# Oracle® Communications EAGLE Database Administration - SS7 User's **Guide**

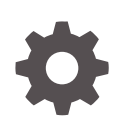

Release 47.0 F41398-02 August 2023

**ORACLE** 

Oracle Communications EAGLE Database Administration - SS7 User's Guide, Release 47.0

F41398-02

Copyright © 1993, 2023, Oracle and/or its affiliates.

This software and related documentation are provided under a license agreement containing restrictions on use and disclosure and are protected by intellectual property laws. Except as expressly permitted in your license agreement or allowed by law, you may not use, copy, reproduce, translate, broadcast, modify, license, transmit, distribute, exhibit, perform, publish, or display any part, in any form, or by any means. Reverse engineering, disassembly, or decompilation of this software, unless required by law for interoperability, is prohibited.

The information contained herein is subject to change without notice and is not warranted to be error-free. If you find any errors, please report them to us in writing.

If this is software, software documentation, data (as defined in the Federal Acquisition Regulation), or related documentation that is delivered to the U.S. Government or anyone licensing it on behalf of the U.S. Government, then the following notice is applicable:

U.S. GOVERNMENT END USERS: Oracle programs (including any operating system, integrated software, any programs embedded, installed, or activated on delivered hardware, and modifications of such programs) and Oracle computer documentation or other Oracle data delivered to or accessed by U.S. Government end users are "commercial computer software," "commercial computer software documentation," or "limited rights data" pursuant to the applicable Federal Acquisition Regulation and agency-specific supplemental regulations. As such, the use, reproduction, duplication, release, display, disclosure, modification, preparation of derivative works, and/or adaptation of i) Oracle programs (including any operating system, integrated software, any programs embedded, installed, or activated on delivered hardware, and modifications of such programs), ii) Oracle computer documentation and/or iii) other Oracle data, is subject to the rights and limitations specified in the license contained in the applicable contract. The terms governing the U.S. Government's use of Oracle cloud services are defined by the applicable contract for such services. No other rights are granted to the U.S. Government.

This software or hardware is developed for general use in a variety of information management applications. It is not developed or intended for use in any inherently dangerous applications, including applications that may create a risk of personal injury. If you use this software or hardware in dangerous applications, then you shall be responsible to take all appropriate fail-safe, backup, redundancy, and other measures to ensure its safe use. Oracle Corporation and its affiliates disclaim any liability for any damages caused by use of this software or hardware in dangerous applications.

Oracle®, Java, and MySQL are registered trademarks of Oracle and/or its affiliates. Other names may be trademarks of their respective owners.

Intel and Intel Inside are trademarks or registered trademarks of Intel Corporation. All SPARC trademarks are used under license and are trademarks or registered trademarks of SPARC International, Inc. AMD, Epyc, and the AMD logo are trademarks or registered trademarks of Advanced Micro Devices. UNIX is a registered trademark of The Open Group.

This software or hardware and documentation may provide access to or information about content, products, and services from third parties. Oracle Corporation and its affiliates are not responsible for and expressly disclaim all warranties of any kind with respect to third-party content, products, and services unless otherwise set forth in an applicable agreement between you and Oracle. Oracle Corporation and its affiliates will not be responsible for any loss, costs, or damages incurred due to your access to or use of third-party content, products, or services, except as set forth in an applicable agreement between you and Oracle.

# **Contents**

### 1 [Introduction](#page-10-0)

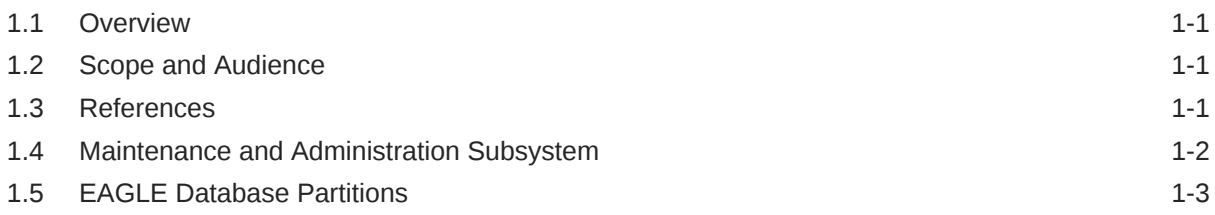

## 2 [Configuring Destination Tables](#page-15-0)

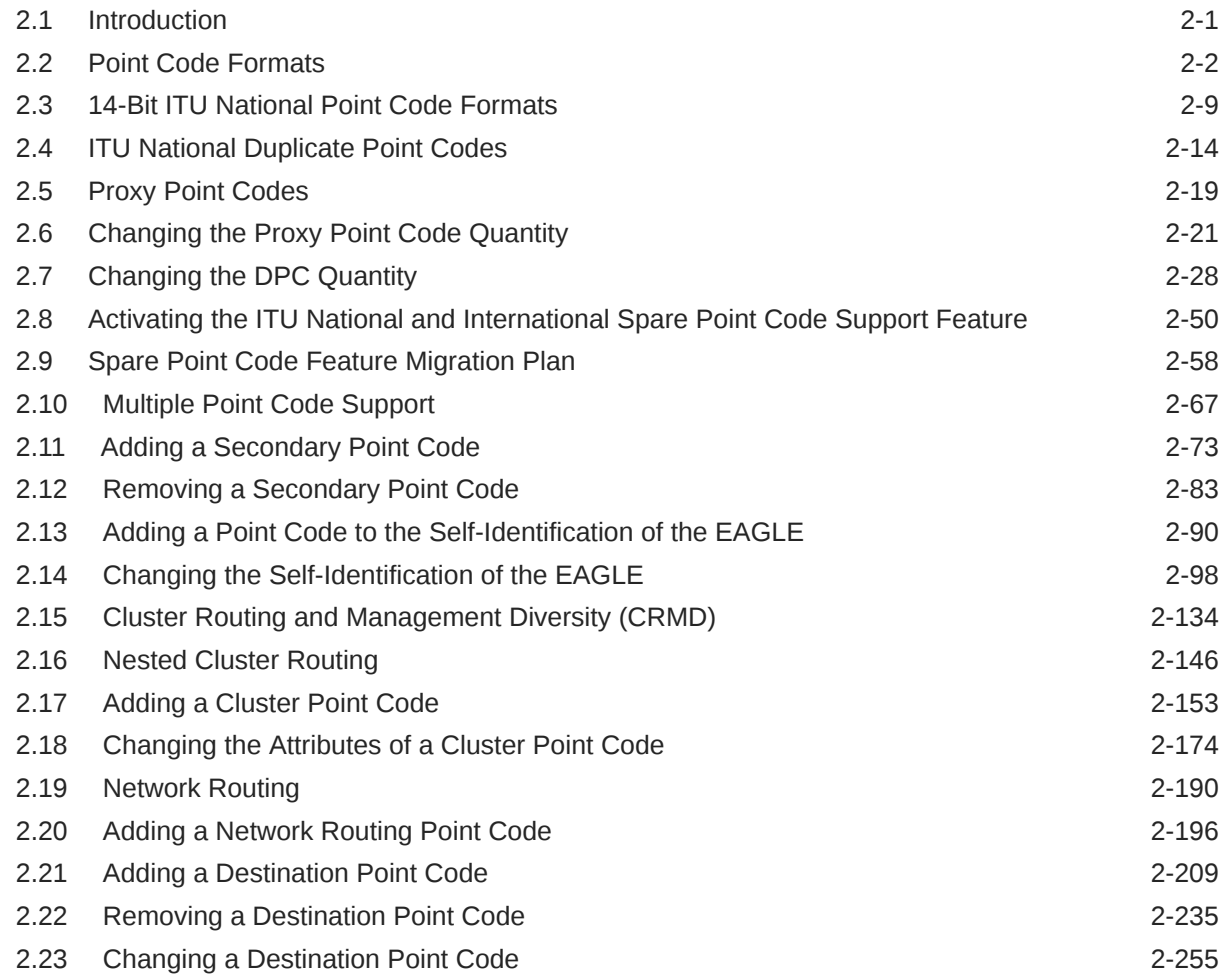

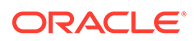

## 3 [SS7 Configuration](#page-298-0)

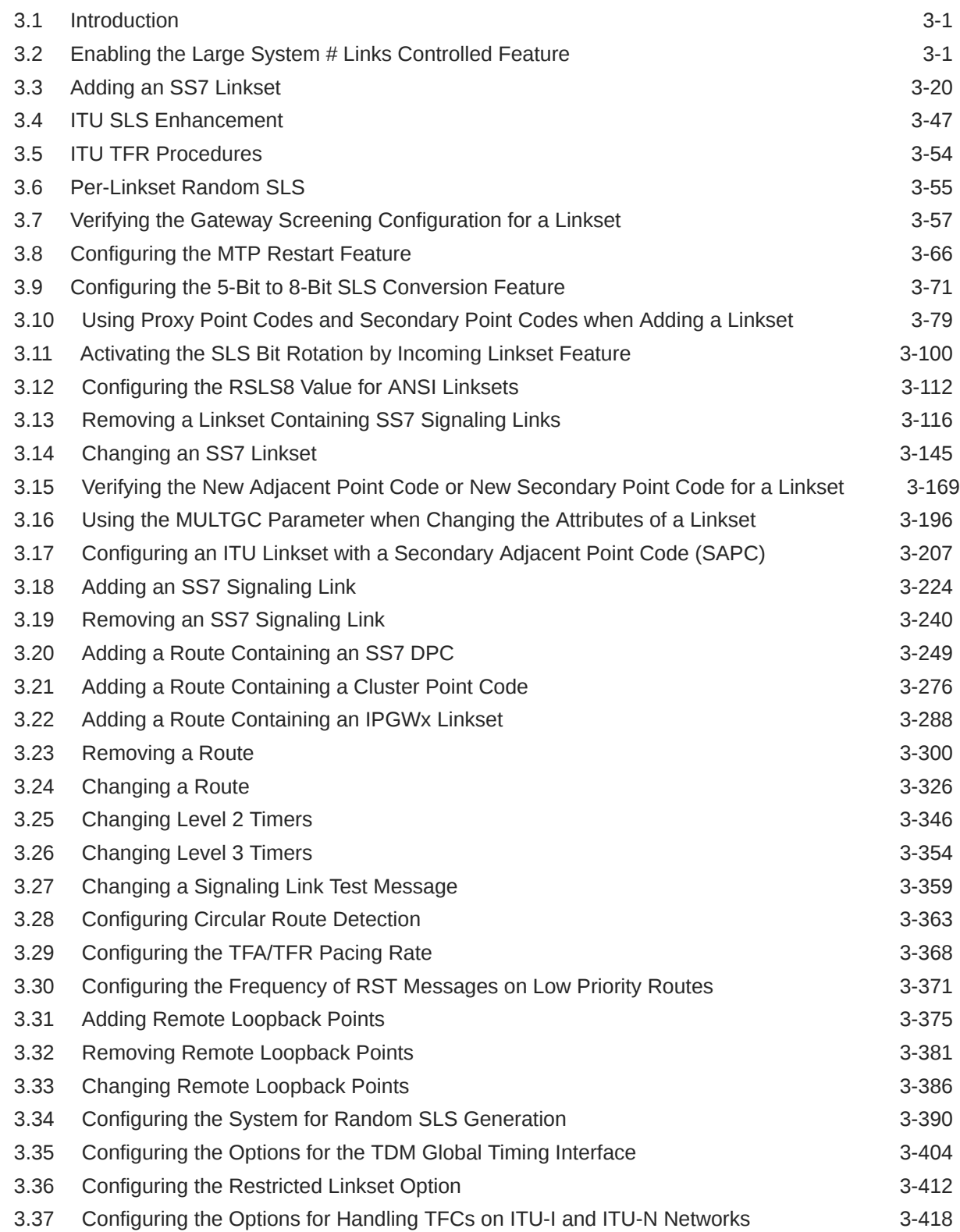

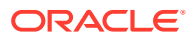

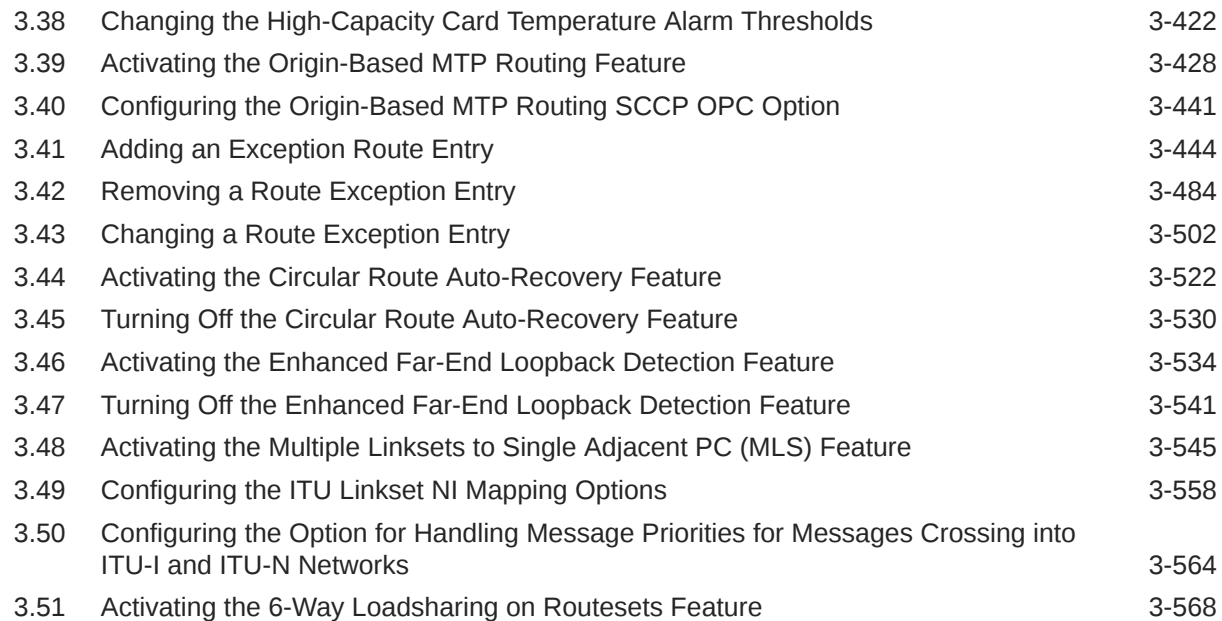

### 4 [Point Code and CIC Translation Configuration](#page-879-0)

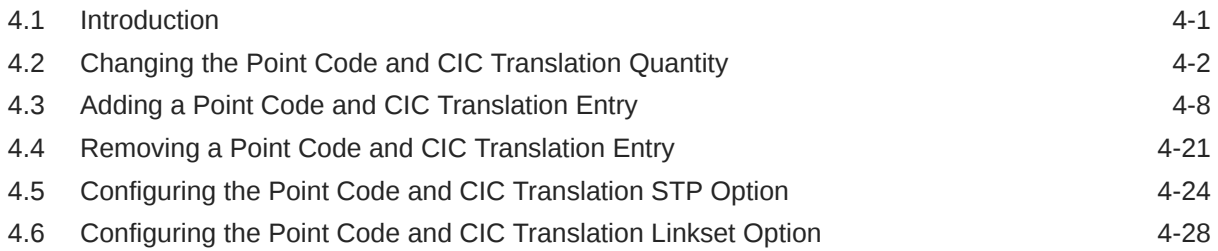

### A [E1 Interface](#page-912-0)

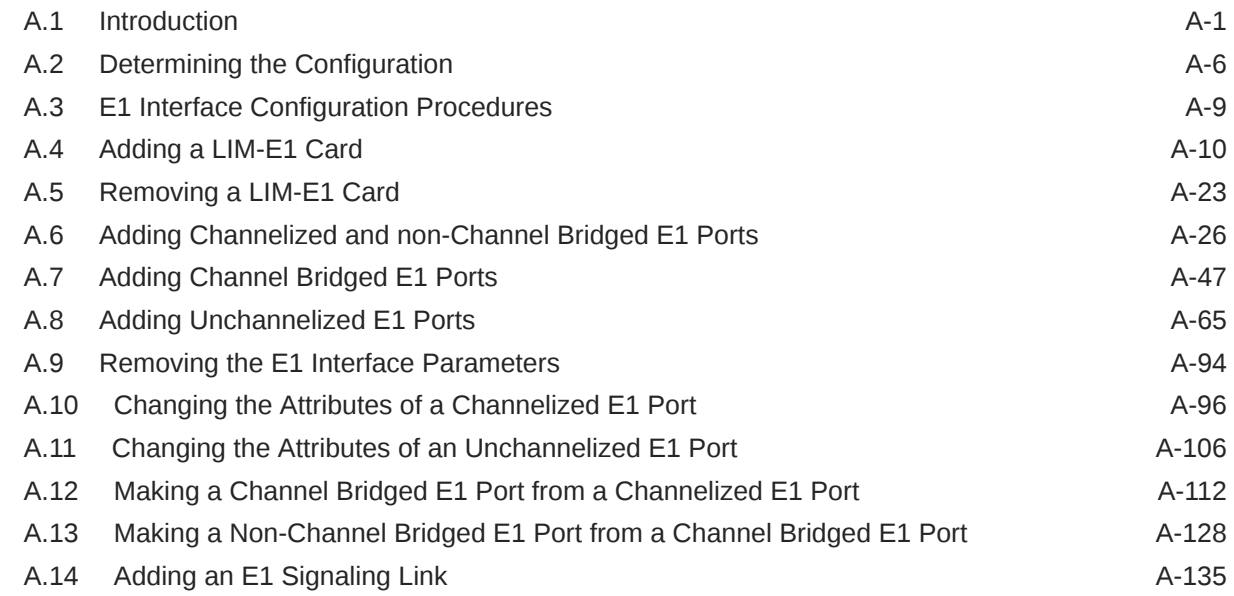

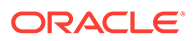

### B [T1 Interface](#page-1068-0)

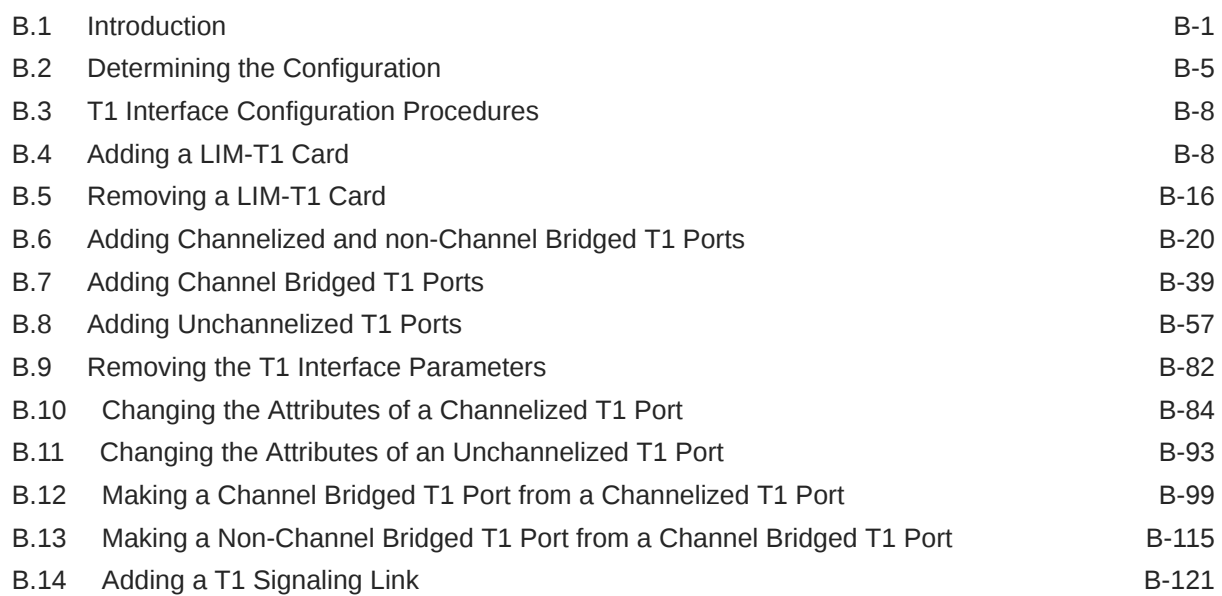

## C [ATM Signaling Link Configuration](#page-1205-0)

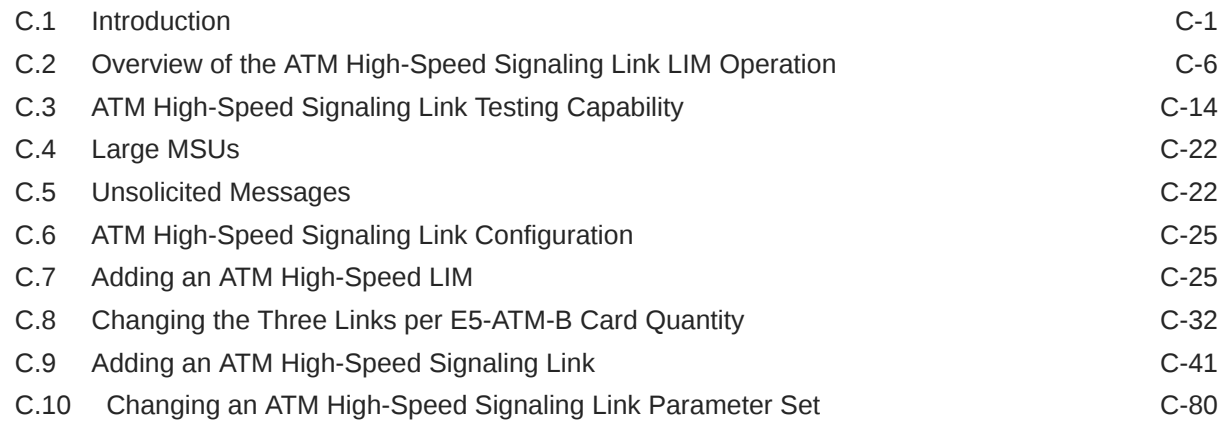

### D [Reference Information](#page-1292-0)

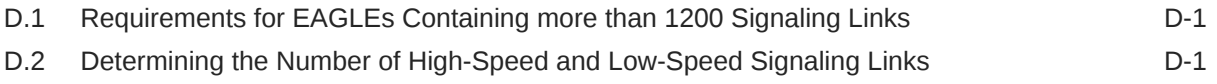

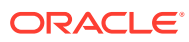

# <span id="page-6-0"></span>My Oracle Support (MOS)

[My Oracle Support \(MOS\)](https://support.oracle.com/portal/) is your initial point of contact for any of the following requirements:

#### • **Product Support**:

The generic product related information and resolution of product related queries.

#### • **Critical Situations**

A critical situation is defined as a problem with the installed equipment that severely affects service, traffic, or maintenance capabilities, and requires immediate corrective action. Critical situations affect service and/or system operation resulting in one or several of these situations:

- A total system failure that results in loss of all transaction processing capability
- Significant reduction in system capacity or traffic handling capability
- Loss of the system's ability to perform automatic system reconfiguration
- Inability to restart a processor or the system
- Corruption of system databases that requires service affecting corrective actions
- Loss of access for maintenance or recovery operations
- Loss of the system ability to provide any required critical or major trouble notification

Any other problem severely affecting service, capacity/traffic, billing, and maintenance capabilities may be defined as critical by prior discussion and agreement with Oracle.

#### • **Training Need**

Oracle University offers training for service providers and enterprises.

My Oracle Support [\(https://support.oracle.com\)](https://support.oracle.com) is your initial point of contact for all product support and training needs. A representative at Customer Access Support can assist you with My Oracle Support registration.

Call the Customer Access Support main number at 1-800-223-1711 (toll-free in the US), or call the Oracle Support hotline for your local country from the list at [http://www.oracle.com/us/](http://www.oracle.com/us/support/contact/index.html) [support/contact/index.html.](http://www.oracle.com/us/support/contact/index.html) When calling, make the selections in the sequence shown below on the Support telephone menu:

- For Technical issues such as creating a new Service Request (SR), select **1**.
- For Non-technical issues such as registration or assistance with My Oracle Support, select **2**.
- For Hardware, Networking and Solaris Operating System Support, select **3**.

You are connected to a live agent who can assist you with My Oracle Support registration and opening a support ticket.

My Oracle Support is available 24 hours a day, 7 days a week, 365 days a year.

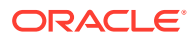

# Acronyms

The following table provides information about the acronyms and the terminology used in the document:

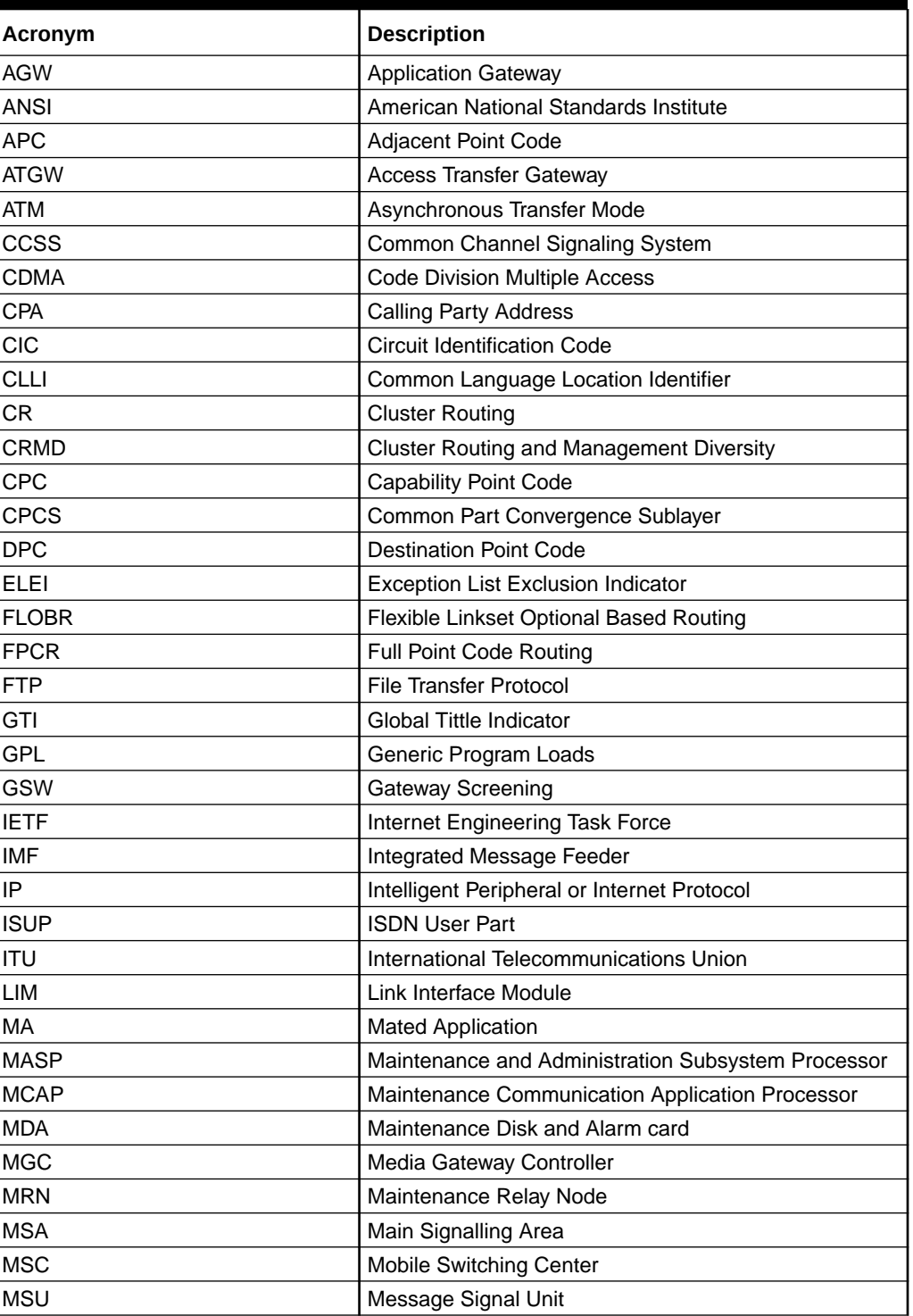

#### **Table Acronyms**

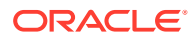

| Acronym      | <b>Description</b>                              |
|--------------|-------------------------------------------------|
| <b>MTP</b>   | Message Transfer Part                           |
| <b>NGN</b>   | <b>Next Generation Network</b>                  |
| <b>OPC</b>   | <b>Origination Point Code</b>                   |
| <b>PDS</b>   | <b>Persistent Device States</b>                 |
| <b>PIC</b>   | Performance Intelligence Center                 |
| <b>PSTN</b>  | Public Switched Telephone Network               |
| QOS          | <b>Quality of Service</b>                       |
| <b>RST</b>   | <b>Route Set Test</b>                           |
| <b>RTT</b>   | Round Trip Time                                 |
| <b>SAAL</b>  | Signaling ATM Adaptation Layer                  |
| <b>SAPC</b>  | Secondary Adjacent Point Code                   |
| <b>SCP</b>   | <b>Service Control Point</b>                    |
| <b>SCCP</b>  | <b>Signaling Connection Control Part</b>        |
| <b>SCTP</b>  | <b>Stream Control Transmission Protocol</b>     |
| <b>SEP</b>   | Signaling End Point                             |
| SGW          | <b>Signaling Gateway</b>                        |
| SI           | Service Indicator                               |
| <b>SIF</b>   | Signaling Information Field                     |
| <b>SIO</b>   | Service Information Octet                       |
| <b>SLIC</b>  | Service and Link Interface Card                 |
| <b>SLS</b>   | <b>Signaling Link Selection</b>                 |
| <b>SMSC</b>  | Short Message Service Center                    |
| <b>SSA</b>   | Sub Signaling Area                              |
| <b>SPCF</b>  | Service Specific Convergence Function           |
| <b>SPCOP</b> | Service Specific Connection Oriented Protocol   |
| <b>SSCS</b>  | Service Specific Convergence Sublayer           |
| <b>SSP</b>   | Service Switching Point                         |
| <b>STP</b>   | Signal Transfer Point                           |
| TCP/IP       | Transmission Control Protocol/Internet Protocol |
| <b>TFP</b>   | <b>Transfer Prohibited</b>                      |
| <b>TPC</b>   | <b>True Point Code</b>                          |
| TU           | <b>Transaction Unit</b>                         |
| <b>TUS</b>   | Transaction Units per Second                    |
| <b>UAM</b>   | <b>Unsolicited Alarm Messages</b>               |
| <b>UIM</b>   | <b>Unsolicited Information Messages</b>         |
| <b>VCL</b>   | Virtual Channel Link                            |
| <b>VCC</b>   | <b>Virtual Circuit Connection</b>               |
| <b>VPC</b>   | Virtual Path Connection                         |

**Table (Cont.) Acronyms**

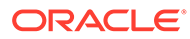

# What's New in This Guide

This section introduces the documentation updates for Release 47.0 in Oracle Communications EAGLE Database Administration - SS7 User's Guide.

#### **Release 47.0 -F41398-02, August 2023**

Added a note about the list of cards supported by EAGLE release 47.0 in the [Overview](#page-10-0) section.

#### **Release 47.0 -F41398-01, September 2022**

There are no updates in this document for Release 47.0.

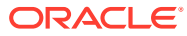

# <span id="page-10-0"></span>1 Introduction

Chapter 1, Introduction, contains general information about the database and the organization of this manual.

# 1.1 Overview

The *Database Administration – SS7 User's Guide* describes the procedures used to configure the EAGLE and its database to implement the **SS7** protocol.

#### **Note:**

Database administration privileges are password restricted. Only those persons with access to the command class "Database Administration" can execute the administrative functions. Other command classes and the commands allowed by those classes are listed in *Commands User's Guide*.

#### **Note:**

For the complete list of cards supported by EAGLE Release 47.0, see *Hardware Reference* Guide.

As of Release 46.6, throughout this manual, these terms are used to refer to either the EPM-B version or other replacement version of the card unless one of the card types is specifically required.

- E5-ENET the E5-ENET-B card
- E5-E1T1 the E5-E1T1-B card
- E5-ATM the E5-ATM-B card
- E5-IPSM the E5-ENET-B card that is running the IPSHC GPL
- E5-SM4G the E5-SM8G-B card (not an EPM-B card)
- MCPM the original MCPM or the E5-MCPM-B card

## 1.2 Scope and Audience

This user's guide is intended for database administration personnel or translations personnel responsible for configuring the **EAGLE** and its database to implement the **SS7** protocol.

## 1.3 References

For more information, refer to the following documents:

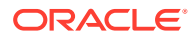

- <span id="page-11-0"></span>**1.** *Commands User's Guide*
- **2.** *Database Administration IP7 User's Guide*
- **3.** *Database Administration GTT User's Guide*
- **4.** *Hardware Reference Guide*
- **5.** *Database Administration System Management User's Guide*
- **6.** *ELAP Administration and LNP Feature Activation User's Guide*
- **7.** *INP/AINPQ User's Guide*
- **8.** *G-Flex User's Guide*
- **9.** *G-Port User's Guide*
- **10.** *EIR User's Guide*
- **11.** *ATINP User's Guide*
- **12.** *A-Port User's Guide*
- **13.** *V-Flex User's Guide*
- **14.** *Analyzed Information Features User's Guide*
- **15.** *TIF User's Guide*

## 1.4 Maintenance and Administration Subsystem

The Maintenance and Administration Subsystem (MAS) is the central management point for the EAGLE. The **MAS** provides user interface, maintenance communication, peripheral services, alarm processing, system disk interface, and measurements. Management and redundancy are provided by use of two separate subsystem processors.

The MAS resides on two separate sets of Maintenance and Administration Subsystem Processor (**MASP**) cards and a Maintenance Disk and Alarm card (collectively referred to as **control cards**). The control cards are located in slots 1113 through 1118 of the EAGLE control shelf. The control cards must be E5-based cards.

#### **E5-based Control Cards**

The E5-based set of EAGLE control cards consists of the following cards:

- Two Maintenance and Administration Subsystem Processor cards (E5-MASP) cards. Each dual-slot **E5-MASP card** is made up of the following two modules:
	- Maintenance Communication Application Processor (E5-MCAP) card
	- Terminal Disk Module (E5-TDM) card
- One Maintenance Disk and Alarm card (E5-MDAL card)

#### **Maintenance Communication Application Processor (E5-MCAP) Card**

The **E5-MCAP card** contains the Communications Processor and Applications Processor and provides connections to the IMT bus. The card controls the maintenance and database administration activity and performs both application and communication processing. E5-MCAP cards are located in slots 1113 and 1115 of the control shelf.

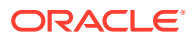

<span id="page-12-0"></span>Each E5-MCAP card contains two **USB port**s. One **latched USB port** is used with removable flash media ("thumb drives"), and one **flush-mounted USB port** is used with a plug-in flash drive. The **removable media** drive in the latched USB port is used to install and back up customer data. The flush-mounted USB port is used for upgrade and could be used for disaster recovery.

#### **Terminal Disk Module (E5-TDM) Card**

The **E5-TDM card** provides the Terminal Processor for the 16 I/O ports, and interfaces to the Maintenance Disk and Alarm (E5-MDAL) card and fixed disk storage. The E5-TDM card also distributes Composite Clocks and High Speed Master clocks throughout the EAGLE, and distributes Shelf ID to the EAGLE. Each E5-TDM card contains one fixed SATA drive that is used to store primary and backup system databases, measurements, and Generic Program Loads (GPLs). E5-TDM cards are located in slots 1114 and 1116 of the control shelf.

#### **Maintenance Disk and Alarm (E5-MDAL) Card**

The **E5-MDAL card** processes alarm requests and provides fan control. There is only one E5-MDAL card in a control card set. Critical, major, and minor system alarms are provided for up to 6 individual frames. In addition to the 3 system alarms, the E5-MDAL card provides the system audible alarm. The E5-MDAL card provides control of fans on a per-frame basis, and allows for each fan relay to be set individually. The E5-MDAL card is located in slots 1117 and 1118 of the control shelf.

# 1.5 EAGLE Database Partitions

The data that the **EAGLE** uses to perform its functions are stored in two separate areas: the fixed disk drives, and the removable media. The following sections describe these areas and data that is stored on them. These areas and their partitions are shown in [Figure 1-1](#page-13-0).

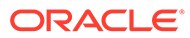

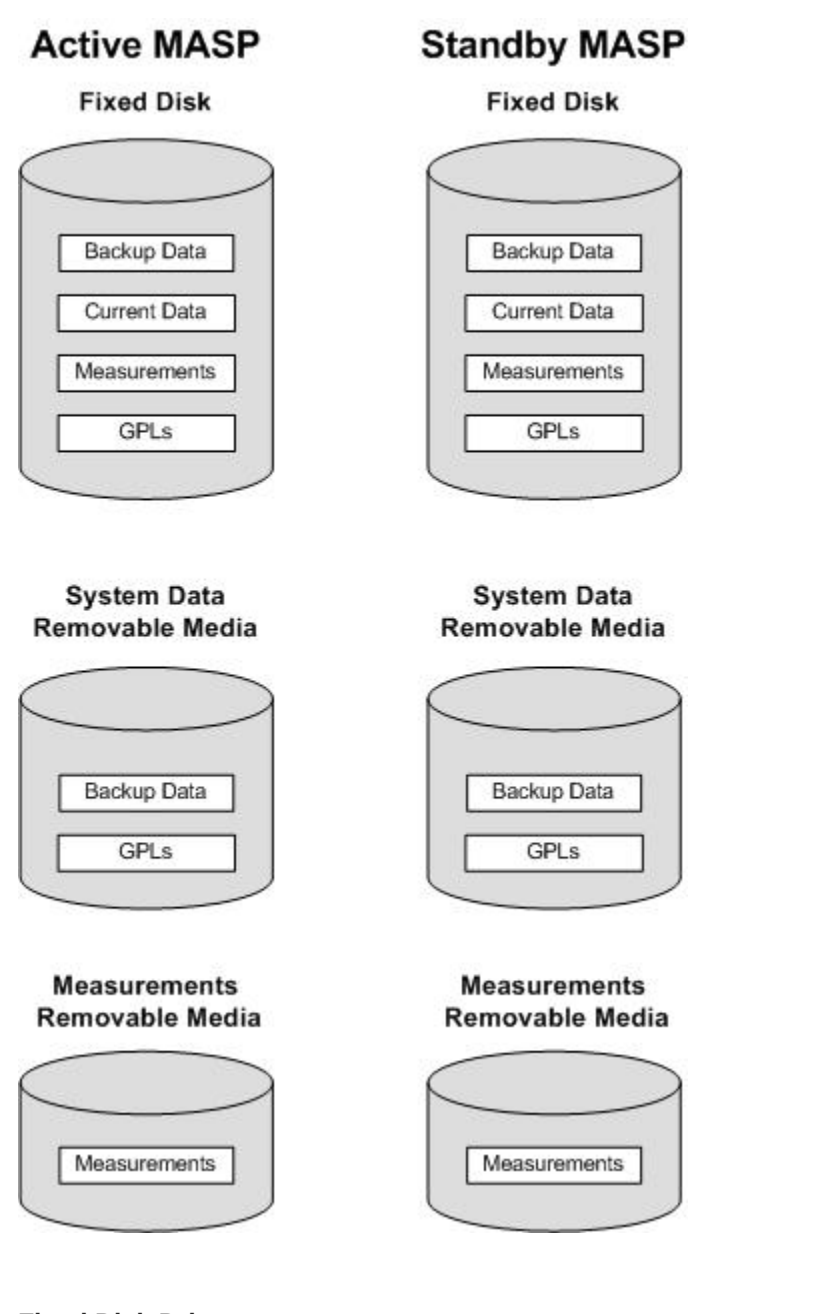

<span id="page-13-0"></span>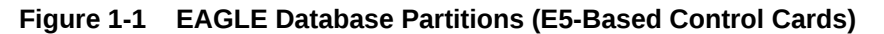

#### **Fixed Disk Drive**

There are two fixed disk drives on the **EAGLE**. The fixed disk drives contain the "master" set of data and programs for the **EAGLE**. The two fixed disk drives are located on the terminal disk modules (**E5-TDM**s). Both disks have the same files. The data stored on the fixed disks is partially replicated on the various cards in the **EAGLE**. Changes made during database administration sessions are sent to the appropriate cards.

The data on the fixed disks can be viewed as four partitions.

- Current partition
- Backup partition

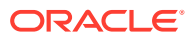

- Measurements partition
- Generic program loads (**GPL**s) partition

The data which can be administered by users is stored in two partitions on the fixed disk, a current database partition which has the tables which are changed by on-line administration, and a backup database partition which is a user-controlled copy of the current partition.

All of the on-line data administration commands affect the data in the current partition. The purpose of the backup partition is to provide the users with a means of rapidly restoring the database to a known good state if there has been a problem while changing the current partition.

A full set of **GPL**s is stored on the fixed disk, in the **GPL** partition. There is an approved **GPL** and a trial **GPL** for each type of **GPL** in this set and a utility **GPL**, which has only an approved version. Copies of these **GPL**s are downloaded to the **EAGLE** cards. The **GPL** provides each card with its functionality. For example, the ss7ansi **GPL** provides **MTP** functionality for link interface modules (**LIM**s).

Measurement tables are organized as a single partition on the fixed disk. These tables are used as holding areas for the measurement counts.

#### **Removable Media**

The removable media is used with the E5-MCAP card portion of the E5-MASP in card locations 1113 and 1115.

The removable media is used for two purposes.

- To hold an off-line backup copy of the administered data and system **GPL**s
- To hold a copy of the measurement tables

Because of the size of the data stored on the fixed disk drives on the **E5-TDMs**, a single removable media cannot store all of the data in the database, **GPL** and measurements partitions.

To use a removable media to hold the system data, it must be formatted for system data. To use a removable media to hold measurements data, it must be formatted for measurements data. The **EAGLE** provides the user the ability to format a removable media for either of these purposes. A removable media can be formatted on the **EAGLE** by using the formatdisk command. More information on the format-disk command can be found in *Commands User's Guide*. More information on the removable media drives can be found in *Hardware Guide*.

Additional and preformatted removable media are available from the [My Oracle Support](#page-6-0) [\(MOS\)](#page-6-0).

# <span id="page-15-0"></span>2 Configuring Destination Tables

Chapter 2, Configuring Destination Tables, describes the methods for configuring destination point codes (DPCs) in the database of the EAGLE. The cluster routing and management diversity feature is also discussed in this section.

# 2.1 Introduction

The **SS7** network configuration for the **EAGLE** requires linksets and routes. These entities use point codes, and these point codes must be defined in the destination point code table of the database. A destination is a node in any network that is uniquely identified by a point code in conjunction with a network indicator. The destination is always the node's true point code.

The **EAGLE** supports three types of networks and nodes to carry **SS7** traffic, using **TCP/IP** technology:

- **ANSI**
- **ITU** International (**ITU**-I)
- **ITU** National (**ITU**-N)

When nodes in different networks wish to communicate, each node must have its own true point code and an alternate point code for each of the network types involved. For example, if node 1 in an **ANSI** network, node 2 in an **ITU**-N network, and node 3 in an **ITU**-I network wish to communicate with each other, node 1 must have an **ANSI** true point code and one alternate point code each for the **ITU**-N and **ITU**-I network. Node 2 must have an **ITU**-N true point code and one alternate point code each for the **ANSI** and **ITU**-I network. Node 3 must have an **ITU**-I true point code and one alternate point code each for the **ANSI** and **ITU**-N network.

Figure 2-1 shows an example of a mixed network with **ANSI**, **ITU**-I, and **ITU**-N nodes. Each node has one true point code and two alternate point codes.

#### **Figure 2-1 Mixed Network with ANSI, ITU-I, and ITU-N Nodes**

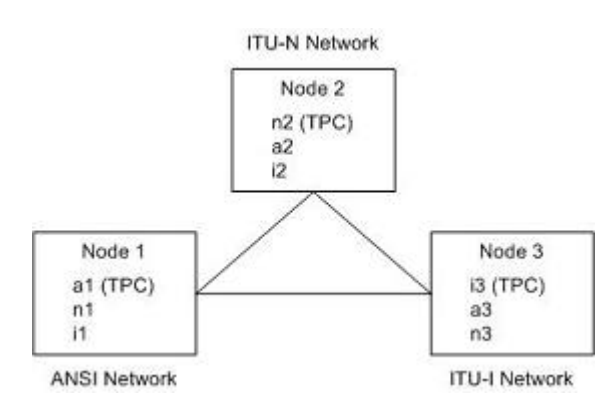

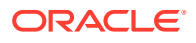

<span id="page-16-0"></span>The node's true point code is also called the destination point code.

This chapter discusses the method for configuring destination point codes (**DPCs**) in the database of the **EAGLE**. **Destination** point codes can be one of five types:

- Full point codes used for **SS7** routing. A full point code is a point code containing numbers in each portion of the point code, for example, 111-011-100. The full point code can be in one of three formats, **ANSI**, **ITU** international, or **ITU** national. See the Point Code Formats section for more information on the point code formats. The **EAGLE** must have a full point code for each network type (**ANSI**, **ITU**-N, **ITU**-I) it is connected to.
- Secondary point codes, used by the **Multiple Point Code** Support feature. A secondary point code is a point code assigned to a full point code and used as if they were the actual **EAGLE** point code. Secondary point codes can be in one of three formats: **ANSI**, **ITU** international, or **ITU** national. The format of the secondary point code must be the same as the format of the full destination point code. See the [Multiple Point Code Support](#page-81-0) section for more information on secondary point codes.
- Cluster destination point codes, used by the cluster routing and management (**CRMD**) feature and nested cluster routing feature. A cluster point code is an **ANSI** point code containing numbers in the network identifier and network cluster portions of the point code, and an asterisk (\*) in the network cluster member field of the point code, for example, 111-011-\*. See the [Cluster Routing and](#page-148-0) [Management Diversity \(CRMD\)](#page-148-0) section and the [Nested Cluster Routing](#page-160-0) section for more information on cluster point codes.
- Network routing point codes, used by the network routing feature. A network routing point code is an **ANSI** point code containing a number in the network identifier portion of the point code, and asterisks (\*) in the network cluster and network cluster member portions of the point code, for example, 111-\*-\*. See the [Network Routing](#page-204-0) section for information on network routing point codes.
- Proxy point codes, used by the Proxy Point Code feature. A proxy point code is a point code that assumes the point code of another node in order to ease the migration of deploying an STP in a network with direct-connect links into other networks. See the [Proxy Point Codes](#page-33-0) section for more information about proxy point codes.

The **Cluster** Routing and Management Diversity (**CRMD**) feature, the nested cluster routing feature, the multiple point code support feature, and the network routing features are also discussed in this section.

In order to complete the definition of linksets and routes, destination point codes are required to be in the database. Even though linksets use adjacent point codes, the adjacent point code of a linkset must be defined in the destination point code table of the database.

The procedures shown in this chapter use a variety of commands. If more information on these commands is needed, go to *Commands User's Guide* to find the required information.

# 2.2 Point Code Formats

The **EAGLE** supports three different point code formats:

• **ANSI** point codes

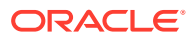

- **ITU** International point codes
- **ITU** National point codes (both 14-bit **ITU**-N point codes and 24-bit **ITU**-N point codes).

#### **ANSI Point Codes**

**ANSI** point codes are made up of three groups of digits called the network indicator (**NI**), network cluster (**NC**), and network cluster member (**NCM**). The values for **ANSI** point codes depends on the value of the pctype parameter of the chg-sid command, either ansi or other. If the pctype parameter is set to ansi, the **ANSI** rules for the **ANSI** point code are used to define the point code. The range of values for an **ANSI** point code with the pctype=ansi parameter are:

- **NI** 001-255
- **NC** 001-255 (if ni = 001-005) or 000-255, \* (if ni = 006-255)
- **NCM** 000-255, \*

The pctype=other parameter specifies that the **ANSI** point codes do not meet **ANSI** standards. The range of values for **ANSI** point codes with the pctype=other parameter are:

- **NI** 000-255
- **NC** 000-255, \*
- **NCM** 000-255, \*

The asterisk (\*) point code value indicates a single cluster address for a cluster point code (for example,  $20-2-x$ ) or a network routing destination ( $21-x-x$ ). for more information on cluster point codes, see the [Cluster Routing and Management Diversity \(CRMD\)](#page-148-0) section. For more information on network routing point codes, see the [Network Routing](#page-204-0) section.

A double asterisk (\*\*) and triple asterisk (\*\*\*) can also be used for the **NC** and **NCM** fields of the **ANSI** point code, but for only the rtrv-dstn, rept-stat-dstn, rtrv-rte, and rept-stat-rte commands.

A double asterisk in the **NCM** field of a point code (for example, 20-2-\*\*) produces a summary report that shows all point code destinations or routes residing in the given cluster (20-2). This does not include the cluster point code, if the cluster point code (for example, 20-2-\*) is provisioned. The following examples (rtrv-dstn and rtrv-rte) are reports generated using two asterisks in the **NCM** field of a point code.

```
rtrv-dstn:dpca=20-2-**
```
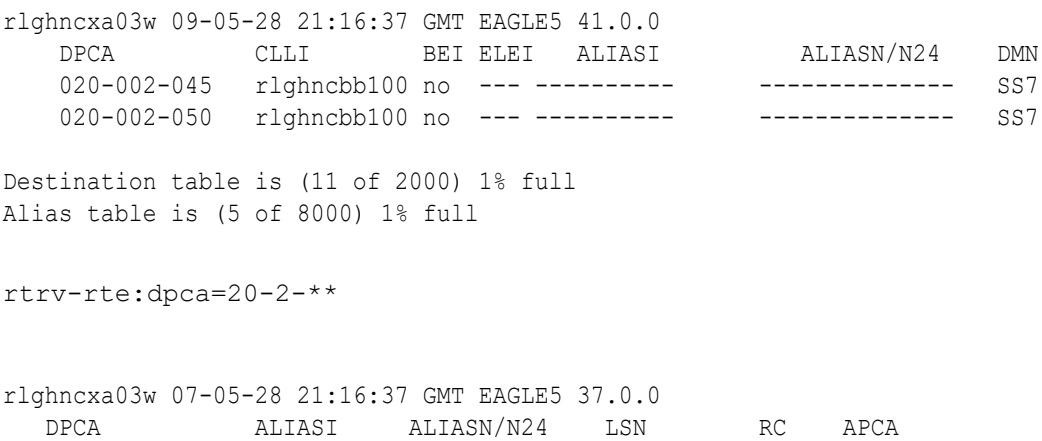

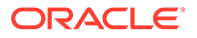

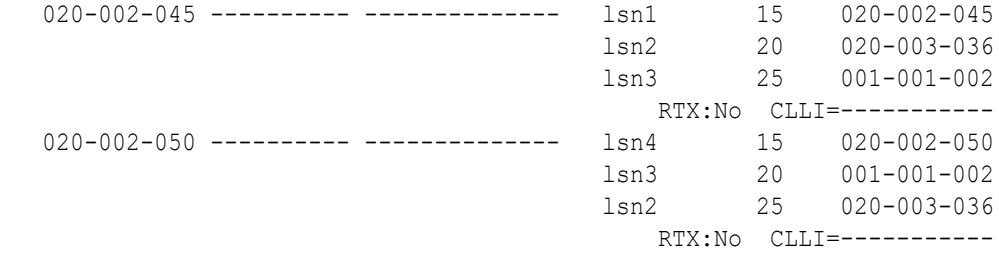

A double asterisk in the **NC** field of a network routing point code (for example, 21-\*\*-\*) produces a summary report that shows all point code destinations or routes that are members of the given network (network 21). This does not include the specified network routing point code (for example, 21-\*-\*). The following examples (rtrv-dstn and rtrv-rte) are reports using two asterisks in the **NC** field of a network routing point code.

rtrv-dstn:dpca=21-\*\*-\*

rlghncxa03w 09-05-28 21:16:37 GMT EAGLE5 41.0.0 DPCA CLLI BEI ELEI ALIASI ALIASN/N24 DMN 021-002-045 rlghncbb101 no --- ---------- ----------------SS7 021-002-050 rlghncbb101 no --- ----------- ---------------SS7 Destination table is (11 of 2000) 1% full Alias table is (5 of 8000) 1% full rtrv-rte:dpca=21-\*\*-\* rlghncxa03w 07-05-28 21:16:37 GMT EAGLE5 37.0.0 TRA ALIASN/N24 LON ROC ADCA

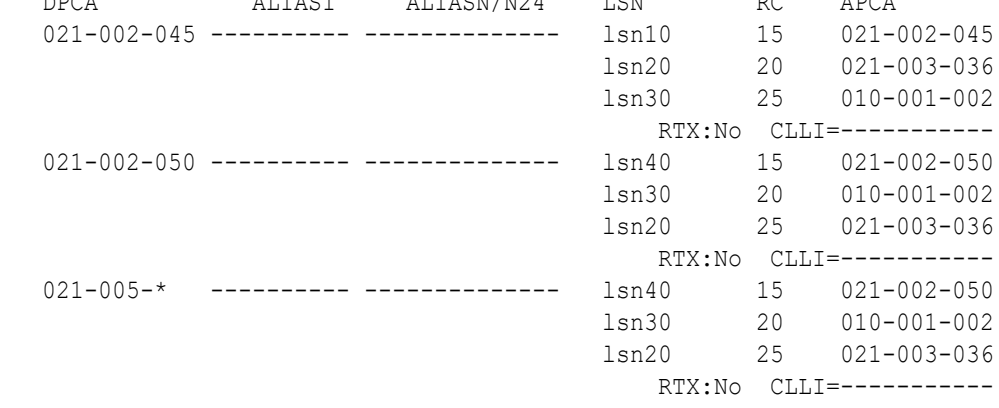

Three asterisks in the **NCM** field of a point code produces a summary report that shows all point code destinations or routes residing in the given network cluster along with the specified cluster point code, if the cluster point code (for example, 20-2-\*) is provisioned. The following examples (rtrv-dstn and rtrv-rte) are reports using three asterisks in the **NCM** field of a point code.

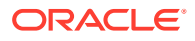

```
rtrv-dstn:dpca=20-2-***
rlghncxa03w 09-05-17 16:00:32 GMT EAGLE5 41.0.0
   DPCA CLLI BEI ELEI ALIASI ALIASN/N24 DMN<br>020-002-* rlghncbb000 no ------------- ---------------- SS7
              rlghncbb000 no --- ---------- ---------------- SS7
   020-002-045 rlghncbb100 no --- ----------- ---------------- SS7
   020-002-050 rlghncbb100 no --- ---------- ---------------- SS7
Destination table is (11 of 2000) 1% full
Alias table is (5 of 8000) 1% full
rtrv-rte:dpca=20-2-***
rlghncxa03w 07-05-28 21:16:37 GMT EAGLE5 37.0.0
 DPCA ALIASI ALIASN/N24 LSN RC APCA
 020-002-045 ---------- -------------- lsn1 15 020-002-045
\ln 2 20 020-003-036
                                     lsn3 25 001-001-002
                                      RTX:No CLLI=-----------
   020-002-050 ---------- -------------- lsn4 15 020-002-050
                                      lsn3 20 001-001-002
                                      lsn2 25 020-003-036
                                      RTX:No CLLI=-----------
   020-002-* ---------- -------------- lsn4 15 020-002-050
                                      lsn3 20 001-001-002
```
Three asterisks in the **NC** field of the point code produces a summary report that shows all point code destinations or routes residing in the given network along with the specified network routing point code. The following examples  $(r \text{tr}v - \text{dst}n$  and  $r \text{tr}v - \text{rt}e)$  are reports using three asterisks in the **NC** field of a network routing point code.

 lsn2 25 020-003-036 RTX:No CLLI=-----------

rtrv-dstn:dpca=21-\*\*\*-\*

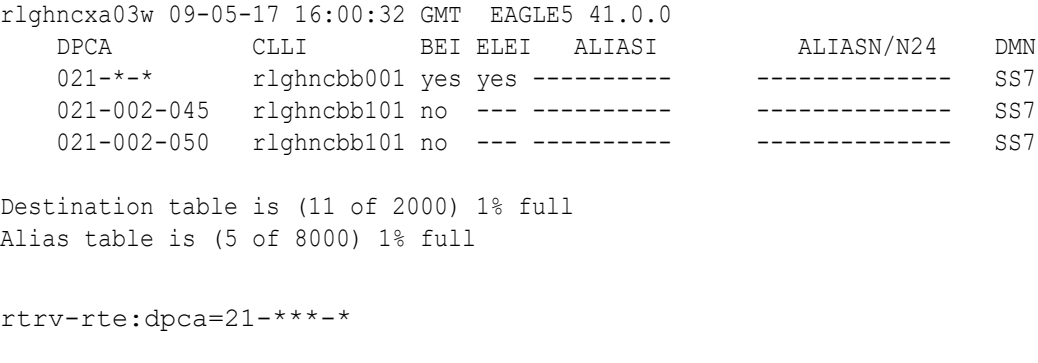

rlghncxa03w 07-05-28 21:16:37 GMT EAGLE5 37.0.0

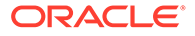

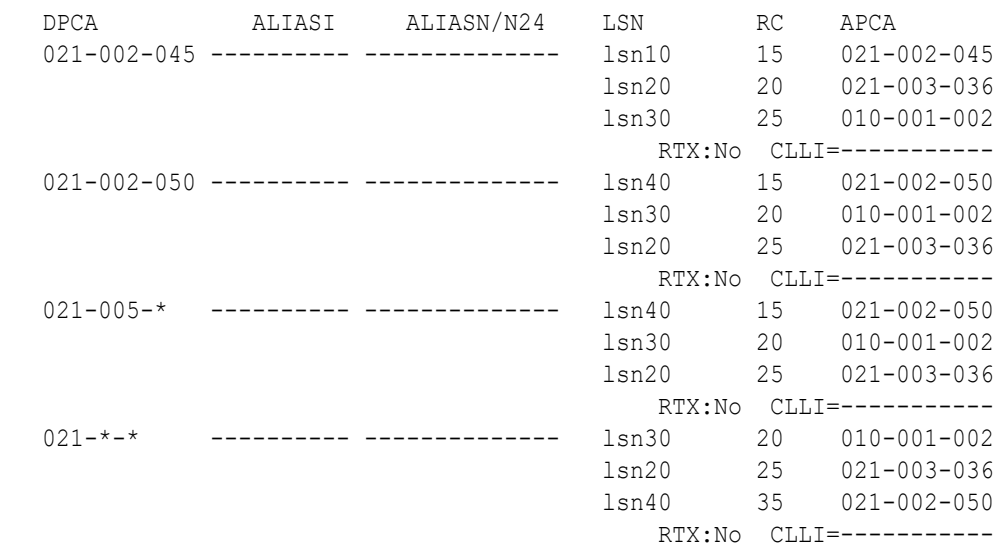

The following rules apply to provisioning **ANSI** point code if the pctype=ansi parameter is specified with the chg-sid command:

- The **NI** value of 0 is not allowed (for example,  $\text{dpc}=0-1-1$  and  $\text{dpc}=0-0-0$  are not valid point codes).
- If the **NI** value is 1, 2, 3, 4, or 5, then the nc value cannot be 0 (for example,  $dpc = 5 - 0 - 1$  is rejected).
- If the **NI** value is 1, 2, 3, 4, or 5, then network routing point codes are not allowed (for example,  $\text{dpc}=4-\text{*}-\text{*}$  is rejected).

The following rules apply to provisioning **ANSI** point code if the pctype=other parameter is specified with the chg-sid command:

- The **NI** value of 0 is allowed, however  $dpc=0-0-0$  is rejected (for example,  $dpc=0-1-1$  is accepted).
- The **NC** value can be 0 for all values of **NI** (for example, dpc=5-0-1 is accepted).
- Network routing point codes are allowed for all values of ni (for example,  $dp = 4$ - $*-*$  is accepted).

An **ANSI** point code containing all zeros is not a valid point code and cannot be entered into the database.

#### **ITU International Point Codes**

The **ITU** international point codes are made up of three groups of digits called zone, area, and id. The range of values for **ITU** International point codes are:

- $ZONE 0-7$
- **AREA** 000-255
- $ID 0-7$

An **ITU** international point code containing all zeros is not a valid point code and cannot be entered into the database.

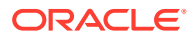

#### **14-Bit ITU National Point Codes**

The 14-bit **ITU** national point code is either a 1- to 5-digit number, or 2, 3, or 4 numbers separated by dashes. 14-bit **ITU** national point codes can also have group codes assigned to them if the **ITU** National Duplicate **Point Code** feature is on. The group code is a twocharacter field ranging from **AA** to **ZZ** that is entered as the last subfield of a 14-bit **ITU** national point code and is separated by a dash from the rest of the point code. If the **ITU** National Duplicate **Point Code** feature is on, the format of a 14-bit **ITU** national point code is either a 1- to 5-digit number with a group code (for example, 11567-aa), or 2, 3, or 4 numbers separated by dashes with a group code (for example, 5-15-10-3-aa).

For more information on the format of 14-bit **ITU** national point code formats, see the [14-Bit](#page-23-0) [ITU National Point Code Formats](#page-23-0) section.

For more information on the **ITU** National Duplicate **Point Code** feature and group codes, see the [ITU National Duplicate Point Codes](#page-28-0) section.

#### **24-Bit ITU National Point Codes**

A 24-bit **ITU** national point code is made up of three segments separated by dashes. Each segment contains three digits and corresponds to 8 bits of the point code. The range of values for 24-bit **ITU** national point codes are:

- Main Signaling Area (**MSA**) 000-255
- Sub Signaling Area (**SSA**) 000-255
- Signaling Point (**SP**) 000-255

A 24-bit **ITU** international point code containing all zeros is not a valid point code and cannot be entered into the database.

#### **Spare Point Codes**

The provisioning of spare point codes allows the **EAGLE** to process messages that contain either the International Spare or National Spare network indicator values. Spare point codes can be provisioned only if the **ITU** National and International **Spare Point Code** (**PC**) Support feature is enabled. Only **ITU**-I and 14-bit **ITU**-N point codes can be provisioned as spare point codes.

Spare point codes are shown with the prefix "s-" with the point code value. This allows the destination point code table to contain two point code entries with the same value, one a spare point code and one a non-spare point code. For example, the destination point code table contains these point code entries, 2-034-5 and s-2-034-5. Point code 2-034-5 is a nonspare **ITU**-I point code and point code s-2-034-5 is a spare **ITU**-I point code.

#### **Private Point Codes**

Private point codes are used for internal routing in the **EAGLE** 5 **ISS**. Private point codes can be used for internal point codes for the End Office feature, and for adjacent point codes for **IPGWx** linksets.

Private point codes are shown with the prefix "p-" with the point code value. This allows the destination point code table to contain two point code entries with the same value, one private and one not private. For example, the destination point code table contains these point code entries, 002-002-002 and p-002-002-002. Point code 002-002-002 is a non-private point code that is used for configuring linksets and routes from the **EAGLE** 5 **ISS** to external nodes in the network. Point code p-002-002-002 is a private point code and is not known to the external nodes in the network.

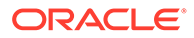

By using private point codes for internal routing, these point code values are not known outside of the **EAGLE** 5 **ISS** and do not use a point code value for network configuration.

There can be private point codes for all point code types: **ANSI**, **ITU**-I, **ITU**-I Spare, 14 bit **ITU**-N, 14-bit **ITU**-N Spare, and 24-bit **ITU**-N.

#### **Point Code Usage**

The **ANSI** are used in **ANSI** networks. The **ITU** international point codes are used in **ITU** international networks. The **ITU** national point codes are used in **ITU** national networks. **ITU** national point codes can be either 14-bit **ITU** national point codes, or 24-bit **ITU** national point codes. Table 2-1 shows a sample destination point code for each type of network.

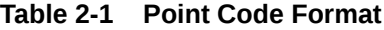

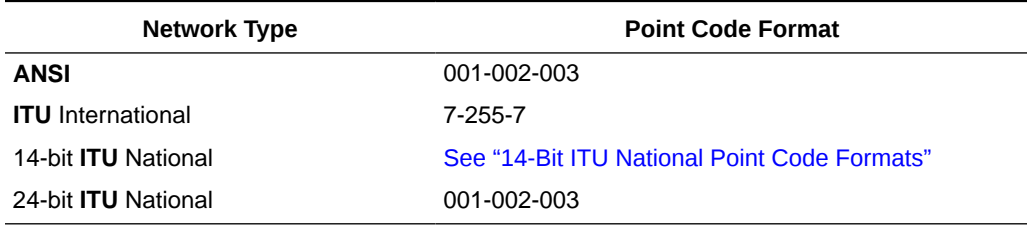

To enter an **ITU** international point code, a 14-bit **ITU** national point code or a 24-bit **ITU** national point code, either as a **DPC** or as an alias point code, the self **ID** of the **EAGLE** must be defined for these networks. Verify this with the rtrv-sid command. If point code values are shown in the  $PCI$  field of the output of the  $rtrv-sid$ command, then **ITU** international point codes can be entered. If point code values are shown in the PCN field of the output of the rtrv-sid command, then the 14-bit **ITU** national point codes can be entered. If point code values are shown in the PCN24 field of the output of the rtrv-sid command, then 24-bit **ITU** national point codes can be entered. If a value is shown in the PCN field, then a value cannot be entered in the PCN24 field. If a value is shown in the PCN24 field, then a value cannot be entered in the PCN field.

A destination is defined with a mandatory true point code of one format, and two optional alias point codes that are of the other two formats. Alias point codes are used to provide alternate point codes for a particular destination. The true point code must be of the same format as the point code used for the self **ID** of the **EAGLE** and must match the format of the point code used for the destination node. For example, if the destination node uses an **ANSI** point code, then the true point code must be an **ANSI** point code.

A destination can have up to two alias point codes. A destination alias point code type must not match that destination's true point code type. If both alias point codes are defined, the point code types of the aliases must not match.

The point code type (**ANSI**, **ITU** international, **ITU** national) is specified by different parameters. A letter that indicates the point code type is appended to the parameter that specifies the point codes. The appended letters are as follows.

"A" – indicates an **ANSI** point code, for example, dpca

"I" – indicates an **ITU** international point code, for example, dpci

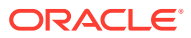

<span id="page-23-0"></span>"N" – indicates a 14-bit **ITU** national point code, for example, dpcn

"N24" – indicates a 24-bit **ITU** national point code, for example, dpcn24

The **ANSI** point codes can also be specified by a point code parameter without the letter "A" appended to it, for example, dpc.

# 2.3 14-Bit ITU National Point Code Formats

The format of a 14-bit **ITU** national point code is defined by the npcfmti parameter of the chg-stpopts command. This parameter defines how the 14-bit **ITU** national point code is entered into the database, and how it is displayed in any **EAGLE** outputs (command outputs or unsolicited outputs).

The 14-bit **ITU** national point code can be either a single number, up to five digits, or two, three, or four numbers separated by dashes. The 14-bit **ITU** national point code is a 14-bit integer. The values used by the npcfmti parameter of the chg-stpopts command defines the number of bits that make up each part of the point code format, if the 14-bit **ITU** national point code is made up of two, three, or four numbers.

If the 14-bit **ITU** national point code format has less than four numbers, the parts of the point code format not being used must be specified as zero (0). All four parts of the point code format must be specified with the npcfmti parameter, no matter how many numbers the point code format will contain, and the sum of the values of all four parts of the point code format must be 14 (for example,  $NPCFWTI=7-7-0-0$ ,  $NPCFWTI=0-6-8-0$ ,  $NPCFWTI=0-0-4-10$ ,  $NPCFMTI=3-8-3-0$ ,  $NPCFMTI=14-0-0-0$ ).

If the database contains 14-bit **ITU** national point codes of a particular format, and the format is changed with the  $n$  pc fmti parameter of the chg-stpopts command, the format of the 14-bit **ITU** national point codes in the database will be changed to the new format.

The values of the parts of the 14-bit **ITU** national point code are defined in Table 2-2.

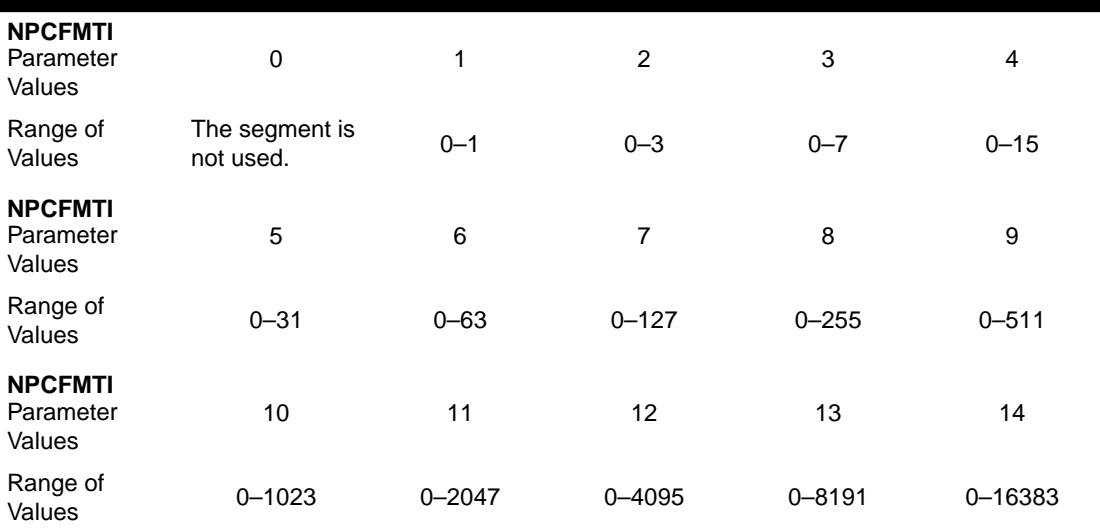

#### **Table 2-2 14-Bit ITU National Point Code Values**

A 14-bit **ITU** national point code containing all zeros is a valid point code and can be entered into the database.

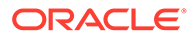

When the **EAGLE** is delivered to the user, the format of the 14-bit **ITU** national point code is set to 14-0-0-0 (a single number containing up to five digits). If the 14-bit **ITU** national point code is a single number, the value of the point code is from 1 to 16383.

To change the format of a 14-bit **ITU** national point code, perform Changing the Format of 14-Bit ITU National Point Codes. The example used in this procedure changes the format of the 14-bit ITU national point code from 14-0-0-0 to 4-4-4-2.

**Changing the Format of 14-Bit ITU National Point Codes**

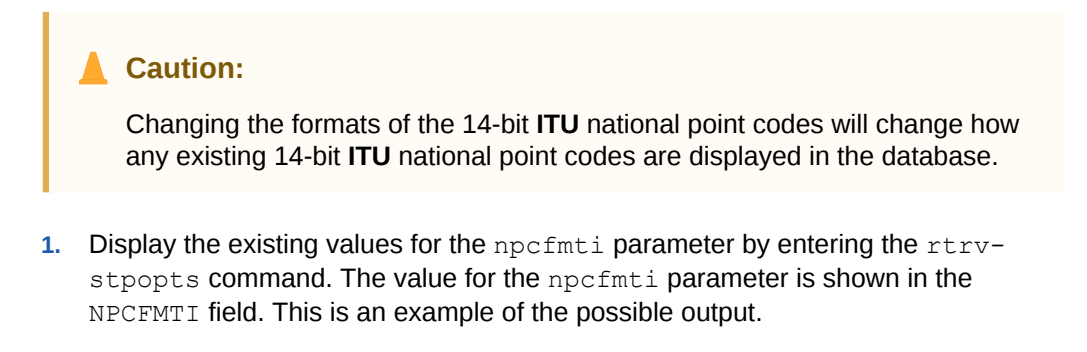

```
rlghncxa03w 07-05-17 16:02:05 GMT EAGLE5 37.0.0
STP OPTIONS
-----------------------
NPCFMTI 14-0-0-0
```
#### **Note:**

The rtrv-stpopts command output contains other fields that are not used by this procedure. If you wish to see all the fields displayed by the rtrv-stpopts command, see the rtrv-stpopts command description in *Commands User's Guide*.

**2.** Change the value of the npcfmti parameter. For this example, enter this command.

chg-stpopts:npcfmti=4-4-4-2

When this command has successfully completed, this message should appear.

```
rlghncxa03w 07-05-07 00:22:57 GMT EAGLE5 37.0.0
CHG-STPOPTS: MASP A - COMPLTD
```
#### **Note:**

The parameters of the chg-stpopts command are optional. For any parameters not specified with the chg-stpopts command, the values for these parameters are not changed.

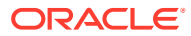

**3.** Verify the changes using the rtrv-stpopts command. This is an example of the possible output.

```
rlghncxa03w 07-05-17 16:02:05 GMT EAGLE5 37.0.0
STP OPTIONS
-----------------------
NPCFWTI 4-4-4-2
```
#### **Note:**

The rtrv-stpopts command output contains other fields that are not used by this procedure. If you wish to see all the fields displayed by the rtrv-stpopts command, see the rtrv-stpopts command description in *Commands User's Guide*.

**4.** Back up the new changes, using the chg-db:action=backup:dest=fixed command. These messages should appear; the active **Maintenance and Administration Subsystem** Processor (**MASP**) appears first.

```
BACKUP (FIXED) : MASP A - Backup starts on active MASP.
BACKUP (FIXED) : MASP A - Backup on active MASP to fixed disk complete.
BACKUP (FIXED) : MASP A - Backup starts on standby MASP.
BACKUP (FIXED) : MASP A - Backup on standby MASP to fixed disk complete.
```
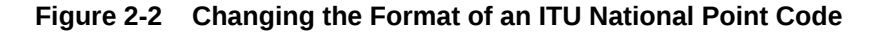

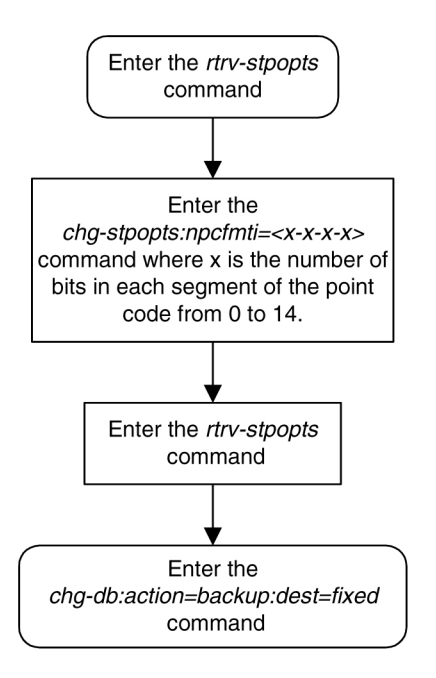

**Examples of Different 14-Bit ITU National Point Code Formats**

A 14-bit **ITU** national point code whose format is 3-8-3-0, results in a point code containing three numbers separated by dashes. Because the fourth part of the format is zero, the point

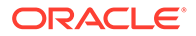

code format contains only three numbers. Using [Table 2-2](#page-23-0) as a guide, the range of values for this point code format are from 0-000-1 to 7-255-7.

A 14-bit **ITU** national point code whose format is 2-8-3-1, results in a point code containing four numbers separated by dashes. Using [Table 2-2](#page-23-0) as a guide, the range of values for this point code format are from 0-000-0-1 to 3-255-7-1.

A 14-bit **ITU** national point code whose format is 7-0-7-0 results in a point code containing two numbers separated by dashes. Because the second and fourth parts of the format are zero, the point code format contains only two numbers. Using [Table 2-2](#page-23-0) as a guide, the range of values for this point code format are from 000-001 to 127-127.

A 14-bit **ITU** national point code whose format is 14-0-0-0 results in a point code containing a single number, containing up to five digits. Using [Table 2-2](#page-23-0) as a guide, the range of values for this point code format are from 1 to 16383.

#### **Exception**

The format defined by the npcfmti parameter of the chg-stpopts command applies to all database entities that use 14-bit **ITU** national point codes, except gateway screening. Gateway screening allows the 14-bit **ITU** national point code to be displayed and entered in the database only as a single number. If the **EAGLE** 5 **ISS** is using a format for the 14-bit **ITU** national point code other than a single number, the point code will have to be converted from its current format to a single number in order to be used by gateway screening.

#### **Converting Single Number 14-Bit ITU National Point Codes**

To convert a single number **ITU** national point code to a multiple part **ITU** national point code, perform these steps. For this example, the 14-bit **ITU** national point codes 14781 and 695 are converted to point codes using the 3-8-3-0 format.

- **1.** The point code is converted to a binary number. This can be done with most scientific calculators.
	- The number 14781 converts to the binary number 111001101111101.
	- The number 695 converts to the binary number 1010110111.

#### **Note:**

Make sure the binary number contains 14 digits. If it does not, add leading zeros to the binary number to bring the total number of digits in the number to 14.

In this example, the binary equivalent for the decimal number 695 (1010110111) contains 10 digits, so four zeros must be added to the beginning of the binary number. The resulting binary number is now 00001010110111.

**2.** Divide the binary number into the number of parts required by the format of the 14 bit **ITU** national point code. For this example, the format is 3-8-3-0. Since the last part of the point code format is 0, the point code format contains only three parts. Divide the point code into three parts: the first part of the point code contains the first three digits of the 14-digit binary number, the second part of the point code contains the next eight digits of the 14-digit binary number, and the third part of the point code contains the last three digits of the 14-digit binary number.

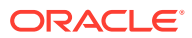

For this example, the binary numbers would be divided like this:

- 11100110111101 = 111 00110111 101
- 00001010110111 = 000 01010110 111
- **3.** Convert each part of the point code into a decimal number, using the same scientific calculator used in step 1, and separate each part of the point code with dashes. The results are as follows.
	- $111$  00110111 101 = 7-55-5
	- 000 01010110 111 = 0-86-7

When the 14-bit **ITU** national point codes are converted from single numbers to multiple-part point codes, the resulting value of the multiple-part point code depends on the point code format specified by the npcfmti parameter of the chg-stpopts command. When converting the single-number point code 14781 to the point code format 3-8-3-0, the resulting point code value is 7-55-5. If point code 14781 is converted to the point code format 4-4-4-2, the resulting point code value is 14-6-15-1.

#### **Converting Multiple-Part 14-Bit ITU National Point Codes**

To convert multiple-part 14-bit **ITU** national point codes to a single number, perform these steps. For this example, the 14-bit **ITU** national point codes 7-55-5 and 0-86-7, using the 3-8-3-0 point code format, are converted into a single number.

- **1.** Convert each part of the point code into a binary number using a scientific calculator. The results are as follows.
	- 7-55-5 = 111 00110111 101
	- $0 86 7 = 00001010110111$
- **2.** Combine each part of the point code into a single binary number as follows.
	- 111 00110111 101 = 11100110111101
	- 000 01010110 111 = 00001010110111

#### **Note:**

If the binary number has any zeros at the beginning of the number, remove these zeros, as they are not necessary. In this example, the binary equivalent for the point code 0-86-7 (00001010110111) contains four zeros at the beginning of the binary number. When the leading zeros are removed from the binary number, the resulting binary number is now 1010110111.

- **3.** Convert the binary number to a decimal number using the same scientific calculator used in step 1.
	- The binary number 11100110111101 converts to the decimal number 14781.
	- The binary number 1010110111 converts to the decimal number 695.

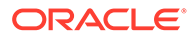

# <span id="page-28-0"></span>2.4 ITU National Duplicate Point Codes

#### **Note:**

This feature applies only to 14-bit **ITU** national spare and non-spare point codes.

This feature allows an **EAGLE** mated pair to route traffic for two or more countries that may have overlapping point code values. For example, in the network shown in Figure 2-3, both Country 1 and Country 2 have **SSPs** with a **PC** value of 2047.

#### **Figure 2-3 Network Example #1**

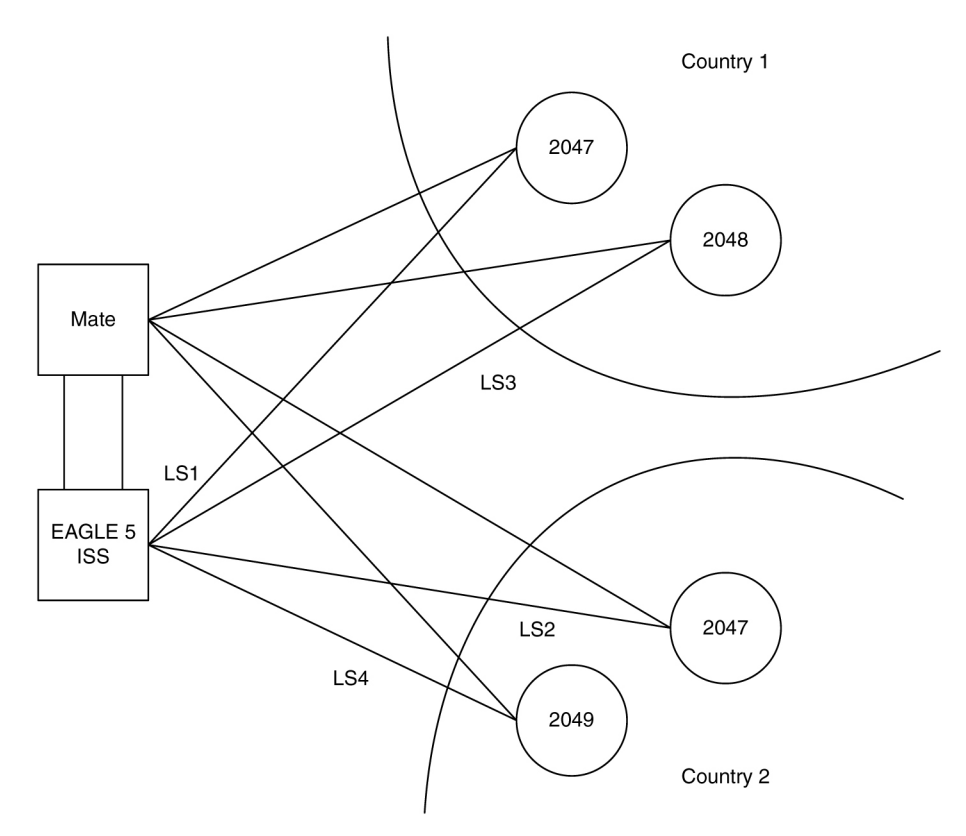

#### **Group Codes**

Users must divide their **ITU**-National destinations into groups. These groups will likely be based on Country. However, one group could have multiple countries within it, or a single country could be divided into multiple groups. The requirements for these groups are:

- No duplicate point codes are allowed within a group.
- **ITU**-National traffic from a group must be destined for a **PC** within the same group.

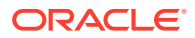

The user must assign a unique two-letter group code to each group.

For example, in the network shown in Figure 2-4. Country 1 can only have 1 point code with a value of 2047. Traffic coming from **SSP** 2047 in Country 1 can only be destined to other nodes within Country 1. In this example, the user assigns a group code of 1 to Country 1, and a group code of 2 to Country 2.

When the user enters an **ITU**-National point code, they must also enter the group code, using the format "point code - group code". This group code must be used for any command that uses an **ITU**-N point code.

For example, to provision the **EAGLE** for the network shown in [Figure 2-4,](#page-30-0) the user would enter these commands:

```
ent-dstn:dpcn=2047-aa
ent-dstn:dpcn=2048-aa
ent-dstn:dpcn=2047-ab
ent-dstn:dpcn=2049-ab
ent-ls:lsn=LS1:apcn=2047-aa
ent-ls:lsn=LS2:apcn=2047-ab
ent-ls:lsn=LS3:apcn=2048-aa
ent-ls:lsn=LS4:apcn=2049-ab
```
#### **Group Code aa**

The following special rules apply to group code aa:

- **ITU**-N **MSUs** received on an **ITU**-I linkset are assigned group code of aa.
- **ITU**-N destinations entered before this feature is turned on are assigned group code of aa when the **ITUDUPPC** feature bit is turned on.

#### **Normal Operation**

When an **ITU**-N message arrives at the **EAGLE**, the **EAGLE** creates an internal point code based on the 14 bit **PC** in the message, and the group code assigned to the incoming linkset.

For example, when a message arrives on **LS3** with **DPC** of 2047, the **EAGLE** maps that to an internal point code of 2047-aa, because **LS3** has a group code of aa. The **EAGLE** then routes the message to **LS1**, which is the route for 2047-aa.

When a message arrives on **LS4** with **DPC** of 2047, the **EAGLE** maps that to an internal point code of 2047-ab, because **LS4** uses group code ab. The **EAGLE** then routes the message to **LS2**, which is the route for 2047-ab.

#### **C Linksets**

For each group defined, a separate C-linkset must be defined. This C-linkset is used as the alternate route for point codes in the group.

For example, in [Figure 2-4](#page-30-0), LSC1 is used for point codes in Group fr. Its adjacent point code is 6201-fr, and is used as the alternate route for 6217-fr, 6218-fr, and 6223-fr.

LSC2 is used for point codes in Group ge. Its adjacent point code is group 4169-ge, and is used as the alternate route for 6200-ge, 6209-ge, and 6217-ge.

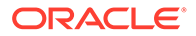

<span id="page-30-0"></span>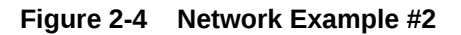

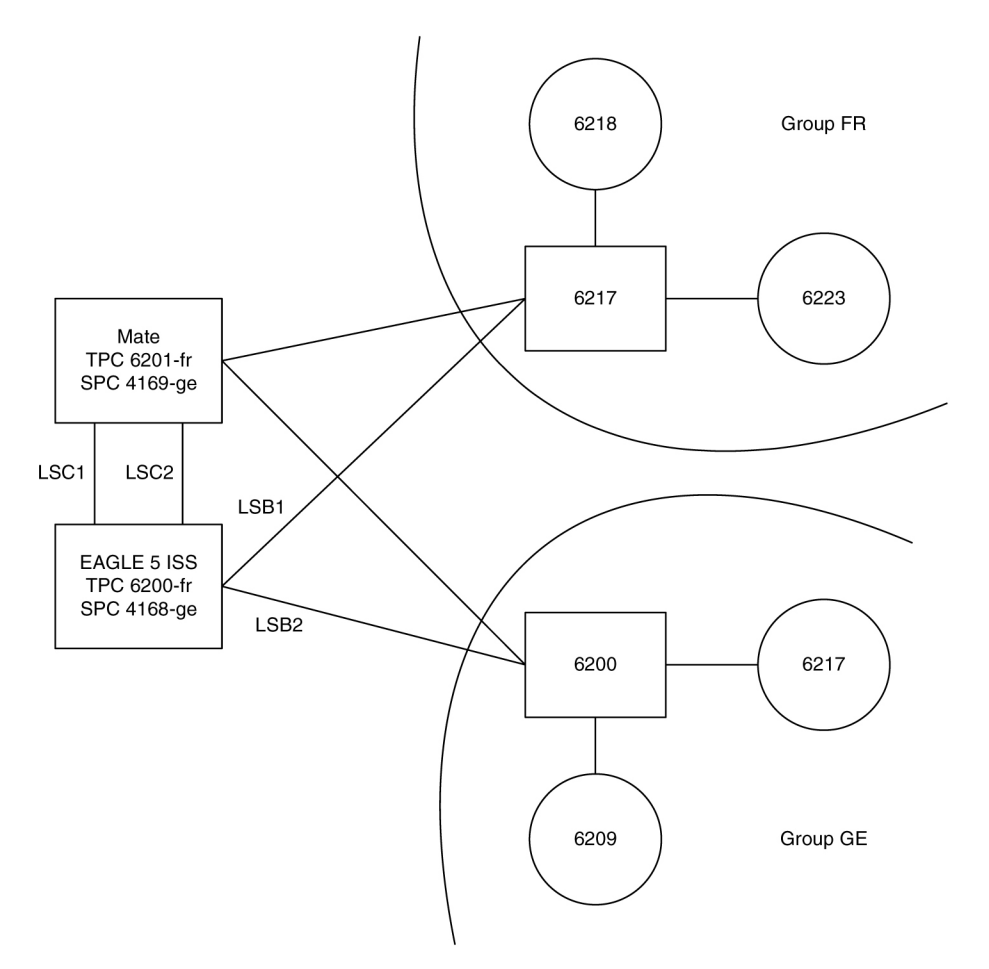

For example, to provision the **EAGLE** for the network shown in [Figure 2-5,](#page-32-0) the user would enter these commands:

```
ent-dstn:dpcn=6201-fr (Mate's true PC)
ent-dstn:dpcn=4169-ge (Mate's secondary PC)
ent-dstn:dpcn=6217-fr (Group fr destinations)
ent-dstn:dpcn=6218-fr
ent-dstn:dpcn=6223-fr
ent-dstn:dpcn=6200-ge (Group ge destinations)
ent-dstn:dpcn=6217-ge
ent-dstn:dpcn=6209-ge
ent-ls:lsn=LSC1:apcn=6201-fr:lst=C (C linkset used by Group fr)
ent-ls:lsn=LSC2:apcn=4169-ge:lst=C (C linkset used by Group ge)
ent-ls:lsn=LSB1:apcn=6217-fr:lst=B
ent-ls:lsn=LSB2:apcn=6200-ge:lst=B
```
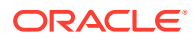

ent-rte:dpcn=6217-fr:lsn=LSB1:rc=10 (primary route for a Group fr destination) ent-rte:dpcn=6217-fr:lsn=LSC1:rc=20 (alternate route for a Group fr destination) ent-rte:dpcn=6217-ge:lsn=LSB2:rc=10 (primary route for a Group ge destination) ent-rte:dpcn=6217-ge:lsn=LSC2:rc=20 (alternate route for a Group ge destination)

#### **Receiving an ITU-National MSU on an ITU-International Linkset**

It is possible for the **EAGLE** to receive **ITU**-National **MSUs** on an **ITU**-International linkset. A linkset is considered an **ITU**-International linkset if it's adjacent point code is an **ITU**-International **PC**. An **MSU** is **ITU**-National if it is received on an **ITU** linkset (National or International), and the **NIC** field in the **SIO** is set to 2 (National).

**ITU**-International linksets do not have a group code. **ITU**-National **MSUs** received on **ITU**-International linksets will be assigned a group code of aa.

#### **Existing ITU National Destinations**

Any **ITU**-National destinations that were entered before Release 26.05 or before the **ITU** National Duplicate Point Codes feature was turned on will be assigned the group code of aa.

**Interaction with Other Features**

#### **Gateway Screening**

For example, in the network in [Figure 2-4](#page-30-0), if the user wanted to screen out **MSU** coming from 6217 in Group ge, but allow **MSUs** coming from 6217 in Group fr, he or she could assign different screensets to **LSB1** and **LSB2**. The screenset assigned to **LSB1** would allow **MSUs** from **OPC** 6217. The screenset assigned to **LSB2** would block **MSUs** from **OPC** 6217.

#### **Multiple Point Codes**

The Multiple Point Codes feature (see ["Multiple Point Code Support"\)](#page-81-0) must be on in order to turn on the **ITU** National Duplicate Point Codes feature. For every group that is used, the user must provision either a True **PC** or **Secondary Point Code**, using the chg-sid command.

For example, in the network in [Figure 2-4](#page-30-0), two groups are used having group codes of fr and ge. An **ITU**-National **True Point Code** is entered for group fr, and an **ITU**-National Secondary Point code is entered for group ge.

#### **Conversion between ITU-N and ITU-I or ANSI**

Each **ITU**-N destination and group code can have its own **ITU**-I or **ANSI** alias **PC**. Each **ITU**-I or **ANSI** node can be assigned one **ITU**-N destination. For conversion from **ITU**-I or **ANSI** to **ITU**-N to succeed, the **ITU**-N alias of the sending node must have the same group code as the destination's group code. So each **ITU**-I or **ANSI** node can only send and receive messages from one **ITU**-N group.

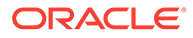

<span id="page-32-0"></span>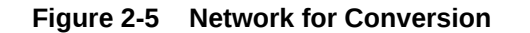

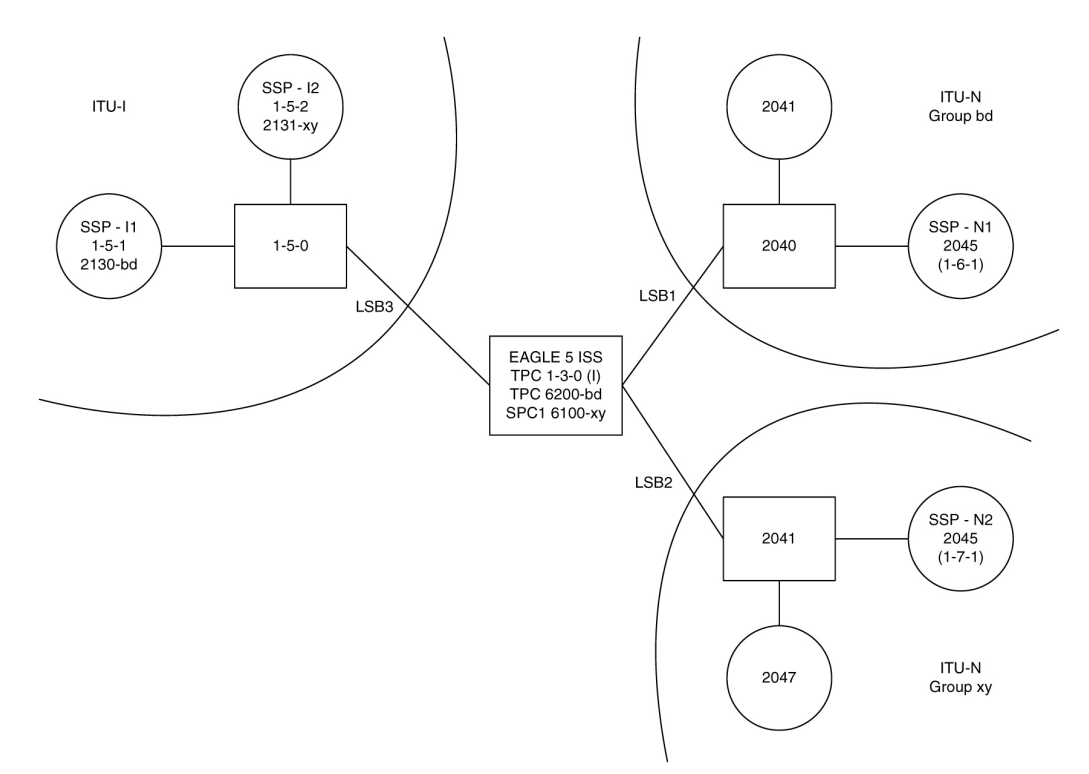

In Figure 2-5, **SSP**-N1 (2045-bd) is assigned **ITU**-I alias 1-6-1, and **SSP**-N2 (2045-xy) is assigned **ITU**-I alias 1-7-1. **SSP**-I1 is assigned **ITU**-N alias 2130-bd and **SSP**-I2 is assigned **ITU**-N alias 2131-xy. In this example, **SSP**-I1 can exchange traffic with nodes in group bd, but not nodes in group xy. **SSP**-I2 can exchange traffic with nodes in group xy, but not nodes in group bd.

**SSP**-I1 (1-5-1) can send to **SSP**-N1 by using the **ITU**-I alias 1-6-1, But if **SSP**-I1 tries to send to 2045-xy by using the **ITU**-I alias 1-7-1, conversion will fail, and the **EAGLE** will generate **UIM** 1091 (Indicating **OPC** conversion failed).

**SSP**-N1 can send traffic to **SSP**-I1, but **SSP**-N2 cannot send traffic to **SSP**-I1. **SSP**-N1 sends an **ITU**-N **MSU** with **DPC** set to 2130. The **EAGLE** assigns a group code of bd to the **MSU** based on the incoming linkset. The **EAGLE** then looks up 2130-bd, determines that this is an alias for **ITU**-I 1-5-1, and routes the **MSU** to **SSP**-I1.

If **SSP**-N2 sends an **ITU**-N **MSU** with **DPC** set to 2130, the **EAGLE** assigns a group code of xy to the **MSU** based on the incoming linkset. The **EAGLE** then looks up 2130 xy, does not find a match, and discards the **MSU**.

To provision the **SSP**-N1, **SSP**-N2, **SSP**-I1, and **SSP**-I2 in the network shown in Figure 2-5, the following commands are used:

```
ent-dstn:dpcn=2045-bd:aliasi=1-6-1
ent-dstn:dpcn=2045-xy:aliasi=1-7-1
ent-dstn:dpci=1-5-1:aliasn=2130-bd
ent-dstn:dpci=1-5-2:aliasn=2131-xy
ent-rte:dpcn=2045-bd:lsn=LSB1:rc=10
```
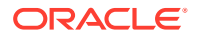

```
ent-rte:dpcn=2045-xy:lsn=LSB2:rc=10
ent-rte:dpci=1-5-1:lsn=LSB3:rc=10
ent-rte:dpci=1-5-2:lsn=LSB3:rc=10
```
#### **Limitations**

The **ITU** National Duplicate **Point Code** feature has the following limitations:

- Duplicate Point Codes are only supported for **ITU**-National Destinations.
- **ITU**-National traffic from a group must be destined for a **PC** within the same group.
- No duplicate point codes are allowed within a group.
- For each group that is provisioned, a separate **ITU**-N C-linkset must be provisioned.
- It is not possible to change a destination's group code. If the user wants to move a destination from one group to another, the user must provision a new destination that uses the new group code and delete the old destination.
- If conversion between **ITU**-N and **ITU**-I or **ANSI** is used, only 1 **ITU**-N group can send traffic to a specific **ANSI** or **ITU**-I node.

# 2.5 Proxy Point Codes

The Proxy Point Code feature allows the EAGLE to assume the point codes of other nodes in order to ease the migration of deploying an STP in a network with direct-connect links into other networks. For example, if a foreign network SS7 node is directly connected to an SS7 node in the home network, an EAGLE can be deployed so that the transition is transparent to the foreign node. The foreign node can still behave as if it is connected to the original node in the home network. EAGLE will provide routing connectivity in the home network to the foreign node and will allow the foreign node to connect to the home network.

In the examples in Figure 2-6, foreign network Node A connects to home network Node B. Normally, STP C would connect between them, requiring both Node A and Node B to use STP C as the APC. With this feature, Node A does not require any modifications, as STP C provides a proxy point code B. The configuration in this example assume that the self point code of the STP is C.

#### **Figure 2-6 Context of the Proxy Point Code in the Network**

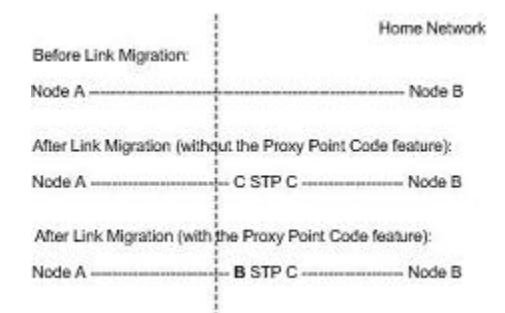

A proxy point code can be any of these types of point codes:

• ANSI

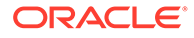

- ITU-I
- ITU-I Spare
- 14-bit ITU-N
- 14-bit ITU-N Spare
- 24-bit ITU-N

A proxy point code must be a full point code and cannot be a cluster point code or a network routing point code. Private point codes and secondary point codes cannot be used as a proxy point code.

The following types of signaling links can be assigned to a linkset whose adjacent point code is a proxy point code:

- LSL
- ATM-HSL (LIM-ATM and E1-ATM are supported)
- SE-HSL
- M<sub>2</sub>PA.

#### **Feature Provisioning Requirements**

The EAGLE can contain a maximum of 100 proxy point codes. The proxy point code quantity is enabled in groups of 10 proxy point codes with the enable-ctrl-feat command and these part numbers shown in Table 2-3.

| <b>Part Number</b> | <b>Proxy Point Code Quantity</b> |
|--------------------|----------------------------------|
| 893-0187-01        | 10                               |
| 893-0187-02        | 20                               |
| 893-0187-03        | 30                               |
| 893-0187-04        | 40                               |
| 893-0187-05        | 50                               |
| 893-0187-06        | 60                               |
| 893-0187-07        | 70                               |
| 893-0187-08        | 80                               |
| 893-0187-09        | 90                               |
| 893-0187-10        | 100                              |

**Table 2-3 Proxy Point Code Quantities and Part Numbers**

Once a proxy point code quantity has been enable, the quantity cannot be decreased.

A temporary feature access key cannot be used to enabled a proxy point code quantity.

Once a proxy point code quantity has been enabled, the proxy point codes are provisioned in the database with the ent-dstn command and the prx parameter. Other point codes can use a proxy point code that is already provisioned in the database. These point codes are provisioned with the  $ent-dstn$  command and the ppc parameter.

After the proxy point code has been provisioned in the database, a linkset using the proxy point code can be provisioned in the database. This linkset, referred to as a proxy linkset, is provisioned using the ent-ls command with the adjacent point code

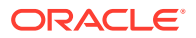

<span id="page-35-0"></span>of the linkset, the  $1st=px$  parameter, and the  $ppc$  parameter. The  $ppc$  parameter value is the proxy point code provisioned with the ent-dstn command.

A proxy linkset has the same characteristics as an A linkset.

A proxy point code can be assigned to a maximum of 10 linksets.

Secondary adjacent point codes are not supported on a proxy linkset.

A proxy point code cannot be used as the adjacent point code of an IPGWx linkset.

To provision the Proxy Point Code feature, perform these procedures.

- **1.** Enable a proxy point code quantity using the enable-ctrl-feat command. Perform Changing the Proxy Point Code Quantity. Once a proxy point code quantity is enabled, the Proxy Point Code feature is enabled and turned on. The chg-ctrl-feat command cannot be used to turn the Proxy Point Code feature on.
- **2.** Provision the proxy point code using the ent-dstn command with the prx and ppc parameters. Perform [Adding a Destination Point Code](#page-223-0).
- **3.** Provision the proxy linkset using the ent-ls command with the lst=prx and ppc parameters. Perform [Adding an SS7 Linkset](#page-317-0) .

# 2.6 Changing the Proxy Point Code Quantity

This procedure is used to increase the number of **proxy point codes** that are allowed in the **EAGLE**. The **EAGLE** can contain a maximum of 100 proxy point codes.

The enable-ctrl-feat command enables the proxy point code quantity, in groups of 10 proxy point codes, by specifying the part number for the proxy point code quantity and the proxy point code quantity's feature access key with these parameters:

#### **Note:**

As of Release 46.3, the  $fak$  parameter is no longer required. This parameter is only used for backward compatibility.

:fak- The feature access key supplied by Oracle. The feature access key contains 13 alphanumeric characters and is not case sensitive. If you do not have the feature access key for the proxy point code quantity you wish to enable, contact your Oracle Sales Representative or Account Representative.

:partnum – The Oracle-issued part number for the proxy point code quantity shown in the following table:

| <b>Part Number</b> | <b>Proxy Point Code Quantity</b> |
|--------------------|----------------------------------|
| 893018701          | 10                               |
| 893018702          | 20                               |
| 893018703          | 30                               |
| 893018704          | 40                               |
| 893018705          | 50                               |

**Table 2-4 Proxy Point Code Quantities and Part Numbers**

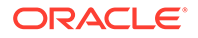
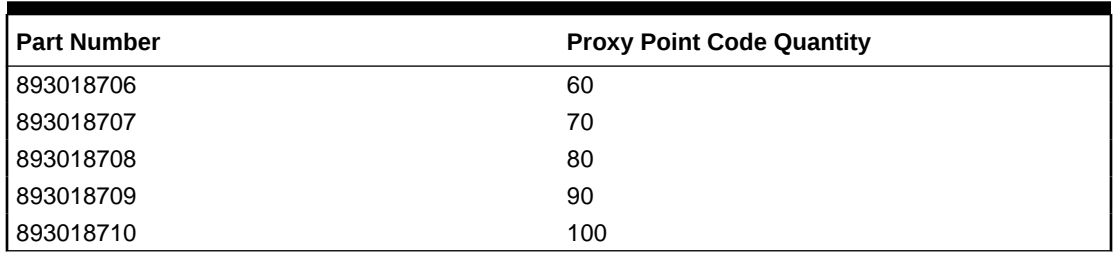

<span id="page-36-0"></span>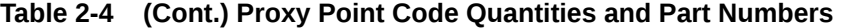

The enable-ctrl-feat command requires a valid serial number for the **EAGLE** to be configured in the database, and that this serial number is locked. This can be verified with the rtrv-serial-num command. The **EAGLE** is shipped with a serial number in the database, but the serial number is not locked. The serial number can be changed, if necessary, and locked once the **EAGLE** is on-site, by using the entserial-num command. The ent-serial-num command uses these parameters.

:serial – The serial number assigned to the EAGLE. The serial number is not case sensitive.

:lock – Specifies whether or not the serial number is locked. This parameter has only one value, yes, which locks the serial number. Once the serial number is locked, it cannot be changed.

#### **Note:**

To enter and lock the **EAGLE**'s serial number, the ent-serial-num command must be entered twice, once to add the correct serial number to the database with the serial parameter, then again with the serial and the lock=yes parameters to lock the serial number. You should verify that the serial number in the database is correct before locking the serial number. The serial number can be found on a label affixed to the control shelf (shelf 1100).

Once the proxy point code quantity is enabled with the enable-ctrl-feat command, the proxy point code is also turned on. The chg-ctrl-feat command is not necessary to turn on the proxy point code quantity.

**1.** Display the features that are enabled by entering the rtrv-ctrl-feat command.

The following is an example of the possible output.

rlghncxa03w 07-05-28 21:15:37 GMT EAGLE5 37.0.0 The following features have been permanently enabled: Feature Name **Partnum** Status Quantity Command Class Management 893005801 on ---- LNP Short Message Service 893006601 on ----Intermed GTT Load Sharing 893006901 on ----

XGTT Table Expansion 893006101 on 4000000 XMAP Table Expansion 893007710 on 3000

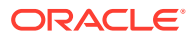

<span id="page-37-0"></span>Large System # Links 893005901 on 1500 Routesets 893006401 on 6000 HC-MIM SLK Capacity 893012707 on 64 The following features have been temporarily enabled: Feature Name **Partnum** Status Quantity Trial Period Left Zero entries found. The following features have expired temporary keys: Feature Name **Partnum** 

Zero entries found.

If a proxy point code quantity is shown in the  $rtrv-ctrl-feat$  output, continue the procedure with [Oracle.](#page-38-0)

If the rtrv-ctrl-feat output in [1](#page-36-0) shows any controlled features, continue the procedure with [Oracle.](#page-38-0) If the rtrv-ctrl-feat output shows only the HC-MIM SLK Capacity feature with a quantity of 64, 2 through [5](#page-38-0) must be performed.

If a proxy point code quantity is not shown in the  $rtrv-ctrl-feat$  output, continue the procedure with 2.

**2.** Display the serial number in the database with the rtrv-serial-num command.

This is an example of the possible output.

```
rlghncxa03w 07-05-28 21:15:37 GMT EAGLE5 37.0.0
System serial number = nt00001231
System serial number is not locked.
rlghncxa03w 07-10-28 21:15:37 GMT EAGLE5 37.0.0
Command Completed
```
## **Note:**

If the serial number is correct and locked, continue the procedure with [Oracle.](#page-38-0) If the serial number is correct but not locked, continue the procedure with [5](#page-38-0). If the serial number is not correct, but is locked, a proxy point code quantity cannot be enabled and the remainder of this procedure cannot be performed. Contact the Customer Care Center to get an incorrect and locked serial number changed. Refer to [My Oracle Support \(MOS\)](#page-6-0) for the contact information. The serial number can be found on a label affixed to the control shelf (shelf 1100).

**3.** Enter the correct serial number into the database using the ent-serial-num command with the serial parameter.

For this example, enter this command.

ent-serial-num:serial=<EAGLE's correct serial number>

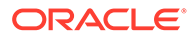

<span id="page-38-0"></span>When this command has successfully completed, the following message should appear.

rlghncxa03w 07-05-28 21:15:37 GMT EAGLE5 37.0.0 ENT-SERIAL-NUM: MASP A - COMPLTD

**4.** Verify that the serial number entered into [3](#page-37-0) was entered correctly using the rtrvserial-num command.

This is an example of the possible output.

```
rlghncxa03w 07-05-28 21:15:37 GMT EAGLE5 37.0.0
System serial number = nt00001231
System serial number is not locked.
rlghncxa03w 07-05-28 21:15:37 GMT EAGLE5 37.0.0
Command Completed
```
If the serial number was not entered correctly, repeat [3](#page-37-0) and 4 and re-enter the correct serial number.

**5.** Lock the serial number in the database by entering the ent-serial-num command with the serial number shown in [2](#page-37-0) , if the serial number shown in [2](#page-37-0) is correct, or with the serial number shown in 4 , if the serial number was changed in **3**, and with the lock=yes parameter.

For this example, enter this command.

ent-serial-num:serial=<EAGLE's serial number>:lock=yes

When this command has successfully completed, the following message should appear.

```
rlghncxa03w 07-05-28 21:15:37 GMT EAGLE5 37.0.0
ENT-SERIAL-NUM: MASP A - COMPLTD
```
**6.** Enable a proxy point code quantity with the enable-ctrl-feat command specifying the part number for the proxy point code quantity and the feature access key.

For this example, enter this command.

```
enable-ctrl-feat:partnum=893018703:fak=<30 proxy point codes
feature access key>
```
#### **Note:**

A temporary feature access key cannot be specified to enable the proxy point code quantity.

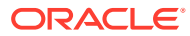

**Note:**

The values for the feature access key (the  $f$ akparameter) are provided by Oracle. If you do not have the feature access key for the proxy point code quantity you wish to enable, contact your Oracle Sales Representative or Account Representative.

When the enable-ctrl-feat command has successfully completed, this message should appear.

```
rlghncxa03w 07-05-28 21:15:37 GMT EAGLE5 37.0.0
ENABLE-CTRL-FEAT: MASP B - COMPLTD
```
**7.** Verify the changes by entering the rtrv-ctrl-featcommand with the proxy point code quantity part number specified in [Oracle](#page-38-0) .

For this example, enter this command.

```
rtrv-ctrl-feat:partnum=893018703
```
The following is an example of the possible output.

rlghncxa03w 07-05-28 21:15:37 GMT EAGLE5 37.0.0 The following features have been permanently enabled:

Feature Name **Partnum** Status Quantity Proxy Point Code 893018703 on 30

The following features have been temporarily enabled:

Feature Name **Partnum** Status Quantity Trial Period Left Zero entries found.

The following features have expired temporary keys:

Feature Name **Partnum** Zero entries found.

**8.** Back up the new changes, using the chg-db:action=backup:dest=fixed command.

The following messages should appear. The active **Maintenance and Administration Subsystem** Processor (**MASP**) appears first.

```
BACKUP (FIXED): MASP A - Backup starts on active MASP.
BACKUP (FIXED): MASP A - Backup on active MASP to fixed disk complete.
BACKUP (FIXED): MASP A - Backup starts on standby MASP.
BACKUP (FIXED): MASP A - Backup on standby MASP to fixed disk complete.
```
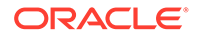

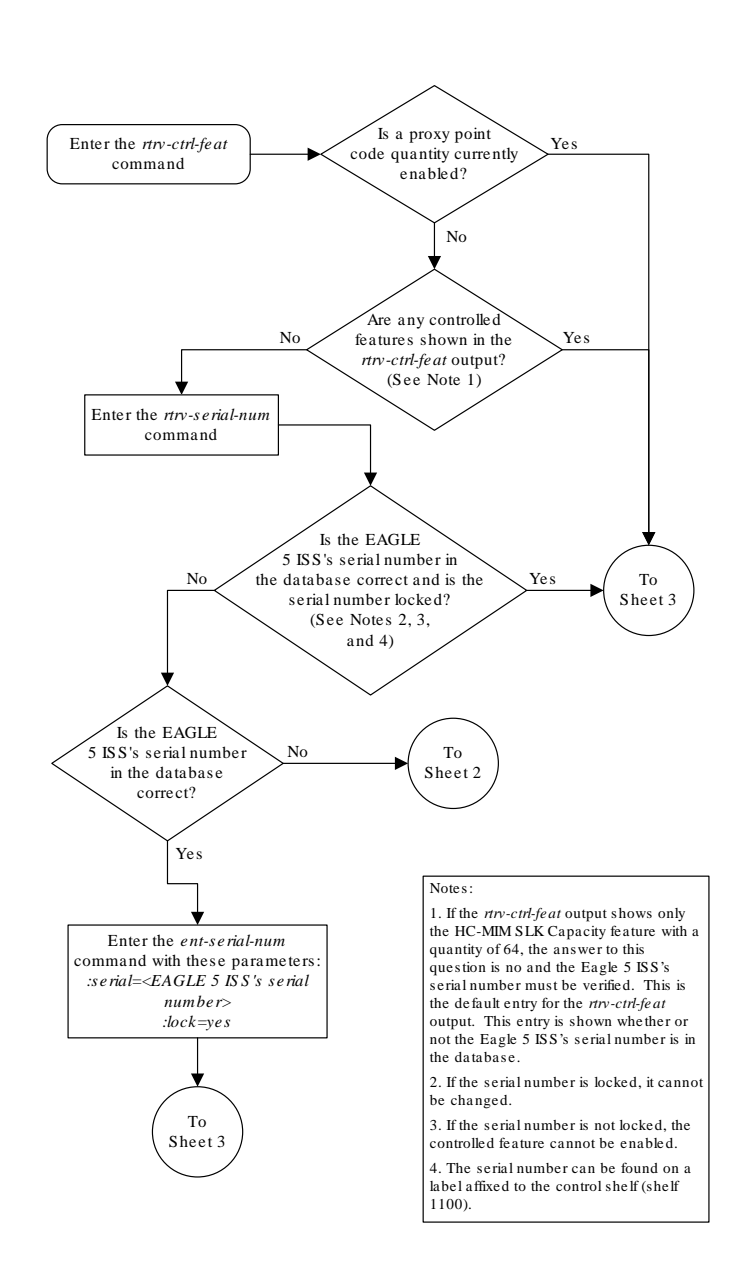

**Figure 2-7 Changing the Proxy Point Code Quantity**

Sheet 1 of 3

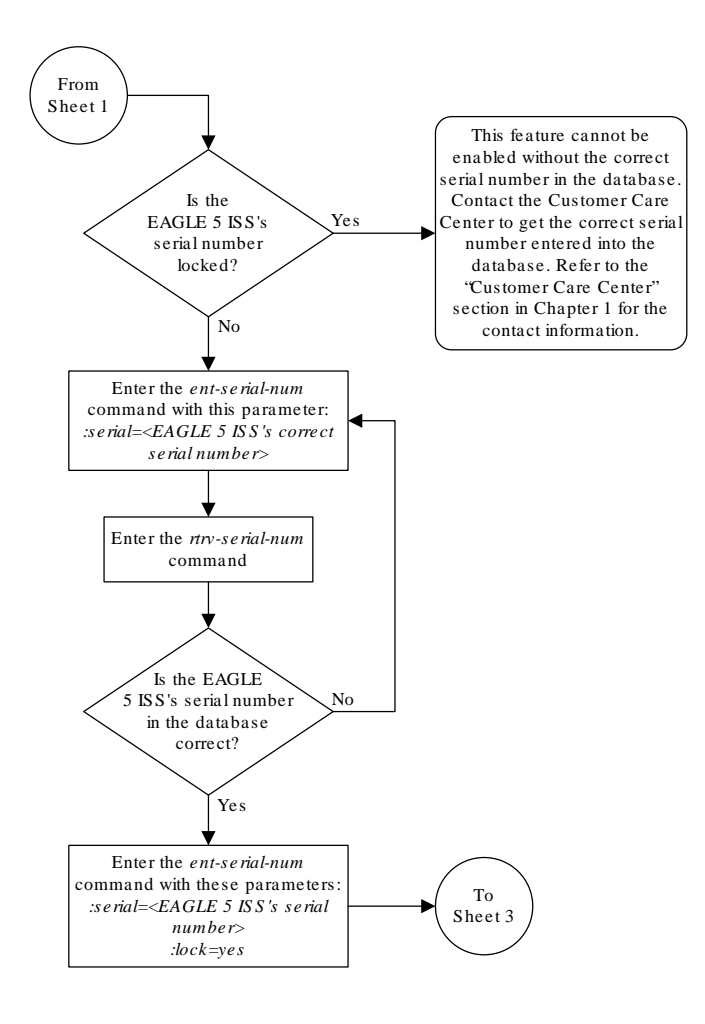

Sheet 2 of 3

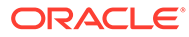

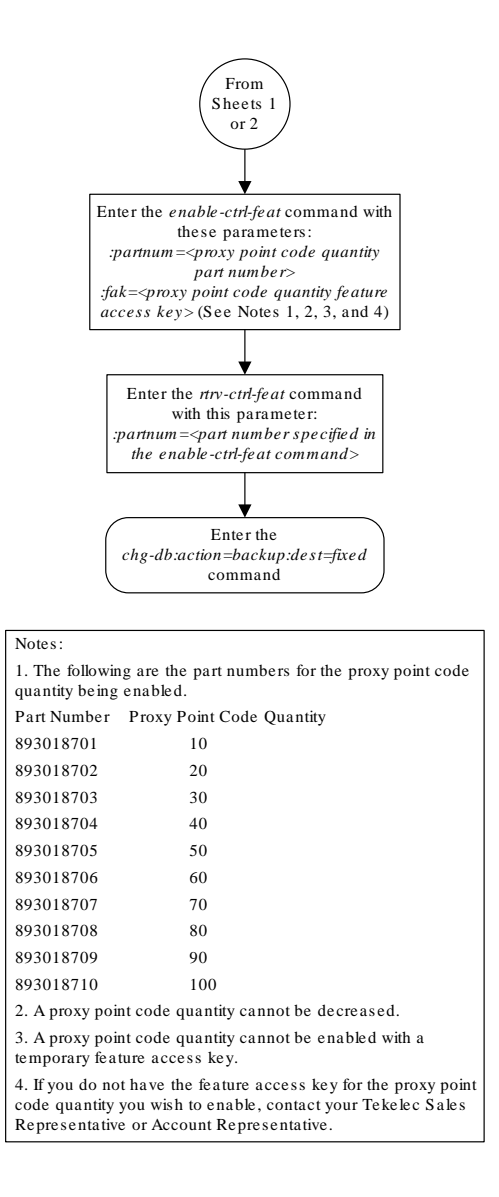

Sheet 3 of 3

# 2.7 Changing the DPC Quantity

This procedure is used to increase the number of **DPCs** that are allowed in the EAGLE beyond what is currently shown in the ent-dstn, dlt-dstn, chg-dstn, and rtrvdstn outputs. The EAGLE can contain a maximum of one of these quantities: 2000 (system default), 5000, 6000, 7000, 8000, or 10,000 DPCs.

To have more than 2000 DPCs in the EAGLE, the 5000 Routes feature must be turned on using the chg-feat command. Turning on the 5000 Routes features allows the EAGLE to contain a maximum of 5000 DPCs. To have more than 5000 DPCs in the

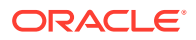

EAGLE, either 6000, 7000, or 8000, or 10,000 routesets must be enabled using the enablectrl-feat command, in addition to having the 5000 Routes feature turned on. Enabling 6000, 7000, 8000, or 10,000 routesets allows the EAGLE to contain a maximum of 6000, 7000, 8000, or 10,000 DPCs. The rtrv-ctrl-feat command shows whether or not 6000, 7000, 8000, or 10,000 routesets are enabled. The rtrv-feat command shows whether or not the 5000 Routes feature is turned on.

# **Note:**

Once the 5000 Routes feature is turned on with the chg-feat command, it cannot be turned off.

The 5000 Routes feature must be purchased before you turn this feature on with the chg-feat command. If you are not sure if you have purchased the 5000 Routes feature, contact your Oracle Sales Representative or Account Representative.

Once the maximum **DPC** quantity is set, the actual number of DPCs allowed in the EAGLE is configured using the mtpdpcq parameter of the chg-stpopts command. The rtrvstpopts command output, as well as the outputs of the ent-dstn, dlt-dstn, chg-dstn, and rtrv-dstn commands, shows the actual number of DPCs allowed in the EAGLE.

If the **Cluster** Routing and Management Diversity feature is turned on, (shown by the entry CRMD = on in the  $rtrv-freeat$  output) the  $mtpxlq$  parameter is also shown in the  $rtrv$ stpopts output. The  $m$ tpxlq parameter defines the maximum number of entries that the exception list (x-list) for the Cluster Routing and Management Diversity feature can contain. The value of the  $m$ tpxlq parameter of the chg-stpopts command can also be changed to more than 2000 destination point codes. For more information on exception lists, see the "Exception Lists (X-lists)" in the [Cluster Routing and Management Diversity \(CRMD\)](#page-148-0) section.

The enable-ctrl-feat command enables 6000, 7000, 8000, or 10,000 routesets by inputting the part number for the routeset quantity and the routeset quantity's feature access key with these parameters.

:partnum – The Oracle-issued part number for the routeset quantity:

- For 6000 routesets 893006401
- For 7000 routesets 893006402
- For 8000 routesets 893006403
- For 10,000 routesets 893006405

:fak – The feature access key supplied by Oracle. The feature access key contains 13 alphanumeric characters and is not case sensitive.

# **Note:**

The values for the feature access key (the  $f$ ak parameter) are provided by Oracle. If you do not have the feature access key for the routeset quantity you wish to enable, contact your Oracle Sales Representative or Account Representative.

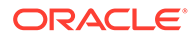

The enable-ctrl-feat command requires a valid serial number for the EAGLE to be configured in the database, and that this serial number is locked. This can be verified with the rtrv-serial-num command. The EAGLE is shipped with a serial number in the database, but the serial number is not locked. The serial number can be changed, if necessary, and locked once the EAGLE is on-site, by using the entserial-num command. The ent-serial-num command uses these parameters.

:serial – The serial number assigned to the EAGLE. The serial number is not case sensitive.

:lock – Specifies whether or not the serial number is locked. This parameter has only one value, yes, which locks the serial number. Once the serial number is locked, it cannot be changed.

#### **Note:**

To enter and lock the EAGLE's serial number, the ent-serial-num command must be entered twice, once to add the correct serial number to the database with the serial parameter, then again with the serial and the lock=yes parameters to lock the serial number. You should verify that the serial number in the database is correct before locking the serial number. The serial number can be found on a label affixed to the control shelf (shelf 1100).

To enable 7000 or 8000 routesets, the DPC table can contain no more than 8000 alias point codes. To enable 10,000 routesets, the DPC table can contain no more than 10,000 alias point codes. The number of alias point codes configured in the EAGLE is shown in the output of the ent-dstn, dlt-dstn, chg-dstn, and rtrv-dstn command outputs in one of two ways, depending on whether or not the Cluster Routing and Management Diversity feature is on or off.

If the Cluster Routing and Management Diversity feature is off.

```
rlghncxa03w 07-05-17 16:02:05 GMT EAGLE5 37.0.0
Destination table is (10 of 8000) 1% full
Alias table is (8 of 8000) 1% full
RTRV-DSTN: MASP A - COMPLTD
```
If the Cluster Routing and Management Diversity feature is on.

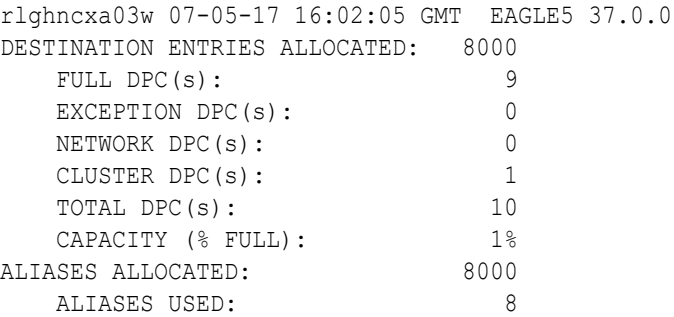

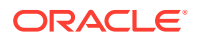

<span id="page-45-0"></span>CAPACITY (% FULL): 1% X-LIST ENTRIES ALLOCATED: 500 RTRV-DSTN: MASP A - COMPLTD

To set the alias point code quantity below 8000 if 7000 or 8000 routesets will be enabled, or 10,000 if 10,000 routesets will be enabled, perform the [Changing a Destination Point Code](#page-269-0) procedure. The alias point codes are removed using this procedure.

The routeset quantities (6000, 7000, 8000, or 10,000) cannot be temporarily enabled (with a temporary feature access key) and cannot be disabled with the chg-ctrl-feat command and the status=off parameter. The routeset quantity cannot be decreased to a smaller quantity once a quantity is enabled. For example, if the current routeset quantity of the EAGLE is 7000 routesets, the quantity cannot be reduced to 6000 routesets.

Once any of these routeset quantities are enabled with the  $enable-ctrl-feat$  command, they are also activated. The  $chq-ctrl-feat$  command is not necessary to activate these routeset quantities.

To enable 10,000 routesets, the EAGLE can contain only E5-based control cards. Refer to [Maintenance and Administration Subsystem](#page-11-0) for more information about the control cards.

**1.** Display the DPC quantity currently allowed in the EAGLE by entering the  $rtrv$ stpopts command.

The DPC quantity is displayed in the MTPDPCQ field of the output. This is an example of the possible output.

```
rlghncxa03w 07-05-17 16:02:05 GMT EAGLE5 37.0.0
STP OPTIONS
-----------------------
MTPDPCQ 1750
```
#### **Note:**

The rtrv-stpopts command output contains other fields that are not used by this procedure. If you wish to see all the fields displayed by the rtrv-stpopts command, see the rtrv-stpopts command description in *Commands User's Guide*.

The MTPDPCQ value cannot exceed one of these totals depending on the features that are enabled or turned on.

- 2000 if the 5000 Routes feature is not on, and 6000, 7000, 8000, or 10,000 routesets are not enabled.
- 5000 if the 5000 Routes feature is on, and 6000, 7000, 8000, or 10,000 routesets are not enabled.
- 6000 if 6000 routesets are enabled.
- 7000 if 7000 routesets are enabled.
- 8000 if 8000 routesets are enabled.
- $10,000 -$  if 10,000 routesets are enabled.

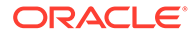

If the Cluster Routing and Management Diversity feature is on, the MTPXLQ field will be shown in the  $rtrv-stports$  command output. The MTPXLO field shows the maximum number of entries the exception list (x-list) can contain. The sum of the MTPDPCQ and MTPXLQ values cannot exceed one of these totals depending on the features that are enabled or turned on.

- 2500 if the 5000 Routes feature is not on, and 6000, 7000, 8000, or 10,000 routesets are not enabled.
- 5500 if the 5000 Routes feature is on, and 6000, 7000, 8000, or 10,000 routesets are not enabled.
- 6500 if 6000 routesets are enabled.
- 7500 if 7000 routesets are enabled.
- 8500 if 8000 routesets are enabled.
- $10,500 -$  if 10,000 routesets are enabled.

For more information on the Cluster Routing and Management Diversity feature, see the [Cluster Routing and Management Diversity \(CRMD\)](#page-148-0) section.

Perform one of the following steps based on the MTPDPCQ value (or MTPDPCQ and MTPXLQ values) shown in the rtrv-stpopts output. The values shown in parentheses are the sum of the MTPDPCO and MTPXLO values.

- 8001 10,000 (8501 10,500) 10,000 routesets are enabled. The only action that can be performed is to change the DPC quantity using the chg-stpopts command. This is the maximum number of routesets the EAGLE can have. Continue the procedure with [14](#page-55-0) to change the DPC quantity. If you do not wish to change the DPC quantity, this procedure is finished.
- 7001 8000 (7501 8500) 8000 routesets are enabled. To enable the 10,000 routeset quantity, continue the procedure with [11](#page-52-0). If you wish to change the DPC quantity and not enable 10,000 routesets, continue the procedure with [14.](#page-55-0) If you do not wish to enable 10,000 routesets or change the DPC quantity, this procedure is finished.
- 6001 7000 (6501 7500) 7000 routesets are enabled. To enable the 8000 routeset quantity, continue the procedure with [Oracle.](#page-52-0) To enable the 10,000 routeset quantity, continue the procedure with [11.](#page-52-0) If you wish to change the DPC quantity and not enable 8000 or 10,000 routesets, continue the procedure with [14](#page-55-0). If you do not wish to enable 8000 or 10,000 routesets or change the DPC quantity, this procedure is finished.
- 5001 6000 (5501 6500) 6000 routesets are enabled. To enable 7000, or 8000, 10,000 routesets, continue the procedure with [10.](#page-51-0) To enable the 10,000 routeset quantity, continue the procedure with [11.](#page-52-0) If you wish to change the DPC quantity and not enable 7000, 8000, or 10,000 routesets, continue the procedure with [14](#page-55-0). If you do not wish to enable 7000, 8000, or 10,000 routesets or change the DPC quantity, this procedure is finished.
- 2001 5000 (2501 5500) The 5000 Routes feature is on. To enable 6000, 7000, 8000, or 10,000 routesets, perform [2](#page-47-0). If you wish to change the DPC quantity and not enable 6000, 7000, 8000, or 10,000 routesets, continue the procedure with [14](#page-55-0). If you do not wish to enable 6000, 7000, 8000, or 10,000 routesets or change the DPC quantity, this procedure is finished.
- 2000 or less (2500 or less) Continue the procedure with  $2$ .

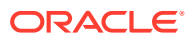

<span id="page-47-0"></span>**2.** Verify that 6000, 7000, 8000, or 10,000 routesets are enabled by entering the rtrvctrl-featcommand.

The following is an example of the possible output.

```
rlghncxa03w 07-05-28 21:15:37 GMT EAGLE5 37.0.0
The following features have been permanently enabled:
Feature Name Partnum Status Quantity
Command Class Management 893005801 on ----
LNP Short Message Service 893006601 on ----
Intermed GTT Load Sharing 893006901 on ----
XGTT Table Expansion 893006101 on 4000000<br>
XMAP Table Expansion 893007710 on 3000<br>
Large System # Links 893005901 on 1500
XMAP Table Expansion 893007710 on 3000
Large System # Links 893005901 on 1500
Routesets 893006401 on 6000
HC-MIM SLK Capacity 893012707 on 64
The following features have been temporarily enabled:
Feature Name Partnum Status Quantity Trial Period Left
Zero entries found.
The following features have expired temporary keys:
```
Feature Name **Partnum** Zero entries found.

If 10,000 routesets are enabled, the Routesets row appears in the rtrv-ctrl-feat output with a quantity of 10,000. The only action that can be performed is to change the DPC quantity using the chg-stpopts command. This is the maximum number of routesets the EAGLE can have. Continue the procedure with [14](#page-55-0) to change the DPC quantity. If you do not wish to change the DPC quantity, this procedure is finished.

If 8000 routesets are enabled, the Routesets row appears in the rtrv-ctrl-feat output with a quantity of 8000. To enable 10,000 routesets, continue the procedure with [11](#page-52-0). If you wish to change the DPC quantity and not enable 10,000 routesets, continue the procedure with [14](#page-55-0). If you do not wish to enable 10,000 routesets or change the DPC quantity, this procedure is finished.

If 7000 routesets are enabled, the Routesets row appears in the rtrv-ctrl-feat output with a quantity of 7000. To enable 8000 routesets, continue the procedure with [Oracle](#page-52-0). To enable 10,000 routesets, continue the procedure with [11](#page-52-0). If you wish to change the DPC quantity and not enable 8000 or 10,000 routesets, continue the procedure with [14](#page-55-0). If you do not wish to enable 8000 or 10,000 routesets or change the DPC quantity, this procedure is finished.

If 6000 routesets are enabled, the Routesets row appears in the rtrv-ctrl-feat output with a quantity of 6000. To enable 7000 or 8000, 8000, or 10,000 routesets, continue the procedure with [10.](#page-51-0) To enable 10,000 routesets, continue the procedure with [11](#page-52-0). If you wish to change the DPC quantity and not enable 7000, 8000, or 10,000 routesets, continue the procedure with [14](#page-55-0). If you do not wish to enable 7000, 8000, or 10,000 routesets or change the DPC quantity, this procedure is finished.

If 6000, 7000, 8000, or 10,000 routesets are not enabled, continue the procedure with [3.](#page-48-0)

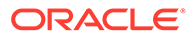

<span id="page-48-0"></span>**3.** Enter the rtrv-feat command to verify that the 5000 Routes feature is turned on.

If the 5000 Routes feature is on, the  $DST<sub>N</sub>5000 =$  on entry appears in the output.

# **Note:**

The rtrv-feat command output contains other fields that are not used by this procedure. If you wish to see all the fields displayed by the  $r$ trvfeat command, see the rtrv-feat command description in the *Commands Manual*.

If the 5000 Routes feature is not on, and you do not wish to turn the 5000 Routes feature on, or enable 6000, 7000, 8000, or 10,000 routesets, the only action that can be performed is to change the DPC quantity using the chg-stpopts command. However the DPC quantity can be no greater than 2000 DPCs (2500 DPCs if the rtrv-stpopts output in [1](#page-45-0) contains the MTPDPCQ and MTPXLQ parameters). Continue the procedure with [14](#page-55-0) to change the DPC quantity. If you do not wish to change the DPC quantity, this procedure is finished.

If the 5000 Routes feature is not on, and you wish to turn the 5000 Routes feature on, or enable 6000, 7000, 8000, or 10,000 routesets, continue the procedure with 4.

If the 5000 Routes feature is on, continue the procedure with [6](#page-49-0).

**4.** Turn the 5000 Routes feature on by entering this command.

chg-feat:DSTN5000=on

#### **Note:**

Once the 5000 Routes feature is turned on with the chg-feat command, it cannot be turned off. The 5000 Routes feature must be purchased before you turn this feature on with the chg-feat command. If you are not sure if you have purchased the 5000 Routes feature, contact your Oracle Sales

When the  $chq-feat$  has successfully completed, this message appears.

rlghncxa03w 07-05-28 11:43:04 GMT EAGLE5 37.0.0 CHG-FEAT: MASP A - COMPLTD

Representative or Account Representative.

**5.** Verify that the 5000 Routes feature is turned on, by entering the rtrv-feat command.

If the 5000 Routes feature is on, the  $DST N5000 =$  on appears in the command output.

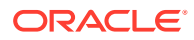

#### <span id="page-49-0"></span>**Note:**

The rtrv-feat command output contains other fields that are not used by this procedure. If you wish to see all the fields displayed by the rtrv-feat command, see the rtrv-feat command description in *Commands User's Guide.*

If 6000, 7000, 8000, or 10,000 routesets are not being enabled, the only action that can be performed is to change the DPC quantity. If you wish to change the DPC quantity and not enable 6000, 7000, 8000, or 10,000 routesets, continue the procedure with [14](#page-55-0). If you do not wish to enable 6000, 7000, 8000, or 10,000 routesets or change the DPC quantity, this procedure is finished.

If 6000, 7000, 8000, or 10,000 routesets are being enabled, go to 6.

# **Note:**

If the  $rtrv-ctrl-feat$  output in [1](#page-45-0) shows any controlled features, continue the procedure  $10$ . If the  $rtrv-ctrl-feat$  output shows only the HC-MIM SLK Capacity feature with a quantity of 64, 6 through [9](#page-50-0) must be performed.

If 6000, 7000, 8000, or 10,000 routesets are being enabled, the serial number of the EAGLE must be in the database and the serial number must be locked. If the  $rtrv$ ctrl-feat output in [2](#page-47-0) shows any features in addition to the HC-MIM SLK Capacity feature with a quantity of 64, the serial number is in the database and it is locked. Continue the procedure by performing one of these steps.

- If 6000 routesets are being enabled, continue the procedure with [Oracle.](#page-52-0)
- If 7000, 8000, or 10,000 routesets are being enabled, continue the procedure with [10](#page-51-0).

The HC-MIM SLK Capacity feature with a quantity of 64 is shown in the  $rtrv-ctrl$ feat output in [2](#page-47-0) whether or not the serial number of the EAGLE is in the database or whether or not the serial number is locked. If the  $rtrv-ctrl-feat$  output shows only the HC-MIM SLK Capacity feature with a quantity of 64, the status of the serial number must be verified. Continue the procedure with 6.

**6.** Display the serial number in the database with the  $rtrv-serial-num$  command.

This is an example of the possible output.

```
rlghncxa03w 07-05-28 21:15:37 GMT EAGLE5 37.0.0
System serial number = nt00001231
System serial number is not locked.
rlghncxa03w 07-10-28 21:15:37 GMT EAGLE5 37.0.0
Command Completed
```
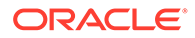

# <span id="page-50-0"></span>**Note:**

If the serial number is correct and locked, continue the procedure with [Oracle](#page-52-0) if 6000 routesets are being enabled. Continue the procedure with [10](#page-51-0) if 7000, 8000, or 10,000 routesets are being enabled. If the serial number is correct but not locked, continue the procedure with 9. If the serial number is not correct, but is locked, 6000, 7000, 8000, or 10,000 routesets cannot be enabled and the remainder of this procedure cannot be performed. Contact the Customer Care Center to get an incorrect and locked serial number changed. Refer to the [My Oracle Support \(MOS\)](#page-6-0) section for the contact information. The serial number can be found on a label affixed to the control shelf (shelf 1100).

**7.** Enter the correct serial number into the database using the ent-serial-num command with the serial parameter.

For this example, enter this command.

ent-serial-num:serial=<EAGLE's correct serial number>

When this command has successfully completed, the following message should appear.

```
rlghncxa03w 07-05-28 21:15:37 GMT EAGLE5 37.0.0
ENT-SERIAL-NUM: MASP A - COMPLTD
```
**8.** Verify that the serial number entered in 7 was entered correctly using the rtrvserial-num command.

This is an example of the possible output.

rlghncxa03w 07-05-28 21:15:37 GMT EAGLE5 37.0.0 System serial number = nt00001231 System serial number is not locked. rlghncxa03w 07-05-28 21:15:37 GMT EAGLE5 37.0.0 Command Completed

If the serial number was not entered correctly, repeat  $7$  and  $8$  and re-enter the correct serial number.

**9.** Lock the serial number in the database by entering the ent-serial-num command with the serial number shown in  $6$ , if the serial number shown in  $6$  is correct, or with the serial number shown in  $8$ , if the serial number was changed in 7, and with the lock=yes parameter.

For this example, enter this command.

ent-serial-num:serial=<EAGLE's serial number>:lock=yes

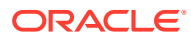

<span id="page-51-0"></span>When this command has successfully completed, the following message should appear.

```
rlghncxa03w 07-05-28 21:15:37 GMT EAGLE5 37.0.0
ENT-SERIAL-NUM: MASP A - COMPLTD
```
If 6000 routesets are not being enabled, continue the procedure with [Oracle.](#page-52-0)

If 7000, 8000, or 10,000 routesets are not being enabled, continue the procedure with [Oracle](#page-52-0).

If 7000 routesets are currently enabled, and 8000 or 10,000 routesets are being enabled, continue the procedure with [Oracle](#page-52-0).

If 5000 or 6000 routesets are currently enabled and 7000, 8000, or 10,000 routesets are being enabled, continue the procedure with 10.

**10.** Verify the number of alias point codes configured in the EAGLE by entering the rtrvdstn command with the  $msar=only$  parameter.

To enable 7000 or 8000 routesets, the EAGLE can have no more than 8000 alias point codes.

To enable 10,000 routesets, the EAGLE can have no more than 10,000 alias point codes.

The msar=only parameter displays only the maximum numbers of different types of point codes the EAGLE can have and the actual numbers of the different types of point codes that are configured in the EAGLE.

rtrv-dstn:msar=only

One of two types of outputs are displayed, depending on whether or not the Cluster Routing and Management Diversity feature is on or off.

If the Cluster Routing and Management Diversity feature is off:

```
rlghncxa03w 07-05-17 16:02:05 GMT EAGLE5 37.0.0
Destination table is (10 of 8000) 1% full
Alias table is (8 of 8000) 1% full
RTRV-DSTN: MASP A - COMPLTD
```
If the Cluster Routing and Management Diversity feature is on:

```
rlghncxa03w 07-05-17 16:02:05 GMT EAGLE5 37.0.0
DESTINATION ENTRIES ALLOCATED: 8000
  FULL DPC(s): 9
  EXCEPTION DPC(s): 0
  NETWORK DPC(s): 0
  CLUSTER DPC(s): 1
  TOTAL DPC(s): 10
  CAPACITY (% FULL): 1%
ALIASES ALLOCATED: 8000
   ALIASES USED: 8
  CAPACITY (% FULL): 1%
X-LIST ENTRIES ALLOCATED: 500
RTRV-DSTN: MASP A - COMPLTD
```
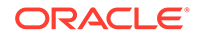

<span id="page-52-0"></span>If 7000 or 8000 routesets are being enabled and the EAGLE contains more than 8000 alias point codes, perform the [Changing a Destination Point Code](#page-269-0) procedure to reduce the number of alias point codes to an amount below 8000.

If 10,000 routesets are being enabled and the EAGLE contains more than 10,000 alias point codes, perform the [Changing a Destination Point Code](#page-269-0) procedure to reduce the number of alias point codes to an amount below 10,000.

When this step has been completed, continue the procedure by performing one of these steps.

- If 7000 or 8000 routesets are being enabled, continue the procedure with Oracle.
- If 10,000 routesets are being enabled, continue the procedure with 11.
- **11.** Display the control cards in the EAGLE by entering this command.

rtrv-stp:gpl=oamhc

This is an example of the possible output.

rlghncxa03w 10-12-01 16:07:48 GMT EAGLE5 43.0.0

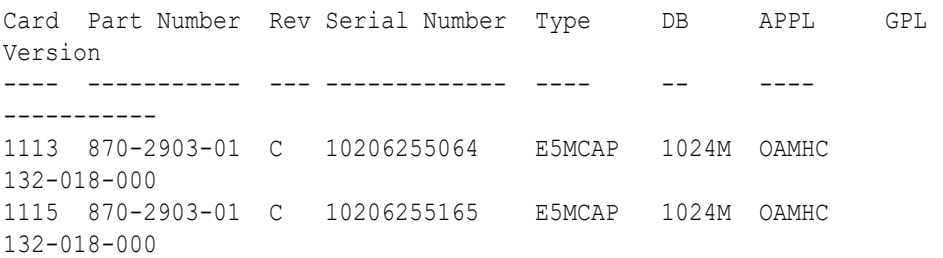

Command Completed.

To enable 10,000 routesets, E5-MCAP cards must be installed in card locations 1113 and 1115. If E5-MCAP cards are not shown in either card location 1113 or 1115, install the E5-MCAP cards in card locations 1113 or 1115 as required. Contact the Customer Care Center before installing the E5-MCAP cards. Refer to the [My Oracle Support \(MOS\)](#page-6-0) section for the contact information.

After the E5-MCAP cards have been installed, or if E5-MCAP cards are shown in card locations 1113 and 1115 in the rtrv-stp output, continue the procedure with Oracle.

- **12.** Enable the routeset quantity with the enable-ctrl-feat command specifying the part number for the routeset quantity and the feature access key.
	- To enable 6000 routesets, enter this command. enable-ctrl-feat:partnum=893006401:fak=<6000 Routesets feature access key>
	- To enable 7000 routesets, enter this command. enable-ctrl-feat:partnum=893006402:fak=<7000 Routesets feature access key>
	- To enable 8000 routesets, enter this command. enable-ctrl-feat:partnum=893006403:fak=<8000 Routesets feature access key>

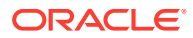

```
• To enable 10,000 routesets, enter this command.
enable-ctrl-feat:partnum=893006405:fak=<10,000 Routesets
feature access key>
```
#### **Note:**

A temporary feature access key cannot be specified to enable the routeset quantity.

## **Note:**

The values for the feature access key (the  $f$ ak parameter) are provided by Oracle. If you do not have the feature access key for the routeset quantity you wish to enable, contact your Oracle Sales Representative or Account Representative.

When the enable-ctrl-feat command has successfully completed, this message should appear.

rlghncxa03w 07-05-28 21:15:37 GMT EAGLE5 37.0.0 ENABLE-CTRL-FEAT: MASP B - COMPLTD

- 13. Verify the changes by entering the  $rtrv-ctrl-featcommand$  with the routeset quantity part number specified in [Oracle.](#page-52-0)
	- If 6000 routesets was enabled, enter this command. rtrv-ctrl-feat:partnum=893006401

The following is an example of the possible output.

rlghncxa03w 07-05-28 21:15:37 GMT EAGLE5 37.0.0 The following features have been permanently enabled:

Feature Name **Partnum** Status Quantity Routesets 893006401 on 6000

The following features have been temporarily enabled:

Feature Name **Partnum** Status Quantity Trial Period Left Zero entries found.

The following features have expired temporary keys:

Feature Name **Partnum** Zero entries found.

If 7000 routesets was enabled, enter this command. rtrv-ctrl-feat:partnum=893006402

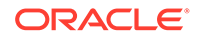

The following is an example of the possible output.

rlghncxa03w 07-05-28 21:15:37 GMT EAGLE5 37.0.0 The following features have been permanently enabled:

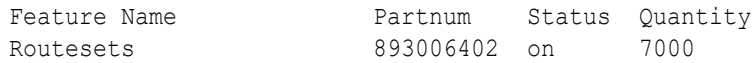

The following features have been temporarily enabled:

Feature Name **Partnum** Status Quantity Trial Period Left Zero entries found.

The following features have expired temporary keys:

Feature Name **Partnum** Zero entries found.

If 8000 routesets was enabled, enter this command. rtrv-ctrl-feat:partnum=893006403

The following is an example of the possible output.

rlghncxa03w 07-05-28 21:15:37 GMT EAGLE5 37.0.0 The following features have been permanently enabled:

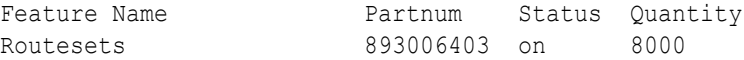

The following features have been temporarily enabled:

Feature Name **Partnum** Status Quantity Trial Period Left Zero entries found.

The following features have expired temporary keys:

Feature Name **Partnum** Zero entries found.

If 10,000 routesets was enabled, enter this command. rtrv-ctrl-feat:partnum=893006405

The following is an example of the possible output.

rlghncxa03w 10-12-28 21:15:37 GMT EAGLE5 42.0.0 The following features have been permanently enabled:

Feature Name **Partnum** Status Quantity Routesets 893006405 on 10000

The following features have been temporarily enabled:

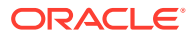

```
Feature Name Partnum Status Quantity Trial
Period Left
Zero entries found.
The following features have expired temporary keys:
Feature Name Partnum
Zero entries found.
```
Continue the procedure by performing one of these steps.

- If the DPC quantity or exception list quantity are not being changed, continue the procedure with [16](#page-56-0).
- If the DPC quantity or exception list quantity are being changed, continue the procedure with 14.
- **14.** Change the maximum number of destination point codes that the EAGLE can contain by entering the chg-stpopts command with the mtpdpcq parameter.

The values that can be specified with the  $mpdpcq$  parameter is shown in the following list.

- 500 to 2000 if the 5000 Routes feature is not on, and 6000, 7000, 8000, or 10,000 routesets are not enabled.
- 500 to 5000 if the 5000 Routes feature is on, and 6000, 7000, 8000, or 10,000 routesets are not enabled.
- 500 to  $6000 -$  if  $6000$  routesets are enabled.
- 500 to 7000 if 7000 routesets are enabled.
- 500 to 8000 if 8000 routesets are enabled.
- 500 to 10000 if 10000 routesets are enabled.

For this example, enter this command.

chg-stpopts:mtpdpcq=7350

When this command has successfully completed, this message should appear.

```
rlghncxa03w 07-05-07 00:22:57 GMT EAGLE5 37.0.0
CHG-STPOPTS: MASP A - COMPLTD
```
If the MTPXLQ field (the exception list quantity) is shown in the rtrv-stpopts output in [1,](#page-45-0) and you wish to change only the MTPXLQ value, enter the chg-stpopts command with the  $m$ t $p \times 1$  parameter. For example, if you wish to change the exception list quantity to 1000 point codes, enter this command.chg-stpopts:mtpxlq=1000.

Both the exception list quantity and the maximum of destination point codes can be changed, by entering the chg-stpopts command with both the mptdpcq and mptxlq parameters. For example, if you wish to change the exception list quantity to 1000 point codes and the maximum number of point codes to 6200, enter this command.

chg-stpopts:mtpxlq=1000:mtpdpcq=6750

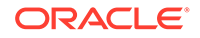

<span id="page-56-0"></span>When specifying the  $m$ tpxlq parameter with the chg-stpopts command, the resulting sum of the MTPDPCQ and MTPXLQ values cannot be greater than the values shown in the following list.

- 2500 if the 5000 Routes feature is not on, and 6000, 7000, 8000, or 10,000 routesets are not enabled. The range of values for the mtpdpcq and mtpxlq parameters is from 500 to 2000.
- 5500 if the 5000 Routes feature is on, and 6000, 7000, 8000, or 10,000 routesets are not enabled. The range of values for the mtpdpcq and mtpxlq parameters is from 500 to 5000.
- 6500 if 6000 routesets are enabled. The range of values for the mtpdpcq and mtpxlq parameters is from 500 to 6000.
- $7500 -$  if 7000 routesets are enabled. The range of values for the mtpdpcq parameter is from 500 to 7000. The range of values for the  $m$ t $p \times 1q$ parameters is from 500 to 6000.
- 8500 if 8000 routesets are is enabled. The range of values for the mtpdpcq parameter is from 500 to 8000. The range of values for the  $m$ t $p \times 1q$ parameters is from 500 to 6000.
- 10500500 to 10500 if 10000 routesets are enabled. The range of values for the mtpdpcq and mtpxlq parameters is from 500 to 10,000.
- **15.** Verify the changes using the rtrv-stpopts command.

This is an example of the possible output.

```
rlghncxa03w 07-05-17 16:02:05 GMT EAGLE5 37.0.0
STP OPTIONS
-----------------------
MTPDPCQ 7350
```
# **Note:**

The rtrv-stpopts command output contains other fields that are not used by this procedure. If you wish to see all the fields displayed by the rtrv-stpopts command, see the rtrv-stpopts command description in the *Commands Manual*.

If the  $m$ t $p$ xlq parameter was specified in [14,](#page-55-0) the  $m$ t $p$ xlq parameter value will be shown in the MTPXLQ field of the rtrv-stpopts command output.

**16.** Back up the new changes, using the chg-db:action=backup:dest=fixed command.

These messages should appear; the active **Maintenance and Administration Subsystem** Processor (**MASP**) appears first.

```
BACKUP (FIXED): MASP A - Backup starts on active MASP.
BACKUP (FIXED): MASP A - Backup on active MASP to fixed disk 
complete.
```
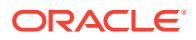

```
BACKUP (FIXED): MASP A - Backup starts on standby MASP.
BACKUP (FIXED): MASP A - Backup on standby MASP to fixed disk complete.
```
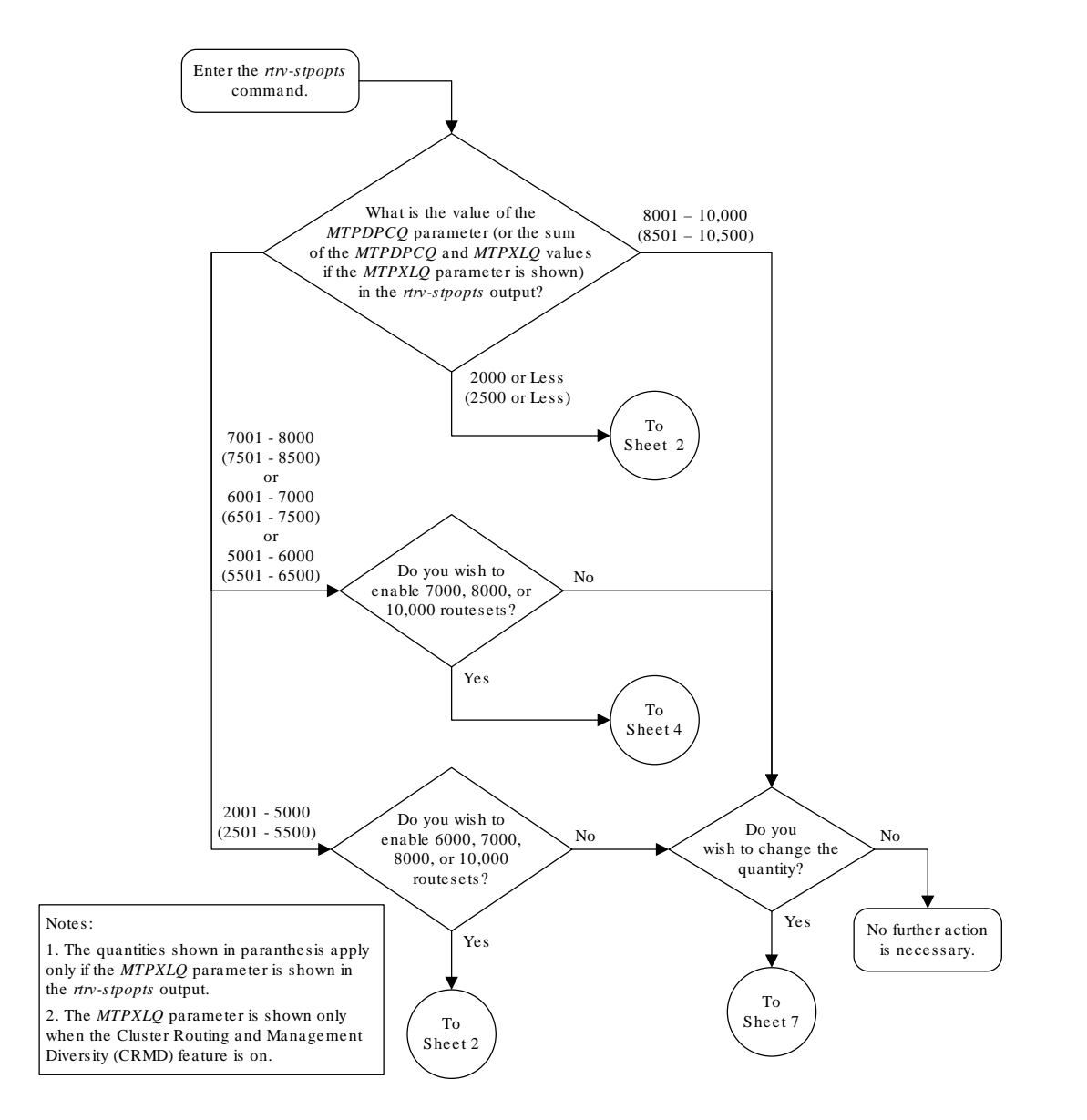

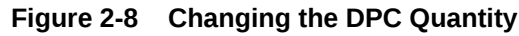

Sheet 1 of 8

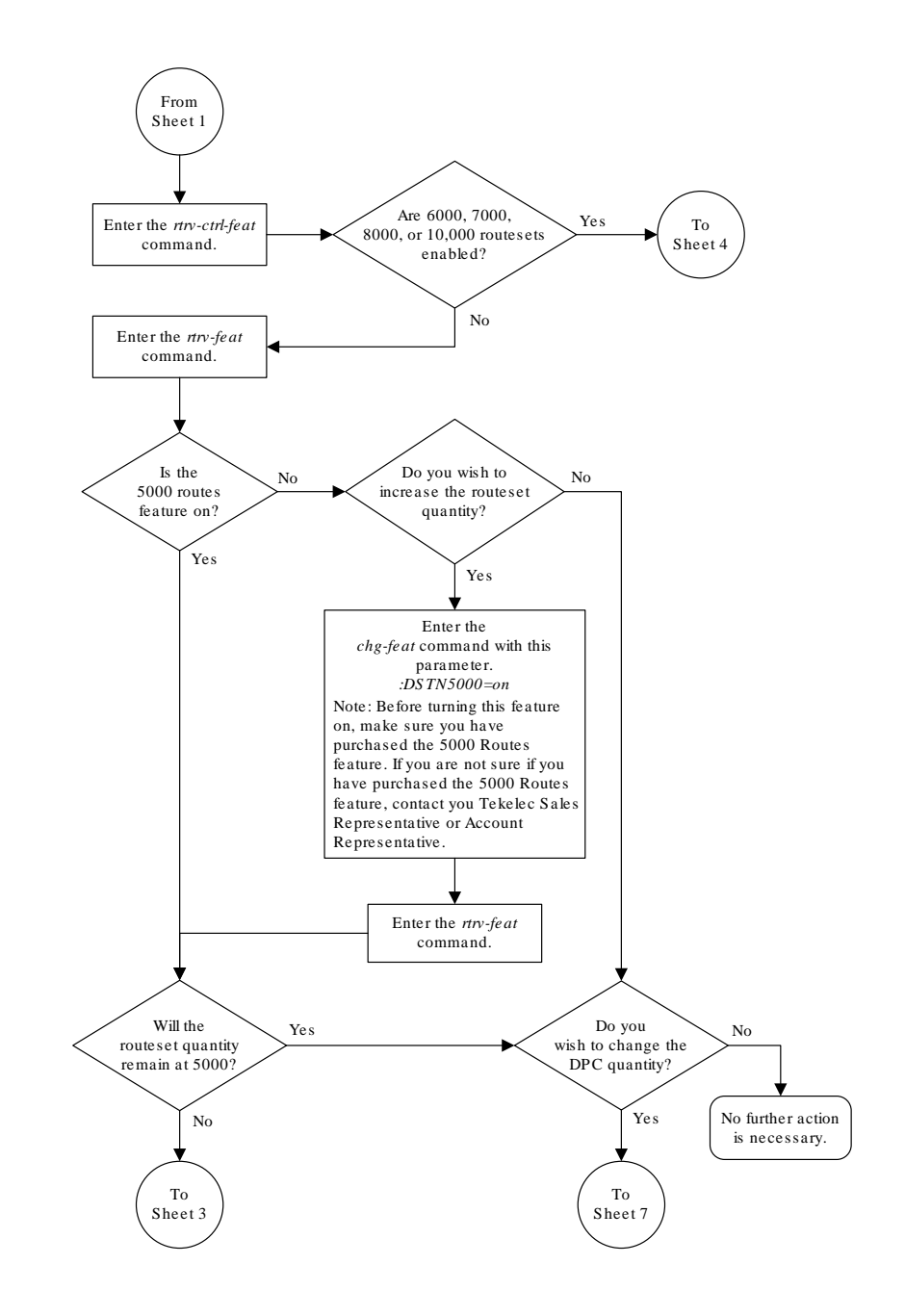

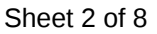

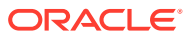

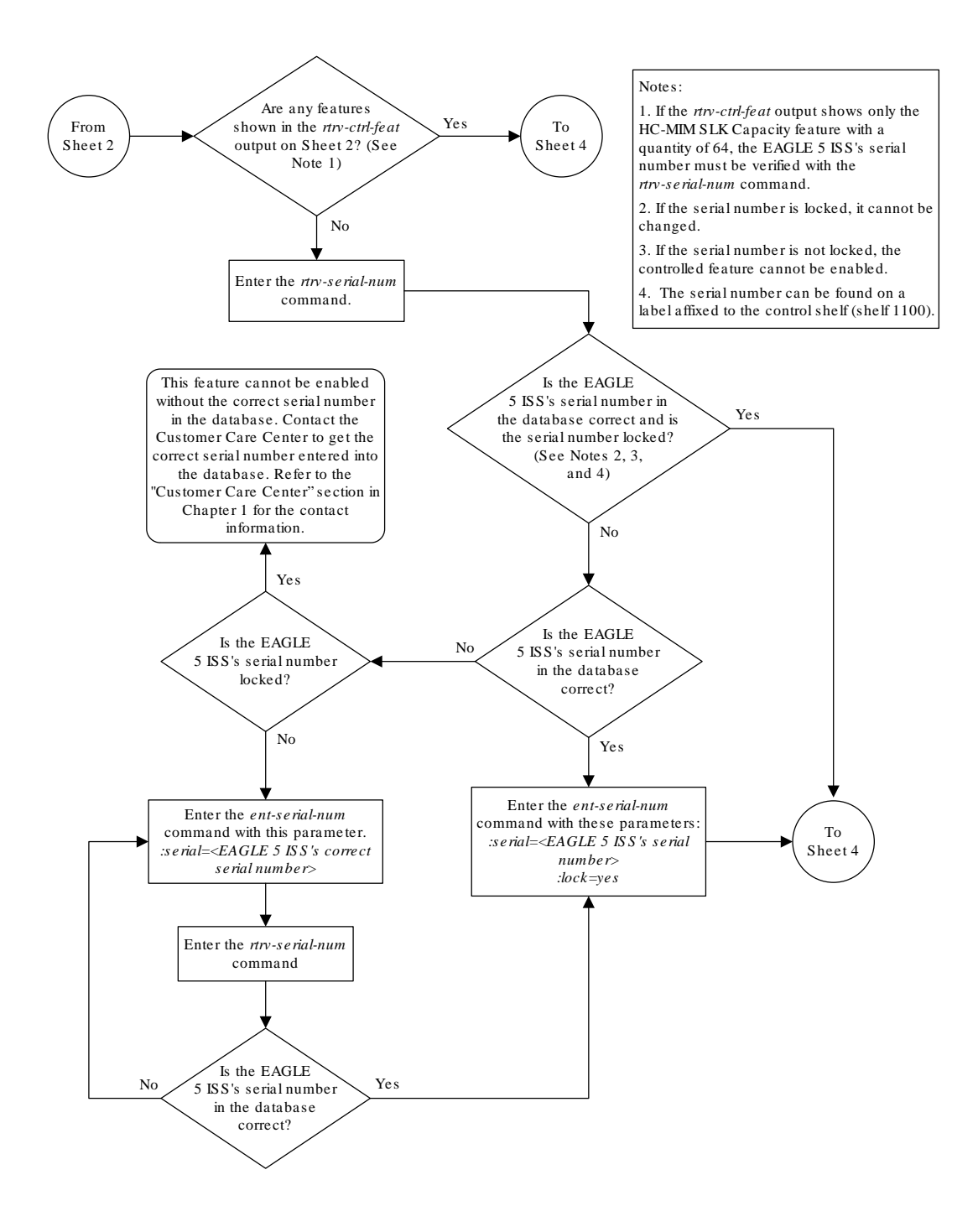

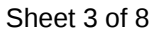

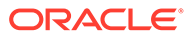

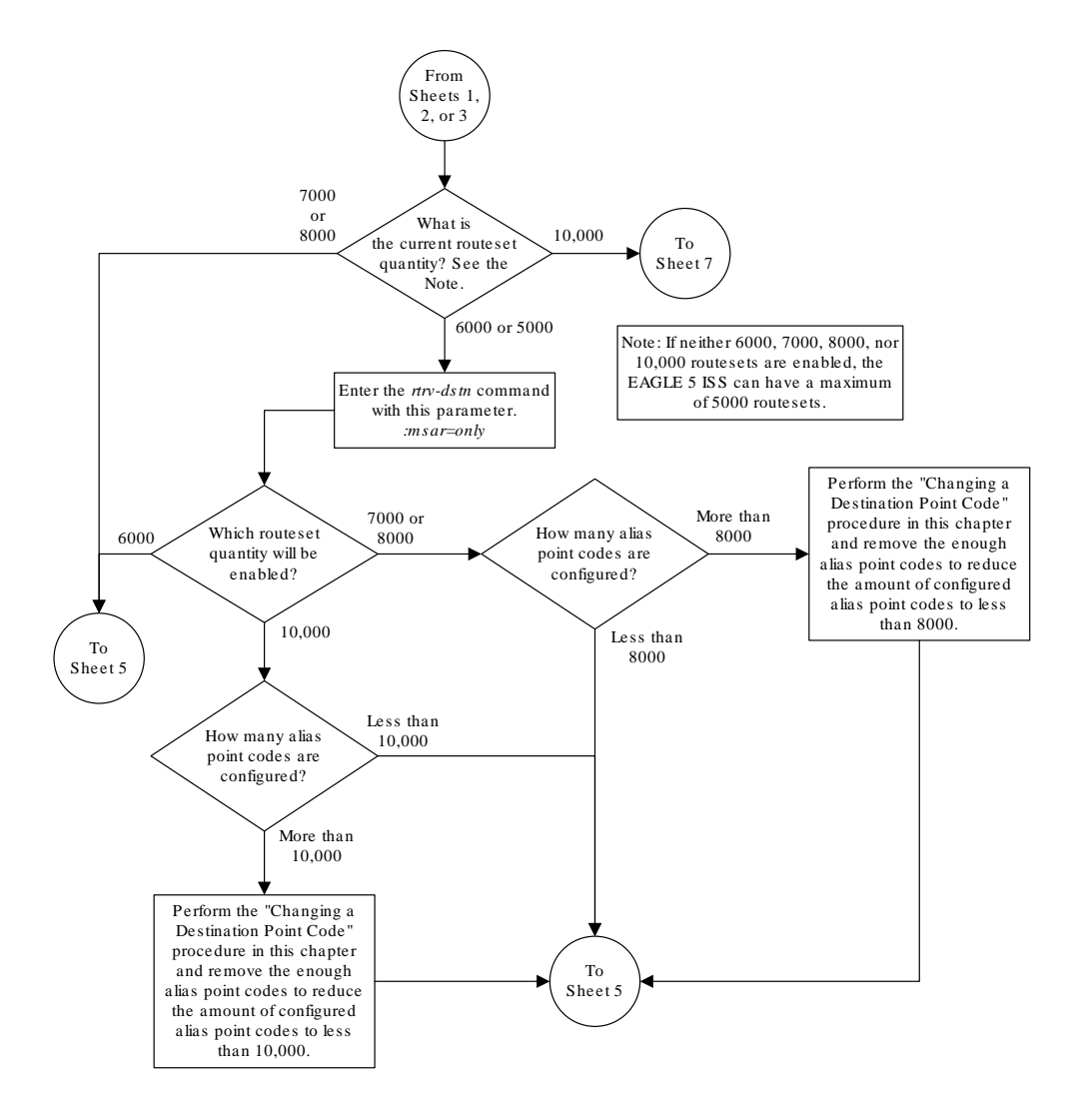

Sheet 4 of 8

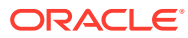

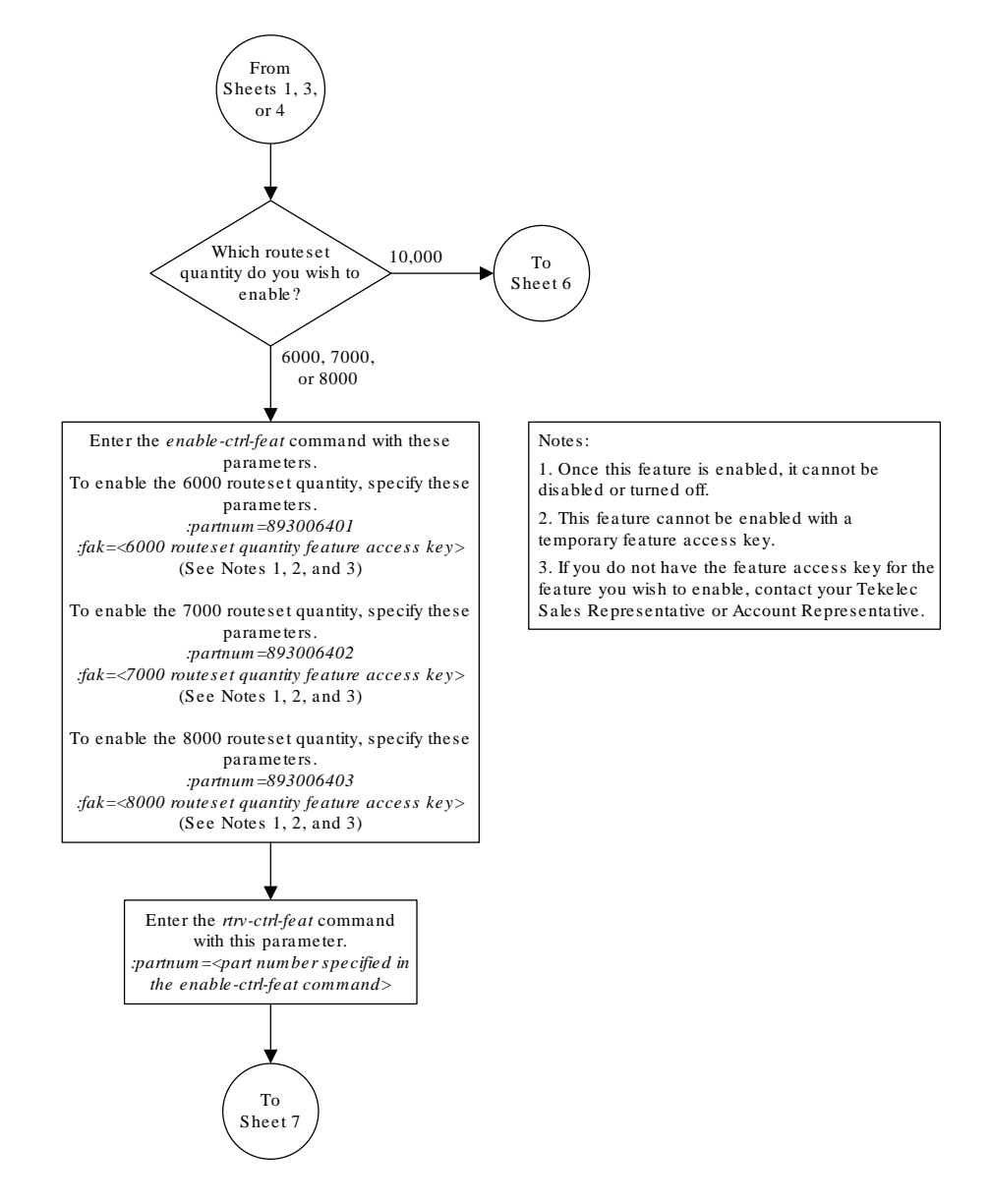

Sheet 5 of 8

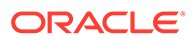

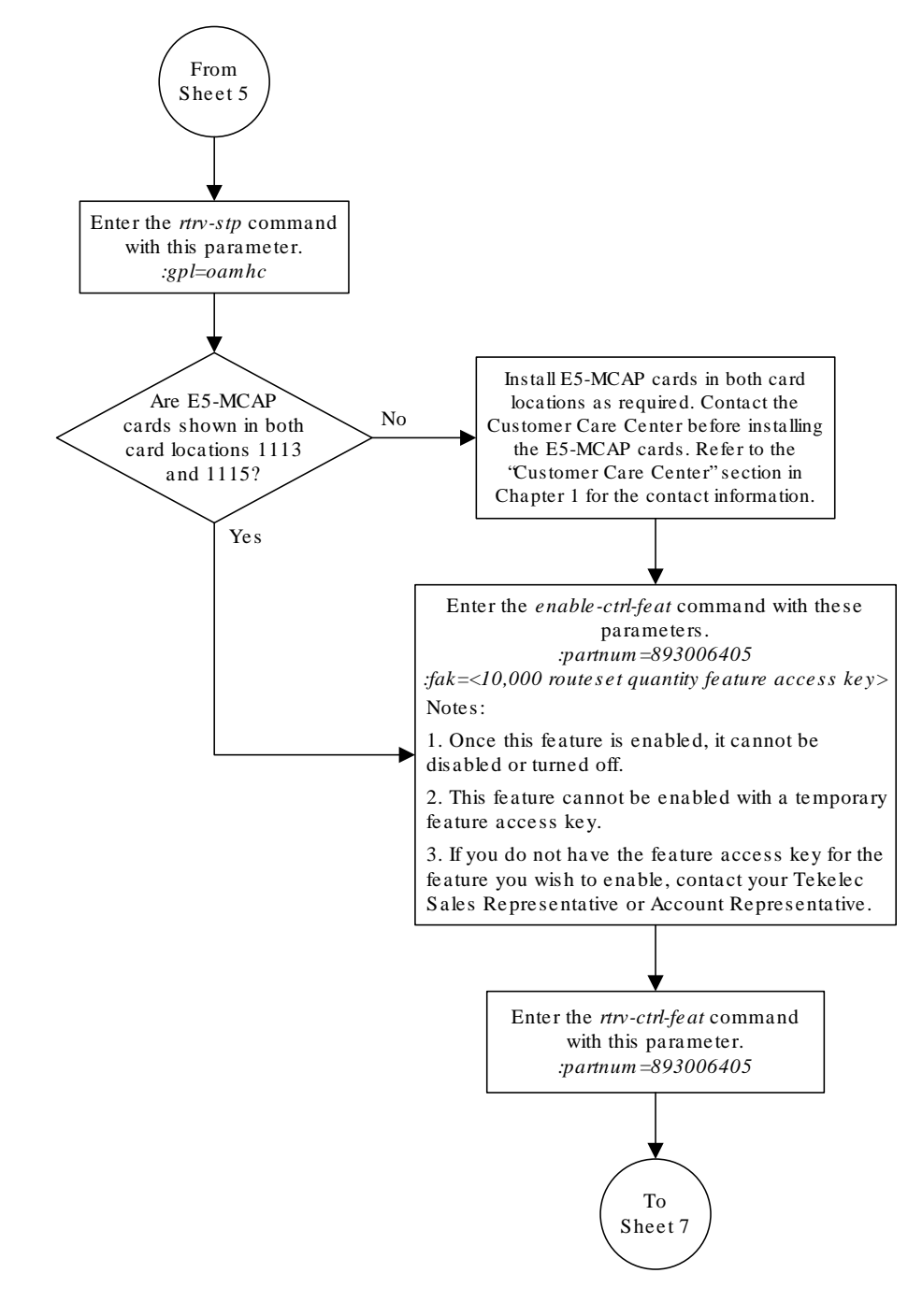

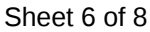

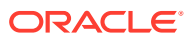

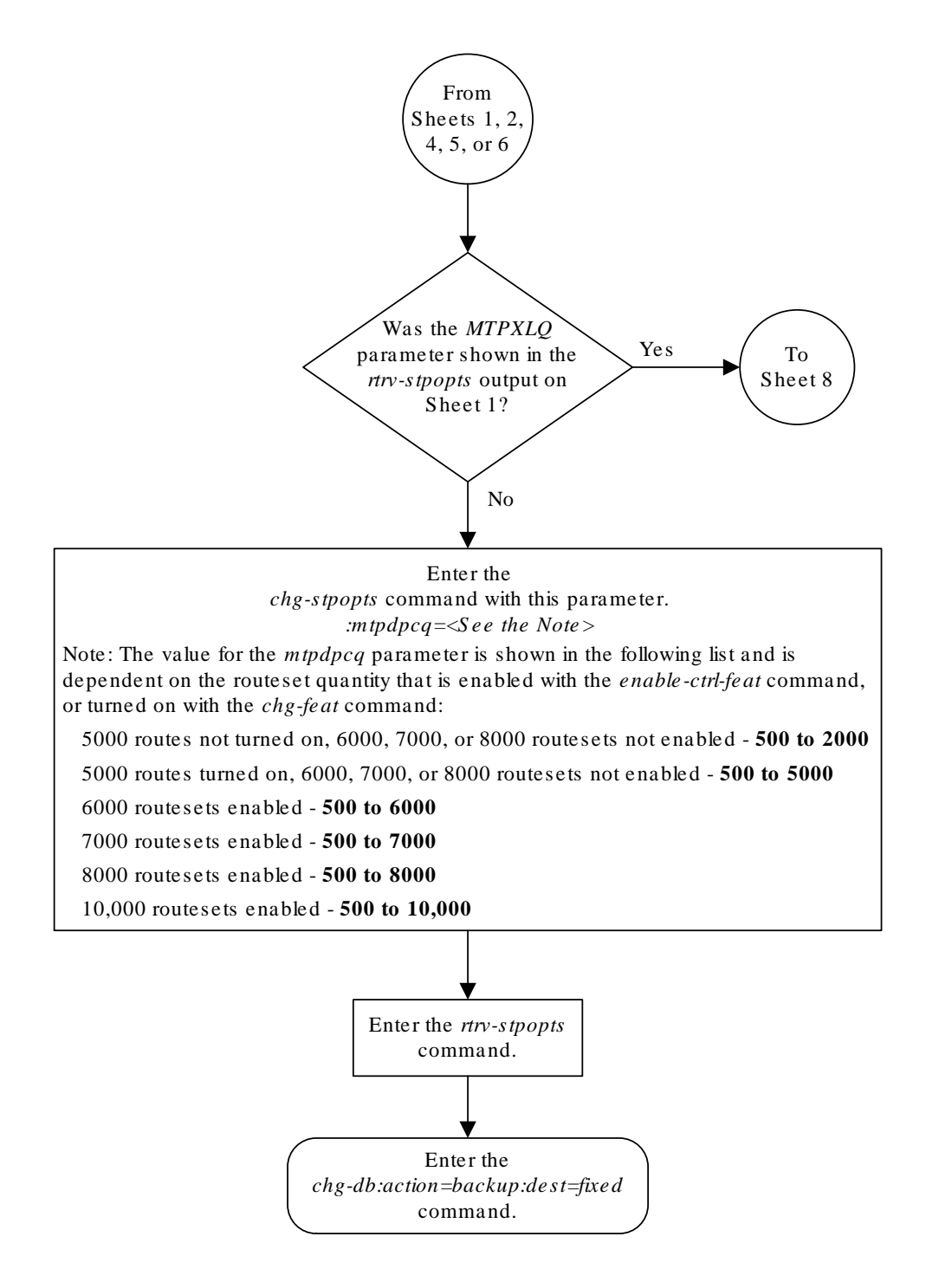

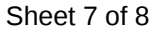

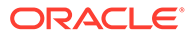

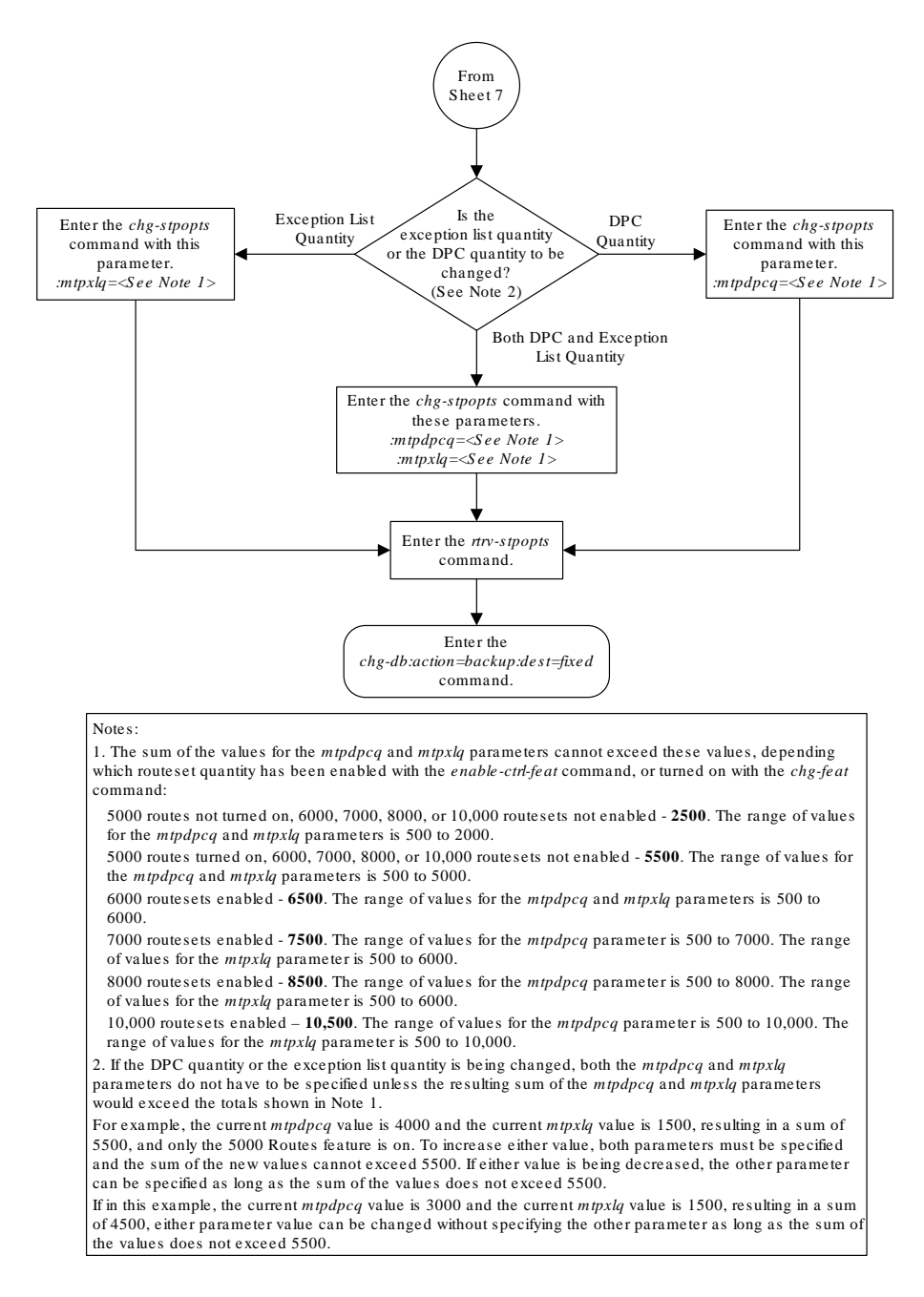

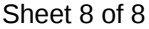

# 2.8 Activating the ITU National and International Spare Point Code Support Feature

This feature allows **ITU** international (**ITU**-I) and 14-bit **ITU** national (**ITU**-N) spare point codes to be provisioned in the database. To provision these point codes, you must enable the **ITU** National and International **Spare Point Code** Support feature with the enable-ctrl-feat command. Turning this feature on with the chg-ctrl-feat

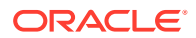

command allows the **EAGLE** to route messages using **ITU**-I and 14-bit **ITU**-N spare point codes.

The enable-ctrl-feat command enables the **ITU** National and International **Spare Point Code** Support feature by inputting the feature's access key and the feature's part number with these parameters:

:fak – The feature access key provided by Oracle. The feature access key contains 13 alphanumeric characters and is not case sensitive.

:partnum – The Oracle-issued part number of the **ITU** National and International **Spare Point Code** Support feature, 893013601.

Once this feature is enabled, it is permanently enabled. This feature cannot be enabled with a temporary feature access key.

The enable-ctrl-feat command requires that the database contain a valid serial number for the **EAGLE**, and that this serial number is locked. You can verify this with the rtrvserial-num command. The **EAGLE** is shipped with a serial number in the database, but the serial number is not locked. The serial number can be changed, if necessary, and locked once the **EAGLE** is on-site, with the ent-serial-num command. The ent-serial-num command uses these parameters.

:serial – The serial number assigned to the EAGLE. The serial number is not case sensitive.

:lock – Specifies whether or not the serial number is locked. This parameter has only one value, yes, which locks the serial number. Once the serial number is locked, it cannot be changed.

#### **Note:**

To enter and lock the **EAGLE**'s serial number, you should enter the ent-serialnum command twice, once to add the correct serial number to the database with the serial parameter, then again with the serial and the lock-yes parameters to lock the serial number. You should verify that the serial number in the database is correct before locking the serial number. The serial number can be found on a label affixed to the control shelf (shelf 1100).

The chg-ctrl-feat command uses these parameters:

:partnum – The Oracle-issued part number of the **ITU** National and International **Spare Point Code** Support feature, 893013601.

:status=on – used to turn the **ITU** National and International **Spare Point Code** Support on.

The status of the controlled features in the **EAGLE** is shown with the rtrv-ctrl-feat command.

Once the **ITU** National and International **Spare Point Code** Support is enabled, **ITU**-I or 14 bit **ITU**-N spare point codes can be added to the **EAGLE**. To do this, perform these procedures to provision these database entities.

• To add spare point codes to the self identification of the **EAGLE** - [Adding a Point Code to](#page-104-0) [the Self-Identification of the EAGLE](#page-104-0) procedure

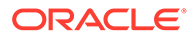

- <span id="page-66-0"></span>• To change the self identification of the EAGLE to include spare point codes - [Changing the Self-Identification of the EAGLE](#page-112-0) procedure.
- To add spare point codes to the **DPC** table [Adding a Destination Point Code](#page-223-0) procedure.
- To use spare point codes as the adjacent point code of a linkset - [Adding an SS7](#page-317-0) [Linkset](#page-317-0) .
- To add signaling links to the linkset [Adding an SS7 Signaling Link](#page-521-0) procedure.
- To use spare point codes as the **DPC** of a route Perform one of the "Adding a **Route**" procedures in [SS7 Configuration.](#page-298-0)
- **1.** Display the controlled features in the database by entering the rtrv-ctrl-feat command.

This is an example of the possible output.

rlghncxa03w 07-05-28 11:43:04 GMT EAGLE5 37.0.0 The following features have been permanently enabled:

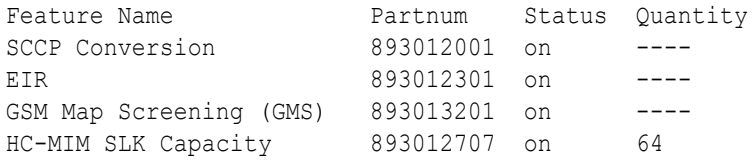

The following features have been temporarily enabled:

Feature Name **Partnum** Status Quantity Trial Period Left

Zero entries found.

The following features have expired temporary keys:

Feature Name **Partnum** Zero entries found.

If the **ITU** National and International **Spare Point Code** Support feature is enabled, the entry Spare Point Code Support is shown in the permanently enabled section of the rtrv-ctrl-feat output. If the status of the **ITU** National and International **Spare Point Code** Support feature is on, no further action can be performed.

If the **ITU** National and International **Spare Point Code** Support is enabled but not turned on (shown by the entry  $\circ$  f in the  $\text{status}$  column), continue the procedure with [7](#page-68-0).

If the **ITU** National and International **Spare Point Code** Support is not enabled, continue the procedure with 2 .

**2.** Display the serial number in the database with the rtrv-serial-num command.

<span id="page-67-0"></span>**Note:**

If the  $rtrv-ctrl-feat$  output in [1](#page-66-0) shows any controlled features, continue the procedure with [6](#page-68-0). If the rtrv-ctrl-feat output shows only the **HC-MIMSLK** Capacity feature with a quantity of 64, [2](#page-66-0) through [5](#page-68-0) must be performed.

This is an example of the possible output.

```
rlghncxa03w 07-05-28 21:15:37 GMT EAGLE5 37.0.0
System serial number = nt00001231
System serial number is not locked.
```

```
rlghncxa03w 07-05-28 21:15:37 GMT EAGLE5 37.0.0
Command Completed
```
## **Note:**

If the serial number is correct and locked, continue the procedure with  $6$ . If the serial number is correct but not locked, continue the procedure with [5.](#page-68-0) If the serial number is not correct, but is locked, this feature cannot be enabled and the remainder of this procedure cannot be performed. Contact the Customer Care Center to get an incorrect and locked serial number changed. Refer to [My](#page-6-0) [Oracle Support \(MOS\)](#page-6-0) for the contact information. The serial number can be found on a label affixed to the control shelf (shelf 1100).

**3.** Enter the correct serial number into the database using the ent-serial-num command with the serial parameter.

For this example, enter this command.

ent-serial-num:serial=<EAGLE's correct serial number>

When this command has successfully completed, the following message should appear.

rlghncxa03w 07-05-28 21:15:37 GMT EAGLE5 37.0.0 ENT-SERIAL-NUM: MASP A - COMPLTD

**4.** Verify that the serial number entered into 3 was entered correctly using the rtrvserial-num command.

This is an example of the possible output.

rlghncxa03w 07-05-28 21:15:37 GMT EAGLE5 37.0.0 System serial number = nt00001231 System serial number is not locked.

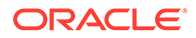

<span id="page-68-0"></span>rlghncxa03w 07-05-28 21:15:37 GMT EAGLE5 37.0.0 Command Completed

If the serial number was not entered correctly, repeat [3](#page-67-0) and [4](#page-67-0) and re-enter the correct serial number.

**5.** Lock the serial number in the database by entering the ent-serial-num command with the serial number shown in [2](#page-66-0), if the serial number shown in [2](#page-66-0) is correct, or with the serial number shown in [4](#page-67-0), if the serial number was changed in [3,](#page-67-0) and with the lock=yes parameter.

For this example, enter this command.

ent-serial-num:serial=<EAGLE's serial number>:lock=yes

When this command has successfully completed, the following message should appear.

rlghncxa03w 07-05-28 21:15:37 GMT EAGLE5 37.0.0 ENT-SERIAL-NUM: MASP A - COMPLTD

**6.** Enable the **ITU** National and International **Spare Point Code** Support feature by entering the enable-ctrl-feat command.

For this example, enter this command.

enable-ctrl-feat:partnum=893013601:fak=<ITU National and International Spare Point Code Support feature access key>

# **Note:**

The values for the feature access key (the fak parameter) are provided by Oracle. If you do not have the feature access key for the **ITU** National and International **Spare Point Code** Support feature, contact your Oracle Sales Representative or Account Representative.

When the enable-crtl-feat command has successfully completed, this message should appear.

rlghncxa03w 07-05-28 21:15:37 GMT EAGLE5 37.0.0 ENABLE-CTRL-FEAT: MASP A - COMPLTD

**7.** Turn the **ITU** National and International **Spare Point Code** Support feature on by entering the chg-ctrl-feat command with the part number used in 6 and the status=on parameter.

#### **Caution:**

Once the **ITU** National and International **Spare Point Code** Support feature is turned on, it cannot be turned off.

For this example, enter this command.

chg-ctrl-feat:partnum=893013601:status=on

When this command has successfully completed, the following message should appear.

rlghncxa03w 07-05-28 21:15:37 GMT EAGLE5 37.0.0 CHG-CTRL-FEAT: MASP A - COMPLTD

**8.** Verify the changes by entering the rtrv-ctrl-featcommand.

This is an example of the possible output.

rlghncxa03w 07-05-28 21:15:37 GMT EAGLE5 37.0.0 The following features have been permanently enabled:

Feature Name **Partnum** Status Quantity Spare Point Code Support 893013601 on

The following features have been temporarily enabled:

Feature Name **Partnum** Status Quantity Trial Period Left Zero entries found.

The following features have expired temporary keys:

Feature Name **Partnum** Zero entries found.

**9.** Back up the new changes, using the chg-db:action=backup:dest=fixed command.

The following messages should appear. The active **Maintenance and Administration Subsystem** Processor (**MASP**) appears first.

BACKUP (FIXED): MASP A - Backup starts on active MASP. BACKUP (FIXED): MASP A - Backup on active MASP to fixed disk complete. BACKUP (FIXED): MASP A - Backup starts on standby MASP. BACKUP (FIXED): MASP A - Backup on standby MASP to fixed disk complete.

**10.** To begin adding **ITU**-I or 14-bit **ITU**-N spare point codes, perform the [Adding a Point](#page-104-0) [Code to the Self-Identification of the EAGLE](#page-104-0) procedure.

#### **Note:**

Before executing this procedure, make sure you have purchased the ITU National and International Spare Point Code Support feature. If you are not sure if you have purchased the ITU National and International Spare Point Code Support feature, contact your Oracle Sales Representative or Account Representative.

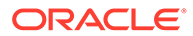

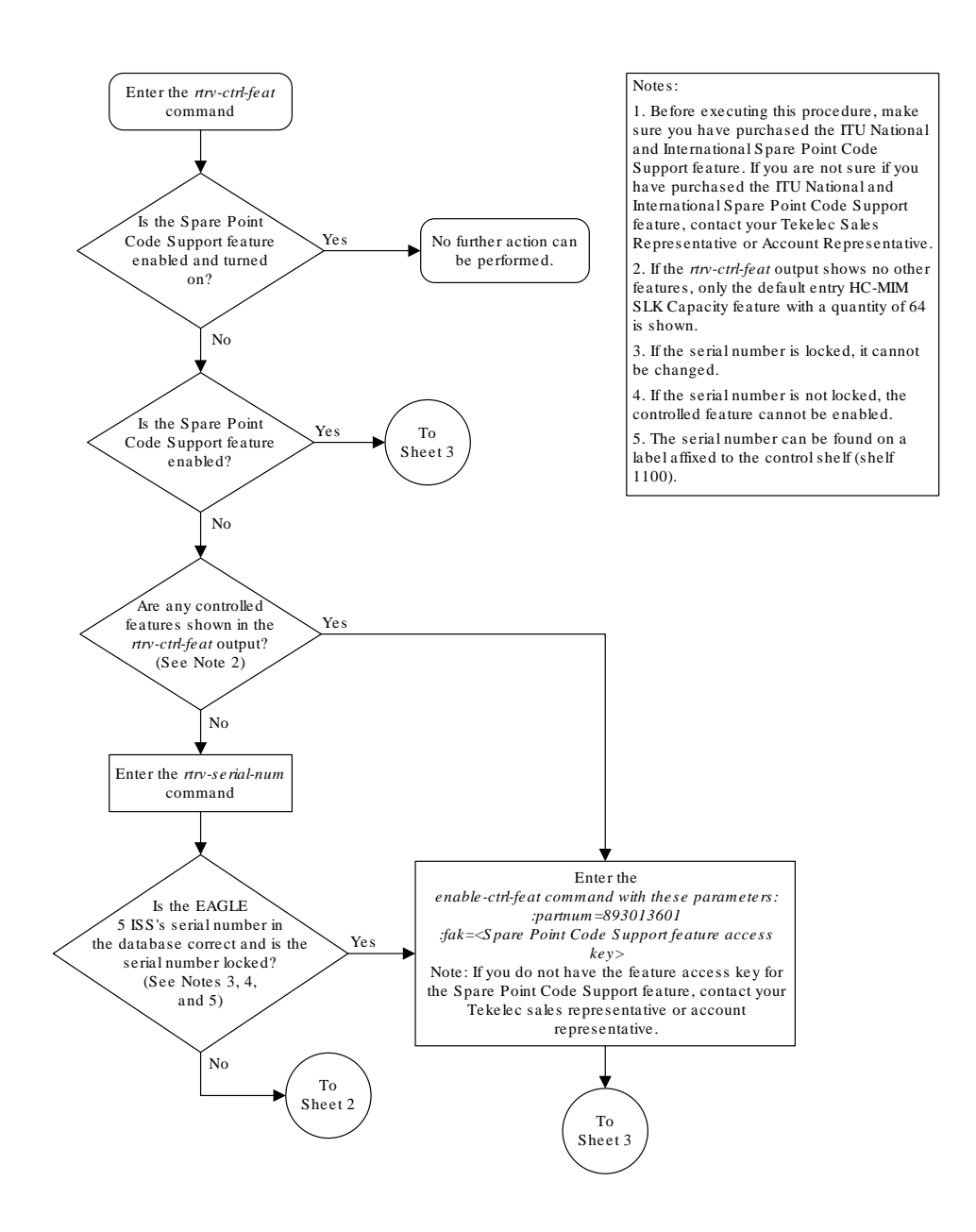

### **Figure 2-9 Activating the ITU National and International Spare Point Code Support Feature**

Sheet 1 of 3

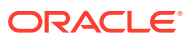

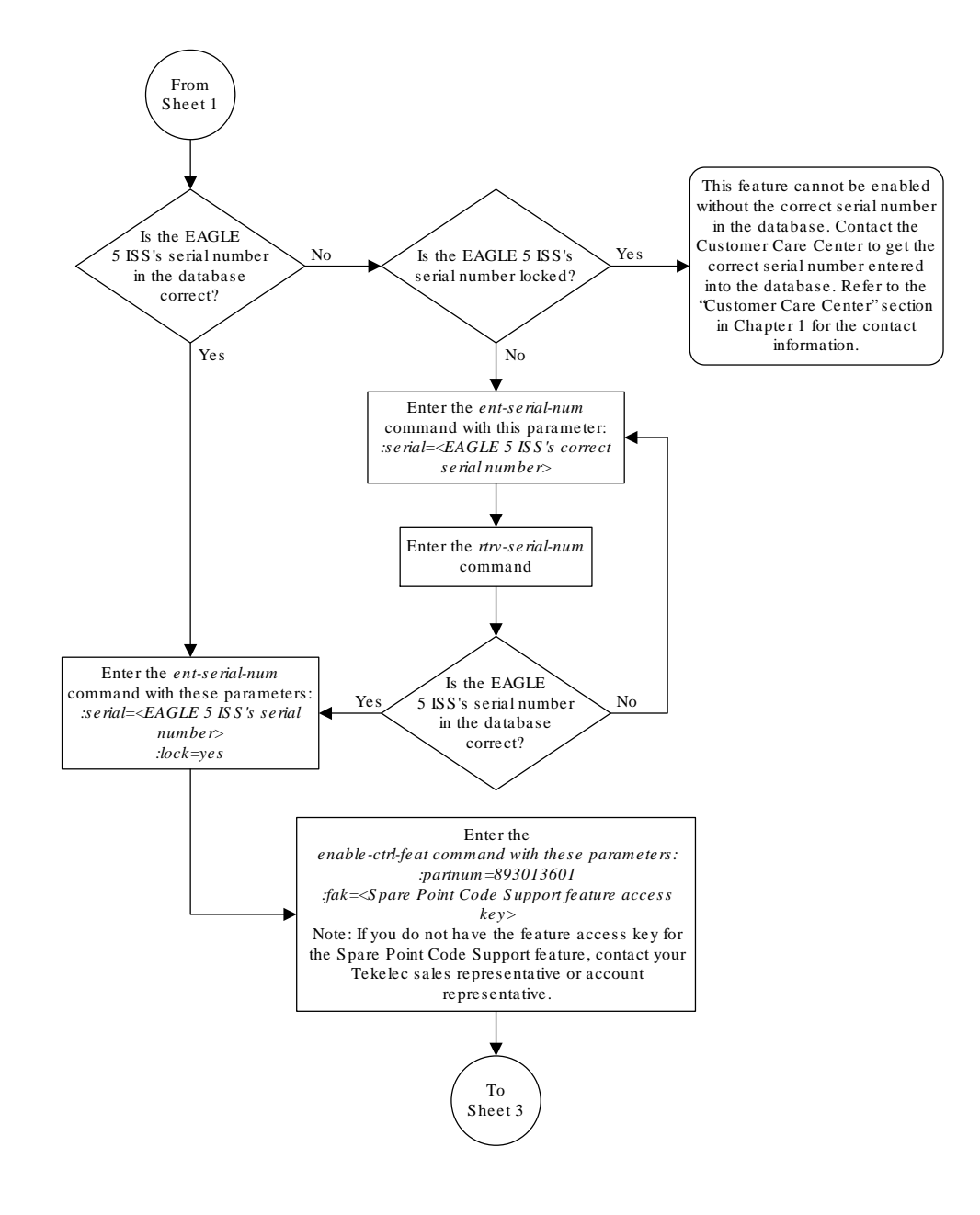

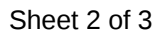

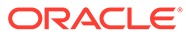
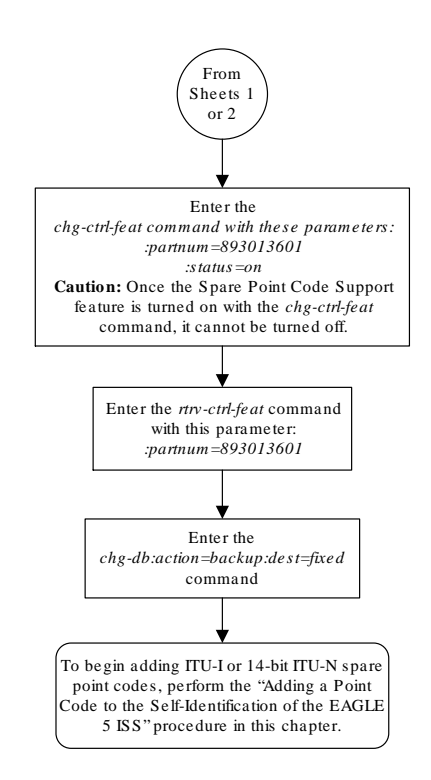

Sheet 3 of 3

# 2.9 Spare Point Code Feature Migration Plan

This section describes how to migrate a signaling network that uses the Duplicate Point Code feature to support a National Spare network to a signaling network that uses the ITU National and International Spare Point Code Support feature to support a National Spare network

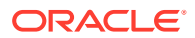

#### **Terminology**

The term "enabled" refers to entering the enable-ctrl-feat command to provision the ITU National and International Spare Point Code Support feature.

The term "turn on" refers to entering the  $chg-ctr1-feat$  command to change the ITU National and International Spare Point Code Support feature status to on. After this feature is turned on, all MSU processing is performed using the ITU National and International Spare Point Code Support feature rules.

APC refers to the adjacent point code of a linkset. The APC is the point code of the adjacent node to which messages are routed. The APC can be one of these types of point codes:

- ANSI point code
- ITU-International point code
- ITU-International spare point code
- 14-bit ITU-National point code
- 14-bit ITU-National spare point code
- 24-bit ITU-National point code.

For more information on these point code types, see the [Point Code Formats](#page-16-0) section.

SAPC refers to the secondary adjacent point code that is assigned to a linkset. For more information on secondary adjacent point codes, see the [Configuring an ITU Linkset with a](#page-504-0) [Secondary Adjacent Point Code \(SAPC\)](#page-504-0) procedure.

National traffic refers to traffic whose messages contain the national network indicator value 2  $(NI=10<sub>binary</sub>)$ .

National Spare traffic refers to traffic whose messages contain the national spare network indicator value  $3$  (NI=11<sub>binary</sub>).

#### **Assumptions**

The examples used to illustrate the migration process use these assumptions.

- The group code aa is assigned to the point codes that are assigned to the nodes handling messages that contain the national network indicator value 2 (NI=10 $_{\text{binary}}$ ).
- The group code ab is assigned to the point codes that are assigned to the nodes handling messages that contain the national spare network indicator value 3 (NI= $11_{\text{binary}}$ ).
- Only two nodes support the duplicate point code feature: STP 1 and STP 2.
- Between pairs of nodes, separate linksets exist for group aa and group ab. In this case, separate linksets exist between STP 1 and STP 2.
- The nodes are migrated to the ITU National and International Spare Point Code Support feature, one at a time, in three stages.
	- Stage one involves upgrading all the nodes to the new software load, enabling the ITU National and International Spare Point Code Support feature for provisioning, and provisioning each node with the required point codes and routes.
	- Stage two involves turning on the ITU National and International Spare Point Code Support feature on an adjacent pair of EAGLEs, one pair of nodes at a time, and changing the routing between these EAGLEs to use a single linkset.

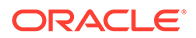

- Stage three removes the components that are no longer needed after the migration has been completed.
- After the migration process is complete, a single linkset will remain between pairs of nodes. Each linkset will carry both National and National Spare traffic.
- A third linkset containing high-speed signaling links will be created to support both the National and National Spare traffic. The other two linksets will be removed later.
- Prior to merging both National and National Spare traffic for an adjacent pair of nodes onto a single linkset, the customer and Oracle will need to determine whether more links must be added to the linkset to support the higher traffic volume. If the linkset has already reached its limit of 16 links, and more links are required, the customer and Oracle will decide whether the customer must deploy high-speed signaling links.
- The nis parameter value for all linksets whose point code suffix is ab is set to  $\circ$ n.
- After an EAGLE has been upgraded to the ITU National and International Spare Point Code Support feature, the point codes that will bew assigned to these nodes will have to be provisioned with the same group codes that are currently assigned to these nodes.
- The routes for the National Spare traffic must be provisioned before the ITU National and International Spare Point Code Support feature is turned on for a node.
- The customer should not lose any traffic during the migration.

[Figure 2-10](#page-75-0) shows an example network that is not using the ITU National and International Spare Point Code Support feature.

#### **Note:**

For the figures shown in this section, a point code that is prefaced with "s" indicates a spare point code, and a point code that is not prefaced with an "s" indicates a non-spare point code. If a linkset includes an APC (adjacent point code) or SAPC that is prefaced with "s," the linkset supports traffic to and from ITU-National spare point codes. If the linkset includes an APC or SAPC that is not prefaced with "s," the linkset supports traffic to and from ITU-National point codes. A linkset that includes both ITU-National and ITU-National spare APC and SAPCs supports both national and national spare traffic. Point codes that are labeled within the STP nodes represent true and secondary EAGLE point codes.

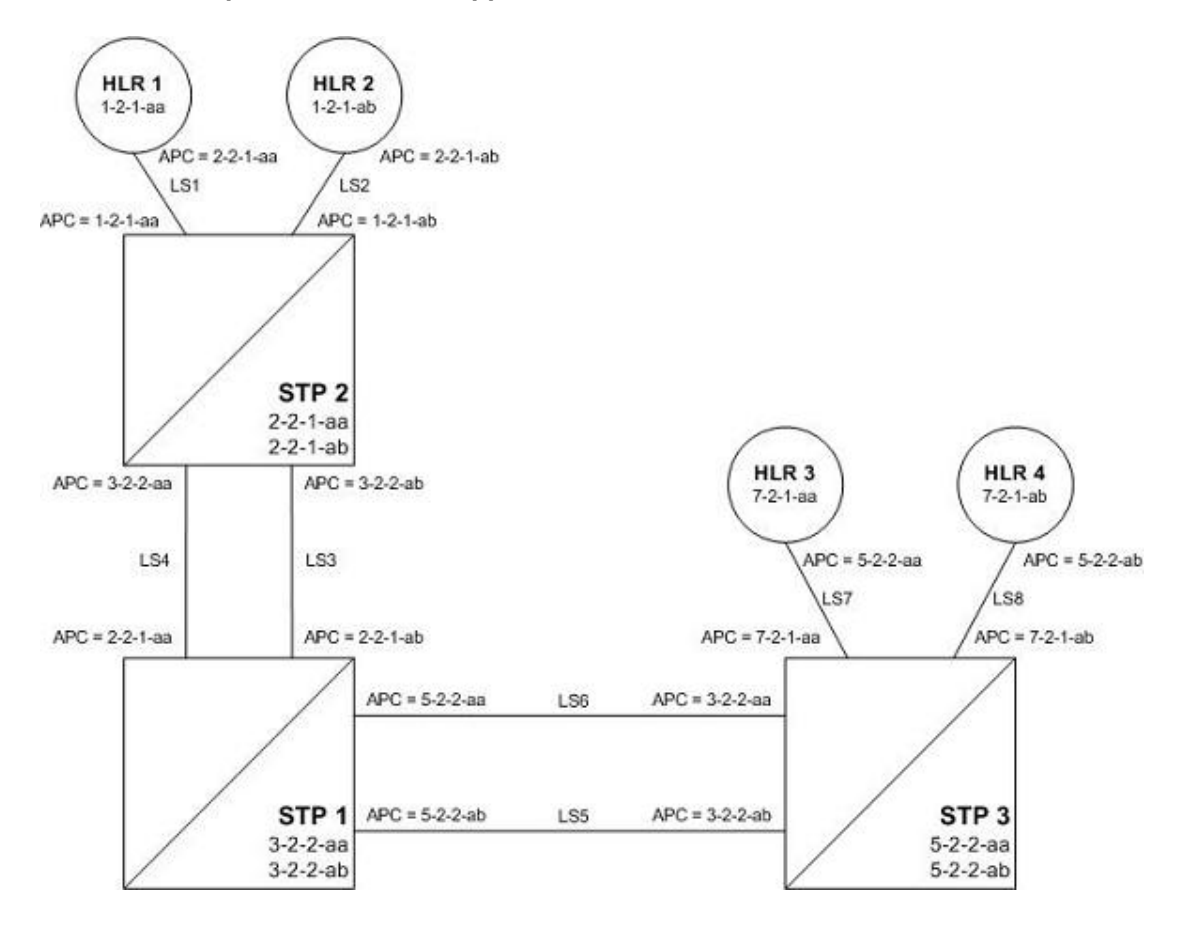

#### <span id="page-75-0"></span>**Figure 2-10 Example of an Existing Network that is not using the ITU National and International Spare Point Code Support Feature**

#### **Stage One**

[Figure 2-11](#page-77-0) shows an example network. The items shown in bold are items that are added during this stage of the migration procedure.

The following steps are performed for each node shown in [Figure 2-11,](#page-77-0) one at a time, as part of this stage of the migration procedure.

- **1.** Upgrade each EAGLE shown in [Figure 2-11](#page-77-0) to the software release that contains the ITU National and International Spare Point Code Support feature by performing the appropriate upgrade procedure.
- **2.** Enable the ITU National and International Spare Point Code Support feature on each EAGLE shown in [Figure 2-11,](#page-77-0) by performing the [Activating the ITU National and](#page-64-0) [International Spare Point Code Support Feature](#page-64-0) procedure. Do not turn the feature on at this time.

# **Note:**

Provisioning for the ITU National and International Spare Point Code Support feature can be performed once the feature is enabled. Message processing based on this feature is not performed until the feature is turned on.

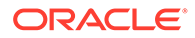

- **3.** Add a new true ITU-National spare point code in the self identification table of each EAGLE by performing the [Adding a Point Code to the Self-Identification of](#page-104-0) [the EAGLE](#page-104-0) procedure at each EAGLE. For example, add these point codes:
	- Point code s-3-2-2-ab to STP 1
	- Point code s-2-2-1-ab to STP 2
	- Point code s-5-2-2-ab to STP 3.
- **4.** Add one secondary ITU-National spare point code to each EAGLE by performing the [Adding a Secondary Point Code](#page-87-0) procedure. For example, add these point codes:
	- Point code s-0-0-1-ab to STP 2
	- Point code s-0-0-2-ab to STP 1
	- Point code s-0-0-3-ab to STP 3.
- **5.** Add a secondary adjacent ITU-National spare point code (SAPC) to the linksets whose APCs have the "ab" suffix by performing the [Configuring an ITU Linkset](#page-504-0) [with a Secondary Adjacent Point Code \(SAPC\)](#page-504-0) procedure. For example, add these secondary adjacent point codes:
	- SAPC s-0-0-1-ab for linkset LS3 in STP 1
	- SAPC s-0-0-2-ab for linkset LS3 in STP 2
	- SAPC s-5-2-2-ab for linkset LS5 in STP 1
	- SAPC s-3-2-2-ab for linkset LS5 in STP 3
	- SAPC s-1-2-1-ab for linkset LS2 in STP 2
	- SAPC s-7-2-1-ab for linkset LS8 in STP 3.

This provisioning must be done before National Spare traffic can be routed over the linksets whose APCs have the "ab" suffix using the ITU National and International Spare Point Code Support feature. As a result of this provisioning, linksets LS2, LS3, LS5, and LS8 can support traffic to and from ITU-National spare point codes as well as ITU-National point codes.

- **6.** Provision the routes for the ITU-National spare point codes provisioned in step 5 by performing one of these procedures as required.
	- [Adding a Route Containing an SS7 DPC](#page-546-0)
	- [Adding a Route Containing an IPGWx Linkset](#page-585-0)

For example, provision a route to point code s-1-2-1-ab on LS3 at STP 1.

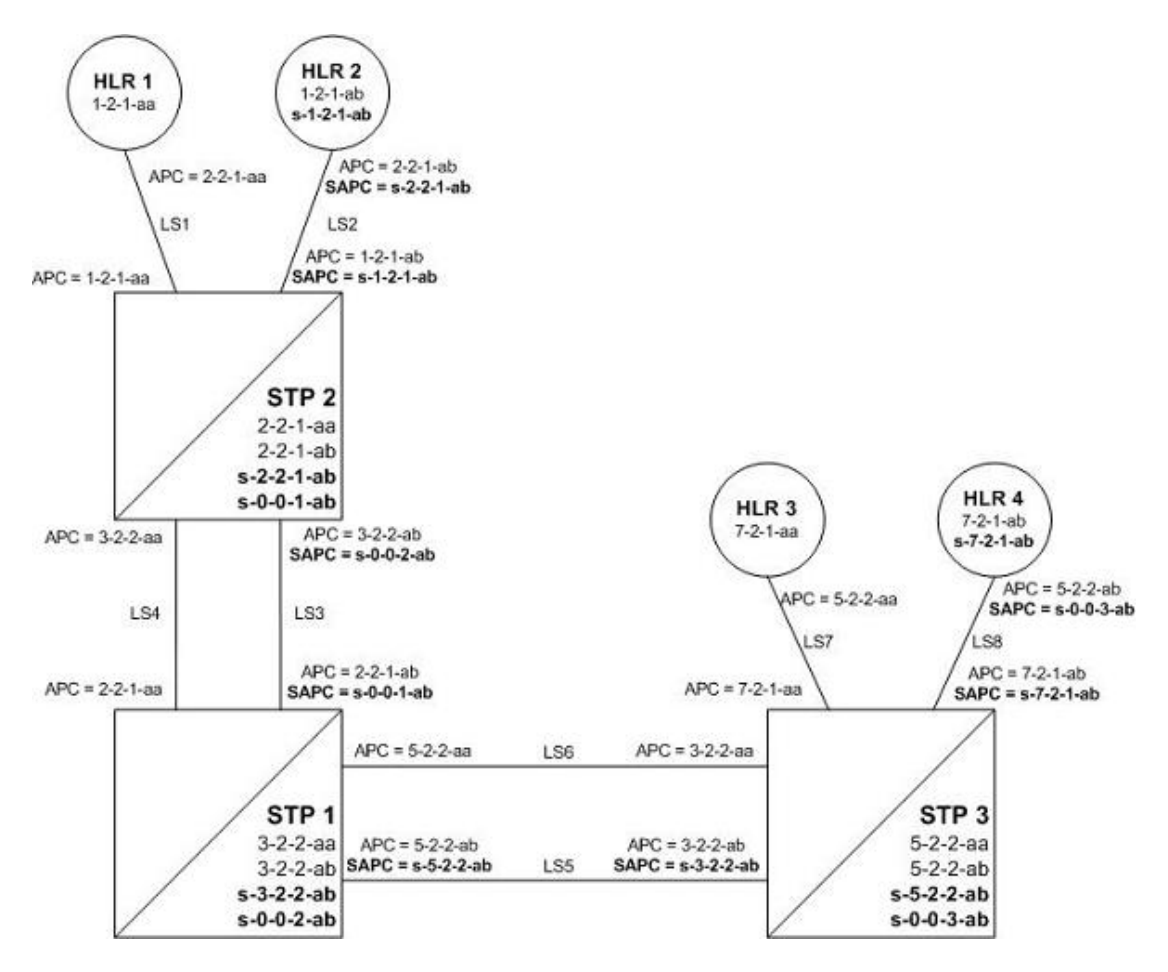

<span id="page-77-0"></span>**Figure 2-11 Stage One - ITU National and International Spare Point Code Support Feature Provisioned on All Nodes**

After Stage One has been completed, as indicated in Figure 2-11, linksets LS2, LS3, LS5, and LS8 are capable of supporting traffic to and from both ITU-National and ITU-National spare point codes. Routing decisions, however, are still made using the Duplicate Point Code rules, as the ITU National and International Spare Point Code Support feature has not been turned on.

#### **Stage Two**

After stage one is completed for all nodes, the network continues to have the same linksets that it had before this process was started. The same messages are routed over the same linksets, except the new feature is used for routing on select adjacent nodes (STP 1 and STP 2 in this example). This is shown in [Figure 2-12](#page-79-0) when the feature is turned on for STP 1 and STP 2. Items in bold are added during this stage.

**1.** Turn on MSU processing on STP 1 by turning on the ITU National and International Spare Point Code Support feature. Perform the [Activating the ITU National and](#page-64-0) [International Spare Point Code Support Feature](#page-64-0) procedure on STP 1 to turn the spare point code feature on.

At this point, messages arriving at STP 1 with the DPC 1-2-1-aa that contain the national spare network indicator value 3 ( $Ni=11_{binary}$ ) are routed using linkset LS3 with the new route provisioned in step 6 of Stage One of this procedure (point code s-1-2-1-ab on LS3 at STP 1).

Messages arriving with DPC 1-2-1-ab that contain the national network indicator value 2 ( $NI=10_{binary}$ ) will continue to be routed using linkset LS4.

Since the ITU National and International Spare Point Code Support feature has not been turned on for STP 2 and STP 3, these nodes continue to route traffic according to the Duplicate Point Code feature rules.

**2.** Turn on MSU processing on STP 2 by turning on the ITU National and International Spare Point Code Support feature. Perform the [Activating the ITU](#page-64-0) [National and International Spare Point Code Support Feature](#page-64-0) procedure on STP 2 to turn the spare point code feature on. At this point, messages arriving at STP 2 with DPC 7-2-1-ab that contain the national spare network indicator value  $3$  (NI= $11_{\text{binary}}$ ) are routed using linkset LS5 with the new route provisioned in step 6 of Stage One of this procedure (point code s-7-2-1-ab on LS5 at STP 2).

Messages arriving with DPC 7-2-1-aa that contain the national network indicator value 2 ( $NI=10_{binary}$ ) will continue to be routed using linkset LS6.

- **3.** Set the nis parameter value for linkset LS3 to off by performing [Changing an](#page-442-0) [SS7 Linkset](#page-442-0) .
- **4.** Create secondary ITU-National point code 2-2-2-aa on STP 2 and secondary ITU-National point code 3-2-3-aa on STP 1 by performing the [Adding a Secondary](#page-87-0) [Point Code](#page-87-0) procedure on STP 1 and STP 2.
- **5.** Create a third linkset, LS9, that contains high-speed signaling links with these APC and SAPC values:
	- The APC for linkset LS9 on STP 2 is 3-2-3-aa
	- The APC for linkset LS9 on STP 1 is 2-2-2-aa
	- The SAPC for linkset LS9 on STP 2 is s-3-2-2-ab
	- The SAPC for linkset LS9 on STP 1 is s-2-2-1-ab.

Create linkset LS9 by performing one of these procedures as required:

- [Adding an SS7 Linkset](#page-317-0)
- "Configuring an IPGWx Linkset" in *Database Administration IP7 User's Guide*.
- "Adding an IPSG M2PA Linkset" in *Database Administration IP7 User's Guide*.
- "Adding an IPSG M3UA Linkset" in *Database Administration IP7 User's Guide*.

The traffic from linksets LS3 and LS4 will be merged onto linkset LS9. Linkset LS9 will be the only linkset that will remain between STP 1 and STP 2 after the migration is complete.

- **6.** Provision linkset LS9 to use high-speed signaling links by performing one of these procedures as requried:
	- [Adding an ATM High-Speed Signaling Link](#page-1245-0)
	- "Adding an IPLIMx Signaling Link" procedure in *Database Administration IP7 User's Guide*
	- "Adding an IPGWx Signaling Link procedure in *Database Administration IP7 User's Guide*

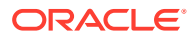

- <span id="page-79-0"></span>• "Adding an IPSG M2PA Signaling Link" in *Database Administration - IP7 User's Guide*.
- "Adding an IPSG M3UA Signaling Link" in *Database Administration IP7 User's Guide*.

Make sure that enough slots are available to support these cards.

- **7.** Change the routes on STP 1 to s-1-2-1-ab and 1-2-1-aa so that all National and National Spare traffic uses linkset LS9 by performing the [Changing a Route](#page-623-0) procedure. At this point, incoming National Spare traffic to STP 1 still uses linkset LS3, and incoming National Spare traffic to STP 1 still uses linkset LS4 until the routes on STP 2 are changed so that all National and National Spare traffic uses linkset LS9.
- **8.** Provision routes on the adjacent nodes to include the new true and secondary point codes that were added to STP 1 and STP 2. Perform one of these procedures as required.
	- [Adding a Route Containing an SS7 DPC](#page-546-0)
	- [Adding a Route Containing an IPGWx Linkset](#page-585-0).

All traffic (National and National Spare) should now be flowing on linkset LS9.

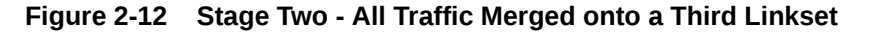

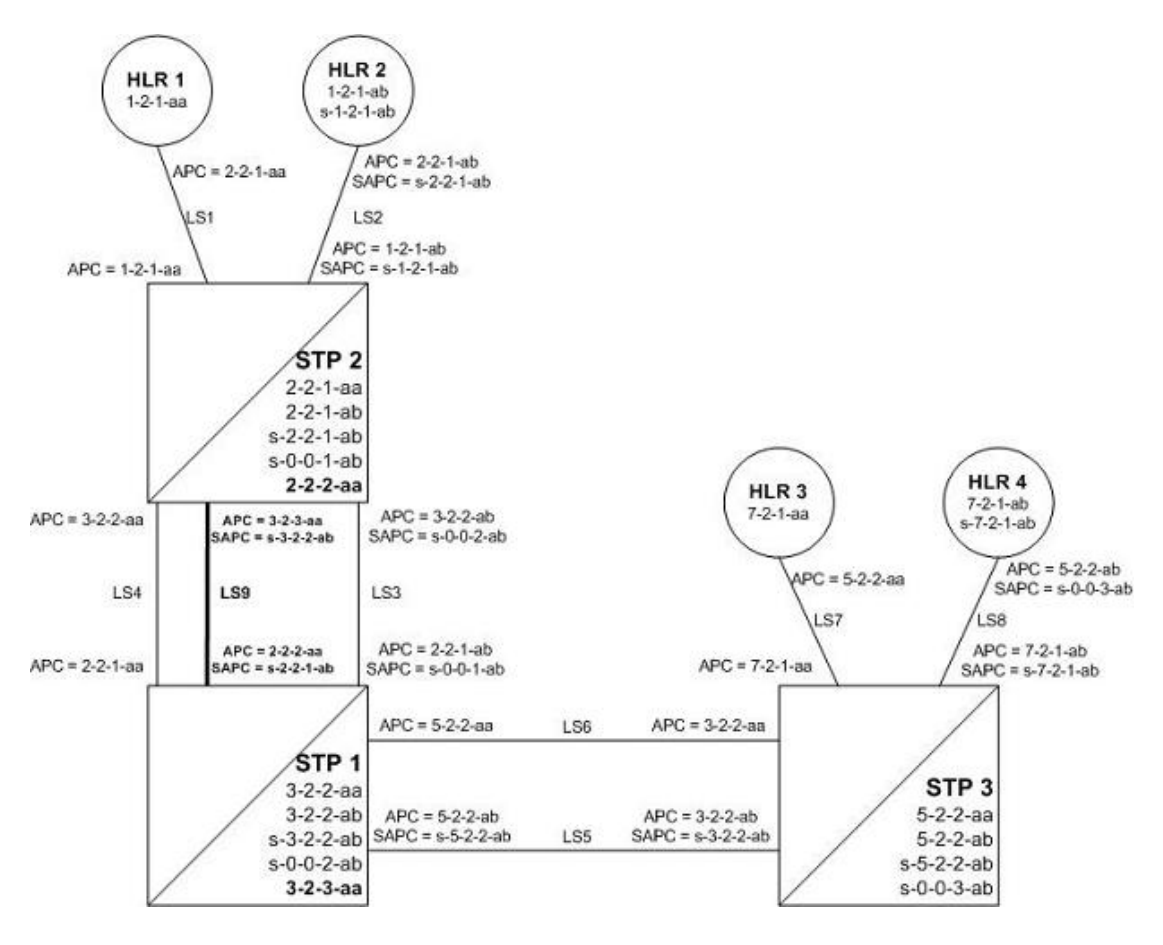

In Figure 2-12, all traffic between STP 1 and STP 2 is routed over linkset LS9, using the national spare network indicator value 3 ( $Ni=11<sub>binary</sub>$ ) and the national network indicator value 2 ( $NI=10_{binary}$ ) to select the route. Note that linkset LS3 and linkset LS4 are not being used.

#### **Stage Three - Removing Unused Components**

The unused components that resulted from the migration need to be removed.

- **1.** Perform the [Removing a Linkset Containing SS7 Signaling Links](#page-413-0) procedure to remove the unused linksets. For this example, remove linksets LS3 and LS4.
- **2.** Perform the [Removing a Destination Point Code](#page-249-0) procedure to remove the point codes that were the APCs of the unused linksets. For this example, remove point codes 3-2-2-aa and 3-2-2-ab from STP 2, and 2-2-1-aa and 2-2-1-ab from STP 1.
- **3.** Perform the [Removing a Secondary Point Code](#page-97-0) procedure to remove the unused secondary point codes. For this example, remove secondary point codes s-0-0-1 ab from STP 2 and s-0-0-2-ab from STP 1.
- **4.** Perform the [Changing the Self-Identification of the EAGLE](#page-112-0) procedure to remove any unused true point codes. For this example, remove point code 2-2-1-ab from STP 2.

At this point, after all affected linksets have been merged, the situation looks like [Figure 2-13](#page-81-0). Both National and National Spare traffic between STP 2 and STP 1 are sent over linkset LS9. Traffic between STP 1 and STP 3 continues to route over linkset LS6 for ITU-National point code/group code aa and over linkset LS5 for ITU-National spare point code/group code ab. This is because the ITU National and International Spare Point Code Support feature has been turned on for STP 1 but not for STP 3, so the routes have not been changed between STP 1 and STP 3.

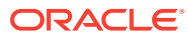

<span id="page-81-0"></span>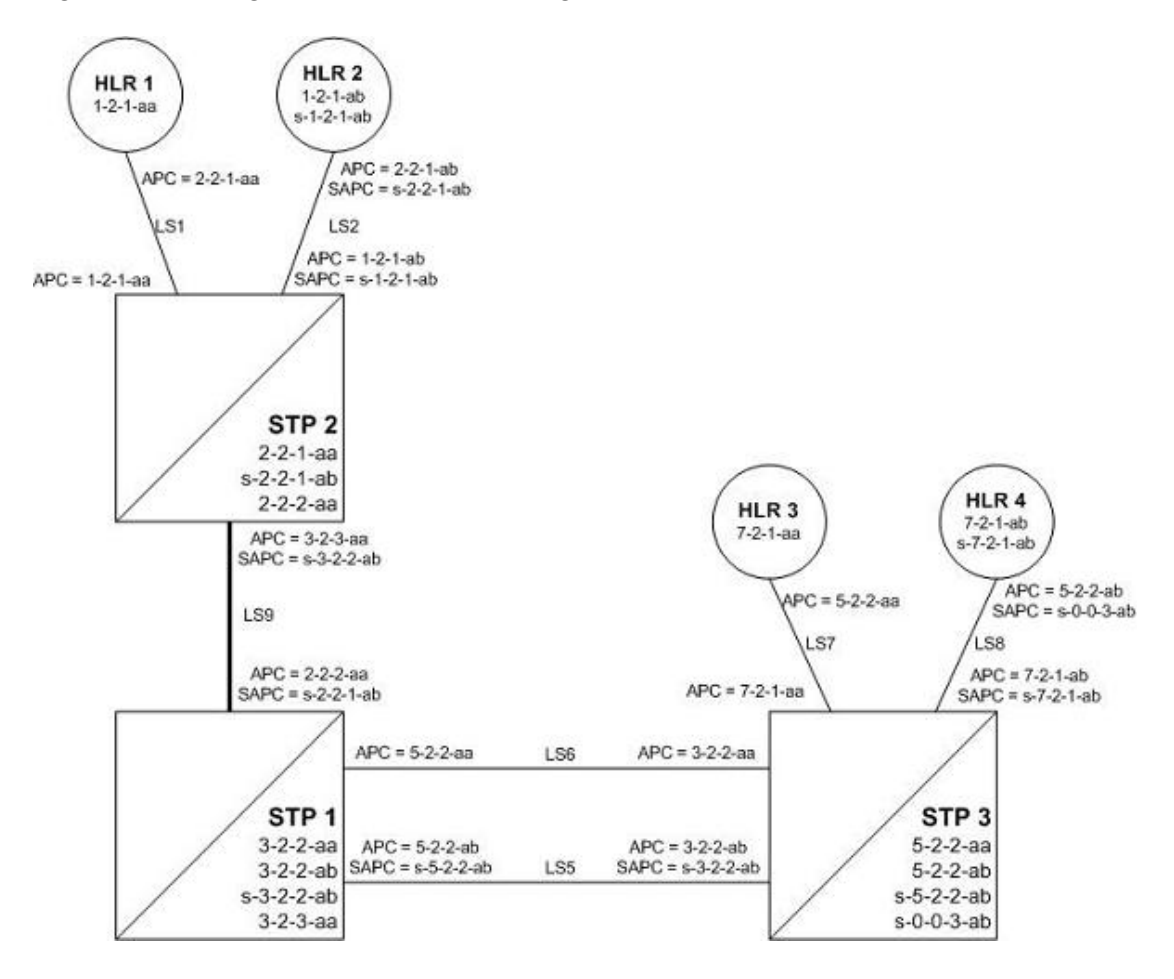

**Figure 2-13 Stage Three - All Traffic Merged onto Linkset LS9**

# 2.10 Multiple Point Code Support

Currently, the **EAGLE** supports six true point codes:

- **ANSI** point code
- **ITU** international point code
- **ITU** international spare point code
- 14-bit **ITU** national point code
- 14-bit **ITU** national spare point code
- 24-bit **ITU** national point code.

#### **Note:**

The **ITU** national point code can be either 14-bit **ITU** national - spare and nonspare - or 24-bit **ITU** national. Both 14-bit **ITU** national and 24-bit national point codes cannot be present in the **EAGLE** at the same time.

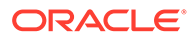

In addition, the **EAGLE** supports up to 96 capability point codes, each of which can be designated as either **ANSI**, **ITU**-I (spare and non-spare), 14-bit **ITU**-N (spare and nonspare), or 24-bit **ITU**-N. Each capability point code defined on an **EAGLE** node can be used for routing messages to that node. For various reasons, customers might need the **EAGLE** to support more than one true point code in a particular domain.

There are three main reasons driving this feature:

- Some customers desire to collapse multiple existing **STP**'s into one **EAGLE**. This can present problems in that end offices and other nodes may not be controlled by the carrier making reprovisioning of these network elements difficult. **Multiple Point Code** (**MPC**) support is designed to allow the **EAGLE** to assume more than one point code for **SS7** routing. **MPC** support is different in concept from capability point codes in that provisioning and routing will use secondary point codes as if they were the actual point code of the **EAGLE**.
- Several customers in the international market want to deploy a single **STP** pair in multiple national (**ITU**-N) networks. This may not be possible without the **MPC** feature, as these operators are often forced to use a unique point code assigned by each national regulator of these target countries.
- Customers may require additional links between two nodes beyond the number of links permitted by the protocol. For example, the maximum number of links between two nodes in an **ITU** network is 16. The **MPC** feature can allow for additional linksets between these nodes, increasing the number of links that can be used.

This feature adds the ability to support Secondary Point Codes (**SPCs**) in addition to the true point codes used by the **EAGLE** in any of the three domains **ANSI**, **ITU**-N (14-bit or 24-bit) and **ITU**-I. Secondary point codes are used by provisioning and routing as if they are the true point code of the **EAGLE**. **SPCs** are supported for any type of link (A, B, C, D, etc.). There is no effect on provisioning capability point codes as a result of this feature.

In addition to the one **True Point Code** (**TPC**) already supported for each of the **ANSI**, **ITU**-N (14-bit or 24-bit) and **ITU**-I domains, the **EAGLE** support a pool of 40 Secondary Point Codes (**SPC**), each of which may be assigned as either **ANSI**, **ITU**-I, 14-bit **ITU**-N, or 24-bit **ITU**-N (not to exceed a total of 40 in one **EAGLE**). **SPCs** can be used in the same ways that true **PCs** are used.

#### **Replacing Two STP Pairs with One Pair**

The following example shows how an **EAGLE** pair can replace two existing **STP** pairs. In this example, each **EAGLE** in the pair uses one true point code and one secondary point code.

As shown in [Figure 2-14,](#page-83-0) a new **EAGLE** first replaces one existing **STP** pair. In this case, **EAGLE**'s true point code is set to the true point code of the old **STP**. The adjacent nodes are cut over to the **EAGLE** pair. The adjacent nodes do not need to be reconfigured.

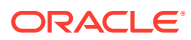

<span id="page-83-0"></span>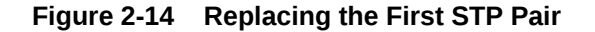

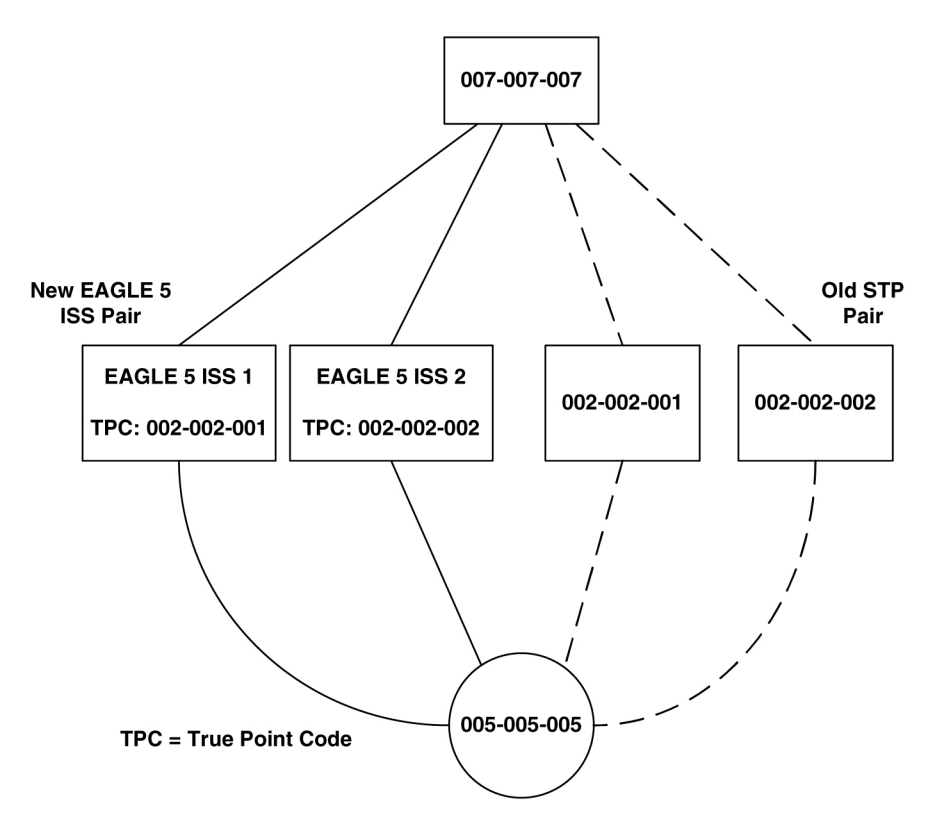

Next, a second **STP** pair is replaced with the **EAGLE** pair. As shown in [Figure 2-15](#page-84-0), an **SSP** and an **STP** are being "re-homed" from an old **STP** pair to a new **EAGLE** pair. In this example, the **STP** (003-003-003) is reconfigured with new routes to recognize that it is now connected to **EAGLE** 1 and **EAGLE** 2 instead of 001-001-001 and 001-001-002. **STP** 003-003-003, if not an **EAGLE** with Multiple Point Codes, may not be able to support more than one linkset to the same point code. See [Multiple Linksets between Two Nodes](#page-84-0) section for a description of this capability. The interconnecting device (**STP** or **SSP**) can use either the **TPC** or **SPC** as the device requires.

At **EAGLE** 1, the user would configure the secondary point code 001-001-001, using the ent-spc command. The user would also configure a route to 001-001-002 over the Clinkset. The user would then configure point code 004-004-004 in the **EAGLE**'s database to indicate that this point code uses the secondary point code 001-001-001, instead of the **EAGLE's true point code** (chg-dstn:dpc=004-004-004:spc=001-001-001. This last step would be repeated for all other adjacent **SSPs** and **SCPs** that are re-homed from the old **STP** Pair to the new **EAGLE** Pair.

Similarly, at **EAGLE** 2, the user would configure the secondary point code 001-001-002, and configure a route over the C-link to 001-001-001. The user would also configure point code 004-004-004 in **EAGLE** 2's database to indicate that this point code uses the secondary point code 001-001-002, instead of the **EAGLE**'s true point code.

When **EAGLE** 1 receives a message from the **SSP** destined for 001-001-001, the **EAGLE** 5 **ISS** processes the message as if the message was sent to the **EAGLE**'s true point code.

When **EAGLE** 1 generates a message (for example, network management, link test messages, or **GTT** messages) that is destined for 004-004-004, **EAGLE** 1 puts the **OPC** 001-001-001 in the message. When **EAGLE** 5 **ISS** 1 generates a message that is destined

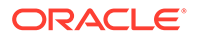

<span id="page-84-0"></span>for 003-003-003 or 005-005-005, it puts the **OPC** 002-002-001 in the message. When **EAGLE** 1 generates **GTT** and **SCMG** messages that are destined for non-adjacent point codes, it includes the **OPC** 002-002-001 in the message.

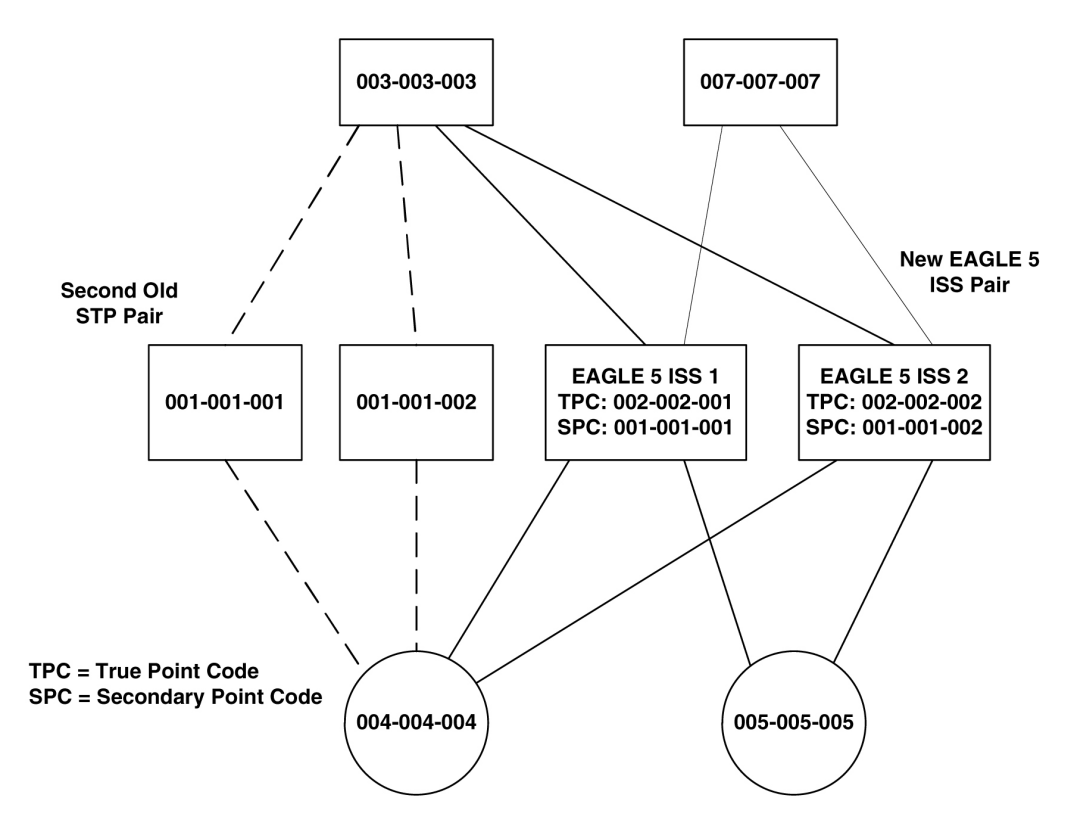

#### **Figure 2-15 Replacing a Second STP Pair**

#### **Multiple Linksets between Two Nodes**

With this feature, it is possible to configure multiple linksets between two nodes, if the adjacent node also supports Multiple Point Codes. The **EAGLE** continues to enforce the rule that each linkset must have a different adjacent point code.

One reason for provisioning multiple linksets between two nodes is to increase the number of links that can be configured between **STP** pairs. For example, in [Figure 2-16](#page-85-0), the **EAGLE** is connected to an **STP** pair that supports multiple point codes. Without this feature, only 16 **ITU** links can be configured between the **EAGLE** and the **STP** pair (8 links in **LS1** and 8 links in **LS2**). In this example, two linksets are added, increasing the number of links to 32 (8 links in each of **LS1**, **LS2**, **LS3**, and **LS4**).

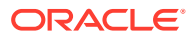

<span id="page-85-0"></span>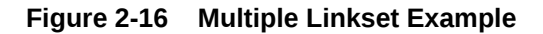

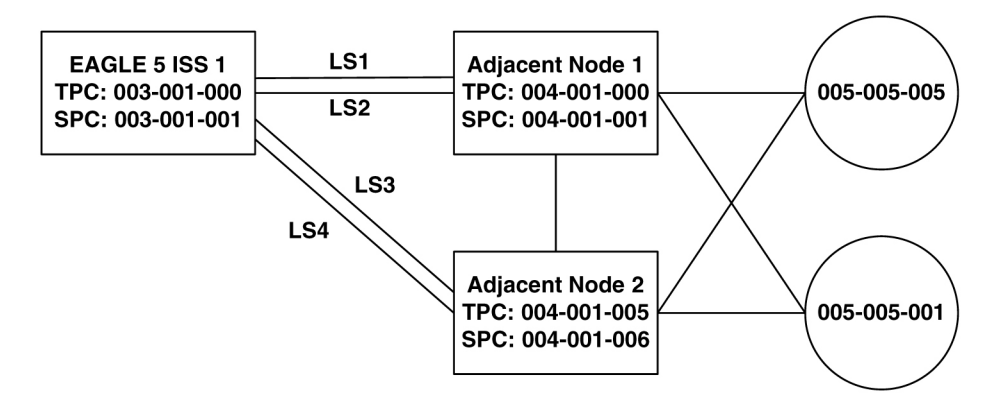

In this example, the adjacent point code (**APC**) for **LS1** is 4-1-0 and the **APC** for **LS2** is 4-1-1. 4-1-1 is assigned an **SPC** of 3-1-1. So adjacent, Adj Node1 sees **LS1** as having an **APC** of 3-1-0, and **LS2** as having an **APC** of 3-1-1.

To load balance over these 4 linksets, half the destinations that use the **STP** pair can be assigned **LS1** and **LS3** as a combined linkset. The other half of the destinations can be assigned **LS2** and **LS4** as a combined linkset.

The commands to provision **EAGLE**1 for the network shown in Figure 2-16 are:

```
chg-sid:pc=3-1-0
ent-spc=3-1-1
ent-dstn:dpc=4-1-0
ent-dstn:dpc=4-1-1:spc=3-1-1
ent-dstn:dpc=4-1-5
ent-dstn:dpc=4-1-6:spc=3-1-1
ent-dstn:dpc=5-5-1
ent-dstn:dpc=5-5-5
ent-ls:lsn=ls1:apc=4-1-0
ent-ls:lsn=ls2:apc=4-1-1
ent-ls: lsn=ls3:apc=4-1-5
ent-ls: lsn=ls4:apc=4-1-6
ent-rte:dpc=4-1-0:lsn=ls1:rc=10
ent-rte:dpc=4-1-1:lsn=ls2:rc=10
ent-rte:dpc=4-1-5:lsn=ls3:rc=10
ent-rte:dpc=4-1-6:lsn=ls4:rc=10
ent-rte:dpc=5-5-1:lsn=ls1:rc=10
ent-rte:dpc=5-5-1:lsn=ls3:rc=10
```
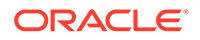

```
ent-rte:dpc=5-5-5:lsn=ls2:rc=10
ent-rte:dpc=5-5-5:lsn=ls4:rc=10
```
#### **Local Number Portability**

### **Note:**

Local number portability supports only **ANSI** point codes.

The **EAGLE** allows only the true point code to be entered into the mated application table. Also, the **EAGLE** continues to allow the user to enter translations to the true point code. However, the **EAGLE** does not allow the user to enter translation to a secondary point code.

If a node sends a rt-on-gt query, the node should set the query's **DPC** to the **EAGLE**'s capability point code. If a node sends an  $rt$ -on-ssn query, the node should set the query's **DPC** to the true point code or secondary point code used by that node. If the node has a secondary point code, then the query's **DPC** is set to the secondary point code. If the node does not have a secondary point code, then the query's **DPC** is set to the true point code.

#### *rt-on-gt Queries from a Node That Uses Secondary Point Codes*

Nodes that send  $rt-on-gt$  queries should use the capability point code, regardless of whether these nodes use a true or a secondary point code.

- **1.** The node sends a query containing this information:
	- The **DPC** is the capability point code of the **EAGLE**'s **LNP** subsystem.
	- The routing indicator in the called party address is **GT**.
	- The point code in the calling party address is the node's point code.
- **2.** The result of the translation contains this information:
	- The **DPC** is the **EAGLE**'s true point code.
	- The routing indicator in the called party address is **SSN**.
	- The subsystem number in the calling party address is the **LNP** subsystem number.
- **3.** The **LNP** subsystem sends a reply with this information:
	- The **DPC** is the calling party address' point code.
	- The **OPC** is the **EAGLE**'s secondary point code.
	- The routing indicator in the called party address is **SSN**.

In this case, if the local subsystem fails or is taken offline, the **EAGLE** sends a response method **TFP** containing this information:

- The **DPC** is the node's point code.
- The **OPC** is the **EAGLE**'s secondary point code.
- The concerned point code is the **EAGLE**'s capability point code.

This **TFP** causes the node to divert traffic to the mate.

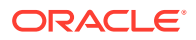

<span id="page-87-0"></span>If a node sends an rt-on-gt query to either the **EAGLE**'s true point code or a secondary point code, the **EAGLE** cannot divert traffic to the mate. In this case, the **EAGLE** does not send a **TFP** concerning the secondary point code or the true point code, so the node will not divert traffic to the mate.

#### *rt-on-ssn queries from a Node That Uses Secondary Point Codes*

It is possible that nodes using a secondary point code will send  $rt-on-ssn$  queries. In this case, these nodes should send the queries to the secondary point code. The **EAGLE** will accept rt-on-ssn queries from these nodes if the **DPC** is the true point code or a secondary point code. However, **SCCP** management will not work correctly if the rt-on-ssn queries do not use the true point code or a secondary point code associated with the sending node.

- **1.** Nodes send queries to the **EAGLE** with this information:
	- The **DPC** is the **EAGLE**'s secondary point code.
	- The routing indicator in the called party address is **SSN**.
	- The subsystem number in the called party address is the **LNP** subsystem number.
	- The subsystem number is the **LNP** subsystem number.
	- The point code in the calling party address is the node's point code.
- **2.** The **LNP** subsystem sends a reply with this information:
	- The **DPC** is the point code in the calling party address.
	- The **OPC** is the secondary point code.
	- The routing indicator in the called party address is **SSN**.
	- The point code in the calling party address is the secondary point code.

In this case, if the **EAGLE**'s **LNP** subsystem fails or is taken offline, the **EAGLE** broadcasts an **SSP** (assuming that the node is in the concerned point code group) with this information:

- The **DPC** is the node's point code.
- The **OPC** is the secondary point code.
- The affected point code is the secondary point code.
- The affected subsystem number is the **LNP** subsystem number.

#### **Limitations**

The same adjacent point code cannot be used for two different links.

Local **EAGLE** subsystems (for example, **LNP**) must use the **True Point Code**.

# 2.11 Adding a Secondary Point Code

This procedure is used to add a secondary point code to the database using the ent-spc command.

The  $ent$ -spc command uses only one parameter:  $spc/spca/spc1/spcn/spcn24 - the$ secondary point code.

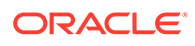

#### **Note:**

See [Point Code Formats](#page-16-0) for a definition of the point code types that are used on the **EAGLE** and for a definition of the different formats that can be used for **ITU** national point codes.

The secondary point code must be a full point code. **Cluster** and network routing point codes cannot be specified as a secondary point code.

The **Multiple Point Code** Support feature must be on to configure secondary point codes in the database. This can be verified with the entry  $MPC = on$  in the  $rtrv$ feat command output. If the **Multiple Point Code** Support feature is not turned on, enter the chg-feat:mpc=on command.

#### **Note:**

Once the **Multiple Point Code** Support feature is turned on with the chgfeat command, it cannot be turned off.

The **Multiple Point Code** Support feature must be purchased before you turn this feature on with the chg-feat command. If you are not sure if you have purchased the **Multiple Point Code** Support feature, contact your Oracle Sales Representative or Account Representative.

The database can contain up to 40 secondary point codes.

The secondary point code cannot be defined in the database as the true point code of the **EAGLE**, a capability point code, a destination point code, or an alias point code. The true point code and capability point codes are shown in the  $rtrv-sid$  command output. The destination point codes and alias point codes are shown in the  $rtrv$ dstn command output.

The secondary point code cannot be shown in the rtrv-pct output as an EPC (emulated point code) value.

For the examples in this procedure, these secondary point codes are being added to the database:

**ANSI** secondary point code = 010-100-010

**ITU** secondary international point code = 4-100-1

14-bit **ITU** secondary national point code = 14-15-12-1

The format of the 14-bit **ITU** national point codes used in these examples is 4-4-4-2.

#### **Canceling the RTRV-DSTN Command**

Because the rtrv-dstn command used in this procedure can output information for a long period of time, the rtrv-dstn commands can be canceled and the output to the terminal stopped. There are three ways that the  $rtrv-dstn$  command can be canceled:

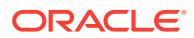

- <span id="page-89-0"></span>Press the F9 function key on the keyboard at the terminal where the rtrv-dstn command was entered.
- Enter the canc-cmd without the  $\tan \theta$  parameter at the terminal where the  $\tan \theta$ -dstn command was entered.
- Enter the canc-cmd:  $\text{trm}=\text{xx}$ , where  $\text{dx}$  is the terminal where the  $\text{rtrv-dstn}$ command was entered, from another terminal other than the terminal where the  $rtrv$ dstn command was entered. To enter the canc-cmd:trm=<xx> command, the terminal must allow Security Administration commands to be entered from it and the user must be allowed to enter Security Administration commands. The terminal's permissions can be verified with the rtrv-secu-trm command. The user's permissions can be verified with the rtrv-user or rtrv-secu-user commands.

For more information about the canc-cmd command, refer to *Commands User's Guide*.

**1.** Display the current secondary point codes, using the  $r$ trv-spc command.

This is an example of the possible output.

```
rlghncxa03w 07-05-17 16:02:05 GMT EAGLE5 37.0.0
SPC (Secondary Point Codes)
SPCA
      001-010-010
      002-010-010
      003-010-010
SPC-I
         1 - 253 - 52 - 254 - 63 - 255 - 7SPC-N
        10-01-11-113 - 02 - 12 - 0SPC-N24
none
Secondary Point Code table is (8 of 40) 20% full
```
If the secondary point code table is full, shown by the entry Secondary Point Code table is (40 of 40) 100% full, go to the [Removing a Secondary Point Code](#page-97-0) procedure and remove a secondary point code from the database.

If error message E3867 Cmd Rej: MPC feature must be enabled is displayed, the **EAGLE** has detected that the multiple point code support feature is off and the rtrv-spc command will not display any data. Continue the procedure with 2 to verify that the multiple point code support feature is off.

**2.** Verify whether or not the multiple point code support feature is on, by entering the rtrvfeat command.

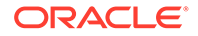

If the multiple point code support feature is on, the MPC field should be set to on. For this example, the multiple point code support feature is off.

## **Note:**

The rtrv-feat command output contains other fields that are not used by this procedure. If you wish to see all the fields displayed by the  $rtrv$ feat command, see the rtrv-feat command description in *Commands User's Guide*.

If the multiple point code support feature is on, continue the procedure with 4.

If the rtrv-feat command output shows that the multiple point code support feature is on, but error message E3867 was displayed when the  $rtrv$ -spc command was entered, contact the Customer Care Center. Refer to [My Oracle](#page-6-0) [Support \(MOS\)](#page-6-0) for the contact information.

If group codes are to be assigned to the **ITU**-N secondary point code, and none are currently displayed in the rtrv-spc command output, the **ITU** National **Duplicate Point Code** feature must be on. This is shown by the entry ITUDUPPC  $=$  on in the  $rtrv-freeat$  command output.

**3.** Turn the multiple point code support feature on by entering this command.

chg-feat:mpc=on

# **Note:**

Once the multiple point code support feature is turned on with the chgfeat command, it cannot be turned off.

The multiple point code support feature must be purchased before you turn this feature on with the chg-feat command. If you are not sure if you have purchased the multiple point code support feature, contact your Oracle Sales Representative or Account Representative.

When the  $chq-feat$  has successfully completed, this message should appear.

```
rlghncxa03w 07-05-07 00:57:31 GMT EAGLE5 37.0.0
CHG-FEAT: MASP A - COMPLTD
```
# **Note:**

If group codes are shown for the 14-bit **ITU**-N secondary point codes in the rtrv-spc command output, if 24-bit **ITU**-N secondary point codes are being configured, or the **ITU** National Duplicate **Point Code** feature is on, continue the procedure with [5.](#page-91-0)

**4.** Turn the **ITU** National Duplicate **Point Code** feature on by entering this command.

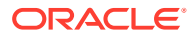

<span id="page-91-0"></span>chg-feat:ituduppc=on

## **Note:**

Once the **ITU** National Duplicate **Point Code** feature is turned on with the chgfeat command, it cannot be turned off.

The **ITU** National Duplicate **Point Code** feature must be purchased before you turn this feature on with the chg-feat command. If you are not sure if you have purchased the **ITU** National Duplicate **Point Code** feature, contact your Oracle Sales Representative or Account Representative.

When the chg-feat has successfully completed, this message should appear.

```
rlghncxa03w 07-05-07 00:57:31 GMT EAGLE5 37.0.0
CHG-FEAT: MASP A - COMPLTD
```
**5.** Display the self-identification of the **EAGLE** using the rtrv-sid command to verify the point code values in the self-identification of the **EAGLE**, and to verify the point code types defined in the **EAGLE**.

This is an example of the possible output.

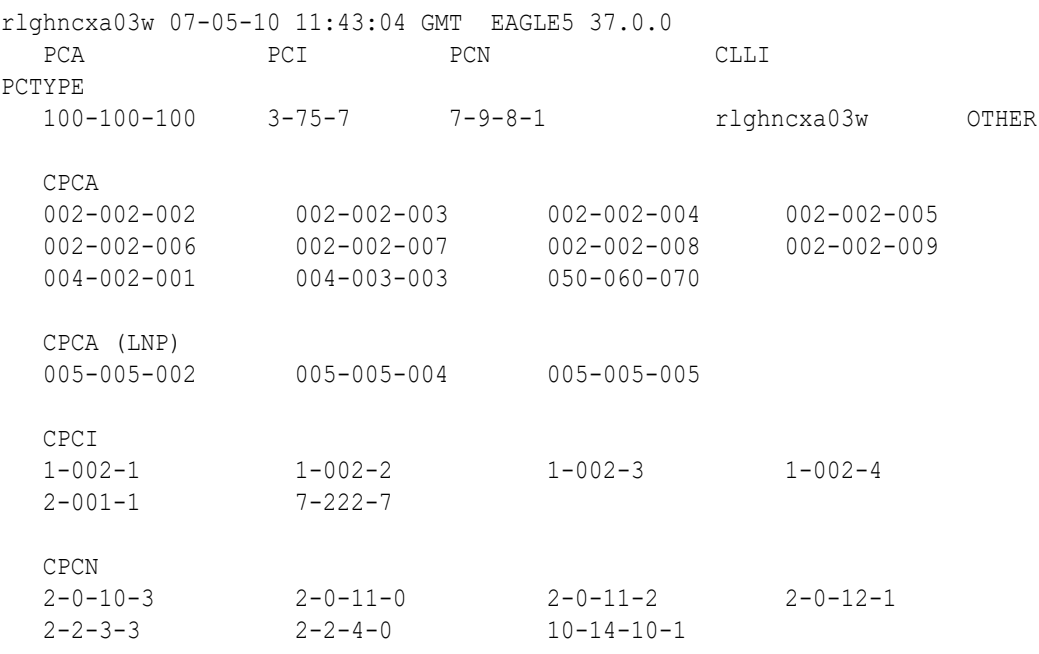

To enter an **ANSI** secondary code with the ent-spc command, a point code must be shown in the PCA field of the rtrv-sid command output.

To enter an **ITU**-I secondary point code with the ent-spc command, a point code must be shown in the PCI field of the rtrv-sid command output.

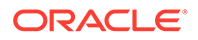

<span id="page-92-0"></span>To enter a 14-bit **ITU**-N secondary point code with the ent-spc command, a point code must be shown in the PCN field of the rtrv-sid command output.

To enter a 24-bit **ITU**-N secondary point code with the ent-spc command, a point code must be shown in the PCN24 field of the rtrv-sid command output.

If the required type of point code is shown in the  $rtrv$ -spc output in [1](#page-89-0) or is shown in the  $rtrv-sid$  output in this step, continue the procedure with  $6$ .

If the required type of point code is not shown in the PCA, PCI, PCN, or PCN24 fields of the  $rtrv-sid$  command output, go to the [Adding a Point Code to the](#page-104-0) [Self-Identification of the EAGLE](#page-104-0) procedure and add the required point codes.

**6.** Display the current destination point codes using the rtrv-dstn command.

This is an example of the possible output.

```
rlghncxa03w 10-12-10 11:43:04 GMT EAGLE5 43.0.0
Extended Processing Time may be Required
   DPCA CLLI BEI ELEI ALIASI 
ALIASN/N24 DMN
 030-045-* rlghncbb010 yes yes ---------
-------------- SS7
  111-011-* rlghncbb000 yes yes ---------- 
-------------- SS7
   240-012-004 rlghncbb001 yes --- 1-111-1 
10-13-9-3 SS7
  240-012-005 rlghncbb002 yes --- 1-112-2 
10-13-10-0 SS7
   240-012-006 rlghncbb003 yes --- 1-112-3 
10-13-10-1 SS7
   240-012-008 -------- yes --- 1-113-5 
10-13-10-2 SS7
   DPCI CLLI BEI ELEI ALIASA 
ALIASN/N24 DMN
   2-131-1 rlghncbb023 no --- 222-210-000 
11-11-8-1 SS7
  2-131-2 -------- no --- 222-211-001 
11-11-8-2 SS7
   2-131-3 -------- no --- 222-211-002 
11-11-8-3 SS7
   DPCN CLLI BEI ELEI ALIASA 
ALIASI DMN
  10-15-2-3 rlghncbb013 no --- 222-200-200 
2-121-1 SS7
   10-15-3-0 rlghncbb013 no --- 222-200-201 
2-121-2 SS7
DESTINATION ENTRIES ALLOCATED: 2000
   FULL DPC(s): 9
   EXCEPTION DPC(s): 0
   NETWORK DPC(s): 0
   CLUSTER DPC(s): 2
```
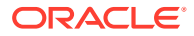

```
TOTAL DPC(s): 11
CAPACITY (% FULL): 1%
ALIASES ALLOCATED: 8000
   ALIASES USED: 18
  CAPACITY (% FULL): 1%
X-LIST ENTRIES ALLOCATED: 500
RTRV-DSTN: MASP A - COMPLTD
```
## **Note:**

If the spcn parameter is not being used in this procedure, continue the procedure with [9.](#page-94-0)

**7.** Display the PCT entries by entering the rtrv-pct command.

This is an example of the possible output.

rlghncxa03w 10-12-17 16:02:05 GMT EAGLE5 43.0.0 EPCA FILTPCA REALPCA SI SSN RELCAUSE 001-001-001  $\star$  240-012-006 5 --- 10 \* 240-012-006 5 --- 10  $ECICS = 10$   $ECICE = 20$  $RCICS = 30$   $RCICE = 40$  EPCI FILTPCI REALPCI SI SSN RELCAUSE 1-001-2 2-131-2 2-131-3 3 10 --- ECICS = ---------- ECICE = ---------- RCICS = ---------- RCICE = ---------- EPCN FILTPCN REALPCN SI SSN RELCAUSE 13-11-14-1  $\star$  10-15-2-3  $\star$  --- --- $13-11-14-1$  \*  $10-15-2-3$  \*  $-- \text{ECICS} =$  ----------  $\text{ECICE} =$  ---------- RCICS = ---------- RCICE = ---------- Unique EPC is 3 of 250 Unique RealPC is 3 of 250 PCT table is (3 of 1000) 1% full.

# **Note:**

If the spcn parameter is not being used in this procedure, continue the procedure with [9.](#page-94-0)

**8.** Display the existing values for the npcfmti parameter by entering the rtrv-stpopts command.

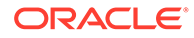

<span id="page-94-0"></span>The value for the npcfmti parameter is shown in the NPCFMTI field. This is an example of the possible output.

```
rlghncxa03w 07-05-17 16:02:05 GMT EAGLE5 37.0.0
STP OPTIONS
-----------------------
NPCFMTI 4-4-4-2
```
# **Note:**

The rtrv-stpopts command output contains other fields that are not used by this procedure. If you wish to see all the fields displayed by the rtrv-stpopts command, see the rtrv-stpopts command description in *Commands User's Guide*.

If you wish to change the format of the 14-bit **ITU** national point codes, go to the [14-Bit ITU National Point Code Formats](#page-23-0) section. Changing the formats of the 14 bit **ITU** national point codes will change how any existing 14-bit **ITU** national point codes are displayed in the database.

**9.** Add the secondary point code, using the ent-spc command.

The secondary point code being added in this procedure cannot match any of the point code values shown in the rtrv-sid output in [5](#page-91-0), and any of the **DPC** or alias point code values shown in the  $rtrv-dstn$  output in  $6$ .

The secondary point code being added in this procedure cannot match the EPC (emulated point code) value shown in the rtrv-pct output in [7.](#page-93-0)

For this example, enter these commands.

```
ent-spc:spca=010-100-010
ent-spc:spci=4-100-1
ent-spc:spcn=14-15-12-1
```
When each of these commands has successfully completed, this is an example of the message that should appear.

```
rlghncxa03w 07-05-17 15:35:05 GMT EAGLE5 37.0.0
Destination table is (11 of 40) 28% full
ENT-SPC: MASP A - COMPLTD
```
**10.** Verify the changes using the rtrv-spc command.

This is an example of the possible output.

```
rlghncxa03w 07-05-17 16:02:05 GMT EAGLE5 37.0.0
SPC (Secondary Point Codes)
```
SPCA

```
 001-010-010
```
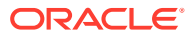

```
 002-010-010
      003-010-010
      010-100-010
SPC-I
          1-253-5
          2 - 254 - 6 3-255-7
           4-100-1
SPC-N
          10-01-11-1
          13-02-12-0
          14-15-12-1
SPC-N24
none
```
Secondary Point Code table is (11 of 40) 28% full

**11.** Back up the new changes, using the chg-db:action=backup:dest=fixed command.

These messages should appear; the active **Maintenance and Administration Subsystem** Processor (**MASP**) appears first.

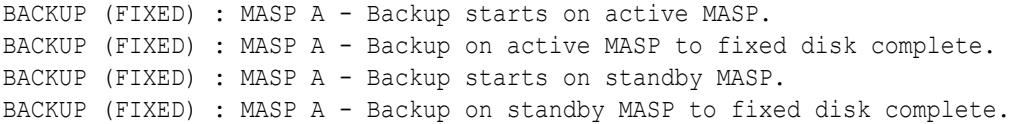

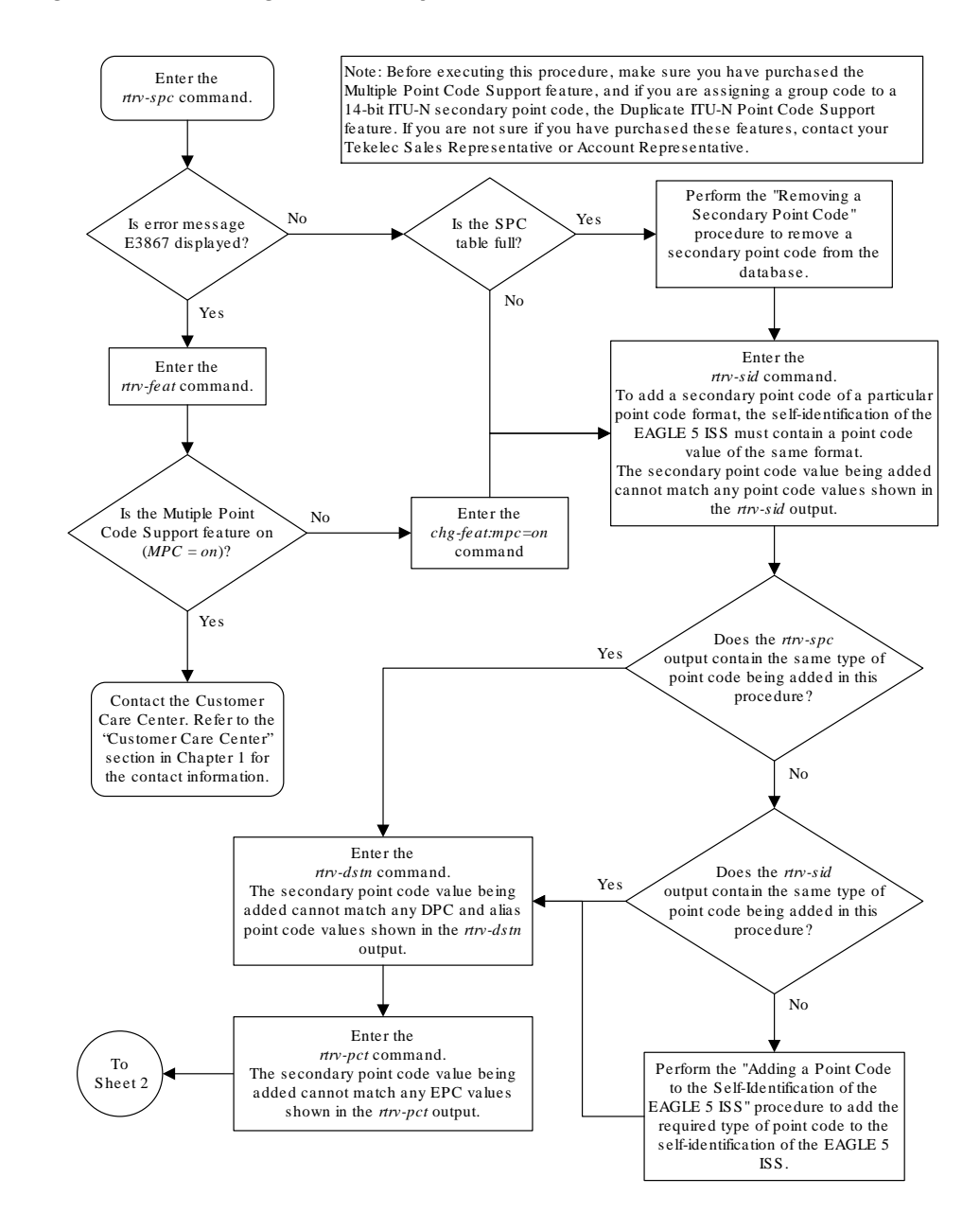

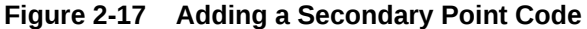

Sheet 1 of 2

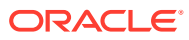

<span id="page-97-0"></span>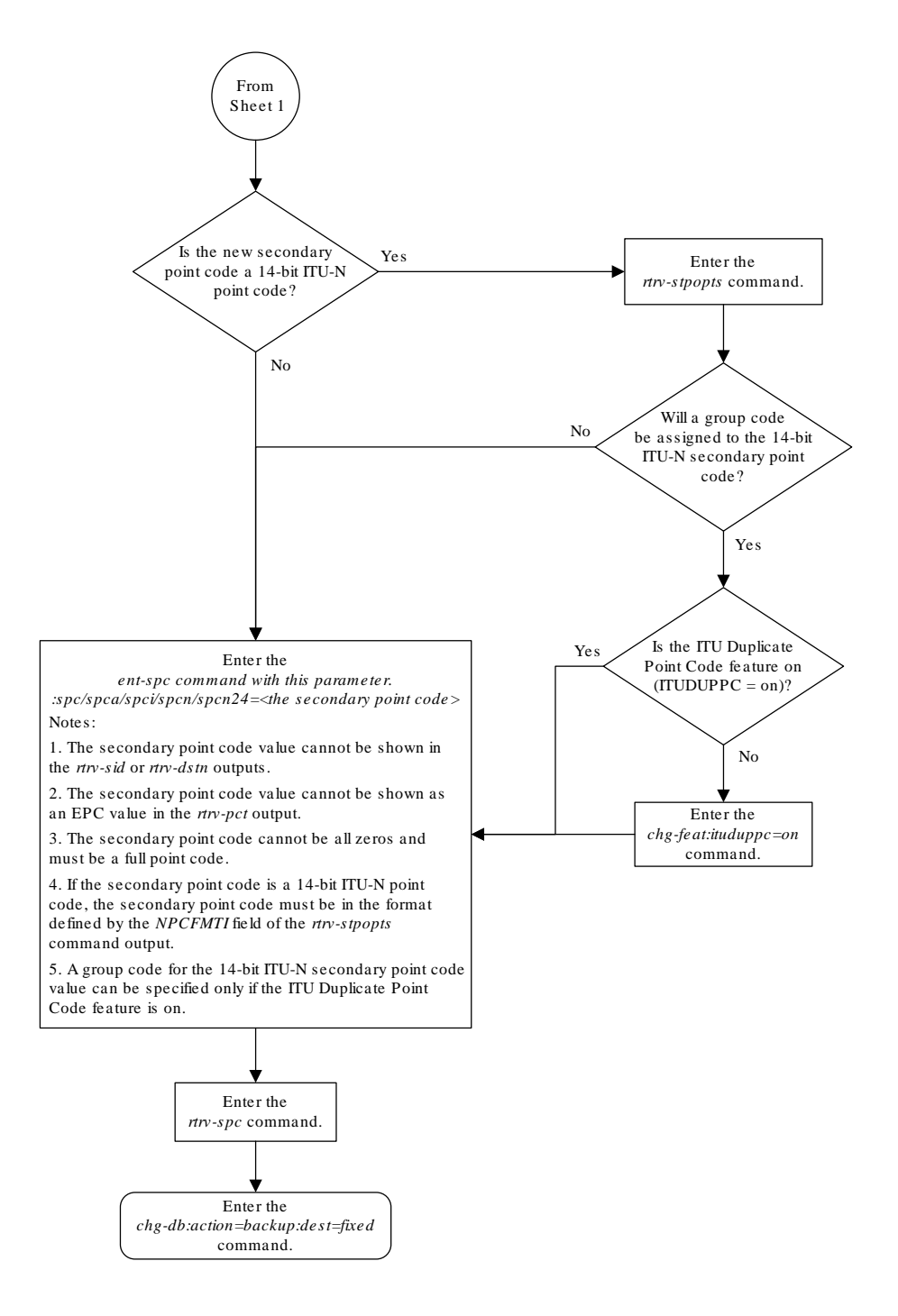

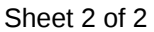

# 2.12 Removing a Secondary Point Code

This procedure is used to remove a secondary point code from the database using the  $dlt$ spc command.

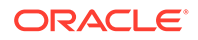

The dlt-spc command uses only one parameter: spc/spca/spci/spcn/spcn24 – the secondary point code.

#### **Note:**

See [Point Code Formats](#page-16-0) for a definition of the point code types that are used on the EAGLE and for a definition of the different formats that can be used for ITU national point codes.

The secondary point code being removed from the database must be in the database, but cannot be referenced by any destination point codes or by any linksets. Entering the rtrv-dstn command with either the spca, spci, spcn, or spcn24, depending on the point code type of the secondary point code being removed from the database, shows the destination point codes that are referencing the secondary point code being removed from the database.

Entering the rtrv-ls command with either the spca, spci, spcn, or spcn24, depending on the point code type of the secondary point code being removed from the database, shows the linksets that are referencing the secondary point code being removed from the database.

For the example in this procedure, secondary point code 010-100-010 is being removed from the database.

#### **Canceling the RTRV-DSTN Command**

Because the rtrv-dstn command used in this procedure can output information for a long period of time, the rtrv-dstn commands can be canceled and the output to the terminal stopped. There are three ways that the  $rtrv-dstn$  command can be canceled:

- Press the  $F9$  function key on the keyboard at the terminal where the  $r$ trv-dstn command was entered.
- Enter the canc-cmd without the trm parameter at the terminal where the rtrvdstn command was entered.
- Enter the canc-cmd:  $\tan x = x \times x$ , where  $\langle x \times x \rangle$  is the terminal where the  $\tan x x$ dstn command was entered, from another terminal other than the terminal where the rtrv-dstn command was entered. To enter the canc-cmd:trm=<xx> command, the terminal must allow Security Administration commands to be entered from it and the user must be allowed to enter Security Administration commands. The terminal's permissions can be verified with the rtrv-secu-trm command. The user's permissions can be verified with the rtrv-user or rtrvsecu-user commands.

For more information about the canc-cmd command, refer to *Commands User's Guide*.

**1.** Display the secondary point codes in the database, using the  $r$ trv-spc command. This is an example of the possible output.

```
rlghncxa03w 07-05-17 16:02:05 GMT EAGLE5 37.0.0
SPC (Secondary Point Codes)
```
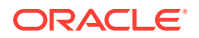

```
SPCA
      001-010-010
      002-010-010
      003-010-010
      010-100-010
SPC-I
           1-253-5
          2 - 254 - 6 3-255-7
           4-100-1
SPC-N
          10-01-11-1
          13-02-12-0
          14-15-12-1
SPC-N24
```
none

Secondary Point Code table is (11 of 40) 28% full

**2.** Display the destination point codes that reference the secondary point code being removed from the database using the rtrv-dstn command with either the spca, spci, or spcn parameters.

For this example, enter this command.

rtrv-dstn:spca=010-100-010

This is an example of the possible output.

rlghncxa03w 09-05-17 16:02:05 GMT EAGLE5 41.0.0

SPCA = 010-100-010

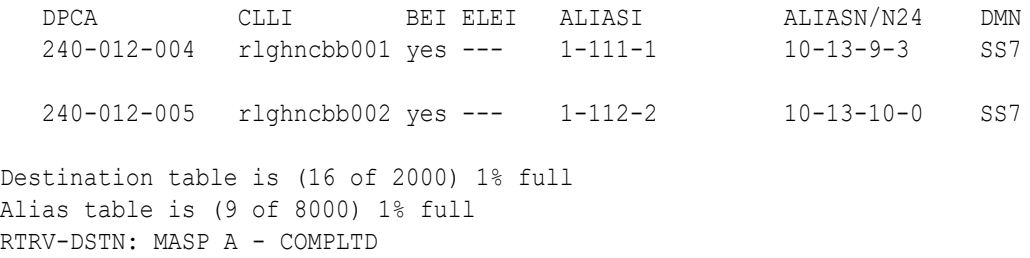

- If no DPCs are shown in this step, skip step 3 and go to step 4.
- If DPCs are shown in this step, continue the procedure with step 3.
- **3.** Remove the reference to the secondary point code using the chg-dstn command and specifying the destination point codes shown in step 2 with either the dpca, dpci, or dpcn parameters, and with either the spca=none, spci=none, or spcn=none parameters, depending on the type of point codes being used. For this example, enter these commands.

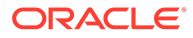

chg-dstn:dpca=240-012-004:spca=none

chg-dstn:dpca=240-012-005:spca=none

When this command has successfully completed, and the cluster routing and management diversity feature is turned off (CRMD = off in the  $rtrv-freeat$ command output), this message should appear.

```
rlghncxa03w 07-05-17 15:35:05 GMT EAGLE5 37.0.0
Destination table is (16 of 2000) 1% full
CHG-DSTN: MASP A - COMPLTD
```
If the cluster routing and management diversity feature is turned on  $(CHMD = on$ in the  $rtrv-freeat$  command output), this message should appear when each command has successfully completed.

```
rlghncxa03w 07-5-17 15:35:05 GMT EAGLE5 37.0.0
DESTINATION ENTRIES ALLOCATED: 2000
  FULL DPC(s): 14
  EXCEPTION DPC(s): 0
  NETWORK DPC(s): 0
  CLUSTER DPC(s): 2
  TOTAL DPC(s): 16
  CAPACITY (% FULL): 1%
ALIASES ALLOCATED: 8000
   ALIASES USED: 8
  CAPACITY (% FULL): 1%
X-LIST ENTRIES ALLOCATED: 500
CHG-DSTN: MASP A - COMPLTD
```
After this step has been performed,.skip steps 4 and 5 and go to step 6.

**4.** Display the status of the Multiple Linksets to Single APC feature by entering this command.

rtrv-ctrl-feat:partnum=893019701

This is an example of the possible output.

rlghncxa03w 07-05-28 21:15:37 GMT EAGLE5 37.0.0 The following features have been permanently enabled: Feature Name **Partnum** Status Quantity Multiple Linkset to APC 893019701 on ---- The following features have been temporarily enabled: Feature Name **Partnum** Status Quantity Trial Period Left Zero entries found.

The following features have expired temporary keys:

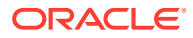

Feature Name **Partnum** Zero entries found.

If the Multiple Linksets to Single APC feature is enabled and turned on, continue the procedure with step 5.

If the Multiple Linksets to Single APC feature is not enabled or turned on, skip step 5 and go to step 6.

**5.** Display the linksets that reference the secondary point code that is being removed by entering the rtrv-ls command with the secondary point code value.

For this example, enter this command.

rtrv-ls:spca=010-100-010

This is an example of the possible output.

rlghncxa03w 07-05-28 21:15:37 GMT EAGLE5 37.0.0

SPCA = 010-100-010

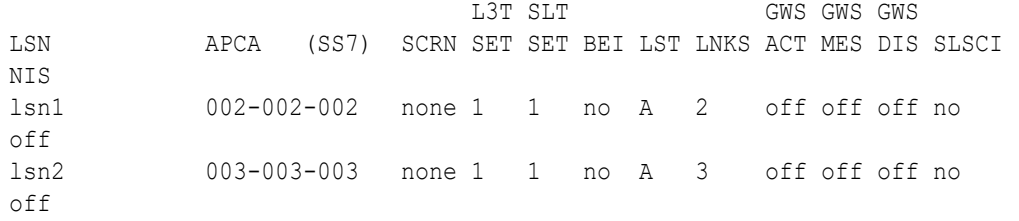

Link set table is (12 of 1024) 1% full.

If linksets are shown in this step, these linksets must be removed before the secondary point code can be removed. Perform the [Removing a Linkset Containing SS7 Signaling](#page-413-0) [Links](#page-413-0) procedure to remove the linksets. After the linksets have been removed, continue the procedure with step 6.

If no linksets are shown in this step, continue the procedure with step 6.

**6.** Remove the secondary point code, using the  $\text{dlt-spc}$  command. For this example, enter this command.

dlt-spc:spca=010-100-010

When this command has successfully completed, this is an example of the message that should appear.

```
rlghncxa03w 07-05-17 15:35:05 GMT EAGLE5 37.0.0
Destination table is (10 of 40) 25% full
DLT-SPC: MASP A - COMPLTD
```
**7.** Verify the changes using the rtrv-spc command specifying the secondary point code specified in step 6.

For this example, enter this command.

rtrv-spc:spca=010-100-010

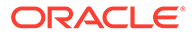

When this command has successfully completed, this is an example of the message that should appear.

rlghncxa03w 07-05-17 16:02:05 GMT EAGLE5 37.0.0 SPC (Secondary Point Codes) Secondary Point Code specified is not provisioned Secondary Point Code table is (10 of 40) 25% full

**8.** Back up the new changes, using the chg-db:action=backup:dest=fixed command. These messages should appear; the active **Maintenance and Administration Subsystem** Processor (**MASP**) appears first.

BACKUP (FIXED) : MASP A - Backup starts on active MASP. BACKUP (FIXED) : MASP A - Backup on active MASP to fixed disk complete. BACKUP (FIXED) : MASP A - Backup starts on standby MASP. BACKUP (FIXED) : MASP A - Backup on standby MASP to fixed disk complete.

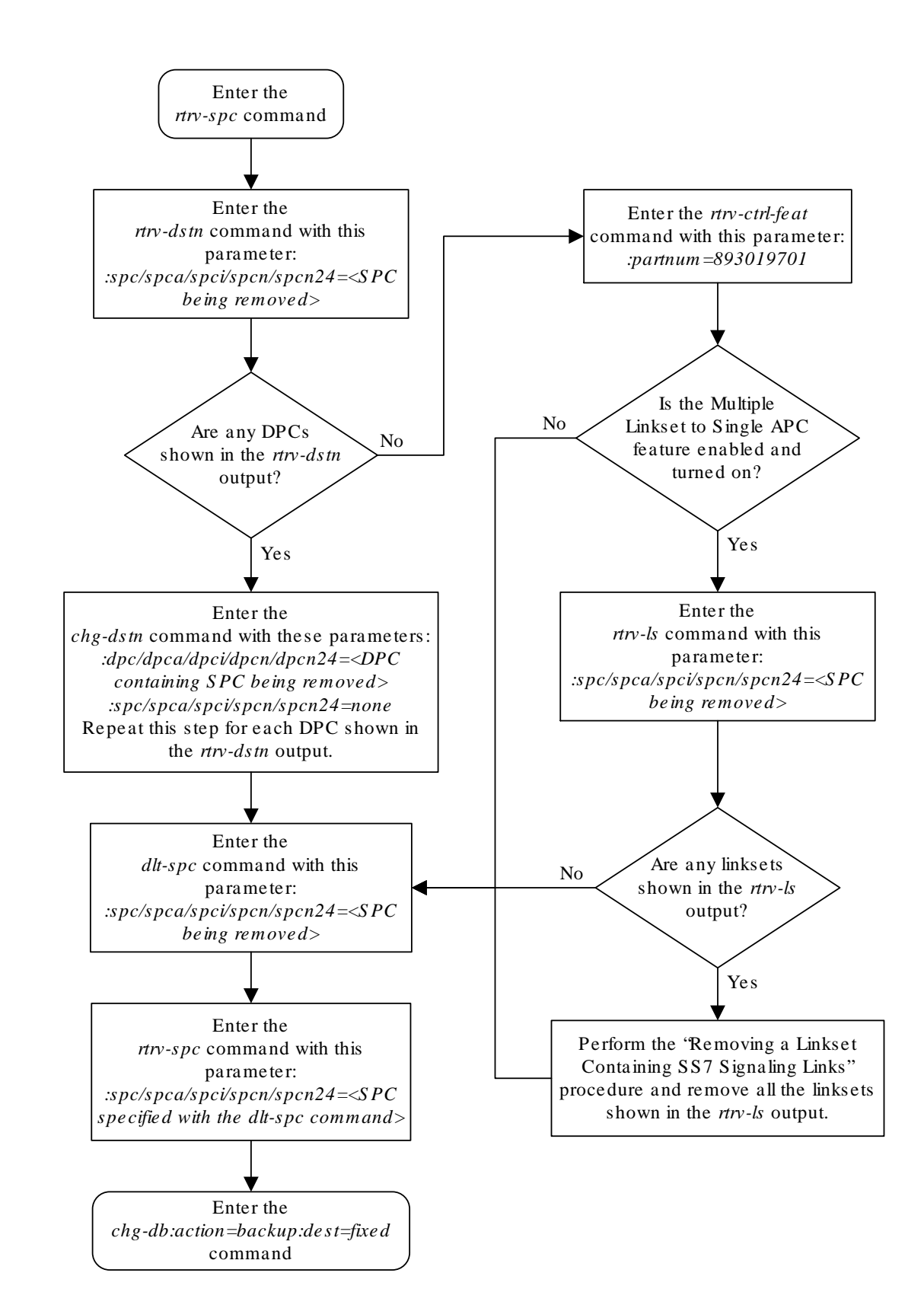

**Figure 2-18 Removing a Secondary Point Code**

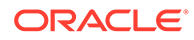

# <span id="page-104-0"></span>2.13 Adding a Point Code to the Self-Identification of the EAGLE

This procedure is used to add a true point code to the self-identification of the **EAGLE** using the ent-sid command. Adding the point code using this procedure instead of the [Changing the Self-Identification of the EAGLE](#page-112-0) procedure does not require the EAGLE to be re-initialized after the point code is added.

However, if you wish to add a capability point code, change an existing true point code, change the **CLLI** value, or the pctype parameter value in the self-identification, the [Changing the Self-Identification of the EAGLE](#page-112-0) procedure must be used.

The ent-sid command uses these parameters:

:pc/pca – **ANSI** point code

:pci – **ITU**-I or **ITU**-I spare point code

:pcn – 14-bit **ITU**-N or 14-bit **ITU**-N spare point code

:pcn24 – 24-bit **ITU**-N point code

## **Note:**

See [Point Code Formats](#page-16-0) for a definition of the point code types that are used on the **EAGLE** and for a definition of the different formats that can be used for **ITU** national point codes.

The network type of the point code being added in this procedure cannot be the same as the network type of any point codes shown in PCA, PCI, PCN, or PCN24 columns in the rtrv-sid output. For example, if an **ANSI** point code is shown in the rtrv-sid output (a point code in the PCA column), then the  $pclpca$  parameter cannot be specified in this procedure.

However, the self-identification can contain both spare and non-spare point codes for the PCI and PCN values. If the rtrv-sid output contains an **ITU**-I point code, but does not contain an **ITU**-I spare point code, the pci parameter can be specified with an **ITU**-I spare point code value. If spare and non-spare point codes are shown for the PCI value, then the  $pci$  parameter cannot be specified in this procedure. This is also true for 14-bit **ITU**-N and 14-bit **ITU**-N spare point codes.

The point code of the **EAGLE** cannot match the capability point codes of the **EAGLE** or any destination point codes or alias point codes. Capability point code are shown in the rtrv-sid output. Destination point codes and alias point codes are shown in the rtrv-dstn output.

The point code of the **EAGLE** must be a full point code and cannot be a cluster point code. The point code containing all zeros cannot be used as a value for these parameters.

The point code value for the pcn parameter (either 14-bit **ITU**-N or 14-bit **ITU**-N spare point code) must match the format defined by the NPCFMTI parameter of the rtrv-

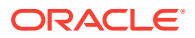

stpopts output. If group codes are shown for the 14-bit **ITU**-N point codes in the rtrv-sid output, then a group code must be specified with the  $pcn$  parameter value. The group code must match the group codes shown in the rtrv-sid or rtrv-spc outputs.

**1.** Display the self-identification of the **EAGLE** using the rtrv-sid command.

This is an example of the possible output.

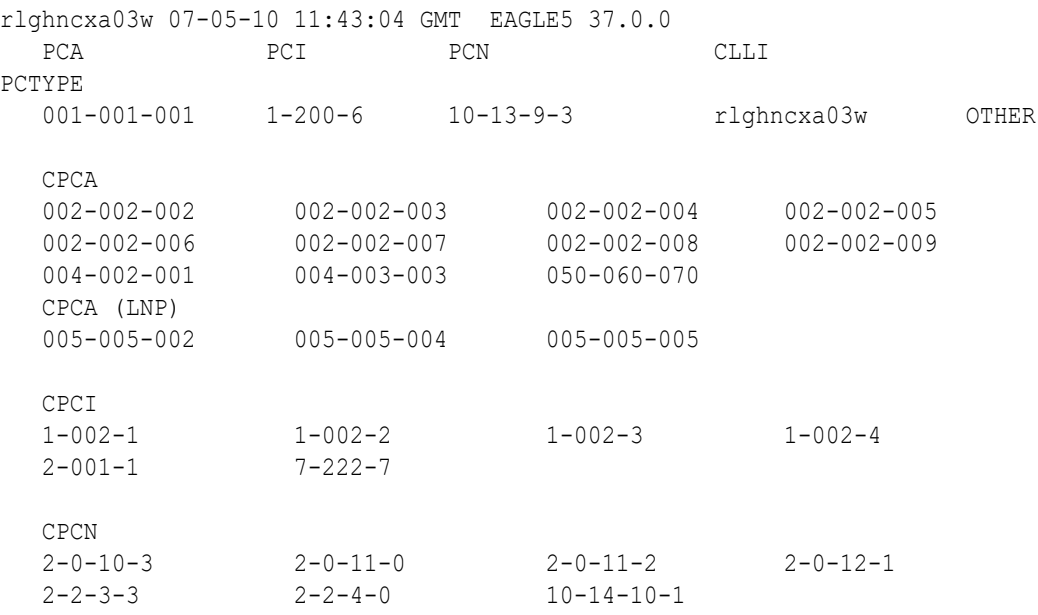

If the network type of the point code being added in this procedure matches the network types of the point codes shown in the PCA, PCI, PCN, or PCN24 columns, this procedure cannot be performed. Perform the [Changing the Self-Identification of the EAGLE](#page-112-0) procedure to change the point codes shown in these columns.

# **Note:**

If an **ITU**-I or 14-bit **ITU**-N spare point code is displayed in the rtrv-sid output in step 1, or if an **ITU**-I or 14-bit **ITU**-N spare point code is not being added in this procedure, skip step 2 and go to step 3.

**2.** Verify whether or not the **ITU** National and International **Spare Point Code** Support feature is enabled by entering the  $rtrv-ctrl-featcommand$  with the part number of this feature.

Enter this command.

rtrv-ctrl-feat:partnum=893013601

This is an example of the possible output.

rlghncxa03w 07-05-28 21:15:37 GMT EAGLE5 37.0.0 The following features have been permanently enabled:

Feature Name **Partnum** Status Quantity

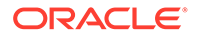

Spare Point Code Support 893013601 on ----The following features have been temporarily enabled: Feature Name **Partnum** Status Quantity Trial Period Left Zero entries found. The following features have expired temporary keys: Feature Name **Partnum** Zero entries found.

If the **ITU** National and International **Spare Point Code** Support feature is not enabled, perform the [Activating the ITU National and International Spare Point](#page-64-0) [Code Support Feature](#page-64-0) procedure to enable the **ITU** National and International **Spare Point Code** Support feature.

# **Note:**

If the pcn parameter is not being used in this procedure, skip this step and step 4, and go to step 5.

**3.** Display the existing values for the npcfmti parameter, by entering the rtrvstpopts command.

The value for the npcfmti parameter is shown in the NPCFMTI field. This is an example of the possible output.

```
rlghncxa03w 07-05-17 16:02:05 GMT EAGLE5 37.0.0
STP OPTIONS
-----------------------
NPCFMTI 4-4-4-2
```
#### **Note:**

The rtrv-stpopts command output contains other fields that are not used by this procedure. If you wish to see all the fields displayed by the rtrv-stpopts command, see the rtrv-stpopts command description in *Commands User's Guide*.

#### **Note:**

If the rtrv-sid output in step 1 shows group codes assigned to the 14-bit **ITU-N** point codes, then a group code must be assigned to the pcn parameter value specified in this procedure. This group code must be shown in either the rtrv-sid output or the rtrv-spc output. If the group code being assigned to the pcn parameter value is shown in the  $rtrv-sid$  output, skip step 4 and go to step 5.

**4.** Display the secondary point codes in the database, using the rtrv-spc command.

This is an example of the possible output.

```
rlghncxa03w 07-05-07 11:43:04 GMT EAGLE5 37.0.0
SPC (Secondary Point Codes)
SPCA
      001-010-010
      002-010-010
      003-010-010
      010-100-010
SPC-I
          1-253-5
          2-254-6
          3-255-7
          4-100-1
SPC-N
         10-01-11-1
         13-02-12-0
         14-15-12-1
SPC-N24
none
```
**5.** Verify whether or not the point code being added in this procedure is a **DPC** value in the **DPC** table by entering the rtrv-dstn command and specifying the point code value that is being added in this procedure. For this example, enter these commands.

```
rtrv-dstn:dpci=s-3-75-7
rtrv-dstn:dpcn=s-7-9-8-1
```
When each of these commands have been executed, the following output is displayed showing that the specified point code is not in the **DPC** table.

```
rlghncxa03w 09-05-28 21:16:37 GMT EAGLE5 41.0.0
No destinations meeting the requested criteria were found
```
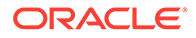
```
Destination table is (22 of 2000) 1% full
Alias table is (18 of 8000) 1% full
```
**6.** Verify whether or not the point code being added in this procedure is an alias point code in the **DPC** table by entering the rtrv-dstn command and specifying the point code value that is being added in this procedure. For this example, enter these commands.

```
rtrv-dstn:aliasi=s-3-75-7
rtrv-dstn:aliasn=s-7-9-8-1
```
When each of these commands have been executed, the following output is displayed showing that the specified point code is not an alias point code in the **DPC** table.

```
rlghncxa03w 09-05-28 21:16:37 GMT EAGLE5 41.0.0
No destinations meeting the requested criteria were found
Destination table is (22 of 2000) 1% full
Alias table is (18 of 8000) 1% full
```
If the point code specified in steps 5 and 6 is shown in the **DPC** table, choose another point code to add to the self-identification and repeat steps 5 and 6.

If the point code specified in steps 5 and 6 is not shown in the **DPC** table, go to step 7.

- **7.** Add the point code to the self-identification of the **EAGLE** using the ent-sid command with the pca, pci, pcn, or pcn24 parameters and according to these rules.
	- If the pcn parameter is specified with the  $ent-sid$  command, the  $pen24$ parameter cannot be specified.
	- If the  $pen24$  parameter is specified with the  $ent-sid$  command, the pcn parameter cannot be specified.
	- For pcn parameter values, the format of the point code must match the format defined by the NPCFMTI parameter of the rtrv-stpopts output. If group codes are shown in the  $rtrv-sid$  output in step 1, a group code must be assigned to the  $pen$  parameter value being added in this procedure. This group code must be shown either in the rtrv-sid or rtrv-spc output.
	- The point code values must be full point codes.
	- The **ITU** National and International **Spare Point Code** Support feature must be enabled to specify an **ITU**-I or 14-bit **ITU**-N spare point code.
	- The point code specified in this procedure cannot be defined as a capability point code.
	- See "ANSI Point Codes" in the [Point Code Formats](#page-16-0) section for information about entering ANSI point codes.

For this example, enter this command.

ent-sid:pci=s-3-75-7:pcn=s-7-9-8-1

ORACLE®

When this command has successfully completed, this message should appear.

```
rlghncxa03w 07-05-07 09:17:40 GMT EAGLE5 37.0.0
ENT-SID: MASP A - COMPLTD
```
**8.** Verify the changes using the rtrv-sid command.

This is an example of the possible output.

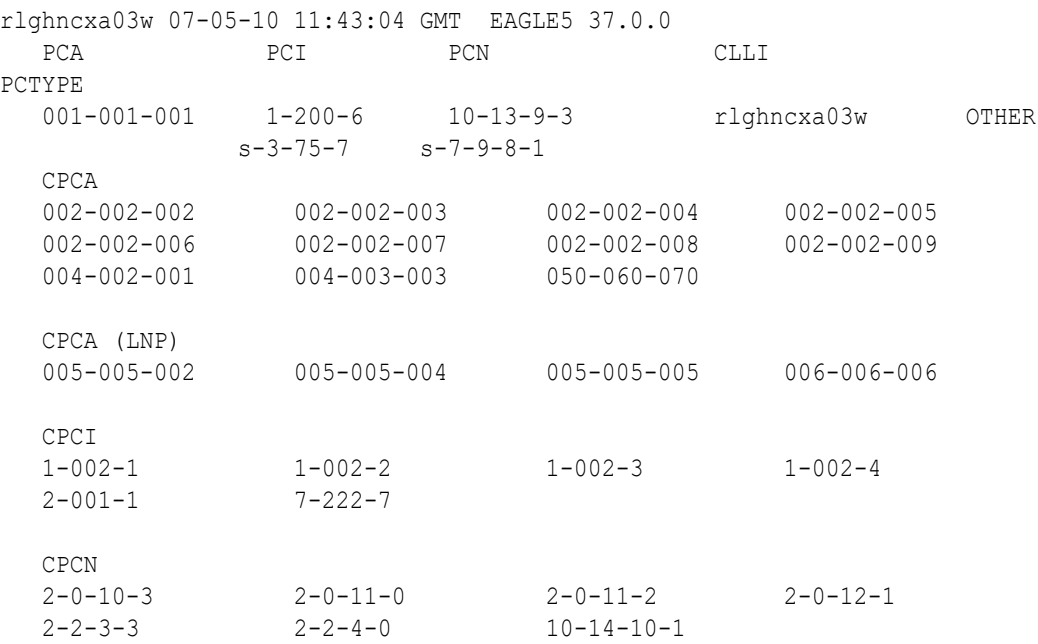

**9.** Back up the new changes, using the chg-db: action=backup: dest=fixed command.

These messages should appear; the active **Maintenance and Administration Subsystem** Processor (**MASP**) appears first.

BACKUP (FIXED) : MASP A - Backup starts on active MASP. BACKUP (FIXED) : MASP A - Backup on active MASP to fixed disk complete. BACKUP (FIXED) : MASP A - Backup starts on standby MASP. BACKUP (FIXED) : MASP A - Backup on standby MASP to fixed disk complete.

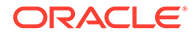

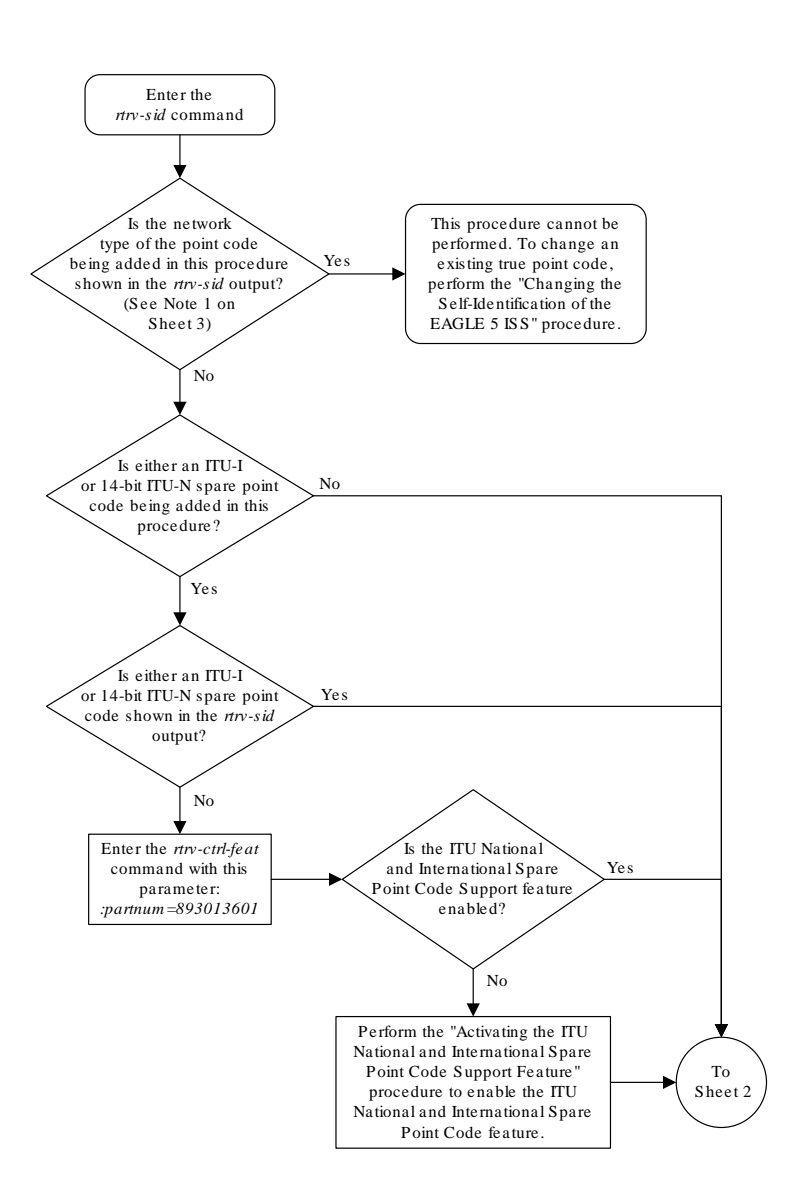

**Figure 2-19 Adding a Point Code to the Self-Identification of the EAGLE**

Sheet 1 of 3

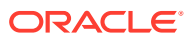

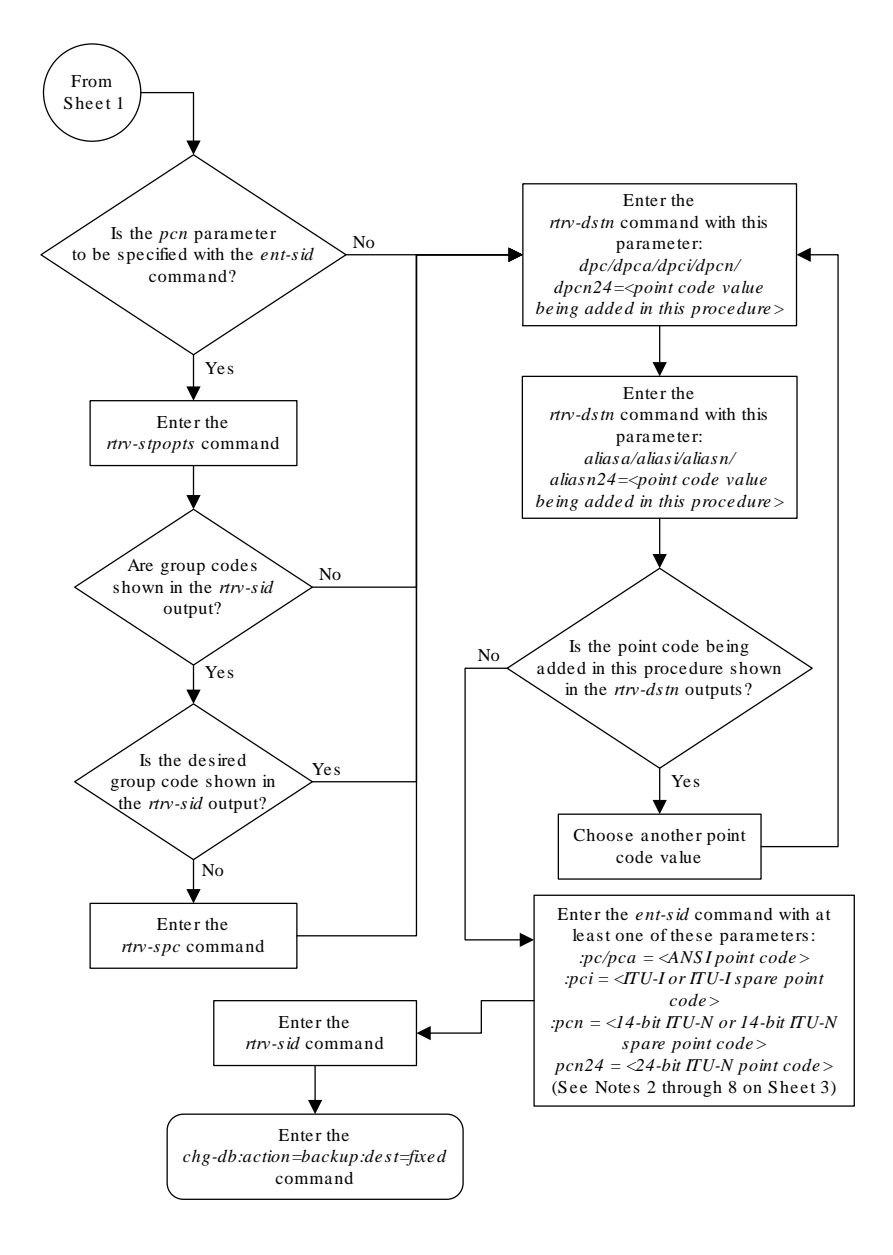

Sheet 2 of 3

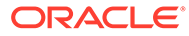

#### Notes:

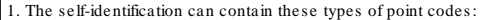

- ANSI shown in the *PCA* column
- ITU-I shown in the *PCI* column
- 14-bit ITU-N shown in the *PCN* column
- 24-bit ITU-N shown in the *PCN24* column.
- The *PCI* column can also contain an ITU-I spare point code in addition to the ITU-I point code.
- The PCN column can also contain a 14-bit ITU-N spare point code in addition to the ITU-N point code. If any of these point code types, including spare point codes, are shown in the rtrv-sid output, then that type of point code cannot be specified in this procedure .
- 2. If the the *pcn* parameter is specified with the *ent-sid* command, the *pcn24* parameter cannot be specified.

3. If the the *pcn24* parameter is specified with the *ent-sid* command, the *pcn* parameter cannot be specified.

4. For 14-bit ITU-N point code values, the format of the point code must match the format defined by the *NPCFMTI* parameter of the *rtrv-stpopts* output.

5. The point code values must be full point codes.

6. The ITU National and International Spare Point Code Support feature must be enabled to specify an ITU-I or 14-bit ITU-N spare point code .

7. The point code specified in this procedure cannot be defined as a capability point code .

8. See the "ANSI Point Codes " section in the *Database Administration Manual – S S 7* for information about entering ANSI point codes.

Sheet 3 of 3

# 2.14 Changing the Self-Identification of the EAGLE

This procedure is used to change the self-identification of the **EAGLE** using the chgsid command. The self-identification of the **EAGLE** is a set of point codes made up of a true point code (PC) and a capability point code (CPC) for each network type to which the **EAGLE** is connected. A capability point code identifies a group of nodes that have similar capabilities, for example, global title translation.

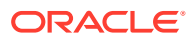

# **Caution:**

Use this procedure only during periods of low traffic. If the EAGLE's point code, defined by the pc/pca/pci/pcn/pcn24 parameter, is changed with the procedure, the EAGLE must be reinitialized with the init-sys command. The init-sys command reboots the entire EAGLE and reloads all cards with the updated selfidentification information.

Therstrdev value of thechg-stpopts command can be used to turn on the Persistent Device States (PDS) feature. If **PDS** is on, the current device states for cards, signaling links, and terminals are restored after the init-sys command has executed. Refer to the chg-stpopts command description in *Commands User's Guide* for more information about PDS.

### **Note:**

If the PCA, PCI, PCN, or PCN24 fields in the rtrv-sid output do not contain any values, and you only wish to add these values, it is recommended that the ["Adding](#page-104-0) [a Point Code to the Self-Identification of the EAGLE" procedure](#page-104-0) procedure be used to add these values instead of using this procedure as the ["Adding a Point Code to](#page-104-0) [the Self-Identification of the EAGLE"](#page-104-0) procedure does not require the **EAGLE** to be re-initialized after the point code value is added.

The chg-sid command uses these parameters:

:pc/pca/pci/pcn/pcn24 – The point code used to uniquely identify the **EAGLE** or, with the value none, the point code is defined by the  $pc/pca/pca24$  parameter is removed from the database. Removing the pci or pcn value should be done by using the npci or npcn parameters.

:cpc/cpca/cpci/cpcn/cpcn24 – The point code used to identify a group of functionally related nodes in the signaling network to which the **EAGLE** belongs. This point code is called the capability point code.

: ncpc/ncpca/ncpci/ncpcn/ncpcn24 – The new capability point code that replaces an existing capability point code in the database or, with the value none, removes an existing capability point code from the database.

:npci/npcn – The new ITU-I (npci) or 14-bit **ITU**-N (npcn) point code used to uniquely identify the **EAGLE** that replaces an existing pci or pcn parameter value, with the value none, removes an existing pci or pcn parameter value from the database. The npci/npcn parameter values cannot be equal to any  $cpc$  or  $pc$  parameter values. The  $pci$  parameter must be specified if the  $\text{npci}$  parameter is specified. The  $\text{pen}$  parameter must be specified if the npcn parameter is specified. The new **ITU**-I or 14-bit **ITU**-N point code values (npci/ npcn) must be the same type as the pci/pcn parameter value. For example, if the pci value is a non-spare point code, the npci value must be a non-spare point code. If the pci value is a spare point code, the npci value must be a spare point code.

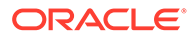

#### **Note:**

See [Point Code Formats](#page-16-0) for a definition of the point code types that are used on the **EAGLE** and for a definition of the different formats that can be used for **ITU** national point codes.

#### :clli – The **Common Language Location Identifier** assigned to the **EAGLE**

: pctype – Point code type, either ansi or other.

:cpctype – the type of capability point code: STP, LNP, INP, EIR, GPORT, GFLEX, MNP, VFLEX, ATINPQ, AIQ.

The self-identification of the **EAGLE** can consist of an **ANSI** point code, an **ITU** international non-spare point code, an **ITU** international spare point code, a 14-bit **ITU** national non-spare point code, a 14-bit **ITU** national spare point code, or a 24-bit **ITU** national point code, or combinations of these types of point codes. The selfidentification of the **EAGLE** cannot have both a 14-bit **ITU**-N point code (spare or nonspare) and a 24-bit **ITU**-N point code.

The self-identification of the **EAGLE** must contain point codes whose formats match the network the **EAGLE** is connected to. For example, if the **EAGLE** is connected to an **ANSI** network, the self-identification of the **EAGLE** must contain an **ANSI** point code. If the **EAGLE** is connected to an **ITU** international network, the self-identification of the **EAGLE** must contain an **ITU** international point code. If the **EAGLE** is connected to an **ITU** national network, the self-identification of the **EAGLE** must contain either a 14-bit or a 24-bit **ITU** national point code.

The self-identification of the **EAGLE** can contain capability point codes. A capability point code is used by the **SS7** protocol to identify a group of functionally related nodes in the signaling network. The self-identification of the **EAGLE** can contain up to 96 capability point codes which can be all one point code network type, or a mixture of all three point code network types.

The **EAGLE** can contain an **ANSI** capability point code, an **ITU** national capability point code (spare or non-spare), and either a 14-bit (spare or non-spare) or a 24-bit **ITU-N** capability point code.

#### **Note:**

The self-identification of the **EAGLE** cannot contain private point codes, and private point codes cannot be assigned as capability point codes.

**ITU** international and 14-bit **ITU** national spare point codes can be specified only if the **ITU** National and International **Spare Point Code** Support feature is enabled. The status of this feature can be verified by entering the  $rtrv-ctrl-feat$  command. If the **ITU** National and International **Spare Point Code** Support feature is not enabled, perform the [Activating the ITU National and International Spare Point Code Support](#page-64-0) [Feature](#page-64-0) to enable the **ITU** National and International **Spare Point Code** Support feature.

The self-identification of the **EAGLE** can also contain a **CLLI**, the common language location identifier of the **EAGLE**.

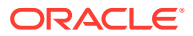

The **CLLI** of the **EAGLE** cannot match the **CLLI** of any destination point code. Use the rtrv-dstn command to verify the **CLLIs** of the destination point codes in the database.

If the CLLI of the Eagle is changed and the SEAS over IP feature is enabled and turned on, the **CCSMR** configuration must be updated with the new CLLI. Perform the procedures in the "SEAS over IP Configuration Procedures" chapter in the *Database Administration - System Management User's Guide* to update the CCSMR configuration.

If the **CLLI** of the **EAGLE** is to be changed, and the Eagle Support for **Integrated Sentinel** (**E5IS**) feature is on, the **EISCOPY** option must be off before the chg-sid command is executed. The value of the **EISCOPY** option can be verified with the rtrv-eisopts command. After the chg-sid command is executed, the **EISCOPY** option must be changed back to on.

### **Note:**

For the complete list of cards supported by EAGLE Release 47.0, see Hardware Reference Guide.

Capability point codes are specified with the cpctype parameter with the capability point code parameters, cpc/cpca/cpci/cpcn/cpcn24, or the new capability point code parameters, ncpc/ncpca/ncpci/ncpcn/ncpcn24. The EAGLE supports these types of capability point codes.

- STP capability point codes are specified with the cpctype=stp parameter. **STP** capability point codes can be any point code type. **STP** capability point codes can be specified regardless of which features are enabled or turned on.
- LNP capability point codes are specified with the cpctype=lnp parameter. LNP capability point codes can be only ANSI point codes, specified with either the  $cpc$ , cpca,ncpc, or ncpca parameters. The LNP feature must be enabled to specify the cpctype=lnp parameter. This can be verified with the rtrv-ctrl-feat command. If the LNP feature is enabled, the entry LNP TNs is shown in the rtrv-ctrl-feat command output with a quantity greater than zero. If any of these capability point codes are shown in the rtrv-sid output: INP, EIR, G-Port, G-Flex, MNP, V-Flex, ATINPQ; then LNP capability point codes cannot be

provisioned. If any of these features are enabled, and turned on if required: INP, ANSI-41 INP Query, EIR, G-Port, A-Port, G-Flex, IS41 GSM Migration, V-Flex, ATINP; then LNP capability point codes cannot be provisioned. If the LNP feature is not enabled, perform the procedures in *ELAP Administration and LNP Feature Activation User's Guide* to enable the LNP feature.

• INP capability point codes are specified with the cpctype=inp parameter. **INP** capability point codes can be either an **ITU**-I, 14-bit ITU-N, or 24-bit ITU-N point code, specified with either the cpci, cpcn, cpcn24, ncpci, ncpcn, or ncpcn24 parameters. The INP or ANSI-41 INP Query feature must be enabled and turned on to specify the cpctype=inp parameter. Enter the rtrv-ctrl-feat command to verify whether or not the INP or ANSI-41 INP Query feature is enabled and turned on. If LNP capability point codes are shown in the  $rtrv-sid$  output, or the LNP feature is enabled, INP capability point codes cannot be provisioned. If either the INP or ANSI-41 INP Query feature is not enabled or turned on, perform the procedures in the *INP/AINPQ User's Guide* to enable and turn on the INP or ANSI-41 INP Query feature.

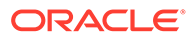

- EIR capability point codes are specified with the cpctype=eir parameter. **EIR** capability point codes can be either an **ITU**-I, 14-bit **ITU**-N, or 24-bit **ITU**-N point code, specified with either the cpci, cpcn, cpcn24, ncpci, ncpcn, or ncpcn24 parameters. The **EIR** feature must be enabled and turned on to specify the cpctype=eir parameter. Enter the rtrv-ctrl-feat command to verify whether or not the **EIR** feature is enabled and turned on. If LNP capability point codes are shown in the  $rtrv-sid$  output, or the LNP feature is enabled, **EIR** capability point codes cannot be provisioned. If the **EIR** feature is not enabled or turned on, perform the procedures in **EIR** *User's Guide* to enable and turn on the **EIR** feature.
- G-Flex capability point codes are specified with the  $\text{cptype}=qf$ lex parameter. G-Flex capability point codes can be any point code type. The G-Flex feature must be enabled and turned on to specify the cpctype=gflex parameter. Enter the rtrv-ctrl-feat command to verify whether or not the G-Flex feature is enabled and turned on. If LNP capability point codes are shown in the  $rtrv-sid$ output, or if the LNP feature is enabled, G-Flex capability point codes cannot be provisioned. If the G-Flex feature is not enabled or turned on, perform the procedures in *G-Flex User's Guide* to enable and turn the G-Flex feature on.
- G-Port capability point codes are specified with the cpctype=gport parameter. **G-Port** capability point codes can be any point code type. The **G-Port** feature must be enabled to specify the cpctype=gport parameter. Enter the rtrvctrl-feat command to verify whether or not the **G-Port** feature is enabled. If **LNP** or **MNP** capability point codes are shown in the rtrv-sid output, or the LNP, A-Port, or IS41 GSM Migration features are enabled, **G-Port** capability point codes cannot be provisioned. If the **G-Port** feature is not enabled, perform the procedures in **G-Port** *User's Guide* to enable the **G-Port** feature.
- MNP capability point codes are specified with the cpctype=mnp parameter. **MNP** capability point codes can be any point code type. The **A-Port** feature or **IS41 GSM Migration** feature must be enabled to specify the cpctype=mnp parameter. Enter the rtrv-ctrl-feat command to verify whether or not the **A-Port** feature or **IS41 GSM Migration** feature is enabled. If **LNP** or **G-Port** capability point codes are shown in the  $rtrv-sid$  output, or the LNP or G-Port features are enabled, **MNP** capability point codes cannot be provisioned. If the **A-Port** feature is not enabled, perform the procedures in **A-Port** *User's Guide* to enable the **A-Port** feature. If the **IS41 GSM Migration** feature is not enabled, perform the procedures in *IS41 GSM Migration User's Guide* to enable the **IS41 GSM Migration** feature.
- V-Flex capability point codes are specified with the cpctype=vflex parameter. **V-Flex** capability point codes can be any point code type. The V-Flex feature must be enabled and turned on to specify the cpctype=vflex parameter. Enter the rtrv-ctrl-feat command to verify whether or not the V-Flex feature enabled and turned on. If LNP capability point codes are shown in the  $rtrv-sid$  output, or the LNP feature is enabled, V-Flex capability point codes cannot be provisioned. If the V-Flex feature is not enabled or turned on, perform the procedures in *V-Flex User's Guide* to enable and turn on the V-Flex feature.
- ATINPO capability point codes are specified with the cpctype=atinpq parameter. **ATINPQ** capability point codes can be either an ANSI, ITU-I, or 14-bit ITU-N point code, specified with either the cpc/cpca, cpci, cpcn, ncpc/ncpca, ncpci, or ncpcn parameters.

The **ATINP** feature must be enabled to specify the cpctype=atinpq parameter. Enter the rtrv-ctrl-feat command to verify whether or not the **ATINP** feature is enabled. If LNP capability point codes are shown in the  $rtrv-sid$  output, or

the LNP feature is enabled, **ATINPQ** capability point codes cannot be provisioned. If the **ATINP** feature is not enabled, perform the procedures in *ATINP User's Guide* to enable the ATINP feature.

• AIQ capability point codes are specified with the cpctype=aiq parameter. **AIQ** capability point codes can be either an ANSI, ITU-I, or 14-bit ITU-N point code, specified with either the cpc/cpca, cpci, cpcn, ncpc/ncpca, ncpci, or ncpcn parameters. The **ANSI41 AIQ** feature must be enabled to specify the cpctype=aiq parameter. Enter the rtrv-ctrl-feat command to verify whether or not the **ANSI41 AIQ** feature is enabled. **AIQ** capability point codes can be specified regardless of which features, other than the ANSI41 AIQ feature, are enabled or turned on. If the **ANSI41 AIQ** feature is not enabled, perform the procedures in the *Analyzed Information Features User's guide* to enable the ANSI41 AIQ feature.

The pctype parameter of the chg-sid command determines the format of point codes (but not the **ITU** international or **ITU** national point codes) that can be used on the **EAGLE**, ansi and other. The value ansi means the **EAGLE** supports point codes that meet the **ANSI** standard. The value other means that the **EAGLE** supports point codes that do not meet the **ANSI** standard. The pctype parameter does not apply to **ITU** international or **ITU** national point codes. See the "ANSI Point Codes" in the [Point Code Formats](#page-16-0) section for more information about **ANSI** point codes.

This procedure causes a change in the routing information for this node. Make sure that all other nodes that route messages to this node are notified of these changes.

The point code of the **EAGLE** cannot match the capability point codes of the **EAGLE**. The point code of the **EAGLE** and the capability point codes of the **EAGLE** are shown in [1.](#page-119-0)

The point code and capability point codes of the **EAGLE** cannot match any destination point codes. Use the rtrv-dstn command to display the destination point codes in the database.

The point code and capability point codes of the **EAGLE** cannot be defined as a destination point code of a route. Use the  $rtrv-rte$  command to display the destination point codes of the routes in the database.

The point code and capability point codes of the EAGLE cannot match any emulated point code (EPC) values that are shown in the rtrv-pct output

The point code of the **EAGLE** or the capability point codes, specified by the pc/pca/pci/pcn/pcn24, cpc/cpca/cpci/cpcn/cpcn24 or ncpc/ncpca/ncpci/ ncpcn/ncpcn24 parameters, must be a full point code and cannot be a cluster point code. A point code containing all zeros cannot be used as a value for **ANSI** (pc/pca, cpc/cpca, ncpc/ncpca) and **ITU**-I (pci, cpci, ncpci) parameters. A point code containing all zeros can be used as a value for 14-bit **ITU**-N (pcn, cpcn, ncpcn) and 24-bit **ITU**-N (pcn24, cpcn24, ncpcn24) parameters.

If either the cpctype parameter or the capability point code parameter  $(cpc/cpca/cpci/$ cpcn/cpcn24) are specified, the other parameter must be specified.

If the new capability point code parameter (ncpc/ncpca/ncpci/ncpcn/ncpcn24) is specified, the capability point code parameter (cpc/cpca/cpci/cpcn/cpcn24) and the cpctype parameters must be specified.

Only one of the new capability point code parameters (ncpc/ncpca/ncpci/ncpcn/ npcn24) can be specified with the chg-sid command.

The new capability point code (ncpc/ncpca/ncpci/ncpcn/npcn24) must be of the same point code type as the capability point code (cpc/cpca/cpci/cpcn/cpcn24) specified in

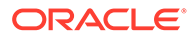

the command. For example, if an **ITU** international capability point code (cpci) is being replaced, then only the ncpci parameter can be specified.

The point code of the **EAGLE** cannot be changed if it is referenced in the mated application table. Enter the rtrv-map command to verify if the **EAGLE**'s point code is being referenced in the mated application table. The **EAGLE**'s point code would be shown in the PCA, PCI, PCN, PCN24, MPCA, MPCI, MPCN, or MPCN24 fields of the rtrv-map command output. If the **EAGLE**'s point code is referenced by the mated application table, perform the Removing a Mated Application procedure in *Database Administration - GTT User's Guide*, and remove the mated applications that reference the **EAGLE**'s point code.

The destination point codes and alias point codes are shown in the DPCA, DPCI, DPCN, DPCN24, ALIASA, ALIASI, ALIASN, and ALIASN24 fields in the rtrv-dstn command output. Secondary point codes are shown in the SPCA, SPCI, SPCN, and SPCN24 fields in the rtrv-spc command output. The **EAGLE**'s point code and capability point codes are displayed in the PCA, PCI, PCN, PCN24, CPCA, CPCI, CPCN, and CPCN24 fields in the rtrv-sid command output. The **EAGLE**'s true point code and capability point codes cannot be shown in either the  $rtrv-$ dstn or  $rtrv-spc$ command outputs.

To assign group codes to a 14-bit **ITU**-N point code, the **ITU** duplicate point code and multiple point code support features must be on. If the **ITU** National Duplicate **Point Code** feature is on, the entry ITUDUPPC = on is shown in the rtrv-feat command output. If the multiple point code support feature is on, the entry  $MPC = on$  is shown in the rtrv-feat command output. For more information on using group codes with 14 bit **ITU**-N point codes, see the [ITU National Duplicate Point Codes](#page-28-0) section.

### **Note:**

Once the **ITU** duplicate point code and multiple point code support features are turned on with the chg-feat command, they cannot be turned off. The **ITU** duplicate point code and multiple point code support features must be purchased before you turn this feature on with the chg-feat command. If you are not sure if you have purchased the **ITU** duplicate point code and multiple point code support features, contact your Oracle Sales Representative or Account Representative.

If you wish to specify the  $pcn24$  parameter with the  $chq-sid$  command and the rtrv-sid output shows the PCN field, the 14-bit **ITU**-N point code value, shown in the PCN field must be removed with the  $npcn=none$  parameter before the  $pen24$ parameter value can be specified by the  $chq-sid$  command. If the PCN field contains both spare and non-spare point code values, both the spare and non-spare 14-bit **ITU**-N point code values must be removed before the  $pcn24$  parameter can be specified. If no value is shown in the PCN field, specifying the npcn=none parameter is not necessary.

If you wish to specify the pcn parameter with the chg-sid command and the  $rtrv$ sid output shows the PCN24 field, the 24-bit **ITU**-N point code value, shown in the PCN24 field must be removed with the pcn24=none parameter before the pcn parameter value can be specified by the chg-sid command. If no value is shown in the PCN24 field, specifying the pcn24=none parameter is not necessary.

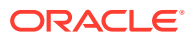

<span id="page-119-0"></span>When the **EAGLE** is initially installed, the self-identification of the **EAGLE** must be configured before any destination point codes can be configured in the database.

For the examples in this procedure, the self-identification of the **EAGLE** is being changed to these values:

**ANSI** point code = 100-100-100

**ITU** international point code = 3-75-7

14-bit **ITU** national point code = 7-9-8-1

**LNP** capability point code = 006-006-006

The format of the 14-bit **ITU** national point codes used in these examples is 4-4-4-2.

**Canceling the RTRV-DSTN, RTRV-MAP, and RTRV-RTE Commands**

Because the rtrv-dstn, rtrv-map, and rtrv-rte commands used in this procedure can output information for a long period of time, the rtrv-dstn, rtrv-map, and rtrv-rte commands can be canceled and the output to the terminal stopped. There are three ways that the rtrv-dstn, rtrv-map, and rtrv-rte commands can be canceled:

- Press the F9 function key on the keyboard at the terminal where the rtrv-dstn, rtrvmap, or rtrv-rte command was entered.
- Enter the canc-cmd without the  $\tan$  parameter at the terminal where the  $\tan x$ -dstn, rtrv-map, or rtrv-rte command was entered.
- Enter the canc-cmd:  $\tan x = x \times x$ , where  $\langle x \times x \rangle$  is the terminal where the  $\tan x = x \times x$ rtrv-map, or rtrv-rte command was entered, from another terminal other than the terminal where the rtrv-dstn, rtrv-map, and rtrv-rte commands were entered. To enter the canc-cmd: trm=<xx> command, the terminal must allow Security Administration commands to be entered from it and the user must be allowed to enter Security Administration commands. The terminal's permissions can be verified with the rtrv-secu-trm command. The user's permissions can be verified with the rtrv-user or rtrv-secu-user commands.

For more information about the canc-cmd command, refer to *Commands User's Guide*.

**1.** Display the self-identification of the **EAGLE** using the rtrv-sid command.

This is an example of the possible output.

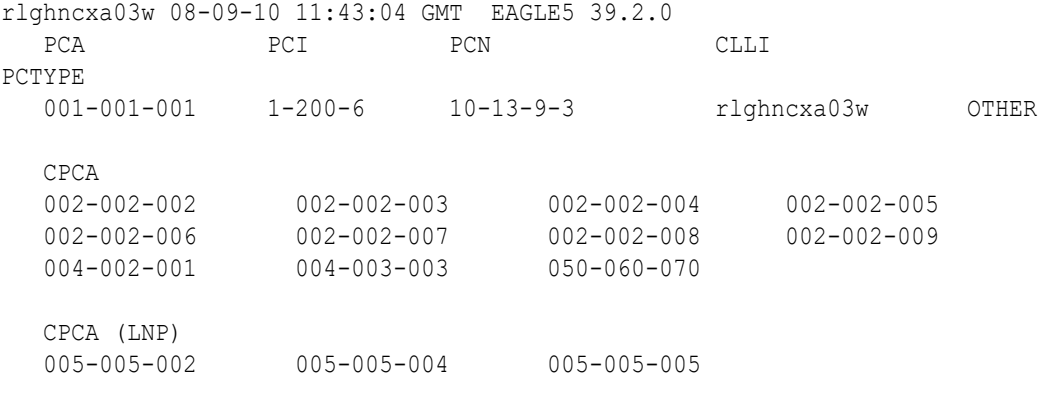

CPCI

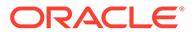

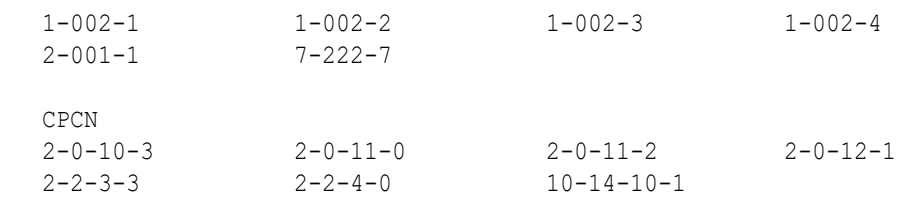

Continue the procedure by performing one of these steps.

- If only the CLLI or CLLI and PCTYPE values are being changed, continue the procedure with [11.](#page-126-0)
- If only the PCTYPE value is being changed, continue the procedure with [19.](#page-132-0)
- If point codes will be specified in this procedure, continue the procedure by performing one of these steps.
	- If 14-bit or 24-bit ITU-N point codes will be specified, continue the procedure with 2.
	- If 14-bit or 24-bit ITU-N point codes will not be specified, continue the procedure with [5.](#page-122-0)
- **2.** If you wish to specify the pcn24 parameter with the chg-sid command and the rtrv-sid output shows the PCN field, the 14-bit **ITU**-N point code value, shown in the PCN field must be removed with the  $npcn=none$  parameter before the  $pen24$ parameter value can be specified by the chg-sid command.

Before the npcn=none parameter can be specified, any **ITU**-N point codes shown in the rtrv-dstn output must be removed. If no value is shown in the PCN field, then performing this step is not necessary. If the PCN field contains a point code, perform the [Removing a Destination Point Code](#page-249-0) procedure to remove the **ITU**-N point codes. After the **ITU**-N point codes have been removed, enter this command.

chg-sid:pcn=<current PCN value>:npcn=none

If the PCN field contains both spare and non-spare point code values, both the spare and non-spare 14-bit **ITU**-N point code values must be removed from the rtrv-dstn and rtrv-sid outputs before the pcn24 parameter can be specified.

After the PCN value has been removed, continue the procedure with  $6$ .

If you wish to specify the  $pen$  parameter with the  $chg-sid$  command and the rtrv-sid output shows the PCN24 field, the 24-bit **ITU**-N point code value, shown in the  $PCN24$  field must be removed with the  $pcn24=none$  parameter before the pcn parameter value can be specified by the chg-sid command.

Before the pcn24=none parameter can be specified, any **ITU**-N24 point codes shown in the rtrv-dstn output must be removed. If no value is shown in the PCN24 field, then performing this step is not necessary. If the PCN24 field contains a point code, perform the [Removing a Destination Point Code](#page-249-0) procedure to remove the **ITU**-N24 point codes. After the **ITU**-N24 point codes have been removed, enter this command.

chg-sid:pcn24=none

After the PCN24 value has been removed, continue the procedure with [3.](#page-121-0)

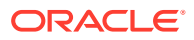

<span id="page-121-0"></span>When the chg-sid command has successfully completed, this message should appear.

```
rlghncxa03w 06-05-07 09:17:40 GMT EAGLE5 39.2.0
CHG-SID: MASP A - COMPLTD
```
A caution message is displayed indicating that the **EAGLE** needs to be reinitialized.

```
CAUTION: SYSTEM SITE ID HAS BEEN CHANGED, MANUAL RE-INITIALIZATION IS 
NEEDED
```
**3.** Display the existing values for the npcfmti parameter, by entering the rtrv-stpopts command.

The value for the npcfmtiparameter is shown in the NPCFMTI field. This is an example of the possible output.

```
rlghncxa03w 08-09-17 16:02:05 GMT EAGLE5 39.2.0
STP OPTIONS
-----------------------
NPCFMTI 4-4-4-2
```
### **Note:**

The rtrv-stpopts command output contains other fields that are not used by this procedure. If you wish to see all the fields displayed by the  $rtrv-stports$ command, see the rtrv-stpopts command description in *Commands User's Guide*.

If you wish to change the format of the 14-bit **ITU** national point codes, go to the [14-Bit](#page-23-0) [ITU National Point Code Formats](#page-23-0) section. Changing the formats of the 14-bit **ITU** national point codes will change how any existing 14-bit **ITU** national point codes are displayed in the database.

After this step has been performed, continue the procedure by performing one of these steps.

- If group codes are shown in the  $rtrv$ -sid output, continue the procedure with [5.](#page-122-0)
- If group codes are not shown in the  $rtrv-sid$  output, and group codes will not be specified with the 14-bit ITU-N point codes, continue the procedure with [5.](#page-122-0)
- If group codes are not shown in the  $rtrv-sid$  output, and group codes will be specified with the 14-bit ITU-N point codes, continue the procedure with 4.
- **4.** Enter the rtrv-feat command to verify that the **Multiple Point Code** Support and **ITU** Duplicate **Point Code** Support features are on.

If the **Multiple Point Code** Support feature is on, the MPC field should be set to on. If the **ITU** Duplicate **Point Code**Support feature is on, the ITUDUPPC field should be set to on. For this example, these features are off.

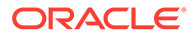

<span id="page-122-0"></span>**Note:**

The rtrv-feat command output contains other fields that are not used by this procedure. If you wish to see all the fields displayed by the  $rtrv$ feat command, see the rtrv-feat command description in *Commands User's Guide*.

If the **ITU** Duplicate **Point Code** Support feature is off and the **Multiple Point Code** feature is on, enter this command.

chg-feat:ituduppc=on

If both features are off, enter this command.

chg-feat:mpc=on:ituduppc=on

When the chg-feat has successfully completed, this message should appear.

rlghncxa03w 08-09-07 00:57:31 GMT EAGLE5 39.2.0 CHG-FEAT: MASP A - COMPLTD

**5.** If spare point codes are being specified in this procedure, the **ITU** National and International **Spare Point Code** Support feature must be enabled.

# **Note:**

If an ITU-I or 14-bit ITU-Nspare point code is displayed in the rtrv-sid output in [1,](#page-119-0) or if an ITU-I or 14-bit ITU-N spare point code is not being specified in this procedure, continue the procedure with  $6$ . The  $rtrv$ ctrl-feat command shows the status of the ITU National and International Spare Point Code Support feature.

Enter the rtrv-ctrl-feat command with the part number of this feature.

Enter this command.

rtrv-ctrl-feat:partnum=893013601

This is an example of the possible output.

rlghncxa03w 08-09-28 21:15:37 GMT EAGLE5 39.2.0 The following features have been permanently enabled:

Feature Name **Partnum** Status Quantity Spare Point Code Support 893013601 on ----

The following features have been temporarily enabled:

Feature Name **Partnum** Status Quantity Trial Period Left Zero entries found.

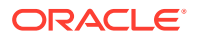

<span id="page-123-0"></span>The following features have expired temporary keys:

rlghncxa03w 10-12-10 11:43:04 GMT EAGLE5 43.0.0

Feature Name **Partnum** Zero entries found.

If the **ITU** National and International **Spare Point Code** Support feature is not enabled, perform the [Activating the ITU National and International Spare Point Code Support](#page-64-0) [Feature](#page-64-0) procedure to enable the **ITU** National and International **Spare Point Code** Support feature.

**6.** The point codes specified in this procedure cannot be shown in the rtrv-dstn command output.

Display the point codes in the destination point code table by using the rtrv-dstn command. This is an example of the possible output.

```
Extended Processing Time may be Required
   DPCA CLLI BEI ELEI ALIASI ALIASN/N24 DMN
   001-002-003 ls04clli yes --- ---------- -------------- SS7
  002-002-002 1s01clli no -------------- ---------------- SS7
   002-007-008 ls06clli yes --- ---------- -------------- SS7
   003-003-003 ls03clli yes --- ---------- -------------- SS7
   004-004-004 ls02clli yes --- ---------- -------------- SS7
   179-100-087 ----------- yes --- ---------- -------------- SS7
   200-050-176 ----------- yes --- ---------- -------------- SS7
 240-007-000 ----------- yes --- ---------- -------------- SS7
 240-012-004 rlghncbb001 yes --- 1-111-1 10-13-9-3 SS7
 240-012-005 rlghncbb002 yes --- 1-112-2 10-13-10-0 SS7
   240-012-006 rlghncbb003 yes --- 1-112-3 10-13-10-1 SS7
   240-012-008 ----------- yes --- 1-113-5 10-13-10-2 SS7
  DPCI CLLI BEI ELEI ALIASA ALIASN/N24 DMN<br>2-131-1 rlghncbb023 no --- 222-210-000 11-11-8-1 SS7
             2-131-1 rlghncbb023 no --- 222-210-000 11-11-8-1 SS7
   2-131-2 ----------- no --- 222-211-001 11-11-8-2 SS7
   2-131-3 ----------- no --- 222-211-002 11-11-8-3 SS7
   3-150-4 lsi7clli yes --- -------------- -------------- SS7
   DPCN CLLI BEI ELEI ALIASA ALIASI DMN
   10-6-15-1 lsn5clli yes --- -------------- ---------- SS7
   10-15-2-3 rlghncbb013 no --- 222-200-200 2-121-1 SS7
   10-15-3-0 rlghncbb013 no --- 222-200-201 2-121-2 SS7
```
Destination table is (19 of 2000) 1% full Alias table is (18 of 8000) 1% full

Continue the procedure by performing one of these steps.

- If the pc/pca/pci/pcn/pcn24 parameter value is not being changed, continue the procedure with [10](#page-126-0).
- If the pc/pca/pci/pcn/pcn24 parameter value is being changed to another point code value, continue the procedure with [9](#page-125-0).

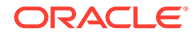

- If the pc/pca/pci/pcn/pcn24 parameter value is being removed, continue the procedure with 8.
- **7.** The point codes specified in this procedure cannot be shown in the rtrv-pct output as an emulated point code (EPC). Display the PCT entries by entering the rtrvpct command.

This is an example of the possible output.

rlghncxa03w 10-12-17 16:02:05 GMT EAGLE5 43.0.0 EPCA FILTPCA REALPCA SI SSN RELCAUSE 001-001-001 \* 240-012-006 5 --- 10  $ECICS = 10$   $ECICE = 20$  $RCICS = 30$   $RCICE = 40$  EPCI FILTPCI REALPCI SI SSN RELCAUSE 1-001-2 2-131-2 2-131-3 3 10 --- ECICS = ---------- ECICE = ---------- RCICS = ---------- RCICE = ---------- EPCN FILTPCN REALPCN SI SSN RELCAUSE 13-11-14-1 \* 10-15-2-3 \* --- --- $\star$  10-15-2-3  $\star$  --- --- ECICS = ---------- ECICE = ---------- RCICS = ---------- RCICE = ---------- Unique EPC is 3 of 250 Unique RealPC is 3 of 250 PCT table is (3 of 1000) 1% full.

Continue the procedure by performing one of these steps.

- If the pc/pca/pci/pcn/pcn24 parameter value is not being changed, continue the procedure with [10](#page-126-0).
- If the pc/pca/pci/pcn/pcn24 parameter value is being changed to another point code value, continue the procedure with [9.](#page-125-0)
- If the pc/pca/pci/pcn/pcn24 parameter value is being removed, continue the procedure with 8.
- **8.** For the **EAGLE** to have point codes of a particular network type (**ANSI**, **ITU**-I, or **ITU-N), a point code of that same type must be defined by the pc/pca/pci/pcn/** pcn24 parameter of the chg-sid command.

To remove a point code defined by the pc/pca/pci/pcn/pcn24parameter, all point codes of the same network type as the point code being removed in this procedure must be removed from the database.

If the  $rtrv-dstn$  output in [6](#page-123-0) shows that there are no point codes of the same network type as the point code being removed, continue the procedure with [11](#page-126-0).

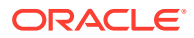

<span id="page-125-0"></span>If the  $rtrv-dstn$  output in [6](#page-123-0) shows that there are point codes of the same network type as the point code being removed, perform the [Removing a Destination Point Code](#page-249-0) procedure and remove the point codes shown in the  $rtrv-dstn$  output in [6](#page-123-0) that are the same network type as the point code being removed in this procedure.

After this step is performed, continue the procedure with [11](#page-126-0).

**9.** Display the mated applications in the database, using the rtrv-map command.

This is an example of the possible output.

rlghncxa03w 09-07-07 00:34:31 GMT EAGLE5 41.1.0

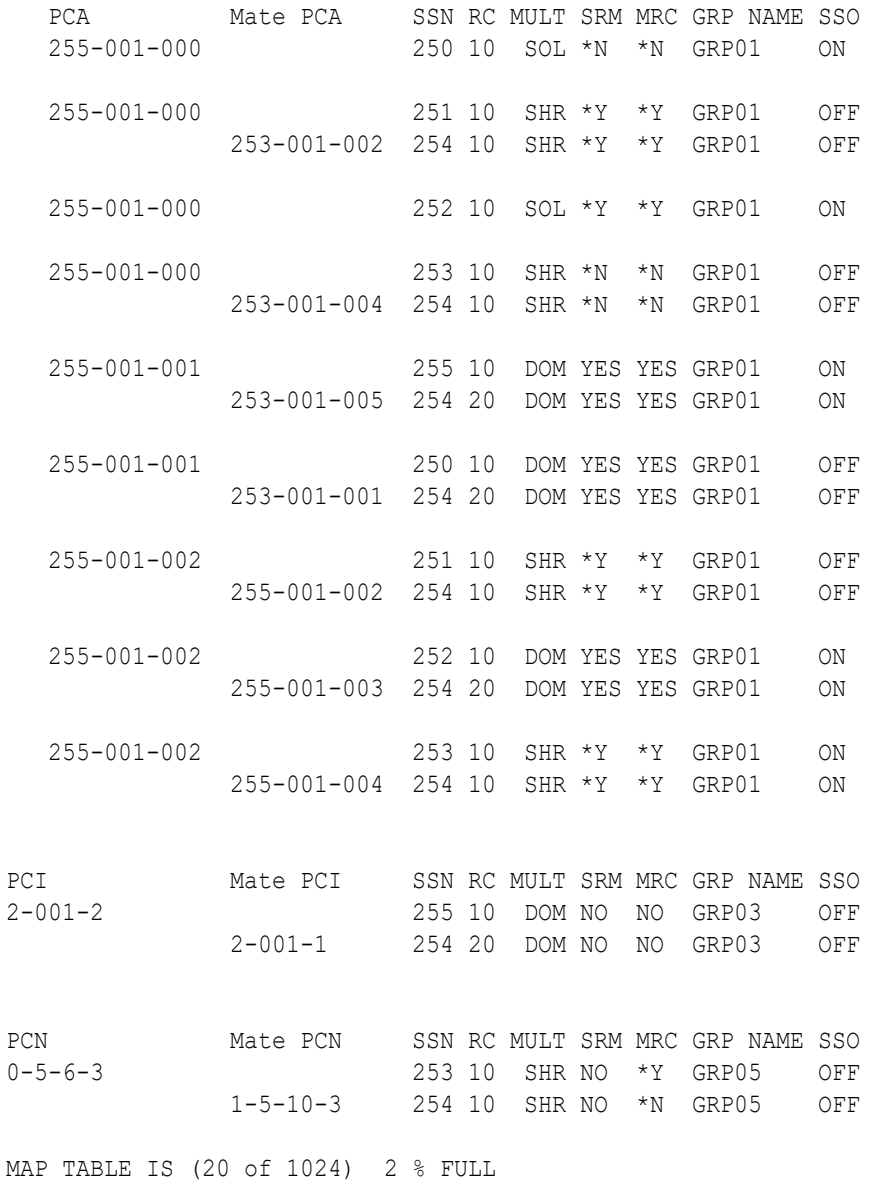

If the **EAGLE**'s point code is shown in the rtrv-map command output (in the PCA, PCI, PCN, PCN24, MPCA, MPCI, MCPN, or MPCN24 fields), perform the Removing a Mated Application procedure in the *Database Administration - GTT User's Guide*, and remove the **EAGLE**'s point code from the mated application table.

<span id="page-126-0"></span>**10.** Display the secondary point codes in the database, using the rtrv-spc command.

This is an example of the possible output.

```
rlghncxa03w 08-09-07 11:43:04 GMT EAGLE5 39.2.0
SPC (Secondary Point Codes)
SPCA
      001-010-010
      002-010-010
      003-010-010
      010-100-010
SPC-I
          1-253-5
          2-254-6
          3-255-7
          4-100-1
SPC-N
         10-01-11-1
         13-02-12-0
         14-15-12-1
SPC-N24
none
Secondary Point Code table is (11 of 40) 28% full
```
If the **EAGLE**'s point code or capability point code that is being configured in this procedure is shown in [6](#page-123-0) or 10, choose another point code to configure with this procedure.

Continue the procedure by performing one of these steps.

- If the  $c11i$  parameter value is not being changed, continue the procedure with [15](#page-128-0).
- $\cdot$  If the clli parameter value is being changed, continue the procedure with 11.
- **11.** Enter the rtrv-feat command, or examine the rtrv-feat output in [4](#page-121-0), if [4](#page-121-0) was performed, to verify that the Eagle Support for **Integrated Sentinel** feature is on.

If the Eagle Support for **Integrated Sentinel** feature is on, the E5IS field should be set to on.

### **Note:**

The rtrv-feat command output contains other fields that are not used by this procedure. If you wish to see all the fields displayed by the  $rtrv$ feat command, see the rtrv-feat command description in *Commands User's Guide*.

Continue the procedure by performing one of these steps.

• If the Eagle Support for **Integrated Sentinel** feature is not on, continue the procedure with [15](#page-128-0).

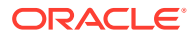

- If the Eagle Support for **Integrated Sentinel** feature is on, continue the procedure with 12.
- <span id="page-127-0"></span>12. Display the **EISCOPY** option by entering the rtrv-eisopts command.

This is an example of the possible output.

```
rlghncxa03w 10-07-07 11:43:04 GMT EAGLE5 42.0.0
EIS OPTIONS
------------------
EISCOPY = ON
FAST COPY OPTIONS
--------------------------------
FCGPL = IPSG FCMODE = FCOPY
FCGPL = IPGHC FCMODE = FCOPY
--------------------------------
```
Continue the procedure by performing one of these steps.

- If the **EISCOPY** option is off, continue the procedure with [15.](#page-128-0)
- If the **EISCOPY** option is on, continue the procedure by performing one of these steps..
	- $-$  If the FCMODE value for all the GPLs shown in the  $rtrv-eisopts$  output is OFF, continue the procedure with [15.](#page-128-0)
	- $-$  If the FCMODE value for any of the GPLs shown in the  $r$ trv-eisopts output is STC or FCOPY, continue the procedure with 13.
- **13.** Change the FCMODE values for all the GPLs shown in 12 to OFF by entering this command.

chg-eisopts:fcmode=off:fcgpl=all

When the chg-eisopts has successfully completed, this message should appear.

```
rlghncxa03w 10-07-07 11:43:04 GMT EAGLE5 42.0.0
CHG-EISOPTS: MASP A - COMPLTD
```
**14.** Turn the **EISCOPY** option off by entering the chg-eisopts command with the eiscopy=off parameter.

#### **Caution:**

Changing the **EISCOPY** option to off will disable the Eagle Support for **Integrated Sentinel** feature.

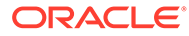

<span id="page-128-0"></span>When the chg-eisopts has successfully completed, this message should appear.

```
rlghncxa03w 08-09-07 11:43:04 GMT EAGLE5 39.2.0
CHG-EISOPTS: MASP A - COMPLTD
```
Continue the procedure by performing one of these steps.

- If capability point codes will not be provisioned in this procedure, continue the procedure with [19](#page-132-0).
- If capability point codes will be provisioned in this procedure, continue the procedure with 15.
- **15.** To add a particular type of **CPC**, only one **CPC** type (the cpctype parameter) can be specified with the chg-sid command, and the feature corresponding to the **CPC** type must be enabled or turned on.

The EAGLE supports these types of CPCs.

- STP CPCs no feature is required to be enabled or turned on to specify STP CPCs. If you wish to add an STP CPC, continue the procedure with [19.](#page-132-0)
- **LNPCPCs** If you wish to add an LNP CPC and LNP CPCs are shown in the rtrv-sid output in [1](#page-119-0), continue the procedure with [19.](#page-132-0) If only STP CPCs are shown in the  $rtrv-sid$  output in [1](#page-119-0), continue the procedure with  $18$ . If any of these CPCs are shown in the  $rtrv-sid$  output in [1:](#page-119-0) INP, G-Port, G-Flex, EIR, MNP, V-Flex, ATINPQ, LNP CPCs cannot be added.
- **INP** CPCs If you wish to add an INP CPC and INP CPCs are shown in the rtrv-sid output in [1](#page-119-0), continue the procedure with [19.](#page-132-0) If INP and LNP CPCs are not shown in the  $rtrv$ -sid output in [1](#page-119-0), continue the procedure with [16.](#page-129-0) If LNP CPCs are shown in the  $rtrv-sid$  output in [1,](#page-119-0) INP CPCs cannot be added.
- G-Flex CPCs If you wish to add a G-Flex CPC and G-Flex CPCs are shown in the  $r$ trv-sid output in [1,](#page-119-0) continue the procedure with [19](#page-132-0). If G-Flex and LNP CPCs are not shown in the  $r$ trv-sid output in [1](#page-119-0), continue the procedure with  $16$  $16$ . If LNP CPCs are shown in the  $rtrv-sid$  output in  $1, G-$ Flex CPCs cannot be added.
- **MNP** CPCs If you wish to add an MNP CPC and MNP CPCs are shown in the  $rtrv-sid$  output in [1](#page-119-0), continue the procedure with [19](#page-132-0). If MNP and LNP CPCs are not shown in the  $r$ trv-sid output in [1](#page-119-0), continue the procedure with [16](#page-129-0). If LNP CPCs are shown in the rtrv-sid output in [1,](#page-119-0) MNP CPCs cannot be added.
- **EIR** CPCs If you wish to add an EIR CPC and EIR CPCs are shown in the rtrv-sid output in [1](#page-119-0), continue the procedure with [19.](#page-132-0) If EIR and LNP CPCs are not shown in the  $rtrv-sid$  output in [1](#page-119-0), continue the procedure with [16.](#page-129-0) If LNP CPCs are shown in the  $rtrv-sid$  output in [1,](#page-119-0) EIR CPCs cannot be added.
- **V-Flex** CPCs If you wish to add a V-Flex CPC and V-Flex CPCs are shown in the  $rtrv-sid$  output in [1](#page-119-0), continue the procedure with  $19$ . If V-Flex and LNP CPCs are not shown in the  $r$ trv-sid output in [1](#page-119-0), continue the procedure with [16](#page-129-0). If LNP CPCs are shown in the  $r$ trv-sid output in [1,](#page-119-0) V-Flex CPCs cannot be added.
- <span id="page-129-0"></span>• **ATINPQ** CPCs - If you wish to add an ATINPQ CPC and ATINPQ CPCs are shown in the rtrv-sid output in [1](#page-119-0), continue the procedure with [19](#page-132-0). If ATINPQ and LNP CPCs are not shown in the  $rtrv-sid$  output in [1](#page-119-0), continue the procedure with 16. If LNP CPCs are shown in the  $r$ trv-sid output in [1,](#page-119-0) ATINPQ CPCs cannot be added.
- G-Port CPCs If you wish to add a G-Port CPC and G-Port CPCs are shown in the rtrv-sid output in [1](#page-119-0), continue the procedure with [19.](#page-132-0) If G-Port, MNP, and LNP CPCs are not shown in the  $rtrv-sid$  output in [1](#page-119-0), continue the procedure with [17.](#page-130-0) If LNP or MNP CPCs are shown in the rtrv-sid output in [1](#page-119-0), G-Port CPCs cannot be added.
- **AIQ** CPCs If you wish to add an AIQ CPC and AIQ CPCs are shown in the rtrv-sid output in [1](#page-119-0), continue the procedure with [19.](#page-132-0) If AIQ CPCs are not shown in the  $rtrv-sid$  output in [1](#page-119-0), continue the procedure with  $16$ .
- **16.** To specify these types of CPCs: INP, G-Flex, MNP, EIR, V-Flex, ATINPQ, AIQ, the following features must be enabled, and turned on if necessary.
	- INP CPCs the INP or ANSI-41 INP Query features must be enabled and turned on.
	- G-Flex CPCs the G-Flex feature must be enabled and turned on.
	- EIR CPCs the EIR feature must be enabled and turned on.
	- MNP CPCs the A-Port or IS41 GSM Migration features must be enabled.
	- V-Flex CPCs the V-Flex feature must be enabled and turned on.
	- ATINPQ CPCs the ATINP feature must be enabled.
	- AIQ CPCs the ANSI41 AIQ feature must be enabled.

Enter the rtrv-ctrl-feat command to verify the status of the feature required for the CPC that is being added. This is an example of the possible output.

rlghncxa03w 08-09-28 21:15:37 GMT EAGLE5 39.2.0 The following features have been permanently enabled:

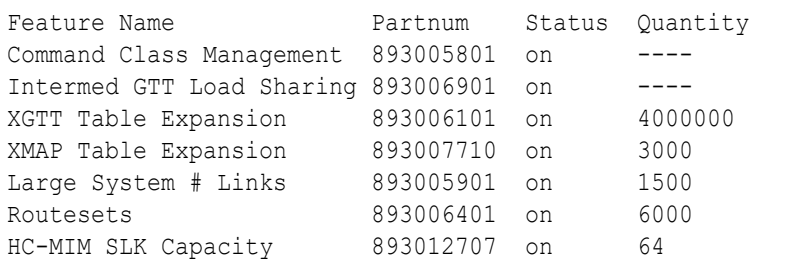

The following features have been temporarily enabled:

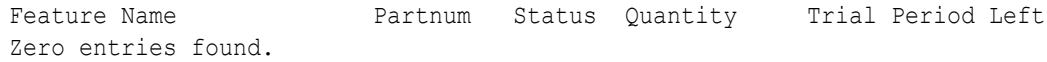

The following features have expired temporary keys:

Feature Name **Partnum** Zero entries found.

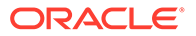

<span id="page-130-0"></span>If the LNP feature is enabled, LNP, AIQ, or STP CPCs can be specified in this procedure. If an AIQ CPC will be provisioned, continue with this step. If an LNP or STP CPC will be provisioned, continue the procedure with [19](#page-132-0).

If the feature that is required for the CPC that is being added is enabled, and turned on if required, continue the procedure with [19.](#page-132-0)

If the feature that is required for the CPC that is being added is not enabled, or turned on if required, perform the procedures in one of the following manuals to enable, and turn on if required, the feature required to support the CPC that is being added.

- INP CPCs *INP/AINPQ User's Guide* to enable and turn on the INP or ANSI-41 INP Query features.
- G-Flex CPCs *G-Flex User's Guide* to enable and turn on the G-Flex feature.
- EIR CPCs *EIR User's Guide* to enable and turn on the EIR feature.
- MNP CPCs *A-Port User's Guide* to enable the A-Port feature, or *IS41 GSM Migration User's Guide* – to enable the IS41 GSM Migration feature.

# **Note:**

If G-Port CPCs are shown in the rtrv-sid output, when the A-Port or IS41 GSM Migration features are enabled, the G-Port CPCs are changed to MNP CPCs.

- V-Flex CPCs *V-Flex User's Guide* to enable and turn on the V-Flex Feature.
- ATINPQ CPCs *ATINP User's Guide* to enable the ATINP feature.
- AIQ CPCs *Analyzed Information Features User's Guide* to enable the ANSI41 AIQ feature.

After the required feature has been enabled, and turned on if required, continue the procedure with [19](#page-132-0).

**17.** To provision G-Port CPCs, the G-Port feature must be enabled. Verify that the G-Port feature is enabled by entering the  $rtrv-ctrl-feat$  command. This is an example of the possible output.

rlghncxa03w 08-09-28 21:15:37 GMT EAGLE5 39.2.0 The following features have been permanently enabled: Feature Name **Partnum** Status Quantity Command Class Management 893005801 on ---- Intermed GTT Load Sharing 893006901 on ---- XGTT Table Expansion 893006101 on 4000000 XMAP Table Expansion 893007710 on 3000 Large System # Links 893005901 on 1500 Routesets 893006401 on 6000 HC-MIM SLK Capacity 893012707 on 64

The following features have been temporarily enabled:

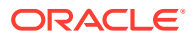

<span id="page-131-0"></span>Feature Name **Partnum** Status Quantity Trial Period Left Zero entries found. The following features have expired temporary keys: Feature Name **Partnum** 

If G-Port feature is enabled, continue the procedure with [19](#page-132-0).

Zero entries found.

If the G-Port feature is not enabled, perform the procedures in the *G-Port User's Guide* to enable the G-Port feature. After the G-Port feature has been enabled, continue the procedure with [19](#page-132-0).

If the LNP feature is enabled, LNP, AIQ, or STP CPCs can be specified in this procedure. If an AIQ CPC will be provisioned, continue the procedure with [16](#page-129-0). If an LNP or STP CPC will be provisioned, continue the procedure with [19](#page-132-0).

If either the A-Port or IS41 GSM Migration features are enabled, G-Port CPCs cannot be provisioned. If you wish to provision other types of CPCs, go back to [15](#page-128-0) and select another type of CPC to provision. If you do not wish to provision other CPCs, continue the procedure with [19](#page-132-0) to provision the self identification without provisioning CPCs.

**18.** To provision LNP CPCs, the LNP feature must be enabled. Verify that the LNP feature is enabled by entering the rtrv-ctrl-feat command. This is an example of the possible output.

rlghncxa03w 08-09-28 21:15:37 GMT EAGLE5 39.2.0 The following features have been permanently enabled:

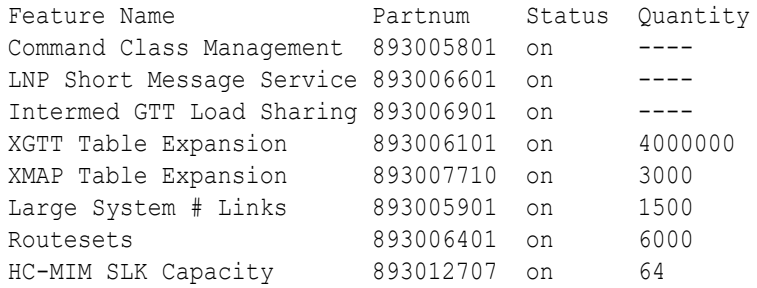

The following features have been temporarily enabled:

Feature Name **Partnum** Status Quantity Trial Period Left Zero entries found.

The following features have expired temporary keys:

Feature Name **Partnum** Zero entries found.

If the LNP feature is enabled, continue the procedure with [19](#page-132-0).

If the LNP feature is not enabled and none of the features shown in [16](#page-129-0) or [17](#page-130-0) are enabled, except ANSI41 AIQ, and turned on if required, perform the procedures in *ELAP*

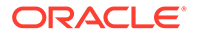

<span id="page-132-0"></span>*Administration and LNP Feature Activation User's Guide* to enable the LNP feature. After the LNP feature has been enabled, continue the procedure with 19. AIQ CPCs can be provisioned regardless of which features are enabled or turned on. The ANSI41 AIQ feature must be enabled to provision AIQ CPCs.

If any of the features shown in  $16$  or  $17$  are enabled, and turned on if required, except ANSI41 AIQ, LNP CPCs cannot be specified. If you wish to provision CPCs for the features that are enabled, and turned on if required, go back to [15](#page-128-0) and select another type of CPC to provision. If you do not wish to provision other CPCs, continue the procedure with 19 to provision the self identification without provisioning CPCs.

**19.** Change the value of the self-identification of the **EAGLE**, using the chg-sid command.

For this example, the point code of the **EAGLE** is being changed to these values:

- **ANSI** point code = 100-100-100
- **ITU** international point code = 3-75-7
- **ITU** national point code = 7-9-8-1
- **LNP** capability point code  $= 006-006-006$

To make these changes, enter this command.

```
chg-
sid:pca=100-100-100:pci=3-75-7:pcn=7-9-8-1 :cpca=006-006-006
:cpctype=lnp
```
If you wish to configure network routing point codes using the network indicator values 1 through 5, the pctype parameter value must be other. For more information on network routing point codes, see the [Network Routing](#page-204-0) section.

When this command has successfully completed, this message should appear.

```
rlghncxa03w 08-09-07 09:17:40 GMT EAGLE5 39.2.0
CHG-SID: MASP A - COMPLTD
```
If any of the pc/pca/pci/pcn/pcn24 parameters are changed, the **EAGLE** needs to be reinitialized. A caution message is displayed indicating that the **EAGLE** needs to be reinitialized.

CAUTION: SYSTEM SITE ID HAS BEEN CHANGED, MANUAL RE-INITIALIZATION IS NEEDED

If the CLLI value has been changed, and the SEAS over IP feature is enabled and turned on, shown in the rtrv-ctrl-feat output, this caution messages appears.

CAUTION: System CLLI has changed, CCSMR re-configuration required

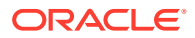

If the gateway screening redirect function's DPC is the pc/pca/pci/pcn/pcn24 parameter value and this parameter value was changed in this step, this caution message appears.

CAUTION: SYSTEM SITE ID WAS REFERENCED BY THE REDIRECT FUNCTION'S DPC

Continue the procedure by performing one of these steps.

- If the pc/pca/pci/pcn/pcn24 and clli parameters were not changed, continue the procedure with [27](#page-137-0).
- If the clli parameter was changed, but the pc/pca/pci/pcn/pcn24 was not changed, continue the procedure by performing one of these steps.
	- If this caution message, CAUTION: System CLLI has changed, CCSMR re-configuration required, appeared after the chg-sid command was performed, continue the procedure with [23.](#page-135-0)
	- $-$  If the caution message did not appear after the  $chq-sid$  command was performed, continue the procedure with one of these steps.
		- If the EISCOPY option was changed in  $14$ , continue the procedure with [24.](#page-136-0)
		- $*$  If the EISCOPY option was not changed in [14](#page-127-0), continue the procedure with [27](#page-137-0).
- If the  $pc/pca/pc1/pcn/pcn24$  parameter was changed, continue the procedure by performing one of these steps.
	- If you wish to change the RSTRDEV STP option, continue the procedure with 20.
	- $-$  If you do not wish to change the RSTRDEV STP option, continue the procedure with [21.](#page-134-0)
- **20.** Enter the rtrv-stpopts command to display the setting of the rstrdev parameter.

[21](#page-134-0) instructs you to enter the init-sys command.

If you do not want the **EAGLE** to restore previous device states after the init-sys command has executed and RSTRDEV value is on in the rtrv-stpopts output, enter the chg-stpopts:off=rstrdev command.

If you want the **EAGLE** to restore previous device states after the init-sys command has executed, and RSTRDEV value is off in the rtrv-stpopts output, enter the chgstpopts:on=rstrdev command.

Continue with [21](#page-134-0).

### **Caution:**

The init-sys command causes a complete EAGLE reload, and should only be used during periods of low traffic. Using this command ensures the updated self-identification information is loaded onto all cards, but will interrupt service.

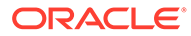

# <span id="page-134-0"></span>**Caution:**

The rstrdev value of the chg-stpopts command can be used to turn on the Persistent Device States (**PDS**) feature. When PDS is turned off and the init-sys command executes, the EAGLE does not retain the manually initiated state (for example, OOS-MT-DSBLD) for the signaling links, cards, or terminals. After the command executes, the EAGLE attempts to bring all provisioned signaling links, cards, and terminals online, including those that were previously out of service. You will need to manually put each device back into its previous state after the EAGLE is back on-line. It is, therefore, advisable to print or electronically capture the output of the rept-stat-slk, rept-stat-card, and reptstat-trm commands for reference prior to issuing theinit-sys command. To restore a device to its previous state, issue the appropriate inhibit/deactivate command listed in *Commands User's Guide* in the Related Commands section for each of the above rept-stat commands. When **PDS** is turned on using the chgstpopts:on=rstrdev command, the EAGLE restores the previous device states of signaling links, terminals, and cards after the init-sys command has executed.

**21.** Reinitialize the **EAGLE** by entering the init-sys command.

# **Note:**

Th einit-sys command must be entered twice within 30 seconds for the EAGLE to be re-initialized. If the init-sys command is not executed twice within 30 seconds, the attempt to re-initialize the EAGLE is aborted.

When the init-sys command is first entered, this message should appear.

rlghncxa03w 08-09-28 07:05:01 GMT EAGLE5 39.2.0 CAUTION: This command causes a complete system reload, and will result in traffic loss. Re-enter command within 30 seconds to confirm.

When the init-sys command is re-entered within the 30 second time limit, this message should appear.

rlghncxa03w 08-09-28 07:05:17 GMT EAGLE5 39.2.0 Init System command issued at terminal #3

From the time that the init-sys command is accepted, you must wait approximately two minutes before you can perform [22](#page-135-0) (logging onto the **EAGLE**). If the **EAGLE** terminal is in the **VT**-100/**VT**-320 mode, the terminal display will be refreshed with non-zero alarm counts. During this 2-minute interval, an intermediate screen refresh is caused by the **MASPs** role change from active to

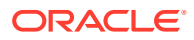

<span id="page-135-0"></span>standby, and from standby to active. This screen refresh is typically a partial refresh, and the alarm indicators are set to zero.

If you are logged into the EAGLE in the **KSR** mode, the only response you will receive indicating that you are now able to log into the EAGLE is UAM 0009, MASP became active. **UAM** 0009 could be issued twice due to possible transient **MASP** role change (switching from active to standby).

Following the execution of the init-sys command, the **MASP** that was active before the init-sys command was entered will be the active **MASP** when the EAGLE has finished reinitializing.

**22.** Log into the **EAGLE** using the login command (or the act-user command).

This is an example of the messages that appear when the login session has successfully completed.

NOTICE: This is a private computer system. Unauthorized access or use may lead to prosecution. 0 LOGIN failures since last successful LOGIN Last successful LOGIN was on port 4 on 04-06-02 @ 09:34:56

If the  $c11i$  parameter was not changed in [19](#page-132-0), continue the procedure by performing one of these steps.

- If the CAUTION: SYSTEM SITE ID WAS REFERENCED BY THE REDIRECT FUNCTION'S DPC message was displayed in [19](#page-132-0), continue the procedure with [26.](#page-137-0)
- If the CAUTION: SYSTEM SITE ID WAS REFERENCED BY THE REDIRECT FUNCTION'S DPC message was not displayed in [19](#page-132-0), continue the procedure with [27](#page-137-0).

If this caution message, CAUTION: System CLLI has changed, CCSMR re-configuration required, appeared in [19,](#page-132-0) continue the procedure with 23. If the caution message did not appear in [19,](#page-132-0) continue the procedure by performing one of these steps.

- If the EISCOPY option was changed in  $14$ , continue the procedure with  $24$ .
- If the EISCOPY option was not changed in  $14$ , continue the procedure by performing one of these steps.
	- If the CAUTION: SYSTEM SITE ID WAS REFERENCED BY THE REDIRECT FUNCTION'S DPC message was displayed in  $19$ , continue the procedure with [26](#page-137-0).
	- If the CAUTION: SYSTEM SITE ID WAS REFERENCED BY THE REDIRECT FUNCTION'S DPC message was not displayed in [19](#page-132-0), continue the procedure with [27.](#page-137-0)
- **23.** Perform the procedures in the "SEAS Over IP Configuration Procedures" chapter in *Database Administration - System Management User's Guide* to re-configure the CCSMRs with the new CLLI information.

After the CCSMRs have been re-configured, continue the procedure by performing one of these steps.

- If the EISCOPY option was changed in [14,](#page-127-0) continue the procedure with [24.](#page-136-0)
- If the EISCOPY option was not changed in  $14$ , continue the procedure by performing one of these steps.

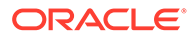

- <span id="page-136-0"></span>– If the CAUTION: SYSTEM SITE ID WAS REFERENCED BY THE REDIRECT FUNCTION'S DPC message was displayed in [19](#page-132-0), continue the procedure with [26](#page-137-0).
- If the CAUTION: SYSTEM SITE ID WAS REFERENCED BY THE REDIRECT FUNCTION'S DPC message was not displayed in [19](#page-132-0), continue the procedure with [27.](#page-137-0)
- **24.** Turn the **EISCOPY** option on by entering the chg-eisopts command with the eiscopy=on parameter.

```
Caution:
```
The Eagle Support for the**Integrated Sentinel** feature will be disabled if this step is not performed.

When the chg-eisopts has successfully completed, this message should appear.

```
rlghncxa03w 08-09-28 07:05:01 GMT EAGLE5 39.2.0
CHG-EISOPTS: MASP A - COMPLTD
```
After the EISCOPY option has been changed, continue the procedure by performing one of these steps.

- If the FCMODE value was changed in  $13$ , continue the procedure with  $25$ .
- If  $13$  was not performed, continue the procedure by performing one of these steps.
	- If the CAUTION: SYSTEM SITE ID WAS REFERENCED BY THE REDIRECT FUNCTION'S DPC message was displayed in [19](#page-132-0), continue the procedure with [26](#page-137-0).
	- If the CAUTION: SYSTEM SITE ID WAS REFERENCED BY THE REDIRECT FUNCTION'S DPC message was not displayed in [19](#page-132-0), continue the procedure with [27.](#page-137-0)
- **25.** Change the FCMODE values that were changed in [13](#page-127-0) to the values that were displayed in [12](#page-127-0) by entering the  $chq-eis$  sopts command with the  $f$ cmode and  $f$ cgpl parameter values that were displayed in  $12$ . If all the GPL values were changed in [13,](#page-127-0) the  $qp1=a11$  parameter can be specified with the chg-eisopts command.

For this example, enter this command.

chg-eisopts:fcmode=fcopy:fcgpl=all

When the chg-eisopts has successfully completed, this message should appear.

```
rlghncxa03w 10-07-28 07:05:01 GMT EAGLE5 42.0.0
CHG-EISOPTS: MASP A - COMPLTD
```
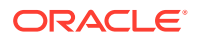

<span id="page-137-0"></span>Continue the procedure by performing one of these steps.

- If the CAUTION: SYSTEM SITE ID WAS REFERENCED BY THE REDIRECT FUNCTION'S DPC message was displayed in [19](#page-132-0), continue the procedure with 26.
- If the CAUTION: SYSTEM SITE ID WAS REFERENCED BY THE REDIRECT FUNCTION'S DPC message was not displayed in [19](#page-132-0), continue the procedure with 27.
- **26.** If the point code of the **EAGLE** or capability point code is referenced by the gateway screening redirect function and the gateway screening redirect function is enabled, the gateway screening redirect function's **DPC** must be changed to reference the new **EAGLE**'s point code.

Use the chg-gws-redirect command to change the gateway screening redirect function's **DPC**. Perform the Changing the Gateway Screening Redirect Parameters procedure in the *Database Administration - Features User's Guide* to change the gateway screening redirect function's **DPC**.

27. Verify the changes using the rtrv-sid command.

This is an example of the possible output.

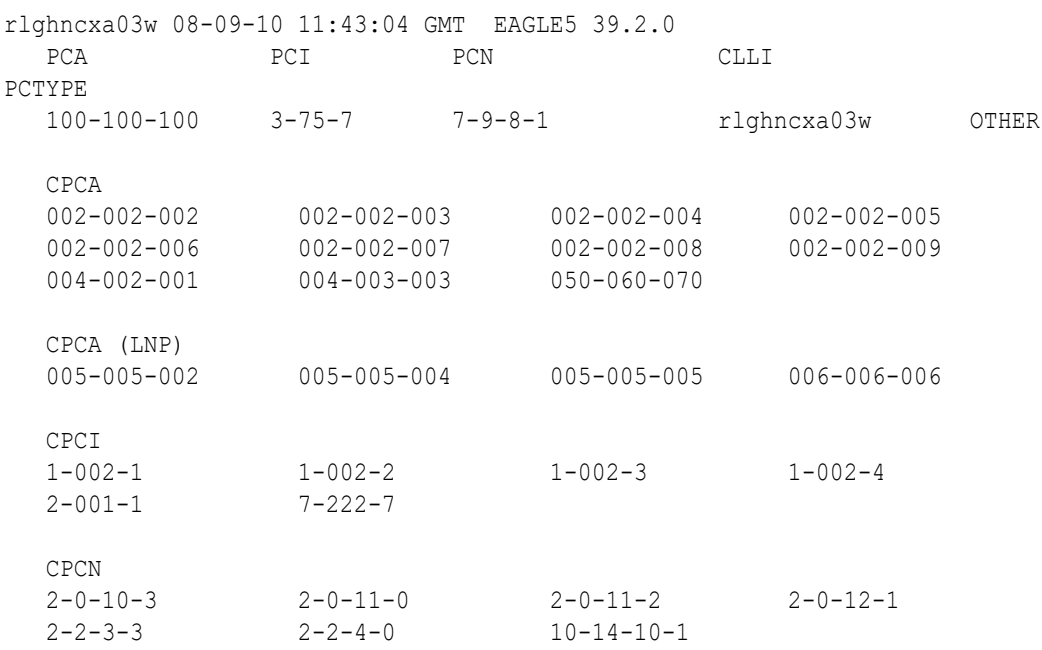

**28.** Back up the new changes, using the chg-db:action=backup:dest=fixed command.

These messages should appear; the active **Maintenance and Administration Subsystem** Processor (**MASP**) appears first.

BACKUP (FIXED) : MASP A - Backup starts on active MASP. BACKUP (FIXED) : MASP A - Backup on active MASP to fixed disk complete. BACKUP (FIXED) : MASP A - Backup starts on standby MASP. BACKUP (FIXED) : MASP A - Backup on standby MASP to fixed disk complete.

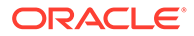

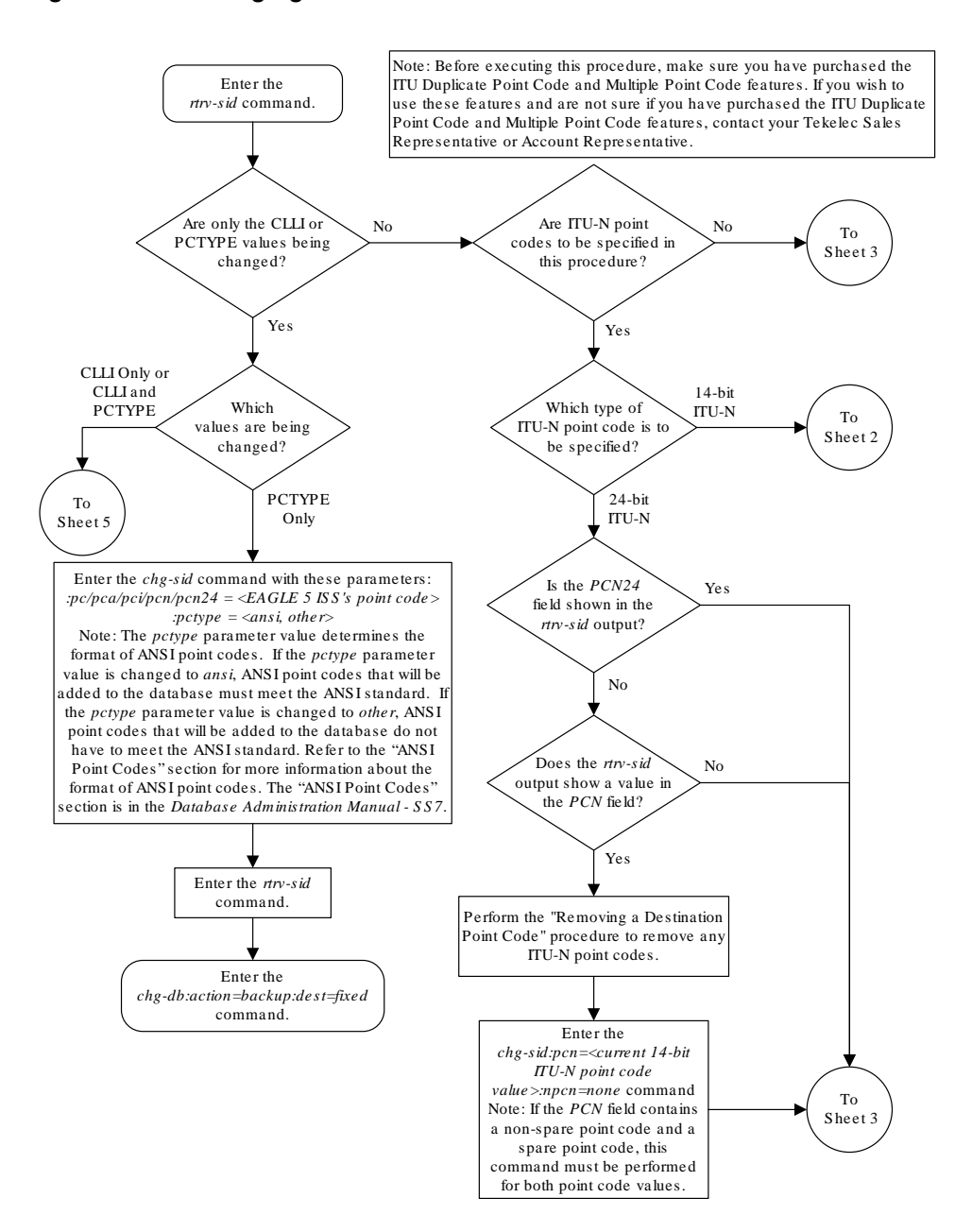

#### **Figure 2-20 Changing the Self-Identification of the EAGLE**

Sheet 1 of 11

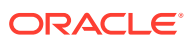

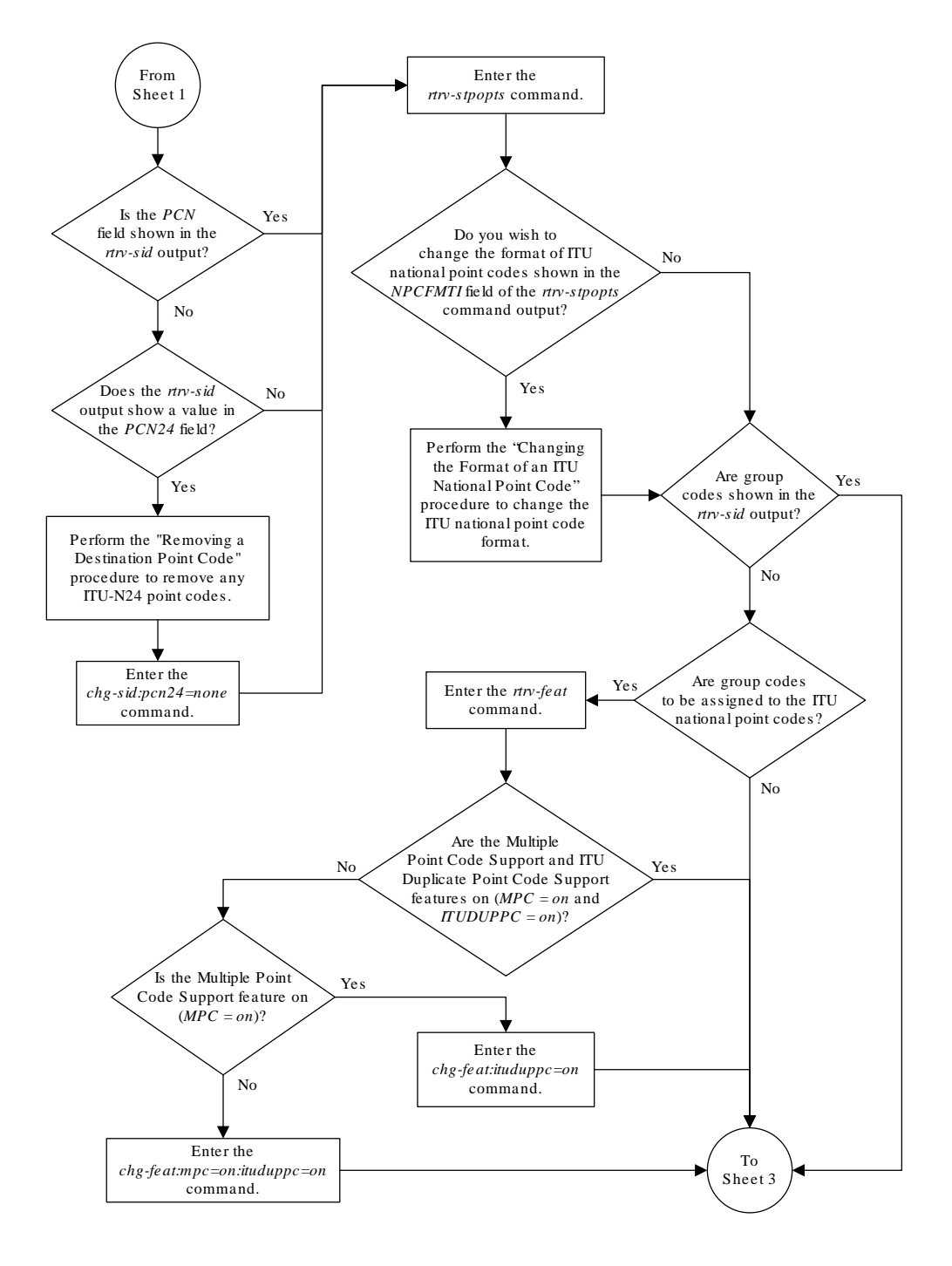

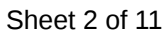

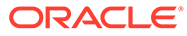

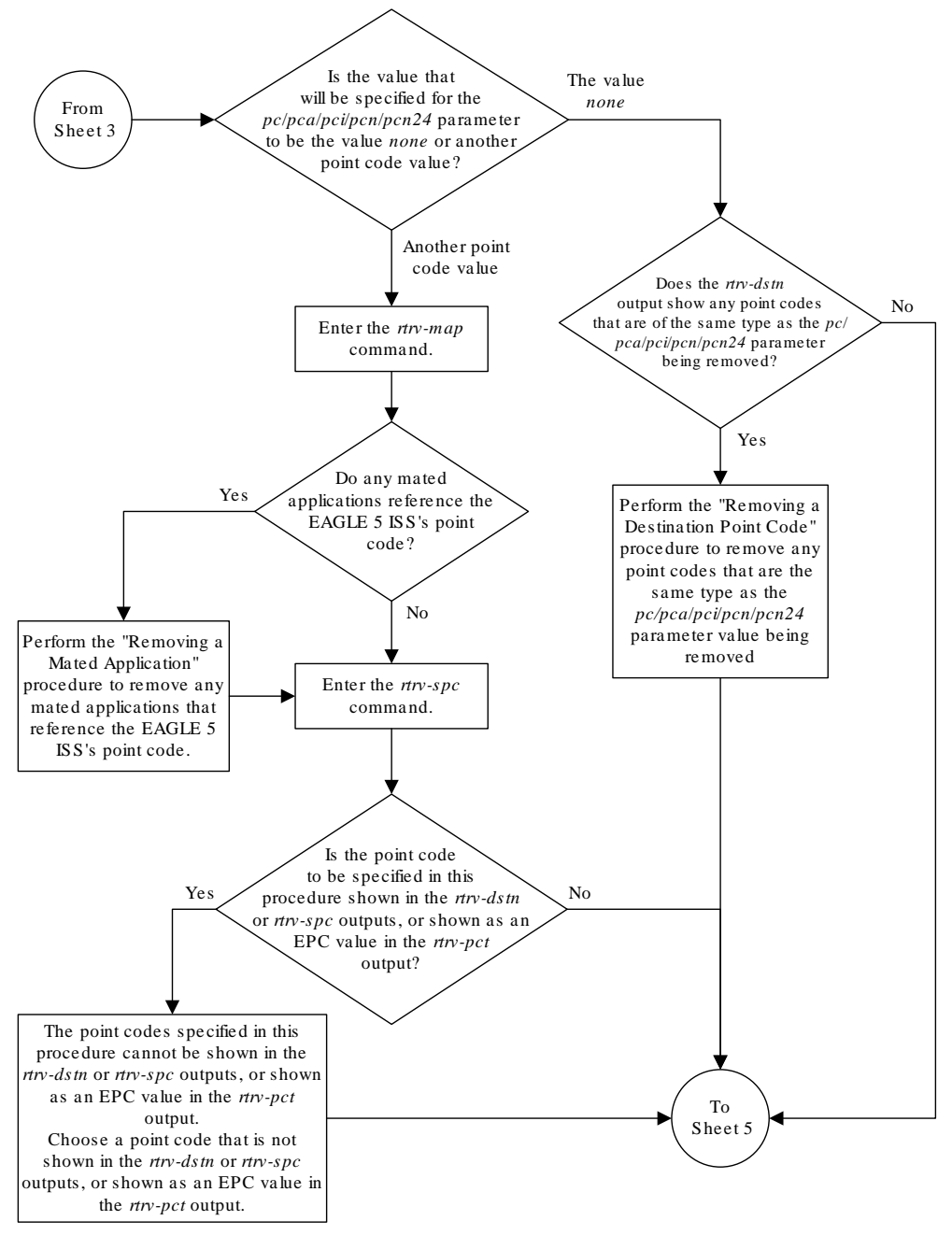

Sheet 3 of 11

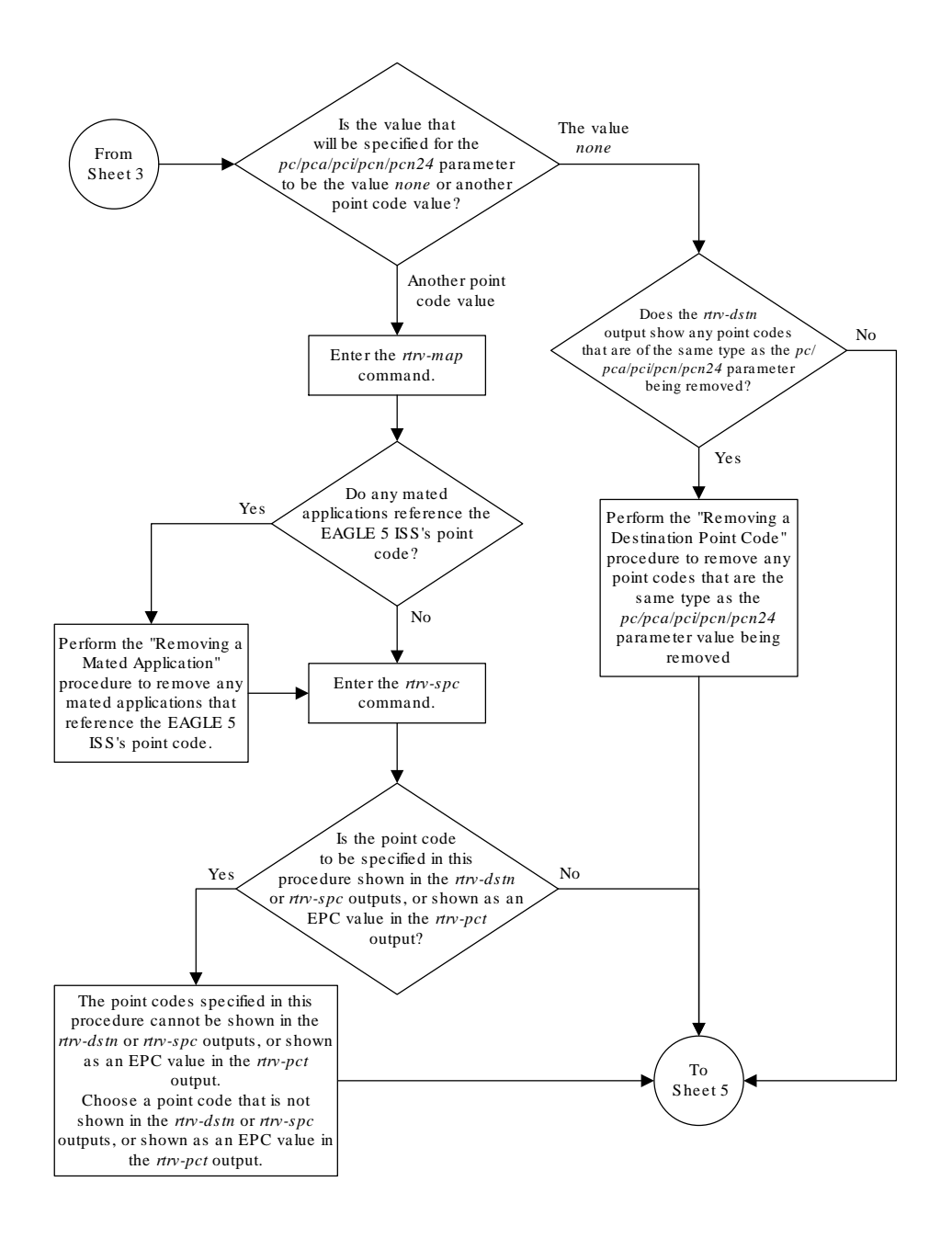

Sheet 4 of 11

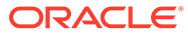

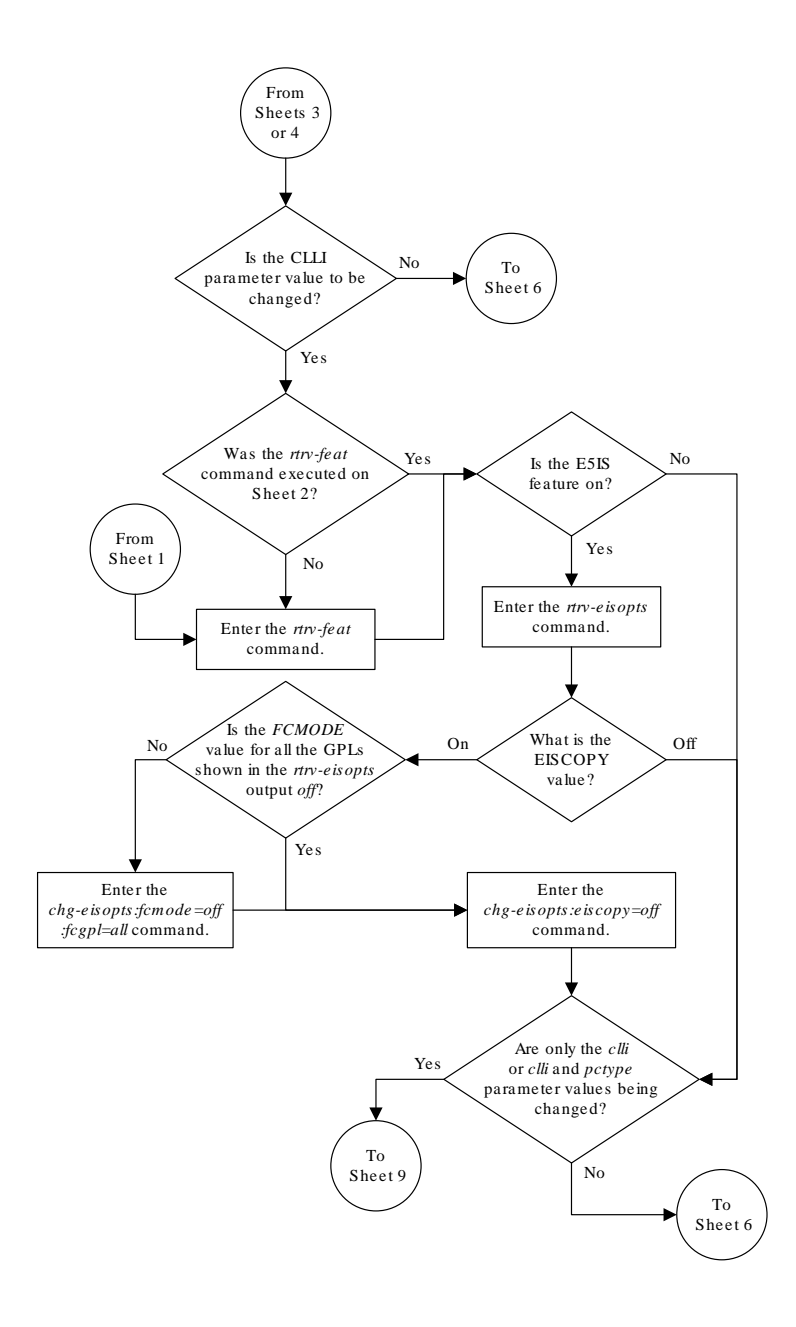

Sheet 5 of 11

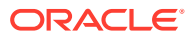

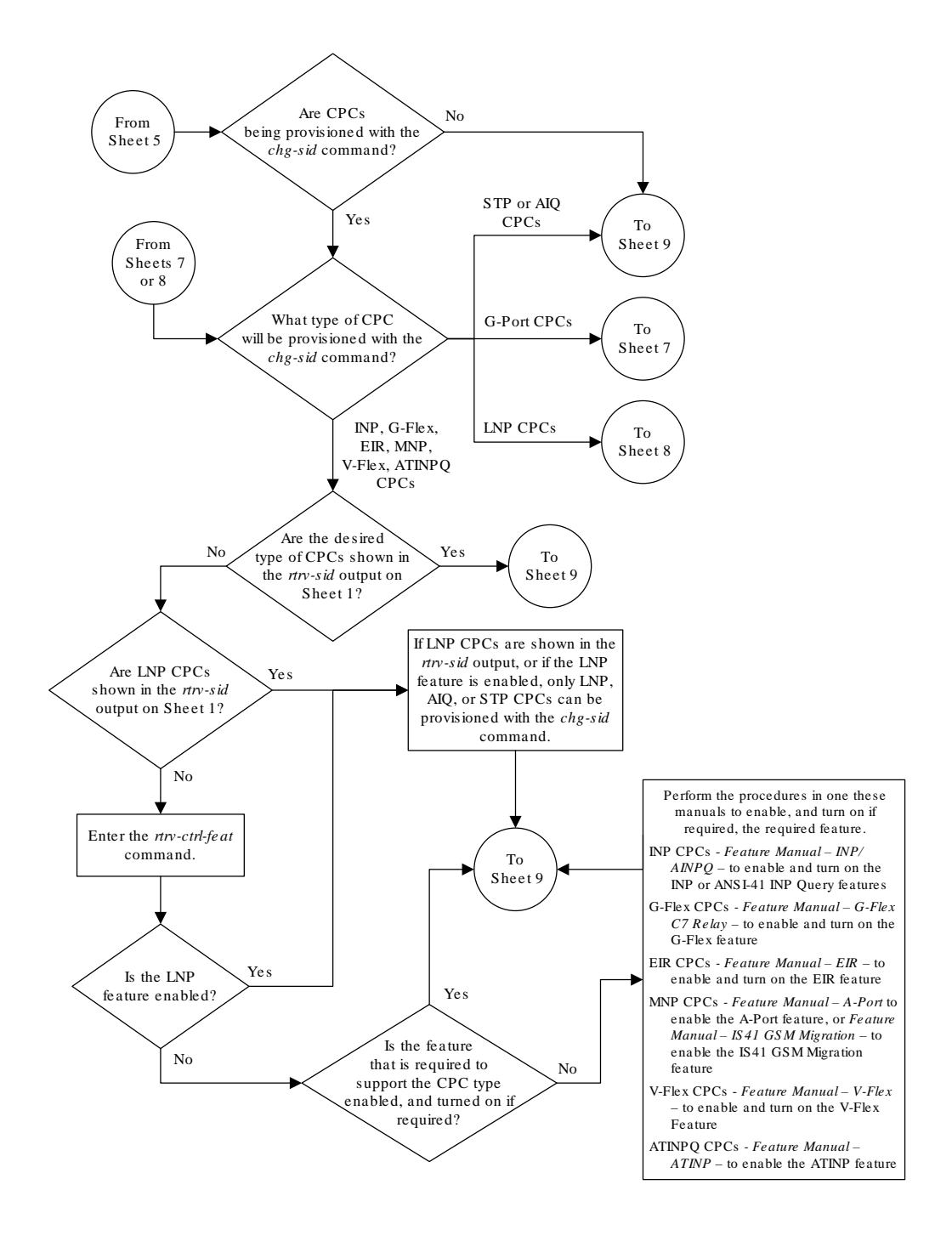

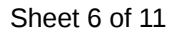

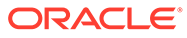
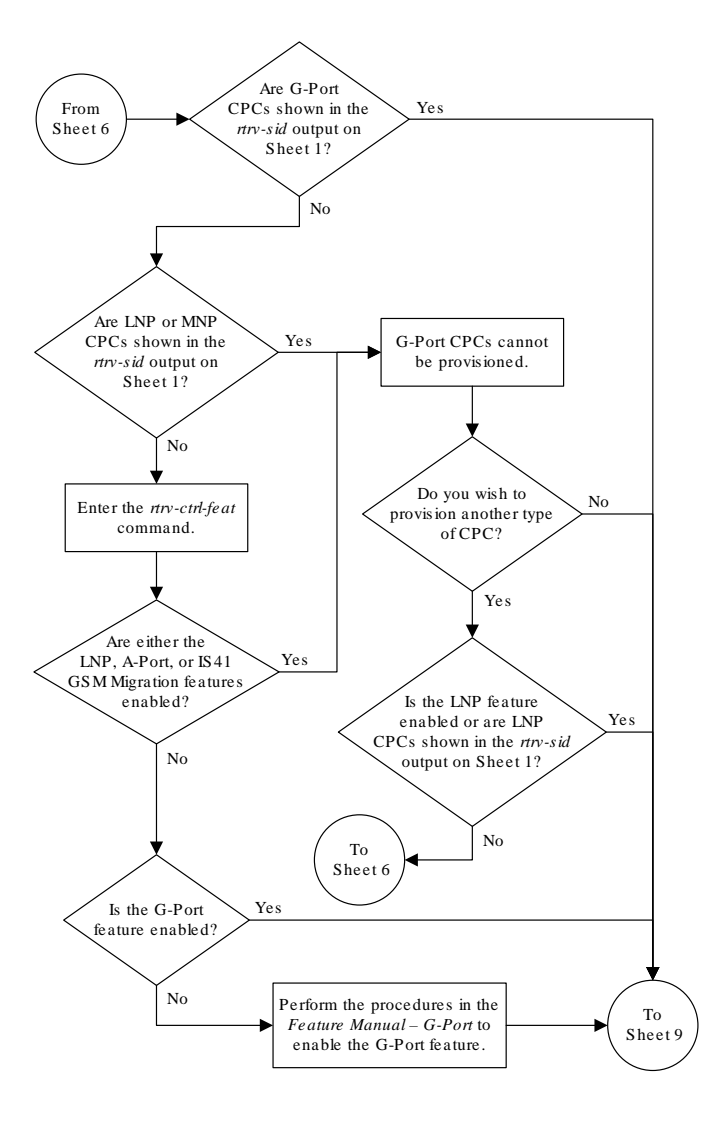

Sheet 7 of 11

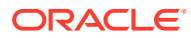

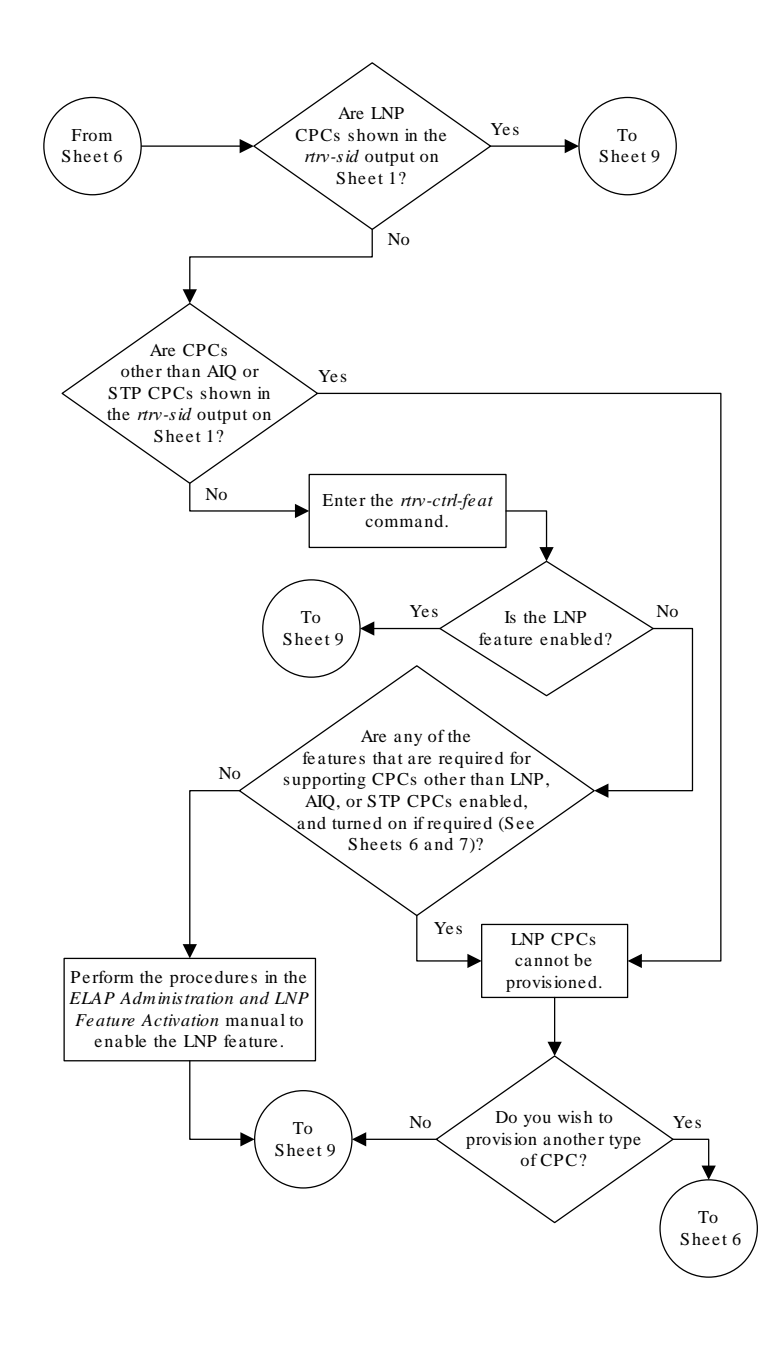

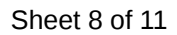

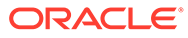

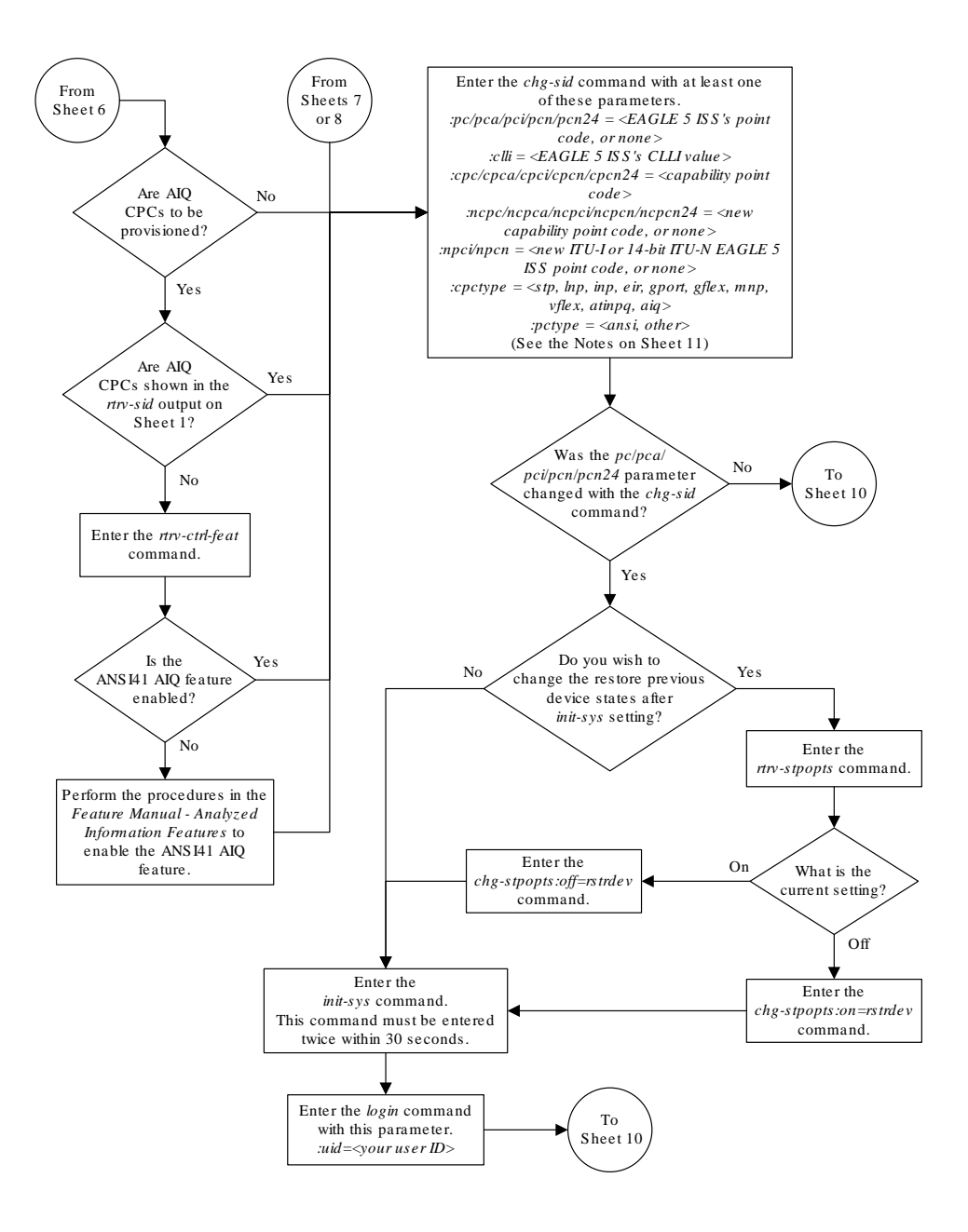

Sheet 9 of 11

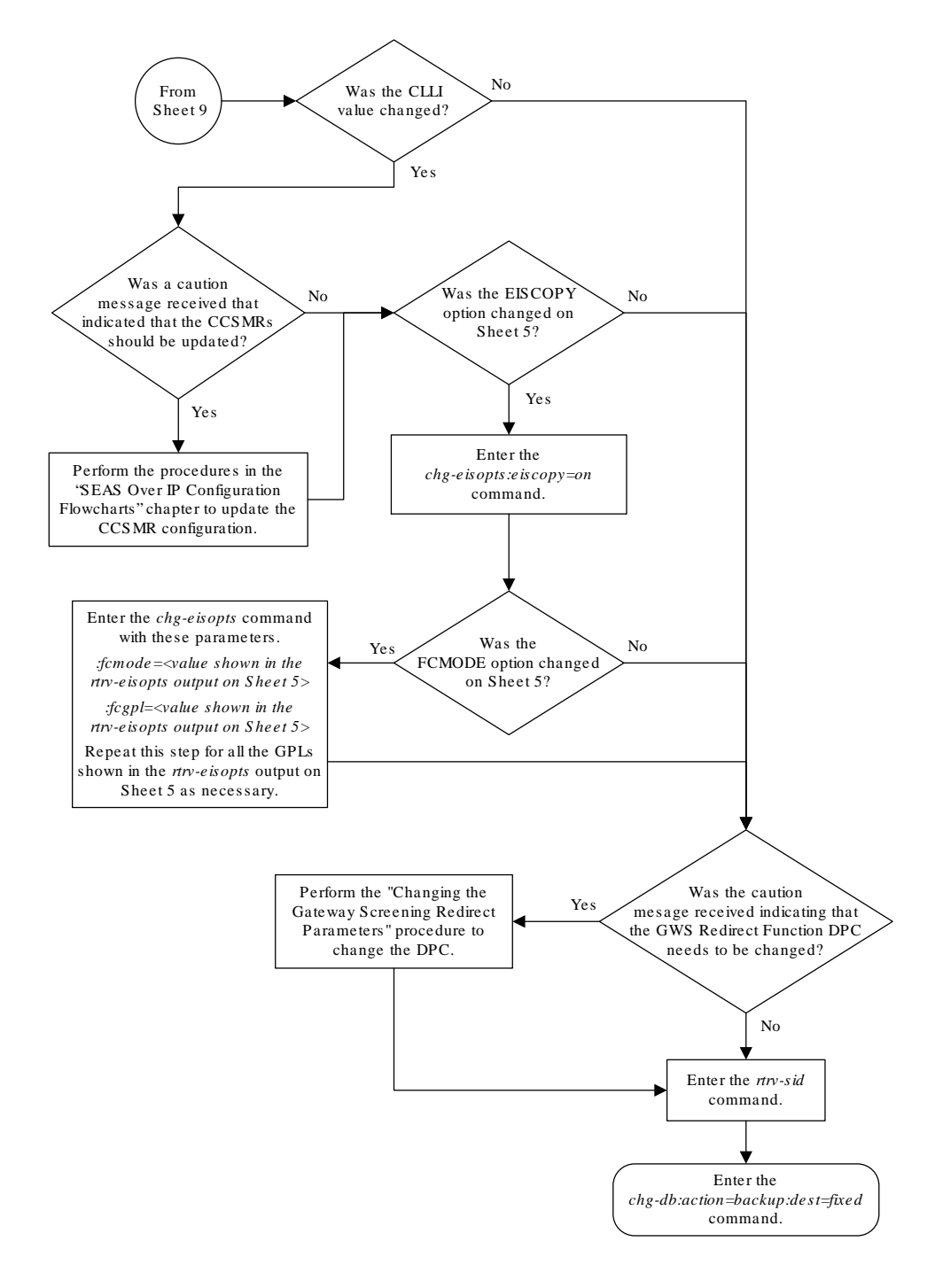

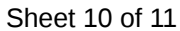

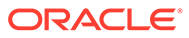

#### Notes:

- 1. The parameters *pc*/*pca*, *cpc*/*cpca*, and *ncpc*/*ncpca* require ANSI point code values.
- 2. The parameters *pci*, *npci, cpci*, and *ncpci* require ITU-I point code values.
- 3. The parameters *pcn*, *ncpn, cpcn*, and *ncpcn* require 14-bit ITU-N point code values.
- 4. The parameters *pcn24*, *cpcn24*, and *ncpcn24* require 24-bit ITU-N point code values.
- 5. The EAGLE 5 ISS can contain 14-bit ITU-N point codes or 24-bit ITU-N point codes, but not both at the same time .
- 6. For 14-bit ITU-N point code values, the format of the point code must match the format defined by the *NPCFMTI* parameter of the *rtrv-stpopts* output.

- 8. The *cpc* parameter must be specified with the *ncpc* parameter and the point code type of both parameters must be the same .
- 9. Either the *cpc* or *ncpc* parameter must be specified with the *cpctype* parameter.
- 10. The *ncpc* parameter value cannot be equal to the *cpc* or *pc* parameter values.
- 11. The *clli* parameter value cannot be *none* or assigned to a route .
- 12. If the *cpctype* parameter value is *lnp*, the point code values must be ANSI point codes.
- 13. If the *cpctype* parameter value is *inp*, the point code values must be either ITU-I, 14-bit ITU-N, or 24-bit ITU-N point codes.
- 14. If the *cpctype* parameter value is *eir*, the point code values must be either ITU-I, 14-bit ITU-N, or 24-bit ITU-N point codes.
- 15. If the *cpctype* parameter value is *gflex*, the point code values can be any point code type .
- 16. If the *cpctype* parameter value is *gport*, the point code values can be any point code type .
- 17. If the *cpctype* parameter value is *stp*, the point code values can be any point code type .
- 18. The EAGLE 5 ISS can contain a maximum of 96 capability point codes.
- 19. The *ncpc=none* parameter removes the specified capability point code .
- 20. The *ncpc=<point code value>* replaces the specified capability point code .
- 21. The *pc=none* parameter removes the point code of the specified point code type. This parameter cannot be specified if there are routes that have DPCs of the point code type specified by the *pc=none* parameter.
- 22. The *pctype* parameter specifies whether or not the ANSI point codes used by the EAGLE 5 ISS meet the ANSI standard (*pctype=ansi*) or not (*pctype=other*). This parameter does not apply to ITU international or ITU national point codes. See the "ANSI Point Codes " section in this chapter for information about entering ANSI point codes.
- 23. If you wish to specify the *pcn24* parameter with the *chg-sid* command and the *rtrv-sid* output shows the *PCN* field, the 14-bit ITU-N point code value , shown in the *PCN* field must be removed with the *pcn=none* parameter before the *pcn24* parameter value can be specified by the *chg-sid* command. Enter the *chg-sid* command with the *pcn=none* parameter, then re -enter the *chg-sid* command with the  $pcn24$  parameter. If no value is shown in the PCN field, specifying the  $pcn=none$  parameter not necessary.
- 24. If you wish to specify the *pcn* parameter with the *chg-sid* command and the *rtrv-sid* output shows the *PCN24* field, the 24-bit ITU-N point code value , shown in the *PCN24* field must be removed with the *pcn24=none* parameter before the *pcn*  parameter value can be specified by the *chg-sid* command. Enter the *chg-sid* command with the *pcn24=none* parameter, then re -enter the *chg-sid* command with the *pcn* parameter. If no value is shown in the *PCN24* field, specifying the *pcn24=none* parameter is not necessary.
- 25. The *npci=none* parameter removes the specified ITU-I point code .
- 26. The *npcn=none* parameter removes the specified 14-bit ITU-N point code.
- 27. The *npci*=<point code value> replaces the specified ITU-I point code
- 28. The *npcn*=<point code value> replaces the specified 14-bit ITU-N point code
- 29. The *npci/npcn* parameter values cannot be equal to any *cpc* or *pc* parameter values.
- 30. The *pci* parameter must be specified if the *npci* parameter is specified.
- 31. The *pcn* parameter must be specified if the *npcn* parameter is specified.
- 32. The new ITU-I or 14-bit ITU-N point code values (*npci*/*npcn*) must be the same type as the *pci*/*pcn* parameter value . For example , if the *pci* value is a non-spare point code , the *npci* value must be a non-spare point code . If the *pci* value is a spare point code , the *npci* value must be a spare point code .
- 33. If the *cpctype* parameter value is *mnp*, the point code values can be any point code type .
- 34. If the *cpctype* parameter value is *vflex*, the point code values can be any point code type .
- 35. If the *cpctype* parameter value is *atinpq* or *aiq*, the point code values must be either ANSI, ITU-I, or 14-bit ITU-N point codes.

Sheet 11 of 11

# 2.15 Cluster Routing and Management Diversity (CRMD)

The Cluster Routing and Management Diversity feature eliminates the need for a full point code entry in the routing table to route to every signaling point in every network. The **Cluster** Routing and Management Diversity feature allows the EAGLE to configure one routeset to a entire cluster of destinations. This feature also allows the EAGLE to manage and switch traffic to more end nodes.

A cluster is defined as a group of signaling points whose point codes have identical values for the network and cluster fields of the point codes. A cluster entry in the

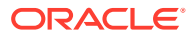

<sup>7.</sup> The point code values must be full point codes.

routing table is shown with an asterisk (\*) in the member field of the point code, for example, 111-011-\*. With this feature, **ANSI** destination point codes can be specified as either a full point code, for example, 123-043-045, or as a cluster of signaling point codes, for example, 111-011-\*.

# **Note:**

Cluster entries can only be provisioned as ANSI destination point codes. Cluster entries cannot be provisioned for **ITU** international or ITU national destination point codes. The ANSI alias point code for an ITU international or ITU national destination point code must be a full point code.

The Cluster Routing and Management Diversity feature allows provisioning of clusters, as well as of full point codes that belong to the same cluster as destination point codes (Figure 2-21). The point codes 111-011-\*, 111-011-005 and 111-011-045 entries can be provisioned. In Figure 2-21, the cluster destination point code 111-011-\* represents all the point codes of the cluster except for point codes 111-011-005 and 111-011-045. Cluster entries in the destination point code table can also be used as a **DPC** for a route. A group of such routes with varying relative cost forms a routeset to a cluster, just like a routeset to a full point code.

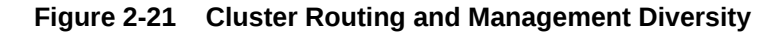

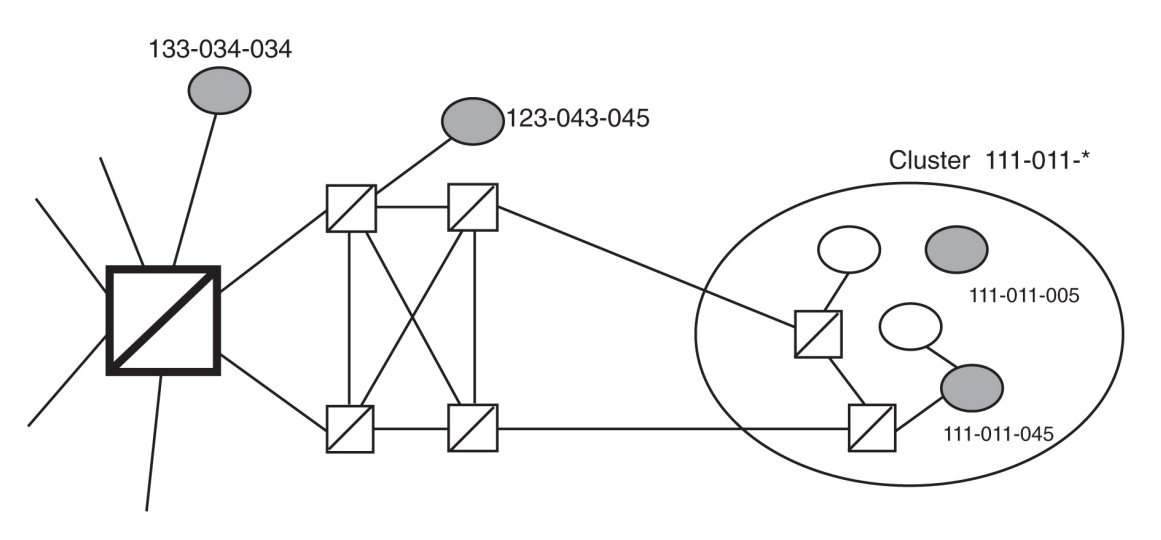

#### **Exception Lists (X-lists)**

An exception list for a cluster is a list of point codes in a cluster whose routes are more restricted than other routes to that cluster. The term "more restricted" is used when comparing the route status of a cluster member to the route status of the cluster. A PROHIBITED status is more restrictive than a RESTRICTED status, and a RESTRICTED status is more restrictive than an ALLOWED status.

This list contains point codes that are not assigned to any individual routeset, and the only routeset to that node is through a cluster routeset. The exception list is a dynamic list that changes when the status of the cluster routesets changes.

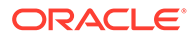

<span id="page-150-0"></span>The EAGLE allows users to specify whether exception list entries need to be created on a per cluster basis. For each cluster, the user can specify an exception list exclusion indicator (**ELEI**) when configuring the cluster point code with the ent-dstn command. When the ELEI is yes, the EAGLE does not create exception list entries or remove any existing exception list entries for the given cluster. When the ELEI is no, the EAGLE creates and removes exception list entries. When the ELEI is  $no$ , it is not guaranteed that there will be space available to create each and every possible exception list entry for provisioned cluster entries. All such exception list entries must compete for available exception list space.

Exception list entries are stored as an extension of the Destination Point Code table. The Destination Point Code table can contain a maximum number of entries, as shown in Table 2-5. The EAGLE allows the user to specify the number of entries reserved for the exception list. Table 2-5 also shows the number of entries that can be reserved for the exception list and the number of entries that are reserved for configured destinations (the full, cluster point codes, and network routing point codes).

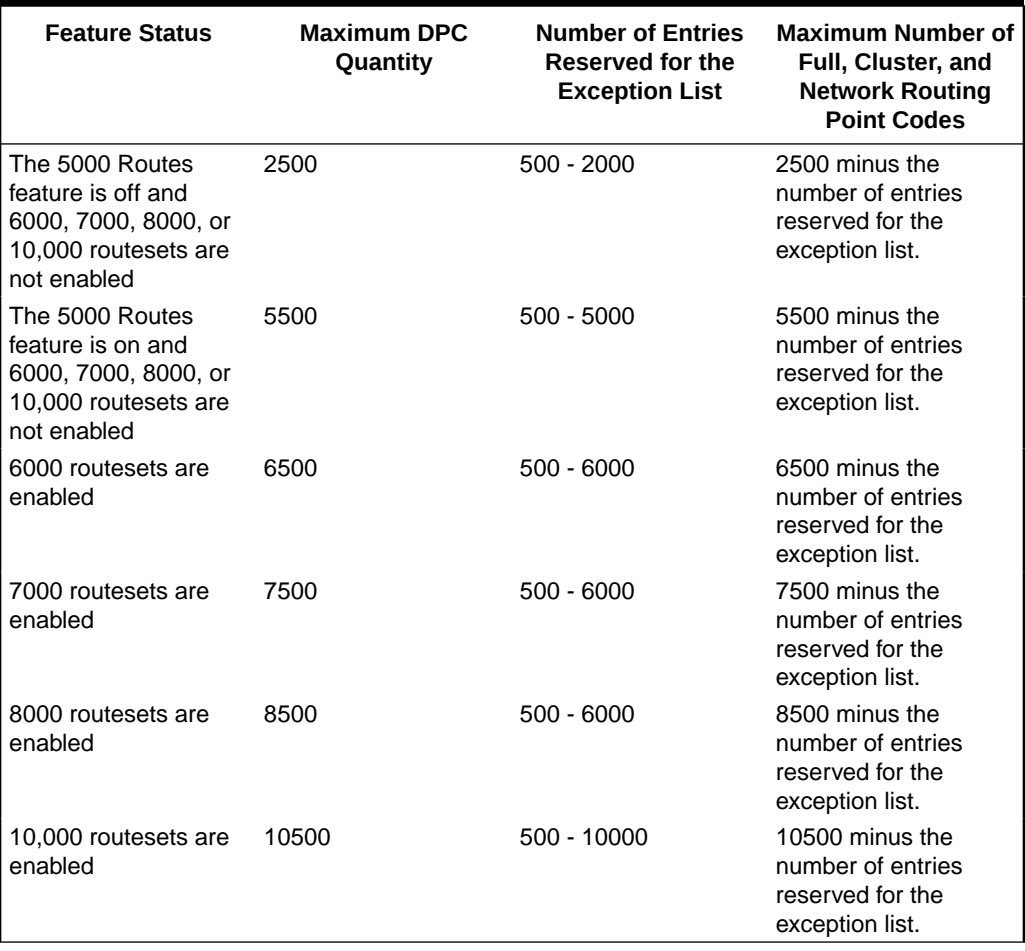

## **Table 2-5 Maximum Point Code Quantities**

The outputs of the ent-dstn, dlt-dstn, chg-dstn, and rtrv-dstn commands display this destination point code usage information.

- The number of configured full point codes
- The number of configured cluster point codes

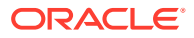

- The number of configured network routing point codes
- The sum of configured destinations (full, network routing, and cluster point codes)
- The number of DPCs the EAGLE may contain (full, network routing, and cluster point codes). This number is the value of the chg-stpopts command's mtpdpcq parameter. The  $m$ tpdpcq parameter value is not always the maximum number of entries minus the number reserved for the exception list. This calculation determines the maximum number of DPCs the EAGLE may contain. The  $m$ t pdpcq parameter value of the chq-stpopts command determines the actual number of DPCs the EAGLE can have, and can be set to an amount less than the maximum.
- The number of entries reserved for exception list. This number is the value of the  $\text{chg}-\text{Hg}$ stpopts command's mtpxlq parameter.
- The maximum number of alias point codes that can be in the EAGLE. The EAGLE can contain the quantities of alias point codes shown in Table 2-6 depending the features that are enabled or turned on.

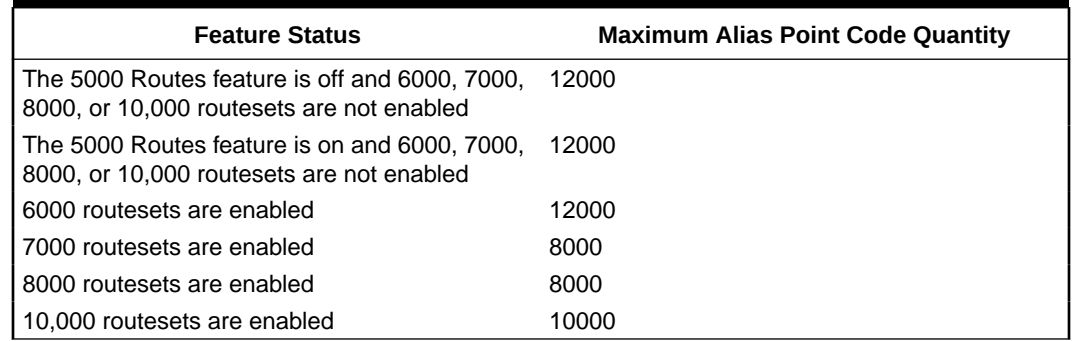

#### **Table 2-6 Maximum Alias Point Code Quantities**

The number of alias point codes configured in the EAGLE.

Exception list entries have an expiration timer. There is a single EAGLE-wide expiration timer value for exception list entries. The exception list expiration timer, the size of the exception list, and the percentage of occupancy that generates a minor alarm can be configured with the chg-stpopts command. The values are shown in these fields of the rtrv-stpopts command output:

 $MTPXLO =$  the maximum number of entries the exception list (x-list) can contain.

MTPXLET = the maximum amount of time the EAGLE will maintain an unreferenced exception list (x-list) entry

MTPXLOT = the exception list (x-list) occupancy threshold (in terms of percentage of space available). If this threshold is exceeded, the EAGLE raises a minor alarm. The percentage of occupancy refers to the number of exception list entries as compared to the maximum number of entries the exception list can hold. For example, if there are 1500 entries configured for the exception list and the exception list contains 1000 entries, the percentage of the exception list space being used is 66%. If this threshold is exceeded, the EAGLE raises a minor alarm.

The EAGLE raises a major alarm when the exception list becomes completely full and the EAGLE fails to create any more exception list entries.

 $MTPDPCQ =$  the maximum number of destination point codes that can be configured in the EAGLE.

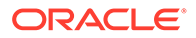

The sum of the MTPDPCQ and MTPXLQ values (the maximum DPC quantity) cannot exceed the totals shown in [Table 2-5](#page-150-0) depending on the features that are enabled or turned on.

An exception list entry's timer is restarted when an exception list entry gets created, updated, or used for routing. This expiration timer (the  $m$ t $p$ xlet parameter in the chg-stpopts command) can be set from a minimum of 20 minutes to a maximum of 24 hours. The default value for the expiration timer upon EAGLE start-up is 60 minutes. If the timer expires before it is restarted, the exception list entry is removed. The expiration timer allows the EAGLE to save resources, if the exception list entry is sitting idle for a long time.

An exception list entry can be created for three distinct set of conditions.

- **1.** The first set of conditions creates exception list entries based on the status of the route (allowed, restricted, or prohibited), and these entries are marked as "exception list due to routing."
- **2.** The EAGLE creates an exception list entry to maintain the congestion status of a non-provisioned, cluster-routed destination point code. These entries are marked "exception list due to congestion."
- **3.** The EAGLE also creates an exception list to prohibit routing to a member of a cluster when circular routing to that member is detected. These exception list entries are marked "exception list due to circular routing."

An exception list entry for a particular cluster can be removed from the exception list when these conditions are met.

- **1.** The status of all routes to the specified point code changes to a status that is less or equally restrictive than the corresponding status of the cluster's routes. This can happen for two reasons.
	- A dact-rstst command was issued.
	- A network management message (**TFA** or **TFR**) was received indicating the new status of the route to the specified point code.
- **2.** The expiration timer for the exception list entry expires.
- **3.** When a chg-dstn command is issued and changes the ELEI to yes for the cluster, and the EAGLE removes all exception list entries created for that cluster.
- **4.** The chg-stpopts command was issued with the mtpxlet parameter, and the new value for the mtpxlet parameter was smaller than the original value. This command can change the allocation of routing table entries for the exception list. If the size of the exception list is reduced and the number of entries in the exception list is now greater than the new value of the mtpxlet parameter, the EAGLE will remove excess exception list entries at random.
- **5.** When the user allows a circular routed "exception list due to circular routing" entry.
- **6.** When congestion abates for an "exception list due to routing" entry.

#### **Cluster Routing**

When the EAGLE receives an **MSU** to route, the routing function looks for the MSU's destination point code as a full point code entry in the routing table. If found, the full point code entry is used to find the corresponding routeset and the outgoing route. If a full point code entry is not found, the routing function uses the destination point code's network and cluster values to find a cluster entry to which the destination point code

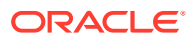

belongs. If found, the cluster entry is used to find the corresponding routeset and the outgoing route. If neither a full point code entry or cluster point code entry is found, the EAGLE generates **UAM** 1004, "MTP rcvd unknown DPC."

#### **Compatibility with Non-Cluster Routing Nodes**

It is possible that not all of the nodes in the network that the EAGLE is operating in are cluster routing nodes. In such a situation, those nodes not doing cluster routing will interpret **TCx** messages, and apply them to each individual point code belonging to the concerned cluster. This may cause an inconsistency in the status records for exception-listed point codes in different nodes. In order to avoid this situation, the EAGLE takes these steps:

- **1.** After broadcasting a **TCR** message for a cluster, the EAGLE stops any level 3 T8 timers running for exception-listed members of the cluster, and enables TFPs for the cluster's exception-listed (prohibited) member point codes by stopping the level 3 T8 timer. This allows TFPs to be sent for prohibited members immediately after a TCR is broadcast.
- **2.** After broadcasting a **TCA** message for a cluster, the EAGLE enables a one-time **TFR** for the cluster's exception-listed (restricted) member point codes by stopping the level 3 T18 timer, and enables the TFPs for the cluster's exception-listed (prohibited) member point codes by stopping the level 3 T8 timer. This allows TFPs to be sent for prohibited members, and TFRs for restricted members, immediately after a TCA is broadcast.

## **Cluster Management and the ITU Network**

ITU SS7 networks do not use the concepts of clusters of point codes and cluster network management messages. The EAGLE does not generate TCx messages toward ITU nodes. When the EAGLE is acting as gateway between an ITU network and an ANSI network, during the broadcast phase of TCx messages, the EAGLE does not send TCx messages to adjacent ITU point codes. It is possible that messages may be lost in such a case. In order to reduce message loss and quickly notify the sending ITU node about the status, the EAGLE enables TFPs or TFRs immediately (with the level 3 T8 or T18 timers stopped) and relies on the TFPs or TFRs to convey the status information.

While sending response method network management messages in response to a received MSU, the EAGLE checks the MSU's originating point code. If the MSU's originating point code is an ITU point code, a TFx message is returned.

#### **Cluster Management When the Cluster Routing Feature is Turned Off**

The Cluster Routing and Management Diversity feature is an optional feature that is turned off by default. To use the Cluster Routing and Management Diversity feature, it must be turned on by entering the appropriate command. Once this feature is turned on, it cannot be turned off. If this feature is turned off, the EAGLE does not send any cluster management messages or allow cluster destination point codes to be added to the destination point code table. The EAGLE is capable of processing incoming cluster management messages, even though the feature is turned off. When a cluster management message is received, the EAGLE treats this message as though network management messages were received for each full point code, configured in the destination point code table, that belongs to that cluster.

#### **Cluster Routing and Management Diversity Rules**

These rules apply to the Cluster Routing and Management Diversity feature.

• If the provisioned number of exception list entries are already created, the EAGLE will not create any more exception list entries. The EAGLE raises an alarm in advance of such an occurrence, and pegs each occurrence of failure-to-create an exception list entry.

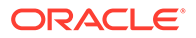

- All adjacent point codes for linksets must be full point codes.
- All entries in the remote point code table must be a full point code.
- The EAGLE maintains the congestion status of only 100 destinations, including full point codes and point codes to which cluster routing is performed.
- When the cluster routing feature is turned on, and the EAGLE receives an MSU and does not find a route with a full point code, a cluster route, or any other full point code route belonging to the cluster, the EAGLE will generate a TCP response.
- When the cluster routing feature is turned off, and the EAGLE receives an MSU and does not find a route with a full point code, the EAGLE will generate a TFP response.

When the EAGLE is used as an ITU-ANSI gateway STP.

- The EAGLE does not broadcast TCx messages toward the ITU nodes. Messages could be lost until the response method is initiated. It is recommended that the cluster routing feature not be turned on when the EAGLE is an ITU gateway STP.
- Cluster destination point codes cannot have ITU alias point codes.

All ANSI alias point codes specified for real ITU point codes are required to be full point codes.

The point code specified in the ent-map command must use a full point code, and that full point code must be in the routing table.

The point code specified in the ent-gtt and ent-cspc commands can use either a full point code or a cluster point code, but these point codes must be in the routing table.

The EAGLE allows cluster routing for subsequent global title (GTT) messages. The EAGLE also sends subsystem status messages to concerned point codes using a cluster route. The EAGLE does not generate MTP status messages for point codes that the EAGLE is routing clusters to, so all point codes in the mated application table must be full point codes.

Gateway screening verifies the concerned point code in TFx/**RSx** messages received by the EAGLE. Gateway screening passes a TFx/RSx message through the MTPaffected destination test, if the concerned point code has either a full point code route or a cluster route.

Gateway screening verifies the concerned point code in TCx/RCx messages received by the EAGLE. Gateway screening passes a TCx/RCx message through the MTPaffected destination test, if the concerned point code has either a cluster route for a concerned cluster or a member route for any of the members of the concerned cluster.

If a point code is in the routing table as an exception-listed point code and the user enters a command (ent-dstn) to configure that same point code as a full point code, the exception-listed point code attribute is changed to a full point code attribute, and the exception-list related information from the cluster entry is updated.

When a cluster destination point code is removed from the EAGLE's database, all related exception-listed point codes of that cluster are removed.

The EAGLE implements these protocol features that are non-preferred options.

The EAGLE broadcasts a TFP, when a full point code is prohibited and these conditions apply.

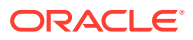

- The corresponding cluster is not provisioned.
- All other full point codes belonging to the same cluster are prohibited on the same route.
- The EAGLE responds with a TFP, when a message is received for an inaccessible point code and the corresponding cluster does not exist.
- Upon receiving a TCR message for a cluster that is not configured, the EAGLE marks all individually configured members of that cluster as restricted, and starts the RSR procedure for them.
- Upon receiving a TCP message for a cluster that is not provisioned, the EAGLE marks all individually configured members of that cluster as prohibited, and starts the RSP procedure for them.
- The EAGLE stops the level 3 T8 and T18 timers, after broadcasting a TCA for prohibited and restricted members of the clusters. These members can be exception-listed point codes or full point codes.
- The EAGLE stops the level 3 T8 timers after broadcasting a TCR for prohibited members of the clusters. These members can be exception-listed point codes or full point codes.

The route assigned to a full point code DPC cannot be removed from the database if that DPC is a member of a cluster point code in the database.

If a route assigned to a cluster point code is removed from the database, all routes to any members of that cluster are also removed from the database.

#### **Cluster Routing and Management Diversity Example**

This section shows an example of the Cluster Routing and Management Diversity feature, and lists the network events affecting the EAGLE. This example is based on Figure 2-22 and Table 2-7.

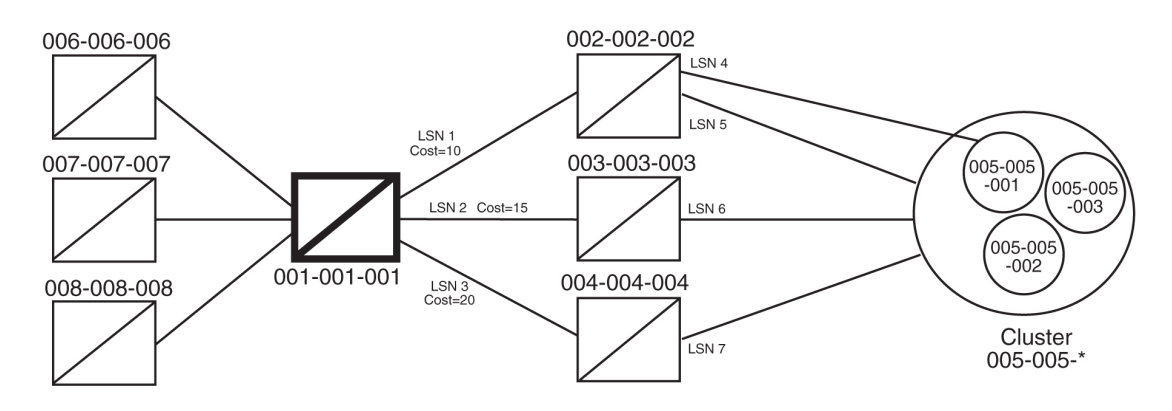

#### **Figure 2-22 Cluster Management**

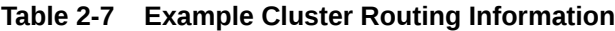

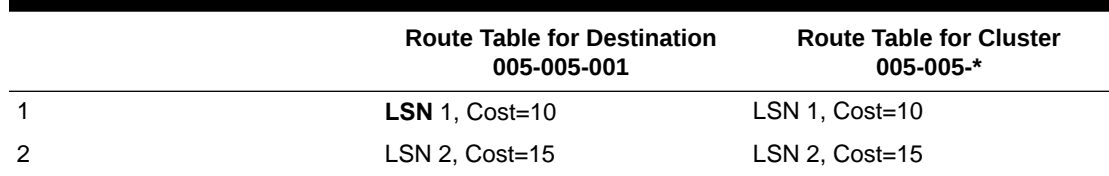

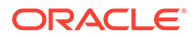

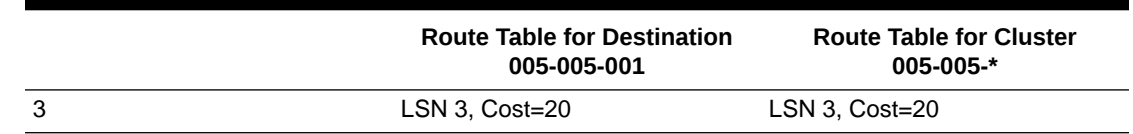

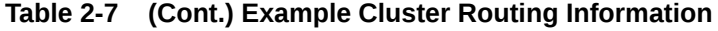

When the normal routes, linksets LSN 1 and LSN 2, become available, the EAGLE sends a preventive TFP for destination 005-005-001 and a preventive TCP for cluster 005-005-\* to node 002-002-002, and starts routing messages to destination 005-005-001 and cluster 005-005-\* using linkset LSN 1. The EAGLE broadcasts TFAs about destination 005-005-001 and TCAs about cluster 005-005-\* to all other adjacent nodes.

- **1.** When linkset LSN 4 fails, node 002-002-002 sends a TFP for destination 005-005-001 to the EAGLE. Linkset LSN 4 is prohibited from carrying traffic from the EAGLE to destination 005-005-001. The EAGLE stops using linkset LSN 1 to send traffic to destination 005-005-001, performs forced rerouting, starts level 3 timer T11 for destination 005-005-001, and starts using linkset LSN 2 to send messages to destination 005-005-001. The EAGLE generates preventive TFPs about destination 005-005-001 to node 002-002-003. The preventive TCP for cluster 005-005-\* sent to node 002-002-002 remains in effect. When the level 3 timer T11 for destination 005-005-001 expires, TFRs are broadcast for destination 005-005-001 to nodes 004-004-004, 006-006-006, 007-007-007, and 008-008-008. Destination 005-005-001 is restricted.
- **2.** When linkset LSN 5 fails, node 002-002-002 sends a TCP for cluster 005-005-\* to the EAGLE. Linkset LSN 5 is prohibited from carrying traffic from the EAGLE to cluster 005-005-\*. The EAGLE stops using linkset LSN 1 to send traffic to cluster 005-005-\*, performs forced rerouting, starts the level 3 timer T11 for cluster 005-005-\*, and starts using linkset LSN 2 to send messages to cluster 005-005-\*. The EAGLE sends preventive TCPs for cluster 005-005-\* on linkset LSN 2. The EAGLE sends a TCR for cluster 005-005-\* on linkset LSN 1, to allow cluster 005-005-\* and destination 005-005-001 to send messages back to the EAGLE on linkset LSN 1. When the level 3 timer T11 for cluster 005-005-\* expires, the EAGLE sends a TCR for cluster 005-005-\* to nodes 004-004-004, 006-006-006, 007-007-007, and 008-008-008. Cluster 005-005-\* is restricted.
- **3.** When linkset LSN 6 fails, node 003-003-003 sends a TCP for cluster 005-005-\* to the EAGLE. The EAGLE performs forced rerouting, sends a preventive TFP for destination 005-005-001 and a TCP for destination 005-005-001 to node 004-004-004, and starts using linkset LSN 3 for sending messages to destination 005-005-001 and cluster 005-005-\*.
- **4.** When linkset LSN 7 fails, node 004-004-004 sends a TCP for cluster 005-005-\* to EAGLE. The EAGLE cannot send traffic to either destination 005-005-001 or cluster 005-005-\*. The EAGLE broadcasts TCPs for cluster 005-005-\* to nodes 002-002-002, 003-003-003, 004-004-004, 006-006-006, 007-007-007, and 008-008-008. Cluster 005-005-\* and destination 005-005-001 are inaccessible.
- **5.** When linkset LSN 7 recovers, node 004-004-004 sends a TCA for cluster 005-005-\* to the EAGLE. The EAGLE sends a preventive TCP for cluster 005-005- \* to node 004-004-004, and starts using linkset LSN 3 to send traffic to cluster 005-005-\*. The EAGLE sends a TCR for cluster 005-005-\* to node 002-002-002. This allows cluster 005-005-\* to send messages back to the EAGLE on linkset LSN 3. The EAGLE sends a preventive TCP for cluster 005-005-\* to nodes

003-003-003 and 004-004-004. The EAGLE sends a TCR for cluster 005-005-\* to nodes 006-006-006, 007-007-007, and 008-008-008. The EAGLE enables response method for destination 005-005-001, and starts a routeset test for destination 005-005-001 on linkset LSN 3. Cluster 005-005-\* is restricted.

- **6.** When linkset LSN 6 recovers, node 003-003-003 sends a TCA for cluster 005-005-\* to the EAGLE. The EAGLE performs controlled rerouting on cluster 005-005-\*, sends a preventive TCP for cluster 005-005-\* to node 003-003-003, and starts using linkset LSN 2 to send traffic to cluster 005-005-\*. The EAGLE sends a TCR for cluster 005-005-\* to node 004-004-004. The EAGLE starts a routeset test for destination 005-005-001 on linkset LSN 2.
- **7.** When linkset LSN 5 recovers, node 002-002-002 sends a TCA for cluster 005-005-\* to the EAGLE. The EAGLE performs controlled rerouting, and starts using linkset LSN 1 to send traffic to cluster 005-005-\*. The EAGLE sends a preventive TCP for cluster 005-005-\* to node 002-002-002. The EAGLE broadcasts a TCA for cluster 005-005-\* to nodes 003-003-003, 004-004-004, 006-006-006, 007-007-007, and 008-008-008. The EAGLE enables response method for destination 005-005-001, and starts a routeset test for destination 005-005-001 on linkset LSN 1. Cluster 005-005-\* is allowed.
- **8.** In response to the routeset test, node 004-004-004 sends a TFA for destination 005-005-001 to the EAGLE. The EAGLE performs controlled rerouting, and starts using linkset LSN 3 to send traffic to destination 005-005-001. The EAGLE sends a preventive TFP for destination 005-005-001 to nodes 003-003-003 and 004-004-004. The EAGLE sends a TFR for destination 005-005-001 to node 002-002-002 that allows destination 005-005-001 to send messages back to the EAGLE on linkset LSN 1. The EAGLE broadcasts a TFR for destination 005-005-001 to nodes 006-006-006, 007-007-007, and 008-008-008. Destination 005-005-001 is restricted.
- **9.** In response to the routeset test, node 003-003-003 sends a TFA for destination 005-005-001 to the EAGLE. The EAGLE performs controlled rerouting and starts using linkset LSN 2 to send traffic to destination 005-005-001. The EAGLE sends a preventive TFP for destination 005-005-001 to node 003-003-003. The EAGLE sends a TFR for destination 005-005-001 to node 004-004-004.
- **10.** In response to the routeset test, node 002-002-002 sends a TFA for destination 005-005-001 to the EAGLE. The EAGLE performs controlled rerouting, and starts using linkset LSN 1 to send traffic to destination 005-005-001. The EAGLE sends a preventive TFP for destination 005-005-001 to node 002-002-002. The EAGLE sends a TFA for destination 005-005-001 to nodes 003-003-003, 004-004-004, 006-006-006, 007-007-007, and 008-008-008. Destination 005-005-001 is allowed.

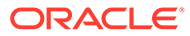

## **Home Cluster Example**

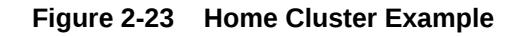

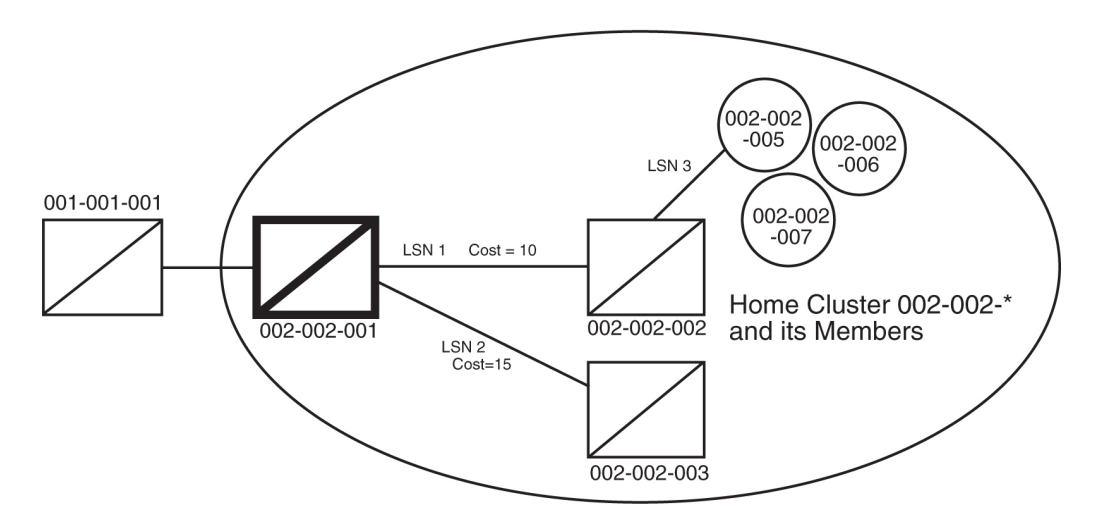

#### **Table 2-8 Home Cluster Routing Information**

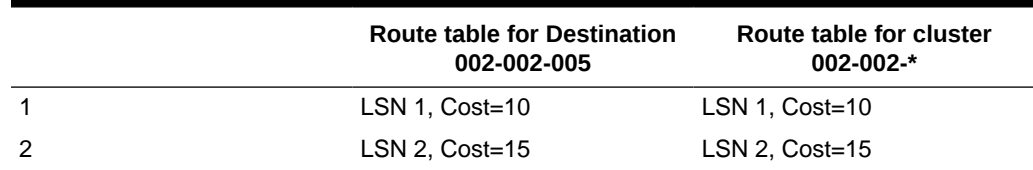

A home cluster is a cluster point code that contains either the true point code or any capability point code of the EAGLE. For example, if the EAGLE's true point code or any capability point code is 002-002-001 and a cluster 002-002-\* is configured, then the cluster 002-002-\* is a home cluster.

Provisioning a home cluster causes a profound impact on network management, regarding the home cluster as well as members of the cluster. These impacts are:

- Because the EAGLE is one of the accessible members of the home cluster, the EAGLE never transmits TCP or TCR messages regarding the home cluster, except for these:
	- Preventive TCP when starting to route to the cluster through an adjacent node
	- Broadcast TCR when the EAGLE starts routing on an alternate route for the entire cluster
	- Back Routing TCR to allow adjacent nodes on normal routes to route through the EAGLE, when the cluster is not accessible on the normal route
	- Broadcast TCP when the cluster (except the EAGLE itself) becomes inaccessible
- If individual members are provisioned for the home cluster, the EAGLE properly generates network management messages for these nodes, except that no TFRs can be sent from those members being routed on the alternate route to the EAGLE.

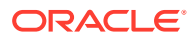

- Network management replies to the routeset test, and the response method generates the correct network management messages for the home cluster, its members, and unprovisioned member point codes.
- When the entire home cluster is being routed on the alternate route, the EAGLE generates a full point code response method TFR reply. In such a case, the EAGLE generates only one TFR for the very first member of the cluster for which MSU is received on each signaling link to that cluster.
- When the home cluster is inaccessible, the EAGLE generates one response TFP, at an interval equal to the value of the level 3 timer T8 for the members of the home cluster. If the EAGLE keeps receiving traffic for the home cluster, the EAGLE sends response TFPs for all members of the cluster.

This makes network management unreliable for the home cluster and its members.

When the normal routes, linksets LSN 1 and LSN 2, become available, the EAGLE sends a preventive TFP for destination 002-002-005 to node 002-002-002, and starts sending messages to destination 002-002-005 and cluster 002-002-\* using linkset LSN 1. No preventive messages are sent for cluster 002-002-\*. The EAGLE broadcasts a TFA for destination 002-002-005 and a TCA for cluster 002-002-\* to all other adjacent nodes.

- **1.** Node 002-002-002 sends an MSU containing the destination point code 002-002-006 on linkset LSN 1. The EAGLE responds with a response preventive TFP for destination 002-002-006 to node 002-002-002.
- **2.** When linkset LSN 3 fails, node 002-002-002 sends a TFP for destination 002-002-005 to the EAGLE. The EAGLE stops using linkset LSN 1 to send traffic to destination 002-002-005, performs forced rerouting, starts the level 3 timer T11 for destination 002-002-005, and starts using linkset LSN 2 to send traffic to destination 002-002-005. The EAGLE generates a preventive TFP for destination 002-002-005 to node 002-002-003. When the level 3 timer T11 for destination 002-002-005 expires, TFRs for destination 002-002-005 are broadcast to nodes 002-002-003 and 001-001-001. Destination 002-002-005 is restricted.
- **3.** Node 002-002-002 sends an MSU containing the destination point code 002-002-005 on linkset LSN 1. The EAGLE responds with a response preventive TFP for destination 002-002-005 to node 002-002-002, because no member of a home cluster is allowed to route messages back to the EAGLE.
- **4.** When linkset LSN 1 fails, the EAGLE stops using linkset LSN 1 to send traffic to cluster 002-002-\*, performs forced rerouting, starts the level 3 timer T11 for cluster 002-002-\*, and starts using linkset LSN 2 to send traffic to cluster 002-002-\*. Cluster 002-002-\* is restricted. No preventive or broadcast messages are sent, and no member of the cluster is allowed to send messages back to the EAGLE.
- **5.** Node 001-001-001 sends an MSU containing the destination point code 002-002-006. The EAGLE responds with a response TFR for destination 002-002-006 to node 001-001-001. The MSU is routed on linkset LSN 2.
- **6.** Node 001-001-001 sends an MSU containing the destination point code 002-002-005. The EAGLE responds with a response TFR for destination 002-002-005 to node 001-001-001. The MSU is routed on linkset LSN 2.
- **7.** Node 001-001-001 sends an MSU containing the destination point code 002-002-007 and receives no response. The MSU is routed on linkset LSN 2.
- **8.** When linkset LSN 2 fails, destination 002-002-005 and cluster 002-002-\* are prohibited. The EAGLE broadcasts a TFP for destination 002-002-005 to node 001-001-001.

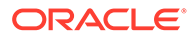

- <span id="page-160-0"></span>**9.** Node 001-001-001 sends an MSU containing the destination point code 002-002-007. The EAGLE responds with a TFP for destination 002-002-007 to node 001-001-001, and starts the level 3 timer T8 for cluster 002-002-\*.
- **10.** Node 001-001-001 sends an MSU containing the destination point code 002-002-006, and receives no response until the level 3 timer T8 expires.
- **11.** Node 001-001-001 sends an MSU containing the destination point code 002-002-005. The EAGLE responds with a TFP for destination 002-002-005 to node 001-001-001, and starts the level 3 timer T8 for destination 002-002-005.
- **12.** Node 001-001-001 sends an MSU containing the destination point code 002-002-006. After the level 3 timer T8 for cluster 002-002-\* expires, the EAGLE responds with a TFP for destination 002-002-006 to node 001-001-001, and starts the level 3 timer T8 for cluster 002-002-\*.

# 2.16 Nested Cluster Routing

When a node is switching traffic to remote (non-adjacent) nodes, it is possible that an **STP** is using at least one route that is different from the other members of a cluster. Typically, this occurs when the node is directly connected to the member of a cluster, such as when an **STP** has A-links or E-links that are connected to a member. The nested cluster routing feature provides a mechanism that allows both cluster and member routes to be provisioned in the same cluster.

#### **Nested Clusters and Cluster Members**

The cluster routing and management feature requires that routes to a cluster and members of that cluster be in the same routeset. With the nested cluster routing feature, however, users can have certain members of the provisioned cluster with different full point code routesets. This different routeset may be totally different, partially different, or exactly the same.

With the nested cluster routing feature, routes to these members can be changed, deleted, or added. Deletion of a full point code route entry within a cluster will result in the member using the cluster entry for routing. Deletion of a cluster route entry will not delete the full point code route entry. This holds true even if the full point code entry and the cluster have the same route.

The **EAGLE** sends cluster network management messages (**TCA**, **TCR**, **TCP**) based on the least restrictive of the cluster's routeset status, and the routeset status of any full point code entries within the cluster.

The nested cluster routing feature provides a new routing model. The **EAGLE** allows several routing models. [Table 2-9](#page-161-0) describes coupling between the cluster and its members. Coupling describes the relationship between the cluster and member routes.

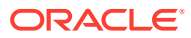

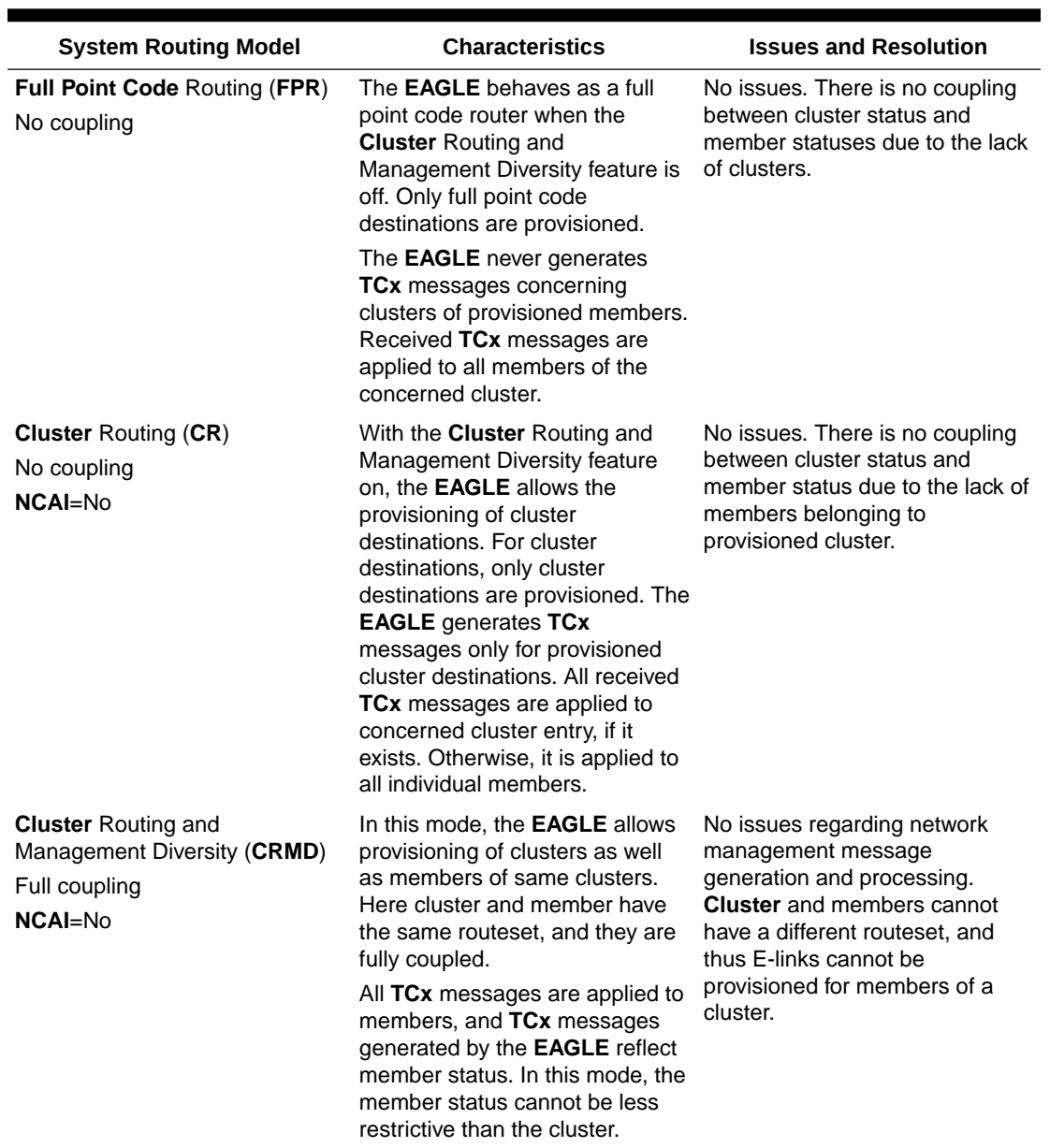

# <span id="page-161-0"></span>**Table 2-9 Routing Models**

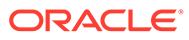

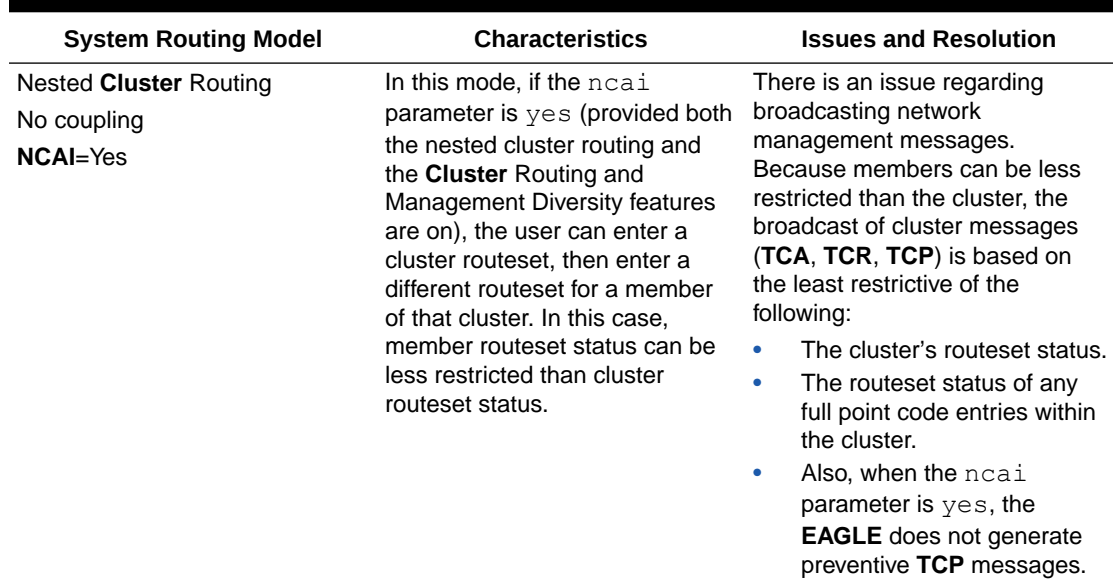

#### **Table 2-9 (Cont.) Routing Models**

#### **Administration**

The nested cluster routing feature is provisioned using the ncai parameter of either the ent-dstn or chg-dstn commands. The ncai parameter can only be specified for cluster point codes.

In order to specify the ncai parameter, both the **Cluster** Routing and Management Diversity and the nested cluster routing features must be on. If the ncai parameter is yes, the **EAGLE** allows certain members of the provisioned cluster to have a different full point code routeset.

If the ncai parameter is no, standard command-handler rules apply (any full point code routeset within a cluster must have the same routeset as the cluster). If ncai parameter is yes, new command-handler rules apply (full point code routeset can be different from the cluster routeset). [Figure 2-24](#page-164-0) provides an example of provisioning a nested cluster and its associated members.

#### **Nested Cluster Routing Rules of Operations**

The following rules apply to nested clusters (cluster entries with the neai parameter set to yes):

- **1.** The **EAGLE** allows the user to enter a full point code routeset entry even if the point code is a member of a cluster that has a different routeset. For example, in [Figure 2-24](#page-164-0), the provisioned member 5-5-1 has a different routeset than the cluster's routeset.
- **2.** When the **EAGLE** broadcasts network management messages relating to the cluster, the **EAGLE** uses the least restricted of the following to determine which cluster message (**TCA**, **TCR**, **TCP**) to send:
	- The cluster's routeset status
	- The routeset status of any full point code entries within the cluster

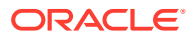

For example, in [Figure 2-24,](#page-164-0) if linkset **LSB** fails, a **TCP** message for cluster 5-5-\* is not broadcast because the least restrictive status of provisioned member 5-5-1 is allowed.

**3.** The **EAGLE** does not send preventive **TCPs** when it begins routing toward a nested cluster. The **EAGLE** sends response-method preventive **TFPs** if it receives an **MSU** and there is danger of circular routing. For example, in [Figure 2-24,](#page-164-0) the **EAGLE** does not send a preventive **TCP** for cluster 5-5-\* when routing to cluster 5-5-\* over linkset **LSB**. However, if the **EAGLE** receives an **MSU** on linkset **LSB** destined for node 5-5-2, the **EAGLE** discards the **MSU** and sends a **TFP** to node B concerning node 5-5-2.

# **Note:**

The **EAGLE** will still send preventive **TFPs** when it starts routing toward a full point code member of a nested cluster.

- **4.** The **EAGLE** replies to **RCx** cluster routeset test messages, using the less restrictive routeset status as indicated in rule #2.
- **5.** The **EAGLE** replies to **RSx** full point code routeset messages, using the full point code's routeset status and the danger of circular routing.
- **6.** Response method **TFP** or **TFR** is used when the cluster destination is more restrictive than a full point code member. The modified **TFP** response method will send no more than one **TFP** per cluster member during the time period defined by the level 3 T8 timer. The modified **TFR** response method sends no more than one response **TFR** per cluster member.

#### **Nested Cluster Routing Example**

[Figure 2-24](#page-164-0) provide an example of nested cluster routing. [Table 2-10](#page-164-0) and [Table 2-11](#page-164-0) show the routing tables for the cluster point code and one of the members of the cluster point code. [Table 2-12](#page-164-0) shows what actions the **EAGLE** takes when the linksets in a nested cluster configuration fail and recover. The actions in [Table 2-12](#page-164-0) are based on the example nested cluster routing configuration shown in [Figure 2-24](#page-164-0).

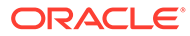

<span id="page-164-0"></span>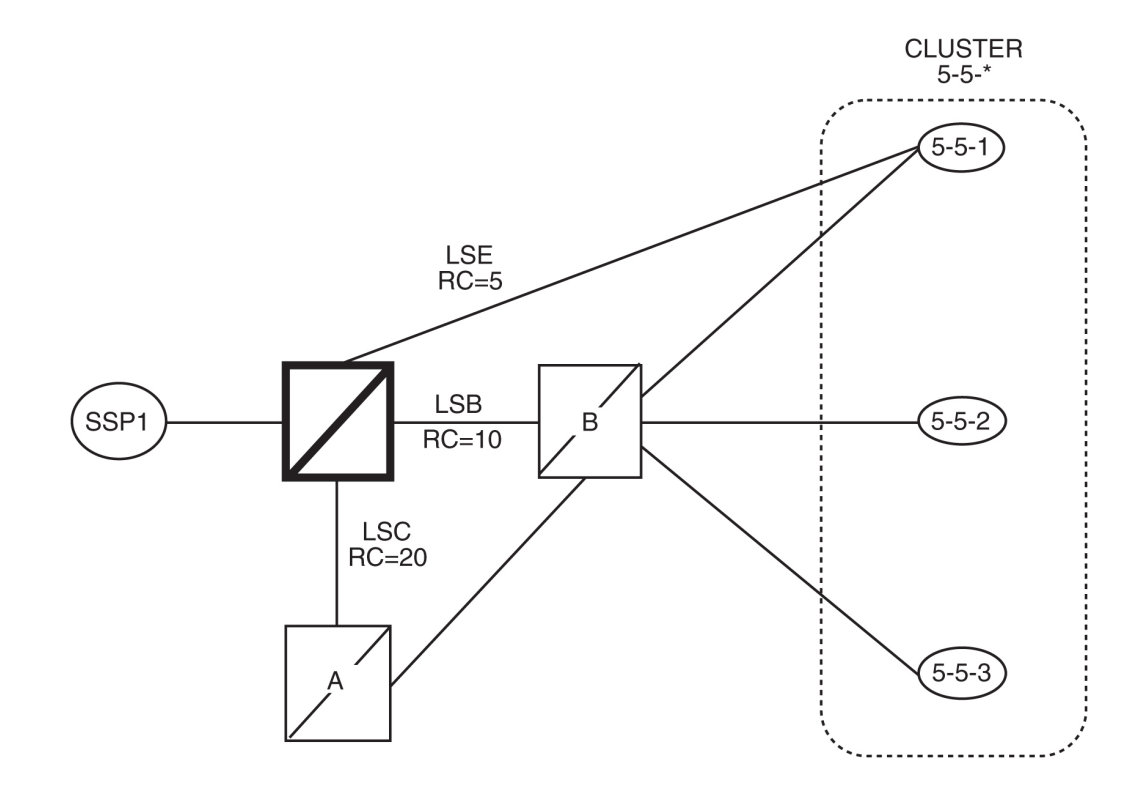

## **Figure 2-24 Nested Cluster Routing Sample Configuration**

**Table 2-10 Routing Table for Nested Cluster 5-5-\***

| <b>Linkset Name</b> | <b>Route DPC</b> | <b>Cost Value of the Route</b> |
|---------------------|------------------|--------------------------------|
| <b>LSB</b>          | $5 - 5 -$ *      | 10                             |
| <b>LSC</b>          | $5 - 5 -$ *      | 20                             |

**Table 2-11 Routing Table for Full Point Code Member 5-5-1**

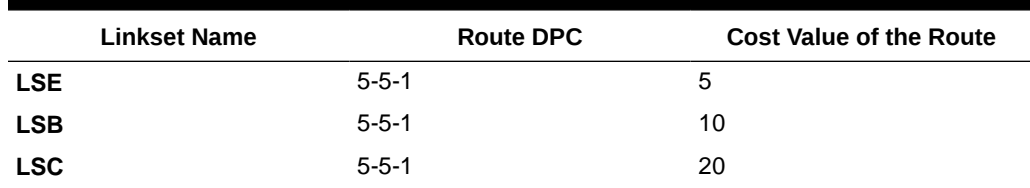

# **Table 2-12 Example of Nested Cluster Routing Failure and Recovery Actions**

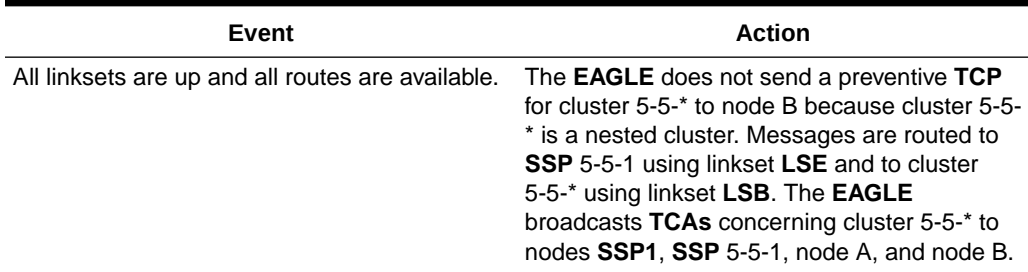

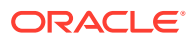

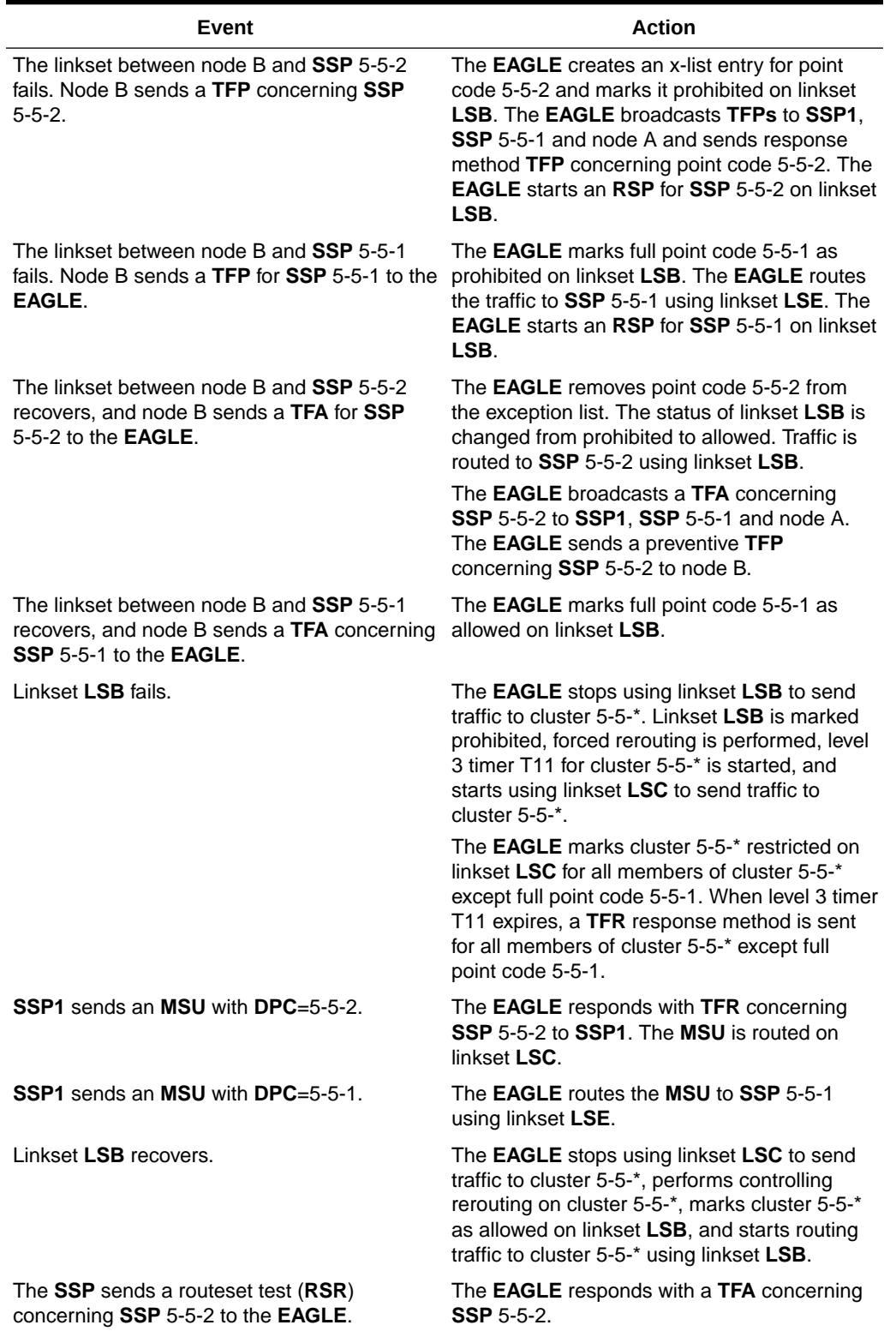

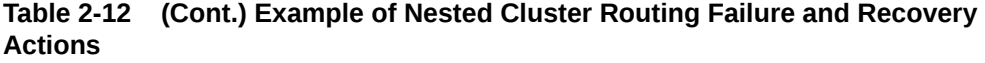

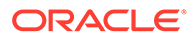

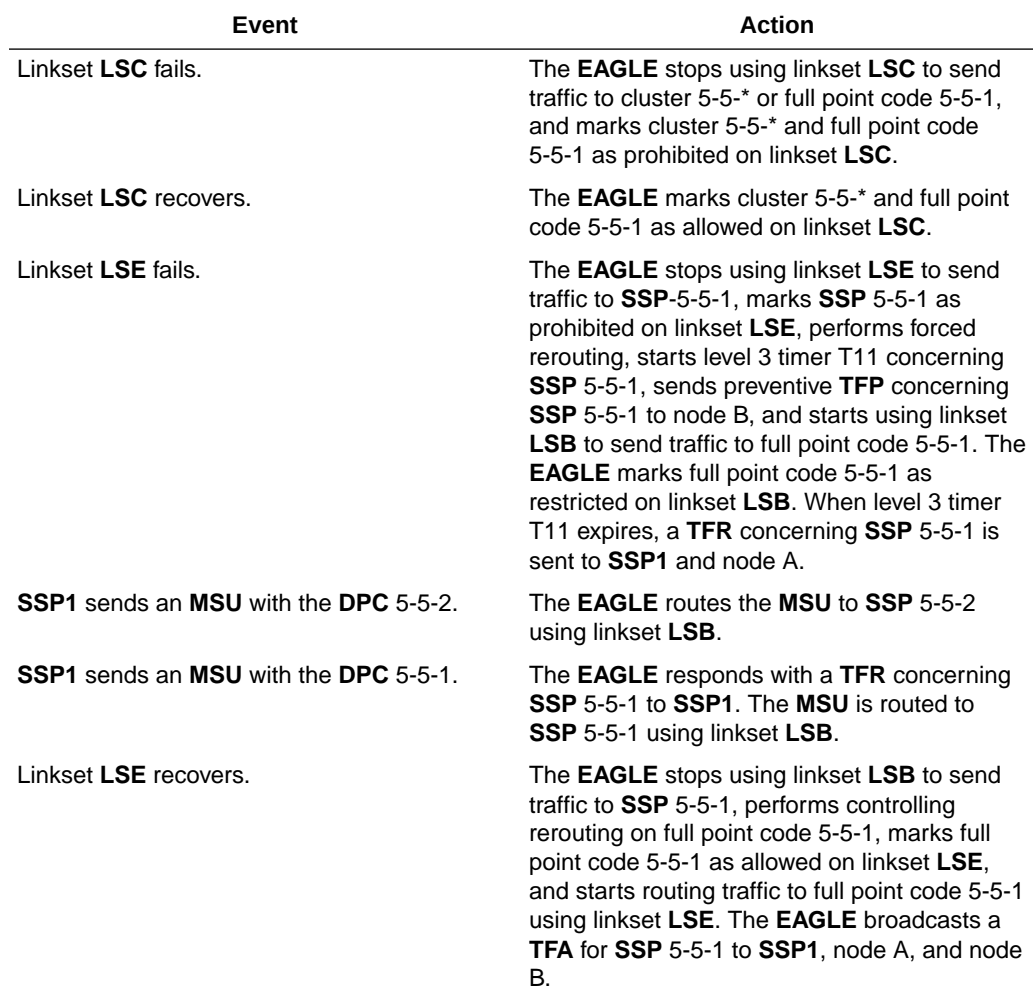

## **Table 2-12 (Cont.) Example of Nested Cluster Routing Failure and Recovery Actions**

#### **Limitations of the Nested Cluster Routing Feature**

The **EAGLE** only supports a maximum of 200 nested cluster destinations. This limit does not apply to non-nested clusters (clusters with the ncai parameter set to no).

If a cluster is more restricted than a member, the **EAGLE** broadcasts the status of the least restricted member, and relies on response method for members of the cluster that do not have a full point code entry.

The **EAGLE** does not broadcast preventive **TCPs** for nested cluster destinations. Because the **EAGLE** does not send preventive **TCPs** when it begins routing toward a nested cluster, circular routing can occur. The **EAGLE** sends response method **TFPs** if it receives an **MSU** when there is a danger of circular routing.

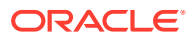

# 2.17 Adding a Cluster Point Code

This procedure is used to add a cluster point code for the **Cluster** Routing and Management Diversity (**CRMD**) feature, and nested cluster point codes for the nested cluster routing feature to the database, using the ent-dstn command.

To change the attributes of an existing cluster point code, go to the [Changing the Attributes of](#page-188-0) [a Cluster Point Code](#page-188-0) procedure.

# **Note:**

Cluster entries can only be provisioned as ANSI destination point codes. Cluster entries cannot be provisioned for ITU international or ITU national destination point codes, and cannot be provisioned as a proxy point code. The ANSI alias point code for an ITU international or ITU national destination point code must be a full point code. An ANSI private point code must be a full point code.

To remove a cluster point code from the database, go to the [Removing a Destination Point](#page-249-0) [Code](#page-249-0) procedure.

The Cluster Routing and Management Diversity feature must be turned on.

The ent-dstn command uses these parameters:

:dpc/dpca – The destination point code being added to the database.

# **Note:**

See [Point Code Formats](#page-16-0) for a definition of the point code types that are used on the EAGLE.

# **Note:**

Alias point codes (aliasi/aliasn/aliasn24) and secondary point codes (spc/ spca) cannot be specified for a cluster point code.

:clli – The **Common Language Location Identifier** assigned to this point code.

:domain – The network in which the destination entity or node exists, SS7.

# **Note:**

Specifying : domain=ss7 is the only valid entry for cluster destinations.

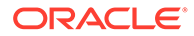

:bei – Broadcast exception indicator that indicates whether transfer-prohibited (**TFP**) messages will be broadcast from this node. The bei=yes parameter means **TFPs** will not be broadcast. The bei=no parameter means **TFPs** will be broadcast.

:ipgwapc– (ANSI networks only)**IP** Gateway **Adjacent Point Code** indicator. Specify ipgwapc=yes to provide **SS7** linkset definition compatibility for gateway connections to IP-**SCPs**. The default is ipgwapc=no.

:elei – For cluster point codes only. Specifies whether or not the EAGLE maintains a dynamic status exception list for each cluster route that may be used to reach the member signaling points making up the cluster. The  $e$ lei=yes parameter means the EAGLE does not maintain an exception list for the cluster point code specified by the dpc parameter. The elei=no parameter means the EAGLE does maintain an exception list for the cluster point code specified by the dpc parameter. The default value for the elei parameter is no.

:ncai – The nested-cluster-allowed indicator specifies whether or not the route to the cluster point code can be different from the route to a point code that is a member of the cluster point code. A point code is a member of a cluster point code if it has the same network identifier (**NI**) and network cluster (**NC**) values as the cluster point code. This parameter can be specified only for cluster point codes.

If the ncai parameter value is  $yes$ , the cluster point code is a nested cluster point code. Point codes that are members of this cluster point code can be assigned to routesets that are different from the routeset assigned to the cluster point code.

If the  $nca$  parameter value is  $nog$ , the cluster point code is not a nested cluster point code. Point codes that are members of this cluster point code must be assigned to the same routeset assigned to the cluster point code.

The default value for the ncai parameter is no.

See the [Nested Cluster Routing](#page-160-0) section for more information on the nested cluster routing feature.

:nprst - NM bits reset. This parameter specifies whether the NM bits in an ITU IAM message should be set to 00. This parameter has two values.

- $\circ$ ff Do not set NM bits to 00 in an ITU IAM message if the nptype option value in the rtrv-tifopts output is nm.
- on Set the NM bits to 00 in an ITU IAM message if the nptype option value in the rtrv-tifopts output is nm. The default value for this parameter is  $\circ$  f f.

:rcause - Release cause. This parameter specifies the condition that triggers the sending of a Release message. This parameter has these values.

- $0 127$
- none use the values specified for the rcausenp and rcausepfx parameters in the rtrv-tifopts output.

The default value for this parameter is none.

If the rlcopc parameter value in the rtrv-tipopts output is on and a value of 0-127 is specified for the rcause parameter, then the rcause parameter value overrides the values specified for the reausenp and reausepfx parameters in the rtrv-tifopts output.

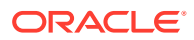

:splitiam - This parameter specifies how and when to split an ITU IAM message into one IAM message and one SAM message. This parameter has these values.

- 15-31 The maximum number of CdPN digits allowed in the IAM message before the splitting occurs. The remaining digits, up to a total of 32, are encoded in the SAM message.
- none the value specified for the splitiam parameter in the rtrv-tifopts output is used to determine when to split the IAM message. The default value for this parameter is none.

To specify the nprst or rcause parameters, the TIF Number Portability feature, part number 893018901, must be enabled. To specify the splitiam parameter, at least one of these features must be enabled.

- TIF Number Portability part number 893018901
- TIF SCS Forwarding part number 893022201
- TIF Simple Number Substitution part number 893024001
- TIF Additional Subscriber Data part number 893024501
- TIF Generic Routing Number part number 893025501
- TIF Selective Screening part number 893040201

The status of these features is shown in the rtrv-ctrl-feat output. Perform the procedures in *TIF User's Guide* to enable these features.

:sccpmsgcnv - The sccpmsgcnv parameter controls SCCP UDT(S)/XUDT(S) message conversion for the specified destination. This parameter can be specified only if the XUDT UDT Conversion feature is enabled and turned on. The rtrv-ctrl-feat output shows the status of the XUDT UDT Conversion feature. If the XUDT UDT Conversion feature is not enabled or turned on, perform the "Activating the XUDT UDT Conversion Feature" procedure in *Database Administration - GTT User's Guide* to enable and turn on the XUDT UDT Conversion feature. This parameter contains these values.

- none SCCP UDT(S)/XUDT(S) message conversion is not required on messages for the destination. This value is the default value for this parameter.
- udt2xudt All UDT(S) messages for the destination are converted to XUDT(S) messages.
- xudt2udt All non-segmented XUDT(S) messages for the destination are converted to UDT(S) messages. Segmented XUDT(S) messages for the destination are not converted to UDT(S ) messages.
- sxudt2udt All segmented and non-segmented XUDT(S) messages for the destination are converted to UDT(S) messages.

The ent-dstn command also contains the homescp and homesmsc parameters. The values for these parameters are yes and no. The value no is the default value for these parameters. The value yes for these parameters cannot be specified for a cluster point code. To specify the value yes for these parameters, perform the [Adding a Destination Point Code](#page-223-0) or [Changing a Destination Point Code](#page-269-0) procedures.

To add a cluster point code to the database, the Cluster Routing and Management Diversity feature must be on. The ncai parameter can be specified for the cluster point code only if both the Cluster Routing and Management Diversity and nested cluster routing features are on. This is shown by the entries  $CROMD = \text{on}$  (for the Cluster Routing and Management Diversity feature) and  $NCR = on$  (for the nested cluster routing feature) in the  $rtrv-freeat$ command output.

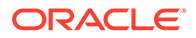

The domain of the cluster point code must be SS7 (domain=ss7).

To enter an **ANSI** point code, an ANSI self ID for the EAGLE must be defined. This can be verified with the rtrv-sid command. The ANSI self ID is shown in the PCA field in the  $rtrv-sid$  command output. If no values are shown in the PCA field of the rtrv-sid command output, go to [Changing the Self-Identification of the EAGLE](#page-112-0) procedure to add the ANSI Self ID of the EAGLE.

The actual number of destination point codes that can be configured in the database is set by the mtpdpcq parameter of the chg-stpopts command, and is shown in the MTPDPCQ field in the rtrv-stpopts command output. See [13.](#page-181-0)

If the 5000 Routes feature is not on, and 6000, 7000, 8000, or 10,000 routesets are not enabled, the sum of the mtpdpcq and mtpxlq parameters cannot exceed 2500. The range of values for the mtpdpcq and mtpxlq parameters is 500 to 2000.

If the 5000 Routes feature is on, and 6000, 7000, 8000, or 10,000 routesets are not enabled the sum of the  $\text{mtpdpcq}$  and  $\text{mtpxlq}$  parameters cannot exceed 5500. The range of values for the mtpdpcq and mtpxlq parameters is 500 to 5000.

If 6000 routesets are enabled, the sum of the  $m$ t pdpcq and  $m$ t pxlq parameters cannot exceed 6500. The range of values for the  $m$ tpdpcq and  $m$ tpxlq parameters is 500 to 6000.

If 7000 routesets are enabled, the sum of the  $m$ t pdpcq and  $m$ t pxlq parameters cannot exceed 7500. The range of values for the  $m$ t pdpcq parameter is 500 to 7000. The range of values for the  $m$ t  $px \log$  parameter is 500 to 6000.

If 8000 routesets are enabled, the sum of the  $m$ tpdpcq and  $m$ tpxlq parameters cannot exceed 8500. The range of values for the  $m$ t pdpcq parameter is 500 to 8000. The range of values for the  $m$ t  $px \log$  parameter is 500 to 6000.

If 10,000 routesets are enabled, the sum of the mtpdpcq and  $m$ tpxlq parameters cannot exceed 10500. The range of values for the  $m$ tpdpcq and  $m$ tpxlq parameters is 500 to 10,000.

# **Note:**

For more information on the destination point code quantities, go to the [Changing the DPC Quantity](#page-42-0) procedure.

If the ncai parameter value is yes, the EAGLE can have a maximum of 200 nested cluster point codes in the database.

The value of the clli parameter cannot be in the **DPC** table and cannot match the **CLLI** of the EAGLE. Verify this by entering the rtrv-dstn and the rtrv-sid commands, shown in [3](#page-173-0) and [4](#page-173-0). If the value of the clli parameter matches any CLLI values in either of these outputs, choose another value for the  $\text{call}$  parameter that does not match any CLLIs shown in either of these command outputs.

If the PCTYPE field of the rtrv-sid command output contains the entry ANSI, and the network value of the destination point codes specified by the ent-dstn command, is from 0 to 5, the cluster value of that point code must be from 1 to 255. If the network value of that point code is from 6 to 255, the cluster value of that point code must be from 0 to 255.

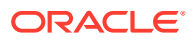

<span id="page-171-0"></span>To add a cluster point code to the database when the database contains point codes that are members of the cluster, the linkset type used by the routes to the member point codes must be either B, C, or D. For example, you wish to add the cluster point code 004-004-\* and the database contains point codes 004-004-001 and 004-004-002. When cluster point code is added, point codes 004-004-001 and 004-004-002 would become members of the cluster point code 004-004-\*. If point codes 004-004-001 or 004-004-002 are the destination point codes of routes, and the linkset type of these routes are either A or E, the cluster point code 004-004-\* cannot be added to the database. The linkset type of these routes must be changed to either B, C, or D to add cluster point code 004-004-\* to the database. To change the linkset type of a linkset, perform the [Changing an SS7 Linkset](#page-442-0) procedure.

The examples in this procedure are used to enter the cluster point code 111-011-\* and the nested cluster point code 030-045-\*.

#### **Canceling the RTRV-DSTN Command**

Because the rtrv-dstn command used in this procedure can output information for a long period of time, the rtrv-dstn command can be canceled and the output to the terminal stopped. There are three ways that the  $rtrv-dstn$  command can be canceled:

- Press the  $F9$  function key on the keyboard at the terminal where the  $r$ trv-dstn command was entered.
- Enter the canc-cmd without the  $t_{rm}$  parameter at the terminal where the  $rtrv-dstn$ command was entered.
- Enter the canc-cmd:  $\tan x >$ , where  $\tan x >$  is the terminal where the  $\tan x >$ command was entered, from another terminal other than the terminal where the  $rtrv$ dstn command was entered. To enter the canc-cmd:trm=<xx> command, the terminal must allow Security Administration commands to be entered from it and the user must be allowed to enter Security Administration commands. The terminal's permissions can be verified with the rtrv-secu-trm command. The user's permissions can be verified with the rtrv-user or rtrv-secu-user commands.

For more information about the canc-cmd command, refer to *Commands User's Guide*.

**1.** Display the current destination point codes in the database, using the  $rtrv-dstn$ command.

This is an example of the possible output.

rlghncxa03w 10-12-10 11:43:04 GMT EAGLE5 43.0.0 Extended Processing Time may be Required

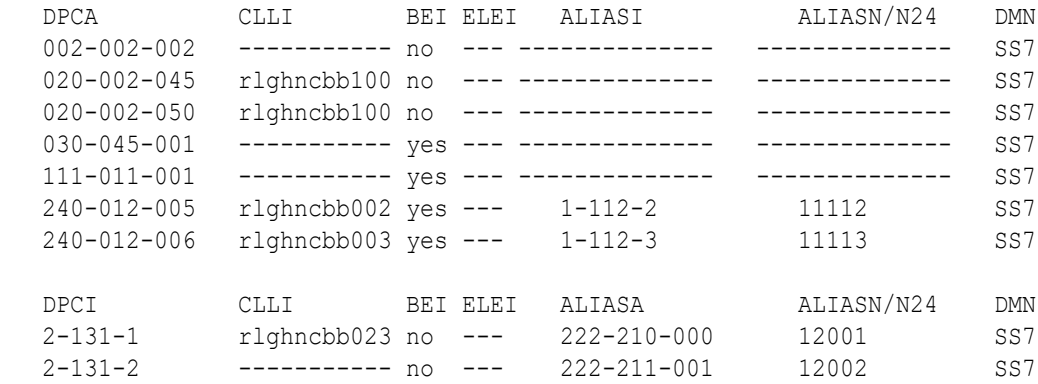

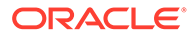

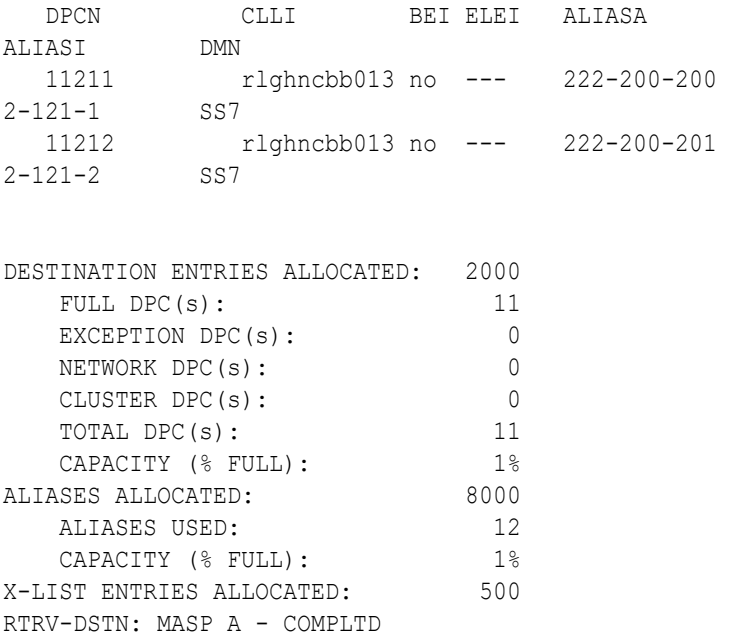

If the addition of the cluster point code will not exceed the current DPC capacity shown in the rtrv-dstn output, continue the procedure with [2](#page-173-0).

If the addition of the cluster point code will exceed the current DPC capacity, and the current capacity is less than 10,000 (or 10,500 if the DESTINATION ENTRIES ALLOCATED and X-LIST ENTRIES ALLOCATED fields are shown in the rtrv-dstn output), perform the [Changing the DPC Quantity](#page-42-0) procedure to change the DPC quantity. Continue the procedure with [2](#page-173-0).

If the addition of the cluster point code will exceed the current DPC capacity, and the current capacity is 10,000 (or 10,500 if the DESTINATION ENTRIES ALLOCATED and X-LIST ENTRIES ALLOCATED fields are shown in the rtrv-dstn output), perform the [Removing a Destination Point Code](#page-249-0) procedure to remove a DPC or perform the [Removing a Route Exception Entry](#page-781-0) procedure to remove an exception route. Continue the procedure with [2](#page-173-0).

# **Note:**

If thertry-dstn output i[n1s](#page-171-0)hows any cluster point codes, and nested cluster point codes are not being configured in this procedure, continue the procedure wit[h3.](#page-173-0)

# **Note:**

If cluster point codes are not shown in the $rtrv-dstn$  output in[1](#page-171-0), but ANSI point codes are shown in[1](#page-171-0), continue the procedure with $3$ .

<span id="page-173-0"></span>**2.** Display the self-identification of the EAGLE using the rtrv-sid command. This is an example of the possible output..

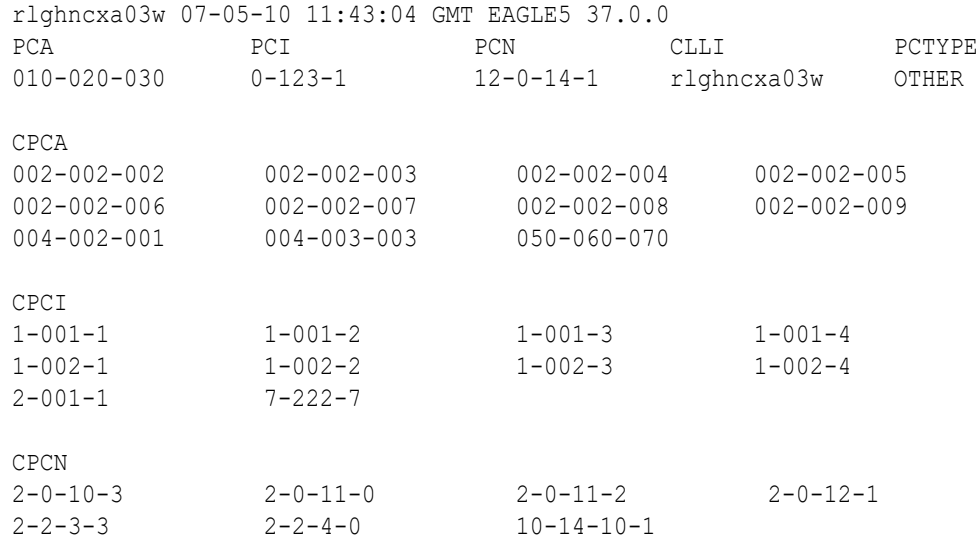

If the **PCA** field does not contain an entry, perform the [Changing the Self-Identification of](#page-112-0) [the EAGLE](#page-112-0) procedure and add an ANSI point code to the self identification of the EAGLE.

# **Note:**

If theDESTINATION ENTRIES ALLOCATEDandX-LIST ENTRIES  $ALLOCALED$  fields are shown in the $rtrv-dstn$  output i[n1,](#page-171-0) and nested cluster point codes are not being configured in this procedure, continue the procedure with<sub>[6](#page-175-0)</sub>

**3.** Verify that the Cluster Routing and Management Diversity feature is turned on, by entering the rtrv-feat command. If nested cluster point codes are to be configured in the database, the nested cluster routing feature must be turned on. If the Cluster Routing and Management Diversity feature is turned on, the CRMD field should be set to on. If the nested cluster routing feature is turned on, the NCR field should be set to on. In this example, both features are off.

# **Note:**

Thertrv-feat command output contains other fields that are not used by this procedure. If you wish to see all the fields displayed by thertrv-feat command, see thertrv-feat command description in *Commands User's Guide*.

**4.** Turn the Cluster Routing and Management Diversity feature on by entering this command.

```
chg-feat:crmd=on
```
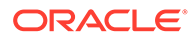

# **Note:**

If the Cluster Routing and Management Diversity feature is on, shown by theCRMD = on entry in thertry-feat command output in[3](#page-173-0), continue the procedure with5.

# **Note:**

Once the Cluster Routing and Management Diversity feature is turned on with thechg-feat command, it cannot be turned off. The Cluster Routing and Management Diversity feature must be purchased before you turn this feature on with the chg-feat command. If you are not sure if you have purchased the Cluster Routing and Management Diversity feature, contact your Sales Representative or Account Representative.

When this command has successfully completed, this message should appear.

```
rlghncxa03w 07-05-10 11:43:04 GMT EAGLE5 37.0.0
CHG-FEAT: MASP A - COMPLTD
```
If nested cluster point codes are being added to the database or the ncai parameter is be specified for the cluster point code and the nested cluster routing feature is on, shown by the  $NCR = on$  entry in the  $rtrv-freeat$  command output in [3](#page-173-0), and DPCs are shown in the rtrv-dstn output that are members of the cluster point code that is being added, continue the procedure with  $6$ . If the  $rtrv-dstn$ output does not show any DPCs that are members of the cluster point code being added, continue the procedure with [9.](#page-177-0)

If nested cluster point codes are being added to the database or the ncai parameter is be specified for the cluster point code and the nested cluster routing feature is off, continue the procedure with 5.

**5.** Turn the nested cluster routing feature on by entering this command.

```
chg-feat:ncr=on
```
# **Note:**

Once the nested cluster routing feature is turned on with thechg-feat command, it cannot be turned off.

The nested cluster routing feature must be purchased before you turn this feature on with the chg-feat command. If you are not sure if you have purchased the nested cluster routing feature, contact your Sales Representative or Account Representative.

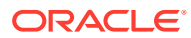

<span id="page-175-0"></span>When this command has successfully completed, this message should appear.

```
rlghncxa03w 07-05-10 11:43:04 GMT EAGLE5 37.0.0
CHG-FEAT: MASP A - COMPLTD
```
#### **Note:**

If thertrv-dstn output does not show any DPCs that are members of the cluster point code being added in this procedure, continue the procedure with [9](#page-177-0) .

**6.** The cluster point code cannot be added to the database if the database contains member point codes assigned to routes that are assigned to linksets whose linkset type is either A or E.

Enter the rtrv-rte command with one of the DPCs that is a member of the cluster point code being added in this procedure. For this example, enter these commands.

rtrv-rte:dpca=111-011-001

This is an example of the possible output.

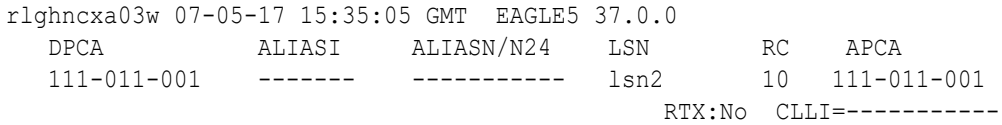

rtrv-rte:dpca=030-045-001

This is an example of the possible output.

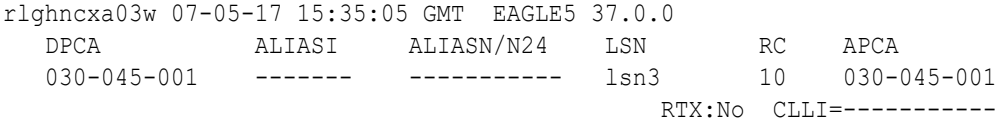

If the DPC specified in this step is the DPC of a route, continue the procedure with 7.

If the DPC specified in this step is not the DPC of a route, repeat this step for other DPCs, shown in the rtrv-dstn output, that are members of the cluster point code being added in this procedure.

If all the DPCs that are members of the cluster point code being added have been displayed, and none of these DPCs are DPCs of routes, continue the procedure with [9](#page-177-0).

**7.** Enter the rtrv-1s command with the linkset name shown in the rtrv-rte output in 6.

The linkset name is shown in the  $LSD$  column of the  $rtrv$ - $rte$  output. For this example, enter these commands.

rtrv-ls:lsn=lsn2

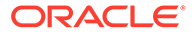

This is an example of the possible output.

rlghncxa03w 09-05-17 15:35:05 GMT EAGLE5 41.0.0 L3T SLT GWS GWS GWS LSN APCA (SS7) SCRN SET SET BEI LST LNKS ACT MES DIS SLSCI NIS lsn2 111-011-001 none 1 1 no B 2 off off off no off CLLI TFATCABMLO MTPRSE ASL8 ----------- 1 --- no RANDSLS off IPSG IPGWAPC GTTMODE CGGTMOD no no CdPA no L2T PCR PCR PCR LOC LINK SLC TYPE SET BPS ECM N1 N2 1103 A 0 LIMDS0 1 56000 BASIC --- -----1104 A 1 LIMDS0 1 56000 BASIC --- -----Link set table is (6 of 1024) 1% full. rtrv-ls:lsn=lsn3 This is an example of the possible output. rlghncxa03w 09-05-17 15:35:05 GMT EAGLE5 41.0.0 L3T SLT GWS GWS GWS LSN APCA (SS7) SCRN SET SET BEI LST LNKS ACT MES DIS SLSCI NIS lsn3 030-045-001 none 1 1 no B 2 off off off no off CLLI TFATCABMLQ MTPRSE ASL8 ----------- 1 --- no RANDSLS off IPSG IPGWAPC GTTMODE CGGTMOD no no CdPA no L2T PCR PCR PCR LOC LINK SLC TYPE SET BPS ECM N1 N2 1103 B 0 LIMDS0 1 56000 BASIC --- -----1104 B 1 LIMDS0 1 56000 BASIC --- -----

<span id="page-177-0"></span>Link set table is (6 of 1024) 1% full.

If the linkset type of the linkset is either A or E, perfor[mChanging an SS7 Linkset](#page-442-0) to change the linkset type to B, C, or D.

If all the DPCs that are members of the cluster point code being added have not been displayed in [6](#page-175-0), repeat [6](#page-175-0) and [7](#page-175-0).

After all the linksets whose APCs are members of the cluster point code that is being added, and the linkset type of these linksets shown in this step is B, C, or D, or the linkset type was changed, continue the procedure by performing one of these steps.

- If the nprst, reause, or splitiam parameters will not be specified for the cluster point code, continue the procedure with 9 .
- If the nprst, reause, or splitiam parameters will be specified for the cluster point code, continue the procedure with 8.
- **8.** Display the features that are enabled by entering the rtrv-ctrl-feat command. This is an example of the possible output.

rlghncxa03w 10-12-17 15:35:05 GMT EAGLE5 43.0.0 The following features have been permanently enabled:

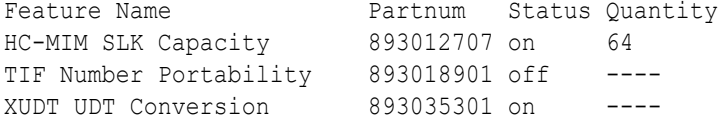

The following features have been temporarily enabled:

Feature Name Partnum Status Quantity Trial Period Left Zero entries found.

The following features have expired temporary keys:

Feature Name **Partnum** Zero entries found.

To specify the nprst or rcause parameters, the TIF Number Portability feature, part number 893018901, must be enabled. To specify the splitiam parameter, at least one of these features must be enabled.

- TIF Number Portability part number 893018901
- TIF SCS Forwarding part number 893022201
- TIF Simple Number Substitution part number 893024001
- TIF Additional Subscriber Data part number 893024501
- TIF Generic Routing Number part number 893025501

Perform the procedures in *TIF User's Guide* to enable these features as required.

**9.** Continue the procedure by performing one of these steps.

- <span id="page-178-0"></span>Continue the procedure with 11 if any of these conditions are present.
	- $-$  The sccpmsgcny parameter will not be specified for the cluster point code.
	- The sccpmsgcnv parameter will be specified for the cluster point code and the rtrv-ctrl-feat output in this step shows that the XUDT UDT Conversion feature is enabled and turned on. If the rtrv-ctrl-feat output in this step shows that the XUDT UDT Conversion feature is not enabled or turned on, perform the "Activating the XUDT UDT Conversion Feature" procedure in *Database Administration - GTT User's Guide* to enable and turn on the XUDT UDT Conversion feature.
- Continue the procedure with  $10$  if the sccpmsgcnv parameter will be specified for the cluster point code and [8](#page-177-0) was not performed.
- **10.** Enter this command to verify the status of the XUDT UDT Conversion feature.

rtrv-ctrl-feat:partnum=893035301

This is an example of the possible output.

rlghncxa03w 10-12-17 15:35:05 GMT EAGLE5 43.0.0 The following features have been permanently enabled:

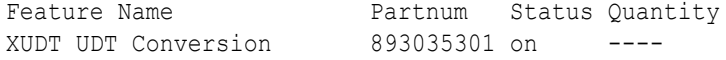

The following features have been temporarily enabled:

Feature Name **Partnum** Status Quantity Trial Period  $L \cap f$ Zero entries found.

The following features have expired temporary keys:

Feature Name **Partnum** Zero entries found.

If the XUDT UDT Conversion feature is not enabled or turned on, perform the "Activating the XUDT UDT Conversion Feature" procedure in *Database Administration - GTT User's Guide* to enable and turn on the XUDT UDT Conversion feature.

If the XUDT UDT Conversion feature is enabled and turned on, or the "Activating the XUDT UDT Conversion Feature" procedure was performed in this step, continue the procedure with 11.

**11.** Add the cluster point code to the database, by using the ent-dstn command.

For this example, enter these commands.

```
ent-dstn:dpca=111-011-
*:clli=rlghncbb000:bei=yes:elei=yes:domain=ss7
```
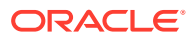

```
ent-dstn:dpca=030-045-
*:clli=rlghncbb010:bei=yes:elei=yes :domain=ss7:ncai=yes
ent-dstn:dpca=100-075-
*:bei=yes:elei=yes:ncai=yes:nprst=on:rcause=15 :splitiam=10:sccpm
sgcnv=udt2xudt
```
When these commands have successfully completed, this message should appear.

```
rlghncxa03w 09-05-17 15:35:05 GMT EAGLE5 41.0.0
DESTINATION ENTRIES ALLOCATED: 2000
  FULL DPC(s): 12
  EXCEPTION DPC(s): 0
  NETWORK DPC(s): 0
  CLUSTER DPC(s): 3
  TOTAL DPC(s):<br>CAPACITY (% FULL): 1%
  CAPACITY (% FULL):
ALIASES ALLOCATED: 8000
  ALIASES USED: 12
  CAPACITY (% FULL): 1%
X-LIST ENTRIES ALLOCATED: 500
ENT-DSTN: MASP A - COMPLTD
```
**12.** Verify the changes using the rtrv-dstn command and specifying the DPC that was entered in [11.](#page-178-0)

For this example, enter these commands.

rtrv-dstn:dpca=111-011-\*

This is an example of the possible output.

rlghncxa03w 10-12-28 21:16:37 GMT EAGLE5 43.0.0

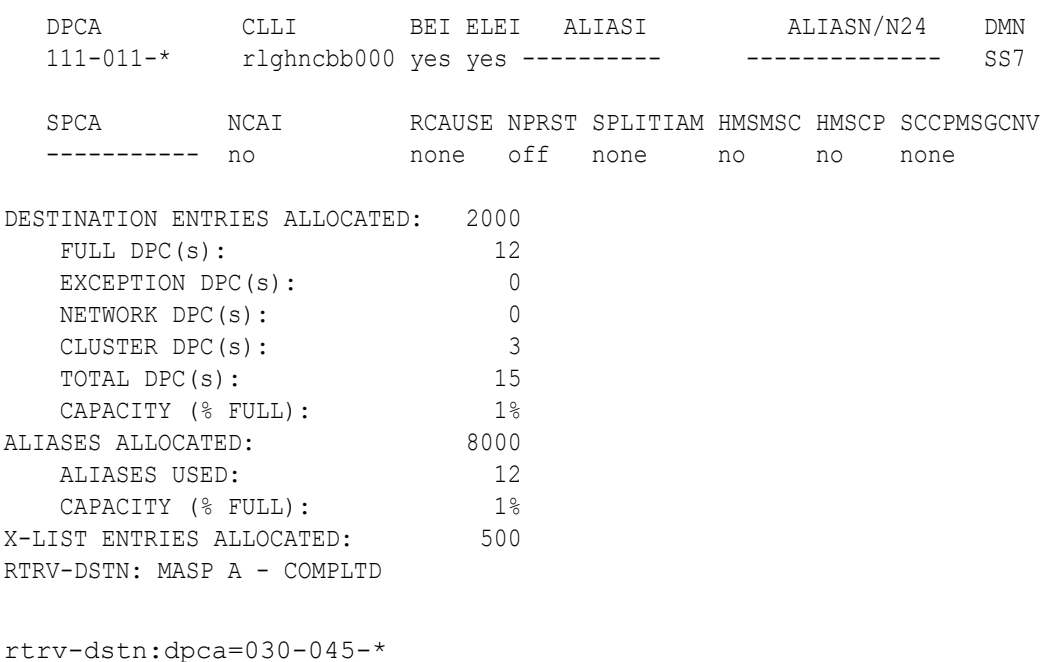

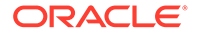
# This is an example of the possible output.

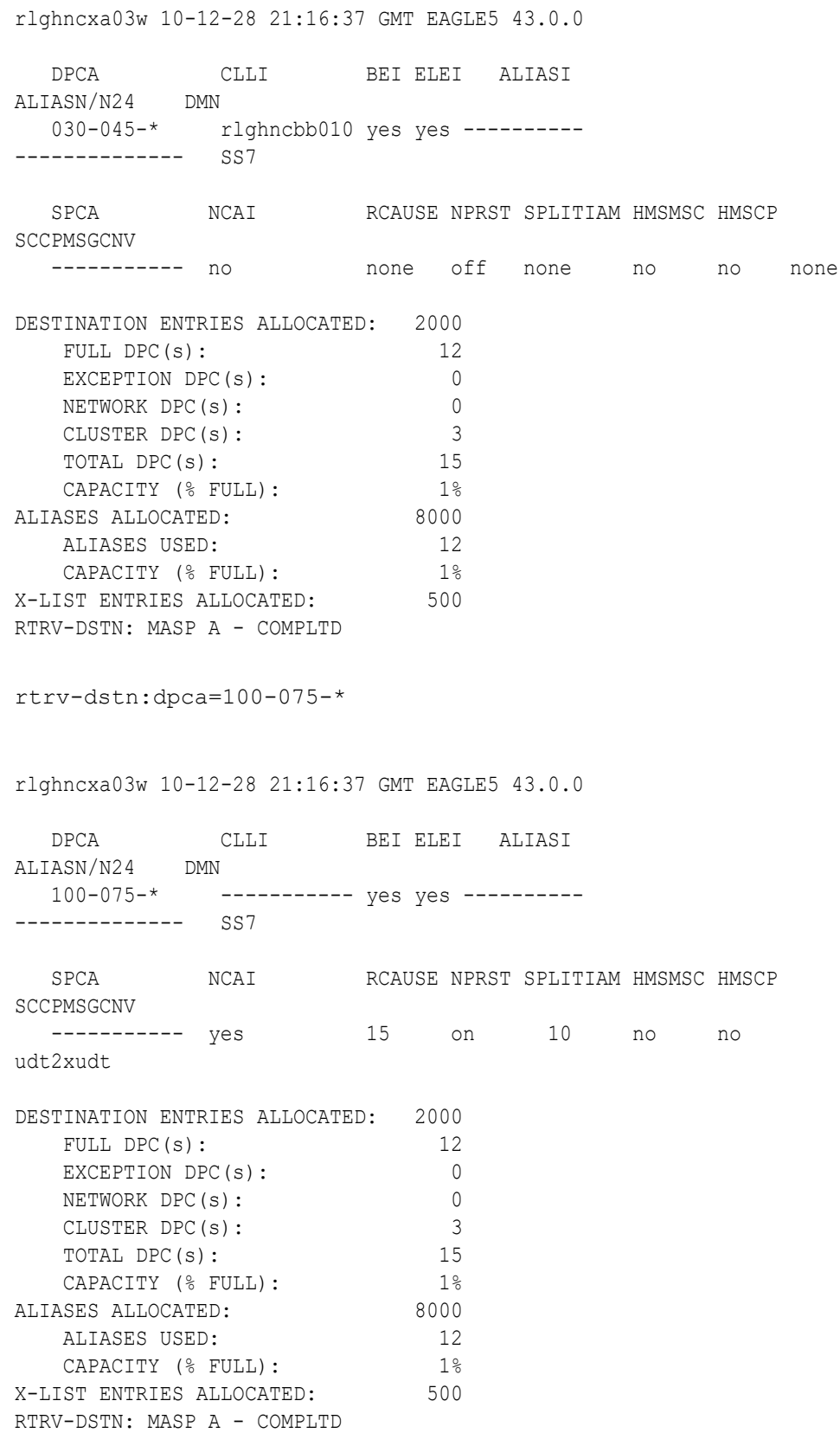

## **Note:**

If you do not wish to change the exception list parameters for the Cluster Routing and Management Diversity feature, continue the procedure wit[h16](#page-183-0).

**13.** The parameters for the exception list for the Cluster Routing and Management Diversity feature can be changed from the default settings by using the chg-stpopts command. The parameters of the chg-stpopts command that control the exception point-code list are:

 $m$ t $p \times 1$ g = the maximum number of entries the exception list (x-list) can contain

mtpxlet = the maximum amount of time the **EAGLE** will maintain an unreferenced exception list (x-list) entry, expressed in the format hhmm, where hh is the number of hours, and mm is the number of minutes.

 $mtpxlot$  = the exception list (x-list) occupancy threshold (in terms of percentage of space available). If this threshold is exceeded, the EAGLE raises a minor alarm.

 $mtpdpcq$  = the maximum number of destination point codes that can be configured on the EAGLE.

# **Note:**

The sum of theMTPDPCQ andMTPXLQ value's cannot exceed one of these totals depending on the features that are enabled or turned on:

- 2500 if the 5000 Routes feature is not on, and 6000, 7000, or 8000 routesets are not enabled. The range of values for the mtpdpcq and mtpxlq parameters is 500 to 2000.
- 5500 if the 5000 Routes feature is on, but 6000, 7000, or 8000 routesets are not enabled. The range of values for the mtpdpcq and mtpxlq parameters is 500 to 5000.
- $6500 -$  if 6000 routesets are enabled. The range of values for the mtpdpcq and mtpxlq parameters is 500 to 6000.
- 7500 if 7000 routesets are enabled. The range of values for the  $m$ t pdpcq parameter is 500 to 7000. The range of values for the  $m$ t  $\frac{1}{9}$  parameter is 500 to 6000.
- 8500 if 8000 routesets are enabled. The range of values for the  $m$ the  $q$ parameter is 500 to 8000. The range of values for the  $\text{mtpx1q}$  parameter is 500 to 6000.
- 10,500 if 10,000 routesets are enabled. The range of values for the mtpdpcq and mtpxlq parameters is 500 to 10,000.

Display the existing values for the exception list parameters, by entering the  $rtrv$ stpopts command. This is an example of the possible output.

```
rlghncxa03w 07-05-17 16:02:05 GMT EAGLE5 37.0.0
STP OPTIONS
```
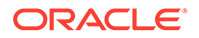

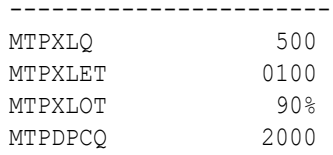

# **Note:**

Thertrv-stpopts command output contains other fields that are not used by this procedure. If you wish to see all the fields displayed by thertrv-stpopts command, see thertrv-stpopts command description in *Commands User's Guide*.

# **Note:**

If the Cluster Routing and Management Diversity was turned on in this procedure, theMTPXLQ,MTPXLET, andMTPXLOT parameters are shown with these default values.

- $MTPXLO 500$
- $MTPXLET 0100$
- MTPXLOT 90%

The MTPDPCQ value is not changed when the **Cluster** Routing and Management Diversity is turned on.

**14.** If you wish to change the exception list parameters or the mtpdpcq value, enter the chg-stpopts command.

# **Note:**

If the DPC quantity or the exception list quantity is being changed in this step, both the  $m$ t pdpcq and  $m$ t pxlq parameters do have to be specified in this step unless the resulting sum of themtpdpcq and mtpxlq parameters would exceed the totals shown in[12](#page-179-0). For example, the currentmtpdpcq value is 4000 and the currentmtpxlq value is 1500, resulting in a sum of 5500, and only the 5000 Routes feature is on. To change either value, both parameters must be specified and the sum of the new values cannot exceed 5500. If in this example, the currentmtpdpcq value is 3000 and the currentmtpxlq value is 1500, resulting in a sum of 4500, either parameter value can be changed without specifying the other parameter as long as the sum of the values does not exceed 5500.

For this example, change the DPC quantity value to 1750, the exception list size to 750, the exception list timer to 1 hour and 30 minutes (90 minutes), and the exception list occupancy threshold to 75%. Enter this command.

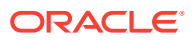

<span id="page-183-0"></span>chg-stpopts:mtpdpcq=1750:mtpxlq=750:mtpxlet=0130:mtpxlot=75

When this command has successfully completed, this message should appear.

```
rlghncxa03w 07-05-17 15:35:05 GMT EAGLE5 37.0.0
CHG-STPOPTS: MASP A - COMPLTD
```
15. Verify the changes using the rtrv-stpopts command.

This is an example of the possible output.

```
rlghncxa03w 07-05-17 16:02:05 GMT EAGLE5 37.0.0
STP OPTIONS
-----------------------
MTPXLQ 750
MTPXLET 0130
MTPXLOT 75%
MTPDPCQ 1750
```
# **Note:**

Thertrv-stpopts command output contains other fields that are not used by this procedure. If you wish to see all the fields displayed by thertrv-stpopts command, see thertrv-stpopts command description in *Commands User's Guide*.

**16.** Back up the new changes, using the chg-db:action=backup:dest=fixed command.

These messages should appear; the active **Maintenance and Administration Subsystem** Processor (**MASP**) appears first.

```
BACKUP (FIXED) : MASP A - Backup starts on active MASP.
BACKUP (FIXED) : MASP A - Backup on active MASP to fixed disk complete.
BACKUP (FIXED) : MASP A - Backup starts on standby MASP.
BACKUP (FIXED) : MASP A - Backup on standby MASP to fixed disk complete.
```
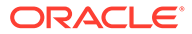

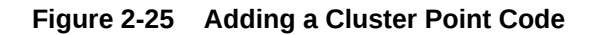

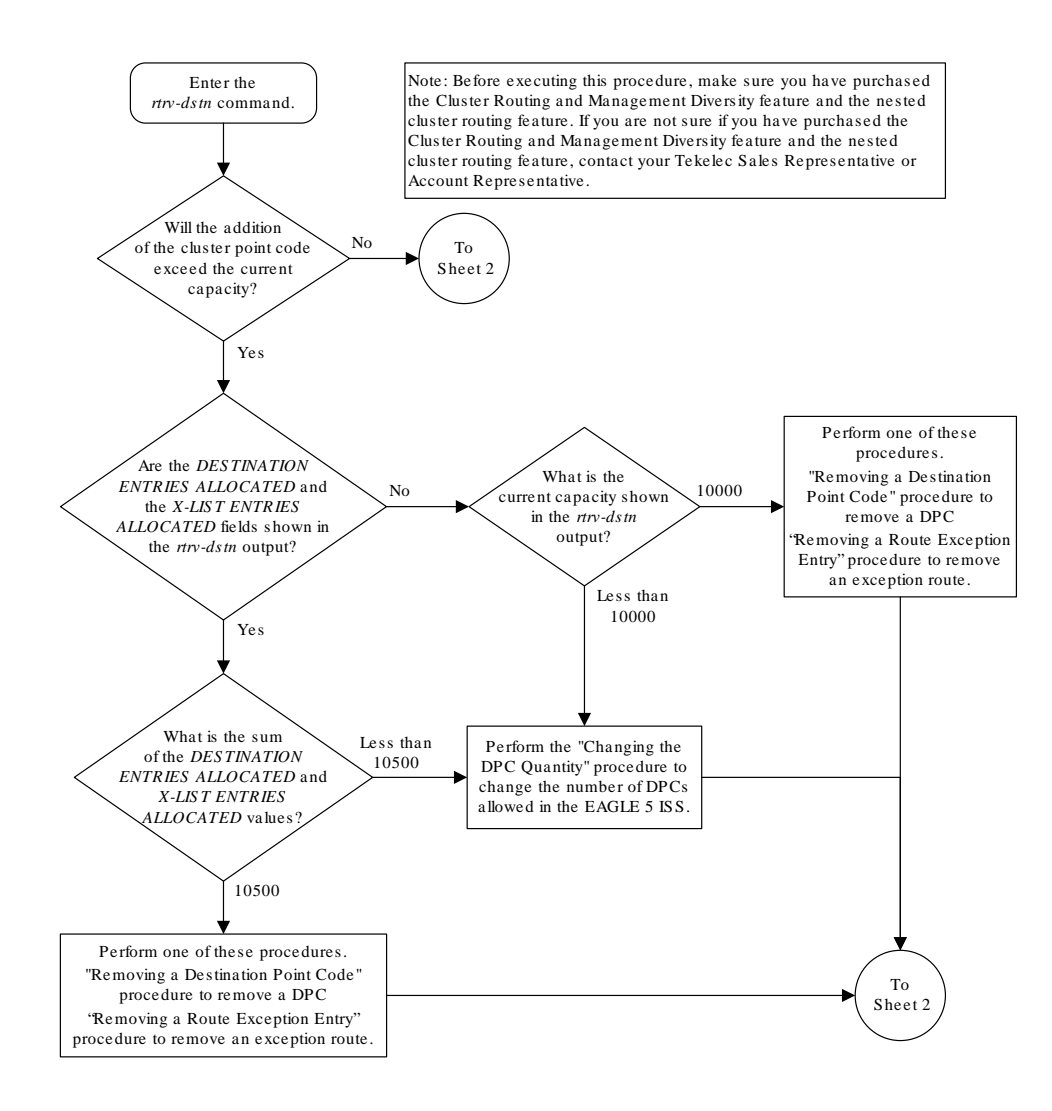

Sheet 1 of 5

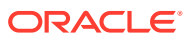

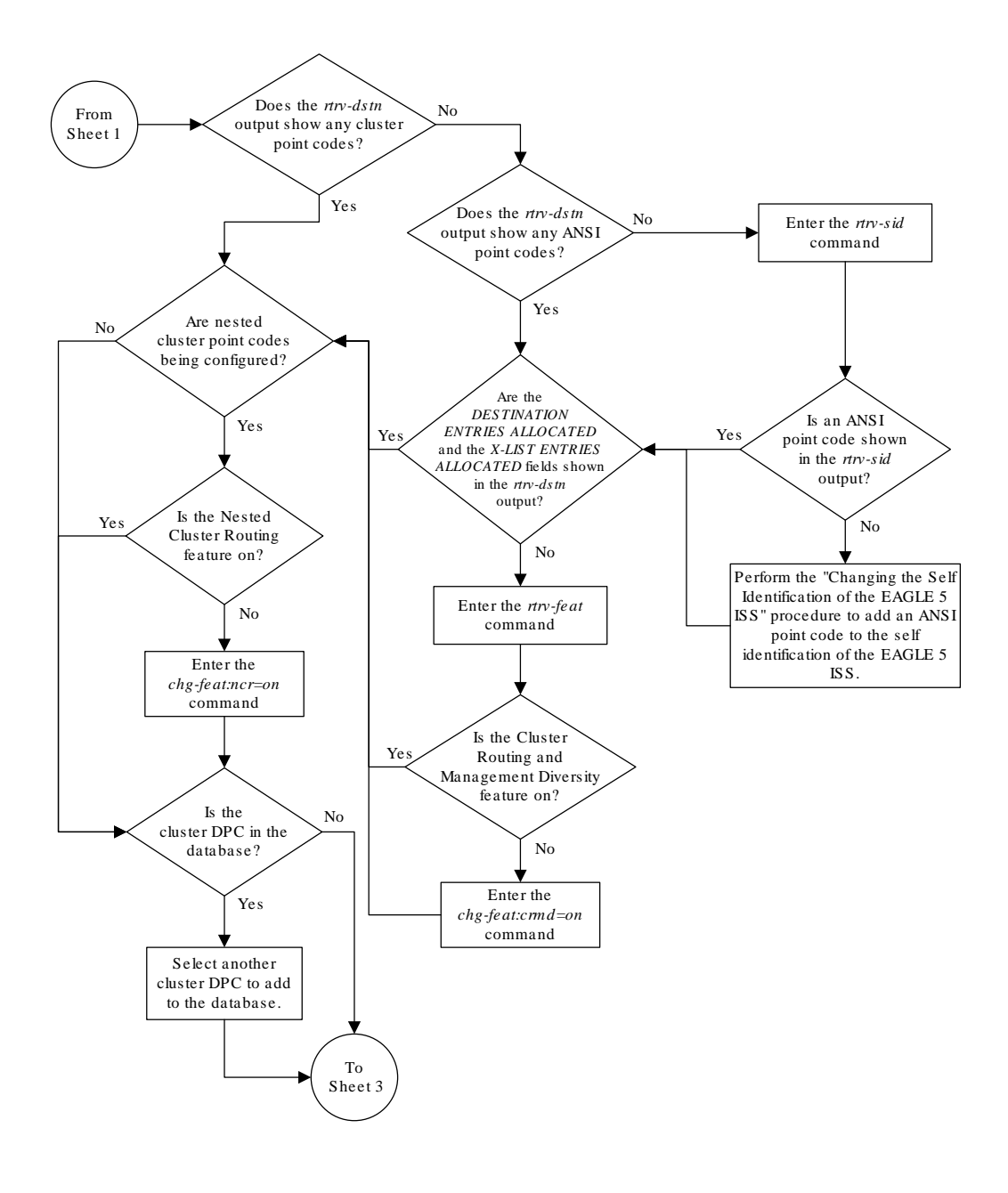

Sheet 2 of 5

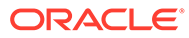

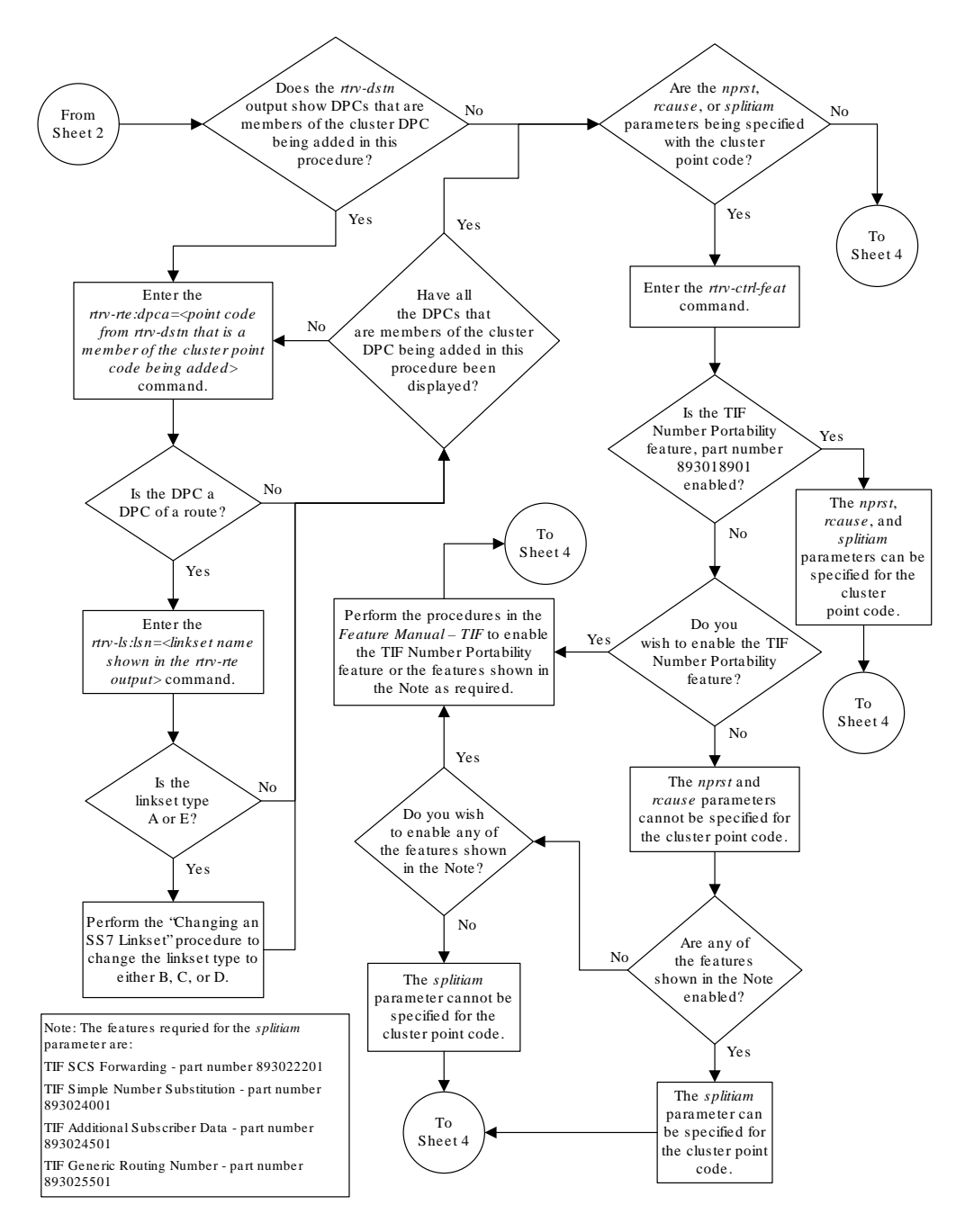

Sheet 3 of 5

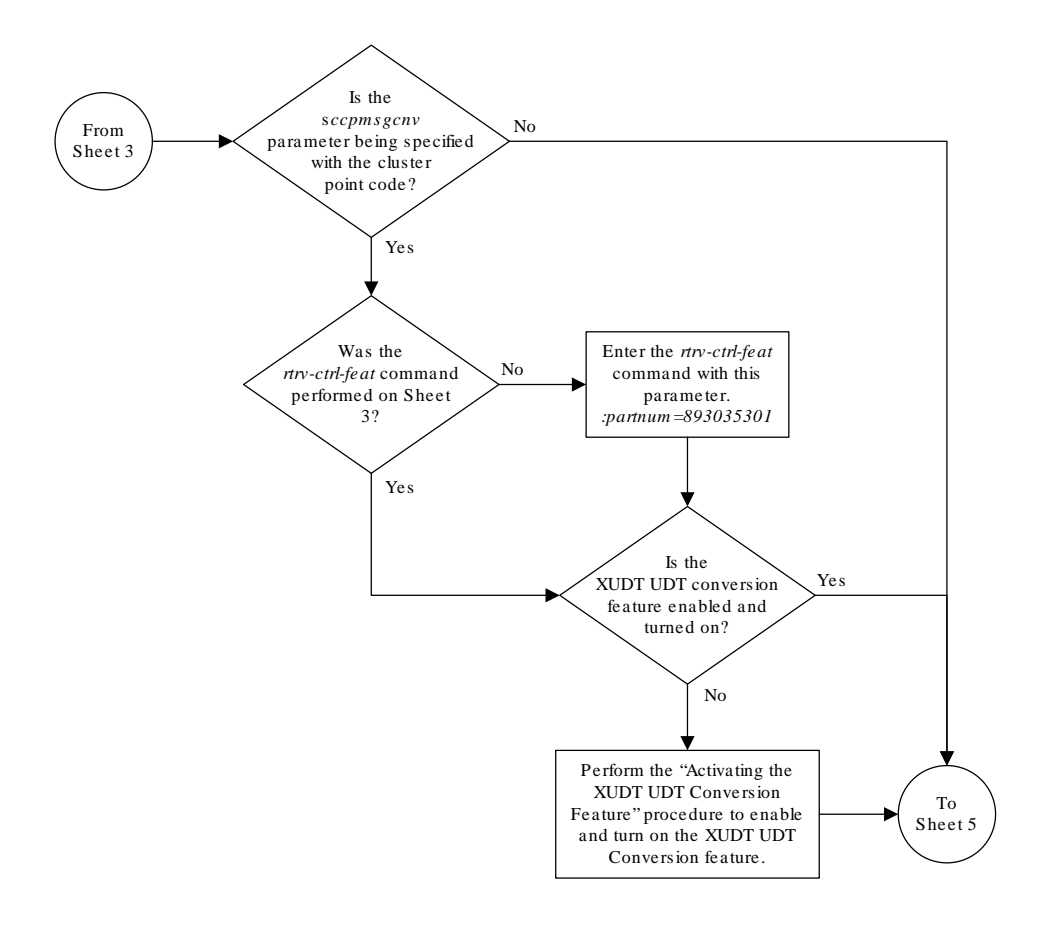

Sheet 4 of 5

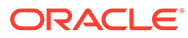

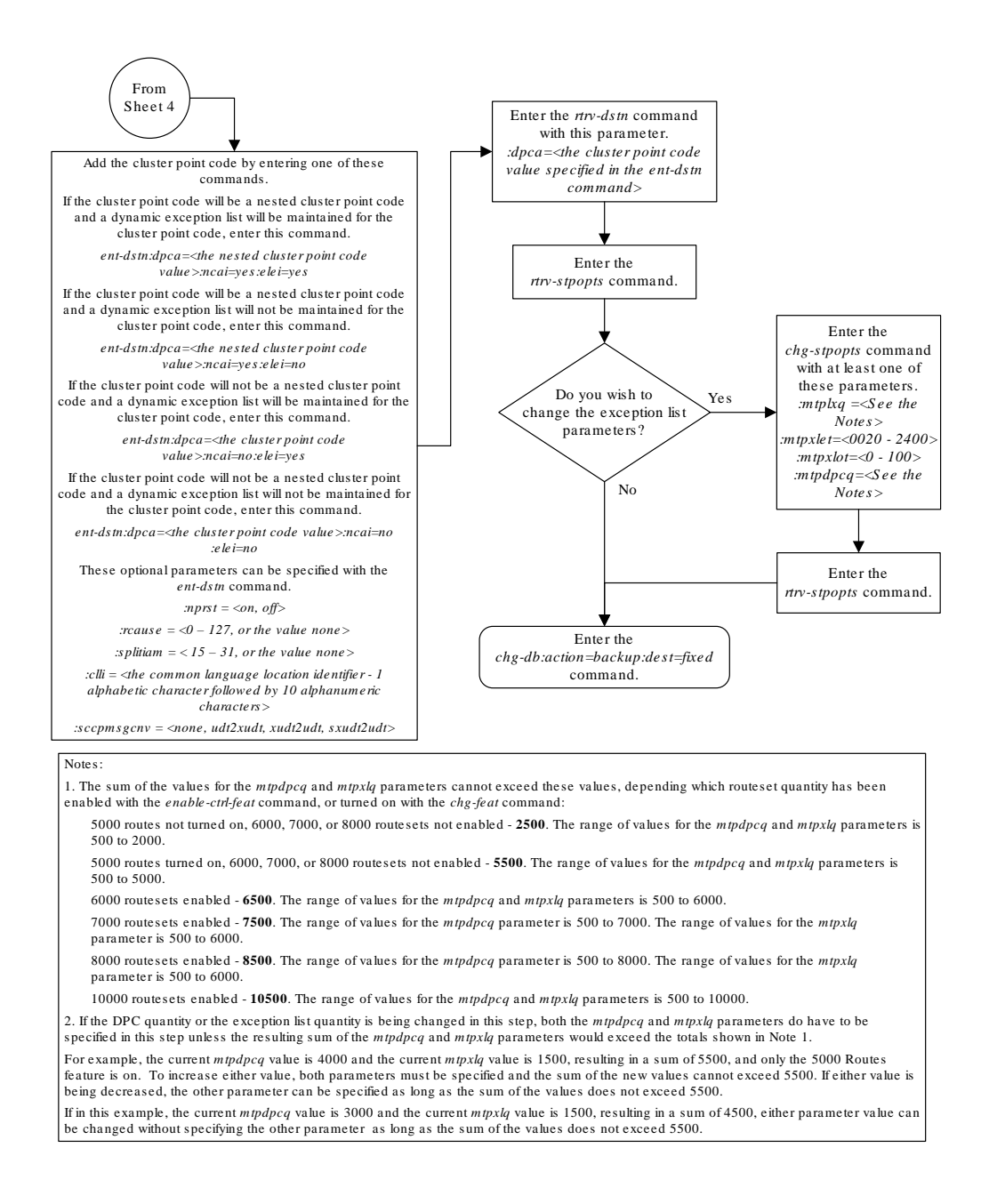

Sheet 5 of 5

# 2.18 Changing the Attributes of a Cluster Point Code

This procedure is used to change the attributes of a cluster point code in the database, using the chg-dstn command.

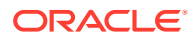

# **Note:**

**Cluster** entries can be provisioned only as **ANSI** destination point codes. Cluster entries cannot be provisioned for **ITU** international or ITU national destination point codes, and cannot be provisioned as a proxy point code. The ANSI alias point code for an ITU international or ITU national destination point code must be a full point code. An ANSI private point code must be a full point code.

To add a new cluster point code to the database, perform the [Adding a Cluster Point Code](#page-167-0) procedure.

To remove a cluster point code from the database, perform the [Removing a Destination Point](#page-249-0) [Code](#page-249-0) procedure.

The cluster point code to be changed must be in the database.

The chg-dstn command uses these parameters:

:dpc/dpca – The destination point code in the database being changed

## **Note:**

See [Point Code Formats](#page-16-0) for a definition of the point code types that are used on the EAGLE.

# **Note:**

Alias point codes (aliasi/aliasn/aliasn24) and secondary point codes (spc/ spca) cannot be specified for a cluster point code.

:clli – The **Common Language Location Identifier** assigned to this point code

:domain – The network in which the destination entity or node exists- SS7.

:bei – Broadcast exception indicator that indicates whether transfer-prohibited (**TFP**) messages will be broadcast from this node. The  $bei=yes$  parameter means TFPs will not be broadcast. The bei=no parameter means TFPs will be broadcast.

:ipgwapc – (ANSI networks only)**IP** Gateway **Adjacent Point Code** indicator. Specify ipgwapc=yes to provide SS7 linkset definition compatibility for gateway connections to IP-SCPs. The default is ipgwapc=no.

:elei – For cluster point codes only. Specifies whether or not the EAGLE maintains a dynamic status exception list for each cluster route that may be used to reach the member signaling points making up the cluster. The  $e \leq e \leq p$  parameter means the EAGLE does not maintain an exception list for the cluster point code specified by the  $dp_c$  parameter. The elei=no parameter means the EAGLE does maintain an exception list for the cluster point code specified by the dpc parameter.

:ncai – The nested-cluster-allowed indicator specifies whether or not the route to the cluster point code can be different from the route to a point code that is a member of the cluster point

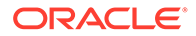

code. A point code is a member of a cluster point code if it has the same network identifier (**NI**) and network cluster (**NC**) values as the cluster point code. This parameter can be specified only for cluster point codes.

If the ncai parameter value is  $yes$ , the cluster point code is a nested cluster point code. Point codes that are members of this cluster point code can be assigned to routesets that are different from the routeset assigned to the cluster point code.

If the ncai parameter value is no, the cluster point code is not a nested cluster point code. Point codes that are members of this cluster point code must be assigned to the same routeset assigned to the cluster point code.

Refer to the [Nested Cluster Routing](#page-160-0) section for more information on the nested cluster routing feature.

:nprst - NM bits reset. This parameter specifies whether the NM bits in an ITU IAM message should be set to 00. This parameter has two values.

- $\circ$ ff Do not set NM bits to 00 in an ITU IAM message if the nptype option value in the rtrv-tifopts output is nm.
- on Set the NM bits to 00 in an ITU IAM message if the  $n$ ptype option value in the rtrv-tifopts output is nm. The default value for this parameter is  $\circ$  f f.

:rcause - Release cause. This parameter specifies the condition that triggers the sending of a Release message. This parameter has these values.

- $0 127$
- none use the values specified for the rcausenp and rcausepfx parameters in the rtrv-tifopts output.

The default value for this parameter is none.

If the rlcopc parameter value in the rtrv-tipopts output is on and a value of 0-127 is specified for the  $r$ cause parameter, then the  $r$ cause parameter value overrides the values specified for the  $r$ causenp and  $r$ causepfx parameters in the rtrv-tifopts output.

:splitiam - This parameter specifies how and when to split an ITU IAM message into one IAM message and one SAM message. This parameter has these values.

- 15-31 The maximum number of CdPN digits allowed in the IAM message before the splitting occurs. The remaining digits, up to a total of 32, are encoded in the SAM message.
- none the value specified for the splitiam parameter in the rtrv-tifopts output is used to determine when to split the IAM message. The default value for this parameter is none.

To specify the nprst or rcause parameters, the TIF Number Portability feature, part number 893018901, must be enabled. To specify the splitiam parameter, at least one of these features must be enabled.

- TIF Number Portability part number 893018901
- TIF SCS Forwarding part number 893022201
- TIF Simple Number Substitution part number 893024001
- TIF Additional Subscriber Data part number 893024501

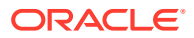

• TIF Generic Routing Number - part number 893025501 The status of these features is shown in the  $rtrv-ctrl-feat$  output. Perform the procedures in *TIF User's Guide* to enable these features.

:sccpmsgcnv - The sccpmsgcnv parameter controls SCCP UDT(S)/XUDT(S) message conversion for the specified destination. This parameter can be specified only if the XUDT UDT Conversion feature is enabled and turned on. The rtrv-ctrl-feat output shows the status of the XUDT UDT Conversion feature. If the XUDT UDT Conversion feature is not enabled or turned on, perform the "Activating the XUDT UDT Conversion Feature" procedure in *Database Administration - GTT User's Guide* to enable and turn on the XUDT UDT Conversion feature. This parameter contains these values.

- none SCCP UDT(S)/XUDT(S) message conversion is not performed on messages for the destination.
- udt2xudt All UDT(S) messages for the destination are converted to XUDT(S) messages.
- xudt2udt All non-segmented XUDT(S) messages for the destination are converted to UDT(S) messages. Segmented XUDT(S) messages for the destination are not converted to UDT(S ) messages.
- sxudt2udt All segmented and non-segmented XUDT(S) messages for the destination are converted to UDT(S) messages.

The chg-dstn command also contains the homescp and homesmsc parameters. The values for these parameters are yes and no. The value no is the system default value for these parameters. The value yes for these parameters cannot be specified for a cluster point code. To specify the value yes for these parameters, perform the [Adding a Destination Point](#page-223-0) [Code](#page-223-0) or [Changing a Destination Point Code](#page-269-0) procedures.

The value of the clli parameter cannot be in the **DPC** table and cannot match the **CLLI** of the EAGLE. Verify this by entering the  $rtrv-dstn$  and the  $rtrv-sid$  commands, shown in [1](#page-192-0) and [3](#page-194-0). If the value of the clli parameter matches any CLLI values in either of these outputs, choose another value for the  $c11i$  parameter that does not match any CLLIs shown in either of these command outputs.

If a nested cluster point code is changed to a non-nested cluster point code (the value of the ncai parameter is changed from yes to no), any point codes that are members of this point code must be assigned to the same routeset as the cluster point code.

The elei (exception list exclusion indicator) parameter can be specified only for a cluster destination point code. Cluster destination point codes and the elei parameter can be specified only if the Cluster Routing and Management Diversity feature is turned on. Verify this with the rtrv-feat command. If the Cluster Routing and Management Diversity feature is turned on, the CRMD field should be set to  $\circ$ n. If the Cluster Routing and Management Diversity feature is not turned on, enter the chg-feat: crmd=on command. For more information on the Cluster Routing and Management Diversity feature, refer to the [Cluster](#page-148-0) [Routing and Management Diversity \(CRMD\)](#page-148-0) section.

The ncai parameter can be specified only if the Nested Cluster Routing feature is on. This can be verified with the entry  $NCR = \text{on in the  $r \text{trv}-\text{feat}}$  command output. If the nested$ cluster routing feature is not turned on, enter the  $chq - feat:ncr=on$  command. For more information on the nested cluster routing feature, refer to the [Nested Cluster Routing](#page-160-0) section.

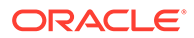

# <span id="page-192-0"></span>**Note:**

Once the Cluster Routing and Management Diversity and nested cluster routing features are turned on with the chg-feat command, they cannot be turned off.

The Cluster Routing and Management Diversity and nested cluster routing features must be purchased before you turn these features on with the chgfeat command. If you are not sure if you have purchased the Cluster Routing and Management Diversity and nested cluster routing features, contact your Sales Representative or Account Representative.

The examples in this procedure are used to change the attributes of the cluster point code 030-003-\*.

#### **Canceling the RTRV-DSTN and RTRV-RTE Commands**

Because thertrv-dstn and rtrv-rte commands used in this procedure can output information for a long period of time, the rtrv-dstn and rtrv-rte commands can be canceled and the output to the terminal stopped. There are three ways that the rtrv-dstn and rtrv-rte commands can be canceled:

- Press the F9 function key on the keyboard at the terminal where the rtrv-dstn or rtrv-rte command was entered.
- Enter the canc-cmd without the  $\text{trm}$  parameter at the terminal where the  $\text{trv-}$ dstn or rtrv-rte command was entered.
- Enter the canc-cmd:  $\tan x = x \times x$ , where  $\langle x \times y \rangle$  is the terminal where the  $\tan x = x \times x$ dstn or rtrv-rte command was entered, from another terminal other than the terminal where the rtrv-dstn or rtrv-rte command was entered. To enter the canc-cmd:trm=<xx> command, the terminal must allow Security Administration commands to be entered from it and the user must be allowed to enter Security Administration commands. The terminal's permissions can be verified with the rtrv-secu-trm command. The user's permissions can be verified with the rtrv-user or rtrv-secu-user commands.

For more information about the canc-cmd command, refer to *Commands User's Guide*.

**1.** Display the current destination point codes, using the  $r$ trv-dstn command.

This is an example of the possible output.

rlghncxa03w 10-12-10 11:43:04 GMT EAGLE5 43.0.0 Extended Processing Time may be Required DPCA CLLI BEI ELEI ALIASI ALIASN/N24 DMN 020-002-\* rlghncbb000 yes yes ----------------------- SS7 240-012-004 rlghncbb001 yes --- 1-111-1 10-13-9-3 SS7 240-012-005 rlghncbb002 yes --- 1-112-2

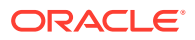

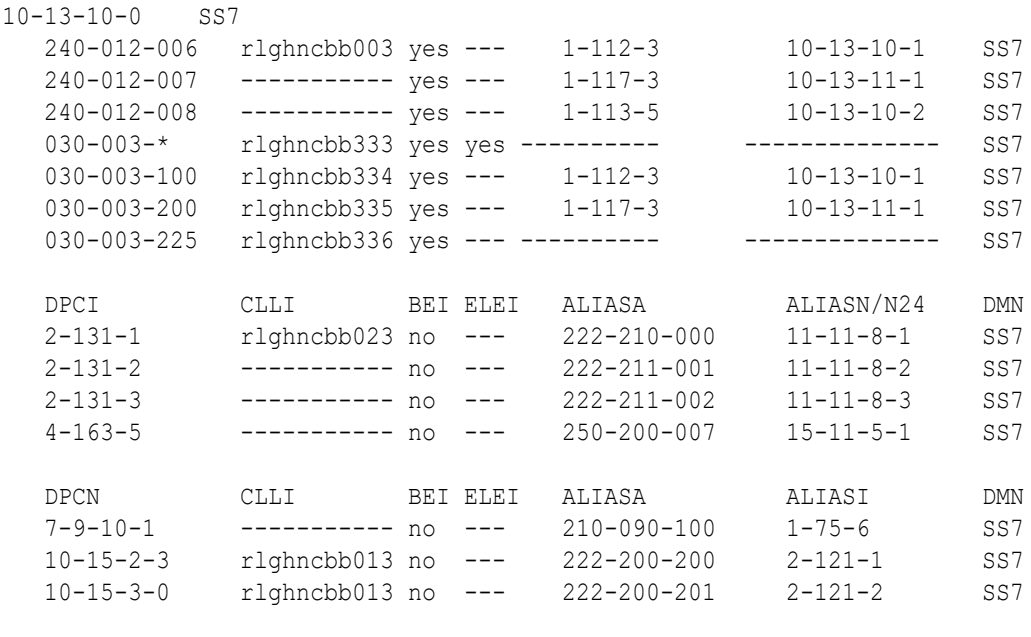

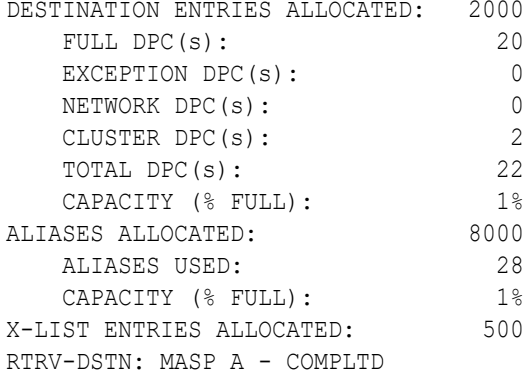

If the CLLI value for the cluster point code is not being changed in this procedure, continue the procedure with [3](#page-194-0).

If the CLLI value for the cluster point code is being changed in this procedure, continue the procedure with 2.

**2.** Display the self-identification of the EAGLE using the rtrv-sid command.

This is an example of the possible output.

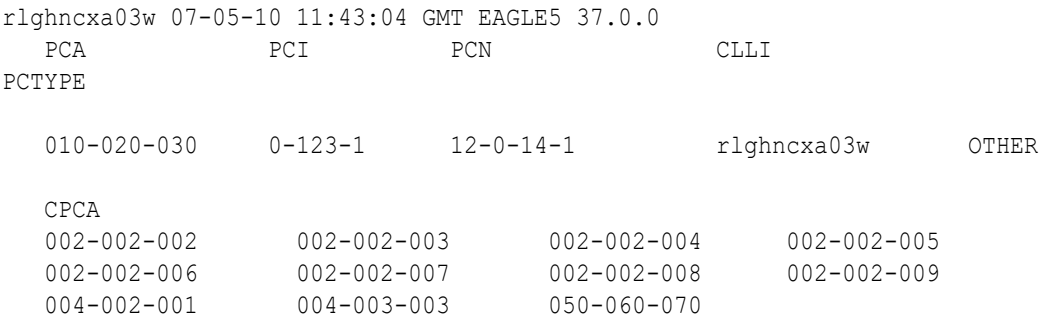

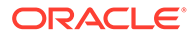

<span id="page-194-0"></span>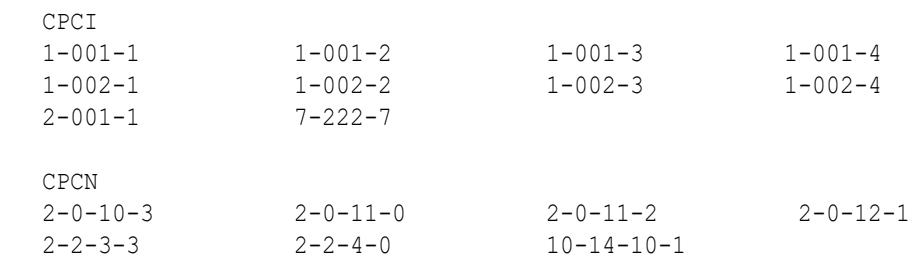

If the CLLI value for the cluster point code is being changed in this procedure, that CLLI value cannot be shown in the CLLI fields of either the  $rtrv-dstn(1)$  $rtrv-dstn(1)$  or the rtrv-sid command outputs.

**3.** Display the attributes of the cluster point code being changed, by entering the rtrv-dstn command and specifying the cluster point code that is being changed.

For this example, enter this command.

rtrv-dstn:dpca=030-003-\*

This is an example of the possible output.

```
rlghncxa03w 10-12-28 21:16:37 GMT EAGLE5 43.0.0
```
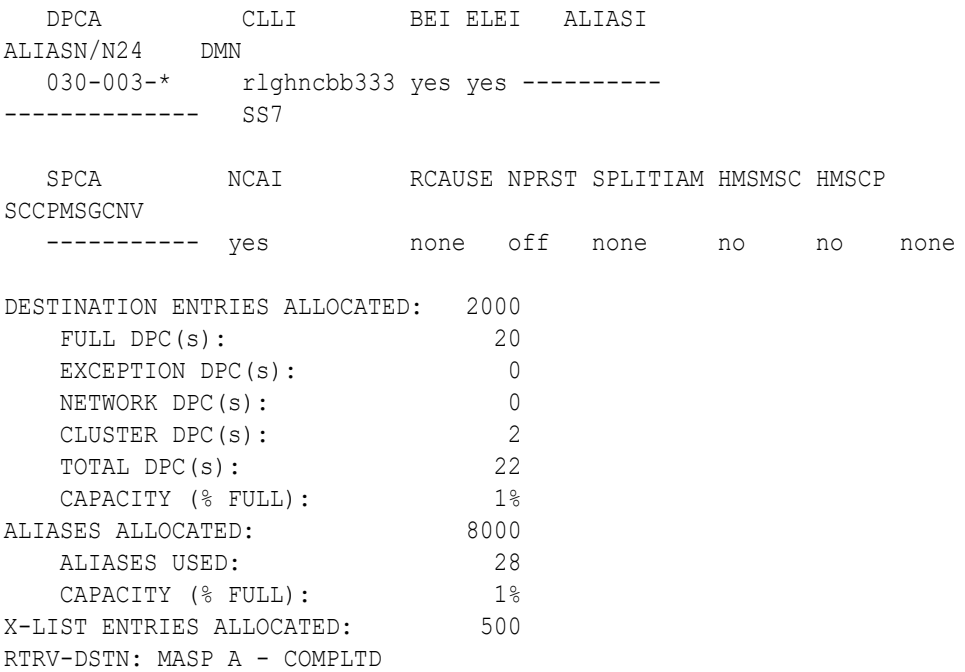

Continue the procedure by performing one of these steps.

- If the nprst, reause, splitiam, sccpmsgcnv, or neai parameter values will not be changed, continue the procedure with [10.](#page-199-0)
- If only the ncai parameter value will be changed, continue the procedure by performing one of these steps.
	- If the current ncai parameter value is no, continue the procedure with  $8$ .

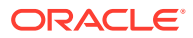

- $-$  If the current ncai parameter value is yes, continue the procedure with [6](#page-197-0).
- <span id="page-195-0"></span>If the sccpmsgcny parameter value will be changed and the nprst, reause, or splitiam parameter values will not be changed, continue the procedure with [5](#page-196-0).
- If the nprst, reause, or splitiam parameter value will be changed, continue the procedure with 4.
- **4.** Display the features that are enabled by entering the rtrv-ctrl-featcommand. This is an example of the possible output.

rlghncxa03w 10-12-17 15:35:05 GMT EAGLE5 43.0.0 The following features have been permanently enabled:

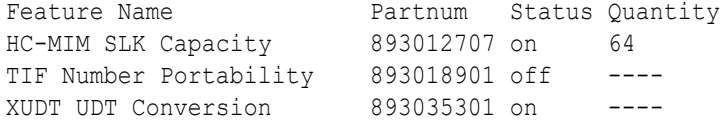

The following features have been temporarily enabled:

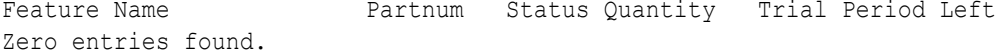

The following features have expired temporary keys:

Feature Name **Partnum** Zero entries found.

To specify the nprst or rcause parameters, the TIF Number Portability feature, part number 893018901, must be enabled. To specify the splitiam parameter, at least one of these features must be enabled.

- TIF Number Portability part number 893018901
- TIF SCS Forwarding part number 893022201
- TIF Simple Number Substitution part number 893024001
- TIF Additional Subscriber Data part number 893024501
- TIF Generic Routing Number part number 893025501

Perform the procedures in *TIF User's Guide* to enable these features as required.

Continue the procedure by performing one of these steps.

- If the sccpmsgcnv or ncai parameter values will not be changed, continue the procedure with [10](#page-199-0).
- If only the neai parameter value will be changed, continue the procedure by performing one of these steps.
	- $-$  If the current ncai parameter value is no, continue the procedure with [8](#page-198-0).
	- $-$  If the current ncai parameter value is yes, continue the procedure with [6](#page-197-0).
- If the sccpmsgcny parameter value will be changed, continue the procedure with [5.](#page-196-0)

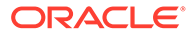

<span id="page-196-0"></span>**5.** To specify the sccpmsgcnv parameter the XUDT UDT Conversion feature must be enabled and turned on.

If [4](#page-195-0) was performed and the  $rtrv-ctrl-feat$  output in [4](#page-195-0) shows that the XUDT UDT Conversion feature is enabled and turned on, continue the procedure by performing one of these steps.

- If the ncai parameter values will not be changed, continue the procedure with [10](#page-199-0).
- If the ncai parameter value will be changed, continue the procedure by performing one of these steps.
	- If the current  $\text{ncai parameter value}$  is  $\text{no}$ , continue the procedure with [8](#page-198-0).
	- If the current  $ncai$  parameter value is  $yes$ , continue the procedure with  $6$ .

If [4](#page-195-0) was performed and the  $rtrv-ctrl-feat$  output in [4](#page-195-0) shows that the XUDT UDT Conversion feature is not enabled and turned on, perform the "Activating the XUDT UDT Conversion Feature" procedure in *Database Administration - GTT User's Guide* to enable and turn on the XUDT UDT Conversion feature.

If [4](#page-195-0) was not performed, enter this command to verify the status of the XUDT UDT Conversion feature.

rtrv-ctrl-feat:partnum=893035301

This is an example of the possible output.

rlghncxa03w 10-12-17 15:35:05 GMT EAGLE5 43.0.0 The following features have been permanently enabled:

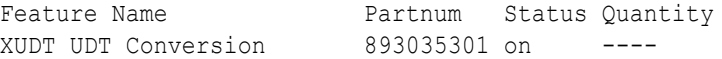

The following features have been temporarily enabled:

Feature Name **Partnum** Status Quantity Trial Period  $L \cap f$ Zero entries found.

The following features have expired temporary keys:

Feature Name Partnum Zero entries found.

If the rtrv-ctrl-feat output in this step shows that the XUDT UDT Conversion feature is not enabled or turned on, perform the "Activating the XUDT UDT Conversion Feature" procedure in *Database Administration - GTT User's Guide* to enable and turn on the XUDT UDT Conversion feature.

If the rtrv-ctrl-feat output in this step shows that the XUDT UDT Conversion feature is enabled and turned on, or the "Activating the XUDT UDT Conversion Feature" procedure was performed in this step, continue the procedure by performing one of these steps.

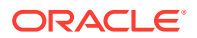

- <span id="page-197-0"></span>• If the ncai parameter values will not be changed, continue the procedure with [10.](#page-199-0)
- If the ncai parameter value will be changed, continue the procedure by performing one of these steps.
	- $-$  If the current ncai parameter value is no, continue the procedure with [8](#page-198-0).
	- If the current neal parameter value is  $yes$ , continue the procedure with 6.
- **6.** Enter the rtrv-dstn command with the cluster point code being changed, but with three asterisks for the network-cluster member value of the cluster point code instead of one asterisk.

For this example, enter this command.

```
rtrv-dstn:dpca=030-003-***
```
This is an example of the possible output.

rlghncxa03w 09-05-28 21:16:37 GMT EAGLE5 41.0.0

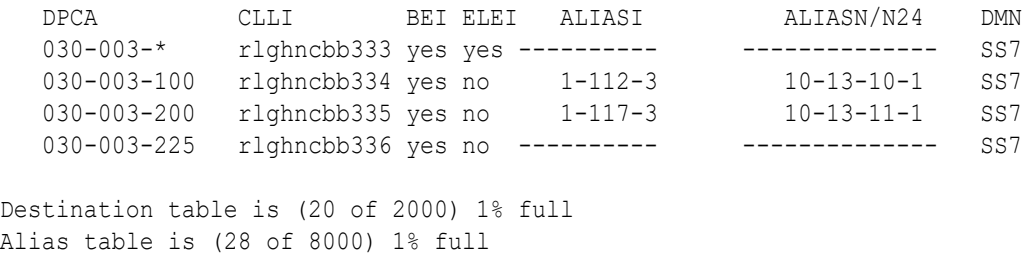

RTRV-DSTN: MASP A - COMPLTD

If the cluster point code does not have any member point codes in the database, continue the procedure with [8.](#page-198-0)

If the cluster point code has member point codes in the database, continue the procedure with 7.

**7.** Display the routes to the members of the cluster point code, shown in 6, in the database using the  $r$ trv-rte command with the DPC values shown in 6 for the members of the cluster point code.

For this example, enter these commands.

rtrv-rte:dpca=030-003-100

This is an example of the possible output.

rlghncxa03w 07-05-07 11:43:04 GMT EAGLE5 37.0.0

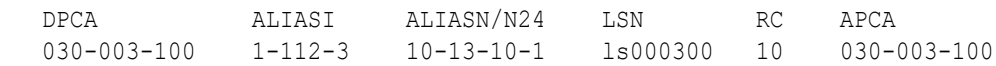

RTX:No CLLI=rlghncbb334

rtrv-rte:dpca=030-003-200

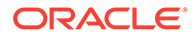

<span id="page-198-0"></span>This is an example of the possible output.

rlghncxa03w 07-05-07 11:43:04 GMT EAGLE5 37.0.0 DPCA ALIASI ALIASN/N24 LSN RC APCA 030-003-200 1-117-3 10-13-11-1 ls000301 10 10 030-003-200

RTX:No

CLLI=rlghncbb335

```
rtrv-rte:dpca=030-003-225
```
This is an example of the possible output.

rlghncxa03w 07-05-07 11:43:04 GMT EAGLE5 37.0.0 DPCA ALIASI ALIASN/N24 LSN RC APCA 030-003-225 ---------- -------------- ls000301 10 030-003-300

RTX:No

CLLI=rlghncbb336

If the NCAI parameter is being changed from YES to NO, the routes to the point codes that are members of the cluster point code being changed must be removed from the database. Perform the [Removing a Route](#page-597-0) procedure to remove these routes from the database. For this example, the routes to point codes 030-003-100, 030-003-200, and 030-003-225 must be removed. Continue the procedure with [10](#page-199-0).

**8.** Verify that the nested cluster routing feature is on with the  $r$ trv-feat command.

If the nested cluster routing feature is turned on, the NCR field should be set to  $\circ$ n. In this example, the nested cluster routing feature is off.

# **Note:**

Thertrv-feat command output contains other fields that are not used by this procedure. If you wish to see all the fields displayed by the $rtrv$ feat command, see thertrv-feat command description in *Commands User's Guide*.

If the nested cluster routing feature is on, continue the procedure with [10.](#page-199-0) If the nested cluster routing feature is off, continue the procedure with 9.

**9.** Turn the nested cluster routing feature on by entering this command.

chg-feat:ncr=on

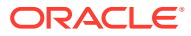

## <span id="page-199-0"></span>**Note:**

Once the nested cluster routing feature is turned on with thechg-feat command, it cannot be turned off The nested cluster routing feature must be purchased before you turn this feature on with the chg-feat command. If you are not sure if you have purchased the nested cluster routing features, contact your Sales Representative or Account Representative.

When this command has successfully completed, this message should appear.

```
rlghncxa03w 07-05-10 11:43:04 GMT EAGLE5 37.0.0
CHG-FEAT: MASP A - COMPLTD
```
**10.** Change the attributes of the cluster point code, using the chg-dstn command.

If the rcause, nprst, and splitiam parameters will be specified for the cluster point code, one or more of the features shown in [4](#page-195-0) must be enabled.

If the sccpmsgcnv parameter will be specified for the cluster point code, the XUDT UDT Conversion feature, shown in the  $rtrv-ctrl-feat$  output in either [4](#page-195-0) or [5](#page-196-0), must be enabled.

For this example, enter this command.

```
chg-dstn:dpca=030-003-
*:clli=ls09clli:ncai=no:elei=no:nprst=on:rcause=5 :splitiam=20:sc
cpmsgcnv=xudt2udt
```
When this command has successfully completed, this message should appear.

rlghncxa03w 07-05-17 15:35:05 GMT EAGLE5 37.0.0

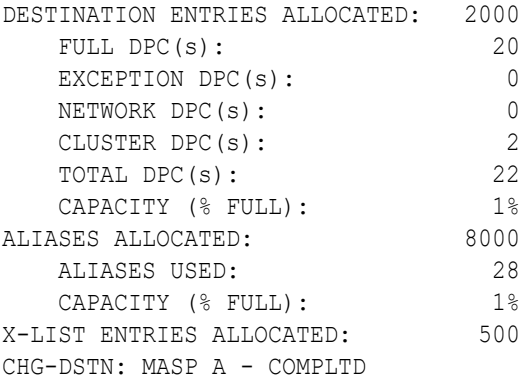

**11.** Verify the changes using the rtrv-dstn command, and specifying the cluster point code that was entered in 10 with the dpca parameter.

For this example, enter this command.

```
rtrv-dstn:dpca=030-003-*
```
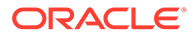

#### This is an example of the possible output.

rlghncxa03w 10-12-28 21:16:37 GMT EAGLE5 43.0.0 DPCA CLLI BEI ELEI ALIASI ALIASN/N24 DMN 030-003-\* 1s09clli yes no --------------------------- SS7 SPCA NCAI RCAUSE NPRST SPLITIAM HMSMSC HMSCP SCCPMSGCNV ----------- no 5 on 20 no no xudt2udt DESTINATION ENTRIES ALLOCATED: 2000 FULL DPC(s): 20 EXCEPTION DPC(s): 0 NETWORK DPC(s): 0 CLUSTER DPC(s): 2 TOTAL DPC(s): 22<br>CAPACITY (% FULL): 1% CAPACITY (% FULL): 1% ALIASES ALLOCATED: 8000 ALIASES USED: 28 CAPACITY (% FULL): 1% X-LIST ENTRIES ALLOCATED: 500 RTRV-DSTN: MASP A - COMPLTD

**12.** Back up the new changes, using the chg-db:action=backup:dest=fixed command.

These messages should appear; the active **Maintenance and Administration Subsystem** Processor (**MASP**) appears first.

BACKUP (FIXED) : MASP A - Backup starts on active MASP. BACKUP (FIXED) : MASP A - Backup on active MASP to fixed disk complete. BACKUP (FIXED) : MASP A - Backup starts on standby MASP. BACKUP (FIXED) : MASP A - Backup on standby MASP to fixed disk complete.

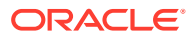

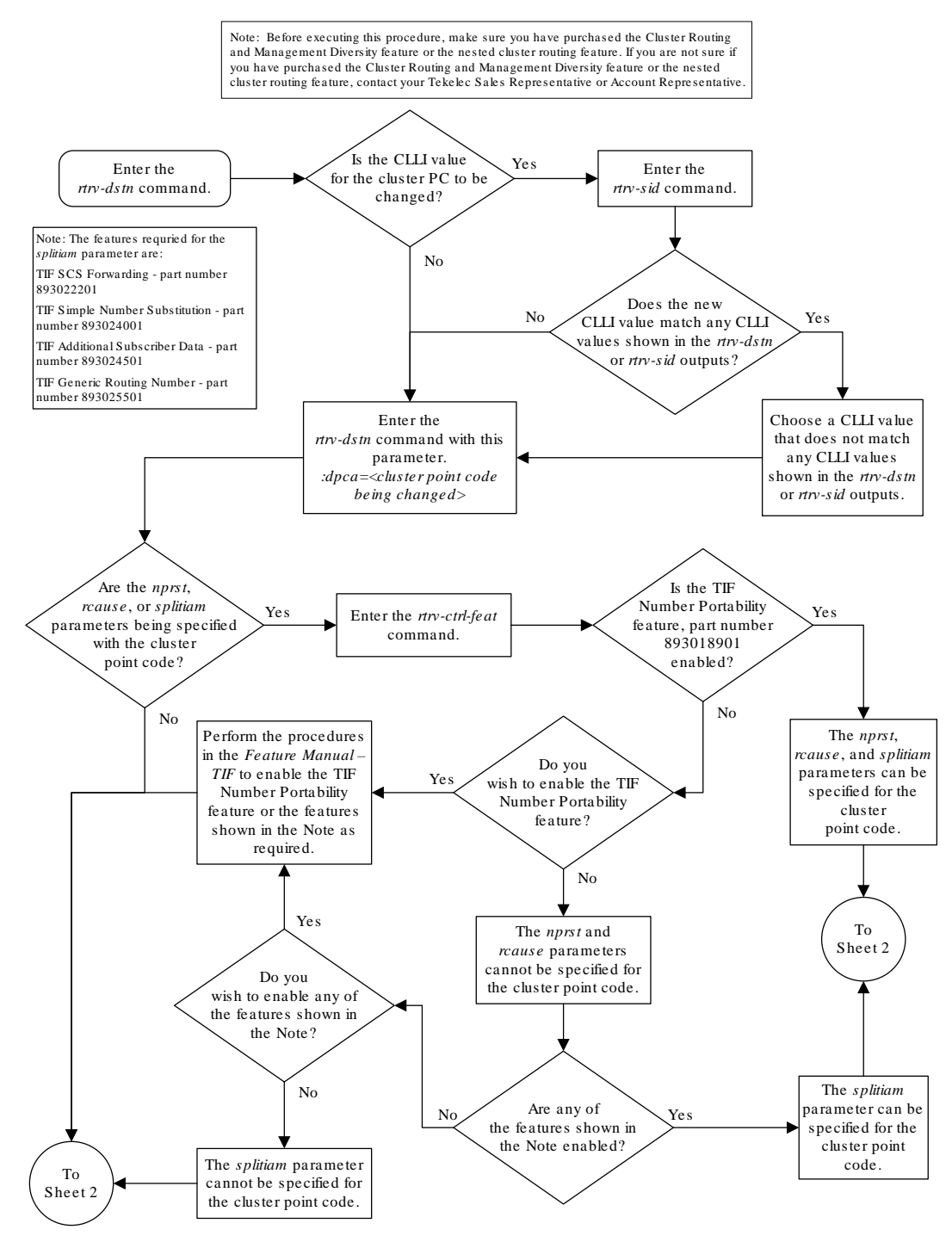

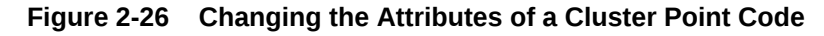

Sheet 1 of 4

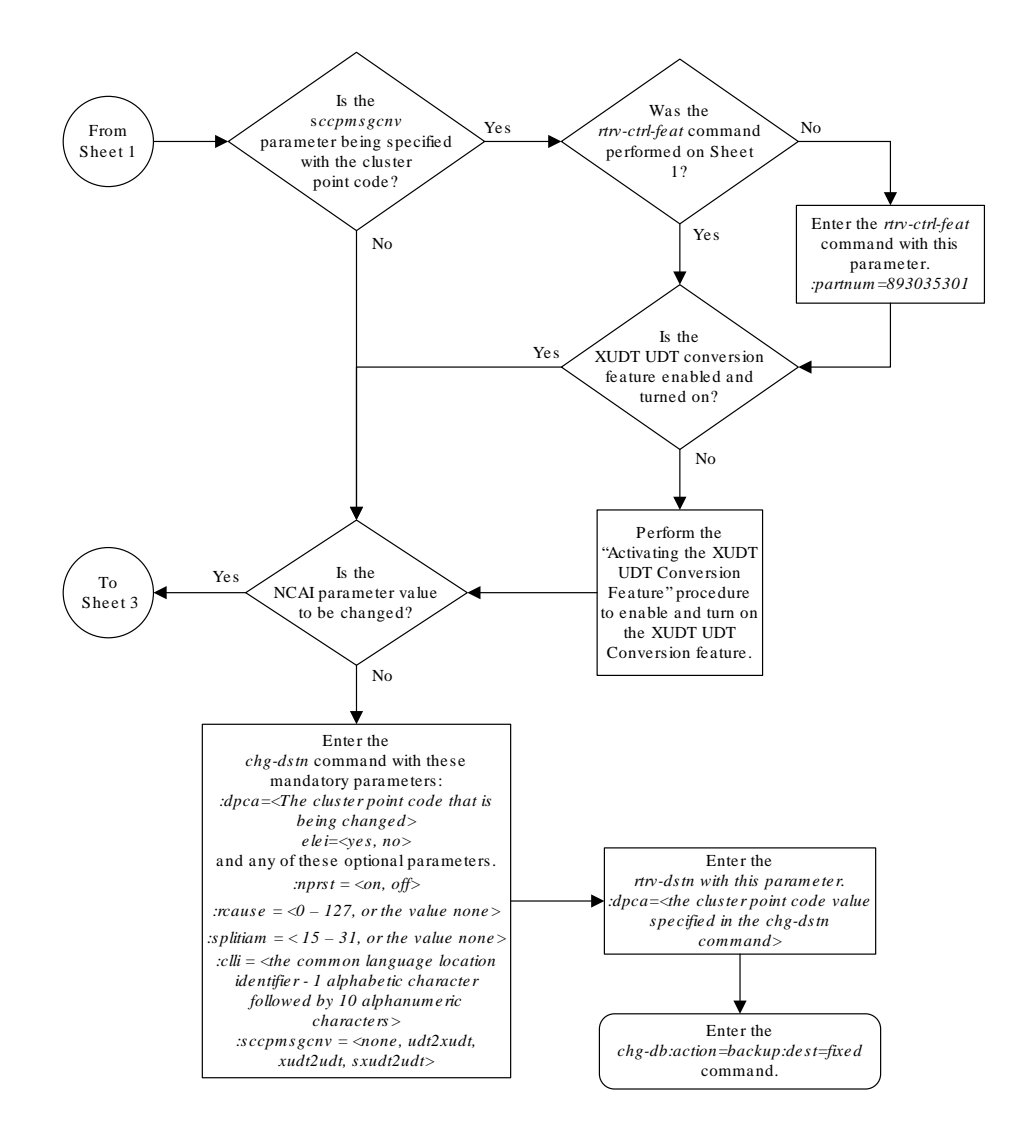

Sheet 2 of 4

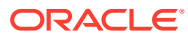

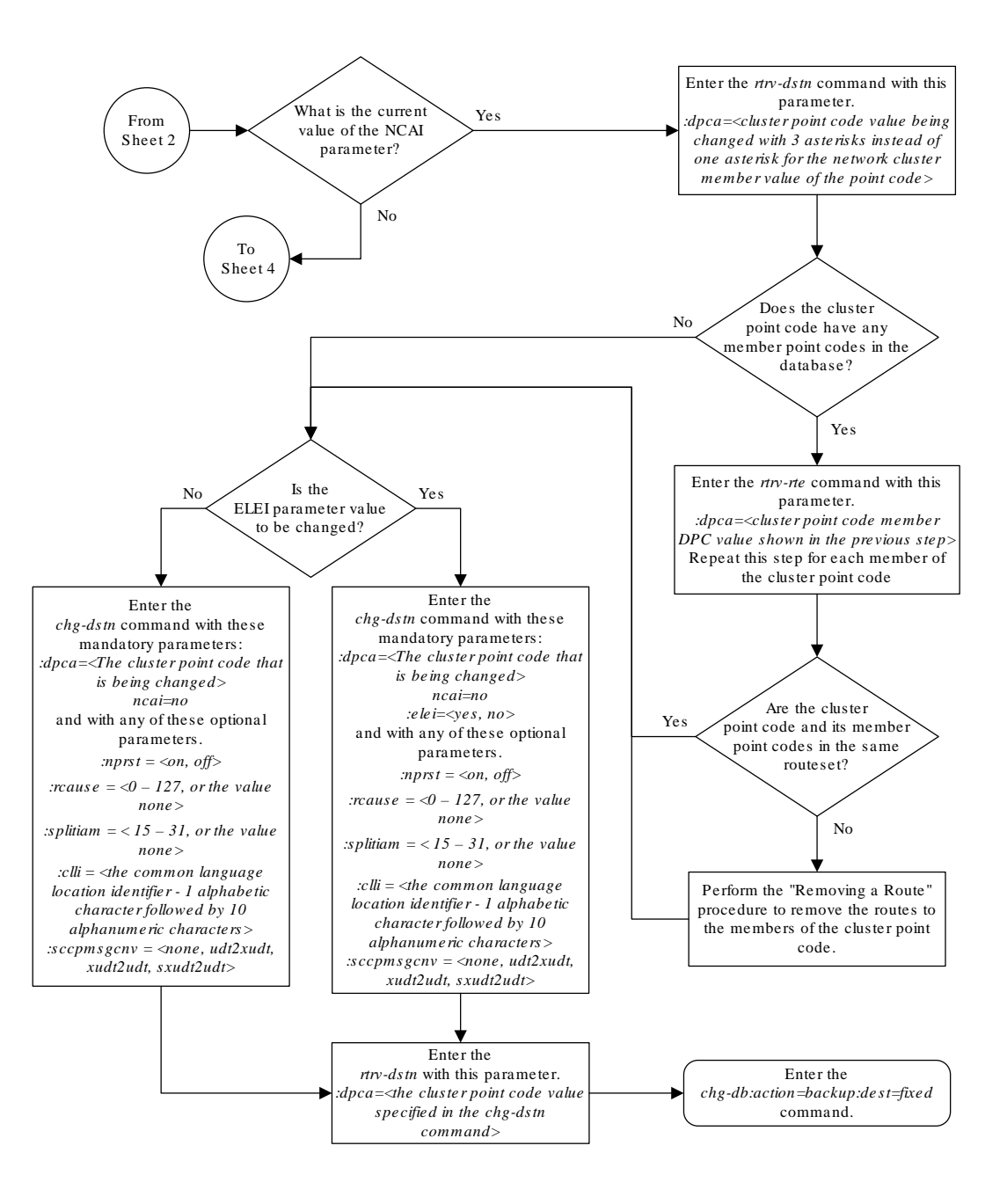

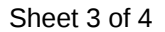

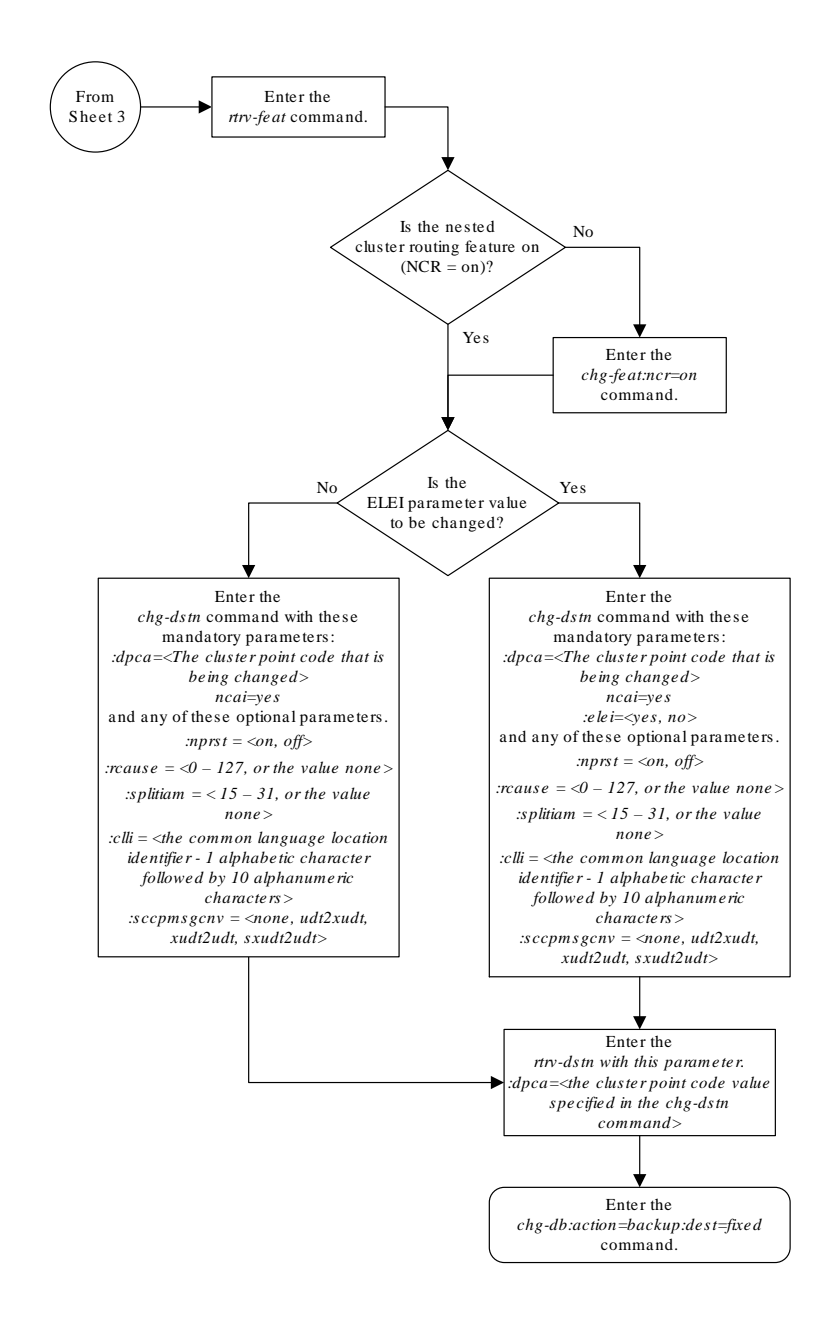

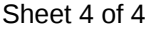

# 2.19 Network Routing

Network routing allows the user to provision a single routeset that can used for all **MSUs** destined to members of that network. The advantages of network routing are:

- Reduces the number of entries in the route table
- Allows routing to members of a network without having to add those members to the route table

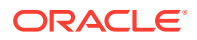

A **EAGLE** user can connect to a remote network by provisioning a single route table element. As the remote network grows, the **EAGLE** user does not have to add new route table entries for each new point code in the remote network.

# **Note:**

Network routing can be used only with **ANSI** point codes. A network routing point code cannot be provisioned as a proxy point code.

#### **Types of Routing Strategies Available**

The **EAGLE** currently allows a user to provision two types of routing strategies:

- Full point code routing
- Network/cluster routing (also called cluster routing)

This feature allows the user to provision a third type of routing strategy, network routing.

It is possible to provision full point code entries, cluster entries, and network entries for members of the same network. Any overlaps in the routing strategies are handled by a specific searching hierarchy.

All of these route table entries can coexist:

- $8-1-1$  A full point code entry
- $8-1-$ \* A cluster entry
- $\bullet$  8-\*-\* A network entry

The searching hierarchy tries to match against a full point code entry first, followed by a cluster entry, and finally a network entry. In the preceding example, when the **EAGLE** routes an **MSU** destined for 8-1-1, it uses the full point code entry; when the **EAGLE** routes an **MSU** destined for 8-1-2 it uses the cluster entry; and when the **EAGLE** routes an **MSU** destined for 8-2-2, it uses the network entry.

#### **Applications**

Network routing is very useful when the destination node is very far away from the source node. The reliability of network routing increases when the destination is further away. Notice that in [Figure 2-27](#page-206-0), routing from network A is more reliable to nodes in network C than to nodes in network B.

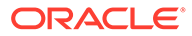

<span id="page-206-0"></span>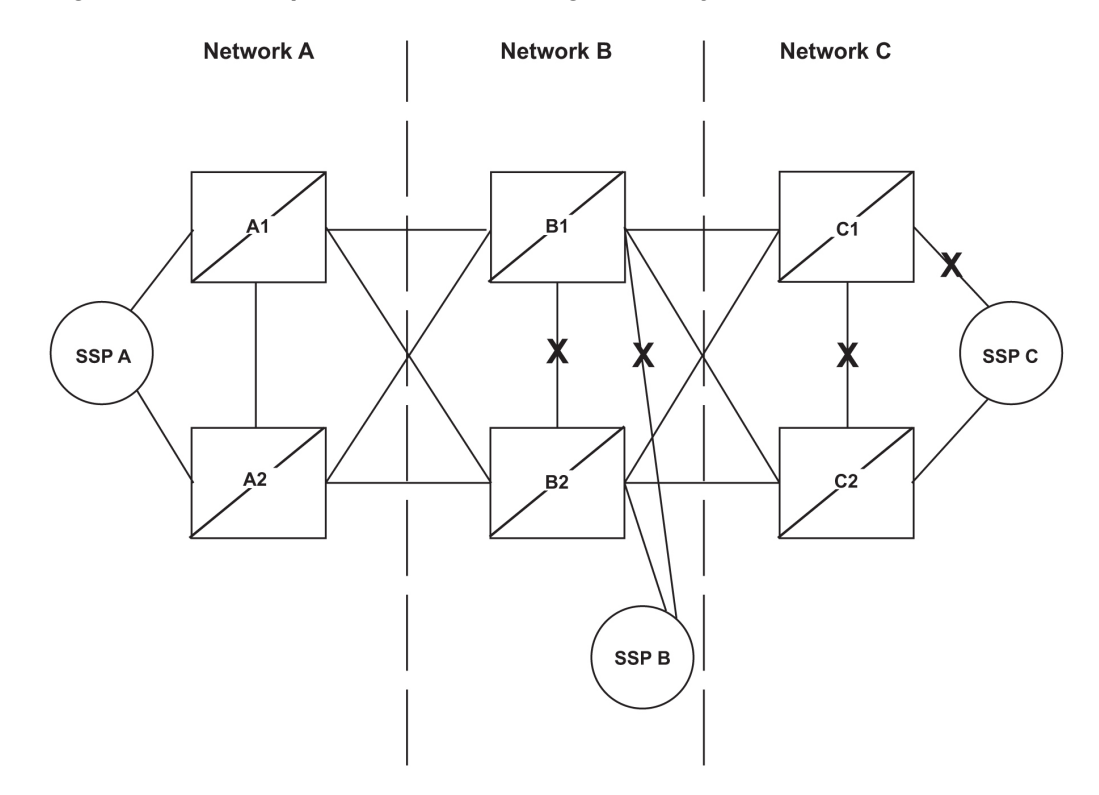

#### **Figure 2-27 Example of Network Routing Reliability**

If the nodes in network A use network routing for network C, network A can still route traffic to **SSP** C, even if two linksets fail. In this example, one of the A-linksets to **SSP** C and the C-linkset between node C1 and node C2 fail. In this case, the **EAGLE** in network A continues to route half its traffic to node B1, and half to node B2. Node B1 and node B2 (which do not use network routing) route all traffic for **SSP** C through node C2.

If the nodes in network A use network routing for network B, traffic going to **SSP** B may be lost if two linksets fail. In this example, one of the A-linksets to **SSP** B and the Clinkset between node B1 and node B2 fail. In this case, the **EAGLE** in network A continues to route half its traffic to node B1, and half to node B2. Traffic for **SSP** B routed through node B1 is discarded, resulting in message loss.

#### **Route Availability**

A route is one path to a destination. A routeset is a list of paths to a destination. **Route** availability consists of two parts:

- Local availability
- Remote availability

Remote availability is affected by **TFx** network management messages. Local availability is affected by linkset failures and recoveries. **TFx** messages do not affect point codes accessed by network route entries. Therefore, for network route entries, route availability consists of only local availability. The highest priority linkset available for traffic is used for routing **MSUs**, regardless of the remote availability of that route.

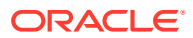

<span id="page-207-0"></span>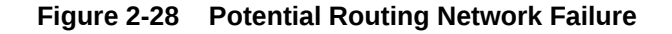

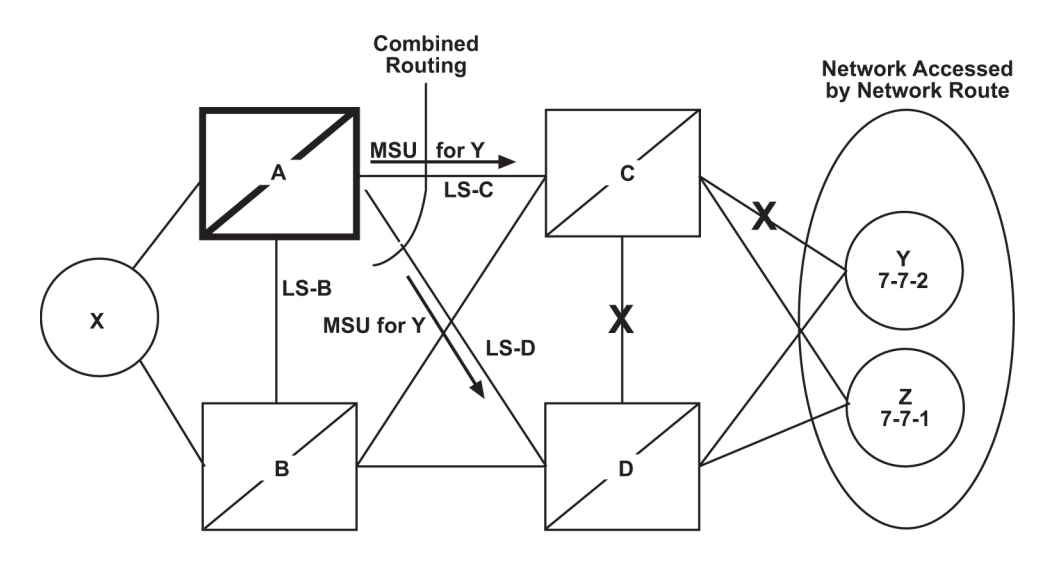

In the example in Figure 2-28, linksets **LS**-C and **LS**-D form a combined route to network route 7-\*-\*. Because 7-\*-\* is a network route, the **EAGLE** always considers the non-adjacent status of the routes to be allowed. In the example shown, the **EAGLE** routes traffic destined to 7-7-1 over **LS**-C and **LS**-D. The **EAGLE** ignores **TFPs** concerning 7-7-1 or **TCPs** concerning 7-7-\*.

#### **Point Code Availability**

A point code that is accessed by a network route entry is considered available if there is any linkset in the routeset that is available for traffic.

#### **Local Link Congestion**

This feature has no impact on the generation of **TFC** messages. A **TFC** is generated concerning point code X-Y-Z, even if X-Y-Z is routed using a network route entry.

#### **Remote Congestion**

Because the **EAGLE** has global title capabilities, it is possible for the **EAGLE** to receive a **TFC** concerning a point code that is accessed by a network route entry. Network route entries are not affected by **TFC** messages.

#### **Broadcast Transfer Messages**

The **EAGLE** does not broadcast **TFx** messages for network route entries.

#### **Response Method Transfer Messages**

The **EAGLE** sends response method **TFx** messages for network routes as follows:

• Prohibited Network Routes

If the **EAGLE** receives an **MSU** that is accessed by a network route entry, and that network route is Prohibited, the **EAGLE** sends a response method **TFP** or **TCP** message, as follows:

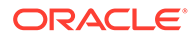

- If there is a full point code defined in the same cluster as the **MSU** (for example, 8-\*-\* and 8-1-1 are defined in the **EAGLE**'s routing table, and **MSU** is destined for 8-1-2), the **EAGLE** sends a **TFP** with concerned point code set to the **MSU**'s **DPC**.
- Otherwise, the **EAGLE** sends a **TCP** with concerned point code set to the cluster of the **MSU**'s **DPC**.

The **EAGLE** sends response method **TCPs** or **TFPs** at a rate of one **TCP** or **TFP** per signaling link during the level 3 T8 timer period for each network route.

For example, in [Figure 2-28,](#page-207-0) the network route for 7-\*-\* becomes Prohibited due to the failure of **LS**-B, **LS**-C, and **LS**-D. When the **EAGLE** receives an **MSU** from X destined for 7-7-1, the **EAGLE** sends a response method **TCP** concerning 7-7-\*. When the **EAGLE** receives an **MSU** from X destined for 7-8-2, the **EAGLE** sends a response method **TCP** concerning 7-8-\*.

- System Detects Danger of Circular Routing If the **EAGLE** receives an **MSU** that is accessed by a network route entry, and the **EAGLE** detects danger of circular routing, the **EAGLE** sends a response method **TFP** or **TCP** message, as follows:
	- If there is a full point code defined in the same cluster as the **MSU** (for example, 8-\*-\* and 8-1-1 are defined in the **EAGLE**'s routing table, and the **MSU** is destined for 8-1-2), the **EAGLE** sends a **TFP** with concerned point code set to the **MSU**'s **DPC**.
	- Otherwise, the **EAGLE** sends a **TCP** with concerned point code set to the cluster of the **MSU**'s **DPC**.

The **EAGLE** sends response method **TCPs** at a rate of one **TCP** per signaling link during the level 3 T8 timer period for each network route.

For example, in [Figure 2-28,](#page-207-0) all linksets are available. If the **EAGLE** receives an **MSU** from node C destined for 7-7-1, the **EAGLE** detects danger of circular routing, and sends a response method **TCP** concerning 7-7-\*. The **EAGLE** also discards the **MSU**.

• **Restricted** Network Routes

If the **EAGLE** receives an **MSU** that is accessed by a network route entry, and that network route is **Restricted**, the **EAGLE** sends a one-time response method **TFR** or **TCR** message, as follows:

- If there is a full point code defined in the same cluster as the **MSU** (for example, 8-\*-\* and 8-1-1 are defined in the **EAGLE**'s routing table, and **MSU** is destined for 8-1-2), the **EAGLE** sends a **TFR** with concerned point code set to the **MSU**'s **DPC**.
- Otherwise, the **EAGLE** sends a **TCR** with concerned point code set to the cluster of the **MSU**'s **DPC**.

For example, in [Figure 2-28,](#page-207-0) the network route for 7-\*-\* becomes **Restricted** due to the failure of **LS**-C and **LS**-D. When the **EAGLE** receives an **MSU** from X destined for 7-7-1, the **EAGLE** sends a response method **TCR** concerning 7-7-\*, then routes the **MSU** over **LS**-B. When the **EAGLE** next receives an **MSU** from X destined for 7-8-2, the **EAGLE** does not send a response, and routes the **MSU** over **LS**-B.

#### **Reception of Transfer Messages**

The **EAGLE** does not apply received transfer messages to a network route.

For example, in [Figure 2-28,](#page-207-0) if the **EAGLE** receives a **TFP** concerning 7-7-1, it has no effect on the routing status of 7-\*-\*. The **EAGLE** continues to send **MSUs** destined to 7-\*-\*, including **MSUs** destined to 7-7-1, on **LS**-C.

As another example, if the **EAGLE** receives a **TCP** concerning 7-8-\*, it has no effect on the routing status of 7-\*-\*. The **EAGLE** continues to send **MSUs** destined to 7-\*-\*, including **MSUs** destined to 7-8-2, on **LS**-C.

#### **Reception of an RSx Message**

If a routeset test (**RSP** or **RSR**) is received, a full point code reply (**TFx**) is generated. The responses to **RSP**/**RSR** have been changed according to Table 2-13. Note that the searching hierarchy applies.

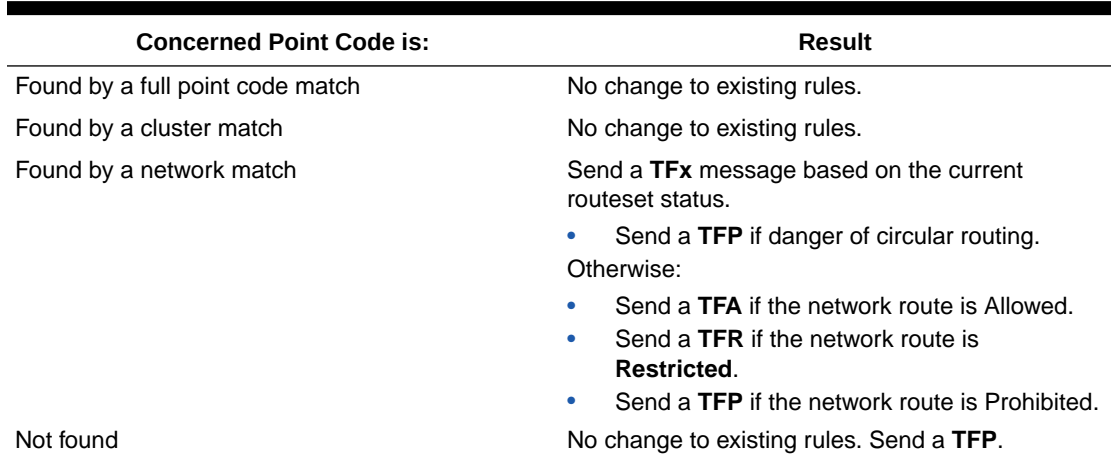

# **Table 2-13 Reception of an RSx Message**

#### **Reception of an RCx Message**

If a routeset cluster test (**RCP** or **RCR**) is received, a cluster reply (**TCx**) is generated. The responses to **RCP**/**RCR** have been changed according to Table 2-14. Note that the searching hierarchy applies.

## **Table 2-14 Reception of an RCx Message**

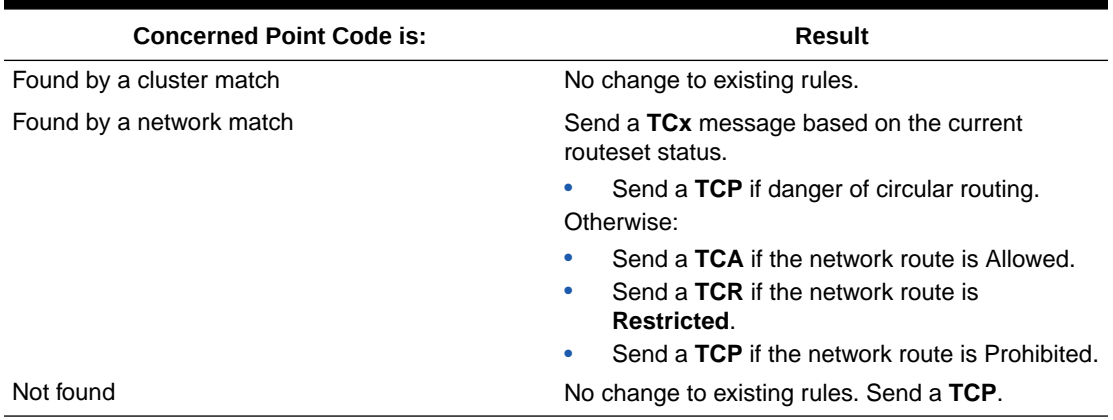

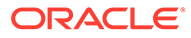

#### **Administration**

The network routing feature must be on, before a network routing point code can be provisioned in the database. This can be verified with the entry  $NRT = \text{on}$  in the output of the  $rtrv-feat$  command. If the network routing feature is not on,  $NRT =$ off, it must be turned on with the chg-feat command using the  $nrt=on$  parameter. Once the network routing feature is on, the network routing point code can be provisioned in the database like any other destination point code. Routes can then be assigned to the network routing point code like any other destination point code. For more information on provisioning network routing point codes, see the Adding a Network Routing Point Code procedure.

# **Note:**

Once the network routing feature is turned on using the chg-feat command, it cannot be turned off. When using the network routing feature, limited network management is provided for point codes not covered by full point code routing, cluster routing, or nested cluster routing. The network routing feature must be purchased before you turn this feature on with the chg-feat command. If you are not sure if you have purchased the network routing feature, contact your Oracle Sales Representative or Account Representative.

# 2.20 Adding a Network Routing Point Code

This procedure is used to add a destination point code to the database, using the ent-dstn command.

To change the attributes of an existing network routing point code, perform the [Changing a Destination Point Code](#page-269-0) procedure.

To remove a network routing point code from the database, perform the [Removing a](#page-249-0) [Destination Point Code](#page-249-0) procedure.

The ent-dstn command uses these parameters.

:  $dpc/dpca$  – The destination point code being added to the database

# **Note:**

See [Point Code Formats](#page-16-0) for a definition of the point code types that are used on the EAGLE. Alias point codes (aliasi/aliasn/aliasn24) and secondary point codes (spc/spca) cannot be specified for a network routing point code. An **ANSI**private point code must be a full point code.

:clli – The **Common Language Location Identifier** assigned to this point code.

:domain – The network in which the destination entity or node exists, SS7.

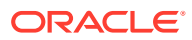

The network routing point code must be in the SS7 domain  $(domain=ss7)$  and can only be an ANSI point code. **ITU** point codes cannot be specified as network routing point codes.

:nprst - NM bits reset. This parameter specifies whether the NM bits in an ITU IAM message should be set to 00. This parameter has two values.

- $\circ$ ff Do not set NM bits to 00 in an ITU IAM message if the nptype option value in the rtrv-tifopts output is nm.
- on Set the NM bits to 00 in an ITU IAM message if the  $nptype$  option value in the rtrv-tifopts output is nm.

The default value for this parameter is  $\circ$  f f.

:rcause - Release cause. This parameter specifies the condition that triggers the sending of a Release message. This parameter has these values.

- $0 127$
- none use the values specified for the rcausenp and rcausepfx parameters in the rtrv-tifopts output.

The default value for this parameter is none.

If the  $r$ lcopc parameter value in the  $r$ trv-tipopts output is on and a value of 0-127 is specified for the rcause parameter, then the rcause parameter value overrides the values specified for the reausenp and reausepfx parameters in the rtrv-tifopts output.

:splitiam - This parameter specifies how and when to split an ITU IAM message into one IAM message and one SAM message. This parameter has these values.

- 15-31 The maximum number of CdPN digits allowed in the IAM message before the splitting occurs. The remaining digits, up to a total of 32, are encoded in the SAM message.
- none the value specified for the splitiam parameter in the rtrv-tifopts output is used to determine when to split the IAM message. The default value for this parameter is none.

To specify the nprst or rcause parameters, the TIF Number Portability feature, part number 893018901, must be enabled. To specify the splitiam parameter, at least one of these features must be enabled.

- TIF Number Portability part number 893018901
- TIF SCS Forwarding part number 893022201
- TIF Simple Number Substitution part number 893024001
- TIF Additional Subscriber Data part number 893024501
- TIF Generic Routing Number part number 893025501 The status of these features is shown in the  $rtrv-ctrl-feat$  output. Perform the procedures in *TIF User's Guide* to enable these features.

:sccpmsgcnv - The sccpmsgcnv parameter controls SCCP UDT(S)/XUDT(S) message conversion for the specified destination. This parameter can be specified only if the XUDT UDT Conversion feature is enabled and turned on. The rtrv-ctrl-feat output shows the status of the XUDT UDT Conversion feature. If the XUDT UDT Conversion feature is not enabled or turned on, perform the "Activating the XUDT UDT Conversion Feature" procedure in *Database Administration - GTT User's Guide* to enable and turn on the XUDT UDT Conversion feature. This parameter contains these values.

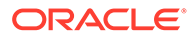

- none SCCP UDT(S)/XUDT(S) message conversion is not required on messages for the destination. This value is the default value for this parameter.
- udt2xudt All UDT(S) messages for the destination are converted to XUDT(S) messages.
- xudt2udt All non-segmented XUDT(S) messages for the destination are converted to UDT(S) messages. Segmented XUDT(S) messages for the destination are not converted to UDT(S ) messages.
- sxudt2udt All segmented and non-segmented XUDT(S) messages for the destination are converted to UDT(S) messages.

These parameters cannot be specified with a network routing point code.

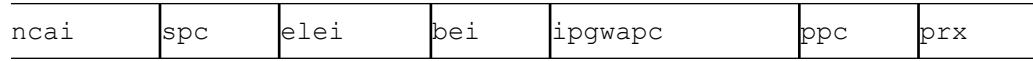

The ent-dstn command also contains the homescp and homesmsc parameters. The values for these parameters are yes and no. The value no is the default value for these parameters. The value yes for these parameters cannot be specified for a network routing point code. To specify the value yes for these parameters, perform the [Adding a Destination Point Code](#page-223-0) or [Changing a Destination Point Code](#page-269-0) procedures.

The value of the clli parameter cannot be in the DPC table and cannot match the CLLI of the EAGLE. Verify this by entering the rtrv-dstn and the rtrv-sid commands, shown in [1](#page-213-0) and [2](#page-215-0). If the value of the  $c11i$  parameter matches any CLLI values in either of these outputs, choose another value for the clli parameter that does not match any CLLIs shown in either of these command outputs.

To enter the dpc/dpca parameter with the ent-dstn command, a point code must be defined in the PCA field of the self ID of the EAGLE. Verify this with the rtrv-sid command.

If no value is shown in the  $PCA$  field in the  $r$ trv-sid command output, the selfidentification of the EAGLE must be updated with an ANSI point code. Go to [Changing](#page-112-0) [the Self-Identification of the EAGLE](#page-112-0) procedure to change the self-identification of the EAGLE.

# **Note:**

To enter a network routing point code with the network indicator values 1 through 5, the pctype parameter value of the  $chq-sid$  command must be set to other. If you attempt to add a network routing point code with the network indicator values 1 through 5 and the  $pctype$  parameter value is ansi, the ent-dstn command will be rejected with this error message.

E2169 Cmd Rej: Point code out of range

Destination point codes must be unique in the database.

The actual number of destination point codes that can be configured in the database is set by the mtpdpcq parameter of the chg-stpopts command, and is shown in the MTPDPCQ field in the rtrv-stpopts command output.

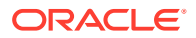

<span id="page-213-0"></span>If the 5000 Routes feature is not on, and 6000, 7000, 8000, or 10,000 routesets are not enabled, a maximum of 2000 destination point codes can be configured in the database.

If the 5000 Routes feature is on, and 6000, 7000, 8000, or 10,000 routesets are not enabled, a maximum of 5000 destination point codes can be configured in the database.

If 6000 routesets are enabled, a maximum of 6000 destination point codes can be configured in the database.

If 7000 routesets are enabled, a maximum of 7000 destination point codes can be configured in the database.

If 8000 routesets are enabled, a maximum of 8000 destination point codes can be configured in the database.

If 10,000 routesets are enabled, a maximum of 10,000 destination point codes can be configured in the database.

# **Note:**

For more information on the destination point code quantities, refer to the [Changing](#page-42-0) [the DPC Quantity](#page-42-0) procedure.

The examples in this procedure are used to add the network routing point code  $007 - \ast - \ast$  to the database.

#### **Canceling the RTRV-DSTN Command**

Because the rtrv-dstn command used in this procedure can output information for a long period of time, the rtrv-dstn command can be canceled and the output to the terminal stopped. There are three ways that the rtrv-dstn command can be canceled:

- Press the  $F9$  function key on the keyboard at the terminal where the  $r$ trv-dstn command was entered.
- Enter the canc-cmd without the  $\tan \theta$  parameter at the terminal where the  $\tan \theta$ -dstn command was entered.
- Enter the canc-cmd:  $\text{trm}=\langle x x \rangle$ , where  $\langle x x \rangle$  is the terminal where the  $\text{rtrv-dstn}$ command was entered, from another terminal other than the terminal where the  $r$ trvdstn command was entered. To enter the canc-cmd:trm=<xx> command, the terminal must allow Security Administration commands to be entered from it and the user must be allowed to enter Security Administration commands. The terminal's permissions can be verified with the rtrv-secu-trm command. The user's permissions can be verified with the rtrv-user or rtrv-secu-user commands.

For more information about the canc-cmd command, refer to *Commands User's Guide*.

**1.** Display the current destination point codes using the rtrv-dstn command.

This is an example of the possible output.

rlghncxa03w 10-12-10 11:43:04 GMT EAGLE5 43.0.0 Extended Processing Time may be Required DPCA CLLI BEI ELEI ALIASI ALIASN/N24 DMN

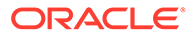

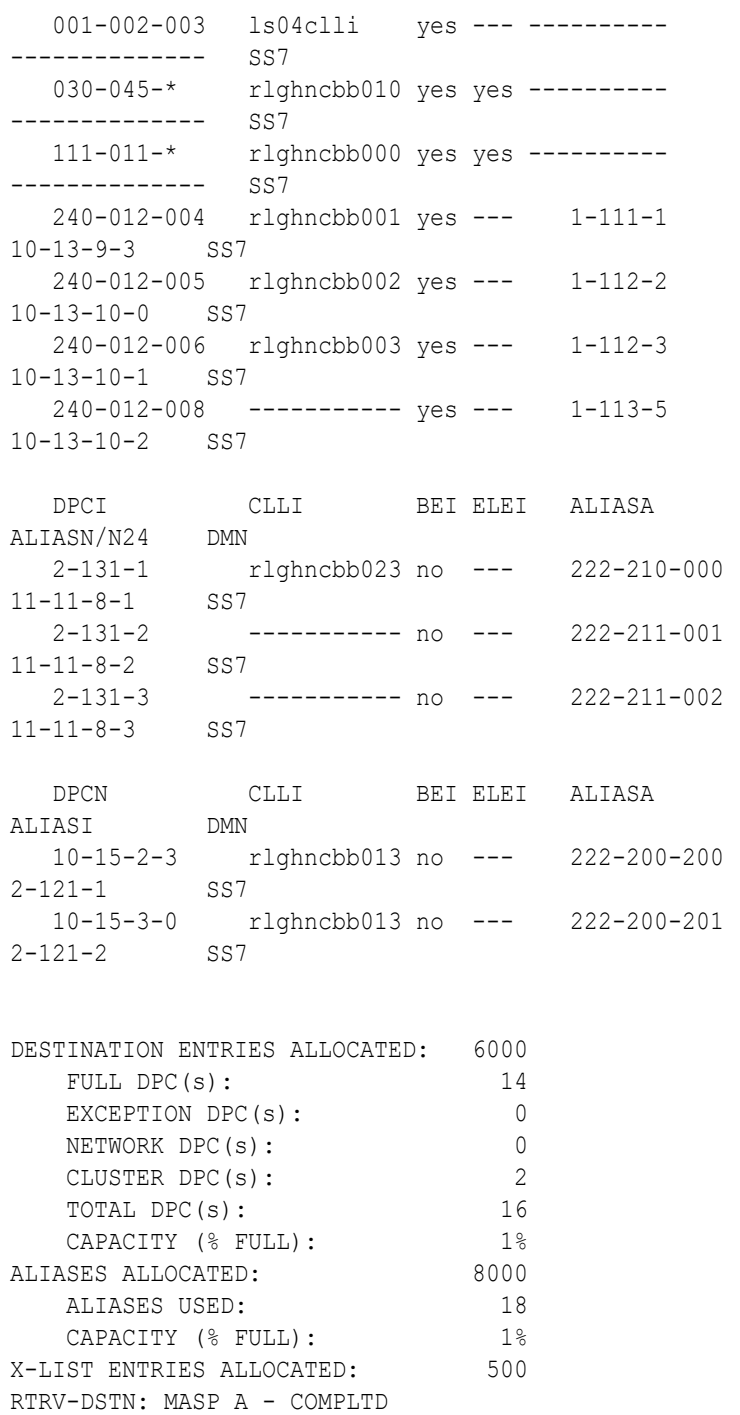

If the addition of the network routing point code will not exceed the current DPC capacity shown in the rtrv-dstn output, continue the procedure with [2.](#page-215-0)

If the addition of the network routing point code will exceed the current DPC capacity, and the current capacity is less than 10,000 (or 10,500 if the DESTINATION ENTRIES ALLOCATED and X-LIST ENTRIES ALLOCATED fields are shown in the rtrv-dstn output), perform the [Changing the DPC](#page-42-0) [Quantity](#page-42-0) procedure to change the DPC quantity. Continue the procedure with [2](#page-215-0). <span id="page-215-0"></span>If the addition of the network routing point code will exceed the current DPC capacity, and the current capacity is 10,000 (or 10,500 if the DESTINATION ENTRIES ALLOCATED and X-LIST ENTRIES ALLOCATED fields are shown in the rtrv-dstn output), perform the [Removing a Destination Point Code](#page-249-0) procedure to remove a DPC or perform the [Removing a Route Exception Entry](#page-781-0) procedure to remove an exception route. Continue the procedure with 2.

**2.** Verify that the network routing feature is on, by entering the  $rtrv-freeat$  command.

If the network routing feature is on, the NRT field should be set to on. For this example, the network routing feature is off.

# **Note:**

Thertrv-feat command output contains other fields that are not used by this procedure. If you wish to see all the fields displayed by thertrv-feat command, see thertrv-feat command description in *Commands User's Guide*.

If the network routing feature is on, continue the procedure with [4.](#page-216-0)

**3.** If the network routing feature is not on, shown by the  $NRT = \text{off}$  entry in the  $rtrv$ feat command output of 2, turn the network routing feature on by entering this command.

chg-feat:nrt=on

# **Note:**

Once the network routing feature is turned on with thechg-feat command, it cannot be turned off.

The network routing feature must be purchased before you turn this feature on with the chg-feat command. If you are not sure if you have purchased the network routing feature, contact your Oracle Sales Representative or Account Representative.

When the  $chq-feat$  has successfully completed, this message should appear.

```
rlghncxa03w 07-05-07 00:57:31 GMT EAGLE5 37.0.0
CHG-FEAT: MASP A - COMPLTD
```
Continue the procedure by performing one of these steps.

- If you wish to enter a network routing point code with the network indicator values 1 through 5, and the network indicator values 1 through 5 are not shown in the  $rtrv-$ dstn output in [1](#page-213-0), perform  $4$  to verify the petype value.
- If ANSI point codes are not shown in the  $r$ trv-dstn output in [1,](#page-213-0) perform [4](#page-216-0) to verify that an ANSI point code is assigned to the self-identification of the EAGLE.

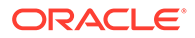
- If the rtrv-dstn output in [1](#page-213-0) shows ANSI point codes or shows ANSI point codes that contain the network indicator values 1 through 5, or you do not wish to provision a network routing point code with the network indicator values 1 through 5, continue the procedure by performing one of these steps.
	- If the nprst, reause, or splitiam parameters will not be specified for the cluster point code, continue the procedure with [6.](#page-217-0)
	- If the nprst, reause, or splitiam parameters will be specified for the cluster point code, continue the procedure with [5](#page-217-0).
- **4.** Display the self-identification of the EAGLE using the rtrv-sid command.

This is an example of the possible output.

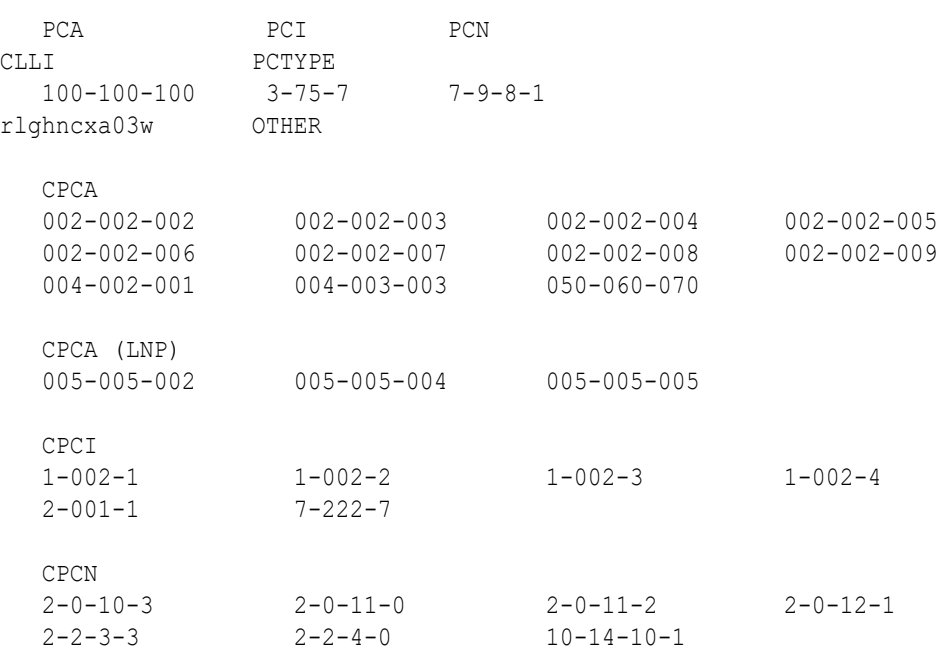

rlghncxa03w 07-05-10 11:43:04 GMT EAGLE5 37.0.0

To enter an ANSI destination point code with the ent-dstn command, a point code must be shown in the PCA field of the rtrv-sid command output.

If the required point code is not shown in the PCA field of the  $rtrv-sid$  command output, perform the [Changing the Self-Identification of the EAGLE](#page-112-0) procedure to configure the required point codes.

To enter a network routing point code with the network indicator values 1 through 5, the pctype parameter value of the chg-sid command must be set to other. If you wish to enter a network routing point code with a network indicator value 1 through 5, and the pctype parameter value is ansi, perform the [Changing the](#page-112-0) [Self-Identification of the EAGLE](#page-112-0) procedure to change the pctype value to other.

Continue the procedure by performing one of these steps.

If the nprst, reause, or splitiam parameters will not be specified for the cluster point code, continue the procedure with [6](#page-217-0) .

- If the nprst, reause, or splitiam parameters will be specified for the cluster point code, continue the procedure with 5.
- <span id="page-217-0"></span>**5.** Display the features that are enabled by entering the  $rtrv-ctrl-feat$  command. This is an example of the possible output.

```
rlghncxa03w 09-05-17 15:35:05 GMT EAGLE5 41.0.0
The following features have been permanently enabled:
Feature Name Partnum Status Quantity
HC-MIM SLK Capacity 893012707 on 64
TIF Number Portability 893018901 off ----
The following features have been temporarily enabled:
Feature Name Partnum Status Quantity Trial Period Left
Zero entries found.
The following features have expired temporary keys:
Feature Name Partnum
Zero entries found.
```
To specify the nprst or rcause parameters, the TIF Number Portability feature, part number 893018901, must be enabled. To specify the splitiam parameter, at least one of these features must be enabled.

- TIF Number Portability part number 893018901
- TIF SCS Forwarding part number 893022201
- TIF Simple Number Substitution part number 893024001
- TIF Additional Subscriber Data part number 893024501
- TIF Generic Routing Number part number 893025501

Perform the procedures in *TIF User's Guide* to enable these features as required.

- **6.** Continue the procedure by performing one of these steps.
	- Continue the procedure with  $8$  if any of these conditions are present.
		- $-$  The sccpmsgcny parameter will not be specified for the cluster point code.
		- $-$  The sccpmsgcny parameter will be specified for the cluster point code and the rtrv-ctrl-feat output in this step shows that the XUDT UDT Conversion feature is enabled and turned on. If the rtrv-ctrl-feat output in this step shows that the XUDT UDT Conversion feature is not enabled or turned on, perform the "Activating the XUDT UDT Conversion Feature" procedure in *Database Administration - GTT* to enable and turn on the XUDT UDT Conversion feature.
	- Continue the procedure with 7 if the sccpmsgcnv parameter will be specified for the cluster point code and 5 was not performed.
- **7.** Enter this command to verify the status of the XUDT UDT Conversion feature.

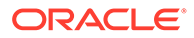

<span id="page-218-0"></span>rtrv-ctrl-feat:partnum=893035301

This is an example of the possible output.

rlghncxa03w 10-12-17 15:35:05 GMT EAGLE5 43.0.0 The following features have been permanently enabled:

Feature Name **Partnum** Status Quantity XUDT UDT Conversion 893035301 on ----

The following features have been temporarily enabled:

Feature Name **Partnum** Status Quantity Trial Period  $L \ominus f$ Zero entries found.

The following features have expired temporary keys:

Feature Name Partnum Zero entries found.

If the XUDT UDT Conversion feature is not enabled or turned on, perform the "Activating the XUDT UDT Conversion Feature" procedure in *Database Administration - GTT User's Guide* to enable and turn on the XUDT UDT Conversion feature.

If the XUDT UDT Conversion feature is enabled and turned on, or the "Activating the XUDT UDT Conversion Feature" procedure was performed in this step, continue the procedure with 8.

**8.** Add the network routing destination point code, using the ent-dstn command.

For this example, enter this command.

```
ent-dstn:dpca=007-*-
*:rcause=50:nprst=on:splitiam=25:sccpmsgcnv=sxudt2udt
```
When this command has successfully completed, and the Cluster Routing and Management Diversity feature is turned off (shown with the CRMD =  $\circ$ ff entry in the rtrv-feat command output), this message should appear.

```
rlghncxa03w 07-05-17 15:35:05 GMT EAGLE5 37.0.0
Destination table is (17 of 2000) 1% full 
ENT-DSTN: MASP A - COMPLTD
```
If the Cluster Routing and Management Diversity feature is turned on  $(CRMD = on$ in the rtrv-feat command output), this message should appear when each command has successfully completed.

rlghncxa03w 07-05-17 15:35:05 GMT EAGLE5 37.0.0 DESTINATION ENTRIES ALLOCATED: 6000

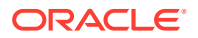

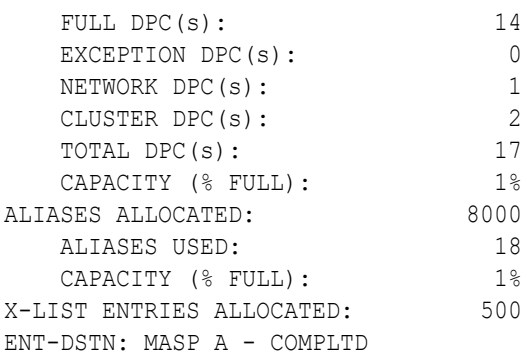

**9.** Verify the changes using the  $r$ trv-dstn command and specifying the DPC that was entered in [8.](#page-218-0)

For this example, enter this command.

rtrv-dstn:dpca=007-\*-\*

This is an example of the possible output.

rlghncxa03w 10-12-28 21:16:37 GMT EAGLE5 43.0.0

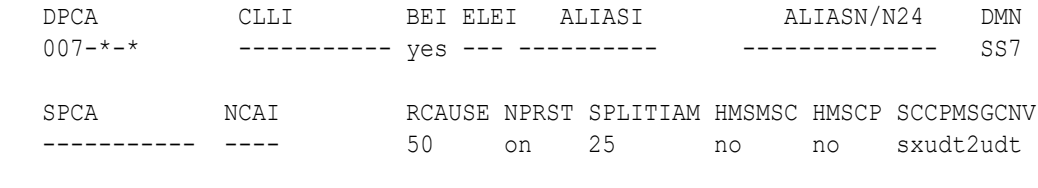

Destination table is (14 of 2000) 1% full Alias table is (18 of 8000) 1% full

**10.** Back up the new changes, using the chg-db:action=backup:dest=fixed command.

These messages should appear; the active **Maintenance and Administration Subsystem** Processor (**MASP**) appears first.

BACKUP (FIXED) : MASP A - Backup starts on active MASP. BACKUP (FIXED) : MASP A - Backup on active MASP to fixed disk complete. BACKUP (FIXED) : MASP A - Backup starts on standby MASP. BACKUP (FIXED) : MASP A - Backup on standby MASP to fixed disk complete.

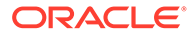

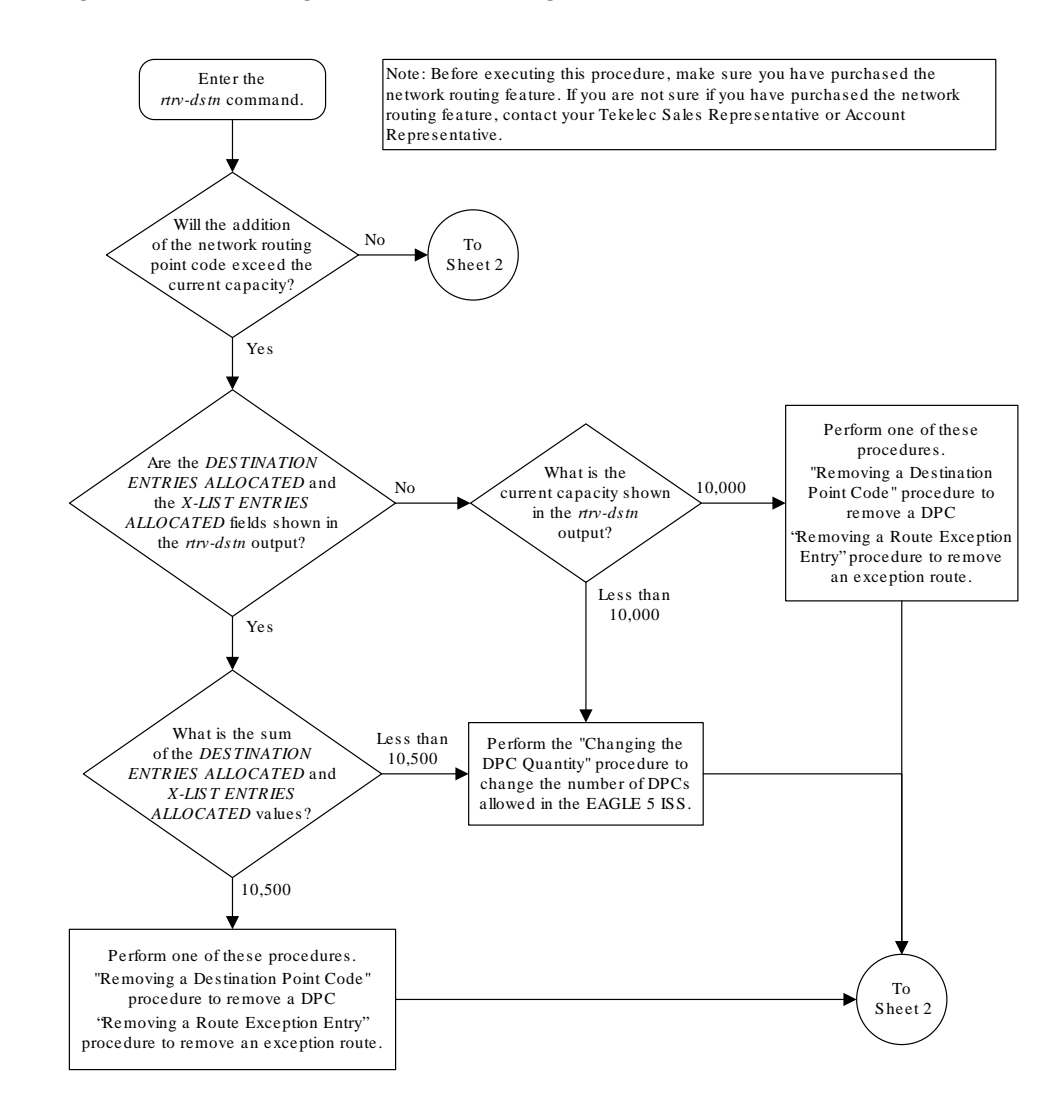

**Figure 2-29 Adding a Network Routing Point Code**

Sheet 1 of 4

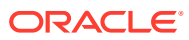

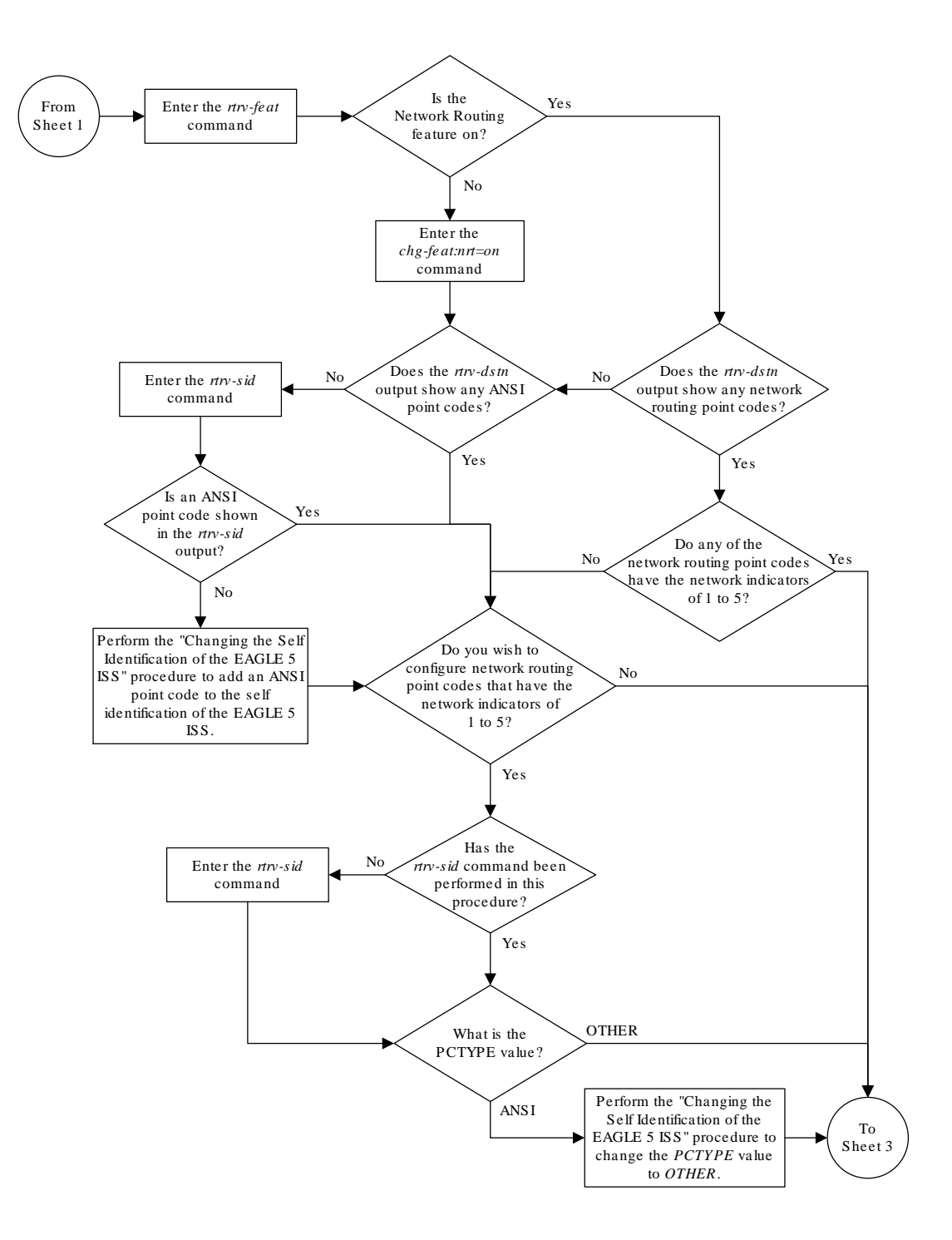

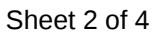

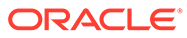

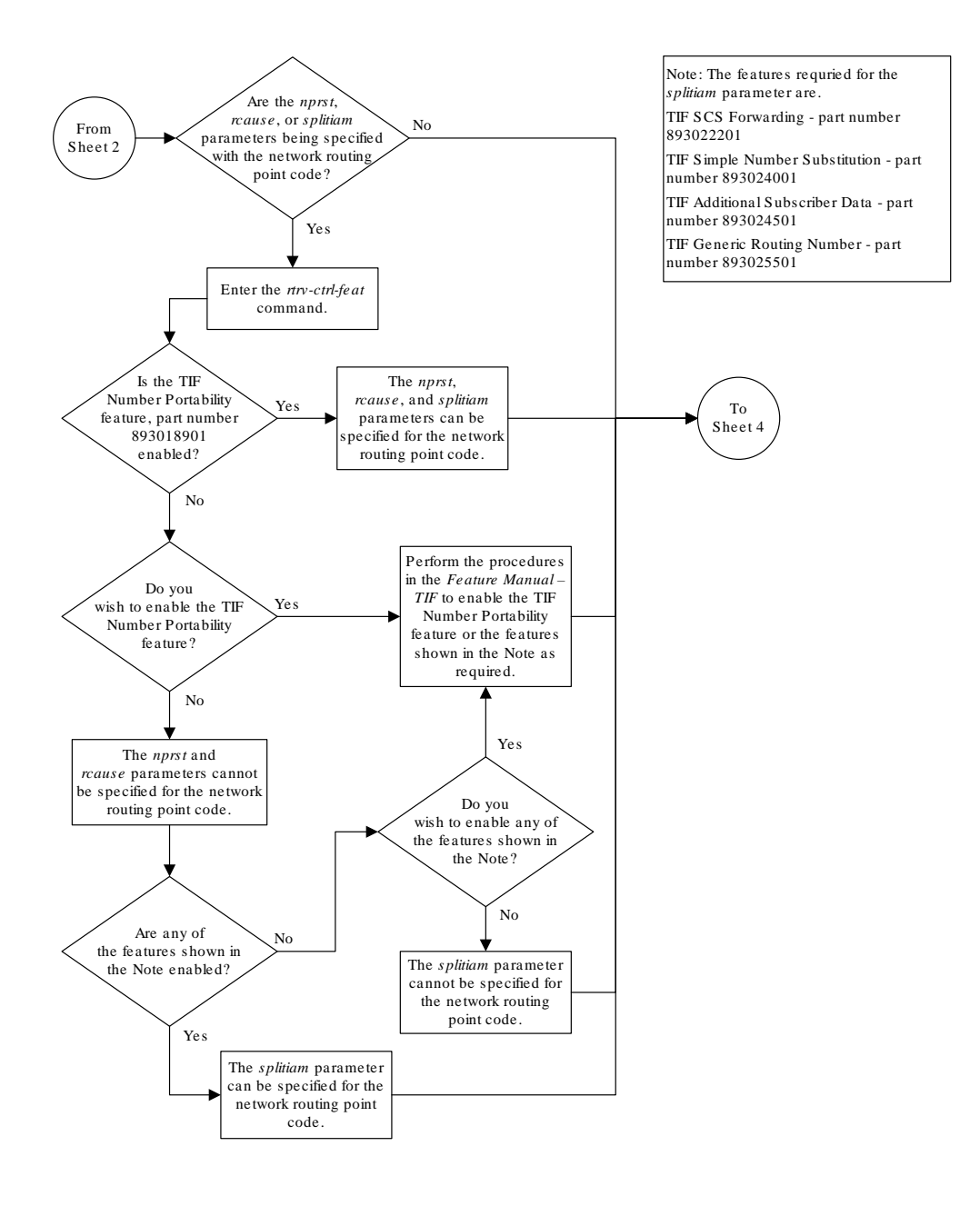

Sheet 3 of 4

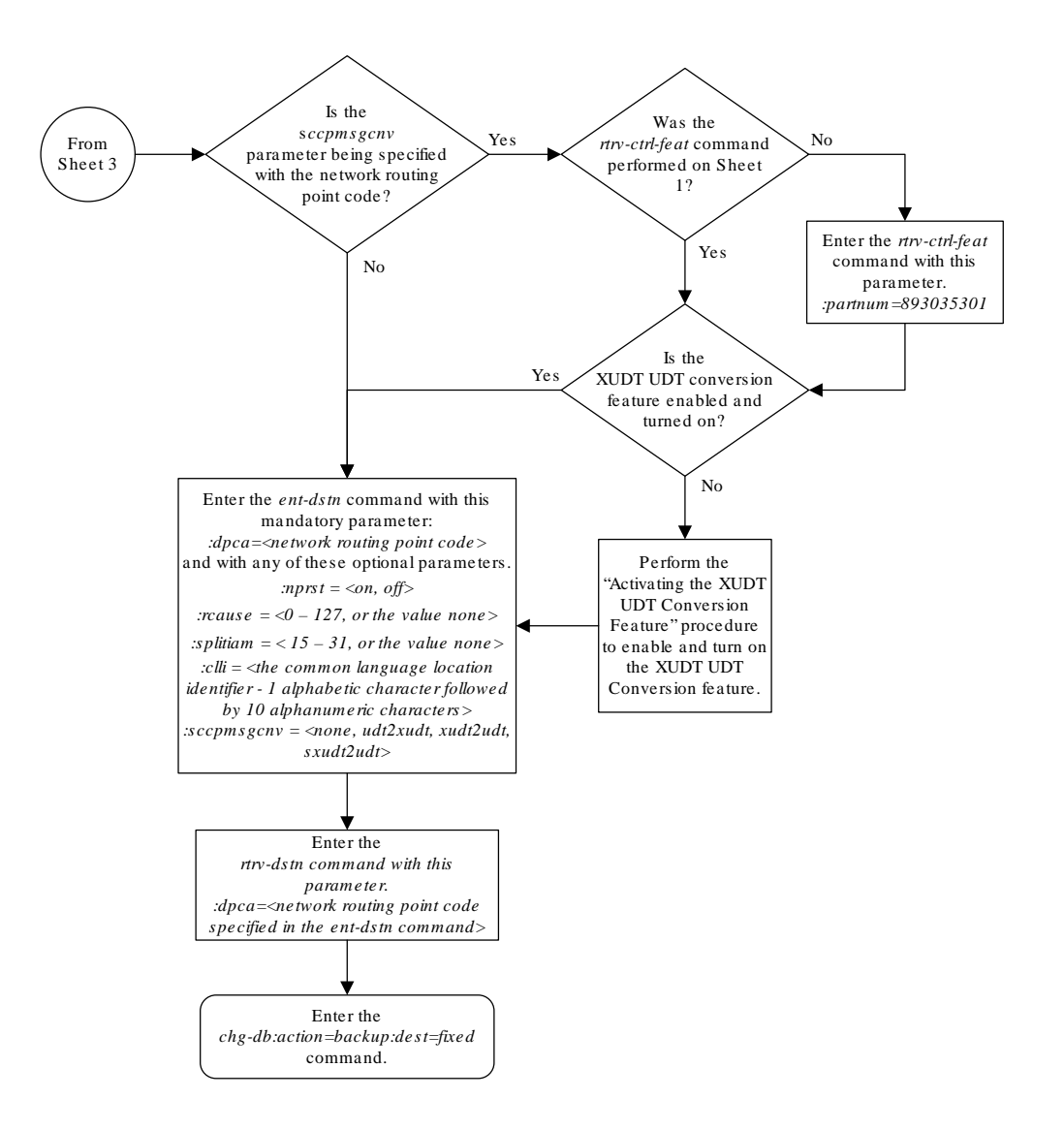

Sheet 4 of 4

# 2.21 Adding a Destination Point Code

This procedure is used to add a destination point code to the database, using the ent-dstn command.

The ent-dstn command uses these parameters:

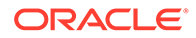

:dpc/dpca/dpci/dpcn/dpcn24 – The destination point code being added to the database

:aliasa/aliasi/aliasn/aliasn24 – The alternate destination point code. Two optional alias addresses can be defined.

:ppc/ppca/ppci/ppcn/ppcn24 – The proxy point code that is assigned to the destination point code.

# **Note:**

See [Point Code Formats](#page-16-0) for a definition of the point code types that are used on the EAGLE and for a definition of the different formats that can be used for **ITU** national point codes. A private point code cannot be used as an alias point code.

:clli – The **Common Language Location Identifier** assigned to this point code

: domain – The network in which the destination entity or node exists, SS7.

:ipgwapc – **IP** Gateway **Adjacent Point Code** indicator. Specify ipgwapc=yes to provide SS7 linkset definition compatibility for gateway connections to IP-**SCPs**. The default is ipgwapc=no.

:bei – Broadcast exception indicator that indicates whether transfer-prohibited (**TFP**) messages will be broadcast from this node. The  $bei=yes$  parameter means TFPs will not be broadcast. The  $bei=no$  parameter means TFPs will be broadcast.

:spc/spca/spci/spcn/spcn24 – The secondary point code as defined by the ent-spc command. The secondary point code allows the EAGLE to use another point code in addition to the one defined by the dpc, dpca, dpci, dpcn, or dpcn24 parameters of the ent-dstn command for SS7 routing purposes. Refer to the [Multiple Point Code Support](#page-81-0) section for more information on secondary point codes. A private point code cannot be used as a secondary point code.

 $:pxx$  – This parameter specified whether or not the destination point code is proxy point code. This parameter has two values, yes or no. If the prx parameter value is  $y \in S$ , the destination point code is a proxy point code. If the  $prx$  parameter value is no, the destination point code is not a proxy point code.

The  $\text{ppc}$  and  $\text{pxx}$  parameters can be specified only if a quantity of proxy point codes is enabled. Proxy point code quantities are enabled in groups of 10. The enabled quantity of proxy point codes is shown in the  $rtrv-ctrl-feat$  output. If no proxy point code quantity is shown in the rtrv-ctrl-feat output, or the proxy point code quantity needs to be increased, up to a maximum quantity of 100 proxy point codes, perform the [Changing the Proxy Point Code Quantity](#page-35-0) procedure.

The ppc parameter assigns a proxy point code to a destination point code. The proxy point code value must be provisioned in the database. The destination point code must be a full point code, in the SS7 domain, and cannot be a private point code. The destination point code cannot have the ipgwapc=yes parameter value assigned. The destination point code and proxy point code must be the same network type. For example, if the destination point code is an ANSI point code, the proxy point code must be an ANSI point code. If the destination point code and proxy point code are 14 bit ITU-N point codes with a group code, the group code values for both the

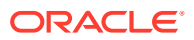

destination point code and the proxy point code must be the same. The spc and ppc parameters cannot be specified together in the same ent-dstn command line.

The  $prx$  parameter specifies whether or not the destination point code specified with the ent-dstn command is a proxy point code. The destination point code value must be a full point code, in the SS7 domain, and cannot be a private point code. The destination point code value cannot have the ipgwapc=yes parameter value assigned.

:nprst - NM bits reset. This parameter specifies whether the NM bits in an ITU IAM message should be set to 00. This parameter has two values.

- $\circ$ ff Do not set NM bits to 00 in an ITU IAM message if the nptype option value in the rtrv-tifopts output is nm.
- on Set the NM bits to 00 in an ITU IAM message if the nptype option value in the rtrv-tifopts output is nm. The default value for this parameter is  $\circ$  f f.

:rcause - Release cause. This parameter specifies the condition that triggers the sending of a Release message. This parameter has these values.

- $\bullet$  0 127
- none use the values specified for the  $r_0$  reauser and  $r_0$  reausepfx parameters in the rtrv-tifopts output.

The default value for this parameter is none.

If the  $r1$ copc parameter value in the  $rtrv-tipopts$  output is on and a value of 0-127 is specified for the rcause parameter, then the rcause parameter value overrides the values specified for the rcausenp and rcausepfx parameters in the rtrv-tifopts output.

:splitiam - This parameter specifies how and when to split an ITU IAM message into one IAM message and one SAM message. This parameter has these values.

- 15-31 The maximum number of CdPN digits allowed in the IAM message before the splitting occurs. The remaining digits, up to a total of 32, are encoded in the SAM message.
- none the value specified for the splitiam parameter in the rtrv-tifopts output is used to determine when to split the IAM message. The default value for this parameter is none.

To specify the nprst or rcause parameters, the TIF Number Portability feature, part number 893018901, must be enabled. To specify the splitiam parameter, at least one of these features must be enabled.

- TIF Number Portability part number 893018901
- TIF SCS Forwarding part number 893022201
- TIF Simple Number Substitution part number 893024001
- TIF Additional Subscriber Data part number 893024501
- TIF Generic Routing Number part number 893025501 The status of these features is shown in the rtrv-ctrl-feat output. Perform the procedures in *TIF User's Guide* to enable these features.

:homescp - This parameter specifies whether the destination point code should be considered a home **SCP** when performing SCCP processing for messages that have no

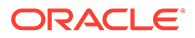

global title address digits (the global title indicator (GTI) is set to zero). This parameter cannot be specified for a cluster point code or a network routing point code. These are the values for this parameter.

- yes- the specified DPC is considered a home SCP.
- no the specified DPC is not considered a home SCP. This is the default value.

:homesmsc - This parameter specifies whether the destination point code (DPC) should be considered a home **SMSC** when performing SCCP processing for messages that have no global title address digits (the global title indicator (GTI) is set to zero). This parameter cannot be specified for a cluster point code or a network routing point code. These are the values for this parameter.

- yes- the specified DPC is considered a home SMSC.
- no the specified DPC is not considered a home SMSC. This is the default value.

:sccpmsgcnv - The sccpmsgcnv parameter controls SCCP UDT(S)/XUDT(S) message conversion for the specified destination. This parameter can be specified only if the XUDT UDT Conversion feature is enabled and turned on. The rtrv-ctrlfeat output shows the status of the XUDT UDT Conversion feature. If the XUDT UDT Conversion feature is not enabled or turned on, perform the "Activating the XUDT UDT Conversion Feature" procedure in *Database Administration - GTT User's Guide* to enable and turn on the XUDT UDT Conversion feature. This parameter contains these values.

- none SCCP UDT(S)/XUDT(S) message conversion is not required on messages for the destination. This value is the default value for this parameter.
- udt2xudt All UDT(S) messages for the destination are converted to XUDT(S) messages.
- xudt2udt All non-segmented XUDT(S) messages for the destination are converted to UDT(S) messages. Segmented XUDT(S) messages for the destination are not converted to UDT(S ) messages.
- sxudt2udt All segmented and non-segmented XUDT(S) messages for the destination are converted to UDT(S) messages.

The elei and ncai parameters cannot be specified in this procedure. To use these parameters to provision a destination point code, perform the [Adding a Cluster Point](#page-167-0) [Code](#page-167-0) procedure.

Secondary point codes must be a full point code. A secondary point code can only be assigned to a full point code. The network type of the secondary point code must match the network type of the **DPC**. The secondary point code used in this procedure must be configured in the database with the ent-spc command. The secondary point codes are shown in the  $SPCA$ ,  $SPC-I$ ,  $SPC-N$ , and  $SPC-N24$  fields of the  $rtrv-spc$ command output. If the desired secondary point code is not shown in the output of the rtrv-spc command, perform the [Adding a Secondary Point Code](#page-87-0) procedure to configure the desired point code as a secondary point code.

The value of the clli parameter cannot be in the **DPC** table and cannot match the **CLLI** of the EAGLE. Verify this by entering the rtrv-dstn and the rtrv-sid commands, shown in steps 1 and 5 of the procedure that follows. If the value of the clli parameter matches any CLLI values in either of these outputs, choose another value for the clli parameter that does not match any CLLIs shown in either of these command outputs.

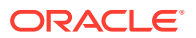

To enter point codes of any network type (**ANSI**, ITU-I, 14-bit ITU-N, or 24-bit ITU-N) into the database with the ent-dstn command, the self **ID** of the EAGLE must be defined for these networks. Verify this with the rtrv-sid command.

If a point code value is shown in the  $PCA$  column of the  $rtrv-sid$  command, then ANSI point codes can be specified with the ent-dstn command.

If a point code value is shown in the  $PCI$  column of the output of the  $rtrv-sid$  command, then ITU-I point codes can be specified with the ent-dstn command. The PCI column of the rtrv-sid output can contain spare and non-spare point code values. To provision ITU-I non-spare point codes in this procedure, the  $rtrv-sid$  output must contain an ITU-I nonspare point code in the PCI column. To provision ITU-I spare point codes in this procedure, the rtrv-sid output must contain an ITU-I spare point code in the PCI column.

If a point code value is shown in the  $PCN$  column of the output of the  $r$ trv-sid command, then 14-bit ITU-N point codes can be specified with the ent-dstn command. The PCN column of the  $rtrv-sid$  output can contain spare and non-spare point code values. To provision 14-bit ITU-N non-spare point codes in this procedure, the  $rtrv-sid$  output must contain a 14-bit ITU-N non-spare point code in the PCN column. To provision 14-bit ITU-N spare point codes in this procedure, the  $rtrv-sid$  output must contain a 14-bit ITU-N spare point code in the PCN column.

If a point code value is shown in the  $PCN24$  column of the output of the  $rtrv-sid$  command, then 24-bit ITU-N point codes can be specified with the ent-dstn command.

If no values are shown in the PCA, PCI, PCN, or  $PCN24$  columns in the  $rtrv-sid$  command output, the self-identification of the EAGLE must be updated with an ANSI point code, ITU international point code, 14-bit ITU national point code, or a 24-bit ITU national point code. Perform the [Adding a Point Code to the Self-Identification of the EAGLE](#page-104-0) procedure to add the necessary point codes to the self-identification of the EAGLE.

### **Note:**

The EAGLE can contain 14-bit ITU national point codes or 24-bit ITU national point codes, but both at the same time.

Private point codes cannot be specified in the self-identification of the EAGLE, therefore, private point codes can be added as long as the self identification of the EAGLE contains a point code with the same network type as the private point code being added in this procedure. The ITU National and International **Spare Point Code** Support feature does not have to be enabled to add a private point code. A proxy point code cannot be used as a value when specifying a private point code.

The type of alias point code that can be provisioned with the ent-dstn command is dependent on the type of DPC that is being provisioned. [Table 2-15](#page-228-0) shows the DPC and alias point type combinations that can be used with the ent-dstn command.

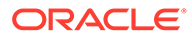

| <b>DPC Type</b>    | <b>Alias Point</b><br><b>Code Type</b><br>(See Notes 1<br>$-4)$ | <b>Alias Point</b><br><b>Code Type</b><br>(See Notes 1<br>$-4)$ | <b>DPC TYPE</b> | <b>Alias Point</b><br>Code Type<br>(See Notes 1<br>$-4)$ | <b>Alias Point</b><br>Code Type<br>(See Notes 1<br>$-4)$ |
|--------------------|-----------------------------------------------------------------|-----------------------------------------------------------------|-----------------|----------------------------------------------------------|----------------------------------------------------------|
| <b>ANSI</b>        | no alias                                                        | no alias                                                        | <b>ITU-I</b>    | no alias                                                 | no alias                                                 |
|                    | specified                                                       | specified                                                       |                 | specified                                                | specified                                                |
|                    | <b>ITU-I</b>                                                    | no alias<br>specified                                           |                 | <b>ANSI</b>                                              | no alias<br>specified                                    |
|                    | <b>ITU-I</b>                                                    | <b>ITU-N</b>                                                    |                 | <b>ANSI</b>                                              | <b>ITU-N</b>                                             |
|                    | <b>ITU-I</b>                                                    | <b>ITU-N Spare</b>                                              |                 | <b>ANSI</b>                                              | <b>ITU-N Spare</b>                                       |
|                    | <b>ITU-I</b>                                                    | ITU-N24                                                         |                 | <b>ANSI</b>                                              | ITU-N24                                                  |
|                    | <b>ITU-I Spare</b>                                              | no alias<br>specified                                           |                 | <b>ITU-I Spare</b>                                       | no alias<br>specified                                    |
|                    | <b>ITU-I Spare</b>                                              | <b>ITU-N</b>                                                    |                 | <b>ITU-I Spare</b>                                       | <b>ITU-N</b>                                             |
|                    | <b>ITU-I Spare</b>                                              | <b>ITU-N Spare</b>                                              |                 | <b>ITU-I Spare</b>                                       | <b>ITU-N Spare</b>                                       |
|                    | <b>ITU-I Spare</b>                                              | ITU-N24                                                         |                 | <b>ITU-I Spare</b>                                       | ITU-N24                                                  |
|                    | <b>ITU-N</b>                                                    | no alias<br>specified                                           |                 | <b>ITU-N</b>                                             | no alias<br>specified                                    |
|                    | <b>ITU-N Spare</b>                                              | no alias<br>specified                                           |                 | <b>ITU-N (Note</b><br>6)                                 | <b>ITU-N Spare</b><br>(Note 6)                           |
|                    | ITU-N24                                                         | no alias<br>specified                                           |                 | <b>ITU-N Spare</b>                                       | no alias<br>specified                                    |
| <b>ITU-I Spare</b> | no alias<br>specified                                           | no alias<br>specified                                           |                 | ITU-N24                                                  | no alias<br>specified                                    |
|                    | <b>ANSI</b>                                                     | no alias<br>specified                                           | <b>ITU-N</b>    | no alias<br>specified                                    | no alias<br>specified                                    |
|                    | <b>ANSI</b>                                                     | <b>ITU-N</b>                                                    |                 | <b>ANSI</b>                                              | no alias<br>specified                                    |
|                    | <b>ANSI</b>                                                     | <b>ITU-N Spare</b>                                              |                 | <b>ANSI</b>                                              | <b>ITU-I</b>                                             |
|                    | <b>ANSI</b>                                                     | ITU-N24                                                         |                 | <b>ANSI</b>                                              | <b>ITU-I Spare</b>                                       |
|                    | <b>ITU-I</b>                                                    | no alias<br>specified                                           |                 | <b>ITU-I</b>                                             | no alias<br>specified                                    |
|                    | <b>ITU-I</b>                                                    | <b>ITU-N</b>                                                    |                 | ITU-I (Note 5)                                           | <b>ITU-I Spare</b><br>(Note 5)                           |
|                    | <b>ITU-I</b>                                                    | <b>ITU-N Spare</b>                                              |                 | <b>ITU-I Spare</b>                                       | no alias<br>specified                                    |
|                    | <b>ITU-I</b>                                                    | ITU-N24                                                         |                 | <b>ITU-N Spare</b>                                       | no alias<br>specified                                    |
|                    | <b>ITU-N</b>                                                    | no alias<br>specified                                           |                 | <b>ITU-N Spare</b>                                       | <b>ITU-I</b>                                             |
|                    | <b>ITU-N (Note</b><br>6)                                        | <b>ITU-N Spare</b><br>(Note 6)                                  |                 | <b>ITU-N Spare</b>                                       | <b>ITU-I Spare</b>                                       |
|                    | <b>ITU-N Spare</b>                                              | no alias<br>specified                                           | <b>ITU-N24</b>  | no alias<br>specified                                    | no alias<br>specified                                    |
|                    | ITU-N24                                                         | no alias<br>specified                                           |                 | <b>ANSI</b>                                              | no alias<br>specified                                    |
| <b>ITU-N Spare</b> | no alias<br>specified                                           | no alias<br>specified                                           |                 | <b>ANSI</b>                                              | <b>ITU-I</b>                                             |

<span id="page-228-0"></span>**Table 2-15 Destination Point Code Type and Alias Point Code Type Combinations**

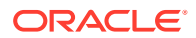

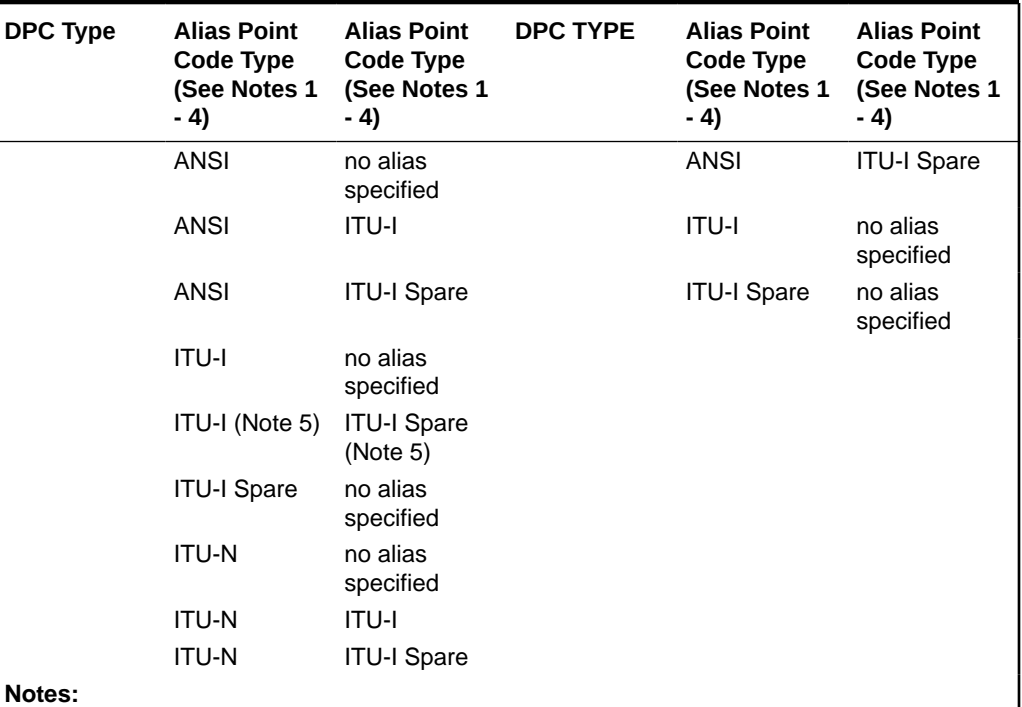

## **Table 2-15 (Cont.) Destination Point Code Type and Alias Point Code Type Combinations**

**1.** ANSI alias point codes are specified with thealiasa parameter.

**2.** ITU-I and ITU-I Spare alias point codes are specified with thealiasi parameter.

- **3.** ITU-N and ITU-N Spare alias point codes are specified with thealiasn parameter.
- **4.** ITU-N24 alias point codes are specified with thealiasn24 parameter.
- **5.** To specify the ITU-I and ITU-I Spare alias point codes for the DPC, both point code values are specified with thealiasi parameter and the values are separated by a comma. For example, to specify the alias point codes 2-005-7 and s-3-002-1, the aliasi parameter is specified like this;aliasi=2-005-7, s-3-002-1. Thealiasa andaliasn parameters cannot be specified for the DPC.
- **6.** To specify the ITU-N and ITU-N Spare alias point codes for the DPC, both point code values are specified with thealiasn parameter and the values are separated by a comma. For example, to specify the alias point codes 00010 and s-00020, the aliasn parameter is specified like this;aliasn=00010,s-00020. Thealiasa andaliasi parameters cannot be specified for the DPC.

Alias point codes can only be specified for full point code entries, and must be full point codes.

ANSI alias point codes cannot be a member of a cluster point code that is already in the database. A point code is a member of a cluster point code if it has the same network identifier (**NI**) and network cluster (**NC**) values as the cluster point code.

The EAGLE can contain the quantities of alias point codes shown in [Table 2-16](#page-230-0) depending the features that are enabled or turned on.

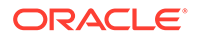

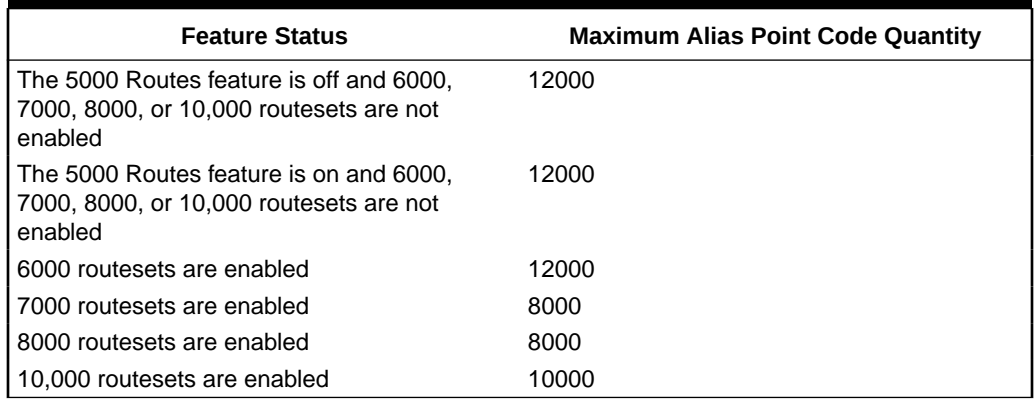

#### <span id="page-230-0"></span>**Table 2-16 Maximum Alias Point Code Quantities**

Destination point codes and alias point codes must be unique in the database. A point code can be defined as a true destination point code, an alias point code, the self ID of the EAGLE, or the capability point code of the EAGLE. The self IDs and capability point codes of the EAGLE can be verified with the rtrv-sid command.

If the PCTYPE field of the rtrv-sid command output contains the entry ANSI, and the network value of the destination point code specified by the ent-dstn command is from 0 to 5, the cluster value of that point code must be from 1 to 255. If the network value of that point code is from 6 to 255, the cluster value of that point code must be from 0 to 255.

The actual number of destination point codes that can be configured in the database is set by the mtpdpcq parameter of the chg-stpopts command, and is shown in the MTPDPCQ field in the rtrv-stpopts command output.

If the 5000 Routes feature is not on, and 6000, 7000, 8000, or 10,000 routesets are not enabled, a maximum of 2000 destination point codes can be configured in the database.

If the 5000 Routes feature is on, and 6000, 7000, 8000, or 10,000 routesets are not enabled, a maximum of 5000 destination point codes can be configured in the database.

If 6000 routesets are enabled, a maximum of 6000 destination point codes can be configured in the database.

If 7000 routesets are enabled, a maximum of 7000 destination point codes can be configured in the database.

If 8000 routesets are enabled, a maximum of 8000 destination point codes can be configured in the database.

If 10,000 routesets are enabled, a maximum of 10,000 destination point codes can be configured in the database.

### **Note:**

For more information on the destination point code quantities, refer to the [Changing the DPC Quantity](#page-42-0) procedure.

<span id="page-231-0"></span>If ITU-N point codes are specified with the ent-dstn command, the format of the point code values must match the format shown in the NPCFMTI field of the rtrv-stpopts command output. For more information, refer to the [14-Bit ITU National Point Code Formats](#page-23-0) section.

#### **Canceling the RTRV-DSTN Command**

Because the rtrv-dstn command used in this procedure can output information for a long period of time, the rtrv-dstn command can be canceled and the output to the terminal stopped. There are three ways that the  $rtrv-dstr$  command can be canceled:

- Press the  $F9$  function key on the keyboard at the terminal where the  $r$ trv-dstn command was entered
- Enter the canc-cmd without the trm parameter at the terminal where the rtrv-dstn command was entered
- Enter the canc-cmd:  $\tan x >$ , where  $\tan x >$  is the terminal where the  $\tan x >$ command was entered, from another terminal other than the terminal where the  $rtrv$ dstn command was entered. To enter the canc-cmd:trm=<xx> command, the terminal must allow Security Administration commands to be entered from it and the user must be allowed to enter Security Administration commands. The terminal's permissions can be verified with the rtrv-secu-trm command. The user's permissions can be verified with the rtrv-user or rtrv-secu-user commands.

For more information about the canc-cmd command, refer to *Commands User's Guide*.

**1.** Display the current destination point codes, using the  $rtrv-dstn$  command.

This is an example of the possible output.

rlghncxa03w 10-12-10 11:43:04 GMT EAGLE5 43.0.0 Extended Processing Time may be Required

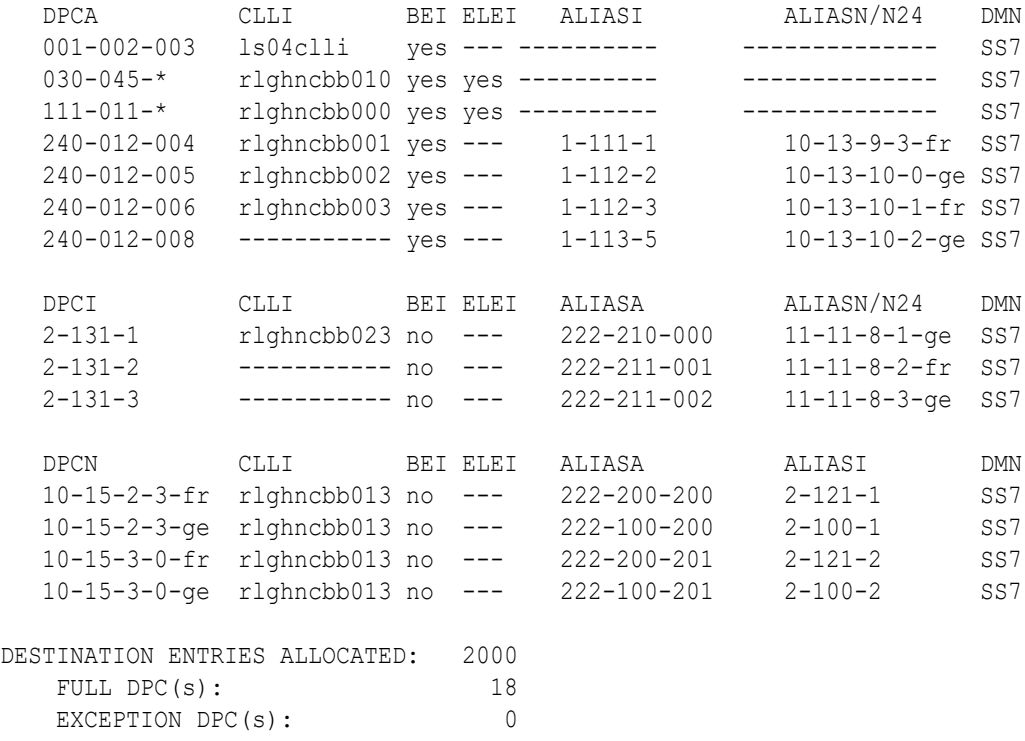

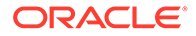

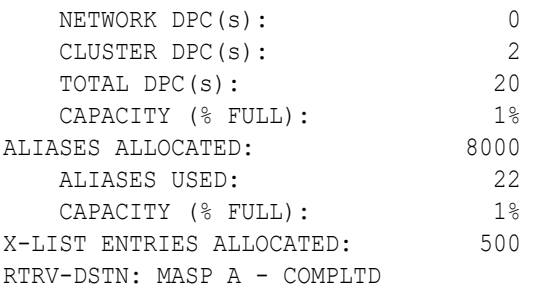

If a quantity of proxy point codes is enabled, the number of proxy point codes that are provisioned in the database are shown at the end of the  $rtrv-dstn$  output as shown in this example.

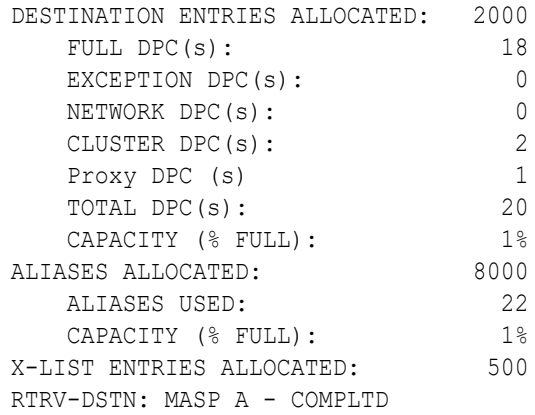

**2.** To add the new DPC, these entities must be checked depending on how the DPC will be provisioned.

Perform the commands and procedures as required depending on how the DPC will be provisioned.

The addition of the new DPC cannot exceed the current capacity shown in the DESTINATION ENTRIES ALLOCATED or the Destination table row of the rtrv-dstn output. If the current capacity will be exceeded by adding the new DPC, and the maximum capacity is shown in the  $rtrv-dstn$  output: 10,000 if the DESTINATION ENTRIES ALLOCATED and X-LIST ENTRIES ALLOCATED rows are not shown in the rtrv-dstn output, or 10,500 if the DESTINATION ENTRIES ALLOCATED and X-LIST ENTRIES ALLOCATED rows are shown in the rtrv-dstn output, perform [Removing a Destination Point Code](#page-249-0) or [Removing](#page-781-0) [a Route Exception Entry](#page-781-0) to remove an existing DPC or exception route entry.

If the maximum capacity is not shown in the  $rtrv-$ dstn output, perform [Changing the DPC Quantity](#page-42-0) to increase the number of DPCs that can be in the database.

The type of point code being added, ANSI, ITU-I, ITU-N, ITU-N24 must be shown in the rtrv-dstn output or the rtrv-sid output. If the point code type is not shown in the  $rtrv-dstn$  output, perform the  $rtrv-sid$  command in [3.](#page-234-0) If the point code type is not shown in rtrv-dstn and rtrv-sid, perform [Adding a](#page-104-0) [Point Code to the Self-Identification of the EAGLE](#page-104-0) to add a point code of the desired point code type.

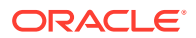

If the new DPC will be a 14-bit ITU-N point code, and a group code will be assigned to the point code, the group code must be defined in  $rtrv-sid$  output in [3,](#page-234-0)  $rtrv-dstn$ output in [1,](#page-231-0) or  $r$ trv-spc output in [4](#page-234-0). If the group code is not shown in either of these outputs, perform [Adding a Point Code to the Self-Identification of the EAGLEt](#page-104-0)o add an entry with the desired group code. If the group code will be different from the ones shown in the rtrv-sid or rtrv-dstn outputs, perform [Adding a Secondary Point Code](#page-87-0) to add a secondary point code with the desired group code.

If a secondary point code will be specified with the DPC, the secondary point code must be shown in the  $rtrv$ -spc output in [4](#page-234-0). It the secondary point code is not shown in the rtrv-spc output, perform[Adding a Secondary Point Code](#page-87-0) to add the desired secondary point code.

If the clli parameter will be specified with the DPC, the clli parameter value cannot be shown in the rtrv-sid or rtrv-dstn outputs. Enter the rtrv-sid command in [3](#page-234-0) to verify the CLLI value in the self-identification of the EAGLE.

The format of a 14-bit ITU-N DPC must match the format defined by the NPCFMTI value in the rtrv-stpopts output. Enter the rtrv-stpopts in [5](#page-235-0) to verify the NPCFMTI value. If you wish to change the format, perform [14-Bit ITU National Point Code Formats](#page-23-0).

To specify an alias point code with the DPC, adding the new alias point code cannot exceed the maximum alias point code quantity shown in the ALIASES ALLOCATED: or the Alias table row in the rtrv-dstn output. If the maximum alias point code quantity will be exceeded, perform [Changing a Destination Point Code](#page-269-0) to remove enough alias point codes to allow the new alias point code to be added.

If the nprst or rcause parameters will be specified with the DPC, the TIF Number Portability feature must be enabled. Enter the  $rtrv-ctrl-feat$  command in [6](#page-235-0) to verify that the feature is enabled. If the feature is not enabled, perform the procedures in *TIF User's Guide* to enable the TIF Number Portability feature.

If the splitiam parameter will be specified with the DPC, at least one of these features must be enabled.

- **TIF Number Portability**
- TIF SCS Forwarding
- **TIF Simple Number Substitution**
- TIF Additional Subscriber Data
- **TIF Generic Routing Number** Enter the  $rtrv-ctrl-feat$  command in  $6$  to verify if any of these features are enabled.

If none of these features are enabled, perform the procedures in *TIF User's Guide* to enable one of more of these features.

If the prx=yes or ppc parameters will be specified with the DPC, the Proxy Point Code feature must be enabled. The addition of the proxy point code with the  $prx = yes$ parameter cannot exceed the enabled proxy point code quantity, shown in the PPC table or PROXY DPC(s): row of the rtrv-dstn output. Enter the rtrv-ctrl-feat command in  $6$  to verify if a proxy point code quantity is enabled. If a proxy point code quantity is enabled, the Proxy Point Code feature is enabled. To enable the Proxy Point Code feature or increase the proxy point code quantity, perform [Changing the Proxy](#page-35-0) [Point Code Quantity](#page-35-0). If the enabled quantity is 100, and 100 proxy point codes are in the database, no more proxy point codes can be added.

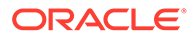

<span id="page-234-0"></span>The ppc parameter assigns an existing proxy point code to the DPC. Enter the rtrv-dstn:prx=yes command in [7](#page-236-0) to verify that the proxy point code is in the database.

The sccpmsgcnv parameter specifies the kind of conversion performed on messages for the specified destination. This parameter can be specified only if the XUDT UDT Conversion feature is enabled and turned on. Enter the  $rtrv-ctrl$ feat command in [6](#page-235-0) to verify that the XUDT UDT Conversion feature is enabled and turned on. If the XUDT UDT Conversion feature is not enabled or turned on, perform the "Activating the XUDT UDT Conversion Feature" procedure in *Database Administration - GTT User's Guide* to enable and turn on the XUDT UDT Conversion feature.

After the required entities have been verified and provisioned, continue the procedure with [8.](#page-236-0)

**3.** Display the self-identification of the EAGLE using the rtrv-sid command.

This is an example of the possible output.

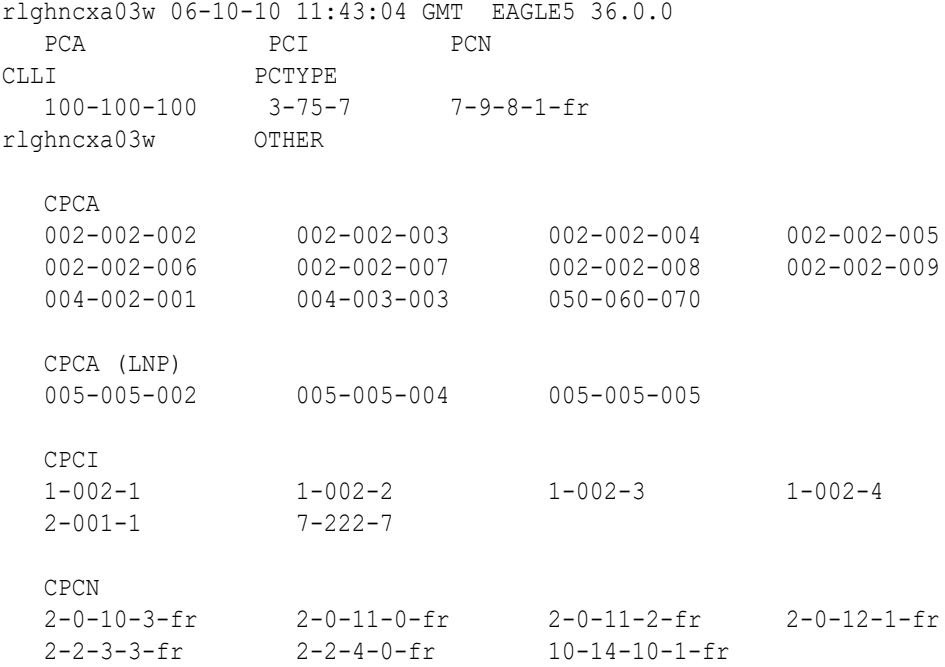

**4.** Display the secondary point codes in the database with the rtrv-spc command.

This is an example of the possible output.

```
rlghncxa03w 06-10-17 16:02:05 GMT EAGLE5 36.0.0
SPC (Secondary Point Codes)
SPCA
      001-010-010
      002-010-010
      003-010-010
      010-100-010
SPC-I
          1-253-5
```

```
 2-254-6
          3-255-7
          4-100-1
SPC-N
         10-1-11-1-ge
         13-2-12-0-ge
         14-15-12-1-ge
SPC-N24
none
Secondary Point Code table is (11 of 40) 28% full
```
**5.** Display the existing values for the npcfmti parameter by entering the rtrv-stpopts command.

The value for the npcfmti parameter is shown in the NPCFMTI field. This is an example of the possible output.

```
rlghncxa03w 06-10-17 16:02:05 GMT EAGLE5 36.0.0
STP OPTIONS
-----------------------
NPCFMTI 4-4-4-2
```
# **Note:**

Thertrv-stpopts command output contains other fields that are not used by this procedure. If you wish to see all the fields displayed by thertry-stpopts command, see thertrv-stpopts command description in *Commands User's Guide*.

**6.** Display the features that are enabled by entering the  $r$ trv-ctrl-feat command..

The following is an example of the possible output.

rlghncxa03w 06-10-28 21:15:37 GMT EAGLE5 36.0.0 The following features have been permanently enabled:

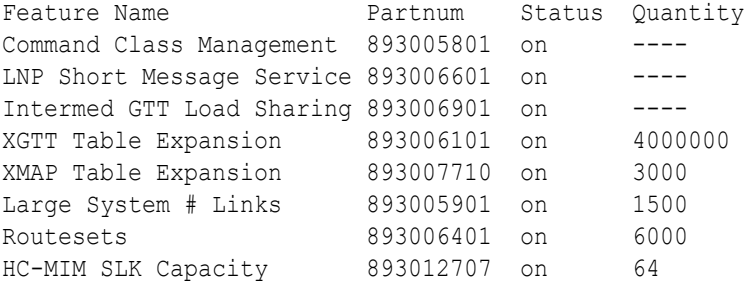

The following features have been temporarily enabled:

Feature Name **Partnum** Status Quantity Trial Period Left Zero entries found.

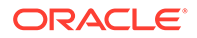

<span id="page-236-0"></span>The following features have expired temporary keys:

Feature Name **Partnum** Zero entries found.

**7.** Display the proxy point codes in the database by entering this command.

```
rtrv-dstn:prx=yes
```
This is an example of the possible output.

rlghncxa03w 09-05-28 21:15:37 GMT EAGLE5 41.0.0 PRX = yes DPCA CLLI BEI ELEI ALIASI ALIASN/N24 DMN 002-002-002 ----------- no --- ------------------------ SS7 Destination table is (18 of 2000) 1% full Alias table is (22 of 8000) 1% full PPC table is (1 of 10) 10% full

If the desired proxy point code is shown in the rtrv-dstn output, perform [8.c](#page-237-0) of 8 to assign the proxy point code to the destination point code with the ppc parameter.

If the desired proxy point code is not shown in the  $rtrv-dstn$  output, add the proxy point code by performing  $8.b$  of  $8$  with the  $px = y \infty$  parameter. After the new proxy point code has been added, perform [8.c](#page-237-0) of 8 again to assign the proxy point code to the destination point code with the ppc parameter.

- **8.** Add the destination point code, using the ent-dstn command.
	- If proxy point codes are not being provisioned in this procedure, perform 8.a.
	- If a new proxy point code is being provisioned with the  $prx = yes$  parameter, perform [8.b](#page-237-0).
	- If a proxy point code is being assigned to a destination point code, perform [8.c](#page-237-0).
	- **a.** Add the destination point code to the database without specifying the prx or ppc parameters. If alias point codes will be assigned to the DPC, [Table 2-15](#page-228-0) shows the DPC and alias point type combinations that can be used with the ent-dstn command.

```
ent-
dstn:dpca=240-012-007:bei=yes:aliasi=1-117-3:aliasn=10-13
-11-1-
fr :spca=001-010-010:homescp=yes:homesmsc=yes:sccpmsgcnv=
xudt2udt
ent-dstn:dpca=240-012-006:spca=002-010-010
```
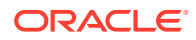

```
ent-
dstn:dpci=4-163-5:bei=no:aliasa=250-200-007:domain=ss7:spci=2-
254 - 6ent-dstn:dpcn=7-9-10-1-
fr:bei=no:aliasa=210-090-100 :aliasi=1-75-6:domain=ss7
ent-dstn:dpcn=7-9-10-1-
ge:bei=no:aliasa=210-100-100:aliasi=2-175-6 :domain=ss7:spcn=1
3-02-12-0-ge
ent-dstn:dpci=3-002-1:aliasn=9-12-2-1-fr,s-8-11-3-0-ge
ent-dstn:dpcn=10-11-1-3-fr:aliasi=3-125-0,s-4-135-3
ent-dstn:dpcn=6-10-7-9-
ge:bei=no:aliasa=211-100-100:aliasi=3-175-6 :spcn=13-02-12-1-
ge:rcause=15:nprst=on:splitiam=20
```
**b.** To add a new proxy point code to the database, specify the ent-dstn command with the prx=yes parameter.

For this example, enter this command.

ent-dstn:dpca=003-003-003:prx=yes

# **Note:**

The point code being added as a proxy point code must be a full point code, in the SS7 domain, and cannot be a private point code. The point code cannot have the ipgwapc=yes parameter value assigned.

**c.** To assign a proxy point code to a destination point code, specify the ent-dstn command with the ppc parameter.

For this example, enter this command.

ent-dstn:dpca=004-004-004:ppca=003-003-003

The following rules apply to assigning proxy point codes to destination point codes.

- The destination point code must be a full point code and cannot be a private point code.
- The destination point code cannot have the  $ipqwape=yes$  parameter value assigned.
- The destination point code and proxy point code must be the same network type. For example, if the destination point code is an ANSI point code, the proxy point code must be an ANSI point code.
- If the destination point code and proxy point code are 14-bit ITU-N point codes with a group code, the group code values for both the destination point code and the proxy point code must be the same.

When the ent-dstn command has successfully completed, and the Cluster Routing and Management Diversity feature is turned off (shown with the CRMD  $=$  off entry in the

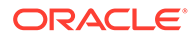

rtrv-feat command output), and no proxy point code quantity is enabled, this message should appear.

```
rlghncxa03w 09-05-17 15:35:05 GMT EAGLE5 41.0.0
Destination table is (27 of 2000) 1% full 
Alias table is (27 of 12000) 1% full
ENT-DSTN: MASP A - COMPLTD
```
If the Cluster Routing and Management Diversity feature is turned on  $(CRMD = on$ in the rtrv-feat command output), and no proxy point code quantity is enabled, this message should appear.

```
rlghncxa03w 09-05-17 15:35:05 GMT EAGLE5 41.0.0
DESTINATION ENTRIES ALLOCATED: 2000
  FULL DPC(s): 27
  EXCEPTION DPC(s): 0
  NETWORK DPC(s): 0
  CLUSTER DPC(s): 2
  TOTAL DPC(s): 29
CAPACITY (% FULL): 1%
ALIASES ALLOCATED: 8000
   ALIASES USED: 31
  CAPACITY (% FULL): 1%
X-LIST ENTRIES ALLOCATED: 500
ENT-DSTN: MASP A - COMPLTD
```
If a proxy point code quantity is enabled and the Cluster Routing and Management Diversity feature is turned off (shown with the CRMD = off entry in the  $rtrv$ feat command output), this message should appear.

```
rlghncxa03w 09-05-17 15:35:05 GMT EAGLE5 41.0.0
Destination table is (29 of 2000) 1% full 
Alias table is (27 of 12000) 1% full
PPC table is (2 of 10) 20% full
ENT-DSTN: MASP A - COMPLTD
```
If the Cluster Routing and Management Diversity feature is turned on  $(CRMD = on$ in the  $rtrv-freeat$  command output), and a proxy point code quantity is enabled, this message should appear.

```
rlghncxa03w 09-05-17 15:35:05 GMT EAGLE5 41.0.0
DESTINATION ENTRIES ALLOCATED: 2000
  FULL DPC(s): 25
  EXCEPTION DPC(s): 0
  NETWORK DPC(s): 0
  CLUSTER DPC(s): 2
  Proxy DPC(s): 2
  TOTAL DPC(s): 29
```
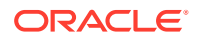

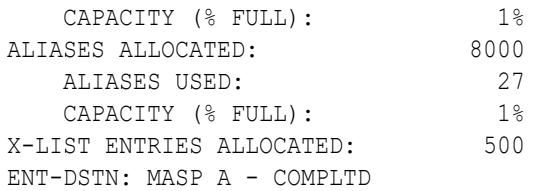

**9.** Verify the changes using the rtrv-dstn command with the DPC that was entered in [8.](#page-236-0)

For this example, enter these commands.

rtrv-dstn:dpca=240-012-007 This is an example of the possible output.

rlghncxa03w 10-12-28 21:16:37 GMT EAGLE5 43.0.0

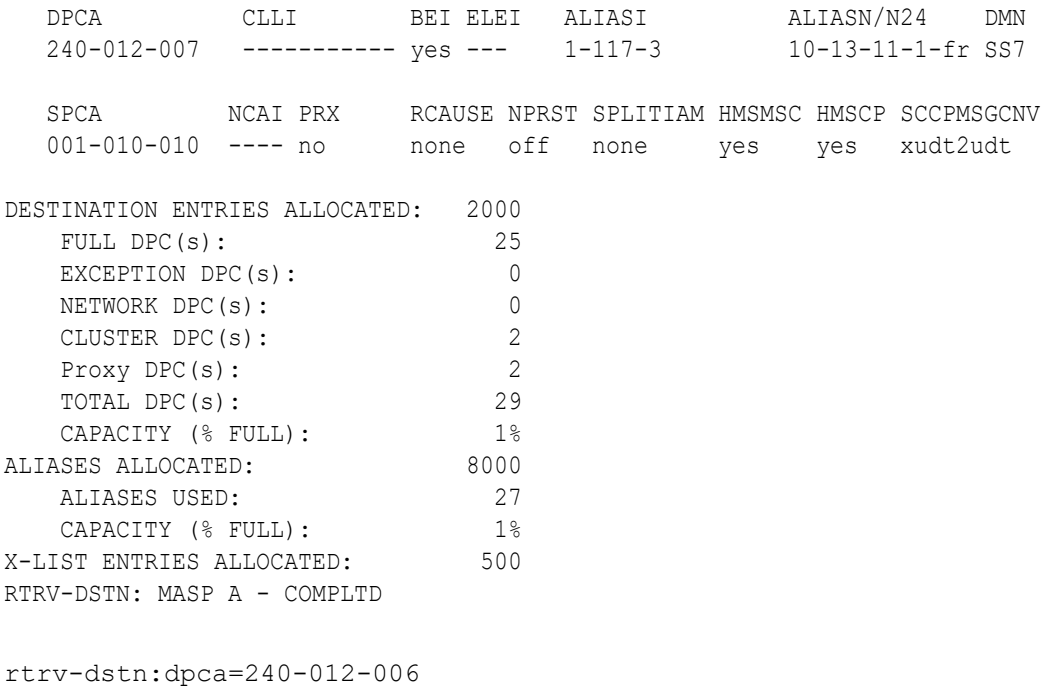

This is an example of the possible output.

rlghncxa03w 10-12-28 21:16:37 GMT EAGLE5 43.0.0

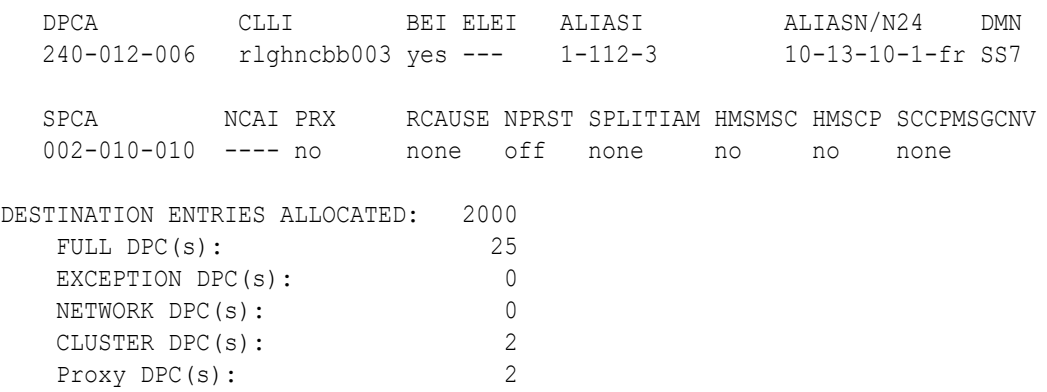

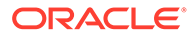

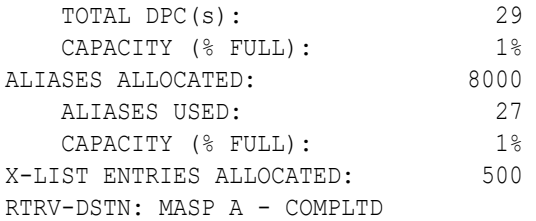

rtrv-dstn:dpci=4-163-5

This is an example of the possible output.

rlghncxa03w 10-12-28 21:16:37 GMT EAGLE5 43.0.0

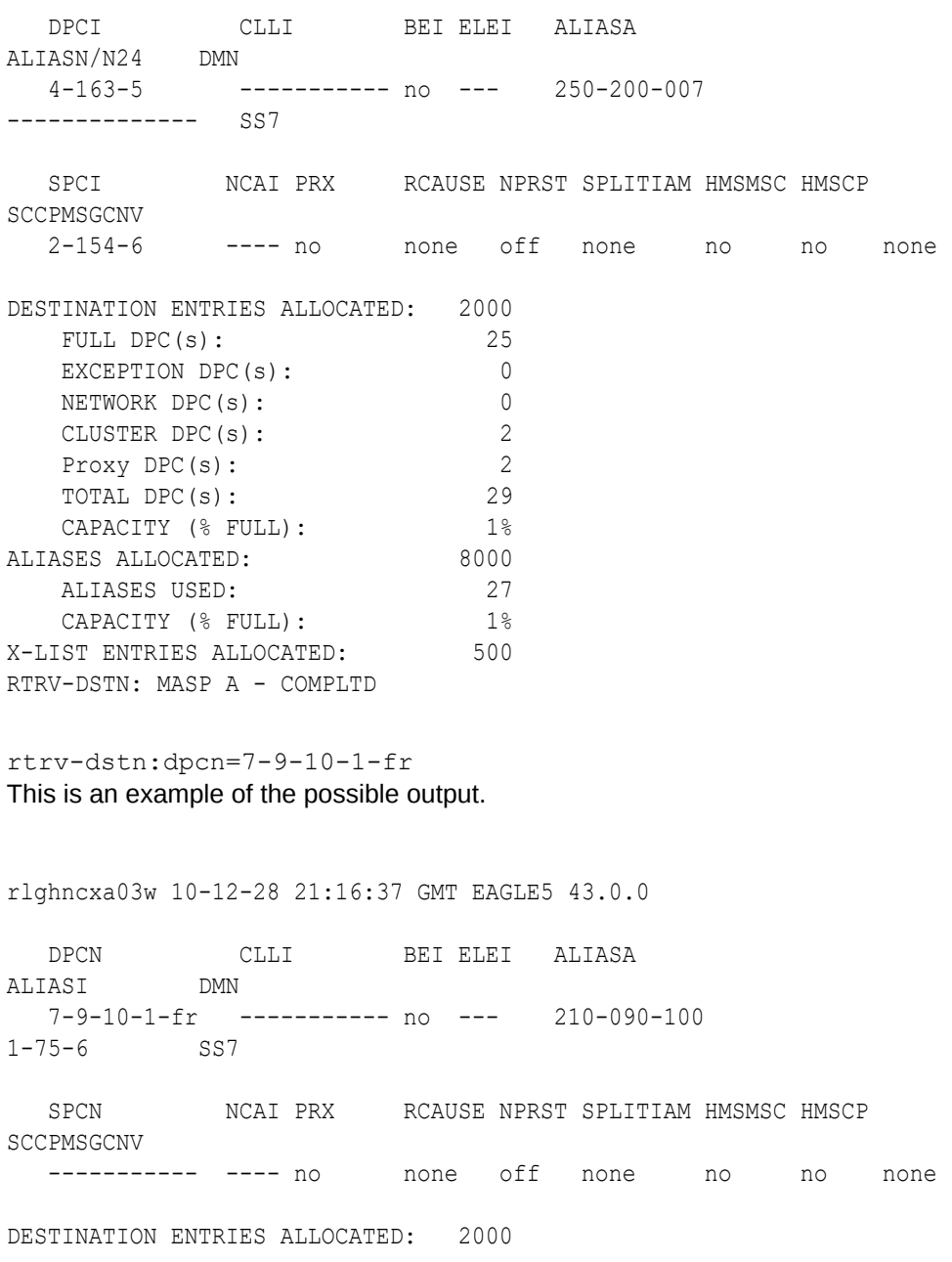

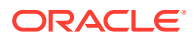

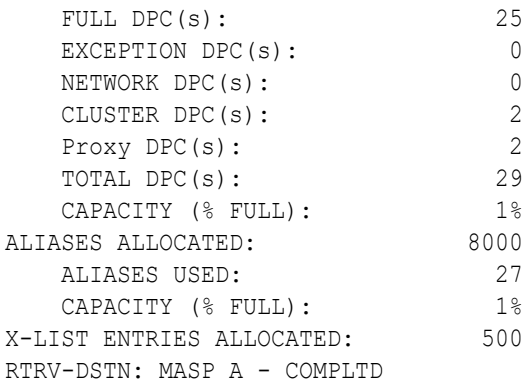

rtrv-dstn:dpcn=7-9-10-1-ge This is an example of the possible output.

rlghncxa03w 10-12-28 21:16:37 GMT EAGLE5 43.0.0

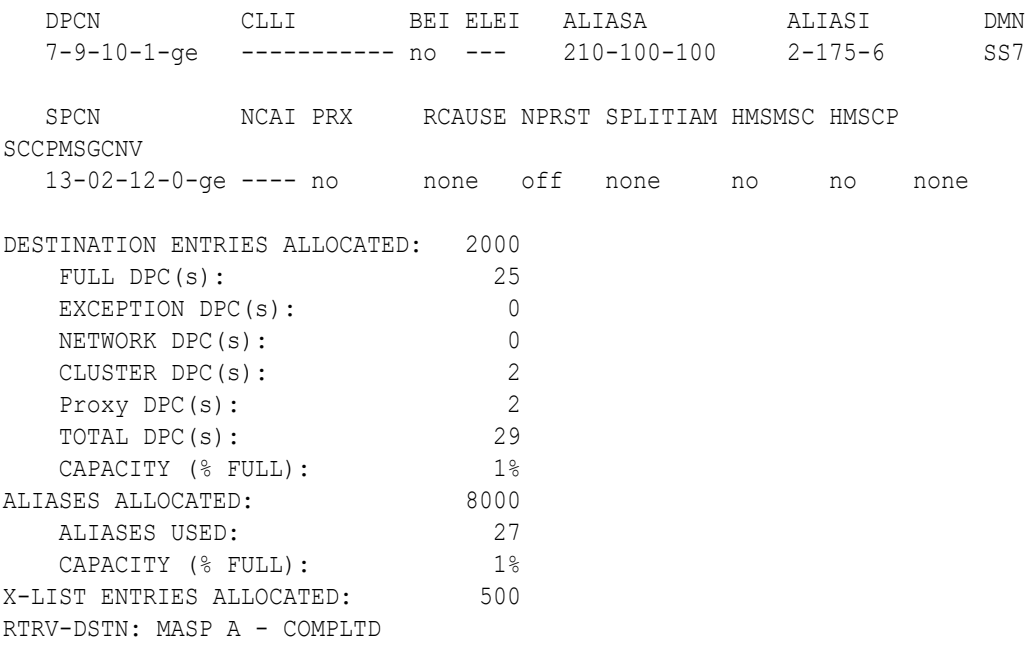

rtrv-dstn:dpca=003-003-003

This is an example of the possible output.

rlghncxa03w 10-12-28 21:16:37 GMT EAGLE5 43.0.0

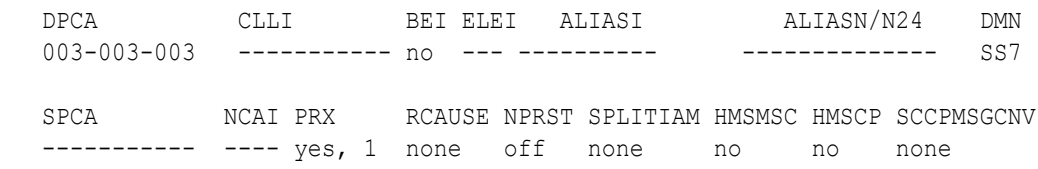

DESTINATION ENTRIES ALLOCATED: 2000

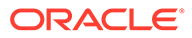

```
FULL DPC(s): 25
  EXCEPTION DPC(s): 0
  NETWORK DPC(s): 0
  CLUSTER DPC(s): 2
  Proxy DPC(s): 2
  TOTAL DPC(s): 29
CAPACITY (% FULL): 1%
ALIASES ALLOCATED: 8000
   ALIASES USED: 27
  CAPACITY (% FULL): 1%
X-LIST ENTRIES ALLOCATED: 500
RTRV-DSTN: MASP A - COMPLTD
```
rtrv-dstn:dpca=004-004-004

This is an example of the possible output.

rlghncxa03w 10-12-28 21:16:37 GMT EAGLE5 43.0.0 DPCA CLLI BEI ELEI ALIASI ALIASN/N24 DMN 004-004-004 ----------- no --- ------------------------ SS7 PPCA NCAI PRX RCAUSE NPRST SPLITIAM HMSMSC HMSCP SCCPMSGCNV 003-003-003 ---- no none off none no no none DESTINATION ENTRIES ALLOCATED: 2000 FULL DPC(s): 25 EXCEPTION DPC(s): 0 NETWORK DPC(s): 0<br>CLUSTER DPC(s): 2 CLUSTER DPC(s): 2 Proxy DPC(s): 2 TOTAL DPC(s): 29<br>
CAPACITY (% FULL): 1% CAPACITY (% FULL): 1% ALIASES ALLOCATED: 8000 ALIASES USED: 27 CAPACITY (% FULL): 1%<br>
IST ENTRIES ALLOCATED: 500 X-LIST ENTRIES ALLOCATED: RTRV-DSTN: MASP A - COMPLTD

rtrv-dstn:dpci=3-002-1

This is an example of the possible output.

rlghncxa03w 10-12-28 21:16:37 GMT EAGLE5 43.0.0

DPCI CLLI BEI ELEI ALIASN<br>IASN DMN ALIASN 3-002-1 ----------- no --- 9-12-2-1-fr s-8-11-3-0 ge SS7

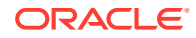

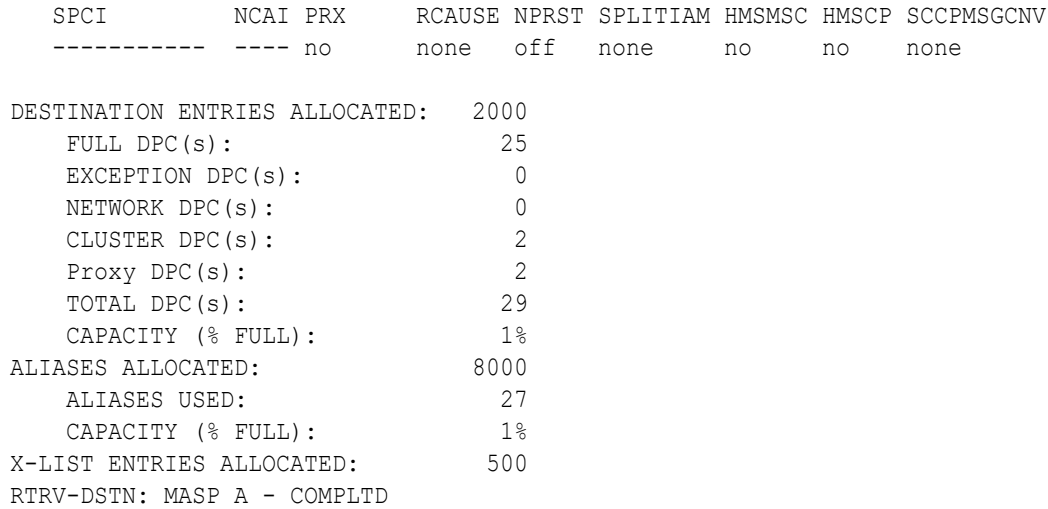

rtrv-dstn:dpcn=10-11-1-3-fr

This is an example of the possible output.

rlghncxa03w 10-12-28 21:16:37 GMT EAGLE5 43.0.0

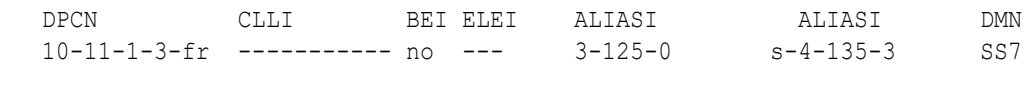

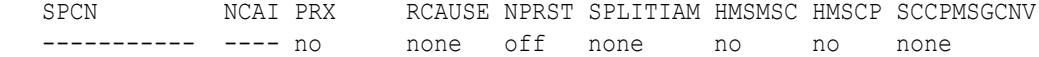

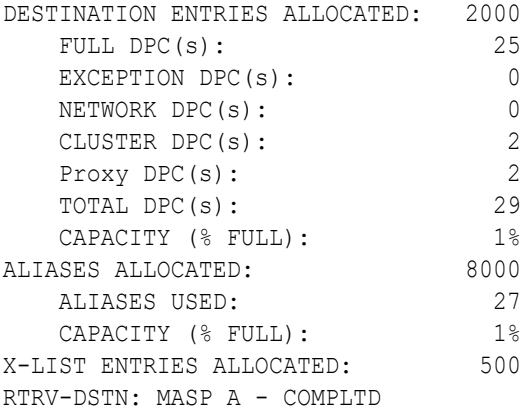

rtrv-dstn:dpcn=6-10-7-9-ge

This is an example of the possible output.

rlghncxa03w 10-12-28 21:16:37 GMT EAGLE5 43.0.0

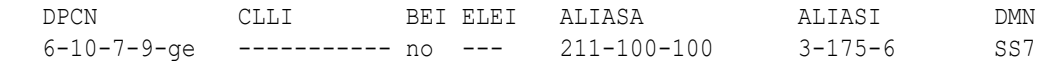

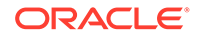

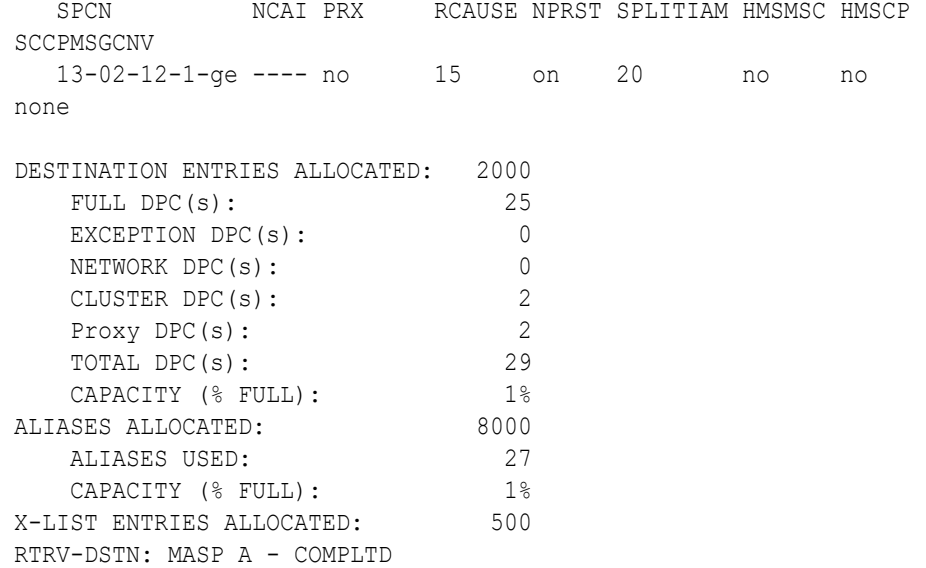

**10.** Back up the new changes, using the chg-db:action=backup:dest=fixed command.

These messages should appear; the active **Maintenance and Administration Subsystem** Processor (**MASP**) appears first.

BACKUP (FIXED) : MASP A - Backup starts on active MASP. BACKUP (FIXED) : MASP A - Backup on active MASP to fixed disk complete. BACKUP (FIXED) : MASP A - Backup starts on standby MASP. BACKUP (FIXED) : MASP A - Backup on standby MASP to fixed disk complete.

### **Figure 2-30 Adding a Destination Point Code**

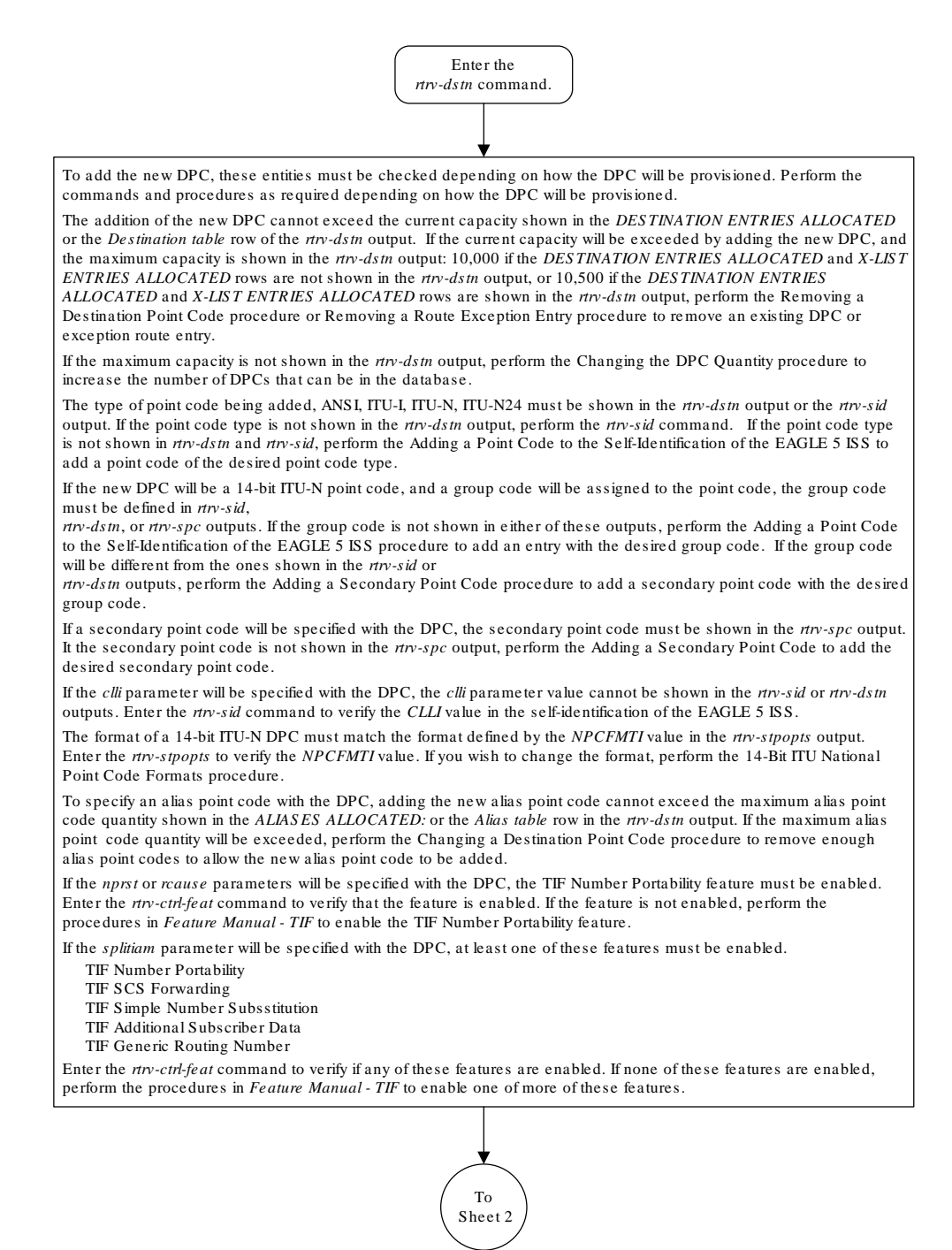

Sheet 1 of 5

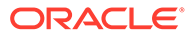

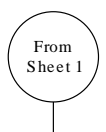

If the *prx=yes* or *ppc* parameters will be specified with the DPC, the Proxy Point Code feature must be enabled. The addition of the proxy point code with the *prx=yes* parameter cannot exceed the enabled proxy point code quantity, shown in the *PPC table* or *PROXY DPC(s):* row of the *rtrv-dstn* output. Enter the *rtrv-ctrl-feat* command to verify if a proxy point code quantity is enabled. If a proxy point code quantity is enabled, the Proxy Point Code feature is enabled. To enable the Proxy Point Code feature or increase the proxy point code quantity, perform the Changing the Proxy Point Code Quantity procedure . If the enabled quantity is 100, and 100 proxy point codes are in the database , no more proxy point codes can be added.

If the *sccpmsgcnv* parameter will be specified with the DPC, the XUDT UDT Conversion feature must be enabled and turned on. Enter the *rtrv-ctrl-feat* command to verify that the feature is enabled and turned on. If the feature is not<br>enabled and turned on, perform the "Activating the XUDT UDT Conversion Feature" procedure to enable t Conversion feature .

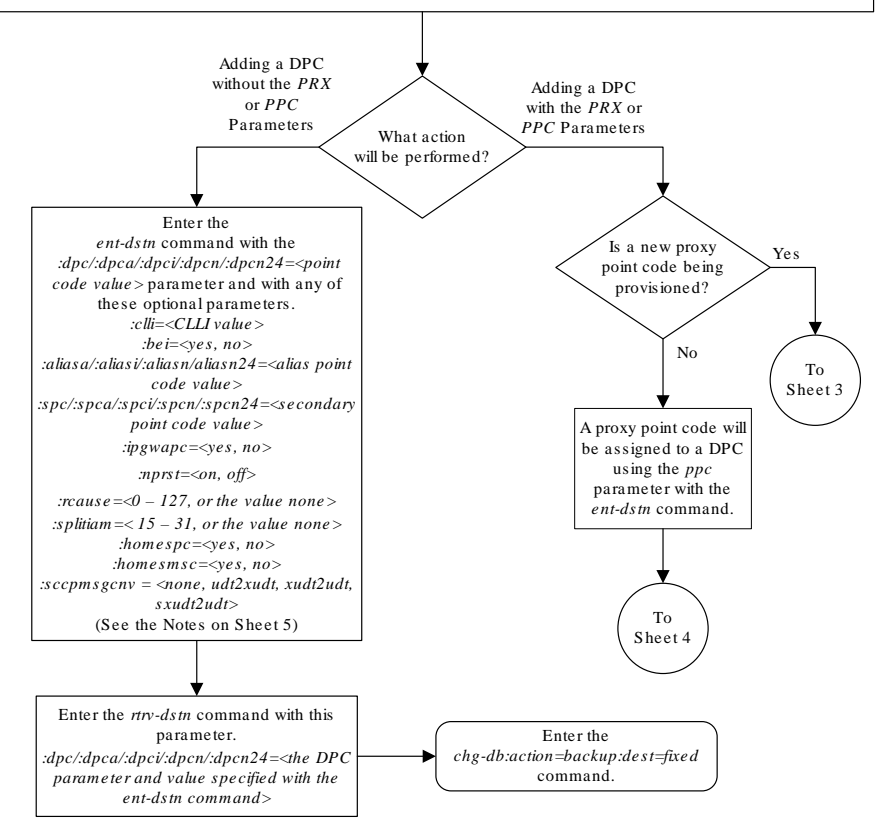

Sheet 2 of 5

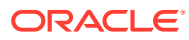

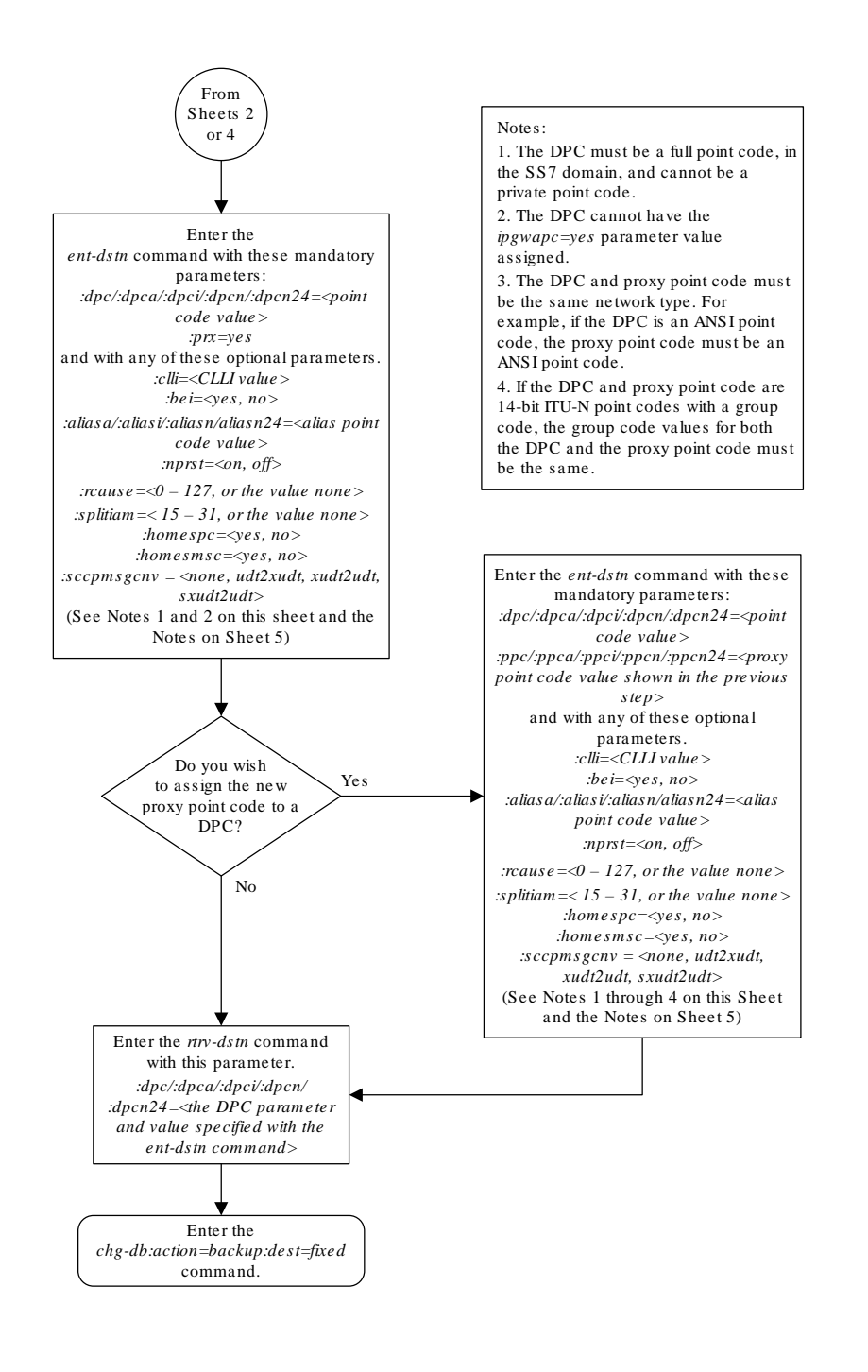

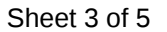

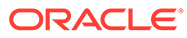

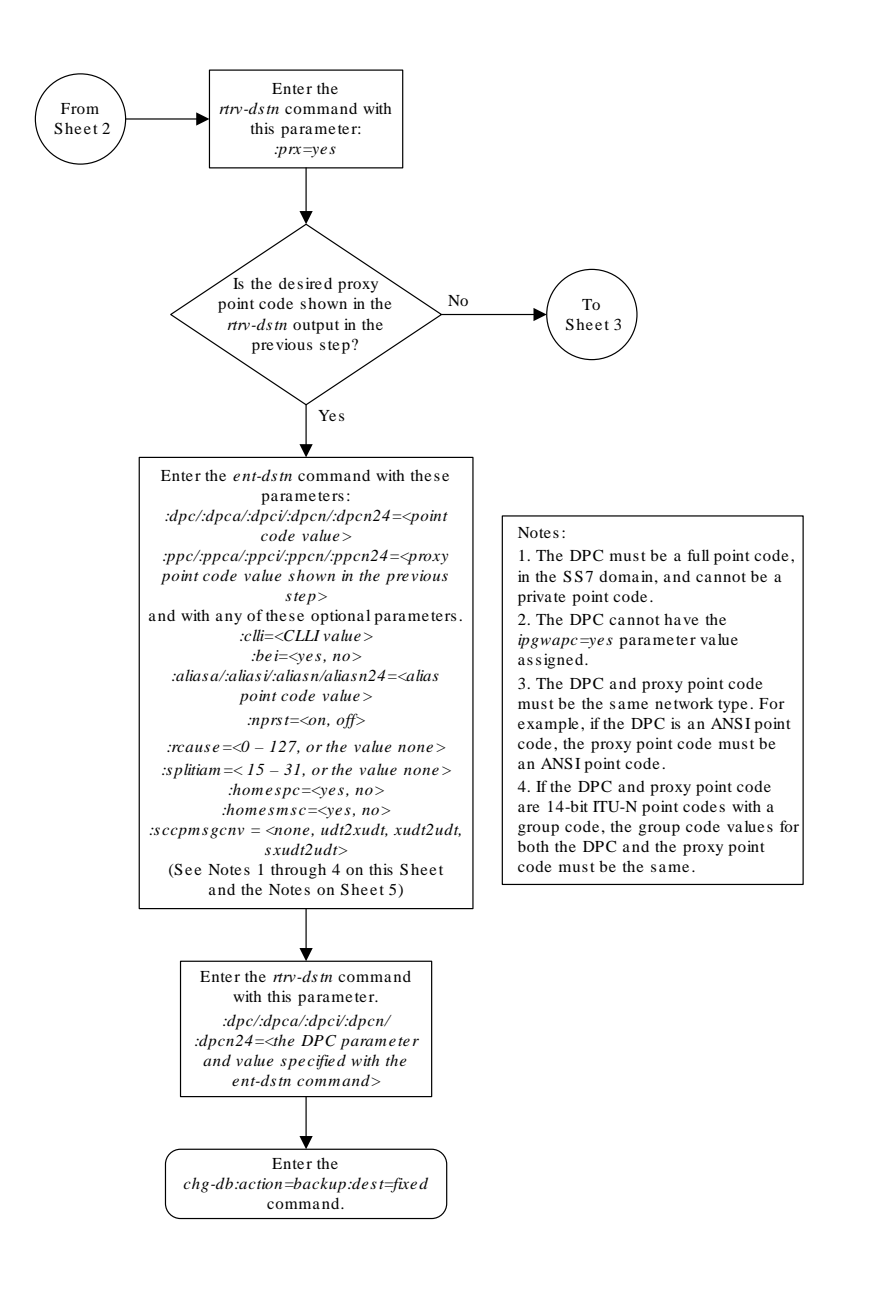

Sheet 4 of 5

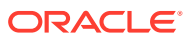

<span id="page-249-0"></span>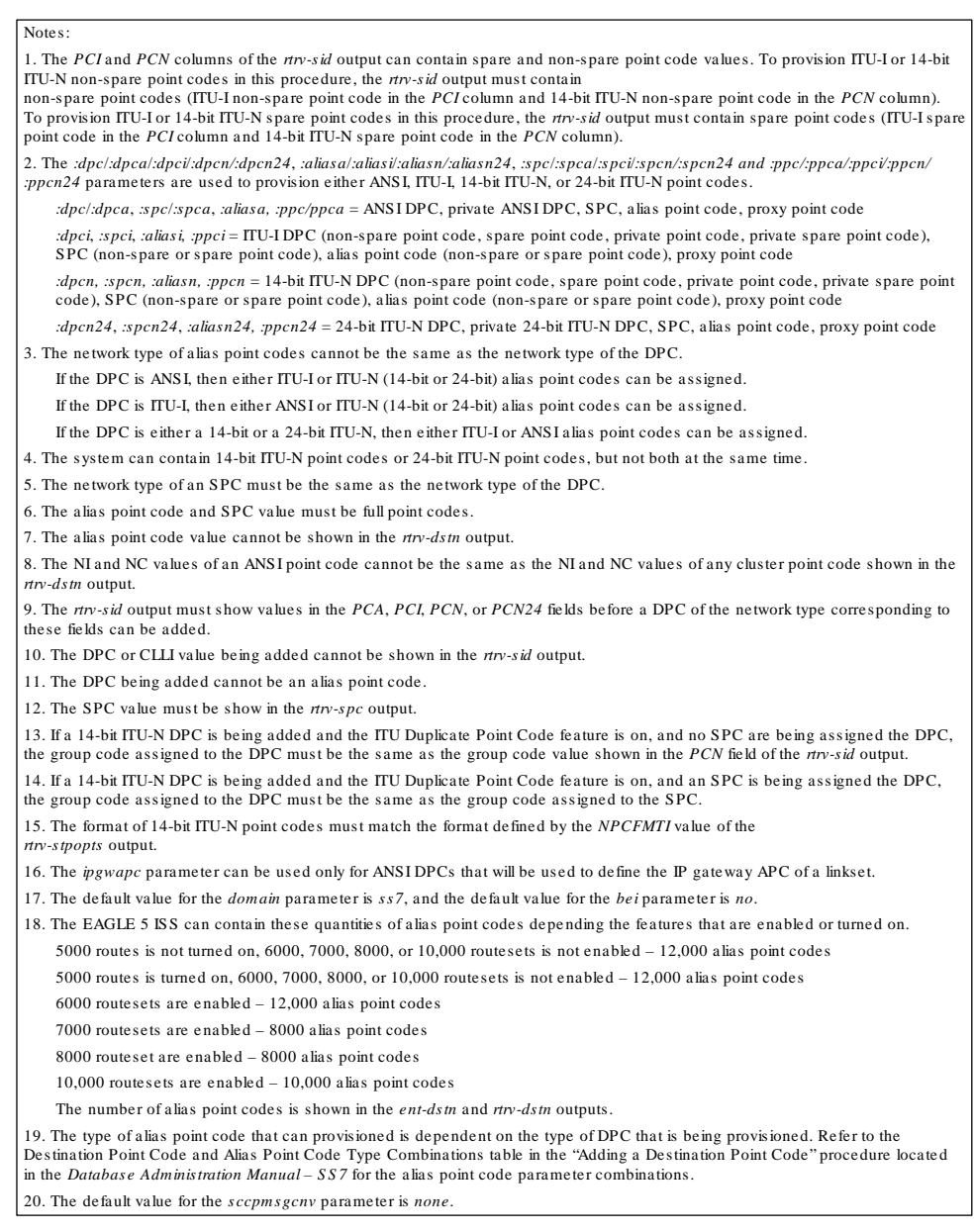

Sheet 5 of 5

# 2.22 Removing a Destination Point Code

This procedure is used to remove a destination point code from the database, using the dltdstn command.

The dlt-dstn command uses this parameter:

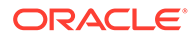

:dpc/dpca/dpci/dpcn/dpcn24 – The destination point code being removed from the database

# **Note:**

See [Point Code Formats](#page-16-0) for a definition of the point code types that are used on the EAGLE and for a definition of the different formats that can be used for ITU national point codes.

The destination point code to be removed must exist in the database, but cannot be assigned to any routes. Enter the  $r$ trv-rte command to see if the destination point code to be removed is assigned to any routes. If the destination point code is assigned to any routes, perform [Removing a Route](#page-597-0) to remove these routes.

The destination point code cannot be defined as an adjacent point code for a linkset. Enter the rtrv-ls to see if the destination point code to be removed is defined as an adjacent point code for a linkset. If the destination point code is defined as an adjacent point code for a linkset, perform [Removing a Linkset Containing SS7 Signaling Links.](#page-413-0)

The destination point code cannot be removed if all of these conditions are present:

- The destination point code is a member of a cluster point code. This is shown by entering the rtrv-dstn command and specifying the destination point code with three asterisks (\*\*\*) for the network cluster member value of the destination point code instead of the actual network cluster value of the destination point code.
- The NCAI value of the cluster point code is  $no$ . This is shown by entering the rtrv-dstn command and specifying the cluster point code.
- The destination point code is the DPC of an exception route. This is shown by entering the rtrv-rtx command and specifying the destination point code that is being removed.

If the destination point code meets these conditions, perform the [Removing a Route](#page-781-0) [Exception Entry](#page-781-0) procedure to remove the exception route entries that reference the DPC that is being removed.

The destination point code cannot be in the mated relay node (**MRN**) table. Verify this by entering the rtrv-mrn command, specifying the destination point code being removed from the database. If the destination point code is shown in the  $rtrv-mrn$ command output, remove the point code from the MRN table, by performing the Removing an MRN Group or MRN Group Entry" procedure in *Database Administration - GTT User's Guide*.

The destination point code cannot be in the mated application (**MAP**) table. Verify this by entering the  $rtrv$ -map command, specifying the destination point code being removed from the database. If the destination point code is shown in the rtrv-map command output, remove the point code from the MAP table, by performing the Removing a Mated Application" procedure in *Database Administration - GTT User's Guide*.

The destination point code cannot be defined as an end office internal point code. Verify this by entering the  $rtrv-rmt-app1$  command. If the destination point code is shown in the  $rtrv-rmt-app1$  command output, perform the "Removing an End Node Internal **Point Code**" procedure in *Database Administration - IP7 User's Guide* to remove the internal point code.

If the point code being removed in this procedure is a proxy point code, the proxy point code cannot be removed if the proxy point code is assigned to a destination point code or assigned to a linkset. Proxy point codes are shown in the  $rtrv-dstr.dpc=$  output with the entry PRX=yes. To verify if the proxy point code is assigned to a destination point code, enter the rtry-dstn command with the ppc parameter equal to the proxy point code value. This will display all the destination point codes that reference the proxy point code. These destination point codes must be removed before the proxy point code can be removed.

To verify if the proxy point code is assigned to a linkset, enter the  $rtrv-ls$  command with the ppc parameter equal to the proxy point code value. This will display all the linksets that reference the proxy point code. These linksets must be removed before the proxy point code can be removed.

#### **Canceling the RTRV-DSTN and RTRV-LS Commands**

Because the rtrv-dstn and rtrv-ls commands used in this procedure can output information for a long period of time, the  $r$ trv-dstn and  $r$ trv-ls commands can be canceled and the output to the terminal stopped. There are three ways that the  $rtrv-dstn$ and rtrv-ls commands can be canceled:

- Press the F9 function key on the keyboard at the terminal where the rtrv-dstn or rtrv-ls command was entered
- Enter the canc-cmd without the  $\text{trm}$  parameter at the terminal where the  $\text{trm}$ -dstn or rtrv-ls command was entered
- Enter the canc-cmd:  $\tan x = x \times x$ , where  $\tan x \times x$  is the terminal where the  $\tan x \times x$  or rtrv-ls command was entered, from another terminal other than the terminal where the rtrv-dstn or rtrv-ls command was entered. To enter the canc-cmd:trm=<xx> command, the terminal must allow Security Administration commands to be entered from it and the user must be allowed to enter Security Administration commands. The terminal's permissions can be verified with the rtrv-secu-trm command. The user's permissions can be verified with the rtrv-user or rtrv-secu-user commands.

For more information about the canc-cmd command, go to *Commands User's Guide*.

**1.** Display the current destination point codes, using the  $rtrv-dstn$  command.

This is an example of the possible output.

rlghncxa03w 10-12-17 16:02:05 GMT EAGLE5 43.0.0 Extended Processing Time may be Required

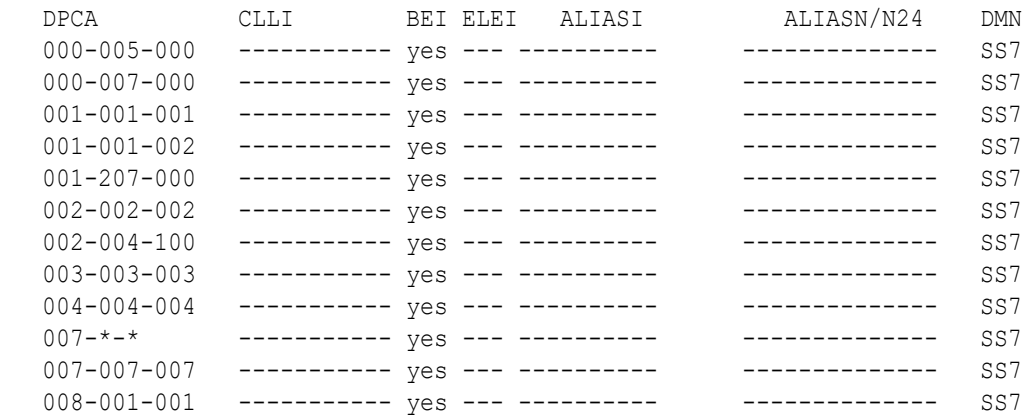

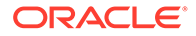
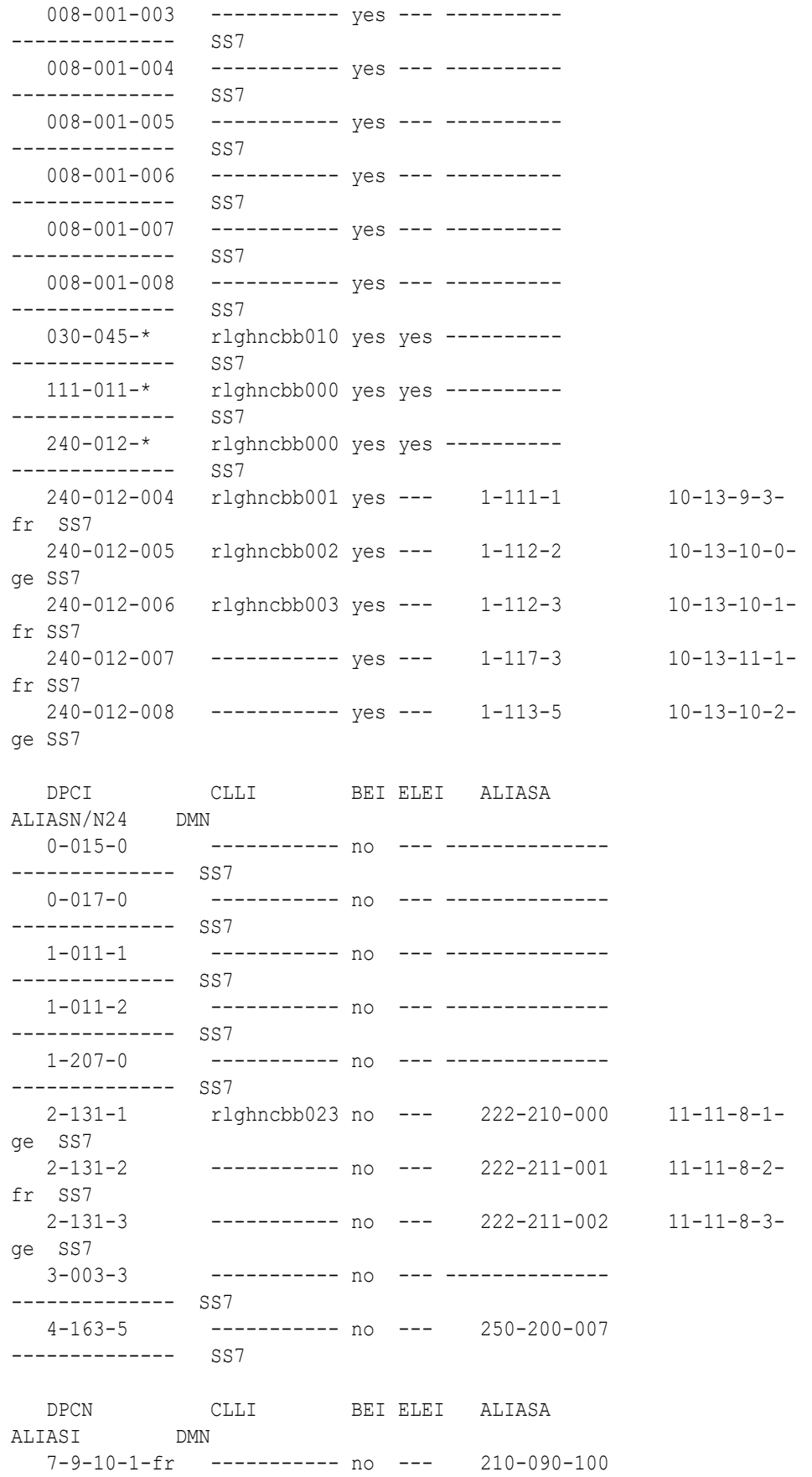

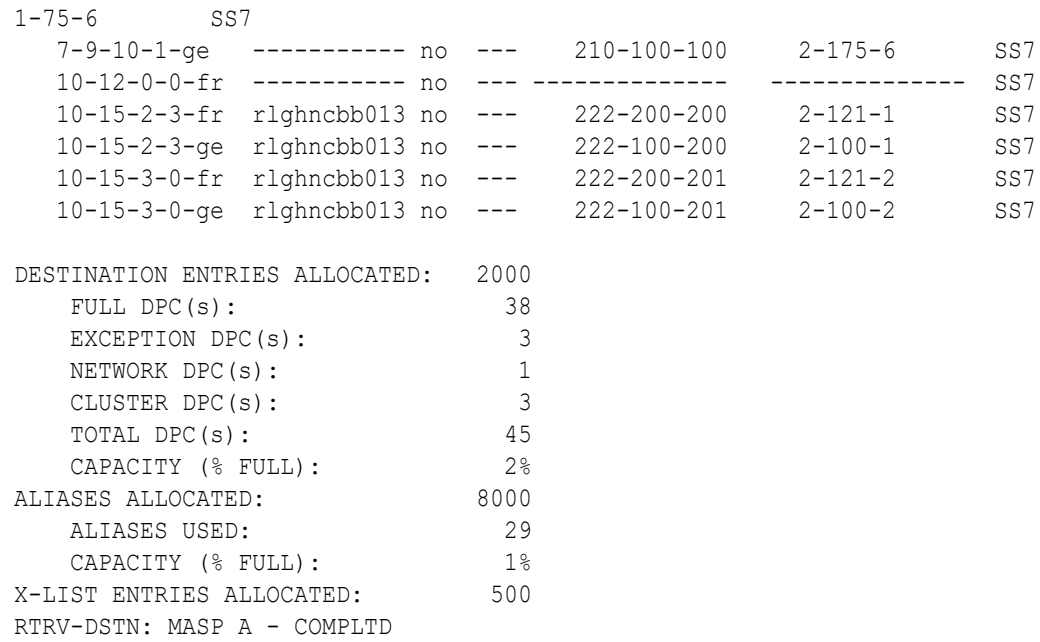

If a quantity of proxy point codes is enabled, the number of proxy point codes that are provisioned in the database are shown at the end of the rtrv-dstn output as shown in this example.

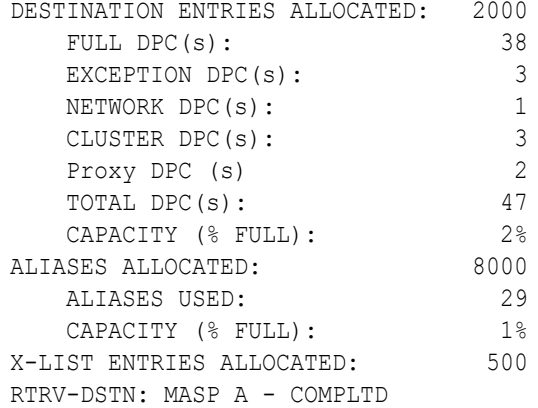

**2.** Verify whether or not the **DPC** to be removed from the database is a DPC of a route, by entering the rtrv-rte command with the DPC that is to be removed from the database. For this example, enter these commands.

rtrv-rte:dpca=240-012-007

This is an example of the possible output.

rlghncxa03w 07-05-17 16:02:05 GMT EAGLE5 37.0.0

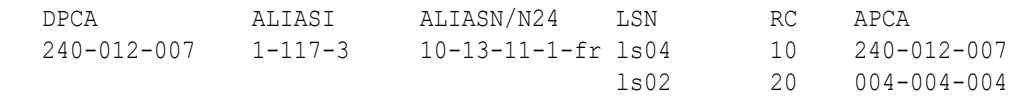

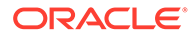

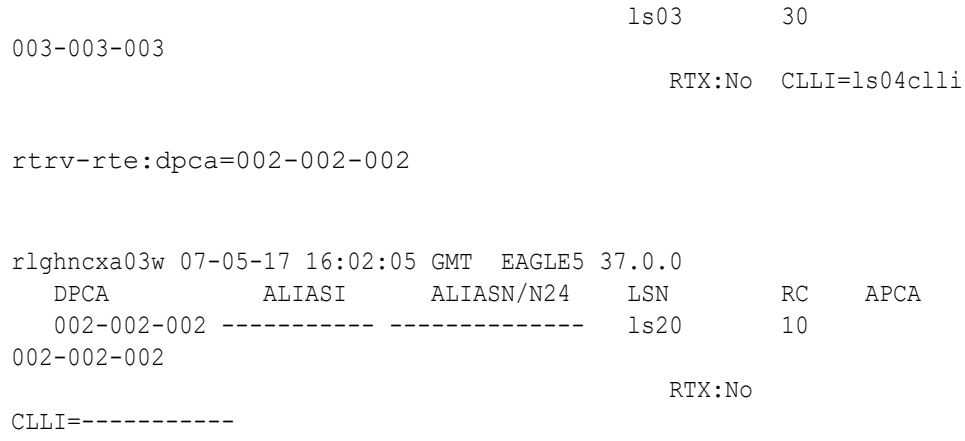

If the DPC being removed from the database is a DPC of a route, perform the [Removing a Route](#page-597-0) procedure to remove the route from the database.

**3.** Verify whether or not the DPC to be removed from the database is an **APC** of a linkset, by entering the  $r$ trv-ls command. This is an example of the possible output.

rlghncxa03w 07-05-10 11:43:04 GMT EAGLE5 37.0.0

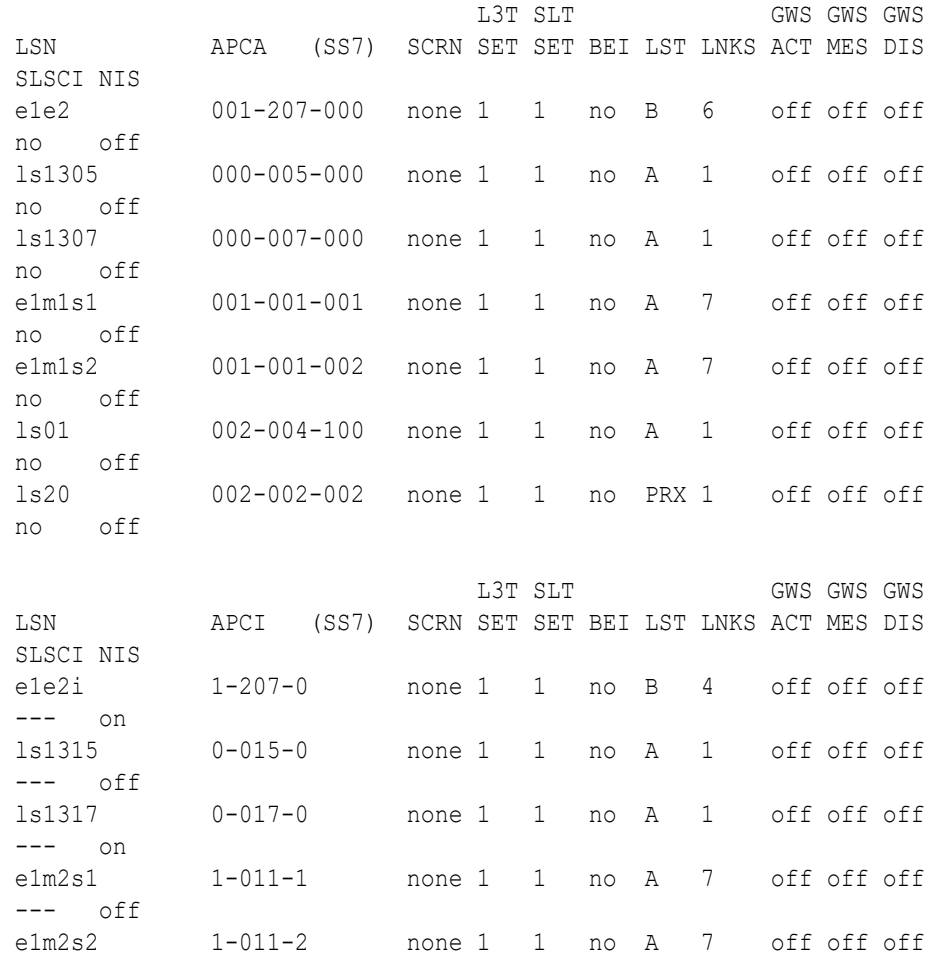

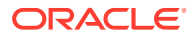

```
--- off
```
Link set table is (11 of 1024) 1% full.

Perform the [Removing a Linkset Containing SS7 Signaling Links](#page-413-0) procedure to remove the linkset from the database.

**4.** Verify that the **GTT** feature is on, by entering the rtrv-feat command. If the GTT feature is on, the GTT field should be set to on.

# **Note:**

The rtrv-feat command output contains other fields that are not used by this procedure. If you wish to see all the fields displayed by the rtrv-feat command, see the rtrv-feat command description in *Commands User's Guide*.

If the GTT feature is off, continue the procedure with  $8$ .

If the GTT feature is on, continue the procedure with 5.

**5.** Display the mated applications in the database, using the rtrv-map command and the DPC being removed from the database. For this example, enter these commands.

rtrv-map:pca=244-012-007

This is an example of the possible output.

rlghncxa03w 10-07-25 09:42:31 GMT EAGLE5 42.0.0

PCA Mate PCA SSN RC MULT SRM MRC GRP NAME SSO 244-012-007 252 10 SOL \*N \*N GRP01 OFF

MAP TABLE IS (5 of 1024) 1 % FULL

rtrv-map:pca=002-002-002

This is an example of the possible output.

rlghncxa03w 10-07-25 09:42:31 GMT EAGLE5 42.0.0

PCA Mate PCA SSN RC MULT SRM MRC GRP NAME SSO 002-002-002 254 10 SOL \*N \*N GRP01 OFF

MAP TABLE IS (5 of 1024) 1 % FULL

If the DPC is shown in the  $rtrv$ -map command output (in the PCA, PCI, PCN, PCN24, MPCA, MPCI, MCPN, or MPCN24 fields), go to the "Removing a Mated Application" procedure in *Database Administration - GTT User's Guide*, and remove the remove the point code from the mated application that references the DPC.

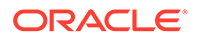

If no entries are shown in the  $rtrv$ -map output, or the "Removing a Mated Application" procedure was performed in this step, continue the procedure with 6.

**6.** Verify that the **IGTTLS** feature is enabled, by entering the rtrv-ctrl-feat command with the IGTTLS part number. Enter this command.

```
rtrv-ctrl-feat:partnum=893006901
```
The following is an example of the possible output.

rlghncxa03w 07-05-28 21:15:37 GMT EAGLE5 37.0.0 The following features have been permanently enabled:

Feature Name **Partnum** Status Quantity Intermed GTT Load Sharing 893006901 on ----

The following features have been temporarily enabled: Feature Name **Partnum** Status Quantity Trial Period Left

Zero entries found. The following features have expired temporary keys:

Feature Name **Partnum** Zero entries found.

- $\cdot$  If the  $rtrv-ctrl-feat$  output in 6 shows that the IGTTLS feature is not enabled, continue the procedure with [8](#page-257-0).
- If the  $rtrv-ctrl-feat$  output in  $6$  shows that the IGTTLS feature is enabled, continue the procedure with 7.
- **7.** Verify whether or not the DPC is in the mated relay node table using the  $r$ trvmrn command, specifying the destination point code being removed from the database. For this example, enter these commands.

```
rtrv-mrn:pca=244-012-007
```
This is an example of the possible output.

rlghncxa03w 09-05-07 00:34:31 GMT EAGLE5 41.0.0

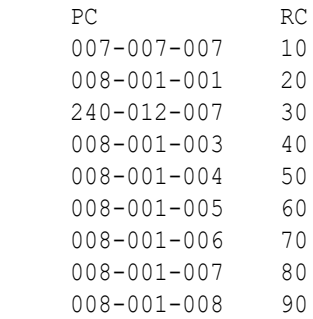

MRN table is (39 of 3000) 1% full.

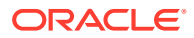

```
rtrv-mrn:pca=002-002-002
```
This is an example of the possible output.

rlghncxa03w 10-07-07 00:34:31 GMT EAGLE5 42.0.0

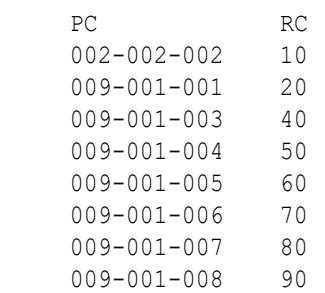

MRN table is (39 of 3000) 1% full.

If the destination point code is shown in the  $rtrv-mrn$  command output, remove the point code from the MRN table, by executing the "Removing an MRN Group or MRN Group Entry" procedure in *Database Administration - GTT User's Guide*.

**8.** Verify whether or not the DPC is defined as an end office internal point code using the rtrv-rmt-appl command. This is an example of the possible output.

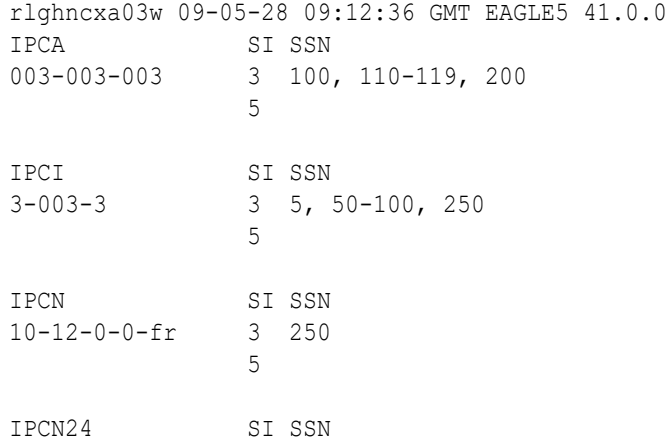

If the destination point code is shown in the  $rtrv-rmt-app1$  command output, go to the "Removing an End Node Internal Point Code" procedure in *Database Administration - IP7 User's Guide* to remove the internal point code.

- **9.** If the point code being removed in this procedure is a proxy point code, the proxy point code cannot be removed if the proxy point code is assigned to a destination point code or assigned to a linkset. Proxy point codes are shown in the rtrv-dstn output with the entry PRX=yes.
	- **a.** If the number of proxy point codes is not shown in rtrv-dstn output in [1](#page-251-0), there are no proxy codes in the database. Continue the procedure with [15.](#page-263-0)Continue the procedure by performing one of these steps.

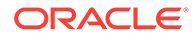

Continue the procedure with [15](#page-263-0) if the destination point code is not an ANSI point code.

Continue the procedure with [12](#page-260-0) if the destination point code is an ANSI point code.

**b.** If the number of proxy point codes are shown in rtrv-dstn output in [1,](#page-251-0) verify whether or not the DPC being removed is a proxy point code. Display the DPC being removed in this procedure using the rtrv-dstn command specifying the point code being removed. For this example, enter this command.

rtrv-dstn:dpca=002-002-002

This is an example of the possible output.

rlghncxa03w 10-12-28 21:16:37 GMT EAGLE5 43.0.0

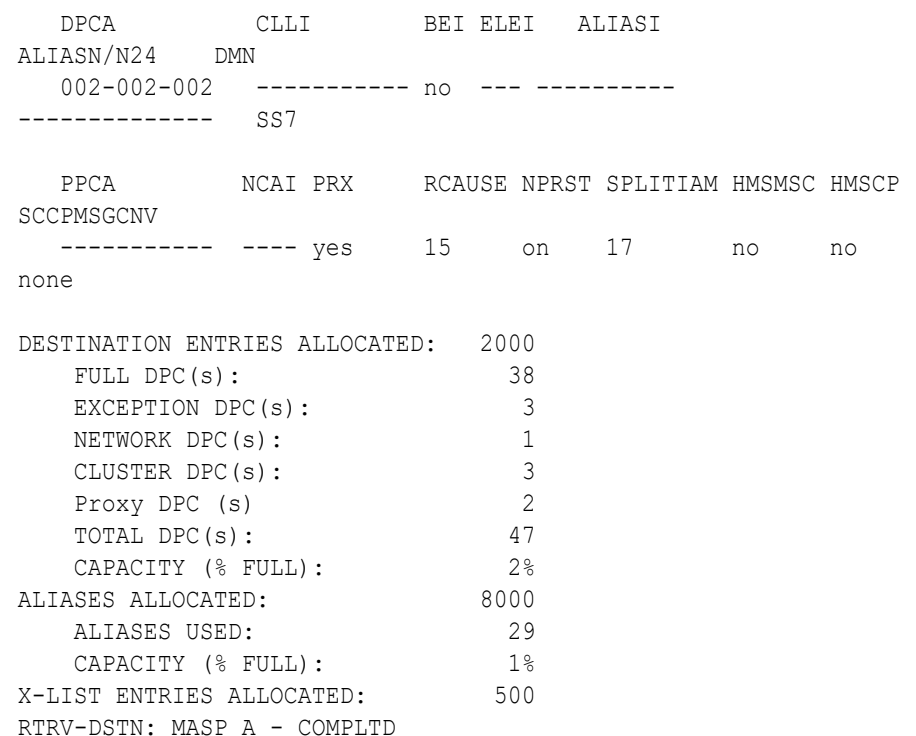

- If the DPC is a proxy point code, shown by the value YES in the PRX column, continue the procedure with 10.
- If the DPC is not a proxy point code, continue the procedure with  $15$  continue the procedure by performing one of these steps.
	- $-$  Continue the procedure with  $15$  if the destination point code is not an ANSI point code.
	- Continue the procedure with  $12$  if the destination point code is an ANSI point code.
- **10.** Display the linksets in the database that have the proxy point code assigned to them by entering the  $rtrv-ls$  command with the  $ppc$  parameter. The  $ppc$ parameter value is the proxy point code being removed in this procedure. For this example, enter this command.

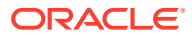

```
rtrv-ls:ppc=002-002-002
```
This is an example of the possible output.

rlghncxa03w 07-05-28 21:16:37 EDT EAGLE5 37.0.0

 $PPCA = 002-002-002$ 

 L3T SLT GWS GWS GWS LSN APCA (SS7) SCRN SET SET BEI LST LNKS ACT MES DIS SLSCI NIS ls1305 000-005-000 none 1 1 no A 1 off off off no off e1m1s2 001-001-002 none 1 1 no A 7 off off off no off

Link set table is (10 of 1024) 1% full.

The linksets displayed in this step have the proxy point code assigned to them. Perform the [Removing a Linkset Containing SS7 Signaling Links](#page-413-0) procedure to remove these linksets. After the linksets have been removed, continue the procedure with 11.

If no linksets are displayed in this step, then no linksets have the proxy point code assigned to them. Continue the procedure with 11.

**11.** Display the point codes in the database that have the proxy point code assigned to them by entering the  $r$ trv-dstn command with the  $ppc$  parameter. The  $ppc$  parameter value is the proxy point code being removed in this procedure. For this example, enter this command.

rtrv-dstn:ppc=002-002-002

This is an example of the possible output.

rlghncxa03w 09-05-28 21:16:37 EDT EAGLE5 41.0.0

 $PPCA = 002-002-002$ 

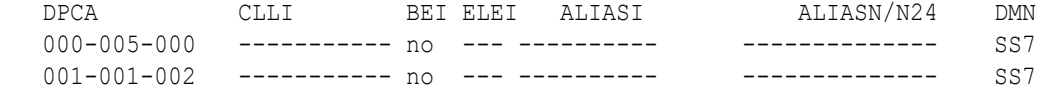

Destination table is (42 of 2000) 2% full Alias table is (29 of 8000) 1% full PPC table is (2 of 10) 10% full

If no point codes are displayed in this step, then no point codes have the proxy point code assigned to them. Continue the procedure with [15](#page-263-0).Continue the procedure by performing one of these steps.

- Continue the procedure with [15](#page-263-0) if the destination point code is not an ANSI point code.
- Continue the procedure with [12](#page-260-0) if the destination point code is an ANSI point code.

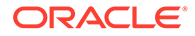

<span id="page-260-0"></span>If point codes are displayed in this step, these point codes have the proxy point code assigned to them. Remove these point codes by entering the  $dt$ -dstn with the point code value shown in the rtrv-dstn output.

For this example, enter these commands.

```
dlt-dstn:dpca=000-005-000
dlt-dstn:dpca=001-001-002
```
When the dlt-dstn command has successfully completed, and the Cluster Routing and Management Diversity feature is turned off (CRMD =  $\circ$ ff in the rtrv-feat command output), this message should appear.

```
rlghncxa03w 09-05-17 15:35:05 GMT EAGLE5 41.0.0
Destination table is (40 of 2000) 2% full 
PPC table is (2 of 10) 20% full
DLT-DSTN: MASP A - COMPLTD
```
If the Cluster Routing and Management Diversity feature is turned on (CRMD = on in the rtrv-feat command output), this is an example of the message that should appear when the dlt-dstn command has successfully completed.

```
rlghncxa03w 09-05-17 15:35:05 GMT EAGLE5 41.0.0
DESTINATION ENTRIES ALLOCATED: 2000
  FULL DPC(s): 36
  EXCEPTION DPC(s): 3
  NETWORK DPC(s): 1
  CLUSTER DPC(s): 3
  Proxy DPC (s) 2
  TOTAL DPC(s):<br>CAPACITY (% FULL): 2%
   CAPACITY (% FULL): 2%
ALIASES ALLOCATED: 8000
   ALIASES USED: 29
  CAPACITY (% FULL): 1%
X-LIST ENTRIES ALLOCATED: 500
RTRV-DSTN: MASP A - COMPLTD
```
After the point codes have been removed, continue the procedure with [15](#page-263-0).continue the procedure by performing one of these steps.

- Continue the procedure with [15](#page-263-0) if the destination point code is not an ANSI point code.
- Continue the procedure with 12 if the destination point code is an ANSI point code.
- **12.** Verify whether or not the destination point code is a member of a cluster point code by entering the rtrv-dstn command with these parameters and values.
	- The dpca parameter containing the network and cluster values of the destination point code.
	- Three asterisks (\*\*\*) for the network-cluster member value of the point code.

For this example, enter these commands.

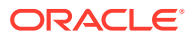

```
rtrv-dstn:dpca=240-012-***
```
This is an example of the possible output.

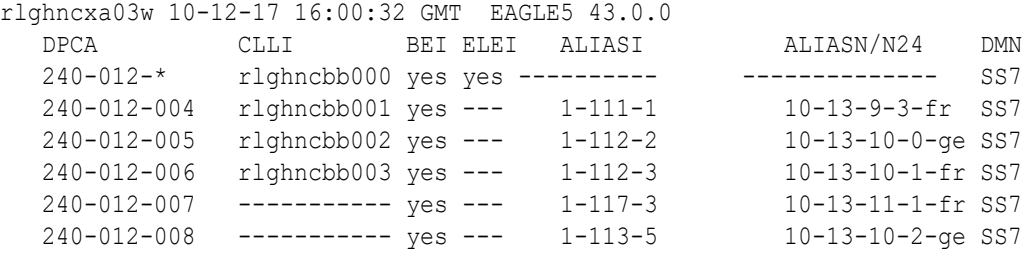

 Destination table is (45 of 2000) 2% full Alias table is (29 of 8000) 1% full

rtrv-dstn:dpca=002-002-\*\*\*

This is an example of the possible output.

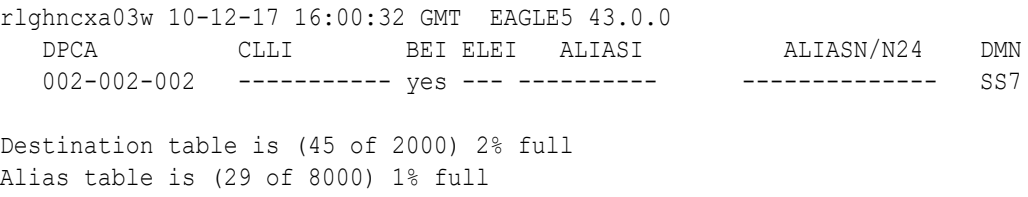

Continue the procedure by performing one of these steps.

- Continue the procedure with [15](#page-263-0) if the destination point code is not a member of the cluster point code.
- Continue the procedure with 13 if the destination point code is a member of a cluster point code.
- 13. Display the attributes of the cluster point code shown in [12](#page-260-0) by entering the rtrv-dstn command with the cluster point code shown in [12](#page-260-0).

For this example, enter this command.

rtrv-dstn:dpca=240-012-\*

This is an example of the possible output.

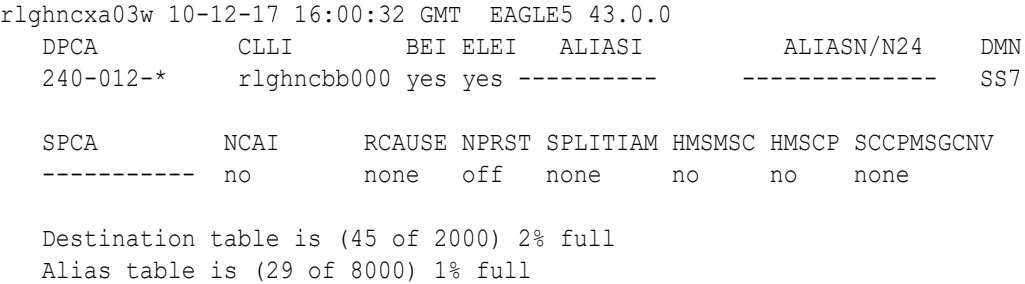

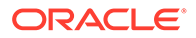

Continue the procedure by performing one of these steps.

- Continue the procedure with  $15$  if the NCAI value of the cluster point code is yes.
- Continue the procedure with  $14$  if the NCAI value of the cluster point code is no.
- **14.** Display the route exception table entries referencing the destination point code by entering the rtrv-rtx command with the destination point code that is being removed in this procedure. For this example, enter these commands.

rtrv-rtx:dpca=240-012-007

This is an example of the possible output.

rlghncxa03w 10-12-07 00:34:31 GMT EAGLE5 43.0.0

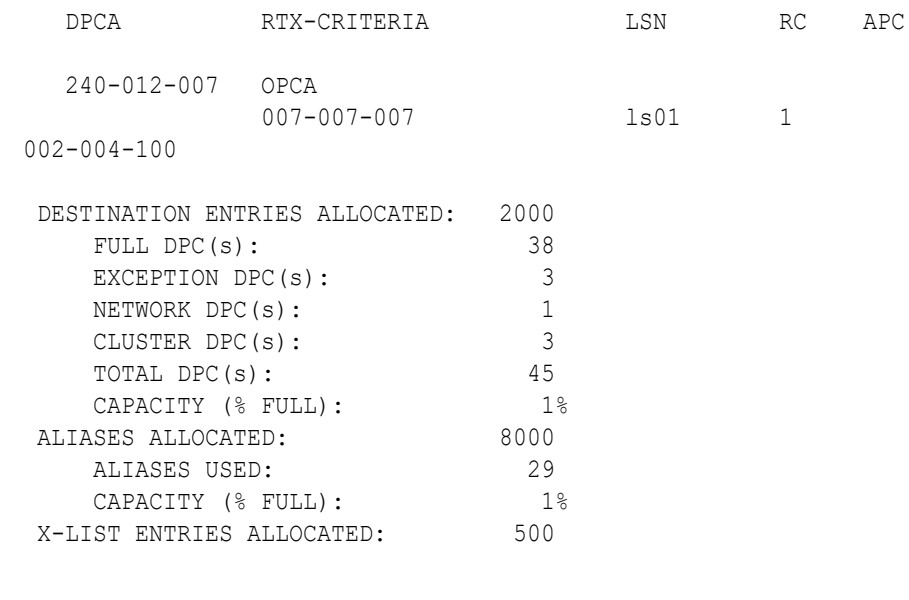

rtrv-rtx:dpca=002-002-002

This is an example of the possible output.

rlghncxa03w 10-12-07 00:34:31 GMT EAGLE5 43.0.0

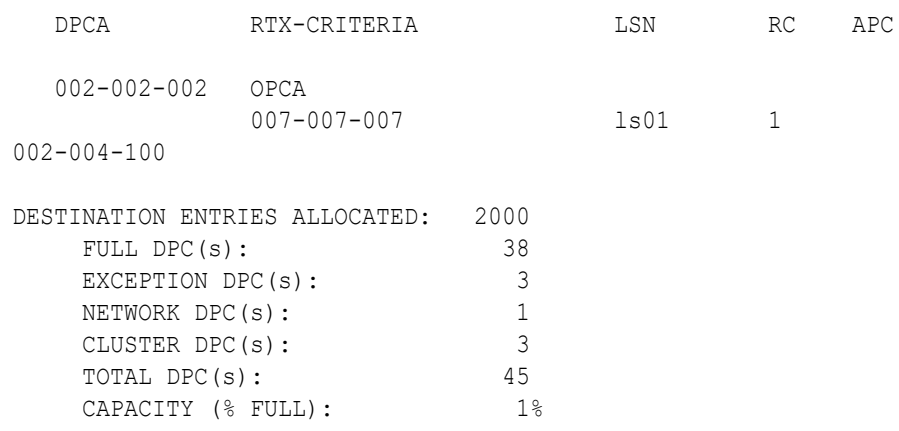

<span id="page-263-0"></span>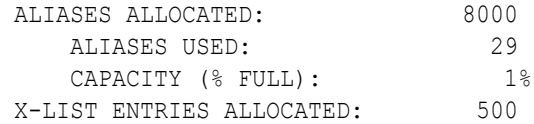

If the destination point code that is being removed in this procedure is not shown in the rtrv-rtx output, continue the procedure with 15.

If the destination point code that is being removed in this procedure is shown in the rtrv-rtx output, perform the [Removing a Route Exception Entry](#page-781-0) procedure to remove all the route exception table entries shown in this step. After the exception routes have been removed, continue the procedure with 15.

**15.** Remove the destination point code from the database, using the  $dlt-dstn$  command. For this example, enter these commands.

```
dlt-dstn:dpca=240-012-007
```
dlt-dstn:dpca=002-002-002

When the dlt-dstn command has successfully completed, and the Cluster Routing and Management Diversity feature is turned off (CRMD = off in the  $rtrv-freeat$  command output), this message should appear.

```
rlghncxa03w 09-05-17 15:35:05 GMT EAGLE5 41.0.0
Destination table is (41 of 2000) 2% full 
DLT-DSTN: MASP A - COMPLTD
```
If the Cluster Routing and Management Diversity feature is turned on  $(CRMD = \text{on in the})$ rtrv-feat command output), this is an example of the message that should appear when the dlt-dstn command has successfully completed.

```
rlghncxa03w 09-05-17 15:35:05 GMT EAGLE5 41.0.0
DESTINATION ENTRIES ALLOCATED: 2000
  FULL DPC(s): 36
  EXCEPTION DPC(s): 1
  NETWORK DPC(s): 1
  CLUSTER DPC(s): 3
  TOTAL DPC(s): 41
  CAPACITY (% FULL): 2%
ALIASES ALLOCATED: 8000
   ALIASES USED: 27
  CAPACITY (% FULL): 1%
X-LIST ENTRIES ALLOCATED: 500
DLT-DSTN: MASP A - COMPLTD
```
If a proxy point code quantity is enabled and and the Cluster Routing and Management Diversity feature is turned off (shown with the CRMD  $=$  off entry in the rtrv-feat command output), this message should appear.

rlghncxa03w 09-05-17 15:35:05 GMT EAGLE5 41.0.0 Destination table is (41 of 2000) 2% full

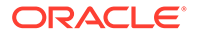

```
Alias table is (27 of 12000) 1% full
PPC table is (1 of 10) 10% full
DLT-DSTN: MASP A - COMPLTD
```
If the Cluster Routing and Management Diversity feature is turned on  $(CRMD = on$ in the  $rtrv-feat$  command output), and a proxy point code quantity is enabled, this message should appear.

```
rlghncxa03w 09-05-17 15:35:05 GMT EAGLE5 41.0.0
DESTINATION ENTRIES ALLOCATED: 2000
  FULL DPC(s): 33
  EXCEPTION DPC(s): 0
  NETWORK DPC(s): 1
  CLUSTER DPC(s): 2
  Proxy DPC (s) 1
  TOTAL DPC(s): 37
  CAPACITY (% FULL): 2%
ALIASES ALLOCATED: 8000
   ALIASES USED: 27
  CAPACITY (% FULL): 1%
X-LIST ENTRIES ALLOCATED: 500
DLT-DSTN: MASP A - COMPLTD
```
**16.** Verify the changes using the rtrv-dstn command with the **DPC** specified in [15.](#page-263-0) For this example, enter these commands.

```
rtrv-dstn:dpca=240-012-007
rtrv-dstn:dpca=002-002-002
```
This is an example of the possible output for both of these commands.

rlghncxa03w 09-05-17 16:02:05 GMT EAGLE5 41.0.0

No destinations meeting the requested criteria were found

Destination table is (36 of 2000) 2% full Alias table is (27 of 8000) 1% full

**17.** Back up the new changes, using the chg-db:action=backup:dest=fixed command. These messages should appear; the active **Maintenance and Administration Subsystem** Processor (**MASP**) appears first.

BACKUP (FIXED) : MASP A - Backup starts on active MASP. BACKUP (FIXED) : MASP A - Backup on active MASP to fixed disk complete. BACKUP (FIXED) : MASP A - Backup starts on standby MASP. BACKUP (FIXED) : MASP A - Backup on standby MASP to fixed disk complete.

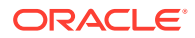

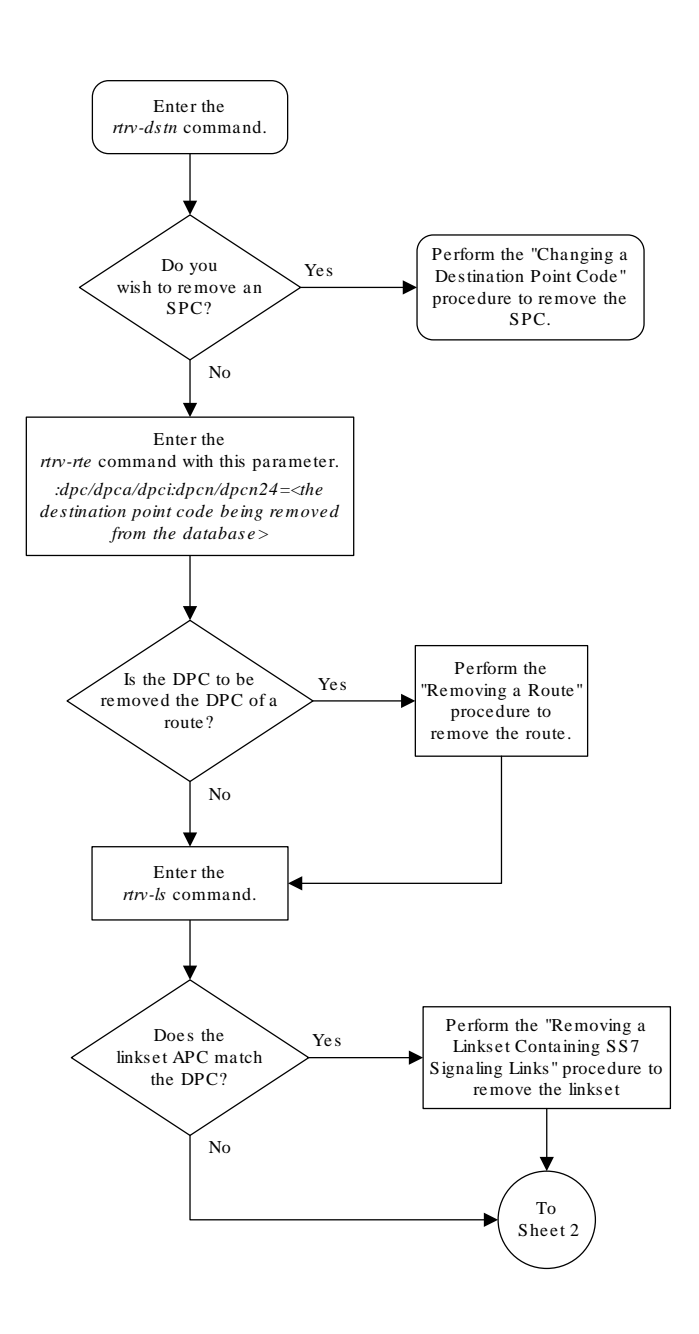

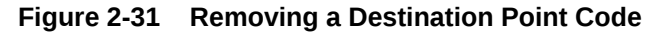

Sheet 1 of 3 Sheet 1 of 4

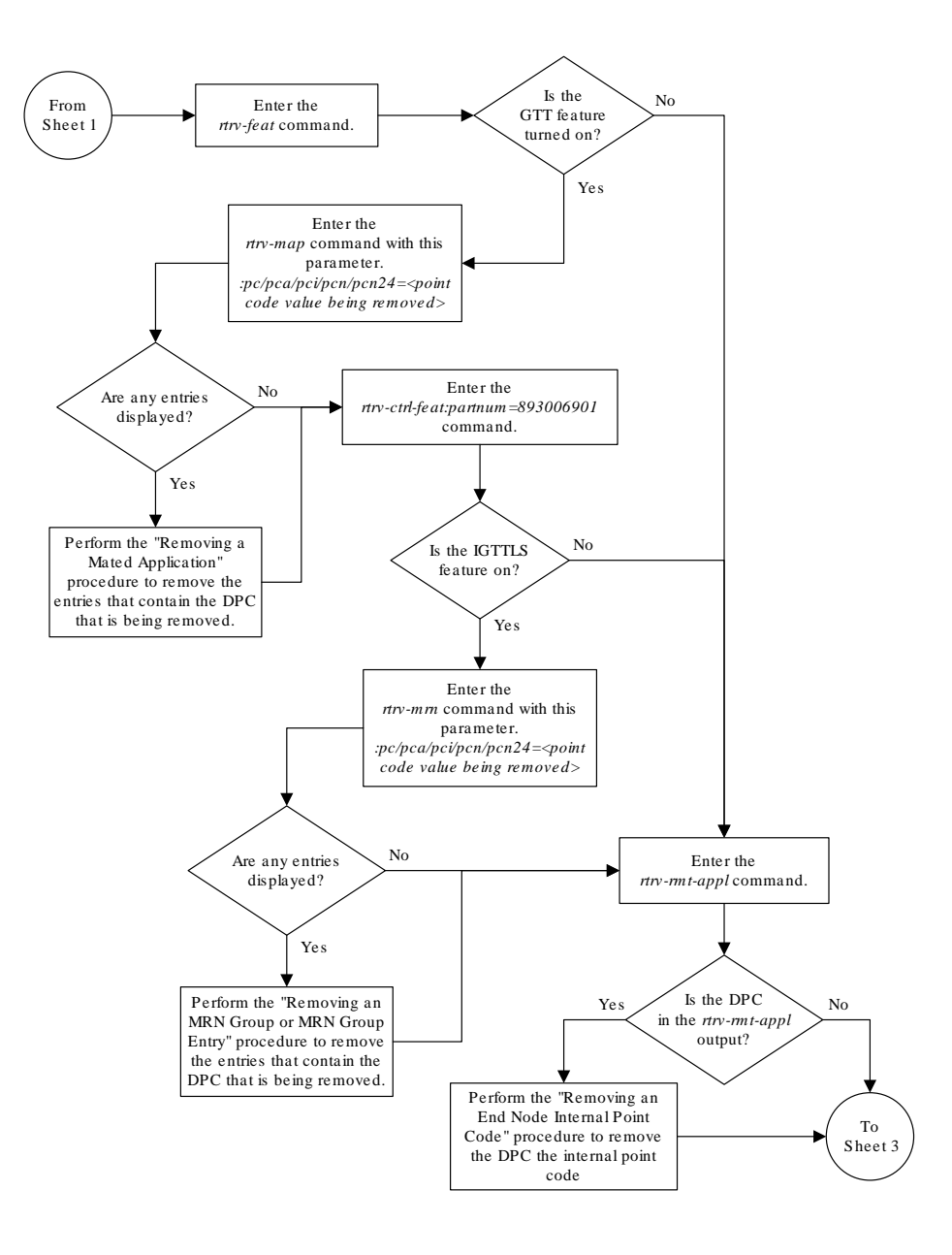

Sheet 2 of 3 Sheet 2 of 4

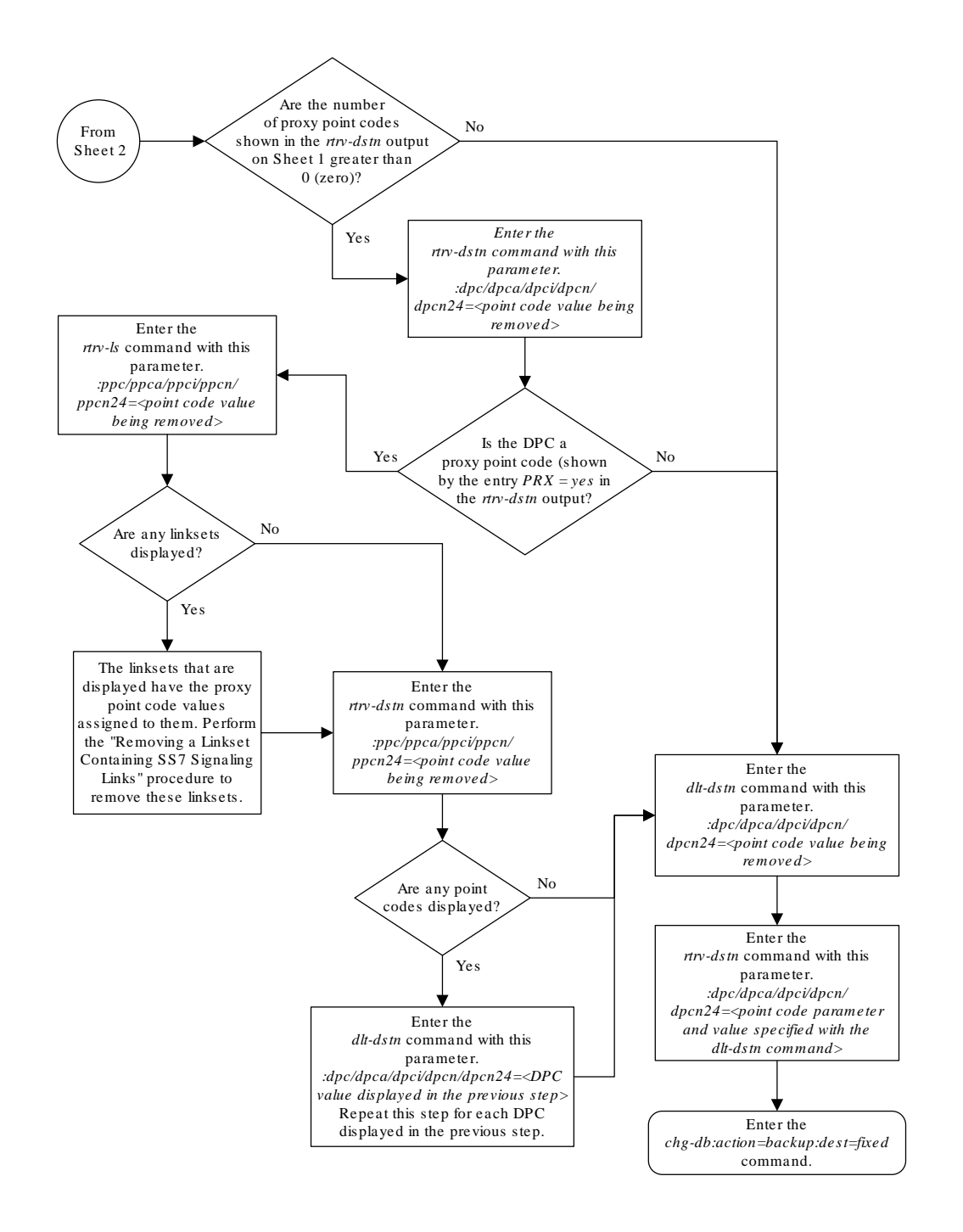

Sheet 3 of 3

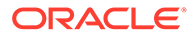

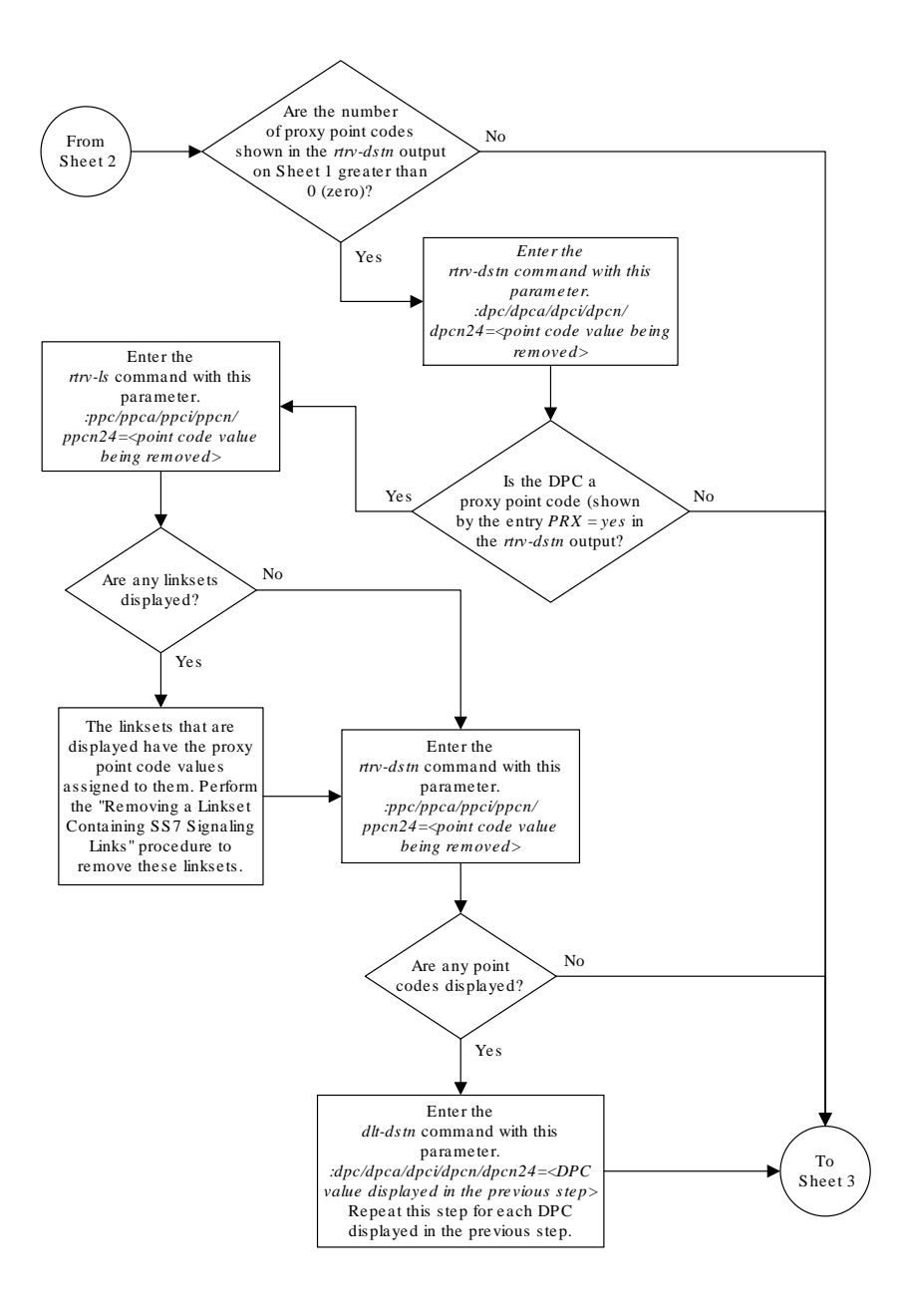

Sheet 3 of 4

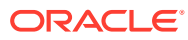

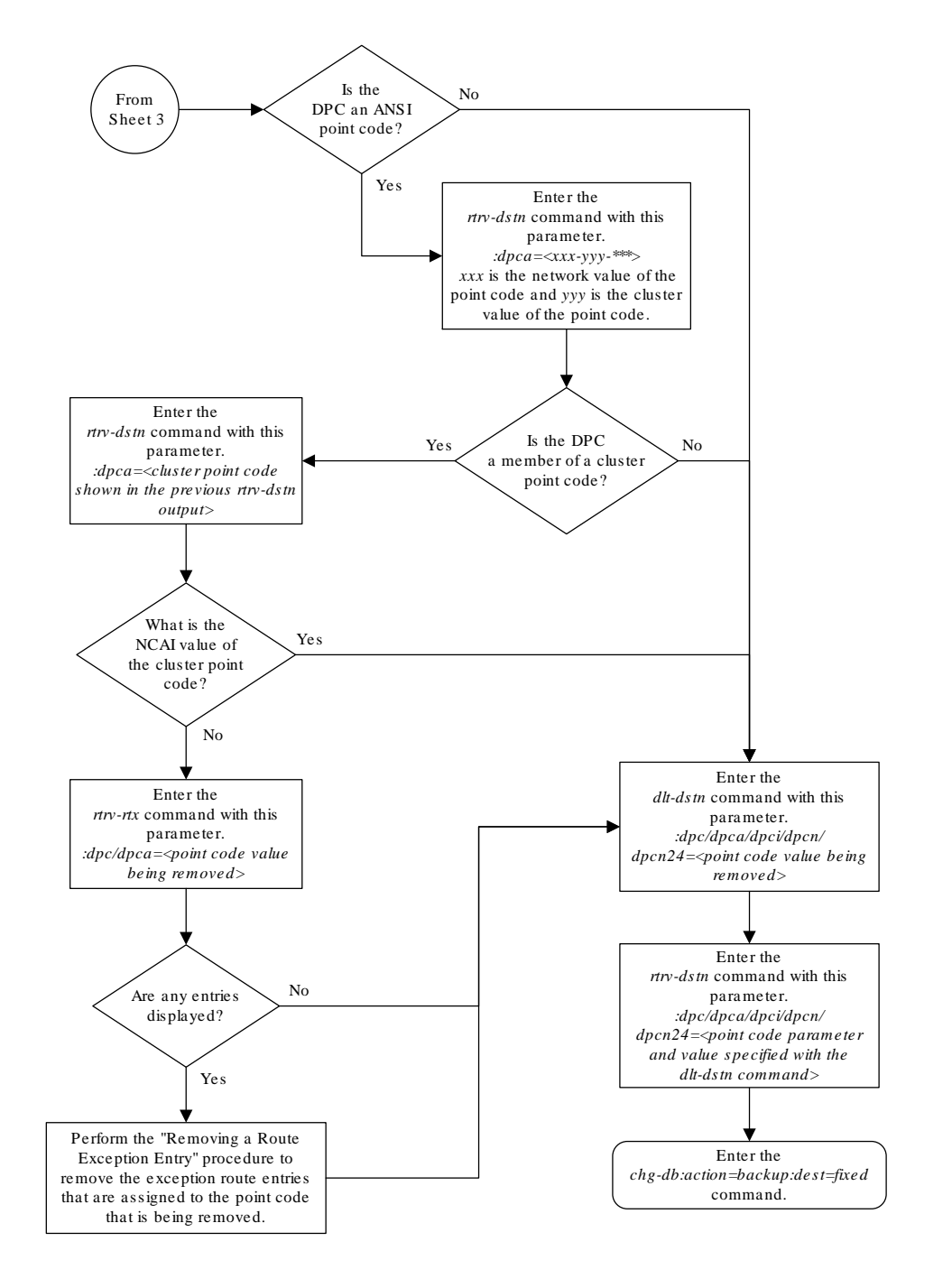

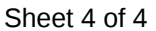

# 2.23 Changing a Destination Point Code

This procedure is used to change the attributes of a full destination point code in the database, using the chg-dstn command.

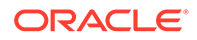

To change the attributes of a cluster point code, go to the [Changing the Attributes of a](#page-188-0) [Cluster Point Code](#page-188-0) procedure.

This procedure cannot be used to change a true point code (dpc/dpca/dpci/dpcn/ dpcn24), or a proxy point code value assigned to a DPC. To change a true point code or a proxy point code value assigned to a DPC, the destination point code must be removed, then re-entered. Perform the [Removing a Destination Point Code](#page-249-0) procedure to remove the point code from the database. To add the new point code, perform one of these procedures:

- Cluster point code [Adding a Cluster Point Code](#page-167-0)
- Network routing point code – [Adding a Network Routing Point Code](#page-210-0)
- All other point codes [Adding a Destination Point Code](#page-223-0)

### **Note:**

To add a proxy point code, the point code cannot be a cluster point code or a network routing point code.

The destination point code to be changed must be in the database.

The chg-dstn command uses these parameters:

:  $dpc/dpca/dpci/dpcn/dpcn24$  – The destination point code in the database being changed.

:aliasa/aliasi/aliasn/aliasn24 – The alternate destination point code. Two optional alias addresses can be defined.

# **Note:**

See [Point Code Formats](#page-16-0) for a definition of the point code types that are used on the EAGLE and for a definition of the different formats that can be used for **ITU** national point codes. A private point code cannot be used as an alias point code.

:clli – The **Common Language Location Identifier** assigned to this point code

:bei – Broadcast exception indicator that indicates whether transfer-prohibited (**TFP**) messages will be broadcast from this node. The bei=yes parameter means TFPs will not be broadcast. The bei=no parameter means TFPs will be broadcast.

:spc/spca/spci/spcn/spcn24 – The secondary point code as defined by the ent-spc command. The secondary point code allows the EAGLE to use another point code in addition to the one defined by the dpc, dpca, dpci, dpcn, or dpcn24 parameters of the chg-dstn command for SS7 routing purposes. See the [Multiple](#page-81-0) [Point Code Support](#page-81-0) section for more information on secondary point codes. A private point code cannot be used as a secondary point code.

:prx – This parameter specified whether or not the destination point code is proxy point code. This parameter has two values, yes or no. If the prx parameter value is  $y$ es, the destination point code is a proxy point code. If the  $prx$  parameter value is no,

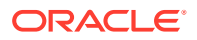

the destination point code is not a proxy point code. To specify the  $px = y \text{ e s}$  parameter, the destination point code value must be a full point code, in the SS7 domain, and cannot be a private point code. The destination point code value cannot have the ipgwapc=yes parameter value assigned.

To specify the  $p_{\text{rx}=no}$  parameter, the proxy point code cannot be assigned to a destination point code or assigned to a linkset. Proxy point codes are shown in the rtrvdstn:dpc=<DPC being changed> output with the entry PRX=yes. To verify if the proxy point code is assigned to a destination point code, enter the  $rtrv-dstr$  command with the ppc parameter equal to the proxy point code value. This will display all the destination point codes that reference the proxy point code. These destination point codes must be removed before the prx=no parameter can be specified..

To verify if the proxy point code is assigned to a linkset, enter the  $rtrv-ls$  command with the ppc parameter equal to the proxy point code value. This will display all the linksets that reference the proxy point code. These linksets must be removed before the proxy point code can be removed.

:nprst - NM bits reset. This parameter specifies whether the NM bits in an ITU IAM message should be set to 00. This parameter has two values.

- $\circ$ ff Do not set NM bits to 00 in an ITU IAM message if the nptype option value in the rtrv-tifopts output is nm.
- on Set the NM bits to 00 in an ITU IAM message if the  $nptype$  option value in the rtrv-tifopts output is nm. The default value for this parameter is  $\circ$  f f.

:rcause - Release cause. This parameter specifies the condition that triggers the sending of a Release message. This parameter has these values.

- $0 127$
- none use the values specified for the rcausenp and rcausepfx parameters in the rtrv-tifopts output.

The default value for this parameter is none.

If the rlcopc parameter value in the  $r$ trv-tipopts output is on and a value of 0-127 is specified for the rcause parameter, then the rcause parameter value overrides the values specified for the reausenp and reausepfx parameters in the rtrv-tifopts output.

:splitiam - This parameter specifies how and when to split an ITU IAM message into one IAM message and one SAM message. This parameter has these values.

- 15-31 The maximum number of CdPN digits allowed in the IAM message before the splitting occurs. The remaining digits, up to a total of 32, are encoded in the SAM message.
- none the value specified for the splitiam parameter in the rtrv-tifopts output is used to determine when to split the IAM message. The default value for this parameter is none.

To specify the nprst or rcause parameters, the TIF Number Portability feature, part number 893018901, must be enabled. To specify the splitiam parameter, at least one of these features must be enabled.

- TIF Number Portability part number 893018901
- TIF SCS Forwarding part number 893022201

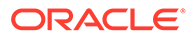

- TIF Simple Number Substitution part number 893024001
- TIF Additional Subscriber Data part number 893024501
- TIF Generic Routing Number part number 893025501 The status of these features is shown in the rtrv-ctrl-feat output. Perform the procedures in *TIF - User's Guide* to enable these features.

:homescp - This parameter specifies whether the destination point code should be considered a home **SCP** when performing SCCP processing for messages that have no global title address digits (the global title indicator (GTI) is set to zero). This parameter cannot be specified for a cluster point code or a network routing point code. These are the values for this parameter.

- yes- the specified DPC is considered a home SCP.
- no the specified DPC is not considered a home SCP.

:homesmsc - This parameter specifies whether the destination point code (DPC) should be considered a home **SMSC** when performing SCCP processing for messages that have no global title address digits (the global title indicator (GTI) is set to zero). This parameter cannot be specified for a cluster point code or a network routing point code. These are the values for this parameter.

- yes- the specified DPC is considered a home SMSC.
- no the specified DPC is not considered a home SMSC.

:sccpmsgcnv - The sccpmsgcnv parameter controls SCCP UDT(S)/XUDT(S) message conversion for the specified destination. This parameter can be specified only if the XUDT UDT Conversion feature is enabled and turned on. The rtrv-ctrlfeat output shows the status of the XUDT UDT Conversion feature. If the XUDT UDT Conversion feature is not enabled or turned on, perform the "Activating the XUDT UDT Conversion Feature" procedure in *Database Administration - GTT User's Guide* to enable and turn on the XUDT UDT Conversion feature. This parameter contains these values.

- none SCCP UDT(S)/XUDT(S) message conversion is not required on messages for the destination.
- udt2xudt All UDT(S) messages for the destination are converted to XUDT(S) messages.
- xudt2udt All non-segmented XUDT(S) messages for the destination are converted to UDT(S) messages. Segmented XUDT(S) messages for the destination are not converted to UDT(S ) messages.
- sxudt2udt All segmented and non-segmented XUDT(S) messages for the destination are converted to UDT(S) messages.

The elei and ncai parameters cannot be specified in this procedure. To use these parameters to provision a destination point code, perform the [Changing the Attributes](#page-188-0) [of a Cluster Point Code](#page-188-0) procedure.

Secondary point codes must be a full point code. A secondary point code can only be assigned to a full point code in the SS7 domain. Secondary point codes cannot be assigned to DPCs that have proxy point codes assigned to them. The same secondary point code value cannot be assigned to DPCs and to linksets The network type of the secondary point code must match the network type of the destination point code. The secondary point code used in this procedure must be configured in the database with the ent-spc command. The secondary point codes are shown in the SPCA, SPC-I,

SPC-N, and SPC-N24 fields of the rtrv-spc command output. If the desired secondary point code is not shown in the output of the  $r$ trv-spc command, perform the [Adding a](#page-87-0) [Secondary Point Code](#page-87-0) procedure to configure the desired point code as a secondary point code.

If a secondary point code is assigned to the destination point code, the group code of the 14 bit ITU-N destination point code must match the group code of the secondary point code. Otherwise, the group code of the destination point code must match the group code assigned to the EAGLE's true 14-bit ITU-N point code, shown in the PCN field of the rtrv-sid output.

The value none for the spca, spci, spcn, or spcn24 parameters removes the assignment of the current secondary point code and leaves the destination point code without a secondary point code.

The value of the  $c11i$  parameter cannot be in the destination point code table and cannot match the **CLLI** of the EAGLE. Verify this by entering the rtrv-dstn and the rtrv-sid commands. If the value of the clli parameter matches any CLLI values in either of these outputs, choose another value for the  $c11i$  parameter that does not match any CLLIs shown in either of these command outputs.

To enter point codes of any network type (**ANSI**, ITU-I, or ITU-N - 14-bit or 24-bit) into the database with the chg-dstn command, the self ID of the EAGLE must be defined for these networks. Verify this with the rtrv-sid command.

If a point code value is shown in the PCA field of the  $rtrv-sid$  command, then ANSI point codes can be specified with the chg-dstn command.

If a point code value is shown in the  $PCI$  field of the output of the  $rtrv-sid$  command, then ITU-I point codes can be specified with the  $chq-dstn$  command. The PCI column of the rtrv-sid output can contain spare and non-spare point code values. To provision ITU-I non-spare point codes in this procedure, the  $r$ trv-sid output must contain an ITU-I nonspare point code in the PCI column. To provision ITU-I spare point codes in this procedure, the rtrv-sid output must contain an ITU-I spare point code in the PCI column.

If a point code value is shown in the PCN field of the output of the  $r$ trv-sid command, then 14-bit ITU-N point codes can be specified with the  $chg-dstn$  command. The PCN column of the rtrv-sid output can contain spare and non-spare point code values. To provision 14-bit ITU-N non-spare point codes in this procedure, the  $rtrv-sid$  output must contain a 14-bit ITU-N non-spare point code in the PCN column. To provision 14-bit ITU-N spare point codes in this procedure, the  $rtrv-sid$  output must contain a 14-bit ITU-N spare point code in the PCN column.

If a point code value is shown in the  $PCN24$  field of the output of the  $r$ trv-sid command, then 24-bit ITU-N point codes can be specified with the  $chq-dstn$  command.

If no values are shown in the PCA, PCI, PCN, or PCN24 fields in the  $rtrv-sid$  command output, the self-identification of the EAGLE must be updated with an ANSI point code, ITU international point code or a 14-bit ITU national point code. Perform the [Changing the Self-](#page-112-0)[Identification of the EAGLE](#page-112-0) procedure to change the self-identification of the EAGLE.

## **Note:**

The EAGLE can contain 14-bit ITU national point codes or 24-bit ITU national point codes, but both at the same time.

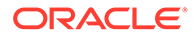

<span id="page-274-0"></span>Private point codes cannot be specified in the self-identification of the EAGLE, therefore, private point codes can be added as long as the self identification of the EAGLE contains a point code with the same network type as the private point code being added in this procedure. The ITU National and International **Spare Point Code** Support feature does not have to be enabled to add a private point code.

The type of alias point code that can be provisioned with the chg-dstn command is dependent on the type of DPC that is being provisioned. Table 2-17 shows the DPC and alias point type combinations that can be used with the chg-dstn command.

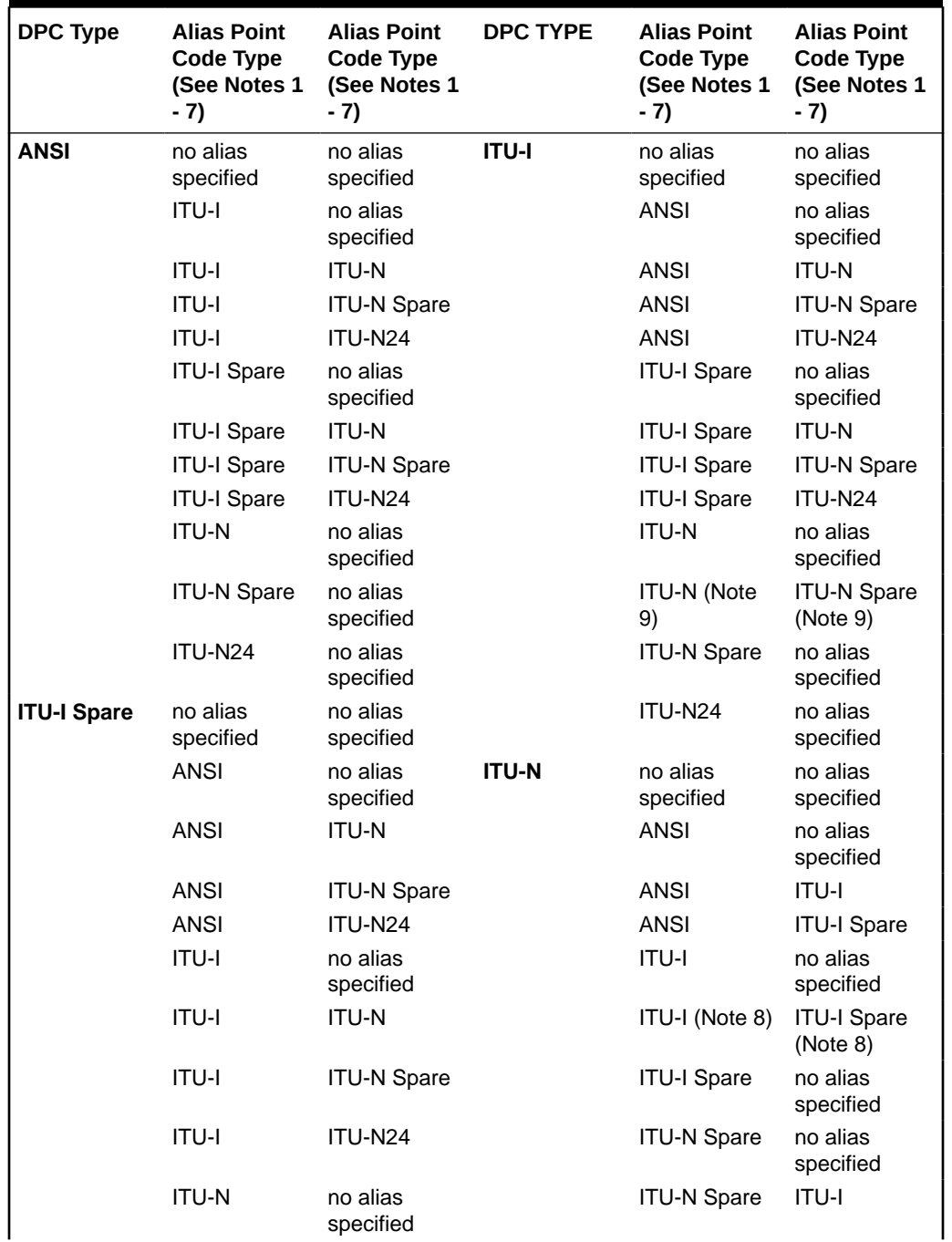

### **Table 2-17 Destination Point Code Type and Alias Point Code Type Combinations**

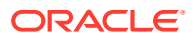

| <b>DPC Type</b>    | <b>Alias Point</b><br>Code Type<br>(See Notes 1<br>- 7) | <b>Alias Point</b><br><b>Code Type</b><br>(See Notes 1<br>- 7) | <b>DPC TYPE</b> | <b>Alias Point</b><br>Code Type<br>(See Notes 1<br>$-7)$ | <b>Alias Point</b><br>Code Type<br>(See Notes 1<br>- 7) |
|--------------------|---------------------------------------------------------|----------------------------------------------------------------|-----------------|----------------------------------------------------------|---------------------------------------------------------|
|                    | <b>ITU-N (Note</b><br>9)                                | <b>ITU-N Spare</b><br>(Note 9)                                 |                 | <b>ITU-N Spare</b>                                       | <b>ITU-I Spare</b>                                      |
|                    | <b>ITU-N Spare</b>                                      | no alias<br>specified                                          | <b>ITU-N24</b>  | no alias<br>specified                                    | no alias<br>specified                                   |
|                    | ITU-N24                                                 | no alias<br>specified                                          |                 | <b>ANSI</b>                                              | no alias<br>specified                                   |
| <b>ITU-N Spare</b> | no alias<br>specified                                   | no alias<br>specified                                          |                 | ANSI                                                     | <b>ITU-I</b>                                            |
|                    | <b>ANSI</b>                                             | no alias<br>specified                                          |                 | ANSI                                                     | <b>ITU-I Spare</b>                                      |
|                    | <b>ANSI</b>                                             | <b>ITU-I</b>                                                   |                 | <b>ITU-I</b>                                             | no alias<br>specified                                   |
|                    | <b>ANSI</b>                                             | <b>ITU-I Spare</b>                                             |                 | <b>ITU-I Spare</b>                                       | no alias<br>specified                                   |
|                    | <b>ITU-I</b>                                            | no alias<br>specified                                          |                 |                                                          |                                                         |
|                    | ITU-I (Note 8)                                          | <b>ITU-I Spare</b><br>(Note 8)                                 |                 |                                                          |                                                         |
|                    | <b>ITU-I Spare</b>                                      | no alias<br>specified                                          |                 |                                                          |                                                         |
|                    | <b>ITU-N</b>                                            | no alias<br>specified                                          |                 |                                                          |                                                         |
|                    | <b>ITU-N</b>                                            | <b>ITU-I</b>                                                   |                 |                                                          |                                                         |
|                    | <b>ITU-N</b>                                            | <b>ITU-I Spare</b>                                             |                 |                                                          |                                                         |

**Table 2-17 (Cont.) Destination Point Code Type and Alias Point Code Type Combinations**

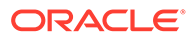

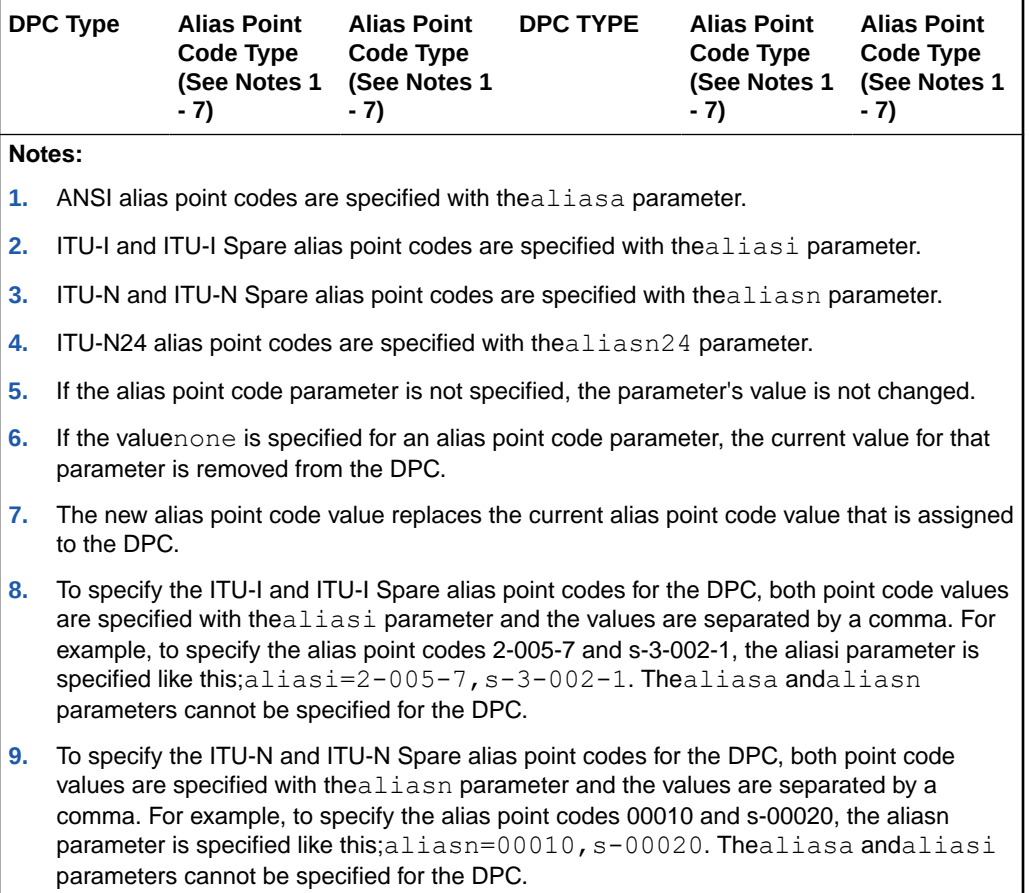

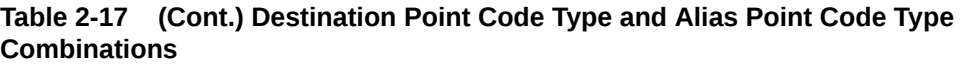

Alias point codes can only be specified for full point code entries and must be full point codes.

Destination point codes and alias point codes must be unique in the database. A point code cannot be defined as a true destination point code and an alias point code.

The EAGLE can contain the quantities of alias point codes shown in Table 2-18 depending the features that are enabled or turned on.

### **Table 2-18 Maximum Alias Point Code Quantities**

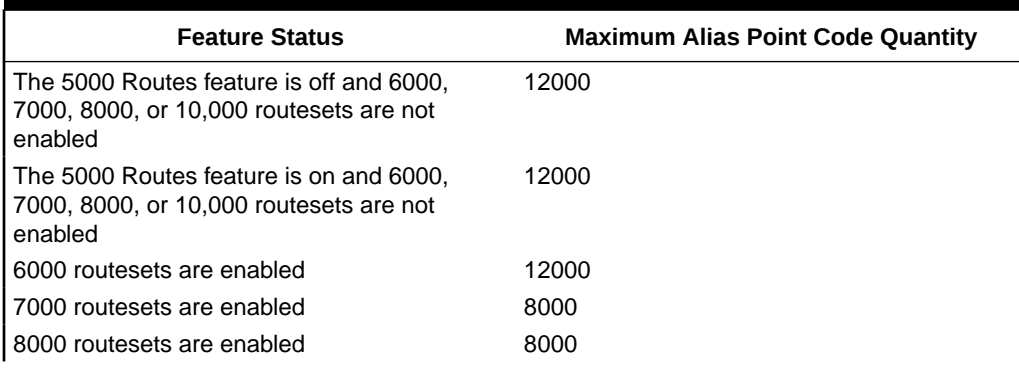

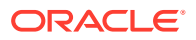

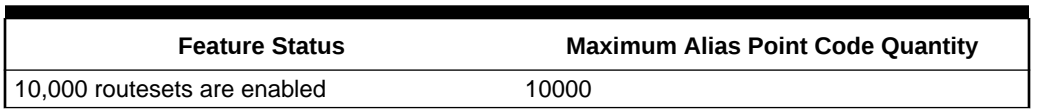

#### <span id="page-277-0"></span>**Table 2-18 (Cont.) Maximum Alias Point Code Quantities**

If either the dpcn or aliasn parameters are specified with the chg-dstn command, the format of the 14-bit ITU-N point code values must match the format shown in the NPCFMTI field of the rtrv-stpopts command output. For more information, refer to the [14-Bit ITU](#page-23-0) [National Point Code Formats](#page-23-0) section.

#### **Canceling the RTRV-DSTN Command**

Because the rtry-dstn command used in this procedure can output information for a long period of time, the rtrv-dstn command can be canceled and the output to the terminal stopped. There are three ways that the rtrv-dstn command can be canceled:

- Press the F9 function key on the keyboard at the terminal where the rtrv-dstn command was entered
- Enter the canc-cmd without the  $\tan \theta$  parameter at the terminal where the  $\tan \theta$ -dstn command was entered
- Enter the canc-cmd:trm=<xx>, where <xx> is the terminal where the rtrv-dstn command was entered, from another terminal other than the terminal where the  $r$ trvdstn command was entered. To enter the  $\text{cancel}:\text{trm}=\text{max}$  command, the terminal must allow Security Administration commands to be entered from it and the user must be allowed to enter Security Administration commands. The terminal's permissions can be verified with the rtrv-secu-trm command. The user's permissions can be verified with the rtrv-user or rtrv-secu-user commands.

For more information about the canc-cmd command, refer to *Commands User's Guide*.

**1.** Display the current destination point codes using the rtrv-dstn command.

This is an example of the possible output.

rlghncxa03w 10-12-10 11:43:04 GMT EAGLE5 43.0.0 Extended Processing Time may be Required

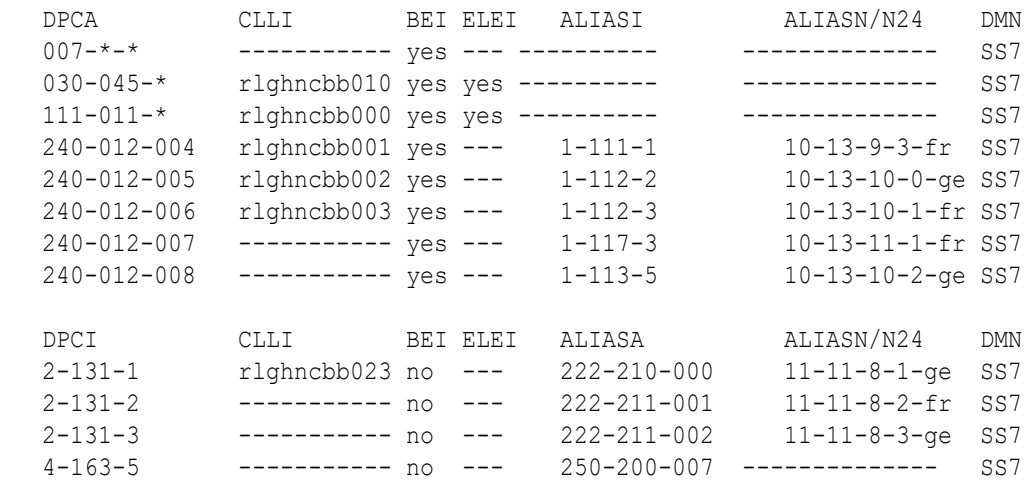

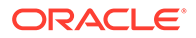

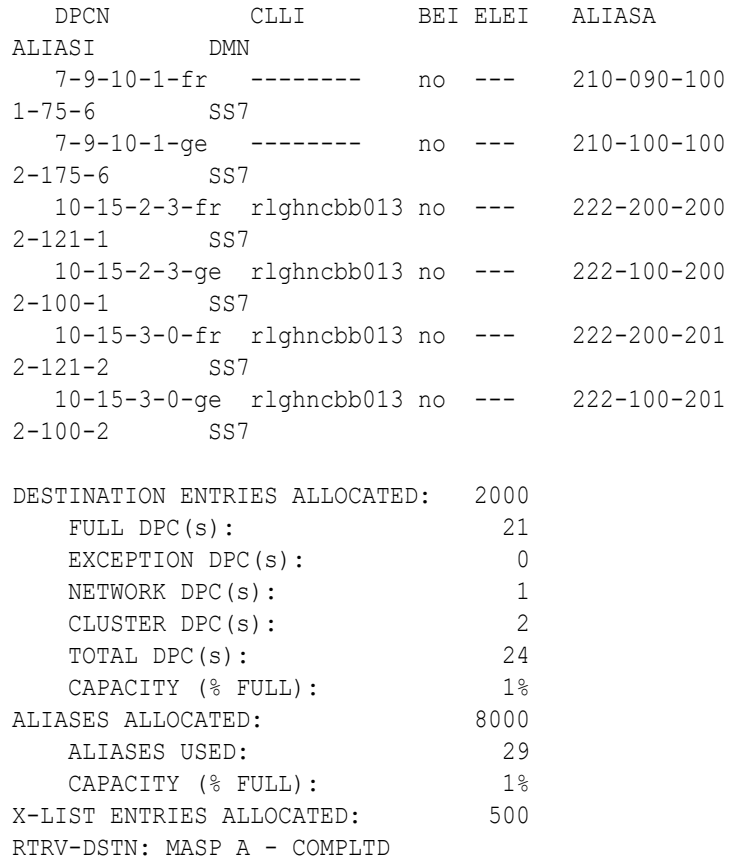

If a quantity of proxy point codes is enabled, the number of proxy point codes that are provisioned in the database are shown at the end of the rtrv-dstn output as shown in this example.

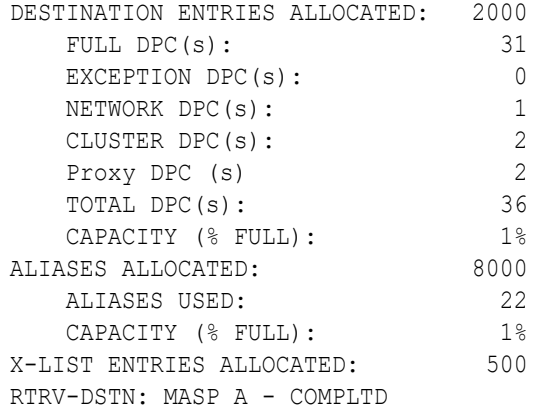

This procedure cannot be used to change the DPC value (dpc/dpca/dpci/dpcn/ dpcn24). To change the DPC value, the destination point code must be removed, then re-entered. Perform the [Removing a Destination Point Code](#page-249-0) procedure to remove the point code from the database. To add the new point code, perform one of these procedures.

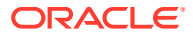

- <span id="page-279-0"></span>• Cluster point code – [Adding a Cluster Point Code](#page-167-0)
- Network routing point code – [Adding a Network Routing Point Code](#page-210-0)
- All other point codes [Adding a Destination Point Code](#page-223-0)

If the DPC value is not being changed, continue the procedure with 2.

**2.** Display all the attributes of the point code being changed, using the rtrv-dstn command with either the dpca, dpci, dpcn, or dpcn24 parameters.

For this example, enter this command.

rtrv-dstn:dpca=240-012-007

This is an example of the possible output.

rlghncxa03w 10-12-28 21:16:37 GMT EAGLE5 43.0.0

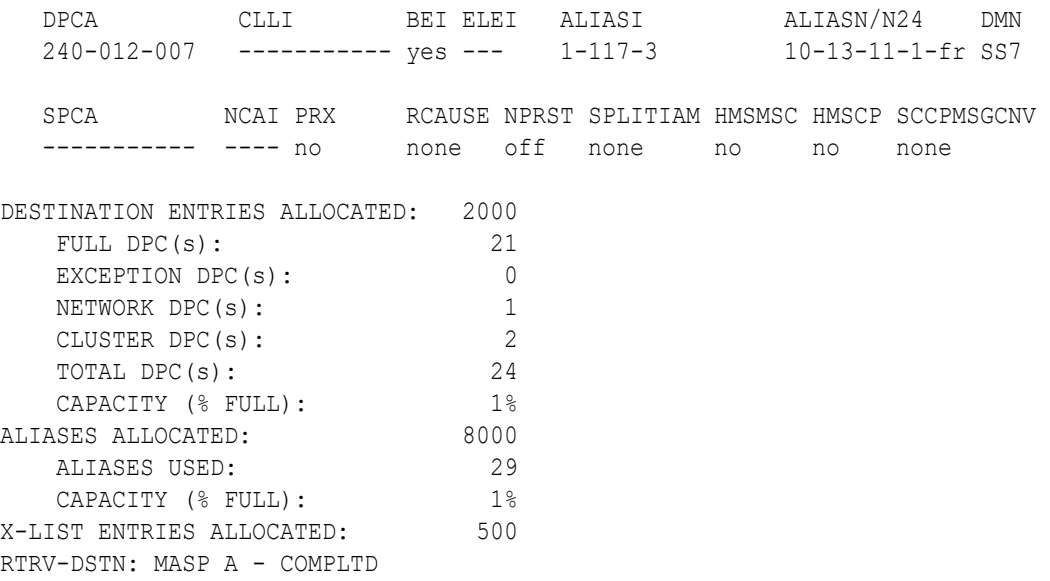

If a proxy point code is assigned to the DPC, and you wish to change the proxy point code assigned to the DPC, the DPC must be removed, then re-entered with the new proxy point code value. Perform the [Removing a Destination Point Code](#page-249-0) procedure to remove the point code from the database. To add the new point code, perform one of these procedures.

- Cluster point code [Adding a Cluster Point Code](#page-167-0)
- Network routing point code – [Adding a Network Routing Point Code](#page-210-0)
- All other point codes [Adding a Destination Point Code](#page-223-0)

If a proxy point code is not assigned to the DPC, continue the procedure with 3.

**3.** To change the attributes of a DPC, these entities must be checked depending on how the attributes of the DPC will be changed. Perform these commands and procedures as required depending on how the attributes of the DPC will be changed.

The type of point code being added, ANSI, ITU-I, ITU-N, ITU-N24 must be shown in the rtrv-dstn output or the rtrv-sid output. If the point code type is not shown in the rtrv-dstn output, perform the rtrv-sid command in [4.](#page-281-0) If the point code type is not shown in the rtrv-dstn and rtrv-sid outputs, perform the [Adding a Point Code to](#page-104-0)

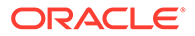

[the Self-Identification of the EAGLE](#page-104-0) procedure to add a point code of the desired point code type.

If the new point code will be a 14-bit ITU-N point code, and a group code will be assigned to the point code, the group code must be defined in  $rtrv-sid$  output in [4,](#page-281-0) rtrv-dstnoutput in [1,](#page-277-0) or rtrv-spc output in [5.](#page-282-0) If the group code is not shown in either of these outputs, perform the [Adding a Point Code to the Self-](#page-104-0)[Identification of the EAGLE](#page-104-0) procedure to add an entry with the desired group code. If the group code will be different from the ones shown in the  $rtrv-sid$  or  $rtrv-$ dstn outputs, perform the [Adding a Secondary Point Code](#page-87-0) procedure to add a secondary point code with the desired group code.

If a secondary point code value will be changed, the new secondary point code must be shown in the  $rtrv$ -spc output in [5.](#page-282-0) If the new secondary point code is shown in the rtrv-spc output, and the Multiple Linksets to Single Adjacent PC feature is enabled and turned on, the new secondary point code cannot be the secondary point code of a linkset. Enter the  $rtrv-ctrl-feat$  command in [8](#page-283-0) to verify if the Multiple Linksets to Single Adjacent PC feature is enabled and turned on. If the Multiple Linksets to Single Adjacent PC feature is enabled and turned on, enter the rtrv-ls command in [6](#page-282-0) with the spc/spca/spci/spcn/spcn24 parameter with the new secondary point code value from the  $r$ trv-spc output. It the secondary point code is not shown in the  $rtrv$ -spc output, perform the [Adding a Secondary Point Code](#page-87-0) procedure to add the desired secondary point code. The spc/spca/spci/spcn/spcn24 parameter cannot be specified for a DPC that contains a proxy point code, shown the PPCA/PPCI/PPCN/PPCN24 field when the individual DPC is displayed.

If the  $c11i$  parameter value will be changed, the new  $c11i$  parameter value cannot be shown in the rtrv-sid or rtrv-dstn outputs. Enter the rtrv-sid command in [4](#page-281-0) to verify the CLLI value in the self-identification of the EAGLE.

The format of a 14-bit ITU-N point code must match the format defined by the NPCFMTI value in the rtrv-stpopts output. Enter the rtrv-stpopts in [7](#page-283-0) to verify the NPCFMTI value. If you wish to change the format, perform [14-Bit ITU](#page-23-0) [National Point Code Formats](#page-23-0).

To specify an alias point code with the DPC, specifying the new alias point code cannot exceed the maximum alias point code quantity shown in the ALIASES ALLOCATED: or the Alias table row in the rtrv-dstn output. If the maximum alias point code quantity will be exceeded, remove enough alias point codes to allow the new alias point code to be added. Enter the chg-dstn command with the DPC that contains the alias point code that is being removed and with the aliasa/aliasi/aliasn/aliasn24=none parameter. Enter this command as needed to remove the required number of alias point codes.

If the nprst or rcause parameters will be specified with the DPC, the TIF Number Portability feature must be enabled. If the current reause value is none and the current nprst value is off, enter the rtrv-ctrl-feat command in [8](#page-283-0) to verify that the feature is enabled. If the feature is not enabled, perform the procedures in *TIF - User's Guide* to enable the TIF Number Portability feature.

If the splitiam parameter will be specified with the DPC, at least one of these features must be enabled.

- **TIF Number Portability**
- TIF SCS Forwarding

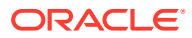

- <span id="page-281-0"></span>**TIF Simple Number Substitution**
- TIF Additional Subscriber Data
	- TIF Generic Routing Number If the current splitiam value is none, enter the  $rtrv-ctrl-feat$  command in  $8$ to verify if any of these features are enabled. If none of these features are enabled, perform the procedures in *TIF - User's Guide* to enable one of more of these features.

If the prx=yes parameter will be specified with the DPC, the Proxy Point Code feature must be enabled. The addition of the proxy point code with the  $pxx=yes$  parameter cannot exceed the enabled proxy point code quantity, shown in the PPC table or PROXY DPC(s): row of the rtrv-dstn output. Enter the rtrv-ctrl-feat command in  $8$  to verify if a proxy point code quantity is enabled. If a proxy point code quantity is enabled, the Proxy Point Code feature is enabled. To enable the Proxy Point Code feature or increase the proxy point code quantity, perform the [Changing the Proxy Point](#page-35-0) [Code Quantity](#page-35-0) procedure. The  $px = y \infty$  parameter cannot be specified for the DPC if any of these conditions are present.

- If the enabled quantity is 100 and 100 proxy point codes are in the database.
- If the DPC is a private point code, a cluster point code, a network routing point code, or the adjacent point code of an IPGWx linkset. The private point codes, cluster point codes, and network routing point codes are shown in the rtrv-dstn output. Display the linkset with the  $r$ trv-ls command in  $10$ , then re-enter the  $r$ trv-ls command in [11](#page-285-0) with the name of the linkset that has the DPC as its adjacent point code to verify if the linkset is an IPGWx linkset.

If the current PRX value is yes, the PRX value cannot be changed if the DPC is referenced by other point codes as a proxy point code. Enter the  $rtrv-dstn$  command in [9](#page-284-0) with the ppc/ppca/ppci/ppcn/ppcn24 parameter and the DPC that is being changed to verify if the proxy point code is referenced by other point codes. Perform the [Removing a Destination Point Code](#page-249-0) procedure to remove the point code that reference the proxy point code.

The sccpmsgcnv parameter specifies the kind of conversion performed on messages for the specified destination. This parameter can be specified only if the XUDT UDT Conversion feature is enabled and turned on. Enter the  $rtrv-ctrl-feat$  command in [8](#page-283-0) to verify that the XUDT UDT Conversion feature is enabled and turned on. If the XUDT UDT Conversion feature is not enabled or turned on, perform the "Activating the XUDT UDT Conversion Feature" procedure in *Database Administration - GTT User's Guide* to enable and turn on the XUDT UDT Conversion feature.

After the required entities have been verified and provisioned, continue the procedure with [12.](#page-285-0)

**4.** Display the EAGLE self-identification, using the rtrv-sid command.

This is an example of the possible output.

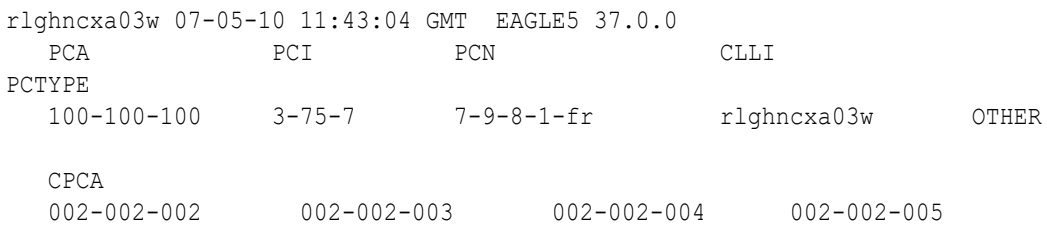

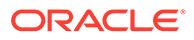

<span id="page-282-0"></span>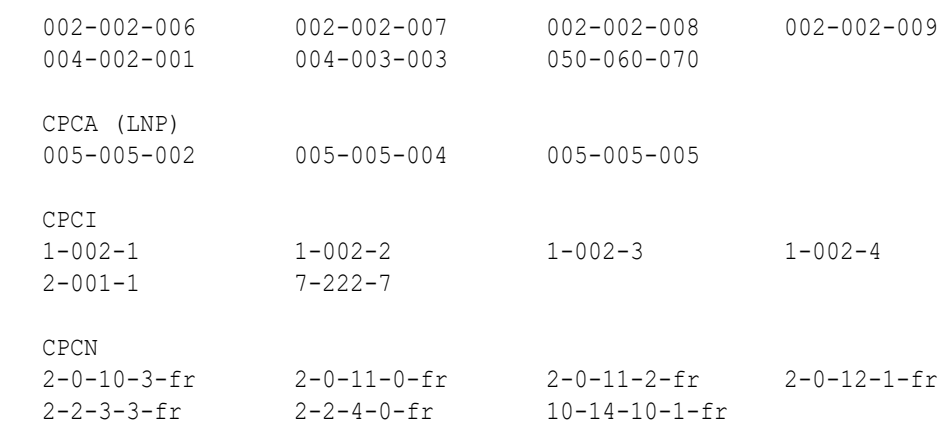

**5.** Display the secondary point codes in the database with the rtrv-spc command.

This is an example of the possible output.

```
rlghncxa03w 07-05-17 16:02:05 GMT EAGLE5 37.0.0
SPC (Secondary Point Codes)
SPCA
     001-010-010
     002-010-010
    003-010-010
    010-100-010
SPC-I
         1-253-5
         2-254-6
         3-255-7
         4-100-1
SPC-N
        10-1-11-1-ge
        13-2-12-0-ge
        14-15-12-1-ge
SPC-N24
none
Secondary Point Code table is (11 of 40) 28% full
```
**6.** A secondary point code cannot be added to a DPC if that secondary point code is assigned to any linksets.

Display the linksets that have the secondary point code assigned to them by entering the rtrv-ls command with either the spc/spca, spci, spcn, or spcn24 parameters.

For this example, enter this command.

rtrv-ls:spca=010-100-010

This is an example of the possible output.

rlghncxa03w 07-05-19 17:06:08 EST 37.5.0

SPCA = 010-100-010

L3T SLT GWS GWS GWS

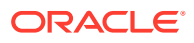

<span id="page-283-0"></span>LSN APCA (SS7) SCRN SET SET BEI LST LNKS ACT MES DIS SLSCI NIS lsn1 000-007-000 none 1 1 no PRX 0 off off off no off lsn2 001-001-001 none 1 1 no PRX 0 off off off no off

Link set table is (11 of 1024) 1% full.

**7.** Display the existing values for the npcfmti parameter by entering the rtrv-stpopts command.

The value for the npcfmti parameter is shown in the NPCFMTI field. This is an example of the possible output.

```
rlghncxa03w 07-05-17 16:02:05 GMT EAGLE5 37.0.0
STP OPTIONS
-----------------------
NPCFWTI 4-4-4-2
```
#### **Note:**

Thertrv-stpopts command output contains other fields that are not used by this procedure. If you wish to see all the fields displayed by thertrv-stpopts command, see thertrv-stpopts command description in *Commands User's Guide*.

**8.** Display the features that are enabled by entering the rtrv-ctrl-feat command.

The following is an example of the possible output.

```
rlghncxa03w 07-05-28 21:15:37 GMT EAGLE5 37.0.0
The following features have been permanently enabled:
```
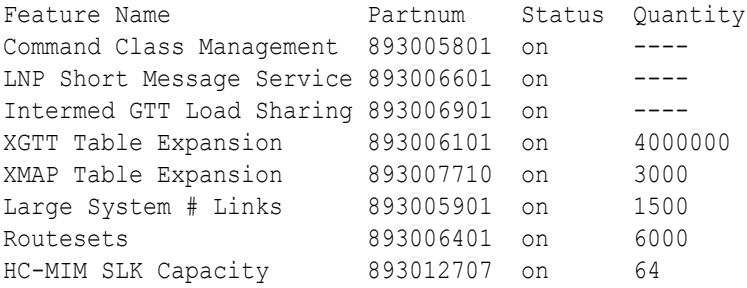

The following features have been temporarily enabled:

Feature Name Partnum Status Quantity Trial Period Left Zero entries found.

The following features have expired temporary keys:

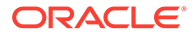

```
Feature Name Partnum
Zero entries found.
```
**9.** Display the point codes in the database that have the proxy point code assigned to them by entering the rtrv-dstn command with the ppc/ppca/ppci/ppcn/ ppcn24 parameter. The ppc/ppca/ppci/ppcn/ppcn24 parameter value is the proxy point code being removed in this procedure. For this example, enter this command.

rtrv-dstn:ppca=002-002-002

This is an example of the possible output.

rlghncxa03w 09-05-28 21:16:37 EDT EAGLE5 41.0.0

 DPCA CLLI BEI ELEI ALIASI ALIASN/N24 DMN 000-005-000 ----------- no --- ------------------------ SS7 PRX = no PPC = 002-002-002 001-001-002 ----------- no --- ------------------------ SS7 PRX = no PPC = 002-002-002 Destination table is (11 of 2000) 1% full Alias table is (0 of 12000) 0% full PPC table is (2 of 10) 20% full

**10.** Display the linksets in the database by entering the  $r$ trv-ls command. This is an example of the possible output.

rlghncxa03w 07-05-10 11:43:04 GMT EAGLE5 37.0.0

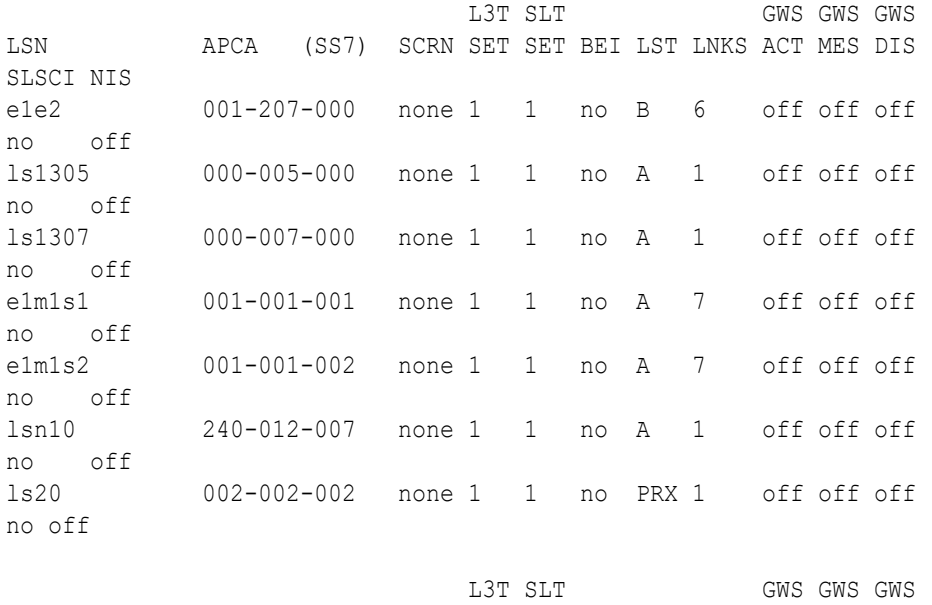

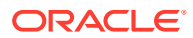

<span id="page-285-0"></span>LSN APCI (SS7) SCRN SET SET BEI LST LNKS ACT MES DIS SLSCI NIS e1e2i 1-207-0 none 1 1 no B 4 off off off --- on ls1315 0-015-0 none 1 1 no A 1 off off off -- off ls1317 0-017-0 none 1 1 no A 1 off off off --- on e1m2s1 1-011-1 none 1 1 no A 7 off off --off e1m2s2 1-011-2 none 1 1 no A 7 off off off -- off

Link set table is (10 of 1024) 1% full.

**11.** Display the attributes of the linkset shown in [10](#page-284-0) whose APC is the DPC being changed by entering the rtrv-ls command with the lsn parameter.

For this example, enter this command.

rtrv-ls:lsn=lsn10

This is an example of the possible output.

rlghncxa03w 07-05-28 21:16:37 EDT EAGLE5 37.0.0

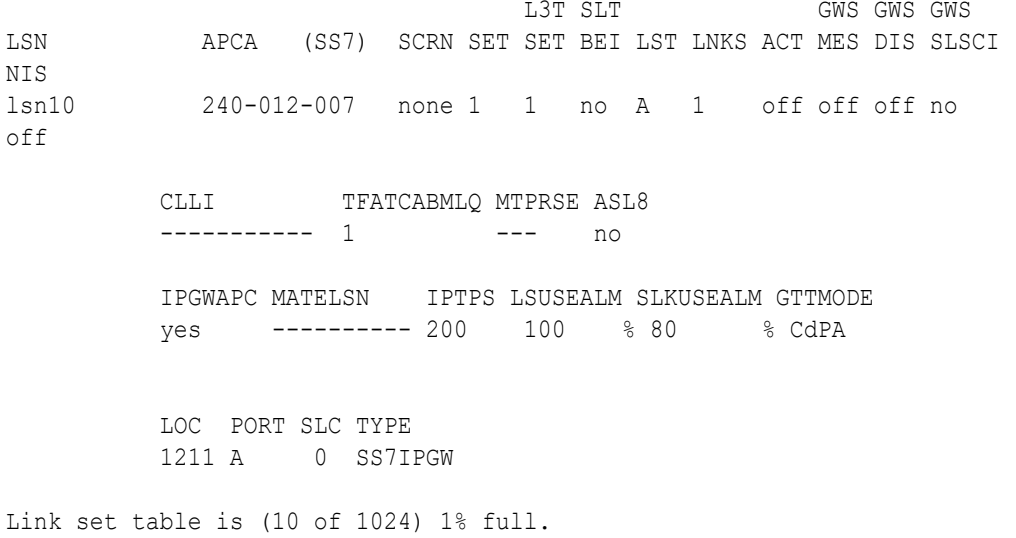

12. Change the destination point code using the chg-dstn command.

If alias point code values will be changed, [Table 2-17](#page-274-0) shows the DPC and alias point type combinations that can be used with the chg-dstn command.

For this example, enter these commands.

```
chg-
dstn:dpca=240-012-007:clli=ls09clli:bei=no:aliasi=2-66-1 :aliasn=
0 - 10 - 13 - 3 -fr:spca=003-010-010:homescp=yes:homesmsc=yes:sccpmsgcnv=udt2xudt
chg-dstn:dpci=2-131-2:aliasn=8-10-2-0-fr,s-9-11-1-3-fr
chg-dstn:dpcn=10-15-3-0-fr:aliasi=3-150-7,s-3-125-2
```
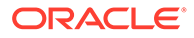

If the point code is being changed to a proxy point code, the  $prx=yes$  parameter must be specified. The point code cannot be a private point code, cannot have the ipgwapc=yes parameter assigned, and cannot be a cluster or network routing point code.

If the point code is being changed from a proxy point code to a non-proxy point code, the prx=no parameter must be specified. The proxy point code cannot be assigned to a linkset or to other destination point codes.

An SPC cannot be assigned to a destination point code if the SPC is assigned to a linkset.

If the aliasn parameter is specified with the  $chq-dstn$  command, make sure that the format of the ITU national alias point code matches the format shown in the NPCFMTI field of the rtrv-stpopts command output shown in [7](#page-283-0) or with the format that was defined when the procedure in the [14-Bit ITU National Point Code](#page-23-0) [Formats](#page-23-0) section was performed in [3.](#page-279-0)

When this command has successfully completed, and the Cluster Routing and Management Diversity feature is turned off (CRMD =  $\text{off}$  in the rtrv-feat command output), and no proxy point code quantity is enabled, this message should appear.

```
rlghncxa03w 07-05-17 15:35:05 GMT EAGLE5 37.0.0
Destination table is (24 of 2000) 1% full
Alias table is (29 of 8000) 1% full
CHG-DSTN: MASP A - COMPLTD
```
If the Cluster Routing and Management Diversity feature is turned on  $(CRMD = on$ in the rtrv-feat command output), and no proxy point code quantity is enabled, this message should appear when each command has successfully completed.

```
rlghncxa03w 07-05-17 15:35:05 GMT EAGLE5 37.0.0
DESTINATION ENTRIES ALLOCATED: 2000
  FULL DPC(s): 21
  EXCEPTION DPC(s): 0
  NETWORK DPC(s): 1
   CLUSTER DPC(s): 2
  TOTAL DPC(s): 24
  CAPACITY (% FULL): 1%
ALIASES ALLOCATED: 8000
   ALIASES USED: 29
  CAPACITY (% FULL): 1%
X-LIST ENTRIES ALLOCATED: 500
CHG-DSTN: MASP A - COMPLTD
```
If a proxy point code quantity is enabled and the Cluster Routing and Management Diversity feature is turned off (shown with the CRMD = off entry in the  $rtrv$ feat command output), this message should appear.

rlghncxa03w 06-10-17 15:35:05 GMT EAGLE5 36.0.0 Destination table is (24 of 2000) 1% full

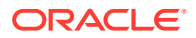

```
Alias table is (29 of 12000) 1% full
PPC table is (2 of 10) 20% full
ENT-DSTN: MASP A - COMPLTD
```
If the Cluster Routing and Management Diversity feature is turned on (CRMD = on in the rtrv-feat command output), and a proxy point code quantity is enabled, this message should appear.

```
rlghncxa03w 06-10-17 15:35:05 GMT EAGLE5 36.0.0
DESTINATION ENTRIES ALLOCATED: 2000
  FULL DPC(s): 24
  EXCEPTION DPC(s): 0
  NETWORK DPC(s): 0
  CLUSTER DPC(s): 2
  Proxy DPC(s): 2
  TOTAL DPC(s): 28
  CAPACITY (% FULL): 1%
ALIASES ALLOCATED: 8000
   ALIASES USED: 27
  CAPACITY (% FULL): 1%
X-LIST ENTRIES ALLOCATED: 500
ENT-DSTN: MASP A - COMPLTD
```
- **13.** Verify the changes using the rtrv-dstn command, and specifying the destination point code that was entered in [12.](#page-285-0)
	- **a.** If an ANSI destination point code was changed in [12,](#page-285-0) use the dpca parameter to display the attributes of the destination point code.
	- **b.** If an ITU international destination point code was changed in [12,](#page-285-0) use the dpci parameter to display the attributes of the destination point code.
	- **c.** If a 14-bit ITU national destination point code was changed in [12,](#page-285-0) use the dpcn parameter to display the attributes of the destination point code.
	- **d.** If a 24-bit ITU national destination point code was changed in [12,](#page-285-0) use the dpcn24 parameter to display the attributes of the destination point code.

For this example, enter these commands.

rtrv-dstn:dpca=240-012-007

This is an example of the possible output.

rlghncxa03w 10-12-28 21:16:37 GMT EAGLE5 43.0.0

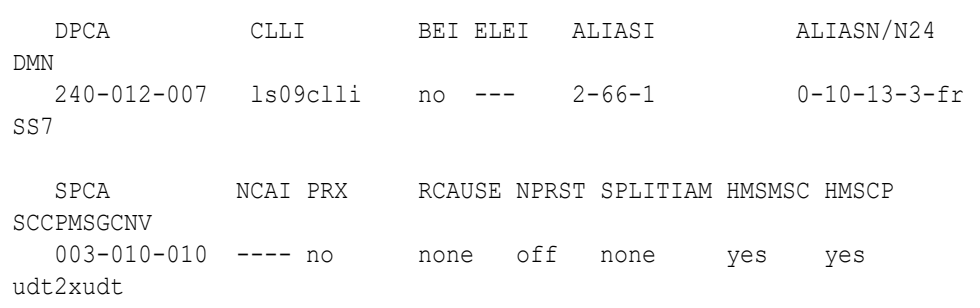

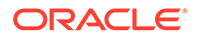
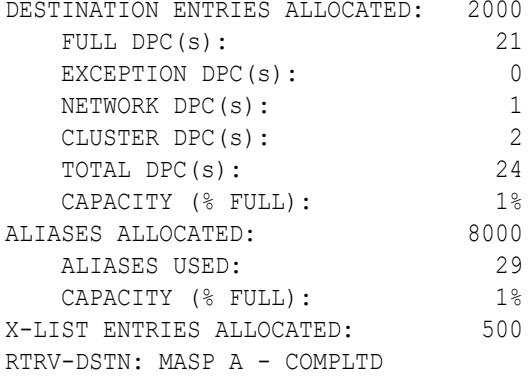

rtrv-dstn:dpci=2-131-2

# This is an example of the possible output.

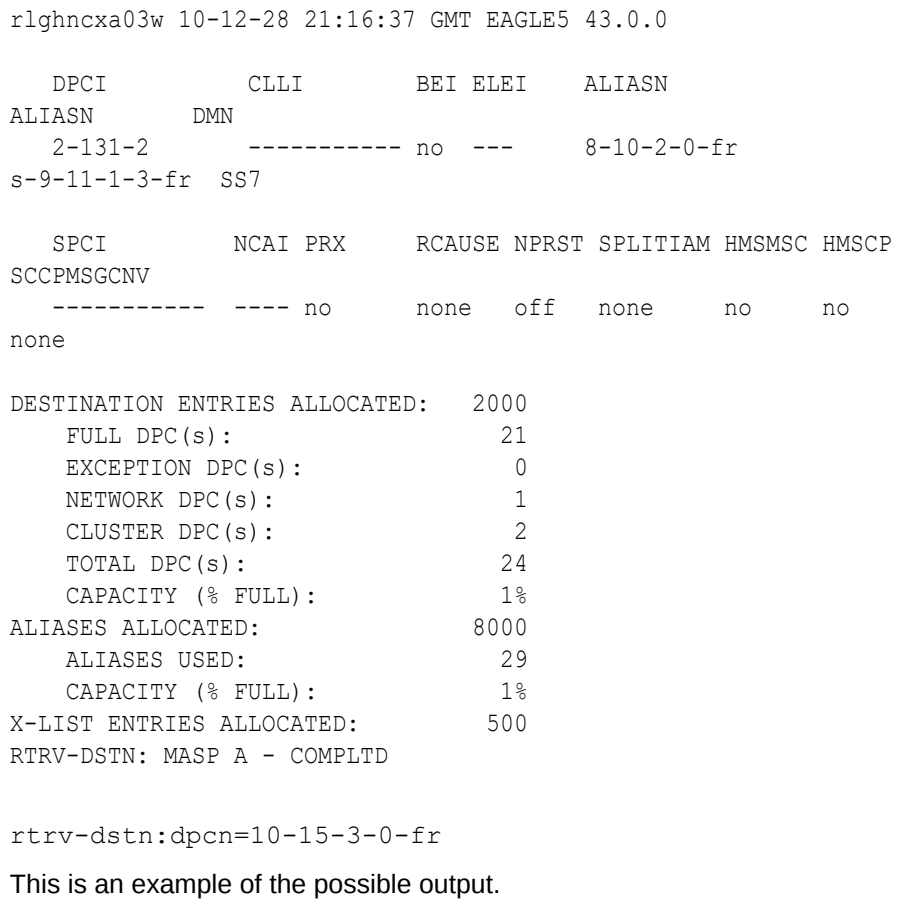

rlghncxa03w 10-12-28 21:16:37 GMT EAGLE5 43.0.0

 DPCN CLLI BEI ELEI ALIASI ALIASI DMN 10-15-3-0-fr rlgnncbb013 no --- 3-150-7 s-3-125-2 SS7

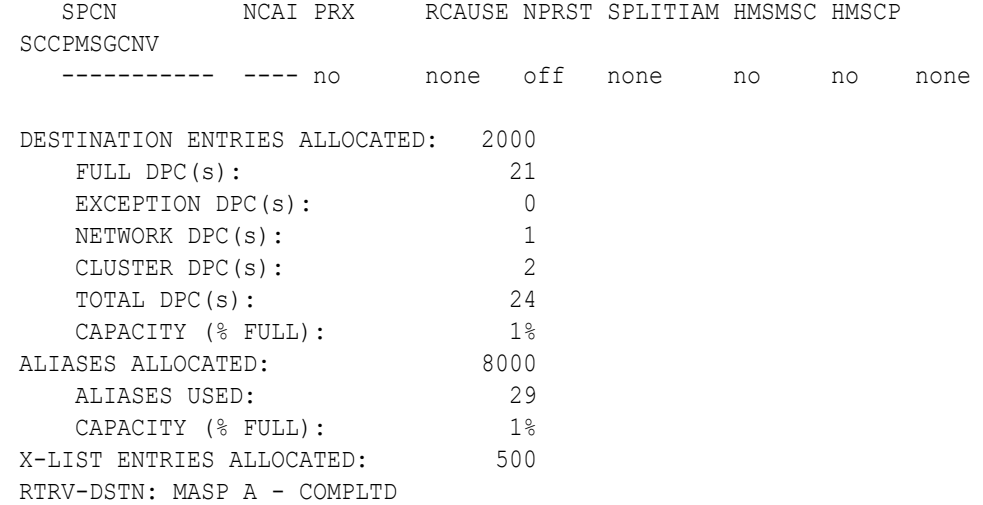

**14.** Back up the new changes, using the chg-db:action=backup:dest=fixed command.

These messages should appear; the active **Maintenance and Administration Subsystem** Processor (**MASP**) appears first.

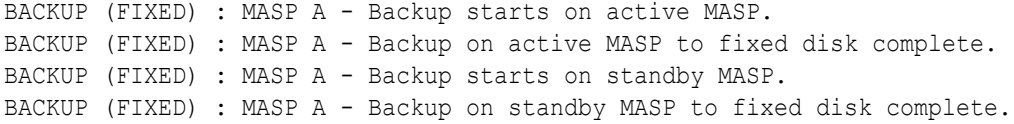

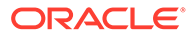

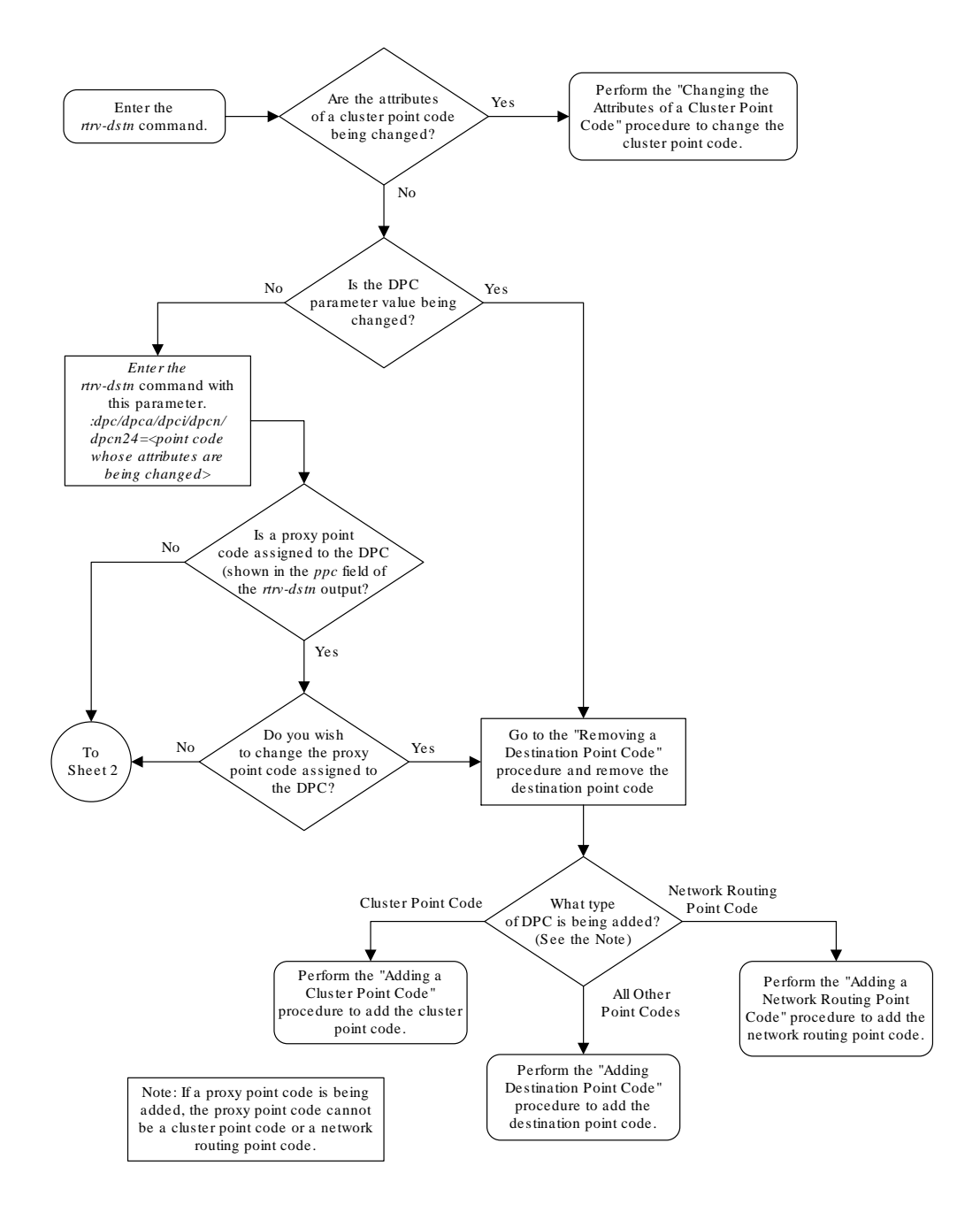

**Figure 2-32 Changing a Destination Point Code**

Sheet 1 of 4

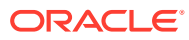

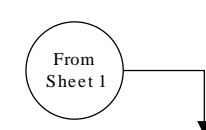

To change the attributes of a DPC, these entities must be checked depending on how the attributes of the DPC will be changed. Perform the commands and procedures as required depending on how the attributes of the DPC will be changed.

The type of point code being added, ANSI, ITU-I, ITU-N, ITU-N24 must be shown in the *rtrv-dstn* output or the *rtrv-sid* output. If the point code type is not shown in the *rtrv-dstn* output, perform the *rtrv-sid* command. If the point code type is not shown in the *rtrv-dstn* and *rtrv-sid* outputs, perform the Adding a Point Code to the Self-Identification of the EAGLE 5 ISS to add a point code of the desired point code type .

If the new point code will be a 14-bit ITU-N point code , and a group code will be assigned to the point code , the group code must be defined in *rtrv-sid, rtrv-dstn,* or *rtrv-spc* outputs. If the group code is not shown in either of these outputs, perform the Adding a Point Code to the Self-Identification of the EAGLE 5 ISS procedure to add an entry with the desired group code . If the group code will be different from the ones shown in the *rtrv-sid* or *rtrv-dstn* outputs, perform the Adding a Secondary Point Code procedure to add a secondary point code with the desired group code .

If a secondary point code value will be changed, the new secondary point code must be shown in the *rtrv-spc* output. If the new secondary point code is shown in the

*rtrv-spc* output, and the Multiple Linksets to Single Adjacent PC feature is enabled and turned on, the new secondary point code cannot be the secondary point code of a linkset. Enter the *rtrv-ctrl-feat* command to verify if the Multiple Linksets to Single Adjacent PC feature is enabled and turned on. If the Multiple Linksets to Single Adjacent PC feature enabled and turned on, enter the *rtrv-ls* command with the *spc/spca/spci/spcn/spcn24* parameter with the new secondary point code value from the *rtrv-spc* output. It the secondary point code is not shown in the *rtrv-spc* output, perform the Adding a Secondary Point Code to add the desired secondary point code . The *spc/spca/spci/spcn/spcn24* parameter cannot be specified for a DPC that contains a proxy point code , shown the *PPCA/PPCI/PPCN/PPCN24* field when the individual DPC is displayed.

If the *clli* parameter value will be changed, the new *clli* parameter value cannot be shown in the *rtrv-sid* or *rtrv-dstn* outputs. Enter the *rtrv-sid* command to verify the *CLLI* value in the self-identification of the EAGLE 5 ISS.

The format of a 14-bit ITU-N point code must match the format defined by the *NPCFMTI* value in the *rtrv-stpopts* output. Enter the *rtrv-stpopts* to verify the *NPCFMTI* value . If you wish to change the format, perform the 14-Bit ITU National Point Code Formats procedure .

To specify an alias point code with the DPC, specifying the new alias point code cannot exceed the maximum alias point code quantity shown in the *ALIAS ES ALLOCATED:* or the *Alias table* row in the *rtrv-dstn* output. If the maximum alias point code quantity will be exceeded, remove enough alias point codes to allow the new alias point code to be added. Enter the *chg-dstn* command with the DPC that contains the alias point code that is being removed and with the *aliasa/ aliasi/aliasn/aliasn24=none* parameter. Enter this command as needed to remove the required number of alias point codes.

If the *nprst* or *rcause* parameters will be specified with the DPC, the TIF Number Portability feature must be enabled. If the current *rcause* value is *none* and the current *nprst* value is *off*, enter the *rtrv-ctrl-feat* command to verify that the feature is enabled. If the feature is not enabled, perform the procedures in *Feature Manual - TIF* to enable the TIF Number Portability feature .

If the *splitiam* parameter will be specified with the DPC, at least one of these features must be enabled.

- TIF Number Portability
- TIF SCS Forwarding
- TIF Simple Number Subsstitution
- TIF Additional Subscriber Data
- TIF Generic Routing Number

If the current *splitiam* value is *none*, enter the *rtrv-ctrl-feat* command to verify if any of these features are enabled. If none of these features are enabled, perform the procedures in *Feature Manual - TIF* to enable one of more of these features.

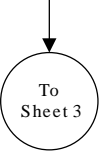

Sheet 2 of 4

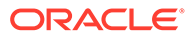

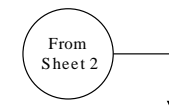

If the *prx=yes* parameter will be specified with the DPC, the Proxy Point Code feature must be enabled. The addition of the proxy point code with the  $px = y e s$  parameter cannot exceed the enabled proxy point code quantity, shown in the<br>PPC table or PROXY DPC(s): row of the  $\pi r$ -dstn output. Enter the  $\pi r$ -ctrl-feat command to verify if a p quantity is enabled. If a proxy point code quantity is enabled, the Proxy Point Code feature is enabled. To enable the Proxy Point Code feature or increase the proxy point code quantity, perform the Changing the Proxy Point Code Quantity procedure . The *prx=yes* parameter cannot be specified for the DPC if any of these conditions are present.

If the enabled quantity is 100 and 100 proxy point codes are in the database .

If the DPC is a private point code , a cluster point code , a network routing point code , or the adjacent point code of an IPGWx linkset. The private point codes, cluster point codes, and network routing point codes are shown in the *rtrvdstn* output. Display the linkset with the *rtrv-ls* command, then re -enter the *rtrv-ls* command with the name of the linkset that has the DPC as its adjacent point code to verify if the linkset is an IPGWx linkset.

If the current *PRX* value is *yes*, the *PRX* value cannot be changed if the DPC is referenced by other point codes as a proxy point code. Enter the *rtn*-dstn command with the ppc/ppca/ppci/ppcn/ppcn24 parameter and the DPC that is<br>being changed to verify if the proxy point code is referenced by other point codes. Perform the Removing a Des Point Code procedure to remove the point code that reference the proxy point code.

If the *sccpmsgcnv* parameter will be specified with the DPC, the XUDT UDT Conversion feature must be enabled and turned on. Enter the *rtrv-ctrl-feat* command to verify that the feature is enabled and turned on. If the feature is not enabled and turned on, perform the "Activating the XUDT UDT Conversion Feature" procedure to enable the XUDT UDT Conversion feature .

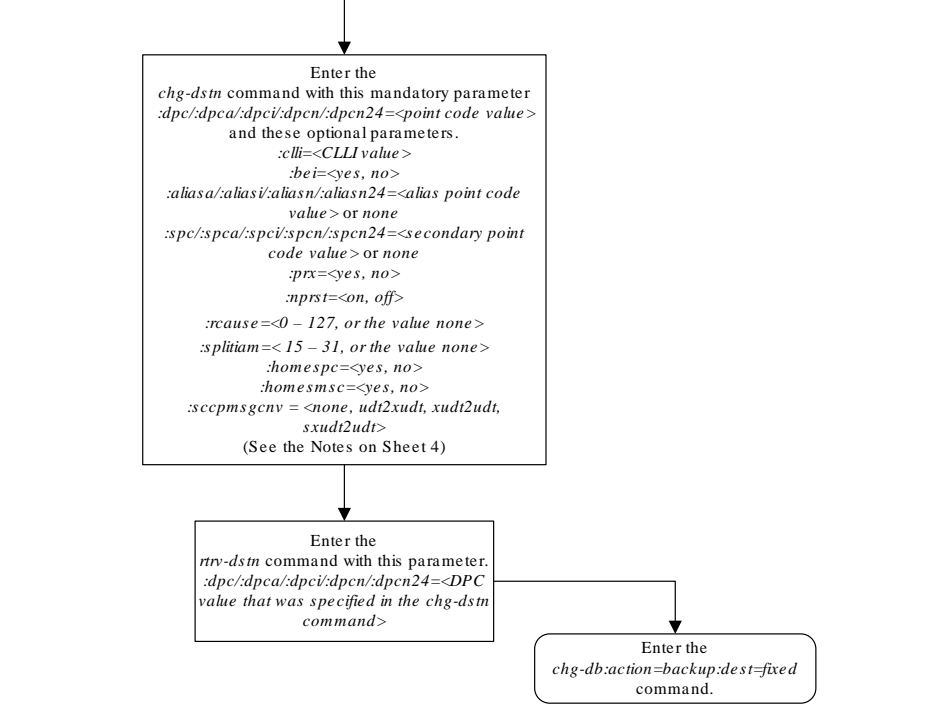

Sheet 3 of 4

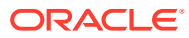

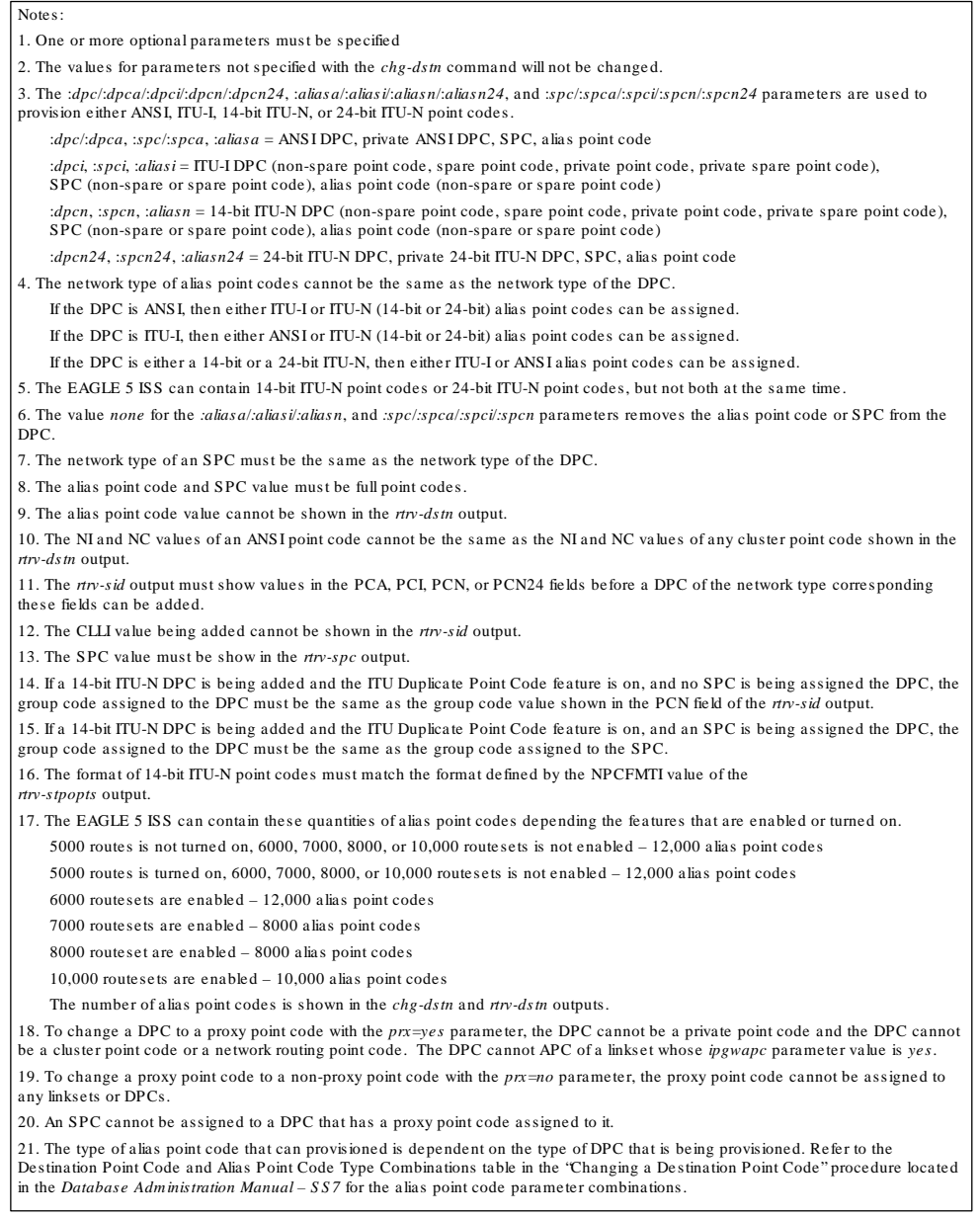

Sheet 4 of 4

# 2.24 Changing the Group Code Assigned to a 14-Bit ITU National Point Code

This procedure is used to change the group code that is assigned to a 14-bit **ITU** national point code. The 14-bit ITU national point code to be changed must be in the database.

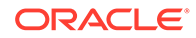

<span id="page-294-0"></span>To change a group code assigned to a ITU national point code, a duplicate point code with the new group code must be configured in the database with a route, linkset, and signaling link to the new destination. Then the 14-bit ITU national point code with the old group code with its route can be removed from the database.

The chg-dstn command cannot be used to change the group code assigned to 14-bit ITU national point codes.

The examples in this procedure are used to remove the group code assigned to ITU national destination point code 7-9-10-1-aa to 7-9-10-1-de. The format of the 14-bit ITU national point codes used in these examples is 4-4-4-2.

#### **Canceling the RTRV-DSTN and RTRV-RTE Commands**

Because the rtrv-dstn and rtrv-rte commands used in this procedure can output information for a long period of time, the  $r$ trv-dstn and  $r$ trv-rte commands can be canceled and the output to the terminal stopped. There are three ways that the rtrv-dstn and rtrv-rte commands can be canceled:

- Press the  $F9$  function key on the keyboard at the terminal where the  $r$ trv-dstn or rtrv-rte command was entered
- Enter the canc-cmd without the  $\tan \theta$  parameter at the terminal where the  $rtrv$ dstn or rtrv-rte command was entered
- Enter the canc-cmd:  $\text{trm}=\langle x x \rangle$ , where  $\langle x x \rangle$  is the terminal where the  $\text{triv}$ dstn or rtry-rte command was entered, from another terminal other than the terminal where the rtrv-dstn or rtrv-rte command was entered. To enter the canc-cmd:trm=<xx> command, the terminal must allow Security Administration commands to be entered from it and the user must be allowed to enter Security Administration commands. The terminal's permissions can be verified with the rtrv-secu-trm command. The user's permissions can be verified with the rtrv-user or rtrv-secu-user commands.

For more information about the canc-cmd command, refer to *Commands User's Guide*.

**1.** Display all the attributes of the 14-bit ITU national point code whose group code is being changed, using the rtrv-dstn command with the dpcn parameter.

For this example, enter this command.

```
rtrv-dstn:dpcn=7-9-10-1-aa
```
This is an example of the possible output.

rlghncxa03w 10-12-28 21:16:37 GMT EAGLE5 43.0.0 DPCN CLLI BEI ELEI ALIASA ALIASI DMN 7-9-10-1-aa ----------- no --- 210-090-100 1-75-6 SS7 SPCA NCAI RCAUSE NPRST SPLITIAM HMSMSC HMSCP SCCPMSGCNV 13-2-12-0-aa no none off none no no none Destination table is (17 of 2000) 1% full

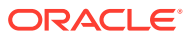

```
Alias table is (8 of 8000) 1% full
RTRV-DSTN: MASP A - COMPLTD
```
**2.** Display the route configuration of the 14-bit ITU national point code specified in [1](#page-294-0), by entering the rtrv-rte command with the dpcn parameter.

For this example, enter this command.

rtrv-rte:dpcn=7-9-10-1-aa

This is an example of the possible output.

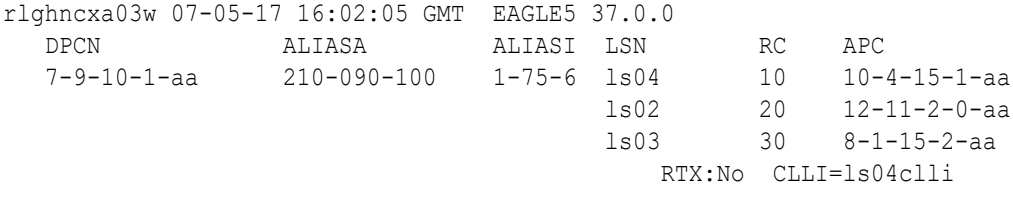

**3.** Go to the [Removing a Destination Point Code](#page-249-0) procedure and add the duplicate ITU national point code with the new group code.

For this example, the new point code is  $7-9-10-1-$ de.

**4.** Go to the [Removing a Destination Point Code](#page-249-0) procedure and remove the 14-bit ITU national point code with the old group code, specified is [1](#page-294-0) and 2.

This procedure will also remove the route to the point code with the old group code, the linkset used by this route, and the signaling links in that linkset. Record the configuration of the signaling links in the linkset. This information will be used to restore these signaling links in 6.

# **Note:**

If the DPC specified in 2 is not the adjacent point code of a linkset, shown in the APCN field of the rtrv-rte output, continue the procedure with 7.bof 7.

- **5.** Perform the [Adding an SS7 Linkset](#page-317-0) procedure to add a new linkset to the database containing the 14-bit ITU national point code with the new group code specified in 3 as the APC of the linkset.
- **6.** Perform the [Adding an SS7 Signaling Link](#page-521-0) procedure to dd the signaling links that were removed by the [Removing a Destination Point Code](#page-249-0) procedure in step 4 and specifying the linkset name of the linkset that was added in 5.
- **7.** If the DPC specified in 2 is the adjacent point code of a linkset and a new linkset was created in 5, then perform 7.a. If the DPC specified in 2 is not the adjacent point code of a linkset, then perform 7.b. Do not perform 7.a and 7.b.
	- **a.** Perform one of the "Adding a **Route**" procedures in Chapter 3 to add the route to the 14-bit ITU national point code with the new group code specifying the name of the linkset created in step 5 and the 14-bit ITU national point code with the new group code from 3.
	- **b.** Perform one of the "Adding a Route" procedures in Chapter 3 to add the route to the 14-bit ITU national point code with the new group code specifying the 14-bit ITU national point code with the new group code from 3.

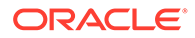

**8.** Back up the new changes, using the chg-db:action=backup:dest=fixed command.

These messages should appear; the active **Maintenance and Administration Subsystem** Processor (**MASP**) appears first.

BACKUP (FIXED) : MASP A - Backup starts on active MASP. BACKUP (FIXED) : MASP A - Backup on active MASP to fixed disk complete. BACKUP (FIXED) : MASP A - Backup starts on standby MASP. BACKUP (FIXED) : MASP A - Backup on standby MASP to fixed disk complete.

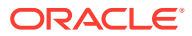

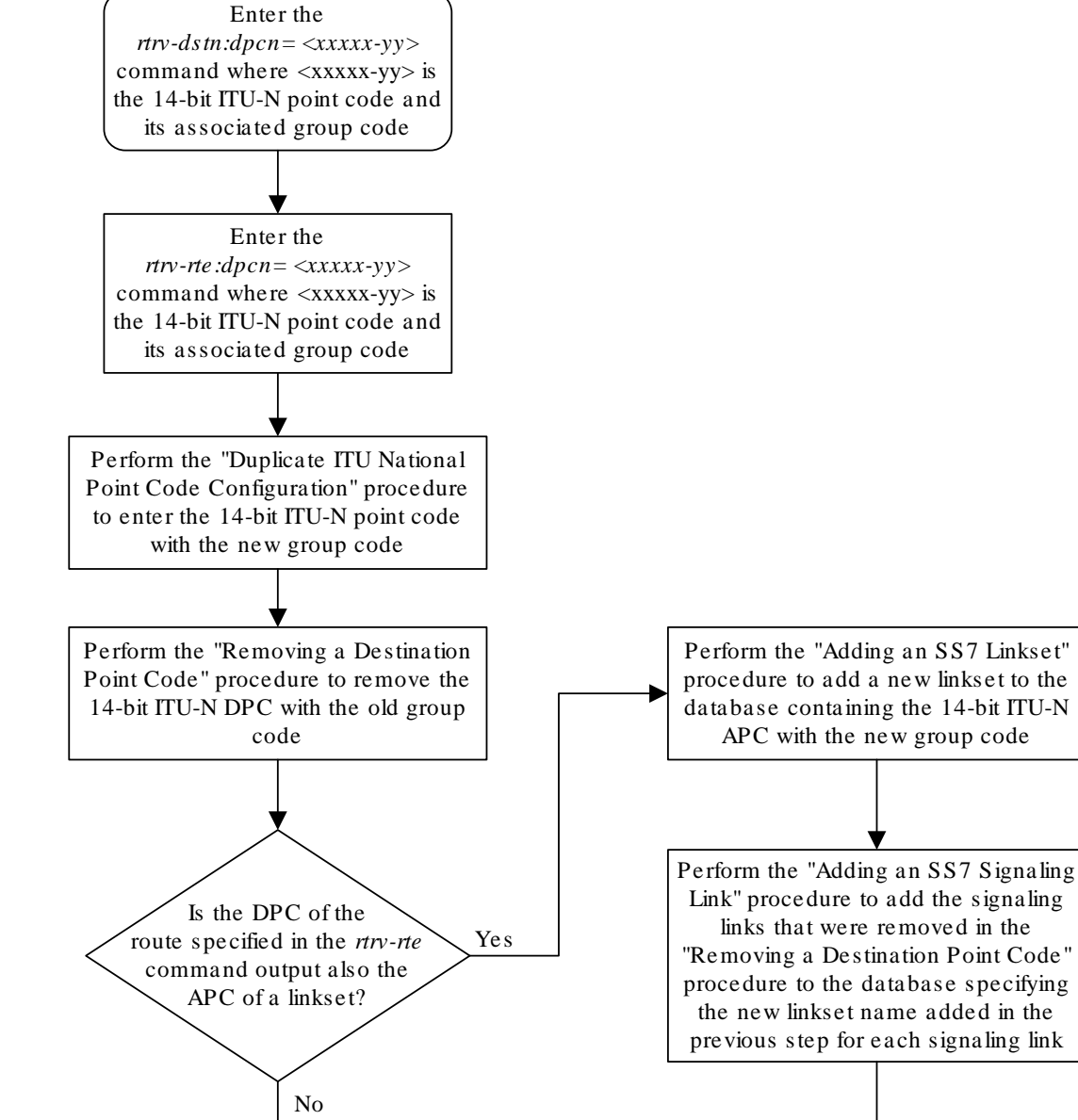

### **Figure 2-33 Changing the Group Code Assigned to a 14-Bit ITU National Point Code**

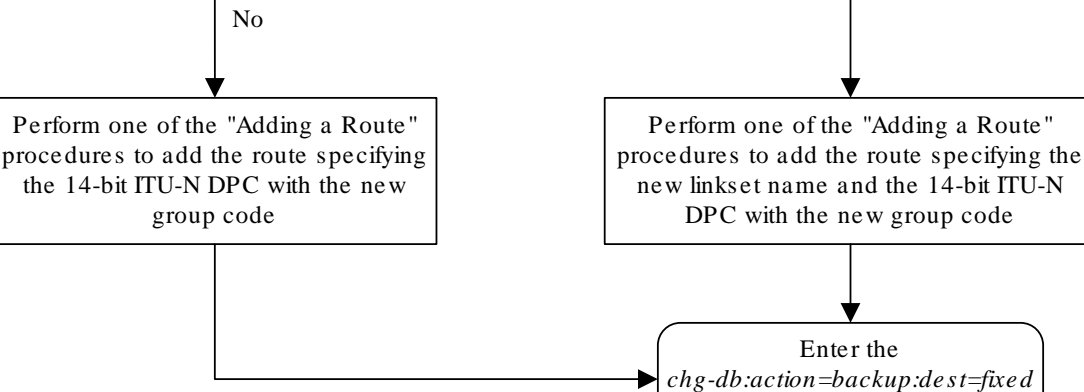

command

# 3 SS7 Configuration

Chapter 3, SS7 Configuration, describes the procedures necessary to configure the EAGLE 5 ISS to support the SS7 network.

# 3.1 Introduction

This chapter contains the procedures necessary to configure the **EAGLE** to support the **SS7** network. These items are configured to support the **SS7** network.

- Linksets, including linksets for these features:
	- **MTP** restart
	- 5-Bit to 8-Bit **SLS** conversion
	- **ITUSLS** enhancement
	- Configuring the option for determining how the **EAGLE** routes messages over restricted linksets and routes - the restricted linkset option.
	- Configuring the options for determining how the **EAGLE** handles **TFC** messages from **ITU**-I and **ITU**-N networks.
- Signaling links
- Routes
- Level 2 timers
- Level 3 timers
- Signaling link test messages
- The rate that **TFA** and **TFP** messages are sent
- Circular route detection
- The frequency that signaling-route-set-test (**RST**) messages are sent for lower priority routes
- Remote loopback points for the link fault sectionalization feature
- Options for the **TDM** Global Timing Interface
- Changing the **high-capacity card** temperature alarm thresholds.

# 3.2 Enabling the Large System # Links Controlled Feature

This procedure is used to enable the Large System # Links controlled feature using the feature's part number and a feature access key.

The feature access key for the Large System # Links controlled feature is based on the feature's part number and the serial number of the **EAGLE**, making the feature access key site-specific.

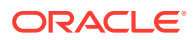

<span id="page-299-0"></span>This feature allows the **EAGLE** to contain a maximum of either 1500, 2000, or 2800 signaling links.

The enable-ctrl-feat command enables the controlled feature by inputting the controlled feature's access key and the controlled feature's part number with these parameters:

:fak – The feature access key provided by Oracle. The feature access key contains 13 alphanumeric characters and is not case sensitive.

:partnum – The Oracle-issued part number associated with the signaling link quantity being enabled:

- 893005901 for the 1500 signaling link quantity
- 893005910 for the 2000 signaling link quantity.
- 893005911 for the 2800 signaling link quantity.

The enable-ctrl-feat command requires that the database contain a valid serial number for the **EAGLE**, and that this serial number is locked. This can be verified with the rtrv-serial-num command. The **EAGLE** is shipped with a serial number in the database, but the serial number is not locked. The serial number can be changed, if necessary, and locked once the **EAGLE** is on-site, by using the ent-serial-num command. The ent-serial-num command uses these parameters.

:serial – The serial number assigned to the EAGLE. The serial number is not case sensitive.

 $:$   $lock$  – Specifies whether or not the serial number is locked. This parameter has only one value, yes, which locks the serial number. Once the serial number is locked, it cannot be changed.

# **Note:**

To enter and lock the **EAGLE**'s serial number, the ent-serial-num command must be entered twice, once to add the correct serial number to the database with the serial parameter, then again with the serial and the  $\text{lock}$  =  $\text{yes}$  parameters to lock the serial number. You should verify that the serial number in the database is correct before locking the serial number. The serial number can be found on a label affixed to the control shelf (shelf 1100).

This feature cannot be temporarily enabled (with the temporary feature access key).

Once this feature is enabled with the enable-ctrl-feat command, the feature is also activated. The chg-ctrl-feat command is not necessary to activate the feature.

This feature cannot be turned off with the chg-ctrl-feat command and the status=off parameter.

#### **Hardware Supported for Signaling Link Quantities Greater than 2000**

This hardware is the only hardware that is supported for an EAGLE containing 2001 to 2800 signaling links.

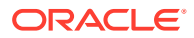

- **HC-MIM**
- **E5-E1/T1**
- **E5-ATM**
- **E5-SM4G**
- **E5-ENET**
- E5-based control cards
- **E5-STC** card for the EAGLE 5 Integrated Monitoring Support feature

To increase the signaling link quantity to more than 2000 signaling links, HIPR2 cards must be installed into card locations 9 and 10 in each shelf in the **EAGLE**. Enter the rept-statgpl:gpl=hipr2 command to verify whether or not **HIPR2** cards are installed in the EAGLE shelves.

**1.** Display the status of the Large System # Links controlled feature by entering the  $r$ trvctrl-feat command.

The following is an example of the possible output.

rlghncxa03w 06-10-28 21:15:37 GMT EAGLE5 36.0.0 The following features have been permanently enabled:

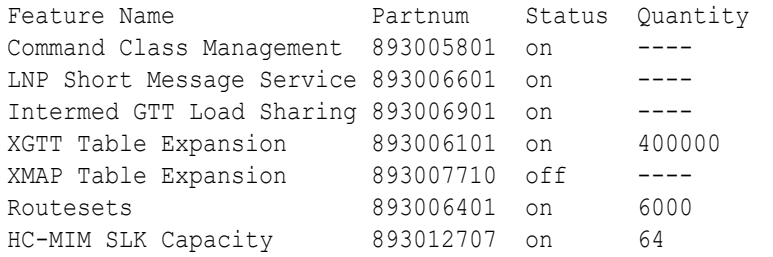

The following features have been temporarily enabled:

Feature Name **Partnum** Status Quantity Trial Period  $L \nightharpoonup f+$ Zero entries found.

The following features have expired temporary keys:

Feature Name **Partnum** Zero entries found.

If the rtrv-ctrl-feat output shows that the controlled feature is enabled for the desired quantity or for a quantity that is greater than the desired quantity, no further action is necessary. This procedure does not need to be performed.

If the rtrv-ctrl-feat output in 1 shows any controlled features, or if the Large System # Links controlled feature is enabled for a quantity that is less than the desired quantity, continue the procedure by performing one of these steps.

- If the enabled quantity will be 1500, continue the procedure with  $8$ .
- If the enabled quantity will be 2000 or 2800, continue the procedure with [5](#page-302-0).

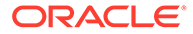

**Note:**

If the rtrv-ctrl-feat output shows only the HC-MIM SLK Capacity feature with a quantity of 64, 2 through [5](#page-302-0) must be performed.

<span id="page-301-0"></span>**2.** Display the serial number in the database with the  $rtrv\text{-}serial\text{-}num$  command.

This is an example of the possible output.

rlghncxa03w 06-10-28 21:15:37 GMT EAGLE5 36.0.0 System serial number = nt00001231 System serial number is not locked. rlghncxa03w 06-10-28 21:15:37 GMT EAGLE5 36.0.0 Command Completed

If the serial number is correct and locked, continue the procedure by performing one of these steps.

- If the enabled quantity will be 1500, continue the procedure with  $8$ .
- If the enabled quantity will be 2000 or 2800, continue the procedure with  $6.$  $6.$

If the serial number is correct but not locked, continue the procedure with [5.](#page-302-0)

If the serial number is not correct, but is locked, this feature cannot be enabled and the remainder of this procedure cannot be performed. Contact the Customer Care Center to get an incorrect and locked serial number changed. Refer to [My](#page-6-0) [Oracle Support \(MOS\)](#page-6-0) for the contact information. The serial number can be found on a label affixed to the control shelf (shelf 1100).

**3.** Enter the correct serial number into the database using the ent-serial-num command with the serial parameter.

For this example, enter this command.

ent-serial-num:serial=<EAGLE's correct serial number>

When this command has successfully completed, the following message should appear.

rlghncxa03w 06-10-28 21:15:37 GMT EAGLE5 36.0.0 ENT-SERIAL-NUM: MASP A - COMPLTD

**4.** Verify that the serial number entered into 3 was entered correctly using the rtrvserial-num command.

This is an example of the possible output.

```
rlghncxa03w 06-10-28 21:15:37 GMT EAGLE5 36.0.0
System serial number = nt00001231
```
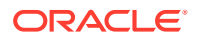

```
System serial number is not locked.
rlghncxa03w 06-10-28 21:15:37 GMT EAGLE5 36.0.0
Command Completed
```
If the serial number was not entered correctly, repeat [3](#page-301-0) and [4](#page-301-0) and re-enter the correct serial number.

**5.** Lock the serial number in the database by entering the ent-serial-num command with the serial number shown in [2,](#page-301-0) if the serial number shown in [2](#page-301-0) is correct, or with the serial number shown in [4](#page-301-0), if the serial number was changed in [3,](#page-301-0) and with the  $lock=yes$ parameter.

For this example, enter this command.

ent-serial-num:serial=<EAGLE's serial number>:lock=yes

When this command has successfully completed, the following message should appear.

```
rlghncxa03w 06-10-28 21:15:37 GMT EAGLE5 36.0.0
ENT-SERIAL-NUM: MASP A - COMPLTD
```
Continue the procedure by performing one of these steps.

- If the enabled quantity will be 1500, continue the procedure with  $8$ .
- If the enabled quantity will be 2000 or 2800, continue the procedure with  $6$ .
- **6.** Verify that HIPR2 cards are installed in card locations 9 and 10 in each shelf of the EAGLE. Enter this command.

rept-stat-gpl:gpl=hipr2

This is an example of the possible output.

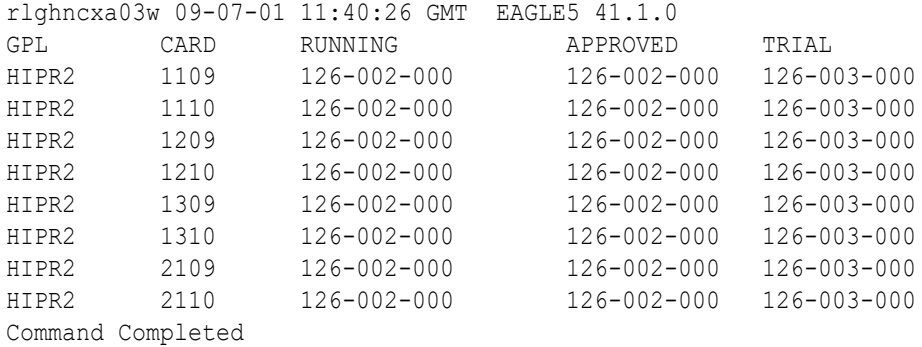

**7.** Before the 2000 or 2800 signaling link quantity can be enabled, make sure the EAGLE is configured with the hardware shown in the ["Hardware Supported for Signaling Link](#page-299-0) [Quantities Greater than 2000"](#page-299-0) section.

If hardware other than the hardware shown in the ["Hardware Supported for Signaling Link](#page-299-0) [Quantities Greater than 2000"](#page-299-0) section is installed and provisioned, contact the Customer Care Center before enabling the 2000 or 2800 signaling link quantity. Refer to [My Oracle](#page-6-0) [Support \(MOS\)](#page-6-0) for the contact information.

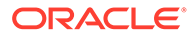

<span id="page-303-0"></span>**8.** Enable the Large System # Links controlled feature for the desired quantity with the enable-ctrl-feat command specifying the part number corresponding to the new quantity of signaling links and the feature access key.

To increase the number of signaling links the EAGLE can contain to 1500, enter this command.

enable-ctrl-feat:partnum=893005901:fak=<feature access key>

To increase the number of signaling links the EAGLE can contain to 2000, enter this command.

enable-ctrl-feat:partnum=893005910:fak=<feature access key>

To increase the number of signaling links the EAGLE can contain to 2800, enter this command.

enable-ctrl-feat:partnum=893005911:fak=<feature access key>

# **Note:**

A temporary feature access key cannot be specified to enable this feature.

# **Note:**

The values for the feature access key (thefak parameter) are provided by Oracle. If you do not have the feature access key for the feature you wish to enable, contact your Sales Representative or Account Representative.

When the enable-crtl-feat command has successfully completed, this message should appear.

```
rlghncxa03w 06-10-28 21:15:37 GMT EAGLE5 36.0.0
ENABLE-CTRL-FEAT: MASP B - COMPLTD
```
**9.** Verify the changes by entering the  $rtrv-ctrl-featcommand$  with the part number specified in 8.

If the 1500 signaling link quantity was enabled in  $8$ , enter this command.

rtrv-ctrl-feat:partnum=893005901

The following is an example of the possible output.

rlghncxa03w 06-10-28 21:15:37 GMT EAGLE5 36.0.0 The following features have been permanently enabled:

Feature Name **Partnum** Status Quantity Large System # Links 893005901 on 1500

The following features have been temporarily enabled:

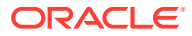

Feature Name **Partnum** Status Quantity Trial Period Left Zero entries found. The following features have expired temporary keys:

Feature Name **Partnum** Zero entries found.

If the 2000 signaling link quantity was enabled in  $8$ , enter this command.

```
rtrv-ctrl-feat:partnum=893005910
```
The following is an example of the possible output.

rlghncxa03w 06-10-28 21:15:37 GMT EAGLE5 36.0.0 The following features have been permanently enabled:

Feature Name **Partnum** Status Quantity Large System # Links 893005910 on 2000

The following features have been temporarily enabled:

Feature Name **Partnum** Status Quantity Trial Period  $L \ominus f$ Zero entries found.

The following features have expired temporary keys:

Feature Name **Partnum** Zero entries found.

If the 2800 signaling link quantity was enabled in  $8$ , enter this command.

```
rtrv-ctrl-feat:partnum=893005911
```
The following is an example of the possible output.

rlghncxa03w 09-07-28 21:15:37 GMT EAGLE5 41.1.0 The following features have been permanently enabled:

Feature Name **Partnum** Status Quantity Large System # Links 893005911 on 2800

The following features have been temporarily enabled:

Feature Name **Partnum** Status Quantity Trial Period Left Zero entries found.

The following features have expired temporary keys:

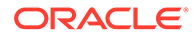

Feature Name Partnum Zero entries found.

**10.** Back up the new changes using the chg-db:action=backup:dest=fixed command.

These messages should appear, the active **Maintenance and Administration Subsystem** Processor (**MASP**) appears first.

BACKUP (FIXED) : MASP A - Backup starts on active MASP. BACKUP (FIXED) : MASP A - Backup on active MASP to fixed disk complete. BACKUP (FIXED) : MASP A - Backup starts on standby MASP. BACKUP (FIXED) : MASP A - Backup on standby MASP to fixed disk complete.

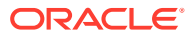

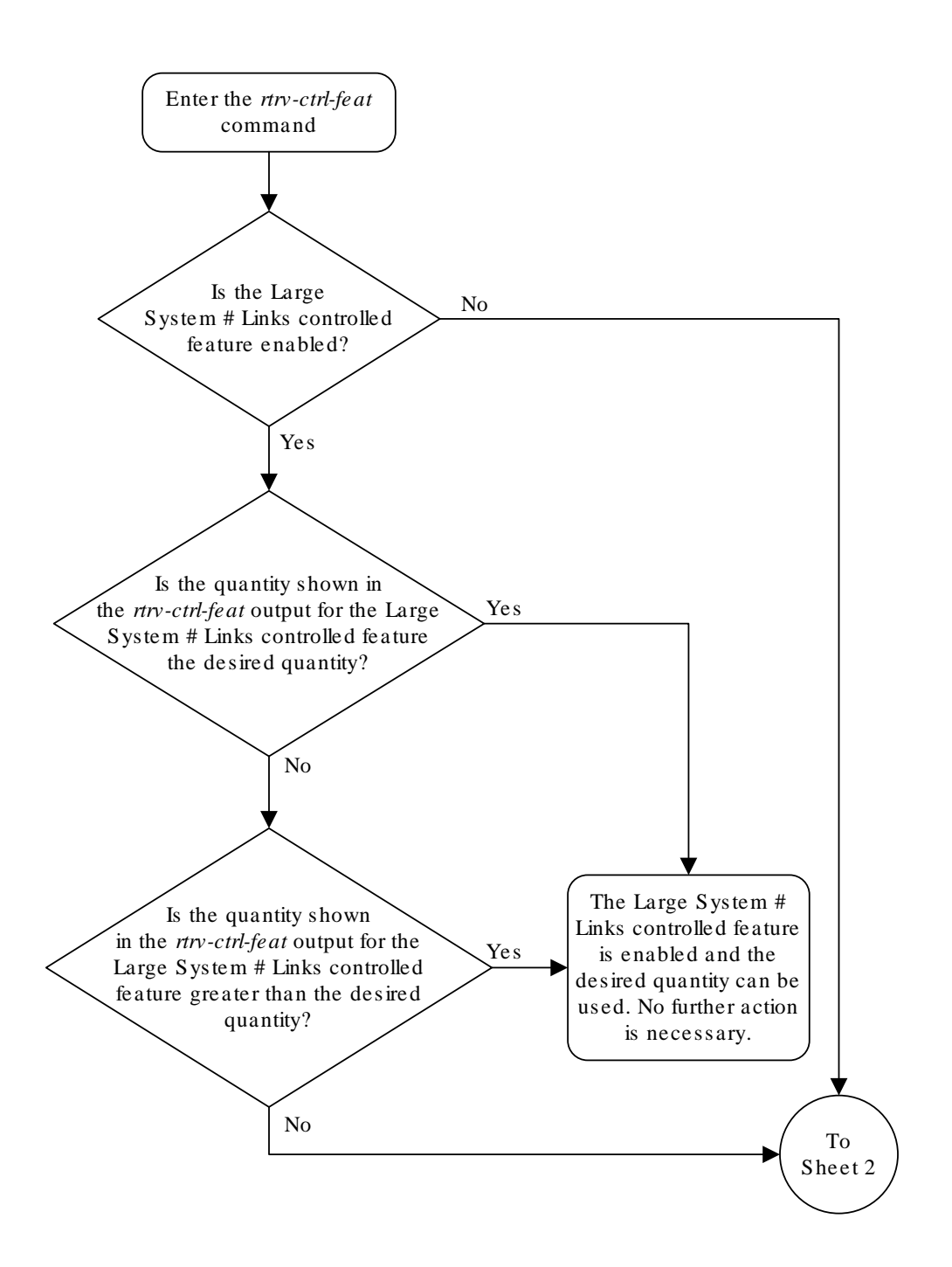

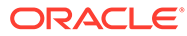

Sheet 1 of 6

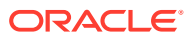

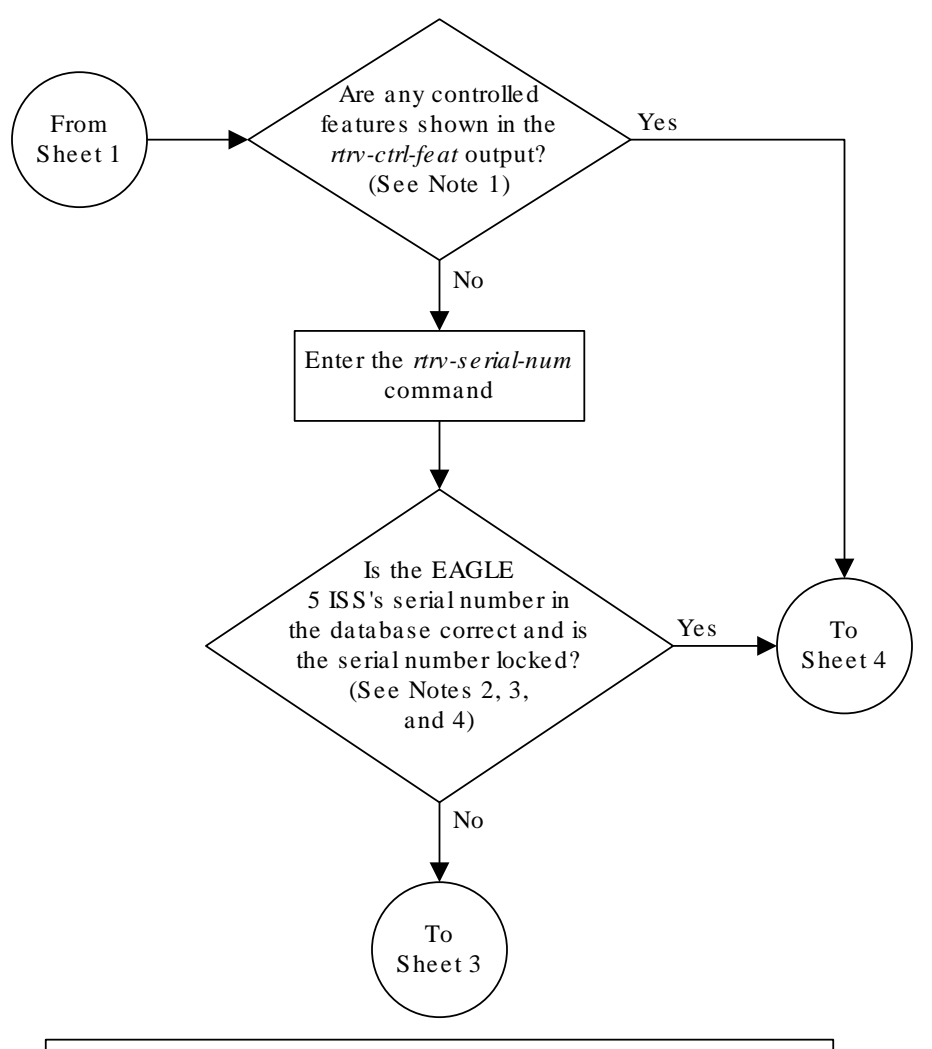

### Notes:

1. If the *rtrv-ctrl-feat* output shows only the HC-MIM SLK Capacity feature with a quantity of 64, the answer to this question is no and the Eagle 5 ISS's serial number must be verified. This is the default entry for the *rtrv-ctrl-feat* output. This entry is shown whether or not the Eagle 5 ISS's serial number is in the database .

2. If the serial number is locked, it cannot be changed.

3. If the serial number is not locked, the controlled feature cannot be enabled.

4. The serial number can be found on a label affixed to the control shelf (shelf 1100).

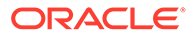

Sheet 2 of 6

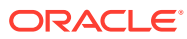

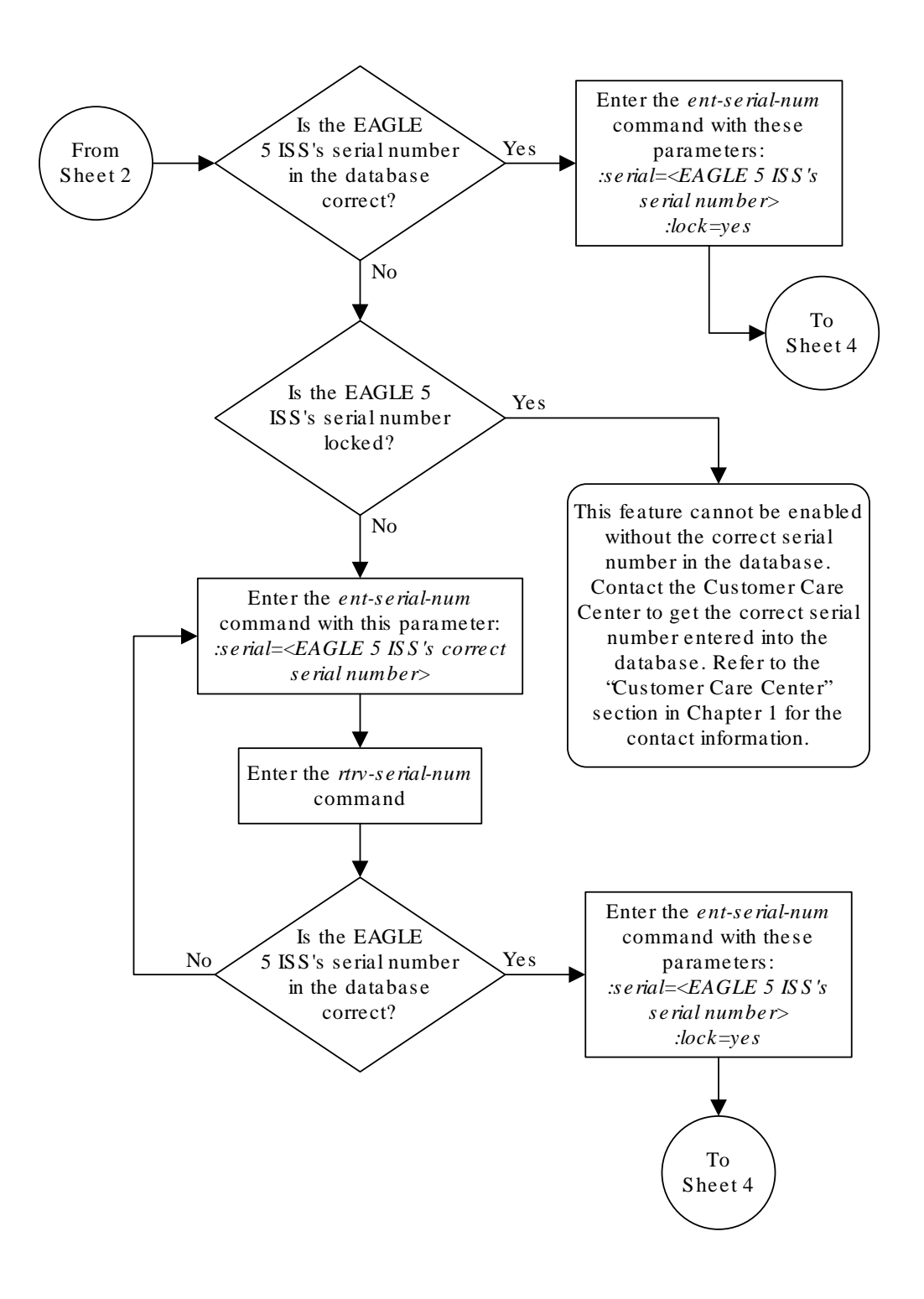

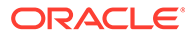

Sheet 3 of 6

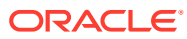

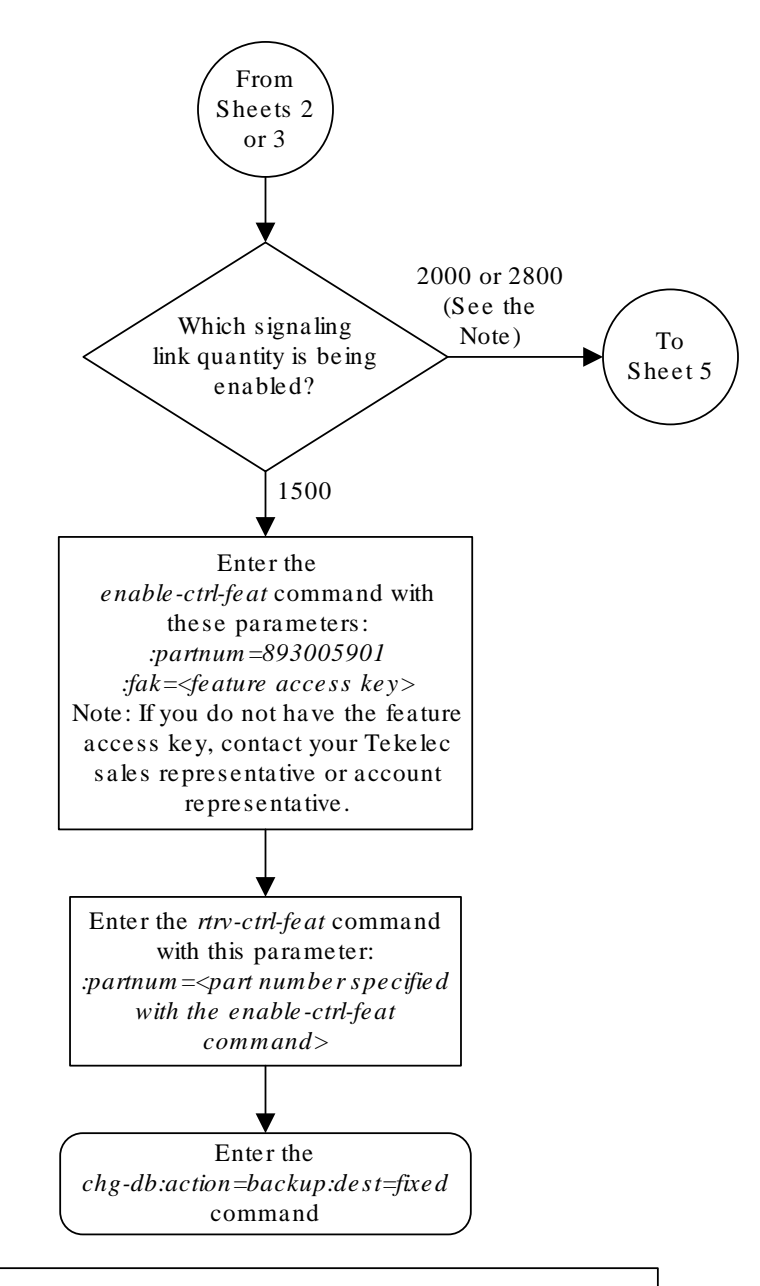

Note : Before the 2800 signaling link quantity is enabled, make sure the EAGLE 5 ISS is configured with the required hardware shown in the "Hardware Supported for Signaling Link Quantities Greater than 2000" section in this procedure. If hardware other than the hardware shown in the "Hardware Supported for Signaling Link Quantities Greater than 2000" section is installed and provisioned, contact the Customer Care Center before enabling the 2800 signaling link quantity. Refer to the "Customer Care Center" section

in Chapter 1 for the contact information.

Sheet 4 of 6

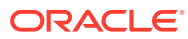

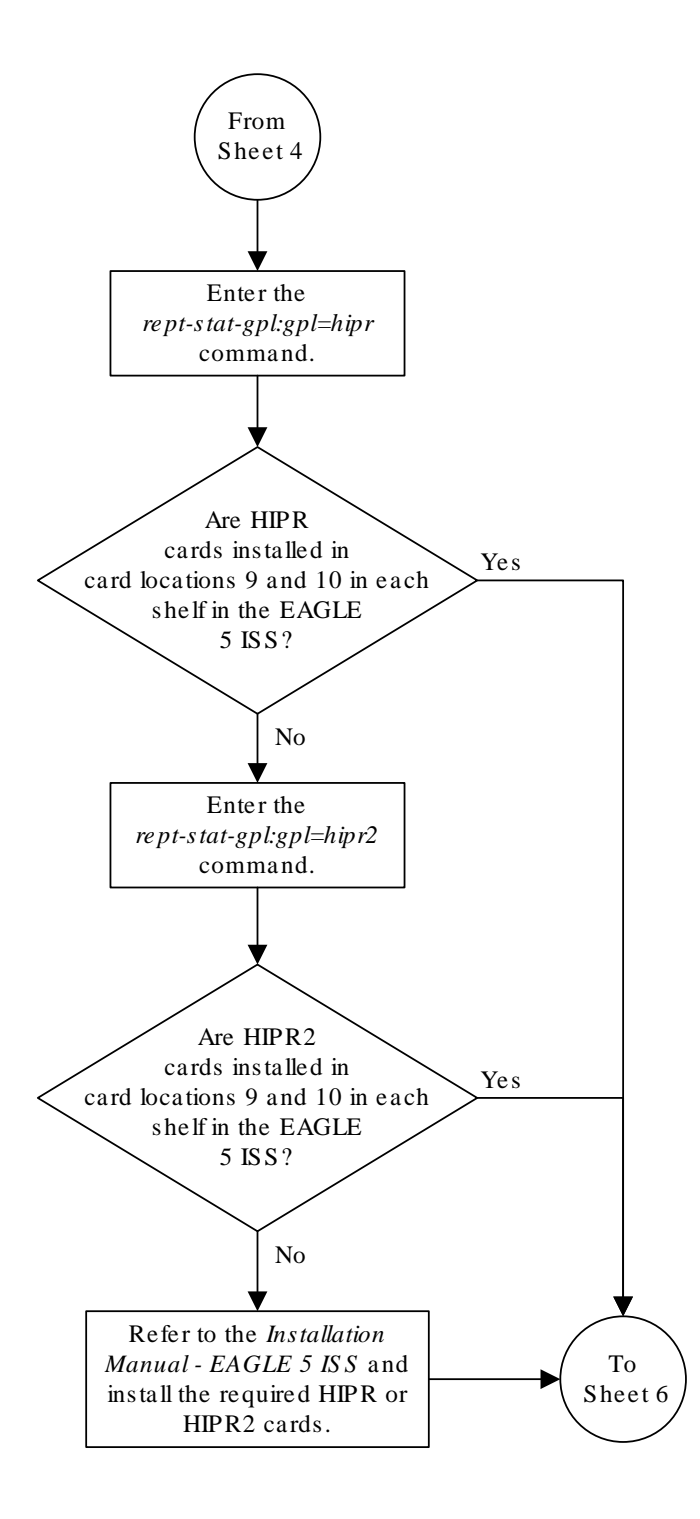

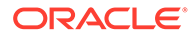

Sheet 5 of 6

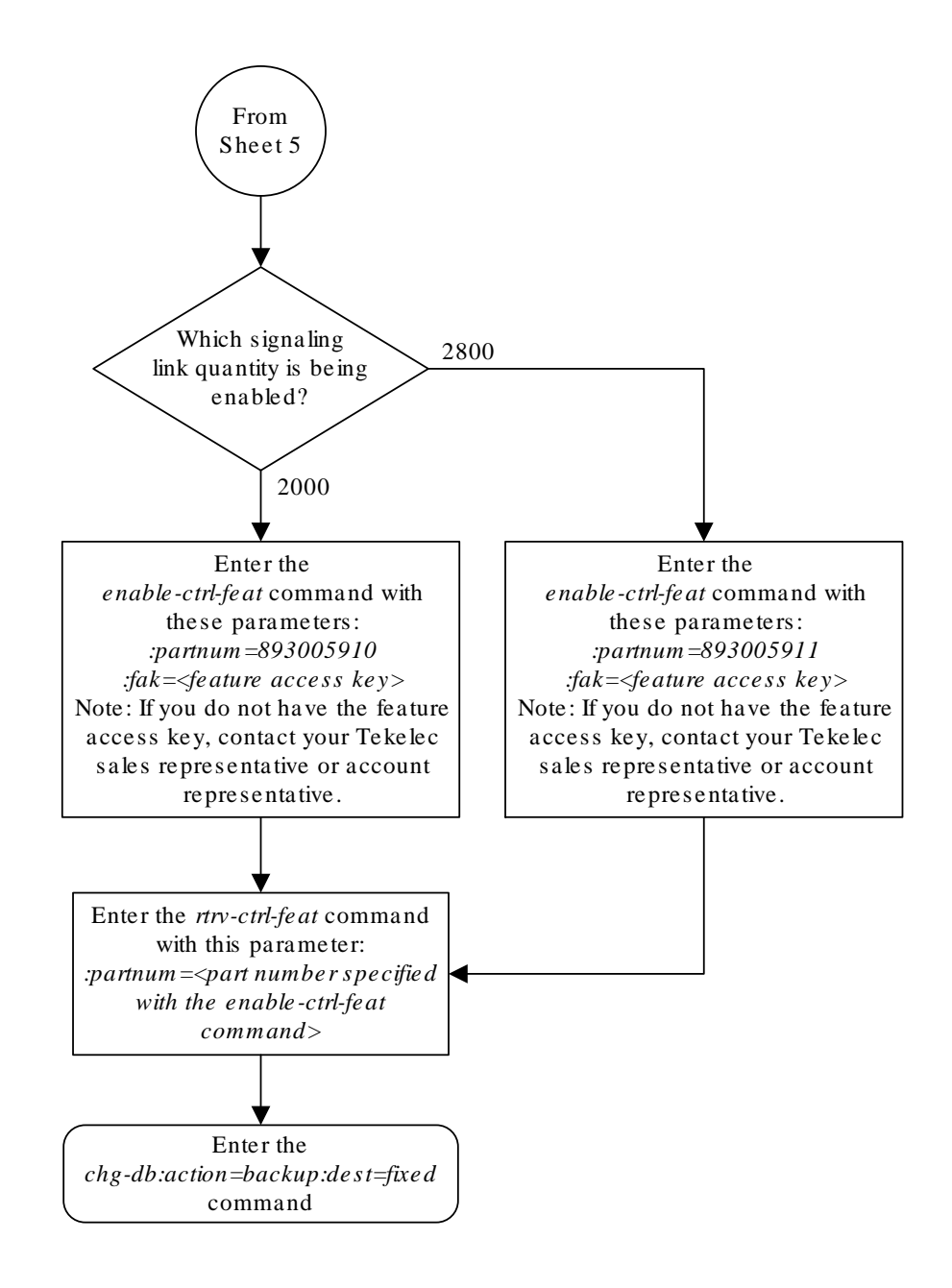

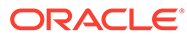

# <span id="page-317-0"></span>3.3 Adding an SS7 Linkset

This procedure is used to add **SS7** linksets to the EAGLE using the ent-ls command and the following parameters shown in Table 3-1.

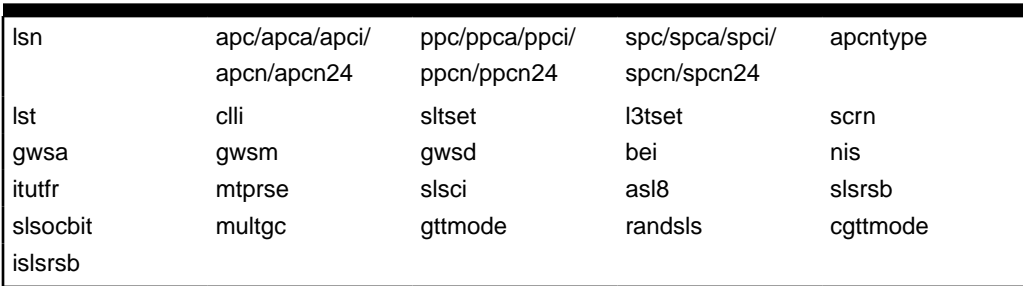

### **Table 3-1 Linkset Parameters**

The ent-ls command contains other optional parameters that are not used this procedure. These parameters are discussed in more detail in *Commands User's Guide* or in these sections.

- The "Configuring a Linkset for the GSM MAP Screening Feature" procedure in *Database Administration - Features User's Guide*.
- These procedures in *Database Administration IP7 User's Guide*.
	- Configuring an IPGWx Linkset
	- Adding a Mate IPGWx Linkset to another IPGWx Linkset
	- Adding an IPSG M3UA Linkset
	- Adding an IPSG M2PA Linkset

:  $\text{lsn}$  – The name of the linkset. The linkset name can contain up to 10 characters, with the first character being a letter. However, the **SEAS** interface supports only eight characters. If this linkset is displayed on the **SEAS** interface and the linkset name contains more than eight characters, only the first eight characters in the linkset name are shown. If this linkset name contains more than eight characters, and is specified with the linkset commands on the **SEAS** interface, only the first eight characters can be specified.

:apc/apca/apci/apcn/apcn24 – Adjacent point code – the point code identifying the node that is next to the **EAGLE**. The adjacent point code can be one of the following types of point codes:

- :apc/apca **ANSI** point code
- :apci **ITU**-I point code, **ITU**-I spare point code
- :apcn 14-bit **ITU**-N point code, 14-bit **ITU**-N spare point code
- :apcn24 24-bit **ITU**-N point code

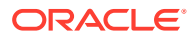

:ppc/ppca/ppci/ppcn/ppcn24 – Proxy point code used for proxy linksets. Proxy point codes can be used only if a quantity of proxy point codes (shown in the  $rtrv-ctrl-feat$ output) is enabled. The proxy point code can be one of the following types of point codes:

- :ppc/ppca **ANSI** point code
- :ppci **ITU**-I point code, **ITU**-I spare point code
- :ppcn 14-bit **ITU**-N point code, 14-bit **ITU**-N spare point code
- :ppcn24 24-bit **ITU**-N point code

:spc/spca/spci/spcn/spcn24 – Secondary point code used for multiple linksets that have the same APC. Secondary point codes can be used only if the Multiple Linksets to Single Adjacent PC feature is enabled and turned on (shown in the rtrv-ctrl-feat output. The secondary point code can be one of the following types of point codes:

- :spc/spca **ANSI** point code
- :spci **ITU**-I point code, **ITU**-I spare point code
- :spcn 14-bit **ITU**-N point code, 14-bit **ITU**-N spare point code
- :spcn24 24-bit **ITU**-N point code

# **Note:**

Refer to [Point Code Formats](#page-16-0) for a definition of the point code types that are used on the **EAGLE** and for a definition of the different formats that can be used for **ITU** national point codes. Private point codes can be assigned only to **IPGWx** linksets. The procedures for configuring **IPGWx** linksets are in *Database Administration - IP7 User's Guide*.

:apcntype – Specifies whether or not the linkset containing either a 14-bit **ITU**-N adjacent point code or a 24-bit **ITU**-N adjacent point code is being used in China (apcntype=itunchina) or in countries other than China (apcntype=itun). Signaling links in linksets with the apcntype=itunchina parameter are handled according to the specifications in *YD/N 068-1997, Technical Specification of National No.7 Signaling System - Message Transfer Part (MTP)*. Signaling links in linksets with the apcntype=itun parameter are handled according to the specifications in *ITU-T Q.2210 (07/96), Switching and Signaling, Broadband ISDN- Signaling Network Protocols*. The default value for the apcntype parameter is itun.

Linksets shown in section of the  $rtrv-ls$  output with the  $LSN$  (CHINA) column (and with either the APCN or APCN24 column) have the acpntype=itunchina parameter assigned to them.

Linksets shown in section of the  $r$ trv-ls output with the LSN column (and with either the APCN or APCN24 column) have the acpntype=itun parameter assigned to them.

:lst – The linkset type of the specified linkset

:clli – The **Common Language Location Identifier** assigned to this point code. The value of the clli parameter is only displayed in the  $rtrv-ls$  command output when a specific linkset is being displayed with the  $r$ trv-ls:lsn=<linkset name> command.

:sltset – The signaling link test message record to be associated with the linkset.

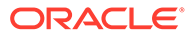

:l3tset – The level 3 timer set table. This parameter identifies which level three timer set is to be assigned to this linkset.

:scrn – The name of the screenset to be assigned to this linkset if gateway screening is to be used.

:gwsa – Gateway screening action determines whether gateway screening (**GWS**) is on or off for the specified link set.

:gwsm – Gateway screening messaging is used to turn on or off the display of messages generated for each screened message. When an **MSU** is rejected by gateway screening, a message is output to alert personnel of the event.

:gwsd – Gateway screening **MSU** discard is used to turn on or off the discarding of **MSUs** that bypass the gateway screening function due to load shedding. Also use this parameter with the redirect function; **MSUs** that cannot be screened are discarded if you specify gwsd=on.

:bei – The broadcast exception indicator. This parameter indicates whether **TFP** (transfer prohibited) messages are allowed to be broadcast on the linkset. The yes parameter means **TFPs** are not broadcast. The no parameter means **TFPs** are broadcast.

:nis – specifies whether the National Spare for Network Indicator feature is on or off for the specific linkset. This feature allows the linkset to use the national spare value (3) for the network indicator code field in the service information octet (**SIO**) of the **MSU** for **ANSI** linksets and **ITU** national linksets (linksets containing either 14-bit **ITU**-N point codes or 24-bit **ITU**-N point codes). This parameter cannot be specified for **ITU** international linksets. The default value for the  $nis$  parameter is  $of f$ .

For **MSUs** on incoming linksets, only those **MSUs** having the network indicator code values shown in [Table 3-2](#page-320-0) are allowed into the **EAGLE**.

For **MSUs** on outgoing linksets, the network indicator code value in the **MSU** is changed to either the national network indicator code value (2) or the national spare network indicator code value (3). If the  $nis$  parameter is set to  $of$  f, the network indicator code value is set to 2.

These actions are summarized in [Table 3-2](#page-320-0).

The actions described for this parameter apply only if the **ITU** National and International **Spare Point Code** Support feature is not enabled.

If the **ITU** National and International **Spare Point Code** Support feature is enabled, the nis parameter value is ignored for **ITU**-I and 14-bit **ITU**-N linksets. All the network indicator values are permitted on **ITU**-I and **ITU**-N linksets, and the network indicator value for transmission is based on the International/National and Spare/ Non-Spare status of the **DPC** of the message.

Having the **ITU** National and International **Spare Point Code** Support feature enabled has no effect on **ANSI** and 24-bit **ITU**-N linksets. The nis parameter value determines which incoming network indicator spare bit values to permit, and what network indicator spare bit value should be transmitted.

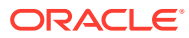

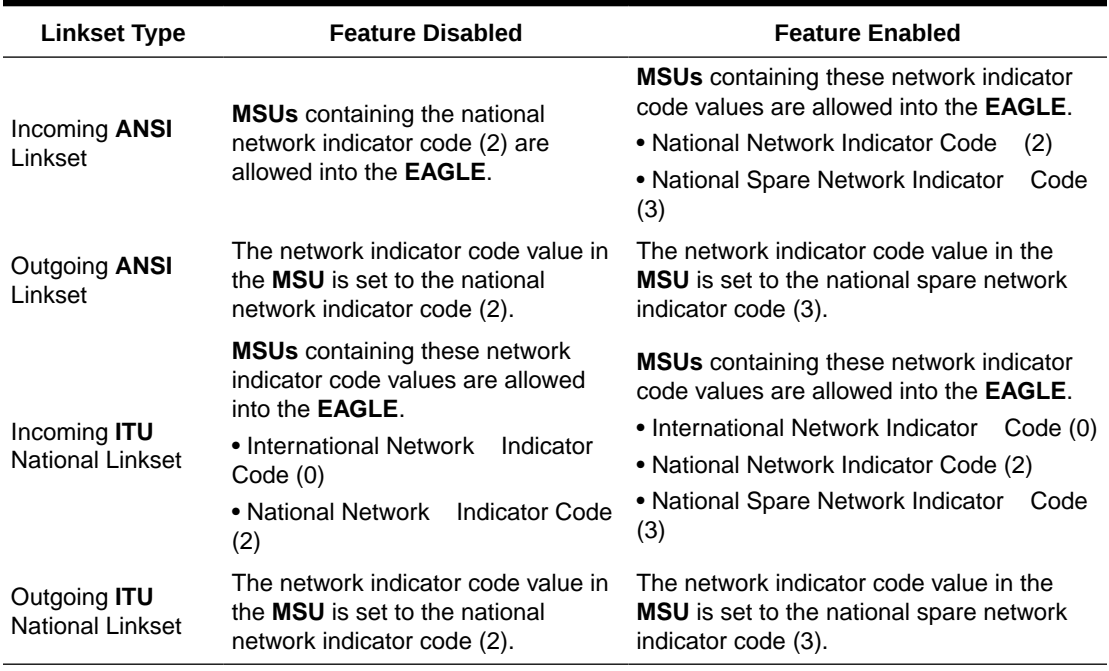

<span id="page-320-0"></span>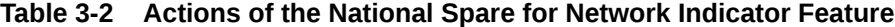

:itutfr – specifies whether or not **ITUTFR** (transfer restricted) procedures are being used on the linkset. This parameter applies only to linksets with **ITU** national adjacent point codes (linksets containing either 14-bit **ITU**-N point codes or 24-bit **ITU**-N point codes) and can be specified only for linksets with **ITU** national adjacent point codes. **TFR** procedures are used to redirect traffic away from a node that is having problems routing traffic to a destination. When a node determines that a destination is restricted, the node sends a **TFR** message informing the adjacent nodes about the destination's status. When a destination is restricted, the node should not be used to route messages to the destination even though it still has limited capability to do so. The values for this parameter are either on (**ITUTFR** procedures are enabled) or off (**ITUTFR** procedures are disabled). For more information about using the itutfr parameter, refer to [ITU TFR Procedures](#page-351-0).

:mtprse – shows if the node adjacent to the **EAGLE** is equipped with the **MTP** restart capability. The mtprse=yes parameter can only be specified if the **MTP** restart feature is turned on for **ANSI** linksets ( $MTPRS = on$  in the  $rtrv-freeat$  command output), or if the **ITUMTP** restart is on for ITU linksets (ITUMTPRS=on in the rtrv-feat command output). If the **MTP** restart feature is not turned on, the value of the mtprse parameter defaults to no. The value of the mtprse parameter value is not dependent on the value of the mtprsi parameter (the **MTP** restart indicator) in the chg-stpopts command. The value of the mtprse parameter is only displayed in the  $rtrv-ls$  command output when a specific linkset is being displayed with the rtrv-ls: lsn=<linkset name> command. For more information on MTP Restart feature, refer to [Configuring the MTP Restart Feature](#page-363-0).

:slsci – indicates whether the 5-bit to 8-bit **SLS** conversion feature is used to select signaling links for outgoing messages on the specified link set. If the  $slsci=ves$  parameter is specified, the **EAGLE** replaces any 5-bit **SLS** values contained in received messages with a random 8-bit value before they are used by the **EAGLE** to select the outgoing signaling link in that linkset. The 5-bit to 8-bit **SLS** conversion is also controlled by the slscnv parameter of the chg-stpopts command. The slscnv parameter of the chg-stpopts command has

three values: on, off, and perls. The slsci parameter can only be specified for linksets with **ANSI SS7** adjacent point codes.

:asl8 – shows if the node adjacent to the **EAGLE** is sending **MSUs** with 8-bit **SLSs**. If the  $a = 18$ =yes parameter is specified with the  $1st$ =a parameter (a linkset containing access signaling links), this indicates that the originator of the **MSUs** is generating 8 bit **SLSs**. For other linkset types, the as  $18 = ye$  parameter indicates that the adjacent node is converting 5-bit **SLSs** to 8-bit **SLSs**. The **SLS** in **MSUs** received by the **EAGLE** on a linkset that has the  $a s l 8 = y e s$  parameter assigned to it will not be converted. These **MSUs** are assumed to contain 8-bit **SLSs**. If the asl8=no parameter is specified for the linkset, the **SLS** will be converted to an 8-bit **SLS**. The asl8 parameter can only be specified for linksets with **ANSI SS7** adjacent point codes. The value of the  $a \sin \theta$  parameter is only displayed in the  $rtrv-ls$  command output when a specific linkset is being displayed with the rtrv-ls:lsn=<linkset name> command. For more information on the slsci and asl8 parameters and 5-bit to 8-bit SLS conversion, refer to [Configuring the 5-Bit to 8-Bit SLS Conversion](#page-368-0) [Feature](#page-368-0).

:slsrsb – selects which bit (1 - 4) of the **SLS** field to use as the least significant bit for signaling link selection in the link set for all messages on outgoing ITU linksets.

:islsrsb – selects which bit of the **SLS** field, 1 - 5 for an ANSI linkset or 1 - 4 for an ITU linkset, to use as the least significant bit for signaling link selection in the link set for all messages on ANSI and ITU linksets on incoming linksets. The : islsrsb value for an ANSI linkset can be 1 - 8, but can be only 1 - 5 when adding an ANSI linkset. If you wish to use the values 6, 7, or 8 for the  $i$ slsrsb parameter, the  $r$ sls8 value for the linkset must be yes. Perform these procedures after adding the linkset.

- [Configuring the RSLS8 Value for ANSI Linksets](#page-409-0)  to change the rsls8 value for the linkset to yes.
- [Changing an SS7 Linkset](#page-442-0)  to change the islsrsb value.

:slsocbit – selects which bit (5 - 16) of the **SLS** field to use as the most significant bit for signaling link selection in the link set for all **ITU** messages.

### **Note:**

For more information on the slsrsb, islsrsb, and slsocbit parameters and **ITUSLS** enhancement, refer to [ITU SLS Enhancement](#page-344-0).

:multgc – specifies whether multiple group codes (for 14-bit **ITU**-N point codes) are supported for the linkset. When this parameter value is yes, secondary adjacent point codes whose group codes are different from the adjacent point code of the linkset can be assigned to the linkset. If the parameter value is no, the group code of the secondary adjacent point code must be the same as the group code of the linkset's adjacent point code. For more information on secondary adjacent point codes, refer to [Configuring an ITU Linkset with a Secondary Adjacent Point Code \(SAPC\).](#page-504-0)

This parameter only applies to linksets whose adjacent point codes are either **ITU** international point codes or **ITU** national point codes. All the signaling links in this linkset must be assigned to cards running the **IPLIMI** application. For more information on assigning signaling links to cards running the **IPLIMI** application, go

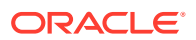

to the "Adding an **IPSignaling Link**" procedure in the *Database Administration - IP7 User's Guide*.

The **ITU** duplicate point code feature must be on before this parameter can be specified. Verify this with the rtrv-feat command. If the **ITU** duplicate point code feature is turned on, the ITUDUPPC field should be set to on. If the **ITU** duplicate point code feature is not turned on, enter the chg-feat:ituduppc=on command.

# **Note:**

Once the **ITU** duplicate point code feature is turned on with the chg-feat command, it cannot be turned off.

The **ITU** duplicate point code feature must be purchased before you turn the feature on with the chg-feat command. If you are not sure if you have purchased the **ITU** duplicate point code feature, contact your Oracle Sales Representative or Account Representative.

:gttmode – The **GTT** mode assigned to the linkset when performing global title translation on the specified linkset. The values for this parameter are:

- sysdflt the value of the dfltgttmode parameter shown in the rtrv-sccpopts command output.
- cd **CdPA** GTT only
- cg **CgPA** GTT only
- acdcd Advanced **CdPA** GTT, **CdPA** GTT
- acdcgcd Advanced **CdPA** GTT, **CgPA** GTT, **CdPA** GTT
- acdcdcg Advanced **CdPA** GTT, **CdPA** GTT, **CgPA** GTT
- cgacdcd **CgPA**GTT, Advanced **CdPA** GTT, **CdPA** GTT
- cgcd **CgPA**GTT, **CdPA** GTT
- cdcg **CdPA** GTT, **CgPA** GTT
- fcd Flexible Linkset Optional Based Routing (**FLOBR**) CdPA only
- fcg FLOBR CgPA only
- fcdfcg FLOBR CdPA, FLOBR CgPA
- fcgfcd FLOBR CgPA, FLOBR CdPA

The default value for this parameter is  $systfilt$ . For more information on using the gttmode parameter, refer to the Origin-Based SCCP Routing Feature section or the Flexible Linkset Optional Based Routing section in *Database Administration - GTT User's Guide*.

To use the values cg, acdcd, acdcgcd, acdcdcg, cgacdcd, or cgcd for the gttmode parameter, the Origin-Based SCCP Routing feature must be enabled and turned on. To use the values fcd, fcg, fcdfcg, or fcgfcd for the gttmode parameter, the Flexible Linkset Optional Based Routing feature must be enabled and turned on.

:randsls – The random **SLS** value assigned to the linkset. This parameter is used to apply random **SLS** generation for the specified linkset. The randsls parameter has three values:

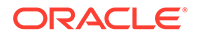

- off Random **SLS** generation is not applied to the specified linkset.
- class0 Random **SLS** generation is applied to only Class 0 **SCCP** messages on either incoming ANSI or outgoing ITU linksets.
- all Random **SLS** generation is applied to both Class 0 and Class 1 **SCCP** messages on outgoing ITU linksets, or to Class 0 SCCP messages and ISUP messages on ANSI linksets.

For more information about random **SLS** generation on a specific linkset, refer to [Per-Linkset Random SLS](#page-352-0).

:cggtmod - The calling party GT modification indicator. This parameter specifies whether or not calling party global title modification is required. The values for this parameter are  $y \in s$  (calling party global title modification is required) or no (calling party global title modification is not required). The default value for the  $cqqtmod$ parameter is no. This parameter can be specified only if the AMGTT or AMGTT CgPA Upgrade feature is enabled. Enter the  $rtrv-ctrl-feat$  command to verify that either the AMGTT or AMGTT CgPA Upgrade feature is enabled. If the AMGTT or AMGTT CgPA Upgrade feature is not enabled, perform the "Activating the Advanced GT Modification Feature" procedure in *Database Administration - GTT User's Guide* procedure to enable the required feature. For more information about the Advanced GT Modification feature, refer to the "Advanced GT Modification Feature" section in *Database Administration - GTT User's Guide*.

The linkset also contains the  $tfatedmlg$  parameter, whose value is shown in the rtrv-ls:lsn=<linkset name> command. The tfatcabmlq parameter exists only in the  $chg-ls$  command and not the  $ent-ls$  command, because no links are assigned to the linkset when the linkset is first created with the ent-ls command. The default value for the  $tfatedmlg$  parameter ( $tfatedmlg=0$ ) is entered for the linkset, and shown in the  $rtrv-ls$  output as 1, when a new linkset is added to the database.

The **EAGLE** can contain 1024 linksets, with a maximum of 255 of these linksets being gateway linksets. A gateway linkset is a linkset that contains routes to a different network.

The linkset to be added cannot be in the database. This can be verified in step 1 of this procedure.

The adjacent point code (**APC**) must be defined in the database, must be in the **SS7** domain and cannot match the point code or capability point code of the **EAGLE**. This can be verified in steps 2 and 3 of this procedure. The domain of the point code is shown in the  $DMN$  field in the output of the  $rtrv-dstn$  command (step 3). The point code of the **EAGLE** is shown in the PCA, PCN, PCN24, or PCI fields and the capability point code of the **EAGLE** are shown in the CPCA, CPCN, CPCN24, or CPCI fields in the output of the rtrv-sid command (step 2). The adjacent point code must be a full point code and cannot be a cluster point code or a network routing point code.

If the **APC** is not in the destination point code table, perform [Adding a Destination](#page-223-0) [Point Code](#page-223-0) and add the **APC** to the destination point code table.

The ent-ls command has a parameter, gwsd, that can allow the discarding of messages that should have gone through the gateway screening process, but did not. The gwsd parameter is only intended to be used with the **Database Transport Access** (**DTA**) feature. If you are not using the **DTA** feature, the gwsd parameter should not be specified or should be set to no (gwsd=no).

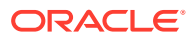
The gwsa, gwsm, and gwsd parameters can only be specified if the scrn parameter is specified. If the scrn parameter is specified, the gateway screening screen set name specified by this parameter must also be defined as a gateway screening screen set entity. This can be verified with the rtrv-scrset command.

## **Caution:**

When **Gateway Screening** is in the screen test mode, as defined by the linkset parameters  $qwsa=off$  and  $qwsm=on$ , the gateway screening action in the gateway screening stop action set specified by the actname parameter of the gateway screening screen set at the end of the gateway screening process will be performed.

To help manage congestion on signaling links, the **EAGLE** starts the level 3 T31 timer whenever a signaling link goes into congestion level 1 or congestion level 2. The congestion level that is associated with the level 3 T31 timer is set using the chg-stpopts command with the mtpt31ctl parameter and is displayed with the MTPT31CTL field in the rtrvstpopts command output. When the level 3 timer T31 and the chg-stpopts command are first introduced to the **EAGLE**, the system default value for the mtpt31ctl parameter of the chg-stpopts command is 1, for congestion level 1, and the system default value for the level 3 T31 timer is 60 seconds. To change the value of the level 3 T31 timer, perform [Changing Level 3 Timers.](#page-651-0) To change value of the mtpt31ct1 parameter, enter the either chg-stpopts:mtpt31ctl=1 or the chg-stpopts:mtpt31ctl=2 command, depending on the current value of the mtpt31ctl parameter.

To help prevent the signaling link in the linkset from oscillating in out of service, the **EAGLE** starts the level 3 T32 timer. When the **EAGLE** begins restoring an out of service signaling link, the **EAGLE** starts the level 3 T32 timer. If the signaling link fails again before the level 3 T32 expires, the **EAGLE** does not attempt to continue to bring the signaling link into service until the level 3 T32 timer expires. Once the level 3 T32 timer expires, the **EAGLE** attempts to restore the signaling link into service. When the level 3 timer T32 is first introduced to the **EAGLE**, the default value for the level 3 T32 timer is 60 seconds. To change the value of the level 3 T32 timer, perform [Changing Level 3 Timers.](#page-651-0)

The word SEAS cannot be used as a value for the scrn parameter of the ent-ls command. The word SEAS is used in the  $rtrv-1s$  command output, in the SCRN field, to show gateway linksets created on the **SEAS** interface. A gateway linkset combines the functions of a gateway screening screen set and an **SS7** linkset specifying the gwsa=on and scrn parameters. Like a **EAGLE** gateway screening screen set, a gateway linkset defines the screening references that are to be used to screen the messages on the linkset. It also defines the linkset whose messages are to be screened. A gateway linkset can only be configured from a **SEAS** terminal and not from a **EAGLE** terminal.

If the  $c11i$  parameter is specified with the  $ent-1s$  command, the value of the  $c11i$ parameter must match the **CLLI** value of the adjacent point code of the linkset. The **CLLI** value of the adjacent point code is shown in the CLLI field of the rtrv-dstn command.

If the randsls parameter of the chg-stpopts command is set to either all or class0, a maximum of 16 links continues to be supported in a single linkset to a destination. However, it is now possible to have up to 32 links in a combined linkset to a destination, with a maximum of 16 links per linkset. The 32 links is a change from the current **EAGLE** maximum of only 16 links per combined linkset, which is due to **ITU** protocol restrictions. If more than 16 links are used in a combined linkset, the operator needs to be aware that a maximum of 16 links can

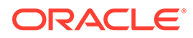

be used by non-Random **SLS** traffic over the linkset. The non-Random **SLS** traffic continues to operate under the rules of the **ITU** protocol. For more information on the Random **SLS** Generation feature, perform [Configuring the System for Random SLS](#page-687-0) **[Generation](#page-687-0)** 

#### **Canceling the RTRV-LS and RTRV-DSTN Commands**

Because the rtrv-ls and rtrv-dstn commands used in this procedure can output information for a long period of time, the  $rtrv-1s$  and  $rtrv-dstn$  commands can be canceled and the output to the terminal stopped. There are three ways that the  $rtrv$ ls and rtrv-dstn commands can be canceled.

- Press the  $F9$  function key on the keyboard at the terminal where the  $r$ trv-ls or rtrv-dstn commands were entered.
- Enter the canc-cmd without the  $\tan \theta$  parameter at the terminal where the  $\tan \theta$ ls or rtrv-dstn commands were entered.
- Enter the canc-cmd:  $\tan x \times x$ , where  $\tan x$  is the terminal where the  $\tan x$ -ls or rtrv-dstn commands were entered, from another terminal other that the terminal where the rtrv-ls or rtrv-dstn commands were entered. To enter the canc-cmd:trm=<xx> command, the terminal must allow Security Administration commands to be entered from it and the user must be allowed to enter Security Administration commands. The terminal's permissions can be verified with the rtrv-secu-trm command. The user's permissions can be verified with the rtrv-user or rtrv-secu-user commands.

For more information about the canc-cmd command, go to *Commands User's Guide*.

**1.** Display the current linkset configuration using the  $rtrv-ls$  command.

This is an example of the possible output.

rlghncxa03w 08-12-10 11:43:04 GMT EAGLE5 40.0.0

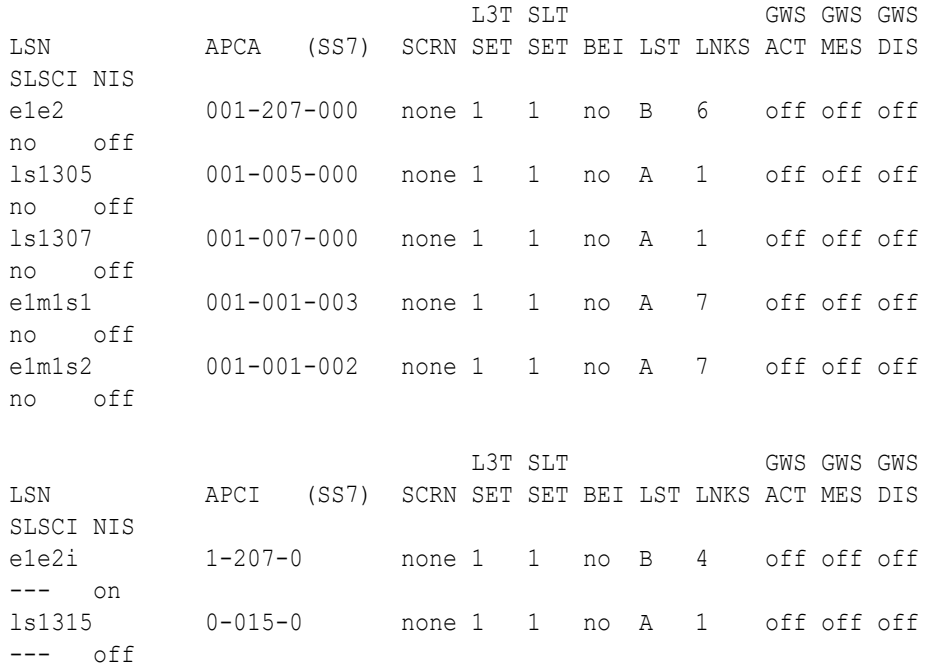

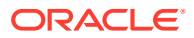

<span id="page-326-0"></span>ls1317 0-017-0 none 1 1 no A 1 off off off --- on e1m2s1 1-011-1 none 1 1 no A 7 off off --off e1m2s2 1-011-2 none 1 1 no A 7 off off --off

Link set table is (10 of 1024) 1% full.

If the APC of the new linkset will be an APC that is currently assigned to an existing linkset, continue the procedure with [5](#page-329-0).

If the APC of the new linkset will not be an APC that is currently assigned to an existing linkset, continue the procedure with 2.

**2.** Display the point code and capability point code of the **EAGLE** by using the rtrv-sid command.

This is an example of the possible output.

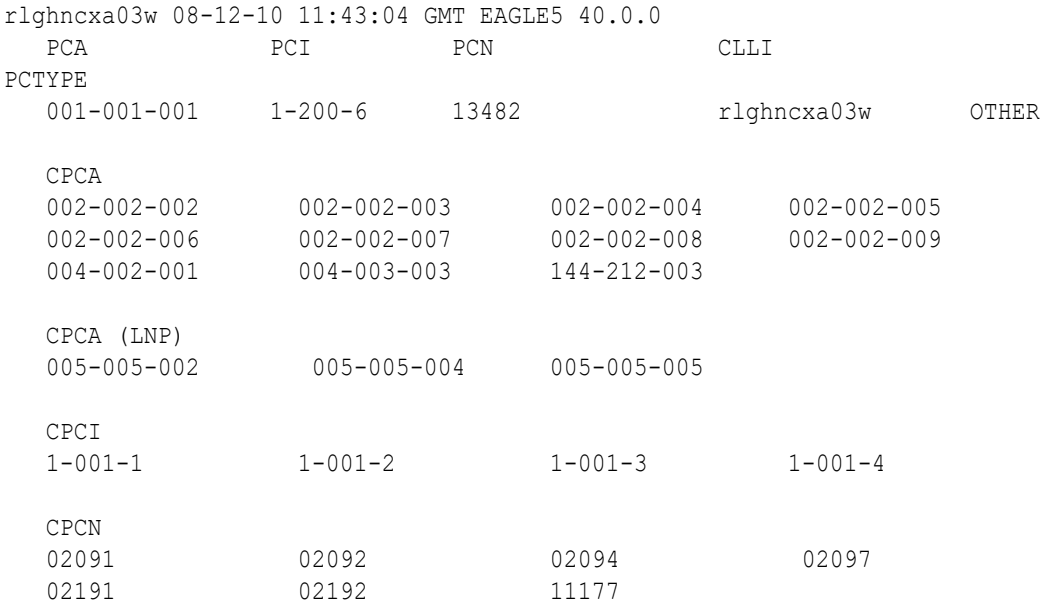

**3.** Display the point codes in the destination point code table by using the rtrv-dstn command.

This is an example of the possible output.

rlghncxa03w 10-12-10 11:43:04 GMT EAGLE5 43.0.0 Extended Processing Time may be Required

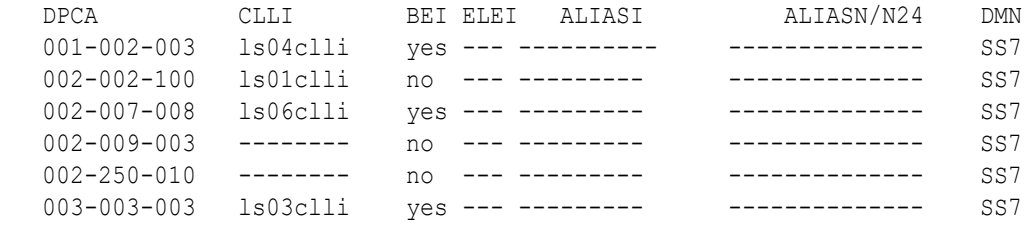

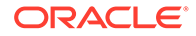

```
003-020-100 -------- no --- ---------
-------------- SS7
   004-004-004 ls02clli yes --- --------- 
-------------- SS7
  004-030-200 -------- no --- ---------
-------------- SS7
  009-002-003 -------- no --- ---------
-------------- SS7
   179-100-087 -------- yes --- --------- 
-------------- SS7
   200-050-176 -------- yes --- --------- 
-------------- SS7
   240-007-000 -------- yes --- --------- 
-------------- SS7
   240-012-004 rlghncbb001 yes --- 1-111-1 
11111 SS7
   240-012-005 rlghncbb002 yes --- 1-112-2 
11112 SS7
   240-012-006 rlghncbb003 yes --- 1-112-3 
11113 SS7
   240-012-008 -------- yes --- 1-113-5 
11114 SS7
   DPCI CLLI BEI ELEI ALIASA 
ALIASN/N24 DMN
   2-131-1 rlghncbb023 no --- 222-210-000 
12001 SS7
   2-131-2 -------- no --- 222-211-001 
12002 SS7
   2-131-3 -------- no --- 222-211-002 
12003 SS7
   3-150-4 lsi7clli yes --- ------------- 
-------------- SS7
  DPCN CLLI BEI ELEI ALIASA CLLI DMN
ALIASI
  10685 lsn5clli yes --- -------------- 
---------- SS7
          rlghncbb013 no --- 222-200-200<br>SS7
2 - 121 - 1 11212 rlghncbb013 no --- 222-200-201 
2-121-2 SS7
Destination table is (24 of 2000) 1% full
Alias table is (18 of 8000) 1% full
```
If the adjacent point code is not shown in the rtrv-dstn command output, go to the [Adding a Destination Point Code](#page-223-0) procedure and add the adjacent point code to the destination point code table. After the adjacent point code has been added, continue the procedure with [5](#page-329-0).

If the adjacent point code is shown in the  $rtrv-dstn$  command output, continue the procedure with 4.

**4.** The **APC** of the linkset cannot be the **DPC** of any exception route.

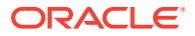

Verify that the adjacent point code of the linkset is not the **DPC** of any exception route by entering the rtrv-rtx command with the dpc/dpca/dpci/dpcn/dpcn24 parameter. The dpc/dpca/dpci/dpcn/dpcn24 parameter value is the adjacent point code value that will be specified for the linkset.

For this example, enter this command.

rtrv-rtx:dpca=002-009-009

This is an example of the possible output.

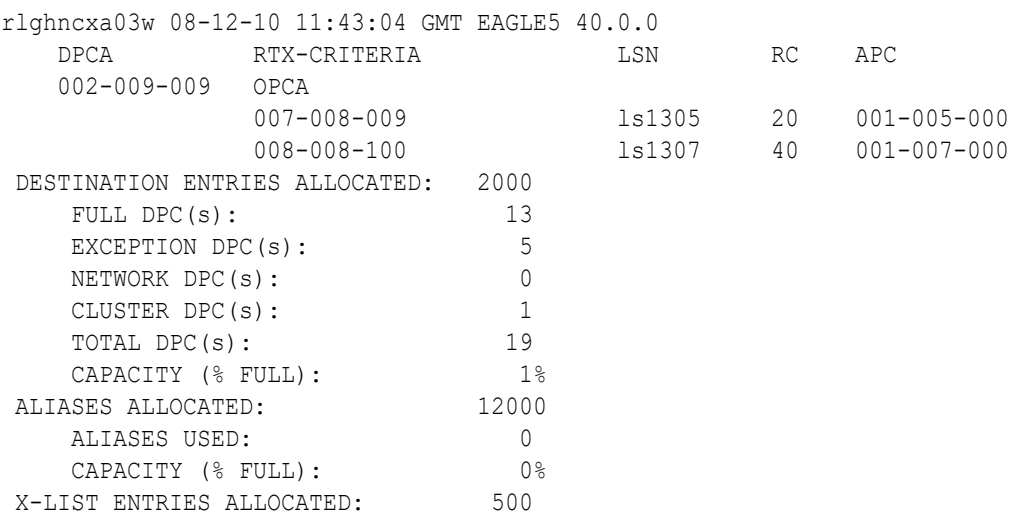

For this example, the  $rtrv-rtx$  command is entered with the following  $dpcddpcd$ dpcn/dpcn24 parameter values:

- dpca=002-007-008
- dpca=009-002-002
- dpca=179-100-087
- dpca=200-050-176
- dpci=3-150-4
- dpcn=10685
- dpcn=12543

In this example, these point codes are not the **DPC** of a route exception table entry. If the adjacent point code of the linkset is not the **DPC** of a route exception table entry, no entries are displayed in the  $rtrv-rtx$  output, but a summary of the point code quanties is displayed, as shown in the following output example.

```
rlghncxa03w 08-12-10 11:43:04 GMT EAGLE5 40.0.0
   DESTINATION ENTRIES ALLOCATED: 2000
     FULL DPC(s): 15
     EXCEPTION DPC(s): 5
     NETWORK DPC(s): 0
     CLUSTER DPC(s): 1
     TOTAL DPC(s): 21
```
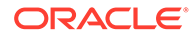

<span id="page-329-0"></span>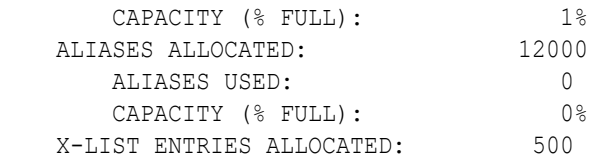

If the point code specified in this step is shown in the DPCA column in this step, the point code value cannot be used as an adjacent point code unless one of two actions are taken:

- Choose another adjacent point code value and repeat this procedure from [2](#page-326-0).
- Remove all the entries displayed in this step by performing the [Removing a](#page-781-0) [Route Exception Entry](#page-781-0) procedure.
- **5.** To specify the following optional parameters for the linkset, the feature that corresponds to the parameters must be shown as turned on in the rtrv-feat output, or enabled, and turned on if required, in the rtrv-ctrl-feat output, or other database entities that correspond to the parameters must be configured in the database.

Perform the procedure, shown in the following list, that corresponds to the parameters that you wish to specify for the linkset.

- scrn, gwsa, gwsm, gwsd [Verifying the Gateway Screening Configuration for](#page-354-0) [a Linkset](#page-354-0)
- mtprse – [Configuring the MTP Restart Feature](#page-363-0)
- slsci, as  $18 -$ [Configuring the 5-Bit to 8-Bit SLS Conversion Feature.](#page-368-0) These parameters only apply to ANSI linksets.
- :islsrsb - [Activating the SLS Bit Rotation by Incoming Linkset Feature.](#page-397-0) If you wish to use the values 6, 7, or 8 for the islsrsb parameter of an ANSI linkset, the rsls8 value for the linkset must be yes. Perform these procedures after adding the linkset.
	- [Configuring the RSLS8 Value for ANSI Linksets](#page-409-0)  to change the rsls8 value for the linkset to yes.
	- [Changing an SS7 Linkset](#page-442-0)  to change the islsrsb value.
- $q$ ttmode If the value for this parameter will be cg, acdcd, acdcgcd, acdcdcg, cgacdcd, cgcd, or cdcg, perform the "Activating the Origin-Based SCCP Routing Feature" in *Database Administration – GTT User's Guide*. The Origin-Based SCCP Routing feature must be enabled and turned on. If the value for this parameter will be fcd, fcg, fcgfcd, or fcdfcg, perform the "Activating the Flexible Linkset Optional Based Routing Feature" procedure in *Database Administration – GTT User's Guide*. The Flexible Linkset Optional Based Routing feature must be enabled and turned on.
- randsls – [Configuring the System for Random SLS Generation](#page-687-0). The value of the randsls parameter of the chg-stpopts command must be perls.
- cgttmode "Activating the Advanced GT Modification Feature" in *Database Administration – GTT User's Guide*. Either the AMGTT or AMGTT CgPA Upgrade feature must be enabled.
- ppc/ppca/ppci/ppcn/ppcn24, spc/spca/spci/spcn/spcn24 [Using Proxy](#page-376-0) [Point Codes and Secondary Point Codes when Adding a Linkset](#page-376-0).

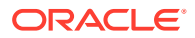

<span id="page-330-0"></span>If you do not wish to specify the parameters shown in this list for the new linkset, continue the procedure by performing one of these steps.

- If the slsocbit parameter will be specified for the new linkset, continue the procedure with 6.
- If the multgc parameter will be specified for the new linkset and the slsocbit parameter will not be specified for the new linkset, continue the procedure with [8](#page-331-0).
- If the slsocbit and multgc parameters will not be specified for the new linkset, continue the procedure with [10.](#page-332-0)
- **6.** To use the slsocbit parameter with either the ent-ls command, the Use of the Other **CIC** Bit feature must be on.

Enter the rtrv-feat command to verify that either of this feature is on. The entry  $SLSOCB = on$  in the  $rtrv-freeat$  command output shows that this feature is on. In this example, the Use of the Other **CIC** Bit feature is off.

## **Note:**

The rtrv-feat command output contains other fields that are not used by this procedure. If you wish to see all the fields displayed by the rtrv-feat command, refer to the rtrv-feat command description in *Commands User's Guide*.

If the Use of the Other **CIC** Bit feature is on (SLSOCB = on), continue the procedure by performing one of these steps.

- If the  $\text{multq}_c$  parameter will be specified for the new linkset, continue the procedure with [8](#page-331-0).
- If the  $multgc$  parameter will not be specified for the new linkset, continue the procedure with [10](#page-332-0).
- **7.** Turn the Use of the Other **CIC** Bit feature is on feature on by entering this command.

chg-feat:slsocb=on

## **Note:**

Once the Use of the Other **CIC** Bit feature is turned on with the chg-feat command, it cannot be turned off.

The Use of the Other **CIC** Bit feature must be purchased before you turn the feature on with the chg-feat command. If you are not sure if you have purchased the Use of the Other **CIC** Bit feature, contact your Oracle Sales Representative or Account Representative.

When this command has successfully completed, this message should appear.

```
rlghncxa03w 08-12-10 11:43:04 GMT EAGLE5 40.0.0
CHG-FEAT: MASP A - COMPLTD
```
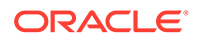

<span id="page-331-0"></span>Continue the procedure by performing one of these steps.

- If the  $multac$  parameter will be specified for the new linkset, continue the procedure by performing one of these steps.
	- $-$  If the  $rtrv-freeat$  command was performed in  $6$ , continue the procedure with Oracle.
	- $-$  If the  $r$ trv-feat command was not performed in  $6$ , continue the procedure with 8.
- If the multgc parameter will not be specified for the new linkset, continue the procedure with [10](#page-332-0).
- **8.** To specify the multgc=yes parameter with the ent-ls command, the **ITU** Duplicate **Point Code** feature must be on.

For the **ITU** Duplicate **Point Code** feature to be on, the **Multiple Point Code** feature must be on. Enter the  $rtrv-freeat$  command to verify that either of these features are on. The entry  $MPC = on$  in the  $rtrv-freeat$  command output shows that the **Multiple Point Code** feature is on. The entry ITUDUPPC = on in the rtrv-feat command output shows that the **ITU** Duplicate **Point Code** feature is on. In this example, both features are off.

## **Note:**

The rtrv-feat command output contains other fields that are not used by this procedure. If you wish to see all the fields displayed by the  $rtrv$ feat command, refer to the rtrv-feat command description in *Commands User's Guide*.

If the **ITU** Duplicate **Point Code** feature is on (ITUDUPPC = on), continue the procedure with [10](#page-332-0).

If the **ITU** Duplicate **Point Code** feature is not on  $(TUU)PPC = \text{off}$ , continue the procedure with Oracle.

**9.** Turn the **ITU** Duplicate **Point Code** feature on, and the **Multiple Point Code** feature if necessary, by entering one of these commands.

To turn the **ITU** Duplicate **Point Code** feature on only.

chg-feat:ituduppc=on

To turn both the **ITU** Duplicate **Point Code** and **Multiple Point Code** features on.

chg-feat:mpc=on:ituduppc=on.

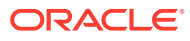

## <span id="page-332-0"></span>**Note:**

Once the **ITU** Duplicate **Point Code** and **Multiple Point Code** features are turned on with the chg-feat command, they cannot be turned off. The **ITU** Duplicate **Point Code** and **Multiple Point Code** features must be purchased before you turn either of these features on with the chg-feat command. If you are not sure if you have purchased these features, contact your Oracle Sales Representative or Account Representative.

When this command has successfully completed, this message should appear.

```
rlghncxa03w 08-12-10 11:43:04 GMT EAGLE5 40.0.0
CHG-FEAT: MASP A - COMPLTD
```
**10.** Add the new linkset to the database using the ent-ls command. Use Table 3-3 as a guide for the parameters that can be specified with the ent-ls command.

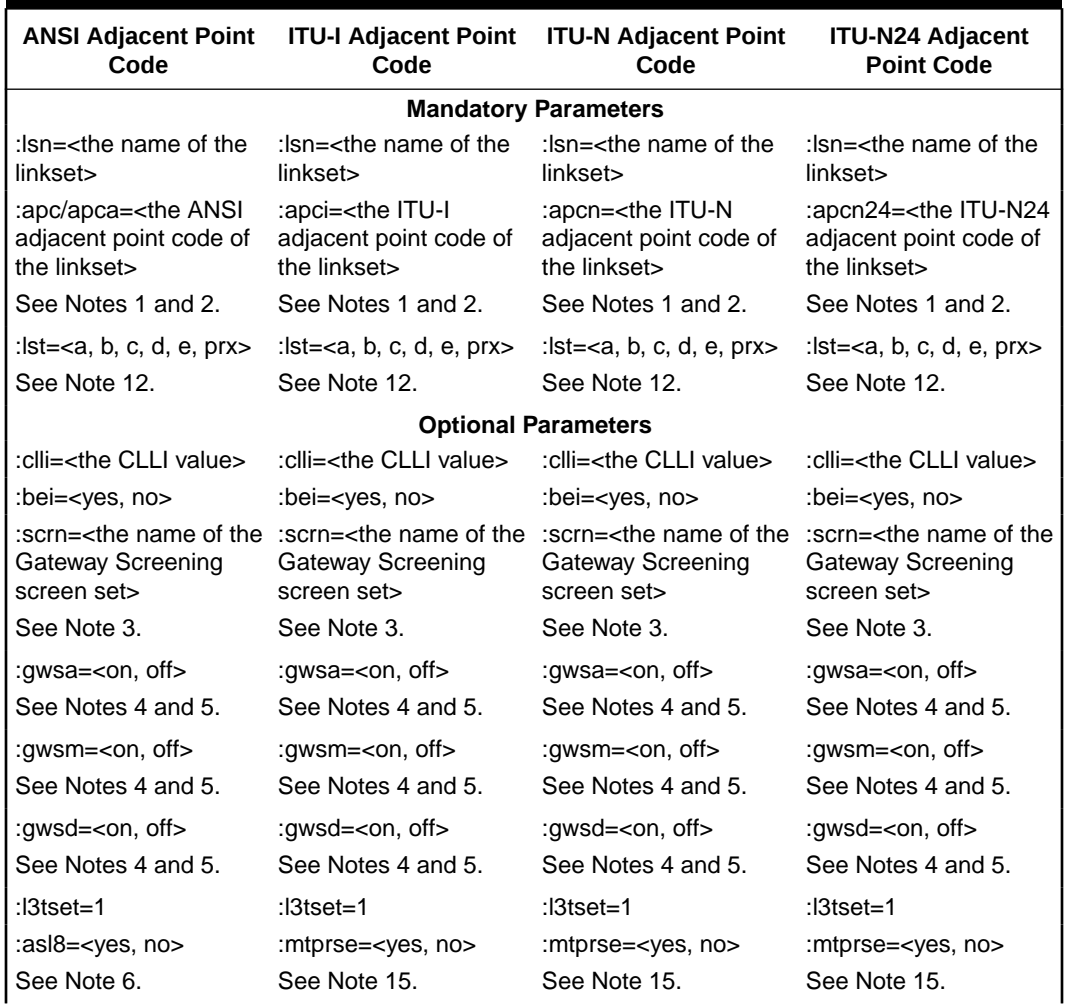

#### **Table 3-3 Adding a Linkset Parameter Combinations**

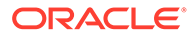

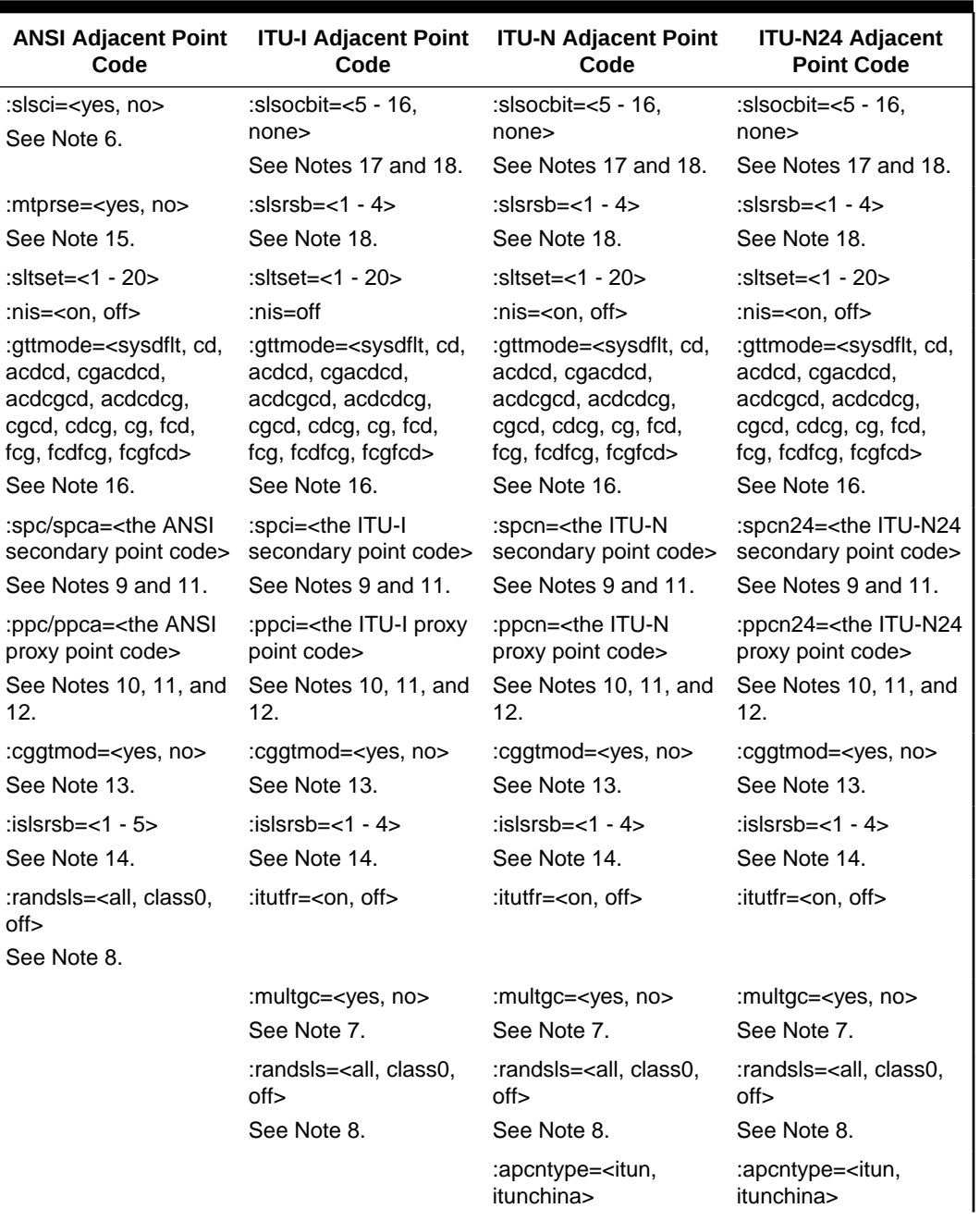

## **Table 3-3 (Cont.) Adding a Linkset Parameter Combinations**

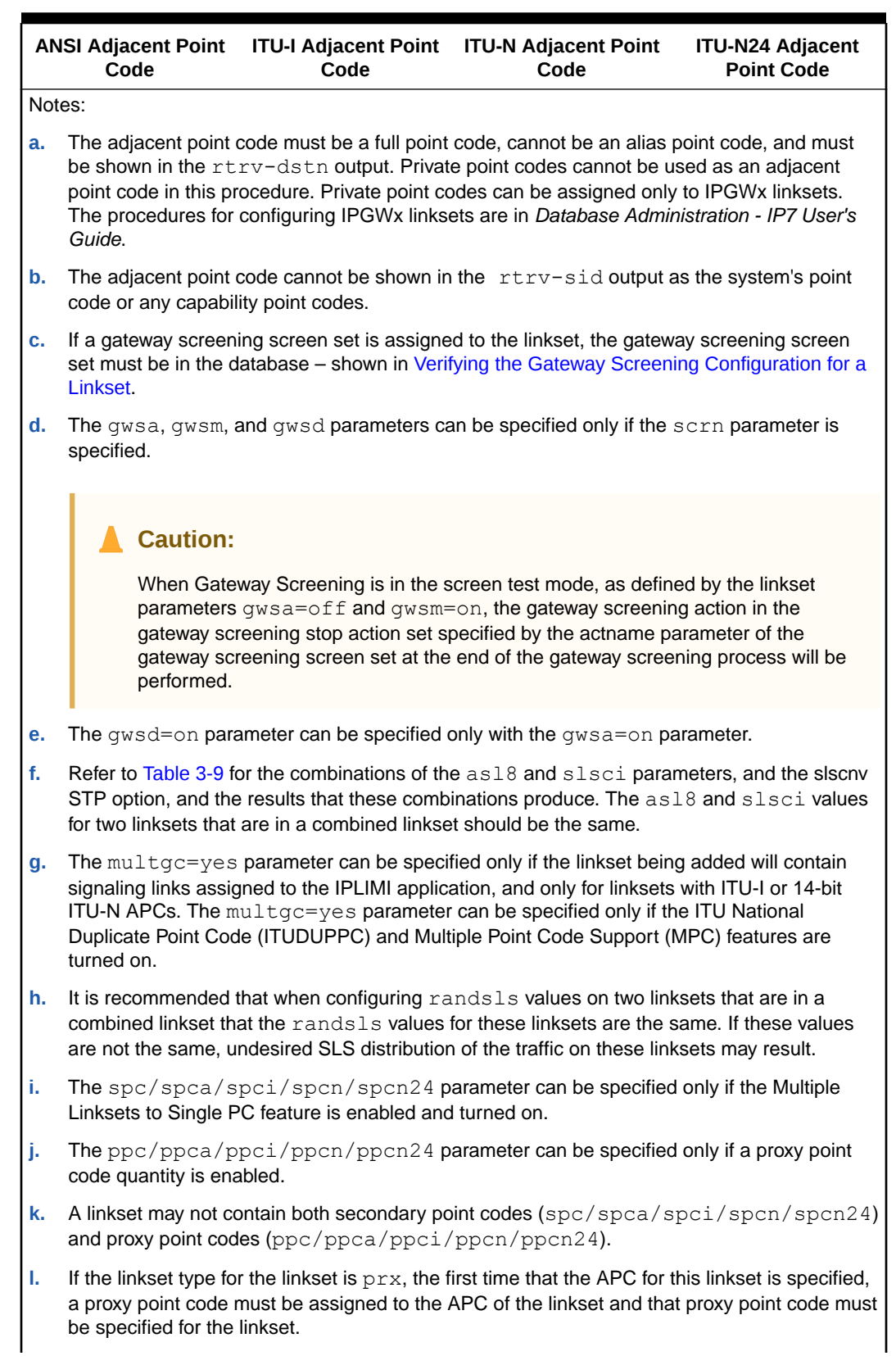

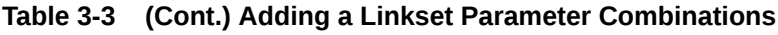

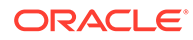

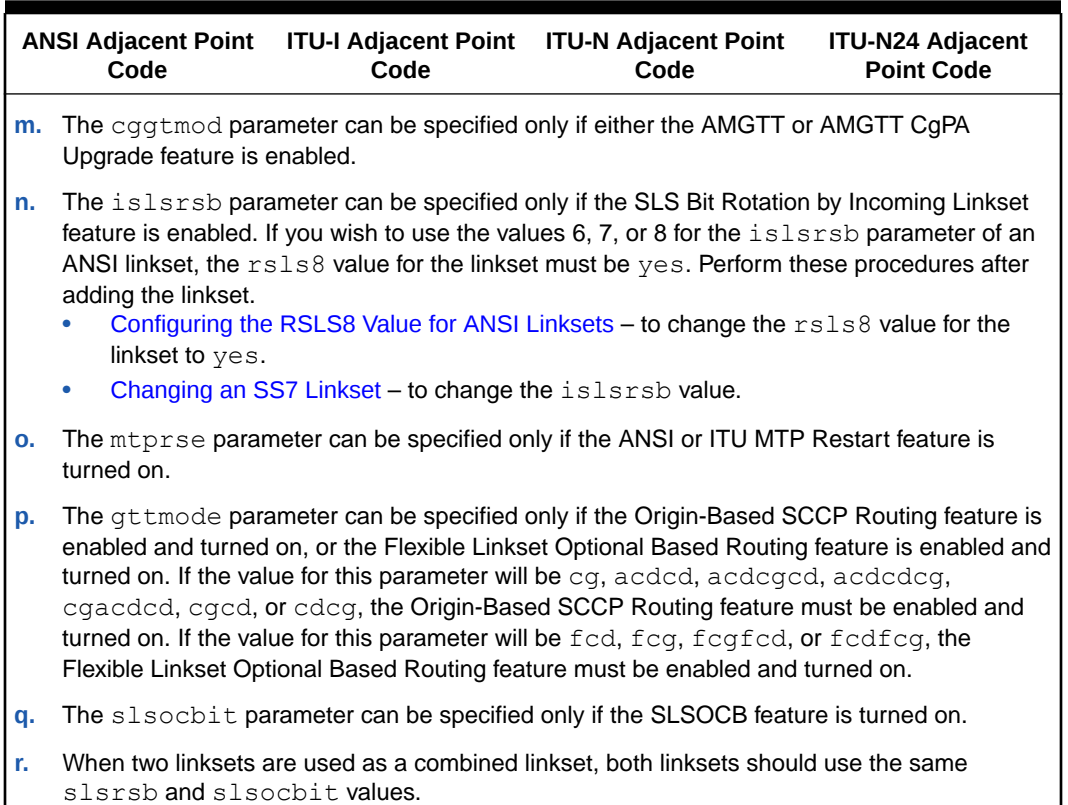

#### **Table 3-3 (Cont.) Adding a Linkset Parameter Combinations**

For this example, enter these commands.

```
ent-
ls:lsn=ls05:apca=002-009-009:lst=a:scrn=scr2:gwsa=on :gwsm=o
ff:gwsd=on:bei=no:sltset=1:nis=off
ent-
ls:lsn=ls06:apca=002-007-008:lst=a:scrn=scr4:gwsa=on :gwsm=o
ff:gwsd=off:bei=yes:sltset=4:nis=on
ent-
ls:lsn=ls07:apca=009-002-002:lst=a:scrn=scr2:gwsa=on :gwsm=o
ff:gwsd=on:bei=no:sltset=1:nis=off:gttmode=cg
ent-
ls:lsn=atmansi0:apca=179-100-087:lst=a:scrn=scr2:gwsa=on :gw
sm=off:gwsd=off:bei=yes:sltset=16:nis=off
ent-
ls:lsn=atmansi1:apca=200-050-176:lst=a:scrn=scr1:gwsa=on :gw
sd=off:clli=rlghnccc001:bei=no:sltset=9:nis=off:islsrsb=3
ent-
ls:lsn=lsi7:apci=3-150-4:lst=a:scrn=scr1:gwsa=on:gwsd=off:sl
tset=2 :gttmode=acdcgcd:randsls=all
ent-
ls:lsn=lsn5:apcn=10685:lst=a:scrn=scr3:gwsa=on :gwsd=off:slt
set=2:itutfr=on
```
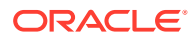

ent-

ls:lsn=lsn6:apcn=12543:lst=a:scrn=scr3:gwsa=on :gwsd=off:sltset=3 :itutfr=on:apcntype=itunchina:randsls=class0

To provision a proxy linkset for this example, enter this command.

ent-ls:lsn=lsnpxy1:apca=004-004-004:lst=prx:ppca=002-002-002

To provision a linkset with an existing APC that is not a proxy linkset, for this example enter this command.

ent-ls:lsn=lsnmls1:apca=001-001-002:lst=a:spca=021-021-021

To provision a linkset with an existing APC that is a proxy linkset, for this example enter this command.

ent-ls:lsn=lsnmls2:apca=001-001-002:lst=prx:ppca=002-002-002

When each of these commands have successfully completed, this message should appear.

```
rlghncxa03w 08-12-17 16:23:21 GMT EAGLE5 40.0.0
Link set table is ( 19 of 1024) 2% full
ENT-LS: MASP A - COMPLTD
```
**11.** Verify the changes using the  $rtrv-1s$  command specifying the linkset name specified in [10](#page-332-0) with the lsn parameter.

For this example, enter these commands.

rtrv-ls:lsn=ls05

This is an example of the possible output.

rlghncxa03w 09-05-17 11:43:04 GMT EAGLE5 41.0.0

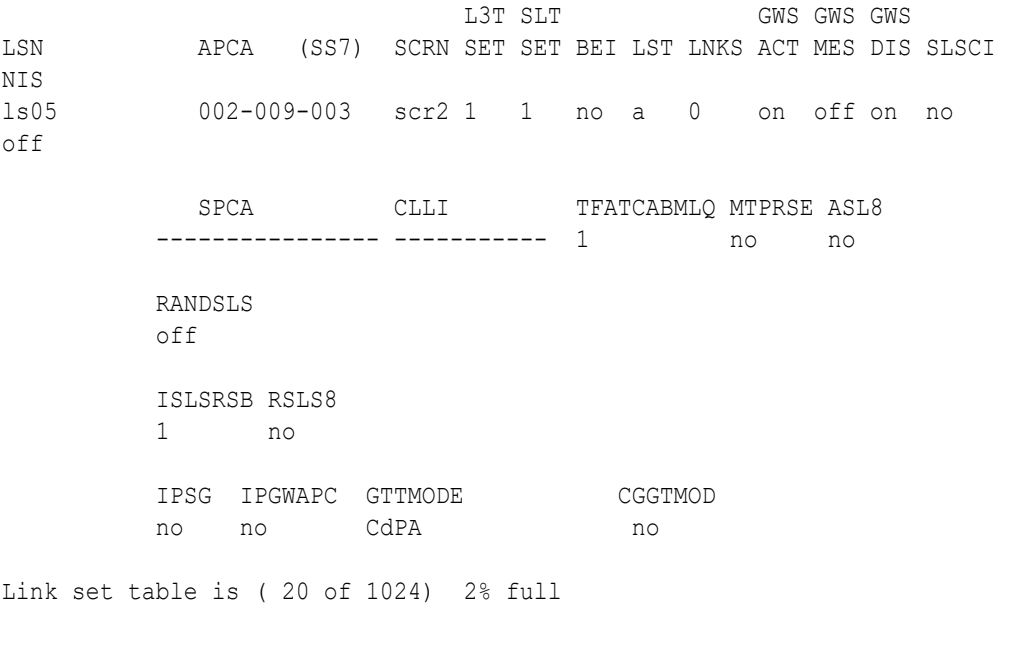

rtrv-ls:lsn=ls06

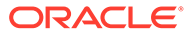

This is an example of the possible output.

rlghncxa03w 09-05-17 11:43:04 GMT EAGLE5 41.0.0 L3T SLT GWS GWS GWS LSN APCA (SS7) SCRN SET SET BEI LST LNKS ACT MES DIS SLSCI NIS ls06 002-007-008 scr4 1 4 no a 0 on off off no on SPCA CLLI TFATCABMLO MTPRSE ASL8 ---------------- ls06clli 1 no no RANDSLS off ISLSRSB RSLS8 1 no IPSG IPGWAPC GTTMODE CGGTMOD no no CdPA no Link set table is ( 20 of 1024) 2% full rtrv-ls:lsn=ls07 This is an example of the possible output. rlghncxa03w 09-05-17 11:43:04 GMT EAGLE5 41.0.0 L3T SLT GWS GWS GWS LSN APCA (SS7) SCRN SET SET BEI LST LNKS ACT MES DIS SLSCI NIS ls07 009-002-003 scr2 1 1 no a 0 on off on no off SPCA CLLI TFATCABMLQ MTPRSE ASL8 ---------------- ls06clli 1 no no RANDSLS off ISLSRSB RSLS8 1 no IPSG IPGWAPC GTTMODE CGGTMOD no no CdPA no Link set table is ( 20 of 1024) 2% full rtrv-ls:lsn=atmansi0

#### This is an example of the possible output.

rlghncxa03w 09-05-17 11:43:04 GMT EAGLE5 41.0.0 L3T SLT GWS GWS GWS LSN APCA (SS7) SCRN SET SET BEI LST LNKS ACT MES DIS SLSCI NIS atmansi0 179-100-087 scr2 1 16 yes a 0 on off off no off SPCA CLLI TFATCABMLQ MTPRSE ASL8 ---------------- ls06clli 1 no no RANDSLS off ISLSRSB RSLS8 1 no IPSG IPGWAPC GTTMODE CGGTMOD no no CdPA no Link set table is ( 20 of 1024) 2% full rtrv-ls:lsn=atmansi1 This is an example of the possible output. rlghncxa03w 09-05-17 11:43:04 GMT EAGLE5 41.0.0 L3T SLT GWS GWS GWS LSN APCA (SS7) SCRN SET SET BEI LST LNKS ACT MES DIS SLSCI NIS atmansi1 200-050-176 scr1 1 9 no a 0 on off off no off SPCA CLLI TFATCABMLQ MTPRSE ASL8 ---------------- rlghnccc001 1 no no RANDSLS off ISLSRSB RSLS8 3 no IPSG IPGWAPC GTTMODE CGGTMOD no no CdPA no Link set table is ( 20 of 1024) 2% full rtrv-ls:lsn=lsi7 This is an example of the possible output.

rlghncxa03w 08-12-17 11:43:04 GMT EAGLE5 40.0.0

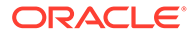

 L3T SLT GWS GWS GWS LSN APCI (SS7) SCRN SET SET BEI LST LNKS ACT MES DIS SLSCI NIS lsi7 3-150-4 scr1 1 2 no a 0 on off off no off SPCI CLLI TFATCABMLQ MTPRSE ASL8 ---------------- ----------- 1 no --- SLSOCBIT SLSRSB RANDSLS ITUTFR none 1 all off ISLSRSB 1 IPSG IPGWAPC GTTMODE CGGTMOD no no AdvCdPA,CgPA,CdPA no Link set table is ( 20 of 1024) 2% full

```
rtrv-ls:lsn=lsn5
```
This is an example of the possible output.

rlghncxa03w 08-12-17 11:43:04 GMT EAGLE5 40.0.0

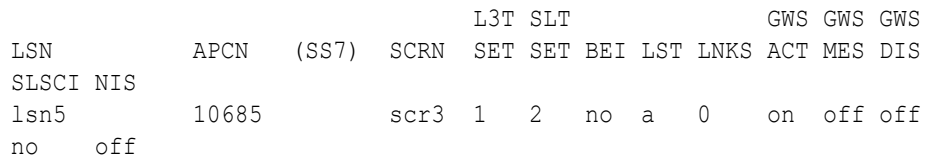

SPCN CLLI TFATCABMLQ MTPRSE ASL8<br>------------ lsn5clli 1 no ------------------- lsn5clli 1 no ---

 SLSOCBIT SLSRSB RANDSLS ITUTFR none 1 off on

 ISLSRSB 1

 IPSG IPGWAPC GTTMODE CGGTMOD no no CdPA no

Link set table is ( 20 of 1024) 2% full

rtrv-ls:lsn=lsn6

This is an example of the possible output.

rlghncxa03w 08-12-17 11:43:04 GMT EAGLE5 40.0.0

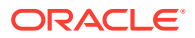

 L3T SLT GWS GWS GWS LSN (CHINA) APCN (SS7) SCRN SET SET BEI LST LNKS ACT MES DIS SLSCI NIS lsn6 12543 scr3 1 3 no A 0 on off off -- off SPCN CLLI TFATCABMLQ MTPRSE ASL8 ---------------- ----------- 1 --- --- SLSOCBIT SLSRSB RANDSLS ITUTFR none 1 off on ISLSRSB 1 IPSG IPGWAPC GTTMODE CGGTMOD no no CdPA no

Link set table is ( 20 of 1024) 2% full

If a proxy linkset was provisioned in [10](#page-332-0), for this example, enter this command. rtrv-ls:lsn=lsnpxy1

This is an example of the possible output.

rlghncxa03w 09-05-14 09:24:36 EST 41.0.0

 L3T SLT GWS GWS GWS LSN APCA (SS7) SCRN SET SET BEI LST LNKS ACT MES DIS SLSCI NIS lsnpxy1 004-004-004 none 1 1 no PRX 0 off off off no off

> PPCA CLLI TFATCABMLQ MTPRSE ASL8 002-002-002 ----------- 1 --- no RANDSLS off ISLSRSB RSLS8 1 no IPSG IPGWAPC GTTMODE CGGTMOD no no CdPA no

Link set table is (9 of 1024) 1% full.

If linkset was provisioned in [10](#page-332-0) with an existing APC that is not a proxy linkset, for this example, enter this command.

rtrv-ls:lsn=lsnmls1

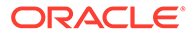

This is an example of the possible output.

rlghncxa03w 09-05-14 09:24:36 EST 41.0.0 L3T SLT GWS GWS GWS LSN APCA (SS7) SCRN SET SET BEI LST LNKS ACT MES DIS SLSCI NIS lsnmls1 001-001-001 none 1 1 no A 0 off off off no off SPCA CLLI TFATCABMLQ MTPRSE ASL8 021-021-021 ----------- 1 --- no RANDSLS off ISLSRSB RSLS8 1 no IPSG IPGWAPC GTTMODE CGGTMOD no no CdPA no

Link set table is (9 of 1024) 1% full.

If linkset was provisioned in [10](#page-332-0) with an existing APC that is a proxy linkset, for this example, enter this command.

rtrv-ls:lsn=lsnmls2

This is an example of the possible output.

rlghncxa03w 09-05-14 09:24:36 EST 41.0.0

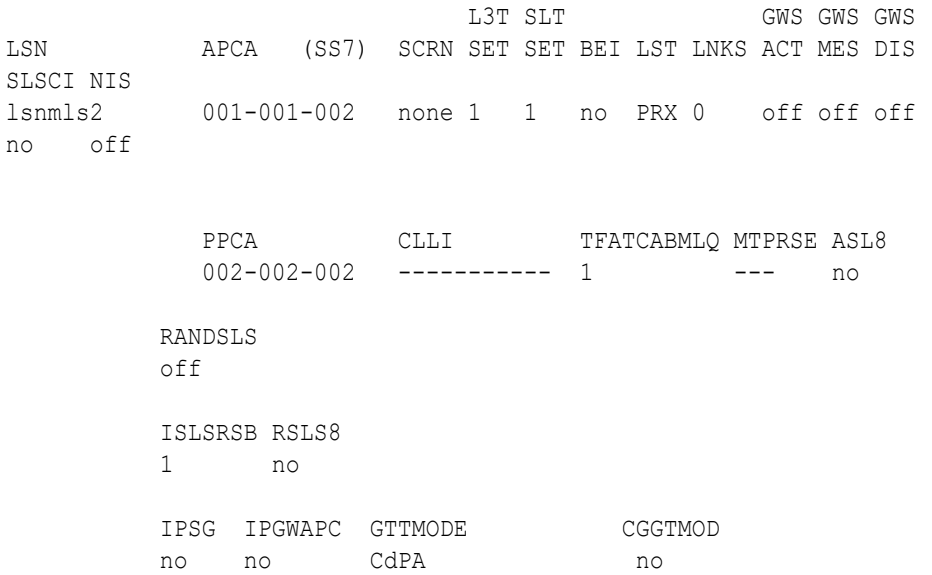

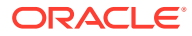

Link set table is (9 of 1024) 1% full.

**12.** Back up the new changes using the chg-db:action=backup:dest=fixed command.

These messages should appear, the active **Maintenance and Administration Subsystem** Processor (**MASP**) appears first.

BACKUP (FIXED) : MASP A - Backup starts on active MASP. BACKUP (FIXED) : MASP A - Backup on active MASP to fixed disk complete. BACKUP (FIXED) : MASP A - Backup starts on standby MASP. BACKUP (FIXED) : MASP A - Backup on standby MASP to fixed disk complete.

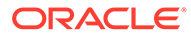

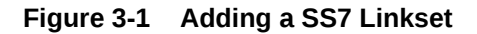

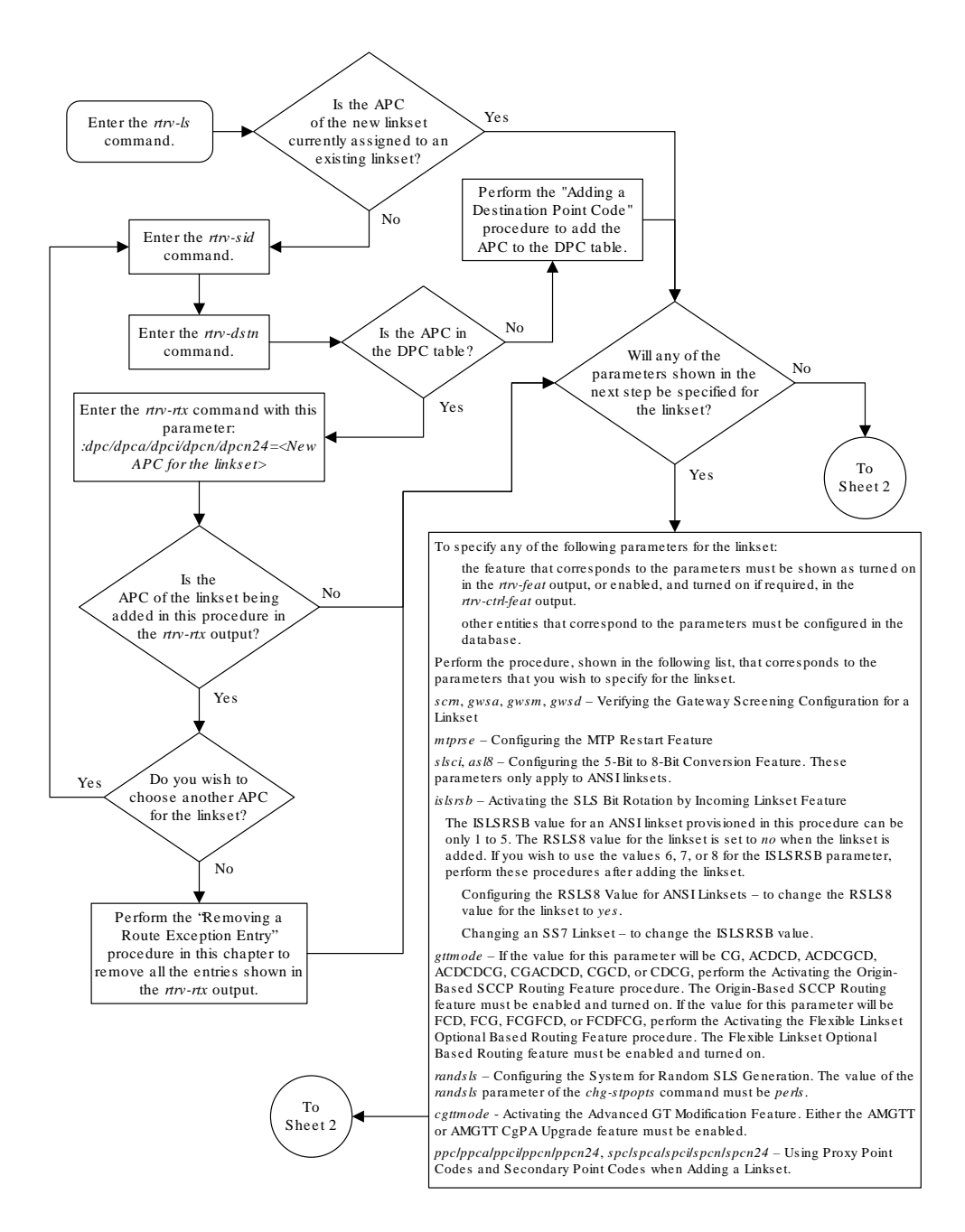

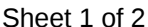

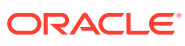

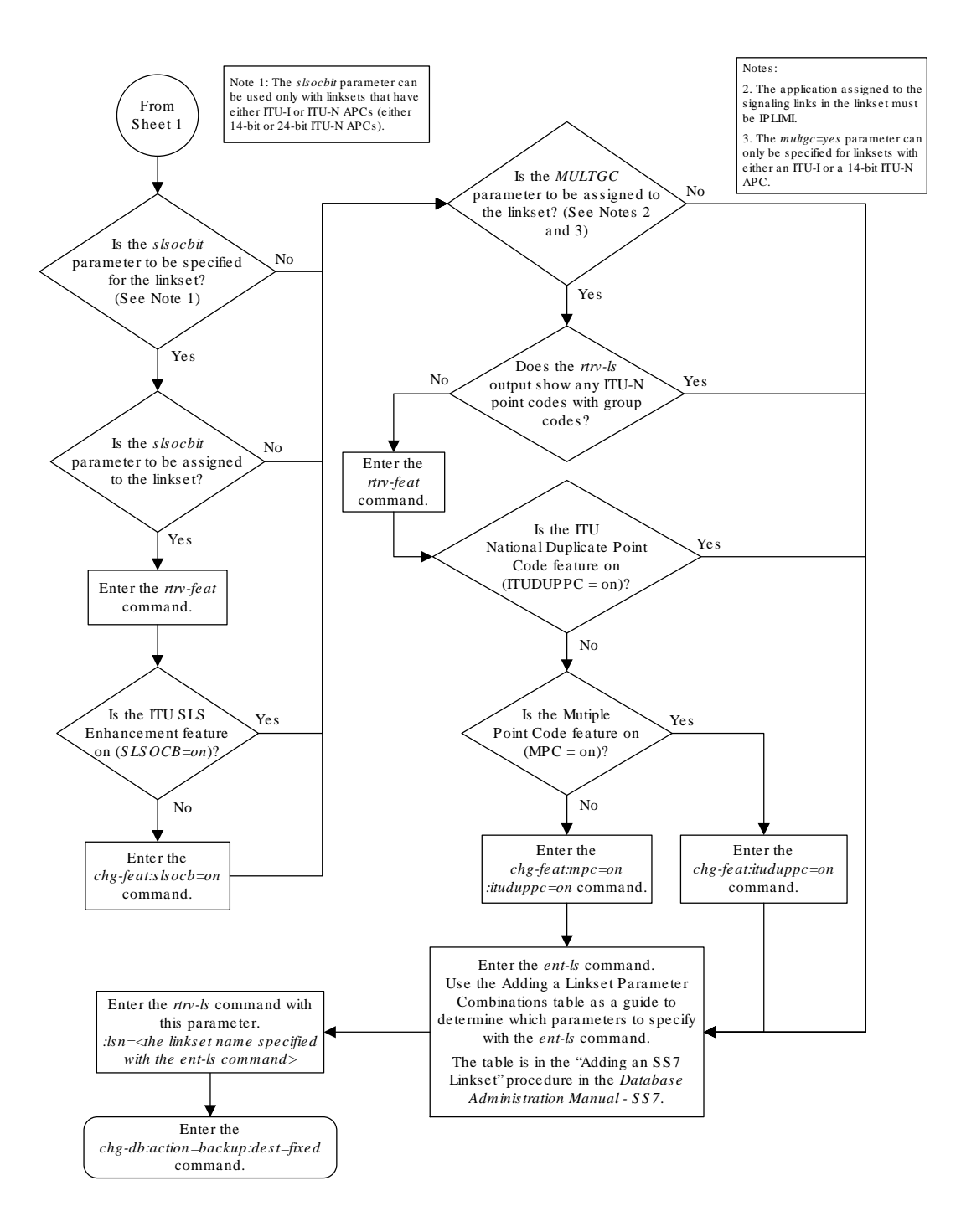

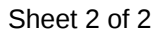

# 3.4 ITU SLS Enhancement

The **ITU SLS** Enhancement gives customers the ability to modify the method the **EAGLE** distributes traffic across **SS7** links.

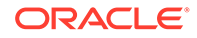

The **EAGLE** uses the least significant bit of the **SLS** to load share between linksets of a combined linkset. **ITU ISUP** messages use a **SLS** that is obtained from the lower 4 bits of the **CIC** field representing the circuit being used. Figure 3-2 shows the **ITU ISUP** routing label with the **CIC** field.

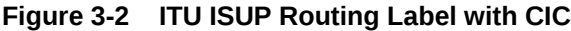

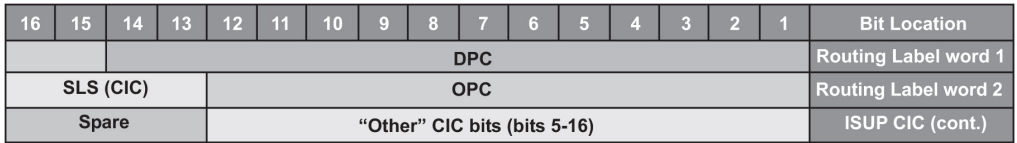

**CIC** selection can be determined based on an odd or even method where a **SSP** uses either all odd **CICs**, or all even **CICs**, to help prevent "glaring" (that is, 2 **SSPs** attempting to seize the same trunk at the same time). This causes the least significant bit of the **SLS** to be fixed. If the least significant bit is fixed, inadequate load sharing occurs for the **SS7** network. This situation can also occur within a single linkset (international), since the **EAGLE** also uses the lower 4 bits of the **SLS** (containing a fixed least significant bit) to select a link within a linkset.

This enhancement provides the user three options for addressing the problem:

- Bit Rotation The EAGLE rotates the 4 bits of the **SLS**, thus changing the least significant bit of the **SLS**. If selected, this option is applied to all **ITU** messages. This option is set with the slsrsb parameter of either the ent-ls or chg-ls commands. This action takes place on the outgoing linkset. More information on this option can be found in [Bit Rotation](#page-346-0).
- Use of Other **CIC** Bit The **EAGLE**derives the **SLS** from the bits 2 through 4 of the **CIC** to serve as the three lower bits of **SLS**, and one other bit of the **CIC** to serve as the most significant bit of the **SLS**. If selected, this option is only applied to ITU **ISUP** messages. This option is set with the slsocbit parameter of either the ent-ls or chg-ls commands. More information on this option can be found in [Use of the Other CIC Bit](#page-347-0).

Before the Use of the Other **CIC** Bit option can be set, the Other **CIC** Bit Used feature must be turned on with the chg-feat command and the slsocb=on parameter. This can be verified with the  $SLSOCB =$  on entry of the  $rtrv-freeat$ command output.

The slsrsb and slsocbit parameters can only be specified for linksets that contain either an **ITU** international or **ITU** national adjacent point code (either a 14 bit or 24-bit **ITU**-N adjacent point code).

The value of the slsrsb and slsocbit parameters are only displayed in the rtrv-ls command output when a specific linkset is being displayed with the rtrv-ls:lsn=<linkset name> command.

## **Note:**

When two linksets are used as a combined linkset, both linksets should use the same slsrsb and slsocbit values.

## <span id="page-346-0"></span>**Note:**

If the randsls parameter of the chg-stpopts command, a system-wide option, is set to either all or class0, the **EAGLE** uses the Random **SLS** Generation feature to perform load sharing between **ITU** linksets. The slsrsb parameter value is ignored. However, the ent-ls and chg-ls commands allow the slsrsb parameter value to be specified. For more information on the Random **SLS** Generation feature, refer to [Configuring the System for Random](#page-687-0) [SLS Generation.](#page-687-0)

• Incoming Bit Rotation - The EAGLE changes the least significant bit of the SLS on ANSI and ITU messages on incoming linksets by rotating the 4 bits of the **SLS**. This option is set with the islsrsb parameter of either the ent-ls or chg-ls commands. More information on this option can be found in [Incoming Bit Rotation.](#page-348-0)

Only the link selection algorithm is modified by this feature, not the actual **SLS** field of the message (that is, the **SLS** value received by the **EAGLE** is the **SLS** value sent by the **EAGLE**).

#### **Bit Rotation**

To alleviate the situation of the **EAGLE** selecting the same linkset of a combined linkset, the customer can apply the bit rotation option. Bit rotation can be used, on a per linkset basis, to ensure the **EAGLE** does not use the static least significant bit (always 0 or always 1) in the received **SLS** for linkset selection.

When defining a link set using the  $ent-ls$  or  $chq-ls$  commands, the customer will be able to select which bit (1-4) of the **SLS** field to use as the least significant bit for link set selection. This rotation only affects the 4 bits of the **SLS** during linkset selection, as follows:

- If bit 4 is selected, bit locations 4 3 2 1 will be rotated to 3 2 1 4. For example: **SLS** = 0110 becomes Rotated SLS = 1100. SLS = 1011 becomes Rotated SLS = 0111
- If bit 3 is selected, bit locations 4 3 2 1 will be rotated to 2 1 4 3. For example: SLS = 0110 becomes Rotated SLS = 1001. SLS = 1011 becomes Rotated SLS = 1110
- If bit 2 selected, bit locations 4 3 2 1 will be rotated to 1 4 3 2. For example: SLS = 0110 becomes Rotated SLS = 0011. SLS = 1011 becomes Rotated SLS = 1101
- If bit 1 is selected, no rotation is performed, since bit 1 is the existing least significant bit. Bit 1 is the default value.

[Figure 3-3](#page-347-0) shows an example of bit rotation.

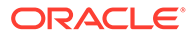

<span id="page-347-0"></span>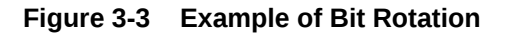

- 1) Customer has selected bit 2 as the "Rotated LSB"
- 2) Received CIC contains the following bits with SLS = 1001

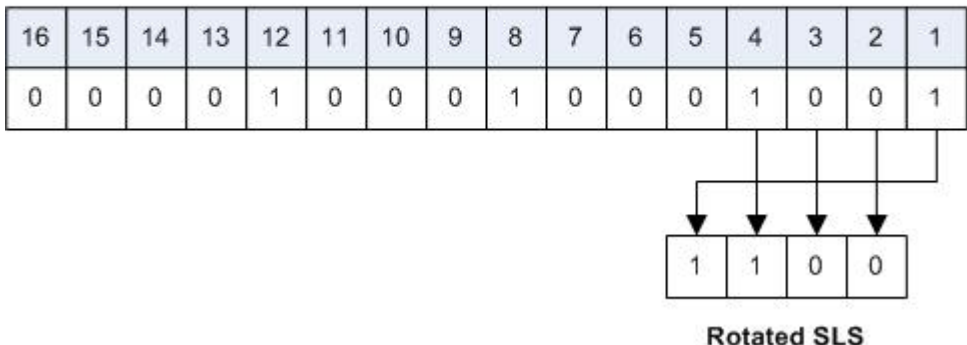

After the **SLS** is rotated, the existing algorithm for selecting a linkset and signaling link is performed, and the message is sent out the selected link. Note that the **SLS** is modified only for the link selection algorithm, and is not modified in the outgoing message.

Use of bit rotation alone does not guarantee an even distribution of **ITU**-**ISUP** messages across all links within a linkset. The **EAGLE** uses all 4 bits of the **SLS** to determine the actual link to route messages. Since the static bit is simply rotated within the **SLS**, all possible values of the **SLS** field will still not be realized. A second option, Use of the Other **CIC** Bit, must be applied to guarantee even distribution across all links within the linkset.

#### **Use of the Other CIC Bit**

The Use of the Other **CIC** Bit option can be applied by the customer to alleviate the problem of the **EAGLE** not load sharing between all links within a linkset. When defining a linkset with the  $chq-ls$  or  $ent-ls$  command, the user can specify whether the Use of the Other **CIC** Bit option is to be used during link selection. If the option is to be used, the customer can also specify which bit (bits 5 through 16 of **CIC**) is to be used as the "other **CIC** bit".

During link selection, the specified bit acts as the most significant bit of the new **SLS**, and bits 2 through 4 of the received **CIC** become the least significant bits of the new **SLS**.

[Figure 3-4](#page-348-0) shows how the new **SLS** field is generated using the "other **CIC** bit."

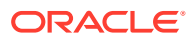

#### <span id="page-348-0"></span>**Figure 3-4 SLS creation Using "Other CIC Bit"**

1) Customer has selected bit 9 as the "other CIC bit"

2) Received CIC contains the following bits

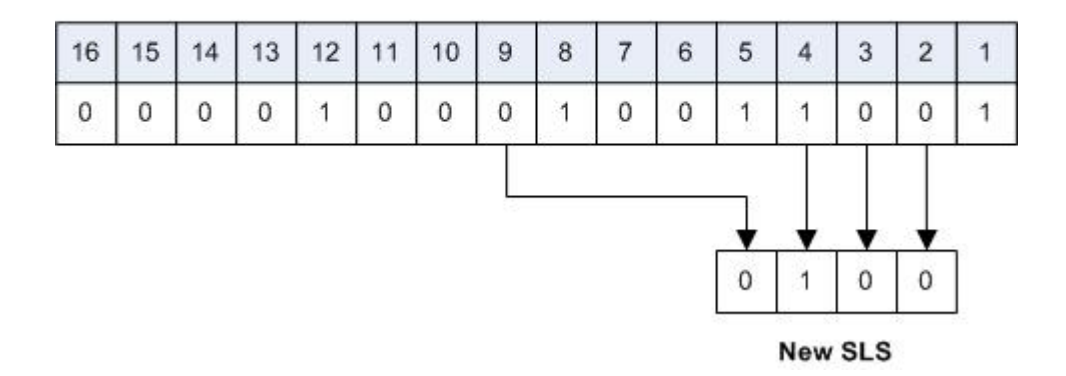

After the **SLS** is generated using the "other **CIC** bit", the existing algorithm for selecting a linkset and signaling link is performed, and the message is sent out from the selected link. Note that the **SLS** is modified only for the link selection algorithm, and is not modified in the outgoing message.

#### **Incoming Bit Rotation**

Incoming Bit Rotation is set on the incoming linkset, where the existing SLS bit rotation option is set on the outgoing linkset. The algorithm used for rotating the SLS bits on outgoing linksets is also used on incoming linksets. This method provides additional capability to fairly distribute traffic across links and linksets, however it still does not guarantee an even distribution of messages for all set of input SLS values. Rotating SLS Bits on outgoing linksets is supported only for ITU linksets. Rotating SLS bits on incoming linksets is supported for ANSI and ITU linksets. For ITU linksets, the SLS value is only four bits and all four bits are considered for bit rotation. Table 3-4 shows examples of bit rotation for ITU linksets.

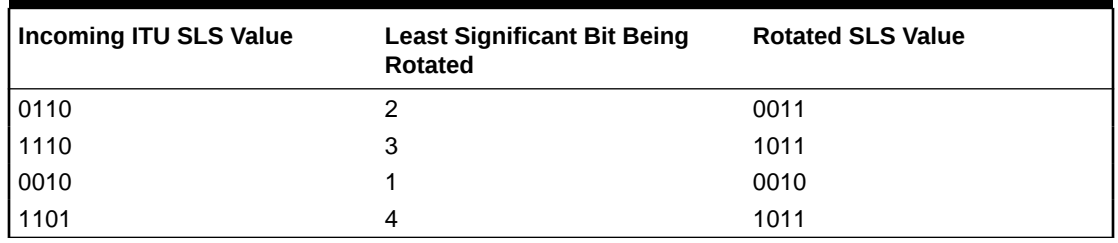

#### **Table 3-4 ITU SLS Bit Rotation**

For ANSI linksets, which may have a five or eight bit SLS value, the full five or eight bits are considered for link and linkset selection. [Table 3-5](#page-349-0) shows the rules that apply to rotating the SLS bit value in an ANSI linkset.

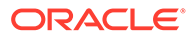

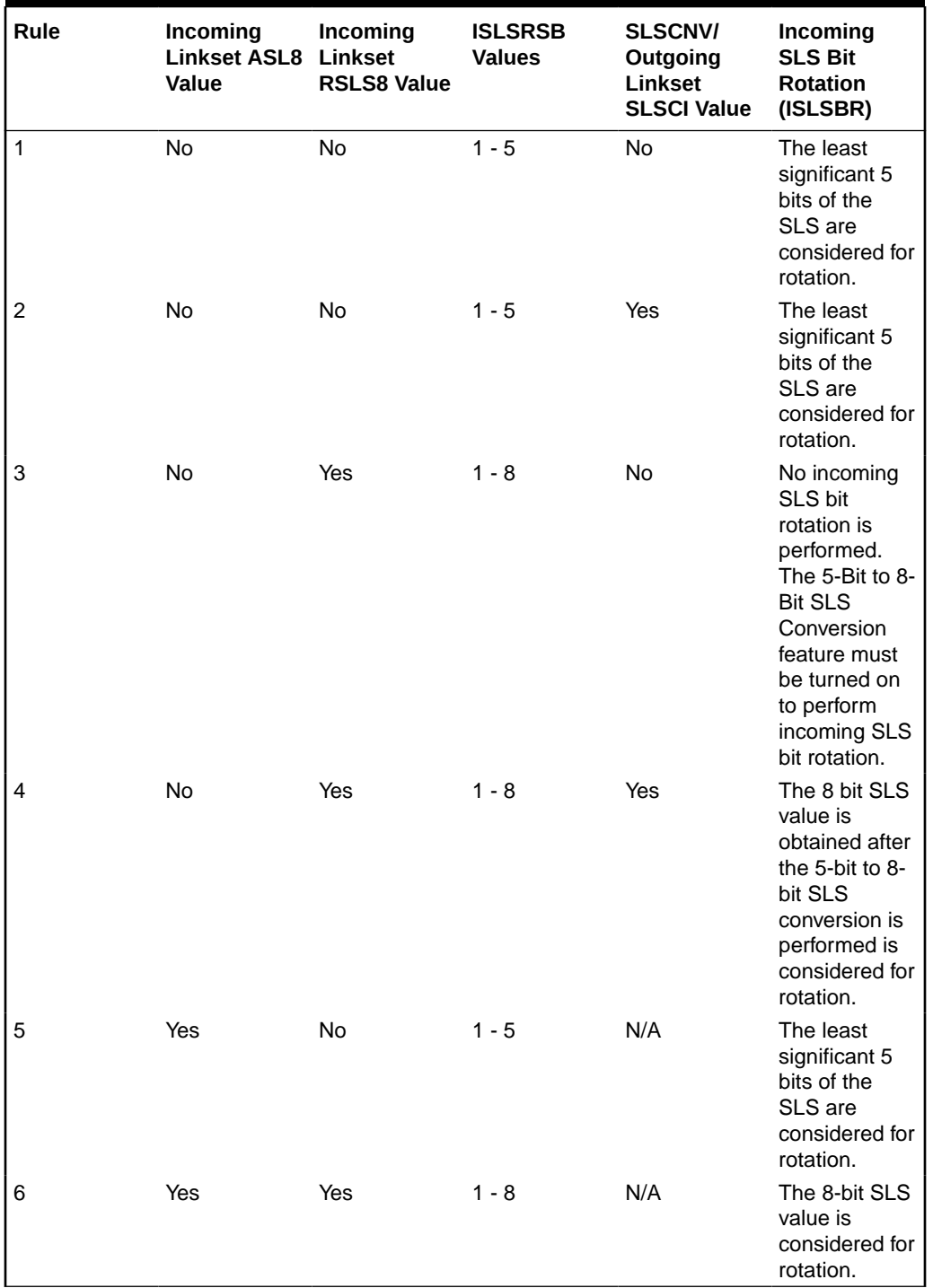

#### <span id="page-349-0"></span>**Table 3-5 ANSI Linkset Incoming Bit Rotation Rules**

Rotating the SLS bits on ANSI linksets is based on the combination of the ASL8, RSLS8, SLSCNV/SLSCI, and ISLSRSB parameter values.

The ASL8 parameter value for the incoming linkset specifies whether the adjacent node is sending messages with a 5-bit SLS or an 8-bit SLS.

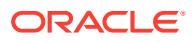

If the ASL8 parameter value for the incoming linkset is No, and the global SLSCNV/SLSCI parameter value for the outgoing linkset is Yes, the 5-Bit to 8-Bit SLS Conversion feature is applied to the incoming 5-bit SLS value.

The RSLS8 parameter value for the incoming linkset specifies the number of SLS bits to be considered for rotation. If the RSLS8 value is Yes, 8 bits are considered for rotation. If the RSLS8 value is No, the least significant 5 bits of the SLS are considered for rotation. If the ASL8 value is No, the RSLS8 value is Yes, and the STPCNV/SLSCI value is No, then no rotation is performed. See Table 3-6.

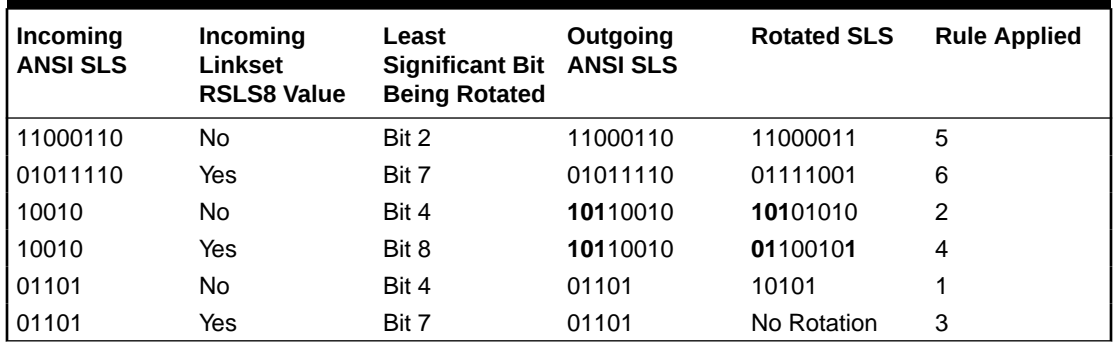

#### **Table 3-6 ANSI SLS Bit Rotation**

The digits shown in bold show the digits that were added to the SLS value by the 5-Bit to 8- Bit SLS Conversion feature. The SLS bits are rotated in this manner.

- **1.** All the bits to the right side of the bit chosen to the least significant bit are removed as a block.
- **2.** The remaining bits are right justified.
- **3.** The block of digits that was removed in step 1 is inserted to the left of the bits that were right justified in step 2.

The new SLS value created after the SLS bits have been rotated is used for linkset and signaling link selection.

#### **Combining the Bit Rotation, Use of the Other CIC Bit, Incoming Bit Rotation, and Random SLS Options**

The Bit Rotation, Use of the Other CIC Bit, Incoming Bit Rotation, or Random SLS option, can be applied to provide and even distribution of ITU and ANSI messages sent by the EAGLE. If these options have been activated for a given linkset, the SLS field is processed in the following order.

- **1.** If the RANDSLS value (system-wide or on the incoming linkset) is on, then an 8-bit random SLS value is generated.
- **2.** If the Random SLS option is applied and the system-wide SLSREPLACE value is on, the randomly generated SLS value is replaced. Go to step 5.
- **3.** If the global SLSCNV/SLSCI value for the outgoing linkset is on, the 5-bit ANSI SLS value is converted to an 8-bit SLS value using the 5-Bit to 8-bit SLS Conversion feature.
- **4.** If the Random SLS option is not applied, the converted SLS value is modified using the Incoming Bit Rotation option.
- **5.** The modified SLS value is used by the existing linkset and signaling link selection algorithm to select a linkset and a signaling link.

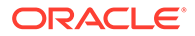

**6.** If the linkset type of the outgoing linkset is C (1st=c), the SLS value is modified using the standard fifth bit rotation, replaced in the MSU, and sent to the selected signaling link.

# 3.5 ITU TFR Procedures

#### **Receiving TFR Messages**

If **ITU TFR** procedures have been enabled for the linkset and a **TFR** message is received on that linkset, the **EAGLE** marks the route to the destination as restricted and performs controlled rerouting of the messages that are destined for the destination specified in the **TFR** message.

If **ITU TFR** procedures have not been enabled for the linkset and a **TFR** message is received on that linkset, the **TFR** message is converted to a **TFA** (transfer allowed) message and traffic is routed to the destination specified in the **TFR** message. When this condition is present and a **TFR** is received on this linkset, **UIM** 1233 is displayed showing that a **TFR** was received on a linkset that does not support the **TFR** procedure.

When a **TFR** message is received for a route that is already prohibited, and no alternative route exists, the traffic to the concerned node is restarted toward the signaling point from which the **TFR** message was received.

#### **Invalid TFR messages**

The **TFR** message is ignored under any of these conditions:

- The **TFR** message is not from an adjacent point code.
- The point code specified in the **TFR** message is being sent from that same point code.
- The **TFR** message is from an unknown destination.
- The **TFR** message is from an adjacent point code, but the adjacent point code is not the route for concerned point code.
- If the route to the concerned point code is already restricted.
- The route to concerned point code not found or is unavailable.

#### **Sending TFR Messages**

The **EAGLE** must send a **TFR** message containing the affected point code (restricted destination) to all accessible adjacent nodes, whose linkset has the **TFR** procedure enabled, when the following conditions are in effect:

- When long term failure occurs on the **ITU**-N linkset (primary) used to route messages to the affected point code. Long term failure occurs when all links of a linkset remain unavailable for more than the amount of time specified by level 3 timer T11.
- While waiting for "long term failure" to be determined, if congestion (or "danger of congestion") is detected on an alternate linkset used to route messages to the affected point code, then **TFRs** are sent immediately without waiting for level 3 timer T11 to expire. For example: level 3 timer T11 is set to 30 seconds, the links of the linkset to the adjacent node fail and **MSUs** are now sent out the alternate linkset. Within 10 seconds of the failure, congestion is detected on the alternate

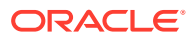

linkset, so **TFR** messages are sent to each adjacent point code (if linkset has **ITUTFR** procedures enabled) for each destination (affected point code) routed through that node.

- When an adjacent node becomes accessible by an alternate route, the **EAGLE** sends a **TFR** for each destination that is restricted to the node.
- During restarts, **TFRs** are broadcast to all accessible adjacent nodes for each restricted destination.

Unlike the **ANSI** network, the **ITU** national network does not use response method **TFR** messages. The **ITU** national network only uses broadcast method **TFR** messages that are sent to all adjacent nodes under the conditions described above.

## **Note:**

In **ANSI** networks, response method **TFRs** are sent to adjacent nodes in response to a **MSU**, when that node continues to send **MSUs** after a broadcast method **TFR** has already been sent.

The **EAGLE** maintains the status (allowed, restricted, or prohibited) for all destinations. XREF shows the type of message sent when a destination transitions from one status to another.

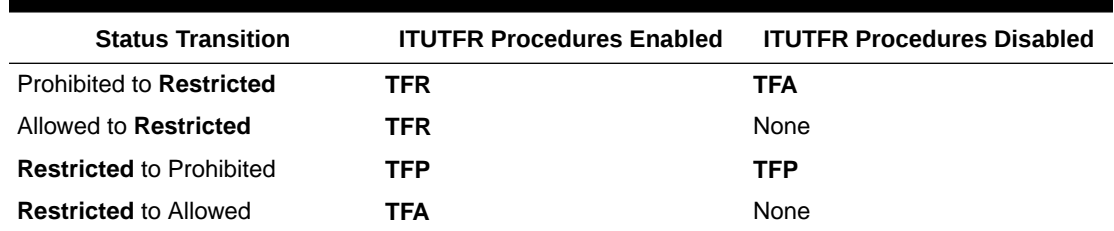

#### **Table 3-7 Route Management Messages Sent on Status Transition**

## 3.6 Per-Linkset Random SLS

To achieve load balancing of outgoing traffic on **ITU** linksets, linksets that have either an **ITU**-I, 14-bit **ITU**-N, or 24-bit **ITU**-N adjacent point code assigned, the **EAGLE** 5 **ISS** currently uses the Random **SLS** option to generate a new **SLS** (signaling link selector) value. The randomly generated **SLS** value is used to select an outgoing signaling link and linkset. Random **SLS** generation applies to either Class 0 **SCCP** messages or to both Class 0 and Class 1 **SCCP** messages. The Random **SLS** option is configured using the randsls parameter of the chg-stpopts command. Refer to [Configuring the System for Random SLS](#page-687-0) [Generation](#page-687-0) for more information on configuring the Random **SLS** option.

This method of selecting outgoing signaling links and linksets is applied system-wide to all **ITU** linksets. This may cause problems for some end nodes that may have specific requirements for handling incoming **SCCP** messages, such as sequencing of Class 1 **SCCP** messages.

The **Per-Linkset Random SLS** feature provides the ability to apply Random **SLS** generation to Class 0 and Class 1**SCCP** messages on specific outgoing **ITU** linksets and to Class 0 SCCP messages and ISUP messages on specific incoming ANSI linksets. The randsls parameter of either the  $ent-ls$  or  $chq-ls$  command applies this feature to the linkset. The randsls parameter has three values:

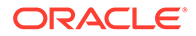

- off Random **SLS** generation is not applied to the specified linkset.
- class0 Random **SLS** generation is applied to only Class 0 **SCCP** messages.
- all Random **SLS** generation is applied to both Class 0 and Class 1 **SCCP** messages on a specific outgoing ITU linksets, and to both Class 0 SCCP and ISUP messages on specific ANSI linksets.

When per-linkset random SLS is applied to ANSI linksets, linksets that have ANSI adjacent point codes, the SLS of the message is replaced with a randomly generated SLS, only if the slsreplace parameter value is set to yes. The slsreplace parameter value is shown in the rtrv-ss7opts output. If the slsreplace parameter value is no, the EAGLE 5 ISS uses the randomly generated SLS to select the signaling link, but the message retains the original SLS. If the linkset's  $a \sin 8$  or slsci parameter value is off, or the chg-stpopts slscny parameter is off, a 5bit SLS is placed in the message. The three most significant bits of the SLS are zeroes. If the linkset's asl8 or slsci parameter value is on, or the slscnv parameter of the chg-stpopts command is on, an 8-bit SLS is placed in the message. The linkset's as18 parameter value is not used for internal linkset and signaling link selection. The linkset's  $a \le 18$  parameter applies only to incoming linksets. The linkset's slsci parameter applies only to outgoing linksets. The randomly generated SLS value is used for internal linkset and signaling link selection. When an ANSI to ITU conversion takes place, the randomly generated SLS value for the incoming ANSI linkset is used for internal linkset and signaling link selection and Random SLS generation on outgoing linkset is not performed.

The randsls parameter is optional. If the randsls parameter is not specified when adding a linkset with the ent-ls command, the value of the randsls parameter is off. If the randsls parameter is not specified when changing a linkset with the  $chq$ ls command, the value of the randsls parameter is not changed.

The value of the randsls parameter assigned to the linkset is displayed in the RANDSLS column of the rtrv-ls command output. The RANDSLS column is displayed only when a specific linkset is being displayed with the  $r$ trvls:lsn=<linkset name> command. All linksets having a particular randsls value can be displayed by entering the  $rtrv-ls$  command with the  $r$  ands  $ls$  parameter with one of these values:

- off Displays the linksets where random **SLS** generation is disabled.
- class0 Displays the linksets where random **SLS** generation for Class 0 **SCCP** traffic is enabled.
- all Displays the linksets where random **SLS** generation for Class 0 and Class 1 **SCCP** traffic on a specific outgoing ITU linksetsis enabled, and Class0 SCCP and ISUP messages on specific incoming ANSI linksets is enabled..

For random SLS generation to be performed on a specific linkset, the randsls parameter value for that linkset must be set to either class0 or all. The system-wide random SLS STP option randsls must be set to perls using the chg-stpopts command with the randsls=perls parameter. Refer to [Configuring the System for](#page-687-0) [Random SLS Generation](#page-687-0) for more information on configuring the system-wide Random **SLS** option, and, if Random SLS is applied to ANSI linksets, to configure the SS7 option for replacing the SLS in the message with the randomly generated SLS.

It is recommended that when configuring  $r$  ands  $ls$  values on two linksets that are in a combined linkset that the randsls values for these linksets are the same. If these

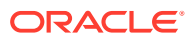

values are not the same, undesired **SLS** distribution of the traffic on these linksets may result.

# <span id="page-354-0"></span>3.7 Verifying the Gateway Screening Configuration for a Linkset

This procedure is used to verify that the screen set that will be assigned to the linkset, and its associated screens, is in the database.

**1.** Display the current linkset configuration using the rtrv-1s command.

This is an example of the possible output.

rlghncxa03w 08-12-10 11:43:04 GMT EAGLE5 40.0.0

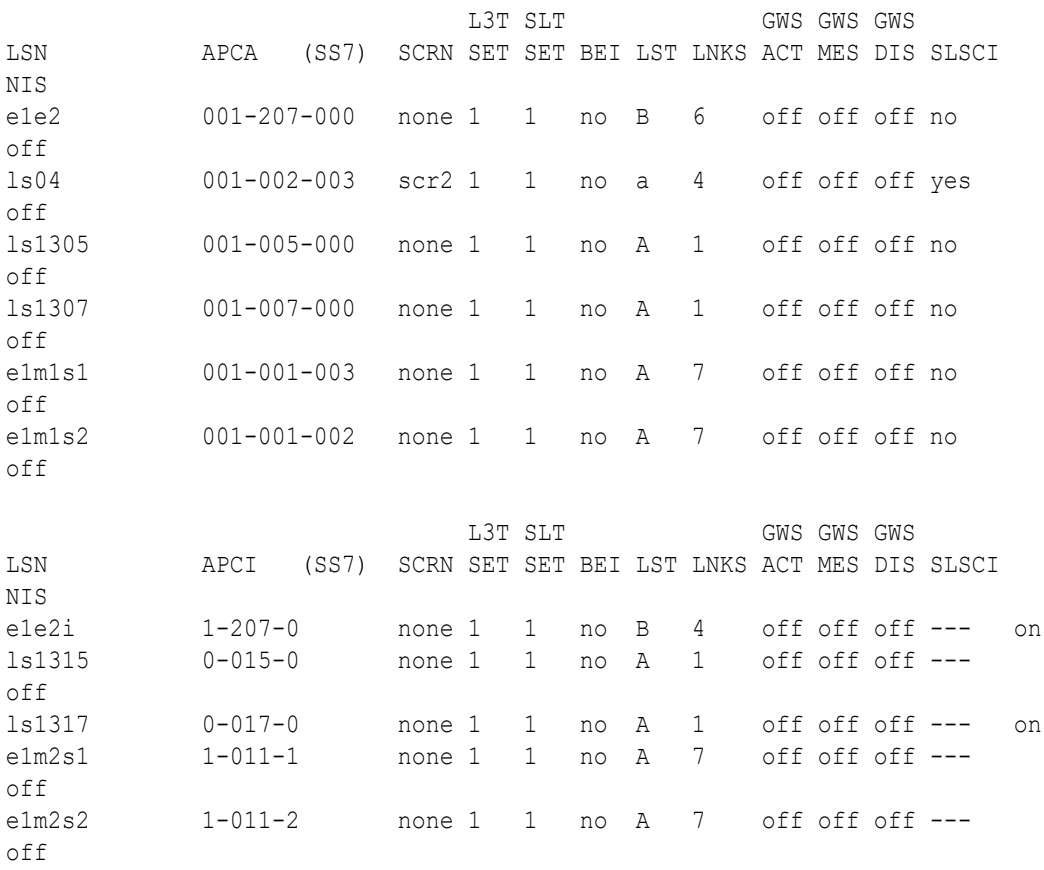

Link set table is (10 of 1024) 1% full.

A screenset that is assigned to another linkset can be assigned to the new linkset or the linkset that is being changed. If you wish to use a screenset shown in the  $r$ trv-ls output, continue the procedure by performing one of these actions.

- If you wish to examine the content of the screen set, continue the procedure with the [3.](#page-355-0)
- If you do not wish to examine the content of the screen set, and the screen set is being assigned to a new linkset, this procedure is finished. If the screen set is being assigned to an existing linkset, continue the procedure with [5.](#page-358-0)

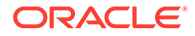

If you do not wish to use a screenset shown in the  $rtrv-ls$  output, continue the procedure with the 2.

<span id="page-355-0"></span>**2.** Verify that the gateway screening screen set that is to be assigned to the linkset is in the database by entering the rtrv-scrset command.

This is an example of the possible output.

rlghncxa03w 08-12-28 16:37:05 GMT EAGLE5 40.0.0 ENTIRE GWS DATABASE IS 1% FULL CDPA + AFTPC TABLES ARE 1% FULL SCREEN SET TABLE IS (12 OF 255) 5% FULL THERE ARE 0 SEAS SCREEN SETS USED ( prefix 00nn ) THERE ARE 12 EAGLE SCREEN SETS USED

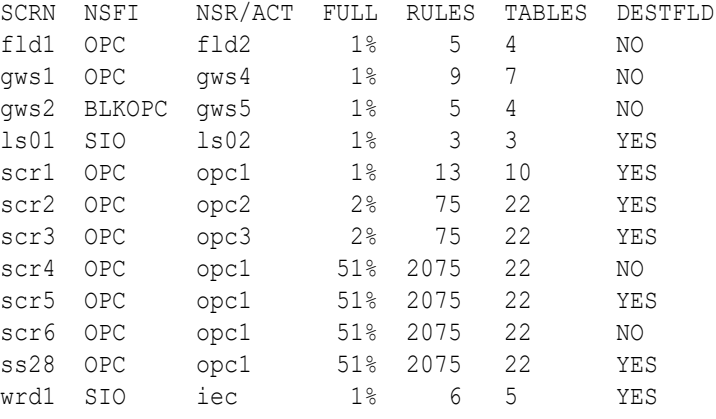

If you wish to examine the contents of a particular screen set, continue the procedure with 3.

If you do not wish to examine the content of the screen set, and the screen set is being assigned to a new linkset, this procedure is finished. If the screen set is being assigned to an existing linkset, continue the procedure with [5.](#page-358-0)

If the screen set is being assigned to a new linkset, this procedure is finished. If the screen set is being assigned to an existing linkset, continue the procedure with [5.](#page-358-0)

**3.** Enter the rtrv-scrset command specifying a screen set name shown in the SCRN field of either the rtrv-scrset command executed in 2 or the rtrv-ls command executed in [1](#page-354-0).

For this example, enter this command.

rtrv-scrset:scrn=scr1

This is an example of the possible output.

```
rlghncxa03w 08-12-14 16:39:04 GMT EAGLE5 40.0.0
SCRN NSFI NSR/ACT RULES DESTFLD
scr1 OPC opc1 1 Y
    BLKDPC bkd2 2
    CGPA cgp1 3
    TT tt1 1
```
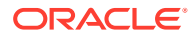

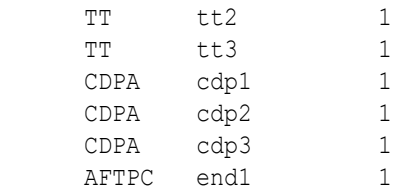

The output of this command shows the screens that make up the screen set. These screens can be examined by entering the gateway screening retrieve command corresponding to the value in the NSFI field and specifying the screening reference name shown in the NSR/ACT field.

If you wish to examine the content of these screens, continue the procedure with 4.

If you do not wish to examine the content of these screens, and the screen set is being assigned to a new linkset, this procedure is finished. If the screen set is being assigned to an existing linkset, continue the procedure with [5.](#page-358-0)

**4.** Enter the gateway screening retrieve command corresponding to the value in the NSFI field and specifying the screening reference name shown in the NSR/ACT field

For this example, enter these commands.

rtrv-scr-opc:sr=opc1

The following is an example of the possible output.

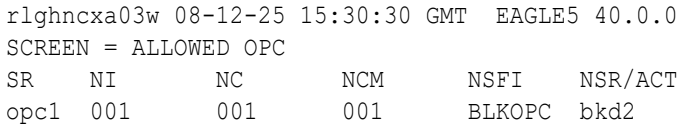

rtrv-scr-blkdpc:sr=bkd2

The following is an example of the possible output.

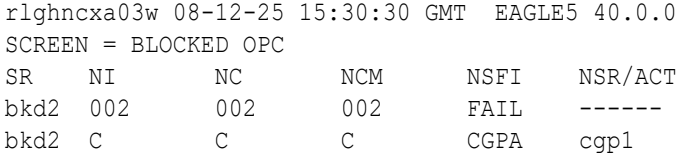

rtrv-scr-cgpa:sr=cgp1

The following is an example of the possible output.

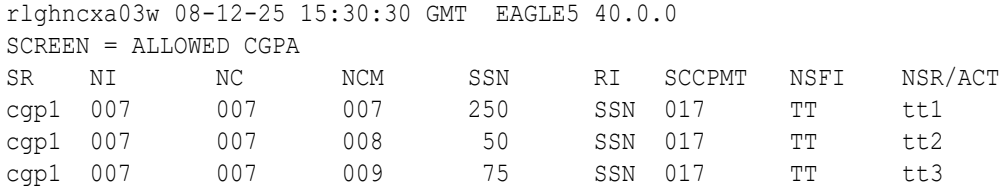

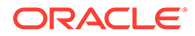

```
rtrv-scr-tt:sr=tt1
```
The following is an example of the possible output.

```
rlghncxa03w 08-12-25 15:30:30 GMT EAGLE5 40.0.0
SCREEN = ALLOWED TT
SR TYPE NSFI NSR/ACT
tt1 250 CDPA cdp1
```
rtrv-scr-tt:sr=tt2

The following is an example of the possible output.

rlghncxa03w 08-12-25 15:30:30 GMT EAGLE5 40.0.0 SCREEN = ALLOWED TT SR TYPE NSFI NSR/ACT tt2 50 CDPA cdp2

```
rtrv-scr-tt:sr=tt3
```
The following is an example of the possible output.

rlghncxa03w 08-12-25 15:30:30 GMT EAGLE5 40.0.0 SCREEN = ALLOWED TT SR TYPE NSFI NSR/ACT tt3 100 CDPA cdp3

rtrv-scr-cdpa:sr=cdp1

The following is an example of the possible output.

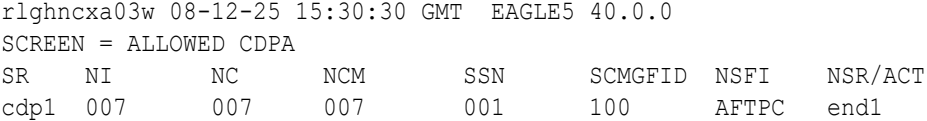

rtrv-scr-cdpa:sr=cdp2

The following is an example of the possible output.

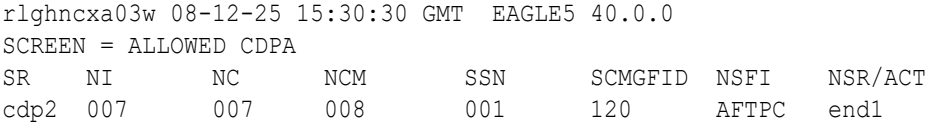

```
rtrv-scr-cdpa:sr=cdp3
```
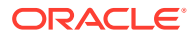

<span id="page-358-0"></span>The following is an example of the possible output.

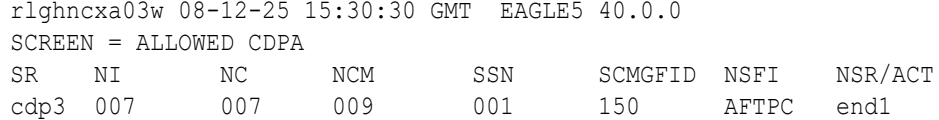

rtrv-scr-aftpc:sr=end1

The following is an example of the possible output.

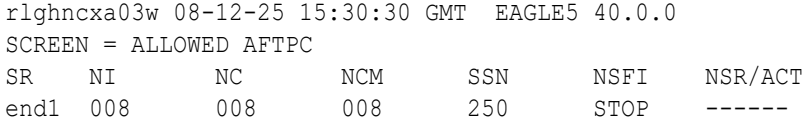

If you do not with to assign this screen set to the linkset, perform the "Adding a Screen Set" procedure in the *Database Administration Manual - Gateway Screening* to add the desired screen set to the database.

If the screen set is being assigned to a new linkset, this procedure is finished. If the screen set is being assigned to an existing linkset, continue the procedure with 5.

**5.** Remove the existing screen set assignment from the linkset by entering the chg-ls command with the name of the linkset and the scrn=none parameter.

For this example, enter this command.

chg-ls:lsn=ls04:scrn=none

When this command has successfully completed, this message should appear.

```
rlghncxa03w 08-12-17 16:23:21 GMT EAGLE5 40.0.0
Link set table is ( 19 of 1024) 2% full
CHG-LS: MASP A - COMPLTD
```
**6.** Verify the changes using the  $rtrv-1s$  command specifying the linkset name specified in **5** with the lsn parameter.

For this example, enter this command.

rtrv-ls:lsn=ls04

This is an example of the possible output.

rlghncxa03w 09-10-17 11:43:04 GMT EAGLE5 41.1.0

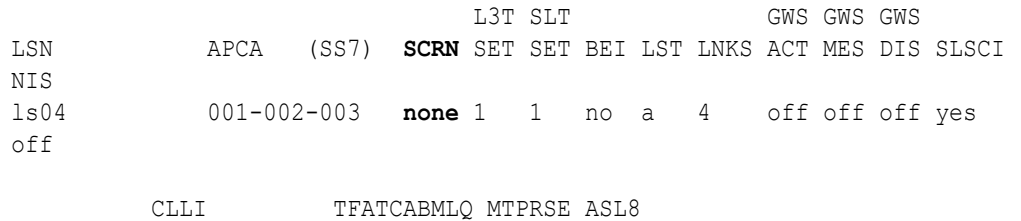

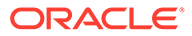

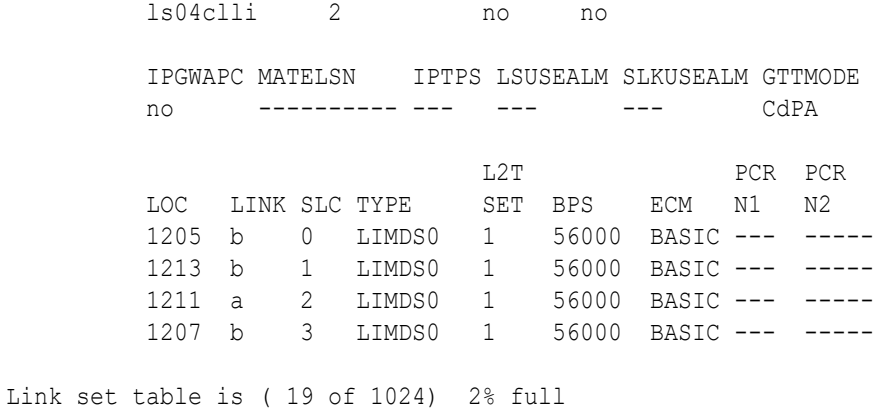

**7.** Back up the new changes using the chg-db:action=backup:dest=fixed command.

These messages should appear, the active **Maintenance and Administration Subsystem** Processor (**MASP**) appears first.

BACKUP (FIXED) : MASP A - Backup starts on active MASP. BACKUP (FIXED) : MASP A - Backup on active MASP to fixed disk complete. BACKUP (FIXED) : MASP A - Backup starts on standby MASP. BACKUP (FIXED) : MASP A - Backup on standby MASP to fixed disk complete.

This procedure is finished.

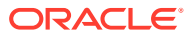
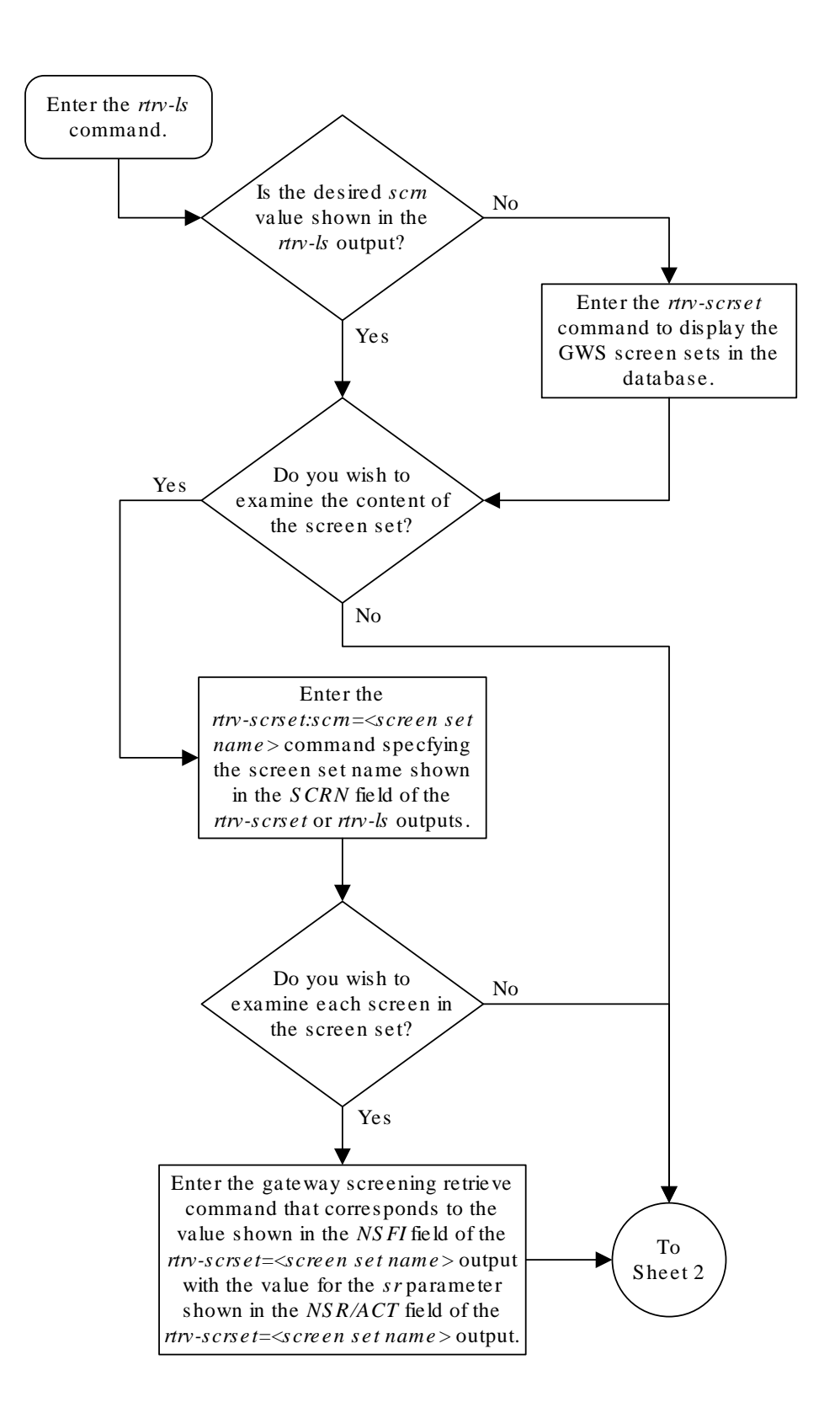

**Figure 3-5 Verifying the Gateway Screening Configuration for a Linkset**

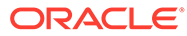

Sheet 1 of 2

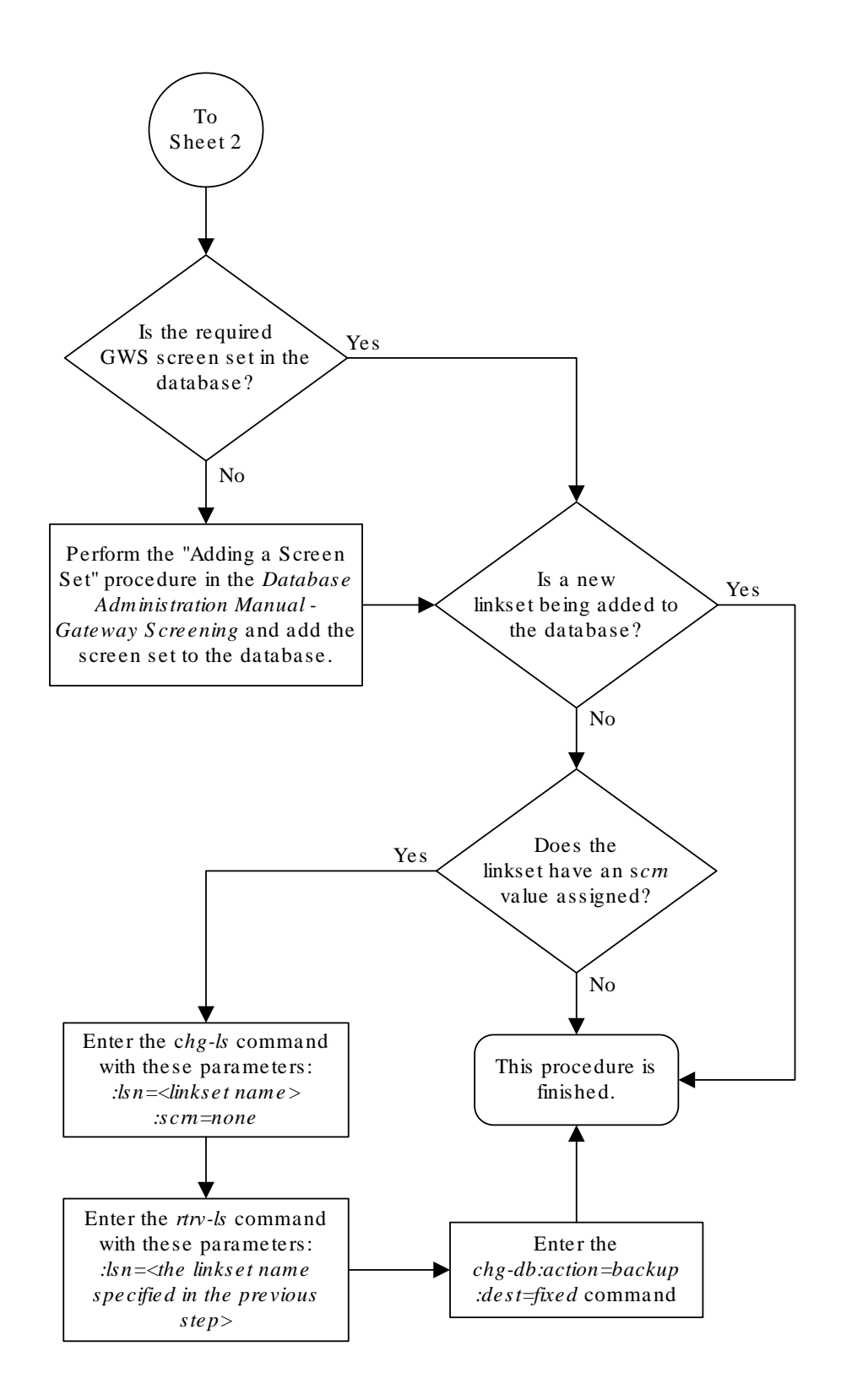

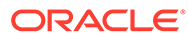

Sheet 2 of 2

## 3.8 Configuring the MTP Restart Feature

This procedure is used to configure the MTP Restart feature with the following commands and parameters.

- chg-feat mtprs=on (to turn on MTP Restart for ANSI signaling links) and itumtprs=on (to turn on MTP Restart for ITU signaling links)
- chg-stpopts
	- on=mtprsi to enable the MTP Restart process, or off=mtprsi, to disable the MTP Restart process. When the on=mtprsi parameter is specified for the chg-stpopts command, the value yes is shown in the MTPRSI field of the rtrv-stpopts output. When the off=mtprsi parameter is specified for the chg-stpopts command, the value no is shown in the MTPRSI field of the rtrv-stpopts output. The system default value for this option is no.
	- mtprsit the MTP restart isolation timer 2000 to 900000 milliseconds. The system default value is 5000 milliseconds.

The MTP restart feature is applied to the signaling links in a linkset by specifying the mtprse=yes parameter of the ent-ls or chg-ls commands. Perform [Adding an](#page-317-0) [SS7 Linkset](#page-317-0) or [Changing an SS7 Linkset](#page-442-0) to specify the mtprse value for a linkset.

If the **MTP** restart feature is turned on, the alignment of all signaling links is delayed until all the **LIMs** containing signaling links are in service. This allows the **EAGLE** to be restored to network service in an orderly fashion and allows all the **LIMs** containing signaling links to participate in the **MTP** restart process. The amount of time that the alignment of the signaling links is delayed is dependent on the number of **LIMs** and **DCMs** in the **EAGLE** and is shown in Table 3-8. Table 3-8 shows and example of **MTP** signaling link alignment delay for **LIMs**.

## **Note:**

The **MTP** restart feature can be used on linksets containing non-**IP** signaling links, **IP** signaling links with the ipliml2=m2pa parameter, or IPSG signaling links with the ipsg=yes and adapter=m2pa parameters.

#### **Table 3-8 MTP Restart Signaling Link Alignment Delay**

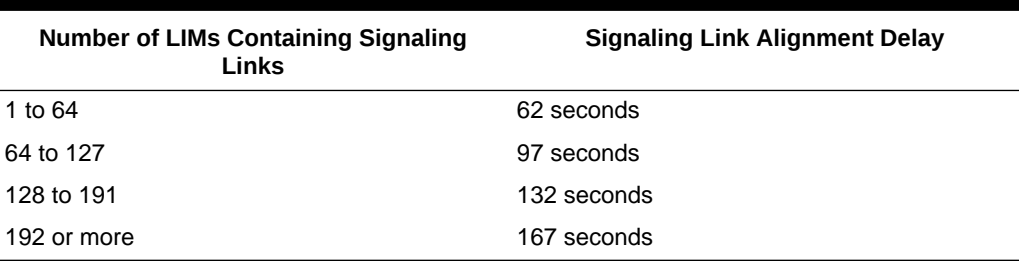

If the **ANSI MTP** restart feature is on  $(MTPRS = on in the *rtrv-freeat* command)$ output), the mtprsi parameter is set to yes, and at least one **ANSI** linkset has the

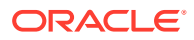

<span id="page-364-0"></span>mtprse parameter set to yes, the **EAGLE** starts these level 3 timers; T22, T23, T24, T25, T26, T28, T29, and T30 to control the behavior of the **MTP** restart feature. These timers control when the **TRA** and **TRW** network management messages are sent to the nodes adjacent to the **EAGLE** when the **EAGLE** is going through the **MTP** restart process. When these timers are first introduced to the **EAGLE**, the system default values for these timers are:

- T22 10 seconds
- T23 10 seconds
- T24 10 seconds
- T25 30 seconds
- T26 12 seconds
- T28 3 seconds
- T29 60 seconds
- T30 30 seconds.

To change the values of these timers, perform [Changing Level 3 Timers](#page-651-0).

If the **ITU** MTP restart feature is on  $(ITUMTPRS = on in the *rtrv-free* at command output),$ the mtprsi parameter is set to yes, and at least one **ITU** linkset has the mtprse parameter set to yes, the **EAGLE** starts these level 3 timers; **IT18**, **IT19**, **IT20**, and **IT21** to control the behavior of the ITU MTP restart feature. These timers control when the **TRA** and **TRW** network management messages are sent to the nodes adjacent to the **EAGLE** when the **EAGLE** is going through the **MTP** restart process. When these timers are first introduced to the **EAGLE**, the default values for these timers are:

- **IT18** 50 seconds
- **IT19** 67 seconds
- **IT20** 59 seconds
- **IT21** 63 seconds.

To change the values of these timers, perform [Changing Level 3 Timers](#page-651-0).

If both the ANSI and ITU MTP restart features are on, the  $m$ theral parameter is set to yes, and at least one **ANSI** and **ITU** linkset has the mtprse parameter set to yes, the **EAGLE** starts the level 3 timers for both the ANSI and ITU MTP restart features to control the behavior of both the ANSI and ITU MTP restart features.

**1.** If you wish to use either the ANSI MTP restart feature or the ITU MTP restart feature, enter the rtrv-feat command to verify that either of these features are on.

The entry MTPRS = on in the rtrv-feat command output shows that the **ANSI** MTP restart feature is on. The entry  $I$ TUMTPRS = on in the  $r$ trv-feat command output shows that the **ITU MTP** restart feature is on. In this example, both features are off.

## **Note:**

The rtrv-feat command output contains other fields that are not used by this procedure. If you wish to see all the fields displayed by the rtrv-feat command, see the rtrv-feat command description in *Commands User's Guide*.

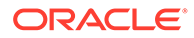

If both the **ANSI** and **ITU MTP** restart feature are on, continue the procedure with [4.](#page-366-0)

If you are not going to turn the ANSI **MTP** restart feature on, or if the output of the rtrv-feat command in this step shows that the ANSI **MTP** restart feature is on (shown by the MPTRS = on entry), continue the procedure with  $3$ .

**2.** Turn the ANSI **MTP** restart feature on by entering this command.

chg-feat:mtprs=on

## **Note:**

Once the ANSI **MTP** restart feature is turned on with the chg-feat command, it cannot be turned off.

The ANSI **MTP** restart feature must be purchased before you turn the feature on with the chg-feat command. If you are not sure if you have purchased the ANSI **MTP** restart feature, contact your Sales Representative or Account Representative.

When this command has successfully completed, this message should appear.

```
rlghncxa03w 06-10-10 11:43:04 GMT EAGLE5 36.0.0
CHG-FEAT: MASP A - COMPLTD
```
#### **Note:**

If you are not going to turn the ITU**MTP** restart feature on, or if the output of the rtrv-feat command in [1](#page-364-0) shows that the ITU **MTP** restart feature is on (shown by the ITUMPTRS  $=$  on entry), continue the procedure with [4.](#page-366-0)

**3.** Turn the ITU **MTP** restart feature on by entering this command.

chg-feat:itumtprs=on

## **Note:**

Once the ITU **MTP** restart feature is turned on with the chg-feat command, it cannot be turned off.

The ITU **MTP** restart feature must be purchased before you turn the feature on with the chg-feat command. If you are not sure if you have purchased the ITU **MTP** restart feature, contact your Sales Representative or Account Representative.

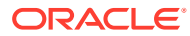

<span id="page-366-0"></span>When this command has successfully completed, this message should appear.

```
rlghncxa03w 06-10-10 11:43:04 GMT EAGLE5 36.0.0
CHG-FEAT: MASP A - COMPLTD
```
**4.** Enter the rtrv-stpopts command to display the value of the MTPRSI and MTPRSIT fields. This is an example of the possible output.

```
rlghncxa03w 06-10-17 16:02:05 GMT EAGLE5 36.0.0
STP OPTIONS
-----------------------
MTPRSI no
MTPRSIT 5000
```
## **Note:**

The rtrv-stpopts command output contains other fields that are not used by this procedure. If you wish to see all the fields displayed by the rtrv-stpopts command, see the rtrv-stpopts command description in *Commands User's Guide*.

To change the value of the MTPRSI or the MTPRSIT fields, continue the procedure with 5.

If you do not wish to change the value of the MTPRSI or the MTPRSIT fields, continue the procedure with [7.](#page-367-0)

- **5.** Change the MTPRSI or MTPRSIT values by entering the chg-stpopts command with one or more of these parameters.
	- : on=mtprsi to enable the MTP restart process.
	- : off=mtprsi to disable the MTP restart process.
	- :mtprsit to specify a new value for the MTP restart isolation timer.

For this example, enter this command.

chg-stpopts:on=mtprsi:mtprsit=7500

For this example, the MTP restart process is enabled and the value of the MTP restart isolation timer is changed.

When the chg-stpopts command has successfully completed, this message should appear.

```
rlghncxa03w 06-10-07 00:22:57 GMT EAGLE5 36.0.0
CHG-STPOPTS: MASP A - COMPLTD
```
**6.** Verify the changes using the rtrv-stpopts command.

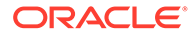

<span id="page-367-0"></span>This is an example of the possible output.

```
rlghncxa03w 06-10-17 16:02:05 GMT EAGLE5 36.0.0
STP OPTIONS
-----------------------
MTPRSI yes<br>
MTPRSIT 7500
MTPRSIT 7500
```
#### **Note:**

The rtrv-stpopts command output contains other fields that are not used by this procedure. If you wish to see all the fields displayed by the rtrv-stpopts command, see the rtrv-stpopts command description in *Commands User's Guide*.

**7.** Back up the new changes using the chg-db:action=backup:dest=fixed command.

These messages should appear, the active **Maintenance and Administration Subsystem** Processor (**MASP**) appears first.

BACKUP (FIXED) : MASP A - Backup starts on active MASP. BACKUP (FIXED) : MASP A - Backup on active MASP to fixed disk complete. BACKUP (FIXED) : MASP A - Backup starts on standby MASP. BACKUP (FIXED) : MASP A - Backup on standby MASP to fixed disk complete.

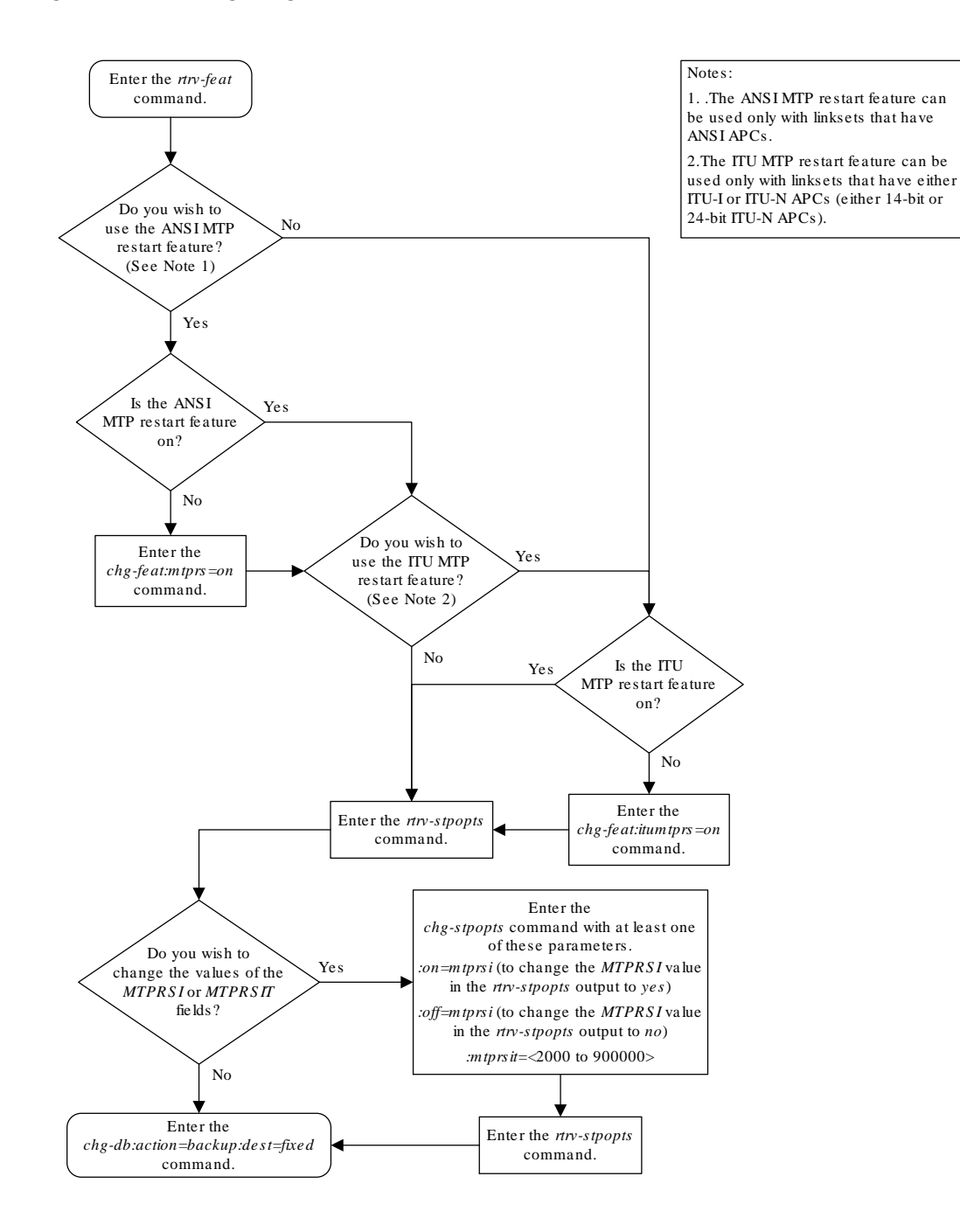

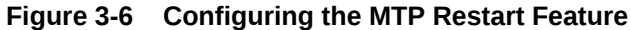

## 3.9 Configuring the 5-Bit to 8-Bit SLS Conversion Feature

This procedure is used to configure the 5-Bit to 8-Bit SLS Conversion feature using the chgstpopts command with the slscnv parameter.

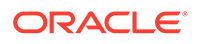

The slscnv parameter of the chg-stpopts command has three values: on, off, and perls.

- slscnv=on 5-bit to 8-bit conversion is performed on all linksets in the **EAGLE**, regardless of what the value of the slsci parameter of the ent-ls or chg-ls command is for the specific linkset. If the  $as18=yes$  parameter of either the  $ent$ ls or chg-ls commands is assigned to the linkset, no **SLS** conversion is performed.
- slscnv=off 5-bit to 8-bit conversion is not performed on the linksets in the **EAGLE**, regardless of what the value of the slsci parameter of the ent-ls or chg-ls command is for the specific linkset.
- slscnv=perls 5-bit to 8-bit **SLS** conversion is only performed on the **MSUs** arriving at the **EAGLE** on linksets that have the asl8=no parameter assigned to them, and leaving the **EAGLE** on linksets that have the slsci=yes parameter assigned to them. The  $a s 18$  and  $s l s c i$  parameters are configured with either the ent-ls or chg-ls commands.

5-Bit to 8-Bit **SLS** conversion is performed based on the values assigned to the slsci and as18 parameters for the linkset and the slscny parameter of the chg-stpopts command.

## **Note:**

The slsci and asl8 parameters can be specified only for linksets containing **ANSI** adjacent point codes.

The slsci parameter indicates whether the 5-bit to 8-bit SLS conversion feature is used to select signaling links for outgoing messages on the specified link set. If the slsci=yes parameter is specified, the EAGLE replaces any 5-bit **SLS** values contained in received messages with a random 8-bit value before they are used by the EAGLE to select the outgoing signaling link in that linkset. The 5-bit to 8-bit SLS conversion is also controlled by the slscnv parameter of the chg-stpopts command.

The as18 parameter shows if the node adjacent to the EAGLE is sending MSUs with 8-bit SLSs. If the  $a s 18 = y e s$  parameter is specified with the  $1 s t = a$  parameter (a linkset containing access signaling links), this indicates that the originator of the MSUs is generating 8-bit SLSs. For other linkset types, the  $a_{s18}$ = $y_{es}$  parameter indicates that the adjacent node is converting 5-bit SLSs to 8-bit SLSs. The SLS in MSUs received by the EAGLE on a linkset that has the  $a s l 8 = y e s$  parameter assigned to it will not be converted. These MSUs are assumed to contain 8-bit SLSs. If the  $a_{s18=no}$ parameter is specified for the linkset, the SLS will be converted to an 8-bit SLS. The value of the  $a s 18$  parameter is only displayed in the  $rtrv-1s$  command output when a specific linkset is being displayed with the rtrv-ls:lsn=<linkset name> command.

The interaction between the slsci and asl8 parameters of the ent-ls command and the slscnv parameter of the chg-stpopts command is shown in [Table 3-9.](#page-370-0)

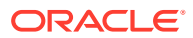

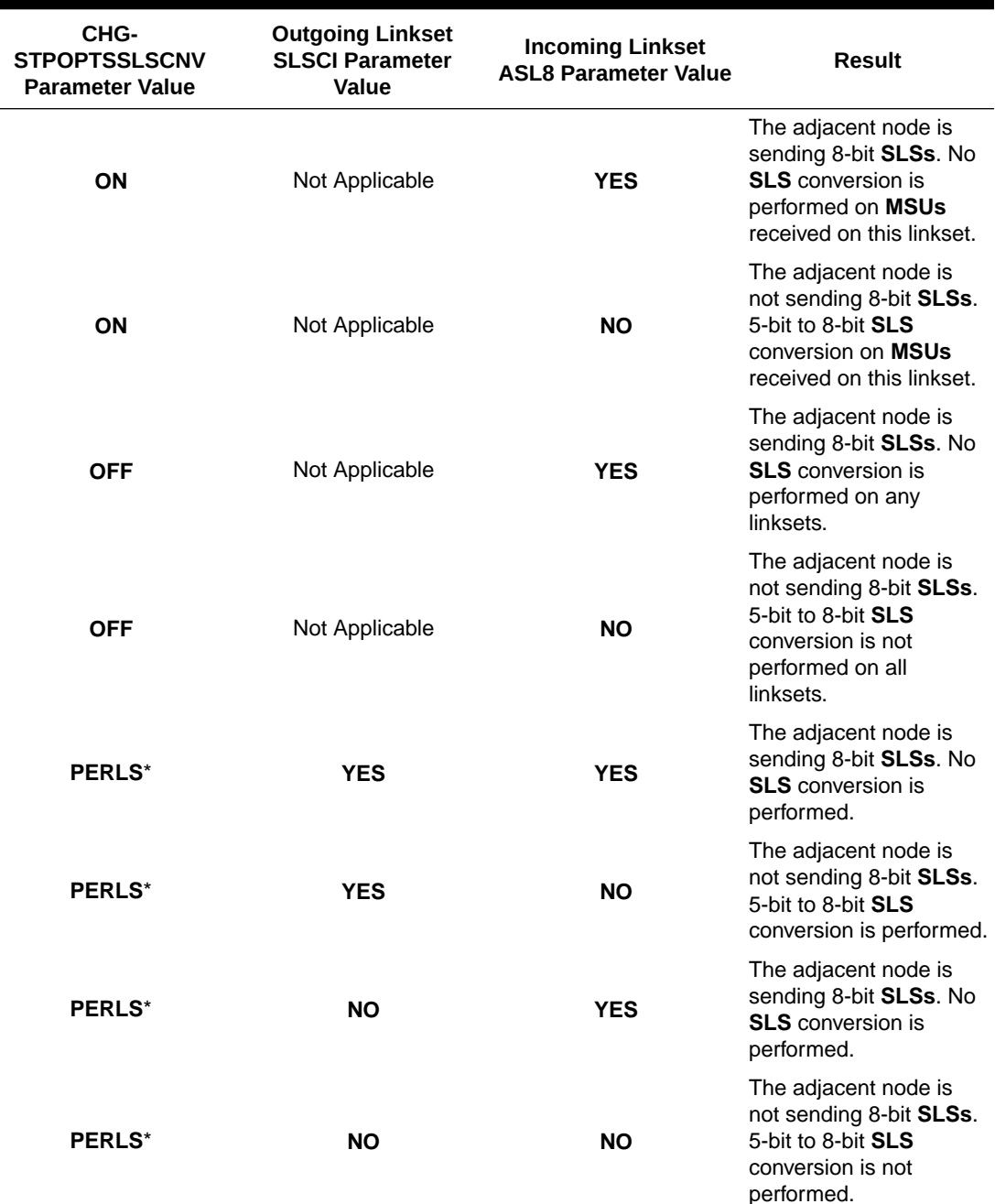

<span id="page-370-0"></span>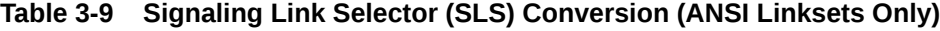

۰

\*When the slscnv=perls parameter is specified with the chg-stpopts command, 5-bit to 8-bit **SLS** conversion is only performed on the **MSUs** arriving at the **EAGLE** on linksets that have the asl8=no parameter of the ent-ls command assigned to them, and leaving the **EAGLE** on linksets that have the slsci=yes parameter of the ent-ls command assigned to them.

When a 5-bit ANSI SLS is converted to an 8-bit ANSI SLS, the three most significant bits of the **SLS** are set using a function of originating point code and incoming signaling link. This ensures that MSUs with the same originating point code, SLS, and incoming signaling link will always have the same SLS after the conversion, guaranteeing that the MSUs arrive at the destination in the same sequence that they were sent.

5-bit to 8-bit **SLS** conversion is performed under these conditions.

- The incoming linkset is an **ANSI** linkset, a linkset containing an **ANSI** adjacent point code.
- The  $a s 18 = no$  parameter of the  $ent-ls$  or  $chq-ls$  command is assigned to the incoming linkset.
- The outgoing linkset is an **ANSI** linkset.
- The slscnv=on parameter of the chg-stpopts command is specified
- The slscnv=perls parameter of the chg-stpopts command is specified and slsci=yes parameter of the ent-ls or chg-ls command assigned to the outgoing linkset.
- The three most significant bits of the **SLS** in the **MSU** are zero.

All **ANSI MSUs** originating from the EAGLE have an 8-bit SLS.

The EAGLE also converts ANSI SLSs to ITU SLSs, and ITU SLSs to ANSI SLSs.

When an ITU SLS is converted to an ANSI SLS, the ITU SLS is always converted to an ANSI 5-bit SLS. If the MSU containing the converted SLS is rerouted because of a link outage, the SLS may be converted from a 5-bit SLS to an 8-bit SLS.

When an ANSI SLS is converted to an ITU SLS, the ANSI SLS is always converted to an ITU 4-bit SLS.

The EAGLE does not convert a 4-bit ITU SLS to an 8-bit ANSI SLS.

The 5-bit to 8-bit SLS conversion takes place during the routing process, after the linkset is selected, but before the signaling link is selected. The ITU to ANSI SLS conversion takes place during the ANSI to ITU MSU conversion and after the outgoing signaling link is chosen.

**1.** Display the existing value for the  $slscnv$  parameter by entering the  $rtrv$ stpopts command.

The value for the slscny parameter is shown in the SLSCNV field. This is an example of the possible output.

```
rlghncxa03w 08-12-17 16:02:05 GMT EAGLE5 40.0.0
STP OPTIONS
-----------------------
SLSCNV on
```
## **Note:**

The rtrv-stpopts command output contains other fields that are not used by this procedure. If you wish to see all the fields displayed by the rtrv-stpopts command, see the rtrv-stpopts command description in *Commands User's Guide*.

If the slscnv parameter is not being changed, no further action is necessary. The procedure is finished.

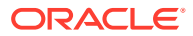

If you wish to change the  $slscnv$  parameter value, continue the procedure with 2.

**2.** Change the slscnv parameter value using the chg-stpopts command.

For this example, the value of the slscnv parameter is being changed from on to perls. Enter this command.chg-stpopts:slscnv=perls. When this command has successfully completed, this message should appear.

rlghncxa03w 08-12-07 00:22:57 GMT EAGLE5 40.0.0 CHG-STPOPTS: MASP A - COMPLTD

**3.** Verify the changes using the rtrv-stpopts command.

This is an example of the possible output.

```
rlghncxa03w 08-12-17 16:02:05 GMT EAGLE5 40.0.0
STP OPTIONS
-----------------------
SLSCNV perls
```
#### **Note:**

The rtrv-stpopts command output contains other fields that are not used by this procedure. If you wish to see all the fields displayed by the rtrv-stpopts command, see the rtrv-stpopts command description in *Commands User's Guide*.

**4.** Back up the new changes using the chg-db:action=backup:dest=fixed command.

These messages should appear, the active **Maintenance and Administration Subsystem** Processor (**MASP**) appears first.

BACKUP (FIXED) : MASP A - Backup starts on active MASP. BACKUP (FIXED) : MASP A - Backup on active MASP to fixed disk complete. BACKUP (FIXED) : MASP A - Backup starts on standby MASP. BACKUP (FIXED) : MASP A - Backup on standby MASP to fixed disk complete.

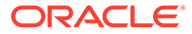

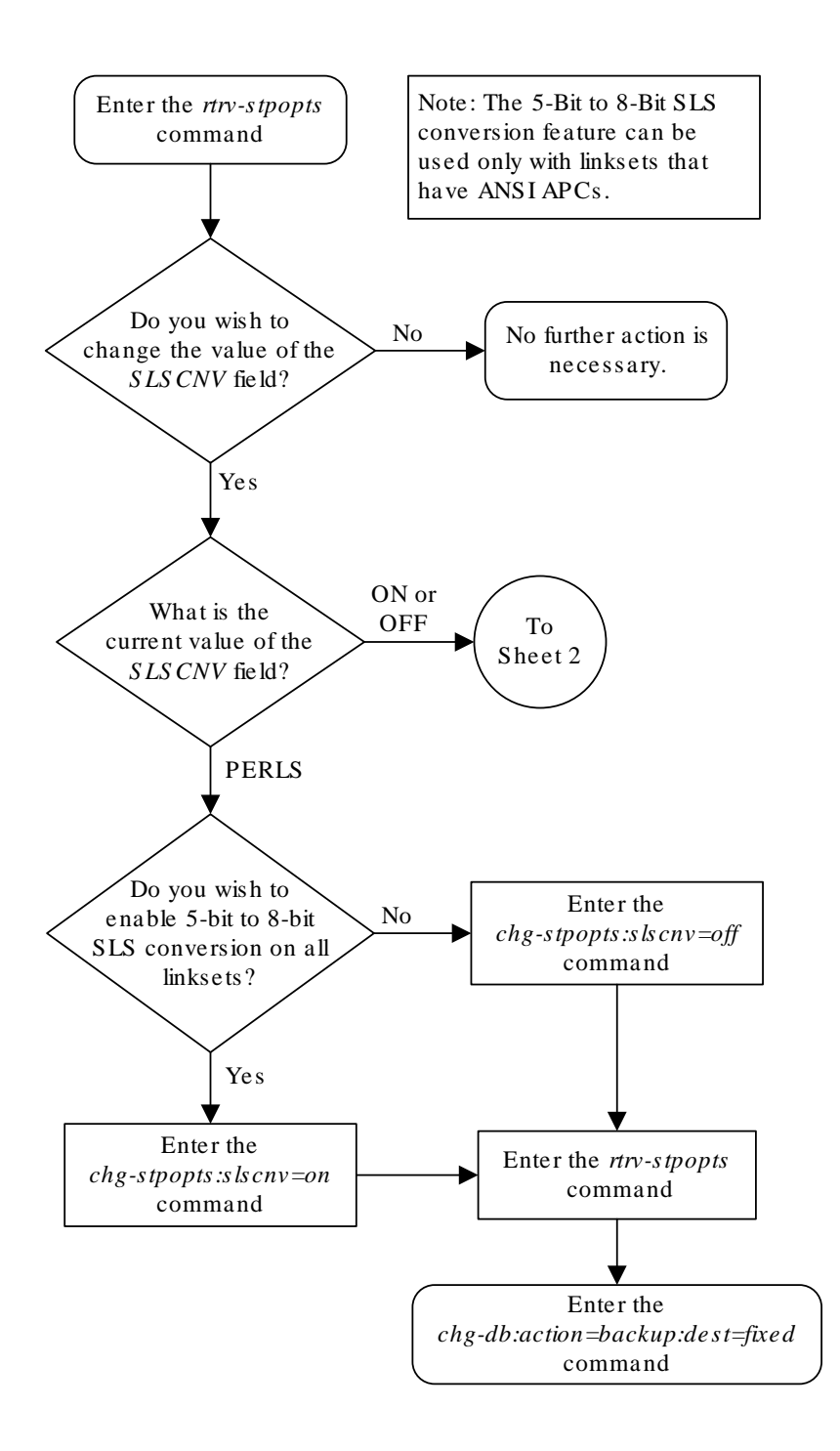

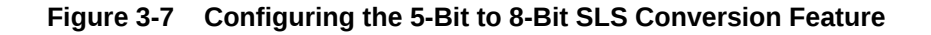

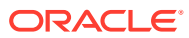

Sheet 1 of 2

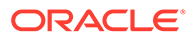

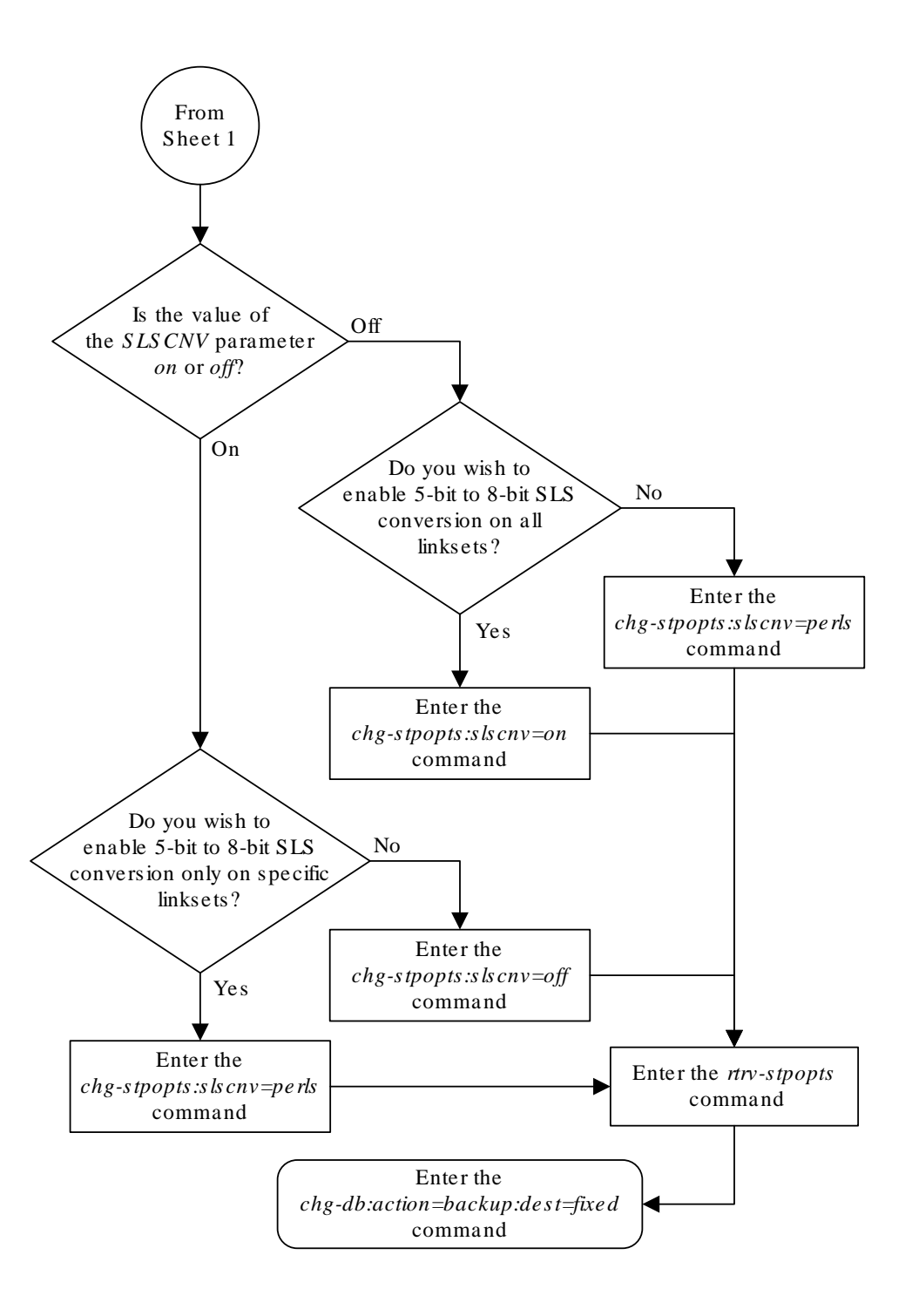

Sheet 2 of 2

# <span id="page-376-0"></span>3.10 Using Proxy Point Codes and Secondary Point Codes when Adding a Linkset

This procedure is used to verify that the following items are configured in the database.

- Proxy point codes for adding proxy linksets
- Secondary point codes for adding multiple linksets with the same adjacent point code.

To add a proxy linkset, a proxy point code must be assigned to the APC of the linkset, a proxy point code must be assigned to the linkset with the ppc/ppca/ppci/ppcn/ppcn24 parameter, and the linkset type must be  $prx$ . A quantity of proxy point codes must be enabled with the enable-ctrl-feat command before a proxy point code and a proxy linkset can be added. The first time a proxy linkset is added, the proxy point code that is assigned to the linkset must be the same proxy point code that is assigned to the APC of the proxy linkset. A maximum of 10 linksets can be added using the same proxy point code. For more information on proxy point codes, refer to [Proxy Point Codes.](#page-33-0)

To add more than one linkset with the same APC, the Multiple Linksets to Single Adjacent PC feature must be enabled and turned on. The database can contain a maximum of six linksets that have the same APC. If the linkset is not a proxy linkset (linkset types A, B, C, D, or E), a secondary point code (shown in the  $rtrv$ -spc output) must be specified with the linkset. The network type and format of the secondary point code must be the same as the APC of the linkset. Secondary point codes can also be assigned to the APC of the linkset when the point code is added in the database with the ent-dstn or chg-dstn commands. The secondary point code that is assigned to the linkset with the spc/spca/spci/spcn/spcn24 parameter cannot be the same secondary point code that is assigned to the APC of the linkset.

If the linkset is a proxy linkset (linkset type PRX), a proxy point code (shown in the  $rtrv$ dstn output) must be specified with the linkset. The proxy point code is assigned to the linkset with the ppc/ppca/ppci/ppcn/ppcn24 parameter. The network type and format of the proxy point code must be the same as the APC of the linkset. If proxy linksets are added, the database must contain one proxy linkset with a proxy point code assigned to the APC of the linkset and the same proxy point code must be assigned to the linkset. The proxy point code that is assigned to the other proxy linksets using this APC cannot be the same as the proxy point code that is assigned to the APC of the linkset.

**1.** Display the current linkset configuration using the rtrv-1s command.

This is an example of the possible output.

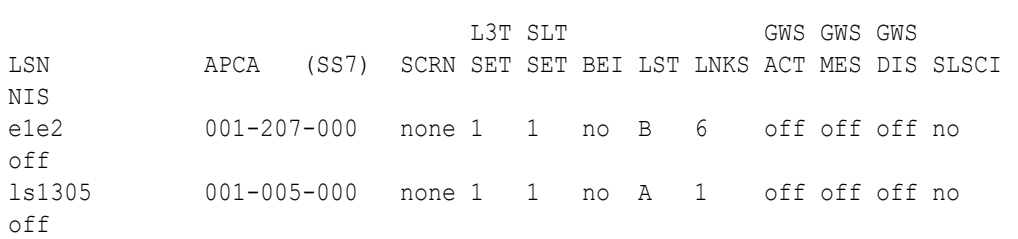

rlghncxa03w 08-12-10 11:43:04 GMT EAGLE5 40.0.0

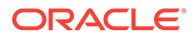

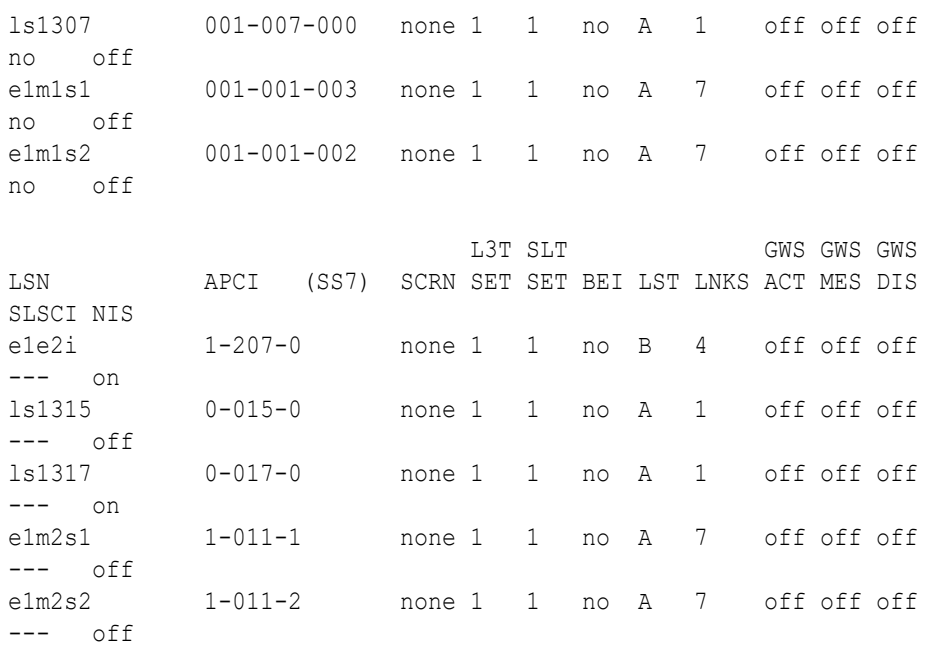

Link set table is (10 of 1024) 1% full.

If the APC of the linkset is not being assigned to more than one linkset and a proxy linkset is being added, continue the procedure with [8.](#page-381-0)

If the APC of the linkset is not being assigned to more than one linkset, and a proxy linkset is not being added, this procedure is finished.

If the APC of the linkset is being assigned to more than one linkset, and multiple linksets with the same APC are shown in the  $r$ trv-ls output in [1,](#page-376-0) continue the procedure with [3.](#page-378-0)

If the APC of the linkset is being assigned to more than one linkset, and multiple linksets with the same APC are not shown in the  $rtrv-ls$  output in [1](#page-376-0), continue the procedure with 2.

**2.** Verify whether or not the Multiple Linksets to Single Adjacent PC feature is enabled and turned on by entering this command.

rtrv-ctrl-feat:partnum=893017901

This is an example of the possible output.

rlghncxa03w 08-12-21 15:48:20 EST 40.0.0 The following features have been permanently enabled: Feature Name **Partnum** Status Quantity Multiple Linkset to APC 893019701 on ---- The following features have been temporarily enabled:

Feature Name **Partnum** Status Quantity Trial Period Left Zero entries found.

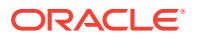

<span id="page-378-0"></span>The following features have expired temporary keys:

Feature Name **Partnum** Zero entries found.

If the Multiple Linksets to Single Adjacent PC feature is not enabled or turned on, perform [Activating the Multiple Linksets to Single Adjacent PC \(MLS\) Feature](#page-842-0) to enable and turn on this feature. After this feature has been enabled and turned on, continue the procedure with 3.

If the Multiple Linksets to Single Adjacent PC feature is enabled and turned on, continue the procedure with 3.

**3.** Display the linksets that contain the APC for the new linkset by entering the  $rtrv-ls$ command with the APC of the linkset. For this example, enter this command.

rtrv-ls:apca=001-001-002

This is an example of the possible output.

rlghncxa03w 08-12-22 08:09:26 EST 40.0.0

APCA = 001-001-002

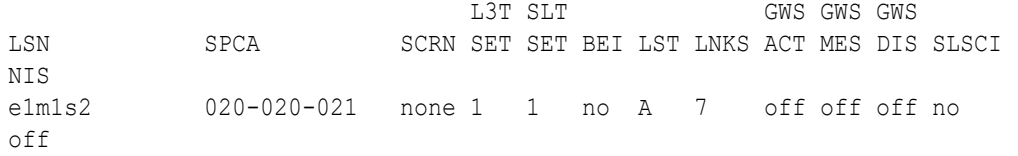

Link set table is (10 of 1024) 1% full.

The maximum number of linksets that can use the same APC is six. If six linksets are shown in this step, the specified APC cannot be used with the new linkset. Select another APC from the  $r$ trv-ls output in [1](#page-376-0) and repeat this step.

If one to five linksets are shown in this step and the linksets are proxy linksets  $($ lst=prx), continue the procedure with [6](#page-380-0).

If one to five linksets are shown in this step and the linksets are not proxy linksets, continue the procedure with 4.

**4.** To use an APC for more than one linkset, a secondary point code must be assigned to the linkset. The secondary point code that will be assigned to the new linkset cannot be assigned to any of the linksets shown in 3.

The secondary point code that will be assigned to the linkset cannot be assigned to the APC of this linkset. Verify this by entering the rtrv-dstn command with the APC of the linkset shown in 3. For this example, enter this command.

rtrv-dstn:dpca=001-001-002

This is an example of the possible output.

rlghncxa03w 10-12-22 08:09:26 EST 43.0.0

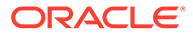

 DPCA CLLI BEI ELEI ALIASI ALIASN/N24 DMN 001-001-002 ----------- no --- ------------------------ SS7 SPCA NCAI PRX RCAUSE NPRST SPLITIAM HMSMSC HMSCP SCCPMSGCNV 020-020-020 ---- no none off none no no none Destination table is (37 of 2000) 2% full Alias table is (0 of 12000) 0% full PPC table is (13 of 20) 65% full

If a secondary point code is shown in this step, this secondary point code cannot be assigned to the new linkset.

Continue the procedure with 5.

**5.** Display the secondary point codes by entering the  $rtrv$ -spc command. This is an example of the possible output.

```
rlghncxa03w 08-12-22 09:39:30 EST 40.0.0
SPC (Secondary Point Codes)
SPCA
      020-020-020
      020-020-021
      021-021-021
      022-022-022
      026-026-026
      026-026-027
      026-026-028
      026-026-029
      200-010-000
SPC-I
none
SPC-N
         00002
SPC-N24
none
Secondary Point Code table is (10 of 40) 25% full.
```
If the desired secondary point code is shown in this step, this procedure is finished.

If the desired secondary point code is not shown in this step, perform [Adding a](#page-87-0) [Secondary Point Code](#page-87-0) to add the desired secondary point code. The network type of the new secondary point code must be the same as the APC of the linkset. After the secondary point code has been added, this procedure is finished.

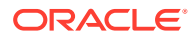

<span id="page-380-0"></span>**6.** To use an APC for more than one proxy linkset, a proxy point code must be assigned to the linkset. The proxy point code that will be assigned to the new linkset cannot be assigned to any of the linksets shown in [3.](#page-378-0)

The proxy point code that will be assigned to the linkset must be in the database. Verify the proxy point codes in the database by entering the  $rtrv-dstn:px=yes$  command.

This is an example of the possible output.

rlghncxa03w 09-05-22 08:09:26 EST 41.0.0

PRX = yes

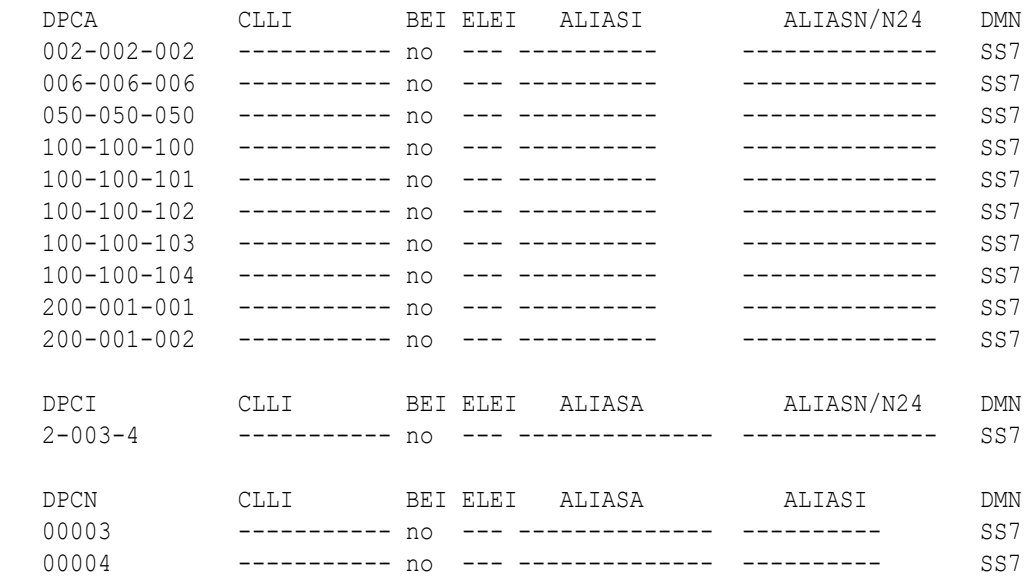

Destination table is (37 of 2000) 2% full Alias table is (0 of 12000) 0% full PPC table is (13 of 20) 65% full

If the desired proxy point code is not shown in this step, perform [Adding a Destination](#page-223-0) [Point Code](#page-223-0) to add the desired proxy point code. The network type of the new proxy point code must be the same as the APC of the linkset. After the proxy point code has been added, this procedure is finished.

If the desired proxy point code is shown in this step, continue the procedure with 7.

**7.** A proxy point code can be assigned to a maximum of 10 linksets. Verify how many linksets are using the proxy point code by entering the rtrv-dstn command with the proxy point code shown in 6. For this example, enter this command.

rtrv-dstn:dpca=002-002-002

This is an example of the possible output.

rlghncxa03w 10-12-22 10:08:11 EST 43.0.0

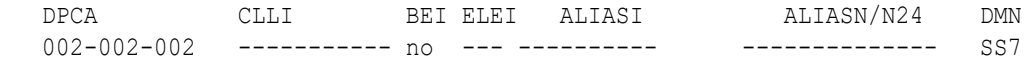

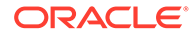

<span id="page-381-0"></span>SPCA NCAI PRX RCAUSE NPRST SPLITIAM HMSMSC HMSCP SCCPMSGCNV 026-026-029 ---- yes, 1 none off none no no none Destination table is (37 of 2000) 2% full Alias table is (0 of 12000) 0% full PPC table is (13 of 20) 65% full

The number of linksets using the proxy point code is the number shown in the PRX column. If 10 linksets are using the proxy point code, this proxy point code cannot be assigned to any other linkset. Repeat [6](#page-380-0) and [7.](#page-380-0)

If the number of linksets using the proxy point code is from 0 to 9, this procedure is finished.

**8.** To add a proxy linkset, a linkset whose linkset type is PRX, a quantity of proxy point codes must be enabled. Verify whether or not a quantity of proxy point codes is enabled by entering the rtrv-ctrl-feat command.

#### **Note:**

If proxy linksets are shown in the  $r$ trv-ls output in [1](#page-376-0), then a quantity of proxy point codes has been enabled. If proxy linksets are shown in the rtrv-ls output in [1](#page-376-0), this step does not have to be performed. Continue the procedure with [9](#page-382-0).

This is an example of the possible output.

```
rlghncxa03w 08-12-22 10:58:06 EST 40.0.0
The following features have been permanently enabled:
```
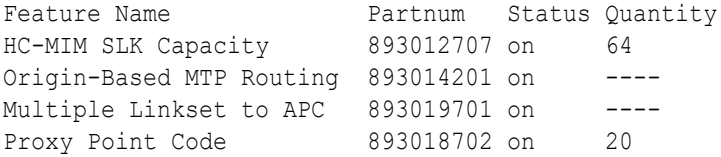

The following features have been temporarily enabled:

```
Feature Name Partnum Status Quantity Trial Period
Left
Zero entries found.
```
The following features have expired temporary keys:

Feature Name **Partnum** Zero entries found.

If a quantity of proxy point codes is enabled, continue the procedure with [9](#page-382-0).

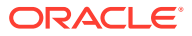

<span id="page-382-0"></span>If a quantity of proxy point codes is not enabled, perform [Changing the Proxy Point Code](#page-35-0) [Quantity](#page-35-0) to enable a quantity of proxy point codes. After the quantity of proxy point codes is enabled, perform [Adding a Destination Point Code](#page-223-0) to add the desired proxy point code to the database, then assign the proxy point code to the destination point code that will be the APC of the proxy linkset. After [Adding a Destination Point Code](#page-223-0) has been performed, this procedure is finished.

**9.** The APC of a proxy linkset must be a destination point code that contains a proxy point code. Verify the proxy point codes in the database by entering the  $rtrv-dstn:prx=yes$ command.

This is an example of the possible output.

rlghncxa03w 09-05-22 08:09:26 EST 41.0.0

PRX = yes

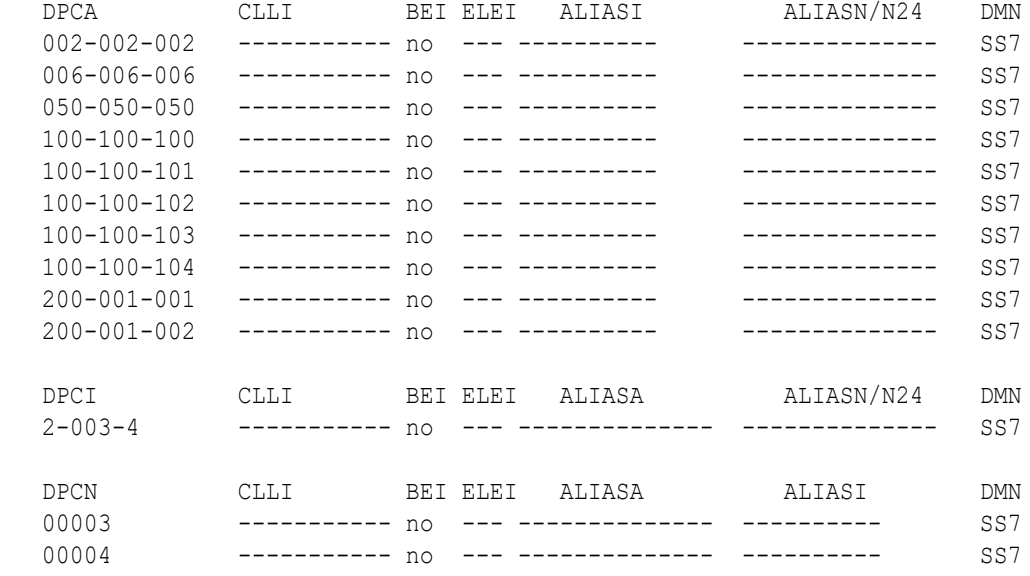

Destination table is (37 of 2000) 2% full Alias table is (0 of 12000) 0% full PPC table is (13 of 20) 65% full

**10.** Display the attributes of the proxy point that will be added to the proxy linkset by entering the rtrv-dstn command with a proxy point code shown in 9. For this example, enter this command.

rtrv-dstn:ppca=002-002-002

This is an example of the possible output.

rlghncxa03w 09-05-22 13:57:23 EST 41.0.0

 $PPCA = 002-002-002$ 

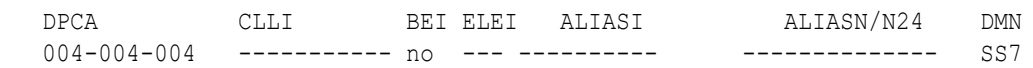

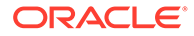

```
Destination table is (37 of 2000) 2% full
Alias table is (0 of 12000) 0% full
PPC table is (13 of 20) 65% full
```
If destination point codes are displayed in this step, continue the procedure with 11.

If destination are not shown in this step, then the proxy point code is not assigned to any destination point codes. Perform [Adding a Destination Point Code](#page-223-0) to assign the proxy point code to a destination point code. The network type of the proxy point code must be the same as the APC of the linkset. After the proxy point code has been assigned to a destination point code, this procedure is finished.

**11.** A proxy point code can be assigned to a maximum of 10 linksets. Verify how many linksets are using the proxy point code by entering the rtrv-dstn command with the proxy point code shown in [10](#page-382-0). For this example, enter this command.

rtrv-dstn:dpca=002-002-002

This is an example of the possible output.

rlghncxa03w 10-12-22 10:08:11 EST 43.0.0

 DPCA CLLI BEI ELEI ALIASI ALIASN/N24 DMN 002-002-002 ----------- no --- ------------------------ SS7 SPCA NCAI PRX RCAUSE NPRST SPLITIAM HMSMSC HMSCP SCCPMSGCNV 026-026-029 ---- yes, 1 none off none no no none Destination table is (37 of 2000) 2% full Alias table is (0 of 12000) 0% full PPC table is (13 of 20) 65% full

The number of linksets using the proxy point code is the number shown in the PRX column. If 10 linksets are using the proxy point code, this proxy point code cannot be assigned to any other linkset. Repeat [10](#page-382-0) and 11.

If the number of linksets using the proxy point code is from 0 to 9, this procedure is finished.

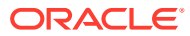

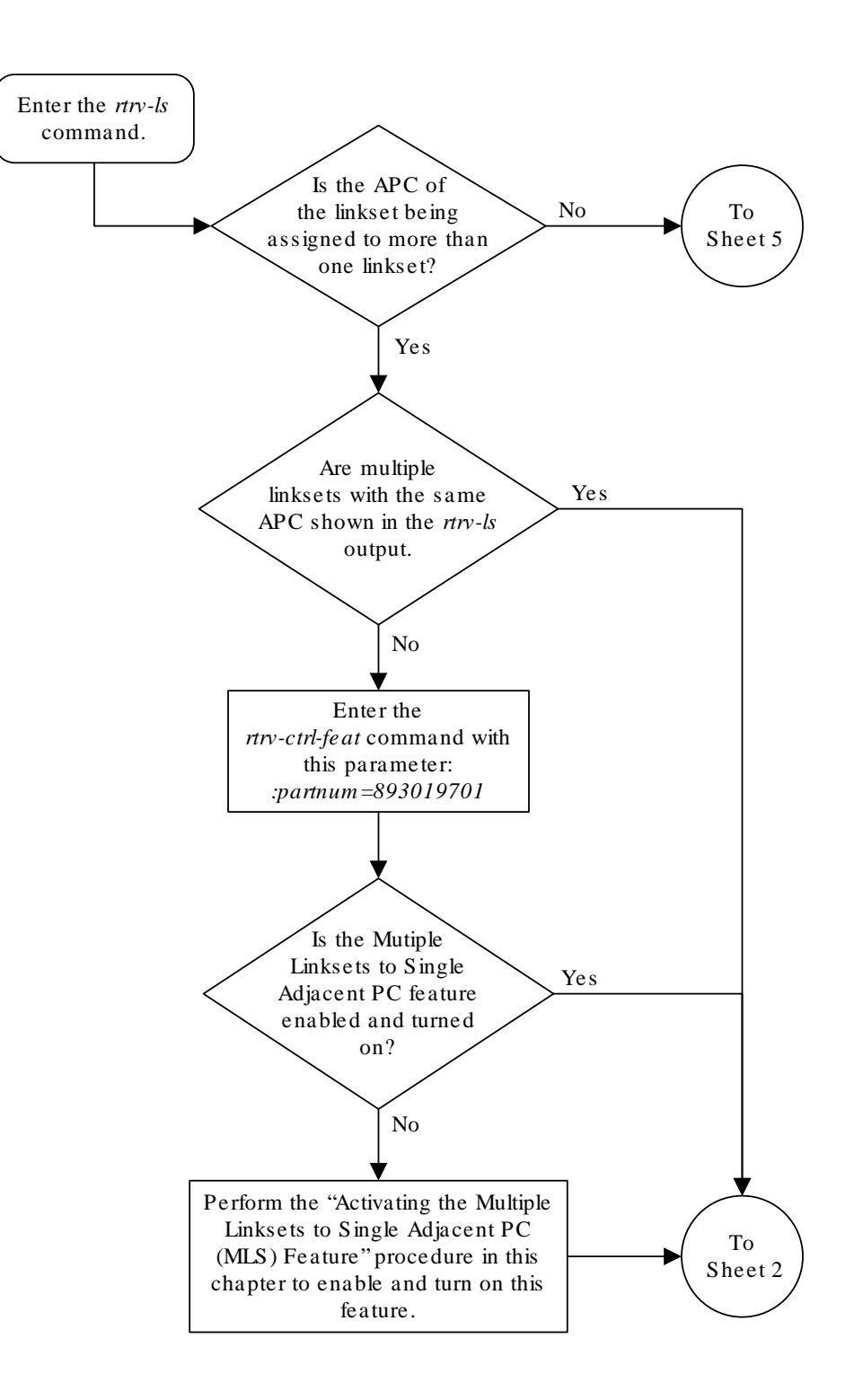

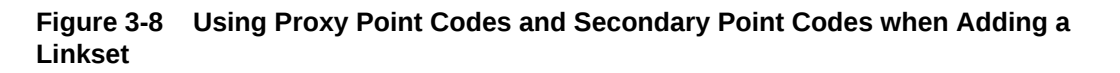

Sheet 1 of 7

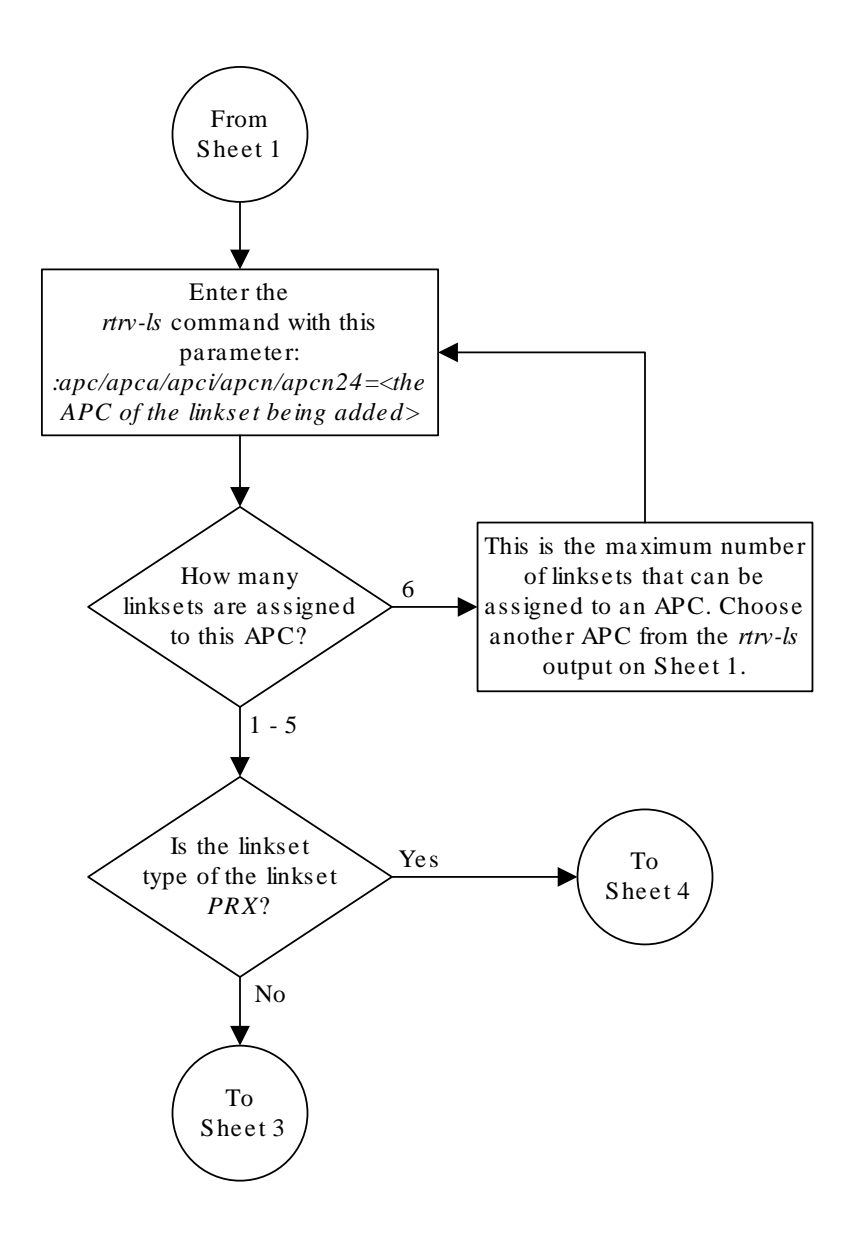

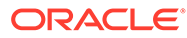

Sheet 2 of 7

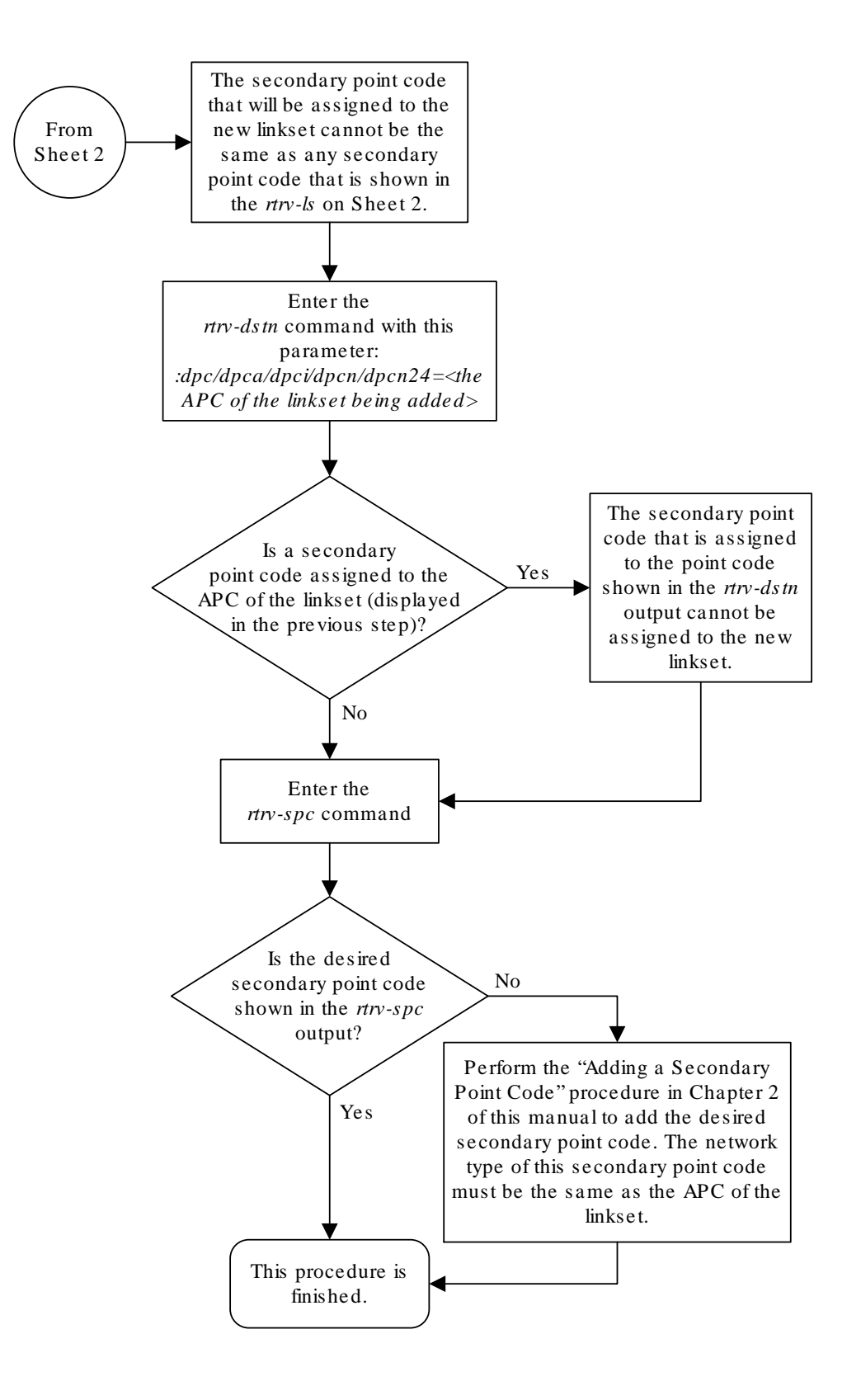

Sheet 3 of 7

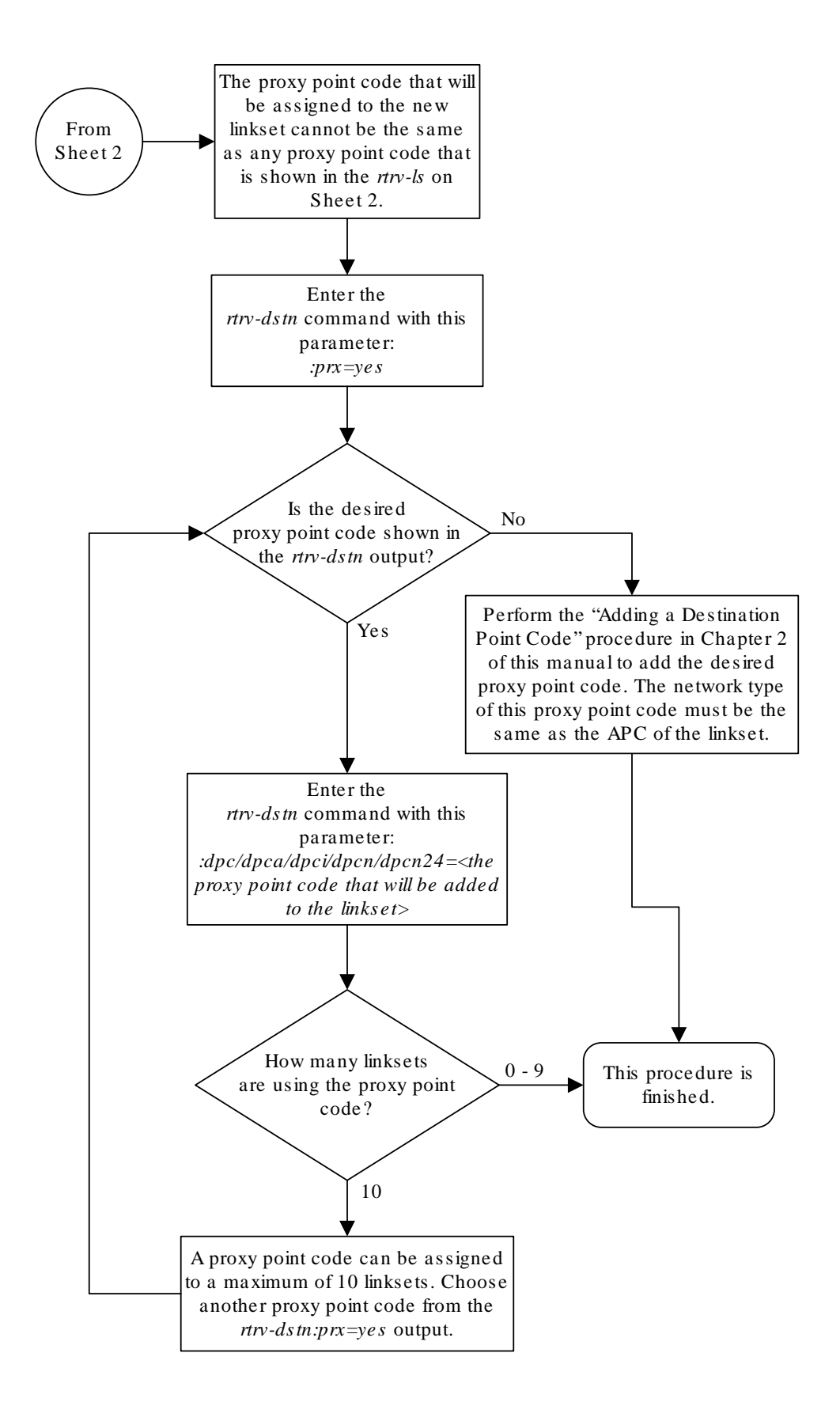

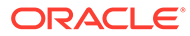

Sheet 4 of 7

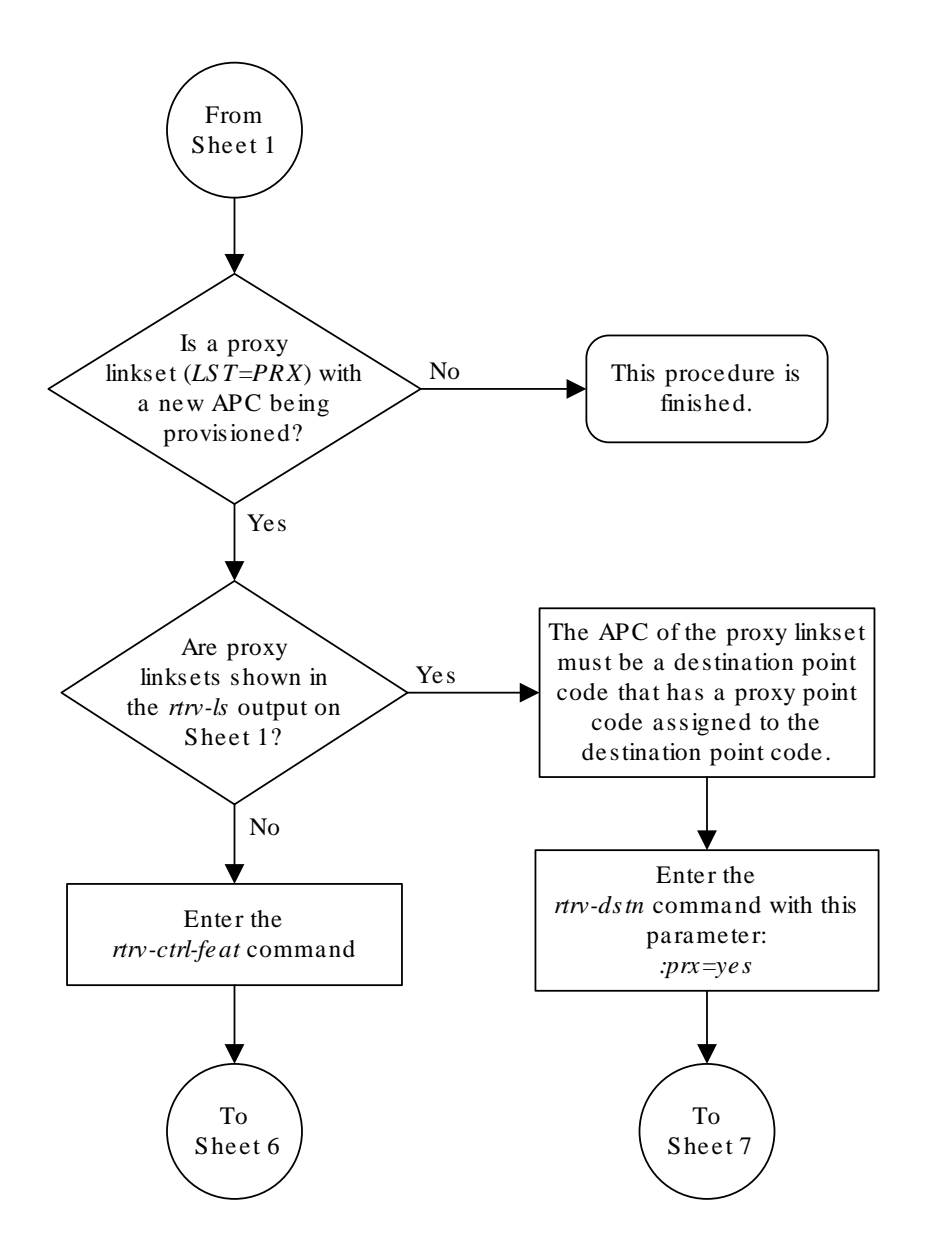

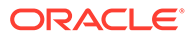

Sheet 5 of 7

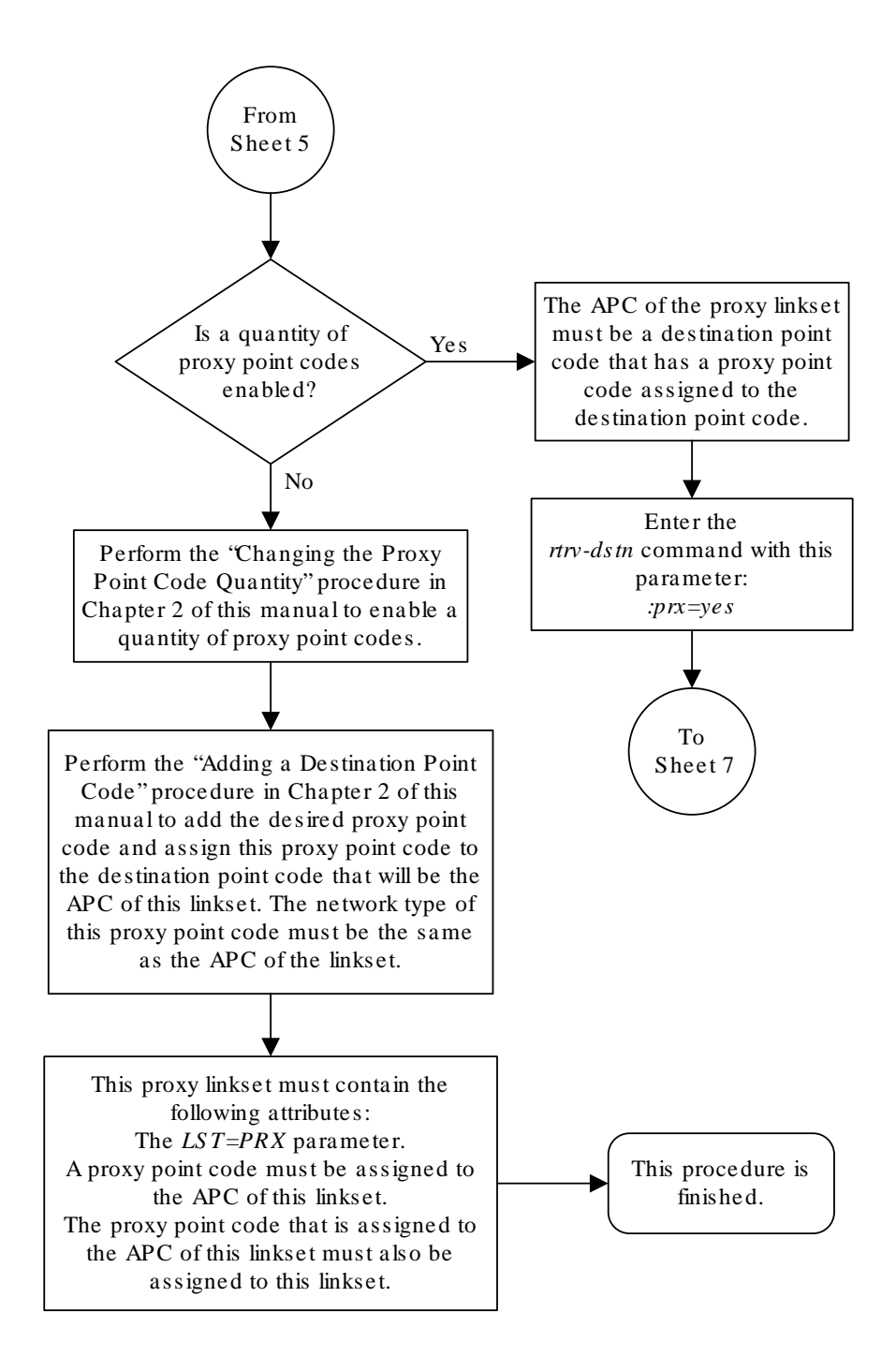

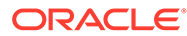

Sheet 6 of 7
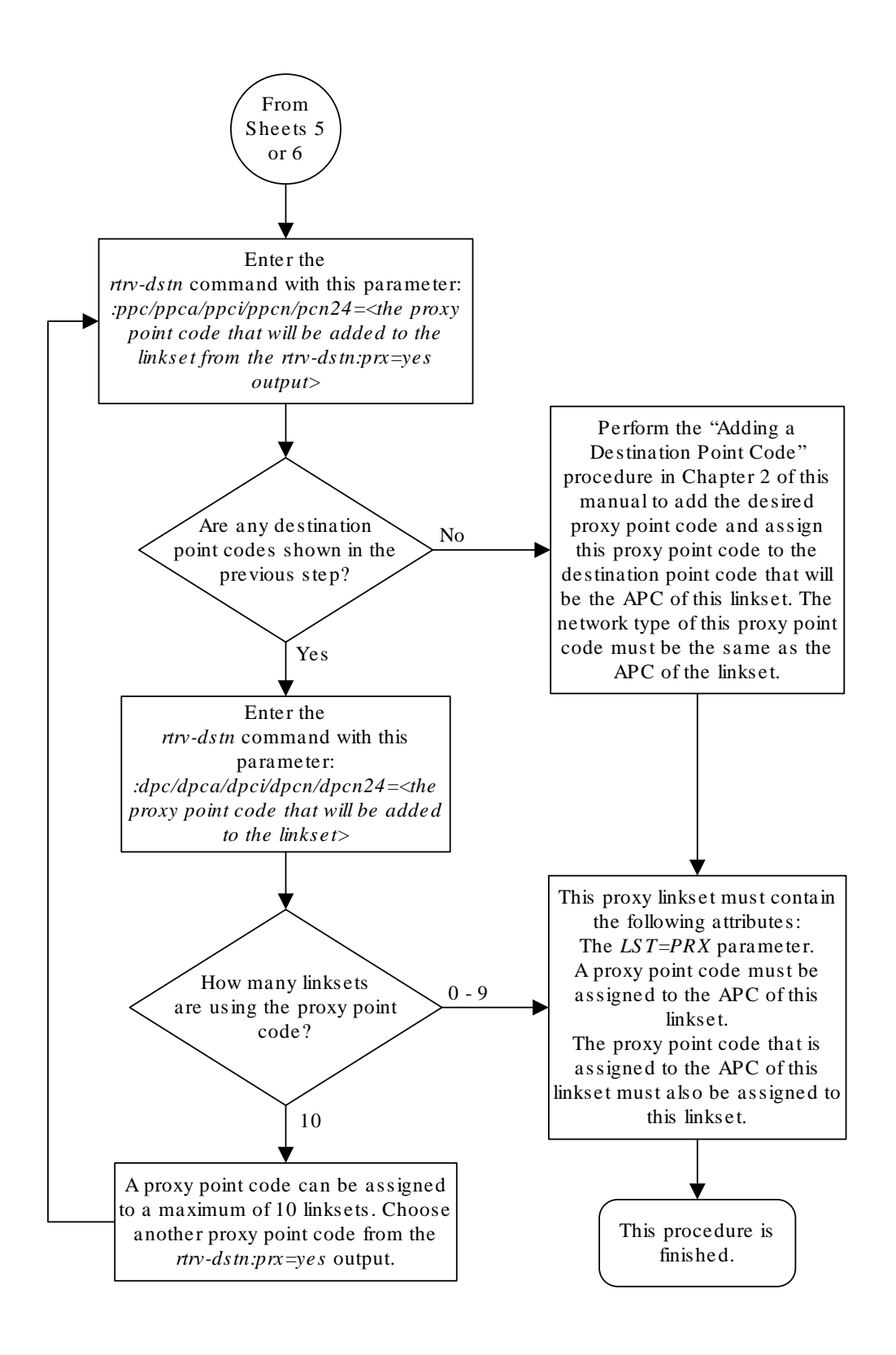

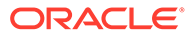

Sheet 7 of 7

# <span id="page-397-0"></span>3.11 Activating the SLS Bit Rotation by Incoming Linkset Feature

This procedure is used to enable and turn on the SLS Bit Rotation by Incoming Linkset feature using the feature's part number and a feature access key.

The feature access key for the SLS Bit Rotation by Incoming Linkset feature is based on the features part number and the serial number of the EAGLE, making the feature access key site-specific.

The enable-ctrl-feat command enables the feature by inputting the feature access key and the feature part number with these parameters:

: fak – The feature access key provided by Oracle.

:partnum – The Oracle-issued part number of the SLS Bit Rotation by Incoming Linkset feature, 893026501.

Once this feature is enabled, it is permanently enabled. This feature cannot be enabled with a temporary feature access key.

The enable-ctrl-feat command requires a valid serial number for the **EAGLE** to be configured in the database, and that this serial number is locked. This can be verified with the rtrv-serial-num command. The **EAGLE** is shipped with a serial number in the database, but the serial number is not locked. The serial number can be changed, if necessary, and locked once the **EAGLE** is on-site, by using the entserial-num command. The ent-serial-num command uses these parameters.

:serial – The serial number assigned to the EAGLE. The serial number is not case sensitive.

 $:$   $lock -$  Specifies whether or not the serial number is locked. This parameter has only one value, yes, which locks the serial number. Once the serial number is locked, it cannot be changed.

### **Note:**

To enter and lock the **EAGLE**'s serial number, the ent-serial-num command must be entered twice, once to add the correct serial number to the database with the serial parameter, then again with the serial and the  $lock=yes$  parameters to lock the serial number. You should verify that the serial number in the database is correct before locking the serial number. The serial number can be found on a label affixed to the control shelf (shelf 1100).

The chg-ctrl-feat command uses these parameters:

:partnum – The Oracle-issued part number of the SLS Bit Rotation by Incoming Linkset feature, 893026501.

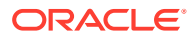

<span id="page-398-0"></span>:status=on – used to turn the SLS Bit Rotation by Incoming Linkset feature on.

Once the SLS Bit Rotation by Incoming Linkset feature has been turned on, it cannot be turned off.

The status of the SLS Bit Rotation by Incoming Linkset feature is shown with the  $rtrv$ ctrl-feat command.

**1.** Display the controlled features in the database by entering the rtrv-ctrl-feat command. This is an example of the possible output.

rlghncxa03w 08-12-28 11:43:04 GMT EAGLE5 40.0.0 The following features have been permanently enabled:

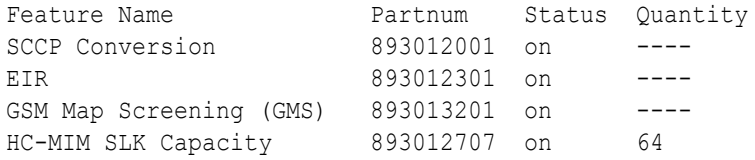

The following features have been temporarily enabled:

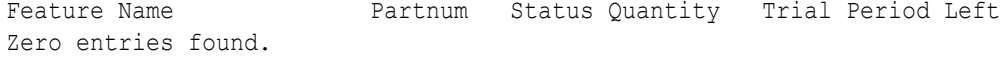

The following features have expired temporary keys:

Feature Name **Partnum** Zero entries found.

If the SLS Bit Rotation by Incoming Linkset feature is enabled, the entry ISLSBR is shown in the permanently enabled section of the  $rtrv-ctrl-feat$  output. If the status of the SLS Bit Rotation by Incoming Linkset feature is on, no further action can be performed.

If the SLS Bit Rotation by Incoming Linkset feature is enabled but not turned on, continue the procedure with [7.](#page-400-0)

If the SLS Bit Rotation by Incoming Linkset feature is not enabled, continue the procedure by performing one of these steps.

- If the  $rtrv-ctrl-feat$  output in 1 shows any controlled features in addition to the HC-MIM SLK Capacity feature with a quantity of 64, continue the procedure with [6.](#page-400-0)
- If the rtrv-ctrl-feat output shows only the HC-MIM SLK Capacity feature with a quantity of 64, continue the procedure with 2.
- **2.** Display the serial number in the database with the rtrv-serial-num command.

This is an example of the possible output.

```
rlghncxa03w 08-12-28 11:43:04 GMT EAGLE5 40.0.0
System serial number = nt00001231
```
**ORACLE** 

```
System serial number is not locked.
rlghncxa03w 08-12-28 11:43:04 GMT EAGLE5 40.0.0
Command Completed
```
Continue the procedure by performing one of these actions.

- If the serial number is correct and locked, continue the procedure with  $6$ .
- If the serial number is correct but not locked, continue the procedure with 5.
- If the serial number is not correct, but is locked, the SLS Bit Rotation by Incoming Linkset feature cannot be enabled and the remainder of this procedure cannot be performed. Contact the Customer Care Center to get an incorrect and locked serial number changed. Refer to [My Oracle Support](#page-6-0) [\(MOS\)](#page-6-0) for the contact information. The serial number can be found on a label affixed to the control shelf (shelf 1100).
- **3.** Enter the correct serial number into the database using the ent-serial-num command with the serial parameter.

For this example, enter this command.

ent-serial-num:serial=<EAGLE's correct serial number>

When this command has successfully completed, the following message should appear.

rlghncxa03w 08-12-28 11:43:04 GMT EAGLE5 40.0.0 ENT-SERIAL-NUM: MASP A - COMPLTD

**4.** Verify that the serial number entered into 3 was entered correctly using the rtrvserial-num command.

This is an example of the possible output.

rlghncxa03w 08-12-28 11:43:04 GMT EAGLE5 40.0.0 System serial number = nt00001231 System serial number is not locked.

rlghncxa03w 08-12-28 11:43:04 GMT EAGLE5 40.0.0 Command Completed

If the serial number was not entered correctly, repeat 3 and 4 to re-enter the correct serial number.

**5.** Lock the serial number in the database by entering the ent-serial-num command with the serial number shown in [2](#page-398-0), if the serial number shown in [2](#page-398-0) is correct, or with the serial number shown in 4, if the serial number was changed in **3, and with the lock=yes parameter.** 

For this example, enter this command.

ent-serial-num:serial=<EAGLE's serial number>:lock=yes

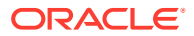

<span id="page-400-0"></span>When this command has successfully completed, the following message should appear.

```
rlghncxa03w 08-12-28 11:43:04 GMT EAGLE5 40.0.0
ENT-SERIAL-NUM: MASP A - COMPLTD
```
**6.** Enable the SLS Bit Rotation by Incoming Linkset feature by entering the enable-ctrlfeat command. For this example, enter this command.

```
enable-ctrl-feat:partnum=893026501:fak= <SLS Bit Rotation by
Incoming Linkset feature access key>
```
## **Note:**

The values for the feature access key (the fak parameter) are provided by Oracle. If you do not have the feature access key for the SLS Bit Rotation by Incoming Linkset feature, contact your Oracle Sales Representative or Account Representative.

When the enable-ctrl-feat command has successfully completed, this message should appear.

```
rlghncxa03w 08-12-28 11:43:04 GMT EAGLE5 40.0.0
ENABLE-CTRL-FEAT: MASP B - COMPLTD
```
**7.** Turn the SLS Bit Rotation by Incoming Linkset feature on by entering the chg-ctrl $f$ eat command with the part number used in 6 and the status=on parameter.

For this example, enter this command.

chg-ctrl-feat:partnum=893026501:status=on

When this command has successfully completed, the following message should appear.

```
rlghncxa03w 08-12-28 11:43:04 GMT EAGLE5 40.0.0
CHG-CTRL-FEAT: MASP A - COMPLTD
```
**8.** Verify the changes by entering this command.

```
rtrv-ctrl-feat:partnum=893026501
```
The following is an example of the possible output.

rlghncxa03w 08-12-28 11:43:04 GMT EAGLE5 40.0.0 The following features have been permanently enabled:

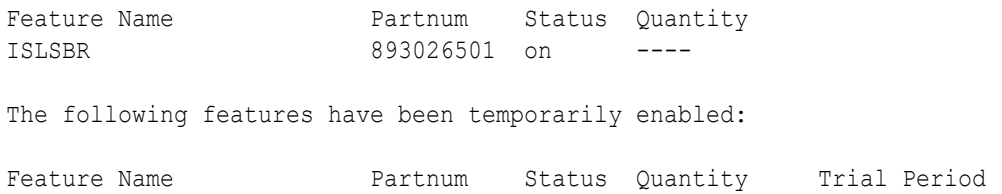

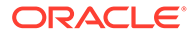

Left Zero entries found. The following features have expired temporary keys: Feature Name **Partnum** Zero entries found.

**9.** Back up the new changes, using the chg-db: action=backup: dest=fixed command.

These messages should appear; the active **Maintenance and Administration Subsystem** Processor (**MASP**) appears first.

BACKUP (FIXED): MASP A - Backup starts on active MASP. BACKUP (FIXED): MASP A - Backup on active MASP to fixed disk complete. BACKUP (FIXED): MASP A - Backup starts on standby MASP. BACKUP (FIXED): MASP A - Backup on standby MASP to fixed disk complete.

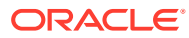

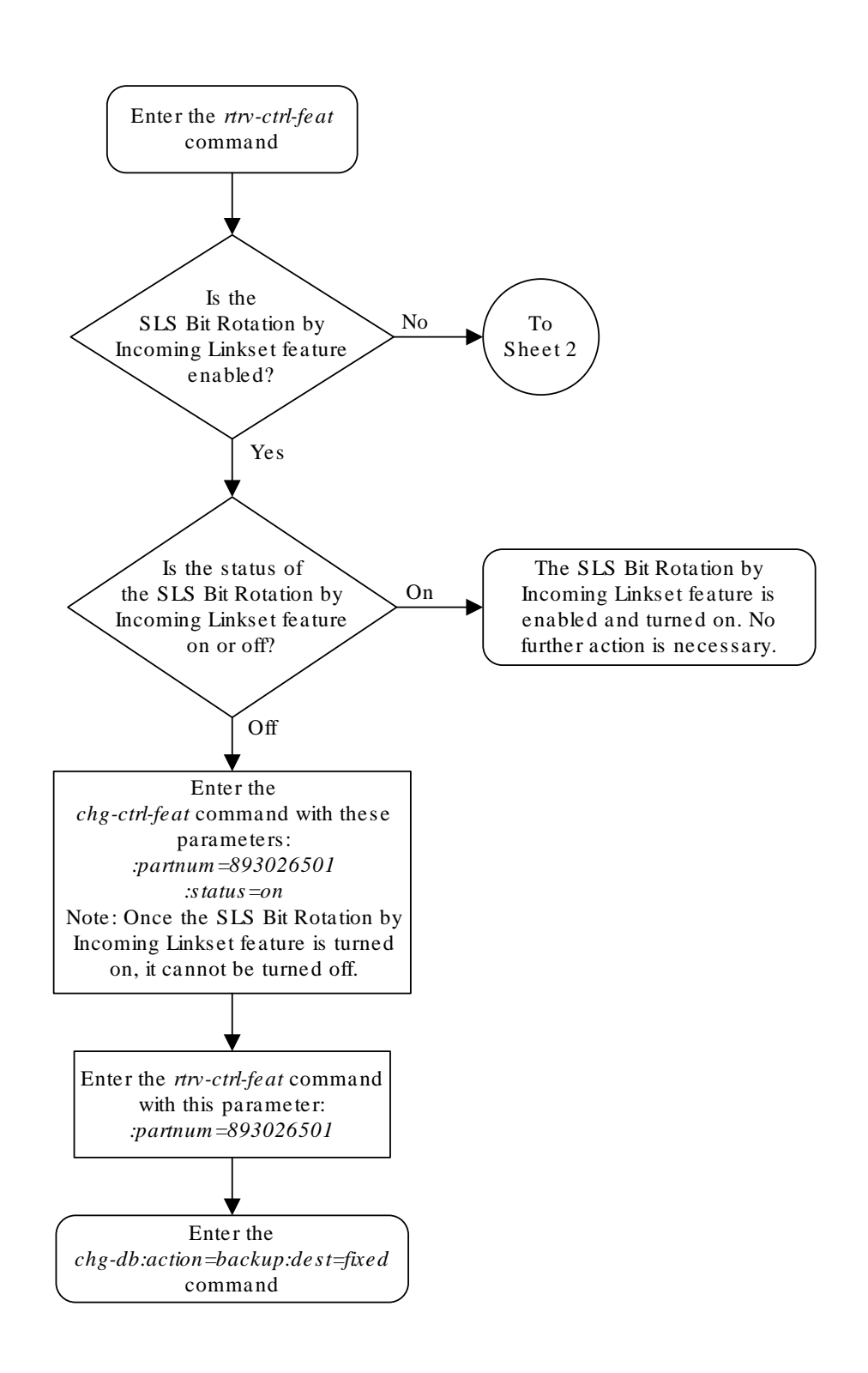

**Figure 3-9 Activating the SLS Bit Rotation by Incoming Linkset Feature**

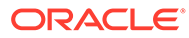

Sheet 1 of 4

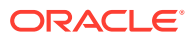

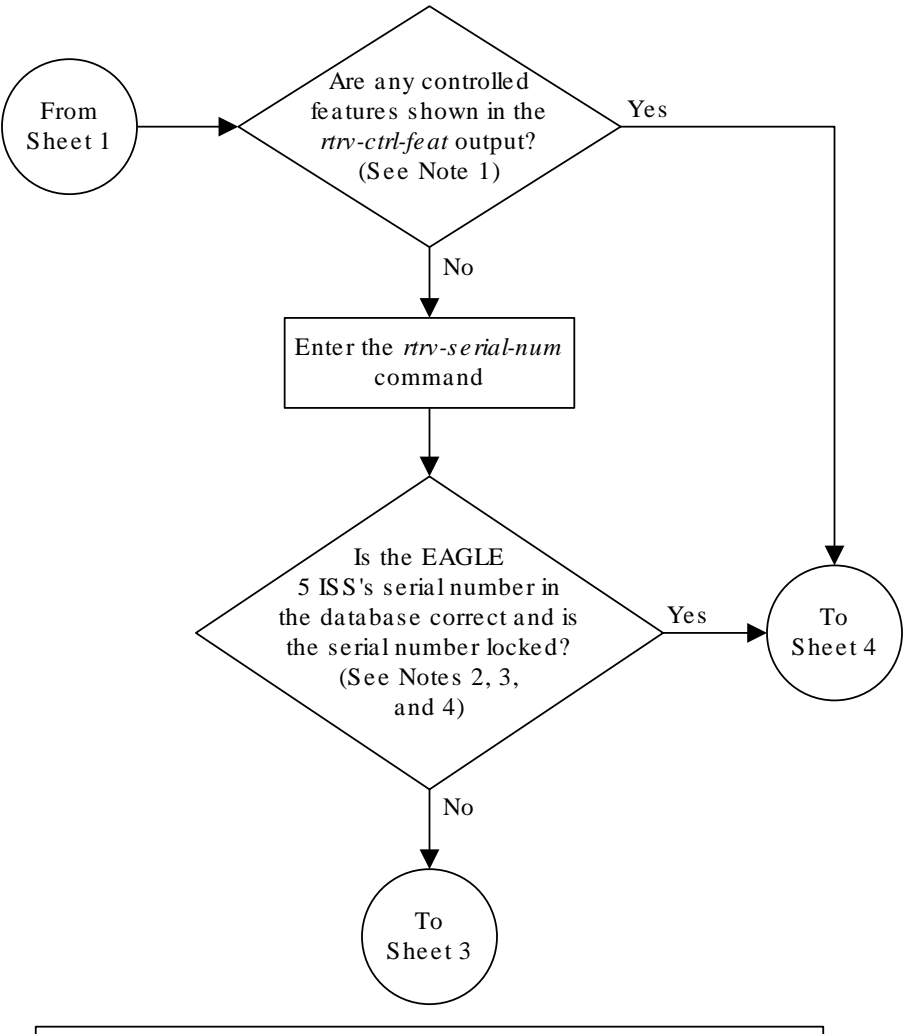

### Note<sub>s</sub>:

1. If the *rtrv-ctrl-feat* output shows only the HC-MIM SLK Capacity feature with a quantity of 64, the answer to this question is no and the Eagle 5 ISS's serial number must be verified. This is the default entry for the *rtrv-ctrl-feat*  output. This entry is shown whether or not the Eagle 5 ISS's serial number is in the database .

- 2. If the serial number is locked, it cannot be changed.
- 3. If the serial number is not locked, the controlled feature cannot be enabled.
- 4. The serial number can be found on a label affixed to the control shelf (shelf 1100).

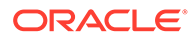

Sheet 2 of 4

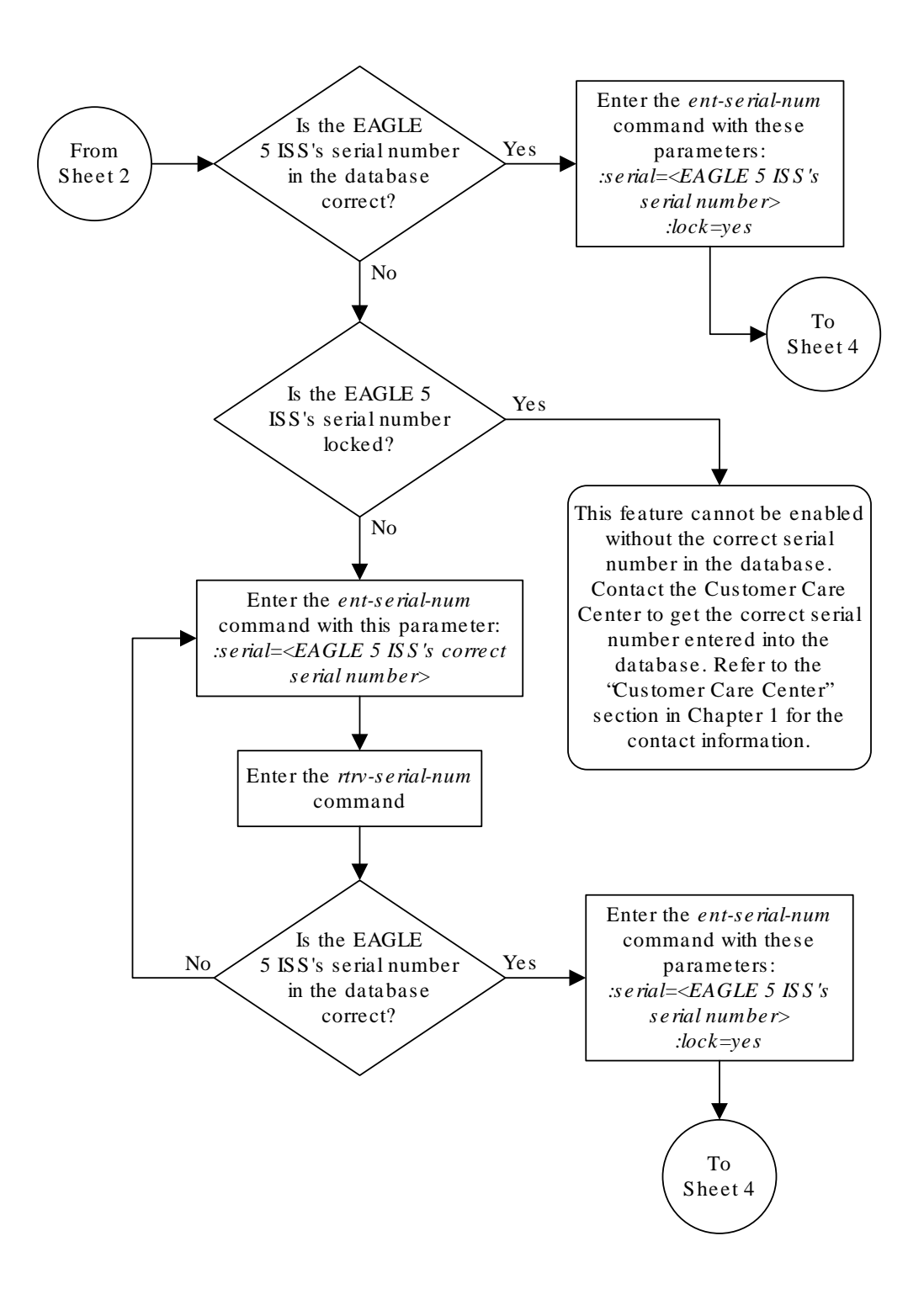

Sheet 3 of 4

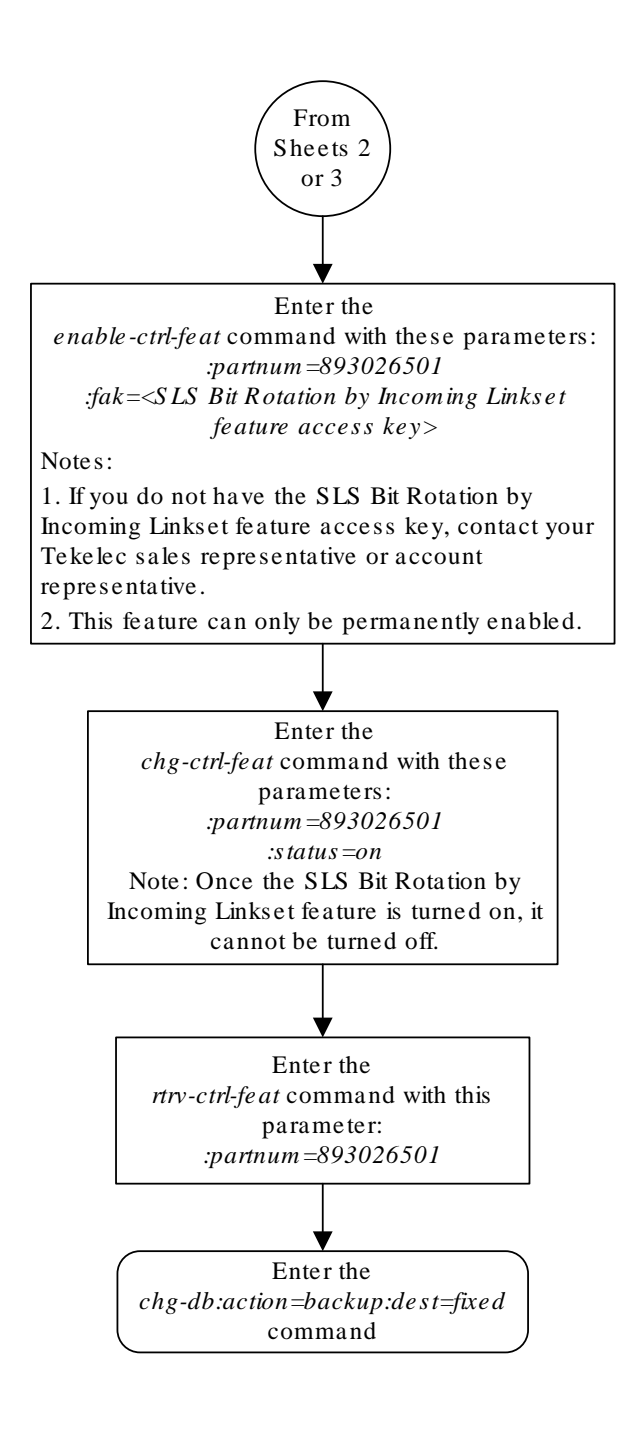

Sheet 4 of 4

# 3.12 Configuring the RSLS8 Value for ANSI Linksets

This procedure is used to configure the RSLS8 value for ANSI linksets feature using the chg-lsopts command with the lsn and rsls8 parameters.

The rsls8 parameter specifies how many bits of the SLS for messages on ANSI linksets are considered for bit rotation. The rsls8 parameter of the chg-lsopts command has two values.

- yes 8 bits of the SLS are considered for bit rotation.
- no 5 bits of the SLS are considered for bit rotation.

The lsn parameter specifies the name of the linkset that is being changed, specified in either [Adding an SS7 Linkset](#page-317-0) or [Changing an SS7 Linkset.](#page-442-0)

The rsls8 parameter can be specified only if the SLS Bit Rotation by Incoming Linkset feature is enabled. Perform [Activating the SLS Bit Rotation by Incoming](#page-397-0) [Linkset Feature](#page-397-0) to enable the SLS Bit Rotation by Incoming Linkset feature.

The value of the  $rsls8$  parameter is shown in the RSLS8 column of the  $rtrv-ls$ output. The RSLS8 column is shown when the lsn parameter is specified with the rtrv-ls command, and is displayed only for ANSI linksets.

Refer to [ITU SLS Enhancement](#page-344-0) for information on how the rsls8 parameter value is used with SLS bit rotation.

**1.** Display the RSLS8 value of the linkset that is being changed by entering the rtrv-ls with the name of the ANSI linkset that is being changed. For this example, enter this command

rtrv-ls:lsn=atmansi1

This is an example of the possible output.

rlghncxa03w 09-05-17 11:43:04 GMT EAGLE5 41.0.0

 L3T SLT GWS GWS GWS LSN APCA (SS7) SCRN SET SET BEI LST LNKS ACT MES DIS SLSCI NIS atmansi1 200-050-176 scr1 1 9 no a 0 on off off no off SPCA CLLI TFATCABMLO MTPRSE ASL8 ---------------- rlghnccc001 1 no no RANDSLS off ISLSRSB RSLS8 1 no IPSG IPGWAPC GTTMODE CGGTMOD

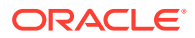

no no CdPA no

Link set table is ( 20 of 1024) 2% full

If the RSLS8 column is not shown in the rtrv-ls output, the SLS Bit Rotation by Incoming Linkset feature is not enabled. Perform [Activating the SLS Bit Rotation by](#page-397-0) [Incoming Linkset Feature](#page-397-0) to enabled the SLS Bit Rotation by Incoming Linkset feature. After the SLS Bit Rotation by Incoming Linkset feature is enabled, the RSLS8 value for the linkset is set to no.

If you do not wish to change the RSLS8 value for the linkset, this procedure does not need to be performed.

If you wish to change the RSLS8 value, continue the procedure with 2.

**2.** Change the rsls8 parameter value using the chg-lsopts command.

If the current RSLS8 value is no, for this example, enter this command

chg-lsopts:lsn=atmansi1:rsls8=yes

If the current RSLS8 value is yes, for this example, enter this command

chg-lsopts:lsn=atmansi1:rsls8=no

When this command has successfully completed, this message should appear.

```
rlghncxa03w 09-05-07 00:22:57 GMT EAGLE5 41.0.0
CHG-LSOPTS: MASP A - COMPLTD
```
**3.** Verify the changes by entering the rtrv-ls command with the name of the linkset that was specified in 3.

rtrv-ls:lsn=atmansi1

This is an example of the possible output.

rlghncxa03w 09-05-17 11:43:04 GMT EAGLE5 41.0.0

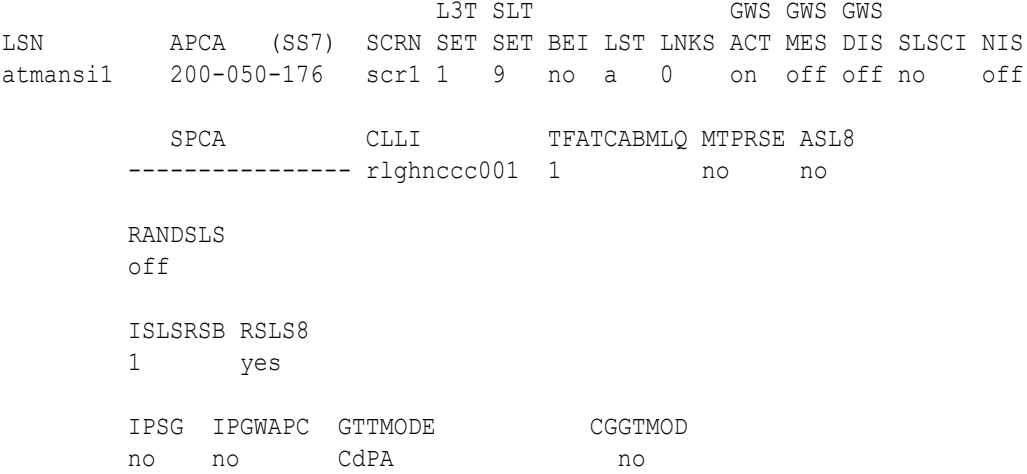

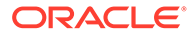

Link set table is ( 20 of 1024) 2% full

**4.** Back up the new changes using the chg-db:action=backup:dest=fixed command.

These messages should appear, the active **Maintenance and Administration Subsystem** Processor (**MASP**) appears first.

BACKUP (FIXED) : MASP A - Backup starts on active MASP. BACKUP (FIXED) : MASP A - Backup on active MASP to fixed disk complete. BACKUP (FIXED) : MASP A - Backup starts on standby MASP. BACKUP (FIXED) : MASP A - Backup on standby MASP to fixed disk complete.

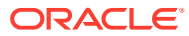

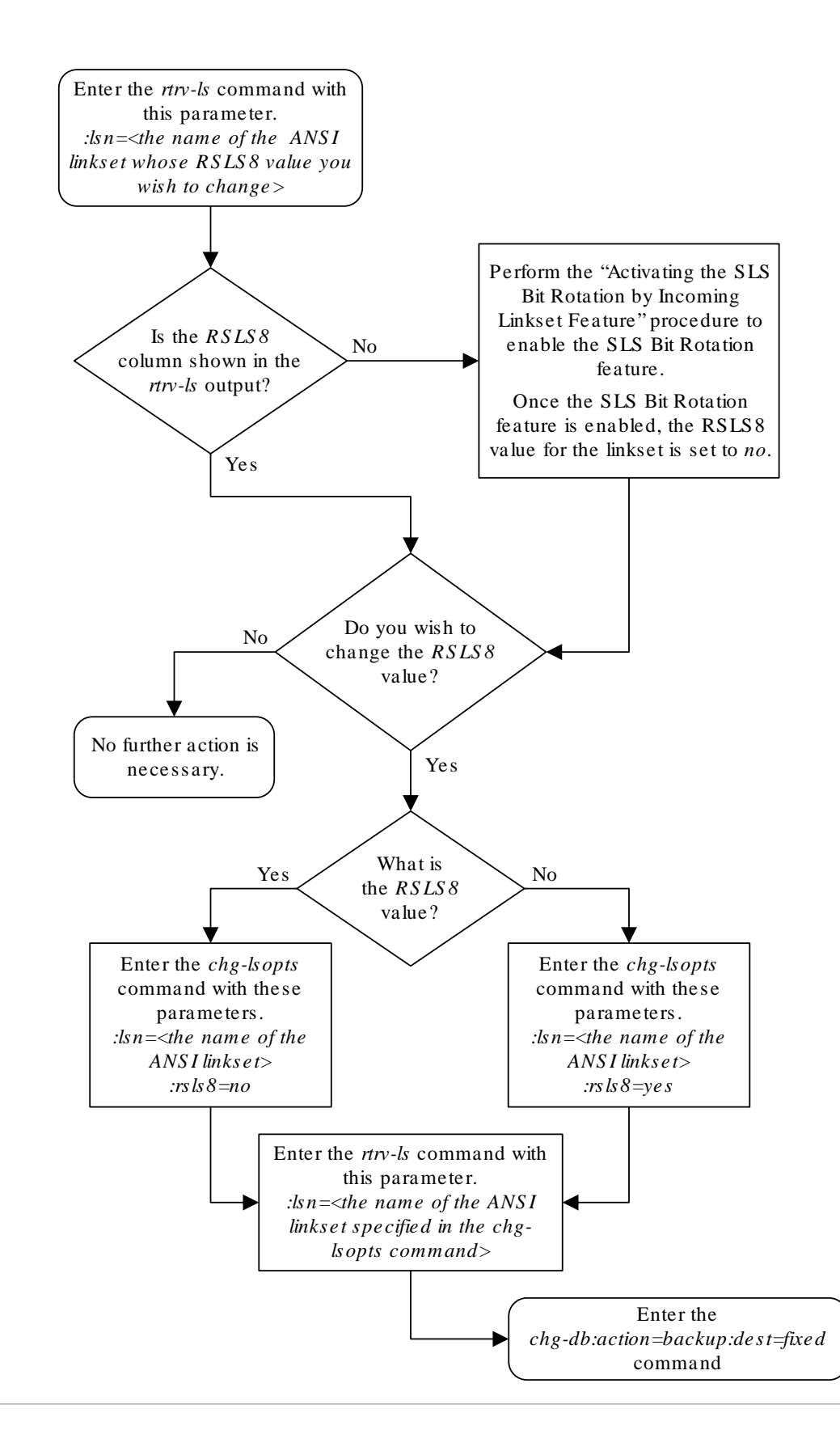

### **Figure 3-10 Configuring the RSLS8 Value for ANSI Linksets**

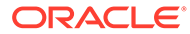

# 3.13 Removing a Linkset Containing SS7 Signaling Links

This procedure is used to remove a linkset containing **SS7** signaling links from the database using the  $dlt-ls$  command.

The  $dt-ls$  command has only one parameter,  $lsn$ , which is the name of the linkset to be removed from the database.

The linkset to be removed must exist in the database.

To remove a linkset, all links associated with the linkset must be removed.

The linkset to be removed cannot be referenced by a routeset.

If the Flexible Linkset Optional Based Routing feature is enabled and turned on, and the linkset is referenced by a GTT selector, the linkset cannot be removed.

To remove an **IPGWx** linkset, a linkset containing signaling links assigned to cards running either the **SS7IPGW** or **IPGWI** applications, the **IPGWx** linkset cannot be the mate of another IPGWx linkset.

A proxy linkset whose APC is assigned to more than one proxy linkset cannot be removed if the linkset contains the proxy point code (shown in the PPCA/PPCI/PPCN/ PPCN24 field in the rtrv-ls:apc/apca/apci/apcn/apcn24=<APC of the linkset> output) that is also assigned to the APC of the linkset. The proxy point code assigned to the APC of the linkset is shown in the rtrv-dstn:dpc/dpca/ dpci/dpcn/dpcn24=<APC of the linkset> output. The linksets that do not contain the proxy point code that is assigned to the APC of the linkset must be removed before the linkset containing proxy point code that is assigned to the APC of the linkset can be removed.

#### **Canceling the RTRV-LS Command**

Because the  $r$ trv-ls command used in this procedure can output information for a long period of time, the  $rtrv-ls$  command can be canceled and the output to the terminal stopped. There are three ways that the  $r$ trv-ls command can be canceled.

- Press the  $F9$  function key on the keyboard at the terminal where the  $r$ trv-ls command was entered.
- Enter the canc-cmd without the  $\tan \theta$  parameter at the terminal where the  $\tan \theta$ ls command was entered.
- Enter the canc-cmd:  $\tan < xx$ ), where  $\langle x \rangle$  is the terminal where the  $\tan < -1s$ command was entered, from another terminal other that the terminal where the  $rtrv-1$  s command was entered. To enter the  $canc-cmd:trm=$  command, the terminal must allow Security Administration commands to be entered from it and the user must be allowed to enter Security Administration commands. The terminal's permissions can be verified with the rtrv-secu-trm command. The user's permissions can be verified with the rtrv-user or rtrv-secu-user commands.

For more information about the canc-cmd command, go to *Commands User's Guide*.

## <span id="page-414-0"></span>**1.** Display the current linkset configuration using the  $r$ trv-ls command. This is an example of the possible output.

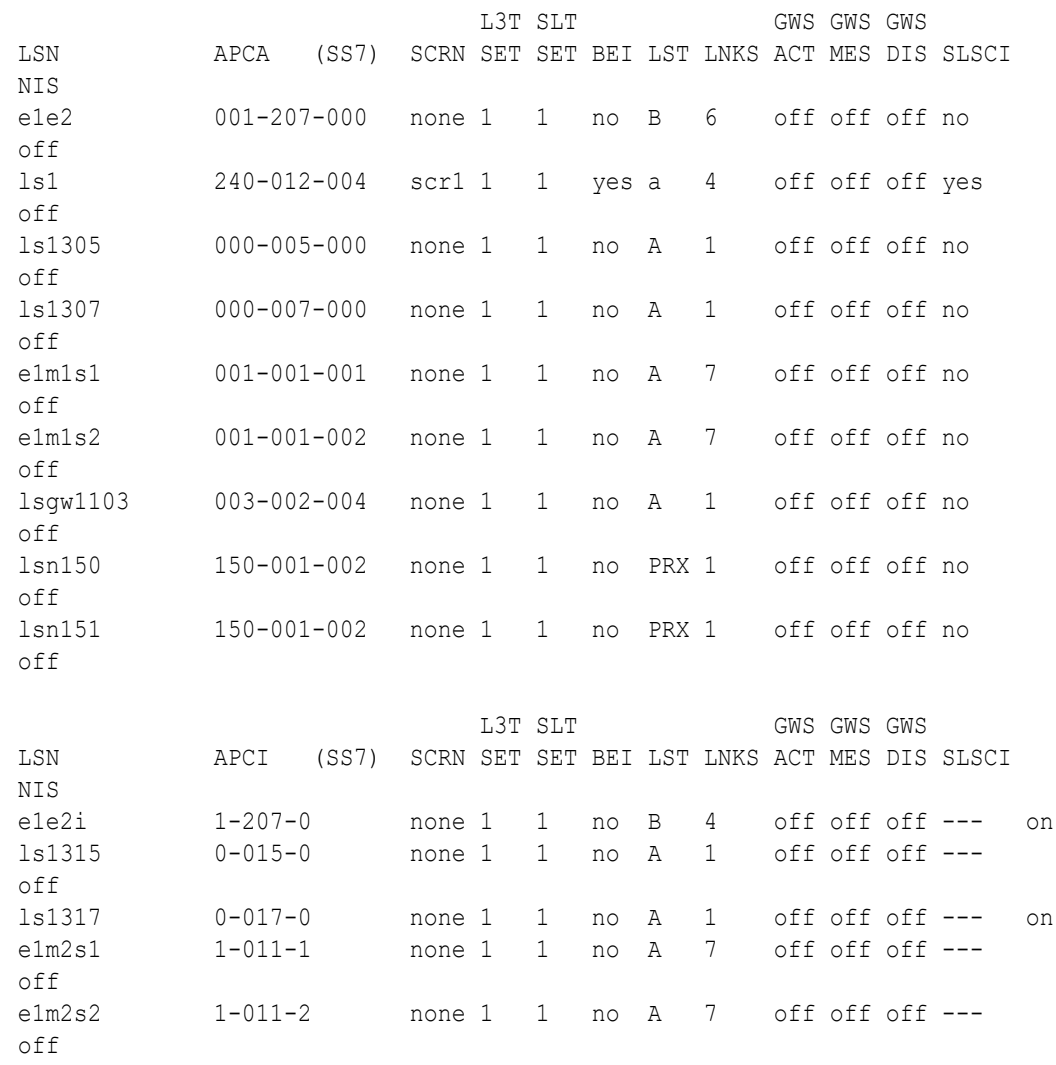

rlghncxa03w 07-05-10 11:43:04 GMT EAGLE5 37.0.0

Link set table is (14 of 1024) 1% full.

If the linkset being removed is a proxy linkset (LST=PRX), and more than one linkset is shown in the rtrv-ls output that contains the APC of the linkset being removed, continue the procedure with 2.

If the linkset being removed is not a proxy linkset, or is a proxy linkset whose APC is not used by more than one linkset, continue the procedure with [4](#page-415-0).

**2.** Display the linksets that contain the APC of the linkset being removed by entering the rtrv-ls command with the APC of the linkset. For this example, enter this command.

```
rtrv-ls:apca=150-001-002
```
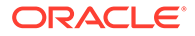

<span id="page-415-0"></span>This is an example of the possible output.

rlghncxa03w 07-08-23 11:09:57 EST 37.0.0  $APCA = 150-001-002$  L3T SLT GWS GWS GWS LSN PPCA SCRN SET SET BEI LST LNKS ACT MES DIS SLSCI NIS lsn150 150-001-001 none 1 1 no PRX 1 off off off no off lsn151 150-001-004 none 1 1 no PRX 1 off off off no off

Link set table is (14 of 1024) 1% full.

**3.** Display the attributes of the APC of the linkset being removed by entering the rtrv-dstn command with the APC of the linkset. For this example, enter this command.

rtrv-dstn:dpca=150-001-002

This is an example of the possible output.

Oraclestp 10-12-15 09:22:39 EST 43.0.0

 DPCA CLLI BEI ELEI ALIASI ALIASN/N24 DMN 150-001-002 ----------- no --- ---------- -------------- SS7 PPCA NCAI PRX RCAUSE NPRST SPLITIAM HMSMSC HMSCP SCCPMSGCNV 150-001-001 ---- no none off none no no none Destination table is (14 of 2000) 1% full

Alias table is (0 of 12000) 0% full PPC table is (2 of 10) 20% full

A proxy linkset whose APC is assigned to more than one proxy linkset cannot be removed if the linkset contains the proxy point code (shown in the PPCA/PPCI/ PPCN/PPCN24 field in [2](#page-414-0)) that is also assigned to the APC of the linkset (shown in 3). The linksets that do not contain the proxy point code that is assigned to the APC of the linkset must be removed before the linkset containing proxy point code that is assigned to the APC of the linkset can be removed.

**4.** Display the signaling links in that linkset being removed using the rtrv-ls command, specifying the linkset name of the linkset you wish to remove from the database. For this example, enter these commands.

rtrv-ls:lsn=ls1

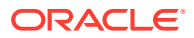

#### This is an example of the possible output.

tekelecstp 18-01-22 05:31:51 EST EAGLE 46.6.0.0.0-71.21.0 L3T SLT GWS GWS GWS LSN APCA (SS7) SCRN SET SET BEI LST LNKS ACT MES DIS SLSCI NIS ls1 003-003-003 gws1 1 1 no A 15 on on on yes off SPCA CLLI TFATCABMLO MTPRSE ASL8 -------------- ----------- 7 no no RANDSLS off IPSG GTTMODE CGGTMOD no CdPA no LP ATM LOC LINK SLC TYPE SET BPS TSEL VCI VPI LL 1102 A 2 LIMATM 1 1.544M EXTERNAL 5 0 0 LOC LINK SLC TYPE IPLIML2 1201 A 5 IPLIM M2PA L2T PCR PCR E1 E1 LOC LINK SLC TYPE SET BPS ECM N1 N2 LOC PORT TS 1205 A 6 LIME1 1 56000 BASIC --- ----- 1205 1 1 L2T PCR PCR T1 T1 LOC LINK SLC TYPE SET BPS ECM N1 N2 LOC PORT TS 1206 A 10 LIMT1 1 56000 BASIC --- ----- 1206 1 1

Link set table is (7 of 1024) 1% full.

#### rtrv-ls:lsn=lsgw1103

This is an example of the possible output.

rlghncxa03w 07-05-17 11:43:04 GMT EAGLE5 37.0.0

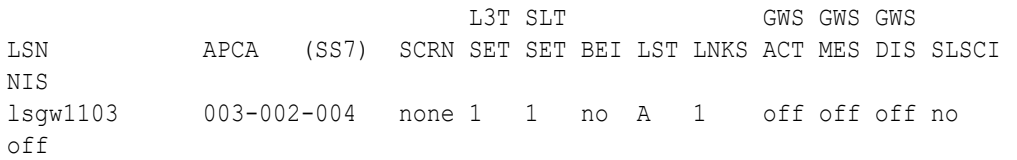

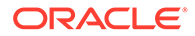

SPCA CLLI TFATCABMLQ MTPRSE ASL8 ---------------- ----------- 1 no no IPGWAPC MATELSN IPTPS LSUSEALM SLKUSEALM GTTMODE yes -------- 10000 70 % 70 % CdPA LOC LINK SLC TYPE 1103 A 0 SS7IPGW Link set table is ( 14 of 1024) 1% full

```
rtrv-ls:lsn=lsn151
```
This is an example of the possible output.

rlghncxa03w 09-07-23 13:10:34 EST 41.1.0

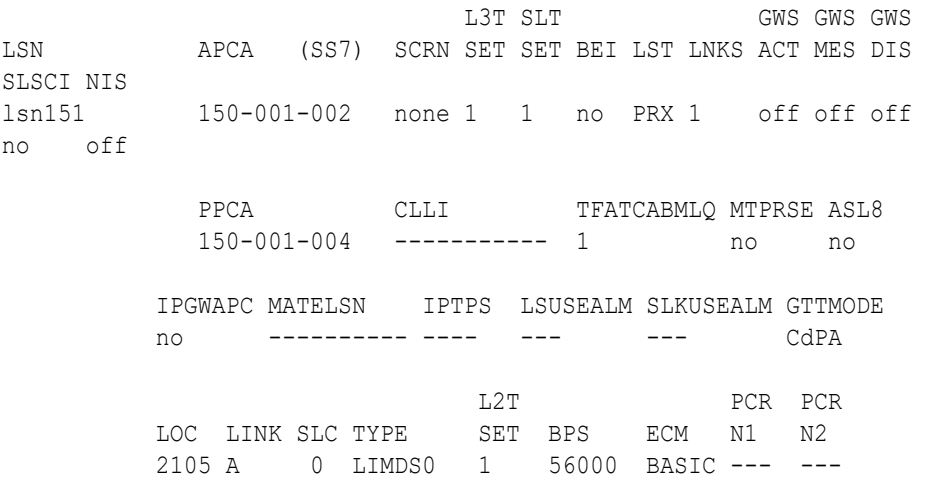

Link set table is (14 of 1024) 1% full.

**5.** Display the routes in the database by using the rtrv-rte command, specifying the name of the linkset you wish to remove. For this example, enter these commands.

rtrv-rte:lsn=ls1

This is an example of the possible output.

rlghncxa03w 07-05-10 11:43:04 GMT EAGLE5 37.0.0 LSN DPC RC ls1 240-012-004 10

```
rtrv-rte:lsn=lsgw1103
```
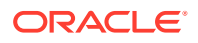

This is an example of the possible output.

```
rlghncxa03w 07-05-10 11:43:04 GMT EAGLE5 37.0.0
LSN DPC 
RC
lsgw1103 003-002-004 10
```
rtrv-rte:lsn=lsn151

This is an example of the possible output.

```
rlghncxa03w 07-05-10 11:43:04 GMT EAGLE5 37.0.0
LSN DPC 
RC
lsn151 150-001-002 10
```
If any routes reference the linkset to be removed, remove these routes by performing the [Removing a Route](#page-597-0) procedure.

**6.** Deactivate the signaling links in the linkset using the  $data$ -slk command. For this example, enter these commands.

dact-slk:loc=1205:link=b dact-slk:loc=1207:link=b dact-slk:loc=1211:link=a dact-slk:loc=1213:link=b dact-slk:loc=1103:link=a dact-slk:loc=2105:link=a

When each of these commands have successfully completed, this message should appear.

```
rlghncxa03w 07-05-07 08:41:12 GMT EAGLE5 37.0.0
Deactivate Link message sent to card
```
**7.** Verify that the linkset is out-of-service maintenance disabled (**OOS-MT-DSBLD**) using the rept-stat-ls command, specifying the linkset name. For this example, enter these commands.

rept-stat-ls:lsn=ls1

This is an example of the possible output.

```
rlghncxa03w 07-05-23 13:35:08 GMT EAGLE5 37.0.0
LSN APCA PST SST AST
ls1 240-012-004 OOS-MT-DSBLD Prohibit -----
 SPCA = -----------------
 ALARM STATUS = No Alarms
  SCRSET = scr1
 GWSA = ---
```
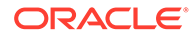

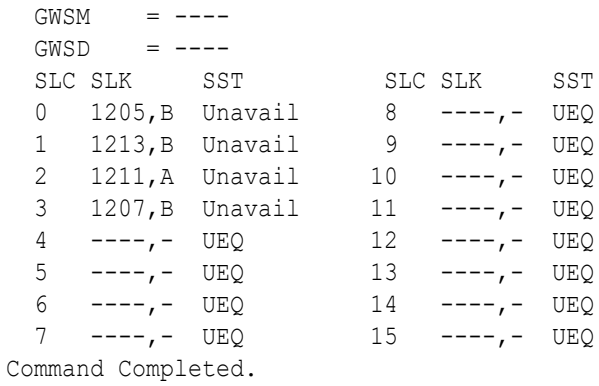

rept-stat-ls:lsn=lsgw1103

This is an example of the possible output.

```
rlghncxa03w 07-05-23 13:35:08 GMT EAGLE5 37.0.0
LSN APCA PST SST AST
lsgw1103 003-002-004 OOS-MT-DSBLD Prohibit -----
  SPCA = ----------------
 ALARM STATUS = No Alarms
 SCRSET = scr1GWSA = ---GWSM = ---GWSD = ---SLC SLK SST SLC SLK SST
 0 1103,A Unavail 8 ----,- UEQ
 1 ----,- UEQ 9 ----,- UEQ
 2 ----,- UEQ 10 ----,- UEQ
 3 ----,- UEQ 11 ----,- UEQ
  4 ----,- UEQ 12 ----,- UEQ
 5 ----,- UEQ 13 ----,- UEQ<br>6 ----,- UEQ 14 ----,- UEQ
  6 ----,- UEQ 14 ----,- UEQ
 7 ----,- UEQ 15 ----,- UEQ
Command Completed.
```
rept-stat-ls:lsn=lsn151

This is an example of the possible output.

```
rlghncxa03w 07-05-23 13:35:08 GMT EAGLE5 37.0.0
LSN APCA PST SST AST
lsn151 150-001-002 OOS-MT-DSBLD Prohibit -----
  PPCA = 150-001-004
 ALARM STATUS = No Alarms
 SCRSET = ---GWSA = ---GWSM = ---GWSD = ---SLC SLK SST SLC SLK SST
 0 2105,A Unavail 8 ----,- UEQ
 1 ----,- UEQ 9 ----,- UEQ
```
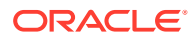

<span id="page-420-0"></span>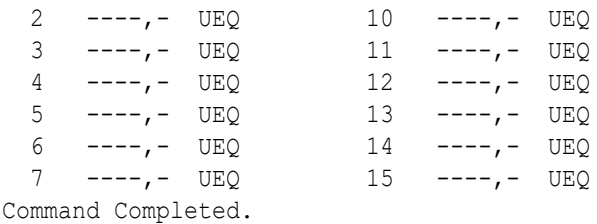

**8.** If any signaling links in the linkset are the last signaling link on a card, the card must be placed out of service before that signaling link can be removed. Verify this by entering the rtrv-slk command and specifying each of the card locations shown in the output of [4](#page-415-0). Do not specify the link parameter. For this example, enter these commands.

rtrv-slk:loc=1205

This is an example of the possible output.

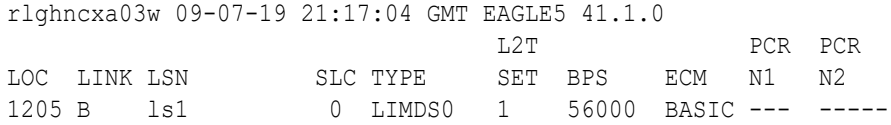

rtrv-slk:loc=1207

This is an example of the possible output.

rlghncxa03w 09-07-19 21:17:04 GMT EAGLE5 41.1.0

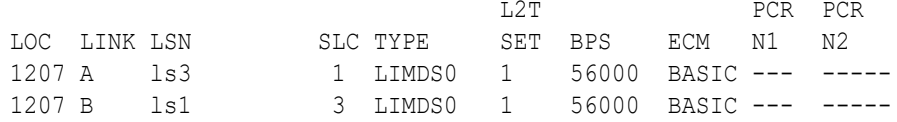

rtrv-slk:loc=1211

This is an example of the possible output.

rlghncxa03w 09-07-17 11:43:04 GMT EAGLE5 41.1.0

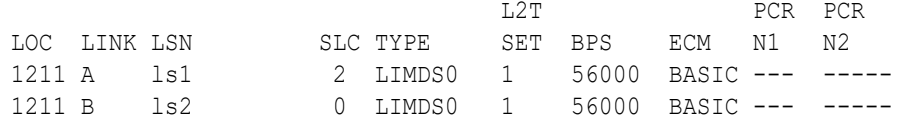

#### rtrv-slk:loc=1213

This is an example of the possible output.

rlghncxa03w 09-07-19 21:17:04 GMT EAGLE5 41.1.0

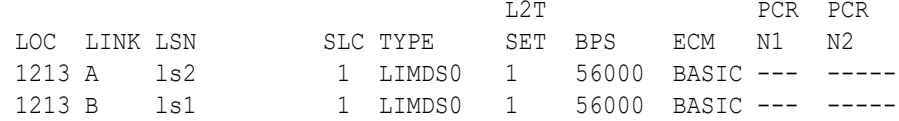

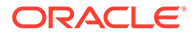

```
rtrv-slk:loc=1103
```
This is an example of the possible output.

rlghncxa03w 07-05-19 21:17:04 GMT EAGLE5 37.0.0 LOC LINK LSN SLC TYPE 1103 A lsn1 0 SS7IPGW

```
rtrv-slk:loc=2105
```
This is an example of the possible output.

rlghncxa03w 09-07-19 21:17:04 GMT EAGLE5 41.1.0

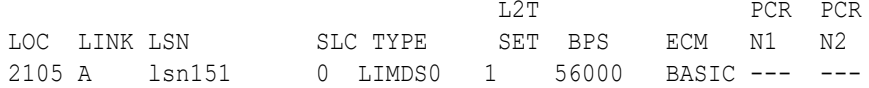

**9.** If the output of [8](#page-420-0) shows that any of the signaling links in the specified linkset are the last signaling links on the card, place that card out of service by using the rmv-card command, specifying the card location to be taken out of service. For this example, enter these commands.

```
rmv-card:loc=1205
```
When this command has successfully completed, this message should appear.

rlghncxa03w 07-05-07 11:11:28 GMT EAGLE5 37.0.0 Card has been inhibited.

rmv-card:loc=1103

When this command has successfully completed, this message should appear.

rlghncxa03w 07-05-07 11:11:28 GMT EAGLE5 37.0.0 Card has been inhibited.

rmv-card:loc=2105

When this command has successfully completed, this message should appear.

```
rlghncxa03w 07-05-07 11:11:28 GMT EAGLE5 37.0.0
Card has been inhibited.
```
**10.** Remove all links in the linkset using the  $dlt-slk$  command. For this example, enter these commands.

dlt-slk:loc=1205:link=b dlt-slk:loc=1207:link=b dlt-slk:loc=1211:link=a dlt-slk:loc=1213:link=b <span id="page-422-0"></span>dlt-slk:loc=1103:link=a

dlt-slk:loc=2105:link=a

When each of these commands have successfully completed, this message should appear.

```
rlghncxa03w 07-05-07 08:41:17 GMT EAGLE5 37.0.0
DLT-SLK: MASP A - COMPLTD
```
## **Note:**

If the signaling links removed in this step were not assigned to either the SS7IPGW or IPGWI applications, continue the procedure with [14](#page-423-0).

**11.** Display the IPGWx linksets by entering the rept-stat-iptps command.

This is an example of the possible output.

```
rlghncxa03w 10-07-19 21:16:37 GMT EAGLE5 42.0.0
IP TPS USAGE REPORT
```
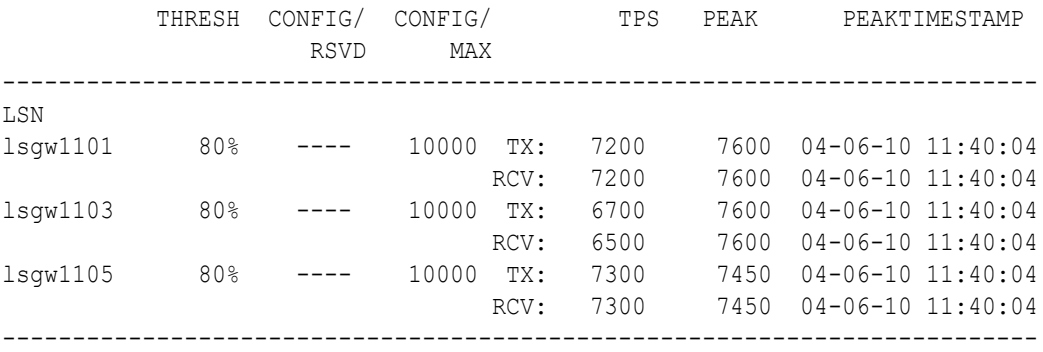

Command Completed.

**12.** Enter the rtrv-ls command with one of the linkset names shown in 11. This is to verify if the linkset being removed in this procedure is a mate to another IPGWx linkset.

Repeat this step until all the linksets in 11 have been displayed, or a linkset is found that has the linkset being removed as a mate. For this example, enter this command.

rtrv-ls:lsn=lsgw1105

This is an example of the possible output.

rlghncxa03w 07-05-17 11:43:04 GMT EAGLE5 37.0.0

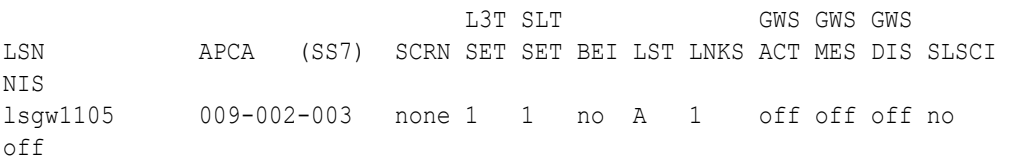

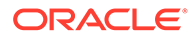

```
CLLI TFATCABMLQ MTPRSE ASL8
          ----------- 1 no no
          IPGWAPC MATELSN IPTPS LSUSEALM SLKUSEALM GTTMODE
          yes lsgw1103 10000 70 % 70 % CdPA
          LOC LINK SLC TYPE
          1105 A 0 SS7IPGW
Link set table is ( 14 of 1024) 1% full
```
## **Note:**

If the rtrv-ls output in this step shows that the linkset being removed is not the mate of another IPGWx linkset, continue the procedure with 14.

**13.** Remove the mate linkset assignment shown in [12](#page-422-0) by performing the "Configuring a Mate **IPGWx** Linkset" procedure in *Database Administration - IP7 User's Guide* using these parameters.

:  $\text{lsn}$  = the name of the linkset shown in the  $\text{lsn}$  field in [12](#page-422-0).

: matelsn = the name of the linkset shown in the  $MATELSN$  field in [12](#page-422-0).

:action=delete

**14.** Display any entires in the route exception table whose linkset name is the name of the linkset being removed in this procedure. Enter the rtrv-rtx command with the lsn parameter. For this example, enter this command.

Remove all the entries displayed in this step by performing the [Removing a Route](#page-781-0) [Exception Entry](#page-781-0) procedure.

rtrv-rtx:lsn=ls1

This is an example of the possible output.

rlghncxa03w 07-05-10 11:43:04 GMT EAGLE5 37.0.0

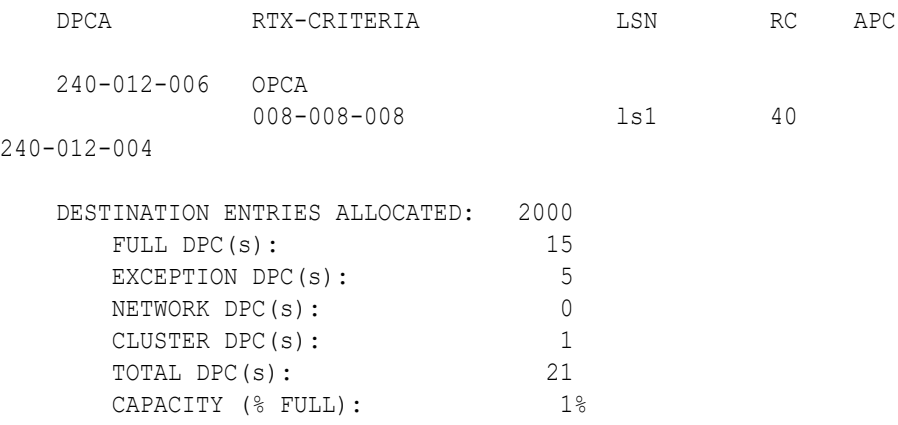

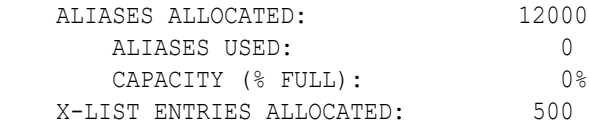

rtrv-rtx:lsn=lsgw1103

This is an example of the possible output.

rlghncxa03w 07-05-10 11:43:04 GMT EAGLE5 37.0.0

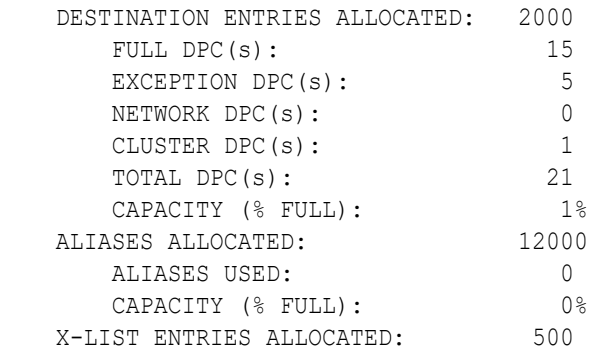

rtrv-rtx:lsn=lsn151

This is an example of the possible output.

```
rlghncxa03w 07-05-10 11:43:04 GMT EAGLE5 37.0.0
    DESTINATION ENTRIES ALLOCATED: 2000
      FULL DPC(s): 15
```
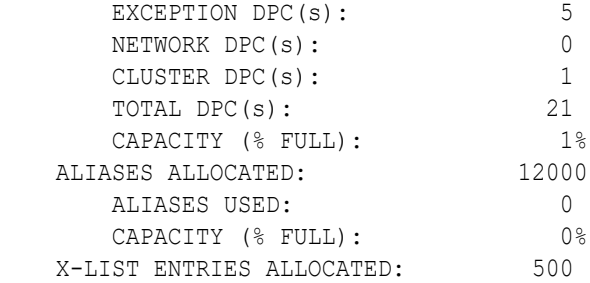

If the linkset being removed in this procedure is not assigned to a route exception table entry, no entries are displayed in the  $rtrv-rtx$  output, but a summary of the point code quanties is displayed.

If the name of the linkset being removed in this procedure shown in the LSN column in this step, perform one of these procedures:

- **a.** Change the name of the linkset in the entries displayed in this step by performing the [Changing a Route Exception Entry](#page-799-0) procedure.
- **b.** Remove all the entries displayed in this step by performing the [Removing a Route](#page-781-0) [Exception Entry](#page-781-0) procedure.

**ORACLE®** 

**15.** If the Flexible Linkset Optional Based Routing feature is enabled and turned on, and the linkset if referenced by any GTT selectors, the linkset cannot be removed.

If the linkset contains the entries  $f_{\text{cd}}$ ,  $f_{\text{cd}}$ ,  $f_{\text{cd}}$ , or  $f_{\text{cd}}$  in the GTTMODE column of the  $rtrv-ls$  output in [4](#page-415-0), the Flexible Linkset Optional Based Routing feature is enabled and turned on. Continue the procedure with 17.

If the linkset does not contain the entries fcd, fcg, fcdfcg, or fcgfcd in the GTTMODE column of the  $r$ trv-1s output in [4](#page-415-0), continue the procedure with  $16$ .

**16.** Verify whether or not the Flexible Linkset Optional Based Routing feature is enabled and turned on by entering this command.

rtrv-ctrl-feat:partnum=893027701

This is an example of the possible output.

rlghncxa03w 09-05-10 11:43:04 GMT EAGLE5 41.0.0 The following features have been permanently enabled: Feature Name **Partnum** Status Quantity Flex Lset Optnl Based Rtg 893027701 on ----The following features have been temporarily enabled: Feature Name **Partnum** Status Quantity Trial Period Left Zero entries found. The following features have expired temporary keys: Feature Name **Partnum** Zero entries found.

If the Flexible Linkset Optional Based Routing feature is enabled and turned on, continue the procedure with 17.

If the Flexible Linkset Optional Based Routing feature is not enabled or not turned on, continue the procedure with [18](#page-427-0).

**17.** Display the GTT selectors that contain the linkset that is being removed by entering the rtrv-gttsel command with the name of the linkset. For this example, enter these commands.

rtrv-gttsel:lsn=ls1

This is an example of the possible output.

rlghncxa03w 09-05-10 11:43:04 GMT EAGLE5 41.0.0

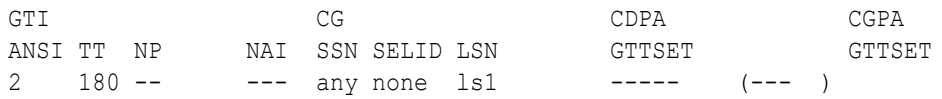

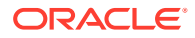

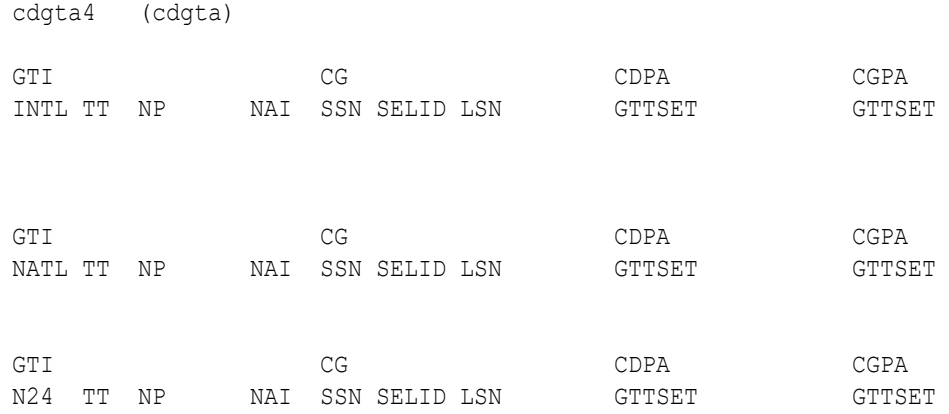

rtrv-gttsel:lsn=lsgw1103

This is an example of the possible output.

rlghncxa03w 09-05-10 11:43:04 GMT EAGLE5 41.0.0

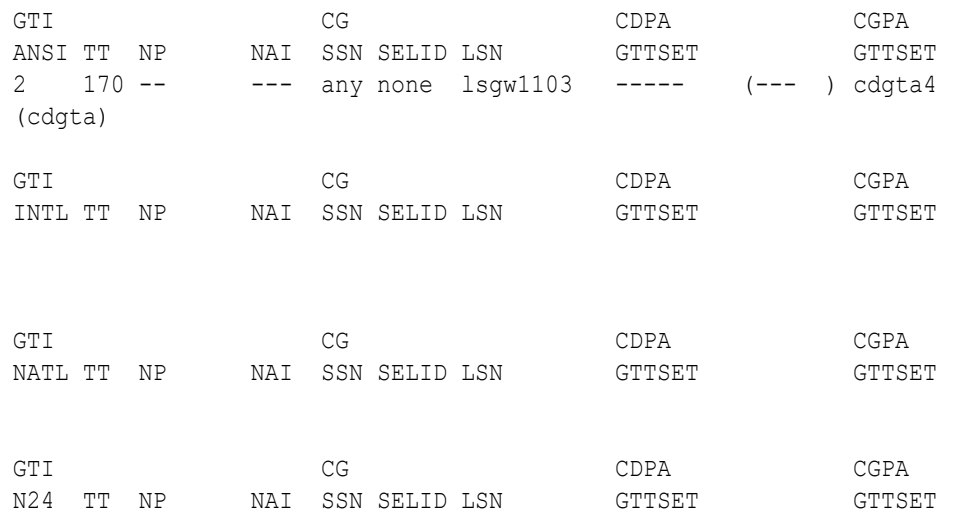

rtrv-gttsel:lsn=lsn151

This is an example of the possible output.

rlghncxa03w 09-05-10 11:43:04 GMT EAGLE5 41.0.0

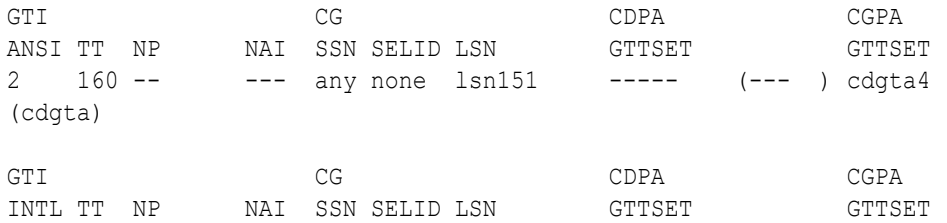

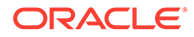

<span id="page-427-0"></span>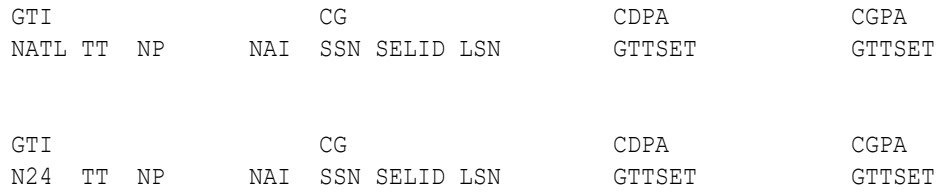

If GTT selectors are shown in the rtrv-gttsel output, perform the "Removing a GTT Selector" procedure in *Database Administration - GTT User's Guide* to remove all entries shown in this step. After the GTT selectors have been removed, continue the procedure with 18.

If GTT selectors are not shown in the rtrv-gttsel output, continue the procedure with 18.

**18.** Remove the linkset using the  $dlt-l$  s command. For this example, enter these commands.

```
dlt-ls:lsn=ls1
dlt-ls:lsn=lsgw1103
dlt-ls:lsn=lsn151
```
When each of these commands have successfully completed, this message should appear.

```
rlghncxa03w 07-05-17 16:03:12 GMT EAGLE5 37.0.0
Link set table is ( 23 of 1024) 2% full
DLT-LS: MASP A - COMPLTD
```
**19.** Verify the changes using the  $rtrv-ls$  command with the linkset name used in 18.

For this example, enter these commands.

```
rtrv-ls:lsn=lsn1
rtrv-ls:lsn=lsgw1103
rtrv-ls:lsn=lsn151
```
If the removal of the linkset was successful, the following message is displayed.

```
rlghncxa03w 09-07-10 11:43:04 GMT EAGLE5 41.1.0
```
No matching entry found.

Link set table is (11 of 1024) 1% full.

Continue the procedure with [20](#page-428-0) if the linkset that was removed in has any of these attributes.

- The linkset was not a proxy linkset.
- The linkset was a proxy linkset whose APC was assigned to only the proxy linkset that was removed in 18.

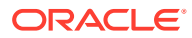

- <span id="page-428-0"></span>The linkset was a proxy linkset and:
	- The APC of this linkset is assigned to more than one linkset.
	- The linkset did not contain the proxy point code that was assigned to the APC of the linkset.
	- The linkset that contains the proxy point code that is assigned to the APC of the linkset will not be removed from the database.

If you wish to remove the proxy linkset that contains the proxy point code that is also assigned to the APC of the linkset, and the database contains other linksets that are assigned to this APC, these other linksets must be removed before the proxy linkset that contains the proxy point code that is also assigned to the APC of the linkset can be removed. Repeat this procedure from [2](#page-414-0) to remove these linksets. After these linksets have been removed, perform this procedure again from [2](#page-414-0) to remove the proxy linkset that contains the proxy point code that is also assigned to the APC of the linkset.

**20.** Back up the new changes using the chg-db:action=backup:dest=fixed command. These messages should appear, the active **Maintenance and Administration Subsystem** Processor (**MASP**) appears first.

BACKUP (FIXED) : MASP A - Backup starts on active MASP. BACKUP (FIXED) : MASP A - Backup on active MASP to fixed disk complete. BACKUP (FIXED) : MASP A - Backup starts on standby MASP. BACKUP (FIXED) : MASP A - Backup on standby MASP to fixed disk complete.

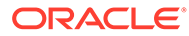

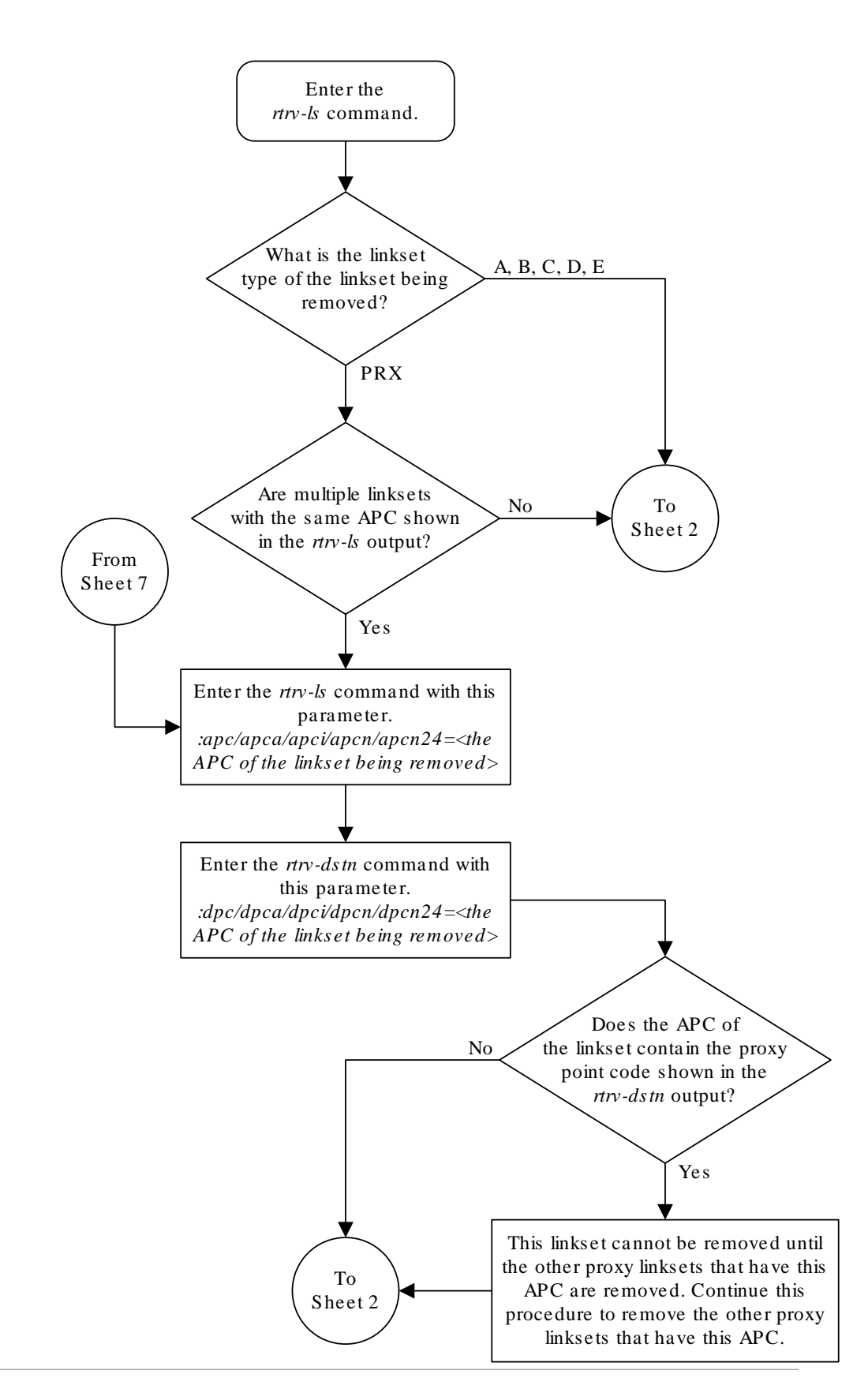

**Figure 3-11 Removing a Linkset Containing SS7 Signaling Links**

**ORACLE** 

Sheet 1 of 7

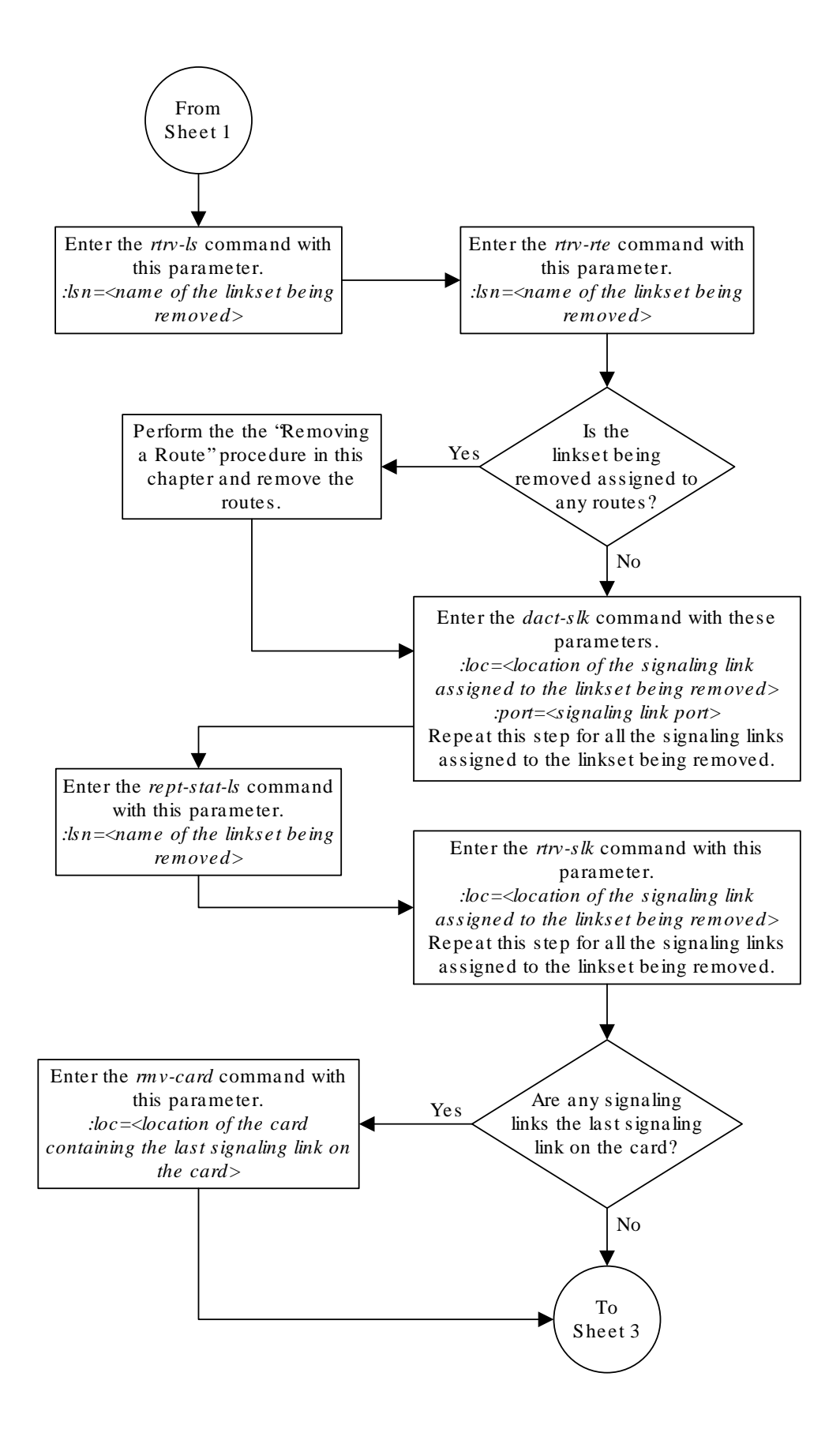

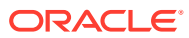
Sheet 2 of 7

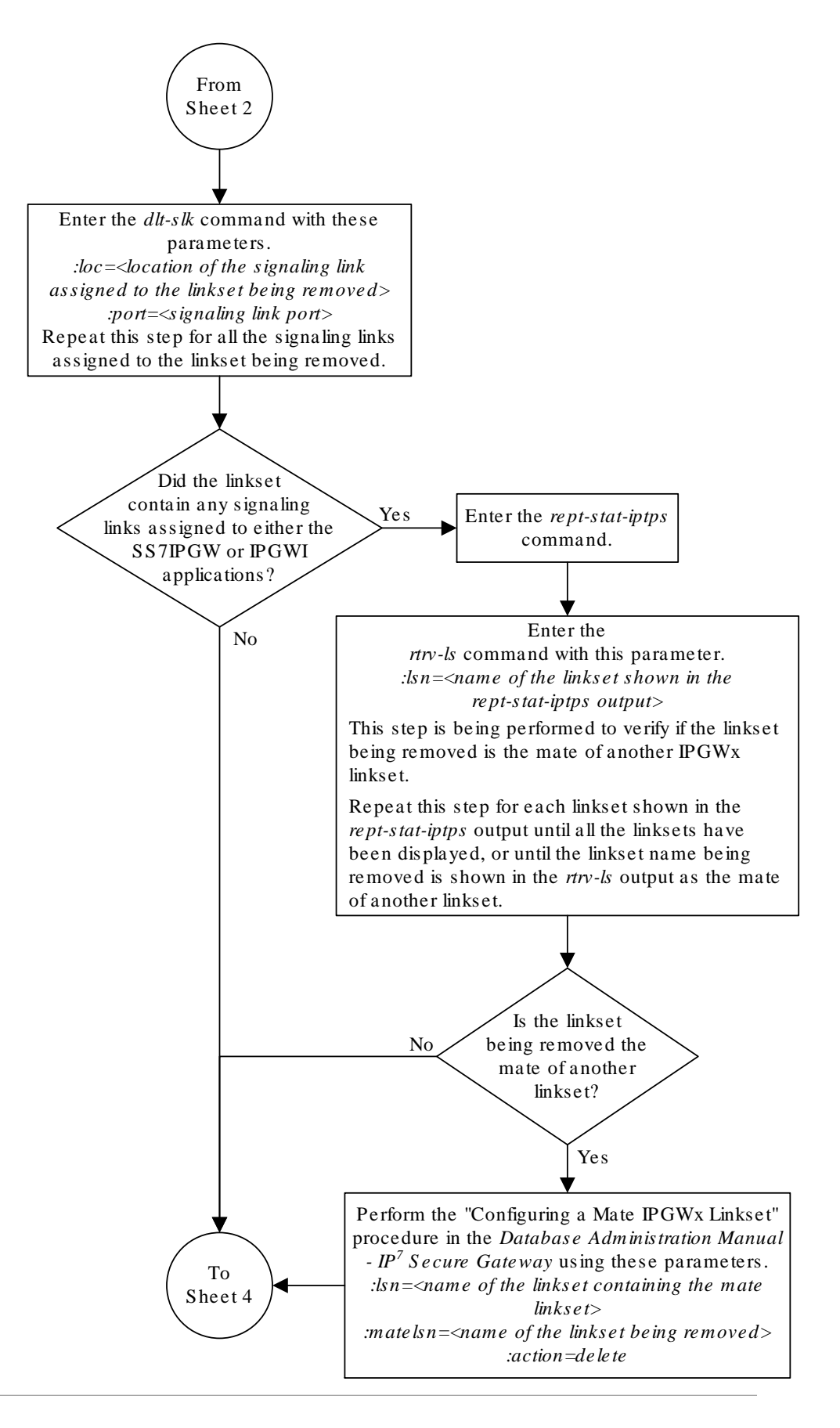

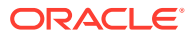

Sheet 3 of 7

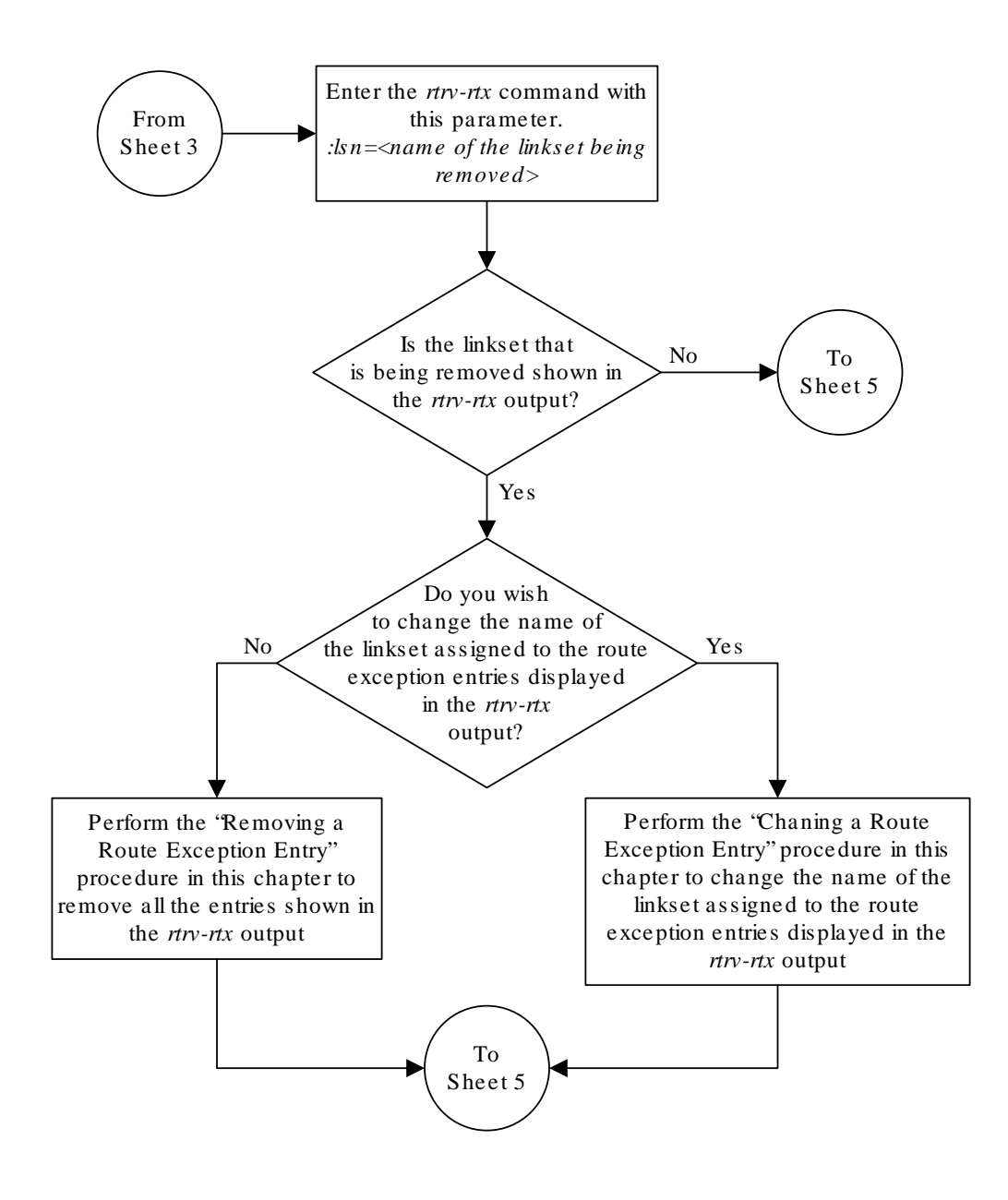

Sheet 4 of 7

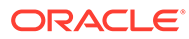

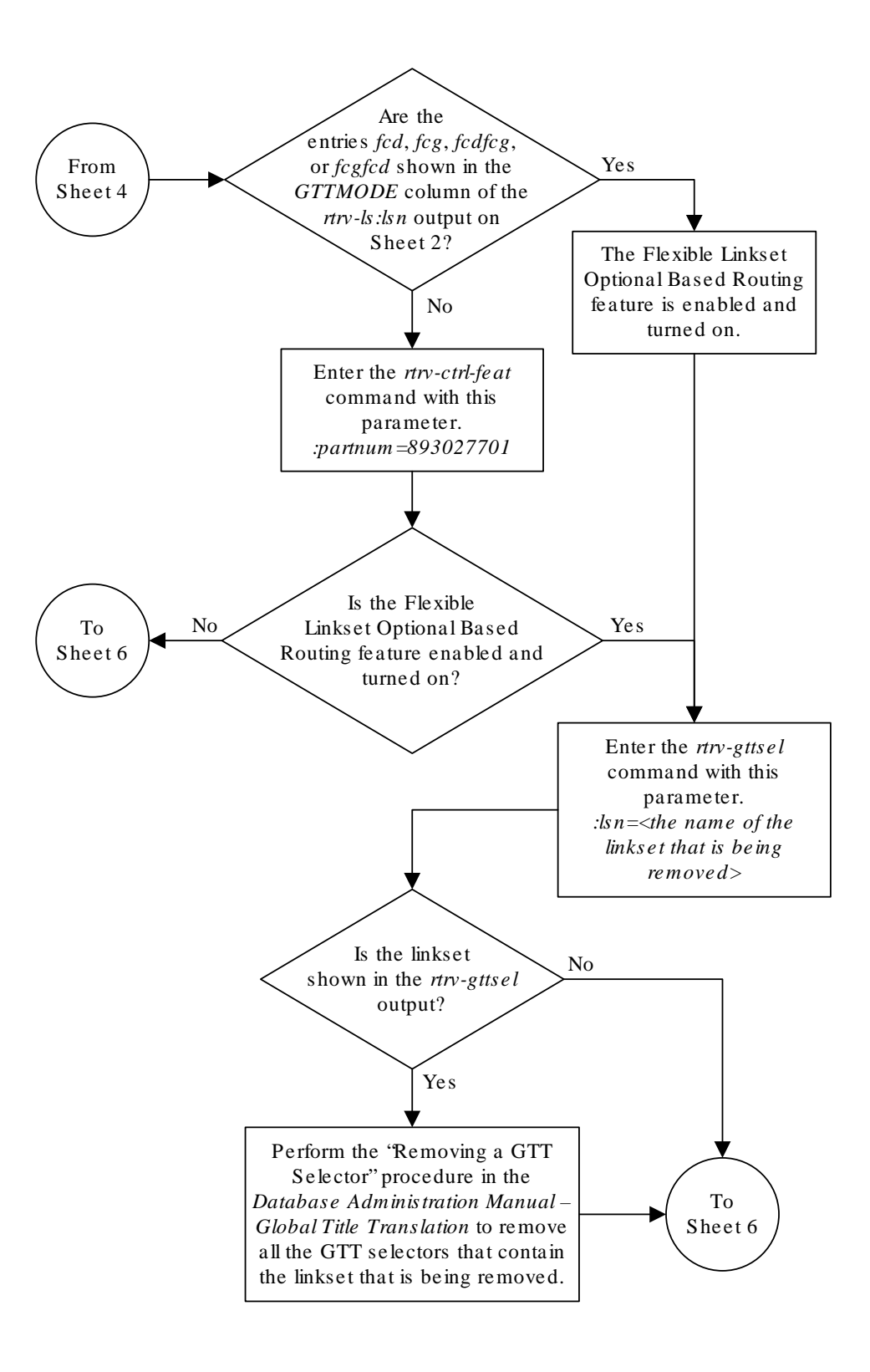

Sheet 5 of 7

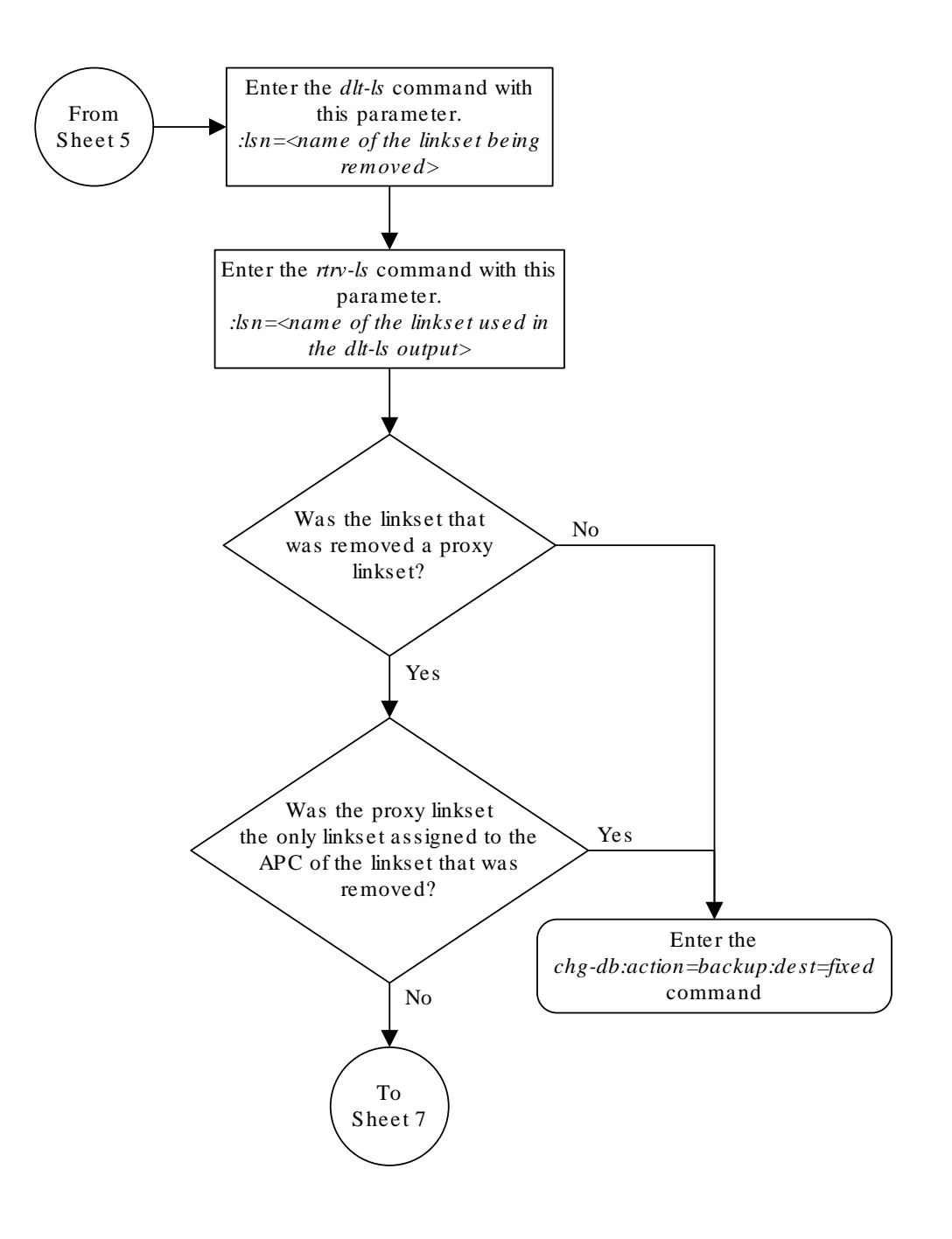

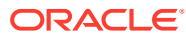

Sheet 6 of 7

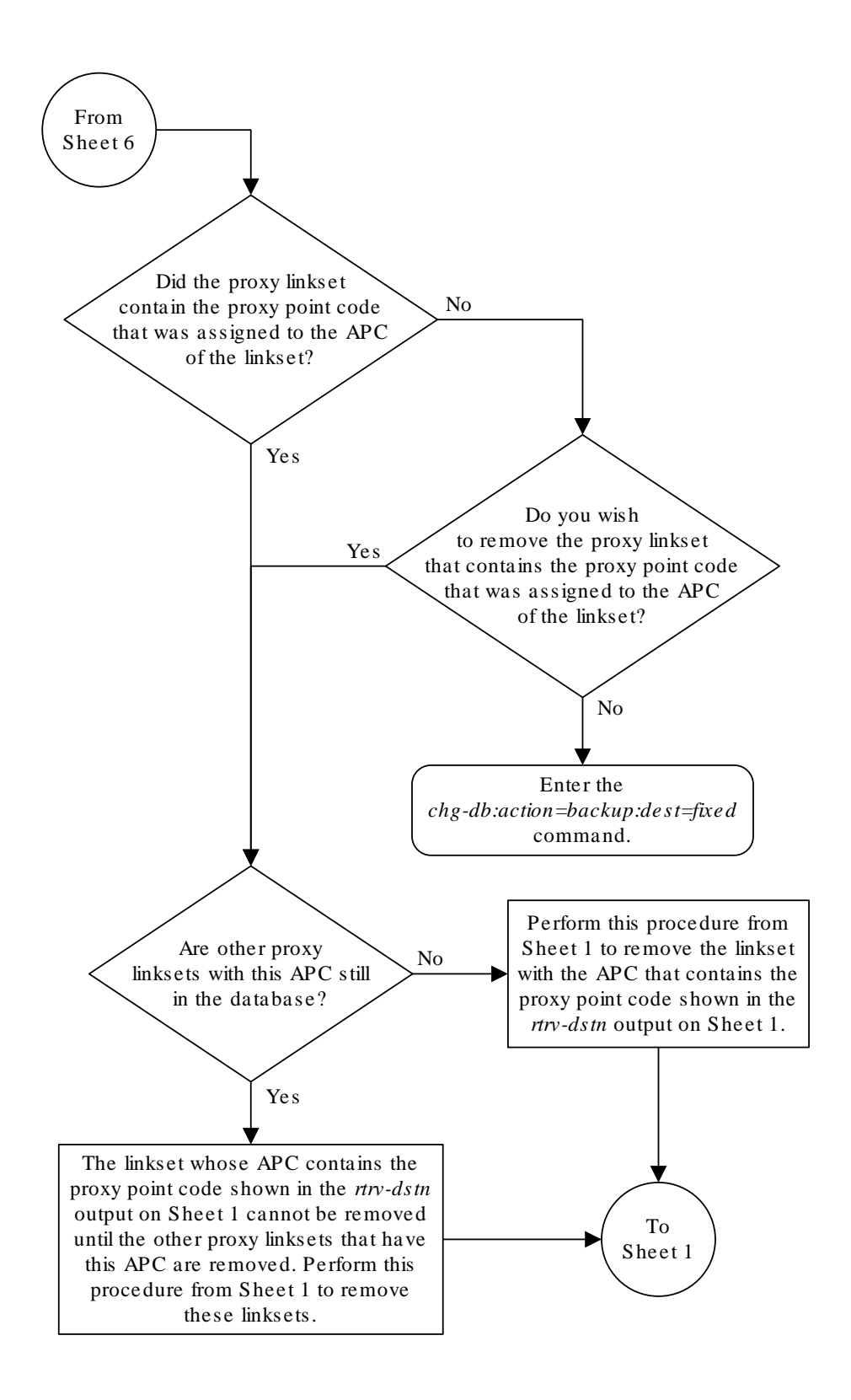

# 3.14 Changing an SS7 Linkset

This procedure is used to change the attributes of a **SS7** linksets to the EAGLE using the chg-ls command and the following parameters shown in Table 3-10.

| lsn                              | nlsn                             | apc/apca/apci/<br>apcn/apcn24                    | spc/spca/spci/<br>spcn/spcn24 | apcntype                 | lst                       |
|----------------------------------|----------------------------------|--------------------------------------------------|-------------------------------|--------------------------|---------------------------|
| clli<br>gwsd<br>slsci<br>randsls | sitset<br>bei<br>asl8<br>cggtmod | <b>13tset</b><br>tfatcabmlg<br>sisrsb<br>islsrsb | scrn<br>nis<br>slsocbit       | gwsa<br>itutfr<br>multgc | qwsm<br>mtprse<br>gttmode |

**Table 3-10 Linkset Parameters**

:lsn – The name of the linkset

:nlsn – The new name of the linkset

The linkset name can contain up to 10 characters, with the first character being a letter. However, the **SEAS** interface supports only eight characters. If this linkset is displayed on the **SEAS** interface and the linkset name contains more than eight characters, only the first eight characters in the linkset name are shown. If this linkset name contains more than eight characters, and is specified with the linkset commands on the **SEAS** interface, only the first eight characters can be specified.

:apc/apca/apci/apcn/apcn24 – Adjacent point code – the point code identifying the node that is next to the EAGLE. The adjacent point code can be one of the following types of point codes:

- :apc/apca **ANSI** point code
- :apci **ITU**-I point code, ITU-I spare point code
- :apcn 14-bit **ITU**-N point code, 14-bit **ITU**-N spare point code
- :apcn24 24-bit **ITU**-N point code

:spc/spca/spci/spcn/spcn24 – Secondary point code used for multiple linksets that have the same APC, or the value none. If the value none is specified, the existing secondary point code that is assigned to the linkset is removed. Secondary point codes can be used only if the Multiple Linksets to Single Adjacent PC feature is enabled and turned on (shown in the rtrv-ctrl-feat output. The secondary point code can be one of the following types of point codes:

- :spc/spca **ANSI** point code
- :spci **ITU**-I point code, **ITU**-I spare point code
- :spcn 14-bit **ITU**-N point code, 14-bit **ITU**-N spare point code
- :spcn24 24-bit **ITU**-N point code

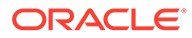

## **Note:**

Refer to [Point Code Formats](#page-16-0) for a definition of the point code types that are used on the **EAGLE** and for a definition of the different formats that can be used for **ITU** national point codes. Private point codes can be assigned only to **IPGWx** linksets. The procedures for configuring **IPGWx** linksets are in *Database Administration - IP7 User's Guide*.

:apcntype – Specifies whether or not the linkset containing either a 14-bit **ITU**-N adjacent point code or a 24-bit **ITU**-N adjacent point code is being used in China (apcntype=itunchina) or in countries other than China (apcntype=itun). Signaling links in linksets with the apcntype=itunchina parameter are handled according to the specifications in *YD/N 068-1997, Technical Specification of National No.7 Signaling System -* **Message Transfer Part** *(***MTP***)*. Signaling links in linksets with the apcntype=itun parameter are handled according to the specifications in *ITU-T Q.2210 (07/96), Switching and Signaling, Broadband ISDN- Signaling Network Protocols*. The default value for the apcntype parameter is itun.

Linksets shown in section of the rtrv-ls output with the LSN (CHINA) column (and with either the APCN or APCN24 column) have the  $a$ cpntype=itunchina parameter assigned to them.

Linksets shown in section of the  $r$ trv-ls output with the LSN column (and with either the APCN or APCN24 column) have the acpntype=itun parameter assigned to them.

:lst – The linkset type of the specified linkset

:clli – The **Common Language Location Identifier** assigned to this point code. The value of the  $c11i$  parameter is only displayed in the  $rtrv-ls$  command output when a specific linkset is being displayed with the rtrv-ls: lsn=<linkset name> command.

:sltset – The signaling link test message record to be associated with the linkset.

:l3tset – The level 3 timer set table. This parameter identifies which level three timer set is to be assigned to this linkset. Currently, only one is supported.

:scrn – The name of the screenset to be assigned to this linkset if gateway screening is to be used.

:gwsa – Gateway screening action determines whether gateway screening (**GWS**) is on or off for the specified link set.

:gwsm – Gateway screening messaging is used to turn on or off the display of messages generated for each screened message. When an **MSU** is rejected by gateway screening, a message is output to alert personnel of the event.

:gwsd – Gateway screening **MSU** discard is used to turn on or off the discarding of **MSUs** that bypass the gateway screening function due to load shedding. Also use this parameter with the redirect function; **MSUs** that cannot be screened are discarded if you specify gwsd=on.

:bei – The broadcast exception indicator. This parameter indicates whether **TFP** (transfer prohibited) messages are allowed to be broadcast on the linkset. The yes

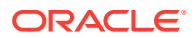

parameter means **TFPs** are not broadcast. The no parameter means **TFPs** are broadcast.

:tfatcabmlq – the **TFA**/**TCA** broadcast minimum link quantity shows the minimum number of signaling links in the given link set (or in the combined link set in which it resides) that must be available for traffic. When the number of signaling links in the specified linkset is equal to or greater than the value of the  $tfatedmLq$  parameter, the status of the routes that use the specified linkset is set to allowed and can carry traffic. Otherwise, these routes are restricted. The value of the  $tfatedm\lgq$  parameter cannot exceed the total number of signaling links contained in the linkset. The system default value for the  $tfatedmLq$  parameter is 0.

The value of the  $tfatedmlg$  parameter is only displayed in the  $rtrv-ls$  command output when a specific linkset is being displayed with the rtrv-ls:lsn=<linkset name> command.

The tfatcabmlq parameter exists only in the chg-ls command and not the ent-ls command, because no links are assigned to the linkset when the linkset is first created with the ent-ls command. The default value for the  $tfatedmlg$  parameter  $(t$ fatcab $m1q=0$ ) is entered for the linkset, and shown in the  $rtrv-1s$  output as 1, when a new linkset is added to the database.

When the tfatcabmlq parameter value is 0, the **EAGLE** 5 **ISS** broadcasts **TFAs**/**TCAs** only when 1/2 of the links in the linkset (or in the combined link set in which it resides) become available. The tfatcabmlq parameter value displayed in the rtrv-ls output is 1/2 of the number of signaling links contained in the linkset. If the number of signaling links in the linkset is an odd number, the  $t$  fatcabmlq parameter value is rounded up to the next whole number. As signaling links are added or removed from the linkset, the tfatcabmlq parameter value will be changed automatically.

When the  $1$ st=c parameter is specified, or when the current (unchanged) LST value is  $C$ , the tfatcabmlq parameter cannot be specified unless the LSRESTRICT SS7 option is on. The state of the LSRESTRICT SS7 option is shown in the rtrv-ss7opts output.

:nis – specifies whether the National Spare for Network Indicator feature is on or off for the specific linkset. This feature allows the linkset to use the national spare value (3) for the network indicator code field in the service information octet (**SIO**) of the **MSU** for **ANSI** linksets and **ITU** national linksets (linksets containing either 14-bit **ITU**-N point codes or 24-bit **ITU**-N point codes). This parameter cannot be specified for **ITU** international linksets. The default value for the nis parameter is off.

For **MSUs** on incoming linksets, only those **MSUs** having the network indicator code values shown in [Table 3-11](#page-445-0) are allowed into the **EAGLE** 5 **ISS**.

For **MSUs** on outgoing linksets, the network indicator code value in the **MSU** is changed to either the national network indicator code value (2) or the national spare network indicator code value (3). If the  $nis$  parameter is set to  $of$  f, the network indicator code value is set to 2.

These actions are summarized in [Table 3-11](#page-445-0).

The actions described for this parameter apply only if the **ITU** National and International **Spare Point Code** Support feature is not enabled.

If the **ITU** National and International **Spare Point Code** Support feature is enabled, the nis parameter value is ignored for **ITU**-I and 14-bit **ITU**-N linksets. All the network indicator values are permitted on **ITU**-I and **ITU**-N linksets, and the network indicator value for transmission is based on the International/National and Spare/Non-Spare status of the **DPC** of the message.

Having the **ITU** National and International **Spare Point Code** Support feature enabled has no effect on **ANSI** and 24-bit **ITU**-N linksets. The nis parameter value determines which incoming network indicator spare bit values to permit, and what network indicator spare bit value should be transmitted.

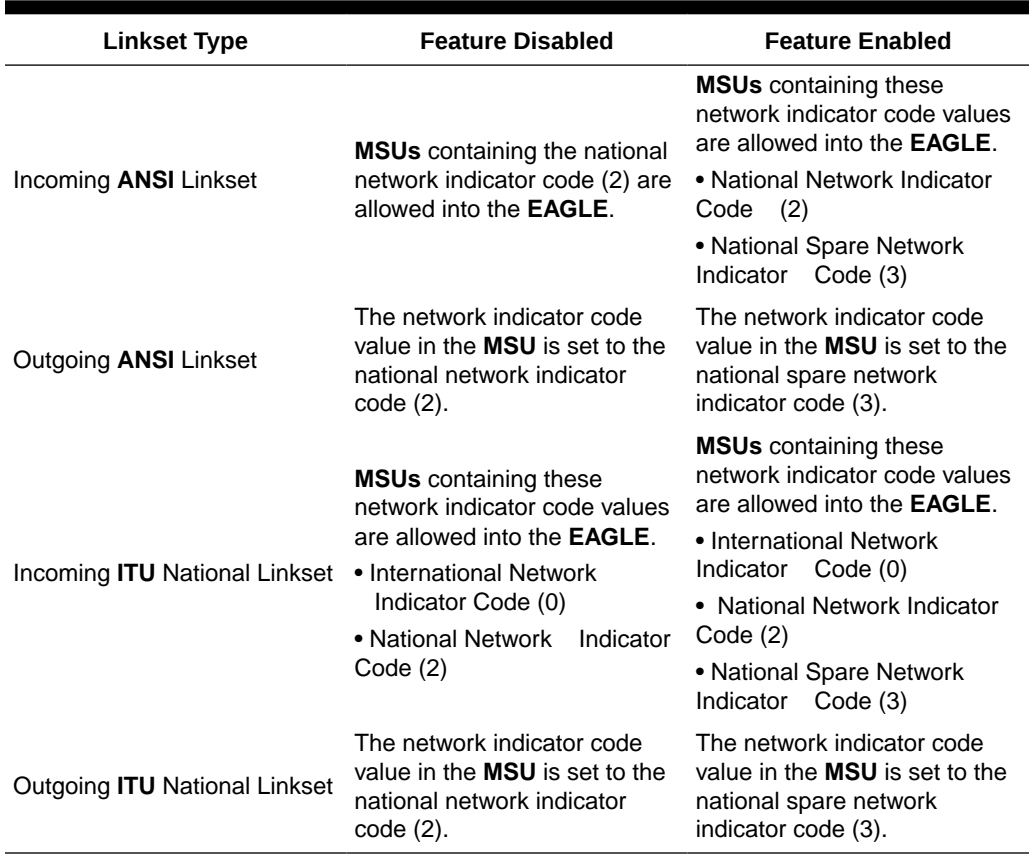

#### <span id="page-445-0"></span>**Table 3-11 Actions of the National Spare for Network Indicator Feature**

: itutfr – specifies whether or not **ITU TFR** (transfer restricted) procedures are being used on the linkset. This parameter applies only to linksets with **ITU** national adjacent point codes (linksets containing either 14-bit **ITU**-N point codes or 24-bit **ITU**-N point codes) and can be specified only for linksets with **ITU** national adjacent point codes. **TFR** procedures are used to redirect traffic away from a node that is having problems routing traffic to a destination. When a node determines that a destination is restricted, the node sends a **TFR** message informing the adjacent nodes about the destination's status. When a destination is restricted, the node should not be used to route messages to the destination even though it still has limited capability to do so. The values for this parameter are either on (**ITU TFR** procedures are enabled) or off **(ITU TFR** procedures are disabled). For more information on the  $\text{it+}$   $\text{it+}$  parameter and **ITUTFR** procedures, refer to [ITU TFR Procedures](#page-351-0).

:mtprse – shows if the node adjacent to the **EAGLE** is equipped with the **MTP** restart capability. The mtprse=yes parameter can only be specified if the **MTP** restart feature is turned on for **ANSI** linksets (MTPRS = on in the rtrv-feat command output), or if the **ITU MTP** restart is on for **ITU** linksets (ITUMTPRS=on in the rtrvfeat command output). If the **MTP** restart feature is not turned on, the value of the mtprse parameter defaults to no. The value of the mtprse parameter value is not dependent on the value of the mtprsi parameter (the **MTP** restart indicator) in the chg-stpopts command. The value of the mtprse parameter is only displayed in the  $r$ trv-ls command output when a specific linkset is being displayed with the  $r$ trvls:lsn=<linkset name> command. For more information on the mtprse parameter and **MTP** restart, refer to [Configuring the MTP Restart Feature](#page-363-0).

:slsci – indicates whether the 5-bit to 8-bit **SLS** conversion feature is used to select signaling links for outgoing messages on the specified link set. If the  $\text{slsci=ves}$  parameter is specified, the **EAGLE** replaces any 5-bit **SLS** values contained in received messages with a random 8-bit value before they are used by the **EAGLE** to select the outgoing signaling link in that linkset. The 5-bit to 8-bit **SLS** conversion is also controlled by the slscnv parameter of the chg-stpopts command. The slscnv parameter of the chg-stpopts command has three values: on, off, and perls. The slsci parameter can only be specified for linksets with **ANSI** SS7 adjacent point codes.

:asl8 – shows if the node adjacent to the **EAGLE** 5 **ISS** is sending **MSUs** with 8-bit **SLSs**. If the  $a s l8 = yes$  parameter is specified with the  $lst=a$  parameter (a linkset containing access signaling links), this indicates that the originator of the **MSUs** is generating 8-bit **SLSs**. For other linkset types, the  $a s 18 = y e s$  parameter indicates that the adjacent node is converting 5bit **SLSs** to 8-bit **SLSs**. The **SLS** in **MSUs** received by the **EAGLE** on a linkset that has the asl8=yes parameter assigned to it will not be converted. These **MSUs** are assumed to contain 8-bit **SLSs**. If the asl8=no parameter is specified for the linkset, the **SLS** will be converted to an 8-bit **SLS**. The asl8 parameter can only be specified for linksets with **ANSI SS7** adjacent point codes. The value of the  $a \sin \theta$  parameter is only displayed in the  $r$ trv-ls command output when a specific linkset is being displayed with the rtrvls:lsn=<linkset name> command.

For more information on the slsci and asl8 parameters and 5-bit to 8-bit conversion, refer to [Configuring the 5-Bit to 8-Bit SLS Conversion Feature](#page-368-0).

:slsrsb – selects which bit (1 - 4) of the **SLS** field to use as the least significant bit for signaling link selection in the link set for all **ITU** messages on outgoing ITU linksets.

:islsrsb – selects which bit of the **SLS** field, 1 - 8 for an ANSI linkset or 1 - 4 for an ITU linkset, to use as the least significant bit for signaling link selection in the link set for all messages on ANSI and ITU linksets on incoming linksets. If you wish to use the values 6, 7, or 8 for the islsrsb parameter of a ANSI linkset, the rsls8 value for the linkset must be yes. Perform [Configuring the RSLS8 Value for ANSI Linksets](#page-409-0) to change the rsls8 value for the linkset to yes.

:slsocbit – selects which bit (5 - 16) of the **SLS** field to use as the most significant bit for signaling link selection in the link set for all **ITU** messages.

For more information on the slsrsb, islsrsb, and slsocbit parameters and **ITU SLS** enhancement, refer to [ITU SLS Enhancement.](#page-344-0)

: multgc – specifies whether multiple group codes are supported for the linkset. When this parameter value is yes, secondary adjacent point codes whose group codes are different from the adjacent point code of the linkset can be assigned to the linkset. If the parameter value is no, the group code of the secondary adjacent point code must be the same as the group code of the linkset's adjacent point code. For more information on secondary adjacent point codes, go to the [Configuring an ITU Linkset with a Secondary Adjacent Point Code](#page-504-0) [\(SAPC\)](#page-504-0) procedure.

This parameter only applies to linksets whose adjacent point codes are either **ITU** international point codes or 14-bit **ITU** national point codes. All the signaling links in this linkset must be assigned to cards running the **IPLIMI** application. For more information on assigning signaling links to cards running the **IPLIMI** application, perform the Adding an IPLIMx Signaling Link procedure in *Database Administration - IP7 User's Guide*. The **ITU** duplicate point code feature must be on before this parameter can be specified. Verify this with the rtrv-feat command. If the **ITU** duplicate point code feature is turned

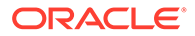

on, the ITUDUPPC field should be set to on. If the **ITU** duplicate point code feature is not turned on, enter the chg-feat:ituduppc=on command.

# **Note:**

Once the **ITU** duplicate point code feature is turned on with the chg-feat command, it cannot be turned off.

The **ITU** duplicate point code feature must be purchased before you turn the feature on with the chg-feat command. If you are not sure if you have purchased the **ITU** duplicate point code feature, contact your Oracle Sales Representative or Account Representative.

:gttmode – The **GTT** mode assigned to the linkset when performing global title translation on the specified linkset. The values for this parameter are:

- sysdflt the value of the dfltgttmode parameter shown in the rtrvsccpopts command output.
- cd **CdPAGTT** only
- cg **CgPA** GTT only
- acdcd Advanced CdPA GTT, CdPA GTT
- acdcgcd Advanced CdPA GTT, CgPA GTT, CdPA GTT
- acdcdcg Advanced CdPA GTT, CdPA GTT, CgPA GTT
- cgacdcd CgPA GTT, Advanced CdPA GTT, CdPA GTT
- cgcd CgPA GTT, CdPA GTT
- cdcg CdPA GTT, CgPA GTT
- fcd Flexible Linkset Optional Based Routing (**FLOBR**) CdPA only
- fcg FLOBR CgPA only
- fcdfcg FLOBR CdPA, FLOBR CgPA
- fcgfcd FLOBR CgPA, FLOBR CdPA

For more information on using the gttmode parameter, refer to the Origin-Based SCCP Routing Feature section or the Flexible Linkset Optional Based Routing section in *Database Administration - GTT User's Guide*.

To use the values cg, acdcd, acdcgcd, acdcdcg, cgacdcd, or cgcd for the gttmode parameter, the Origin-Based SCCP Routing feature must be enabled and turned on.

To use the values fcd, fcg, fcdfcg, or fcgfcd for the gttmode parameter, the Flexible Linkset Optional Based Routing feature must be enabled and turned on.

:randsls – The random **SLS** value assigned to the linkset. This parameter is used to apply random **SLS** generation for the specified linkset.

The randsls parameter has three values:

• off – Random **SLS** generation is not applied to the specified linkset.

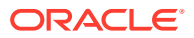

- class0 Random **SLS** generation is applied to only Class 0 **SCCP** messages on either incoming ANSI or outgoing ITU linksets.
- all Random **SLS** generation is applied to both Class 0 and Class 1 **SCCP** messages on outgoing ITU linksets, or to Class 0 SCCP messages and ISUP messages on ANSI linksets.

For more information about random **SLS** generation on a specific linkset, refer to [Per-Linkset](#page-352-0) [Random SLS](#page-352-0).

:cggtmod - The calling party GT modification indicator. This parameter specifies whether or not calling party global title modification is required. The values for this parameter are  $yes$ (calling party global title modification is required) or  $\pi$  (calling party global title modification is not required). This parameter can be specified only if the AMGTT or AMGTT CqPA Upgrade feature is enabled. Enter the rtrv-ctrl-feat command to verify that either the AMGTT or AMGTT CgPA Upgrade feature is enabled. If the AMGTT or AMGTT CgPA Upgrade feature is not enabled, perform the "Activating the Advanced GT Modification Feature" procedure in *Database Administration - GTT User's Guide* procedure to enable the required feature. For more information about the Advanced GT Modification feature, refer to the "Advanced GT Modification Feature" section in *Database Administration - GTT User's Guide*.

The **EAGLE** can contain 1024 linksets, with a maximum of 255 of these linksets being gateway linksets. A gateway linkset is a linkset that contains routes to a different network.

The linkset to be changed must exist in the database.

If the adjacent point code (**APC**) is changed, the new **APC** must be in the destination point code table and must be defined as a true point code in the destination point code table and cannot be an alias point code. The domain and point code type of the new **APC** must be the same as the **APC** being changed. For example, if the current adjacent point code is an **ITU**-I point code, the new adjacent point code must be an **ITU**-I point code. The new **APC** of the linkset cannot match the self **ID** of the **EAGLE**. The new **APC** must be a full point code and cannot be a cluster point code or a network routing point code.

Linksets containing **E1 ATM** signaling links cannot contain 24-bit **ITU**-N **APCs** or **SAPCs**. **E1 ATM** signaling links are identified by the value LIME1ATM in the TYPE column of the rtrvls:lsn=<linkset name> output.

The signaling link configuration of the linkset can be verified by entering the  $rtrv$ ls:lsn=<linkset name> command.

Use the rtrv-dstn command to verify that the new **APC** is in the destination point code table and to verify the domain of the new **APC**. If the new **APC** is not shown in the rtrv-dstn command output, go to the [Adding a Destination Point Code](#page-223-0) procedure and add the **APC** to the destination point code table.

To change the **APC** of a linkset, all signaling links in the linkset must be in the **OOS-MT**-**DSBLD** state.

The gwsa, gwsm, and gwsd parameters can only be specified if the scrn parameter is defined. Enter the  $r$ trv-ls command to verify that the scrn parameter is defined for the specified linkset. If the scrn parameter is defined, a gateway screening screen set name is shown in the SCRN field of the output. This gateway screening screen set name must also be defined as a gateway screening screen set entity. This can be verified with the  $rtrv\text{-}scrset$ command.

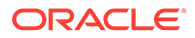

# **Caution:**

When **Gateway Screening** is in the screen test mode, as defined by the linkset parameters gwsa=off and gwsm=on, the gateway screening action in the gateway screening stop action set specified by the actname parameter of the gateway screening screen set at the end of the gateway screening process will be performed.

The chg-ls command has a parameter, gwsd, that can allow the discarding of messages that should have gone through the gateway screening process, but could not. The gwsd parameter is only intended to be used with the database transport access (**DTA**) feature. If you are not using the **DTA** feature, the gwsd parameter should not be specified or should be set to no (gwsd=no).

If the  $qwsa=off$  parameter is specified, then the  $qwsd=off$  parameter must be specified.

To help manage congestion on signaling links, the **EAGLE** starts the level 3 T31 timer whenever a signaling link goes into congestion level 1 or congestion level 2. The congestion level that is associated with the level 3 T31 timer is set using the chgstpopts command with the mtpt31ct1 parameter and is displayed with the MTPT31CTL field in the rtrv-stpopts command output. When the level 3 timer T31 and the chg-stpopts command are first introduced to the **EAGLE**, the system default value for the mtpt31ctl parameter of the chg-stpopts command is 1, for congestion level 1, and the system default value for the level 3 T31 timer is 60 seconds. To change the value of the level 3 T31 timer, perform [Changing Level 3](#page-651-0) [Timers](#page-651-0). To change value of the mtpt31ctl parameter, enter the either chgstpopts:mtpt31ctl=1 or the chg-stpopts:mtpt31ctl=2 command, depending on the current value of the mtpt31ctl parameter.

To help prevent the signaling link in the linkset from oscillating in out of service, the **EAGLE** starts the level 3 T32 timer. When the **EAGLE** begins restoring an out of service signaling link, the **EAGLE** starts the level 3 T32 timer.If the signaling link fails again before the level 3 T32 expires, the **EAGLE** does not attempt to continue to bring the signaling link into service until the level 3 T32 timer expires. Once the level 3 T32 timer expires, the **EAGLE** attempts to restore the signaling link into service. When the level 3 timer T32 is first introduced to the **EAGLE**, the system default value for the level 3 T32 timer is 60 seconds. To change the value of the level 3 T32 timer, perform [Changing Level 3 Timers.](#page-651-0)

The word SEAS cannot be used as a value for the scrn parameter of the  $chq-ls$ command. The word SEAS is used in the  $r$ trv-ls command output, in the SCRN field, to show gateway linksets created on the **SEAS** interface. A gateway linkset combines the functions of a gateway screening screen set and an **SS7** linkset specifying the gwsa=on and scrn parameters. Like an **EAGLE** gateway screening screen set, a gateway linkset defines the screening references that are to be used to screen the messages on the linkset. It also defines the linkset whose messages are to be screened. A gateway linkset can only be configured from a **SEAS** terminal and not from an **EAGLE** terminal.

If the clli parameter is specified with the  $chq-ls$  command, the value of the clli parameter must match the **CLLI** value of the adjacent point code of the linkset. The **CLLI** value of the adjacent point code is shown in the CLLI field of the rtrv-dstn command.

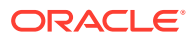

The clli parameter can only be specified with the apc or apca parameters.

If the randsls parameter of the chg-stpopts command is set to either all or class0, a maximum of 16 links continues to be supported in a single linkset to a destination. However, it is now possible to have up to 32 links in a combined linkset to a destination, with a maximum of 16 links per linkset. The 32 links is a change from the current **EAGLE** maximum of only 16 links per combined linkset, which is due to **ITU** protocol restrictions. If more than 16 links are used in a combined linkset, the operator needs to be aware that a maximum of 16 links can be used by non-Random **SLS** traffic over the linkset. The non-Random **SLS** traffic continues to operate under the rules of the **ITU** protocol. For more information on the Random **SLS** Generation feature, refer to [Configuring the System for Random SLS Generation](#page-687-0).

To provision more than one linkset with the same APC, the Multiple Linksets to Single Adjacent PC feature must be enabled and turned on. The database can contain a maximum of six linksets that have the same APC. If the linkset is not a proxy linkset (linkset types A, B, C, D, or E), a secondary point code (shown in the  $rtrv$ -spc output) must be specified with the linkset. The network type and format of the secondary point code must be the same as the APC of the linkset. Secondary point codes can also be assigned to the APC of the linkset when the point code is provisioned in the database with the ent-dstn or chg-dstn commands. The secondary point codes that are assigned to the linksets that have the same APC must be unique for each linkset and cannot be the same as the secondary point code that is assigned to the APC of the linksets.

The secondary point code that is assigned to a linkset can be removed from the linkset by specifying the value none for the spc/spca/spci/spcn/spcn24 parameter. A secondary point code can be removed from only one of the linksets in a group of linksets that have the same APC.

If the linkset is a proxy linkset (linkset type PRX), the APC and linkset type of the linkset cannot be changed. A secondary point code and a secondary adjacent point code cannot be specified for a proxy linkset.

### **Other Optional Parameters**

The chg-ls command contains other optional parameters that are not used this procedure. These parameters are discussed in more detail in *Commands User's Guide* or in these sections.

- [Configuring an ITU Linkset with a Secondary Adjacent Point Code \(SAPC\)](#page-504-0)
- The "Configuring a Linkset for the GSM MAP Screening Feature" procedure in *Database Administration - Features User's Guide*.
- These procedures in *Database Administration IP7 User's Guide*
	- Configuring an IPGWx Linkset
	- Adding a Mate IPGWx Linkset to another IPGWx Linkset
	- Removing a Mate IPGWx Linkset from another IPGWx Linkset
	- Changing an IPSG M3UA Linkset
	- Changing an IPSG M2PA Linkset

If you wish to change the attributes of IPSG linksets, perform one of these procedures in *Database Administration - IP7 User's Guide*

- Changing an IPSG M3UA Linkset
- Changing an IPSG M2PA Linkset

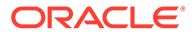

<span id="page-451-0"></span>The gsmscrn parameter is used for the **GSM MAP** Screening feature. To configure an **SS7** linkset for the **GSM MAP** Screening feature, perform the "Configuring a Linkset for the **GSM MAP** Screening Feature," in Chapter 5, "**GSM MAP** Screening Configuration," in *Database Administration - Features User's Guide*.

The network indicator (NI) value of messages on ITU-I or ITU-N linksets can be changed to other values by entering the icnimap and ognimap parameters of the chg-lsopts command. Perform [Configuring the ITU Linkset NI Mapping Options](#page-855-0) to change these values for the ITU-I or ITU-N linksets.

#### **Canceling the RTRV-LS Command**

Because the  $r$ trv-1s command used in this procedure can output information for a long period of time, the  $rtrv-1s$  command can be canceled and the output to the terminal stopped. There are three ways that the  $rtrv-ls$  command can be canceled.

- Press the  $F9$  function key on the keyboard at the terminal where the  $r$ trv-ls command was entered.
- Enter the canc-cmd without the  $\tan \theta$  parameter at the terminal where the  $\tan \theta$ ls command was entered.
- Enter the canc-cmd:  $\text{trm}=\langle x x \rangle$ , where  $\langle x x \rangle$  is the terminal where the  $\text{rtrv-ls}$ command was entered, from another terminal other that the terminal where the  $rtrv-ls$  command was entered. To enter the  $canc-cmd:trm=$  command, the terminal must allow Security Administration commands to be entered from it and the user must be allowed to enter Security Administration commands. The terminal's permissions can be verified with the rtrv-secu-trm command. The user's permissions can be verified with the rtrv-user or rtrv-secu-user commands.

For more information about the canc-cmd command, go to *Commands User's Guide*.

**1.** Display the current linkset configuration using the rtrv-1s command.

This is an example of the possible output.

rlghncxa03w 08-12-10 11:43:04 GMT EAGLE5 40.0.0

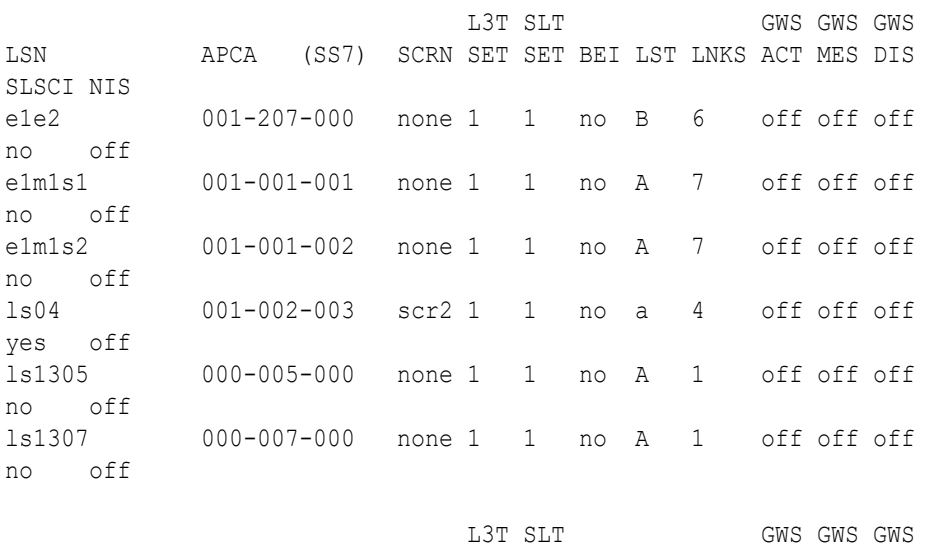

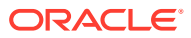

LSN APCI (SS7) SCRN SET SET BEI LST LNKS ACT MES DIS SLSCI NIS e1e2i 1-207-0 none 1 1 no B 4 off off off --- on ls1315 0-015-0 none 1 1 no A 1 off off off -- off ls1317 0-017-0 none 1 1 no A 1 off off off --- on e1m2s1 1-011-1 none 1 1 no A 7 off off --off e1m2s2 1-011-2 none 1 1 no A 7 off off off -- off L3T SLT GWS GWS GWS LSN APCN (SS7) SCRN SET SET BEI LST LNKS ACT MES DIS SLSCI NIS lsn5 11520 scr3 1 1 no a 3 on off off --- on lsn6 11211 scr3 1 1 no a 3 on off off --- on

Link set table is (10 of 1024) 1% full.

**2.** Display the attributes of the linkset that is being changed by entering the  $rtrv-ls$ command with the name of the linkset shown in [1](#page-451-0).For this example, enter these commands.

rtrv-ls:lsn=ls04

This is an example of the possible output.

rlghncxa03w 09-07-17 11:43:04 GMT EAGLE5 41.1.0

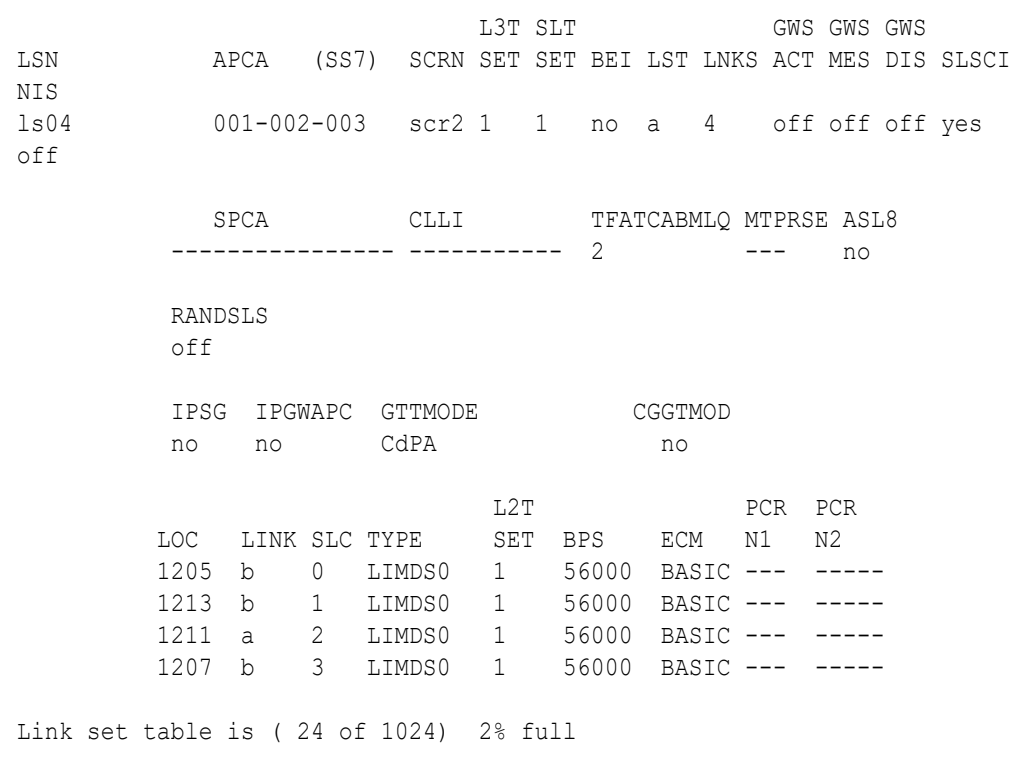

```
rtrv-ls:lsn=lsn5
```
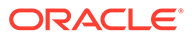

### This is an example of the possible output.

rlghncxa03w 09-07-17 11:43:04 GMT EAGLE5 41.1.0 L3T SLT GWS GWS GWS LSN APCN (SS7) SCRN SET SET BEI LST LNKS ACT MES DIS SLSCI NIS lsn5 11211 scr3 1 1 no a 3 on off off --- on CLLI TFATCABMLO MTPRSE ASL8 lsn5clli 1 no --- SLSOCBIT SLSRSB RANDSLS ITUTFR ICNIMAP OGNIMAP none 1 off off itun2ituns ituns2itun IPSG IPGWAPC GTTMODE CGGTMOD no no CdPA no L2T PCR PCR LOC LINK SLC TYPE SET BPS ECM N1 N2 2106 b 0 LIMDS0 1 56000 BASIC --- ----- 2114 b 1 LIMDS0 1 56000 BASIC --- ----- 2112 a 2 LIMDS0 1 56000 BASIC --- ----- Link set table is ( 24 of 1024) 2% full

Continue the procedure by performing one of these actions.

- If the adjacent point code (APC) or secondary point code (SPC) assigned to the linkset is being changed, perform [Verifying the New Adjacent Point Code](#page-466-0) [or New Secondary Point Code for a Linkset.](#page-466-0) After [Verifying the New Adjacent](#page-466-0) [Point Code or New Secondary Point Code for a Linkset](#page-466-0) has been performed, continue the procedure with 3.
- If the adjacent point code (APC) or secondary point code (SPC) assigned to the linkset is not being changed, continue the procedure with 3.
- **3.** To specify the following optional parameters for the linkset, the feature that corresponds to the parameters must be shown as turned on in the  $rtrv-freeat$ output, or enabled, and turned on if required, in the  $rtrv-ctrl-feat$  output, or other database entities that correspond to the parameters must be configured in the database.

Perform the procedure, shown in the following list, that corresponds to the parameters that you wish to specify for the linkset.

- scrn, gwsa, gwsm, gwsd [Verifying the Gateway Screening Configuration for](#page-354-0) [a Linkset](#page-354-0)
- mtprse – [Configuring the MTP Restart Feature](#page-363-0)
- slsci, asl8 [Configuring the 5-Bit to 8-Bit SLS Conversion Feature.](#page-368-0) These parameters only apply to ANSI linksets.
- :islsrsb - [Activating the SLS Bit Rotation by Incoming Linkset Feature.](#page-397-0) If you wish to use the values 6, 7, or 8 for the islsrsb parameter of an ANSI

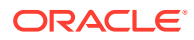

linkset, the rsls8 value for the linkset must be yes. Perform [Configuring the RSLS8](#page-409-0) [Value for ANSI Linksets](#page-409-0) to change the rsls8 value for the linkset to yes.

- $g$ ttmode If the value for this parameter will be cg, acdcd, acdcgcd, acdcdcg, cgacdcd, cgcd, or cdcg, perform the "Activating the Origin-Based SCCP Routing Feature" in *Database Administration – GTT User's Guide*. The Origin-Based SCCP Routing feature must be enabled and turned on. If the value for this parameter will be fcd, fcg, fcgfcd, or fcdfcg, perform the "Activating the Flexible Linkset Optional Based Routing Feature" procedure in *Database Administration – GTT User's Guide*. The Flexible Linkset Optional Based Routing feature must be enabled and turned on.
- randsls – [Configuring the System for Random SLS Generation](#page-687-0). The value of the randsls parameter of the chg-stpopts command must be perls.
- cgttmode "Activating the Advanced GT Modification Feature" in *Database Administration – GTT User's Guide*. Either the AMGTT or AMGTT CgPA Upgrade feature must be enabled.
- multgc [Using the MULTGC Parameter when Changing the Attributes of a Linkset.](#page-493-0) This parameter applies only to linksets with ITU-I and 14-bit ITU-N adjacent point codes.

After the necessary procedures shown in this step have been performed, or if you do not wish to specify the parameters shown in this list for the linkset, continue the procedure by performing one of these steps.

- If the slsocbit parameter will be specified for the linkset, continue the procedure with 4.
- If the  $tfatedmLq$  parameter will be specified for the linkset and the slsocbit parameter will not be specified for the linkset, continue the procedure with [6](#page-455-0).
- If the linkset type of an ANSI linkset is being changed, and the slsocbit and tfatcabmlq parameters will not be specified for the linkset, continue the procedure with [9](#page-457-0).
- If the slsocbit and  $tfatedmlg$  parameters will not be specified for the new linkset, and the linkset type of an ANSI linkset will not be changed, continue the procedure with [10](#page-457-0).
- **4.** To use the slsocbit parameter with either the chg-ls command, the Use of the Other **CIC** Bit feature must be on.

Enter the  $r$ trv-feat command to verify that either of this feature is on. The entry  $SLSOCB = on$  in the  $rtrv-free$  at command output shows that this feature is on. In this example, the Use of the Other **CIC**Bit feature is off

# **Note:**

The rtry-feat command output contains other fields that are not used by this procedure. If you wish to see all the fields displayed by the rtrv-feat command, refer to rtrv-feat command description in *Commands User's Guide*.

If the Use of the Other CIC Bit feature is off  $(SLSOCB = off)$ , continue the procedure with [5](#page-455-0).

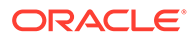

<span id="page-455-0"></span>If the Use of the Other CIC Bit feature is on  $(SLSOCB = on)$ , continue the procedure by performing one of these steps.

- If the  $tfatedm1q$  parameter will be specified for the linkset and the slsocbit parameter will not be specified for the linkset, continue the procedure with 6.
- If the linkset type of an ANSI linkset is being changed, and the  $tfatedmlg$ parameter will not be specified for the linkset, continue the procedure with [9](#page-457-0).
- If the  $tfatedm1q$  parameter will not be specified for the new linkset, and the linkset type of an ANSI linkset will not be changed, continue the procedure with [10.](#page-457-0)
- **5.** Turn the Use of the Other **CIC** Bit feature is on feature on by entering this command.

chg-feat:slsocb=on

# **Note:**

Once the Use of the Other **CIC** Bit feature is turned on with the chgfeat command, it cannot be turned off.

The Use of the Other **CIC** Bit feature must be purchased before you turn the feature on with the chg-feat command. If you are not sure if you have purchased the Use of the Other **CIC** Bit feature, contact your Oracle Sales Representative or Account Representative.

When this command has successfully completed, this message should appear.

```
rlghncxa03w 08-12-10 11:43:04 GMT EAGLE5 40.0.0
CHG-FEAT: MASP A - COMPLTD
```
Continue the procedure by performing one of these steps.

- If the  $tfatedmlq$  parameter will be specified for the linkset and the slsocbit parameter will not be specified for the linkset, continue the procedure with 6.
- If the linkset type of an ANSI linkset is being changed, and the tfatcabmlq parameter will not be specified for the linkset, continue the procedure with [9](#page-457-0).
- If the  $tfatedm1q$  parameter will not be specified for the new linkset, and the linkset type of an ANSI linkset will not be changed, continue the procedure with [10.](#page-457-0)
- **6.** If the linkset type of the linkset (shown in the  $LST$  column in the  $rtrv-ls$  output) is  $C$ , or will be changed to  $C$  in this procedure, the linkset's  $tfatedm1q$ parameter value can be changed only if the LSRESTRICT**SS7** option is ON.

If the linkset's  $tfatedbmlq$  parameter value is being changed, or if the linkset type will be changed to C, continue the procedure with [7](#page-456-0).

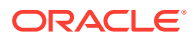

<span id="page-456-0"></span>If the linkset's  $tfatedmlg$  parameter value is not being changed, or if the linkset type will be changed to or will remain (if unchanged) A, B, D, or E, continue the procedure by performing one of these steps.

- If the linkset type of an ANSI linkset is being changed, continue the procedure with [9](#page-457-0).
- If the linkset type of an ANSI linkset is not being be changed, continue the procedure with [10.](#page-457-0)

```
Note:
```
The linkset type of a proxy linkset  $(LST=PRX)$  cannot be changed. If the linkset is a proxy linkset, continue the procedure with [10](#page-457-0).

**7.** Display the existing value for the lsrestrict parameter by entering the rtrvss7opts command.

This is an example of the possible output.

```
rlghncxa03w 08-12-17 16:02:05 GMT EAGLE5 40.0.0
SS7 OPTIONS
-----------------------
LSRESTRICT off
```
## **Note:**

The rtrv-ss7opts command output contains other fields that are not used by this procedure. If you wish to see all the fields displayed by the  $rtrv\text{-}ss7$ opts command, refer to the rtrv-ss7opts command description in *Commands User's Guide*.

If the lsrestrict parameter value shown in this step is off, continue the procedure with **8** 

If the lsrestrict parameter value shown in this step is on, continue the procedure by performing one of these steps.

- If the linkset type of an ANSI linkset is being changed, continue the procedure with [9](#page-457-0).
- If the linkset type of an ANSI linkset is not being be changed, continue the procedure with [10.](#page-457-0)
- **8.** Change the value of the lsrestrict parameter to on by entering this command.

chg-ss7opts:lsrestrict=on

When this command has successfully completed, this message should appear.

```
rlghncxa03w 08-12-07 00:22:57 GMT EAGLE5 40.0.0
CHG-SS7OPTS: MASP A - COMPLTD
```
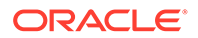

# <span id="page-457-0"></span>**Caution:**

Turning the lsrestrict option on changes the way the **EAGLE** routes messages by using the state of the route along with the cost of the route to determine the preferred route to use. With this option on, the preferred route is not the absolute lowest cost available route in the routeset. A route is considered available if its status is either Allowed or **Restricted**. If the state of the absolute lowest cost route in the routeset is **Restricted**, the preferred route is the lowest cost route in the routeset whose status is Allowed. Make sure that you wish to have the **EAGLE** route messages in this manner before turning the lsrestrict option on.

Continue the procedure by performing one of these steps.

- If the linkset type of an ANSI linkset is being changed, continue the procedure with 9.
- If the linkset type of an ANSI linkset is not being be changed, continue the procedure with 10.
- **9.** If the linkset type of the ANSI linkset is being changed, and the linkset is assigned to a route whose DPC is a cluster point code or a network routing point code, the new linkset type must be either B, C, or D. Display the routes that the linkset is assigned to by entering the rtrv-rte command with the lsn parameter and the name of the linkset that is being changed.

For this example, enter this command.

rtrv-rte:lsn=ls04

This is an example of the possible output.

```
rlghncxa03w 08-12-01 19:58:14 EST 40.0.0
LSN DPC RC
ls04 003-003-* 1
           003-003-004 1
           003-003-006 1
           003-003-007 1
```
**10.** Deactivate the signaling links in the linkset using the dact-slk command.

For this example, enter these commands.

```
dact-slk:loc=1205:link=b
dact-slk:loc=1207:link=b
dact-slk:loc=1211:link=a
dact-slk:loc=1213:link=b
dact-slk:loc=2105:link=b
dact-slk:loc=2111:link=a
dact-slk:loc=2113:link=b
```
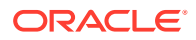

<span id="page-458-0"></span>When each of these commands have successfully completed, this message should appear.

rlghncxa03w 08-12-07 08:41:12 GMT EAGLE5 40.0.0 Deactivate Link message sent to card

**11.** Change the linkset database using the chg-ls command. Use Table 3-12 as a guide for the parameters that can be specified with the chg-ls command.

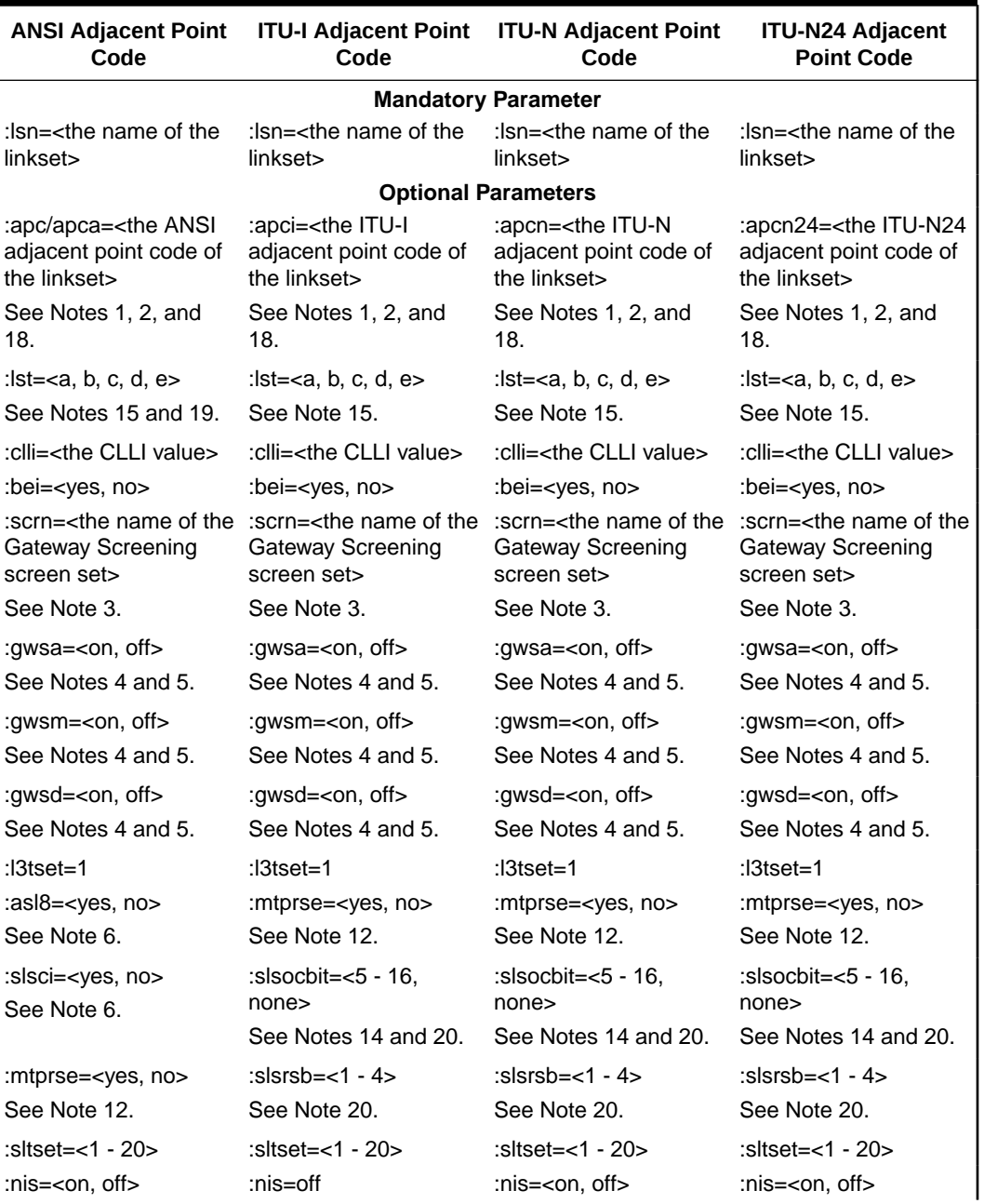

## **Table 3-12 Changing a Linkset Parameter Combinations**

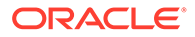

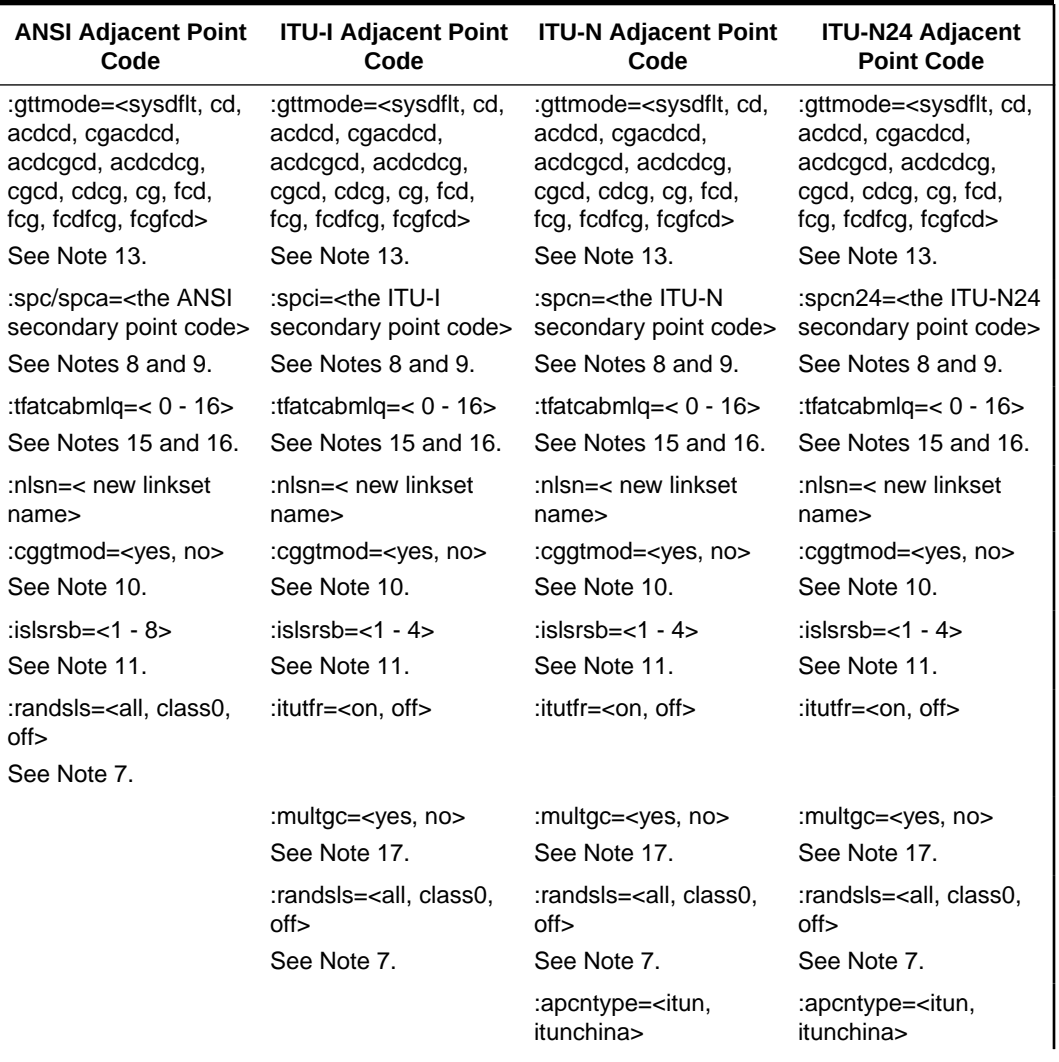

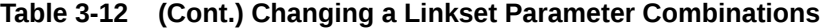

|        | <b>ANSI Adjacent Point</b><br>Code                                                                                                    | <b>ITU-I Adjacent Point</b><br>Code                                                                                                    | <b>ITU-N Adjacent Point</b><br>Code                                                                                                    | <b>ITU-N24 Adjacent</b><br><b>Point Code</b> |  |  |  |
|--------|----------------------------------------------------------------------------------------------------|----------------------------------------------------------------------------------------------------|----------------------------------------------------------------------------------------------------|----------------------------------------------|--|--|--|
| Notes: |                                                                                                    |                                                                                                    |                                                                                                    |                                              |  |  |  |
| a.     | The adjacent point code must be a full point code, cannot be an alias point code, and must<br>be shown in the rtrv-dstn output. This is shown in Verifying the New Adjacent Point<br>Code or New Secondary Point Code for a Linkset. Private point codes cannot be used as an<br>adjacent point code in this procedure. Private point codes can be assigned only to IPGWx<br>linksets. The procedures for configuring IPGWx linksets are in Database Administration - IP7<br>User's Guide. |                                                                                                    |                                                                                                    |                                              |  |  |  |
| b.     | The adjacent point code cannot be shown in the $rtrv-sid$ output as the system's point<br>code or any capability point codes - shown in Verifying the New Adjacent Point Code or New<br>Secondary Point Code for a Linkset.                                                                                                    |                                                                                                    |                                                                                                    |                                              |  |  |  |
| c.     | If a gateway screening screen set is assigned to the linkset, the gateway screening screen<br>set must be in the database - shown in Verifying the Gateway Screening Configuration for a<br>Linkset.                                                                                                    |                                                                                                    |                                                                                                    |                                              |  |  |  |
| d.     | specified.                                                                                                    |                                                                                                    | The gwsa, gwsm, and gwsd parameters can be specified only if the scrn parameter is                                                                                                    |                                              |  |  |  |
|        | <b>Caution:</b><br>performed.                                                                                                    |                                                                                                    | When Gateway Screening is in the screen test mode, as defined by the linkset<br>parameters gwsa=off and gwsm=on, the gateway screening action in the<br>gateway screening stop action set specified by the actname parameter of the<br>gateway screening screen set at the end of the gateway screening process will be |                                              |  |  |  |
| е.     | The gwsd=on parameter can be specified only with the gwsa=on parameter.                                                                                                    |                                                                                                    |                                                                                                    |                                              |  |  |  |
| f.     | Refer to Table 3-9 for the combinations of the as18 and s1sci parameters, and the slscnv<br>STP option, and the results that these combinations produce. The as18 and s1sci values<br>for two linksets that are in a combined linkset should be the same.                                                                                                    |                                                                                                    |                                                                                                    |                                              |  |  |  |
| g.     | It is recommended that when configuring randsls values on two linksets that are in a<br>combined linkset that the randsls values for these linksets are the same. If these values<br>are not the same, undesired SLS distribution of the traffic on these linksets may result.                                                                                                    |                                                                                                    |                                                                                                    |                                              |  |  |  |
| h.     | The spc/spca/spci/spcn/spcn24 parameter can be specified only if the Multiple<br>Linksets to Single PC feature is enabled and turned on.                                                                                                    |                                                                                                    |                                                                                                    |                                              |  |  |  |
| i.     | A linkset may not contain both secondary point codes (spc/spca/spci/spcn/spcn24)<br>and proxy point codes (ppc/ppca/ppci/ppcn/ppcn24).                                                                                                    |                                                                                                    |                                                                                                    |                                              |  |  |  |
| j.     | The cggtmod parameter can be specified only if either the AMGTT or AMGTT CgPA<br>Upgrade feature is enabled.                                                                                                    |                                                                                                    |                                                                                                    |                                              |  |  |  |
| k.     |                                                                                                    | The islsrsb parameter can be specified only if the SLS Bit Rotation by Incoming Linkset<br>feature is enabled. If you wish to use the values 6, 7, or 8 for the $i$ slsrsb parameter of an<br>ANSI linkset, the rsls8 value for the linkset must be yes. Perform Configuring the RSLS8<br>Value for ANSI Linksets to change the rsls8 value for the linkset to yes. |                                                                                                    |                                              |  |  |  |
| ı.     | The mtprse parameter can be specified only if the ANSI or ITU MTP Restart feature is<br>turned on.                                                                                                    |                                                                                                    |                                                                                                    |                                              |  |  |  |

**Table 3-12 (Cont.) Changing a Linkset Parameter Combinations**

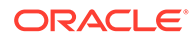

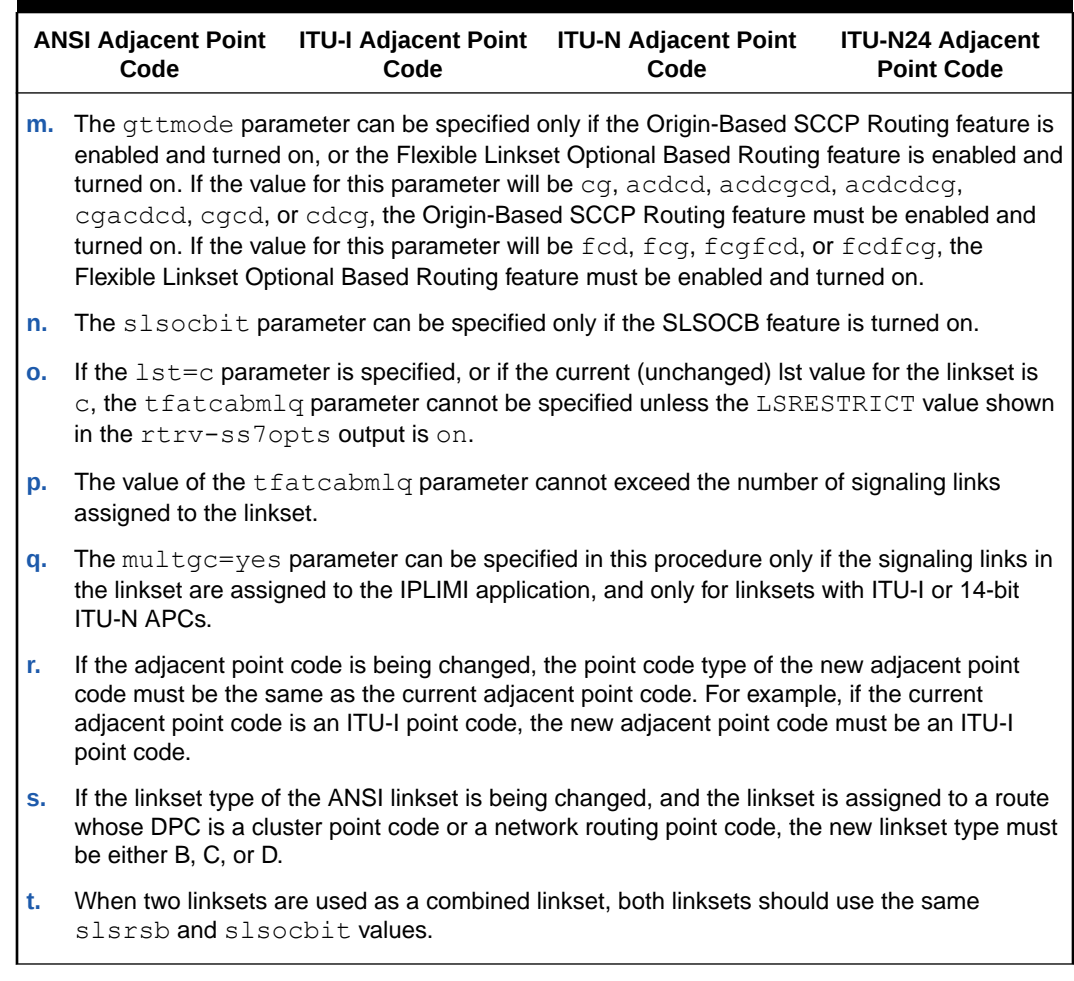

## **Table 3-12 (Cont.) Changing a Linkset Parameter Combinations**

For this example, enter these commands.

chg-ls:lsn=ls04:apca=240-070-000:scrn=scr7:gwsa=on:nis=on

chg-ls:lsn=lsn5:apcn=10685:itutfr=on:randsls=class0

When each of these commands has successfully completed, this message should appear.

rlghncxa03w 08-12-07 08:38:45 GMT EAGLE5 40.0.0 Link set table is ( 24 of 1024) 2% full CHG-LS: MASP A - COMPLTD

12. Verify the changes using the  $r$ trv-ls command, specifying the linkset name that was changed in [11.](#page-458-0)

For this example, enter these commands.

rtrv-ls:lsn=ls04

This is an example of the possible output.

rlghncxa03w 09-07-17 11:43:04 GMT EAGLE5 41.1.0

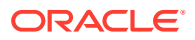

 L3T SLT GWS GWS GWS LSN APCA (SS7) SCRN SET SET BEI LST LNKS ACT MES DIS SLSCI NIS ls04 240-070-000 scr7 1 1 no a 4 on off off yes on CLLI TFATCABMLQ MTPRSE ASL8 ls04clli 2 no no RANDSLS off ISLSRSB RSLS8 1 no IPGWAPC MATELSN IPTPS LSUSEALM SLKUSEALM GTTMODE no ---------- --- --- --- CdPA L2T PCR PCR LOC LINK SLC TYPE SET BPS ECM N1 N2 1205 b 0 LIMDS0 1 56000 BASIC --- -----1213 b 1 LIMDS0 1 56000 BASIC --- ----- 1211 a 2 LIMDS0 1 56000 BASIC --- ----- 1207 b 3 LIMDS0 1 56000 BASIC --- ----- Link set table is ( 24 of 1024) 2% full rtrv-ls:lsn=lsn5 This is an example of the possible output. rlghncxa03w 09-07-17 11:43:04 GMT EAGLE5 41.1.0 L3T SLT GWS GWS GWS LSN APCN (SS7) SCRN SET SET BEI LST LNKS ACT MES DIS SLSCI NIS lsn5 10685 scr3 1 1 no a 3 on off off --- on CLLI TFATCABMLO MTPRSE ASL8 lsn5clli 1 no --- SLSOCBIT SLSRSB RANDSLS ITUTFR ICNIMAP OGNIMAP none 1 class0 on itun2ituns ituns2itun ISLSRSB 1 IPSG IPGWAPC GTTMODE CGGTMOD no no CdPA no L2T PCR PCR LOC LINK SLC TYPE SET BPS ECM N1 N2 1206 b 0 LIMDS0 1 56000 BASIC --- ----- 1214 b 1 LIMDS0 1 56000 BASIC --- -----

 1212 a 2 LIMDS0 1 56000 BASIC --- ----- Link set table is ( 24 of 1024) 2% full

**13.** Activate the signaling links that were deactivated in [10](#page-457-0) using the act-slk command.

For this example, enter these commands.

act-slk:loc=1205:link=b act-slk:loc=1207:link=b act-slk:loc=1211:link=a act-slk:loc=1213:link=b act-slk:loc=2105:link=b act-slk:loc=2111:link=a act-slk:loc=2113:link=b

When each of these commands have successfully completed, this message should appear.

```
rlghncxa03w 08-12-07 08:41:12 GMT EAGLE5 40.0.0
Activate Link message sent to card
```
**14.** Back up the new changes using the chg-db:action=backup:dest=fixed command.

These messages should appear, the active **Maintenance and Administration Subsystem** Processor (**MASP**) appears first.

BACKUP (FIXED) : MASP A - Backup starts on active MASP. BACKUP (FIXED) : MASP A - Backup on active MASP to fixed disk complete. BACKUP (FIXED) : MASP A - Backup starts on standby MASP. BACKUP (FIXED) : MASP A - Backup on standby MASP to fixed disk complete.

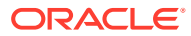

## **Figure 3-12 Changing an SS7 Linkset**

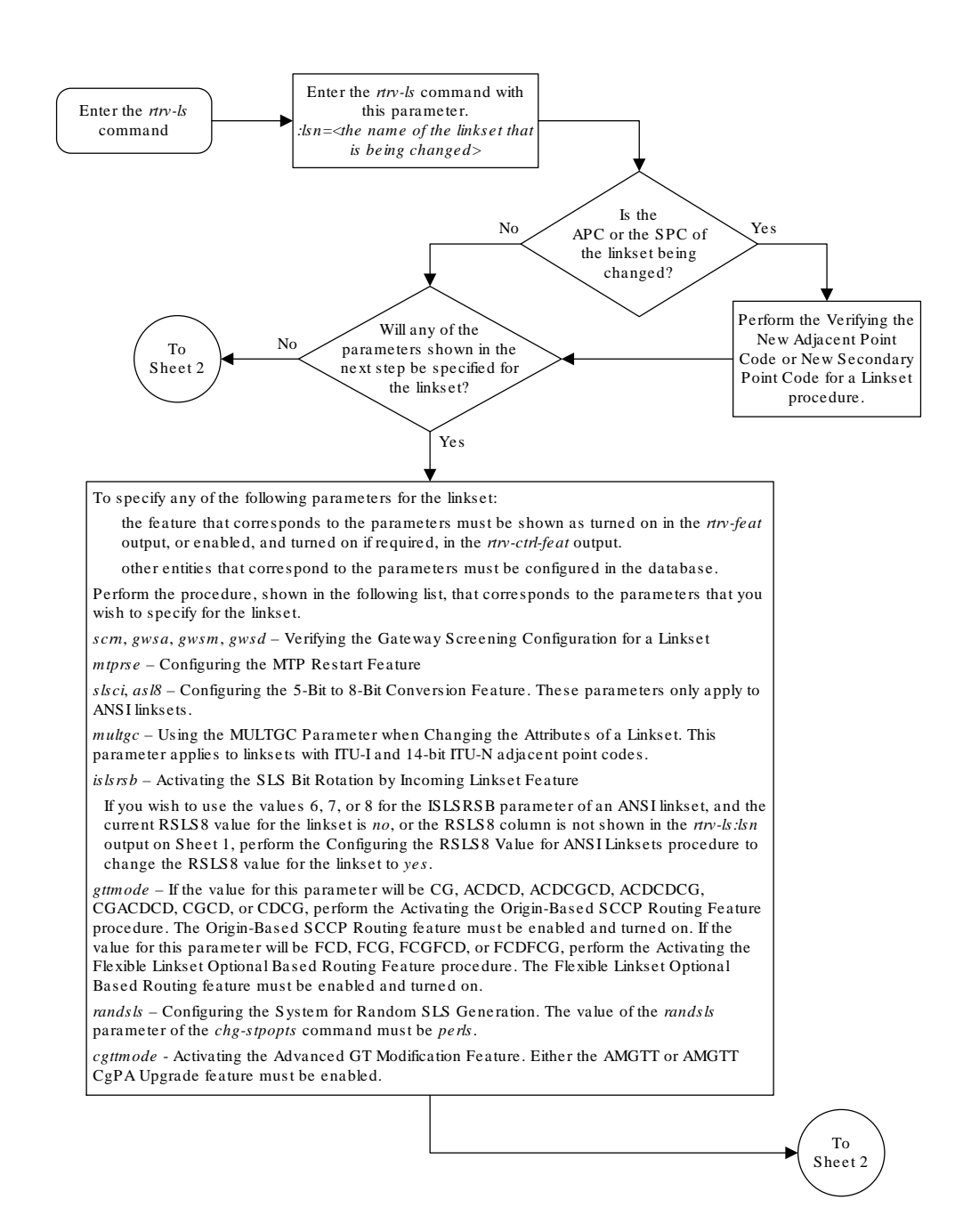

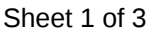

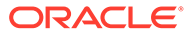

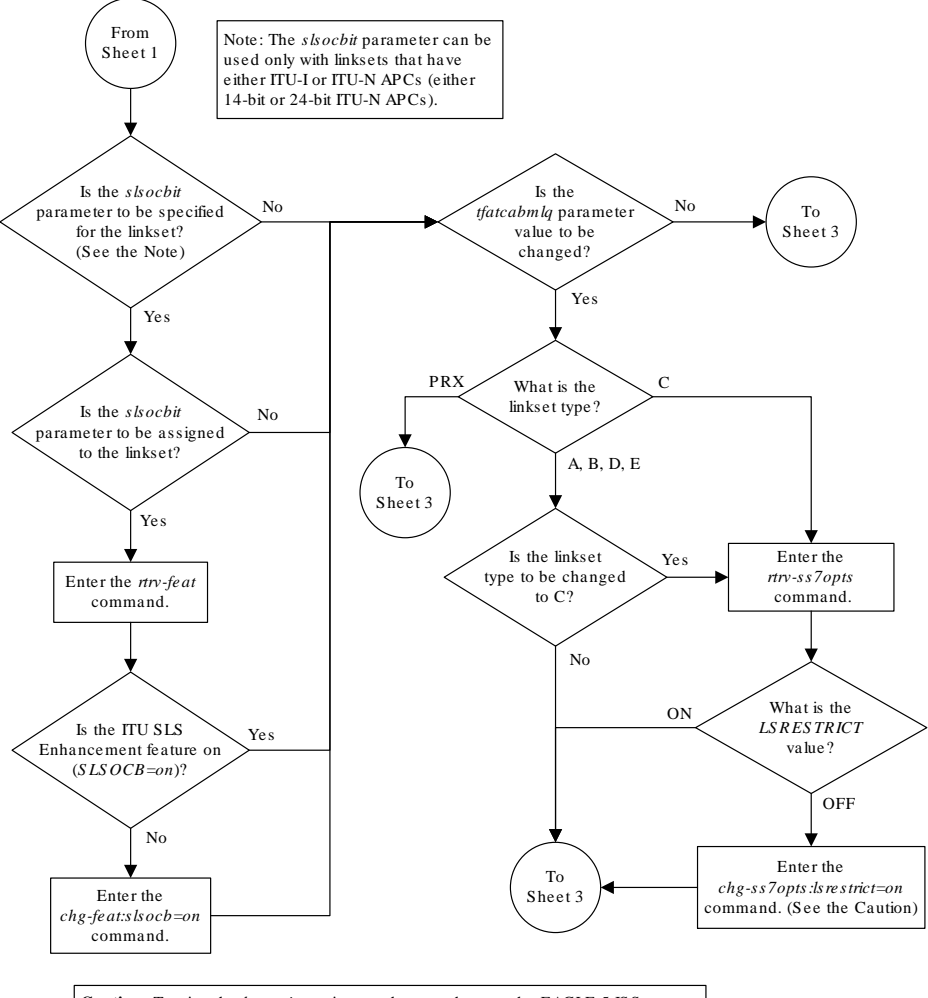

**Caution:** Turning the *lsrestrict* option on changes the way the EAGLE 5 ISS routes messages by using the state of the route along with the cost of the route to determine the preferred route to use . With this option on, the preferred route is not the absolute lowest cost available route in the routeset. A route is considered available if its status is either Allowed or Restricted. If the state of the absolute lowest cost route in the routeset is Restricted, the preferred route is the lowest cost route in the routeset whose status is Allowed. Make sure that you wish to have the EAGLE 5 ISS route messages in this manner before turning the *lsrestrict* option on.

Sheet 2 of 3

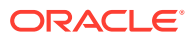

<span id="page-466-0"></span>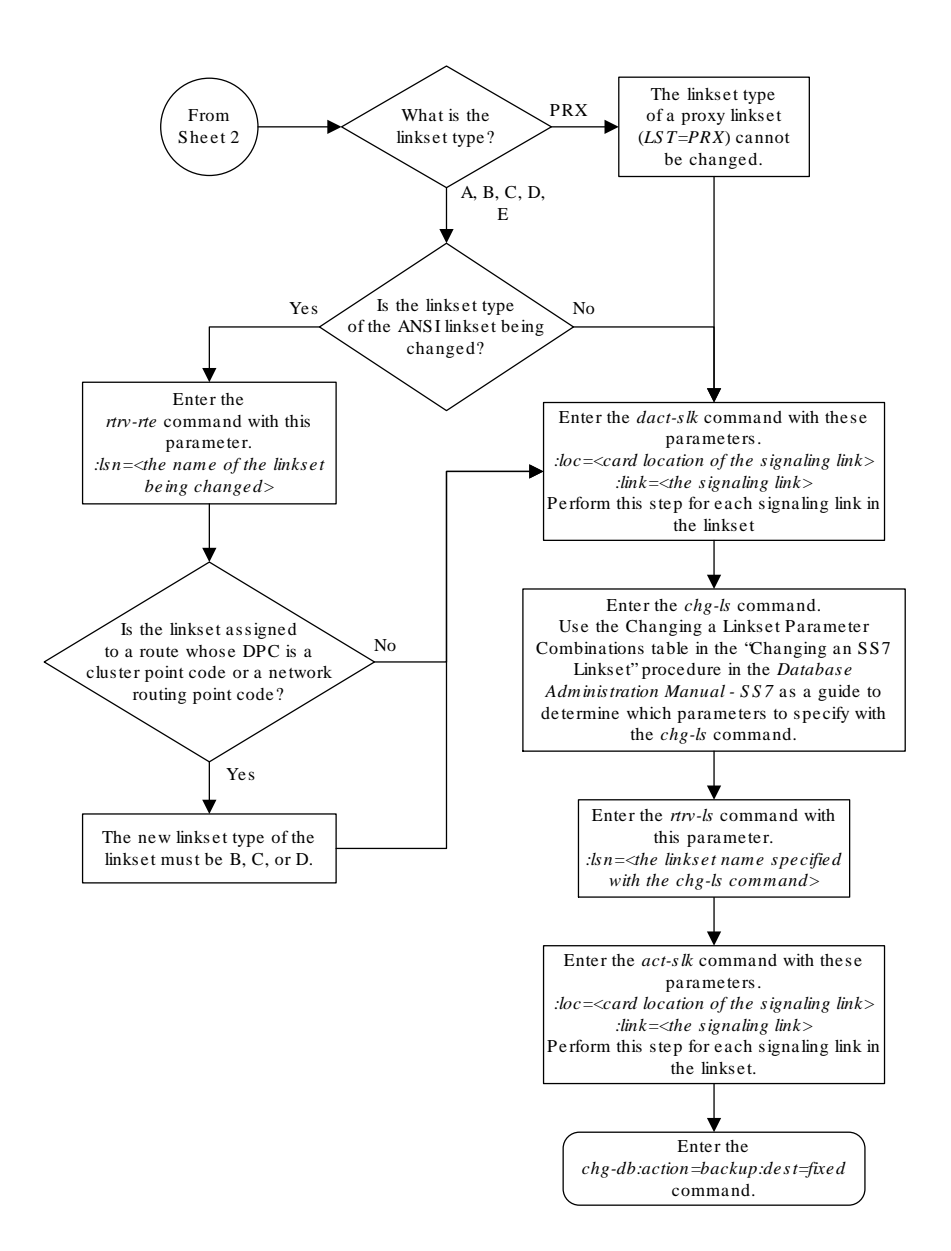

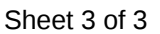

# 3.15 Verifying the New Adjacent Point Code or New Secondary Point Code for a Linkset

This procedure is used to verify that the new adjacent point code or new secondary point code for a linkset whose attributes are being changed is in the database.

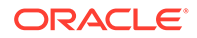

If the linkset is a proxy linkset (linkset type PRX), the APC and linkset type of the linkset cannot be changed. A secondary point code and a secondary adjacent point code cannot be specified for a proxy linkset.

If the adjacent point code (**APC**) is changed, the new APC must be in the destination point code table and must be defined as a true point code in the destination point code table and cannot be an alias point code. The domain and point code type of the new APC must be the same as the APC being changed. For example, if the current adjacent point code is an **ITU**-I point code, the new adjacent point code must be an ITU-I point code. The new APC of the linkset cannot match the self **ID** of the EAGLE. The new APC must be a full point code and cannot be a cluster point code or a network routing point code.

Linksets containing **E1 ATM** signaling links cannot contain 24-bit ITU-N APCs or **SAPCs**. E1 ATM signaling links are identified by the value LIME1ATM in the TYPE column of the rtrv-ls:lsn=<linkset name> output.

Use the rtrv-dstn command to verify that the new APC is in the destination point code table and to verify the domain of the new APC. If the new APC is not shown in the rtrv-dstn command output, perform [Adding a Destination Point Code](#page-223-0) to add the APC to the destination point code table.

To provision more than one linkset with the same APC, the Multiple Linksets to Single Adjacent PC feature must be enabled and turned on. The database can contain a maximum of six linksets that have the same APC. If the linkset is not a proxy linkset (linkset types A, B, C, D, or E), a secondary point code (shown in the  $rtrv$ -spc output) must be specified with the linkset. The network type and format of the secondary point code must be the same as the APC of the linkset. Secondary point codes can also be assigned to the APC of the linkset when the point code is provisioned in the database with the ent-dstn or chg-dstn commands. The secondary point codes that are assigned to the linksets that have the same APC must be unique for each linkset and cannot be the same as the secondary point code that is assigned to the APC of the linksets.

The secondary point code that is assigned to a linkset can be removed from the linkset by specifying the value none for the spc/spca/spci/spcn/spcn24 parameter. A secondary point code can be removed from only one of the linksets in a group of linksets that have the same APC.

#### **Canceling the RTRV-LS and RTRV-DSTN Commands**

Because the rtrv-ls and rtrv-dstn commands used in this procedure can output information for a long period of time, the  $rtrv-ls$  and  $rtrv-dstn$  commands can be canceled and the output to the terminal stopped. There are three ways that the  $rtrv$ ls and rtrv-dstn commands can be canceled.

- Press the F9 function key on the keyboard at the terminal where the  $rtrv-ls$  or rtrv-dstn commands were entered.
- Enter the canc-cmd without the trm parameter at the terminal where the rtrvls or rtrv-dstn commands were entered.
- Enter the canc-cmd:  $\tt{true}{<}xx$ , where  $\tt{xx}$  is the terminal where the  $\tt{rtrv-ls}$ or rtrv-dstn commands were entered, from another terminal other that the terminal where the rtrv-ls or rtrv-dstn commands were entered. To enter the canc-cmd: $t_{rms}$  command, the terminal must allow Security Administration commands to be entered from it and the user must be allowed to

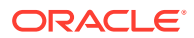
<span id="page-468-0"></span>enter Security Administration commands. The terminal's permissions can be verified with the rtrv-secu-trm command. The user's permissions can be verified with the rtrvuser or rtrv-secu-user commands.

For more information about the canc-cmd command, go to the *Commands Manual*.

**1.** Perform one of the following steps.

The APC and linkset type for a proxy linkset  $(LST=PRX)$  cannot be changed. A secondary point code and a secondary adjacent point code cannot be specified for a proxy linkset. If the attributes of a proxy linkset  $(LST=PRX)$  are being changed, This procedure is finished.

If you wish to change the APC of a linkset to an APC that is assigned to another linkset and multiple linksets with the same APC are shown in the  $r$ trv- $\ln s$  output, continue the procedure with [3.](#page-469-0) If multiple linksets with the same APC are not shown in the  $rtrv-ls$ output, continue the procedure with 2.

If you wish to change the secondary point code that is assigned to a linkset and multiple linksets with the same APC are shown in the  $r$ trv-1s output, continue the procedure with [3](#page-469-0). If multiple linksets with the same APC are not shown in the  $rtrv-ls$  output, continue the procedure with 2.

If you wish to change the APC of a linkset to an APC that is not assigned to another linkset or do not wish to change the secondary point code that is assigned to a linkset, output, continue the procedure with [12](#page-474-0).

**2.** Verify whether or not the Multiple Linksets to Single Adjacent PC feature is enabled and turned on by entering this command.

rtrv-ctrl-feat:partnum=893017901

This is an example of the possible output.

rlghncxa03w 08-12-17 11:43:04 GMT EAGLE5 40.0.0 The following features have been permanently enabled: Feature Name **Partnum** Status Quantity Multiple Linkset to APC 893019701 on ---- The following features have been temporarily enabled: Feature Name Partnum Status Quantity Trial Period Left Zero entries found.

The following features have expired temporary keys:

Feature Name **Partnum** Zero entries found.

If the Multiple Linksets to Single Adjacent PC feature is not enabled or turned on, perform [Activating the Multiple Linksets to Single Adjacent PC \(MLS\) Feature](#page-842-0) to enable and turn on this feature. After this feature has been enabled and turned on, and the APC of the linkset is being changed, continue the procedure with [3](#page-469-0). If only the secondary point code that is assigned to the linkset is being changed, continue the procedure with [4.](#page-469-0)

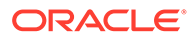

<span id="page-469-0"></span>If the Multiple Linksets to Single Adjacent PC feature is enabled and turned on, and the APC of the linkset is being changed, continue the procedure with 3. If only the secondary point code that is assigned to the linkset is being changed, continue the procedure with 4.

**3.** A maximum of six linksets can be assigned to an APC. Verify the number of linksets that are assigned to the new APC of the linkset that is being changed by entering the rtrv-ls command with the new APC of the linkset. For this example, enter this command.

rtrv-ls:apca=002-002-002

This is an example of the possible output.

rlghncxa03w 08-12-17 11:43:04 GMT EAGLE5 40.0.0

 $APCA = 002-002-002$ 

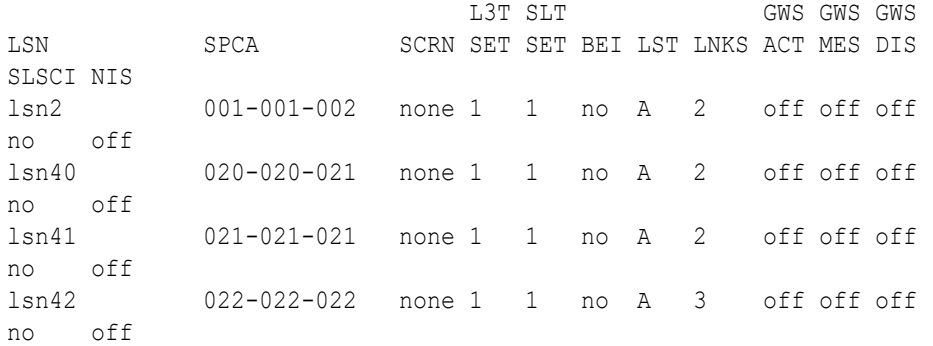

Link set table is (29 of 1024) 3% full.

If six linksets are shown in this step, choose another APC for the linkset from the rtrv-ls output [1](#page-451-0) (in [Changing an SS7 Linkset](#page-442-0)) and repeat this step.

If one to five linksets are shown in this step, continue this procedure with 4.

**4.** Display the linkset that is being changed by entering the rtrv-ls command with the name of the linkset. For this example, enter this command.

```
rtrv-ls:lsn=ls04
```
This is an example of the possible output.

rlghncxa03w 09-07-17 11:43:04 GMT EAGLE5 41.1.0

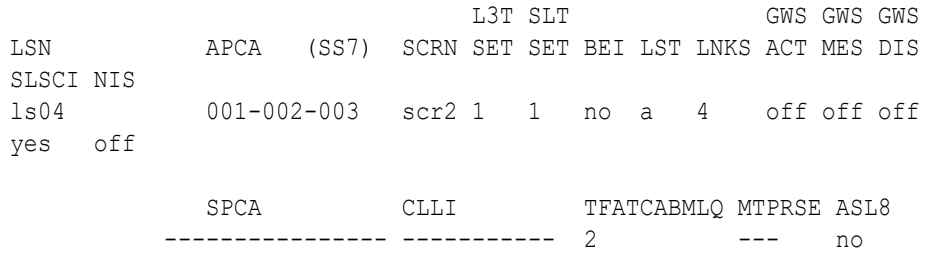

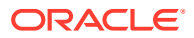

<span id="page-470-0"></span> IPGWAPC MATELSN IPTPS LSUSEALM SLKUSEALM GTTMODE no ---------- --- --- --- CdPA L2T PCR PCR PCR LOC LINK SLC TYPE SET BPS ECM N1 N2 1205 b 0 LIMDS0 1 56000 BASIC --- ----- 1213 b 1 LIMDS0 1 56000 BASIC --- -----1211 a 2 LIMDS0 1 56000 BASIC --- -----1207 b 3 LIMDS0 1 56000 BASIC --- -----Link set table is ( 24 of 1024) 2% full

To use the APC displayed in [3](#page-469-0), the secondary point code assigned to the linkset shown in this step cannot be shown in [3,](#page-469-0) unless the secondary point code that is assigned to the linkset shown in this step is changed. If you wish to change the secondary point code assigned to linkset shown in this step, continue the procedure with [6](#page-471-0).

If you do not wish to change the secondary point code assigned to linkset shown in this step, choose another APC for the linkset from the  $r$ trv-ls output in [1](#page-451-0) (in [Changing an](#page-442-0) [SS7 Linkset](#page-442-0)) and repeat this procedure fro[m2.](#page-468-0)

If the secondary point code assigned to the linkset shown in this step is not shown in [3](#page-469-0), continue the procedure with 5.

**5.** Display the new APC of the linkset by entering the  $r$ trv-dstn command with the new APC of the linkset specified in [3.](#page-469-0) For this example, enter this command.

rtrv-dstn:dpca=002-002-002

This is an example of the possible output.

rlghncxa03w 10-12-17 11:43:04 GMT EAGLE5 43.0.0

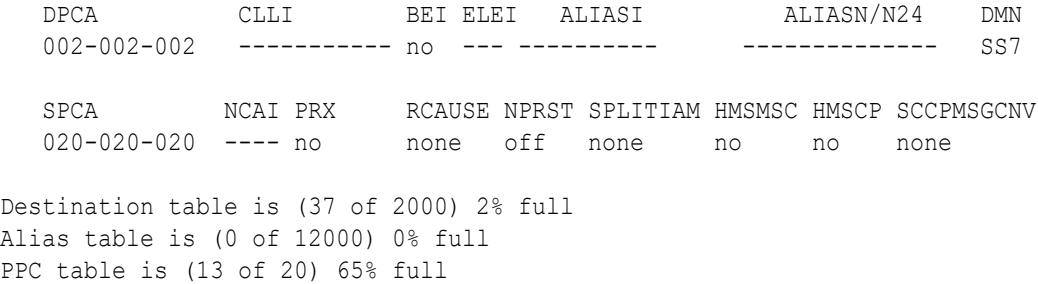

To use the APC displayed in this step, the secondary point code assigned to the linkset shown in [4c](#page-469-0)annot be shown in this step, unless the secondary point code that is assigned to the linkset shown in this step is changed. If you wish to change the secondary point code assigned to the linkset shown in this step, continue the procedure with [6](#page-471-0).

If you do not wish to change the secondary point code assigned to the linkset shown in this step, choose another APC for the linkset from the  $r$ trv-1s output in [1](#page-451-0) (in [Changing](#page-442-0) [an SS7 Linkset](#page-442-0)) and repeat this procedure fro[m2.](#page-468-0)

If the secondary point code assigned to the linkset shown in  $4$  is not shown in this step, the new APC for the linkset can be used. However, the secondary point code that is assigned to the linkset can also be changed. If you wish to change the secondary point

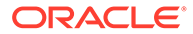

code and the APC, continue the procedure with 6. If you only wish to change the APC of the linkset, continue the procedure with [13.](#page-475-0)

<span id="page-471-0"></span>**6.** To change the secondary point code that is assigned to the linkset, verify the secondary point code by displaying the linkset that is being changed by entering the rtrv-ls command with the name of the linkset. For this example, enter this command.

```
Note:
```
If [4](#page-469-0) was performed, this step does need to be performed.

rtrv-ls:lsn=ls04

This is an example of the possible output.

rlghncxa03w 09-07-17 11:43:04 GMT EAGLE5 41.1.0

```
 L3T SLT GWS GWS GWS
LSN APCA (SS7) SCRN SET SET BEI LST LNKS ACT MES DIS 
SLSCI NIS
ls04 001-002-003 scr2 1 1 no a 4 off off off 
yes off
              SPCA CLLI TFATCABMLQ MTPRSE ASL8
            ---------------- ----------- 2 --- no
           IPGWAPC MATELSN IPTPS LSUSEALM SLKUSEALM GTTMODE
           no ---------- --- --- --- CdPA
Example 2.1 and 2.1 and 2.1 and 2.1 and 2.1 and 2.1 and 2.1 and 2.1 and 2.1 and 2.1 and 2.1 and 2.1 and 2.1 and 2.1 and 2.1 and 2.1 and 2.1 and 2.1 and 2.1 and 2.1 and 2.1 and 2.1 and 2.1 and 2.1 and 2.1 and 2.1 and 2.1 an
 LOC LINK SLC TYPE SET BPS ECM N1 N2
           1205 b 0 LIMDS0 1 56000 BASIC --- -----
          1213 b 1 LIMDS0 1 56000 BASIC --- -----
           1211 a 2 LIMDS0 1 56000 BASIC --- -----
          1207 b 3 LIMDS0 1 56000 BASIC --- -----
Link set table is ( 24 of 1024) 2% full
```
If a secondary point code is not assigned to the linkset, continue the procedure with [8](#page-472-0).

If a secondary point code is assigned to the linkset, the secondary point code can be changed to another secondary point code value or can be removed from the linkset. If you wish to change the secondary point code to another secondary point code value, continue the procedure with  $8$ . If you wish to remove the secondary point code value from the linkset, continue the procedure with 7.

**7.** Only one linkset can be assigned to an APC that does not have a secondary point code. Verify the secondary point codes of the linksets that are assigned to the APC specified in  $6$  by entering the  $r$ trv-ls command with the APC of the linkset specified in 6. For this example, enter this command.

```
rtrv-ls:apca=001-002-003
```
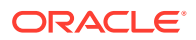

<span id="page-472-0"></span>This is an example of the possible output.

rlghncxa03w 08-12-17 11:43:04 GMT EAGLE5 40.0.0  $APCA = 001-002-003$  L3T SLT GWS GWS GWS LSN SPCA SCRN SET SET BEI LST LNKS ACT MES DIS SLSCI NIS ls04 ---------------- scr2 1 1 no a 4 off off off yes off Link set table is (29 of 1024) 3% full.

If one linkset is shown in this step that does not have a secondary point code, then no secondary point codes can be removed from any of the linksets shown in this step. The secondary point code value can be changed to another secondary point code value. If you wish to change the secondary point code value to another secondary point code value, continue the procedure with 8.

If all the linksets shown in this step have a secondary point code, then the secondary point code from one of these linksets can be removed. If the APC of the linkset is also being changed ([3](#page-469-0), [4](#page-469-0)[,5](#page-470-0) were performed), continue the procedure with [13](#page-475-0). If the APC of the linkset is not being changed, this procedure is finished..

**8.** Display the secondary point codes by entering the  $r$ trv-spc command. This is an example of the possible output.

```
rlghncxa03w 08-12-17 11:43:04 GMT EAGLE5 40.0.0
SPC (Secondary Point Codes)
SPCA
      020-020-020
      020-020-021
      021-021-021
      022-022-022
      026-026-026
      026-026-027
      026-026-028
      026-026-029
      200-010-000
SPC-I
none
SPC-N
         00002
SPC-N24
none
```
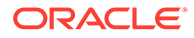

<span id="page-473-0"></span>Secondary Point Code table is (10 of 40) 25% full.

If the desired secondary point code is shown in this step, continue the procedure with 9.

If the desired secondary point code is not shown in this step, perform [Adding a](#page-87-0) [Secondary Point Code](#page-87-0) to add the desired secondary point code. The network type of the new secondary point code must be the same as the APC of the linkset. If the APC of the linkset is being changed, after the secondary point code has been added, continue the procedure with [13](#page-475-0). If the APC of the linkset is not being changed, after the secondary point code has been added, this procedure is finished..

**9.** Verify the secondary point codes of the linksets that are assigned to the APC specified in [6](#page-471-0) by entering the  $r$ trv-1s command with the APC of the linkset specified in [6](#page-471-0). For this example, enter this command.

rtrv-ls:apca=001-002-003

This is an example of the possible output.

rlghncxa03w 08-12-17 11:43:04 GMT EAGLE5 40.0.0

APCA = 001-002-003

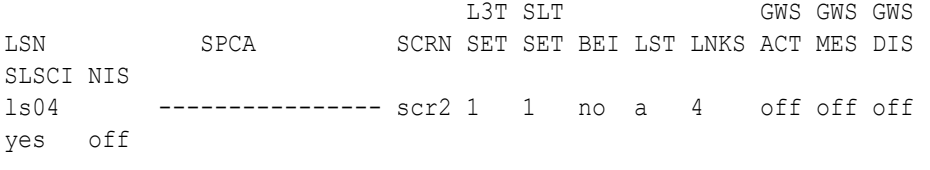

Link set table is (29 of 1024) 3% full.

**10.** Display the APC of the linkset by entering the rtrv-dstn command with the APC of the linkset specified in 9. For this example, enter this command.

rtrv-dstn:dpca=001-002-003

This is an example of the possible output.

rlghncxa03w 10-12-17 11:43:04 GMT EAGLE5 43.0.0 DPCA CLLI BEI ELEI ALIASI ALIASN/N24 DMN 001-002-003 ----------- no --- ---------- -------------- SS7 SPCA NCAI PRX RCAUSE NPRST SPLITIAM HMSMSC HMSCP SCCPMSGCNV ----------- ---- no none off none no no none Destination table is (37 of 2000) 2% full Alias table is (0 of 12000) 0% full PPC table is (13 of 20) 65% full

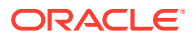

<span id="page-474-0"></span>The new secondary point code that will be assigned to the linkset cannot be shown in the rtrv-ls output in [9](#page-473-0) or in the rtrv-dstn output in this step. If the new secondary point code is not shown in  $8$  and  $9$ , and the APC of the linkset is being changed, continue the procedure with [13](#page-475-0). If the APC of the linkset is not being changed, and the new secondary point code is not shown in [8](#page-472-0) and [9](#page-473-0), this procedure is finished.

If the new secondary point code is shown in the  $rtrv-ls$  output in [9](#page-473-0) or in the  $rtrv$ dstn output in this step, this secondary point code value cannot be used. Repeat this procedure from [8](#page-472-0) and choose another secondary point code value.

**11.** Display the point code and capability point code of the EAGLE by using the rtrv-sid command.

This is an example of the possible output.

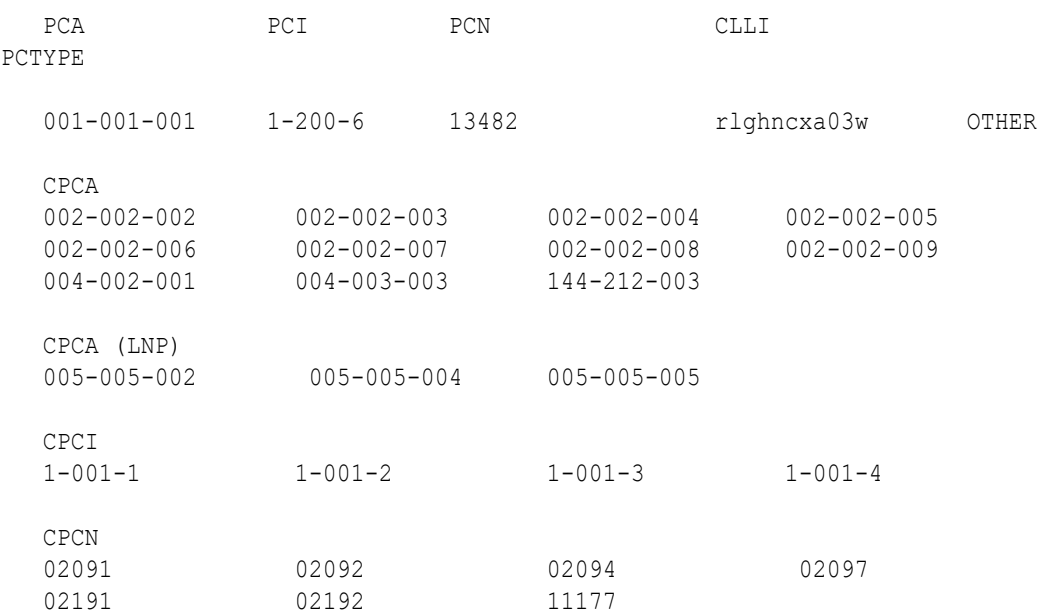

rlghncxa03w 08-12-17 11:43:04 GMT EAGLE5 40.0.0

**12.** Display the point codes in the destination point code table by using the rtrv-dstn command.

This is an example of the possible output.

rlghncxa03w 10-12-10 11:43:04 GMT EAGLE5 43.0.0 Extended Processing Time may be Required

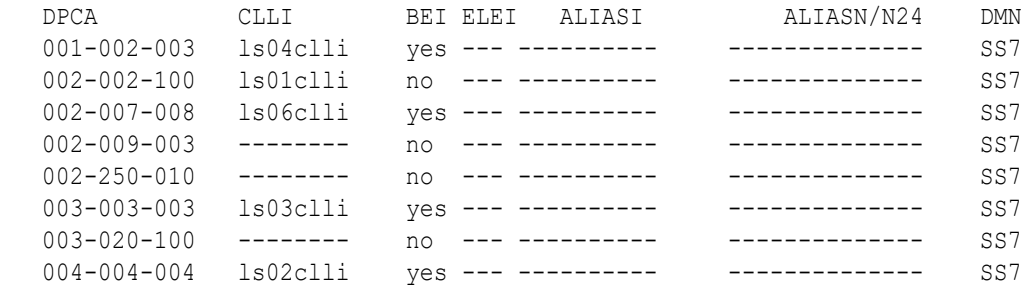

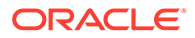

```
004-030-200 -------- no --- ----------
-------------- SS7
  009-002-003 -------- no --- ----------
------------- SS7
  179-100-087 -------- yes --- ---------- 
-------------- SS7
   200-050-176 -------- yes --- ---------- 
-------------- SS7
   240-007-000 -------- yes --- ---------- 
-------------- SS7
   240-012-004 rlghncbb001 yes --- 1-111-1 
11111 SS7
   240-012-005 rlghncbb002 yes --- 1-112-2 
11112 SS7
  240-012-006 rlghncbb003 yes --- 1-112-3 
11113 SS7
   240-012-008 -------- yes --- 1-113-5 
11114 SS7
  DPCI CLLI BEI ELEI ALIASA 
ALIASN/N24 DMN
  2-131-1 rlghncbb023 no --- 222-210-000 
12001 SS7
   2-131-2 -------- no --- 222-211-001 
12002 SS7
  2-131-3 -------- no --- 222-211-002 
12003 SS7
   3-150-4 lsi7clli yes --- ------------- 
-------------- SS7
 DPCN CLLI BEI ELEI ALIASA<br>LIASI DMN
ALIASI
  11520 lsn5clli yes --- -------------- 
---------- SS7
  11211 rlghncbb013 no --- 222-200-200 
2-121-1 SS7
  11212 rlghncbb013 no --- 222-200-201 
2-121-2 SS7
Destination table is (22 of 2000) 1% full
```
Alias table is (18 of 8000) 1% full

If the adjacent point code is not shown in the  $rtrv-dstn$  command output, perform the [Adding a Destination Point Code](#page-223-0) procedure to add the adjacent point code to the destination point code table. After the adjacent point code has been added, this procedure is finished.

If the adjacent point code is shown in the  $rtrv-dstn$  output, continue the procedure with 13.

**13.** The new APC of the linkset cannot be the DPC of any exception route.

Verify that the new adjacent point code of the linkset is not the DPC of any exception route by entering the rtrv-rtx command with the dpc/dpca/dpci/ dpcn/ dpcn24 parameter. The dpc/dpca/dpci/dpcn/dpcn24 parameter value

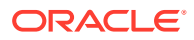

is the adjacent point code value that will be specified for the linkset. For this example, enter these commands.

rtrv-rtx:dpca=240-070-000

This is an example of the possible output.

| rlghncxa03w 08-12-17 11:43:04 GMT EAGLE5 40.0.0 |                |      |     |                   |
|-------------------------------------------------|----------------|------|-----|-------------------|
| RTX-CRITERIA<br>DPCA                            |                | LSN  | RC. | APC               |
| 240-070-000<br>OPCA                             |                |      |     |                   |
| $007 - 008 - 009$                               |                | ele2 | 20  | $001 - 207 - 000$ |
| DESTINATION ENTRIES ALLOCATED:                  | 2000           |      |     |                   |
| FULL DPC $(s)$ :                                | 13             |      |     |                   |
| EXCEPTION DPC(s):                               | 5              |      |     |                   |
| NETWORK DPC(s):                                 | 0              |      |     |                   |
| CLUSTER DPC(s):                                 | 1              |      |     |                   |
| TOTAL DPC(s):                                   | 19             |      |     |                   |
| CAPACITY (% FULL):                              | $1\%$          |      |     |                   |
| ALIASES ALLOCATED:                              | 12000          |      |     |                   |
| ALIASES USED:                                   | 0              |      |     |                   |
| CAPACITY (% FULL):                              | 0 <sup>°</sup> |      |     |                   |
| X-LIST ENTRIES ALLOCATED:                       | 500            |      |     |                   |

rtrv-rtx:dpcn=10685

This is an example of the possible output.

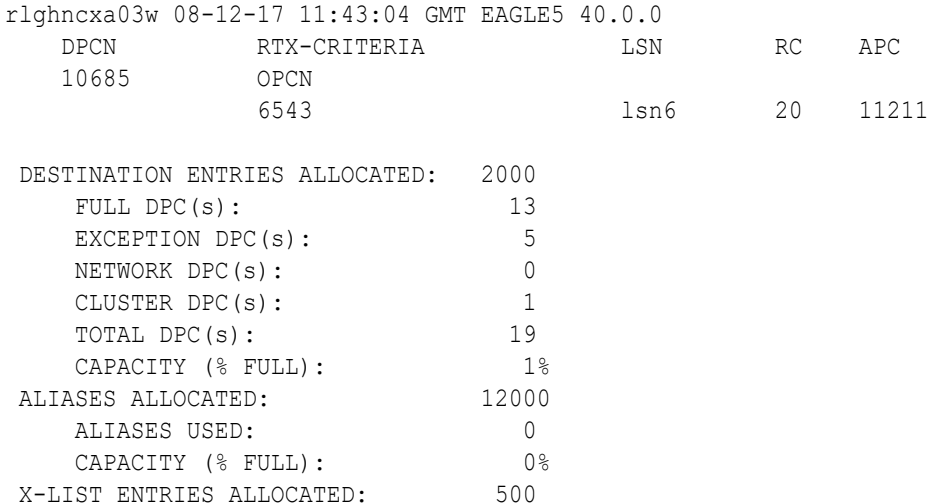

If the adjacent point code of the linkset is not the DPC of a route exception table entry, no entries are displayed in the  $rtrv-rtx$  output, but a summary of the point code quanties is displayed, as shown in the following output example.

rlghncxa03w 08-12-17 11:43:04 GMT EAGLE5 40.0.0

DESTINATION ENTRIES ALLOCATED: 2000

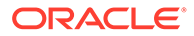

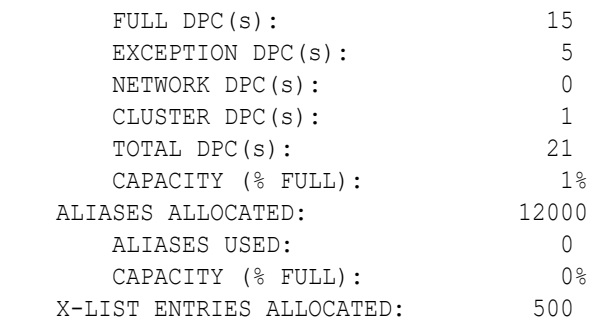

If the point code specified in this step is shown in the DPCA column in this step, the point code value cannot be used as an adjacent point code unless one of two actions are taken:

- **a.** Choose another adjacent point code value and repeat [11](#page-474-0), [12,](#page-474-0) and [13.](#page-475-0)
- **b.** Remove all the entries displayed in this step by performing [Removing a Route](#page-781-0) [Exception Entry](#page-781-0). After the route exception entires have been removed, this procedure is finished.

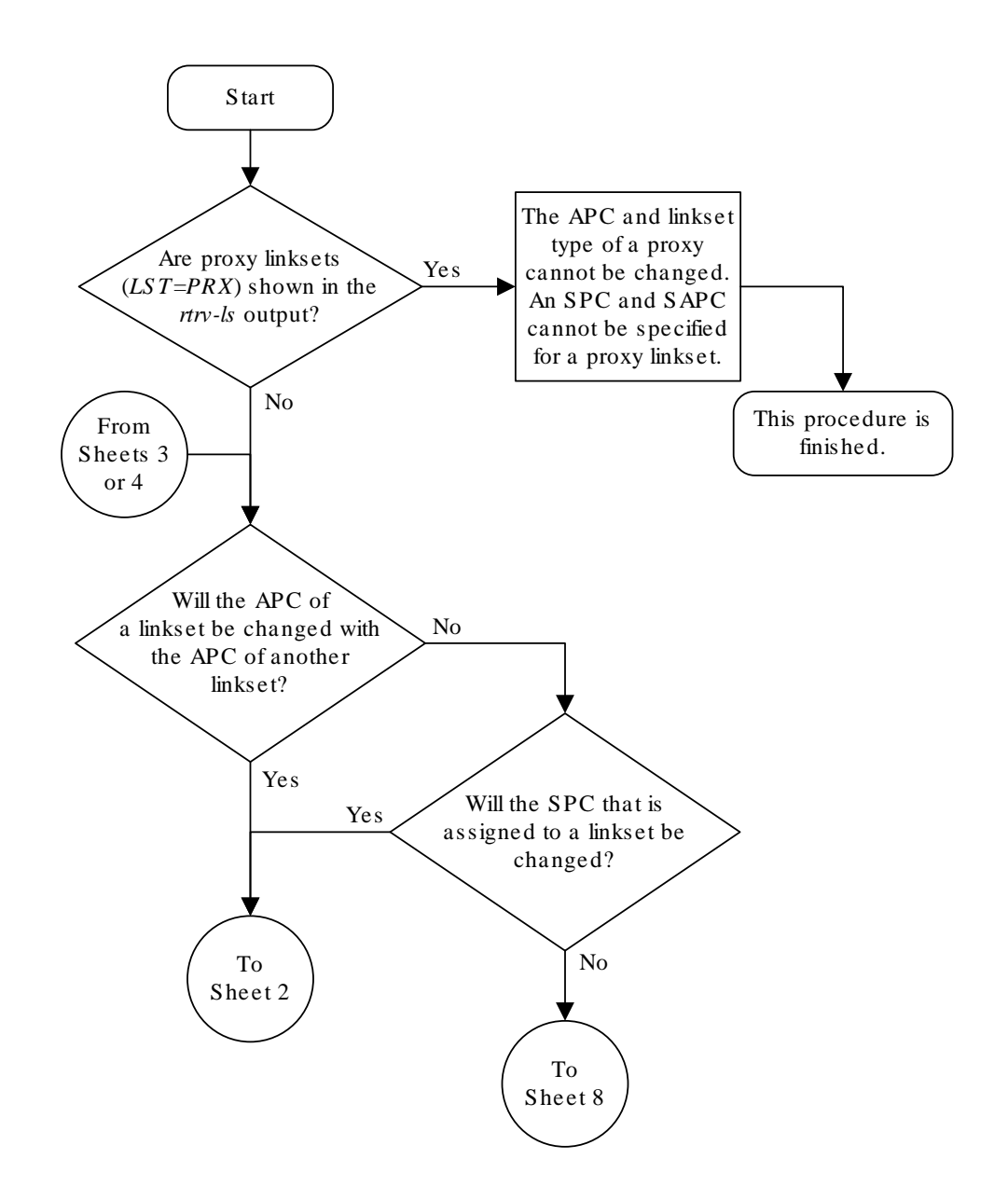

**Figure 3-13 Verifying the New Adjacent Point Code or New Secondary Point Code for a Linkset**

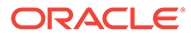

Sheet 1 of 8

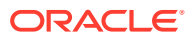

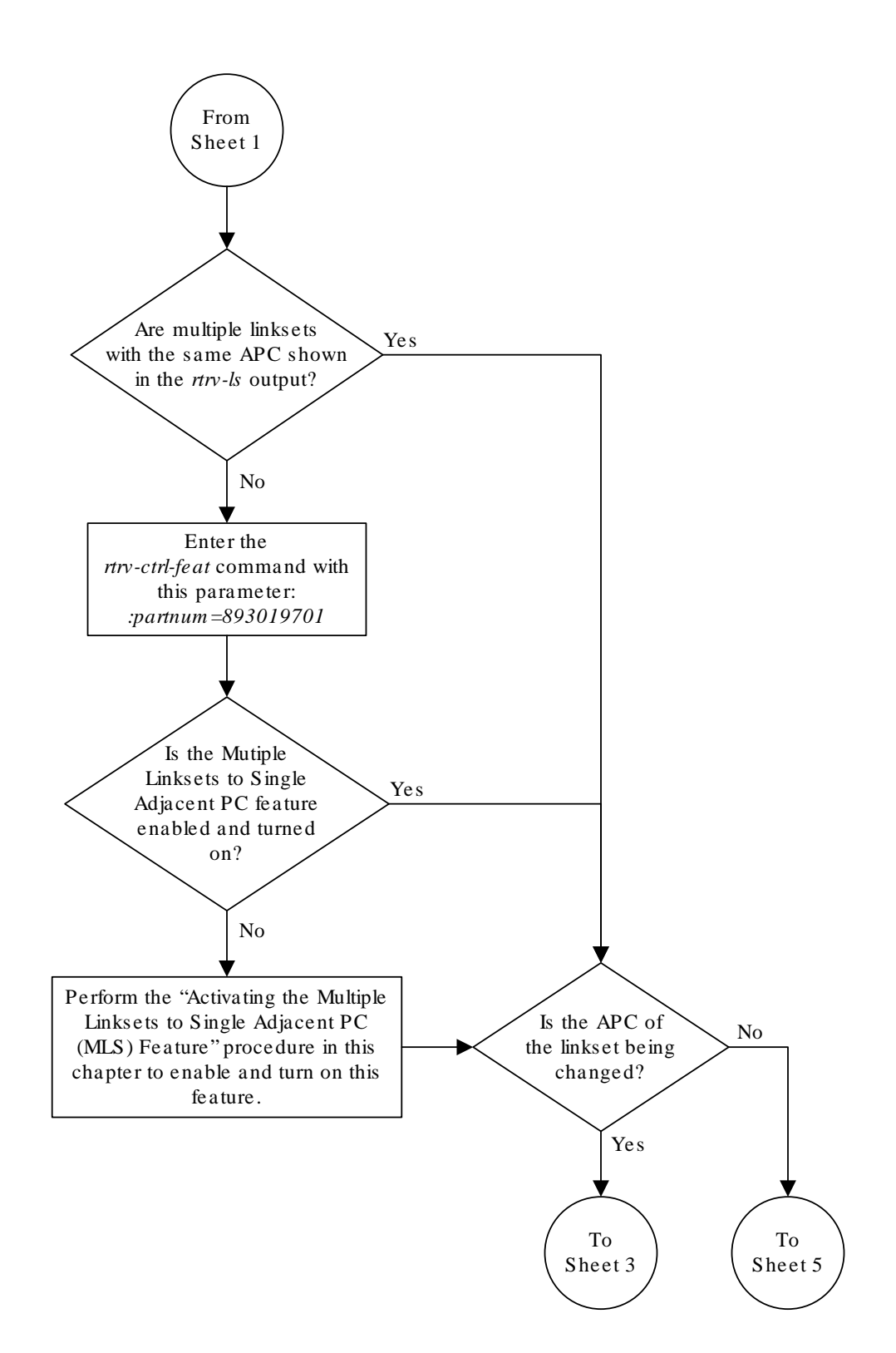

Sheet 2 of 8

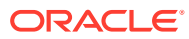

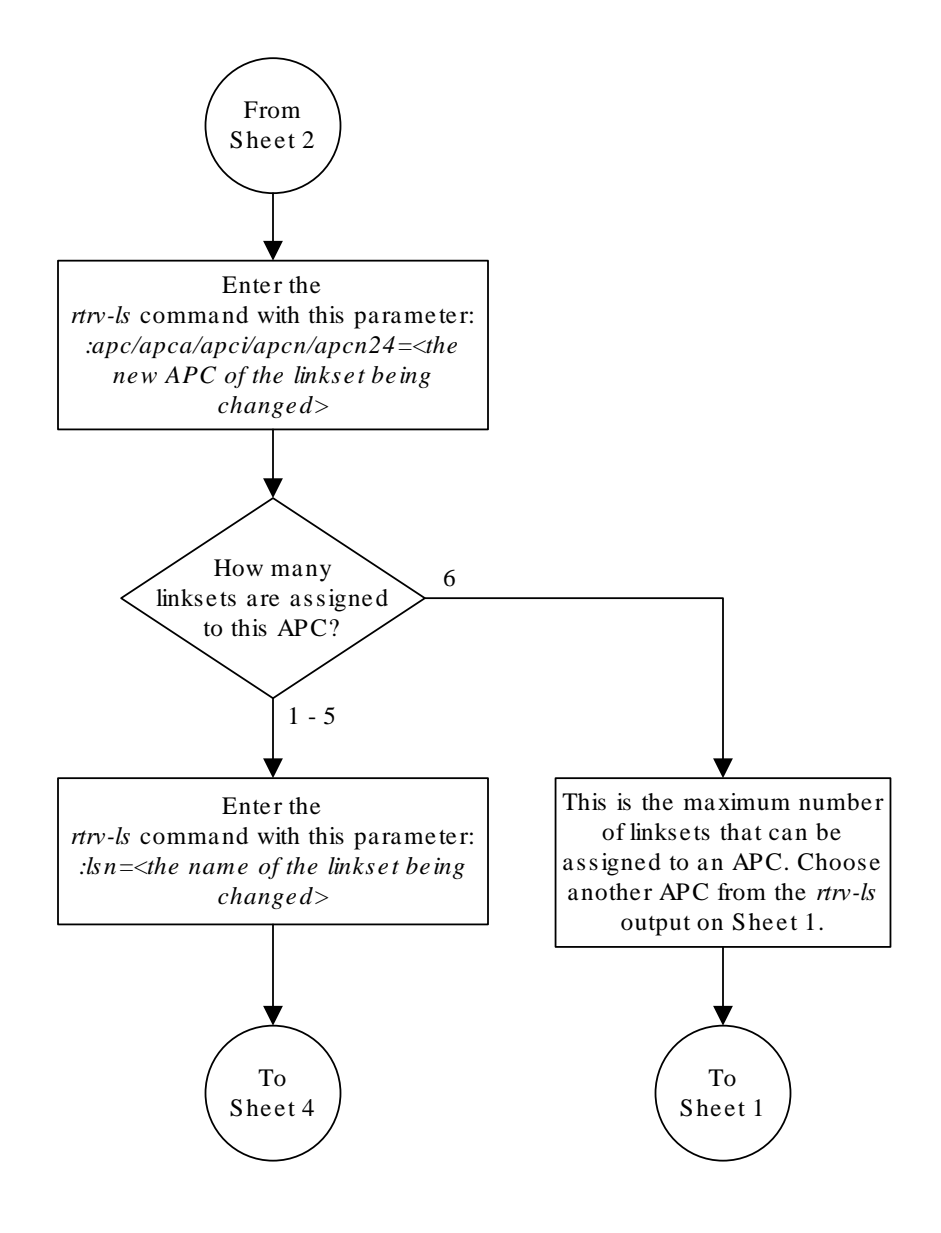

Sheet 3 of 8

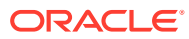

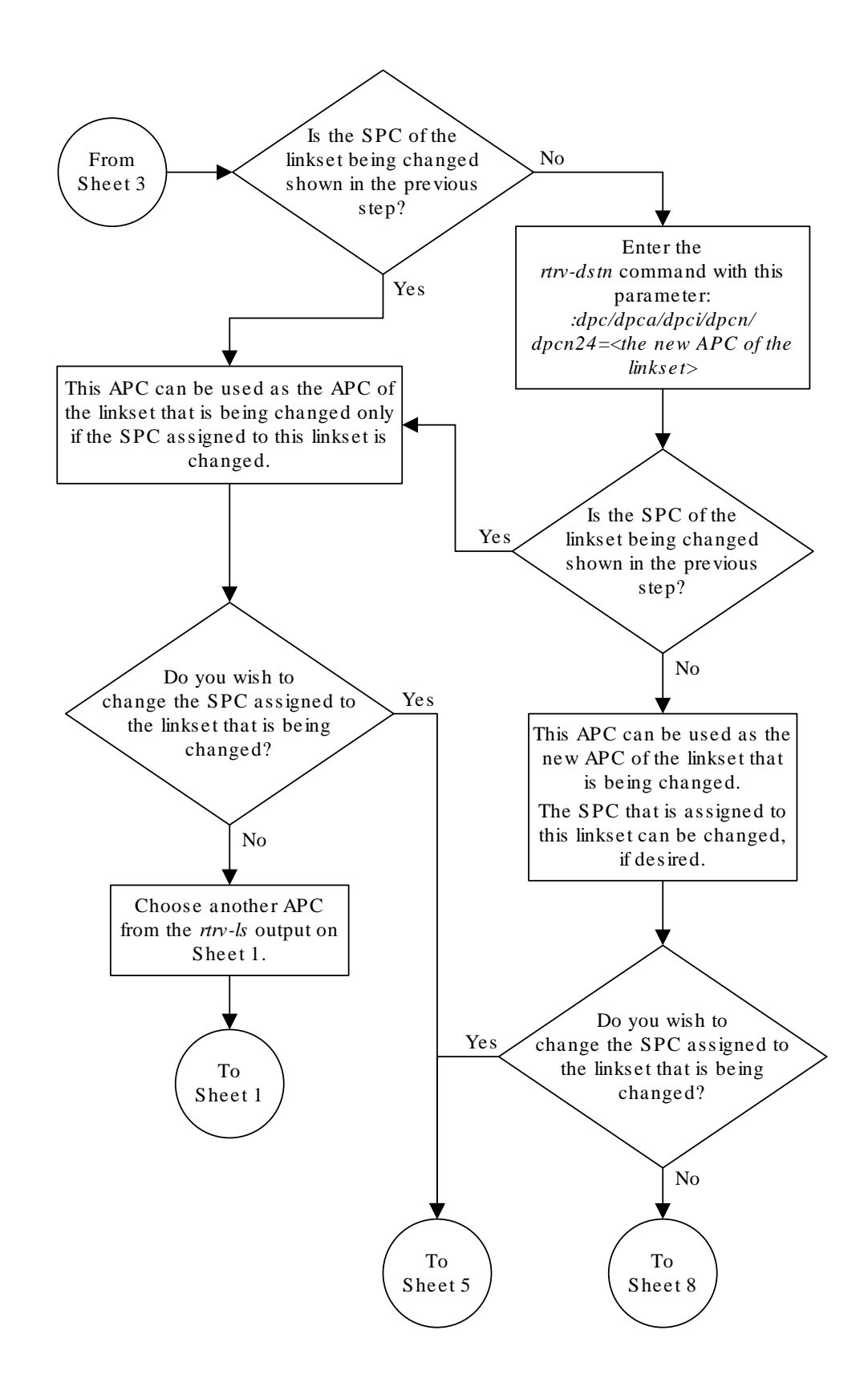

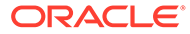

Sheet 4 of 8

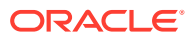

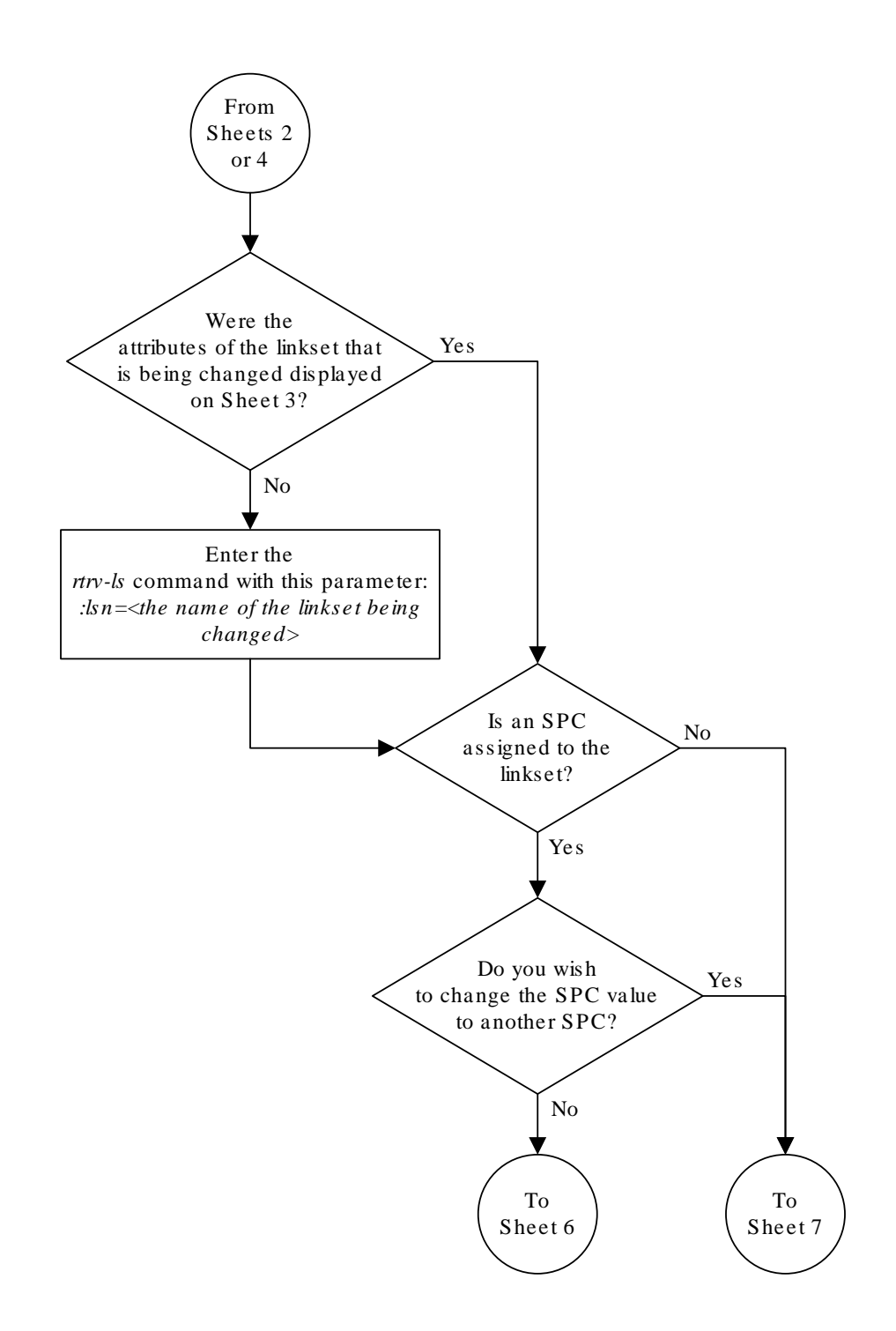

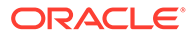

Sheet 5 of 8

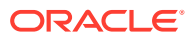

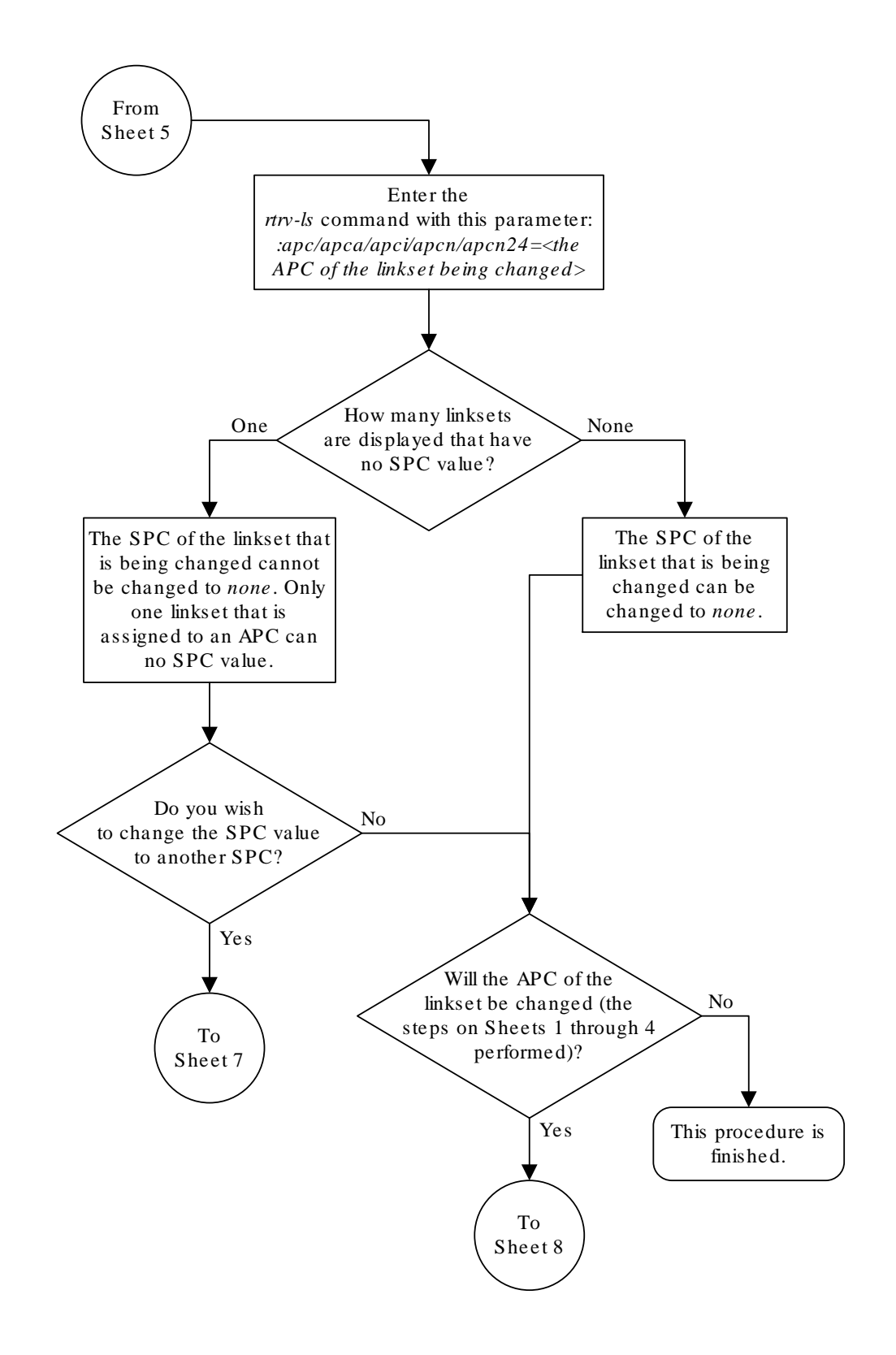

Sheet 6 of 8

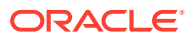

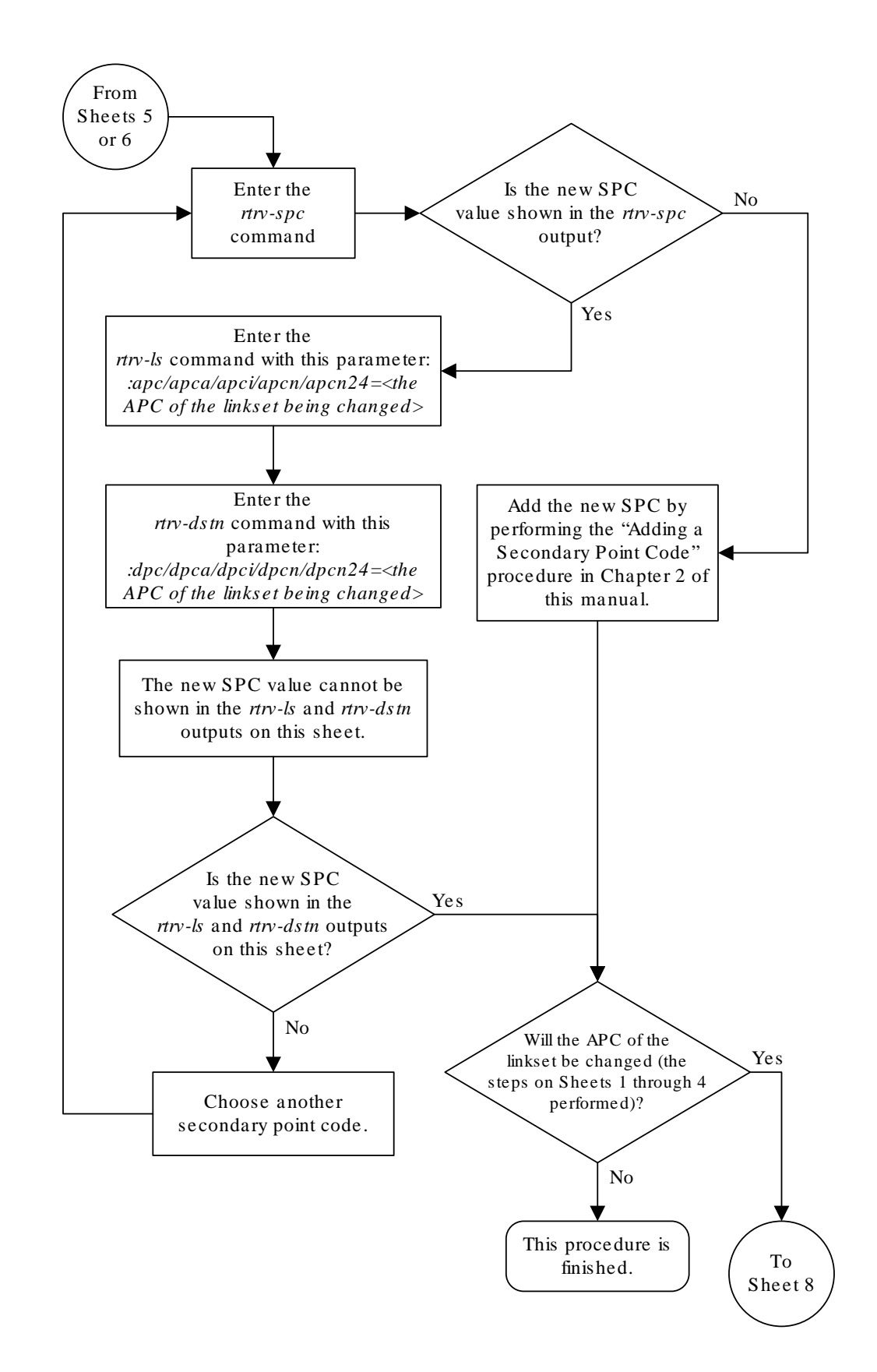

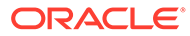

Sheet 7 of 8

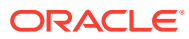

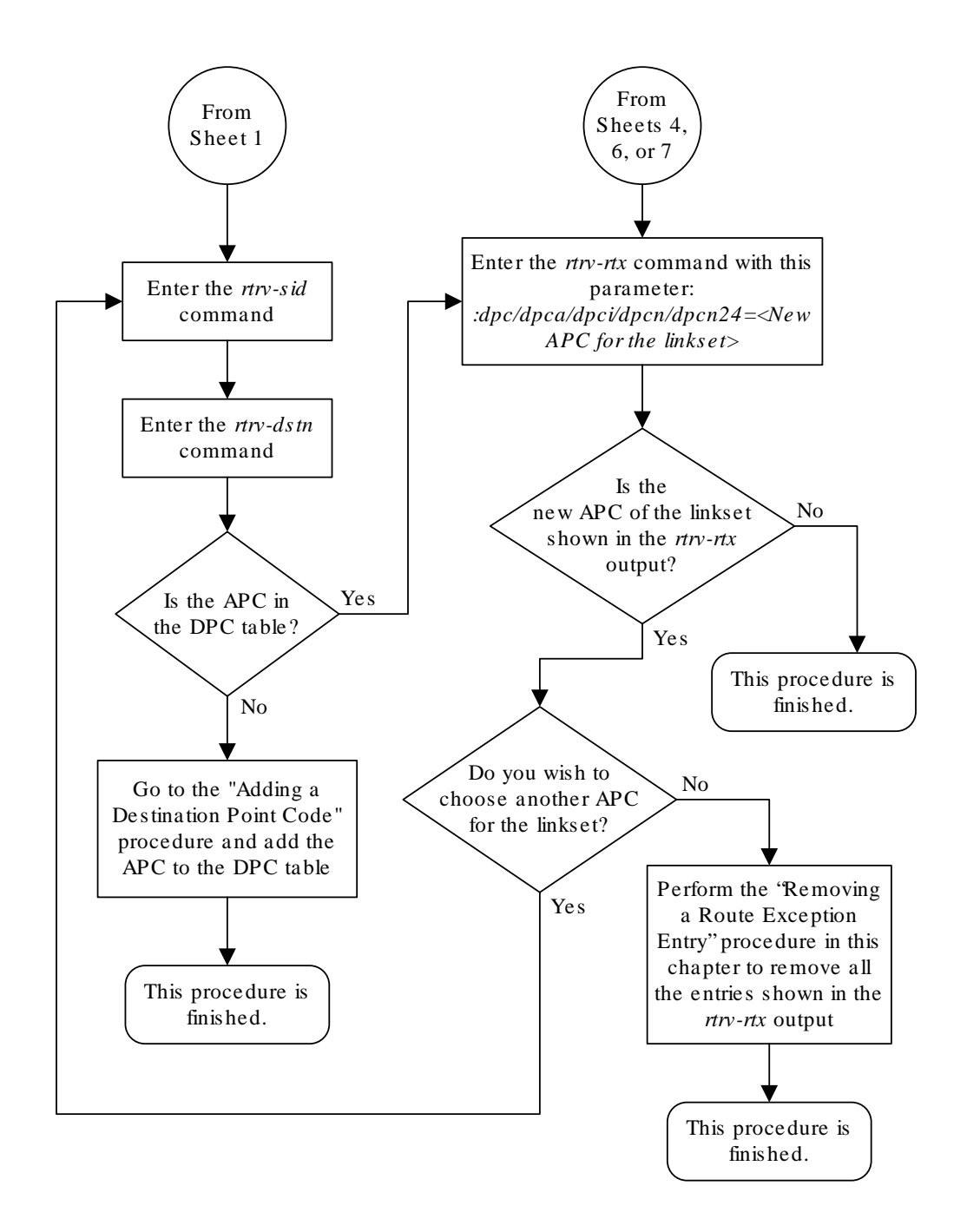

Note : If the adjacent point code is being changed, the point code type of the new adjacent point code must be the same as the current adjacent point code . For example, if the current adjacent point code is an ITU-I point code, the new adjacent point code must be an ITU-I point code . Private point codes cannot be used as an adjacent point code in this procedure . Private point codes can be assigned only to IPGWx linksets.

The procedures for configuring IPGWx linksets are in the *Database Administration Manual - IP<sup>7</sup> S ecure Gateway*.

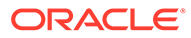

Sheet 8 of 8

# 3.16 Using the MULTGC Parameter when Changing the Attributes of a Linkset

This procedure is used to verify that the following items are configured in the database.

- The ITU Duplicate Point Code feature is turned on.
- If the  $multiped$  parameter value is being changed to  $no$ , and the linkset contains more than one 14-bit ITU-N secondary adjacent point code, all but one of these secondary adjacent point codes must be removed from the linkset.

The  $mult_{\mathcal{G}^C}$  parameter only applies to linksets whose adjacent point codes are either **ITU** international point codes or 14-bit **ITU** national point codes. All the signaling links in this linkset must be assigned to cards running the **IPLIMI** or IPGWI applications, or the linkset must be an IPSG M2PA linkset. The linkset cannot be a proxy linkset.

#### **Canceling the RTRV-LS Command**

Because the  $rtrv-ls$  command used in this procedure can output information for a long period of time, the  $rtrv-ls$  command can be canceled and the output to the terminal stopped. There are three ways that the  $r$ trv-ls command can be canceled.

- Press the  $F9$  function key on the keyboard at the terminal where the  $r$ trv-ls command was entered.
- Enter the canc-cmd without the  $\tan \theta$  parameter at the terminal where the  $\tan \theta$ ls command was entered.
- Enter the canc-cmd:  $\tan x = x \times x$ , where  $\tan x \times x$  is the terminal where the  $\tan x \times x$ command was entered, from another terminal other that the terminal where the  $r$ trv-ls command was entered. To enter the  $canc-cmd:trm=X$  command, the terminal must allow Security Administration commands to be entered from it and the user must be allowed to enter Security Administration commands. The terminal's permissions can be verified with the rtrv-secu-trm command. The user's permissions can be verified with the rtrv-user or rtrv-secu-user commands.

For more information about the canc-cmd command, go to the *Commands User's Guide*.

**1.** Display the current linkset configuration using the rtrv-1s command.

This is an example of the possible output.

rlghncxa03w 06-10-10 11:43:04 GMT EAGLE5 36.0.0

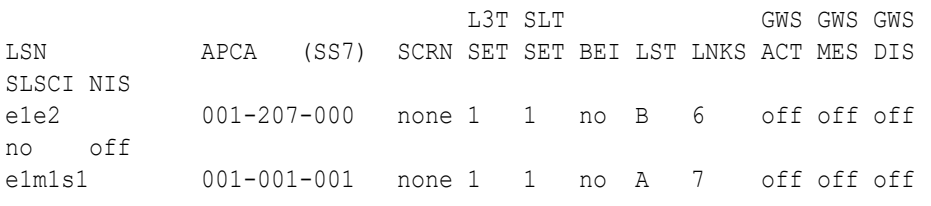

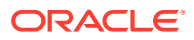

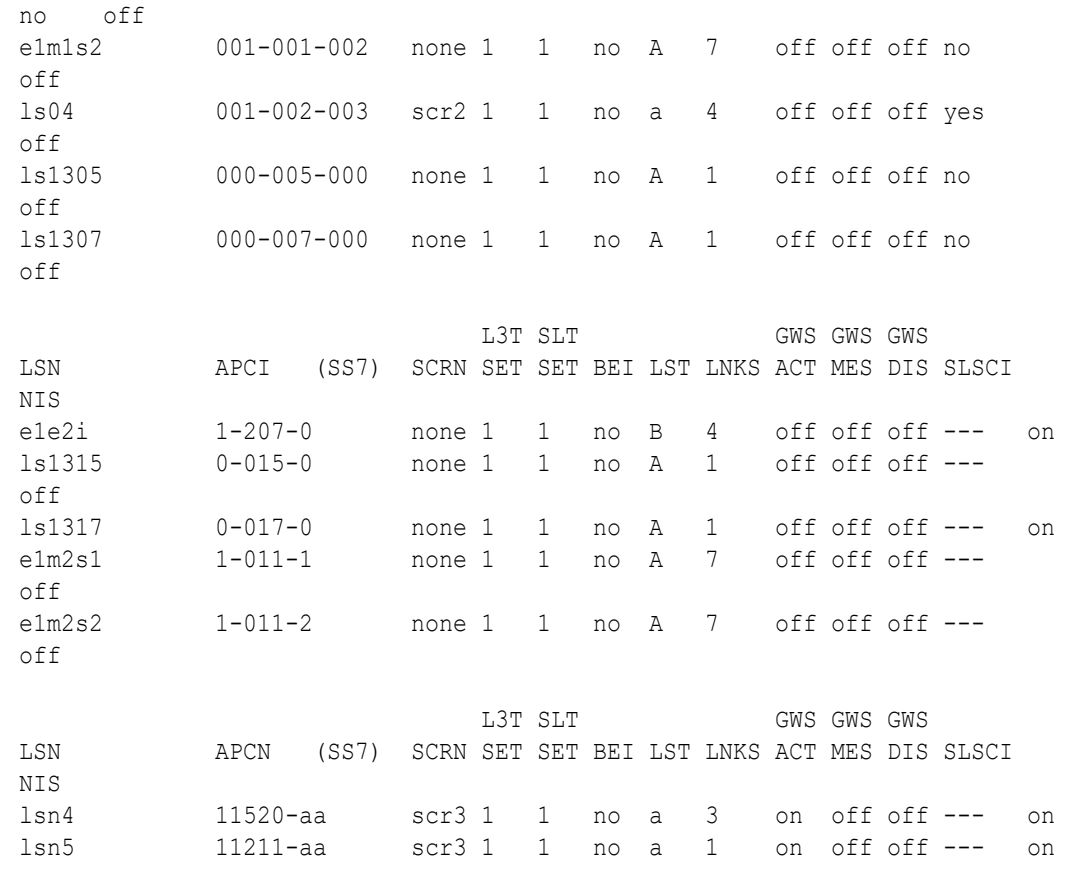

Link set table is (10 of 1024) 1% full.

**2.** Display the current linkset configuration of the linkset to be changed using the rtrv-ls command with the linkset name.

For this example, enter these commands.

rtrv-ls:lsn=lsn5

This is an example of the possible output.

rlghncxa03w 06-10-17 11:43:04 GMT EAGLE5 36.0.0

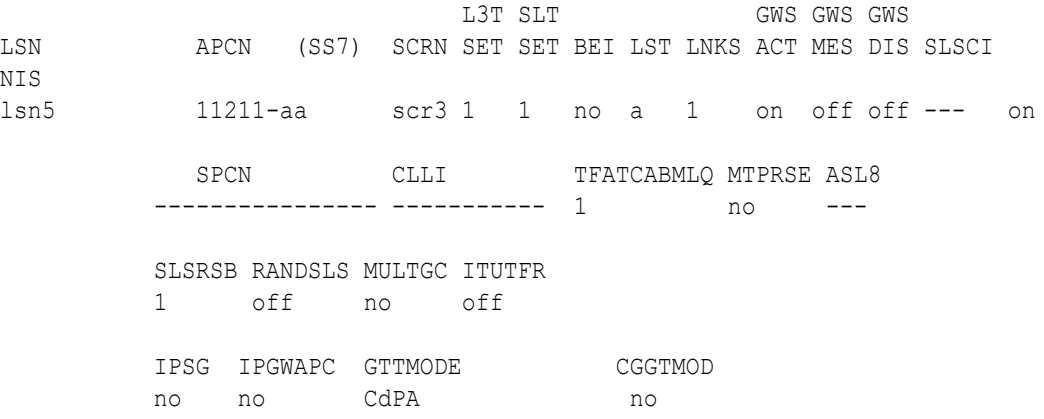

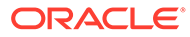

```
 LOC LINK SLC TYPE IPLIML2
           1105 A 0 IPLIMI M2PA
          SAPCI
          5-005-5
          SAPCN
          11213-de
          12114-fr
          12115-uk
Link set table is ( 24 of 1024) 2% full
```
The multgc parameter can be specified only for linksets with either **ITU**-I or 14-bit **ITU**-N **APCs**. The linkset can contain only signaling links assigned to the **IPLIMI** or IPGWI applications, or must be an IPSG M2PA linkset. The linkset cannot be a proxy linkset; a linkset whose linkset type is PRX  $(1st=pxx)$ . If the shown in this step does not meet this criteria, the multgc parameter value for this linkset cannot be changed. This procedure is finished.

If the linkset does meet the criteria described in the previous paragraph, continue the procedure by performing one of these steps.

- To change the multgc parameter value, the ITU Duplicate Point Code feature must be turned on. If the MULTGC column is shown in the rtrv-ls output in this step, the ITU Duplicate Point Code feature is turned on. If the MULTGC column is not shown in the  $rtrv-ls$  output in this step, continue the procedure with 3.
- If the MULTGC column is shown in the  $rtrv-ls$  output in this step, and the multgc parameter value will be changed to no, continue the procedure with [5.](#page-496-0)
- If the MULTGC column is shown in the  $rtrv-ls$  output in this step, and the multgc parameter value will be changed to yes, this procedure is finished.
- **3.** To specify the multgc=yes parameter with the chg-ls command, the **ITU** Duplicate **Point Code** feature must be on.

For the **ITU**Duplicate **Point Code**feature to be on, the **Multiple Point Code**feature must be on. Enter the  $r$ trv-featcommand to verify that either of these features are on. The entry  $MPC = \text{onin}$  the  $rtrv-free$  at command output shows that the **Multiple Point Code**feature is on.

## **Note:**

The rtrv-feat command output contains other fields that are not used by this procedure. If you wish to see all the fields displayed by the  $rtrv$ feat command, see the rtrv-feat command description in *Commands User's Guide*.

- **4.** Turn the **ITU** Duplicate **Point Code** feature on, and the **Multiple Point Code** feature if necessary, by entering one of these commands.
	- To turn the **ITU** Duplicate **Point Code** feature on only.

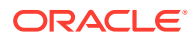

chg-feat:ituduppc=on

<span id="page-496-0"></span>• To turn both the **ITU** Duplicate **Point Code** and **Multiple Point Code** features on.

chg-feat:mpc=on:ituduppc=on

## **Note:**

Once the **ITU** Duplicate **Point Code** and **Multiple Point Code** features are turned on with the chg-feat command, they cannot be turned off. The **ITU** Duplicate **Point Code** and **Multiple Point Code** features must be purchased before you turn either of these features on with the chg-feat command. If you are not sure if you have purchased these features, contact your Oracle Sales Representative or Account Representative.

When this command has successfully completed, this message should appear.

```
rlghncxa03w 06-10-10 11:43:04 GMT EAGLE5 36.0.0
CHG-FEAT: MASP A - COMPLTD
```
This procedure is finished.

**5.** If the multgc parameter value is changed to no, the linkset can contain only one secondary adjacent point code.

An **ITU** international linkset can contain only one 14-bit **ITU** national secondary adjacent point code. If the **ITU** international linkset contains more than one 14-bit **ITU** national secondary adjacent point code, all but one of these 14-bit **ITU** national secondary adjacent point codes must be removed from the linkset. An **ITU** national linkset can contain only one **ITU** international secondary adjacent point code. All 14-bit **ITU**-N secondary adjacent point codes must be removed from the linkset. All routes to these secondary adjacent point codes must be removed from the database before the secondary adjacent point codes can be removed.

Display the routes using the secondary adjacent point code being removed from the linkset with the  $rtrv$ - $rte$  command, specifying the secondary adjacent point code being removed as the value of the dpc parameter.

For this example, enter these commands.

rtrv-rte:dpcn=11213-de

This is an example of the possible output.

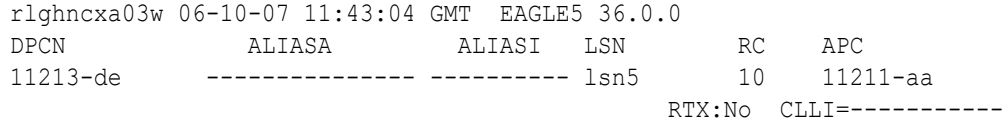

rtrv-rte:dpcn=12114-fr

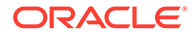

This is an example of the possible output.

rlghncxa03w 06-10-07 11:43:04 GMT EAGLE5 36.0.0 DPCN ALIASA ALIASI LSN RC APC 12114-fr --------------- ---------- lsn5 10 12111-aa RTX:No CLLI=-----------

rtrv-rte:dpcn=12115-uk

This is an example of the possible output.

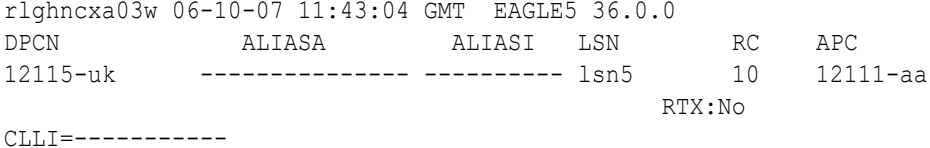

If the secondary adjacent point code is assigned to a route, that route must be removed from the database. Perform [Removing a Route](#page-597-0) to remove the route from the database.

**6.** Remove the secondary adjacent point codes specified in [5](#page-496-0) from the linkset with the chg-ls command with the sapcn and the action=delete parameters.

For this example, enter these commands.

chg-ls:lsn=lsn5:sapcn=11213-de:action=delete

chg-ls:lsn=lsn5:sapcn=12114-fr:action=delete

chg-ls:lsn=lsn5:sapcn=12115-uk:action=delete

When the chg-ls command has successfully completed, this message should appear.

```
rlghncxa03w 06-10-17 16:23:21 GMT EAGLE5 36.0.0
Link set table is ( 13 of 255) 5% full
CHG-LS: MASP A - COMPLTD
```
**7.** Verify that the SAPCs have been removed from the linkset by entering the  $rtrv$ ls command with the name of the linkset specified in 6.

For this example, enter these commands.

```
rtrv-ls:lsn=lsn5
```
This is an example of the possible output.

rlghncxa03w 06-10-17 11:43:04 GMT EAGLE5 36.0.0

 L3T SLT GWS GWS GWS LSN APCN (SS7) SCRN SET SET BEI LST LNKS ACT MES DIS SLSCI NIS

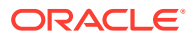

lsn5 11211-aa scr3 1 1 no a 1 on off off --- on SPCN CLLI TFATCABMLQ MTPRSE ASL8 ---------------- ----------- 1 no --- SLSRSB RANDSLS MULTGC ITUTFR 1 off no off IPSG IPGWAPC GTTMODE CGGTMOD no no CdPA no LOC LINK SLC TYPE IPLIML2 1105 A 0 IPLIMI M2PA SAPCI 5-005-5 Link set table is ( 24 of 1024) 2% full

**8.** Back up the new changes using the chg-db:action=backup:dest=fixed command.

These messages should appear, the active **Maintenance and Administration Subsystem** Processor (**MASP**) appears first.

BACKUP (FIXED) : MASP A - Backup starts on active MASP. BACKUP (FIXED) : MASP A - Backup on active MASP to fixed disk complete. BACKUP (FIXED) : MASP A - Backup starts on standby MASP. BACKUP (FIXED) : MASP A - Backup on standby MASP to fixed disk complete.

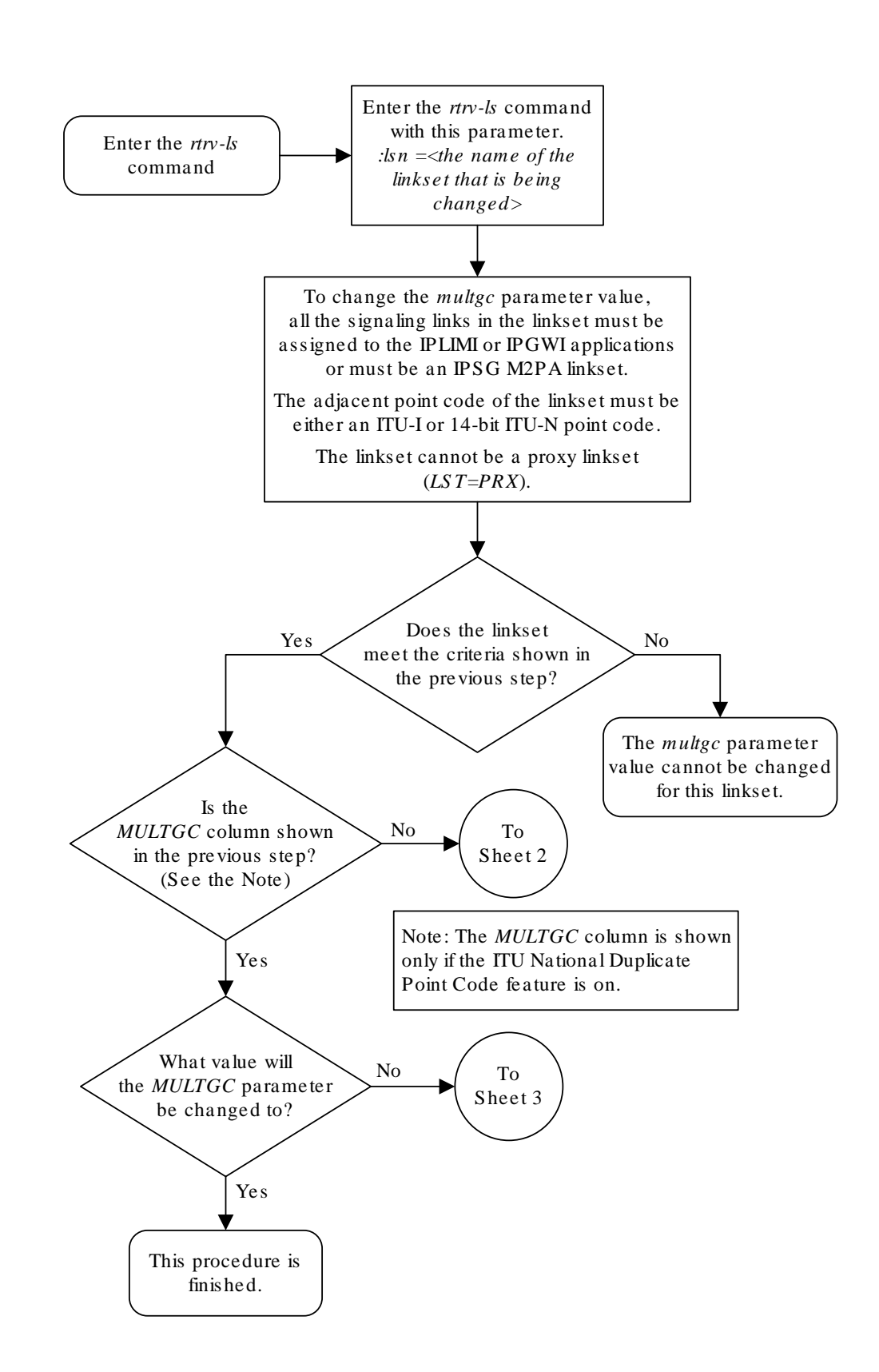

### **Figure 3-14 Using the MULTGC Parameter when Changing the Attributes of a Linkset**

**ORACLE** 

Sheet 1 of 3

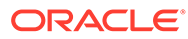

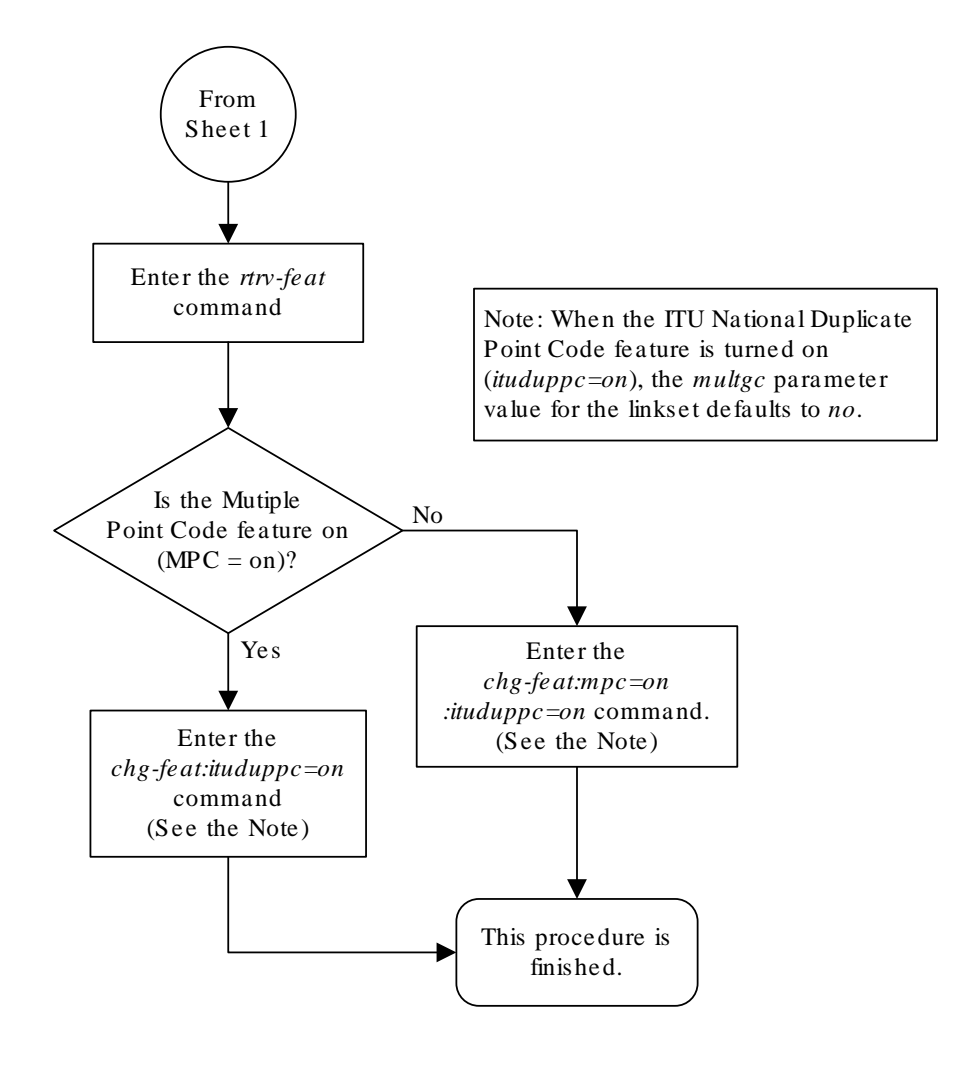

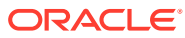

Sheet 2 of 3

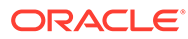

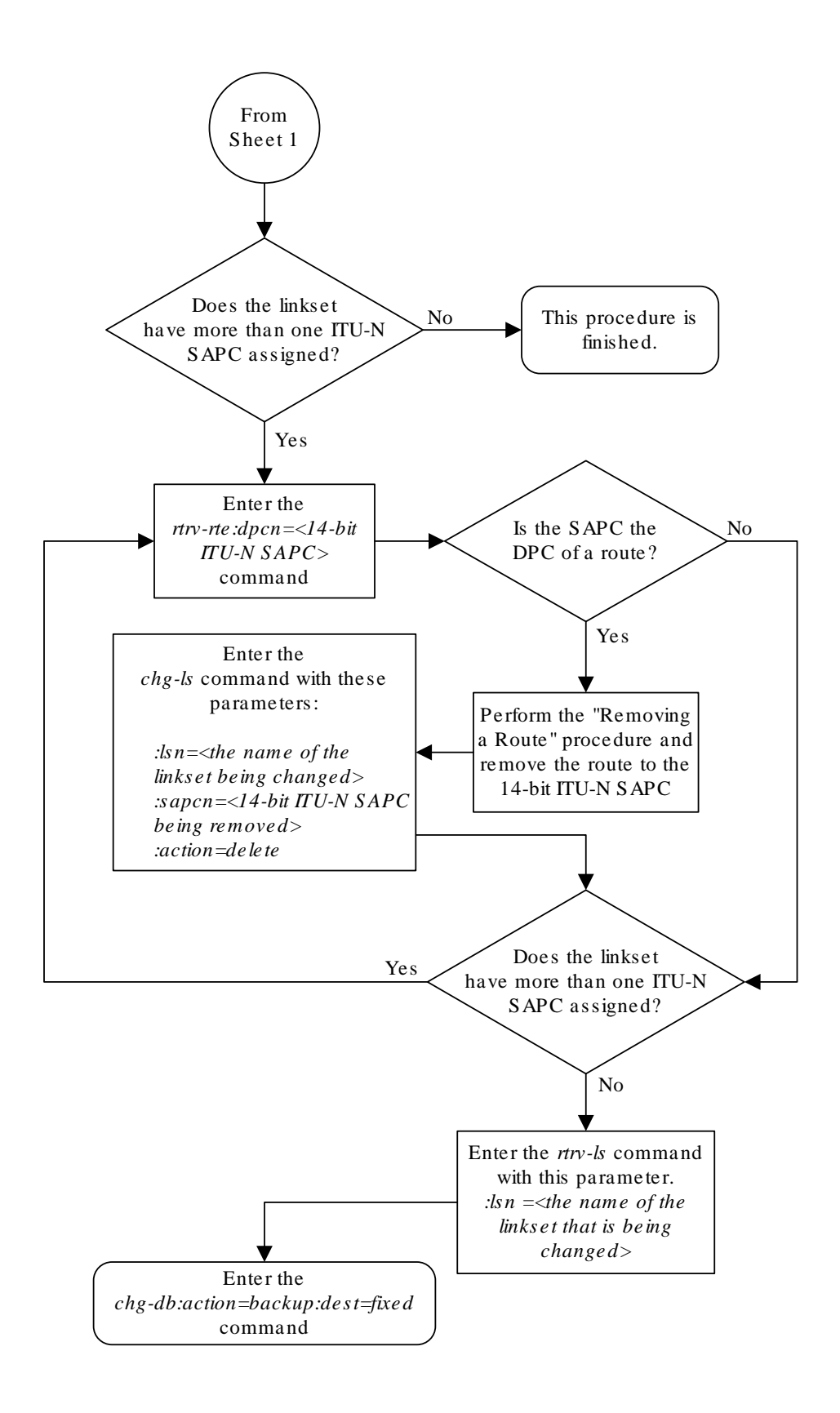

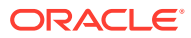
Sheet 3 of 3

# 3.17 Configuring an ITU Linkset with a Secondary Adjacent Point Code (SAPC)

This procedure is used to configure a secondary adjacent point code for **SS7 ITU** linksets using the lsn, sapci, sapcn, sapcn24, and action parameters of the  $chq-ls$  command. Only these parameters can be specified in this procedure. The  $chq-l$  scommand contains other parameters.

These parameters are discussed in more detail in *Commands User's Guide* or in these sections.

- [Changing an SS7 Linkset](#page-442-0)
- The "Configuring a Linkset for the GSM MAP Screening Feature" procedure in *Database Administration - Features User's Guide*.
- These procedures in *Database Administration IP7 User's Guide*.
	- Configuring an IPGWx Linkset
	- Adding a Mate IPGWx Linkset to another IPGWx Linkset
	- Removing a Mate IPGWx Linkset from another IPGWx Linkset
	- Adding an IPSG M3UA Linkset
	- Addingn IPSG M2PA Linkset

# **Note:**

A secondary adjacent point code cannot be assigned to a proxy linkset. A proxy linkset is a linkset whose linkset type is PRX. A secondary adjacent point code cannot be assigned to a linkset that contains an IPSG-M3UA linkset. An IPSG-M3UA linkset is a linkset that contains the ipsg=yes and adapter=m3ua parameter values.

The secondary adjacent point code is used to enhance the network management in the **ITU** international and **ITU** national nodes when messages from different countries to be routed over the same linkset.

The lsn parameter specifies the name of the linkset being changed.

The sapci parameter specifies the **ITU** international secondary adjacent point code.

The sapcn parameter specifies a 14-bit **ITU** national secondary adjacent point code.

The sapcn24 parameter specifies a 24-bit **ITU** national secondary adjacent point code.

The action parameter specifies whether the secondary adjacent point code (sacpi, sapcn, or sapcn24) is being added (action=add) to the linkset or removed (action=delete) from the linkset.

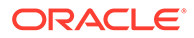

While the  $multoc$  parameter is not specified with the  $chg-ls$  command in this procedure, in addition to specifying whether or not multiple group codes are supported for the linkset, its value does help determine how secondary adjacent point codes are configured in the linkset.

When this parameter value is yes, and the **APC** of the linkset is a 14-bit **ITU** national point code, the linkset can contain one 14-bit **ITU** national secondary adjacent point code for each group code in the **EAGLE**, and one **ITU** international secondary adjacent point code. If the **APC** of the linkset is **ITU** international, the linkset can contain either one 14-bit **ITU** national secondary adjacent point code for each group code in the **EAGLE**, or only one 24-bit **ITU** national secondary adjacent point code, but no **ITU** international secondary adjacent point codes.

If the **APC** of the linkset is a 24-bit **ITU** national point code, the linkset contains only one **ITU** international secondary adjacent point code.

If the multgc parameter value is  $\pi \circ f$ , the linkset can contain only one secondary adjacent point code. An **ITU** international linkset can contain either a 14-bit **ITU**-N point code or a 24-bit **ITU**-N point code. An **ITU** national linkset, a linkset containing either a 14-bit **APC** or a 24-bit **APC**, can contain only an **ITU** international secondary adjacent point code.

The secondary adjacent point codes must be defined in the destination point code table and can be assigned only to linksets with **ITU** international or **ITU** national adjacent point codes, except linksets containing **E1 ATM** signaling links cannot contain 24-bit **ITU** national secondary adjacent point codes. Secondary adjacent point codes can be non-spare, spare, private, or private spare point codes. Private and private spare point codes can be specified only for **IPGWI** linksets (linksets containing **IPGWI** signaling links).

The secondary adjacent point code parameters (sacpi, sapcn, or sapcn24) and the action parameter must be specified together.

You cannot delete an **SAPC** with the action parameter when routes exist for its **SS7** domain.

The values of the multgc, sapci, sapcn, and sapcn24 parameters are only displayed in the  $r$ trv-ls command output when a specific linkset is being displayed with the rtrv-ls: lsn=<linkset name> command.

This examples used in this procedure are based on the information shown in Table 3-13.

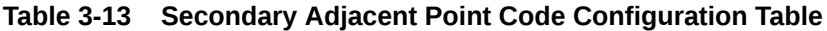

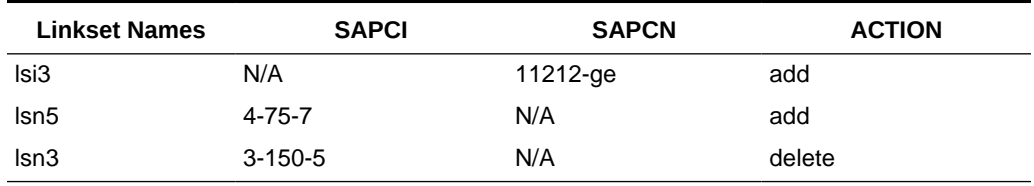

#### **Canceling the RTRV-LS and RTRV-DSTN Commands**

Because the rtrv-ls and rtrv-dstn commands used in this procedure can output information for a long period of time, the  $rtrv-1s$  and  $rtrv-dstn$  commands can be

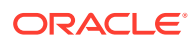

<span id="page-506-0"></span>canceled and the output to the terminal stopped. There are three ways that the  $rtrv-ls$  and rtrv-dstn commands can be canceled.

- Press the  $F9$  function key on the keyboard at the terminal where the  $r$ trv-ls or rtrvdstn commands were entered.
- Enter the canc-cmd without the  $\tan \theta$  parameter at the terminal where the  $\tan \theta$ -ls or rtrv-dstn commands were entered.
- Enter the canc-cmd:  $\tan = xx$ , where  $\tan x$  is the terminal where the  $\tan x$ -ls or rtrv-dstn commands were entered, from another terminal other that the terminal where the rtry-ls or rtry-dstn commands were entered. To enter the canccmd:trm=<xx> command, the terminal must allow Security Administration commands to be entered from it and the user must be allowed to enter Security Administration commands. The terminal's permissions can be verified with the rtrv-secu-trm command. The user's permissions can be verified with the rtrv-user or rtrv-secuuser commands.

For more information about the canc-cmd command, go to *Commands User's Guide*.

**1.** Display the current linkset configuration using the rtrv-1s command.

This is an example of the possible output.

rlghncxa03w 06-10-10 11:43:04 GMT EAGLE5 36.0.0

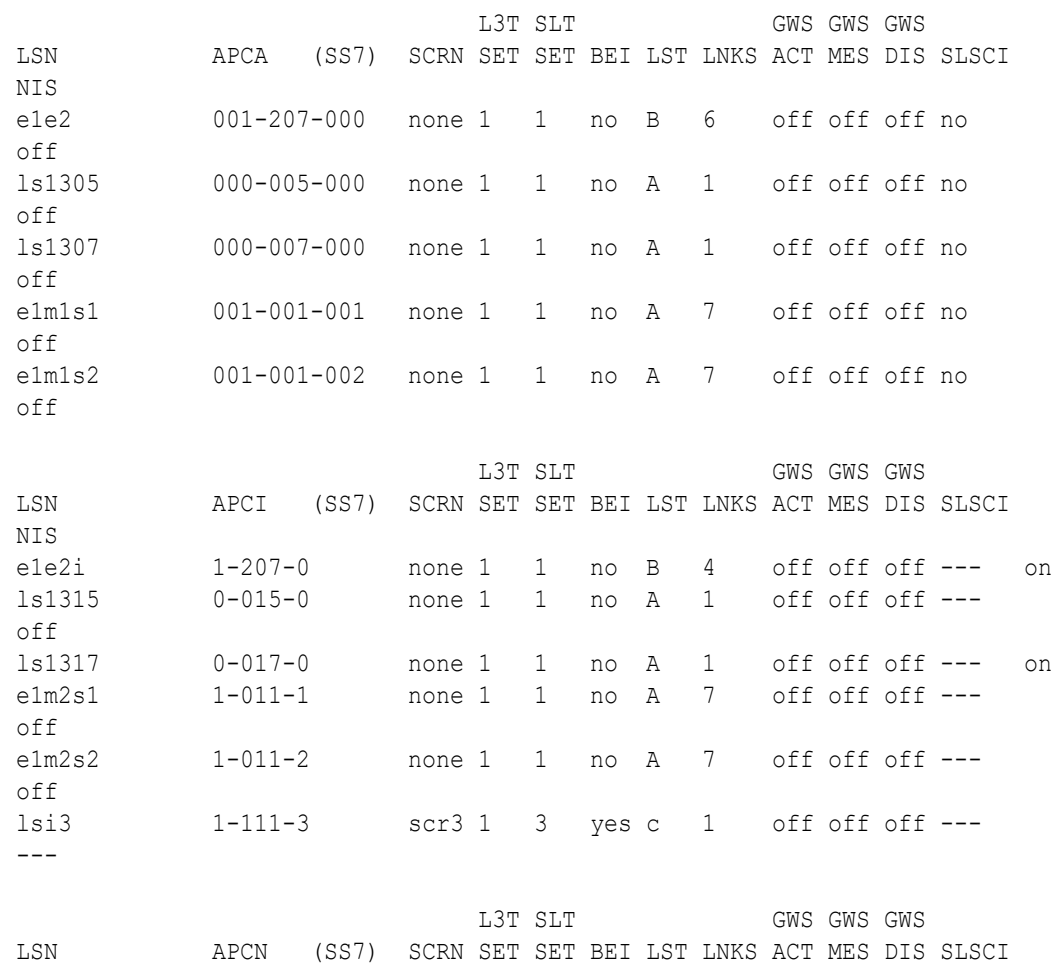

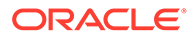

NIS lsn3 11113-ge scr3 1 3 yes c 1 on off off --- off lsn5 10685-fr scr1 1 3 yes a 1 off off off --- off

Link set table is (10 of 1024) 1% full.

# **Note:**

A secondary adjacent point code cannot be assigned to a proxy linkset. A proxy linkset is a linkset whose linkset type is PRX. Choose a linkset whose linkset type is not PRX and continue the procedure with 2.

**2.** Display the current linkset configuration of the linkset to be changed using the rtrv-ls command with the linkset name.

For this example, enter this command.

rtrv-ls:lsn=lsi3

This is an example of the possible output.

rlghncxa03w 06-10-17 11:43:04 GMT EAGLE5 36.0.0 L3T SLT GWS GWS GWS LSN APCI (SS7) SCRN SET SET BEI LST LNKS ACT MES DIS SLSCI NIS lsi3 1-111-3 scr3 1 3 yes c 1 off off off --- --- CLLI TFATCABMLQ MTPRSE ASL8 SLSOCBIT SLSRSB MULTGC ---------- 1 no --- none 7 yes ITUTFR RANDSLS off all IPGWAPC MATELSN IPTPS LSUSEALM SLKUSEALM GTTMODE yes ---------- 100 100 % 80 % CdPA LOC LINK SLC TYPE 1317 A 0 IPGWI SAPCN 11211-uk Link set table is ( 13 of 255) 5% full rtrv-ls:lsn=lsn3

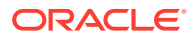

This is an example of the possible output.

rlghncxa03w 06-10-17 11:43:04 GMT EAGLE5 36.0.0 L3T SLT GWS GWS GWS LSN APCN (SS7) SCRN SET SET BEI LST LNKS ACT MES DIS SLSCI NIS lsn3 11113-ge scr3 1 3 yes c 1 on off off -- off CLLI TFATCABMLQ MTPRSE ASL8 SLSOCBIT SLSRSB MULTGC ---------- 1 no --- none 7 yes ITUTFR RANDSLS off off IPGWAPC MATELSN IPTPS LSUSEALM SLKUSEALM GTTMODE no ---------- --- --- --- CdPA LOC LINK SLC TYPE IPLIML2 1301 A 0 IPLIMI M2PA SAPCI 3-150-5 SAPCN 11213-de Link set table is ( 13 of 255) 5% full rtrv-ls:lsn=lsn5 This is an example of the possible output. rlghncxa03w 06-10-17 11:43:04 GMT EAGLE5 36.0.0 L3T SLT GWS GWS GWS LSN APCN (SS7) SCRN SET SET BEI LST LNKS ACT MES DIS SLSCI NIS lsn5 10685-fr scr1 1 3 yes a 1 off off off -- off CLLI TFATCABMLQ MTPRSE ASL8 SLSOCBIT SLSRSB MULTGC ---------- 1 no --- none 7 no ITUTFR RANDSLS off off IPGWAPC MATELSN IPTPS LSUSEALM SLKUSEALM GTTMODE no ---------- --- --- --- CdPA LOC LINK SLC TYPE IPLIML2 1201 A 0 IPLIMI M2PA

<span id="page-509-0"></span>Link set table is ( 13 of 255) 5% full

If 24-bit **ITU**-N secondary adjacent point codes are being added to the linkset, and the linkset specified in this step contains **E1 ATM** signaling links, choose another linkset from [1](#page-506-0) and repeat this step. Linksets containing **E1 ATM** signaling links cannot have 24-bit **ITU**-N secondary adjacent point codes.

If the desired linkset is an IPSG-M3UA linkset, choose another linkset from [1](#page-506-0) and repeat this step. Secondary adjacent point codes cannot be assigned to IPSG-M3UA linksets.

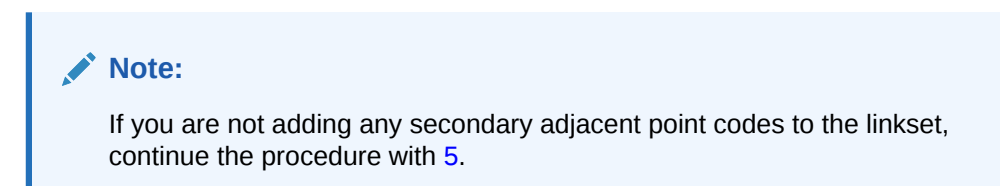

**3.** Display the point code and capability point code of the **EAGLE** by using the rtrvsid command.

This is an example of the possible output.

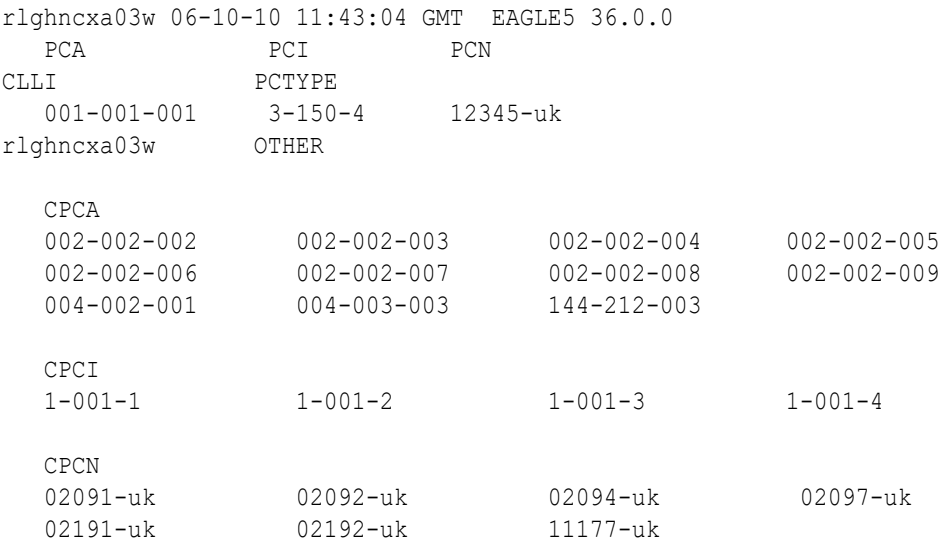

**4.** Display the point codes in the destination point code table by using the rtrvdstn command.

This is an example of the possible output.

rlghncxa03w 10-12-10 11:43:04 GMT EAGLE5 43.0.0 Extended Processing Time may be Required

 DPCA CLLI BEI ELEI ALIASI ALIASN/N24 DMN 001-002-003 ls04clli yes --- ---------- -------------- SS7

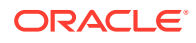

<span id="page-510-0"></span>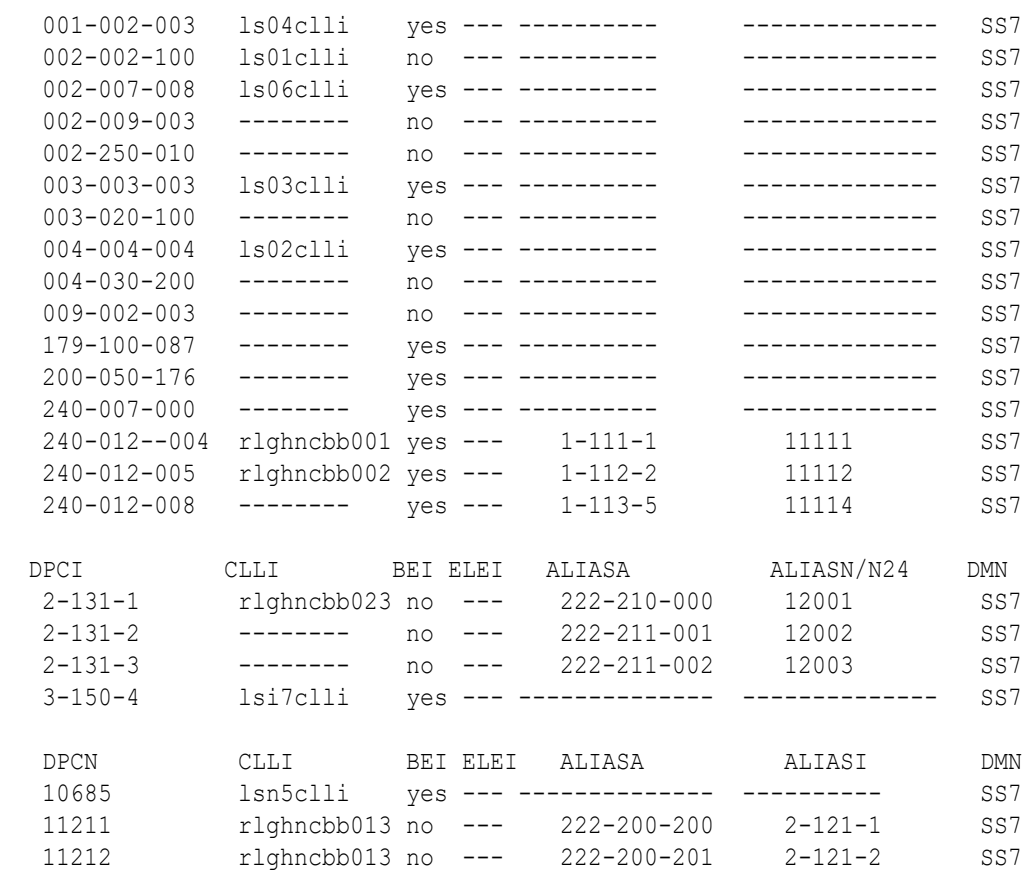

Destination table is (23 of 2000) 1% full Alias table is (18 of 8000) 1% full

If a secondary adjacent point code is being added to the linkset, and the secondary adjacent point code is not shown in the rtrv-dstn command output, go to the [Adding a](#page-223-0) [Destination Point Code](#page-223-0) procedure procedures and add the secondary adjacent point code to the destination point code table.

# **Note:**

If a secondary adjacent point code is being added, and a new point code was added in [4,](#page-509-0) continue the procedure with [6](#page-511-0).

**5.** Display the routes using the secondary adjacent point code being added to the linkset or being removed from the linkset with the  $rtrv$ - $rt$ e command, specifying the secondary adjacent point code as the value of the dpc parameter.

For this example, enter this command.

rtrv-rte:dpci=3-150-5

This is an example of the possible output.

```
rlghncxa03w 06-10-07 11:43:04 GMT EAGLE5 36.0.0
DPCI ALIASN/N24 ALIASA LSN RC APC
```
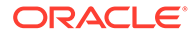

<span id="page-511-0"></span>3-150-5 -------------- -------------- lsn3 10 3-150-5 RTX:No CLLI=-----------

If the secondary adjacent point code is not the **DPC** of a route, the point code entry is displayed in the rtrv-rte output, but the **LSN**, **RC**, and **APC** columns contain dashes, as shown in the following output example.

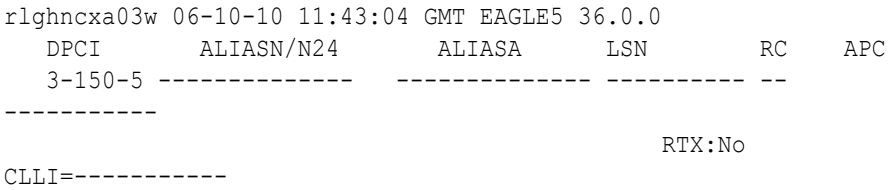

If the point code specified in this step is shown in the DPCA/DPCI/DPCN/ DPCN24 columns in this step, and the secondary adjacent point code is being added to the linkset, the point code value cannot be used as a secondary adjacent point code unless one of two actions are taken:

- Choose another secondary adjacent point code value and repeat [3](#page-509-0), [4](#page-509-0), and [5.](#page-510-0)
- Remove all the entries displayed in this step by performing the [Removing a](#page-597-0) [Route](#page-597-0) procedure.

If the point code specified in this step is shown in the DPCA/DPCI/DPCN/ DPCN24 columns in this step, and the secondary adjacent point code is removed from the linkset, the routes shown in this step must be removed from the database. Perform the [Removing a Route](#page-597-0) procedure to remove the routes from the database.

# **Note:**

If you are adding only **ITU**-I or 24-bit **ITU**-N secondary adjacent point codes, continue the procedure with [7](#page-512-0).

**6.** Display the secondary point codes in the destination point code table to verify any group codes that are assigned to 14-bit **ITU**-N secondary point codes in the database by using the rtrv-spc command.

This is an example of the possible output.

```
rlghncxa03w 06-10-17 16:02:05 GMT EAGLE5 36.0.0
SPC (Secondary Point Codes)
SPCA
      001-010-010
      002-010-010
      003-010-010
      010-100-010
SPC-I
          1-253-5
```
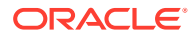

```
2 - 254 - 6 3-255-7
           4-100-1
SPC-N
          5175-de
          6744-uk
          7673-ge
          7673-fr
SPC-N24
Secondary Point Code table is (12 of 40) 30% full
```
- **7.** Perform one of these steps to configure the linkset with a secondary adjacent point code.
	- **a.** To add the secondary adjacent point code to the linkset, enter the  $chq-ls$  command with these parameters.

: 1sn=<linkset name being changed>

```
:action=add
```
:sapci=<**ITU**-I secondary adjacent point code being added>

or

:sapcn=<14-bit **ITU**-N secondary adjacent point code being added

or

:sapcn24=<24-bit **ITU**-N secondary adjacent point code being added>

If the value of the multgc parameter is yes, and the **APC** of the linkset is a 14-bit **ITU** national point code, the linkset can contain one 14-bit **ITU** national secondary adjacent point code for each group code in the **EAGLE**, and one **ITU** international secondary adjacent point code. If the **APC** of the linkset is an **ITU** international point code, the linkset can contain either one 14-bit **ITU** national secondary adjacent point code for each group code in the **EAGLE**, or one 24-bit **ITU** national secondary adjacent point code, but no **ITU** international secondary adjacent point codes. If the **APC** of the linkset is a 24-bit **ITU** national point code, the linkset contains only one **ITU** international secondary adjacent point code. The output of the rtrv-dstn command in [4](#page-509-0) and the  $rtrv$ -spc command in [5](#page-510-0) shows the group codes in the database.

If the value of the  $multoc$  parameter is no, the linkset can contain only one secondary adjacent point code. An **ITU** international linkset can contain either a 14 bit **ITU**-N point code or a 24-bit **ITU**-N point code. An **ITU** national linkset, a linkset containing either a 14-bit **APC** or a 24-bit **APC**, can contain only an **ITU** international secondary adjacent point code.

Secondary adjacent point codes can be non-spare, spare, private, or private spare point codes. Private and private spare point codes can be specified only for **IPGWI** linksets (linksets containing **IPGWI** signaling links).

**b.** To remove the secondary adjacent point code from the linkset, enter the chg-1s command with these parameters.

: lsn=<linkset name being changed>

- :action=delete
- : sapci=<ITU-I secondary adjacent point code being removed>

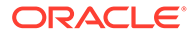

or

:sapcn=<14-bit **ITU**-N secondary adjacent point code being added>

or

:sapcn24=<24-bit **ITU**-N secondary adjacent point code being added>

**c.** If only one secondary adjacent point code can be assigned to the linkset, and that secondary adjacent point code is being replaced, perform step **b** to remove the existing secondary adjacent point code, then perform step **a** to add the new secondary adjacent point code.

For this example, enter these commands.

chg-ls:lsn=lsi3:sapcn=11212-ge:action=add chg-ls:lsn=lsn3:sapci=4-75-7:action=add

chg-ls:lsn=lsn5:sapci=3-150-5:action=delete

When the chg-ls command has successfully completed, this message should appear.

rlghncxa03w 06-10-17 16:23:21 GMT EAGLE5 36.0.0 Link set table is ( 13 of 255) 5% full CHG-LS: MASP A - COMPLTD

**8.** Verify the changes using the  $r$ trv-1s command specifying the linkset name specified in  $7$  with the  $\text{lsn}$  parameter.

For this example, enter these commands.

rtrv-ls:lsn=lsi3

This is an example of the possible output.

rlghncxa03w 06-10-17 11:43:04 GMT EAGLE5 36.0.0

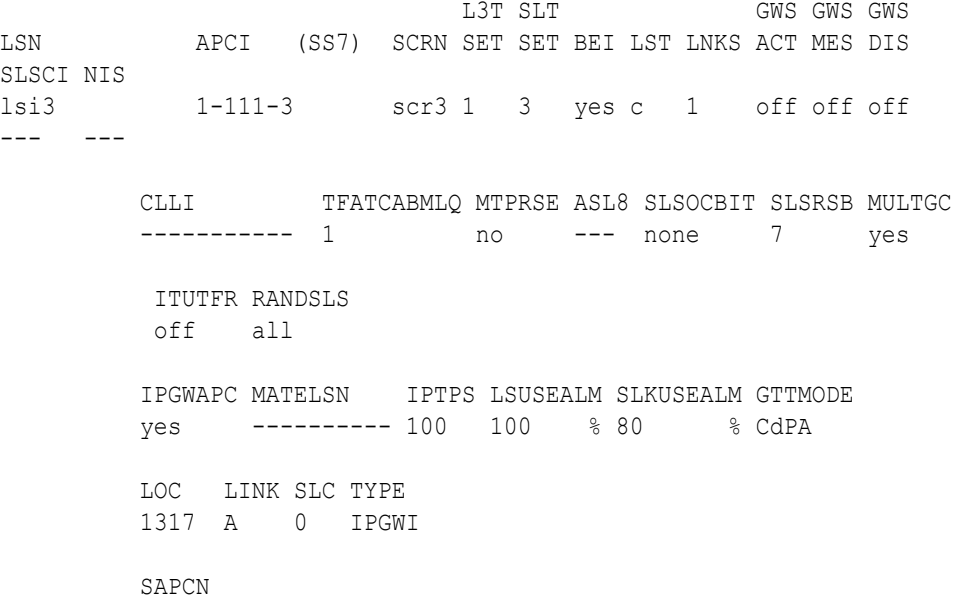

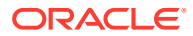

 11211-uk 11212-ge Link set table is ( 13 of 255) 5% full

```
rtrv-ls:lsn=lsn3
```
This is an example of the possible output.

rlghncxa03w 06-10-17 11:43:04 GMT EAGLE5 36.0.0

 L3T SLT GWS GWS GWS LSN APCN (SS7) SCRN SET SET BEI LST LNKS ACT MES DIS SLSCI NIS lsn3 11113-ge scr3 1 3 yes c 1 on off off -- off CLLI TFATCABMLQ MTPRSE ASL8 SLSOCBIT SLSRSB MULTGC<br>----------- 1 no --- none 7 ves no --- none 7 yes ITUTFR RANDSLS off off IPGWAPC MATELSN IPTPS LSUSEALM SLKUSEALM GTTMODE no ---------- --- --- --- CdPA LOC LINK SLC TYPE IPLIML2 1301 A 0 IPLIMI M2PA SAPCN 11213-de Link set table is ( 13 of 255) 5% full rtrv-ls:lsn=lsn5 This is an example of the possible output. rlghncxa03w 06-10-17 11:43:04 GMT EAGLE5 36.0.0 L3T SLT GWS GWS GWS LSN APCN (SS7) SCRN SET SET BEI LST LNKS ACT MES DIS SLSCI

lsn5 10685-fr scr1 1 3 yes a 1 off off off --- CLLI TFATCABMLQ MTPRSE ASL8 SLSOCBIT SLSRSB MULTGC ---------- 1 no --- none 7 no no --- none 7 no ITUTFR RANDSLS off off IPGWAPC MATELSN IPTPS LSUSEALM SLKUSEALM GTTMODE no ---------- --- --- --- CdPA

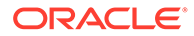

NIS

off

 LOC LINK SLC TYPE IPLIML2 1201 A 0 IPLIMI M2PA SAPCI  $4 - 75 - 7$ Link set table is ( 13 of 255) 5% full

**9.** Back up the new changes using the chg-db: action=backup: dest=fixed command.

These messages should appear, the active **Maintenance and Administration Subsystem** Processor (**MASP**) appears first.

BACKUP (FIXED) : MASP A - Backup starts on active MASP. BACKUP (FIXED) : MASP A - Backup on active MASP to fixed disk complete. BACKUP (FIXED) : MASP A - Backup starts on standby MASP. BACKUP (FIXED) : MASP A - Backup on standby MASP to fixed disk complete.

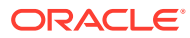

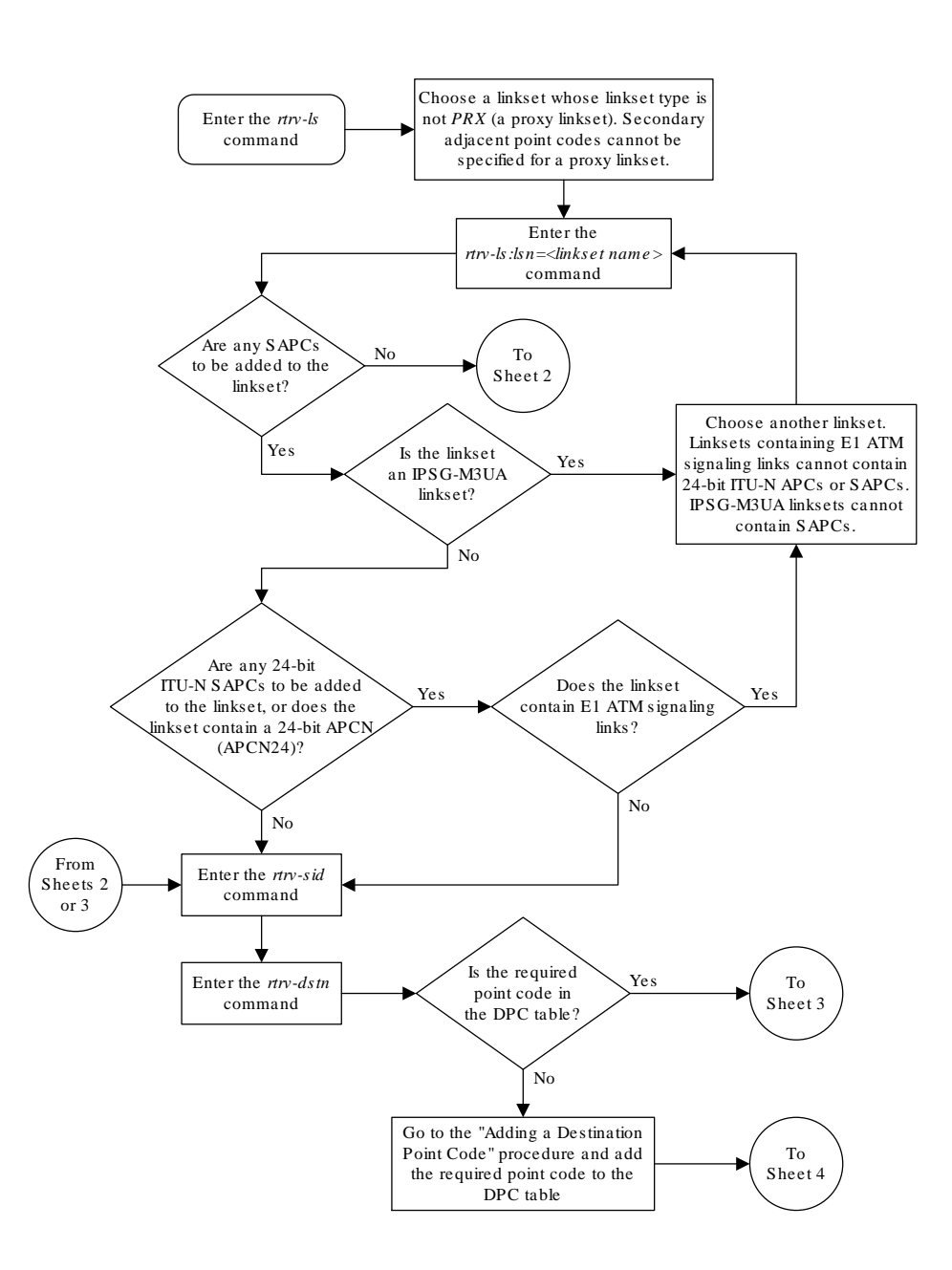

## **Figure 3-15 Configuring an ITU Linkset with a Secondary Adjacent Point Code (SAPC)**

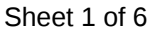

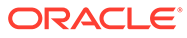

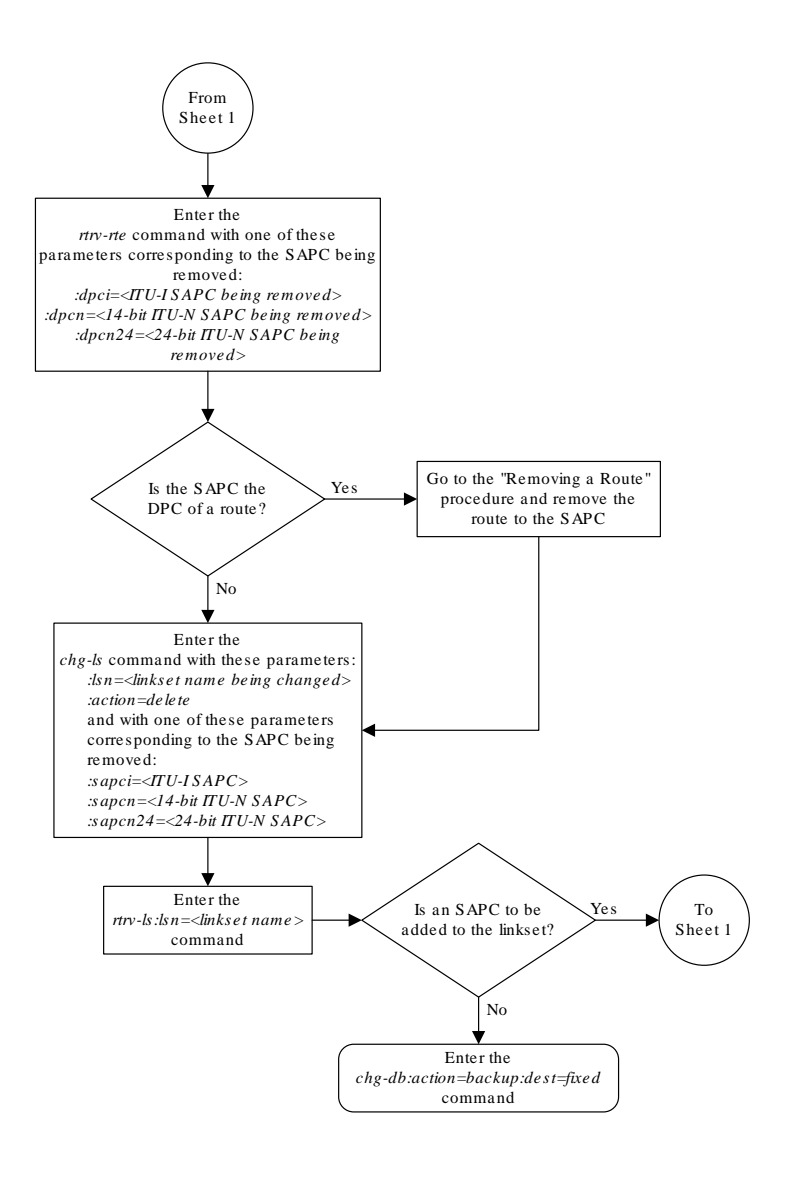

Sheet 2 of 6

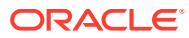

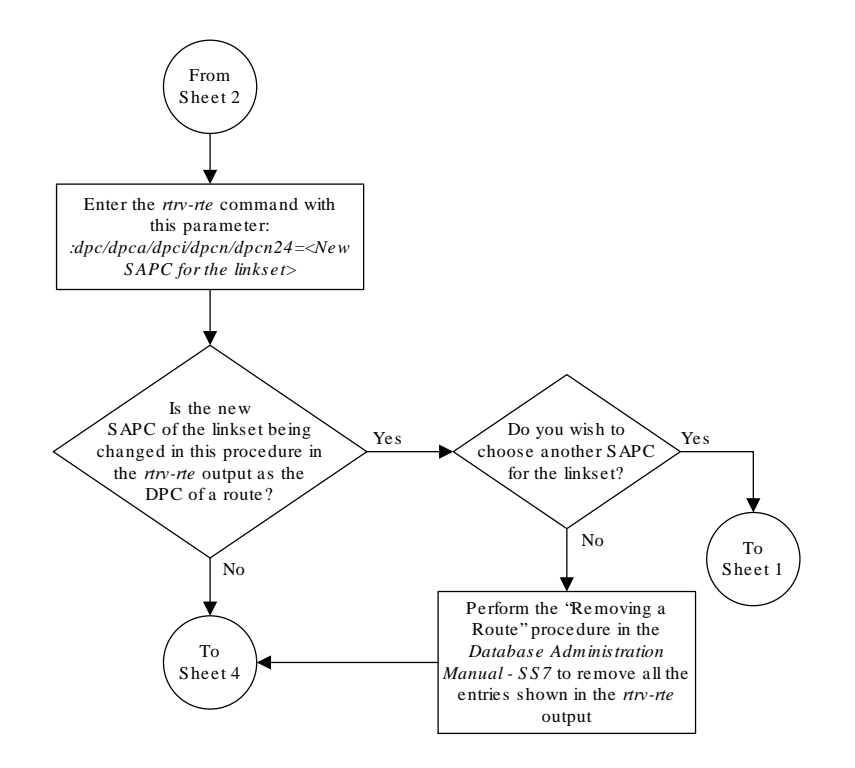

Sheet 3 of 6

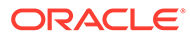

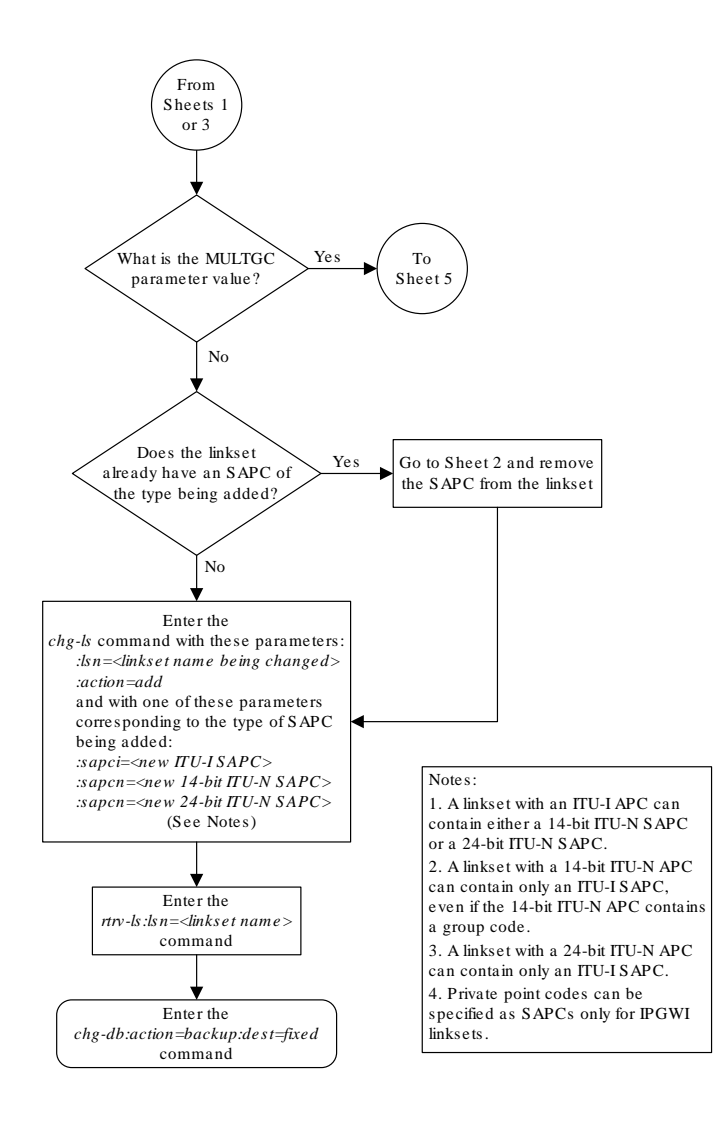

Sheet 4 of 6

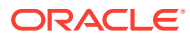

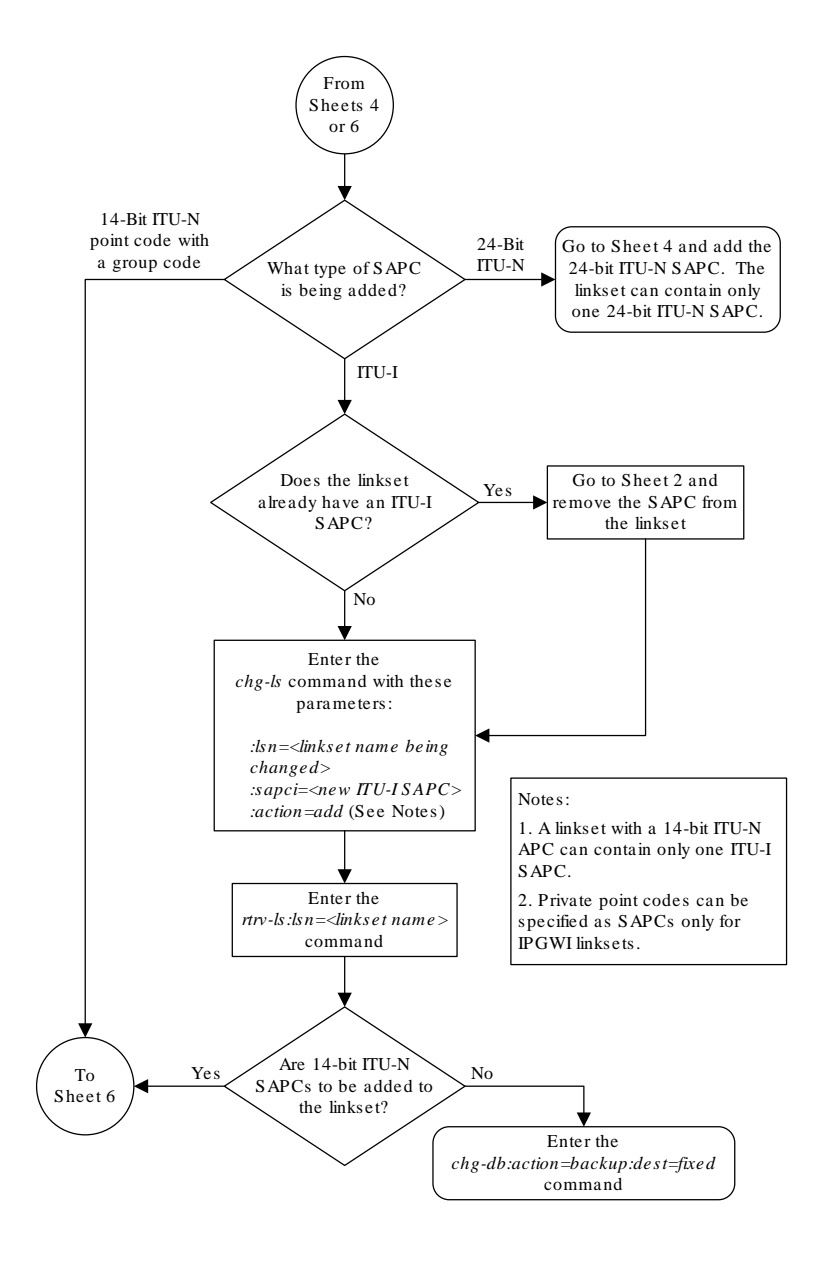

Sheet 5 of 6

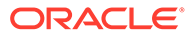

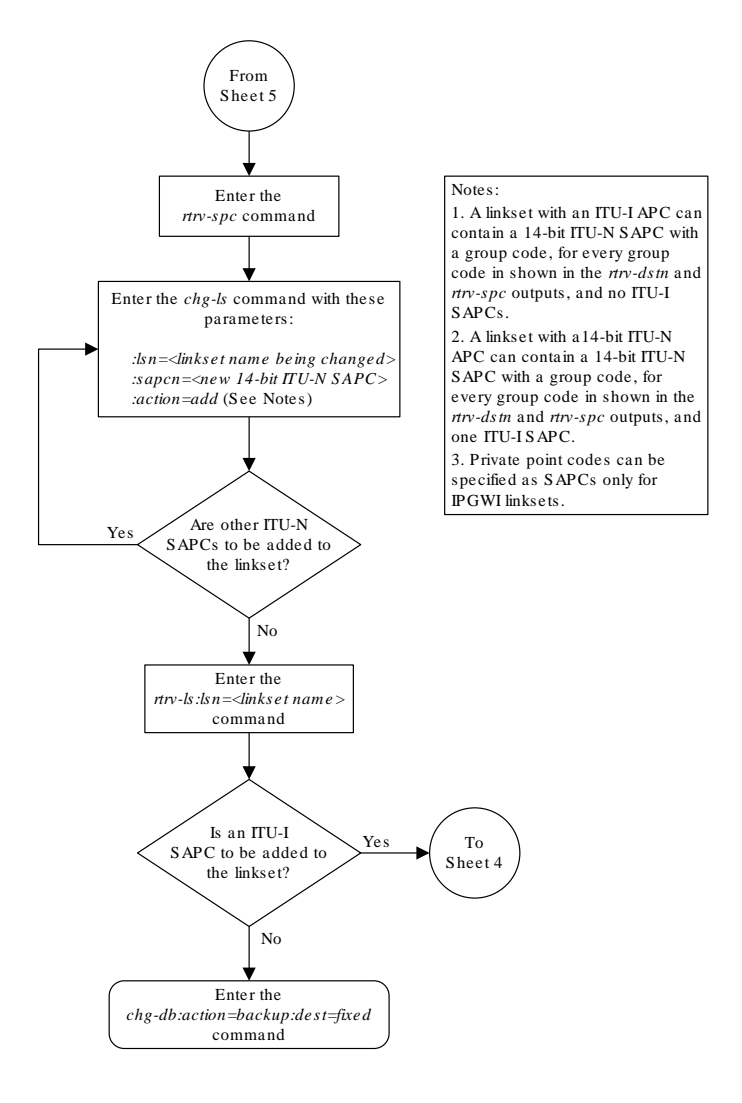

Sheet 6 of 6

# 3.18 Adding an SS7 Signaling Link

This procedure is used to add an ANSI **SS7** low-speed signaling link to an MPL card using the ent-slk command with these parameters shown in Table 3-14.

## **Table 3-14 Signaling Link Parameters**

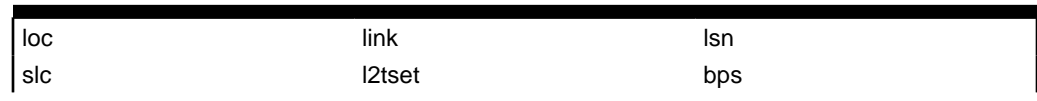

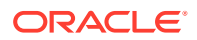

## **Table 3-14 (Cont.) Signaling Link Parameters**

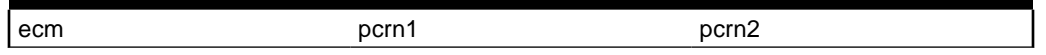

The ent-slk command contains other optional parameters that are not used this procedure. These parameters are discussed in more detail in the *Commands Manual* or in these sections. These sections are also used to configure ITU signaling links.

- These procedures in this manual.
	- The [Adding an E1 Signaling Link](#page-1046-0) procedure
	- The [Adding a T1 Signaling Link](#page-1188-0) procedure
	- The [Adding an ATM High-Speed Signaling Link](#page-1245-0) procedure.
- These procedures in *Database Administration IP7 User's Guide*
	- Adding an IPGWx Signaling Link
	- Adding an IPLIMx Signaling Link
	- Adding an IPSG M3UA Signaling Link
	- Adding an IPSG M2PA Signaling Link

:loc – The card location of the **LIM** that the **SS7** signaling link will be assigned to.

: link - The signaling link on the card specified in the loc parameter.

: lsn - The name of the linkset that will contain the signaling link.

:slc – The signaling link code. The **SLC** must be unique within the linkset. It must be the same at both the **EAGLE** location and the distant node.

:  $12$ tset – The level 2 timer set table. A signaling link may be assigned to any of the thirty tables. The type of linkset the signaling link is assigned to and the **LIM**'s application determines the value of the l2tset parameter. The level 2 timer set tables are defined in [Changing Level 2 Timers](#page-643-0) .

:bps – The transmission rate for the link in bits per second.

:ecm – Error correction method

:pcrn1 – The threshold of the number of **MSUs** available for retransmission. If the error correction method being used is **PCR**  $(:\text{ecm=pc})$ , and this threshold is reached, no new **MSUs** or **FISUs** are sent. The retransmission cycle is continued up to the last **MSU** entered into the retransmission buffer in the order in which they were originally transmitted.

:pcrn2 – The threshold of the number of **MSU** octets available for retransmission. If the error correction method being used is **PCR** (: ecm=pcr), and this threshold is reached, no new **MSUs** or **FISUs** are sent. The retransmission cycle is continued up to the last **MSU** entered into the retransmission buffer in the order in which they were originally transmitted.

These items must be configured in the database before an **SS7** signaling link can be added:

- Shelf see "Adding a Shelf in *Database Administration System Management User's Guide*
- Card see "Adding an SS7 LIM" in *Database Administration System Management User's Guide*

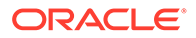

- <span id="page-523-0"></span>• Destination **Point Code** – see [Adding a Destination Point Code](#page-223-0)
- Linkset [Adding an SS7 Linkset](#page-317-0) .

Verify that the link has been physically installed (all cable connections have been made).

To configure the **EAGLE** to perform circular routing detection test on the signaling links, perform the [Configuring Circular Route Detection](#page-660-0) procedure.

# **Note:**

Circular route detection is not supported in **ITU** networks.

To provision a **EAGLE** with more than 1200 signaling links, the **EAGLE** must have certain levels of hardware installed. See the [Requirements for EAGLEs Containing](#page-1292-0) [more than 1200 Signaling Links](#page-1292-0) section for more information on these hardware requirements.

The **EAGLE** can contain a mixture of low-speed, **E1**, **T1**, **ATM** high-speed, and **IP** signaling links. The [Determining the Number of High-Speed and Low-Speed Signaling](#page-1292-0) [Links](#page-1292-0) section describes how to determine the quantities of the different types of signaling links the **EAGLE** can have.

## **SS7Signaling Link Parameter Combinations**

Table 3-15 shows the parameters and values that can be used to provision an ANSI **SS7** signaling link.

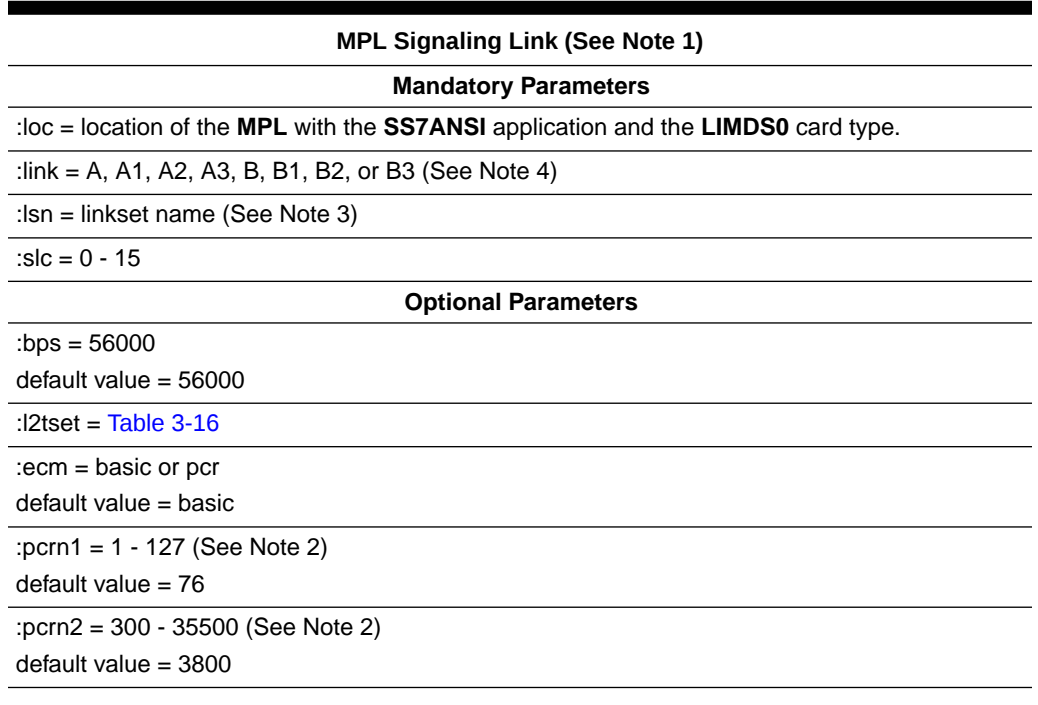

# **Table 3-15 SS7 Signaling Link Parameter Combinations**

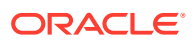

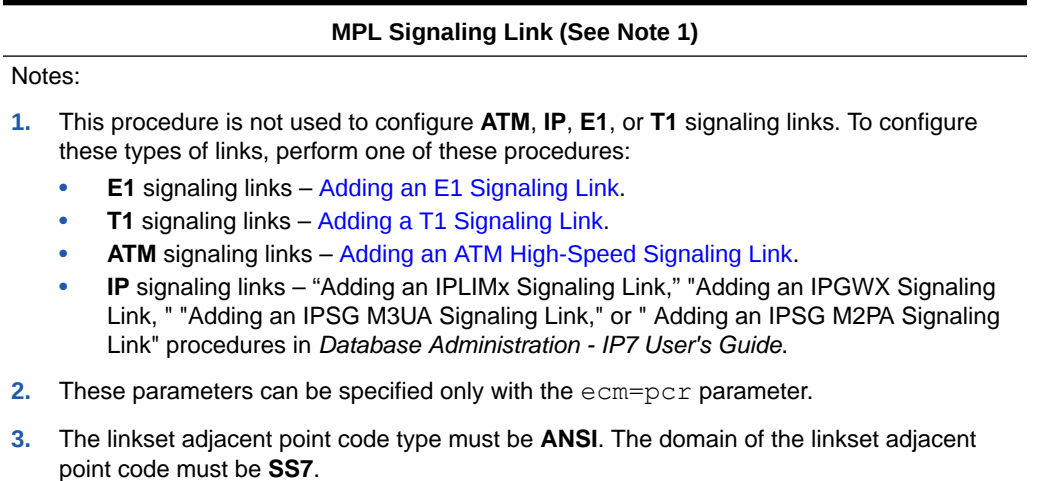

### **Table 3-15 (Cont.) SS7 Signaling Link Parameter Combinations**

**4.** The port parameter can be used in place of the link parameter to specify the signaling link on the card.

## **Canceling the REPT-STAT-SLK and RTRV-SLK Commands**

Because the rept-stat-slk and rtrv-slk commands used in this procedure can output information for a long period of time, the rept-stat-slk and rtrv-slk commands can be canceled and the output to the terminal stopped. There are three ways that the rept-statslk and rtrv-slk commands can be canceled.

- Press the F9 function key on the keyboard at the terminal where the rept-stat-slk or rtrv-slk commands were entered.
- Enter the canc-cmd without the trm parameter at the terminal where the rept-statslk or rtrv-slk commands were entered.
- Enter the canc-cmd:  $\tt{true}{<}xx$ , where  $\tt{xx}$  is the terminal where the rept-statslk or rtrv-slk commands were entered, from another terminal other that the terminal where the rept-stat-slk or rtrv-slk commands was entered. To enter the canccmd: trm=<xx> command, the terminal must allow Security Administration commands to be entered from it and the user must be allowed to enter Security Administration commands. The terminal's permissions can be verified with the rtrv-secu-trm command. The user's permissions can be verified with the rtrv-user or rtrv-secuuser commands.

For more information about the canc-cmd command, go to *Commands User's Guide*.

**1.** Display the maximum number of signaling links the EAGLE can have and the number of signaling links that are currently provisioned by entering the  $rtrv-tbl-capacity$ command.

This is an example of the possible output.

rlghncxa03w 09-07-19 21:16:37 GMT EAGLE5 41.1.0 SLK table is ( 7 of 1200) 1% full

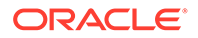

## **Note:**

The rtrv-tbl-capacity command output contains other fields that are not used by this procedure. If you wish to see all the fields displayed by the rtrv-tbl-capacity command, refer to the rtrv-tblcapacity command description in *Commands User's Guide*.

If the addition of the new signaling link will exceed the maximum number of signaling links the EAGLE can have (in this example, the maximum number of signaling links is 1200), and the maximum number of signaling links is 2800, this procedure cannot be performed. The EAGLE cannot contain more than 2800 signaling links.

If the addition of the new signaling link will exceed the maximum number of signaling links the EAGLE can have, and the maximum number of signaling links is less than 2800, perform the [Enabling the Large System # Links Controlled](#page-298-0) [Feature](#page-298-0) procedure to enable the desired quantity of signaling links. After the new quantity of signaling links has been enabled, continue the procedure with 2.

If the addition of the new signaling link will not exceed the maximum number of signaling links the EAGLE can have, continue the procedure with 2.

**2.** Display the current signaling link configuration using the rtrv-slk command. This is an example of the possible output.

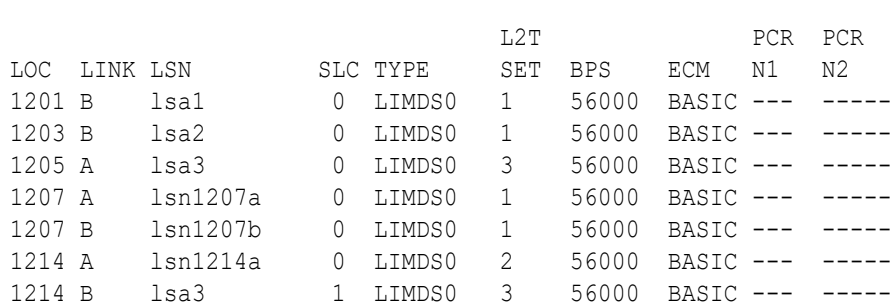

rlghncxa03w 09-07-19 21:16:37 GMT EAGLE5 41.1.0

SLK table is (7 of 1200) 1% full.

**3.** Display the cards in the database using the rtrv-card command. This is an example of the possible output.

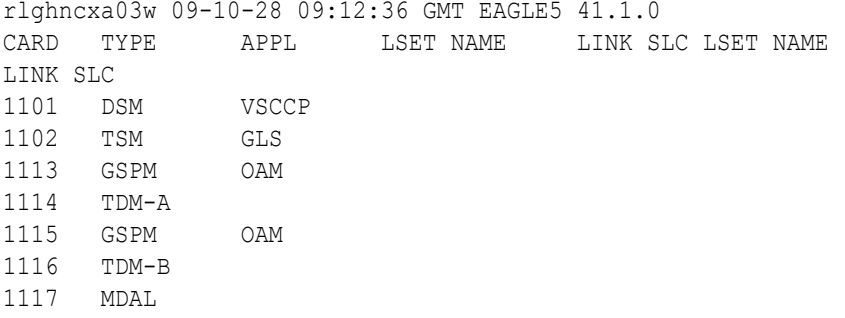

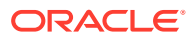

<span id="page-526-0"></span>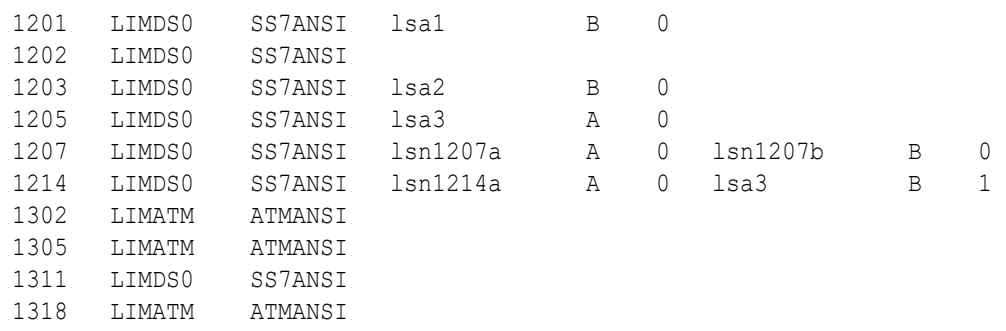

If the required card is not in the database, go to the "Adding an SS7 LIM" procedure in *Database Administration - System Management User's Guide* and add the card to the database.

**4.** Display the current linkset configuration using the  $r$ trv-ls command. This is an example of the possible output.

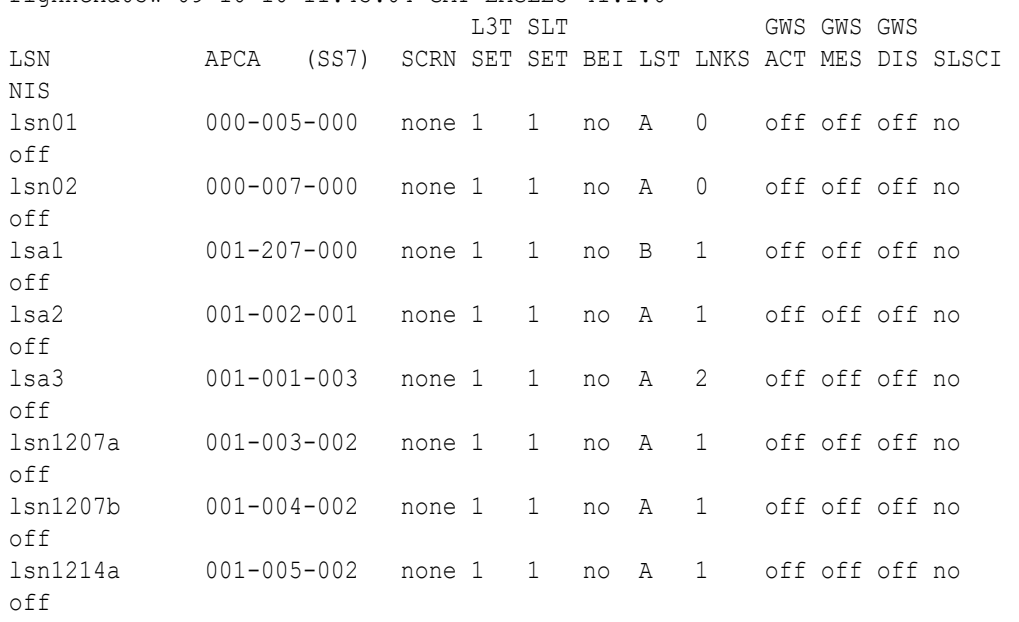

rlghncxa03w 09-10-10 11:43:04 GMT EAGLE5 41.1.0

Link set table is (8 of 1024) 1% full.

If the desired linkset is not in the database, perform [Adding an SS7 Linkset](#page-317-0) to add the linkset to the database. After the linkset has been added to the database, continue the procedure with [6.](#page-528-0)

If the desired linkset is in the database, continue the procedure with 5.

**5.** Display the attributes of the linkset that will contain the new signaling link by entering the rtrv-ls command with the name of the linkset shown in 4. For this example, enter these commands.

```
rtrv-ls:lsn=ls1305
```
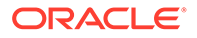

This is an example of the possible output.

rlghncxa03w 09-10-10 11:43:04 GMT EAGLE5 41.1.0 L3T SLT GWS GWS GWS LSN APCA (SS7) SCRN SET SET BEI LST LNKS ACT MES DIS SLSCI NIS ls01 000-005-000 none 1 1 no A 0 off off off no off SPCA CLLI TFATCABMLQ MTPRSE ASL8 ---------------- ----------- 1 --- no RANDSLS off IPSG IPGWAPC GTTMODE CGGTMOD no no CdPA no Link set table is (8 of 1024) 1% full. rtrv-ls:lsn=ls1307 This is an example of the possible output. rlghncxa03w 09-10-10 11:43:04 GMT EAGLE5 41.1.0 L3T SLT GWS GWS GWS LSN APCA (SS7) SCRN SET SET BEI LST LNKS ACT MES DIS SLSCI NIS ls02 000-007-000 none 1 1 no A 0 off off off no off

> SPCA CLLI TFATCABMLQ MTPRSE ASL8 ---------------- ----------- 1 --- no RANDSLS off IPSG IPGWAPC GTTMODE CGGTMOD

Link set table is (8 of 1024) 1% full.

The signaling link cannot be assigned to a linkset whose IPSG or IPGWAPC values are yes. If either the IPSG or IPGWAPC value for the linkset is yes, repeat the procedure from [4](#page-526-0) and choose another linkset.

If the IPSG and IPGWAPC values for the linkset are no, continue the procedure with [6](#page-528-0).

no no CdPA no

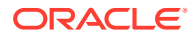

<span id="page-528-0"></span>**6.** Add the signaling link to the database using the ent-slk command. Use [Table 3-15](#page-523-0) as a quide for the parameters that can be specified with the  $ent-s1k$  command. For this example, enter these commands.

ent-slk:loc=1201:link=a:lsn=ls01:slc=0:l2tset=1 ent-slk:loc=1202:link=b:lsn=ls02:slc=0:l2tset=2 ent-slk:loc=1311:link=a:lsn=ls01:slc=2:l2tset=1 ent-slk:loc=1311:link=a1:lsn=ls05:slc=2:l2tset=5 ent-slk:loc=1311:link=b:lsn=ls03:slc=2:l2tset=3 ent-slk:loc=1311:link=b1:lsn=ls07:slc=1:l2tset=7

When each of these commands have successfully completed, this message should appear.

```
rlghncxa03w 06-10-07 08:29:03 GMT EAGLE5 36.0.0
ENT-SLK: MASP A - COMPLTD
```
# **Note:**

If adding the new signaling link will result in more than 700 signaling links in the database and the OAMHCMEAS value in the rtrv-measopts output is on, the scheduled UI measurement reports will be disabled.

**7.** Verify the changes using the  $rtrv-slk$  command and specifying the card location specified in 6. For this example, enter these commands.

rtrv-slk:loc=1201

This is an example of the possible output.

rlghncxa03w 09-07-10 11:43:04 GMT EAGLE5 41.1.0

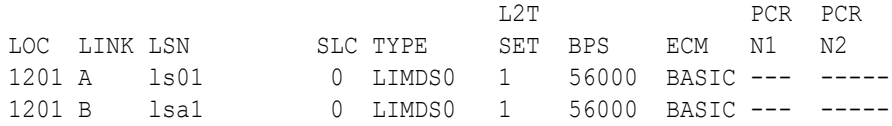

rtrv-slk:loc=1202

This is an example of the possible output.

rlghncxa03w 09-07-10 11:43:04 GMT EAGLE5 41.1.0

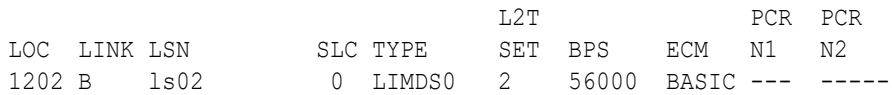

rtrv-slk:loc=1311

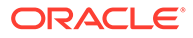

This is an example of the possible output.

rlghncxa03w 09-07-10 11:43:04 GMT EAGLE5 41.1.0 L2T PCR PCR LOC LINK LSN SLC TYPE SET BPS ECM N1 N2 1311 A 1s01 2 LIMDS0 1 56000 BASIC --- -----<br>1311 A1 1s05 2 LIMDS0 5 56000 BASIC --- -----2 LIMDS0 5 56000 BASIC --- -----1311 B 1s03 2 LIMDS0 3 56000 BASIC --- -----1311 B1 ls07 1 LIMDS0 7 56000 BASIC --- -----

If any of the cards shown in this step contain the first signaling link on a card, continue the procedure with 8.

If signaling links were assigned to all the cards shown in this step when [6](#page-528-0) was performed, continue the procedure with 9.

**8.** Bring the cards into service with the rst-card command, specifying the location of the card specified in [7](#page-528-0). For this example, enter these commands.

```
rst-card:loc=1202
```

```
rst-card:loc=1311
```
When each of these commands have successfully completed, this message should appear.

```
rlghncxa03w 06-10-23 13:05:05 GMT EAGLE5 36.0.0
Card has been allowed.
```
**9.** Activate all signaling links on the cards using the  $act-slk$  command, specifying the card location and signaling link specified in  $6$ . For this example, enter these commands.

```
act-slk:loc=1201:link=a
act-slk:loc=1202:link=b
act-slk:loc=1311:link=a
act-slk:loc=1311:link=a1
act-slk:loc=1311:link=b
act-slk:loc=1311:link=b1
```
When each of these commands have successfully completed, this message should appear.

```
rlghncxa03w 06-10-07 08:31:24 GMT EAGLE5 36.0.0
Activate Link message sent to card
```
**10.** Check the status of the signaling links added in [6](#page-528-0) using the rept-stat-slk command with the card location and signaling link. The state of each signaling link should be in service normal (**IS-NR**) after the link has completed alignment (shown in the PST field). For this example, enter these commands.

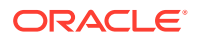

rept-stat-slk:loc=1201:link=a

This is an example of the possible output.

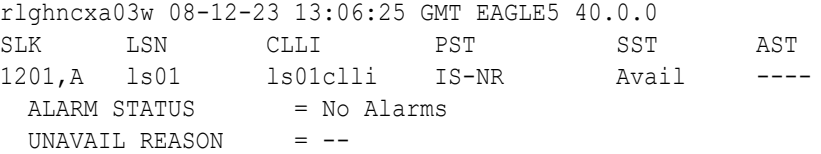

rept-stat-slk:loc=1202:link=b

This is an example of the possible output.

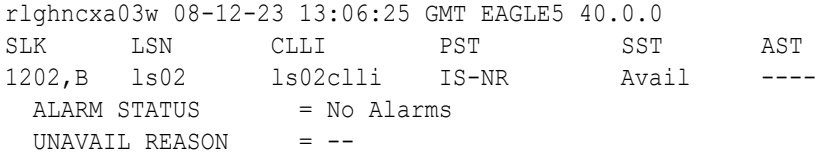

rept-stat-slk:loc=1311:link=a

This is an example of the possible output.

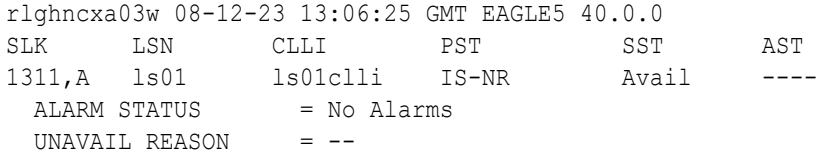

rept-stat-slk:loc=1311:link=a1

This is an example of the possible output.

rlghncxa03w 08-12-23 13:06:25 GMT EAGLE5 40.0.0 SLK LSN CLLI PST SST AST 1311,A1 ls05 ls05clli IS-NR Avail ---- ALARM STATUS = No Alarms UNAVAIL REASON  $=$   $-$ 

rept-stat-slk:loc=1311:link=b

This is an example of the possible output.

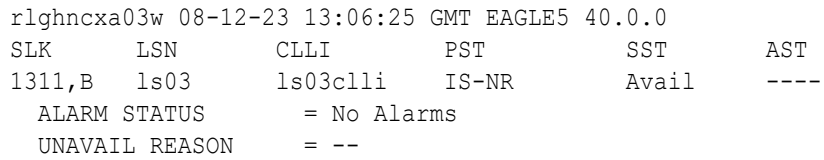

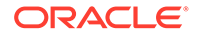

rept-stat-slk:loc=1311:link=b1

This is an example of the possible output.

rlghncxa03w 08-12-23 13:06:25 GMT EAGLE5 40.0.0 SLK LSN CLLI PST SST AST 1311,B1 ls07 ls07clli IS-NR Avail ---- ALARM STATUS = No Alarms UNAVAIL REASON  $=$   $-$ 

**11.** Back up the new changes using the chg-db:action=backup:dest=fixed command. These messages should appear, the active **Maintenance and Administration Subsystem** Processor (**MASP**) appears first.

BACKUP (FIXED) : MASP A - Backup starts on active MASP. BACKUP (FIXED) : MASP A - Backup on active MASP to fixed disk complete. BACKUP (FIXED) : MASP A - Backup starts on standby MASP. BACKUP (FIXED) : MASP A - Backup on standby MASP to fixed disk complete.

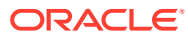

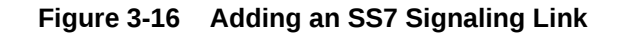

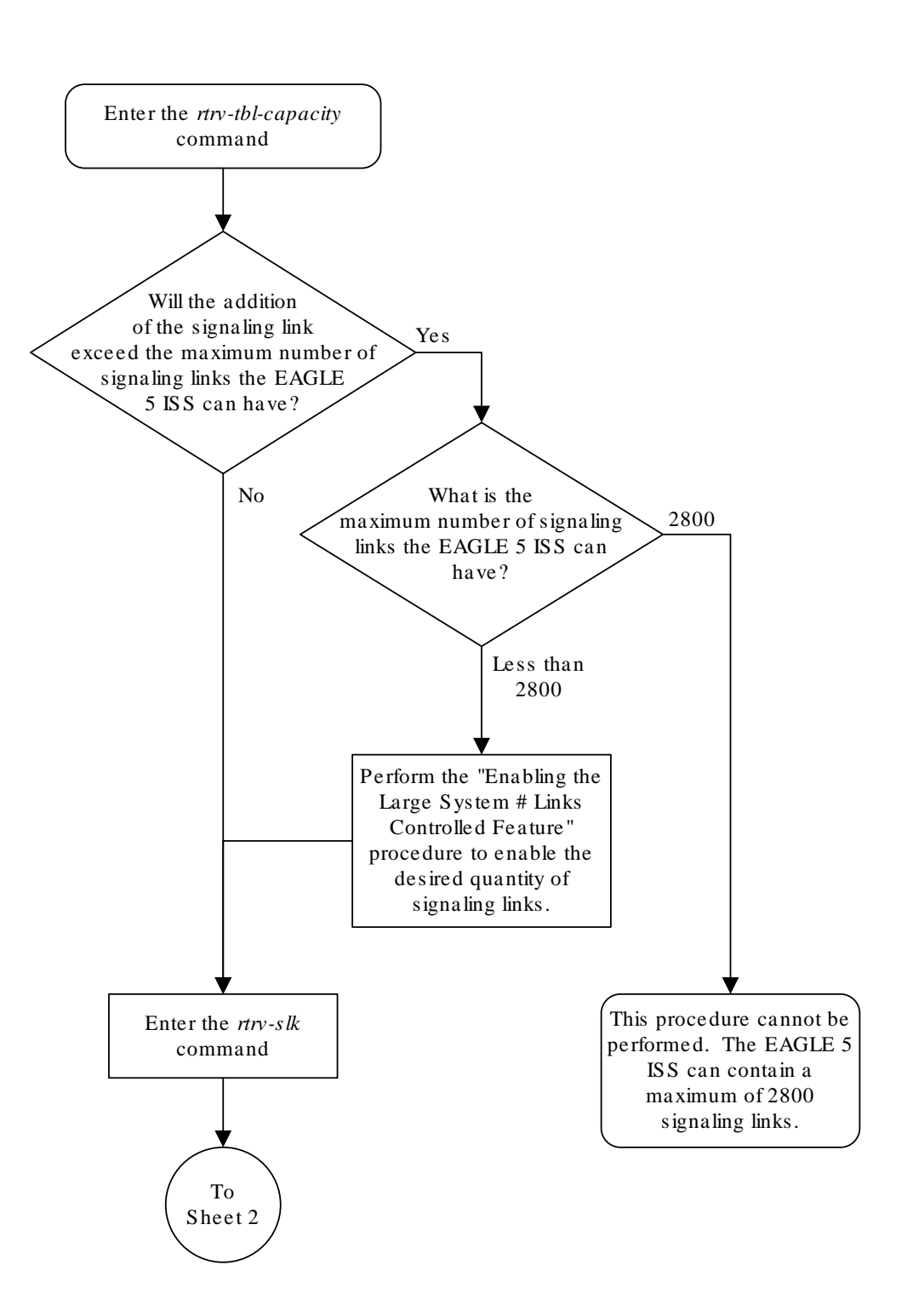

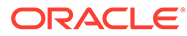

Sheet 1 of 3

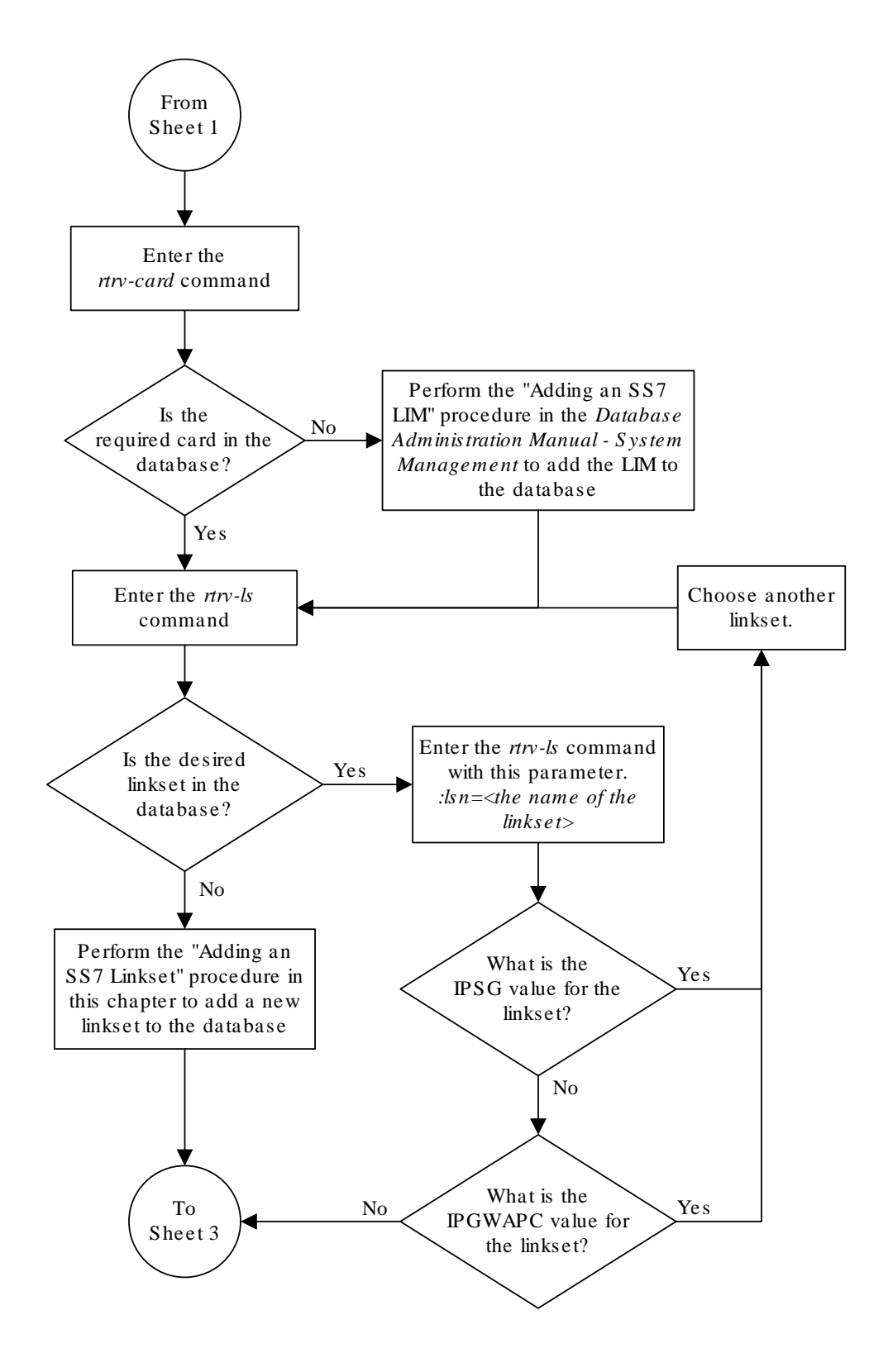

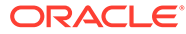

Sheet 2 of 3

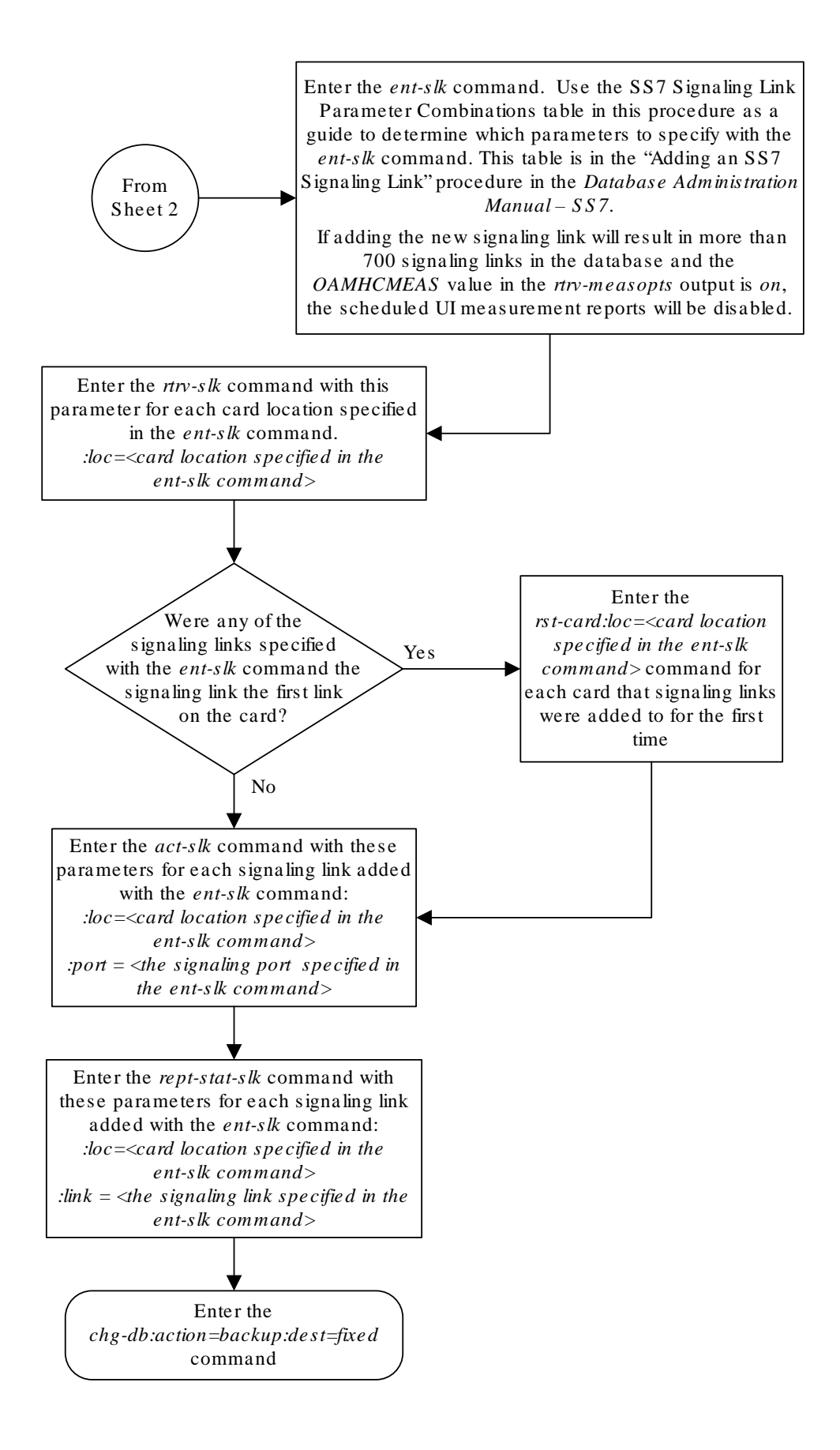

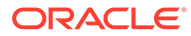

Sheet 3 of 3

# 3.19 Removing an SS7 Signaling Link

This procedure is used to remove an **SS7** low-speed, **ATM**, **E1**, **E1** high-speed, or **T1** signaling link from the database using the  $dlt-slk$  command. To remove other types of signaling links from the database, go to one of these procedures.

The link to be removed must exist in the database. This can be verified in 1.

The dlt-slk command uses these parameters.

:loc – The card location of the **LIM** that the **SS7** signaling link is assigned to.

:  $\frac{1}{\ln k}$  – The signaling link on the card specified in the  $\log$  parameter.

:force – This parameter must be used to remove the last link in a linkset without having to remove all of the routes that referenced the linkset.

The tfatcabmlq parameter (**TFA**/**TCA** Broadcast Minimum **Link** Quantity), assigned to linksets, shows the minimum number of links in the given linkset (or in the combined link set in which it resides) that must be available for traffic. When the number of signaling links in the specified linkset is equal to or greater than the value of the  $tfatedm1q$  parameter, the status of the routes that use the specified linkset is set to allowed and can carry traffic. Otherwise, these routes are restricted. The value of the  $tfatedm1q$  parameter cannot exceed the total number of signaling links contained in the linkset.

If the linkset type of the linkset that contains the signaling link that is being removed is either A, B, D, E, or PRX, the signaling link can be removed regardless of the tfatcabmlg parameter value of the linkset and regardless of the LSRESTRICT option value. When a signaling link in one of these types of linksets is removed, the tfatcabmlq parameter value of the linkset is decreased automatically.

If the linkset type of the linkset that contains the signaling link that is being removed is C, the signaling link can be removed only:

- If the LSRESTRICT option is off. The LSRESTRICT option value is shown in the rtrv-ss7opts output.
- If the LSRESTRICT option is on and the number of signaling links assigned to the linkset will be equal to or greater than the value of the  $tfatedend{math>$ value of the linkset after the signaling link is removed. The tfatcabmlq parameter value of the linkset is shown in the TFATCABMLQ column of the rtrv-ls: lsn=<linkset name> output. The tfatcabmlq parameter value can be a fixed value (1 to 16) or 0. If the  $tfated$  parameter value of the linkset is a fixed value, the number of signaling links that are in the linkset after the signaling link is removed must be equal to or greater than the tfatcabmlq parameter value of the linkset.

If the  $tfatedbmlq$  parameter value is 0, the signaling link can be removed. When the tfatcabmlq parameter value is 0, the value displayed in the TFATCABMLQ column of the  $rtrv-1s$  output is 1/2 of the number of signaling links contained in the linkset. If the number of signaling links in the linkset is an odd number, the tfatcabmlq parameter value is rounded up to the next whole number. As the

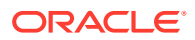

<span id="page-538-0"></span>signaling links are removed, the tfatcabmlq parameter value of the linkset is decreased automatically.

The signaling link cannot be removed from the database if link fault sectionalization (**LFS**) tests are being performed on it. This can be verified using the rept-stat-lfs command.

### **Canceling the RTRV-SLK Command**

Because the  $rtrv-slk$  command used in this procedure can output information for a long period of time, the  $rtrv-slk$  command can be canceled and the output to the terminal stopped. There are three ways that the  $r$ trv-slk command can be canceled.

- Press the F9 function key on the keyboard at the terminal where the  $rtrv-slk$ command was entered.
- Enter the canc-cmd without the  $\tan \theta$  parameter at the terminal where the  $\tan \theta$ -slk command was entered.
- Enter the canc-cmd:  $\tan x = x \times x$ , where  $\langle x \times x \rangle$  is the terminal where the  $\tan x = x \times x$ command was entered, from another terminal other that the terminal where the  $rtrv$  $s1k$  command was entered. To enter the canc-cmd:trm= $\langle xx \rangle$  command, the terminal must allow Security Administration commands to be entered from it and the user must be allowed to enter Security Administration commands. The terminal's permissions can be verified with the rtrv-secu-trm command. The user's permissions can be verified with the rtrv-user or rtrv-secu-user commands.

For more information about the canc-cmd command, go to the *Commands Manual*.

**1.** Display the current link configuration using the  $rtrv-slk$  command. This is an example of the possible output.

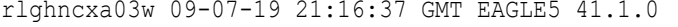

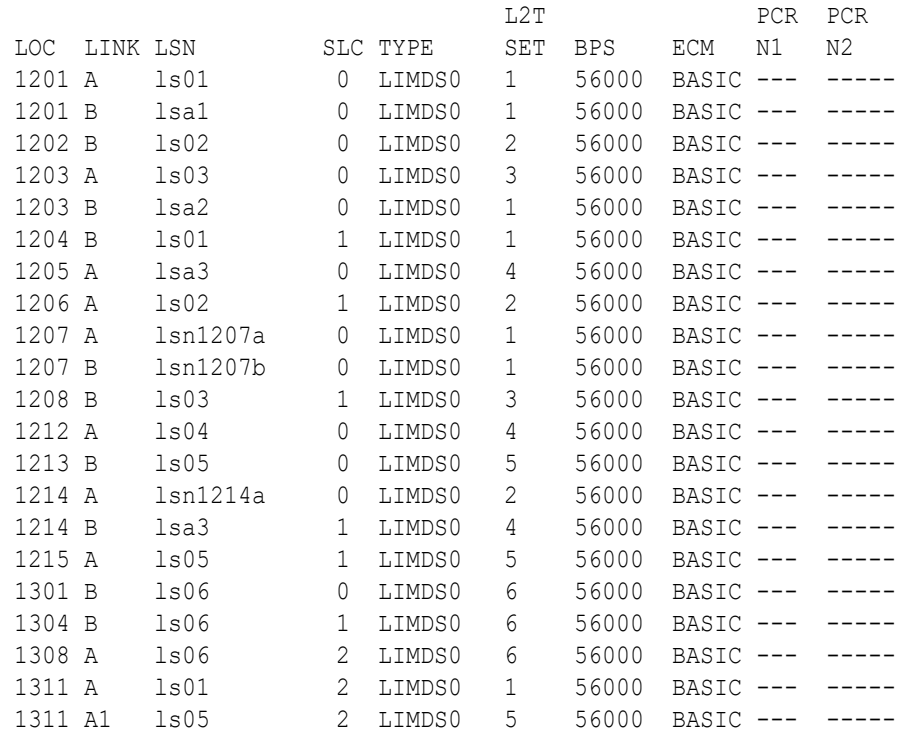

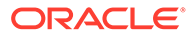

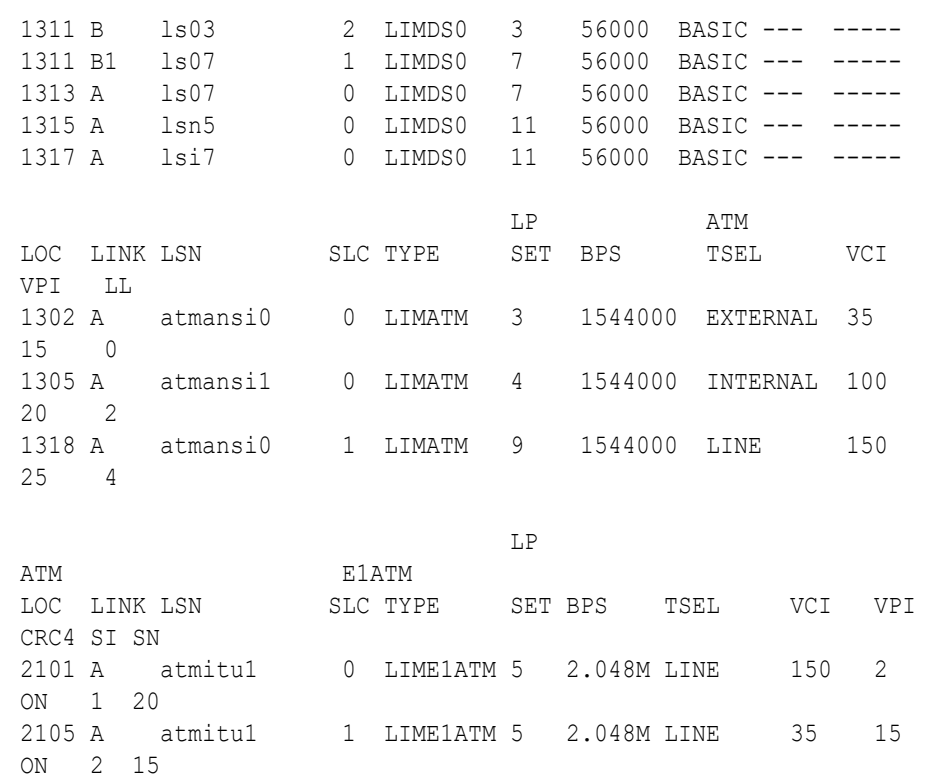

SLK table is (31 of 1200) 3% full

**2.** Display the linkset that contains the signaling link that is being removed by entering the rtrv-ls command with the name of the linkset shown in the LSN column of the rtrv-slk output.

For this example, enter this command.

rtrv-ls:lsn=ls04

This is an example of the possible output.

rlghncxa03w 10-07-17 11:43:04 GMT EAGLE5 42.0.0

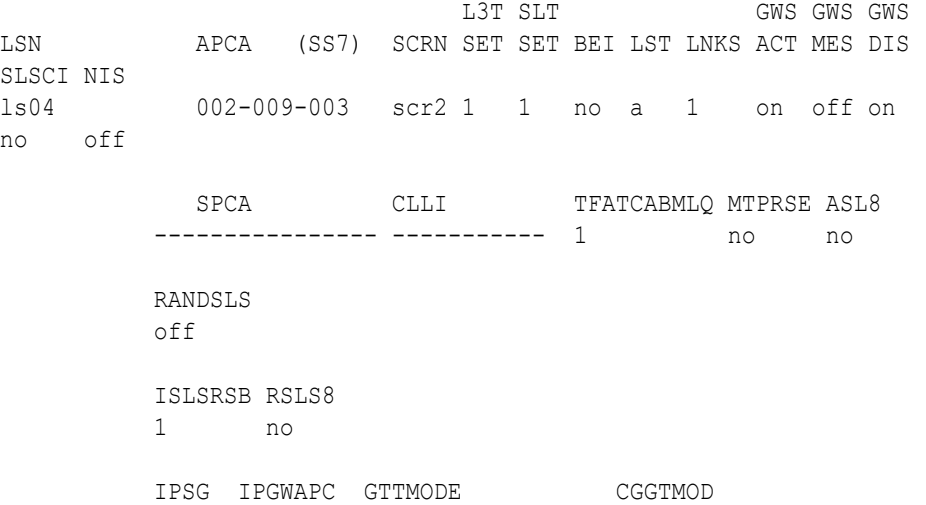

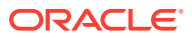
no no CdPA no L2T PCR PCR PCR LOC LINK SLC TYPE SET BPS ECM N1 N2 1212 A 0 LIMDS0 1 56000 BASIC ---- ------ Link set table is ( 20 of 1024) 2% full

If the linkset type of the linkset is A, B, D, E, or PRX, continue the procedure with [5](#page-541-0). If the linkset type of the linkset is C, continue the procedure with 3.

**3.** Display the LSRESTRICT option value by entering the rtrv-ss7opts command. This is an example of the possible output.

rlghncxa03w 10-07-30 15:09:00 GMT 42.0.0

SS7 OPTIONS ----------------------- LSRESTRICT on

## **Note:**

The rtrv-feat command output contains other fields that are not used by this procedure. If you wish to see all the fields displayed by the rtrv-feat command, refer to the rtrv-feat command description in the *Commands Manual*.

The signaling link cannot be removed, if the LSRESTRICT option is on and the number of signaling links assigned to the linkset will be less than the value of the  $tfatedmlq$ parameter value of the linkset if the signaling link is removed.

If the LSRESTRICT option is on and the number of signaling links assigned to the linkset will be equal to or greater than the value of the tfatcabmlq parameter value of the linkset if the signaling link is removed, continue the procedure with [5](#page-541-0).

If the LSRESTRICT option is on and the number of signaling links assigned to the linkset will be less than the value of the  $tftext{atcalq}$  parameter value of the linkset if the signaling link is removed, the signaling link cannot be removed unless the  $tfatedm1q$ parameter value of the linkset is changed to 0. Continue the procedure with 4..

If the LSRESTRICT value is  $\circ$  ff, continue the procedure with [5](#page-541-0).

**4.** Change the  $tfatedm1q$  parameter value of the linkset to 0 by entering the  $chq-1s$ command with the name of the linkset that contains the signaling link that is being removed and the  $tfatedm1q$  parameters. For this example, enter this command.

chg-ls:lsn=ls17:tfatcabmlq=0

When this command has successfully completed, this message should appear.

rlghncxa03w 10-07-07 08:41:12 GMT EAGLE5 42.0.0

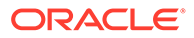

<span id="page-541-0"></span>Link set table is (20 of 1024) 2% full. CHG-LS: MASP A - COMPLTD

**5.** Enter the rept-stat-lfs command to verify whether or not a link fault sectionalization test is being performed on the signaling link to be removed from the database. This is an example of the possible output.

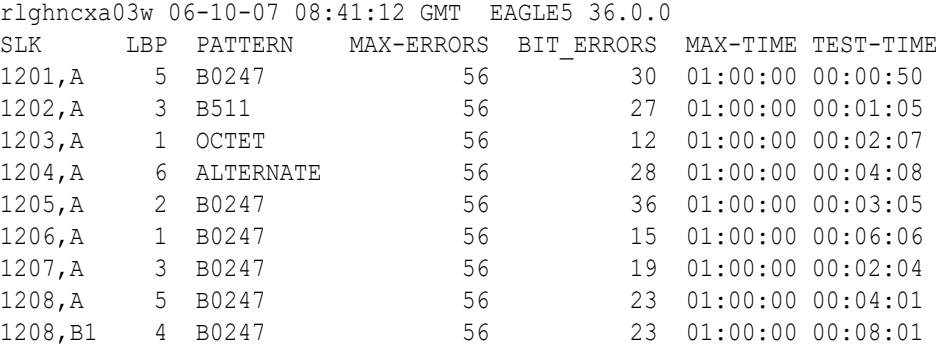

# **Note:**

If the rept-stat-lfs command output in 5 shows that no **LFS** tests are being performed on the signaling link to be removed from the database, continue the procedure with 7.

**6.** Deactivate the **LFS** test being performed on the signaling link using the dact-lbp command, specifying the location signaling link being removed.

For this example, enter this command.

dact-lbp:loc=1212:link=a

When this command has successfully completed, this message should appear.

rlghncxa03w 06-10-07 08:41:12 GMT EAGLE5 36.0.0  $LOC = 1212$   $LINK = A$ CLEAR STATUS = PASS, loop-back was cleared.

**7.** Deactivate the link to be removed using the dact-slk command, using the output from [1](#page-538-0) to obtain the card location and signaling link information of the signaling link to be removed.

For this example, enter this command.

```
dact-slk:loc=1212:link=a
```
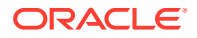

When this command has successfully completed, this message should appear.

```
rlghncxa03w 06-10-07 08:41:12 GMT EAGLE5 36.0.0
Deactivate Link message sent to card
```
**8.** Verify that the link is out of service - maintenance disabled (**OOS-MT**-**DSBLD**) using the rept-stat-slk command with the card location and signaling link.

For this example, enter this command.

```
rept-stat-slk:loc=1212:link=a
```
This is an example of the possible output.

```
rlghncxa03w 06-10-23 13:06:25 GMT EAGLE5 36.0.0
SLK LSN CLLI PST SST AST
1212,A ls04 ls04clli OOS-MT Unavail ----
 ALARM STATUS = * 0235 REPT-LNK-MGTINH: local inhibited
  UNAVAIL REASON = LI
```
**9.** If the signaling link to be removed is the last signaling link on a card, the card must be inhibited before the signaling link is removed. Before entering the  $dlt-slk$  command, enter the rmv-card command and specify the location of the card to be inhibited. The card location is shown in the output of  $\text{rept-stat-slk}$  command executed in 8. If the signaling link to be removed is not the last signaling link on the card, continue the procedure with 10.

In the example used for this procedure, the signaling link is the last signaling link on the card and must be inhibited. Enter this command.

rmv-card:loc=1212

When this command has successfully completed, this message should appear.

```
rlghncxa03w 06-10-07 08:41:12 GMT EAGLE5 36.0.0
Card has been inhibited.
```
**10.** Remove the signaling link from the **EAGLE** 5 **ISS** using the dlt-slk command. If there is only one signaling link in the linkset, the  $force=yes$  parameter must be specified to remove the signaling link.

In the example used in this procedure, the signaling link is the last signaling link in the linkset. Enter this command.

dlt-slk:loc=1212:link=a:force=yes

When this command has successfully completed, this message should appear.

```
rlghncxa03w 06-10-07 08:41:17 GMT EAGLE5 36.0.0
DLT-SLK: MASP A - COMPLTD
```
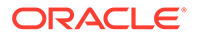

## **Note:**

If removing the signaling link will result in 700 or less signaling links in the database and the OAMHCMEAS value in the rtrv-measopts output is on, the scheduled UI measurement reports will be enabled.

**11.** Verify the changes using the  $rtrv-slk$  command. This is an example of the possible output.

rlghncxa03w 09-05-19 21:16:37 GMT EAGLE5 41.0.0

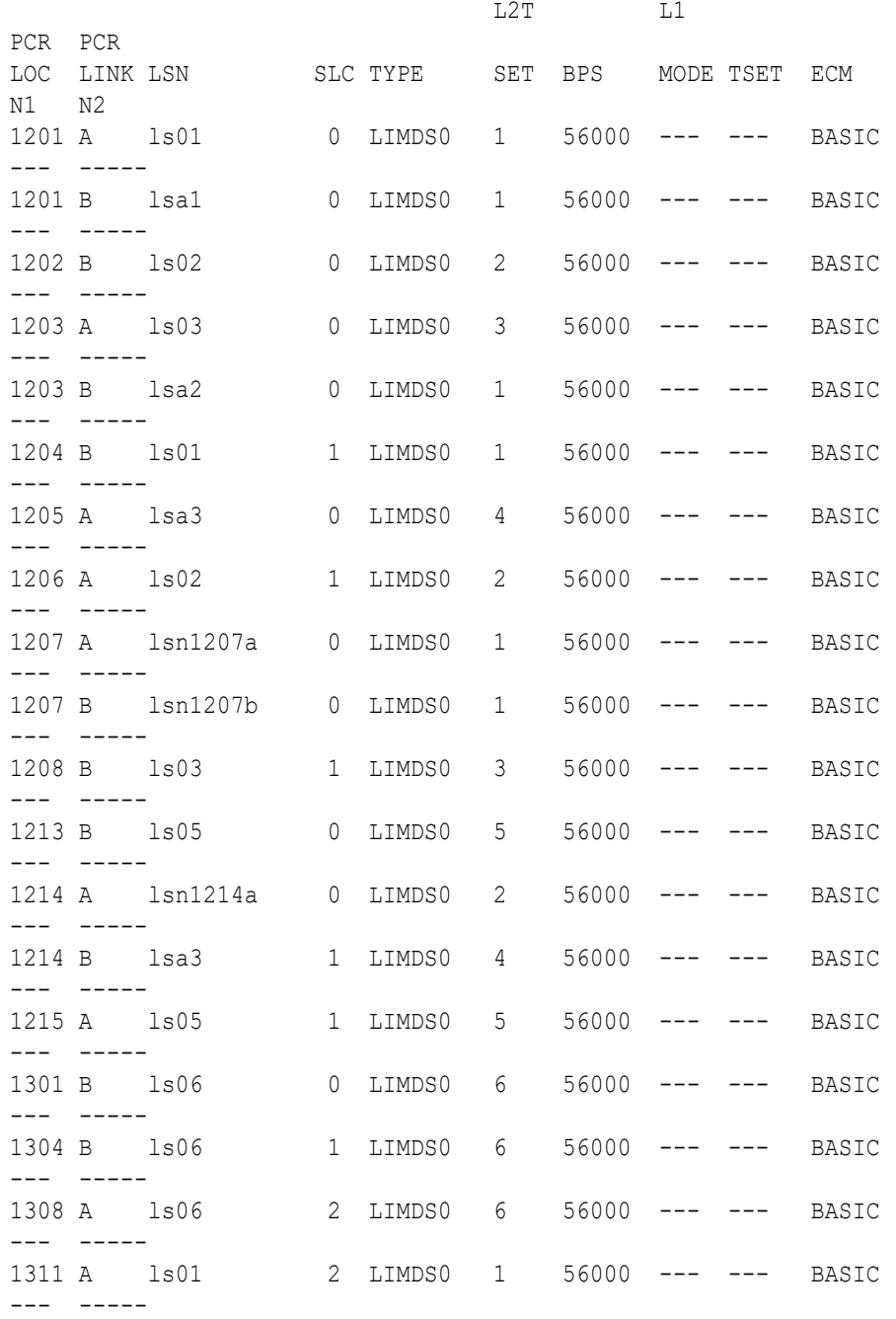

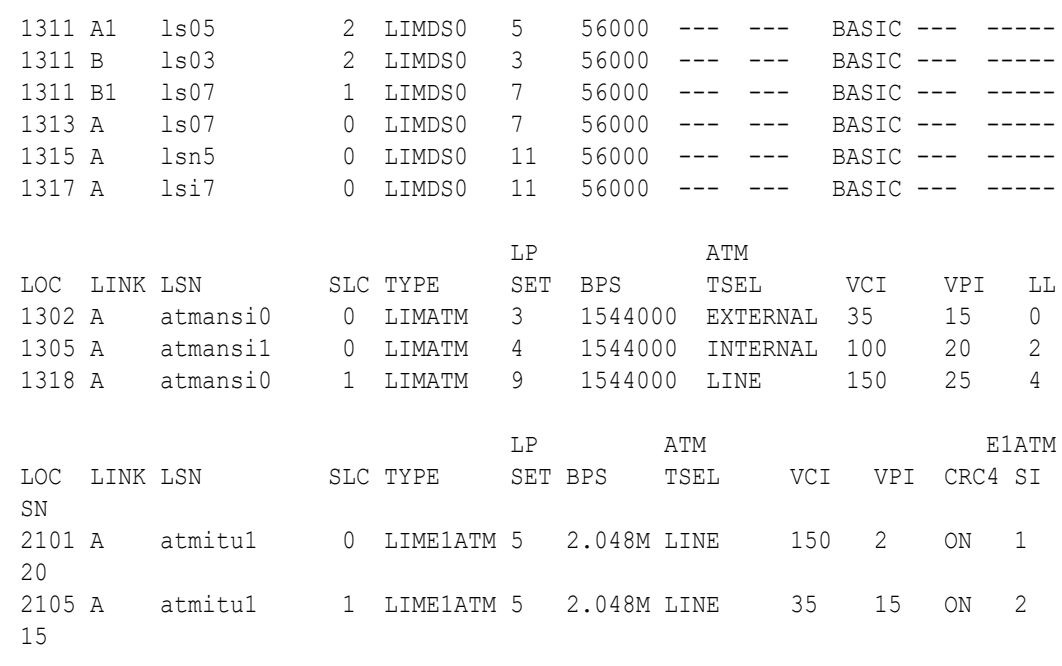

SLK table is (31 of 1200) 3% full

**12.** Back up the new changes using the chg-db:action=backup:dest=fixed command. These messages should appear, the active **Maintenance and Administration Subsystem** Processor (**MASP**) appears first.

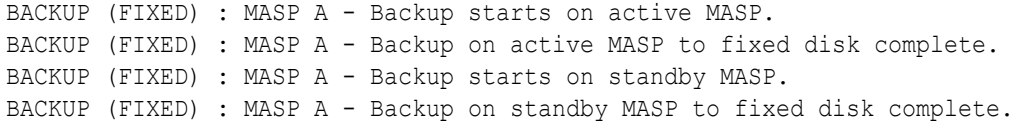

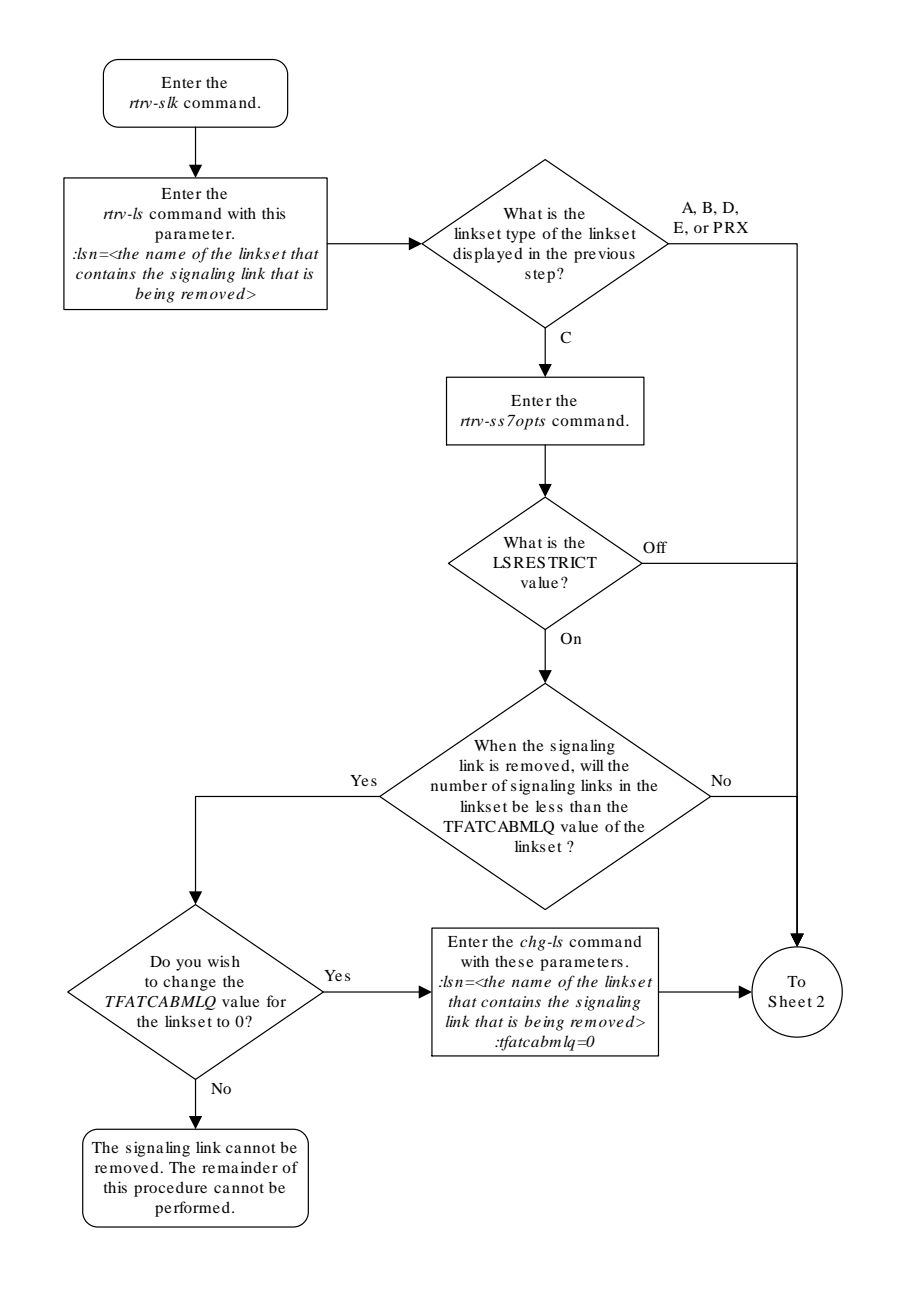

**Figure 3-17 Removing an SS7 Signaling Link**

Sheet 1 of 2

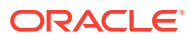

<span id="page-546-0"></span>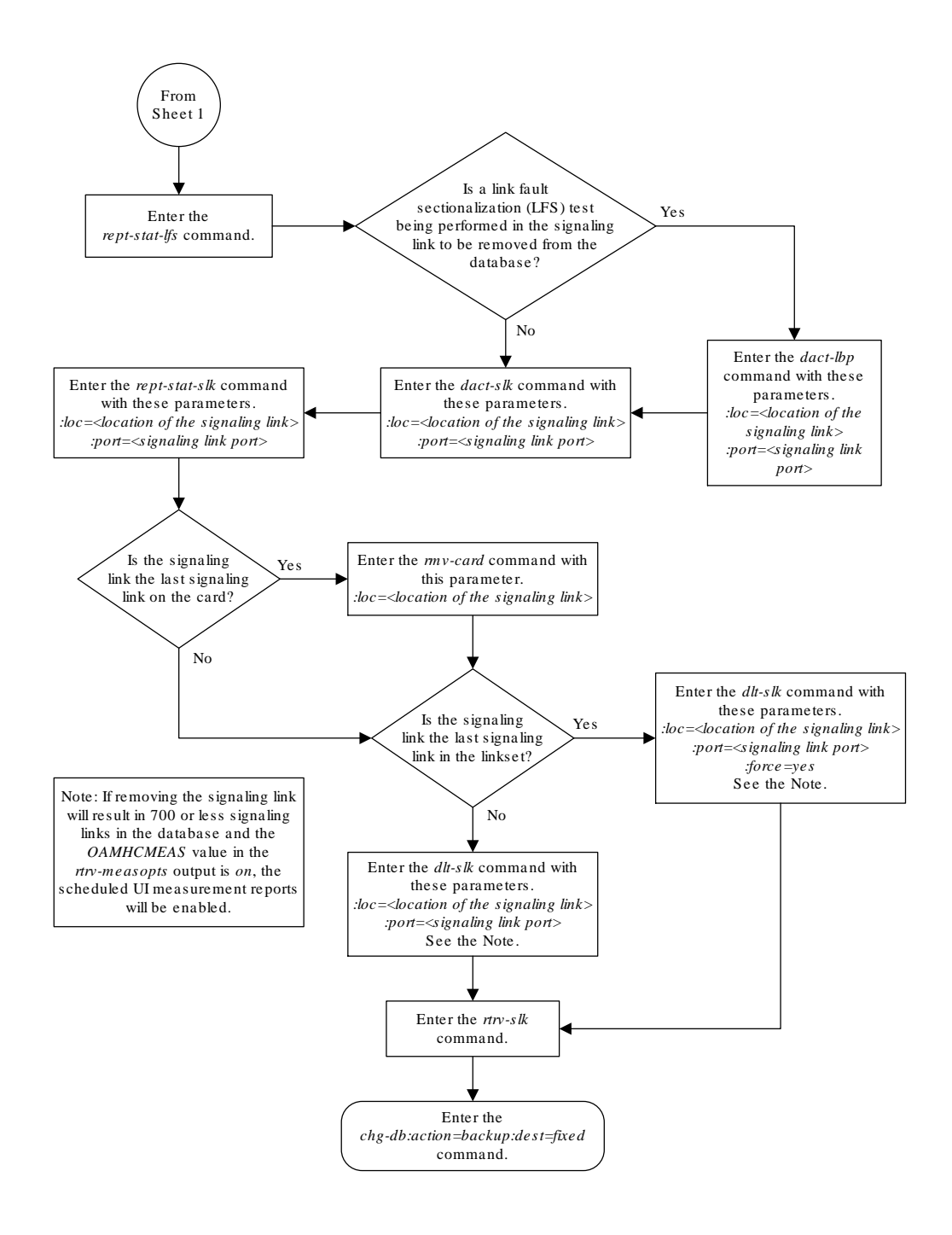

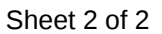

# 3.20 Adding a Route Containing an SS7 DPC

This procedure is used to add a route containing an **SS7 DPC** to the database using the ent-rte command. The routes configured in this procedure do not contain cluster point codes as DPCs, or **IPGWx** linksets. These routes are configured in these procedures:

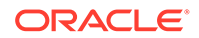

- [Adding a Route Containing a Cluster Point Code](#page-573-0)
- [Adding a Route Containing an IPGWx Linkset](#page-585-0)

The ent-rte command uses these parameters.

:  $dpc/dpca/dpci/dpcn/dpcn24$  – The destination point code of the node that the traffic is being sent to.

### **Note:**

See [Point Code Formats](#page-16-0) for a definition of the point code types that are used on the EAGLE and for a definition of the different formats that can be used for **ITU** national point codes.

 $:$  1 sn – The name of the linkset that will carry the traffic to the node specified by the destination point code.

:  $rc$  – The relative cost (priority) for this route.

:force – This parameter allows a route to be added to the database even if the linkset to be assigned to the route does not have any signaling links in it.

These items must be configured in the database before a route can be added in this procedure:

- Destination point code (DPC) see one of these procedures depending on the type of point code required:
	- For a Network Routing DPC see [Adding a Network Routing Point Code](#page-210-0).
	- For all other DPCs see [Adding a Destination Point Code](#page-223-0)
- Linkset see [Adding an SS7 Linkset](#page-317-0)
- Link see [Adding an SS7 Signaling Link](#page-521-0).

The linkset assigned to this route must have an adjacent point code (**APC**) in the SS7 domain. The domain of the DPC is shown in the  $DMN$  field in the output of the  $r$ trvdstn command.

The DPC of the route must be of the same format as the APC of the linkset being added to the route. That is, routes containing ANSI DPCs must have linksets with ANSI APCs; routes containing ITU-I DPCs must have linksets with ITU-I APCs; routes containing 14-bit ITU-N DPCs must have linksets with 14-bit ITU-N APCs; routes containing 24-bit ITU-N DPCs must have linksets with 24-bit ITU-N APCs. The DPC of the route must be defined as a true point code in the rtrv-dstn output. Alias point codes and secondary point codes cannot be used. True point codes are shown in the output of the rtrv-dstn command in the DPCA, DPCI, DPCN, or DPCN24 fields. Private point codes cannot be used as the DPC of a route in this procedure. Routes that have private point codes as the DPC of a route can contain only IPGWx linksets. Perform the [Adding a Route Containing an IPGWx Linkset](#page-585-0) procedure to add routes containing IPGWx linksets.

The DPC of the route is the destination point code to be reached by the route and is shown in the output of the rtrv-rte command in the DPCA, DPCI, DPCN, or DPCN24 fields.

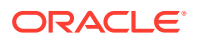

The APCA, APCI, APCN, and APCN24 fields in the output of the rtrv-rte command show the point code of the node that is directly adjacent to the node in the route.

A linkset can only be entered once as a route for each DPC.

A maximum of six routes can be defined for each DPC.

If the 6-Way Loadsharing on Routesets feature is enabled and turned on, a maximum of six routes in the routeset can be assigned the same relative cost value. It is recommended that the routeset be provisioned with a group of four routes that have the same relative cost value and another group of two routes that have the same relative cost value. Three or five routes in the routeset that have the same relative cost value can be provisioned, but the odd number makes it more difficult to distribute the route traffic evenly. Six routes in the routeset that have the same relative cost value can be provisioned, but this does not allow for any backup routes and also offers the worst chance for congestion and queuing issues during network failures. If the 6-Way Loadsharing on Routesets feature is not enabled or not turned on, a maximum of two linksets can be assigned the same relative cost value. The relative cost value of the route is defined by the  $rc$  parameter of the  $ent$ - $r$ te command and is shown in the RC field in the output of the rtrv-rte command.

The force=yes parameter must be specified if the specified linkset has no signaling links assigned to it. Otherwise, each linkset must have at least one signaling link assigned to it.

The ANSI DPC (DPC/DPCA) of the route can use either a full point code or a network routing point code. ITU DPCs (DPCI, DPCN, and DPCN24) must use full point codes. For more information on network routing point codes, go to the [Network Routing](#page-204-0) section.

If the DPC of the route is a network routing point code, only linksets, specified with either the lsn or nlsn parameters, whose linkset type is either B, C, or D can be assigned to the route. The linkset type is shown in the LST field of the rtrv-ls command output. If the linkset type of the desired linkset is either A, E, or PRX, one of three actions must be taken.

- Choose another linkset with the linkset type B, C, or D.
- Change the linkset type of an existing linkset perform the [Changing an SS7 Linkset](#page-442-0) procedure.
- Add a new linkset to the database with the necessary signaling links and the linkset type B, C, or D.
	- **1.** Perform the [Adding an SS7 Linkset](#page-317-0) procedure to add the linkset.
	- **2.** If the necessary signaling links are not in the database, go to the [Adding an SS7](#page-521-0) [Signaling Link](#page-521-0) procedure and add the signaling links to the database.

If the DPC of the route is a member of a cluster point code, and the nested cluster allowed indicator (ncai parameter of either the ent-dstn or chg-dstn command) is set to no, then the route to the **DPC** must be the same as the route to the cluster point code. If the nested cluster allowed indicator is set to yes, the route to the member of the cluster does not have to be the same as the route to the cluster point code. For more information, see the [Nested](#page-160-0) [Cluster Routing](#page-160-0) section.

For routes containing 14-bit ITU National DPCs with group codes, if the linkset assigned to the route has the MULTGC value set to yes, then 14-bit ITU National DPCs with group codes that are different from the linkset APC group code can be assigned to the route. If the MULTGC value is set to no, then only 14-bit ITU National DPCs with group codes that are the same as the linkset APC group code can be assigned to the route.

When a new route is being added and the DPC of that route contains a proxy point code, the first route assigned to this DPC must be a linkset whose linkset type is PRX and must have a

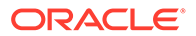

proxy point code assigned to the linkset. The proxy point code that is assigned to the linkset must be the proxy point code that is assigned to the DPC of the route. After this route has been added, other routes can be added to this DPC. The linksets for these routes can contain proxy point codes, but do not have to contain proxy point codes.

#### **Canceling the RTRV-LS, RTRV-DSTN, and RTRV-RTE Commands**

Because the rtrv-ls, rtrv-dstn, and rtrv-rte commands used in this procedure can output information for a long period of time, the rtrv-ls, rtrv-dstn, and rtrv-rte commands can be canceled and the output to the terminal stopped. There are three ways that the rtrv-ls, rtrv-dstn, and rtrv-rte commands can be canceled.

- Press the  $F9$  function key on the keyboard at the terminal where the  $r$ trv-ls, rtrv-dstn, or rtrv-rte commands were entered.
- Enter the canc-cmd without the  $\tan \theta$  parameter at the terminal where the  $\tan \theta$ ls, rtrv-dstn, or rtrv-rte commands were entered.
- Enter the canc-cmd:  $\tan x >$ , where  $\tan x >$  is the terminal where the  $\tan x > 1$ . rtrv-dstn, or rtrv-rte commands were entered, from another terminal other that the terminal where the rtrv-ls, rtrv-dstn, or rtrv-rte commands were entered. To enter the  $canc-cmd:tm=command$ . the terminal must allow Security Administration commands to be entered from it and the user must be allowed to enter Security Administration commands. The terminal's permissions can be verified with the rtrv-secu-trm command. The user's permissions can be verified with the rtrv-user or rtrv-secu-user commands.

For more information about the canc-cmd command, go to *Commands User's Guide*.

**1.** Display the current route configuration using the  $r$ trv-rte command. This is an example of the possible output.

rlghncxa03w 10-12-10 11:43:04 GMT EAGLE5 43.0.0 Extended Processing Time may be Required

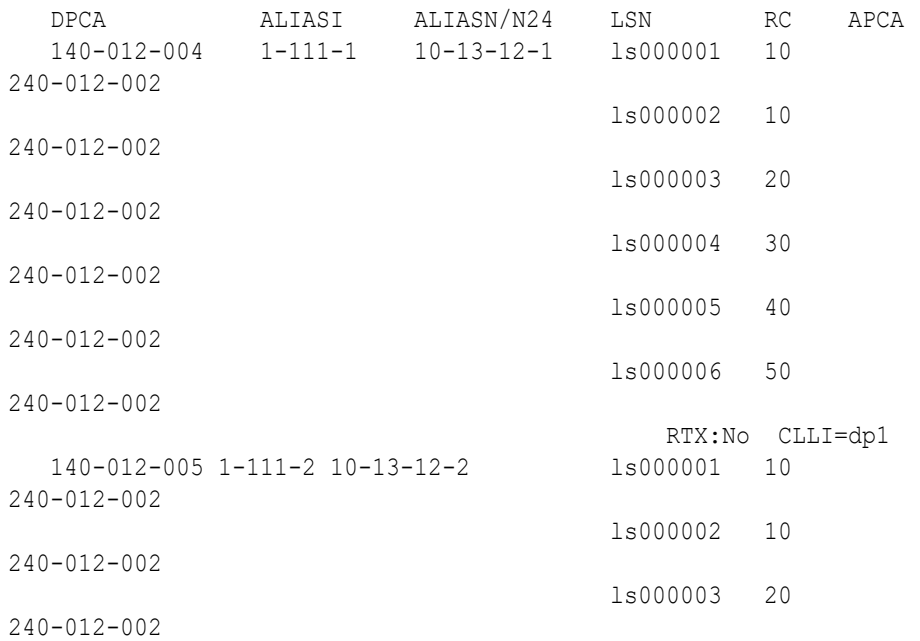

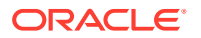

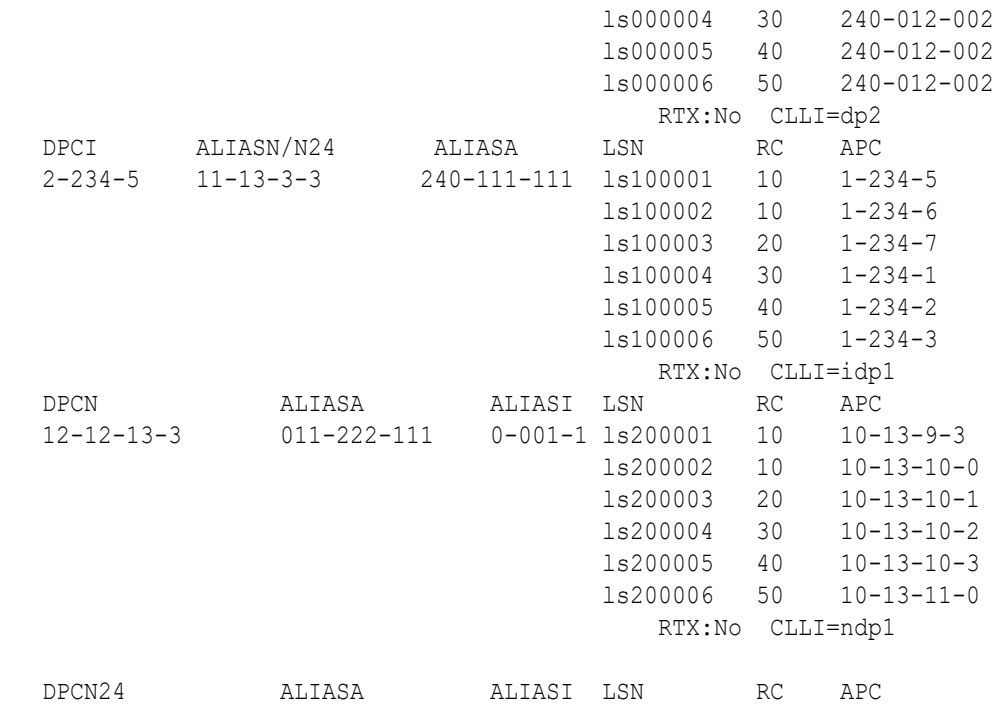

If the destination point code of the route being added in this procedure is not shown in the rtrv-rte output, perform one of these procedures in Chapter 2 to add the destination point code of the route to the destination point code table.

- For a Network Routing **DPC** – [Adding a Network Routing Point Code](#page-210-0).
- For all other **DPCs** [Adding a Destination Point Code](#page-223-0). After the new DPC has been added, continue the procedure by performing one of these steps.
	- If a proxy point code was assigned to the new DPC that was added, continue this procedure with [2.](#page-551-0)
	- If a proxy point code was not assigned to the new DPC that was added, continue the procedure by performing one of these steps.
		- If no more than two routes in the routeset will have the same relative cost value, and the new DPC is a member of a cluster, continue the procedure with [6](#page-554-0).
		- \* If no more than two routes in the routeset will have the same relative cost value, and the new DPC is not a member of a cluster, continue the procedure with [7](#page-555-0).
		- \* If more than two routes in the routeset will have the same relative cost value, and routesets that contain more than two routes with the same relative cost value are shown in the rtrv-rte output, continue the procedure by performing one of these steps.
			- If the new DPC is a member of a cluster, continue the procedure with  $6.$
			- \* If the new DPC is not a member of a cluster, continue the procedure with [7.](#page-555-0)

\* If more than two routes in the routeset will have the same relative cost value, and routesets that contain more than two routes with the same relative cost value are not shown in the  $rtrv$ - $rte$  output, continue the procedure with [5.](#page-553-0)

<span id="page-551-0"></span>If the destination point code of the route being added in this procedure is shown in the  $rtrv$ -rte output, continue the procedure by performing one of these steps.

- If the DPC that you wish to add the route to contains six routes, no more routes can be added to this DPC. A DPC of a route can contain a maximum of six routes. Choose another DPC to add the routes to and repeat this step.
- If the DPC that you wish to add the route to is a network routing point code, or already has at least one route assigned to it, continue the procedure by performing one of these steps.
	- If no more than two routes in the routeset will have the same relative cost value, and the DPC is a member of a cluster, continue the procedure with [6.](#page-554-0)
	- If no more than two routes in the routeset will have the same relative cost value, and the DPC is not a member of a cluster, continue the procedure with [7](#page-555-0).
	- If more than two routes in the routeset will have the same relative cost value, and routesets that contain more than two routes with the same relative cost value are shown in the  $rtrv$ - $rte$  output, continue the procedure by performing one of these steps.
		- If the DPC is a member of a cluster, continue the procedure with  $6.$
		- \* If the DPC is not a member of a cluster, continue the procedure with [7](#page-555-0).
	- If more than two routes in the routeset will have the same relative cost value, and routesets that contain more than two routes with the same relative cost value are not shown in the rtrv-rte output, continue the procedure with [5.](#page-553-0)
- If the DPC that you wish to add the route to is not a network routing point code, and has no routes assigned to it, continue this procedure with 2.
- **2.** The first route to a DPC that contains a proxy point code must be a linkset whose linkset type is PRX. This linkset must contain the proxy point code that is assigned to the DPC of the route..

Verify if the DPC of the route contains a proxy point code by entering the  $rtrv$ dstn command with the DPC of the route. For this example, enter this command.

rtrv-dstn:dpca=003-003-003

This is an example of the possible output.

rlghncxa03w 10-12-15 09:22:39 EST 43.0.0

 DPCA CLLI BEI ELEI ALIASI ALIASN/N24 DMN 003-003-003 ----------- no --- ------------------------ SS7 PPCA NCAI PRX RCAUSE NPRST SPLITIAM HMSMSC HMSCP

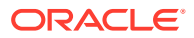

```
SCCPMSGCNV
   010-010-010 ---- no none off none no no none
Destination table is (14 of 2000) 1% full
Alias table is (0 of 12000) 0% full
PPC table is (2 of 10) 20% full
```
If a proxy point code is not shown in this step, continue the procedure by performing one of these steps.

- If no more than two routes in the routeset will have the same relative cost value, and the DPC is a member of a cluster, continue the procedure with [6](#page-554-0).
- If no more than two routes in the routeset will have the same relative cost value, and the DPC is not a member of a cluster, continue the procedure with [7](#page-555-0).
- If more than two routes in the routeset will have the same relative cost value, and routesets that contain more than two routes with the same relative cost value are shown in the rtrv-rte output, continue the procedure by performing one of these steps.
	- $-$  If the DPC is a member of a cluster, continue the procedure with [6.](#page-554-0)
	- If the DPC is not a member of a cluster, continue the procedure with [7](#page-555-0).
- If more than two routes in the routeset will have the same relative cost value, and routesets that contain more than two routes with the same relative cost value are not shown in the rtry-rte output, continue the procedure with [5](#page-553-0).

If a proxy point code is shown in this step, continue this procedure with 3.

**3.** Display the linksets that contain the proxy point code that is assigned to the DPC of the route by entering the  $rtrv-ls$  command with the proxy point code. For this example, enter this command.

rtrv-ls:ppca=010-010-010

This is an example of the possible output.

rlghncxa03w 07-08-15 09:50:20 EST 37.0.0

PPCA = 010-010-010

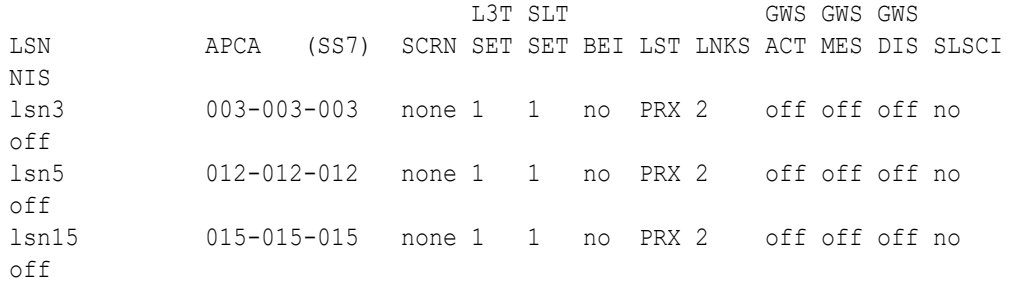

Link set table is (11 of 1024) 1% full.

The linkset that is being assigned to the DPC of the route must be shown in this step. The APC of this linkset must be the same as the DPC of the route. If this linkset is not

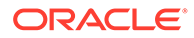

<span id="page-553-0"></span>shown in this step, perform the [Adding an SS7 Linkset](#page-317-0) procedure to add a linkset that contains these attributes.

- The APC of the linkset must be the same as the DPC of the route.
- The linkset type must be PRX.
- The proxy point code that is assigned to the DPC of the route must be assigned to the linkset.

After the linkset has been added, continue the procedure with 4.

If a linkset is shown in this step whose APC is the same as the DPC of the route, continue the procedure with 4.

**4.** Add the route containing the proxy linkset (the linkset type is PRX) using the entrte command. For this example, enter this command.

ent-rte:dpca=003-003-003:lsn=lsn3:rc=10

When this command has successfully completed, this message should appear.

```
rlghncxa03w 06-10-07 08:28:30 GMT EAGLE5 36.0.0
ENT-RTE: MASP A - COMPLTD
```
Other routes can be added to this DPC. If you wish to add more routes, continue the procedure by performing one of these steps.

- If no more than two routes in the routeset will have the same relative cost value, and the DPC is a member of a cluster, continue the procedure with [6](#page-554-0).
- If no more than two routes in the routeset will have the same relative cost value, and the DPC is not a member of a cluster, continue the procedure with [7.](#page-555-0)
- If more than two routes in the routeset will have the same relative cost value, and routesets that contain more than two routes with the same relative cost value are shown in the  $rtrv$ - $rte$  output, continue the procedure by performing one of these steps.
	- $-$  If the DPC is a member of a cluster, continue the procedure with [6.](#page-554-0)
	- If the DPC is not a member of a cluster, continue the procedure with [7](#page-555-0).
- If more than two routes in the routeset will have the same relative cost value, and routesets that contain more than two routes with the same relative cost value are not shown in the  $rtrv$ - $rte$  output, continue the procedure with  $5.$

If you do not wish to add more routes to this DPC, continue the procedure with [10](#page-558-0).

**5.** For a routeset to have more than two routes with the same relative cost value, the 6-Way Loadsharing on Routesets feature must be enabled and turned on.

To verify the status of the 6-Way Loadsharing on Routesets feature, enter this command.

rtrv-ctrl-feat:partnum=893019801

The following is an example of the possible output.

rlghncxa03w 09-05-28 21:15:37 GMT EAGLE5 41.0.0

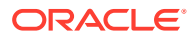

<span id="page-554-0"></span>The following features have been permanently enabled:

Feature Name **Partnum** Status Quantity 6-Way LS on Routesets 893019801 on ---- The following features have been temporarily enabled: Feature Name **Partnum** Status Quantity Trial Period Left Zero entries found. The following features have expired temporary keys: Feature Name **Partnum** 

If the 6-Way Loadsharing on Routesets feature is not enabled or not turned on, perform the [Activating the 6-Way Loadsharing on Routesets Feature](#page-865-0) procedure to enable and turn on the 6-Way Loadsharing on Routesets feature.

After the 6-Way Loadsharing on Routesets feature has been enabled and turned on, or if the rtrv-ctrl-feat output shows that the 6-Way Loadsharing on Routesets feature is enabled and turned on, continue this procedure by performing one of these steps.

- If the DPC is a member of a cluster, continue the procedure with  $6$ .
- If the DPC is not a member of a cluster, continue the procedure with [7](#page-555-0).
- **6.** Display the ncai parameter value assigned to the cluster point code using the rtrvdstn command and specifying the cluster point code. If the ncai parameter value is no, then the route to the DPC must be the same as the route to the cluster point code. If the  $\alpha$  ncai parameter value is  $y \in S$ , the route to the member of the cluster does not have to be the same as the route to the cluster point code. The ncai value is shown in the NCAI field of the rtrv-dstn output. For this example, enter this command.

rtrv-dstn:dpca=111-011-\*

Zero entries found.

This is an example of the possible output.

rlghncxa03w 10-12-28 21:16:37 GMT EAGLE5 43.0.0

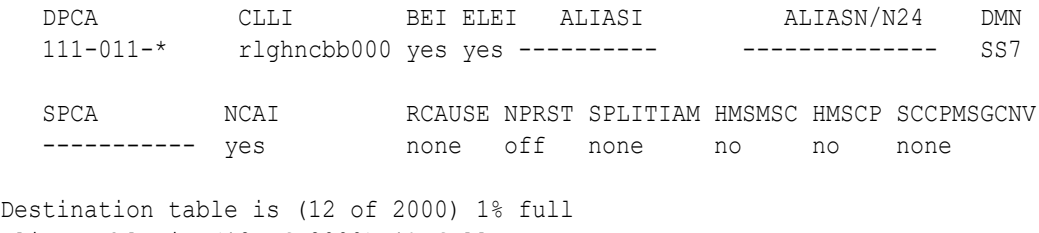

Alias table is (18 of 8000) 1% full

If the  $nca$  parameter value of the cluster point code is  $n$ o, and you wish to change the ncai parameter value to yes, perform the [Changing the Attributes of a Cluster Point](#page-188-0) [Code](#page-188-0) procedure. If the  $\text{ncai}$  parameter value of the cluster point code is  $\text{no}$ , and you do not wish to change the  $ncai$  parameter value to  $yes$ , add a new DPC for the route by performing either the [Adding a Destination Point Code](#page-223-0) procedure or the [Adding a](#page-210-0) [Network Routing Point Code](#page-210-0) procedure.

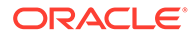

<span id="page-555-0"></span>**7.** Verify that the required linkset for the route is in the database by displaying the linksets in the database with the rtrv-ls command.

This is an example of the possible output.

rlghncxa03w 06-10-10 11:43:04 GMT EAGLE5 36.0.0

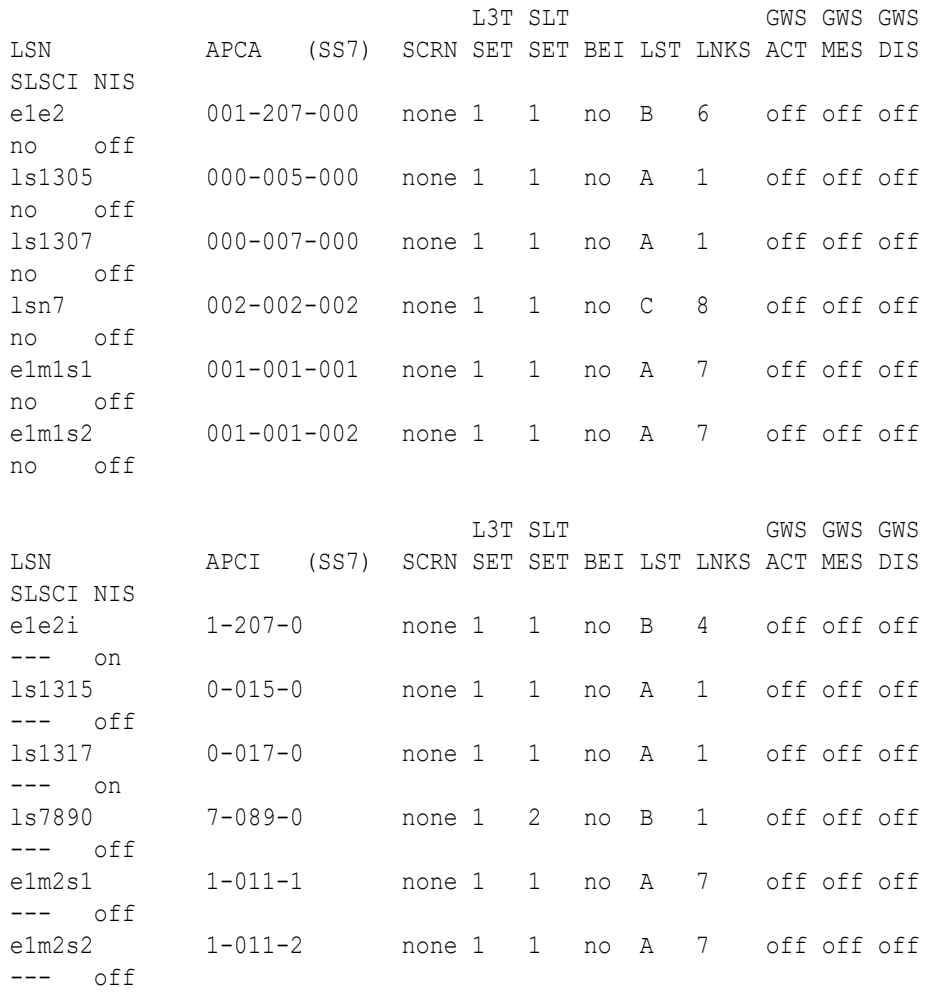

Link set table is (12 of 1024) 1% full.

If the required linkset is not in the database, perform the [Adding an SS7 Linkset](#page-317-0) procedure to add the linkset to the database with the ipgwapc=no parameter value. The APC of the linkset cannot be a private point code. Continue the procedure with 8.

**8.** Display each linkset being assigned to the route to verify the multgc and ipgwapc parameter values with the  $r$ trv-1s command, specifying the name of the linkset that will be assigned to the route.

If the multgc linkset parameter value is  $yes$ , then 14-bit ITU National DPCs with group codes that are different from the linkset APC group code can be assigned to the route. If the multgc value is set to no, then only 14-bit ITU National DPCs with group codes that are the same as the linkset APC group code can be

assigned to the route. The  $mu_{\text{t}}$  value is shown in the MULTGC field of the  $r$ trv-ls output. Linksets that have the  $ipqwapc=yes$  parameter value are assigned to routes using the [Adding a Route Containing an IPGWx Linkset](#page-585-0) procedure. If the linkset displayed in this step contains the ipgwapc=yes parameter, repeat this step with another linkset shown in [7.](#page-555-0) If all the linksets have been displayed, and the  $ipqwapc$ value for all the linksets is yes, add the desired linkset by performing [Adding an SS7](#page-317-0) [Linkset](#page-317-0) with the ipgwapc=no parameter value. The APC of the linkset cannot be a private point code.

For this example, enter the following commands.

rtrv-ls:lsn=lsn7

This is an example of the possible output.

rlghncxa03w 09-07-17 11:43:04 GMT EAGLE5 41.1.0

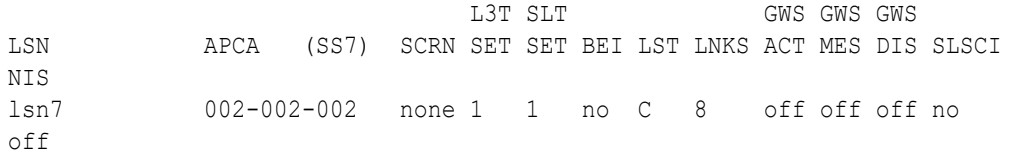

CLLI TFATCABMLQ MTPRSE ASL8 ----------- 4 --- no

 **IPGWAPC** MATELSN IPTPS LSUSEALM SLKUSEALM GTTMODE **no** ---------- --- --- --- CdPA

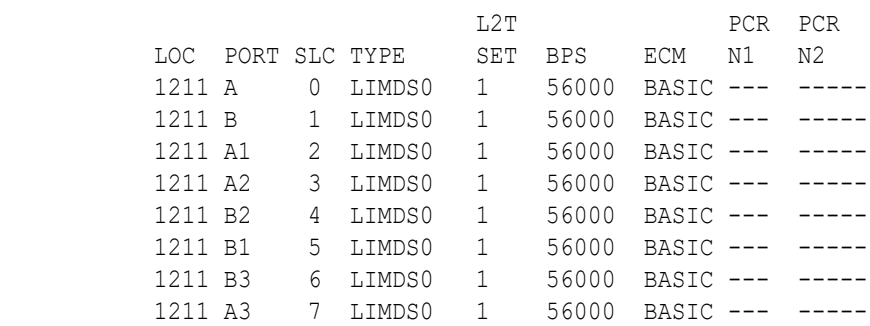

Link set table is (12 of 1024) 1% full.

rtrv-ls:lsn=ls7890

rlghncxa03w 09-07-17 11:43:04 GMT EAGLE5 41.1.0

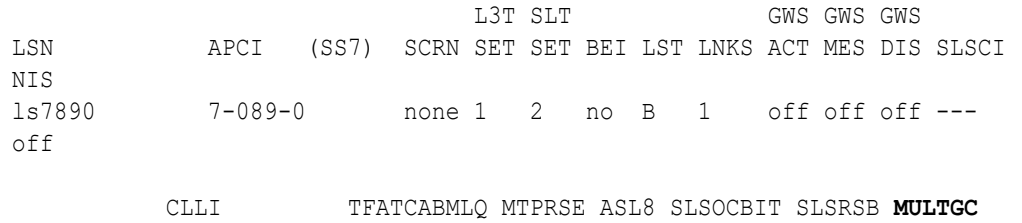

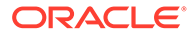

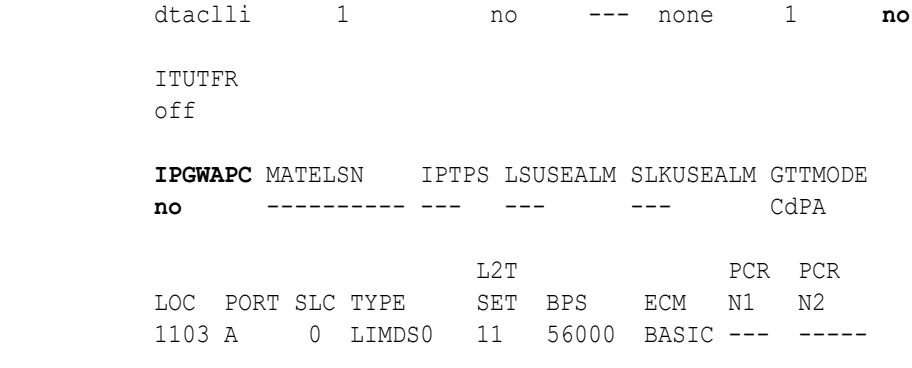

Link set table is (12 of 1024) 1% full.

**9.** Add the route using the ent-rte command. For this example, enter these commands.

ent-rte:dpca=002-002-200:lsn=lsn7:rc=10 ent-rte:dpci=7-089-0:lsn=ls7890:rc=20 ent-rte:dpca=003-003-003:lsn=lsn7:rc=20

These are the rules that apply to adding a route.

- The force=yes parameter must be specified if the linkset being assigned to the route has no signaling links assigned to it. Otherwise, each linkset must have at least one signaling link assigned to it.
- A route can contain a maximum of six linksets.
- A maximum of two linksets can be assigned the same  $rc$  parameter value, if the 6-Way Loadsharing on Routesets feature is not enabled or turned on. If the 6-Way Loadsharing on Routesets feature is enabled and turned on, a maximum of six linksets in the route can have the same  $r c$  parameter value.
- If the DPC of the route is a member of a cluster point code, and the nested cluster allowed indicator (ncai parameter of either the ent-dstn or chgdstn command) is set to no, then the route to the DPC must be the same as the route to the cluster point code. If the nested cluster allowed indicator is set to yes, the route to the member of the cluster does not have to be the same as the route to the cluster point code.
- For routes containing 14-bit ITU National DPCs with group codes, if the linkset assigned to the route has the MULTGC value set to yes, then 14-bit ITU National DPCs with group codes that are different from the linkset APC group code can be assigned to the route. If the MULTGC value is set to no, then only 14-bit ITU National DPCs with group codes that are the same as the linkset APC group code can be assigned to the route.
- The DPC of the route must be of the same format as the APC of the linkset being added to the route. That is, routes containing ANSI DPCs must have linksets with ANSI APCs; routes containing ITU-I DPCs must have linksets with ITU-I APCs; routes containing 14-bit ITU-N DPCs must have linksets with 14-bit ITU-N APCs; routes containing 24-bit ITU-N DPCs must have linksets with 24-bit ITU-N APCs. The DPC of the route must be defined as a true point code in the rtrv-dstn output. Alias point codes and secondary point codes cannot be used. True point codes are shown in the output of the rtrv-dstn command in the DPCA, DPCI, DPCN, or DPCN24 fields.
- <span id="page-558-0"></span>• Private point codes can be specified as the DPC of a route only if the linkset assigned to the route is an IPGWx linkset (a linkset that has the ipgwapc=yes parameter assigned to it).
- If the DPC of the route is a network routing point code, the link set type of the linkset assigned to the route must be either B, C, or D.

When each of these commands have successfully completed, this message should appear.

rlghncxa03w 06-10-07 08:28:30 GMT EAGLE5 36.0.0 ENT-RTE: MASP A - COMPLTD

**10.** Verify the changes using the  $rtrv-rte$  command, specifying the destination point code of the route.

For this example, enter these commands.

rtrv-rte:dpca=002-002-200

This is an example of the possible output.

rlghncxa03w 06-10-07 11:43:04 GMT EAGLE5 36.0.0

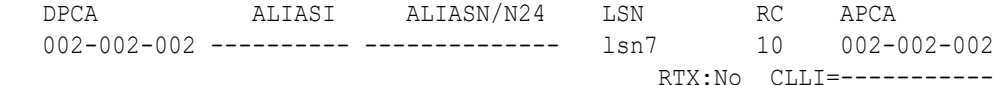

rtrv-rte:dpci=7-089-0:lsn=ls7890:rc=20

This is an example of the possible output.

rlghncxa03w 06-10-07 11:43:04 GMT EAGLE5 36.0.0

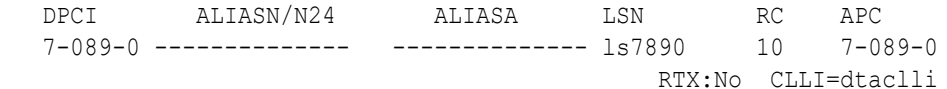

rtrv-rte:dpca=003-003-003

This is an example of the possible output.

rlghncxa03w 06-10-07 11:43:04 GMT EAGLE5 36.0.0

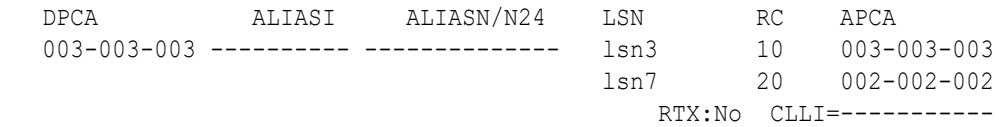

**11.** Back up the new changes using the chg-db:action=backup:dest=fixed command.

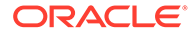

These messages should appear, the active **Maintenance and Administration Subsystem** Processor (**MASP**) appears first.

BACKUP (FIXED) : MASP A - Backup starts on active MASP. BACKUP (FIXED) : MASP A - Backup on active MASP to fixed disk complete. BACKUP (FIXED) : MASP A - Backup starts on standby MASP. BACKUP (FIXED) : MASP A - Backup on standby MASP to fixed disk complete.

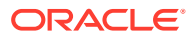

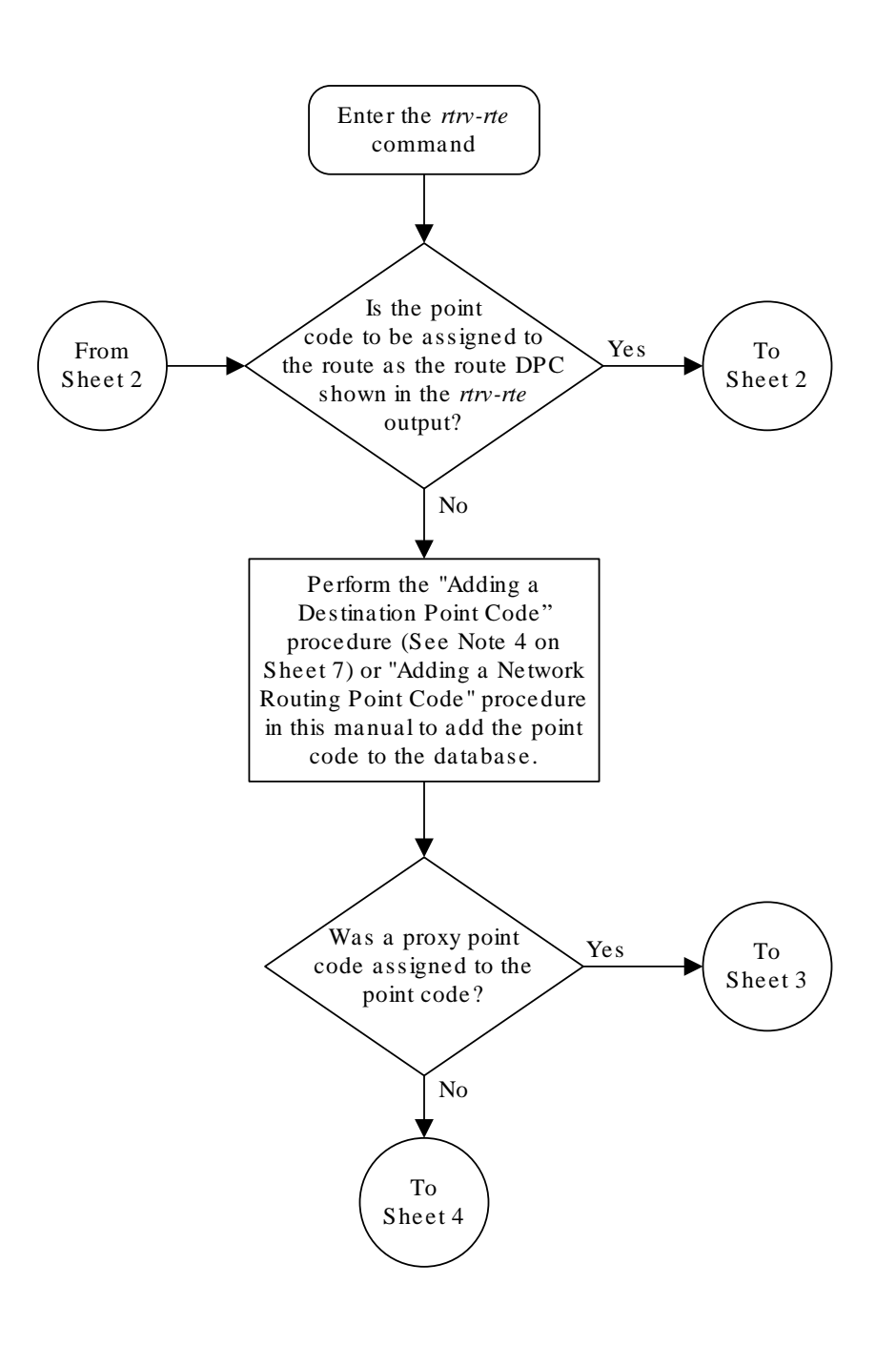

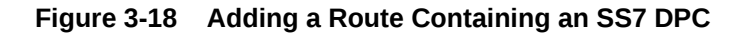

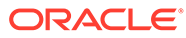

Sheet 1 of 7

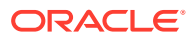

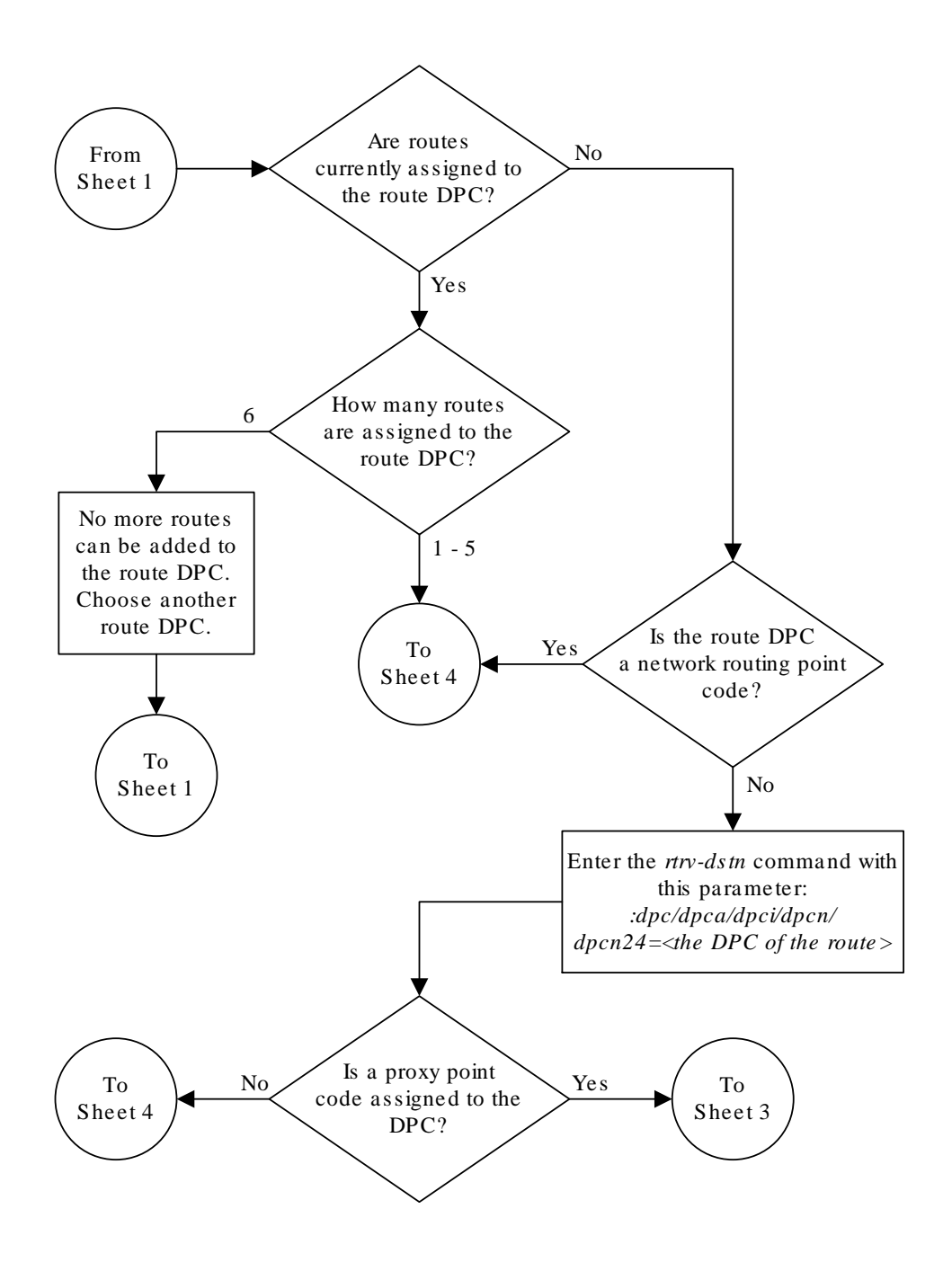

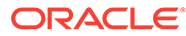

Sheet 2 of 7

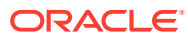

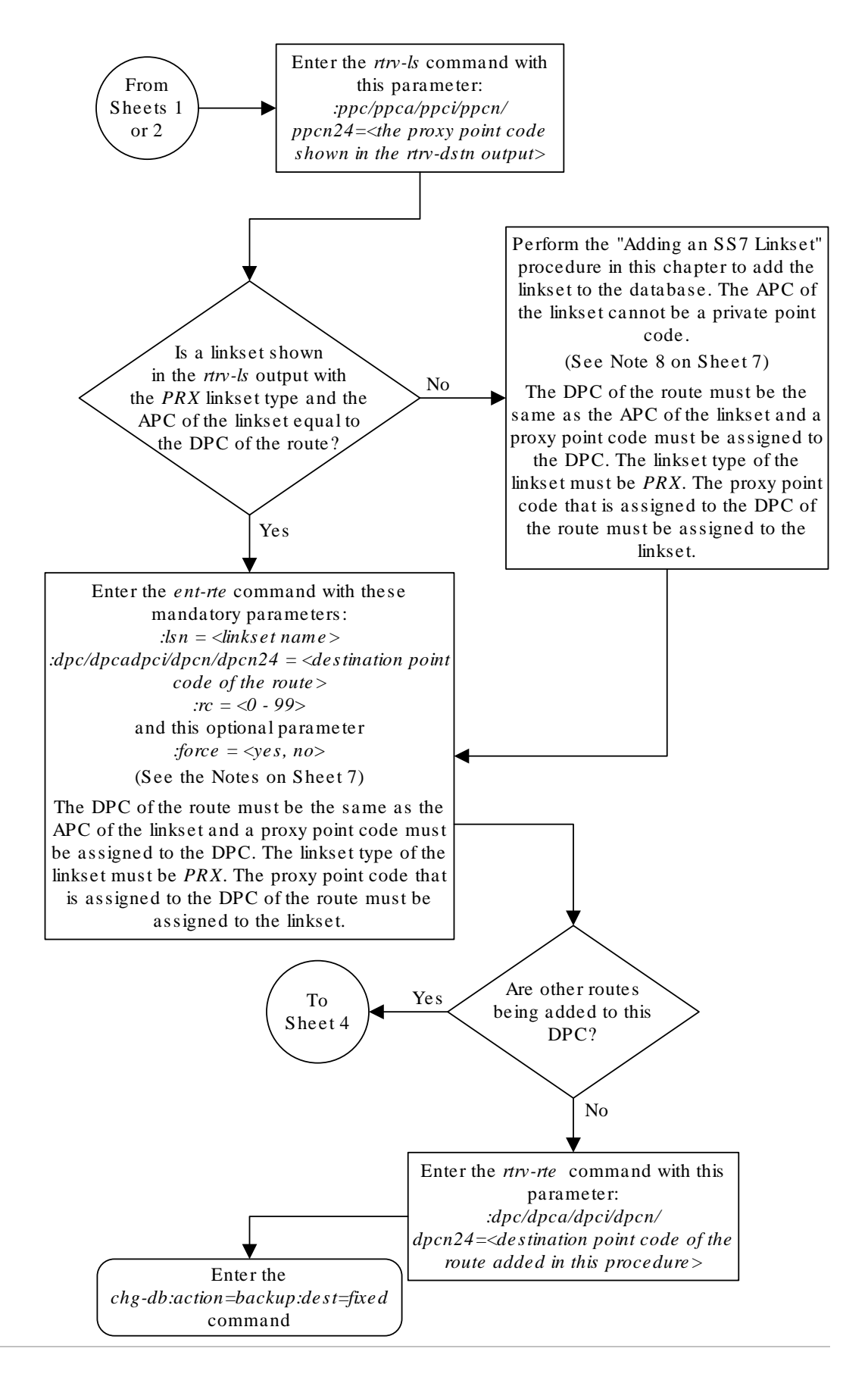

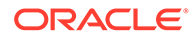

Sheet 3 of 7

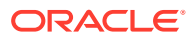

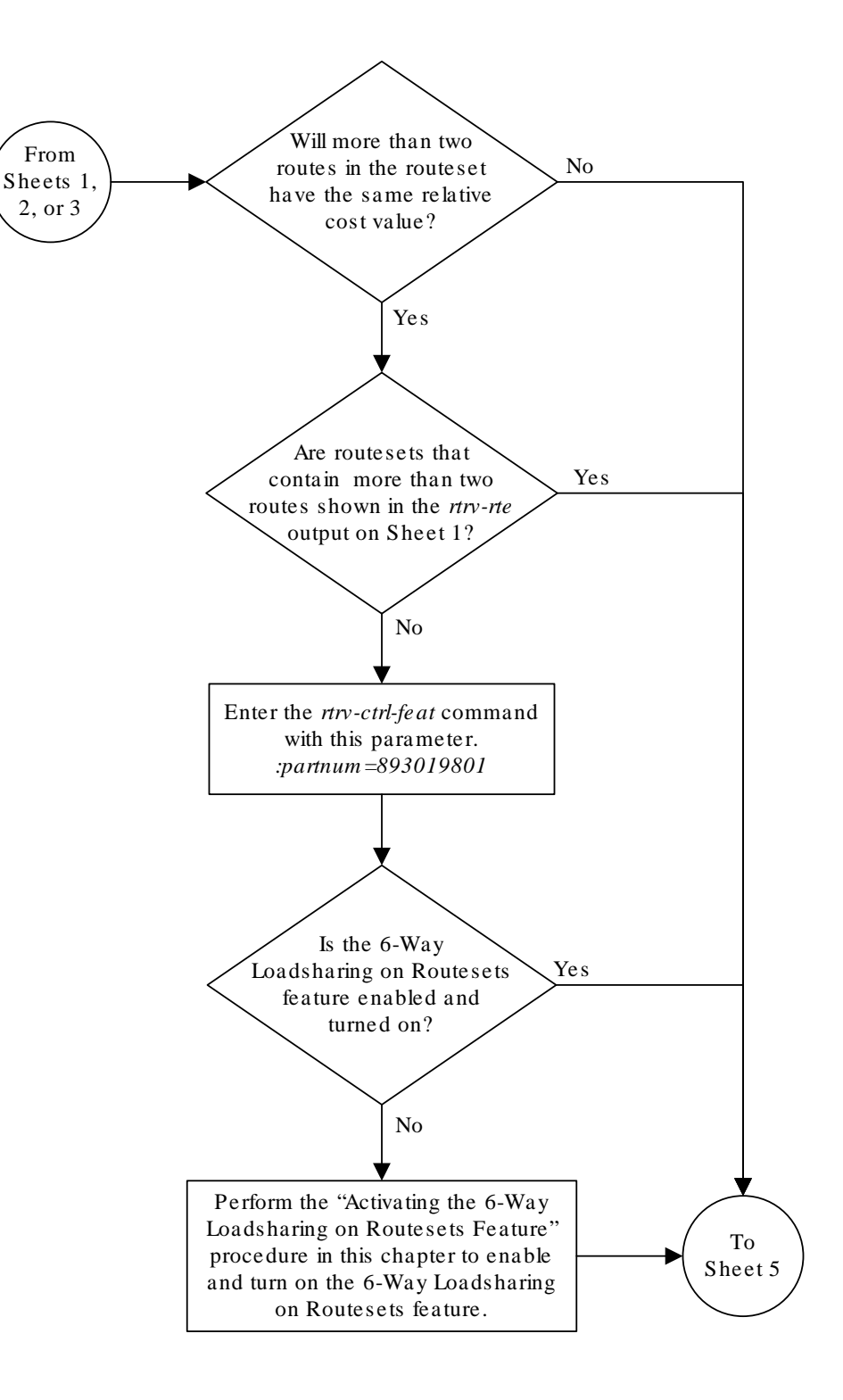

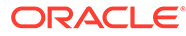

Sheet 4 of 7

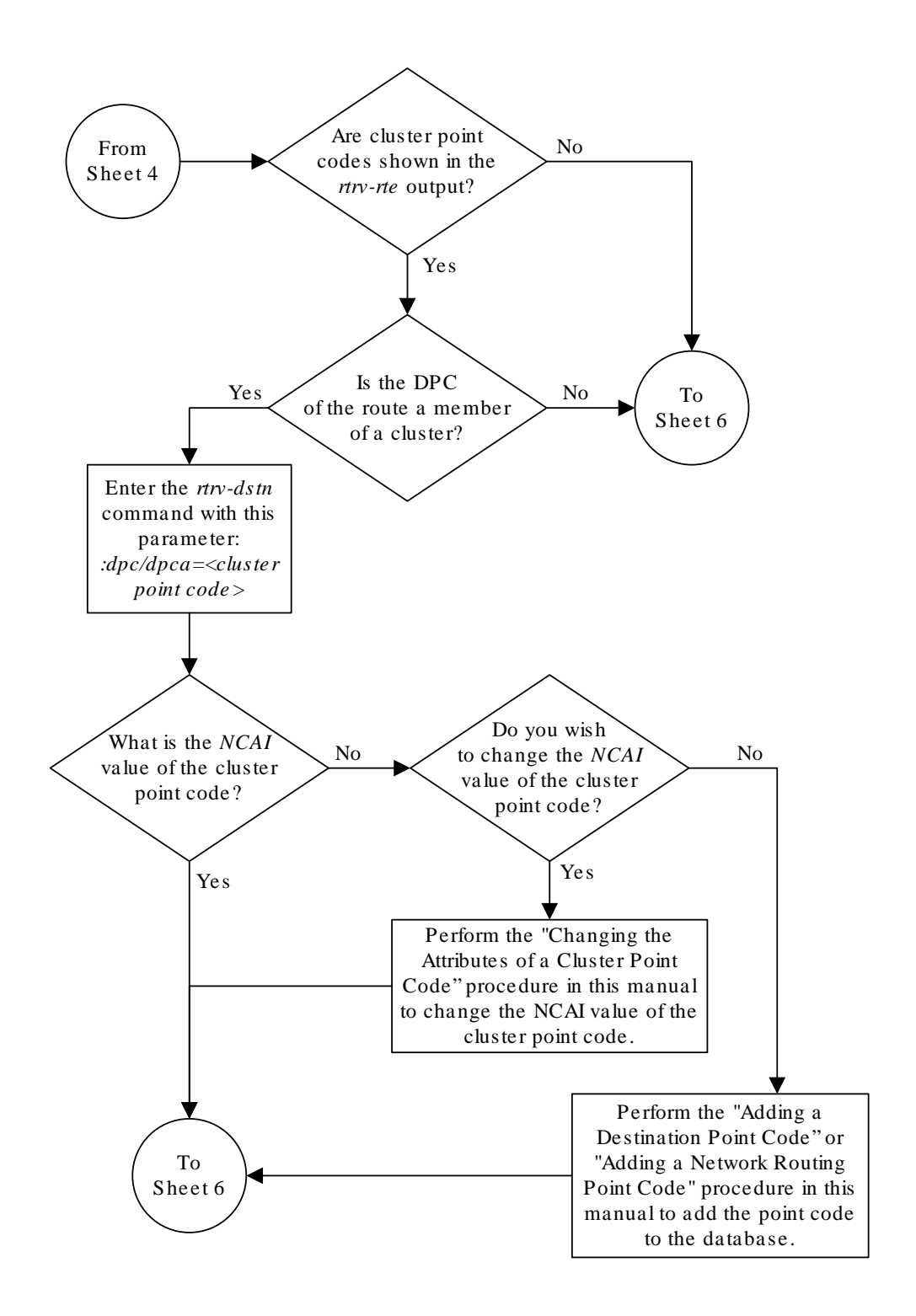

Sheet 5 of 7

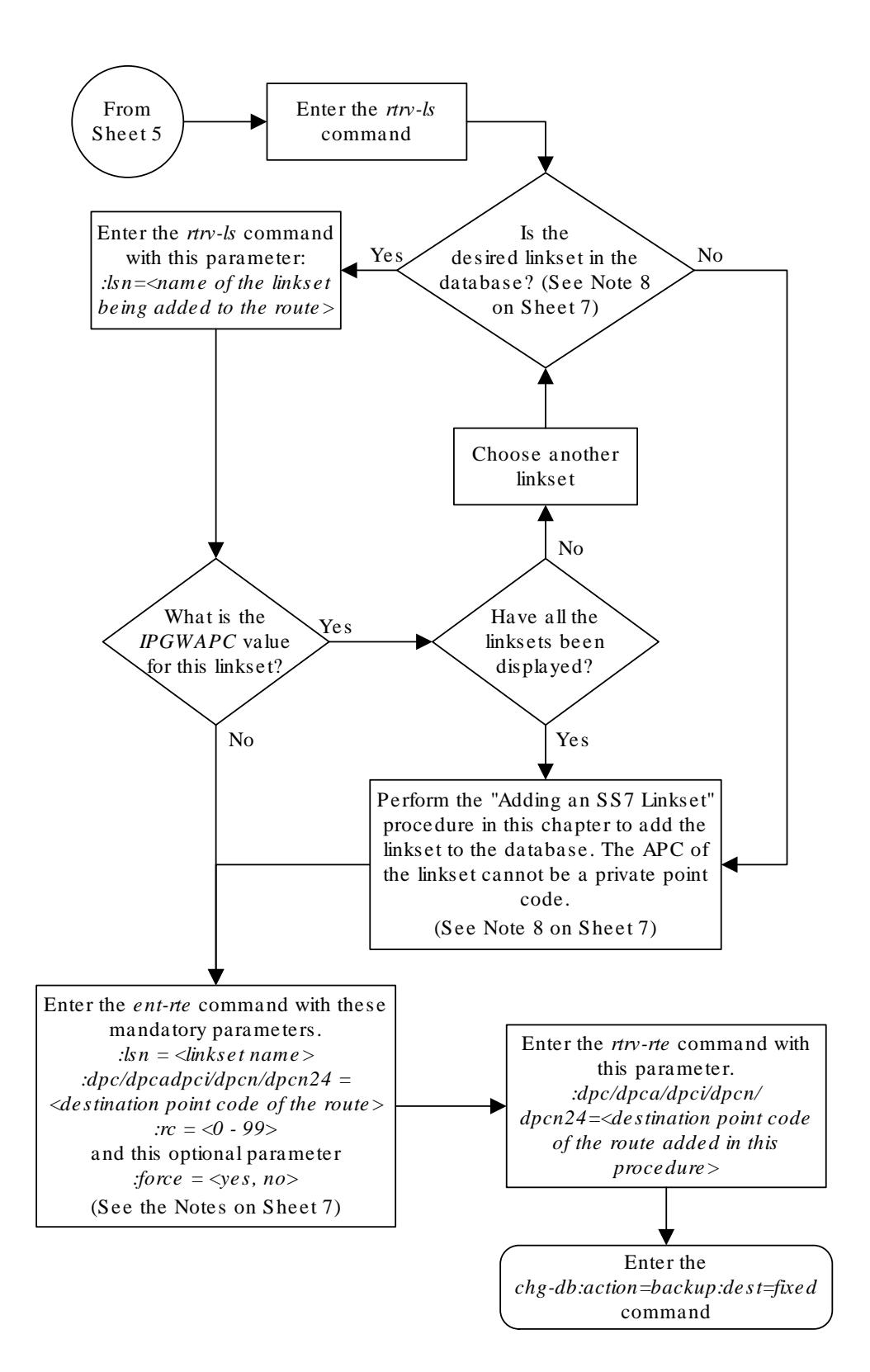

Sheet 6 of 7

#### Note<sub>s</sub>:

1. The *force=yes* parameter must be specified if the linkset being assigned to the route has no signaling links assigned to it. Otherwise , each linkset must have at least one signaling link assigned to it.

2. A route can contain a maximum of six linksets.

3. A maximum of two linksets can be assigned the same *rc* parameter value , if the 6-Way Loadsharing on Routesets feature is not enabled or turned on. If the 6-Way Loadsharing on Routesets feature is enabled and turned on, a maximum of six linksets in the route can have the same *rc* parameter value .

4. If the DPC of the route is a member of a cluster point code , and the nested cluster allowed indicator (*ncai* parameter of either the *ent-dstn* or *chg-dstn* command) is set to no, then the route to the DPC must be the same as the route to the cluster point code . If the nested cluster allowed indicator is set to yes, the route to the member of the cluster does not have to be the same as the route to the cluster point code .

5. For routes containing 14-bit ITU National DPCs with group codes, if the linkset assigned to the route has the MULTGC value set to yes, then 14-bit ITU National DPCs with group codes that are different from the linkset APC group code can be assigned to the route . If the MULTGC value is set to no, then only 14-bit ITU National DPCs with group codes that are the same as the linkset APC group code can be assigned to the route .

6. The DPC of the route must be of the same format as the APC of the linkset being added to the route. That is, routes containing ANSI DPCs must have linksets with ANSI APCs; routes containing ITU-I DPCs must have linksets with ITU-I APCs; routes containing 14-bit ITU-N DPCs must have linksets with 14-bit ITU-N APCs; routes containing 24-bit ITU-N DPCs must have linksets with 24-bit ITU-N APCs. The DPC of the route must be defined as a true point code in the *rtrv-dstn* output. Alias point codes and secondary point codes cannot be used. True point codes are shown in the output of the *rtrv-dstn* command in the *DPCA*, *DPCI*, *DPCN*, or *DPCN24* fields.

7. Private point codes can be specified as the DPC of a route only if the linkset assigned to the route is an IPGWx linkset (a linkset that has the *ipgwapc=yes* parameter assigned to it).

8. If the DPC of the route is a network routing point code , the link set type of the linkset assigned to the route must be either B, C, or D.

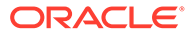

Sheet 7 of 7

# <span id="page-573-0"></span>3.21 Adding a Route Containing a Cluster Point Code

This procedure is used to add a route to the database containing a cluster point code as the **DPC** of the route using the ent-rte command. Routes that do not contain a cluster point code as the DPC of the route are configured in these procedures:

- [Adding a Route Containing an SS7 DPC](#page-546-0)
- [Adding a Route Containing an IPGWx Linkset](#page-585-0)

The ent-rte command uses these parameters.

:dpc/dpca – The destination point code (cluster point code) of the node that the traffic is being sent to.

### **Note:**

See [Point Code Formats](#page-16-0) for a definition of the point code types that are used on the EAGLE 5 ISS.

 $:$  1 sn  $-$  The name of the linkset that will carry the traffic to the node specified by the destination point code.

:  $rc$  – The relative cost (priority) for this route.

:force – This parameter allows a route to be added to the database even if the linkset to be assigned to the route does not have any signaling links in it.

These items must be configured in the database before a route can be added:

- Destination point code (DPC) see [Adding a Cluster Point Code](#page-167-0)
- Linkset see [Adding an SS7 Linkset](#page-317-0)
- Link see [Adding an SS7 Signaling Link](#page-521-0)

The linkset assigned to this route must have an adjacent point code (**APC**) in the SS7 domain. The domain of the DPC is shown in the  $DMN$  field in the output of the  $rtrv$ dstn command.

The DPC of the route must be of the same format as the APC of the linkset being added to the route. That is, routes containing **ANSI** DPCs must have linksets with ANSI APCs; routes containing ITU-I DPCs must have linksets with ITU-I APCs; routes containing 14-bit ITU-N DPCs must have linksets with 14-bit ITU-N APCs; routes containing 24-bit ITU-N DPCs must have linksets with 24-bit ITU-N APCs. The DPC of the route must be defined as a true point code in the rtrv-dstn output. Alias point codes and secondary point codes cannot be used. True point codes are shown in the output of the rtrv-dstn command in the DPCA, DPCI, DPCN, or DPCN24 fields. Private point codes cannot be used as the DPC of a route in this procedure. Routes that have private point codes as the DPC of a route can contain only **IPGWx** linksets. Perform the [Adding a Route Containing an IPGWx Linkset](#page-585-0) procedure to add routes containing IPGWx linksets.

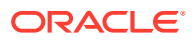

The DPC of the route is the destination point code to be reached by the route and is shown in the output of the rtrv-rte command in the DPCA, DPCI, DPCN, or DPCN24 fields.

The APCA, APCI, APCN, and APCN24 fields in the output of the rtrv-rte command show the point code of the node that is directly adjacent to the node in the route.

A linkset can only be entered once as a route for each DPC.

A maximum of six routes can be defined for each DPC.

If the 6-Way Loadsharing on Routesets feature is enabled and turned on, a maximum of six routes in the routeset can be assigned the same relative cost value. It is recommended that the routeset be provisioned with a group of four routes that have the same relative cost value and another group of two routes that have the same relative cost value. Three or five routes in the routeset that have the same relative cost value can be provisioned, but the odd number makes it more difficult to distribute the route traffic evenly. Six routes in the routeset that have the same relative cost value can be provisioned, but this does not allow for any backup routes and also offers the worst chance for congestion and queuing issues during network failures. If the 6-Way Loadsharing on Routesets feature is not enabled or not turned on, a maximum of two linksets can be assigned the same relative cost value. The relative cost value of the route is defined by the  $rc$  parameter of the  $ent$ - $rte$  command and is shown in the RC field in the output of the rtrv-rte command.

The force=yes parameter must be specified if the specified linkset has no signaling links assigned to it. Otherwise, each linkset must have at least one signaling link assigned to it.

If the DPC of the route is a cluster point code, only linksets whose linkset type is either B, C, or D can be assigned to the route. The linkset type is shown in the  $LST$  field of the  $rtrv-ls$ command output. If the linkset type of the desired linkset is either A, E, or PRX, one of three actions must be taken.

- Choose another linkset with the linkset type B, C, or D.
- Change the linkset type of an existing linkset perform the [Changing an SS7 Linkset](#page-442-0) procedure.
- Add a new linkset to the database with the necessary signaling links and the linkset type B, C, or D.
	- **1.** Perform the [Adding an SS7 Linkset](#page-317-0) procedure to add the linkset.
	- **2.** If the necessary signaling links are not in the database, perform the [Adding an SS7](#page-521-0) [Signaling Link](#page-521-0) procedure to add the signaling links to the database.

#### **Canceling the RTRV-LS, RTRV-DSTN, and RTRV-RTE Commands**

Because the rtrv-ls, rtrv-dstn, and rtrv-rte commands used in this procedure can output information for a long period of time, the rtrv-ls, rtrv-dstn, and rtrv-rte commands can be canceled and the output to the terminal stopped. There are three ways that the rtrv-ls, rtrv-dstn, and rtrv-rte commands can be canceled.

- Press the  $F9$  function key on the keyboard at the terminal where the  $r$ trv-ls,  $r$ trvdstn, or rtrv-rte commands were entered.
- Enter the canc-cmd without the  $\text{trm}$  parameter at the terminal where the  $\text{trm}$ -ls, rtrv-dstn, or rtrv-rte commands were entered.
- Enter the canc-cmd:  $\text{trm}=\text{xx}$ , where  $\text{xx}$  is the terminal where the  $\text{rtrv-ls}$ , rtrv-dstn, or rtrv-rte commands were entered, from another terminal other that the terminal where the rtrv-ls, rtrv-dstn, or rtrv-rte commands were entered. To

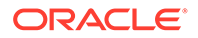

enter the canc-cmd: trm=<xx> command, the terminal must allow Security Administration commands to be entered from it and the user must be allowed to enter Security Administration commands. The terminal's permissions can be verified with the rtrv-secu-trm command. The user's permissions can be verified with the rtrv-user or rtrv-secu-user commands.

For more information about the canc-cmd command, go to the *Commands Manual*.

**1.** Display the current route configuration using the rtrv-rte command.

This is an example of the possible output.

rlghncxa03w 10-12-10 11:43:04 GMT EAGLE5 43.0.0 Extended Processing Time may be Required DPCA ALIASI ALIASN/N24 LSN RC APCA 140-012-004 1-111-1 10-13-12-1 ls000001 10 240-012-002 ls000002 10 240-012-002 ls000003 20 240-012-002 ls000004 30 240-012-002 ls000005 40 240-012-002 ls000006 50 240-012-002 RTX:No CLLI=dp1 140-012-005 1-111-2 10-13-12-2 ls000001 10 240-012-002 ls000002 10 240-012-002 ls000003 20 240-012-002 ls000004 30 240-012-002 ls000005 40 240-012-002 ls000006 50 240-012-002 RTX:No CLLI=dp2 DPCI ALIASN/N24 ALIASA LSN RC APC 2-234-5 11-13-3-3 240-111-111 ls100001 10 1-234-5 ls100002 10 1-234-6 ls100003 20 1-234-7 ls100004 30 1-234-1 ls100005 40 1-234-2 ls100006 50 1-234-3 RTX:No CLLI=idp1 DPCN ALIASA ALIASI LSN RC APC 12-12-13-3 011-222-111 0-001-1 ls200001 10 10-13-9-3 ls200002 10 10-13-10-0
<span id="page-576-0"></span>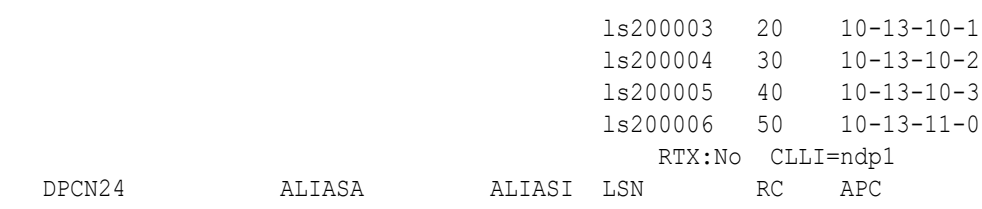

If the cluster point code of the route being added in this procedure is not shown in the rtrv-rte output, perform the [Adding a Cluster Point Code](#page-167-0) procedure and add the cluster point code. Continue the procedure with 3.

If the cluster point code of the route being added in this procedure is shown in the rtrvrte output, continue the procedure with 2.

**2.** Display the ncai parameter value assigned to the cluster point code using the rtrvdstn command and specifying the cluster point code. If the  $nca$  parameter value is  $nca$ , then the route to the DPC must be the same as the route to the cluster point code. If the ncai parameter value is yes, the route to the member of the cluster does not have to be the same as the route to the cluster point code. The neai value is shown in the NCAI field of the rtrv-dstn output. For this example, enter this command.

rtrv-dstn:dpca=111-011-\*

This is an example of the possible output.

rlghncxa03w 10-12-28 21:16:37 GMT EAGLE5 43.0.0

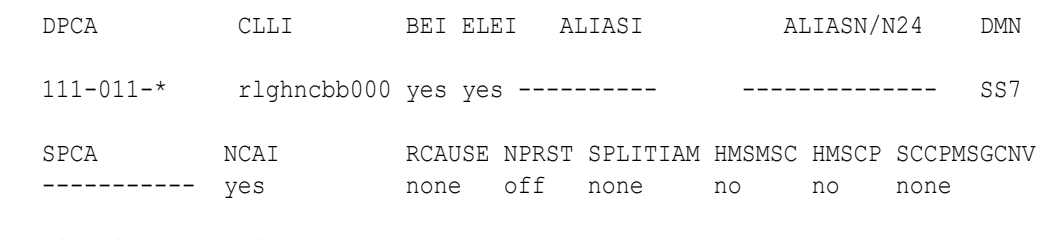

Destination table is (12 of 2000) 1% full Alias table is (18 of 8000) 1% full

**3.** Verify that the required linkset for the route is in the database by displaying the linksets in the database with the rtrv-ls command.

This is an example of the possible output.

rlghncxa03w 06-10-10 11:43:04 GMT EAGLE5 36.0.0

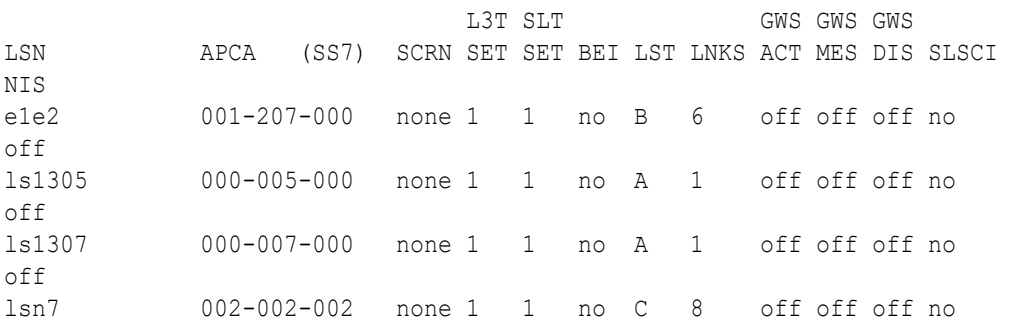

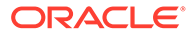

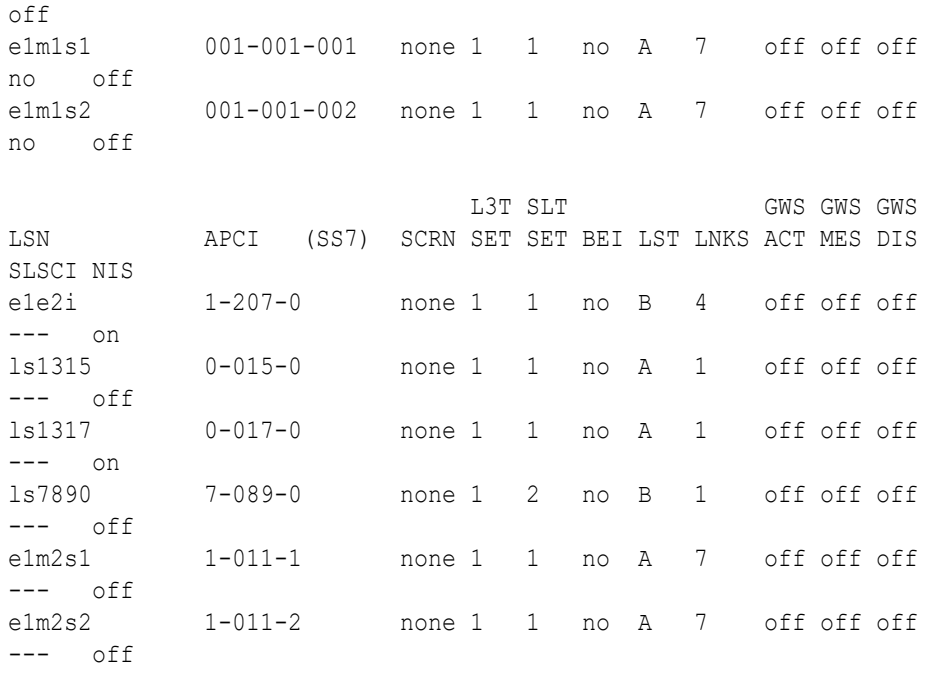

Link set table is (12 of 1024) 1% full.

The route containing a cluster point code can have only linksets with the linkset types B, C, or D assigned to it. If the required linkset is not in the database, perform the [Adding an SS7 Linkset](#page-317-0) procedure to add the linkset to the database with the ipgwapc=no parameter value and with the linkset types B, C, or D. The APC of the linkset cannot be a private point code. Continue the procedure with [5](#page-578-0).

If the linkset that will be added to the route is shown in the  $rtrv-ls$  output and is a B-, C-, or D-type linkset, continue the procedure with 4.

**4.** Display each linkset being assigned to the route to verify the ipgwapc parameter values with the  $r$ trv-ls command, specifying the name of the linkset that will be assigned to the route.

The ipgwapc linkset parameter value is yes, the DPC of the route cannot be a cluster point code. The ipgwapc value is shown in the IPGWAPC field of the rtrv-ls output.

If the linkset displayed in this step contains the  $ipqwapc=yes$  parameter, repeat this step with another linkset shown in [3](#page-576-0). If all the linksets have been displayed, and the ipgwapc value for all the linksets is yes, add the desired linkset by performing the [Adding an SS7 Linkset](#page-317-0) procedure with the ipgwapc=no parameter value and with the linkset types B, C, or D. The **APC** of the linkset cannot be a private point code.

For this example, enter the following command.

rtrv-ls:lsn=lsn7

This is an example of the possible output.

rlghncxa03w 09-07-17 11:43:04 GMT EAGLE5 41.1.0

ORACLE®

<span id="page-578-0"></span>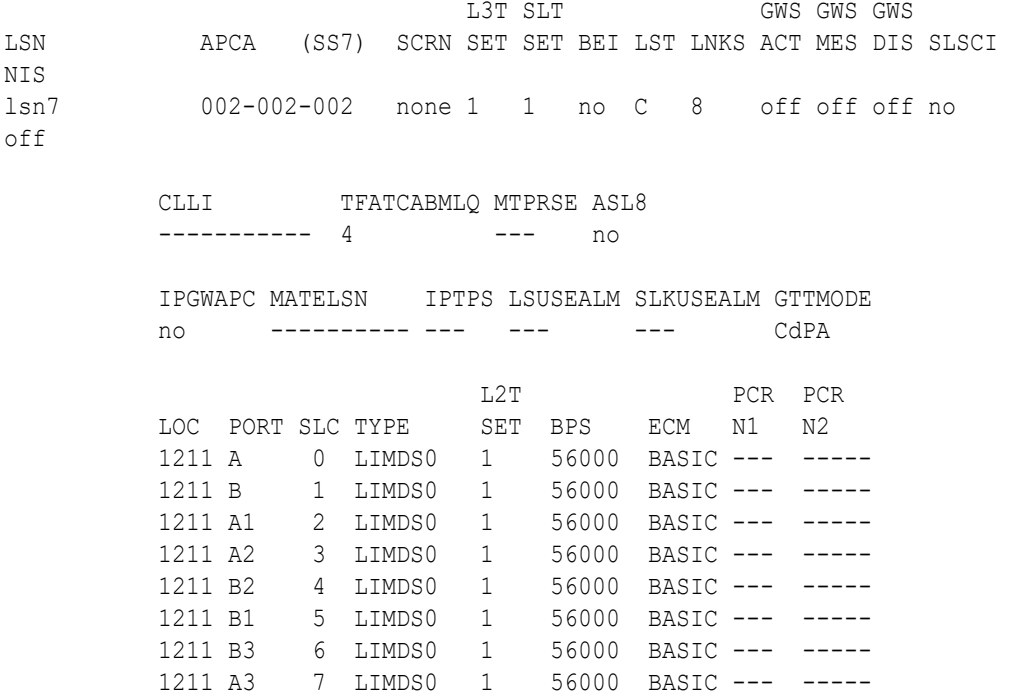

Link set table is (12 of 1024) 1% full.

**5.** For a routeset to have more than two routes with the same relative cost value, the 6-Way Loadsharing on Routesets feature must be enabled and turned on.

To verify the status of the 6-Way Loadsharing on Routesets feature, enter this command.

rtrv-ctrl-feat:partnum=893019801

The following is an example of the possible output.

rlghncxa03w 09-05-28 21:15:37 GMT EAGLE5 41.0.0 The following features have been permanently enabled:

Feature Name **Partnum** Status Quantity 6-Way LS on Routesets 893019801 on ----

The following features have been temporarily enabled:

Feature Name **Partnum** Status Quantity Trial Period Left Zero entries found.

The following features have expired temporary keys:

Feature Name **Partnum** Zero entries found.

If the 6-Way Loadsharing on Routesets feature is not enabled or not turned on, perform [Activating the 6-Way Loadsharing on Routesets Feature](#page-865-0) to enable and turn on the 6-Way Loadsharing on Routesets feature.

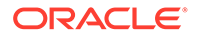

After the 6-Way Loadsharing on Routesets feature has been enabled and turned on, or if the rtrv-ctrl-feat output shows that the 6-Way Loadsharing on Routesets feature is enabled and turned on, continue this procedure with 6.

**6.** Add the route using the ent-rte command specifying the cluster point code as the DPC of the route.

For this example, enter this command.

ent-rte:dpca=111-011-\*:lsn=lsn7:rc=10

When this command has successfully completed, this message should appear.

```
rlghncxa03w 06-10-07 08:28:30 GMT EAGLE5 36.0.0
ENT-RTE: MASP A - COMPLTD
```
**7.** Verify the changes using the  $rtrv-tte$  command, specifying the destination point code of the route.

For this example, enter these commands.

rtrv-rte:dpca=111-011-\*

This is an example of the possible output.

rlghncxa03w 09-05-07 11:43:04 GMT EAGLE5 41.0.0

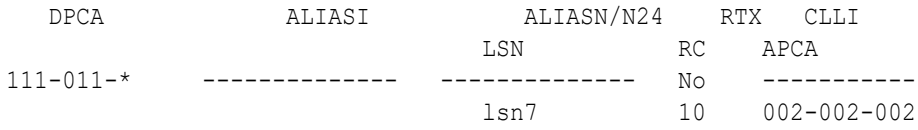

**8.** Back up the new changes using the chg-db: action=backup: dest=fixed command.

These messages should appear, the active **Maintenance and Administration Subsystem** Processor (**MASP**) appears first.

BACKUP (FIXED) : MASP A - Backup starts on active MASP. BACKUP (FIXED) : MASP A - Backup on active MASP to fixed disk complete. BACKUP (FIXED) : MASP A - Backup starts on standby MASP. BACKUP (FIXED) : MASP A - Backup on standby MASP to fixed disk complete.

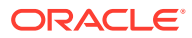

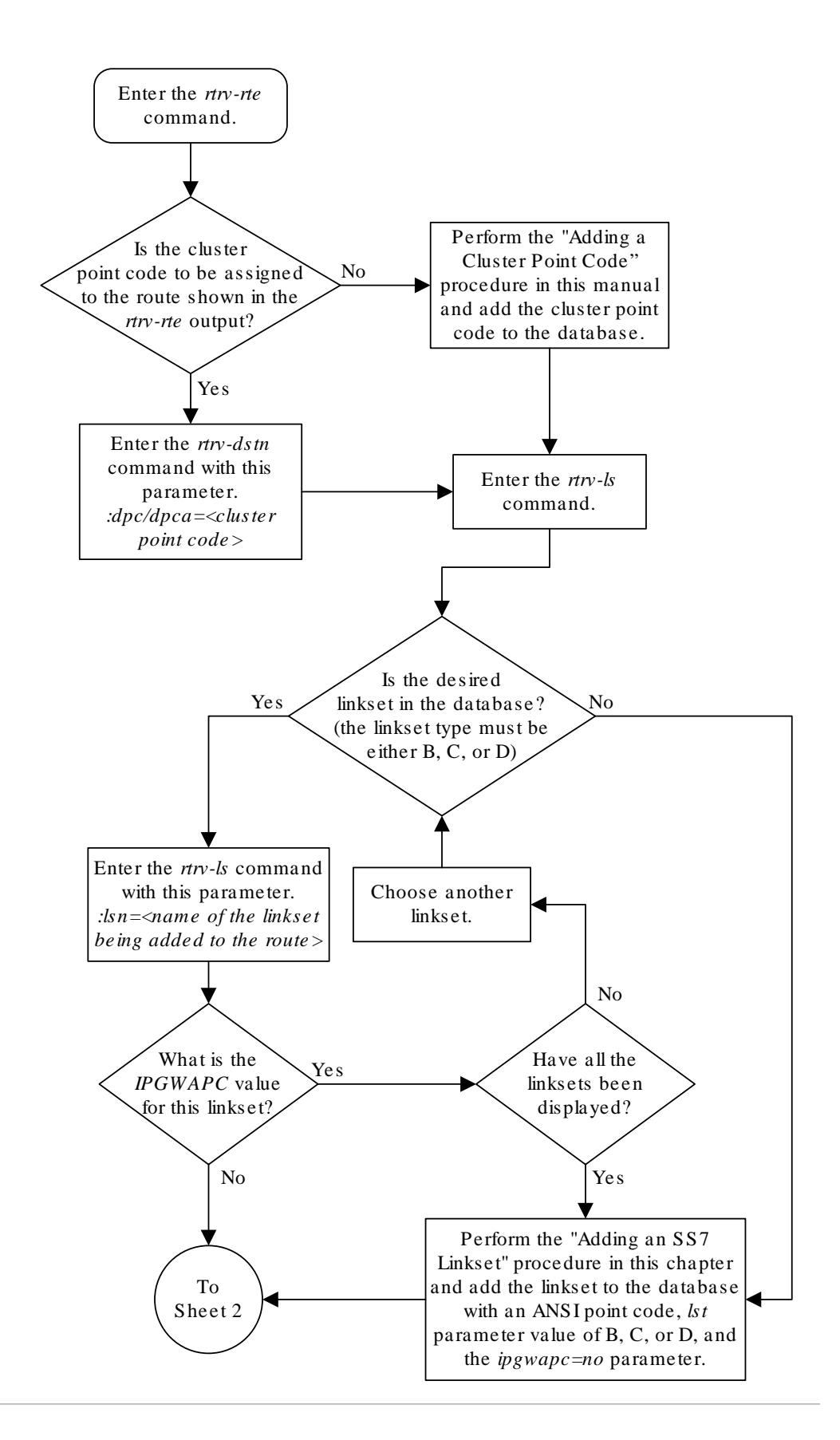

### **Figure 3-19 Adding a Route Containing a Cluster Point Code**

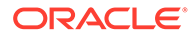

Sheet 1 of 3

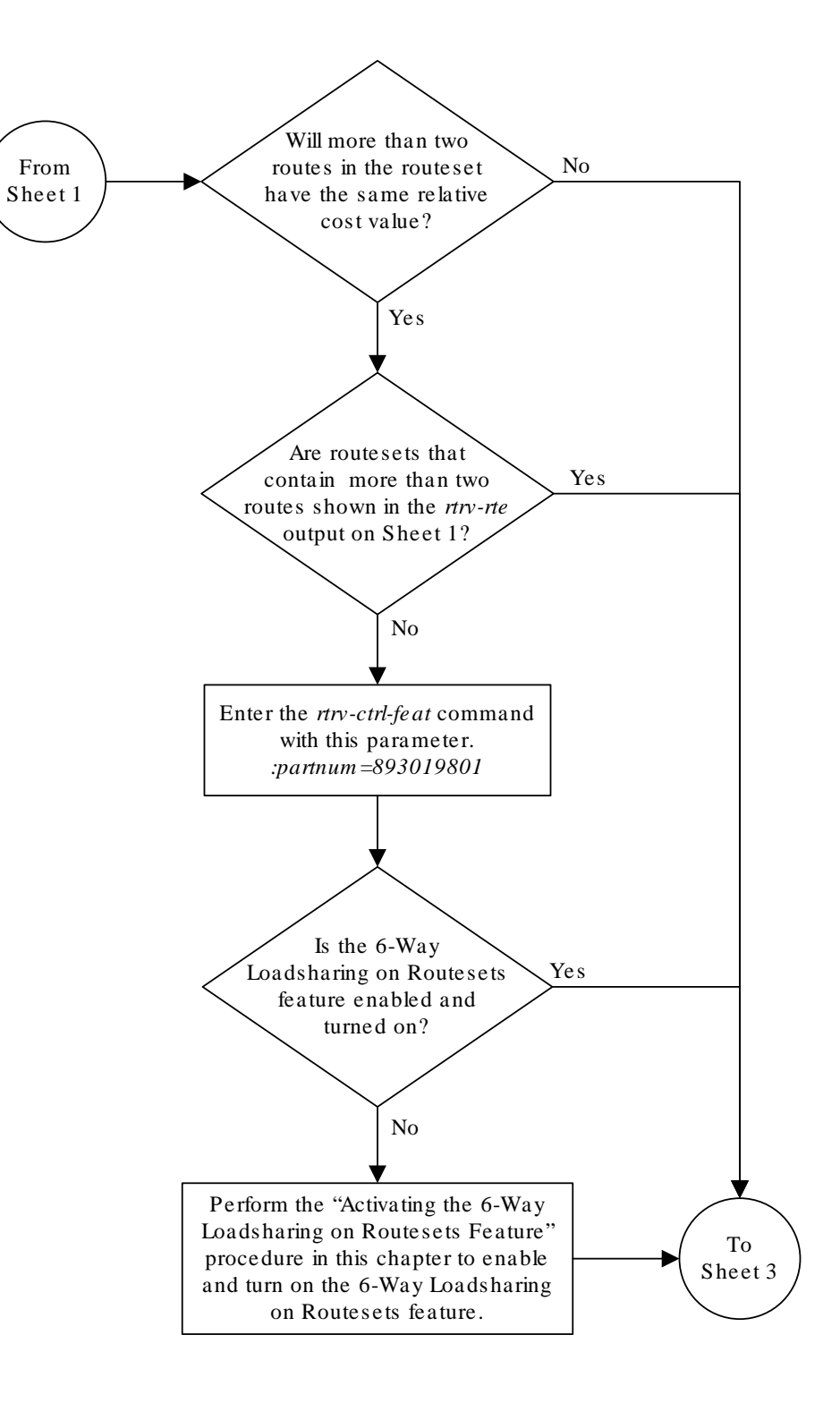

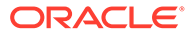

Sheet 2 of 3

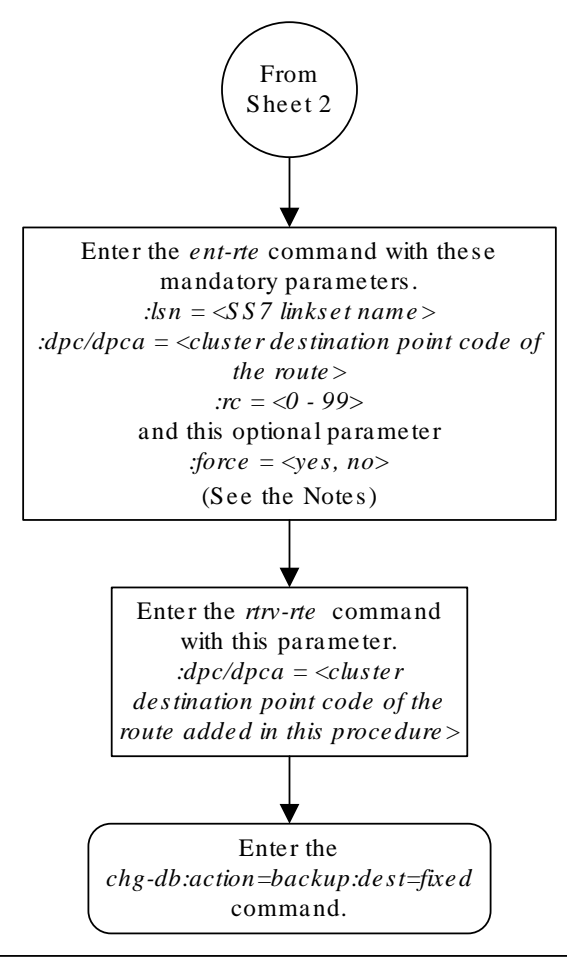

### Notes:

1. The *force=yes* parameter must be specified if the linkset being assigned to the route has no signaling links assigned to it. Otherwise , each linkset must have at least one signaling link assigned to it.

2. A route can contain a maximum of six linksets.

3. A maximum of two linksets can be assigned the same *rc* parameter value , if the 6-Way Loadsharing on Routesets feature is not enabled or turned on. If the 6-Way Loadsharing on Routesets feature is enabled and turned on, a maximum of six linksets in the route can have the same *rc* parameter value .

4. If the DPC of the route is a member of a cluster point code , and the nested cluster allowed indicator (*ncai* parameter of either the *ent-dstn* or *chg-dstn* command) is set to no, then the route to the DPC must be the same as the route to the cluster point code . If the nested cluster allowed indicator is set to yes, the route to the member of the cluster does not have to be the same as the route to the cluster point code .

5. Private point codes can be specified as the DPC of a route only if the linkset assigned to the route is an IPGWx linkset (a linkset that has the *ipgwapc=yes*  parameter assigned to it).

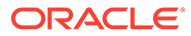

Sheet 3 of 3

# 3.22 Adding a Route Containing an IPGWx Linkset

This procedure is used to add a route to the database containing an **IPGWx** linkset using the ent-rte command. Routes that do not contain IPGWx linksets are configured in these procedures.

- [Adding a Route Containing an SS7 DPC](#page-546-0)
- [Adding a Route Containing a Cluster Point Code](#page-573-0)

The ent-rte command uses these parameters.

:dpc/dpca/dpci/dpcn/dpcn24 – The destination point code of the node that the traffic is being sent to.

# **Note:**

See [Point Code Formats](#page-16-0) for a definition of the point code types that are used on the EAGLE and for a definition of the different formats that can be used for **ITU** national point codes.

:lsn – The name of the linkset that will carry the traffic to the node specified by the destination point code.

:  $rc$  – The relative cost (priority) for this route.

:force – This parameter allows a route to be added to the database even if the linkset to be assigned to the route does not have any signaling links in it.

These items must be configured in the database before a route can be added:

- Destination point code (DPC) see [Adding a Destination Point Code](#page-223-0). The DPC of the route can be a private point code, but does not have to be.
- Linkset see the "Configuring an IPGWx Linkset" procedure in *Database Administration - IP7 User's Guide*.
- Link see the "Adding an IPGWx Signaling Link" procedure in *Database Administration - IP7 User's Guide*.

The linkset assigned to this route must have an adjacent point code (APC) in the SS7 domain and must contain the ipgwapc=yes parameter value. The domain of the DPC is shown in the DMN field in the output of the  $r$ trv-dstn command. The ipqwapc parameter value is shown in the output of the rtrv-ls:lsn=<linkset name> command.

The DPC of the route must be the APC of the linkset, or the **SAPC** assigned to the linkset. The DPC of the route must be of the same format as the APC of the linkset being added to the route. That is, a routes containing ANSI DPC must have a linkset with an ANSI APC; a route containing an ITU-I DPC must have a linkset with an ITU-I APC; a route containing a 14-bit ITU-N DPC must have a linkset with a 14-bit ITU-N APC; a route containing a 24-bit ITU-N DPC must have a linkset with a 24-bit ITU-N APC. The DPC of the route must be defined as a true point code in the rtrv-dstn

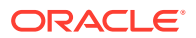

output. Cluster point codes, network routing point codes, alias point codes, and secondary point codes cannot be used. True point codes are shown in the output of the  $rtrv-dstn$ command in the DPCA, DPCI, DPCN, or DPCN24 fields. The DPC of the route cannot be a proxy point code. A proxy point code or secondary point code cannot be assigned to the DPC of the route. A secondary point code cannot be assigned to the linkset.

For a linkset with an ITU APC, if that linkset has an SAPC assigned to it, the SAPC of that linkset can be specified as the DPC of the route. The format of the SAPC can be different from the APC of the linkset. For example, an IPGWx linkset has an ITU-I APC and an ITU-N SAPC is assigned to the linkset. The DPC of the route can be either the ITU-I APC of the linkset or the ITU-N SAPC assigned to the linkset.

The DPC of the route is the destination point code to be reached by the route and is shown in the output of the rtrv-rte command in the DPCA, DPCI, DPCN, or DPCN24 fields.

The APCA, APCI, APCN, and APCN24 fields in the output of the rtrv-rte command show the point code of the node that is directly adjacent to the node in the route.

The route containing an IPGWx linkset can contain only one linkset.

The force=yes parameter must be specified if the specified linkset has no signaling links assigned to it. Otherwise, each linkset must have at least one signaling link assigned to it.

If the DPC of the route is a member of a cluster point code, and the nested cluster allowed indicator (ncai parameter of either the ent-dstn or chg-dstn command) is set to no, then the route to the DPC must be the same as the route to the cluster point code. If the nested cluster allowed indicator is set to yes, the route to the member of the cluster does not have to be the same as the route to the cluster point code. For more information, see the [Nested](#page-160-0) [Cluster Routing](#page-160-0) section.

For routes containing 14-bit ITU National DPCs with group codes, if the linkset assigned to the route has the MULTGC value set to yes, then 14-bit ITU National DPCs with group codes that are different from the linkset APC group code can be assigned to the route. If the MULTGC value is set to no, then only 14-bit ITU National DPCs with group codes that are the same as the linkset APC group code can be assigned to the route.

### **Canceling the RTRV-LS, RTRV-DSTN, and RTRV-RTE Commands**

Because the rtrv-ls, rtrv-dstn, and rtrv-rte commands used in this procedure can output information for a long period of time, the rtrv-ls, rtrv-dstn, and rtrv-rte commands can be canceled and the output to the terminal stopped. There are three ways that the rtrv-ls, rtrv-dstn, and rtrv-rte commands can be canceled.

- Press the  $F9$  function key on the keyboard at the terminal where the  $r$ trv-ls,  $r$ trvdstn, or rtrv-rte commands were entered.
- Enter the canc-cmd without the  $\text{trm}$  parameter at the terminal where the  $\text{trv-ls}$ , rtrv-dstn, or rtrv-rte commands were entered.
- Enter the canc-cmd:  $\tan x = x \times x$ , where  $\langle x \times x \rangle$  is the terminal where the  $\tan x = 1$ s, rtrv-dstn, or rtrv-rte commands were entered, from another terminal other that the terminal where the rtrv-ls, rtrv-dstn, or rtrv-rte commands were entered. To enter the  $\text{cancel}:\text{cm}=\text{cm}$ :  $\text{cm}=\text{cm}$  command, the terminal must allow Security Administration commands to be entered from it and the user must be allowed to enter Security Administration commands. The terminal's permissions can be verified with the rtrv-secu-trm command. The user's permissions can be verified with the rtrv-user or rtrv-secu-user commands.

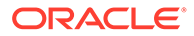

<span id="page-587-0"></span>For more information about the canc-cmd command, go to *Commands User's Guide*.

**1.** Display the current route configuration using the rtrv-rte command.

This is an example of the possible output.

```
rlghncxa03w 10-12-10 11:43:04 GMT EAGLE5 43.0.0
Extended Processing Time may be Required
   DPCA ALIASI ALIASN/N24 LSN RC APCA
   140-012-004 1-111-1 10-13-12-1 ls000001 10 
240-012-002
                                        ls000002 10 
240-012-002
                                        ls000003 20 
240-012-002
                                        ls000004 30 
240-012-002
                                        ls000005 40 
240-012-002
                                        ls000006 50 
240-012-002
                                            RTX:No CLLI=dp1
   140-012-005 1-111-2 10-13-12-2 ls000001 10 
240-012-002
                                        ls000002 10 
240-012-002
                                        ls000003 20 
240-012-002
                                        ls000004 30 
240-012-002
                                        ls000005 40 
240-012-002
                                        ls000006 50 
240-012-002
                                           RTX:No CLLI=dp2
 p-004-004-004 ---------- 11-12-10-3 ---------- -- 
-----------
 RTX:No 
CLLI=-----------
  DPCI ALIASN/N24 ALIASA LSN RC APC<br>2-234-5 11-13-3-3 240-111-111 1s100001 10 1-23
                           2-234-5 11-13-3-3 240-111-111 ls100001 10 1-234-5
                                        ls100002 10 1-234-6
                                        ls100003 20 1-234-7
                                        ls100004 30 1-234-1
                                        ls100005 40 1-234-2
                                        ls100006 50 1-234-3
                                            RTX:No CLLI=idp1
   DPCN ALIASA ALIASI LSN RC APC
   12-12-13-3 011-222-111 0-001-1 ls200001 10 
10-13-9-3
                                        ls200002 10 
10 - 13 - 10 - 0 ls200003 20 
10-13-10-1
```
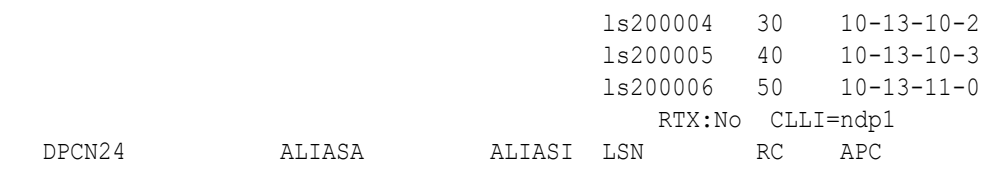

If the destination point code of the route being added in this procedure is not shown in the rtrv-rte output, perform the [Adding a Destination Point Code](#page-223-0) procedure and add the destination point code of the route to the destination point code table. This point code can be a private point code, but does not have to be a private point code. The DPC of the route cannot be a proxy point code. A proxy point code or secondary point code cannot be assigned to the DPC of the route. After the point code is added, continue the procedure with [3.](#page-589-0)

If the point code that will be assigned to the route is shown in the  $rtrv-rte$  output, but has a route assigned to it, that point code cannot be used as the DPC of the route being added in this procedure. Choose another point code and repeat this step.

If the RC, LSN, and APC columns in the  $rtrv$ - $rt$ e output contain dashes for the given point code, a route is not assigned to the point code.

If the point code that will be assigned to the route is shown in the  $rtrv-rte$  output, but does not have a route assigned to it, continue the procedure with 2.

# **Note:**

If cluster point codes are not shown in  $1$ , or if the DPC of the route being added is not a member of the cluster point code, continue the procedure with [4](#page-589-0).

**2.** Enter the rtrv-dstn command with the DPC of the route. For this example, enter this command.

rtrv-dstn:dpca=004-004-004

This is an example of the possible output.

rlghncxa03w 10-12-28 21:16:37 GMT EAGLE5 43.0.0

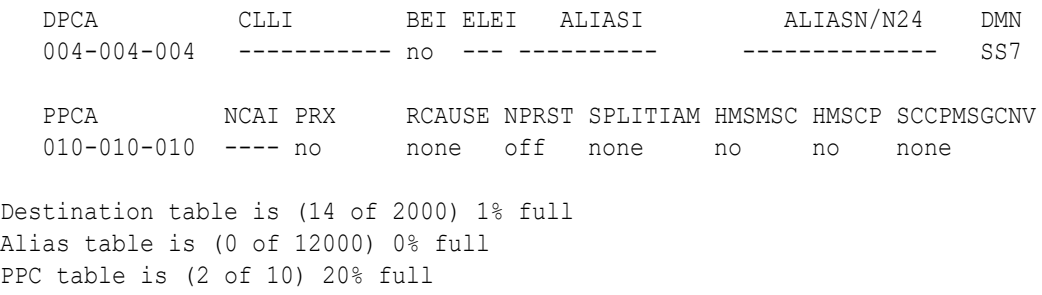

The DPC of the route cannot be a proxy point code. A proxy point code or secondary point code cannot be assigned to the DPC of the route. If any of these conditions are shown in the rtrv-dstn output, either choose another point code shown in [1](#page-587-0) and repeat this procedure, or perform the [Adding a Destination Point Code](#page-223-0) procedure and add the destination point code of the route to the destination point code table. This point code can be a private point code, but does not have to be a private point code. The DPC of the

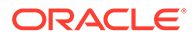

<span id="page-589-0"></span>route cannot be a proxy point code. A proxy point code or secondary point code cannot be assigned to the DPC of the route.

# **Note:**

If cluster point codes are not shown in  $1$ , or if the DPC of the route being added is not a member of the cluster point code, continue the procedure with 4

**3.** Display the ncai parameter value assigned to the cluster point code using the rtrv-dstn command and specifying the cluster point code.

If the ncai parameter value is no, then the route to the DPC must be the same as the route to the cluster point code. If the  $\alpha$  parameter value is  $y \in S$ , the route to the member of the cluster does not have to be the same as the route to the cluster point code. The ncai value is shown in the NCAI field of the rtrv-dstn output. For this example, enter this command.

rtrv-dstn:dpca=111-011-\*

This is an example of the possible output.

rlghncxa03w 10-12-28 21:16:37 GMT EAGLE5 43.0.0

 DPCA CLLI BEI ELEI ALIASI ALIASN/N24 DMN 111-011-\* rlghncbb000 yes yes ---------- -------------- SS7 SPCA NCAI RCAUSE NPRST SPLITIAM HMSMSC HMSCP SCCPMSGCNV ----------- yes none off none no no none Destination table is (12 of 2000) 1% full Alias table is (18 of 8000) 1% full

If the ncai parameter value of the cluster point code is  $no$ , and you wish to change the ncai parameter value to yes, perform the [Changing the Attributes of](#page-188-0) [a Cluster Point Code](#page-188-0) procedure. If the ncai parameter value of the cluster point code is no, and you do not wish to change the ncai parameter value to yes, add a new DPC for the route by performing the [Adding a Destination Point Code](#page-223-0) procedure. The DPC of the route cannot be a proxy point code. A proxy point code or secondary point code cannot be assigned to the DPC of the route.

**4.** Verify that the required linkset for the route is in the database by displaying the linksets in the database with the  $r$ trv-1s command. This is an example of the possible output.

rlghncxa03w 06-10-10 11:43:04 GMT EAGLE5 36.0.0

 L3T SLT GWS GWS GWS LSN APCA (SS7) SCRN SET SET BEI LST LNKS ACT MES DIS

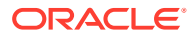

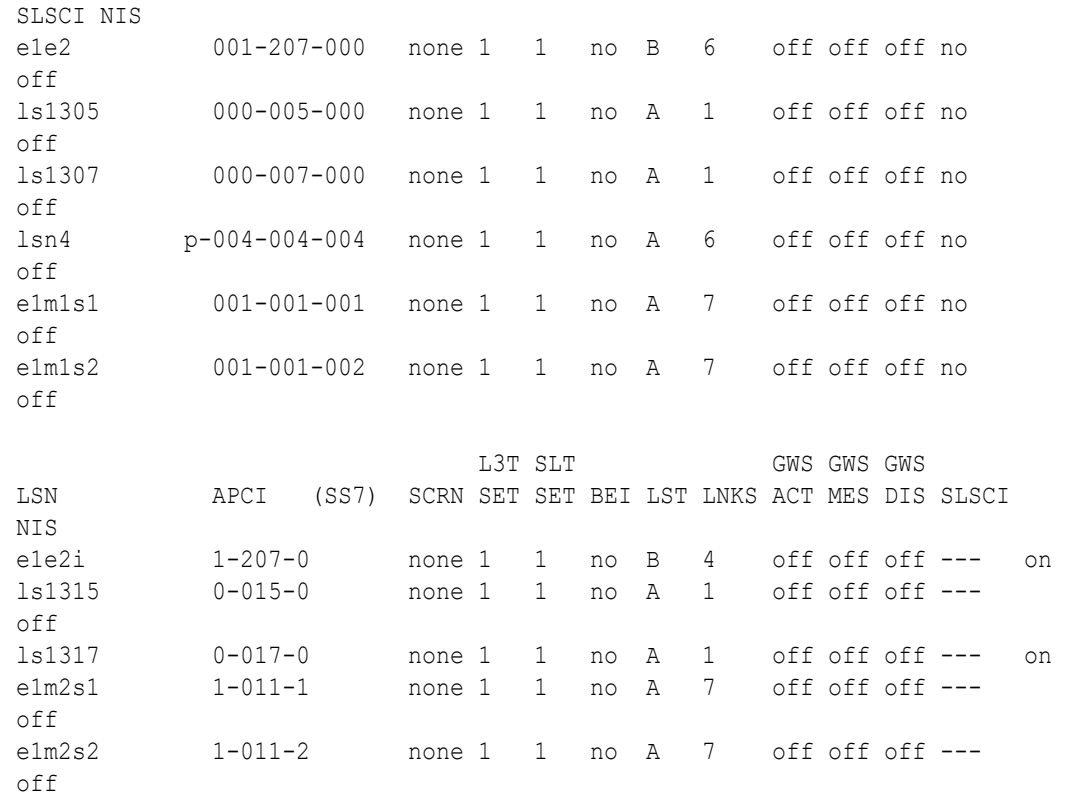

Link set table is (11 of 1024) 1% full.

If the point code chosen in  $1$  is not shown as the APC of a linkset, perform the "Configuring an IPGWx Linkset" procedure in *Database Administration - IP7 User's Guide* and add the IPGWx linkset to the database. After the IPGWx linkset has been added, continue the procedure with [7](#page-591-0).

If the point code chosen in  $1$  is shown as the APC of a linkset, continue the procedure with 5.

**5.** Display each linkset being assigned to the route to verify the multgc and ipgwapc parameter values with the  $r$ trv-ls command, specifying the name of the linkset that will be assigned to the route.

If the multgc linkset parameter value is  $yes$ , then 14-bit ITU National DPCs with group codes that are different from the linkset APC group code can be assigned to the route. If the multgc value is set to  $no$ , then only 14-bit ITU National DPCs with group codes that are the same as the linkset APC group code can be assigned to the route. The  $\text{multq}_c$ value is shown in the MULTGC field of the rtry-ls output.

If the ipgwapc parameter value for the linkset is  $yes$ , continue the procedure with  $6$ .

If the ipqwapc parameter value for the linkset is no, the linkset and point code cannot be assigned to the route. Either select another point code and repeat this procedure from [1](#page-587-0), or add the desired linkset by perform the "Configuring an IPGWx Linkset" procedure in the *Database Administration Manual - IP<sup>7</sup> Secure Gateway* and add the IPGWx linkset to the database. After the **IPGWx** linkset has been added, continue the procedure with [7.](#page-591-0)

For this example, enter the following commands.

rtrv-ls:lsn=lsn4

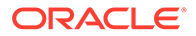

<span id="page-591-0"></span>This is an example of the possible output.

rlghncxa03w 06-10-11 11:06:27 GMT EAGLE5 36.0.0 L3T SLT GWS GWS GWS LSN APCA (SS7) SCRN SET SET BEI LST LNKS ACT MES DIS SLSCI NIS lsn4 p-004-004-004 none 1 1 no A 6 off off off no off CLLI TFATCABMLO MTPRSE ASL8 ----------- 3 no no IPGWAPC MATELSN IPTPS LSUSEALM SLKUSEALM GTTMODE yes ---------- 100 100 % 80 % CdPA LOC PORT SLC TYPE 1107 A 0 SS7IPGW<br>1205 A 1 SS7IPGW 1 SS7IPGW 1305 A 2 SS7IPGW 1303 A 3 SS7IPGW 1307 A 4 SS7IPGW 1311 A 5 SS7IPGW

Link set table is (16 of 1024) 1% full.

**6.** Only one linkset can be assigned to a route containing an IPGWx linkset.

Verify that the linkset that will be assigned to the route is not assigned to any existing routes. Enter the rtrv-rte command with the name of the linkset that you wish to assign to the route. For this example, enter this command.

rtrv-rte:lsn=lsn4

If the linkset is not assigned to a route, no entries are displayed in the rtrv-rte output as shown in the following output example.

rlghncxa03w 06-10-11 11:06:27 GMT EAGLE5 36.0.0 LSN DPC RC

If the linkset is assigned to a route, add the desired linkset by perform the "Configuring an IPGWx Linkset" procedure in *Database Administration - IP7 User's Guide* and add the IPGWx linkset to the database. After the **IPGWx** linkset has been added, continue the procedure with 7.

If the linkset is not assigned to a route, continue the procedure with 7.

**7.** Add the route using the ent-rte command with the **IPGWx** linkset.

These are the rules that apply to adding a route.

The force=yes parameter must be specified if the linkset being assigned to the route has no signaling links assigned to it. Otherwise, each linkset must have at least one signaling link assigned to it.

ORACLE®

- A route can contain only one linkset.
- If the DPC of the route is a member of a cluster point code, and the nested cluster allowed indicator (ncai parameter of either the ent-dstn or chg-dstn command) is set to no, then the route to the DPC must be the same as the route to the cluster point code. If the nested cluster allowed indicator is set to yes, the route to the member of the cluster does not have to be the same as the route to the cluster point code.
- For routes containing 14-bit ITU National DPCs with group codes, if the linkset assigned to the route has the MULTGC value set to yes, then 14-bit ITU National DPCs with group codes that are different from the linkset APC group code can be assigned to the route. If the MULTGC value is set to  $\pi$ o, then only 14-bit ITU National DPCs with group codes that are the same as the linkset APC group code can be assigned to the route.
- The DPC of the route must be the APC of the linkset, or the SAPC assigned to the linkset. The DPC of the route must be of the same format as the APC of the linkset being added to the route. That is, a route containing an ANSI DPC must have a linkset with an ANSI APC; a route containing an ITU-I DPC must have a linkset with an ITU-I APC; a route containing a 14-bit ITU-N DPC must have a linkset with a 14 bit ITU-N APC; a route containing a 24-bit ITU-N DPC must have a linkset with a 24 bit ITU-N APC. The DPC of the route must be defined as a true point code in the rtrv-dstn output. Cluster point codes, network routing point codes, alias point codes, secondary point codes, and proxy point codes cannot be used. True point codes are shown in the output of the  $r$ trv-dstn command in the DPCA, DPCI, DPCN, or DPCN24 fields. For a linkset with an ITU APC, if that linkset has an SAPC assigned to it, the DPC of the route can be either the APC of the linkset or the SAPC assigned to the linkset. The format of the SAPC can be different from the APC of the linkset. For a linkset with an ITU APC, if that linkset does not have an SAPC assigned to it, the DPC of the route must be the APC of the linkset.
- Private point codes can be specified as the DPC of a route only if the linkset assigned to the route is an IPGWx linkset (a linkset that has the ipgwapc=yes parameter assigned to it).

ent-rte:dpca=p-004-004-004:lsn=lsn4:rc=10

When this command has successfully completed, this message should appear.

rlghncxa03w 06-10-07 08:28:30 GMT EAGLE5 36.0.0 ENT-RTE: MASP A - COMPLTD

**8.** Verify the changes using the  $rtrv-rte$  command, specifying the destination point code of the route.

For this example, enter this command.

rtrv-rte:dpca=p-004-004-004

This is an example of the possible output.

```
rlghncxa03w 06-10-07 11:43:04 GMT EAGLE5 36.0.0
  DPCA ALIASI ALIASN/N24 LSN RC APCA
p-004-004-004 ---------- 11-12-10-3 lsn4 10 p-004-004-004
                                      RTX:No CLLI=-----------
```
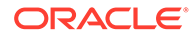

**9.** Back up the new changes using the chg-db: action=backup: dest=fixed command.

These messages should appear, the active **Maintenance and Administration Subsystem** Processor (**MASP**) appears first.

BACKUP (FIXED) : MASP A - Backup starts on active MASP. BACKUP (FIXED) : MASP A - Backup on active MASP to fixed disk complete. BACKUP (FIXED) : MASP A - Backup starts on standby MASP. BACKUP (FIXED) : MASP A - Backup on standby MASP to fixed disk complete.

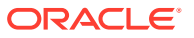

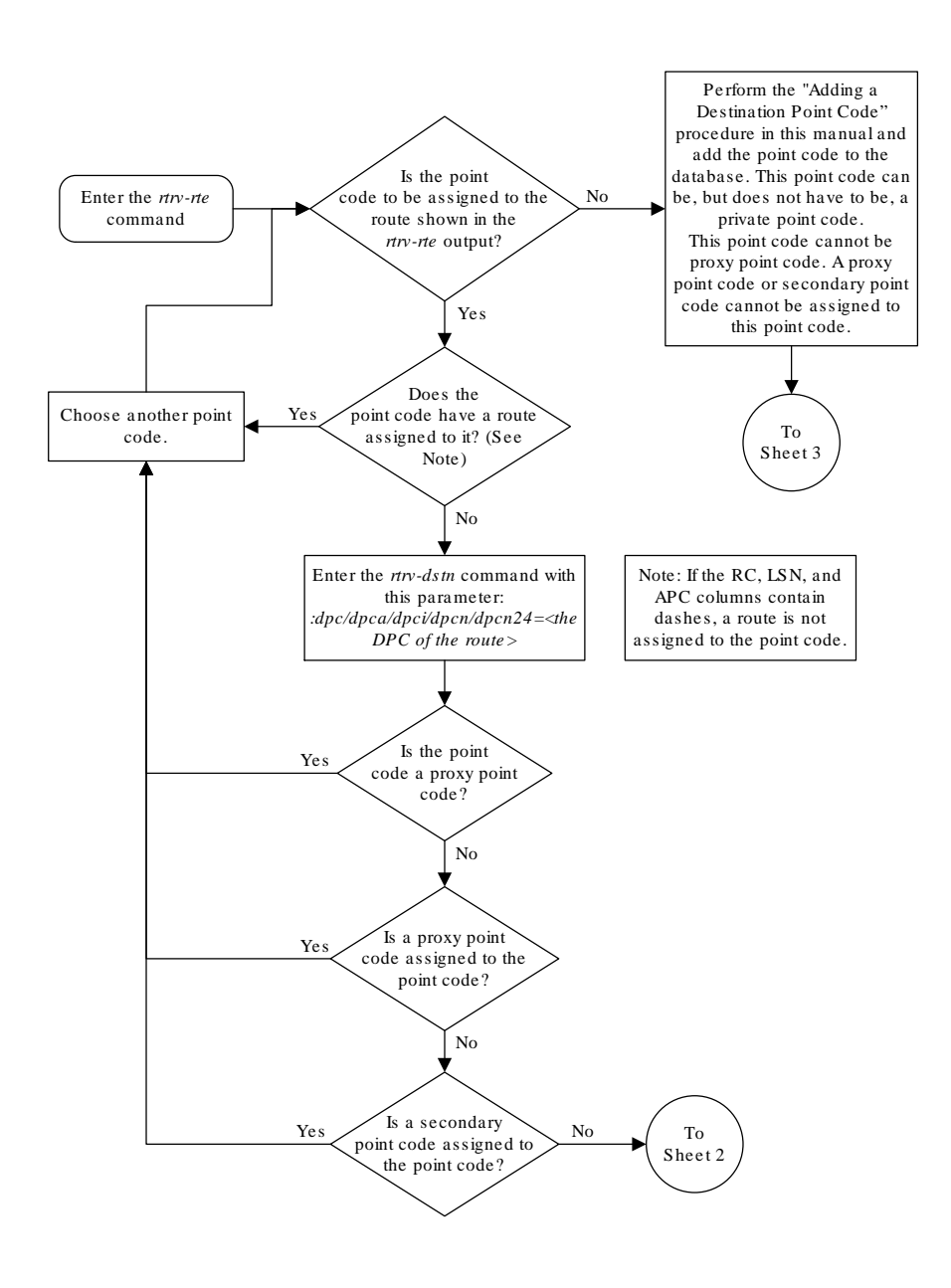

**Figure 3-20 Adding a Route Containing an IPGWx Linkset**

Sheet 1 of 4

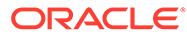

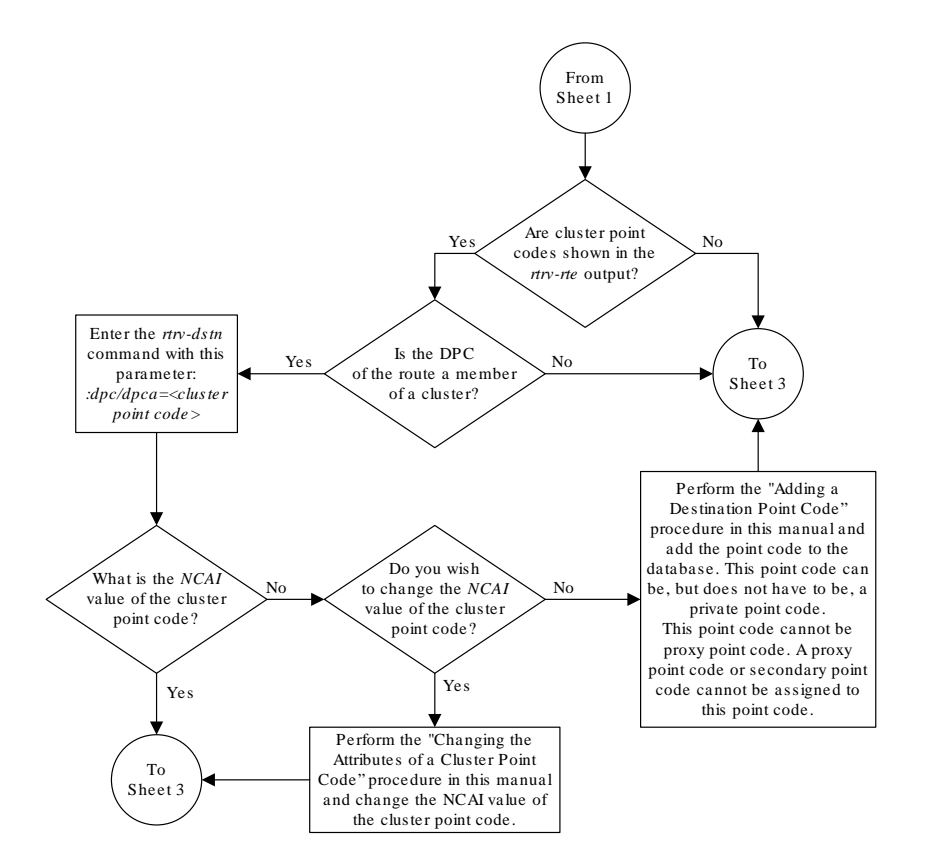

Sheet 2 of 4

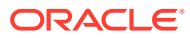

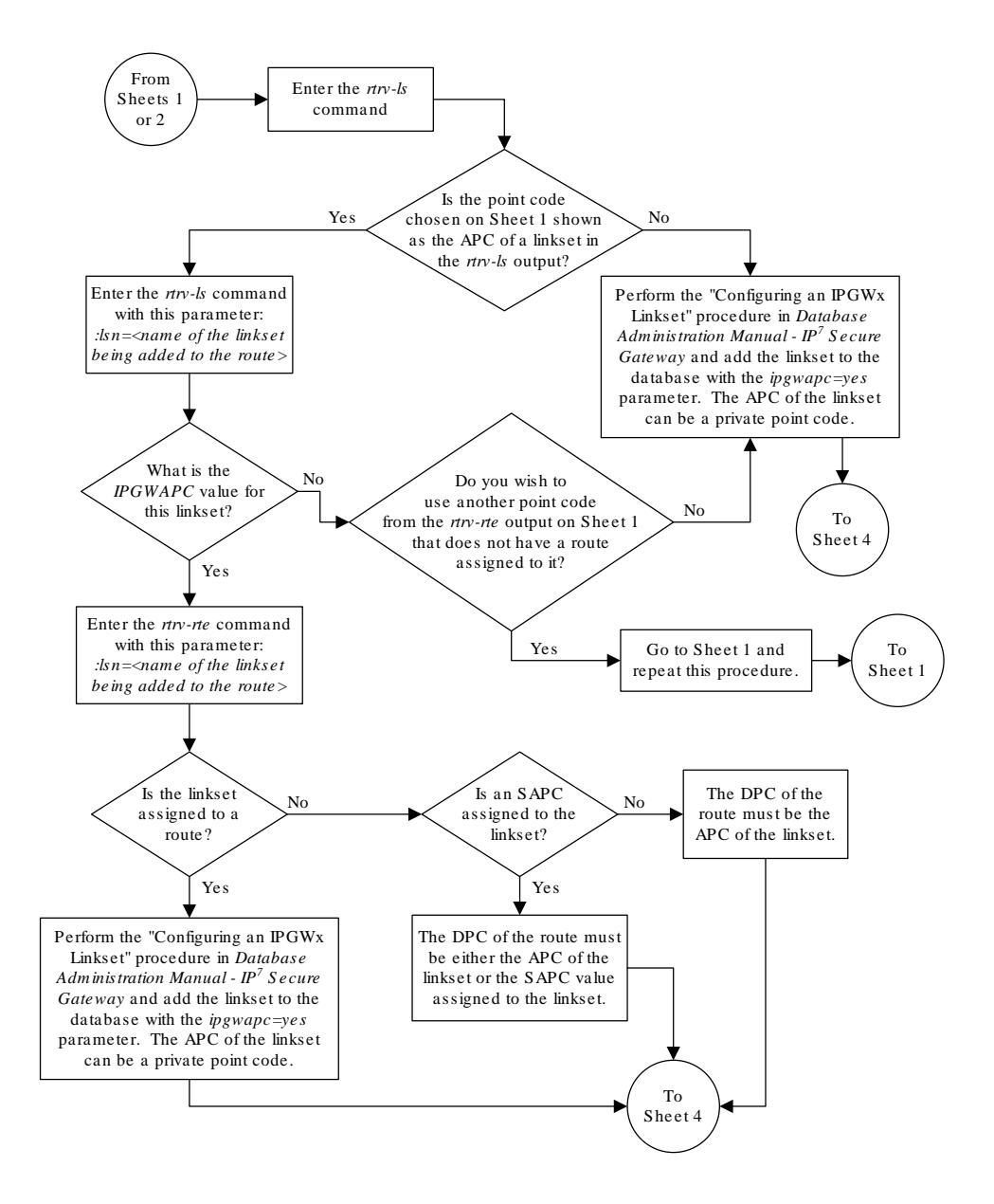

Sheet 3 of 4

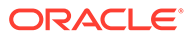

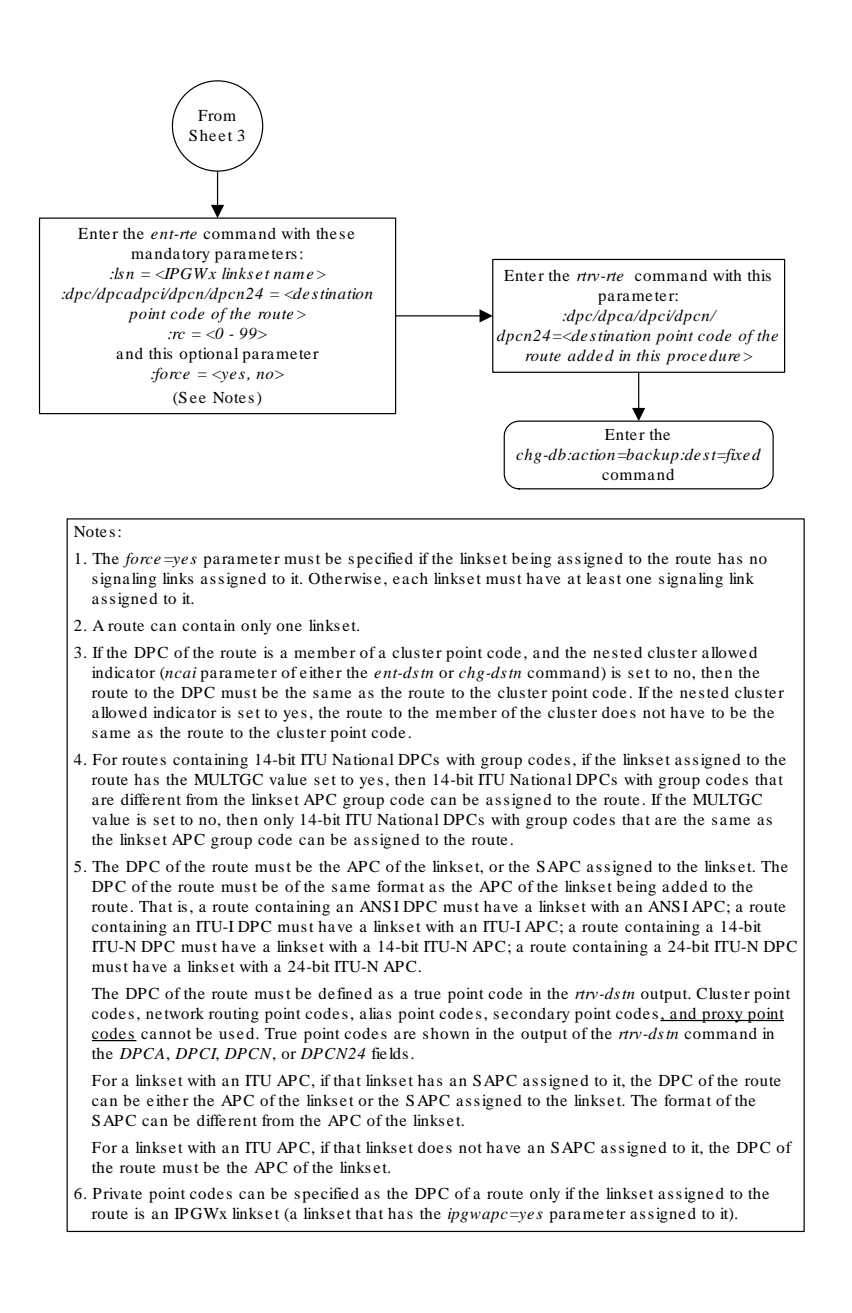

Sheet 4 of 4

# 3.23 Removing a Route

This procedure is used to remove a route from the database using the  $dlt$ - $rt$ e command.

The dlt-rte command uses these parameters.

:dpc/dpca/dpci/dpcn/dpcn24 – The destination point code of the node shown in the rtrv-rte output.

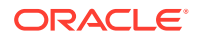

#### **Note:**

See [Point Code Formats](#page-16-0) for a definition of the point code types that are used on the EAGLE and for a definition of the different formats that can be used for **ITU** national point codes.

:lsn – The name of the linkset that carries the traffic bound for the node specified by the destination point code.

:all – Are all routes associated with the **DPC** to be removed

The route to be removed must exist in the database. This can be verified in [1.](#page-600-0)

The last route to a DPC cannot be removed if it is reference by a mated application or concerned signaling point code group. If this condition exists, the command to remove the route from the database is rejected. Before removing the last route to a DPC from the database, enter the rtrv-cspc and rtrv-map commands to verify if the DPC to the route being removed from the database is referenced by either mated applications or concerned signaling point code groups. If  $rtrv\text{-}cspc$  command output shows a reference to the DPC of the route being removed by this procedure (in the PCA, PCI, PCN, or PCN24 fields), perform the "Removing Concerned Signaling Point Codes" procedure in *Database Administration – GTT User's Guide*. If the rtrv-map command output shows a reference to the DPC of the route being removed by this procedure (shown in the PCA, PCI, PCN, or PCN24 fields), perform the "Removing a Mated Application" procedure in *Database Administration – GTT User's Guide*.

The last route to a DPC cannot be removed if it is referenced by a route exception table entry. Use the  $r$ trv- $r$ tx command with the DPC value to display the route exception entries that reference the DPC of the route being removed. If route exception table entries reference the DPC of the route being removed, perform the [Removing a Route Exception Entry](#page-781-0) procedure to remove the route exception table entries that reference the DPC of the route being removed.

The last route to a DPCdestination (**Route** DPC) cannot be removed if that route is referenced by the gateway screening redirect function's DPC parameter. Use the  $rtrv-gws$ redirect command to verify the DPC used for the gateway screening redirect function. If the gateway screening redirect function is referencing the destination of the route to be removed from the database, change the gateway screening redirect function's DPC with the "Changing the Gateway Screening Redirect Parameters" procedures in *Database Administration – Features User's Guide*. The gateway screening redirect function can also be disabled by using the "Disabling the Gateway Screening Redirect Function" procedure in *Database Administration – Features User's Guide*.

The last route to a DPC cannot be removed if is referenced in the rtrv-pet output as either a REALPC or FILTPC value. Perform the [Removing a Point Code and CIC Translation Entry](#page-899-0) procedure to remove the point code and CIC entries that reference the DPC of the route.

Either the  $\text{lsn}$  or all=yes parameters must be specified with the  $\text{d}t$ -rte command. If the all=no parameter is specified, the lsn parameter must be specified. If the lsn parameter is specified, the linkset must be defined in the database as a route to the specified route DPC. The linkset name is shown in the LSN field of the rtrv-rte command output.

The route assigned to a full point code DPC cannot be removed from the database if that DPC is a member of a cluster point code in the database if the network cluster allowed indicator (ncai parameter of either the ent-dstn or chg-dstn command) is set to no. If

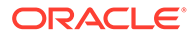

the nested cluster allowed indicator is set to yes, the route to the full point code DPC that is a member of a cluster point code can be removed from the database, but the route to the cluster point code will not be removed from the database, even if the cluster point code and the full point code are assigned to the same route. When the route to the member of the cluster point code is removed from the database, the member of the cluster point code assumes all the attributes of the cluster point code and will use the same routes that are assigned to the cluster point code.

If a route assigned to a cluster point code is removed from the database, all routes to any members of that cluster are also removed from the database if the network cluster allowed indicator is set to no. If the nested cluster allowed indicator is set to yes, the route to the cluster point code can be removed from the database, but any routes to any point codes that are members of the cluster point code remain in the database, even if the cluster point code and its members are assigned to the same route. For more information, refer to the [Nested Cluster Routing](#page-160-0) section.

The destination point code of the route being removed from the database cannot be in the mated relay node (**MRN**) table. Verify this by entering the rtrv-mrn command, specifying the destination point code of the route being removed from the database. If the destination point code of the route is shown in the rtrv-mrn command output, remove the point code from the MRN table, by performing the "Removing an MRN Group or MRN Group Entry" procedure in *Database Administration – GTT User's Guide*.

The destination point code of the route being removed from the database cannot be referenced by a global title translation entry shown in the  $rtrv-qtt$  or  $rtrv-qta$ outputs. Verify this by entering the rtrv-gtt or rtrv-gta command, specifying the destination point code of the route being removed from the database. If the destination point code of the route is shown in the  $rtrv-qtt$  output, remove the global title translation entry by performing the "Removing a Global Title Translation" procedure in *Database Administration – GTT User's Guide*. If the destination point code of the route is shown in the  $rtrv-gta$  output, remove the global title translation entry by performing the "Removing Global Title Address Information" procedure in *Database Administration – GTT User's Guide*.

The destination point code of the route being removed from the database cannot be shown in the rtrv-ppsopts output. Verify this by entering the rtrv-ppsopts command. Any references to the destination point code the rtrv-ppsopts output are removed in [12](#page-606-0).

If the APC of the linkset assigned to the route being removed is the same as the DPC of the route, this route cannot be removed if a proxy point code is assigned to the DPC of the route, and the linkset assigned to this route contains these attributes:

- The LST=PRX parameter value
- The proxy point code that is assigned to the DPC of the route is also assigned to the linkset.

If the DPC of the route contains a proxy point code and the linkset contains the value PRX for the linkset type (LST) and the proxy point code value assigned to the route DPC, and there are other routes assigned to this DPC, the other routes to this DPC must be removed before this route can be removed with the dlt-rte command.

The examples in this procedure are used to remove all routes to DPC 003-003-003 from the database.

**Canceling the RTRV-RTE Command**

ORACLE®

<span id="page-600-0"></span>Because the  $rtrv$ - $rte$  command used in this procedure can output information for a long period of time, the rtrv-rte command can be canceled and the output to the terminal stopped. There are three ways that the  $r$ trv-rte command can be canceled.

- Press the  $F9$  function key on the keyboard at the terminal where the  $r$ trv-rte command was entered.
- Enter the canc-cmd without the trm parameter at the terminal where the rtrv-rte command was entered.
- Enter the canc-cmd:  $\text{trm}=\langle x x \rangle$ , where  $\langle x x \rangle$  is the terminal where the  $\text{rtrv-rte}$ command was entered, from another terminal other that the terminal where the  $rtrv$ rte command was entered. To enter the canc-cmd:trm=<xx> command, the terminal must allow Security Administration commands to be entered from it and the user must be allowed to enter Security Administration commands. The terminal's permissions can be verified with the rtrv-secu-trm command. The user's permissions can be verified with the rtrv-user or rtrv-secu-user commands.

For more information about the canc-cmd command, go to *Commands User's Guide*.

**1.** Display the current route configuration using the rtrv-rte command. This is an example of the possible output.

rlghncxa03w 10-12-10 11:43:04 GMT EAGLE5 43.0.0 Extended Processing Time may be Required

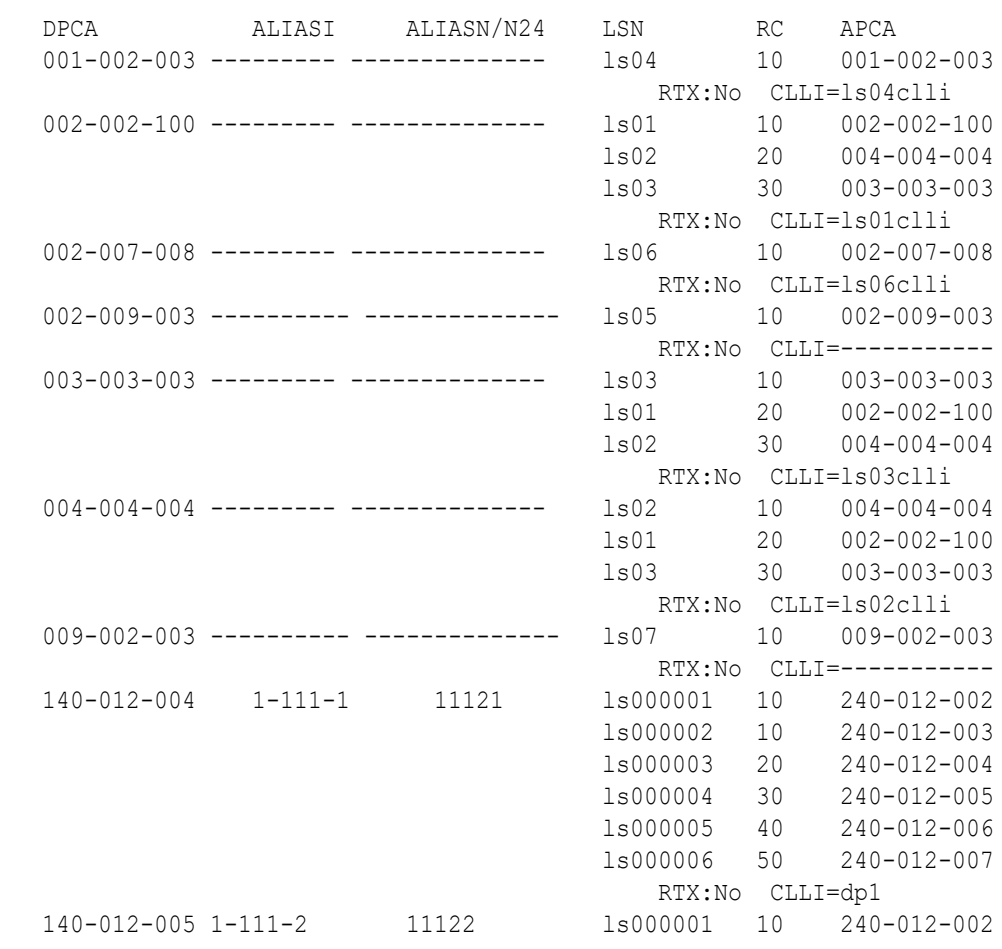

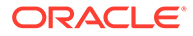

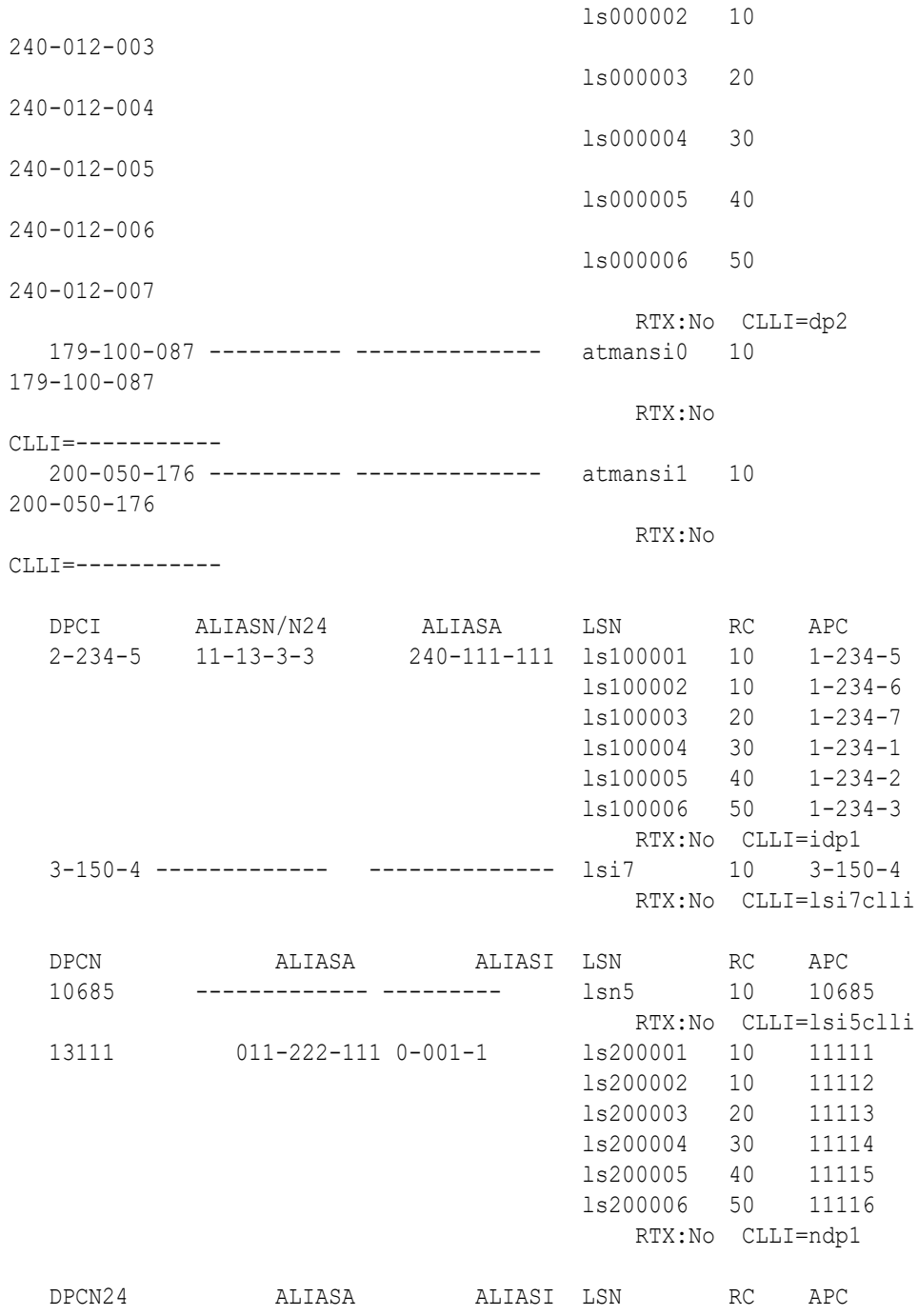

**2.** Verify that the **GTT** feature is on, by entering the rtrv-feat command. If the GTT feature is on, the GTT field should be set to on.

# **Note:**

Thertrv-feat command output contains other fields that are not used by this procedure. If you wish to see all the fields displayed by the  $rtrv$ feat command, see thertrv-feat command description in *Commands User's Guide*.

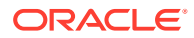

If the GTT feature is off, continue the procedure with [13.](#page-608-0)

If the GTT feature is on, continue the procedure with 3.

**3.** Display the mated applications in the database, using the  $r$ try-map command and the DPC of the route being removed from the database. For this example, enter this command.

rtrv-map:pca=003-003-003

This is an example of the possible output.

rlghncxa03w 09-07-25 09:42:31 GMT EAGLE5 41.1.0 PCA Mate PCA SSN RC MULT SRM MRC GRP NAME SSO 003-003-003 252 10 SOL \*N \*N GRP01 OFF MAP TABLE IS (5 of 1024) 1 % FULL

If the DPC of the route is shown in the rtrv-map command output (in the PCA, PCI, PCN, PCN24, MPCA, MPCI, MCPN, or MPCN24 fields), perform the " Removing a Mated Application" procedure in *Database Administration – GTT User's Guide*, to remove the remove the point code from the mated application that references the DPC of the route.

**4.** Display the group names in the database using the rtrv-cspc command.

This is an example of the possible output.

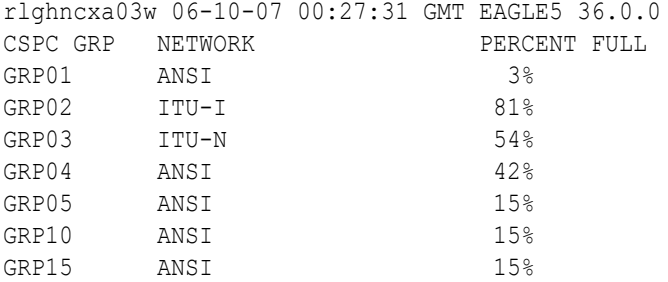

**5.** Display the point codes in the **CSPC** group shown in 4, in the GRP NAME field, using the rtrv-cspc command with the CSPC group name whose point codes are the same network type as the DPC of the route being removed.

Repeat this step until all CSPC groups with the same network type as the DPC of the route have been displayed. For this example, enter this command.

rtrv-cspc:grp=grp01

This is an example of the possible output.

```
rlghncxa03w 06-10-07 00:28:31 GMT EAGLE5 36.0.0
CSPC GRP PC TYPE
GRP01 003-003-003 A
            009-009-009 A
```
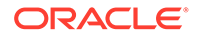

If the DPC of the route is in the CSPC group, perform the "Removing Concerned Signaling Point Codes" procedure in *Database Administration – GTT User's Guide* to remove the point code from the CSPC group that references the DPC of the route.

**6.** Display the status of the Intermediate GTT **Load Sharing** (**IGTTLS**) controlled feature by entering this command.

rtrv-ctrl-feat:partnum=893006901

The following is an example of the possible output.

rlghncxa03w 06-10-28 21:15:37 GMT EAGLE5 36.0.0 The following features have been permanently enabled:

Feature Name **Partnum** Status Quantity INTERMED GTT LOAD SHARING 893006901 off ----

The following features have been temporarily enabled:

Feature Name **Partnum** Status Quantity Trial Period Left Zero entries found.

The following features have expired temporary keys:

Feature Name **Partnum** Zero entries found.

If the IGTTLS feature is not enabled, continue the procedure with [8.](#page-604-0)

If the IGTTLS feature is enabled, continue the procedure with 7.

**7.** Display the mated relay node (MRN) groups in the database, using the rtrv-mrn command, specifying the destination point code of the route that is being removed from the database. For this example, enter this command.

```
rtrv-mrn:pca=003-003-003
```
This is an example of the possible output.

rlghncxa03w 10-07-07 00:34:31 GMT EAGLE5 42.0.0

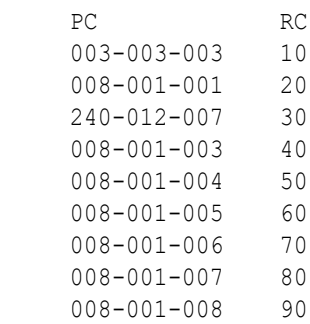

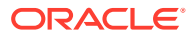

<span id="page-604-0"></span>MRN table is (39 of 3000) 1% full.

If the DPC of the route is not shown in the  $r$ trv-mrn output in this step, continue the procedure with 8.

If the DPC of the route is shown in the  $rtrv-mrn$  output in this step, perform the "Removing an MRN Group or MRN Group Entry" procedure in *Database Administration – GTT User's Guide*, and remove the remove the point code from the MRN group that references the DPC of the route. After the point code has been removed from the MRN group, continue the procedure with 8.

**8.** Display the translation types in the database using the rtry-tt command.

This is an example of the possible output.

```
rlghncxa03w 10-07-25 09:42:31 GMT EAGLE5 42.0.0
TYPEA TTN NDGT
1 lidb 5
2 c800 10
3 d700 6
5 scp1 6
10 scp2 6
15 scp3 3
ALIAS TYPEA
30 5
40 10
50 3
65 3
TYPEI TTN NDGT
105 itudb 8
ALIAS TYPEI
7 105
TYPEN TTN NDGT
120 dbitu 7
ALIAS TYPEN
8 120
```
**9.** Display the global title translations in the database using the rtrv-gtt command specifying a translation type from the  $r$ trv-tt command output shown in  $8$ , and the DPC of the route from the database.

For this example, enter this command.

rtrv-gtt:typea=10:pca=003-003-003

This is an example of the possible output.

rlghncxa03w 10-07-25 09:43:31 GMT EAGLE5 42.0.0 TYPEA TTN NDGT

<span id="page-605-0"></span>10 scp2 6 GTT TABLE IS 10 % FULL (27000 of 269999) START GTA END GTA XLAT RI PC 615370 615380 DPCSSN SSN 003-003-003 MAPSET=6 SSN=254 NGT=---

Command Retrieved 1 Entries

Repeat this step for each translation type shown in [8](#page-604-0).

If the rtrv-gtt output shows any entries, perform the "Removing a Global Title Translation" procedure in *Database Administration – GTT User's Guide* to remove the entries shown in this step.

If the rtrv-gtt output shows no entries or the "Removing a Global Title Translation" procedure was performed, continue the procedure with 10.

**10.** Display the GTT sets in the database using the rtrv-gttset command.

This is an example of the possible output.

```
rlghncxa03w 10-07-07 00:27:31 GMT EAGLE5 42.0.0
GTTSN NETDOM NDGT
lidb ansi 10
t800 ansi 10
si000 itu 15
imsi itu 15
abcd1234 itu 12
GTT-SET table is (5 of 2000) 1% full.
```
**11.** Display the global title address (**GTA**) information for a GTT set from 10.

Use the  $r$ trv-gta command with the gttsn parameter value shown in 10, and with the DPC of the route that is being removed from the database. For this example, enter this command.

rtrv-gta:gttsn=t800:pca=003-003-003

This is an example of the possible output.

rlghncxa03w 10-07-07 00:27:31 GMT EAGLE5 42.0.0 GTTSN NETDOM NDGT t800 ansi 10 GTA TABLE IS 1 % FULL (17 of 269999) START GTA END GTA XLAT RI PC 3365840000 3365849999 dpc ssn 003-003-003 MAPSET=6 SSN=0 CCGT=no NTT=--- Command Retrieved 1 Entries

ORACLE®

<span id="page-606-0"></span>Repeat this step for each GTT set name type shown in [10.](#page-605-0)

If the rtrv-gta output shows any entries, perform the "Removing Global Title Address Information" procedure in *Database Administration – GTT User's Guide* to remove the entries shown in this step.

If the rtrv-gta output shows no entries or the "Removing Global Title Address Information" procedure was performed, continue the procedure with 12.

**12.** Enter the rtrv-ppsopts command to verify that the DPC of the route is not shown in the rtrv-ppsopts output. This is an example of the possible output.

```
rlghncxa03w 10-07-20 09:07:58 GMT EAGLE5 42.0.0
Prepaid SMS Options
-------------------
BPARTYCHK = OFFPPT PCA/PCI/PCN SSN RI Set ID
--- -------------------- ---- --- ------
1 PCI: 1-001-1 25 SSN DFLT
2 -------------------- NONE GT DFLT
3 -------------------- NONE GT DFLT
4 PCI: 003-003-003 30 GT 1
5 -------------------- NONE GT DFLT
6 -------------------- NONE GT DFLT
7 -------------------- NONE GT DFLT
8 PCI: 1-001-1 75 SSN 1
9 -------------------- NONE GT DFLT
10 -------------------- NONE GT DFLT
11 -------------------- NONE GT DFLT
12 -------------------- NONE GT DFLT
13 -------------------- NONE GT DFLT
14 -------------------- NONE GT DFLT
15 -------------------- NONE GT DFLT
16 -------------------- NONE GT DFLT
17 -------------------- NONE GT DFLT
18 -------------------- NONE GT DFLT
19 -------------------- NONE GT DFLT
20 -------------------- NONE GT DFLT
21 --------------------- NONE GT DFLT
22 -------------------- NONE GT DFLT
23 -------------------- NONE GT DFLT
24 -------------------- NONE GT DFLT
25 -------------------- NONE GT DFLT
26 -------------------- NONE GT DFLT
27 -------------------- NONE GT DFLT
28 -------------------- NONE GT DFLT
29 -------------------- NONE GT DFLT
30 -------------------- NONE GT DFLT
31 -------------------- NONE GT DFLT
32 -------------------- NONE GT DFLT
GTA
---
NONE
NONE
```
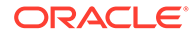

NONE NONE NONE NONE NONE NONE NONE NONE NONE NONE NONE NONE NONE NONE NONE NONE NONE NONE NONE NONE NONE NONE NONE NONE NONE NONE NONE NONE NONE

NONE

**Note:**

If the Flexible GTT Load Sharing feature is not enabled, the Set ID column is not displayed in thertrv-ppsopts output.

If the rtrv-ppsopts output shows any entries that reference the DPC of the route, remove the reference using the chg-ppsopts command with the prepaid portability type (the PPT value) that contains the reference and either the pci=none or pcn=none parameters (depending on the type of point code the prepaid portability type contains).

chg-ppsopts:ppt=4:pci=none

This is an example of the possible output.

```
rlghncxa03w 07-05-20 09:07:58 GMT EAGLE5 37.0.0
CHG-PPSOPTS: MASP A - COMPLTD
```
Repeat this step for other entries shown in the rtrv-ppsopts output that reference the DPC of the route.

ORACLE®

<span id="page-608-0"></span>**13.** Verify whether or not the DPC of the route is referenced by the gateway screening redirect function by entering the rtrv-gws-redirect command.

The following is an example of the possible output.

rlghncxa03w 09-05-07 00:17:31 GMT EAGLE5 41.0.0 ENABLED DPCA RI SSN TT GTA on 003-003-003 GT 15 225 9105551212

If the DPC of the route is shown in the DPC field, perform the "Changing the Gateway Screening Redirect Parameters" procedure in *Database Administration – Features User's Guide* to change the gateway screening redirect function's DPC.

- **14.** If the APC of the linkset assigned to the route being removed is the same as the DPC of the route, this route cannot be removed if a proxy point code is assigned to the DPC of the route, and the linkset assigned to this route contains these attributes.
	- The LST=PRX parameter value
	- The proxy point code that is assigned to the DPC of the route is also assigned to the linkset.

A quantity of proxy point codes must be enabled for a proxy point code to be assigned to the DPC of the route and to the linkset, and for the linkset type to be PRX (LST=PRX). Enter this command to verify whether or not a proxy point code quantity is enabled.

rtrv-ctrl-feat:partnum=893018701

The following is an example of the possible output.

rlghncxa03w 06-10-28 21:15:37 GMT EAGLE5 36.0.0 The following features have been permanently enabled: Feature Name Partnum Status Quantity Proxy Point Code 893018701 on 20 The following features have been temporarily enabled: Feature Name Partnum Status Quantity Trial Period Left Zero entries found. The following features have expired temporary keys: Feature Name **Partnum** Zero entries found.

If a proxy point code quantity is not enabled, continue the procedure by performing one of these steps.

- If the route that is being removed is not the last route to the DPC, continue the procedure by performing one of these steps.
	- If the DPC of the route is not an ANSI point code, continue the procedure with one of these steps.
		- Perform [19](#page-612-0) if the RTX value of the route, shown in [1](#page-600-0) is  $yes$ .

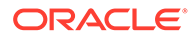

- \* Perform [21](#page-614-0) if the  $RTX$  value of the route is no.
- <span id="page-609-0"></span>– If the DPC of the route is an ANSI point code, continue the procedure with [18](#page-611-0).
- If the route that is being removed is the last route to the DPC, continue the procedure with [17](#page-610-0).

If a proxy point code quantity is enabled, continue the procedure with 15.

**15.** Verify if a proxy point code is assigned to the DPC of the route. Enter the rtrvdstn command with the DPC of the route. For this example, enter this command.

```
rtrv-dstn:dpca=003-003-003
```
The following is an example of the possible output.

rlghncxa03w 10-12-14 09:13:33 GMT EAGLE5 43.0.0

 DPCA CLLI BEI ELEI ALIASI ALIASN/N24 DMN 003-003-003 rlghncbb334 no --- 1-112-3 10-13-10-1 SS7 PPCA NCAI PRX RCAUSE NPRST SPLITIAM HMSMSC HMSCP SCCPMSGCNV 010-010-010 ---- no none off none no no none Destination table is (13 of 2000) 1% full Alias table is (0 of 12000) 0% full PPC table is (2 of 10) 20% full

If a proxy point code is not assigned to the DPC of the route, continue the procedure by performing one of these steps.

- If the route that is being removed is not the last route to the DPC, continue the procedure by performing one of these steps.
	- If the DPC of the route is not an ANSI point code, continue the procedure with one of these steps.
		- Perform [19](#page-612-0) if the RTX value of the route, shown in [1](#page-600-0) is yes.
		- Perform [21](#page-614-0)if the RTX value of the route is no.
	- If the DPC of the route is an ANSI point code, continue the procedure with [18](#page-611-0).
- If the route that is being removed is the last route to the DPC, continue the procedure with [17](#page-610-0).

If a proxy point code is assigned to the DPC of the route, continue the procedure with 16.

**16.** Verify the attributes of the linkset assigned to the route being removed by entering the rtrv-ls command with the name of the linkset. For this example, enter this command.

```
rtrv-ls:lsn=ls03
```
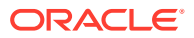

#### <span id="page-610-0"></span>The following is an example of the possible output.

rlghncxa03w 07-08-14 09:24:36 EST 37.0.0 L3T SLT GWS GWS GWS LSN APCA (SS7) SCRN SET SET BEI LST LNKS ACT MES DIS SLSCI NIS ls03 003-003-003 none 1 1 no PRX 0 off off off no off PPCA CLLI TFATCABMLO MTPRSE ASL8 010-010-010 ----------- 1 --- no IPGWAPC MATELSN IPTPS LSUSEALM SLKUSEALM GTTMODE no ---------- ---- --- --- CdPA Link set table is (9 of 1024) 1% full.

If the linkset contains the value PRX for the linkset type (LST) and the proxy point code value shown in [15](#page-609-0), the other routes to this DPC must be removed before this route can be removed in [21](#page-614-0).

Whether or not the linkset contains the PRX linkset type and the proxy point code value shown in [15](#page-609-0), continue the procedure by performing one of these steps.

- If the route that is being removed is not the last route to the DPC, continue the procedure by performing one of these steps.
	- If the DPC of the route is not an ANSI point code, continue the procedure with one of these steps.
		- \* Perform  $19$  $19$  if the RTX value of the route, shown in 1 is yes.
		- Perform  $21$  if the RTX value of the route is no.
	- If the DPC of the route is an ANSI point code, continue the procedure with [18.](#page-611-0)
- If the route that is being removed is the last route to the DPC, continue the procedure with 17.
- **17.** Display the PCT (point code and CIC translation) entries by entering the rtrv-pct command.

This is an example of the possible output.

rlghncxa03w 10-12-17 16:02:05 GMT EAGLE5 43.0.0

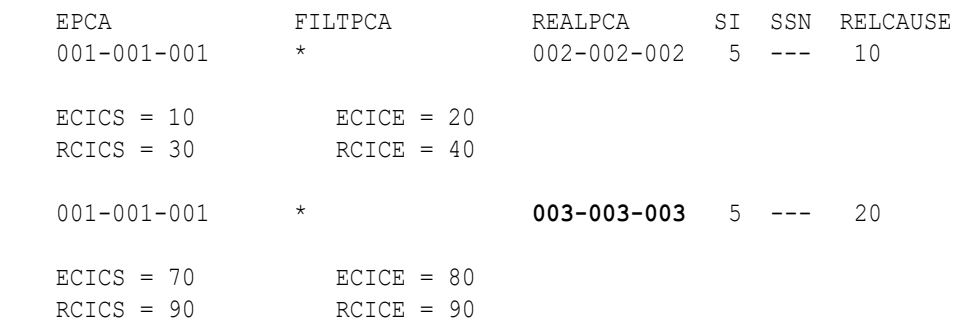

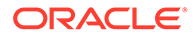

<span id="page-611-0"></span> 006-006-006 **003-003-003** 020-020-020 3 200 --- ECICS = ---------- ECICE = ----------  $RCICS =$  ----------  $RCICE =$  ---------- 007-007-007 009-009-009 008-008-008 3 135 --- ECICS = ---------- ECICE = ---------- RCICS = ---------- RCICE = ---------- 007-007-007 010-010-010 008-008-008 5 --- 50  $ECICS = 200$   $ECICE = 224$  $RCICS = 300$   $RCICE = 324$  EPCI FILTPCI REALPCI SI SSN RELCAUSE 1-001-2 2-002-2 2-002-2 3 10 --- ECICS = ---------- ECICE = ----------  $RCICS =$  ----------  $RCICE =$  ---------- EPCN FILTPCN REALPCN SI SSN RELCAUSE 00300 \* 00200 \* --- --- ECICS = ---------- ECICE = ----------  $RCICS =$  ----------  $RCICE =$  ---------- Unique EPC is 4 of 250 Unique RealPC is 5 of 250 PCT table is (6 of 1000) 1% full.

If the DPC of the route is shown in the  $r$ trv-pct output, perform the [Removing a](#page-899-0) [Point Code and CIC Translation Entry](#page-899-0) procedure to remove the PCT entries whose REALPC or FILTPC values are the DPC of the route.

If the DPC of the route is not shown in the  $rtrv-pct$  output, or the [Removing a](#page-899-0) [Point Code and CIC Translation Entry](#page-899-0) procedure was performed, continue the procedure by performing one of these steps.

- If the DPC of the route is not an ANSI point code, continue the procedure with one of these steps.
	- Perform  $19$  $19$  if the RTX value of the route, shown in 1 is yes.
	- Perform [21](#page-614-0) if the  $RTX$  value of the route is no.
- If the DPC of the route is an ANSI point code, continue the procedure with  $18$ .
- **18.** Verify whether or not the DPC of the route is a member of a cluster point code by entering the rtrv-rte command with these parameters and values.
	- The dpca parameter containing the network and cluster values of the DPC of the route.
	- Three asterisks (\*\*\*) for the network-cluster member value of the point code.

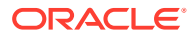
• The mode=full parameter.

For this example, enter this command.

rtrv-rte:dpca=003-003-\*\*\*:mode=full

This is an example of the possible output.

rlghncxa03w 10-12-17 16:00:32 GMT EAGLE5 43.0.0

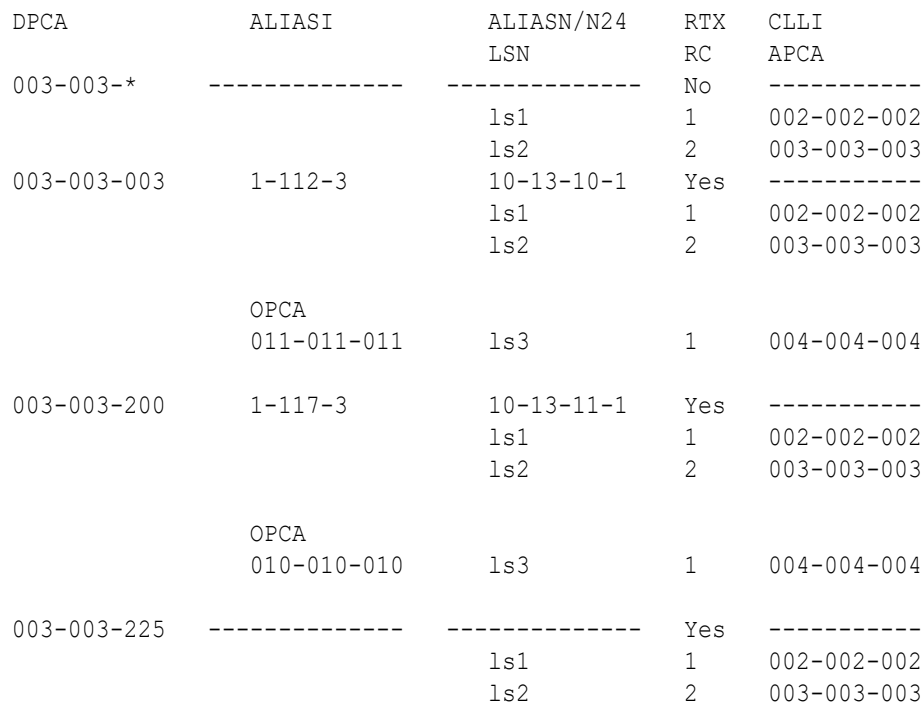

If the DPC of the route is not a member of a cluster point code, continue the procedure by performing one of these steps.

- Perform 19 if the RTX value of the route, shown in RTX field of the rtrv-rte output in  $1$ , is yes and the last route to the DPC of the route is being removed.
- Perform [21](#page-614-0) if these either of these conditions are present.
	- The RTX value of the route is no.
	- $-$  The RTX value of the route is yes and the last route to the DPC is not being removed.

If the DPC of the route is a member of a cluster point code, continue the procedure with [20](#page-613-0).

**19.** Display the route exception table entries referencing the DPC of the route by entering the rtrv-rtx command with the DPC of the route being removed in this procedure. For this example, enter this command.

```
rtrv-rtx:dpca=003-003-003
```
rlghncxa03w 10-12-07 00:34:31 GMT EAGLE5 43.0.0

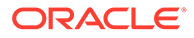

<span id="page-613-0"></span>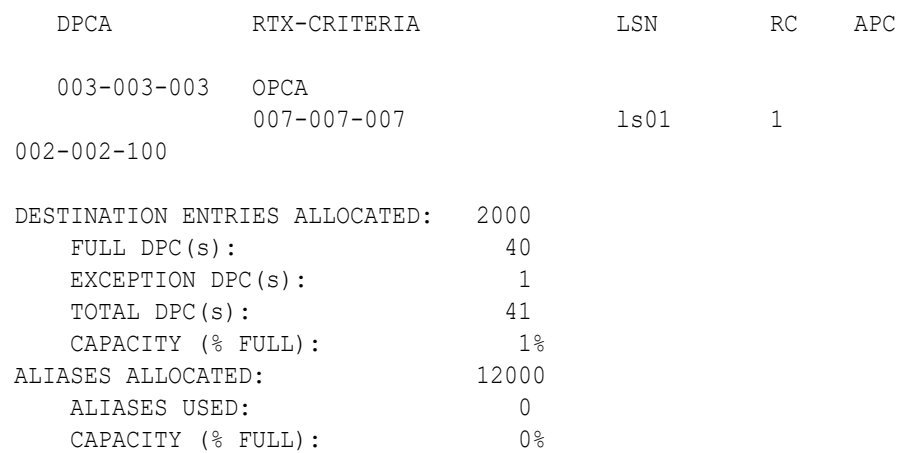

If the DPC of the route being removed in this procedure is shown in the  $rtrv-rtx$ output, perform the [Removing a Route Exception Entry](#page-781-0) procedure to remove all the route exception table entries shown in this step. After the exception routes have been removed, continue the procedure with [21.](#page-614-0)

**20.** Display the attributes of the cluster point code by entering the rtrv-dstn command with the cluster point code value shown in [18](#page-611-0). For this example, enter this command.

```
rtrv-dstn:dpca=003-003-*
```
This is an example of the possible output.

rlghncxa03w 10-12-28 21:16:37 GMT EAGLE5 43.0.0 DPCA CLLI BEI ELEI ALIASI ALIASN/N24 DMN 003-003-\* rlghncbb333 yes no ---------- -------------- SS7 SPCA NCAI RCAUSE NPRST SPLITIAM HMSMSC HMSCP SCCPMSGCNV ----------- no none off none no no none Destination table is (11 of 2000) 1% full Alias table is (6 of 8000) 1% full

To remove all the routes to the cluster point code and all the routes to the members of the cluster point code (shown in [18](#page-611-0)) with the  $\text{all=yes}$  parameter of the dlt-rte command, the NCAI value of the cluster point code must be no. Perform the [Changing the Attributes of a Cluster Point Code](#page-188-0) procedure to change the NCAI value of the cluster point code to no if required. The  $RTX=yes$  value in the rtrv-rte output shows that exception routes reference the DPC of the route. To remove the routes to the members of the cluster point code, the exception routes that reference the DPC of the routes must be removed. Perform the [Removing a Route Exception Entry](#page-781-0) procedure to remove the exception routes shown in the  $rtrv$ - $rte$  output in [18.](#page-611-0) After the NCAI value has been verified and changed in necessary, and any exception routes have been removed if necessary,

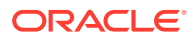

<span id="page-614-0"></span>continue the procedure with 21 specifying the cluster point code that was specified in this step and with the  $all=yes$  parameter.

To remove all the routes to the cluster point code and without removing all the routes to the members of the cluster point code (shown in [18\)](#page-611-0) with the  $all=yes$  parameter of the  $dt$ -rte command, the NCAI value of the cluster point code must be yes. Perform the [Changing the Attributes of a Cluster Point Code](#page-188-0) procedure to change the NCAI value of the cluster point code to  $y$ es if required. After the  $NCAI$  value has been verified and changed in necessary, continue the procedure with 21 specifying the cluster point code that was specified in this step and with the  $all=yes$  parameter.

To remove a single route to the cluster point code or a route to a member of the cluster point code (shown in [18\)](#page-611-0) with the  $\text{lsn}$  parameter of the  $\text{dlt-rt}$ e command, the NCAI value of the cluster point code must be yes. Perform the [Changing the Attributes of a](#page-188-0) [Cluster Point Code](#page-188-0) procedure to change the NCAI value of the cluster point code to yes if required. The  $RTX=yes$  value in the  $rtrv-rte$  output shows that exception routes reference the DPC of the route. To remove the last route to the member of the cluster point code, the exception routes that reference the DPC of the route must be removed. Perform the [Removing a Route Exception Entry](#page-781-0) procedure to remove the exception routes shown in the  $rtrv$ - $rt$ e output in [18.](#page-611-0) After the NCAI value has been verified and changed in necessary, and any exception routes have been removed if necessary, continue the procedure with 21 specifying the DPC of the route and with the  $\text{lsn}$ parameter.

**21.** Remove the routes from the database using the dlt-rte command. For this example, enter this command.

dlt-rte:dpca=003-003-003:all=yes

A specific route to a DPC can be removed from the database. To do this, specify the  $\text{lsn}$ parameter instead of the all parameter and the linkset name of the route you wish to remove. For this example, enter this command.

```
dlt-rte:dpca=003-003-003:lsn=ls03
```
If the linkset contains the value PRX for the linkset type  $(LST)$  (shown in [16](#page-609-0)) and the proxy point code value shown in [15,](#page-609-0) the other routes to this DPC must be removed before this route can be removed in this step. For this example, enter the  $dlt$ - $rt$ e command with the lsn parameter to remove the linksets ls01 and ls02 from route DPC 003-003-003, before removing linkset ls03. For this example, enter these commands.

```
dlt-rte:dpca=003-003-003:lsn=ls01
dlt-rte:dpca=003-003-003:lsn=ls02
dlt-rte:dpca=003-003-003:lsn=ls03
```
If the NCAI field value in [20](#page-613-0) is no, and was not changed, enter the  $dlt$ -rte command specifying the cluster point code as the value of the dpca parameter. For this example, enter this command.

```
dlt-rte:dpca=003-003-*:all=yes
```
When either of these commands have successfully completed, this message should appear.

```
rlghncxa03w 06-10-07 08:45:54 GMT EAGLE5 36.0.0
DLT-RTE: MASP A - COMPLTD
```
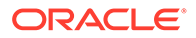

**22.** Verify the changes using the rtrv-rte command, specifying the destination point code of the route. For this example, enter this command.

rtrv-rte:dpc=003-003-003

If all routes to the DPC were removed in  $21$ , this is an example of the possible output.

rlghncxa03w 06-10-10 11:43:04 GMT EAGLE5 36.0.0 DPCA ALIASI ALIASN/N24 LSN RC APCA 003-003-003 ---------- -------------- ---------- -- ----------- RTX:No CLLI=ls03clli

If a specific route to the DPC was removed in  $21$ , this is an example of the possible output.

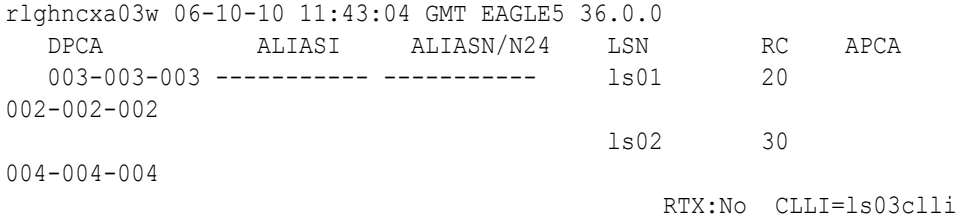

**23.** Back up the new changes using the chg-db:action=backup:dest=fixed command. These messages should appear, the active **Maintenance and Administration Subsystem** Processor (**MASP**) appears first.

BACKUP (FIXED) : MASP A - Backup starts on active MASP. BACKUP (FIXED) : MASP A - Backup on active MASP to fixed disk complete. BACKUP (FIXED) : MASP A - Backup starts on standby MASP. BACKUP (FIXED) : MASP A - Backup on standby MASP to fixed disk complete.

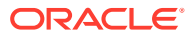

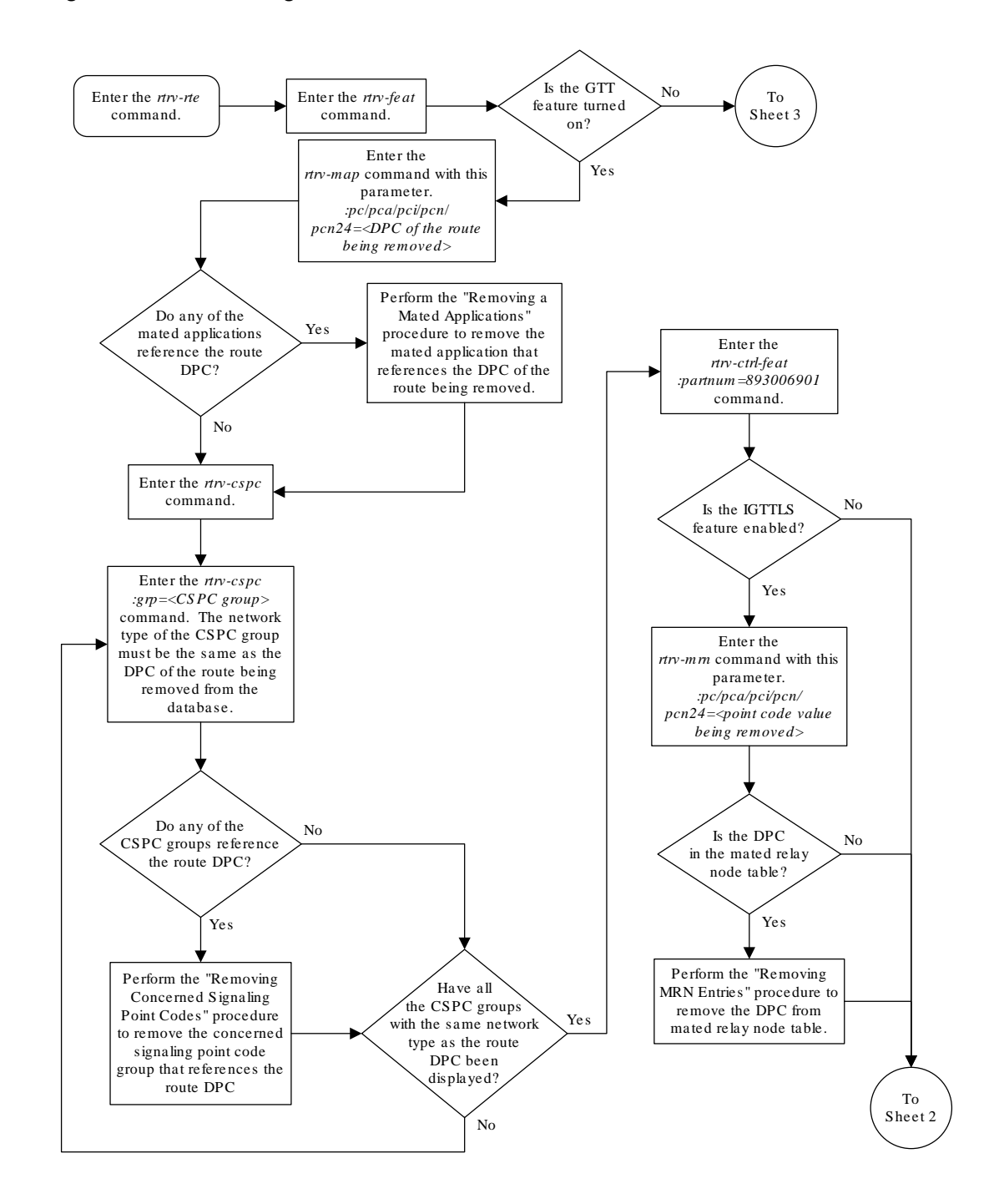

**Figure 3-21 Removing a Route**

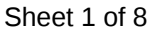

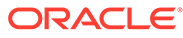

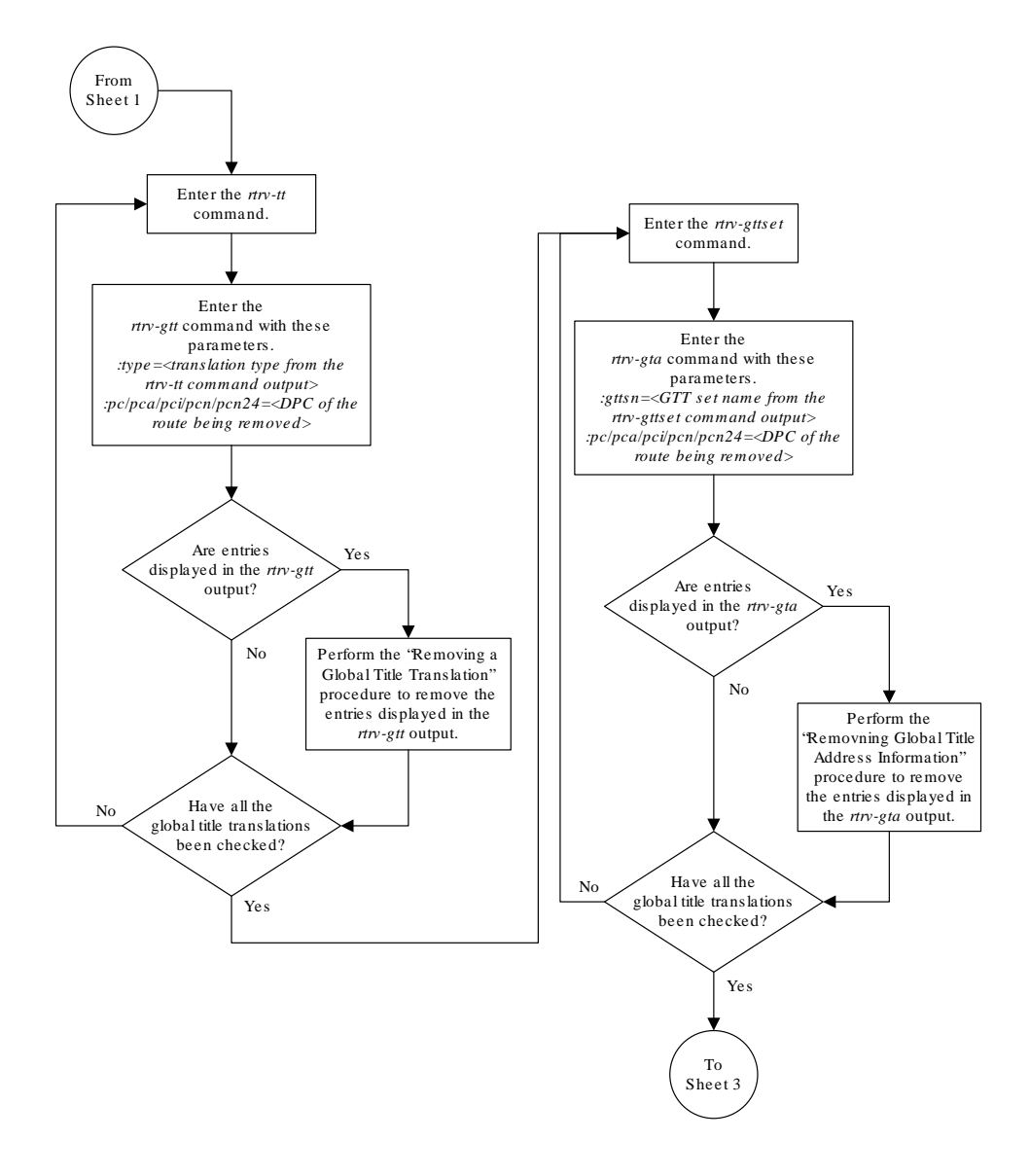

Sheet 2 of 8

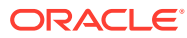

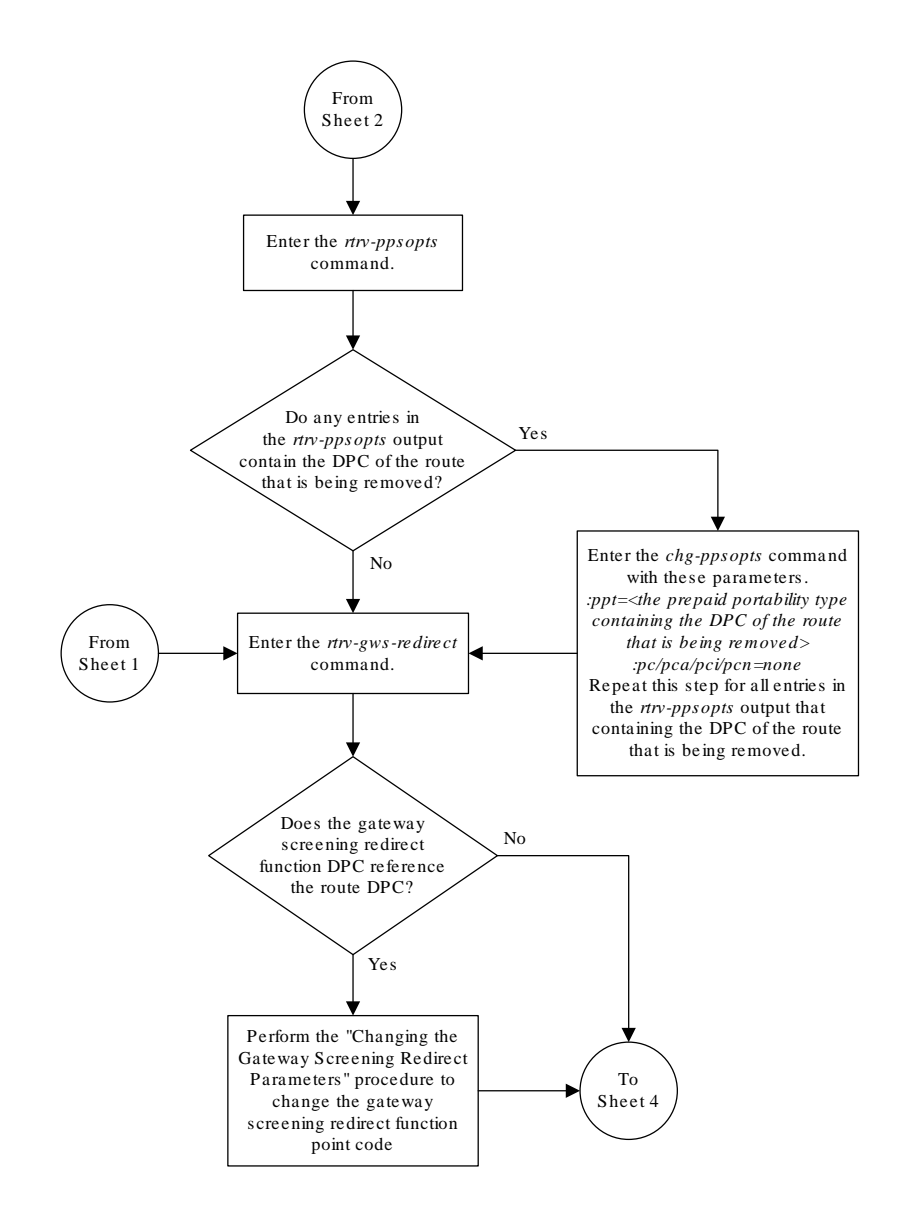

Sheet 3 of 8

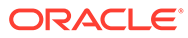

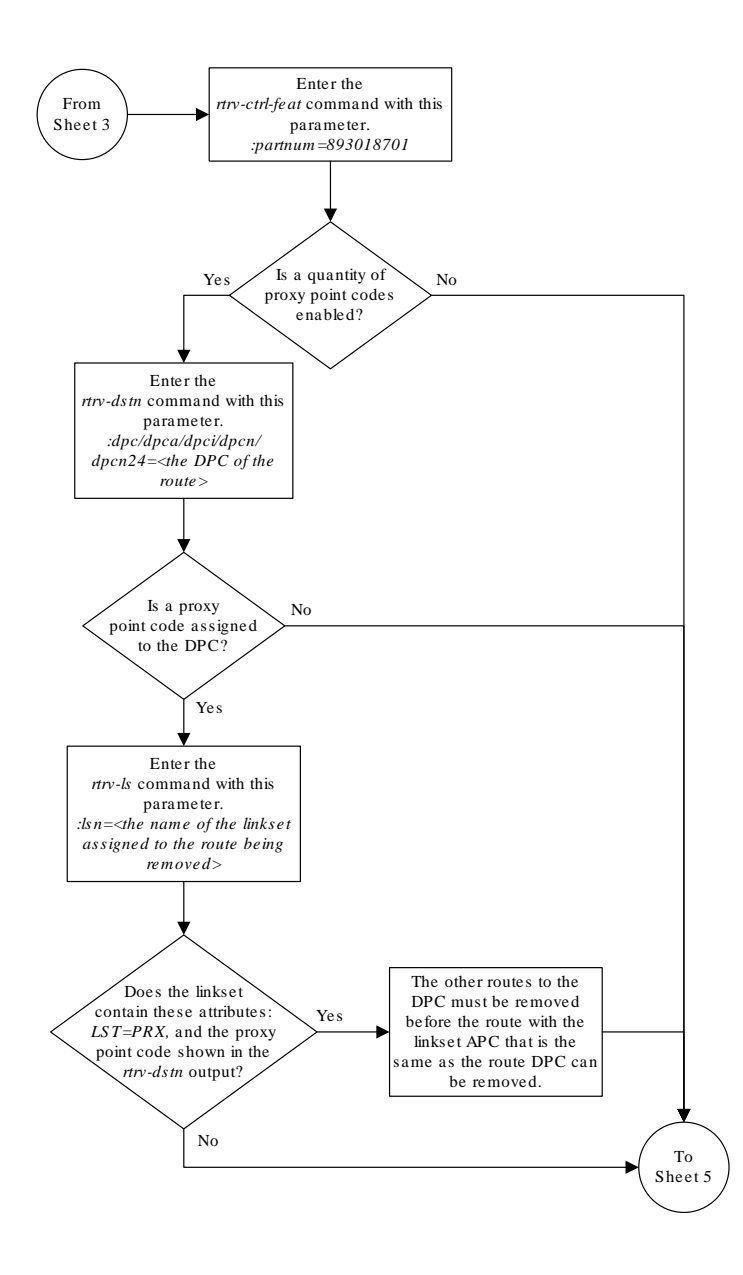

Sheet 4 of 8

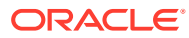

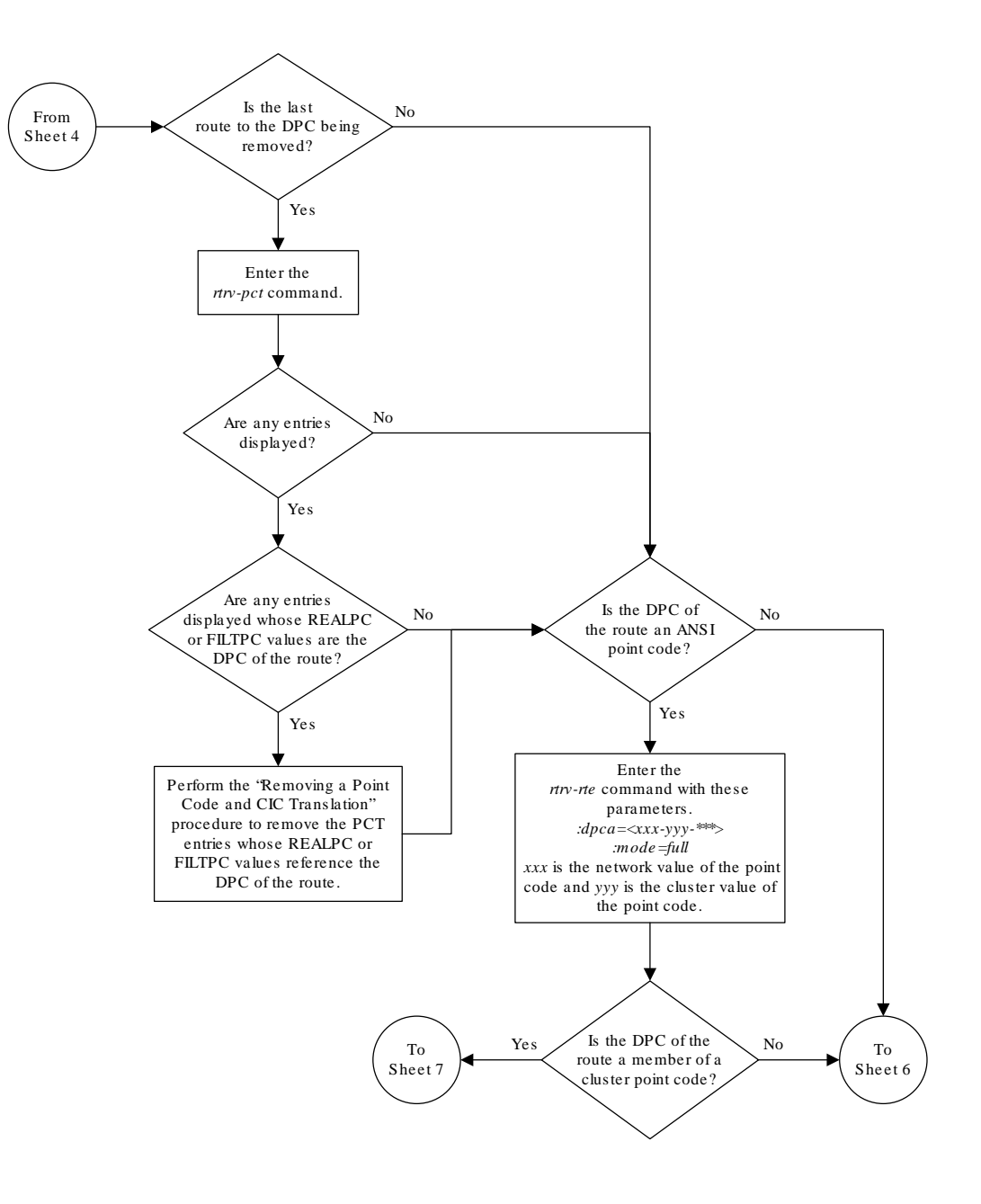

Sheet 5 of 8

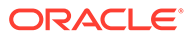

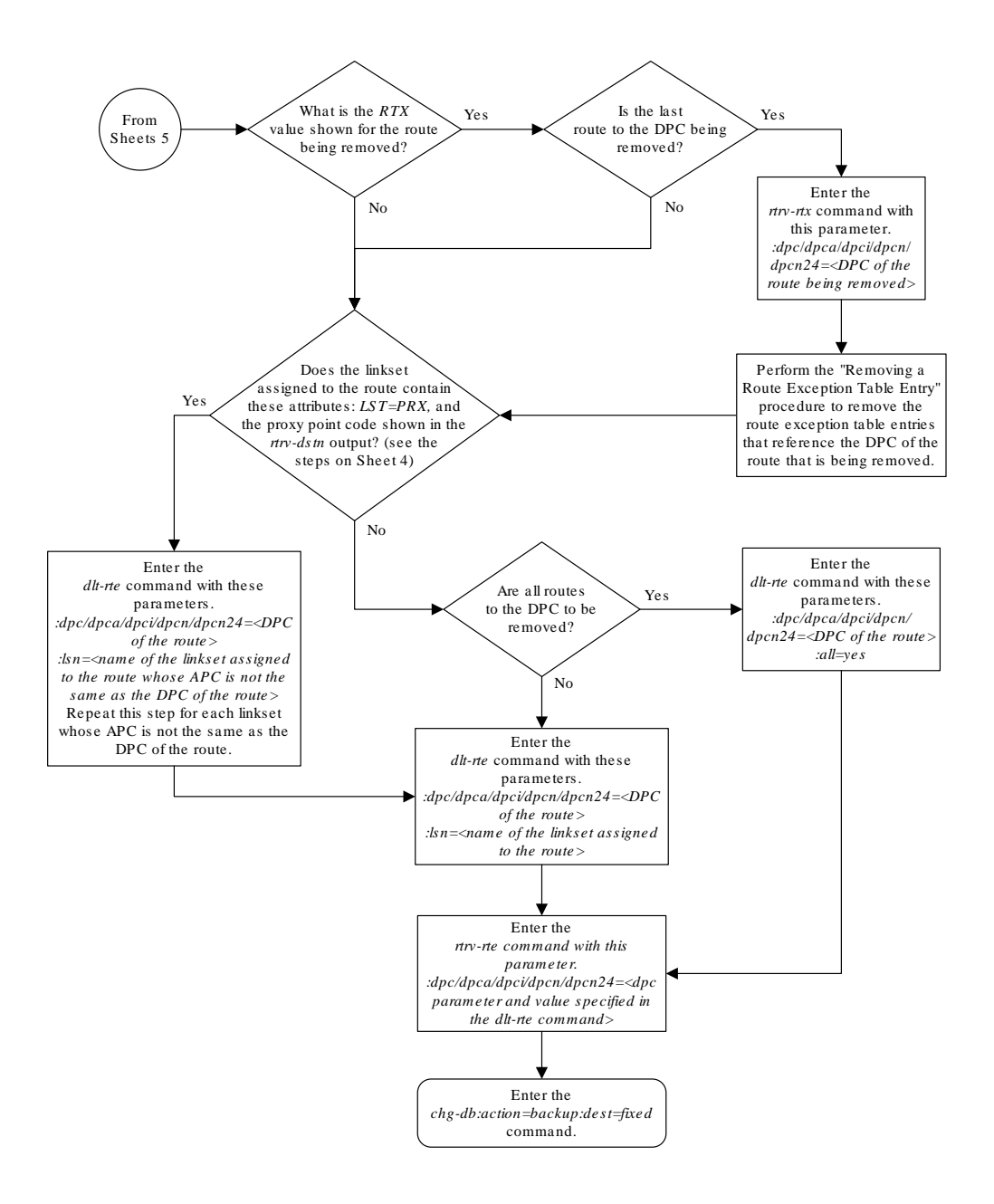

Sheet 6 of 8

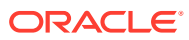

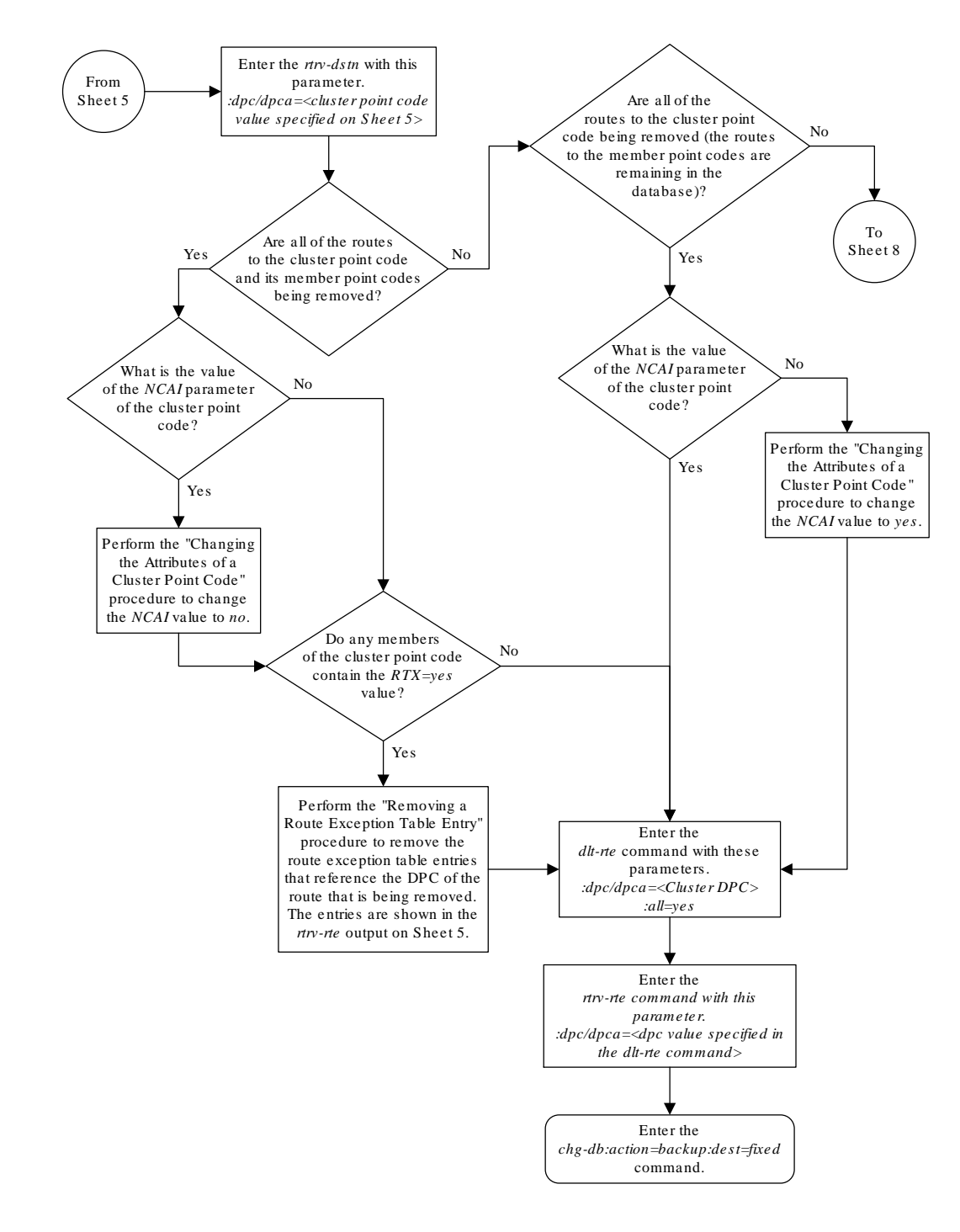

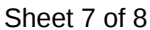

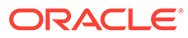

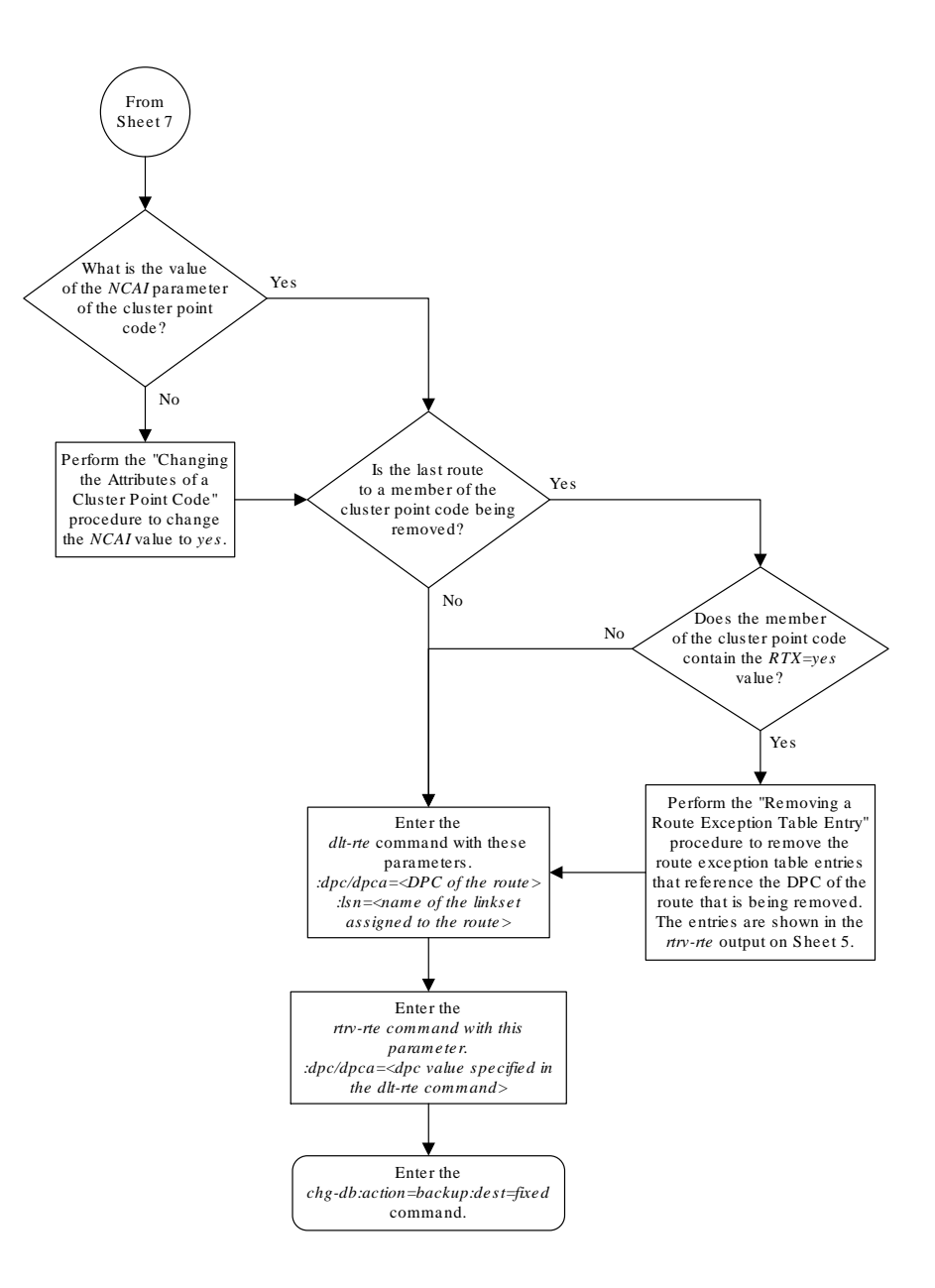

Sheet 8 of 8

# 3.24 Changing a Route

This procedure is used to change the relative cost of a route or the linkset assigned to a route in the database using the chg-rte command.

The chg-rte command uses these parameters.

:dpc/dpca/dpci/dpcn/dpcn24 – The destination point code of the node that the traffic is bound for.

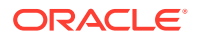

### **Note:**

See [Point Code Formats](#page-16-0) for a definition of the point code types that are used on the EAGLE and for a definition of the different formats that can be used for **ITU** national point codes.

:  $\text{lsn}$  – The name of the linkset that is currently assigned to the route.

: rc – The relative cost (priority) for this route.

: nlsn – The name of the new linkset that will carry the traffic bound for the node specified by the destination point code.

The route to be changed must exist in the database. This can be verified in [1](#page-626-0).

If the **DPC** of the route being changed is a private point code, or if the ipgwapc parameter of the linkset assigned to the route is yes, the route is an **IPGWx** route (a route that contains an IPGWx linkset). The IPGWx route can contain only one linkset. The DPC of an IPGWx route must either be the **APC** of the IPGWx linkset or the **SAPC** assigned to the IPGWx linkset. The DPC of the route cannot be changed. The SAPC can be assigned to only one linkset. As a result, the linkset assigned to the IPGWx route cannot be changed. Only the  $r_c$  parameter value assigned to the route can be changed.

The examples in this procedure are used to change the relative cost assigned to the linkset ls01 for the route to DPC 003-003-003 in the database to change the name of linkset ls01 to lsa2.

### **Changing Routes Other than IPGWx Routes**

If the 6-Way Loadsharing on Routesets feature is enabled and turned on, a maximum of six routes in the routeset can be assigned the same relative cost value. It is recommended that the routeset be provisioned with a group of four routes that have the same relative cost value and another group of two routes that have the same relative cost value. Three or five routes in the routeset that have the same relative cost value can be provisioned, but the odd number makes it more difficult to distribute the route traffic evenly. Six routes in the routeset that have the same relative cost value can be provisioned, but this does not allow for any backup routes and also offers the worst chance for congestion and queuing issues during network failures. If the 6-Way Loadsharing on Routesets feature is not enabled or not turned on, a maximum of two linksets can be assigned the same relative cost value. The relative cost value of the route is defined by the  $rc$  parameter of the  $chg-rte$  command and is shown in the RC field in the output of the rtrv-rte command.

The **ANSI** DPC (DPC/**DPCA**) of the route can use either a full point code, a cluster point code, or a network routing point code. ITU DPCs (**DPCI** and **DPCN** - 14-bit or 24-bit DPCNs) must use full point codes. For more information on full and cluster point codes, go to the [Cluster Routing and Management Diversity \(CRMD\)](#page-148-0) section. For more information on network routing point codes, go to the [Network Routing](#page-204-0) section.

The DPC of the route must be of the same format as the APC of the linkset being added to the route. That is, routes containing ANSI DPCs must have linksets with ANSI APCs; routes containing ITU-I DPCs must have linksets with ITU-I APCs; routes containing 14-bit ITU-N DPCs must have linksets with 14-bit ITU-N APCs; routes containing 24-bit ITU-N DPCs must have linksets with 24-bit ITU-N APCs. The DPC of the route must be defined as a true point code in the rtrv-dstn output. Alias point codes and secondary point codes cannot be used.

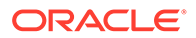

True point codes are shown in the output of the rtrv-dstn command in the DPCA, DPCI, DPCN, or DPCN24 fields.

Either the nlsn or  $rc$  parameters, or both, must be specified with the  $chq-rte$ command. If neither of these parameters are specified, the command is rejected.

The linkset specified by the nlsn parameter must be in the database and must contain at least one signaling link. This can be verified with the  $rtrv-ls$  command and specifying the name of the linkset with the lsn parameter.

If the DPC of the route is a cluster point code or a network routing point code, only linksets, specified with either the  $\text{lsn}$  or  $\text{nlsn}$  parameters, whose linkset type is either B, C, or D can be assigned to the route. The linkset type is shown in the LST field of the  $rtrv-1s$  command output. If the linkset type of the desired linkset is either A, E, or PRX, one of three actions must be taken.

- Choose another linkset with the linkset type B, C, or D.
- Change the linkset type of an existing linkset perform the [Changing an SS7](#page-442-0) [Linkset](#page-442-0) procedure.
- Add a new linkset to the database with the necessary signaling links and the linkset type B, C, or D.
	- **1.** Perform the [Adding an SS7 Linkset](#page-317-0) procedure to add the linkset.
	- **2.** If the necessary signaling links are not in the database, go to the [Adding an](#page-521-0) [SS7 Signaling Link](#page-521-0) procedure and add the signaling links to the database.

If the DPC of the route is a member of a cluster point code, and the nested cluster allowed indicator (ncai parameter of either the ent-dstn or chg-dstn command) is set to no, then all destinations in the cluster have the same route as the cluster point code, with the same attributes as the route to the cluster point code. If the nested cluster allowed indicator is set to  $y \in s$ , then the routes to the members of the cluster point code, and the attributes of these routes, can be different from the route to the cluster point code. For more information, see the [Nested Cluster Routing](#page-160-0) section.

If the APC of the linkset assigned to the route and the DPC of the route are the same, the name of the linkset cannot be changed in this procedure if the linkset and the DPC of the route contain these attributes.

- The DPC of the route contains a proxy point code.
- The linkset type of the linkset is PRX (a proxy linkset) and the proxy point code that is assigned to the DPC of the route is also assigned to the linkset.

These attributes can be verified by entering the rtrv-dstn command with the DPC of the route and the rtrv-ls command with the linkset name assigned to the route. If these attributes are present and you wish to change the name of the linkset, perform the [Removing a Route](#page-597-0) procedure to remove the linkset from the DPC of the route. To remove a proxy linkset from the DPC of the route, all the linksets assigned to the DPC must be removed. After the linksets have been removed from the DPC, Add the new linkset to the DPC of the route by performing the [Adding a Route Containing an SS7](#page-546-0) [DPC](#page-546-0) procedure.

#### **Canceling the RTRV-LS and RTRV-RTE Commands**

Because the  $rtrv-ls$  and  $rtrv-rte$  commands used in this procedure can output information for a long period of time, the  $rtrv-ls$  and  $rtrv-rte$  commands can be

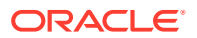

<span id="page-626-0"></span>canceled and the output to the terminal stopped. There are three ways that the  $rtrv-ls$  and rtrv-rte commands can be canceled.

- Press the  $F9$  function key on the keyboard at the terminal where the  $r$ trv-ls or rtrvrte commands were entered.
- Enter the canc-cmd without the trm parameter at the terminal where the rtrv-ls or rtrv-rte commands were entered.
- Enter the canc-cmd:  $\tan x = x \times x$ , where  $\tan x = x \times x$  is the terminal where the  $\tan x = x \times x$ rtrv-rte commands were entered, from another terminal other that the terminal where the rtrv-ls or rtrv-rte commands were entered. To enter the canccmd:trm=<xx> command, the terminal must allow Security Administration commands to be entered from it and the user must be allowed to enter Security Administration commands. The terminal's permissions can be verified with the rtrv-secu-trm command. The user's permissions can be verified with the rtrv-user or rtrv-secuuser commands.

For more information about the canc-cmd command, go to *Commands User's Guide*.

**1.** Display the current route configuration using the rtrv-rte command.

This is an example of the possible output.

rlghncxa03w 10-12-10 11:43:04 GMT EAGLE5 43.0.0 Extended Processing Time may be Required

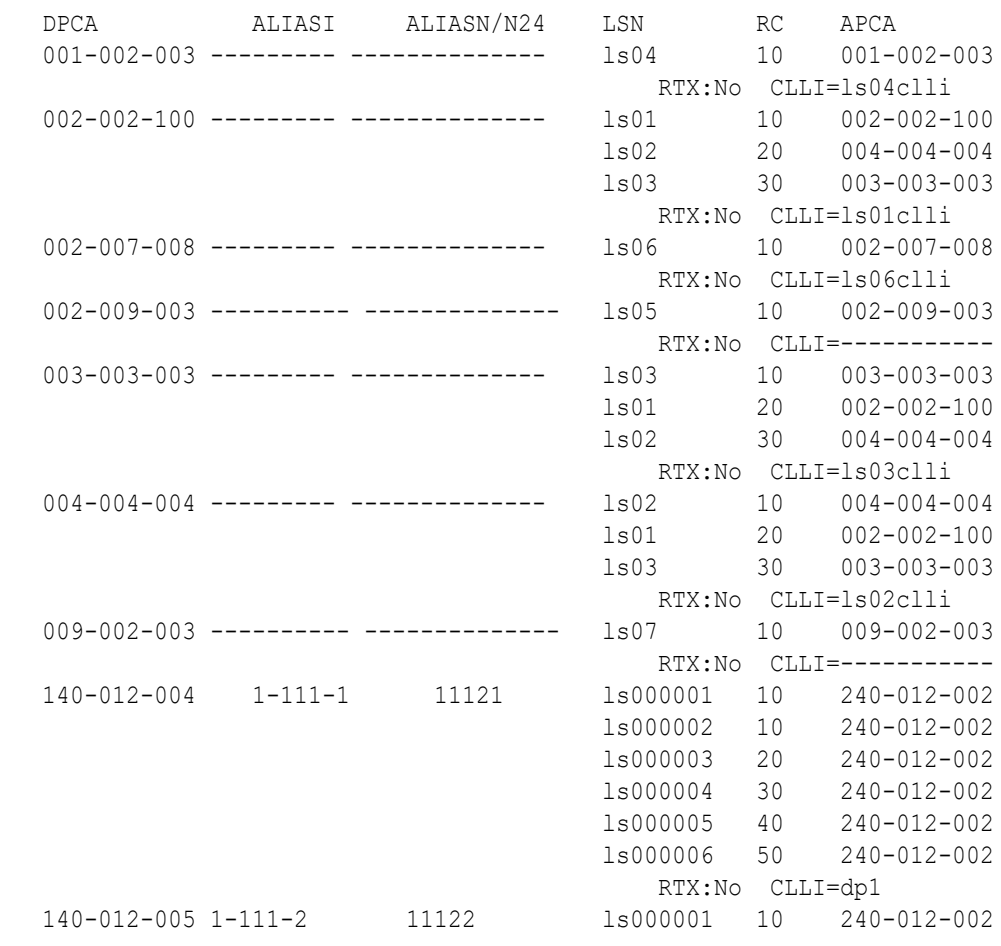

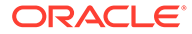

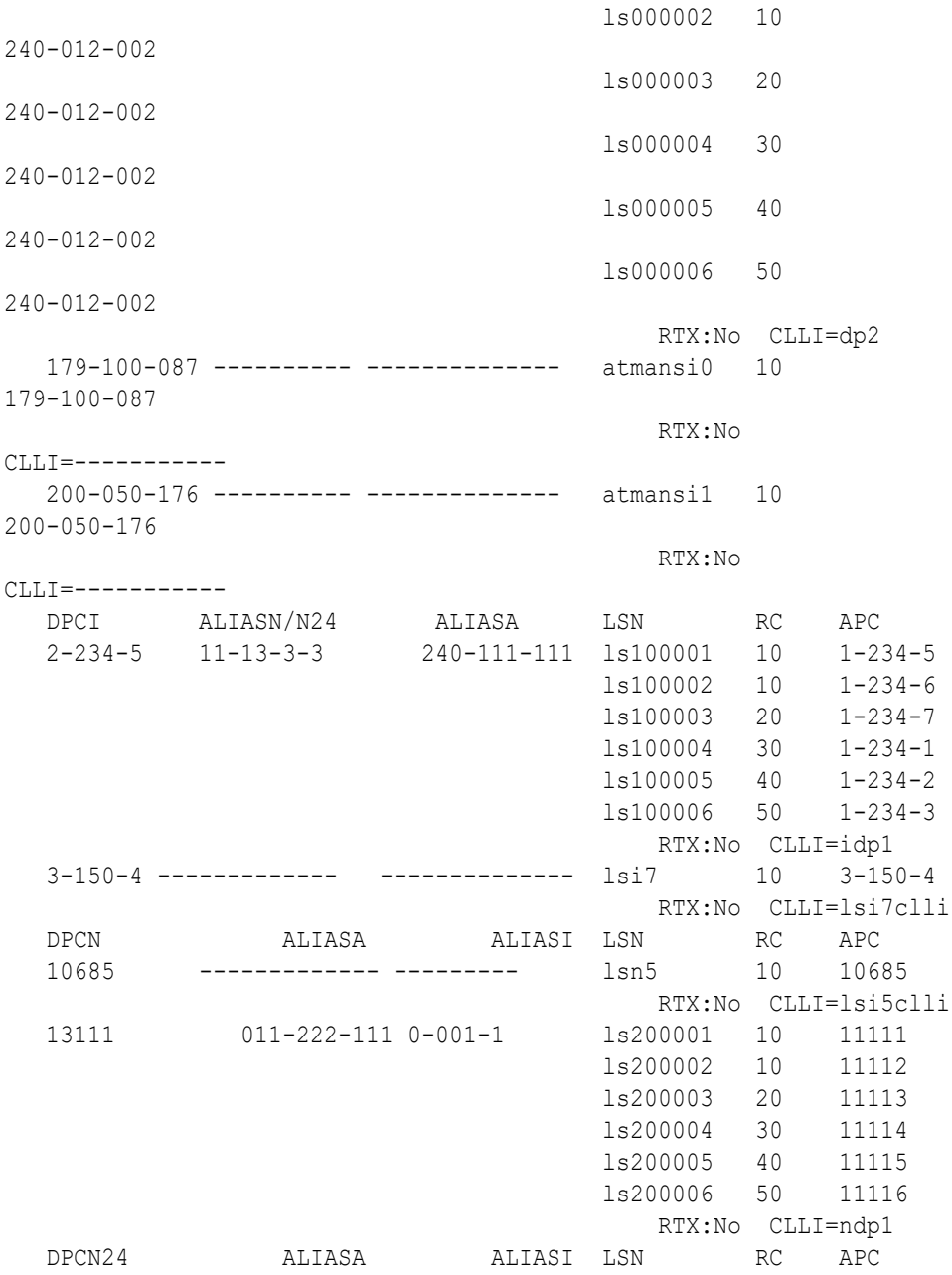

If the DPC of the route being changed is a private point code, the route is an IPGWx route (a route that contains an IPGWx linkset). The DPC of an IPGWx route must either be the APC of the IPGWx linkset or the SAPC assigned to the IPGWx linkset. The DPC of the route cannot be changed. The SAPC can be assigned to only one linkset. As a result, the linkset assigned to the IPGWx route cannot be changed. Only the  $rc$  parameter value assigned to the route can be changed. If you wish to change the  $rc$  parameter value, continue the procedure with [9](#page-634-0).

If you do not wish to change the  $rc$  parameter value, this procedure cannot be performed.

If the DPC of the route being changed is not a private point code, the route contains two or more linksets, and the  $r_c$  parameter values of the routes are being changed, continue the procedure performing one of these steps.

- If no more than two routes in the routeset will have the same relative cost value, continue the procedure by performing one of these steps.
	- $-$  If the linkset name will not be changed, continue the procedure with [9](#page-634-0).
	- If the linkset name will be changed, continue the procedure by performing one of these steps.
		- \* if the APC of the linkset and the DPC of the route are the same. continue the procedure with [4.](#page-630-0)
		- \* If the APC of the linkset and the DPC of the route are not the same, continue the procedure with [6.](#page-631-0)
- If more than two routes in the routeset will have the same relative cost value, continue the procedure by performing one of these steps.
	- If routesets that contain more than two routes with the same relative cost value are shown in the rtrv-rte output, continue the procedure by performing one of these steps.
		- \* If the linkset name will not be changed, continue the procedure with [9](#page-634-0).
		- \* If the linkset name will be changed, continue the procedure by performing one of these steps.
			- if the APC of the linkset and the DPC of the route are the same. continue the procedure with [4.](#page-630-0)
			- If the APC of the linkset and the DPC of the route are not the same, continue the procedure with [6](#page-631-0).
	- If routesets that contain more than two routes with the same relative cost value are not shown in the  $rtrv$ - $rte$  output, continue the procedure with [3](#page-629-0).

If the DPC of the route being changed is not a private point code, and the route contains only one linkset, continue the procedure with  $2$  to verify the  $ipqwapc$  value assigned to the linkset.

**2.** Display the linkset assigned to the route by entering the  $rtrv-ls$  command with the name of the linkset.

For this example, enter this command.

```
rtrv-ls:lsn=ls04
```
This is an example of the possible output.

rlghncxa03w 06-10-17 11:43:04 GMT EAGLE5 36.0.0

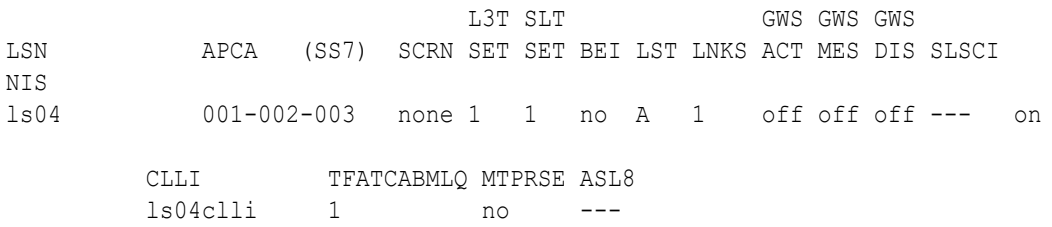

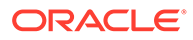

<span id="page-629-0"></span> IPGWAPC MATELSN IPTPS LSUSEALM SLKUSEALM GTTMODE yes --------- 100 100 % 80 % CdPA LOC LINK SLC TYPE 1303 A 0 SS7IPGW

Link set table is (10 of 1024) 1% full.

If the ipgwapc parameter value of the linkset is  $yes$ , the route is an IPGWx route (a route that contains an IPGWx linkset). The DPC of an IPGWx route must either be the APC of the IPGWx linkset or the **SAPC** assigned to the IPGWx linkset. The DPC of the route cannot be changed. The SAPC can be assigned to only one linkset. As a result, the linkset assigned to the IPGWx route cannot be changed. Only the  $r c$  parameter value assigned to the route can be changed. If you wish to change the  $rc$  parameter value, continue the procedure with  $9$ .

If you do not wish to change the  $r c$  parameter value, this procedure cannot be performed.

If the ipgwapc parameter value of the linkset is no, continue the procedure by performing one of these step.

- If no more than two routes in the routeset will have the same relative cost value, continue the procedure by performing one of these steps.
	- $-$  If the linkset name will not be changed, continue the procedure with  $9$ .
	- If the linkset name will be changed, continue the procedure by performing one of these steps.
		- if the APC of the linkset and the DPC of the route are the same. continue the procedure with [4](#page-630-0).
		- \* If the APC of the linkset and the DPC of the route are not the same, continue the procedure with [6](#page-631-0).
- If more than two routes in the routeset will have the same relative cost value, continue the procedure by performing one of these steps.
	- If routesets that contain more than two routes with the same relative cost value are shown in the  $rtrv$ - $rte$  output, continue the procedure by performing one of these steps.
		- If the linkset name will not be changed, continue the procedure with  $9$ .
		- If the linkset name will be changed, continue the procedure by performing one of these steps.
			- if the APC of the linkset and the DPC of the route are the same. continue the procedure with [4](#page-630-0).
			- \* If the APC of the linkset and the DPC of the route are not the same, continue the procedure with [6](#page-631-0).
	- If routesets that contain more than two routes with the same relative cost value are not shown in the  $rtrv$ - $rt$ e output, continue the procedure with 3.
- **3.** For a routeset to have more than two routes with the same relative cost value, the 6-Way Loadsharing on Routesets feature must be enabled and turned on.

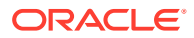

<span id="page-630-0"></span>To verify the status of the 6-Way Loadsharing on Routesets feature, enter this command.

```
rtrv-ctrl-feat:partnum=893019801
```
The following is an example of the possible output.

```
rlghncxa03w 09-05-28 21:15:37 GMT EAGLE5 41.0.0
The following features have been permanently enabled:
Feature Name Partnum Status Quantity
6-Way LS on Routesets 893019801 on ----
The following features have been temporarily enabled:
Feature Name Partnum Status Quantity Trial Period Left
Zero entries found.
The following features have expired temporary keys:
Feature Name Partnum
Zero entries found.
```
If the 6-Way Loadsharing on Routesets feature is not enabled or not turned on, perform [Activating the 6-Way Loadsharing on Routesets Feature](#page-865-0) to enable and turn on the 6-Way Loadsharing on Routesets feature.

After the 6-Way Loadsharing on Routesets feature has been enabled and turned on, or if the rtrv-ctrl-feat output shows that the 6-Way Loadsharing on Routesets feature is enabled and turned on, continue this procedure by performing one of these steps.

- If the linkset name will not be changed, continue the procedure with [9](#page-634-0).
- If the linkset name will be changed, continue the procedure by performing one of these steps.
	- if the APC of the linkset and the DPC of the route are the same. continue the procedure with 4.
	- If the APC of the linkset and the DPC of the route are not the same, continue the procedure with [6.](#page-631-0)
- **4.** Display the attributes of the linkset whose DPC is the same as the DPC of the route by entering the  $r$ trv-ls command with the name of the linkset. For this example, enter this command.

rtrv-ls:lsn=ls02

This is an example of the possible output.

rlghncxa03w 07-08-14 09:24:36 GMT EAGLE5 37.0.0

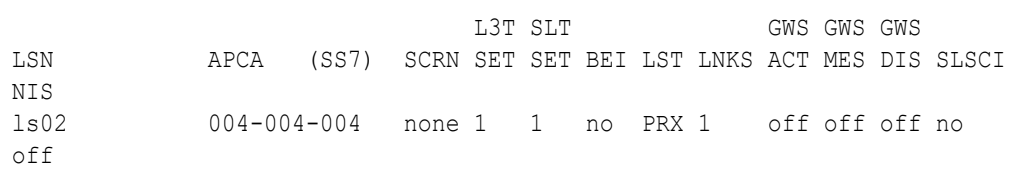

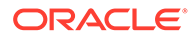

<span id="page-631-0"></span>PPCA CLLI TFATCABMLQ MTPRSE ASL8 010-010-010 ----------- 1 --- no IPGWAPC MATELSN IPTPS LSUSEALM SLKUSEALM GTTMODE no ---------- ---- --- --- CdPA Link set table is (9 of 1024) 1% full.

If the linkset type is PRX, continue the procedure with 5.

If the linkset type is not PRX, continue the procedure with 6.

**5.** Display the DPC of the route by entering the rtrv-dstn command with the DPC of the route. For this example, enter this command.

rtrv-dstn:dpca=004-004-004

This is an example of the possible output.

rlghncxa03w 10-12-15 09:22:39 GMT EAGLE5 43.0.0

 DPCA CLLI BEI ELEI ALIASI ALIASN/N24 DMN 004-004-004 ----------- no --- ------------------------ SS7 PPCA NCAI PRX RCAUSE NPRST SPLITIAM HMSMSC HMSCP SCCPMSGCNV 010-010-010 ---- no none off none no no none Destination table is (14 of 2000) 1% full Alias table is (0 of 12000) 0% full PPC table is (2 of 10) 20% full

If the linkset shown in [4](#page-630-0) does not contain the proxy point code shown in this step, continue the procedure with 6.

If the linkset shown in [4](#page-630-0) contains the proxy point code shown in this step, the linkset name cannot be changed in this procedure. If you wish to change the linkset name, perform the [Removing a Route](#page-597-0) procedure to remove the linkset from the DPC of the route. To remove a proxy linkset from the DPC of the route, all the linksets assigned to the DPC must be removed. After the linksets have been removed from the DPC, Add the new linkset to the DPC of the route by performing the [Adding a Route Containing an SS7 DPC](#page-546-0) procedure. However, the RC value for this linkset can be changed. If you wish to change the RC value for this linkset, repeat this procedure from [3.](#page-629-0)

**6.** Display the linksets in the database with the  $rtrv-ls$  command.

This is an example of the possible output.

rlghncxa03w 06-10-10 11:43:04 GMT EAGLE5 36.0.0

L3T SLT GWS GWS GWS GWS LSN APCA (SS7) SCRN SET SET BEI LST LNKS ACT MES DIS

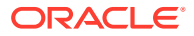

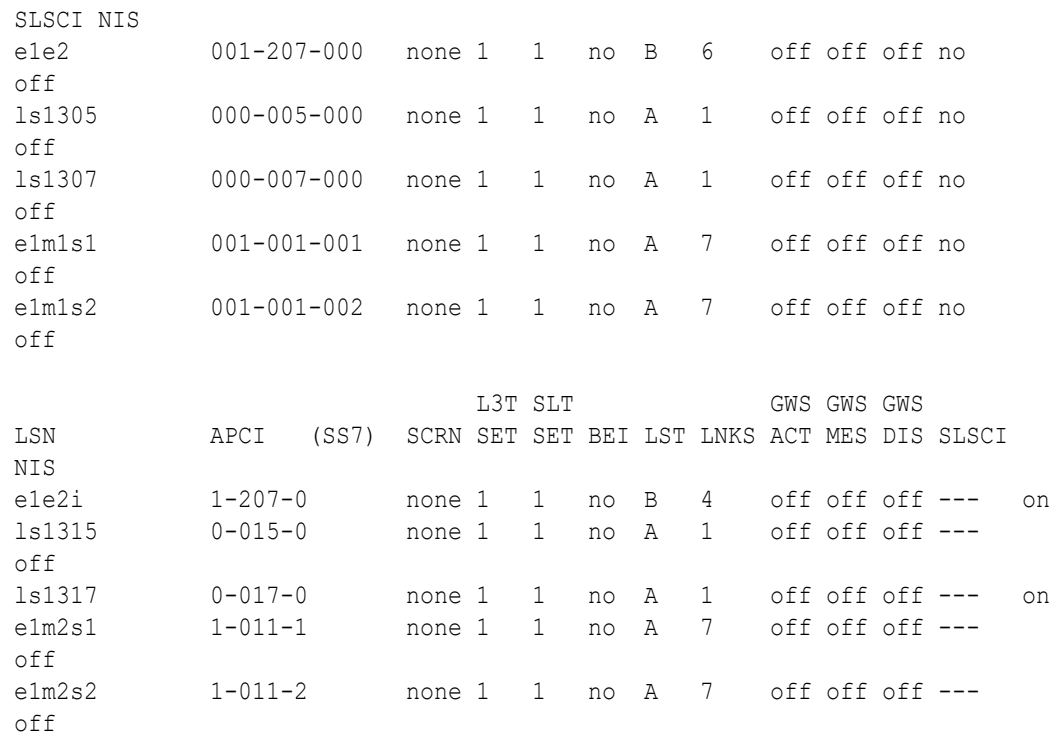

Link set table is (10 of 1024) 1% full.

If the new linkset to be added to the route is not shown in the  $rtrv-ls$  output, and the DPC of the route is not an ANSI point code, add the new linkset by performing the [Adding](#page-317-0) [an SS7 Linkset](#page-317-0) procedure.

After the new linkset has been added, or if the new linkset is shown in the  $rtrv-ls$ output, continue the procedure by performing one of these steps.

- If the DPC of the route is not a cluster point code, continue the procedure with [8](#page-633-0).
- If the DPC of the route is a cluster point code, continue the procedure with 7.
- **7.** Display the ncai parameter value assigned to the cluster point code using the rtrvdstn command and specifying the cluster point code.

If the ncai parameter value is no, then the route to the **DPC** must be the same as the route to the cluster point code. If the  $\alpha$  parameter value is  $y$ es, the route to the member of the cluster does not have to be the same as the route to the cluster point code. The ncai value is shown in the NCAI field of the rtrv-dstn output. For this example, enter this command.

rtrv-dstn:dpca=111-011-\*

This is an example of the possible output.

rlghncxa03w 10-12-28 21:16:37 GMT EAGLE5 43.0.0

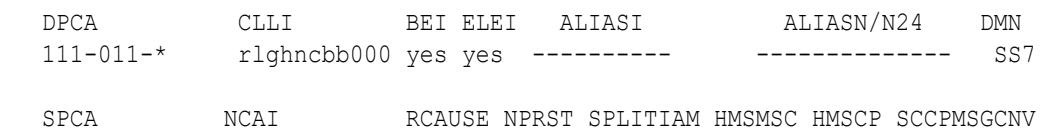

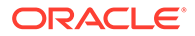

<span id="page-633-0"></span> ----------- ---- none off none no no none Destination table is (12 of 2000) 1% full Alias table is (6 of 8000) 1% full

## **Note:**

If the DPC of the route is not a cluster point code or a 14-bit ITU-N point code with group codes, continue the procedure with [9.](#page-634-0)

**8.** Display each linkset being assigned to the route to verify the multgc parameter value with the  $rtrv-ls$  command, specifying the name of the linkset that will be assigned to the route.

If the multgc linkset parameter value is yes, then 14-bit ITU National DPCs with group codes that are different from the linkset APC group code can be assigned to the route. If the  $multac$  value is set to  $no$ , then only 14-bit ITU National DPCs with group codes that are the same as the linkset APC group code can be assigned to the route. The multgc value is shown in the MULTGC field of the rtrv-ls output.

For this example, enter the following command.

rtrv-ls:lsn=e1e2i

This is an example of the possible output.

```
rlghncxa03w 06-10-10 11:43:04 GMT EAGLE5 36.0.0
                           L3T SLT GWS GWS GWS
LSN APCI (SS7) SCRN SET SET BEI LST LNKS ACT MES DIS 
SLSCI NIS
e1e2i 1-202-0 none 1 1 no B 10 off off off 
--- on
        CLLI TFATCABMLQ MTPRSE ASL8 SLSOCBIT SLSRSB MULTGC
         ----------- 5 no --- none 1 no
         ITUTFR
         off
        IPGWAPC MATELSN IPTPS LSUSEALM SLKUSEALM GTTMODE
        no ---------- --- --- --- CdPA
        LOC LINK SLC TYPE IPLIML2
         1311 A 0 IPLIMI M2PA
         1313 A 1 IPLIMI M2PA
         1311 B 2 IPLIMI M2PA
         1313 B 3 IPLIMI M2PA
         SAPCN
         03664
```
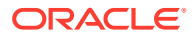

Link set table is (10 of 1024) 1% full.

<span id="page-634-0"></span>**9.** Change the route configuration in the database using the chg-rte command.

For this example, enter this command.

chg-rte:dpca=003-003-003:lsn=ls01:rc=50:nlsn=lsa2

These are the rules that apply to adding a route.

- An IPGWx route can contain only one linkset, and only the  $r c$  parameter value for an IPGWx route can be changed. For an SS7 route other than an IPGWx route, a maximum of two linksets can be assigned the same  $rc$  parameter value, if the 6-Way Loadsharing on Routesets feature is not enabled or turned on. If the 6-Way Loadsharing on Routesets feature is enabled and turned on, a maximum of six linksets in the route can have the same  $rc$  parameter value.
- If the DPC of the route is a cluster point code or a network routing point code, the link set type of the linkset assigned to the route must be either B, C, or D.
- If the DPC of the route is a member of a cluster point code, and the nested cluster allowed indicator (ncai parameter of either the ent-dstn or chg-dstn command) is set to  $no$ , then the route to the DPC must be the same as the route to the cluster point code. If the nested cluster allowed indicator is set to yes, the route to the member of the cluster does not have to be the same as the route to the cluster point code.
- For routes containing 14-bit ITU National DPCs with group codes, if the linkset assigned to the route has the MULTGC value set to yes, then the group code of the linkset's APC can be different from the group code of the route's DPC. If the MULTGC value is set to no, then the group code of the linkset's APC must be the same as the group code of the route's DPC.
- If the DPC of the route is a cluster point code, the linksets that will be assigned to the route, with the nlsn parameter, cannot specify the ipgwapc=yes parameter.
- The DPC of the route must be of the same format as the APC of the linkset being added to the route. That is, routes containing ANSI DPCs must have linksets with ANSI APCs; routes containing ITU-I DPCs must have linksets with ITU-I APCs; routes containing 14-bit ITU-N DPCs must have linksets with 14-bit ITU-N APCs; routes containing 24-bit ITU-N DPCs must have linksets with 24-bit ITU-N APCs.

When this command has successfully completed, this message should appear.

rlghncxa03w 06-10-07 08:45:54 GMT EAGLE5 36.0.0 CHG-RTE: MASP A - COMPLTD

**10.** Verify the changes using the  $rtrv-rte$  command, specifying the destination point code of the route or the name of the routeset assigned to the route.

For this example, enter this command.

rtrv-rte:dpca=003-003-003

This is an example of the possible output.

rlghncxa03w 06-10-07 11:43:04 GMT EAGLE5 36.0.0

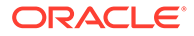

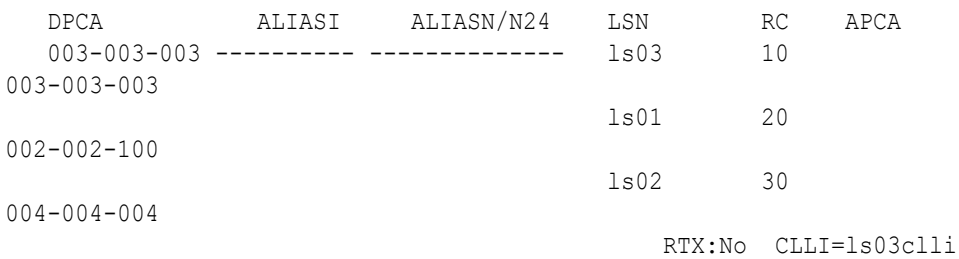

**11.** Back up the new changes using the chg-db:action=backup:dest=fixed command.

These messages should appear, the active **Maintenance and Administration Subsystem** Processor (**MASP**) appears first.

BACKUP (FIXED) : MASP A - Backup starts on active MASP. BACKUP (FIXED) : MASP A - Backup on active MASP to fixed disk complete. BACKUP (FIXED) : MASP A - Backup starts on standby MASP. BACKUP (FIXED) : MASP A - Backup on standby MASP to fixed disk complete.

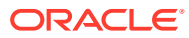

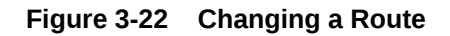

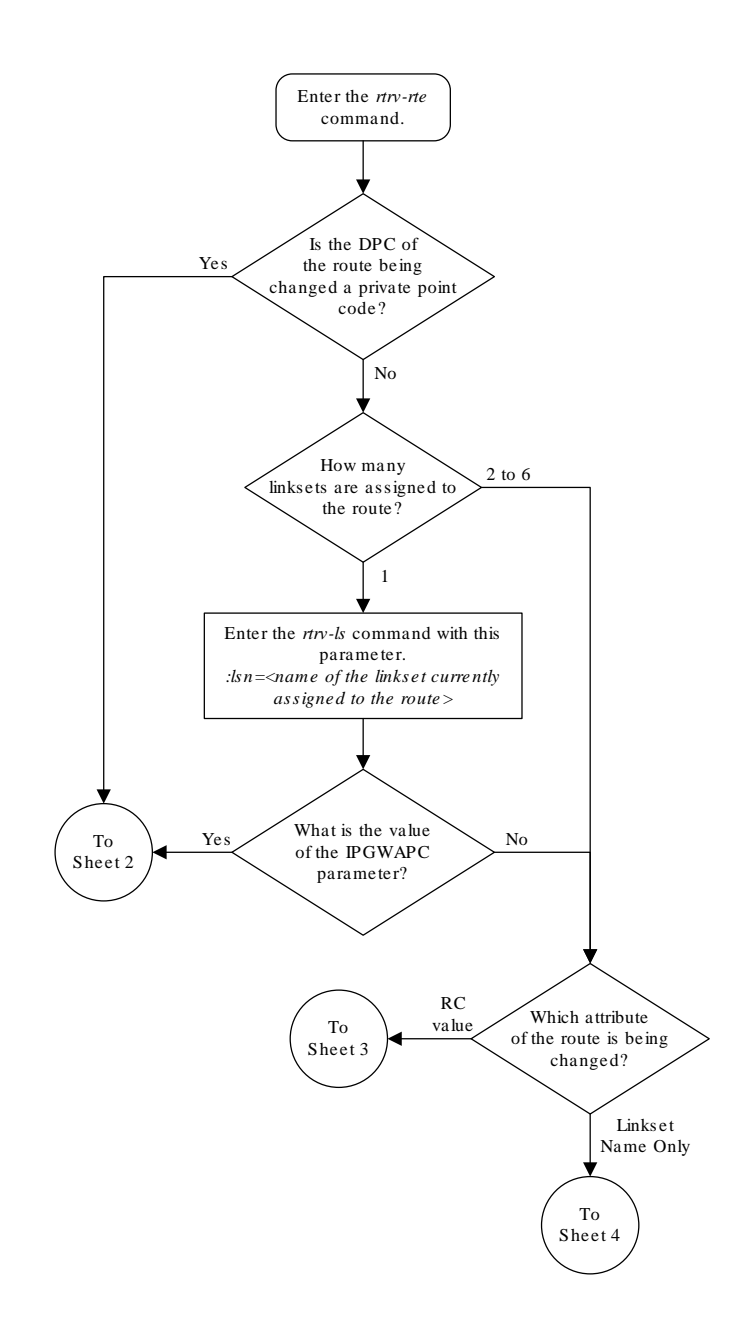

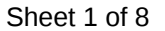

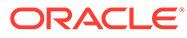

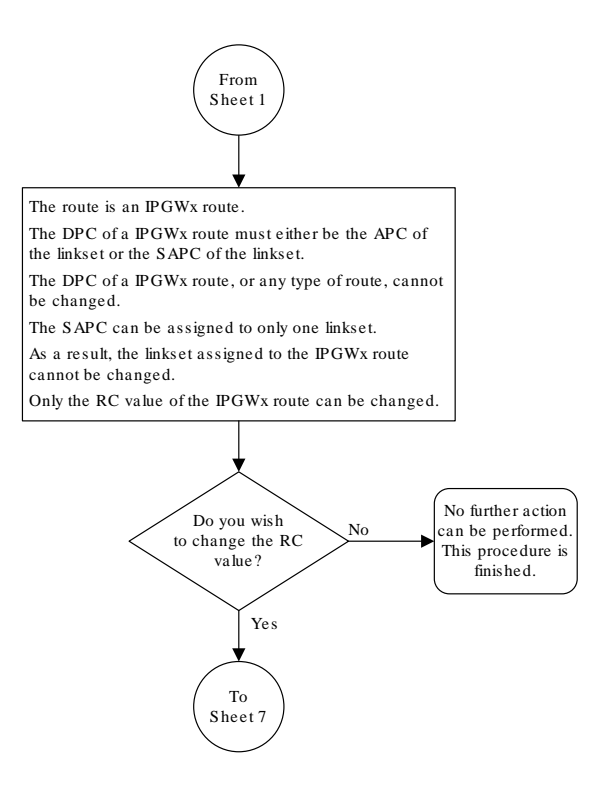

Sheet 2 of 8

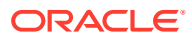

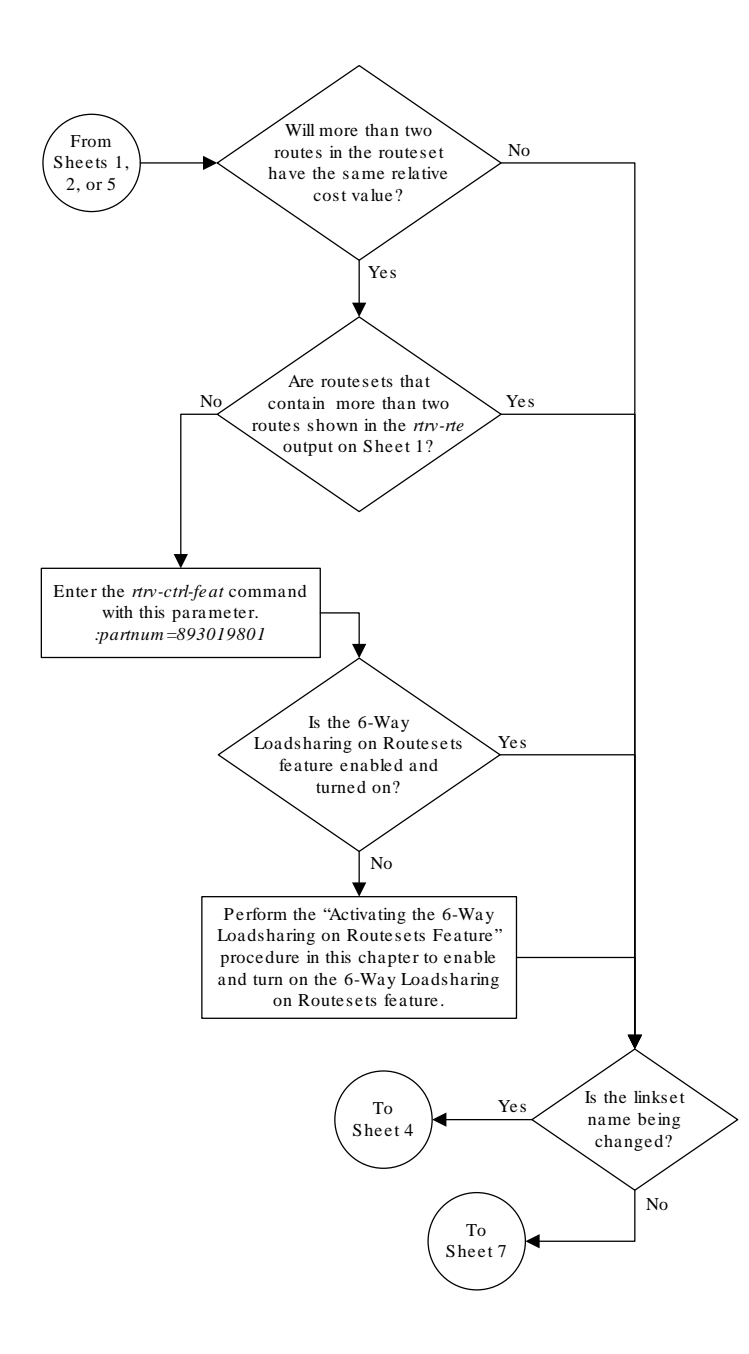

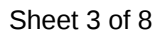

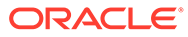

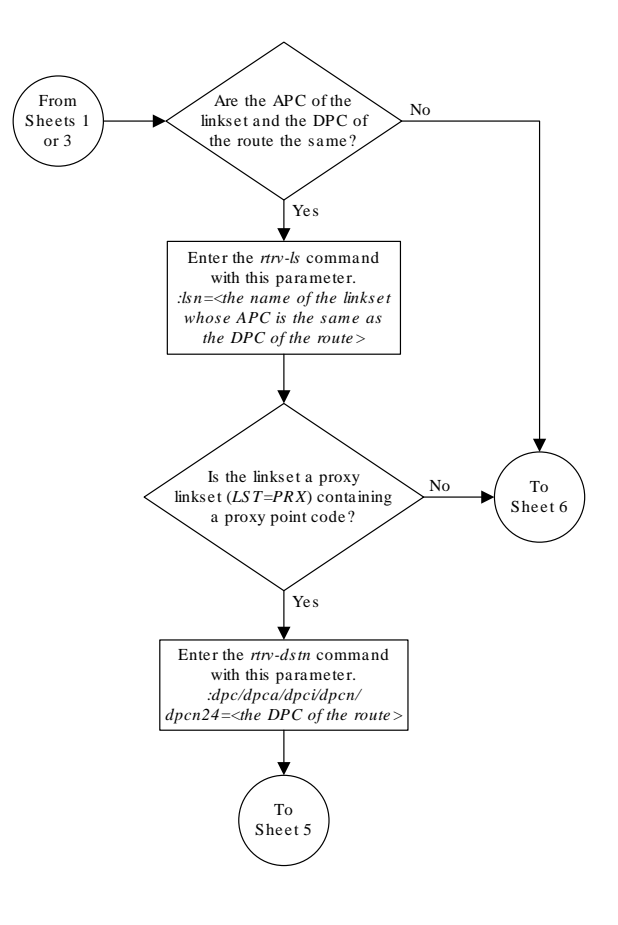

Sheet 4 of 8

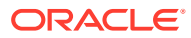

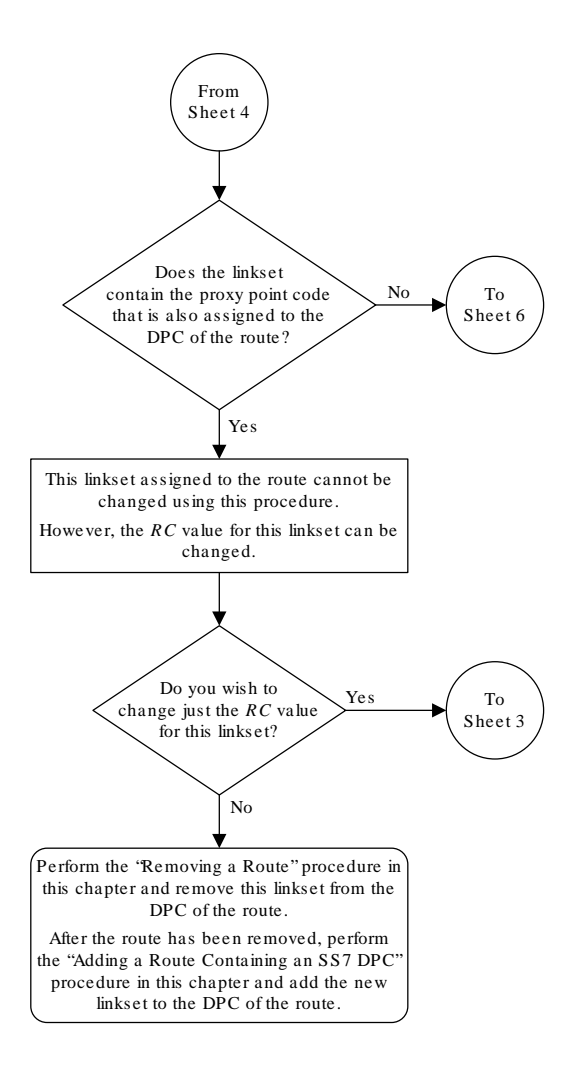

Sheet 5 of 8

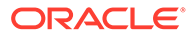

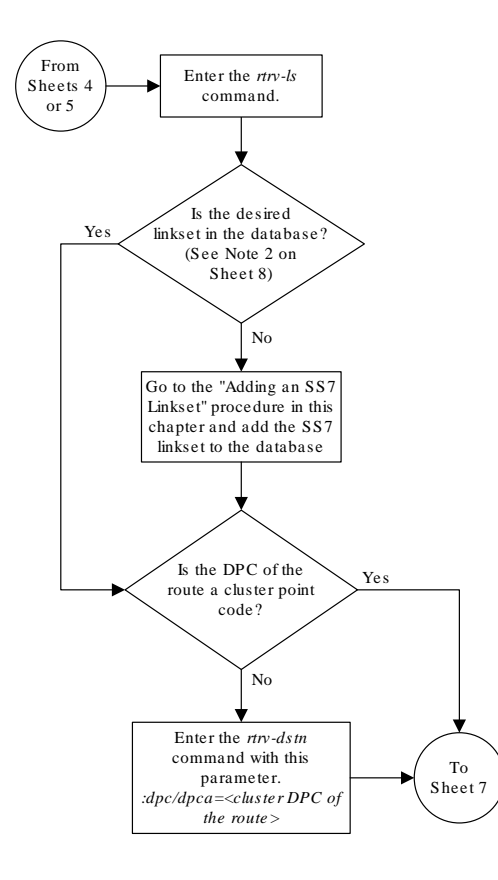

Sheet 6 of 8

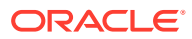

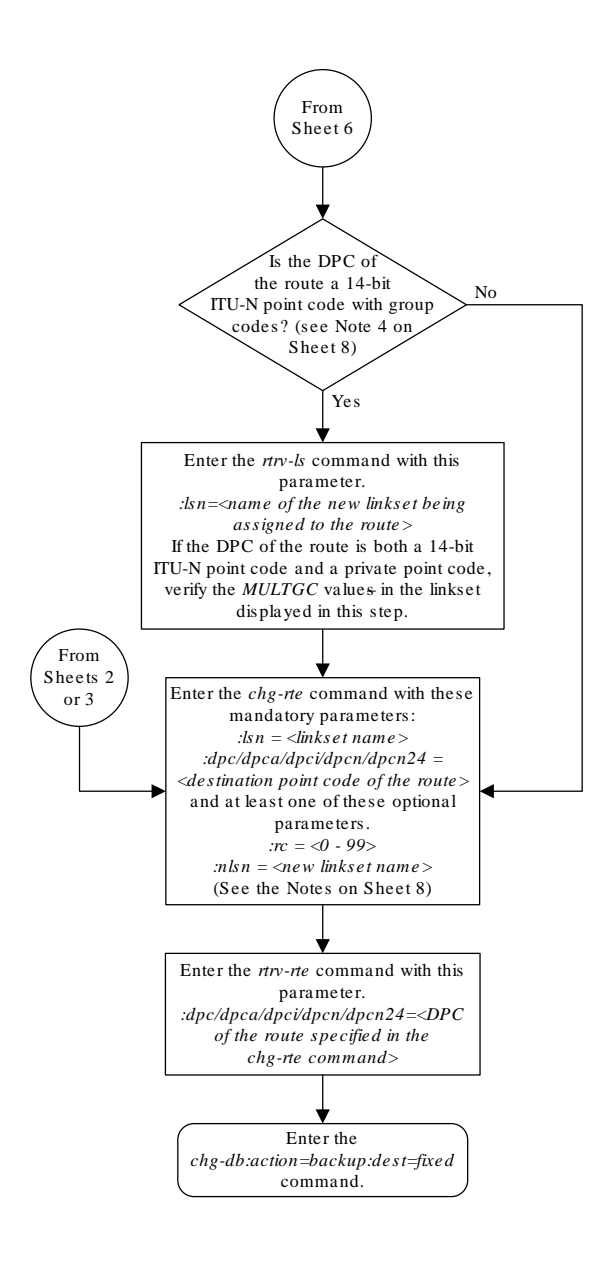

Sheet 7 of 8

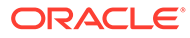

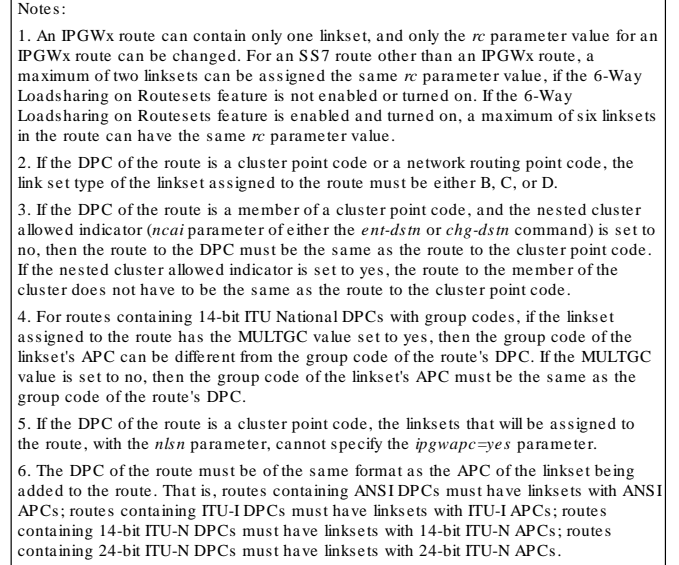

Sheet 8 of 8

# 3.25 Changing Level 2 Timers

This procedure is used to change the values of a level 2 timer set using the  $chg-12t$ command.

The l2tset parameter specifies the level 2 timer set that is being changed. The **EAGLE** contains 35 level 2 timer sets that signaling links can be assigned to. Level 2 timer sets are assigned to different types of signaling links as shown in [Table 3-16](#page-644-0).

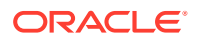

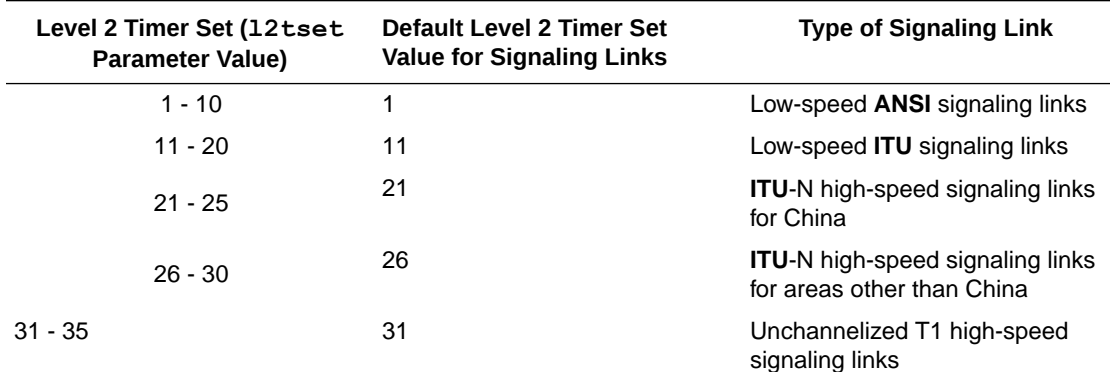

<span id="page-644-0"></span>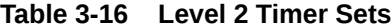

Each level 2 timer set contains seven timers. These tables define the timers and their values.

- Table 3-17
- [Table 3-18](#page-645-0)
- [Table 3-19](#page-646-0)
- [Table 3-20](#page-646-0)
- [Table 3-21](#page-647-0)

## **Table 3-17 Level 2 Timer Values - Low-Speed ANSI Signaling Links**

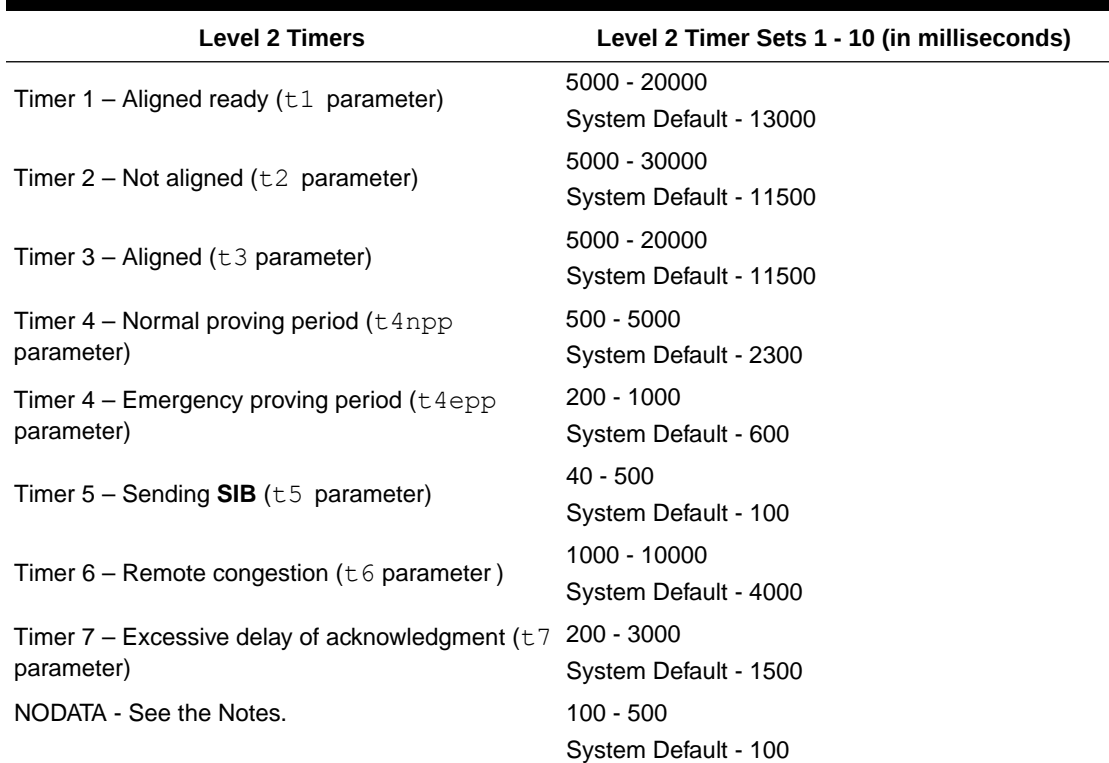

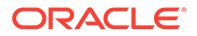

<span id="page-645-0"></span>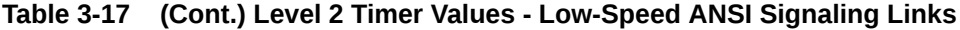

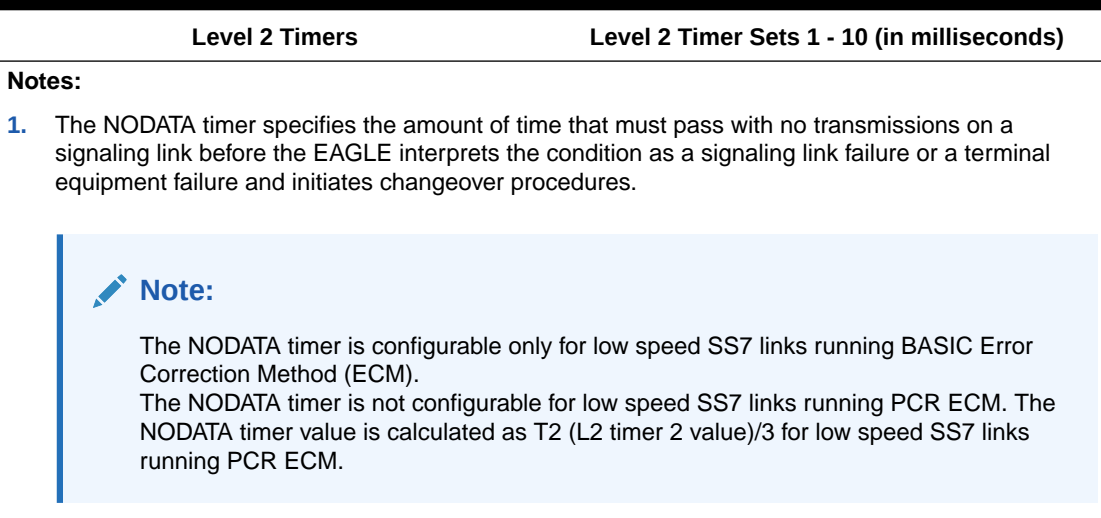

## **Table 3-18 Level 2 Timer Values - Low-Speed ITU Signaling Links**

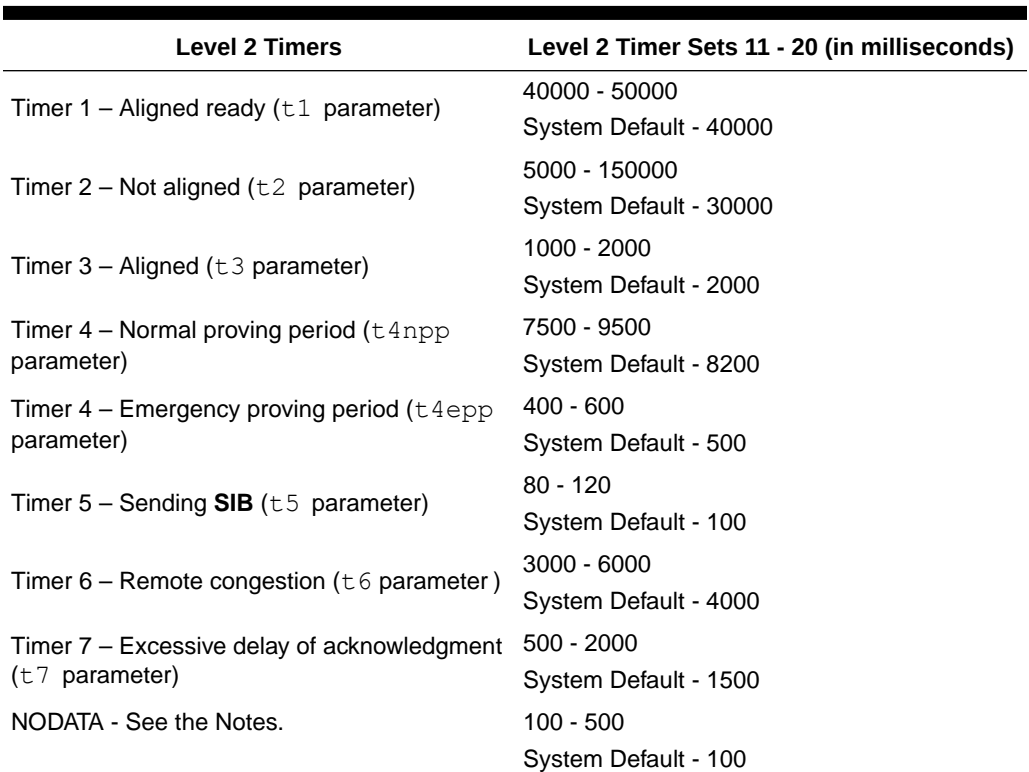

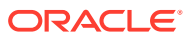

<span id="page-646-0"></span>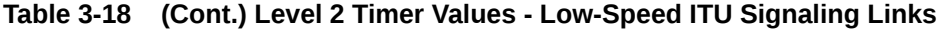

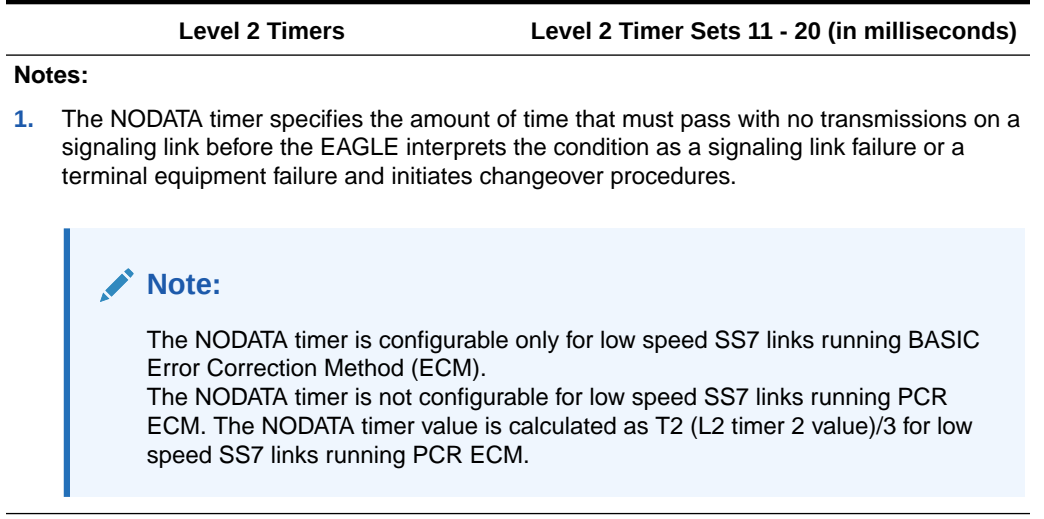

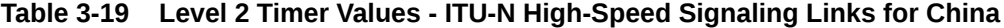

| <b>Level 2 Timers</b>                                               | Level 2 Timer Sets 21 - 25 (in milliseconds) |
|---------------------------------------------------------------------|----------------------------------------------|
| Timer $1 -$ Aligned ready ( $t1$ parameter)                         | 25000 - 350000<br>System Default - 150000    |
| Timer $2 - Not$ aligned ( $t2$ parameter)                           | 5000 - 150000<br>System Default - 130000     |
| Timer $3 -$ Aligned ( $t3$ parameter)                               | 1000 - 2000<br>System Default - 1000         |
| Timer $4$ – Normal proving period ( $t4$ npp<br>parameter)          | 3000 - 70000<br>System Default - 30000       |
| Timer $4$ – Emergency proving period ( $t4epp$<br>parameter)        | $400 - 600$<br>System Default - 500          |
| Timer $5 -$ Sending SIB ( $t5$ parameter)                           | $80 - 120$<br>System Default - 100           |
| Timer $6$ – Remote congestion ( $t6$ parameter)                     | $3000 - 6000$<br>System Default - 5000       |
| Timer $7$ – Excessive delay of acknowledgment ( $t$ 7<br>parameter) | $500 - 2000$<br>System Default - 800         |

**Table 3-20 Level 2 Timer Values - ITU-N High-Speed Signaling Links for Areas other than China**

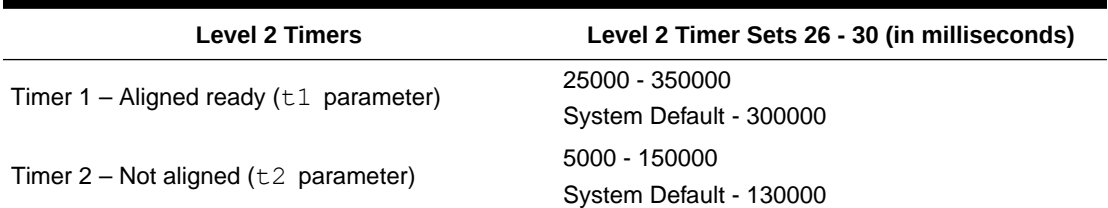

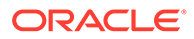

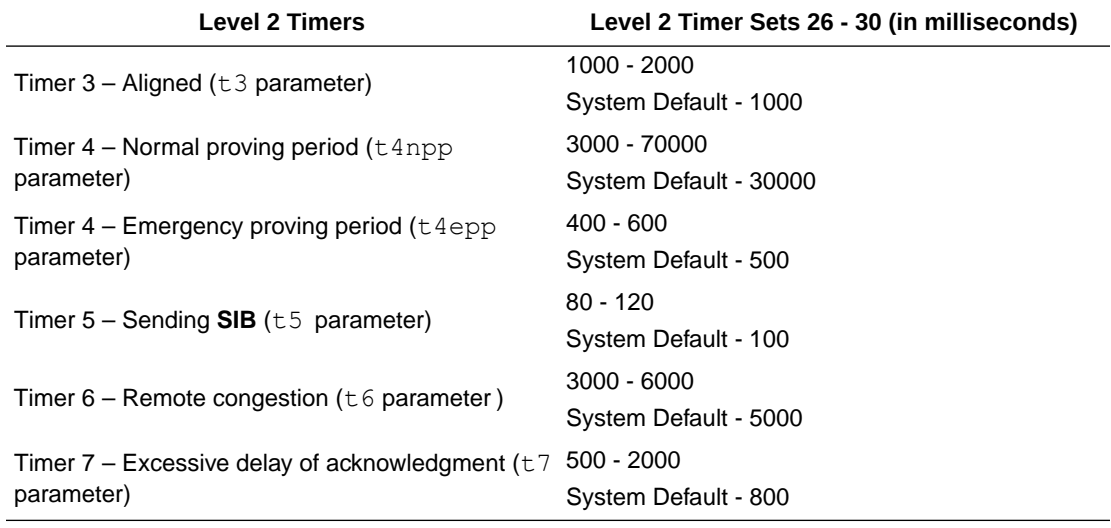

<span id="page-647-0"></span>**Table 3-20 (Cont.) Level 2 Timer Values - ITU-N High-Speed Signaling Links for Areas other than China**

### **Table 3-21 Level 2 Timer Values - Unchannelized T1 High-Speed Signaling Links**

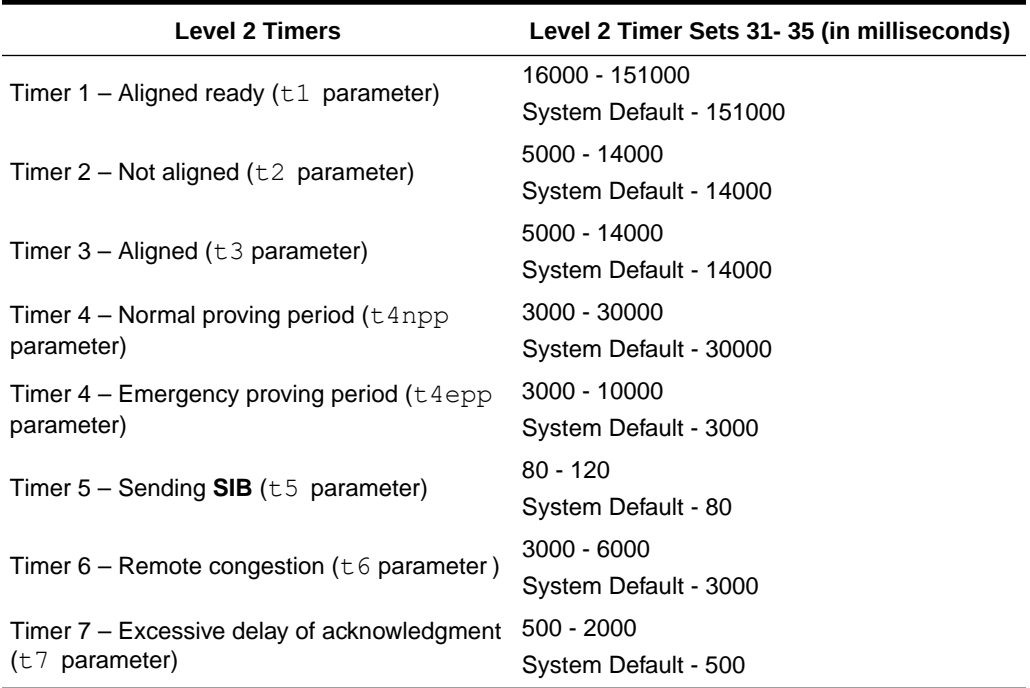

The examples in this procedure are used to change the values of the level 2 timer set number 2.

**1.** Display the values of the level 2 timer set you wish to change.

Use the rtrv-l2t command, specifying the level 2 timer set to be changed. For this example, enter this command.

```
rtrv-l2t:l2tset=2
```
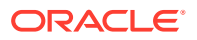
**Note:**

Timer sets are individual sets of timer configurations; each link is assigned one of these timer sets. This allows different links to have different level 2 timer settings. This is an example of the possible output.

```
rlghncxa03w 06-10-07 08:39:46 GMT EAGLE5 39.0.0 
L2T TIMERS (IN SECONDS) 
L2TSET T1 T2 T3 T4NPP T4EPP T5 T6 T7 NODATA 
2 10.0 20.0 20.0 5.0 1.00 0.50 10.0 3.0 0.10
```
**2.** Change the values of the level 2 timer in this set using the  $chq-12t$  command.

Refer to these tables for the values that can be used with the  $chg-12t$  command. For this example, the values of the level 2 timer set number 2 that are being changed are T2 and T6. To change these two values, enter this command.

- [Table 3-17](#page-644-0)
- [Table 3-18](#page-645-0)
- [Table 3-19](#page-646-0)
- [Table 3-20](#page-646-0)
- [Table 3-21](#page-647-0)

chg-l2t:l2tset=2:t2=15000:t6=5000:nodata=200

When this command has successfully completed, this message should appear.

```
rlghncxa03w 06-10-07 08:39:36 GMT EAGLE5 36.0.0
CHG-L2T: MASP A - COMPLTD
```
### **Caution:**

If the nodata parameter value is greater than 200 milliseconds, this message appears.

WARNING: If NODATA timer value is greater than 200 ms, links could go into congestion before link failure is declared.

**3.** Verify the changes using the  $rtrv-12t$  command, specifying the level 2 timer set that has been changed.

For this example, enter this command.

rtrv-l2t:l2tset=2

This is an example of the possible output.

```
rlghncxa03w 06-10-07 08:39:46 GMT EAGLE5 39.0.0
L2T TIMERS (IN SECONDS)
```
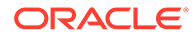

L2TSET T1 T2 T3 T4NPP T4EPP T5 T6 T7 NODATA 2 10.0 15.0 20.0 5.0 1.00 0.50 5.0 3.0 0.20

**4.** Back up the new changes using the chg-db:action=backup:dest=fixed command.

These messages should appear, the active **Maintenance and Administration Subsystem** Processor (**MASP**) appears first.

BACKUP (FIXED) : MASP A - Backup starts on active MASP. BACKUP (FIXED) : MASP A - Backup on active MASP to fixed disk complete. BACKUP (FIXED) : MASP A - Backup starts on standby MASP. BACKUP (FIXED) : MASP A - Backup on standby MASP to fixed disk complete.

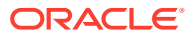

### **Figure 3-23 Changing Level 2 Timers**

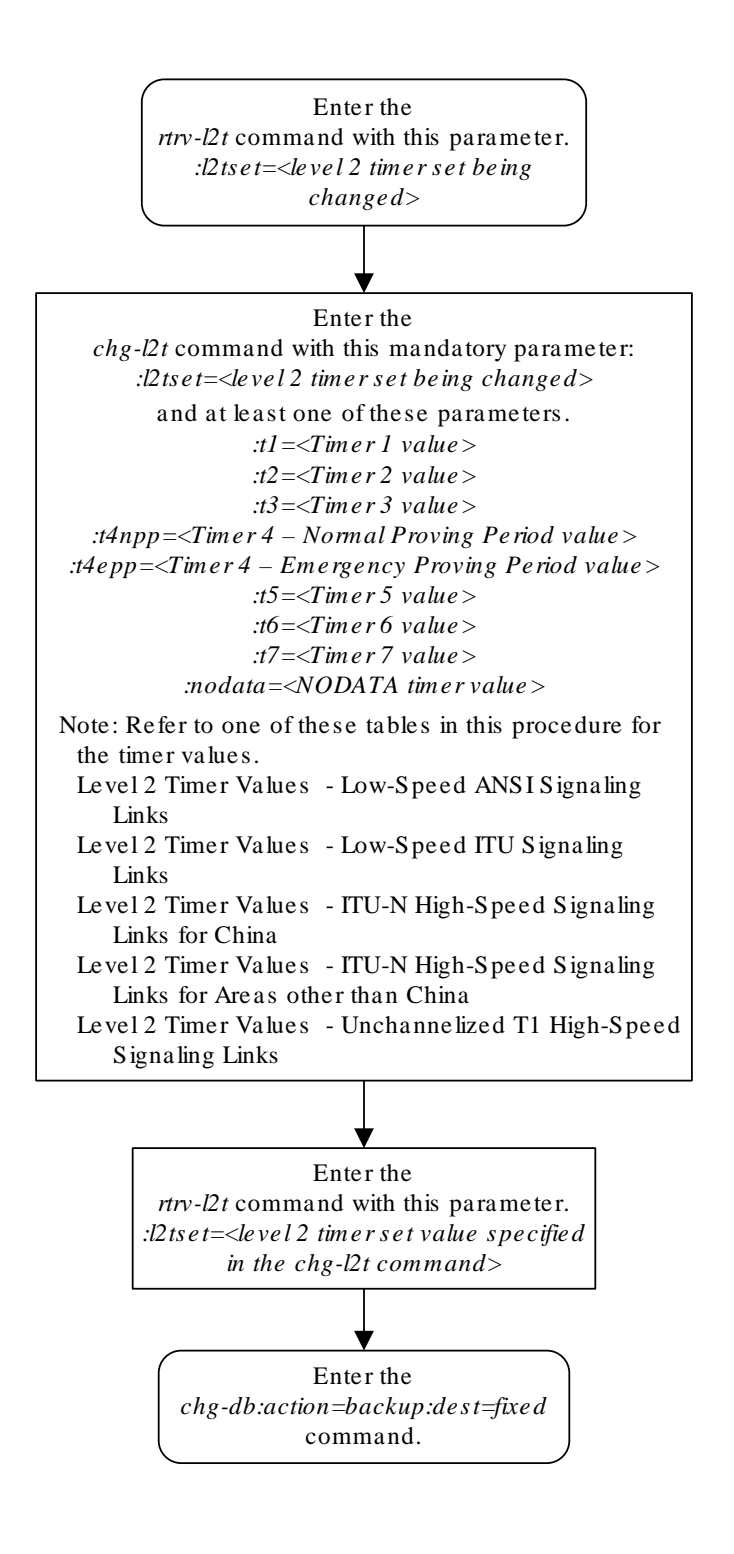

## 3.26 Changing Level 3 Timers

This procedure is used to change the values of the level 3 timers using the  $chq-13t$ command. The level 3 timers apply to both **ANSI** and **ITU** linksets, except as noted for the specific timer.

### **Note:**

Only one level 3 timer set exists.

The level 3 timers are defined as follows:

:t1 – Timer 1 – Delay to avoid message mis-sequencing on changeover. Values - 100-2000 milliseconds; system default value - 800 milliseconds.

:t2 – Timer 2 – Waiting for changeover acknowledgment. Values - 100-3000 milliseconds; system default value - 1400 milliseconds.

:t3 – Timer 3 – Time controlled diversion – delay to avoid mis-sequencing on changeback. Values - 100 - 2000 milliseconds; system default value - 800 milliseconds.

 $:t4$  – Timer 4 – Waiting for changeback acknowledgment (1st attempt). Values -100-2000 milliseconds; system default value - 800 milliseconds.

:t5 – Timer 5 – Waiting for changeback acknowledgment (2nd attempt). Values - 100-2000 milliseconds; system default value - 800 milliseconds.

:t6 – Timer 6 – Delay to avoid message mis-sequencing on controlled rerouting. Values - 100-2000 milliseconds; system default values - 800 milliseconds. If the 6-Way Loadsharing on Routesets feature is enabled and turned on, it is recommended that the value for this timer is set to 100 milliseconds. Enter the  $rtrv-ctrl$ feat:partnum=893019801 command to verify the status of the 6-Way Loadsharing on Routesets feature.

 $: t7$  – Timer 7 – Waiting for signaling data link connection acknowledgment. Values -100-3000 milliseconds; system default value - 1000 milliseconds.

:t8 – Timer 8 – Transfer-prohibited (**TFP**) inhibited timer (transient solution). Values - 500-2000 milliseconds; system default value - 800 milliseconds.

:t10 – Timer 10 – Waiting to repeat signaling-route-set-test (**SRST**) message. Values - 20000-90000 milliseconds; system default value - 30000 milliseconds.

:t11 – Timer 11 – Transfer-restricted timer. Values - 1000-90000 milliseconds; system default - 30000 milliseconds.

: $t12$  – Timer 12 – Waiting for uninhibit acknowledgment. Values - 100-2000 milliseconds; system default value - 800 milliseconds.

:t13 – Timer 13 – Waiting for force uninhibit. Values - 100-2000 milliseconds; system default value - 800 milliseconds.

:t14 – Timer 14 – Waiting for inhibition acknowledgment. Values - 200-4000 milliseconds; system default value - 2000 milliseconds.

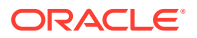

:t15 – Timer 15 – Waiting to repeat signaling route set congestion test (**RSCT**). Values - 200-4000 milliseconds; system default value - 3000 milliseconds.

:t16 – Timer 16 – Waiting for route set congestion (**RSC**) status update. Values - 200-3000 milliseconds; system default value - 1400 milliseconds.

:t17 – Timer 17 – Delay to avoid oscillation of initial alignment failure and link restart. Values - 500-2000 milliseconds; system default value - 800 milliseconds.

:t18 – Timer 18 – **ANSI** linksets – Repeat **TFR** once by response method. Values - 2000-20000 milliseconds; system default value - 10000 milliseconds.

:it18 – Timer 18 – **ITU** linksets – Timer within a signaling point whose **MTP** restarts to supervise the receipt of routing information and activation of the link and linkset. Values - 19000-50000 milliseconds; system default value - 50000 milliseconds.

:t19 – Timer 19 – **ANSI** linksets – Failed link craft referral timer. Values - 30000-600000 milliseconds; system default value - 480000 milliseconds.

:it19 – Timer 19 – **ITU** linksets – Supervision timer during **MTP** restart to avoid ping of **TFP**, **TFR1**, and **TRA** messages. Values - 67000-69000 milliseconds; system default value - 67000 milliseconds.

:t20 – Timer 20 – **ANSI** linksets – Waiting to repeat local inhibit test. The value of the t20 parameter overwrites the value of the  $\pm 22$  parameter. Values - 90000-120000 milliseconds; system default value - 90000 milliseconds.

:it20 – Timer 20 – **ITU** linksets – Overall **MTP** restart timer at the signaling point whose **MTP** restarts. Values - 59000-61000 milliseconds; system default value - 59000 milliseconds.

 $\text{int20} - \text{Time 20} - \text{ITU}$  linksets – Waiting to repeat local inhibit test ( $\text{int22}$  parameter). Values - 59000-61000 milliseconds; system default value - 59000 milliseconds.

: $t21$  – Timer 21 – ANSI linksets – Waiting to repeat remote inhibit test. The value of the  $t21$ parameter overwrites the value of the it23 parameter. Values - 90000-120000 milliseconds; system default value - 90000 milliseconds.

:it21 – Timer 21 – **ITU** linksets – Overall **MTP** restart timer at a signaling point adjacent to one whose **MTP** restarts. Values - 63000-65000 milliseconds; system default value - 63000 milliseconds.

:t22 – Timer 22 – **ANSI** linksets – the amount of time the restarting node waits for the signaling links to become available. This parameter is used when the **MTP** restart feature is turned on. Values - 10000-60000 milliseconds; system default value - 10000 milliseconds.

:  $i$ t22 – Timer 22 – **ITU** linksets – Waiting to repeat local inhibit test. The value of the  $i$ t22 parameter overwrites the value of the  $t20$  parameter. Values - 180000-360000 milliseconds; system default value - 90000 milliseconds.

:t23 – Timer 23 – **ANSI** linksets – the amount of time the restarting node waits to receive the **TRA** message. This parameter is used when the **MTP** restart feature is turned on. Values - 9000-100000 milliseconds; system default value - 10000 milliseconds.

:it23 – Timer 23 – **ITU** linksets – Waiting to repeat remote inhibit test. The value of the **i**t23 parameter overwrites the value of the  $t21$  parameter. Values - 180000-360000 milliseconds; system default value - 90000 milliseconds.

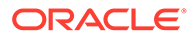

:t24 – Timer 24 – **ANSI** linksets – the amount of time the restarting node waits to broadcast all **TRA** messages. This parameter is used when the **MTP** restart feature is turned on. Values - 9000-60000 milliseconds; system default value - 10000 milliseconds.

:t25 – Timer 25 – **ANSI** linksets – the amount of time the adjacent node waits for the **TRA** message. This parameter is used when the **MTP** restart feature is turned on. Values - 30000-35000 milliseconds; system default value - 30000 milliseconds.

:t26 – Timer 26 – **ANSI** linksets – the amount of time the restarting node waits to repeat the **TRW** message. This parameter is used when the **MTP** restart feature is turned on. Values - 12000-15000 milliseconds; system default value - 12000 milliseconds.

:t28 – Timer 28 – **ANSI** linksets – the amount of time the adjacent node waits for the **TRW** message. This parameter is used when the **MTP** restart feature is turned on. Values - 3000-35000 milliseconds; system default value - 3000 milliseconds.

:t29 – Timer 29 – **ANSI** linksets – this timer is started when a **TRA** message is sent in response to an unexpected **TRA**/**TRW** message or when the **MTP** restart process has completed. Any **TRA**/**TRW** messages received while the T29 timer is running are ignored. This parameter is used when the **MTP** restart feature is turned on. Values - 60000-65000 milliseconds; system default value - 60000 milliseconds.

:t30 – Timer 30 – **ANSI** linksets – the amount of time between sending **TFPs**/**TFRs** in response to an unexpected **TRA**/**TRW** message. This parameter is used when the **MTP** restart feature is turned on. Values - 30000-35000 milliseconds; system default values - 30000 milliseconds.

:t31 – Timer 31 – **ANSI** linksets – False link congestion detection timer. Values - 10000-120000 milliseconds; system default value - 60000 milliseconds.

:t32 –Timer 32 – **Link** oscillation timer - Procedure A. Values - 60000-120000 milliseconds; system default values - 60000 milliseconds.

It is possible that a problem on a signaling link can cause one signaling link in a linkset to go into congestion, even though the traffic on the linkset is not high enough to cause congestion. For example, if a link has a large number of retransmissions, the throughput of the signaling link could drop enough to cause congestion on that signaling link. To help prevent this from happening, the **EAGLE** starts the level 3 T31 timer whenever a signaling link goes into congestion. If the signaling link remains in the same congestion state until the level 3 T31 timer expires, the signaling link is removed from service. The signaling link becomes unaligned, then the alignment procedure is started.

The congestion level that starts the level 3 T31 timer can be set to either congestion level 1 or congestion level 2 using the chg-stpopts command with the mtpt31ctl parameter. This congestion level can be verified with the rtrv-stpopts command and is shown in the MTPT31CTL field. The level 3 T31 timer is started when the signaling link reaches this congestion level or a higher level. An increase in congestion level or abatement to a lower congestion level restarts the timer. When the congestion level goes below the congestion level configured in the chg-stpopts command, the level 3 T31 timer is stopped. If the level 3 T31 timer expires and the signaling link's congestion level has not changed, the signaling link is restarted.

For example, if the level 3 T31 timer is set at 60 seconds and a signaling link goes into congestion level 1, the level 3 T31 timer is started. If, after 45 seconds, the signaling link's congestion increases to level 2, the timer is restarted to 60 seconds. If the

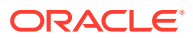

signaling link remains at congestion level 2 for 60 seconds, the signaling link is taken out of service and it becomes unaligned. Then the alignment procedure is started, and the **EAGLE** attempts to realign the signaling link. The level 3 T31 timer can only be assigned to **ANSI SS7** linksets and signaling links.

The level 3 T32 timer helps to prevent a signaling link from oscillating in and out of service. When the **EAGLE** begins restoring an out of service signaling link, the **EAGLE** starts the level 3 T32 timer. If the signaling link fails again before the level 3 T32 expires, the **EAGLE** does not attempt to continue to bring the signaling link into service until the level 3 T32 timer expires. Once the level 3 T32 timer expires, the **EAGLE** attempts to restore the signaling link into service.

The level 3 T32 timer is only started after a signaling link fails, not when a signaling link is manually deactivated. When a signaling link is manually taken out of service using the dact $s1k$  command, the level 3 T32 timer is stopped, if it is running. When the signaling link is brought back into service using the act-slk command, the level 3 T32 timer is not started. The level 3 T32 timer is not started when a new signaling link is first aligned.

The l3tset parameter specifies the level 3 timer set. For any level 3 timer parameters not specified with the  $chq-13t$  command, the values for those parameters are not changed.

**1.** Display the values for the level 3 timer set using the  $rtrv-13t$  command.

This is an example of the possible output.

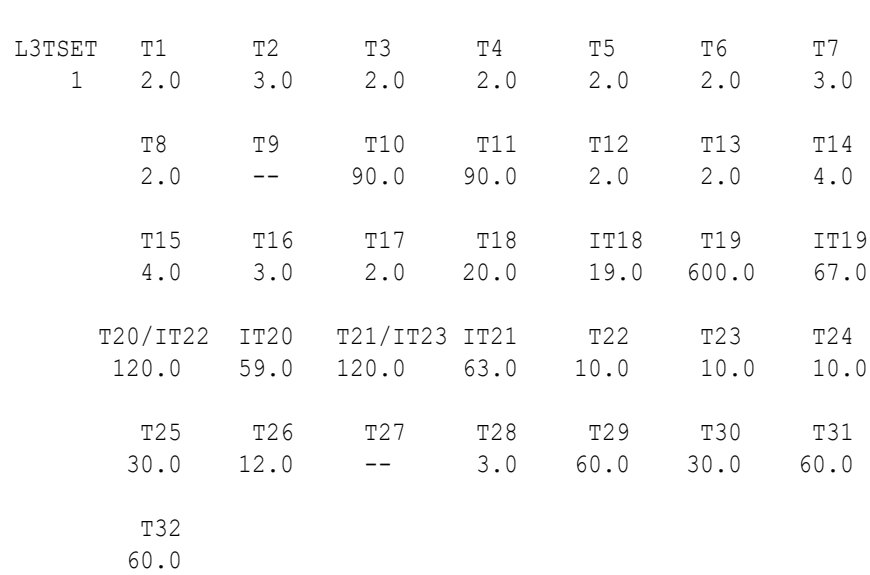

rlghncxa03w 06-10-17 16:03:12 GMT EAGLE5 36.0.0 LEVEL 3 TIMERS (IN SECONDS)

**2.** Change the values of the level 3 timer set using the  $chq-13t$  command.

For this example, the level 3 timer values that are being changed are T10, T11, T19, T20, and T21. To change these timer values, enter this command.

```
ch\alpha-l3t:l3tset=1:t10=40000:t11=50000t19=480000:t20=100000:t21=100000
```
When this command has successfully completed, this message should appear.

```
rlghncxa03w 06-10-07 08:41:51 GMT EAGLE5 36.0.0
CHG-L3T: MASP A - COMPLTD
```
**3.** Verify the changes using the rtrv-13t command.

This is an example of the possible output.

```
rlghncxa03w 06-10-17 16:03:12 GMT EAGLE5 36.0.0
LEVEL 3 TIMERS (IN SECONDS)
```
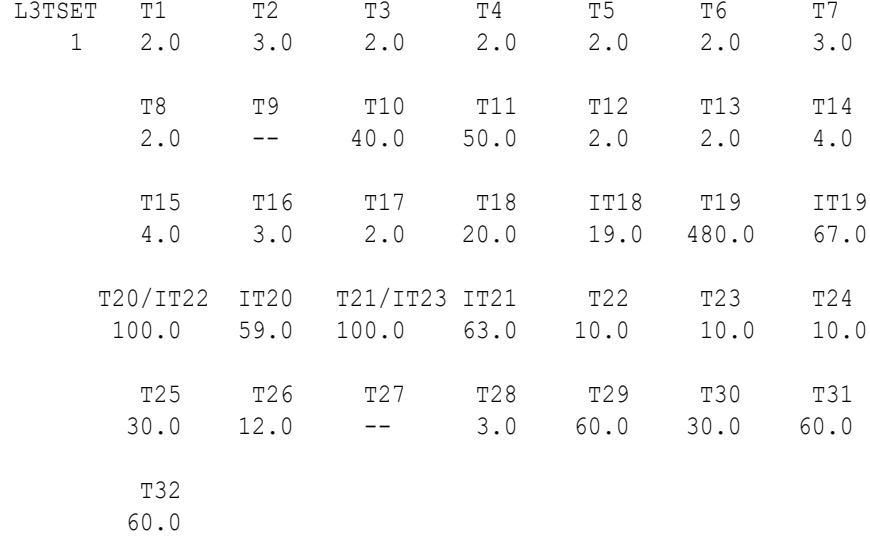

**4.** Back up the new changes using the chg-db:action=backup:dest=fixed command.

These messages should appear, the active **Maintenance and Administration Subsystem** Processor (**MASP**) appears first.

BACKUP (FIXED) : MASP A - Backup starts on active MASP. BACKUP (FIXED) : MASP A - Backup on active MASP to fixed disk complete. BACKUP (FIXED) : MASP A - Backup starts on standby MASP. BACKUP (FIXED) : MASP A - Backup on standby MASP to fixed disk complete.

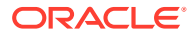

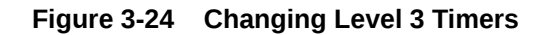

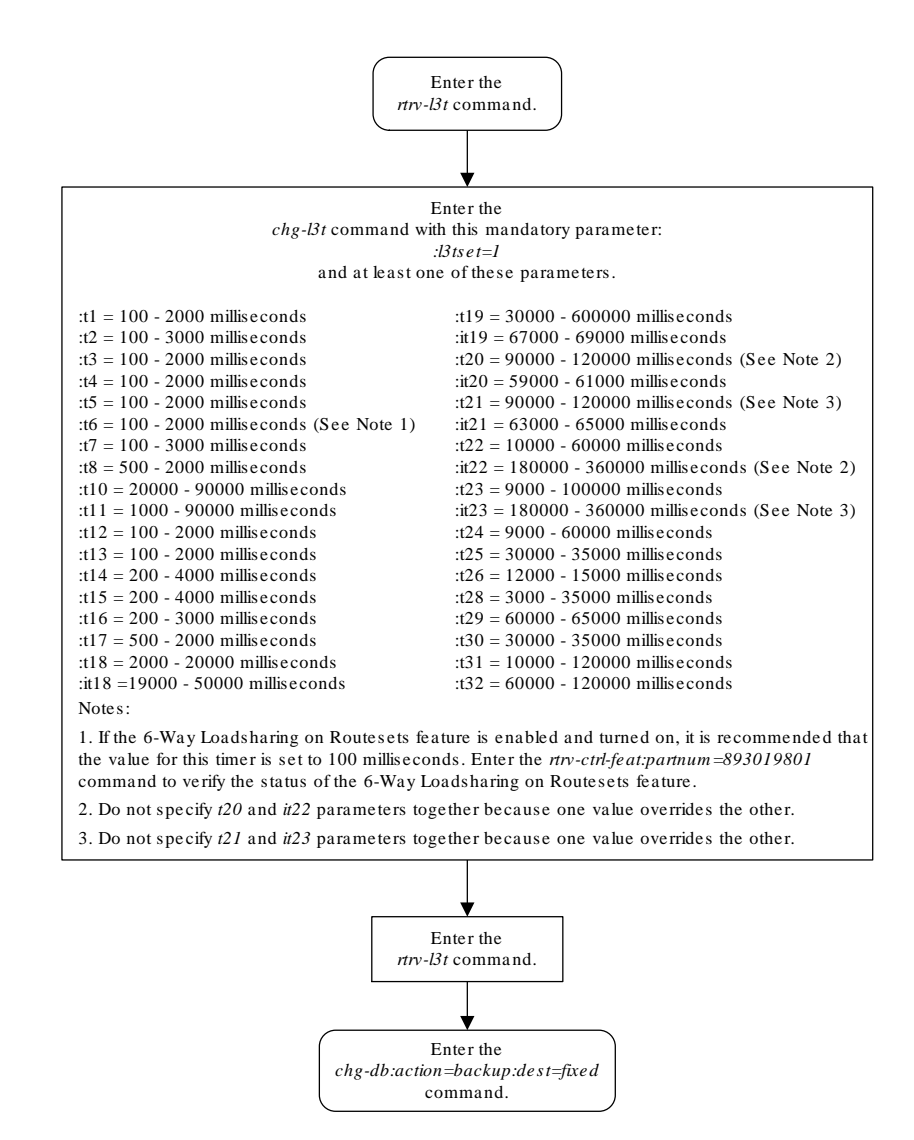

# 3.27 Changing a Signaling Link Test Message

This procedure is used to change an **SLTM** (signaling link test message) using the chg-slt command.

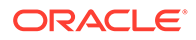

The chg-slt command uses these parameters.

:sltset – The signaling link test message record number in the **SLTM** table.

:t1 – The **T1** timer for repeating the **SLTM** after a failure

:t2 – The T2 timer for the **SLTM** period

: enabled – Enables the signaling link test message.

:mode – The **SLTM** mode to be used when sending test messages.

:pattern – The test pattern to be sent with a signaling link test message.

**1.** Display the **SLTM** record to be changed using the rtrv-slt command.

This is an example of the possible output.

```
rlghncxa03w 06-10-07 00:21:24 GMT EAGLE5 36.0.0
SLTM PARAMETERS 
SLTSET T1 T2 MODE ENABLED PATTERN 
1 9.0 60.0 SPECIAL ON AA2233445566778899AABBCCDDEEFF
2 12.0 30.0 SPECIAL OFF F01234BCDE 
3 4.0 50.0 REGULAR ON CC2233445566778899AABBCCDDEEFF
4 6.0 90.0 SPECIAL OFF BB23446789BCABEFG
5 6.0 90.0 SPECIAL OFF BB23446789BCABEFG
6 6.0 90.0 SPECIAL OFF BB23446789BCABEFG
7 6.0 90.0 SPECIAL OFF BB23446789BCABEFG
8 6.0 90.0 SPECIAL OFF BB23446789BCABEFG
9 6.0 90.0 REGULAR OFF BB23446789BCABEFG
10 6.0 90.0 REGULAR OFF BB23446789BCABEFG
11 6.0 90.0 REGULAR OFF BB23446789BCABEFG
12 4.0 50.0 SPECIAL ON FFEEDDCCBBAA998877665544332211
13 4.0 50.0 SPECIAL ON EE22334455
14 6.0 90.0 SPECIAL ON AABBCCDD
15 6.0 90.0 REGULAR ON AABBCCDD
16 6.0 90.0 REGULAR ON AABBCCDD
17 6.0 90.0 REGULAR ON AABBCCDD
18 6.0 90.0 SPECIAL ON AABBCCDD
19 6.0 90.0 SPECIAL ON AABBCCDD
20 6.0 90.0 SPECIAL ON AABBCCDD
```
**2.** Change the **SLTM** record using the chg-slt command.

For this example, signaling link test message 2 is being changed to these values:

 $T1 = 10.0$ 

 $T2 = 50.0$ 

MODE = **REGULAR**

**ENABLED** = **ON**

**PATTERN** = **AB987654321**

**To** make these changes, enter this command.

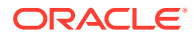

```
chg-
slt:sltset=2:t1=10.0:t2=50.0:mode=regular:enabled=on :pattern=ab9
87654321
```
When this command has successfully completed, this message should appear.

```
rlghncxa03w 06-10-07 00:22:57 GMT EAGLE5 36.0.0
CHG-SLT: MASP A - COMPLTD
```
**3.** Verify the changes using the  $r$ trv-slt command, specifying the **SLTM** record.

This is an example of the possible output.

rlghncxa03w 06-10-07 00:23:35 GMT EAGLE5 36.0.0 SLTM PARAMETERS SLTSET T1 T2 MODE ENABLED PATTERN 2 10.0 50.0 REGULAR ON AB987654321

**4.** Back up the new changes using the chg-db:action=backup:dest=fixed command.

These messages should appear, the active **Maintenance and Administration Subsystem** Processor (**MASP**) appears first.

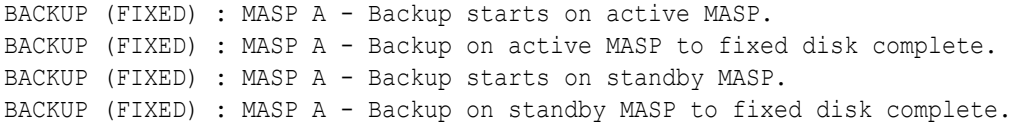

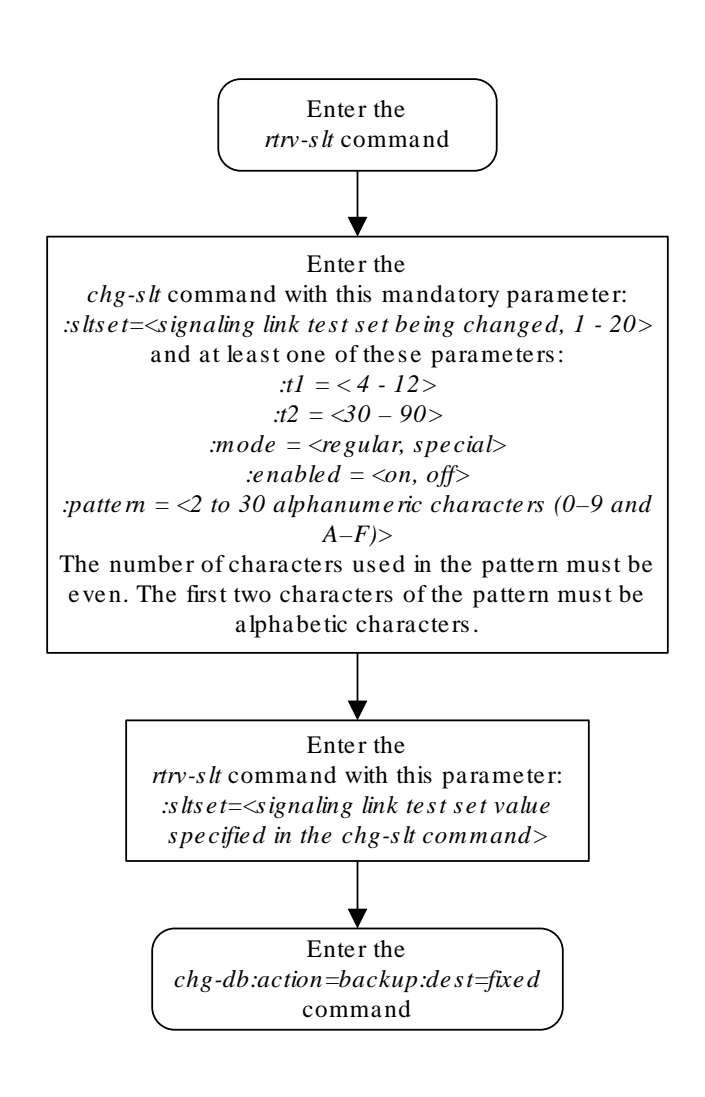

**Figure 3-25 Changing a Signaling Link Test Message**

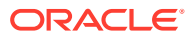

# 3.28 Configuring Circular Route Detection

### **Note:**

Circular route detection is not supported in **ITU** networks.

This procedure is used to configure the EAGLE to detect circular routing with the  $chq$ stpopts command. The chg-stpopts command uses these parameters to detect circular routing in the EAGLE.

: on=mtplti - to turn on the circular routing detection feature.

:off=mtplti - to turn off the circular routing detection feature.

:mtpltctdpcq – the number of **DPC**s that the circular route test message is sent to.

: mtpltst – the duration of the circular route test detection procedures, in milliseconds (the **MTPLTST** timer).

These parameters are optional. For any parameters not specified with the chg-stpopts command, the values for these parameters are not changed.

When the  $on=mtplit$  parameter is specified for the  $chq$ -stpopts command, the value yes is shown in the MTPLTI field of the rtrv-stpopts output. When the off=mtplti parameter is specified for the chg-stpopts command, the value no is shown in the MTPLTI field of the rtrv-stpopts output.

The system default values, shown in the  $rtrv-stports$  output, for these parameters are:

- MTPLTI yes
- MTPLTCTDPCQ 3
- MTPLTST 10000.

For this example, the circular route detection procedures remain enabled, the number of most frequently occurring DPCs is changed from 3 to 6, and the duration of the circular route detection procedures is changed from 10000 milliseconds to 18000 milliseconds.

The EAGLE automatically tests for circular routing when congestion occurs on an **ANSI** signaling link. The circular route detection test cannot be performed for **ITU** signaling links. If the routing data is configured incorrectly, or is corrupted, MSUs could be routed in an endless circular route. The incorrect routing data could be on the EAGLE or at a remote node. With the addition of cluster routing and E links, the danger of circular routing is greater.

The EAGLE starts the test when a signaling link reaches onset congestion threshold 1. The EAGLE only runs the test for one signaling link per linkset. If a second signaling link in the same linkset goes into congestion, the EAGLE does not start a new test. Each time the signaling link's congestion level increases, the test is restarted. The **LIM** that contains the congested signaling link determines which DPCs have the most MSUs transmitted on the signaling link. The LIM then transmits a circular routing test message to the DPCs that have sent the most MSUs. The number of DPCs that the circular route test message is sent to is from 3 to 10. A circular routing test message is a routeset congestion test message with priority of 3.

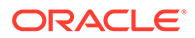

If any LIM receives one of the test messages before the **MTPLTST** timer expires, the EAGLE performs these actions.

- Marks the destination as prohibited due to circular routing.
- Broadcasts **TFP**s for the destination.
- Reports that circular routing was detected for the destination.
- Raises a critical alarm.

The destination remains prohibited until it is manually allowed using the  $rst-dstn$ (reset destination) command.

If the destination is a cluster point code entry in the routing table, then an exception list (x-list) entry is created for the destination. If the cluster has the exception list exclusion indicator set to yes (meaning do not create x-lists for that cluster), then an x-list is not created, an **UAM** is generated, and a critical alarm is raised for the cluster. The critical alarm can be cleared by entering the rst-dstn command for the cluster.

If an x-list entry needs to be created, but the provisioned number of x-lists are already used, extra buffer space, equal to 100 entries in the routing table, is used to create the x-list. If this extra buffer space is also full, no x-list is created, a UAM is generated, and a critical alarm is raised for the cluster.

When a point code is prohibited due to circular routing, the EAGLE ignores **TFx**/**TCx** management messages for that point code. The EAGLE does not send routeset test messages for the point code. The EAGLE discards any MSUs received for the point code and sends response method **TFP**s or **TCP**s.

When EAGLE detects circular routing for a destination, it sets the circular routing flag for the destination in the routing table. The  $rst-dst$  command clears this flag. Once the circular routing flag is cleared, the status of the destination depends on what type of entry is used.

- If the destination is a member of a cluster for which EAGLE performs full point code routing only, all routes to the destination are marked as allowed and the destination's status is allowed. The EAGLE broadcasts TFAs for the destination.
- If the destination has a full point code entry in the routing table, and there is also an entry for the point code's cluster, then each route used by the point code that is also used by the cluster entry assumes the status of the route for the cluster entry. Each route used by the point code that is not used by the cluster assumes the status of the cluster's route set. The EAGLE then determines the point codes route set status and broadcasts **TFA**/**TFR** if the point code becomes allowed or restricted.

If the rst-dstn command is entered for an x-list entry with the circular routing flag set, the x-list entry is deleted. The point code's status becomes the same as the cluster entry's status.

If Circular Route Auto-Recovery is enabled and turned on, and circular routing because of far-end loopback is detected, the status of the destination marked as prohibited is automatically cleared. Refer to the [Activating the Circular Route Auto-](#page-819-0)[Recovery Feature](#page-819-0) procedure for more information.

**1.** Display the existing values for the circular route test parameters by entering the rtrv-stpopts command.

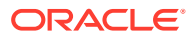

The value for the circular route test parameters is shown in the MTPLTI, MTPLTCTDPCQ, MTPLTST fields. This is an example of the possible output.

```
rlghncxa03w 06-10-17 16:02:05 GMT EAGLE5 36.0.0
STP OPTIONS
-----------------------
MTPLTI no<br>MTPLTCTDPCQ 3
MTPLTCTDPCQ 3
MTPLTST 10000
```
### **Note:**

The rtrv-stpopts command output contains other fields that are not used by this procedure. If you wish to see all the fields displayed by the rtrv-stpopts command, see the rtrv-stpopts command description in *Commands User's Guide*.

- **2.** Change the circular routing detection parameters by entering the chg-stpopts command with at least one of these parameters..
	- on=mtplti if the current MTPLTI value is no.
	- off=mtplti if the current MTPLTI value is yes.
	- mtpltctdpcq
	- mtpltst

For this example, enter this command.

chg-stpopts:mtpltctdpcq=6:mtpltst=18000:on=mtplti

When this command has successfully completed, this message should appear.

rlghncxa03w 06-10-07 00:22:57 GMT EAGLE5 36.0.0 CHG-STPOPTS: MASP A - COMPLTD

**3.** Verify the changes using the rtrv-stpopts command.

This is an example of the possible output.

```
rlghncxa03w 06-10-17 16:02:05 GMT EAGLE5 36.0.0
STP OPTIONS
-----------------------
MTPLTI yes
MTPLTCTDPCQ 6
MTPLTST 18000
```
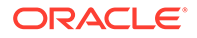

**Note:**

The rtrv-stpopts command output contains other fields that are not used by this procedure. If you wish to see all the fields displayed by the rtrv-stpopts command, see the rtrv-stpopts command description in *Commands User's Guide*.

**4.** Back up the new changes using the chg-db:action=backup:dest=fixed command.

These messages should appear, the active **Maintenance and Administration Subsystem** Processor (**MASP**) appears first.

BACKUP (FIXED) : MASP A - Backup starts on active MASP. BACKUP (FIXED) : MASP A - Backup on active MASP to fixed disk complete. BACKUP (FIXED) : MASP A - Backup starts on standby MASP. BACKUP (FIXED) : MASP A - Backup on standby MASP to fixed disk complete.

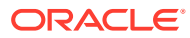

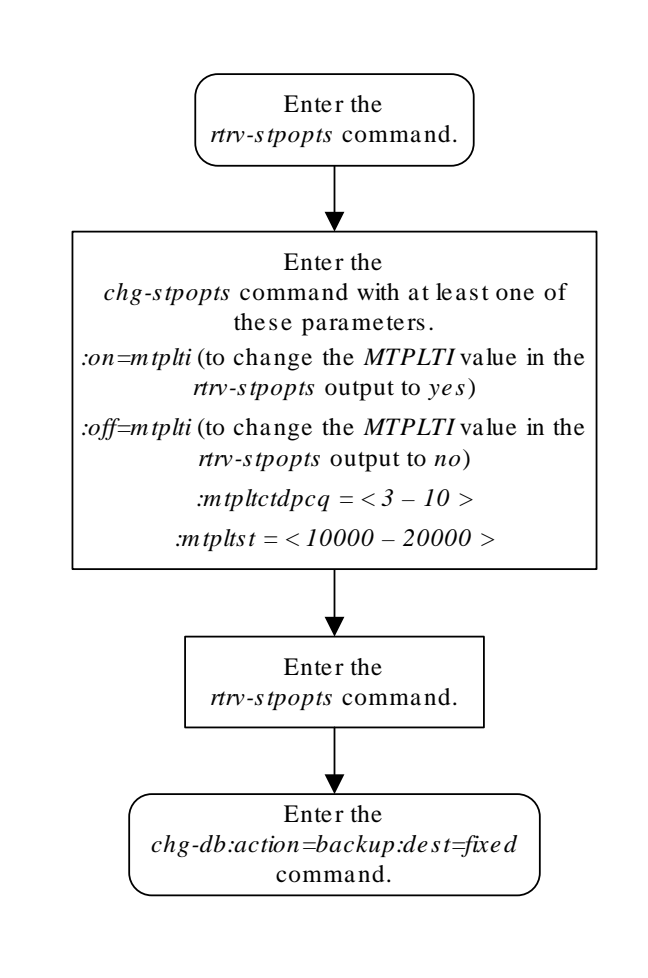

**Figure 3-26 Configuring Circular Route Detection**

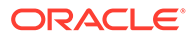

## 3.29 Configuring the TFA/TFR Pacing Rate

### **Note:**

The pacing rate feature is not supported in **ITU** networks.

This procedure is used to configure the rate that the **EAGLE** sends the **TFR** and **TFA** messages, or the pacing rate. The pacing rate is configured with the  $tfafterpr$ parameter of the chg-stpopts command. The value of the tfatfrpr parameter is from 0 to 1 second and can be set in 0.1 second intervals. When the chg-stpopts command is first introduced to the **EAGLE**, the default value for the tfatfrpr parameter is 1 second. A value of 0 for the  $tfafterpr$  parameter indicates that the pacing should stop. The pacing of **TFR**/**TCR** is stopped and all remaining **TFR**/**TCR** are broadcast at once if the current alternate route used to route traffic to the affected point code is in danger of congestion. The value of the  $\text{tfaffpr}$  parameter in the chg-stpopts command is entered and displayed in the rtrv-stpopts command output in milliseconds.

For this example, the **TFA**/**TFR** pacing rate is changed from 1 second to 0.5 seconds (1000 milliseconds to 500 milliseconds).

When the status of the route is changed to allowed (when the route was restricted) or restricted (when the route was prohibited), a burst of rerouted traffic can occur on that route, thus congesting the route. To help keep this from happening, the **EAGLE** can control the rate that it broadcasts **TFR** and **TFA** messages to adjacent signaling points. This can regulate the amount of traffic the adjacent signaling points can send to the **EAGLE** when the route becomes allowed or restricted.

The **TFA**/**TCA** and **TFR**/**TCR** messages for each affected point code are sent in groups of 20%. For each time period defined by the pacing rate, a group of 20% of the messages that are to be sent to the adjacent signaling points are broadcast to those signaling points.

This feature applies only to **ANSI** signaling links. The pacing is not done toward **ITU** networks.

If the destination becomes inaccessible or accessible before all of the **TFR**/**TCR** messages are broadcasted, then the remaining **TFR**/**TCR** messages are not sent.

**TFA**/**TFC** messages for multiple affected destinations are sent in parallel.

**1.** Display the existing values for the **TFA**/**TFR** pacing rate parameter by entering the rtrv-stpopts command. The value for the **TFA**/**TFR** pacing rate parameter is shown in the TFATFRPR field, and is shown in milliseconds. This is an example of the possible output.

rlghncxa03w 06-10-17 16:02:05 GMT EAGLE5 36.0.0 STP OPTIONS ----------------------- TFATFRPR 1000

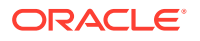

**Note:** The rtrv-stpopts command output contains other fields that are not used by this procedure. If you wish to see all the fields displayed by the rtrv-stpopts command, see the rtrv-stpopts command description in *Commands User's Guide*.

**2.** Change the **TFA**/**TFR** pacing rate parameter. For this example, enter this command.

```
chg-stpopts:tfatfrpr=500
```
When this command has successfully completed, this message should appear.

```
rlghncxa03w 06-10-07 00:22:57 GMT EAGLE5 36.0.0
CHG-STPOPTS: MASP A - COMPLTD
```
**3.** Verify the changes using the rtrv-stpopts command. This is an example of the possible output.

```
rlghncxa03w 06-10-17 16:02:05 GMT EAGLE5 36.0.0
STP OPTIONS
-----------------------
TFATFRPR 500
```
### **Note:**

The rtrv-stpopts command output contains other fields that are not used by this procedure. If you wish to see all the fields displayed by the rtrv-stpopts command, see the rtrv-stpopts command description in *Commands User's Guide*.

**4.** Back up the new changes using the chg-db:action=backup:dest=fixed command. These messages should appear, the active **Maintenance and Administration Subsystem** Processor (**MASP**) appears first.

BACKUP (FIXED) : MASP A - Backup starts on active MASP. BACKUP (FIXED) : MASP A - Backup on active MASP to fixed disk complete. BACKUP (FIXED) : MASP A - Backup starts on standby MASP. BACKUP (FIXED) : MASP A - Backup on standby MASP to fixed disk complete.

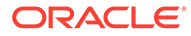

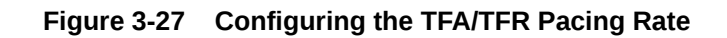

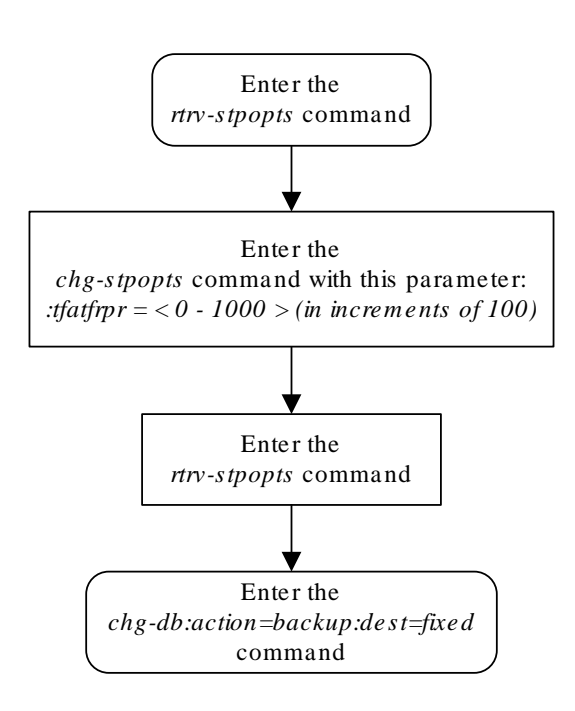

# 3.30 Configuring the Frequency of RST Messages on Low Priority Routes

This procedure is used to configure the frequency that signaling-route-set-test messages are sent for routes of lower priority than the current route. The frequency is configured with these parameters of the chg-stpopts command.

:on=mtplprst - to turn on the routeset test message for lower priority routes capability. The EAGLE sends routeset test messages at intervals specified by the value of the mtpt10alt parameter.

:off=mtplprst - to turn off the routeset test message for lower priority routes capability. The EAGLE does not send routeset test messages for the lower priority routes.

:mtpt10alt – the timer to control the frequency that the routeset test messages are sent. The values for this parameter are from 20000 to 10,000,000 milliseconds (20 - 10,000 seconds).

The value of the  $m$ t  $p10a1t$  parameter must be equal to or greater than the value of the level 3 T10 timer.

When the on=mtplprst parameter is specified for the chg-stpopts command, the value yes is shown in the MTPLPRST field of the rtrv-stpopts output. When the off=mtplprst parameter is specified for the chg-stpopts command, the value no is shown in the MTPLPRST field of the rtrv-stpopts output.

The system default values, shown in the  $rtrv-stports$  output, for these parameters are:

- MTPLPRST yes
- MTPT10ALT equal to the value of the level 3 T10 timer. The value of the level 3 T10 timer is shown in the  $T10$  field of the  $r$ trv-13t command output

If the Origin-Based MTP Routing feature is enabled and turned on, the off=mtplprst parameter cannot be specified with the chg-stpopts command. The status of the Origin-Based MTP Routing feature is shown in the rtrv-ctrl-feat command output.

These parameters of the chg-stpopts command are optional. For any parameters not specified with the chg-stpopts command, the values for these parameters are not changed.

For this example, the sending the signaling-route-set-test messages for the low priority routes is turned on, and the frequency of sending these messages is changed from 30,000 milliseconds to 120,000 milliseconds (30 seconds to 120 seconds).

**1.** Display the current MTPLPRST and MTPT10ALT values by entering the rtrv-stpopts command.

The MTPT10ALT value is shown in milliseconds.This is an example of the possible output.

rlghncxa03w 06-10-17 16:02:05 GMT EAGLE5 36.0.0 STP OPTIONS -----------------------

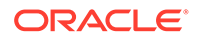

MTPLPRST no MTPT10ALT 30000

### **Note:**

The rtrv-stpopts command output contains other fields that are not used by this procedure. If you wish to see all the fields displayed by the rtrv-stpopts command, see the rtrv-stpopts command description in *Commands User's Guide*.

If the MTPLPRST value is not being changed, or if the MTPLPRST value is being changed from no to yes, continue the procedure with  $3$ .

If the MTPLPRST value is being changed from yes to no, continue the procedure with 2.

**2.** Display the status of the Origin-Based **MTP** Routing feature by entering this command.

rtrv-ctrl-feat:partnum=893014201

This is an example of the possible output.

rlghncxa03w 06-10-28 21:15:37 GMT EAGLE5 36.0.0 The following features have been permanently enabled:

Feature Name **Partnum** Status Quantity MTP Origin-Based Routing 893014201 off ----

The following features have been temporarily enabled:

Feature Name **Partnum** Status Quantity Trial Period Left Zero entries found.

The following features have expired temporary keys:

Feature Name **Partnum** Zero entries found.

If the Origin-Based MTP Routing feature is enabled and turned on, shown with entry on in the Status column, the MTPLPRST value cannot be changed to no.

**3.** Display the values for the level 3 timer set using the rtrv-13t command.

The values of the level 3 timers are shown in seconds. This is an example of the possible output.

rlghncxa03w 06-10-17 16:03:12 GMT EAGLE5 36.0.0 LEVEL 3 TIMERS (IN SECONDS) L3TSET T1 T2 T3 T4 T5 T6 T7

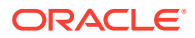

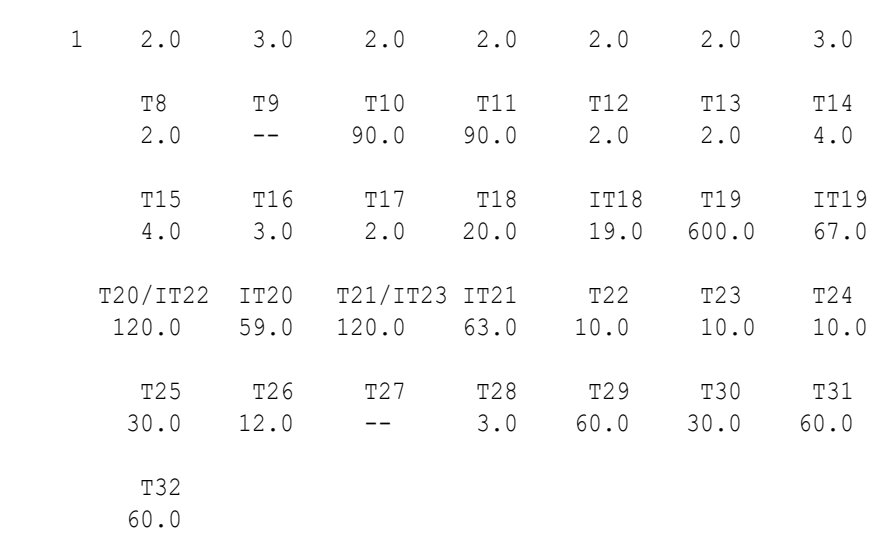

- **4.** Change the MTPLPRST or MTPT10ALT values by entering the chg-stpopts command with at least one of these parameters.
	- on=mtplprst if the current MTPLPRST value is no.
	- off=mtplprst if the current MTPLPRST value is yes.
	- mtpt10alt

For this example, enter this command.

chg-stpopts:on=mtplprst:mtpt10alt=120000

When this command has successfully completed, this message should appear.

rlghncxa03w 06-10-07 00:22:57 GMT EAGLE5 36.0.0 CHG-STPOPTS: MASP A - COMPLTD

**5.** Verify the changes using the rtrv-stpopts command.

This is an example of the possible output.

```
rlghncxa03w 06-10-17 16:02:05 GMT EAGLE5 36.0.0
STP OPTIONS
-----------------------
MTPLPRST yes
MTPT10ALT 120000
```
### **Note:**

The rtrv-stpopts command output contains other fields that are not used by this procedure. If you wish to see all the fields displayed by the rtrv-stpopts command, see the rtrv-stpopts command description in *Commands User's Guide*.

**6.** Back up the new changes using the chg-db:action=backup:dest=fixed command.

These messages should appear, the active **Maintenance and Administration Subsystem** Processor (**MASP**) appears first.

BACKUP (FIXED) : MASP A - Backup starts on active MASP. BACKUP (FIXED) : MASP A - Backup on active MASP to fixed disk complete. BACKUP (FIXED) : MASP A - Backup starts on standby MASP. BACKUP (FIXED) : MASP A - Backup on standby MASP to fixed disk complete.

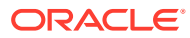

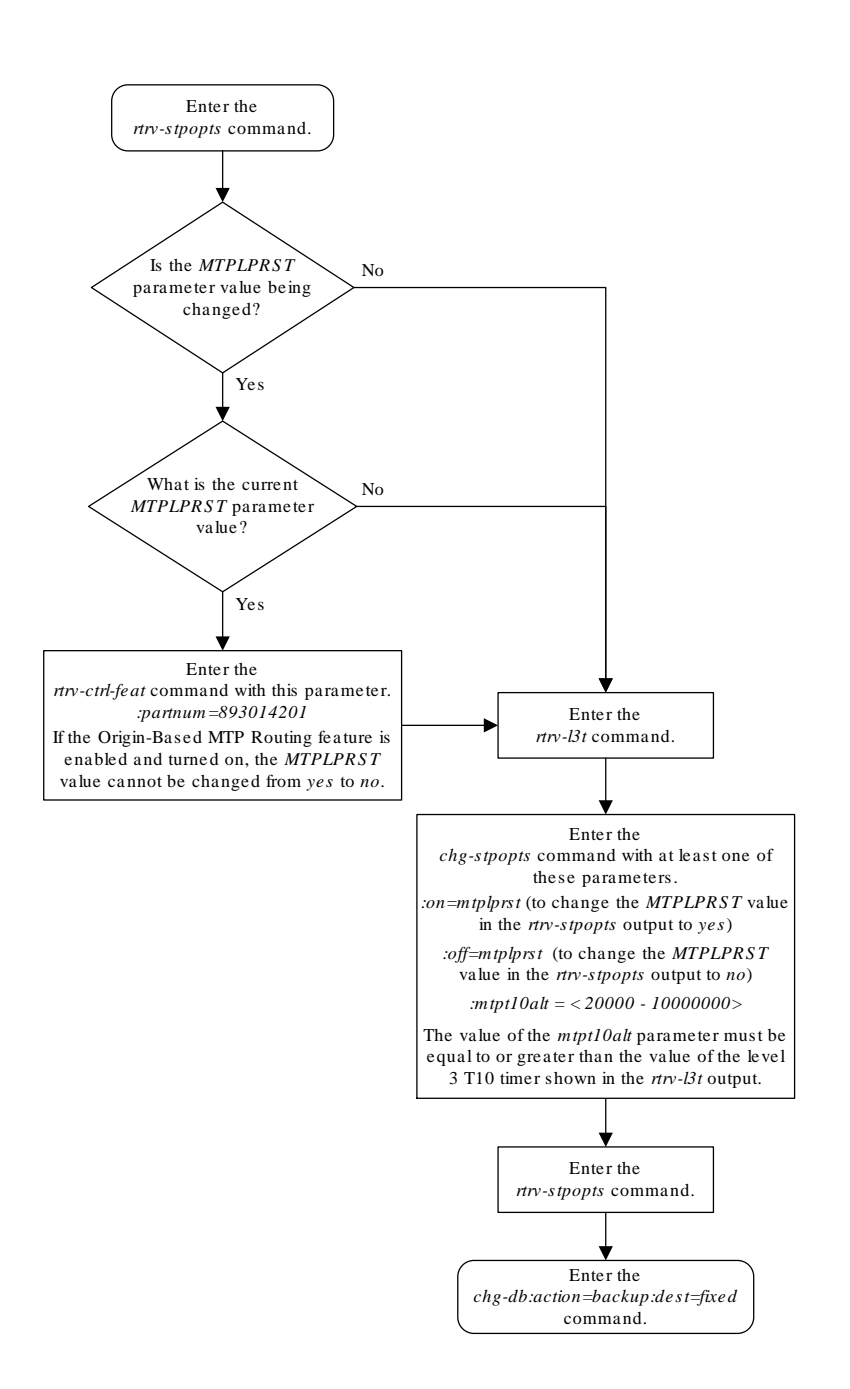

### **Figure 3-28 Configuring the Frequency of RST Messages on Low Priority Routes**

## 3.31 Adding Remote Loopback Points

This procedure is used to add remote loopback points to be used by the link fault sectionalization feature to the database, using the ent-lbp command. The ent-lbp command uses these parameters.

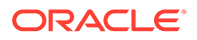

:loc – The card location of the signaling link to be tested.

: $\frac{1}{\ln k}$  – The signaling link on the card specified in the  $\log$  parameter to be tested.

:lbp – Identifies the far-end loopback point that lies along a **SS7** signaling link path between the **EAGLE** up to and including the target device.

:clli – The **CLLI** code or other mnemonic identifier used to describe the specified loopback point.

: $r \leq r \leq -$  The remote link element to be looped back for testing.

:rep – The number of link elements of the same type, not including the target device, that lies between the **EAGLE** and the link element to be tested.

:lfst – The type of link fault sectionalization loopback test to be performed.

To add remote loopback points to the database, the link fault sectionalization feature must be turned on.

The **DS0** and network element interface (**NEI**) link elements do not support nonlatching loopbacks

If the remote link element to be tested is a network element interface (**NEI**), the value of the rep parameter must be zero.

The rep parameter can only be specified for a link fault sectionalization latching loopback test

The signaling link being tested can be assigned to one of these card types as defined by the type parameter of the ent-card command:

- limds0 (multi-port **LIM** P/N 870-2061-**XX**
- limt1 (**E1**/**T1 MIM** P/N 870-2198-**XX**, **HC MIM** P/N 870-2671-**XX**, or **E5-E1T1** P/N 870-1873-**XX**)
- limch (**E1**/**T1 MIM** configured as a **T1** channel card P/N 870-2198-**XX**)

Any signaling link can be selected for testing, as long as the signaling link being tested is equipped. The **LIMs** must be assigned to either the ss7ansi or ccs7itu application. Use the  $rtrv$ -card command to verify the card type and the application.

The specified loopback point cannot already be in the database.

The loopback point **ID** value cannot exceed a previously defined network element interface loopback point value.

Only one network element interface loopback point can be defined for each **SS7** signaling link.

A network element interface (**NEI**) loopback point must be defined as the terminating **SS7** signaling link component.

The value specified for the  $\epsilon_{\text{rep}}$  parameter must be greater than the value of the  $\epsilon_{\text{rep}}$ parameter assigned to the previous loopback point and less than any  $\epsilon_{\rm PP}$  parameter values for any subsequent loopback points, if any are defined. For example, the signaling link on card 1215, link B, has 5 loopback points defined (see the  $rtrv-1bp$ command output in step 2). The value of the  $rep$  parameter used for loopback point 5 must be greater that the  $r_{\text{ep}}$  parameter value used for loopback point 3, and less than the rep parameter value used for loopback point 7.

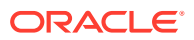

The link fault sectionalization feature must be turned on. Verify this by entering the  $r$ trv $feat$  command. If the link fault sectionalization feature is off, shown by the entry LFS = off in the output of the  $rtrv-feat$  command, it can be turned on by entering the  $chq$ feat:lfs=on command.

### **Note:**

Once the link fault sectionalization feature is turned on with the chg-feat command, it cannot be turned off.

The link fault sectionalization feature must be purchased before you turn the feature on with the chg-feat command. If you are not sure if you have purchased the link fault sectionalization feature, contact your Oracle Sales Representative or Account Representative.

Refer to Appendix A of *Commands User's Guide* for a summary of loopback testing commands and functions.

The examples used in this procedure are based on the example network shown in Table 3-22.

| <b>SLK LOC</b> | <b>SLK LINK</b> | <b>LBP</b> | <b>RLE</b>      | <b>REP</b> | <b>LFST</b> |
|----------------|-----------------|------------|-----------------|------------|-------------|
|                |                 | 3          | D <sub>S0</sub> |            | LLT         |
| 1204           | В               | 6          | D <sub>S0</sub> | 4          | LLT         |
|                |                 | 9          | <b>NEI</b>      |            | LLT         |

**Table 3-22 Loopback Point Configuration Table**

#### **Canceling the RTRV-SLK Command**

Because the  $r$ trv $-s$ lk command used in this procedure can output information for a long period of time, the  $rtrv-slk$  command can be canceled and the output to the terminal stopped. There are three ways that the rtrv-slk command can be canceled.

- Press the  $F9$  function key on the keyboard at the terminal where the  $r$ trv-slk command was entered.
- Enter the canc-cmd without the  $\tan \theta$  parameter at the terminal where the  $\tan \theta$  rtrv-slk command was entered.
- Enter the canc-cmd:  $\tan x = x^2$ , where  $\tan x >$  is the terminal where the  $\tan x > 1$ k command was entered, from another terminal other that the terminal where the  $rtrv$  $s1k$  command was entered. To enter the  $canc-cmd:turn=$  command, the terminal must allow Security Administration commands to be entered from it and the user must be allowed to enter Security Administration commands. The terminal's permissions can be verified with the rtrv-secu-trm command. The user's permissions can be verified with the rtrv-user or rtrv-secu-user commands.

For more information about the canc-cmd command, go to *Commands User's Guide*.

**1.** Display the signaling links in the database by entering the  $rtrv-slk$  command.

### This is an example of the possible output.

rlghncxa03w 09-07-19 21:16:37 GMT EAGLE5 41.1.0

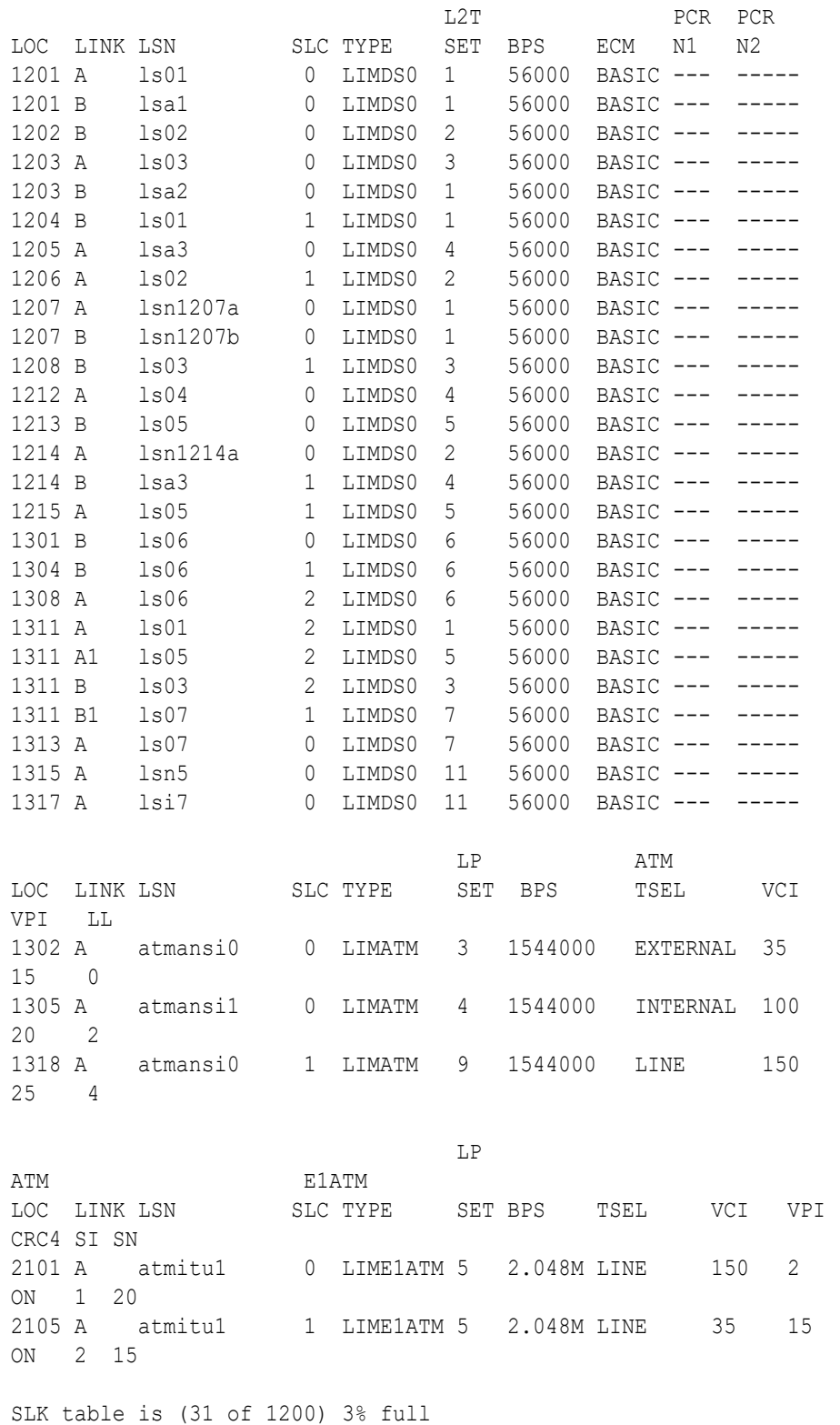

**2.** Display the existing loopback point values by entering the rtrv-lbp command.

This is an example of the possible output.

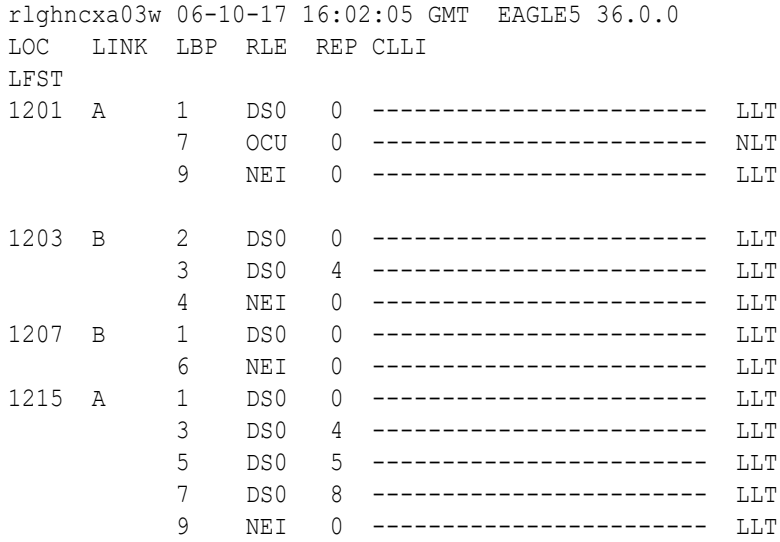

**3.** Add the loopback point to the database, using the ent-lbp command. For this example, enter these commands.

ent-lbp:loc=1204:link=b:lbp=3:rle=ds0:rep=0:lfst=llt ent-lbp:loc=1204:link=b:lbp=6:rle=ds0:rep=4:lfst=llt ent-lbp:loc=1204:link=b:lbp=9:rle=nei:rep=0:lfst=llt

When each of these commands have completed, this message should appear.

rlghncxa03w 06-10-07 00:22:57 GMT EAGLE5 36.0.0 ENT-LBP: MASP A - COMPLTD

**4.** Verify the changes using the rtrv-lbp command.

This is an example of the possible output.

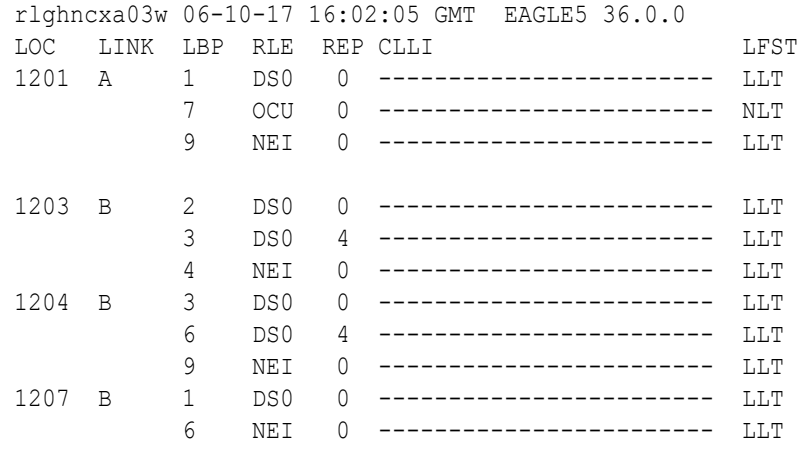

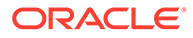

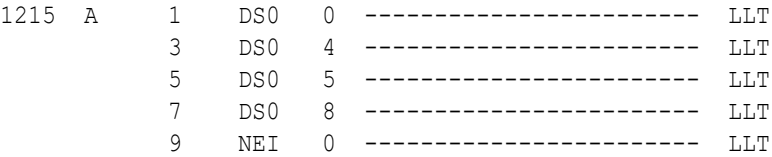

**5.** Back up the new changes using the chg-db:action=backup:dest=fixed command.

These messages should appear, the active **Maintenance and Administration Subsystem** Processor (**MASP**) appears first.

BACKUP (FIXED) : MASP A - Backup starts on active MASP. BACKUP (FIXED) : MASP A - Backup on active MASP to fixed disk complete. BACKUP (FIXED) : MASP A - Backup starts on standby MASP. BACKUP (FIXED) : MASP A - Backup on standby MASP to fixed disk complete.

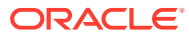

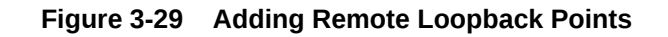

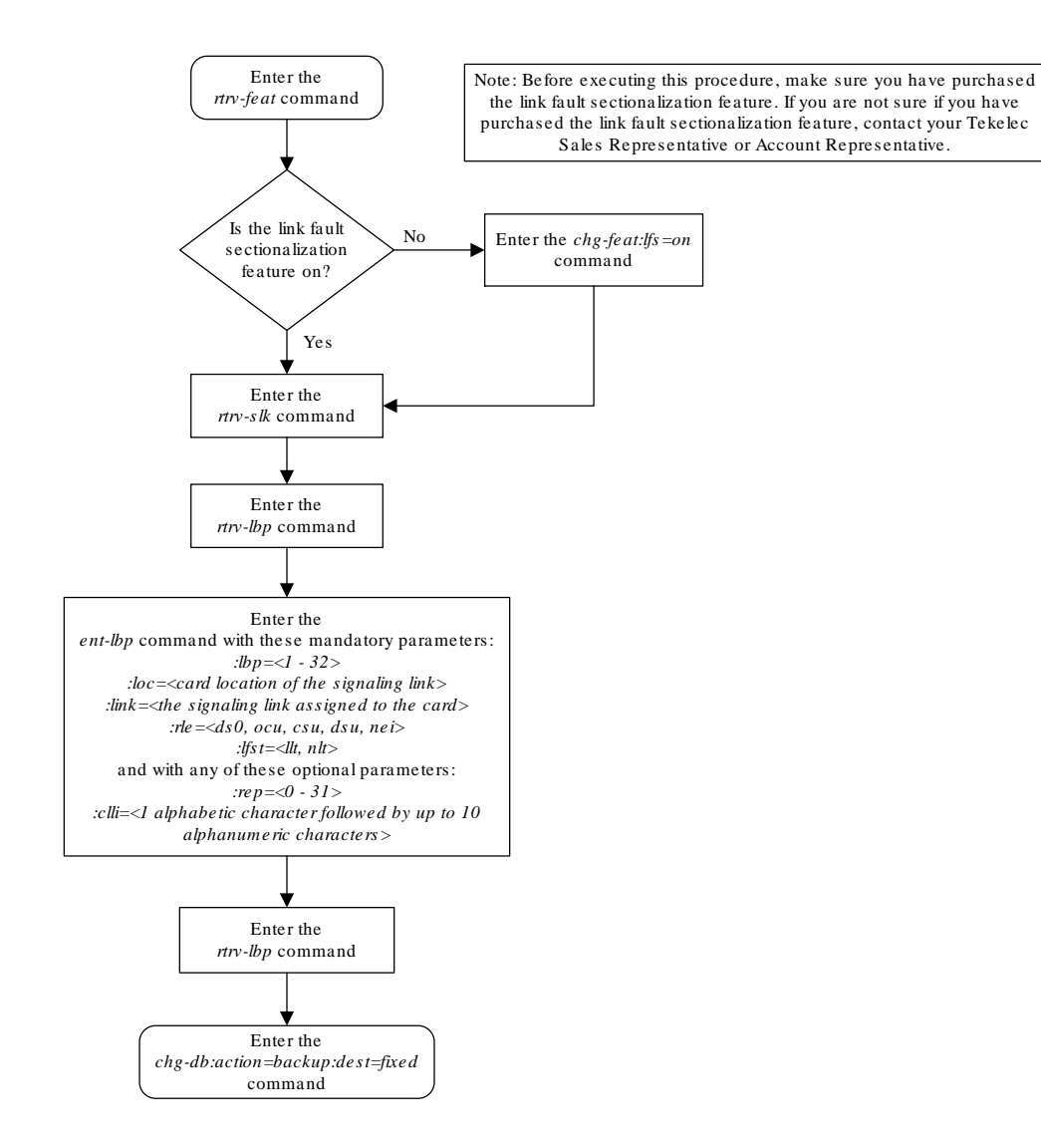

# 3.32 Removing Remote Loopback Points

This procedure is used to remove remote loopback points used by the link fault sectionalization feature from the database, using the  $dlt-lbp$  command. The  $dlt-lbp$ command uses these parameters.

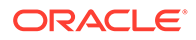

:loc – The card location of the signaling link to be tested.

: $\text{link}$  – The signaling link on the card specified in the  $\text{loc}$  parameter.

:lbp – Identifies the far-end loopback point that lies along a **SS7** signaling link path between the **EAGLE** 5 **ISS** up to and including the target device.

:all – Are all loopback points for the specified signaling link to be removed

The specified loopback point must be in the database.

Either the lbp or all parameters must be specified, but not both.

This examples used in this procedure are used to remove the remote loopback point 5 on the signaling link assigned to card 1215, link B.

**1.** Display the existing loopback point values by entering the rtrv-lbp command. This is an example of the possible output.

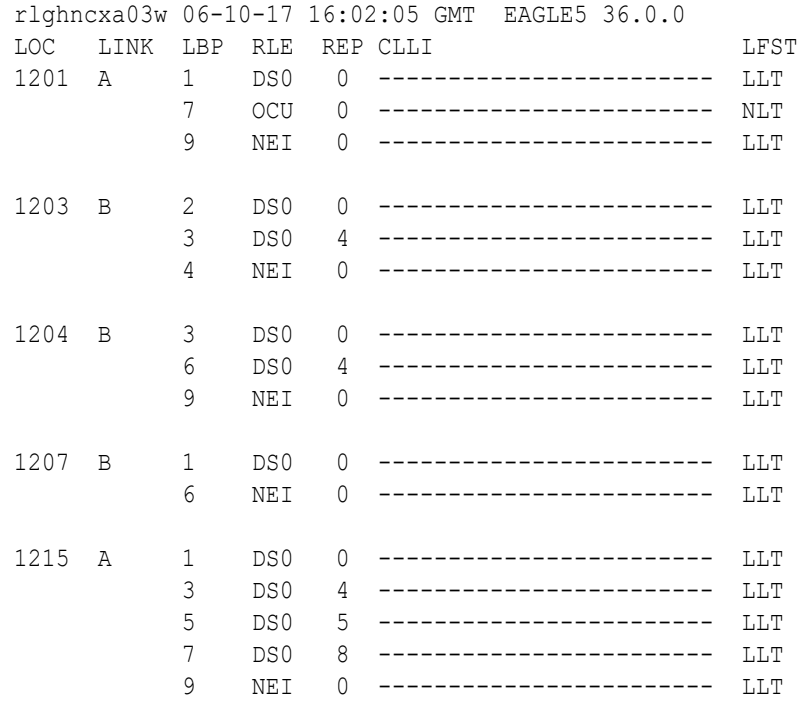

**2.** Remove the loopback point from the database, using the  $dlt-lbp$  command. For this example, enter this command.

dlt-lbp:loc=1215:link=b:lbp=5

If all the loopback points on the signaling link are to be removed from the database, enter this command.

dlt-lbp:loc=1215:link=b:all=yes

When the command has completed, this message should appear.

rlghncxa03w 06-10-07 00:22:57 GMT EAGLE5 36.0.0 DLT-LBP: MASP A - COMPLTD

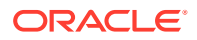

**3.** Verify the changes using the rtrv-lbp command. This is an example of the possible output.

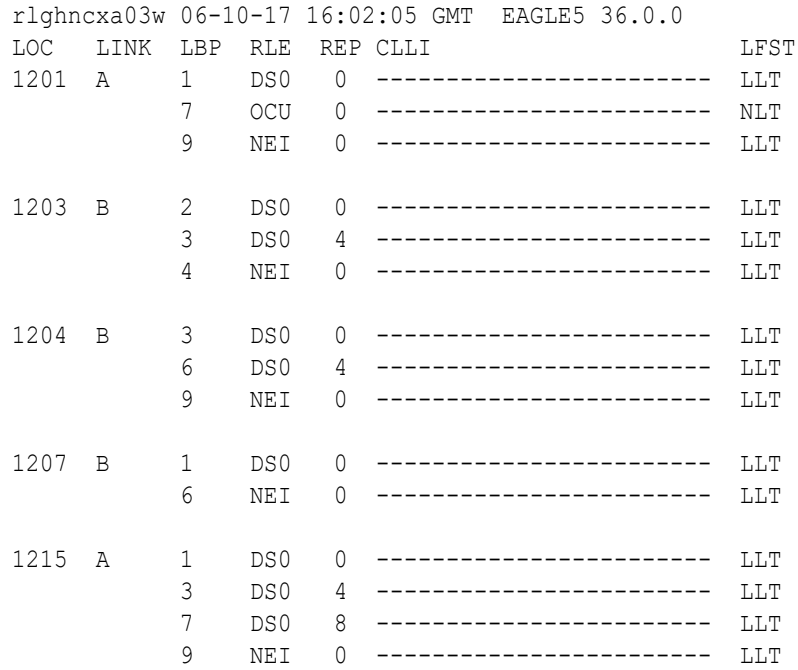

If the  $all=yes$  parameter was specified in step 2, this is an example of the possible output.

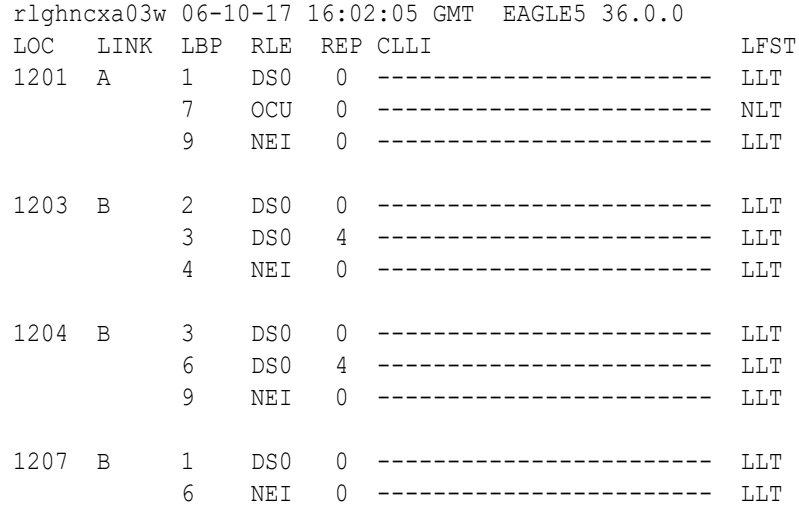

**4.** Back up the new changes using the chg-db:action=backup:dest=fixed command. These messages should appear, the active **Maintenance and Administration Subsystem** Processor (**MASP**) appears first.

BACKUP (FIXED) : MASP A - Backup starts on active MASP. BACKUP (FIXED) : MASP A - Backup on active MASP to fixed disk complete. BACKUP (FIXED) : MASP A - Backup starts on standby MASP. BACKUP (FIXED) : MASP A - Backup on standby MASP to fixed disk complete.

**Figure 3-30 Removing Remote Loopback Points**

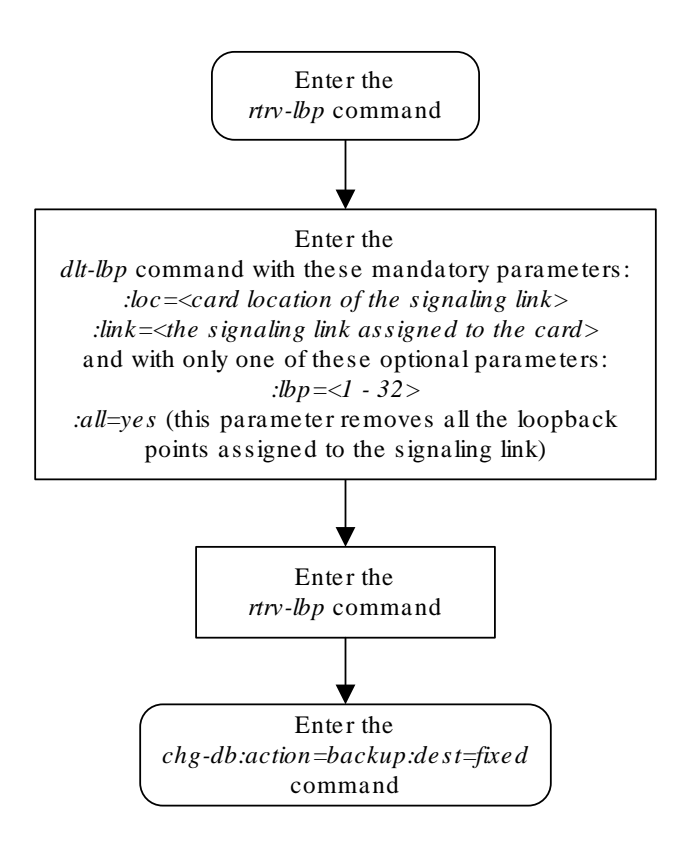

## 3.33 Changing Remote Loopback Points

This procedure is used to change the values of the remote loopback points to be used by the link fault sectionalization feature in the database, using the  $chq-lbp$  command. The chg-lbp command uses these parameters.

:loc – The card location of the signaling link to be tested.

: $\frac{1 \text{link}}{1 \text{ink}}$  – The signaling link on the card specified in the  $\log$  parameter.

:lbp – Identifies the far-end loopback point that lies along a **SS7** signaling link path between the **EAGLE** up to and including the target device.

:clli – The **CLLI** code or other mnemonic identifier used to describe the specified loopback point.

: $r1e$  – The remote link element to be looped back for testing.

: $rep$  – The number of link elements of the same type, not including the target device, that lies between the **EAGLE** and the link element to be tested.

:lfst – The type of link fault sectionalization loopback test to be performed.

The **DS0** and network element interface (**NEI**) link elements do not support nonlatching loopbacks.

If the remote link element to be tested is a network element interface (**NEI**), the value of the rep parameter must be zero.

The rep parameter can only be specified for a link fault sectionalization latching loopback test.

The specified loopback point must be in the database.

The loopback point **ID** value cannot exceed a previously defined network element interface loopback point value.

Only one network element interface loopback point can be defined for each **SS7** signaling link.

A network element interface (**NEI**) loopback point must be defined as the terminating **SS7** signaling link component.

The value specified for the  $\epsilon_{\text{rep}}$  parameter must be greater than the value of the  $\epsilon_{\text{rep}}$ parameter assigned to the previous loopback point and less than any  $\epsilon_{\rm PP}$  parameter values for any subsequent loopback points, if any are defined. For example, the signaling link on card 1215, link B, has 5 loopback points defined (see the rtrv-lbp command output in step 1). The value of the  $\text{rep}$  parameter used for loopback point 5 must be greater that the  $r \in p$  parameter value used for loopback point 3, and less than the rep parameter value used for loopback point 7.

Refer to Appendix A of *Commands User's Guide* for a summary of loopback testing commands and functions.

**1.** Display the existing loopback point values by entering the rtrv-lbp command.

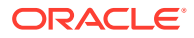
This is an example of the possible output.

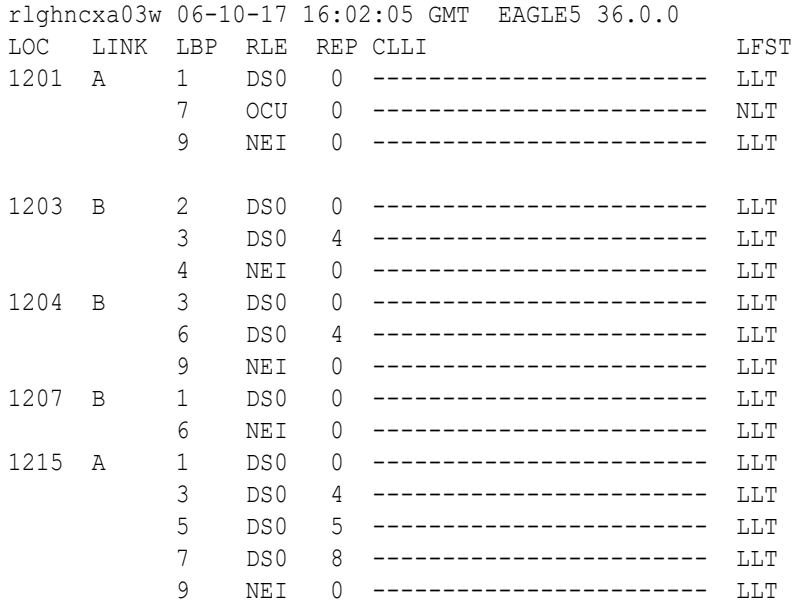

**2.** Change the loopback point values in the database, using the chg-lbp command. For this example, enter this command.

chg-lbp:loc=1204:link=b:lbp=6:rle=csu:rep=10

When the command has completed, this message should appear.

rlghncxa03w 06-10-07 00:22:57 GMT EAGLE5 36.0.0 CHG-LBP: MASP A - COMPLTD

**3.** Verify the changes using the rtrv-lbp command.

This is an example of the possible output.

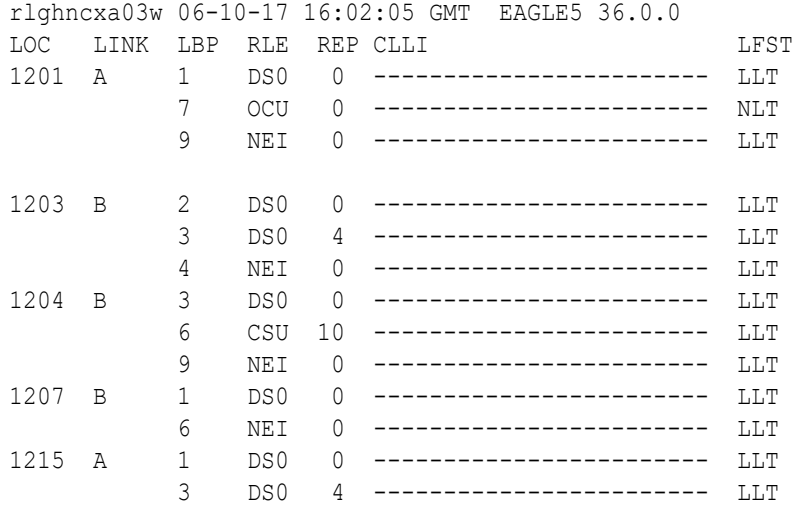

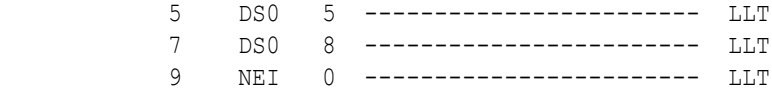

**4.** Back up the new changes using the chg-db:action=backup:dest=fixed command.

These messages should appear, the active **Maintenance and Administration Subsystem** Processor (**MASP**) appears first.

BACKUP (FIXED) : MASP A - Backup starts on active MASP. BACKUP (FIXED) : MASP A - Backup on active MASP to fixed disk complete. BACKUP (FIXED) : MASP A - Backup starts on standby MASP. BACKUP (FIXED) : MASP A - Backup on standby MASP to fixed disk complete.

#### **Figure 3-31 Changing Remote Loopback Points**

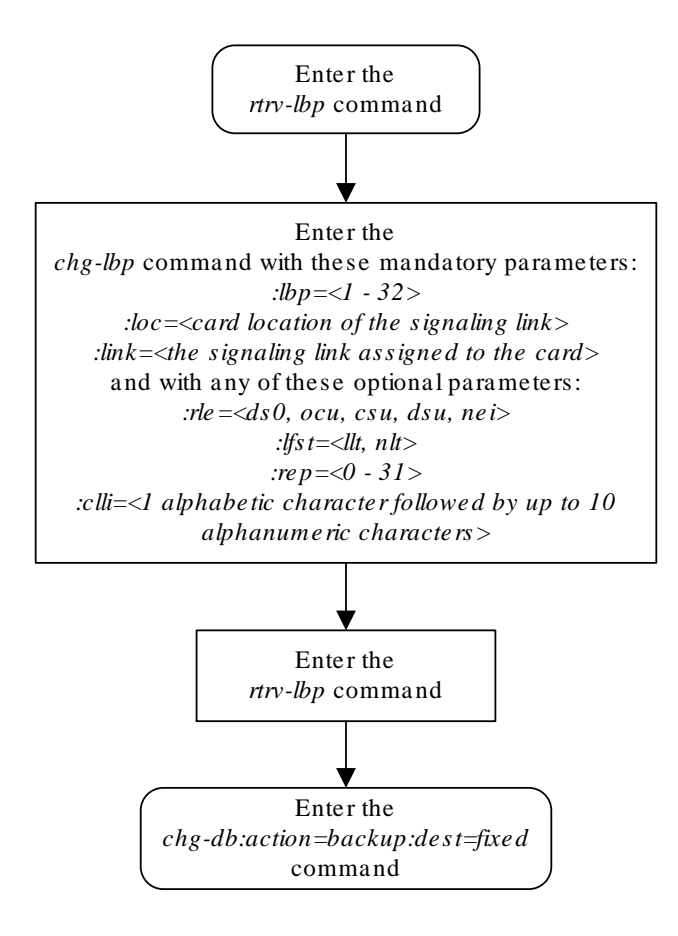

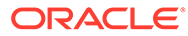

## 3.34 Configuring the System for Random SLS Generation

The Random **SLS** Generation feature can alleviate problems of the **EAGLE** not loadsharing between all links within a linkset. This feature is available for both ITU and ANSI traffic.

The **ITU** protocol uses a 4 bit **Signaling Link** Selection (**SLS**) field with no modification of **SLS** values by intermediate nodes and a one-to-one mapping of **SLS** values to signaling links. These rules can be overly restrictive in situations where they are not necessary.

For both ITU and ANSI, the feature allows the user to have the **EAGLE** ignore the incoming **SLS** value and randomly generate a new 8-bit **SLS** value to select an outgoing linkset and a link. For ITU only, the original 4-bit **SLS** value is not changed and is still contained in the outgoing message. The newly generated **SLS** is used for link selection only. For ANSI, the original SLS value in the outgoing MSU can be replaced with the SLS value generated by the feature. This is done by appropriately setting SS7OPTS:SLSREPLACE parameter.

Messages destined for a particular destination are randomly distributed across all the links to that destination using an internally generated random 8-bit **SLS**. This means that this feature does not follow the **ITU** protocol requiring that all messages with the same **SLS** value must use the same signaling link. Also, correct sequencing of Class 1 messages is not guaranteed. Random **SLS** generation applies to all Class 0 and Class 1 **SCCP** messages.

This feature is implemented with one of these values for the randsls parameter of the chg-stpopts command.

- class0 Applies the Random **SLS** feature to Class 0 **ITU SCCP** messages and associated service. For example, Random **SLS** Generation would apply to Class 0 **UDT**, **XUDT**, and **UDTS**, **XUDTS** messages. Class 1 messages would still use the standard **ITU** method for link selection.
- all Applies the Random **SLS** feature to all **ITU SCCP** messages
- off Turns off the Random **SLS** feature.
- perls Applies the Random **SLS** feature on a specific linkset instead of applying the Random **SLS** feature system-wide. To use the randsls with ANSI, the value for randsls must be specified as perls. For more information about random **SLS** generation on a specific linkset, refer to [Per-Linkset Random SLS.](#page-352-0)

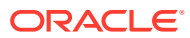

## **Caution:**

If the randsls parameter value of the chg-stpopts command is all, thus activating the Random **SLS** feature for Class 1 **ITUSCCP** messages, and the value of the class1seq parameter of the chg-sccpopts command is on, there is no guarantee that **UDT**/**XUDTITU** Class 1 messages are delivered to the remote node in the order in which they were received. To ensure that Class 1 **UDT**/**XUDTITU** messages are delivered to the remote node in the order in which they were received, the randsls parameter value should be set to either off or class0 if the value of the class1seq parameter of the chgsccpopts command is on.

For ITU linksets, this feature is available as a system-wide option as well as on a per-linkset basis. For ANSI linksets, this feature is available only on a per-linkset basis. The Random SLS feature is applied to incoming messages on ITU linksets as shown in Table 3-23.

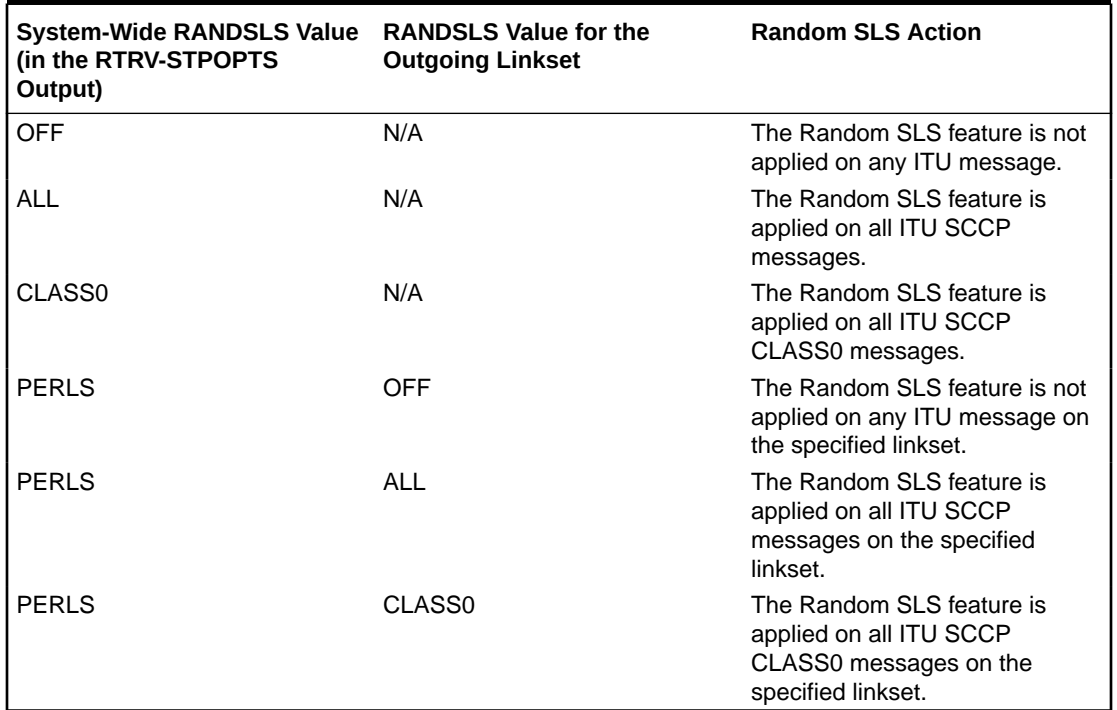

## **Table 3-23 ITU Random SLS Rules**

The Random SLS feature is applied to incoming messages on ANSI linksets as shown in Table 3-24.

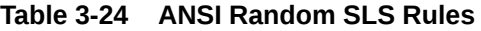

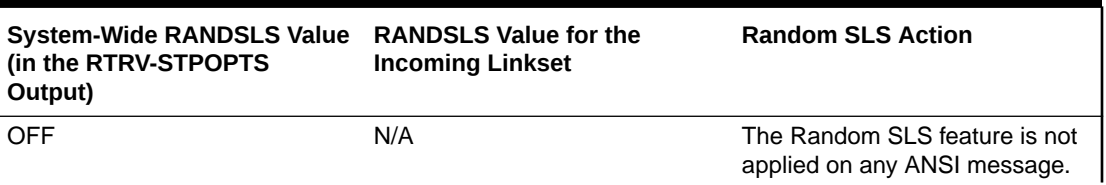

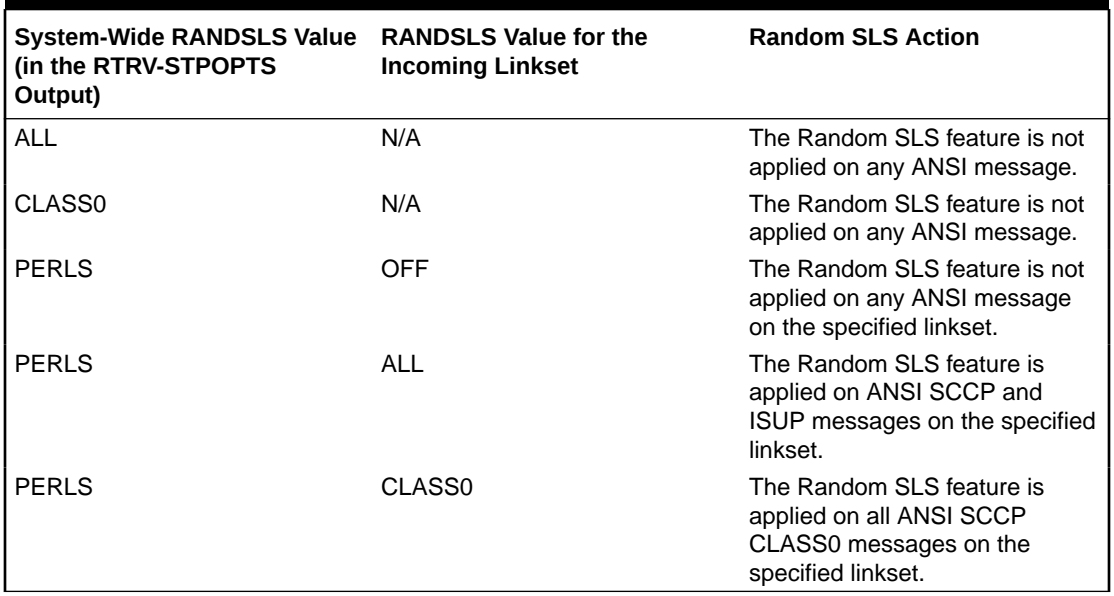

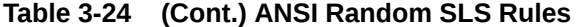

The settings for this feature are independent of the **ITU SLS** Enhancement feature settings for individual linksets. These settings are defined by the slsocbit (Use of the Other **CIC BIT** capability) and slsrsb (**SLS** Bit Rotation capability) parameters of the ent-ls and chg-ls commands. The randsls parameter, however, overrides the slsrsb parameter for **SCCP** messages. If the randsls parameter value is perls, the randsls parameter also overrides the islsrsb (SLS Bit Rotation on Incoming Linksets) parameter of the ent-ls and chg-ls commands for Class 0 SCCP messages and ISUP messages on ANSI linksets. These parameters are described in greater detail in *Commands User's Guide* and in [ITU SLS Enhancement.](#page-344-0) Note that the  $ent-ls$  or  $chq-ls$  commands do not prevent the user from provisioning the slsrsb or islsrsb parameters.

With the implementation of this feature, a maximum of 16 links continues to be supported in a single linkset to a destination. However, it is now possible to have up to 32 links in a combined linkset to a destination, with a maximum of 16 links per linkset. The 32 links is a change from the current **EAGLE** maximum of only 16 links per combined linkset, which is due to **ITU** protocol restrictions. If more than 16 links are used in a combined linkset, the operator needs to be aware that a maximum of 16 links can be used by non-Random **SLS** traffic over the linkset. The non-Random **SLS** traffic continues to operate under the rules of the **ITU** protocol.

[Figure 3-32](#page-690-0) shows an example of a combined linkset from node A to nodes B and C, with 8 links per linkset. Since 8 bits allows for values 0-255 (decimal), the figure shows how these values are internally mapped to the links of the combined linkset. For ease of reading, not all values are shown.

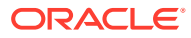

<span id="page-690-0"></span>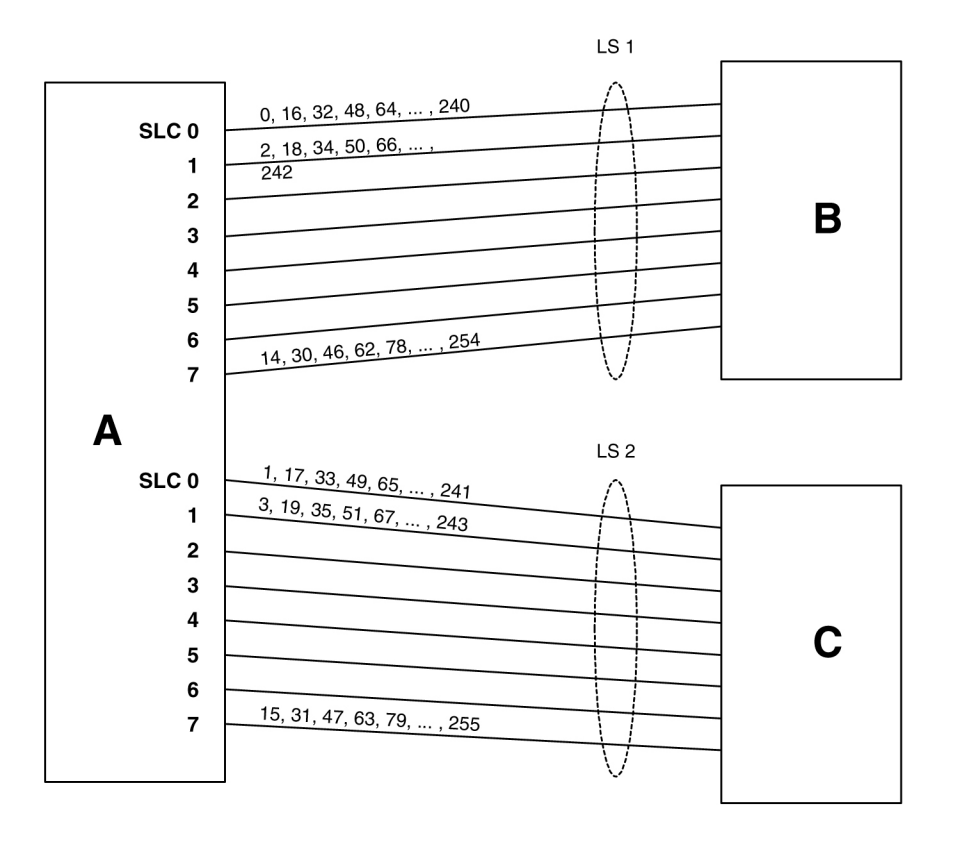

**Figure 3-32 Random SLS Mapping to a Combined Linkset**

Figure 3-33 shows the mapping for a 4-link single linkset between nodes D and E. When an **MSU** is to be transmitted, a random 8 bit **SLS** is generated internally and a link is selected according to this predetermined mapping.

#### **Figure 3-33 Random SLS Mapping to a Single Linkset**

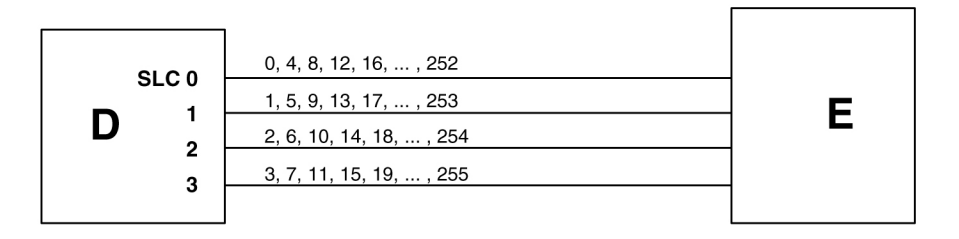

The 4 bit **SLS** in the outgoing message is equal to the **SLS** that the **EAGLE** received. There is no change to the **SLS** value in the **SS7** message.

In a non-failure condition, the process for mapping the internally generated **SLS** values to **SLC** (**Signaling Link** Code) values for specific links is as follows:

**1.** A "random" 8-bit **SLS** value is generated. In reality, a single table of 256 unique **SLS** values, initially generated in random order, exists in the **EAGLE**. A counter is maintained for each linkset in the **EAGLE** that causes the linkset to cycle through the random values in the table as messages are routed out on that linkset. For a combined linkset, the counter for the first linkset in the **EAGLE**'s linkset table is used.

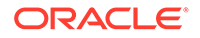

- **2.** For a combined linkset, the first bit is used to select the linkset and then is ignored when selecting the **SLC**. For a single linkset, the first bit is used when selecting the **SLC**. In all cases, the fifth bit is ignored when selecting the **SLC**. This is due to internal **ANSI**-based processing in the **EAGLE**.
- **3.** The changed **SLS** value (with fifth and possibly also first bits ignored) is then divided by the number of links in the linkset (not a combined linkset) and the remainder gives the **SLC** value. For example, in [Figure 3-32,](#page-690-0) the **SLS** value 78 is mapped to **SLC** 7 in linkset **LS1** as follows:
	- **a.** The binary equivalent for decimal number 78 is 01001110.
	- **b.** The fifth bit is ignored leaving the binary number 0101110.
	- **c.** The least significant bit is used to select linkset **LS1** and is then ignored, leaving the binary number 010111.
	- **d.** The decimal equivalent of the binary number 010111 is 23. When the number 23 is divided by the number of links in the linkset, in this example, eight, a remainder of seven remains, thus **SLC** 7 on linkset **LS1** is chosen for the outgoing message.

In the example shown in [Figure 3-33,](#page-690-0) the **SLS** value 78 is mapped to **SLC** 2 in **LS1** (the only linkset) as follows:

- **a.** The binary equivalent for decimal number 78 is 01001110.
- **b.** The fifth bit is ignored leaving the binary number 0101110.
- **c.** The decimal equivalent of the binary number 0101110 is 46. When the number 46 is divided by the number of links in the linkset, in this example, four, a remainder of two remains, thus **SLC** 2 on linkset **LS1** is chosen for the outgoing message. Table 3-25 shows the mapping for a combined linkset with 16 links in each

linkset. This table is discussed in more detail in the next section.

#### **Link failure scenarios**

In any situation where a link is failed, **SLS** values that were mapped to that link are remapped to other links of the linkset or combined linkset. This is done in the reverse order that the **SLS** values were originally mapped to links, of course skipping the failed link. Subsequent link failures will have their **SLS** values, along with **SLS** values from the prior failures, remapped in the same way. The odd/even mapping rule for combined linksets does not apply to the remapped **SLS** values under failure conditions. This is to continue to achieve the best possible load balance across all links. No **MSUs** should be discarded in any case.

For example, Table 3-25 shows how the internal 8-bit **SLS** values are distributed for a combined linkset with 16 links per linkset. It also shows what happens when one or two of the links fail. As this example shows, the **SLS** values that are identical after the fifth bit is dropped (for example, 0 and 16, 192 and 208, etc.) are remapped to the same link. This is why in this example the 8 different **SLS** values from the first failed link are remapped to only 4 links and not 8.

#### **Table 3-25 Failure Scenarios for a 32-Link Combined Linkset**

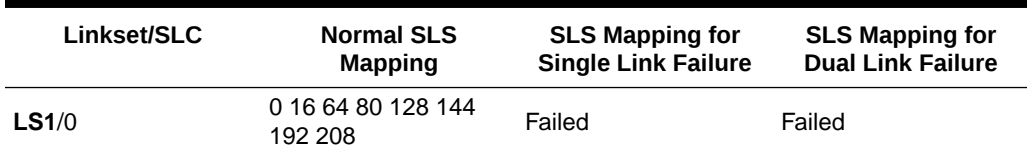

| Linkset/SLC  | <b>Normal SLS</b><br><b>Mapping</b> | <b>SLS Mapping for</b><br><b>Single Link Failure</b> | <b>SLS Mapping for</b><br><b>Dual Link Failure</b> |
|--------------|-------------------------------------|------------------------------------------------------|----------------------------------------------------|
| LS1/1        | 2 18 66 82 130 146<br>194 210       | Same as Normal SLS<br>Mapping                        | Same as Normal SLS<br>Mapping                      |
| LS1/7        | 14 30 78 94 142 158<br>206 222      | Same as Normal SLS<br>Mapping                        | Same as Normal SLS<br>Mapping                      |
| LS1/8        | 32 48 96 112 160 176<br>224 240     | Same as Normal SLS<br>Mapping                        | Same as Normal SLS<br>Mapping                      |
| LS1/9        | 34 50 98 114 162 178<br>226 242     | Same as Normal SLS<br>Mapping                        | Same as Normal SLS<br>Mapping                      |
| LS1/12       | 40 56 104 120 168<br>184 232 248    | Same as Normal SLS<br>Mapping                        | 40 56  248 225 241                                 |
| LS1/13       | 42 58 106 122 170<br>186 234 250    | Same as Normal SLS<br>Mapping                        | 42 58  250 161 177                                 |
| LS1/14       | 44 60 108 124 172<br>188 236 252    | 44 60  252 192 208                                   | 44 60  252 97 113                                  |
| LS1/15       | 46 62 110 126 174<br>190 238 254    | 46 62  254 64 80                                     | 46 62  254 33 49                                   |
| LS2/0        | 1 17 65 81 129 145<br>193 208       | Same as Normal SLS<br>Mapping                        | Same as Normal SLS<br>Mapping                      |
| <b>LS2/7</b> | 15 31 79 95 143 159<br>207 223      | Same as Normal SLS<br>Mapping                        | Same as Normal SLS<br>Mapping                      |
| LS2/8        | 33 49 97 113 161 177<br>225 241     | Same as Normal SLS<br>Mapping                        | Failed                                             |
| LS2/12       | 41 57 105 121 169<br>185 233 249    | Same as Normal SLS<br>Mapping                        | 41 57  249 192 208                                 |
| LS2/13       | 43 59 107 123 171<br>187 235 251    | Same as Normal SLS<br>Mapping                        | 43 59  251 128 144                                 |
| LS2/14       | 45 61 109 125 173<br>189 237 253    | 45 61  253 128 144                                   | 45 61  253 64 80                                   |
| LS2/15       | 47 63 111 127 175<br>191 239 255    | 47 63  255 0 16                                      | 47 63  255 0 16                                    |

**Table 3-25 (Cont.) Failure Scenarios for a 32-Link Combined Linkset**

Because of the large number of internal **SLS** values being remapped across the relatively small number of links, traffic is essentially evenly distributed across the remaining links. This is true in all cases, regardless of the original number of links or the number of failed links.

**1.** Display the existing values for the randsls parameter by entering the rtrv-stpopts command. The value for the randsls parameter is shown in the RANDSLS field. This is an example of the possible output.

```
rlghncxa03w 06-10-17 16:02:05 GMT EAGLE5 36.0.0
STP OPTIONS
-----------------------
RANDSLS class0
```
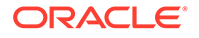

#### **Note:**

The rtrv-stpopts command output contains other fields that are not used by this procedure. If you wish to see all the fields displayed by the rtrv-stpopts command, see the rtrv-stpopts command description in *Commands User's Guide*.

If the randsls=all parameter will not be specified with the chg-stpopts command, continue the procedure with [5.](#page-694-0)

If the randsls=all parameter will be specified with the chg-stpopts command, continue the procedure with 2.

**2.** Verify the value of the class1seq parameter of the chg-sccpopts command by entering the rtrv-sccpopts command. This is an example of the possible output.

rlghncxa03w 06-10-17 16:02:05 GMT EAGLE5 36.0.0

SCCP OPTIONS --------------------------- CLASS1SEQ on

If the value of the class1seq parameter is on, the randsls=all parameter of the chg-stpopts command should not be used. The class1seq=on parameter allows **UDT**/**XUDT** Class 1 **ITU** messages to be delivered to the remote node in the order that they were received. Using the randsls=all parameter with the class1seq=on parameter does not guarantee that **UDT**/**XUDT** Class1 **ITU** messages are delivered to the remote node in the order that they were received.

If you wish to continue delivering **UDT**/**XUDT** Class 1 **ITU** messages to the remote node in the order that they were received, or if the value of the class1seq parameter of the chg-sccpopts command is off, continue the procedure with  $5$ .

If you do not wish to continue delivering **UDT**/**XUDT** Class 1 **ITU** messages to the remote node in the order that they were received, continue the procedure with 3.

**3.** Change the value of the class1seq parameter of the chg-sccpopts command by entering this command.

chg-sccpopts:class1seq=off

When this command has successfully completed, this message should appear.

```
rlghncxa03w 06-10-07 00:22:57 GMT EAGLE5 36.0.0
CHG-SCCPOPTS: MASP A - COMPLTD
```
**4.** Verify the changes by entering the rtrv-sccpopts command. This is an example of the possible output.

rlghncxa03w 08-12-17 16:02:05 GMT EAGLE5 40.0.0

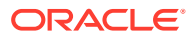

```
SCCP OPTIONS
---------------------------
CLASS1SEQ off
```
**5.** Change the randsls parameter value. For this example, enter this command.

chg-stpopts:randsls=all

When this command has successfully completed, this message should appear.

```
rlghncxa03w 06-10-07 00:22:57 GMT EAGLE5 36.0.0
CHG-STPOPTS: MASP A - COMPLTD
```
**6.** Verify the changes using the rtrv-stpopts command. This is an example of the possible output.

```
rlghncxa03w 06-10-17 16:02:05 GMT EAGLE5 36.0.0
STP OPTIONS
-----------------------
RANDSLS all
```
## **Note:**

The rtrv-stpopts command output contains other fields that are not used by this procedure. If you wish to see all the fields displayed by the rtrv-stpopts command, see the rtrv-stpopts command description in *Commands User's Guide*.

If the randsls parameter value is off, all, or class0, continue the procedure with [10.](#page-695-0)

If the randsls parameter value is perls, continue the procedure by performing one of these steps.

- If Random SLS will not be applied to ANSI linksets, continue the procedure with [10.](#page-695-0)
- If Random SLS will be applied to ANSI linksets, continue the procedure with 7.
- **7.** Verify the value of the slsreplace parameter by entering the rtrv-ss7opts command. This is an example of the possible output.

```
rlghncxa03w 08-12-17 16:02:05 GMT EAGLE5 40.0.0
SS7 OPTIONS
-----------------------
SLSREPLACE no
```
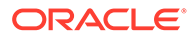

<span id="page-695-0"></span>**Note:**

The rtrv-ss7opts command output contains other fields that are not used by this procedure. If you wish to see all the fields displayed by the rtrv-ss7opts command, see the rtrv-ss7opts command description in *Commands User's Guide*.

If the slsreplace parameter value is  $yes$ , continue the procedure with  $10$ .

If the slsreplace parameter value is no, continue the procedure with  $8$ .

**8.** Change the slsreplace parameter value. For this example, enter this command.

chg-ss7opts:slsreplace=yes

When this command has successfully completed, this message should appear.

rlghncxa03w 08-12-07 00:22:57 GMT EAGLE5 40.0.0 CHG-SS7OPTS: MASP A - COMPLTD

**9.** Verify the changes using the  $r$ trv-ss7opts command. This is an example of the possible output.

rlghncxa03w 08-12-17 16:02:05 GMT EAGLE5 40.0.0

SS7 OPTIONS ----------------------- SLSREPLACE yes

## **Note:**

The rtrv-ss7opts command output contains other fields that are not used by this procedure. If you wish to see all the fields displayed by the rtrv-ss7opts command, see the rtrv-ss7opts command description in *Commands User's Guide*.

**10.** Back up the new changes using the chg-db:action=backup:dest=fixed command. These messages should appear, the active **Maintenance and Administration Subsystem** Processor (**MASP**) appears first.

```
BACKUP (FIXED) : MASP A - Backup starts on active MASP.
BACKUP (FIXED) : MASP A - Backup on active MASP to fixed disk 
complete.
BACKUP (FIXED) : MASP A - Backup starts on standby MASP.
BACKUP (FIXED) : MASP A - Backup on standby MASP to fixed disk 
complete.
```
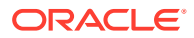

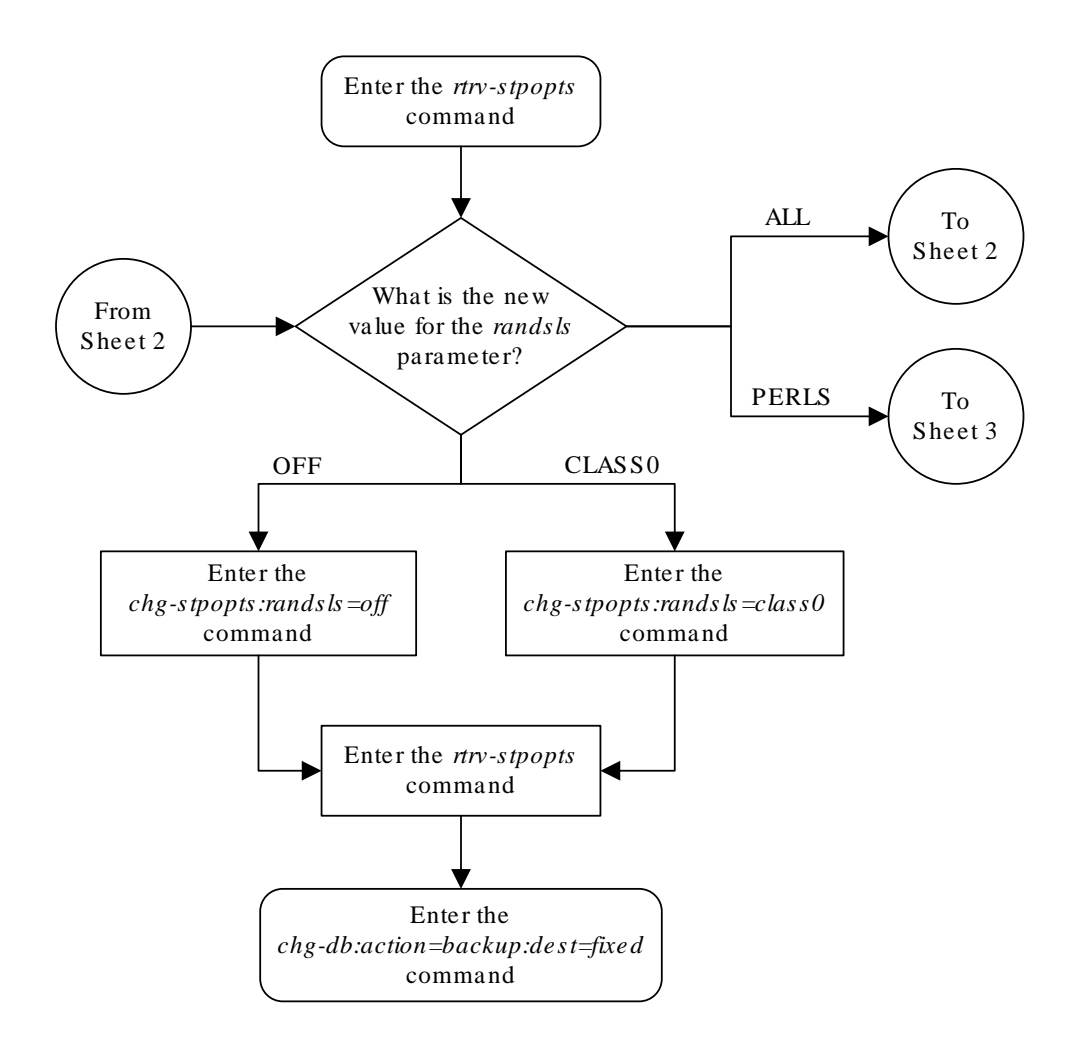

**Figure 3-34 Configuring the System for Random SLS Generation**

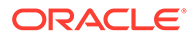

Sheet 1 of 3

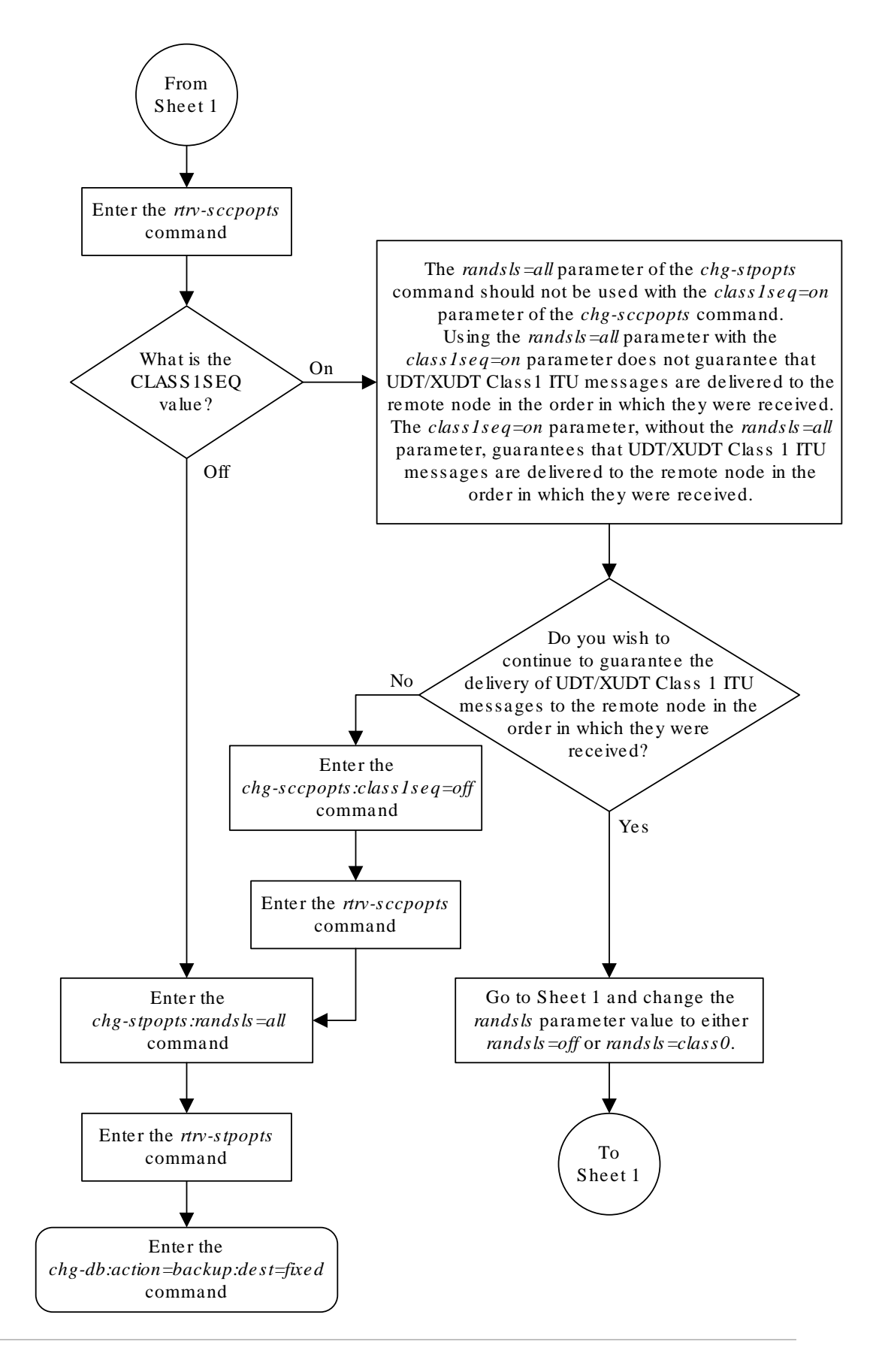

ORACLE

Sheet 2 of 3

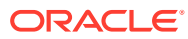

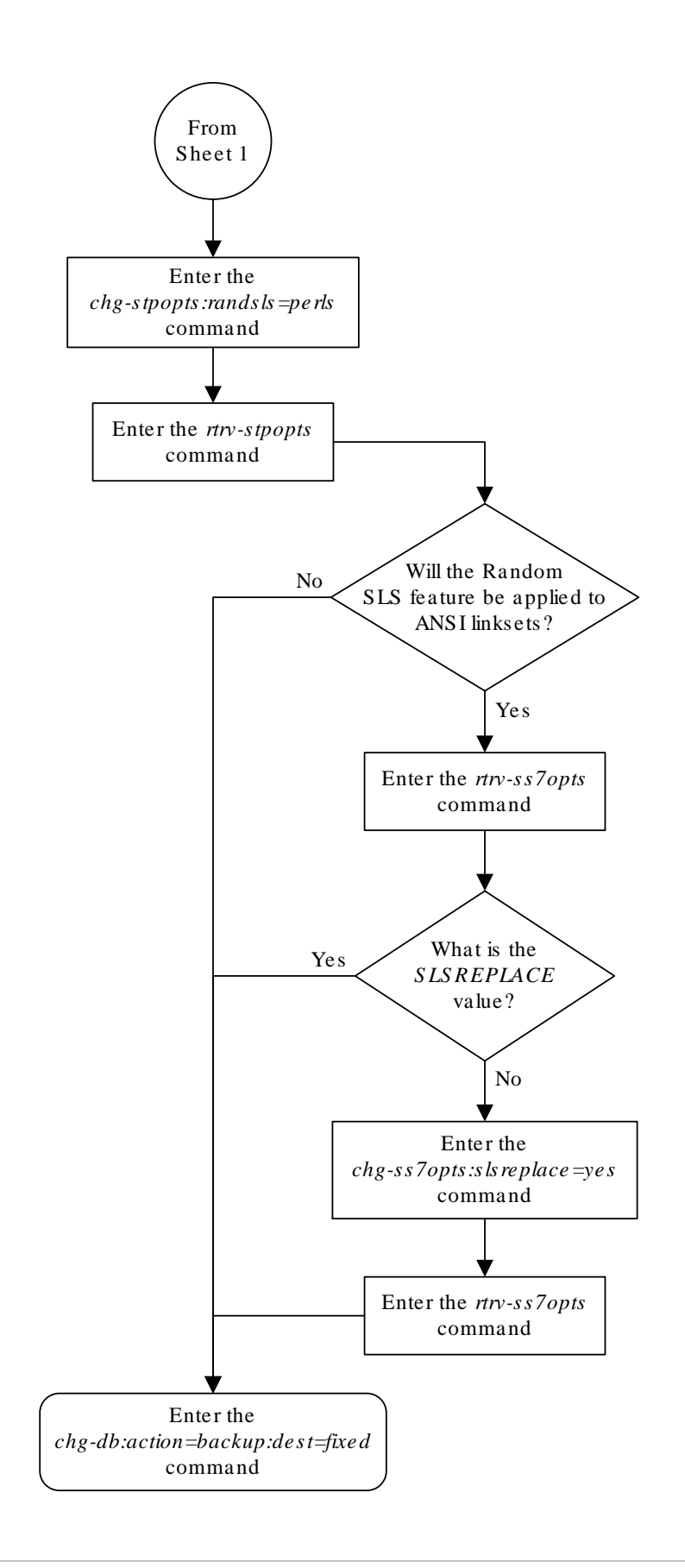

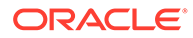

Sheet 3 of 3

## 3.35 Configuring the Options for the TDM Global Timing **Interface**

This procedure is used to configure the options for the **TDM** Global Timing Interface using the chg-clkopts command with the following parameters.

:clock - the clock that is being updated. This parameter has three values.

- primary the primary clock
- $secondary the secondary clock$
- all both the primary and secondary clocks

:hsclksrc – the source of the high-speed master clock.

- rs422 **T1** (1544 **KHz**) or **E1** (2048 **KHz**) **RS**-422 clock interface
- t1framed **T1** framed clocking as defined in **ANSIT1***.101, Synchronization Interface Standard, 1999*.
- t1unframed **T1** unframed clocking as defined in **ANSIT1***.102, Digital Hierarchy Electrical Signals, 1987*.
- e1framed **E1** framed clocking as defined in section 9 of **ITU***-T Recommendation G.703, Physical/Electrical Characteristics of Hierarchical Digital Interfaces, October 1998*.
- e1unframed **E1** unframed clocking as defined in section 13 of **ITU***-T Recommendation G.703, Physical/Electrical Characteristics of Hierarchical Digital Interfaces, October 1998*.

:hsclkll – sets the gain of the **LIU** (line interface unit) of the **TDM** when the hsclksrc parameter value is either t1framed, t1unframed, e1framed, or e1unframed.

- longhaul high gain for the **LIU**
- shorthaul low gain for the **LIU**

## **Caution:**

Changing these options changes the external master clock source for all **E1**, **T1**, **ANSIATM**, or **E1ATM** high-speed signaling links using external timing.

:force - allows the hsclksrc parameter to be changed if the status of the highspeed clocks is valid. The force parameter must be specified when the **EAGLE** contains valid high-speed clocks. The force parameter can be specified only if the hsclksrc parameter is specified. The force parameter has only one value - yes. The status of the high-speed clocks is shown by the rept-stat-clk command.

When the **EAGLE** is delivered to the user, the values of the hsclksrc and hsclkll parameters are set to these values:

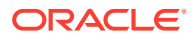

- hsclksrc rs422
- hsclkll longhaul

Either of these values can be changed only if the part number of both **TDMs** in card locations 1114 and 1116 is 870-0774-15 or later. If the part numbers of the **TDMs** are not correct, the **TDMs** with the incorrect part numbers must be replaced with **TDM** part number 870-0774-15 or later. If the TDM is being replaced with the E5-TDMs, the GPSM-II cards in card locations 1113 and 1115 and the TDMs in card locations 1114 and 1116 must be replaced with E5- MASP cards.

## **Caution:**

Contact the Customer Care Center, Refer to [My Oracle Support \(MOS\)](#page-6-0) for the contact information, before replacing the **TDMs**.

If the **EAGLE** does not contain **LIMDS0** cards, but contains **TDM** part numbers 870-0774-15 or later, the clock source for the **TSC** (Time Slot Counter) synchronization feature used by the EAGLE 5 Integrated Monitoring Support feature can be generated from the high-speed master clock source. An external **BITS** clock is not required.

If an external **BITS** clock is connected to a **EAGLE** without **LIMDS0** cards, but with **TDM** part numbers 870-0774-15 or later, the external **BITS** clock is used as the clock source for the **TSC** (Time Slot Counter) synchronization feature. If the external **BITS** clock fails, the clock source for the **TSC** synchronization feature is generated from the high-speed master clock source.

If **LIMDS0** cards are present in the **EAGLE**, the external **BITS** clock is required for timing of the **DS0** signaling links and for **TSC** (Time Slot Counter) synchronization used by the **Integrated Sentinel** . If the **EAGLE** also contains **TDM** part numbers 870-0774-15 or later along with the **LIMDS0** cards, this procedure can be used to select the source of the highspeed master clock for the high-speed links using external timing. The high-speed master clock source cannot be used to generate the clock source for any low-speed links and for the **TSC** (Time Slot Counter) synchronization feature.

**1.** Display the existing values for the hsclksrc and hsclkll parameters by entering the rtrv-clkopts command.

The value for the hsclksrc and hsclkll parameters is shown in the HSCLKSRC and HSCLKLL fields. This is an example of the possible output.

rlghncxa03w 09-02-17 16:02:05 GMT EAGLE5 40.1.0 CLK OPTIONS ----------------------- PRIMARY ----------------------- HSCLKSRC rs422 HSCLKLL longhaul SECONDARY -----------------------

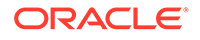

<span id="page-703-0"></span>HSCLKSRC rs422 HSCLKLL longhaul

If either the HSCLKSRC or HSCLKLL values in this step are not the system default values for these parameters (HSCLKSRC - RS422, HSCLKLL - LONGHAUL), continue this procedure with 3.

If the HSCLKSRC and HSCLKLL values in this step are the system default values for these parameters, continue this procedure with 2.

**2.** Visually verify the part numbers of the **TDMs** in card location 1114 and 1116.

To change these options, the part number of both **TDMs** must be 870-0774-15 or later. If the part number of one or both **TDMs** is not 870-0774-15 or later, the **TDM** with the incorrect part number must be replaced with **TDMs** with the correct part number.

**Caution:**

Refer to [My Oracle Support \(MOS\)](#page-6-0) before replacing the **TDM**s.

**3.** Verify the status of the high-speed clocks by entering the rept-stat-clk command.

This is an example of the possible output.

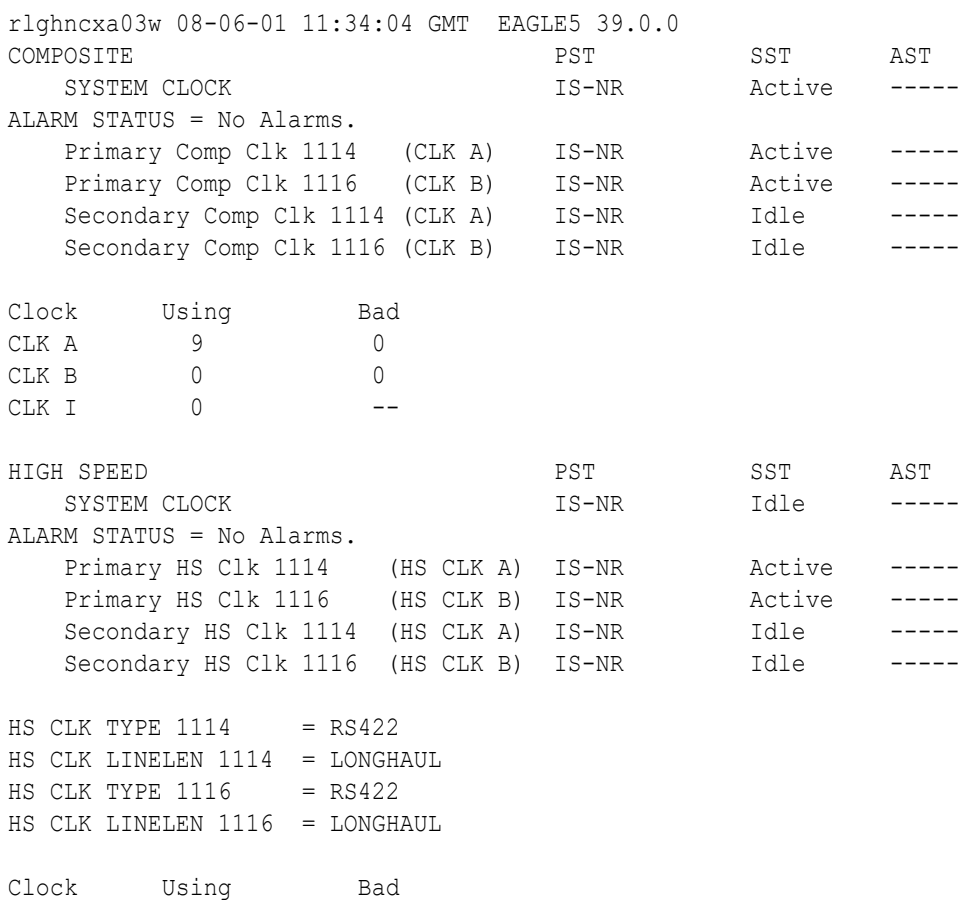

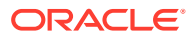

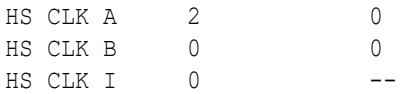

Command Completed

If the rept-stat-clk output does not show any high-speed clocks (HIGH SPEED SYSTEM CLOCK, Primary HS Clk, Secondary HS Clk, HS CLK TYPE, and HS CLK LINELEN fields), the **EAGLE** does not contain any cards that are capable of using high-speed master timing.

**4.** Change either the hsclksrc or hsclkll parameter values, or both parameter values.

To change the primary and secondary clocks, for this example, enter this command.

```
chg-
clkopts:clock=all:hsclksrc=t1unframed:hsclkll=shorthaul:force=yes
```
To change only the primary clock, for this example, enter this command.

```
chg-
clkopts:clock=primary:hsclksrc=t1unframed:hsclkll=shorthaul:force
=yes
```
To change only the secondary clock, for this example, enter this command.

```
chg-
clkopts:clock=secondary:hsclksrc=t1unframed:hsclkll=shorthaul:for
ce=yes
```
The clock=primary and clock=secondary parameters can be specified only if the EAGLE contains E5-MASP cards.

#### **Note:**

If the  $\texttt{rept-stat-clk}$  output in  $3$  shows valid high-speed clocks, and the hsclksrc parameter is specified with the chg-clkopts command, the force=yes parameter must be specified with the chg-clkopts command.

## **Caution:**

Changing these options changes the external master clock source for all **E1**, **T1**, **ANSIATM**, or **E1ATM** high-speed signaling links using external timing. A clock outage can occur and traffic on these signaling links can be lost if the new source clock type does not match the source clock that these signaling links are actually using.

When this command has successfully completed, this message should appear.

rlghncxa03w 09-02-07 00:22:57 GMT EAGLE5 40.1.0 CHG-CLKOPTS: MASP A - COMPLTD

**5.** Verify the changes using the rtrv-clkopts command.

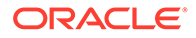

This is an example of the possible output.

```
rlghncxa03w 09-02-17 16:02:05 GMT EAGLE5 40.1.0
CLK OPTIONS
-----------------------
PRIMARY
-----------------------
HSCLKSRC t1unframed
HSCLKLL shorthaul
SECONDARY
-----------------------
HSCLKSRC t1unframed
HSCLKLL shorthaul
```
**6.** Back up the new changes using the chg-db:action=backup:dest=fixed command.

These messages should appear, the active **Maintenance and Administration Subsystem** Processor (**MASP**) appears first.

BACKUP (FIXED) : MASP A - Backup starts on active MASP. BACKUP (FIXED) : MASP A - Backup on active MASP to fixed disk complete. BACKUP (FIXED) : MASP A - Backup starts on standby MASP. BACKUP (FIXED) : MASP A - Backup on standby MASP to fixed disk complete.

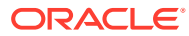

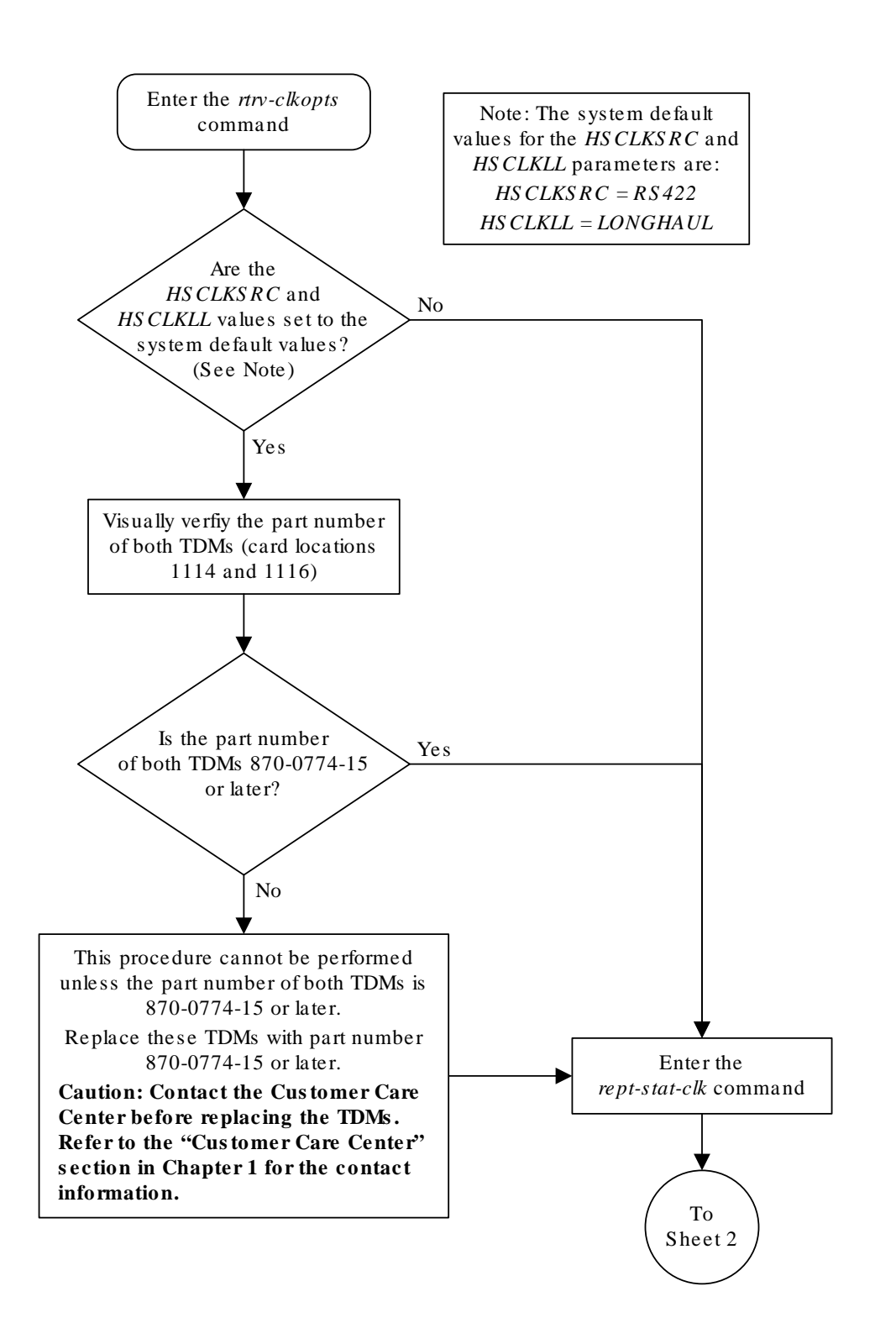

#### **Figure 3-35 Configuring the Options for the TDM Global Timing Interface**

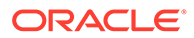

Sheet 1 of 2

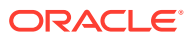

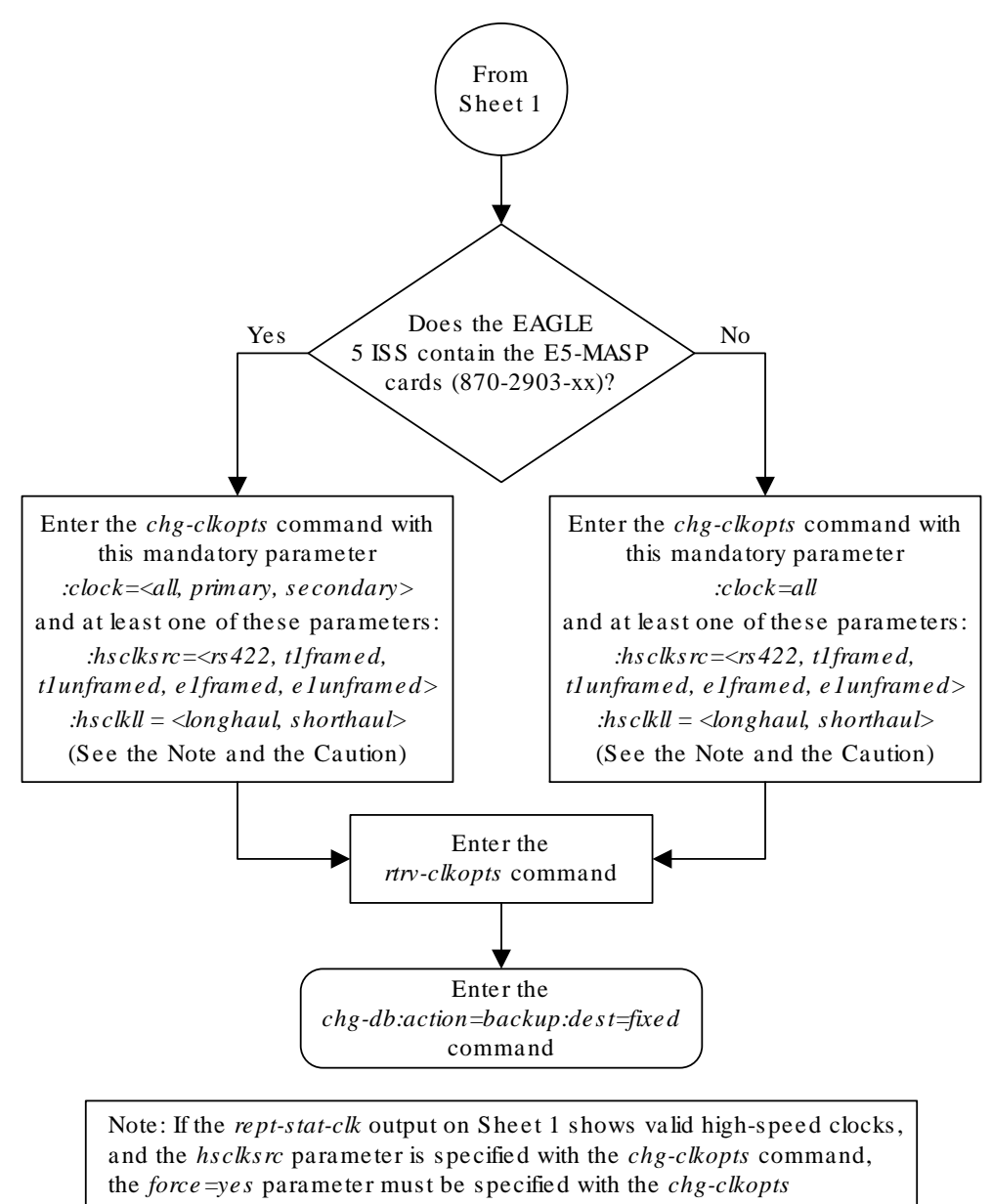

command.

**Caution: Changing thes e options changes the external mas ter clock s ource for all E1, T1, ANSI ATM, or E1 ATM high-s peed s ignaling links us ing external timing. A clock outage can occur and traffic on thes e s ignaling links can be los t if the new s ource clock type does**  not match the source clock that these signaling links are actually **us ing.**

Sheet 2 of 2

## 3.36 Configuring the Restricted Linkset Option

This procedure is used to configure the restricted linkset option using the chgss7opts command with the lsrestrict parameter. The lsrestrict parameter has two values:

- on enables the lsrestrict option
- off-disables the lsrestrict option.

When a large linkset (a linkset containing more than three links) first becomes available, there may not be enough available links to carry the normal amount of traffic on the linkset. The **EAGLE** sends response method **TFA**/**TFRs** when the number of links within a linkset, specified by the  $tfated$  parameter for that linkset, are active and available to carry traffic. This was designed to prevent congestion on the newly available linksets. Internally in the **EAGLE**, if a single link within a lower cost route is active, the **EAGLE** attempts to route traffic over the lower cost route. If no traffic or small amounts of traffic are arriving due to the issuance of a **TFR**, then no congestion should occur.

However, this behavior applies only to traffic destined for remote nodes and not to traffic destined for the **EAGLE** itself. Typically, messages that are global title routed are destined for the **EAGLE**'s true, secondary or capability point code. The existing congestion prevention mechanism does not prevent traffic destined for **EAGLE** to be controlled by the linkset's tfatcabmlq parameter. This is because **TFx** messages have an affected point code field that is the far end destination point code and not the **EAGLE**'s point code, so traffic destined for **EAGLE** continues to arrive for the restricted destination. It is not feasible to place **EAGLE**'s point code in the affected destination field as this would affect all traffic destined for **EAGLE** and not just traffic over a specific route.

With the lsrestrict=off option, the **EAGLE** continues to route traffic in this manner.

The lsrestrict=on option enhances the **EAGLE**'s existing behavior of the linkset's tfatcabmlq parameter and allow the state of the route combined with the cost value of the route to determine the preferred route to use.

Turning the lsrestrict option on changes the way the **EAGLE** routes messages by using the state of the route along with the cost of the route to determine the preferred route to use. With this option on, the preferred route is not the absolute lowest cost available route in the routeset. A route is considered available if its status is either Allowed or **Restricted**. If the state of the absolute lowest cost route in the routeset is **Restricted**, the preferred route is the lowest cost route in the routeset whose status is Allowed. Make sure that you wish to have the **EAGLE** route messages in this manner before turning the lsrestrict option on.

In previous releases, a C linkset's  $tfatedmLq$  parameter is not configurable and set to 1 (the linkset is allowed when the first link is available). This is because the C linkset is designed for message trafficking between the mate **STP**'s and would allow these messages to be transferred as soon as the first link in the C linkset was available. The  $\text{Insertict}=$  on option allows the  $\text{tfatedmlq}$  parameter value for a C linkset to be from 0 to 16, just as any other linkset.

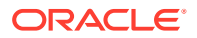

With the lsrestrict=off option, the  $tfatedm1q$  parameter value for a C linkset is set to 1 and cannot be changed.

When a linkset that was previously prohibited becomes restricted (that is, the number of links that became available is less than the required number of links as specified by the linkset's tfatcabmlq parameter) the following events occur when the lsrestrict option is on:

- **1.** The **EAGLE** 5 **ISS** does not broadcast **TFAs**.
- **2.** Point codes that were previously prohibited and use the linkset as a lower cost route are marked restricted. The **EAGLE** continues to broadcast **TFRs**.
- **3.** Point codes that were previously restricted and use the linkset as a least cost route remain restricted. The **EAGLE** does not broadcast any **TFx** message. For these point codes, **RSRT** will respond to **RSP** messages with a **TFR**, and will not respond to **RSR** messages.
- **4.** The **EAGLE** marks the linkset as restricted.
- **5.** If a higher cost route is available, the **EAGLE** routes the traffic over the higher cost route.

Once the required number of links are available for the linkset, the following events occur when the lsrestrict option is on:

- **1.** The **EAGLE** marks the previously prohibited/restricted point codes as allowed that use the linkset as a lower cost route (unless the point code's nonadjacent status is prohibited).
- **2.** The **EAGLE** does not broadcast **TFAs** for the newly allowed point codes, but responds to **RSR**/**RSP** messages with a **TFA**.
- **3.** The **EAGLE** marks the linkset as allowed. The appropriate changeback procedures are performed and traffic is processed normally.

#### **Canceling the RTRV-LS Command**

Because the  $r$ trv-1s command used in this procedure can output information for a long period of time, the rtrv-ls command can be canceled and the output to the terminal stopped. There are three ways that the rtrv-ls command can be canceled.

- Press the  $F9$  function key on the keyboard at the terminal where the  $r$ trv-ls command was entered.
- Enter the canc-cmd without the  $\tan \theta$  parameter at the terminal where the  $\tan \theta$ -ls command was entered.
- Enter the canc-cmd:  $\tan < xx$ , where  $\langle x \rangle$  is the terminal where the  $\tan < -1s$ command was entered, from another terminal other that the terminal where the  $rtrv-ls$ command was entered. To enter the  $canc-cmd:true<sub>x</sub> >$  command, the terminal must allow Security Administration commands to be entered from it and the user must be allowed to enter Security Administration commands. The terminal's permissions can be verified with the rtrv-secu-trm command. The user's permissions can be verified with the rtrv-user or rtrv-secu-user commands.

For more information about the canc-cmd command, go to *Commands User's Guide*.

**1.** Display the existing value for the lsrestrict parameter by entering the rtrvss7opts command. This is an example of the possible output.

rlghncxa03w 06-10-17 16:02:05 GMT EAGLE5 36.0.0

**ORACLE** 

SS7 OPTIONS ----------------------- LSRESTRICT off

## **Note:**

The rtrv-ss7opts command output contains other fields that are not used by this procedure. If you wish to see all the fields displayed by the rtrv-ss7opts command, see the rtrv-ss7opts command description in *Commands User's Guide*.

## **Note:**

If the lsrestrict parameter value in step 1 is off, skip steps 2 and 3, and go to step 4.

**2.** Display the linksets in the database by entering the rtrv-1s command. This is an example of the possible output.

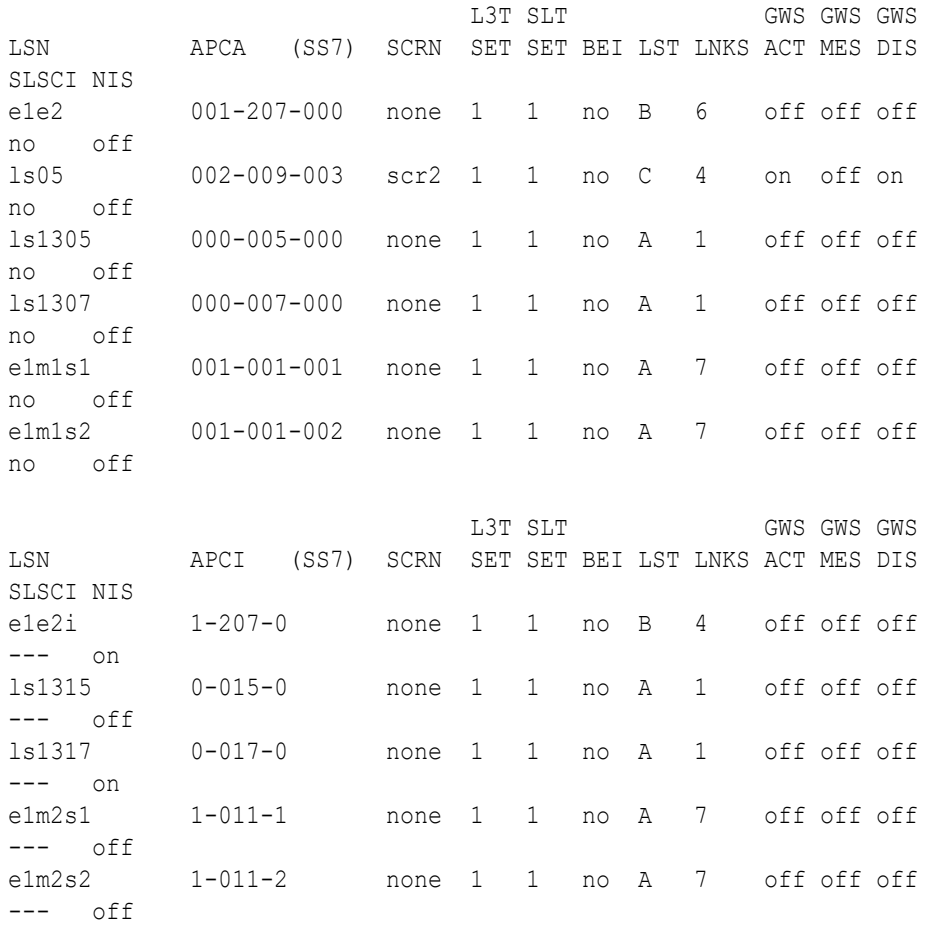

rlghncxa03w 06-10-10 11:43:04 GMT EAGLE5 36.0.0

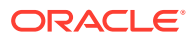

```
Link set table is (11 of 1024) 1% full.
```
### **Note:**

If there are no C linksets (linksets with the value  $\text{C}$  in the  $\text{LST}$  column) shown in the rtrv-ls output in step 2, skip step 3 and go to step 4.

**3.** Change the  $tfatedbmlq$  parameter value for one of the C linksets shown in step 2 to 0 using the chg-ls command. For this example, enter this command.

```
chg-ls:lsn=ls05:tfatcabmlq=0
```
When this command has successfully completed, this message should appear.

```
rlghncxa03w 06-10-07 08:38:45 GMT EAGLE5 36.0.0
Link set table is ( 11 of 1024) 1% full
CHG-LS: MASP A - COMPLTD
```
After the  $chq-ls$  command has been performed, repeat step 3 with the name of another C linkset shown in step 2.

When all the C linksets have been changed, go to step 4.

## **Note:**

When the  $tfatedm1q$  parameter is set to  $0$ , its value in the  $rtrv$ ls:lsn=<linkset name> output is shown as 1/2 of the number of signaling links contained in the linkset.

**4.** Change the value of the lsrestrict parameter.

If the current value of the lsrestrict parameter is off, enter this command.

chg-ss7opts:lsrestrict=on

If the current value of the lsrestrict parameter is on, enter this command.

chg-ss7opts:lsrestrict=off

When this command has successfully completed, this message should appear.

```
rlghncxa03w 06-10-07 00:22:57 GMT EAGLE5 36.0.0
CHG-SS7OPTS: MASP A - COMPLTD
```
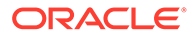

## **Caution:**

Turning the lsrestrict option on changes the way the **EAGLE** routes messages by using the state of the route along with the cost of the route to determine the preferred route to use. With this option on, the preferred route is not the absolute lowest cost available route in the routeset. A route is considered available if its status is either Allowed or **Restricted**. If the state of the absolute lowest cost route in the routeset is **Restricted**, the preferred route is the lowest cost route in the routeset whose status is Allowed. Make sure that you wish to have the **EAGLE** route messages in this manner before turning the lsrestrict option on.

**5.** Verify the changes using the rtrv-ss7opts command. This is an example of the possible output.

rlghncxa03w 06-10-17 16:02:05 GMT EAGLE5 36.0.0

SS7 OPTIONS ----------------------- LSRESTRICT on

## **Note:**

The rtrv-ss7opts command output contains other fields that are not used by this procedure. If you wish to see all the fields displayed by the rtrv-ss7opts command, see the rtrv-ss7opts command description in *Commands User's Guide*.

**6.** Back up the new changes using the chg-db:action=backup:dest=fixed command. These messages should appear, the active **Maintenance and Administration Subsystem** Processor (**MASP**) appears first.

BACKUP (FIXED) : MASP A - Backup starts on active MASP. BACKUP (FIXED) : MASP A - Backup on active MASP to fixed disk complete. BACKUP (FIXED) : MASP A - Backup starts on standby MASP. BACKUP (FIXED) : MASP A - Backup on standby MASP to fixed disk complete.

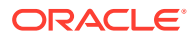

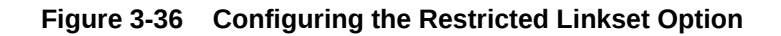

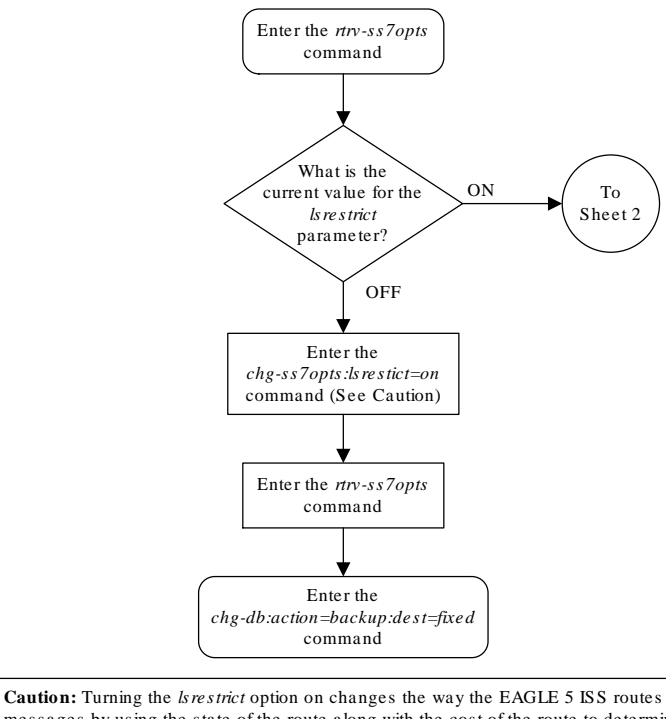

messages by using the state of the route along with the cost of the route to determine the preferred route to use. With this option on, the preferred route is not the absolute lowest cost available route in the routeset. A route is considered available if its status is either Allowed or Restricted. If the state of the absolute lowest cost route in the routeset is Restricted, the preferred route is the lowest cost route in the routeset whose status is Allowed. Make sure that you wish to have the EAGLE 5 ISS route messages in this manner before turning the *lsrestrict* option on.

Sheet 1 of 2

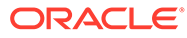

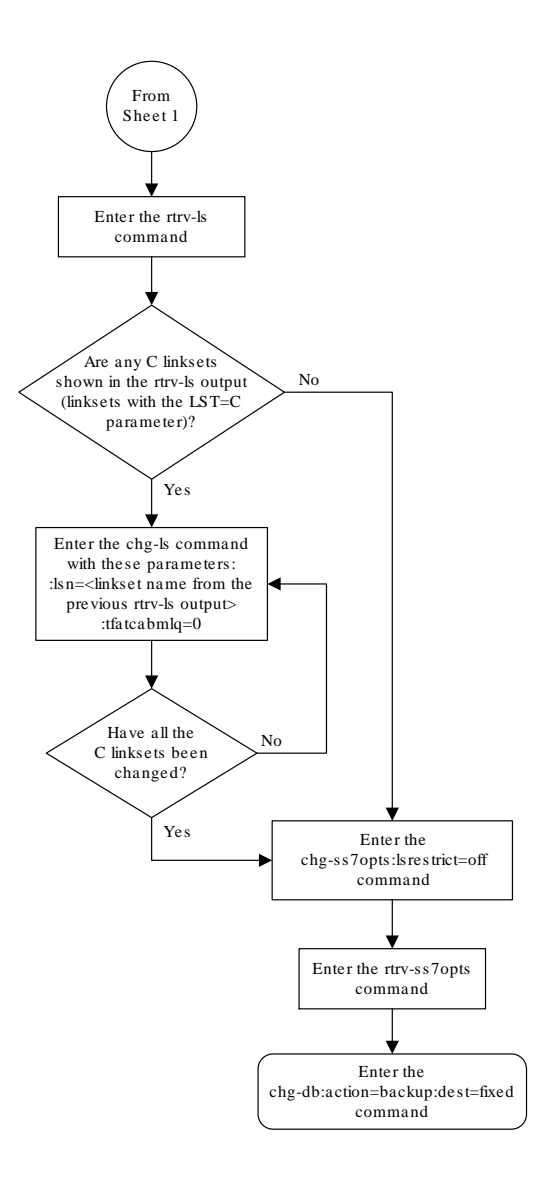

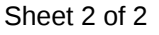

# 3.37 Configuring the Options for Handling TFCs on ITU-I and ITU-N Networks

This procedure is used to configure the options for handling **TFCs** on **ITU**-I and **ITU**-N networks using the chg-ss7opts command with these two parameters:

:discardtfci – This parameter specifies that the **EAGLE** 5 **ISS** discards **TFC** traffic received from an **ITU**-I network (discardtfci=on), or does not discard **TFC** traffic

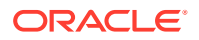

received from an **ITU**-I network (discardtfci=off). The system default value for this parameter is  $\circ$  f f.

:discardtfcn – This parameter specifies that the **EAGLE** 5 **ISS** discards **TFC** traffic received from an **ITU**-N network (discardtfcn=on), or does not discard **TFC** traffic received from an **ITU**-N network (discardtfcn=off). The system default value for this parameter is off.

**1.** Display the existing values for the discardtfci and discardtfcn parameters by entering the rtrv-ss7opts command.

This is an example of the possible output.

```
rlghncxa03w 06-10-17 16:02:05 GMT EAGLE5 36.0.0
SS7 OPTIONS
-----------------------
DISCARDTFCI off
DISCARDTFCN off
```
## **Note:**

The rtrv-ss7opts command output contains other fields that are not used by this procedure. If you wish to see all the fields displayed by the rtrv-ss7opts command, see the rtrv-ss7opts command description in the *Commands Manual*.

**2.** Change the value of the discardtfci and discardtfcn parameters.

The values of these parameters is either on or off. The value specified in this step cannot be the same as the value shown in step 1.

If you wish to change the value of the  $discardtfci$  parameter, specify the discardtfci parameter with the chg-ss7opts command. For this example, enter this command.

chg-ss7opts:discardtfci=on

If you wish to change the value of the discardtfcn parameter, specify the discardtfcn parameter with the chg-ss7opts command. For this example, enter this command.

chg-ss7opts:discardtfcn=on

If you wish to change the value of both the discardtfci and discardtfcn parameters, specify the discardtfci and discardtfcn parameters with the chgss7opts command. For this example, enter this command. chg-ss7opts:discardtfci=on:discardtfcn=on

When this command has successfully completed, this message should appear.

rlghncxa03w 06-10-07 00:22:57 GMT EAGLE5 36.0.0 CHG-SS7OPTS: MASP A - COMPLTD

**3.** Verify the changes using the rtrv-ss7opts command.

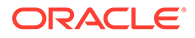

This is an example of the possible output.

```
rlghncxa03w 06-10-17 16:02:05 GMT EAGLE5 36.0.0
SS7 OPTIONS
-----------------------
DISCARDTFCI on
DISCARDTFCN on
```
#### **Note:**

The rtrv-ss7opts command output contains other fields that are not used by this procedure. If you wish to see all the fields displayed by the rtrv-ss7opts command, see the rtrv-ss7opts command description in the *Commands Manual*.

**4.** Back up the new changes using the chg-db:action=backup:dest=fixed command.

These messages should appear, the active **Maintenance and Administration Subsystem** Processor (**MASP**) appears first.

BACKUP (FIXED) : MASP A - Backup starts on active MASP. BACKUP (FIXED) : MASP A - Backup on active MASP to fixed disk complete. BACKUP (FIXED) : MASP A - Backup starts on standby MASP. BACKUP (FIXED) : MASP A - Backup on standby MASP to fixed disk complete.

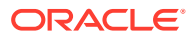

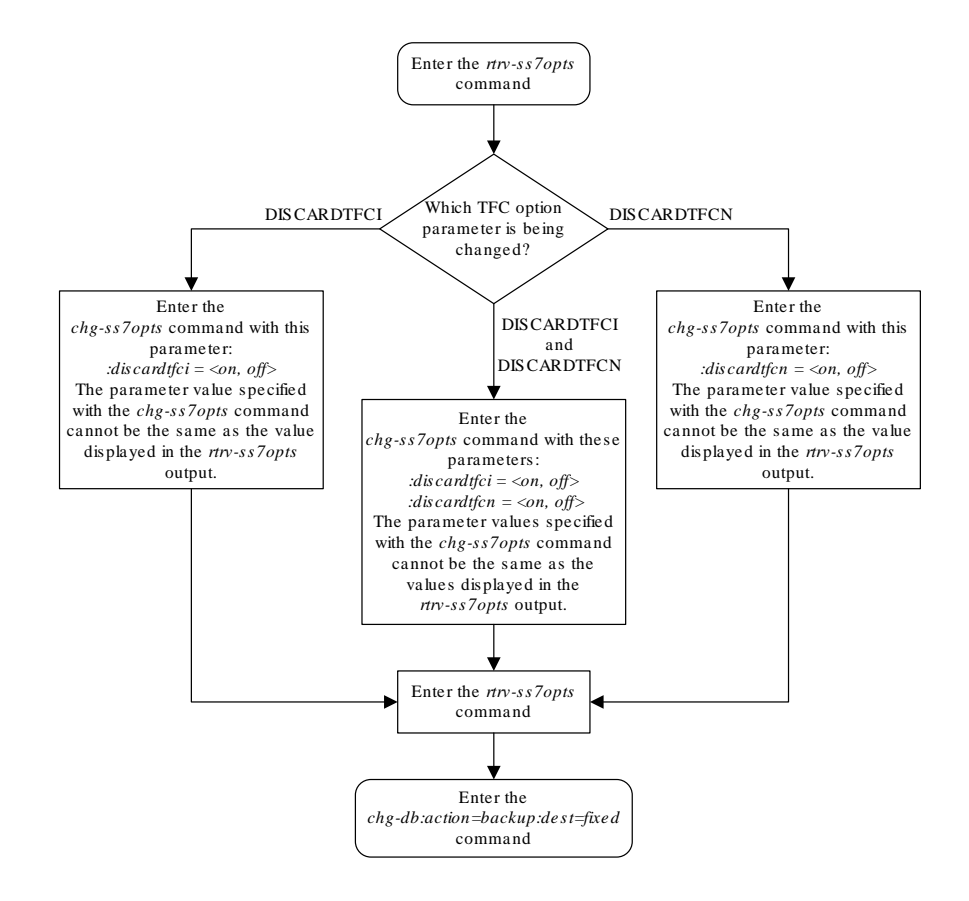

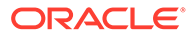

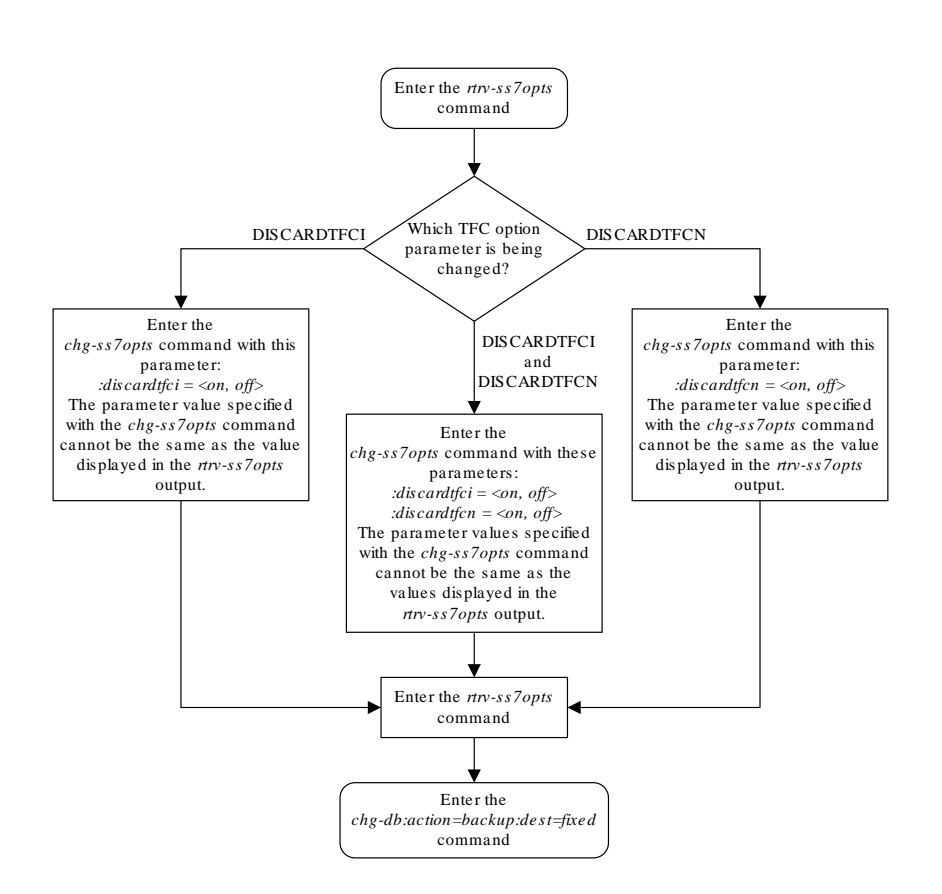

#### **Figure 3-37 Configuring the Options for Handling TFCs on ITU-I and ITU-N Networks**

# 3.38 Changing the High-Capacity Card Temperature Alarm **Thresholds**

This procedure is used to change the temperature alarm thresholds for high-capacity cards (shown in [Table 3-26\)](#page-721-0) using the chg-th-alm command and these parameters.

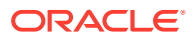
: the  $r = t$  – The temperature threshold, specified as a percentage of the card's thermal shutdown temperature, at which major alarm **UAM** 0078 is generated. **UAM** 0078 is generated to alert the user that corrective action needs to be performed to prevent the highcapacity cards from overheating. If the high-capacity card is E5-STC, E5-SM4G, E5-TSM, or E5-MCPM-B, the state of the card is not changed. If the high-capacity card is an HC MIM, E5-E1T1, E5-ENET card, or E5-ATM card, or SLIC, the state of the card is changed to IS-ANR (in service-abnormal).

For the following cards, these actions occur when thermallv1 temperature threshold is reached:

#### **E5-ENET-B running ERTHC GPL**

Alarm raised; no additional actions.

#### **E5-ATM-B running ATMHC GPL**

Alarm raised. PST/SST of card transitions to IS-ANR/Restrict.

#### **E5-ENET-B running IPSHC GPL**

Alarm raised; no additional actions. .

#### **E5-ENET-B running IPSG GPL**

Alarm raised; no additional actions.

#### **E5-ENET-B running IPLIMx/IPGWx GPL**

Alarm raised; no additional actions.

#### **E5-MCPM-B running MCPHC GPL**

Alarm raised; no additional actions.

The values for this parameter are 73 to 92. The system default value for this parameter is 92.

:thermallv2 – The temperature threshold, specified as a percentage of the card's maximum operating temperature, at which critical alarm **UAM** 0077 is generated. When this threshold is reached, the high-capacity cards shed their traffic load, accept no more traffic, and the state of the cards is changed to IS-ANR (in service-abnormal). The values for this parameter are 74 to 100. The system default value for this parameter is 100.

For EPM-B cards, when the thermallv1 temperature threshold is reached, critical alarm 0077 is raised and the following additional actions occur:

#### **E5-ENET-B or SLIC running ERTHC GPL**

Outstanding grant requests will be completed but no new grant requests will be accepted. The card's state transitions "in-service abnormal."

#### **E5-ATM-B running ATMHC GPL**

PST/SST of card remains IS-ANR/Restrict.

#### **E5-ENET-B or SLIC running IPSHC GPL**

Auto inhibits all telnet terminals allowed by user on that card and sets their status to OOS-MT-DSBLD/MEA. Sets card state to out-of-service, maintenance fault.

#### **E5-ENET-B or SLIC running IPSG GPL**

Outstanding grant requests will be completed but no new grant requests will be accepted.

#### **E5-ENET-B running IPLIMx/IPGWx GPL**

Outstanding grant requests will be completed but no new grant requests will be accepted.

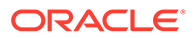

#### **E5-MCPM-B or SLIC running MCPHC GPL**

PST/SST of card transitions to IS-ANR/Restrict . If card is primary MCP, role change arbitration is initiated.

For more information on **UAM** 0078 and UAM 077, go to *Unsolicited Alarm and Information Messages Reference*.

Table 3-26 shows the maximum thermal operating limit of temperatures of these cards at selected threshold levels.

| High<br><b>Capacity</b> | High<br>Capacity                                                                                                    | <b>High Capacity Card Temperatures at Selected Threshold</b><br>Levels |                |                |                   |                 |  |
|-------------------------|----------------------------------------------------------------------------------------------------|------------------------------------------------------------------------|----------------|----------------|-------------------|-----------------|--|
| Card                    | Card's<br><b>Temperatur</b><br>e at the<br><b>Maximum</b><br><b>Thermal</b><br><b>Operating</b><br>Limit<br>(thermally2<br>$= 100\%)$ | 95%                                                                    | 90%            | 85%            | 80%               | 75%             |  |
| <b>HC-MIM</b>           | $82^\circ$ C                                                                                                    | $77.9^\circ$ C                                                         | $73.8^\circ$ C | $69.7^\circ$ C | $65.6^\circ$ C    | $61.5^\circ$ C  |  |
|                         | 179.6° F                                                                                                    | 172.2° F                                                               | 164.8° F       | 157.5° F       | $150.1^{\circ}$ F | 147.2° F        |  |
| E5-ENET                 | $95^\circ$ C                                                                                                    | $90.25^{\circ}$ C                                                      | 85.5° C        | 80.75° C       | $76^{\circ}$ C    | 71.25° C        |  |
| E5-E1T1                 | $203^\circ$ F                                                                                                    | 194.5° F                                                               | 185.9° F       | 177.4° F       | $168.8^\circ$ F   | $160.3^\circ$ F |  |
| E5-STC                  |                                                                                                    |                                                                        |                |                |                   |                 |  |
| E5-TSM                  |                                                                                                    |                                                                        |                |                |                   |                 |  |
| E5-ATM                  |                                                                                                    |                                                                        |                |                |                   |                 |  |
| E5-SM4G                 | $90^\circ$ C                                                                                                    | 85.5° C                                                                | $81^\circ$ C   | $76.5^\circ$ C | $72^{\circ}$ C    | 67.5 °C         |  |
| E5-MASP                 | 194°F                                                                                                    | 185.9° F                                                               | 177.8° F       | 169.7° F       | $161.6^\circ$ F   | 153.5°F         |  |
| E5-ENET-B               |                                                                                                    |                                                                        |                |                |                   |                 |  |
| E5-ATM-B                |                                                                                                    |                                                                        |                |                |                   |                 |  |
| E5-SM8G-B               |                                                                                                    |                                                                        |                |                |                   |                 |  |
| E5-MCPM-<br>B           |                                                                                                    |                                                                        |                |                |                   |                 |  |

**Table 3-26 High Capacity Thermal Limits**

The chg-th-alm command contains other optional parameters. These parameters are not shown here because they are not necessary to provision the high-capacity card temperature alarm thresholds. These parameters are explained in more detail in *Commands User's Guide*.

**1.** Display the current high-capacity card temperature alarm thresholds in the database by entering the rtrv-th-alm command.

This is an example of the possible output.

```
rlghncxa03w 06-10-28 09:12:36 GMT EAGLE5 36.0.0
Thermal Alarm Level 1: 92%
Thermal Alarm Level 2: 100%
RTRV-TH-ALM: MASP A - COMPLTD.
```
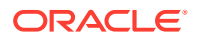

## **Note:**

Thertrv-th-alm command output contains other fields that are not used in this procedure. If you wish to see all the fields displayed by thertrv-th-alm command, see thertrv-th-alm command description in *Commands User's Guide*.

**2.** Change the temperature alarm thresholds by entering the chg-th-alm command with at least one of the temperature alarm threshold parameters.

The thermallv2 parameter value shown in the  $rtrv-th-all$  output after the  $chg$  $th$ -alm command has been executed must be greater than the  $th$ ermallv1 parameter value shown in the rtrv-th-alm output.

If a temperature alarm threshold parameter is not specified with the  $chg-th-all$ command, that parameter value will not be changed. The system default values for the temperature alarm threshold parameters are:

- :thermallv $1 = 92$
- :thermallv2 =  $100$

For this example, enter this command.

chg-th-alm:thermallv1=74:thermallv2=80

When this command has successfully completed, this message should appear.

```
rlghncxa03w 06-10-28 09:12:36 GMT EAGLE5 36.0.0
CHG-TH-ALM: MASP A - COMPLTD
```
**3.** Verify the changes using the rtrv-th-alm command.

This is an example of the possible output.

```
rlghncxa03w 06-10-28 09:12:36 GMT EAGLE5 36.0.0
Thermal Alarm Level 1: 70%
Thermal Alarm Level 2: 80%
RTRV-TH-ALM: MASP A - COMPLTD.
```
## **Note:**

Thertrv-th-alm command output contains other fields that are not used in this procedure. If you wish to see all the fields displayed by thertry-th-alm command, see thertrv-th-alm command description in *Commands User's Guide*.

**4.** Backup the new changes using the chg-db:action=backup:dest=fixed command.

These messages should appear, the active **Maintenance and Administration Subsystem** Processor (**MASP**) appears first.

BACKUP (FIXED) : MASP A - Backup starts on active MASP. BACKUP (FIXED) : MASP A - Backup on active MASP to fixed disk complete. BACKUP (FIXED) : MASP A - Backup starts on standby MASP. BACKUP (FIXED) : MASP A - Backup on standby MASP to fixed disk complete.

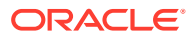

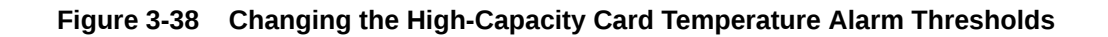

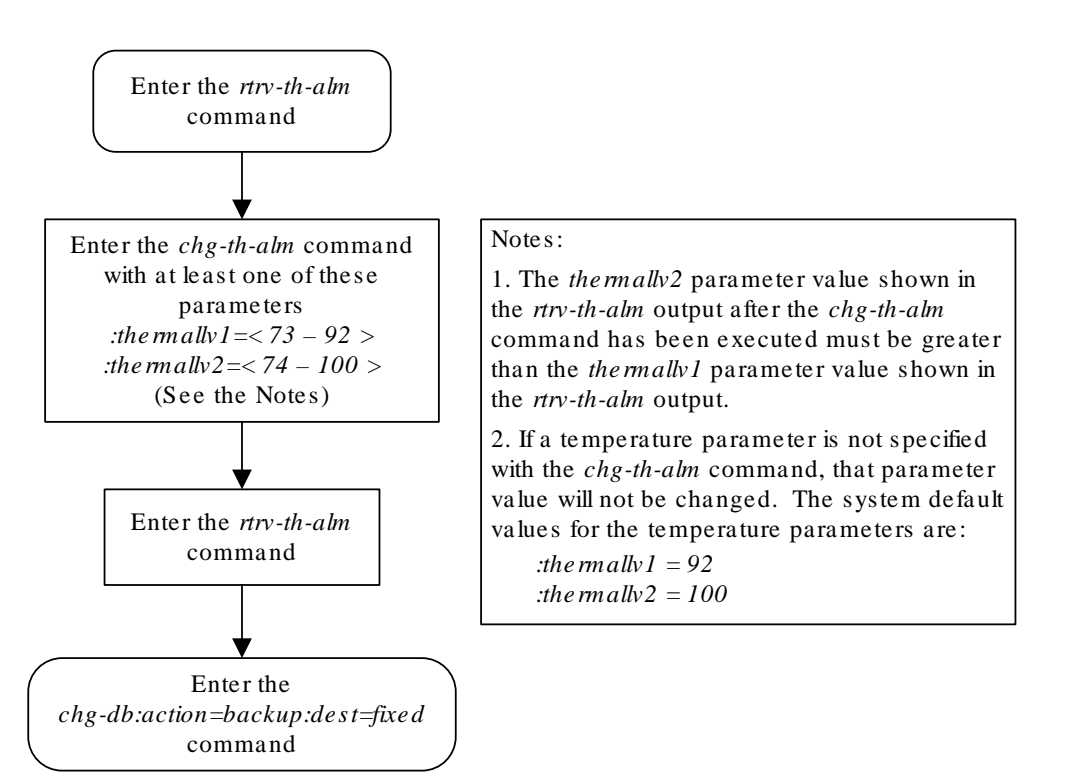

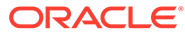

# <span id="page-725-0"></span>3.39 Activating the Origin-Based MTP Routing Feature

This procedure is used to enable and turn on the Origin-Based MTP Routing feature using the feature's part number and a feature access key.

The feature access key for the Origin-Based MTP Routing feature is based on the feature's part number and the serial number of the EAGLE, making the feature access key site-specific.

The enable-ctrl-feat command enables the feature by inputting the feature's access key and the feature's part number with these parameters:

### **Note:**

As of Release 46.3, the fak parameter is no longer required. This parameter is only used for backward compatibility.

: fak – The feature access key provided by Oracle.

:partnum – The Oracle-issued part number of the Origin-Based MTP Routing feature, 893014201.

Once this feature is enabled, it is permanently enabled. This feature cannot be enabled with a temporary feature access key.

The enable-ctrl-feat command requires that the database contain a valid serial number for the EAGLE, and that this serial number is locked. This can be verified with the rtrv-serial-num command. The EAGLE is shipped with a serial number in the database, but the serial number is not locked. The serial number can be changed, if necessary, and locked once theEAGLE is on-site, with the ent-serial-num command. The ent-serial-num command uses these parameters.

:serial – The serial number assigned to the EAGLE. The serial number is not case sensitive.

:lock – Specifies whether or not the serial number is locked. This parameter has only one value, yes, which locks the serial number. Once the serial number is locked, it cannot be changed.

## **Note:**

To enter and lock the EAGLE's serial number, the ent-serial-num command must be entered twice, once to add the correct serial number to the database with the serial parameter, then again with the serial and the lock=yes parameters to lock the serial number. You should verify that the serial number in the database is correct before locking the serial number. The serial number can be found on a label affixed to the control shelf (shelf 1100).

The chg-ctrl-feat command uses these parameters:

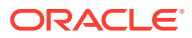

:partnum – The Oracle-issued part number of the Origin-Based MTP Routing feature, 893014201.

:status=on – used to turn the Origin-Based MTP Routing feature on.

The status of the controlled features in the EAGLE is shown with the  $rtrv-ctrl-feat$ command.

To turn the Origin-Based MTP Routing feature on with the chg-ctrl-feat command, the STP option MTPLPRST must be set to yes. This can be verified by performing the  $r$ trv-stpopts command. Perform the [Configuring the Frequency of RST Messages on Low](#page-668-0) [Priority Routes](#page-668-0) procedure to change the MTPLPRST option value, if necessary.

Once the Origin-Based MTP Routing feature is enabled and turned on, provisioning for the Origin-Based MTP Routing feature can be performed. Perform these procedures to provision the Origin-Based MTP Routing feature.

- [Configuring the Origin-Based MTP Routing SCCP OPC Option](#page-738-0)
- [Adding an Exception Route Entry](#page-741-0)

#### **Origin-Based MTP Routing Feature**

Origin-Based MTP Routing provides greater flexibility and control over the EAGLE routing mechanisms by enabling the user to selectively route traffic to the same destination through different networks depending on various classes of exception routes. The classes of exception routes are shown in the following list.

- DPC and OPC an exception route using the DPC (destination point code) and OPC (originating point code) in the message to determine how the message will be routed.
- DPC and the originating linkset an exception route using the DPC and the name of the linkset carrying incoming traffic to the EAGLE to determine how the message will be routed.
- DPC and CIC an exception route using the DPC and CIC (circuit identification code) in the message to determine how the message will be routed.
- DPC and SI an exception route using the DPC and SI (service indicator) value in the message to determine how the message will be routed.
- DPC an exception route using only the DPC in the message to determine how the message will be routed.

The DPC of a route coupled with an exception route class and exception route criteria creates a new destination for the route and also creates an additional entry in the EAGLE's routing table. The number of entries in the EAGLE's routing table is the number of DPCs provisioned with the ent-dstn command plus the number of exception route entries provisioned with the ent-rtx command.

The number of entries in the EAGLE's routing table cannot exceed the number of DPCs allocated in the routing table, shown in the DESTINATION ENTRIES ALLOCATED: row of the rtrv-rtx and rtrv-dstn output. The EAGLE can contain a maximum of 10,000 entries in the routing table. The total number of entries provisioned in the routing table is shown in the TOTAL DPC(s): row of the rtrv-dstn or rtrv-rtx output.

All other properties of a routeset apply to exception routesets with respect to provisioning (routes and route costs) and alarming with the exception of network management, which is discussed in the "Network Management and Exception Routes" section.

#### **Exception Route Processing Order and Route Costs**

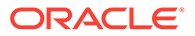

The processing order of exception routes is pre-defined. The exception class list in the "Network Management and Exception Routes" section also shows the order that the classes of exception routes are processed.

If a particular route has two exception routes, a DPC and OPC and a DPC and CIC exception route, the DPC and OPC exception route is used first since it is processed before the DPC and CIC exception route.

To determine the priority of exception routes, a relative cost value is assigned to each exception route. The relative cost values are used only within an exception route class. The DPC of the exception route contains multiple entries exception route class value, for example multiple entries with the same DPC and OPC value. The relative cost value determines the order in which the exception routes with the same DPC and OPC values are used to route the messages.

For example, DPC A contains the following exception routes:

- $OPC = B$ : RC=20: LSN=LSB
- $OPC = B$ :  $RC=20$ :  $LSN=LSC$
- $OPC = B$ :  $RC = 30$ :  $LSN = LSD$
- SI = 3: RC=10: LSN=LS3

When an SCCP message is received from Node B, the exception route mechanism splits traffic matching exception routes OPC = B between the linksets LSB and LSC, treating it as a combined linkset, since both entries have the same relative cost value. When both linksets LSB and LSC are not available, traffic is switched to linkset LSD. Even through the SI=3 exception route has a lower relative cost value than the other exception routes for DPC A, the SI=3 exception route is used to route the messages only when the linksets LSB, LSC, and LSD are not available.

### **CIC Handling**

Exception routes can be provisioned based on a single CIC value or a range of CIC values in an ISUP message. The only value used by this feature for all CIC triggers will be the CIC value placed after the routing label and not any CIC value placed within the mandatory fixed, variable or optional parts of the message. Figure 3-39 shows the location of this value within the message.

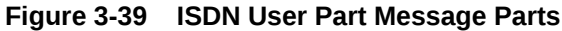

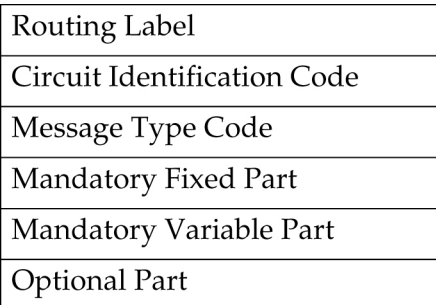

Since this feature will not consider any CIC value placed within the mandatory fixed, variable or optional part, messages within ISUP that are applied over a range of circuits (GRS, CGB, CGU, etc.) may be mishandled. Because of this, the user must

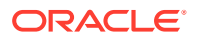

consider how maintenance is handled before CIC ranging is used in order to ensure that circuit maintenance is performed properly.

For example, if a GRS is sent where the CIC field is 5 and the range field is 10, this implies that circuits 5 to 15 should be reset. If an exception route is provisioned for CIC 5, it would take the path (if available) provisioned since the CIC value in the message matches the one that is provisioned. However, if the exception route provisioned is 6, the CGU will not take the path provisioned even though 6 is within the range specified by the GRS message.

#### **Network Management and Exception Routes**

The Origin-Based MTP Routing operates on an end-to-end scheme, and not a point-to-point scheme. As a result, adjacent point codes cannot have exception routes. Correct network handing is critical for the EAGLE and other routing mechanisms to operate properly. Imposing exception routes over adjacent point codes introduces a large element of risk since elements of the network may receive point code and link events late, impacting routing to those and other destinations.

When considering the impact that exception routing could have on the network, the following restrictions are in place to ensure network sanity:

- Adjacent point codes cannot not have exception routes.
- Exception routes do not factor into the status of a destination. A destination's status is defined only by the standard routes entered.
- If all the DPC-based routes to a destination are unavailable, then the status of the destination is listed as prohibited even if there are exception routes available.
- Preventative and broadcast TFx or TCx are not sent based on the status of exception routes. If an exception route is unavailable, the next exception route is chosen ending with the standard provisioned routes.

#### **Congestion Handling and Origin-Based Routing**

Since the only identifying characteristic of a TFC message is the capability point code (CPC), the EAGLE is unable to determine if the node or the route used to reach that destination is congested. Normally, the EAGLE would list the destination as congested since there was only one routeset to that destination.

With the Origin-Based MTP Routing feature, there is no longer only one routeset to a destination, but many. However, due to the inexact nature of the TFC, the EAGLE is still unable to determine if an exception route, a normal route, or the node itself that is congested. Thus, once a TFC is received regarding a node within exception routes provisioned against it, the EAGLE lists all routesets to that destination as congested.

To ensure that the EAGLE has the correct congestion status of the destination, the EAGLE sends an RCT regarding that destination over each impacted route and not just the normal route. This ensures that the destination does not "bounce" in and out of congestion. The EAGLE starts level 3 timer T15 at the beginning of the broadcast and level 3 timer T16 at the completion.

If the EAGLE receives a TFC regarding that destination in response to the poll, the EAGLE maintains the congestion level against it, even if it was received over a linkset which is part of an exception routeset and not the normal routeset. This is because the EAGLE can not rely on the incoming linkset of the TFC to identify the route that is congested since the adjacent nodes routing provisioning may be different the EAGLE.

#### **Circular Route Detection and Origin-Based Routing**

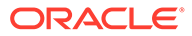

Normally, if the EAGLE detects that traffic originated from a route is to be sent back over the same route, it changes the status of the DPC to prohibited so that the linkset does not enter into congestion and potentially impact other valid routes. However, with Origin-Based MTP Routing, this can occur since there are some situations where this is the desired action. In order to reduce the impact to the true route of the DPC, the EAGLE prohibits only the impacted route to a destination, and not the destination itself.

This ensures that only the exception route provisioned in this manner is impacted if circular routing is detected and allow all other remaining traffic to reach the DPC.

However, since this is an abnormal routing condition, the EAGLE requires the use of the force=yes parameter when entering an exception route where the ILSN and the LSN parameters values are the same

If circular routing is detected on an exception route, enter the rst-dstn command to clear this condition.

#### **Gateway Nodes and Exception Routes**

Exception routes can be provisioned across networks, where the OPC and DPC do not exist within the same network type (ANSI, ITU-I or ITU-N). However, exception routes can be provisioned only through using full point code values, not alias or cluster point code values. This allows the user to understand which exception routes apply without trying to remember what aliases are provisioned for specific point codes.

Because of MTP conversion restrictions it is necessary that each OPC that is used within a gateway exception routeset must have an alias point code entry in the destination table for the network that the DPC of the exception route resides in. If the alias point code is not present, then the EAGLE is not able to route messages across networks.

#### **SCCP Handling**

With SCCP messaging, there are three possible OPC values that may be used; the OPC originally in the routing header, the EAGLE true point code, and the CGPA OPC (determined by whether the CGPA portion of the message is route-on-dpcssn or routeon-gt). To provide the option on which criteria to use, Origin-Based MTP Routing provides an SCCP option (MOBRSCCPOPC) which has three values:

- $mtp$  The original OPC in the message is used as the OPC value to use for routing the SCCP message.
- sccp If the CGPA portion of the message is route-on-dpcssn, the point code in the CGPA portion of the message, if the CGPA portion of the message is route-ondpcssn, is used as the OPC value to use for routing the SCCP message. If the CGPA portion of the message is route-on-gt, the MTP option, the original OPC in the message, is used as the OPC value to use for routing the SCCP message.
- $tpc$  The EAGLE's true point code is used as the OPC value to use for routing the SCCP message.

The MOBRSCCPOPC option is provisioned with the chg-sccpopts command.

If traffic truly originates from the EAGLE (for example, a UDTS), then the  $i\,\text{l}$ sn parameter of an exception route is not used in evaluating which exception route to use, if any. This is because the traffic was generated by the EAGLE and did not enter through any linkset.

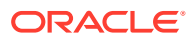

<span id="page-730-0"></span>UDTS/XUDTS messages generated by the EAGLE and messages undergoing global title translation are routed over OPC exception routes. However, other messages originated by the EAGLE, for example, response messages generated by the EAGLE SCCP services/ subsystems, do not use OPC exception routes. These messages are routed using other exception criteria, for example, SI based exception routes, if these exception routes are defined. If these exception routes are not defined, normal routing is applied to these messages.

**1.** Display the controlled features in the database by entering the  $rtrv-ctrl-feat$ command.

This is an example of the possible output.

rlghncxa03w 06-10-28 11:43:04 GMT EAGLE5 36.0.0 The following features have been permanently enabled:

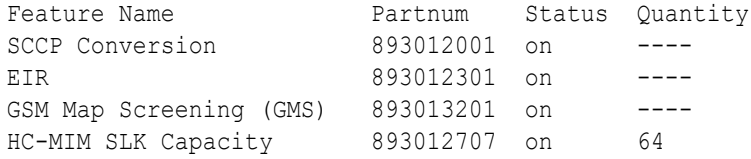

The following features have been temporarily enabled:

Feature Name **Partnum** Status Quantity Trial Period Left Zero entries found.

The following features have expired temporary keys:

Feature Name **Partnum** Zero entries found.

If the Origin-Based MTP Routing feature is enabled, the entry MTP Origin-Based Routing is shown in the permanently enabled section of the rtrv-ctrl-feat output. If the status of the Origin-Based MTP Routing feature is on, no further action can be performed.

If the Origin-Based MTP Routing feature is not enabled, continue the procedure with 2.

If the rtrv-ctrl-feat output in 1 shows any controlled features, continue the procedure with [Oracle.](#page-731-0) If the rtrv-ctrl-feat output shows only the HC-MIM SLK Capacity feature with a quantity of 64, 2 through [5](#page-731-0) must be performed.

If the Origin-Based MTP Routing feature is enabled but not turned on, continue the procedure with [7.](#page-732-0)

**2.** Display the serial number in the database with the rtrv-serial-num command.

This is an example of the possible output.

rlghncxa03w 06-10-28 21:15:37 GMT EAGLE5 36.0.0 System serial number = nt00001231 System serial number is not locked, yet.

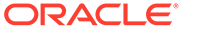

## <span id="page-731-0"></span>**Note:**

If the serial number is correct and locked, continue the procedure with Oracle. If the serial number is correct but not locked, continue the procedure with 5. If the serial number is not correct, but is locked, this feature cannot be enabled and the remainder of this procedure cannot be performed. Contact the Customer Care Center to get an incorrect and locked serial number changed. Refer to [My Oracle Support \(MOS\)](#page-6-0) for the contact information. The serial number can be found on a label affixed to the control shelf (shelf 1100).

**3.** Enter the correct serial number into the database using the ent-serial-num command with the serial parameter.

For this example, enter this command.

ent-serial-num:serial=<EAGLE's correct serial number>

When this command has successfully completed, the following message should appear.

rlghncxa03w 06-10-28 21:15:37 GMT EAGLE5 36.0.0 ENT-SERIAL-NUM: MASP A - COMPLTD

**4.** Verify that the serial number entered into 3 was entered correctly using the rtrvserial-num command.

This is an example of the possible output.

rlghncxa03w 06-10-28 21:15:37 GMT EAGLE5 36.0.0 System serial number = nt00001231

System serial number is not locked, yet.

If the serial number was not entered correctly, repeat [2](#page-730-0) and 3 and re-enter the correct serial number.

**5.** Lock the serial number in the database by entering the ent-serial-num command with the serial number shown in [2](#page-730-0) , if the serial number shown in [2](#page-730-0) is correct, or with the serial number shown in 4 , if the serial number was changed in **3**, and with the lock=yes parameter.

For this example, enter this command.

ent-serial-num:serial=<EAGLE's serial number>:lock=yes

When this command has successfully completed, the following message should appear.

```
rlghncxa03w 06-10-28 21:15:37 GMT EAGLE5 36.0.0
ENT-SERIAL-NUM: MASP A - COMPLTD
```
**6.** Enable the Origin-Based MTP Routing feature by entering the enable-ctrlfeat command.

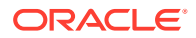

<span id="page-732-0"></span>For this example, enter this command.

```
enable-ctrl-feat:partnum=893014201:fak=<Origin-Based MTP Routing
feature access key>
```
## **Note:**

The values for the feature access key (the  $f$ ak parameter) are provided by Oracle. If you do not have the feature access key for the Origin-Based MTP Routing feature, contact your Oracle Sales Representative or Account Representative.

When the enable-crtl-feat command has successfully completed, this message should appear.

```
rlghncxa03w 06-10-28 21:15:37 GMT EAGLE5 36.0.0
ENABLE-CTRL-FEAT: MASP A - COMPLTD
```
**7.** Display the existing value for the mtplprst parameter by entering the rtrv-stpopts command. The value for the mtplprst parameter is shown in the MTPLPRST field.

This is an example of the possible output.

```
rlghncxa03w 06-10-17 16:02:05 GMT EAGLE5 36.0.0
STP OPTIONS
-----------------------
MTPLPRST no
```
## **Note:**

The rtrv-stpopts command output contains other fields that are not used by this procedure. If you wish to see all the fields displayed by the  $rtrv-stports$ command, see the rtrv-stpopts command description in *Commands User's Guide*.

**8.** Turn the Origin-Based MTP Routing feature on by entering the chg-ctrl-feat command with the part number used in [Oracle](#page-731-0) and the status=on parameter.

## **Caution:**

Once the Origin-Based MTP Routing feature is turned on, it cannot be turned off.

For this example, enter this command.

```
chg-ctrl-feat:partnum=893014201:status=on
```
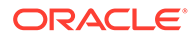

When this command has successfully completed, the following message should appear.

```
rlghncxa03w 06-10-28 21:15:37 GMT EAGLE5 36.0.0
CHG-CTRL-FEAT: MASP A - COMPLTD
```
**9.** Verify the changes by entering this command.

rtrv-ctrl-feat:partnum=893014201

This is an example of the possible output.

rlghncxa03w 06-10-28 21:15:37 GMT EAGLE5 36.0.0 The following features have been permanently enabled:

Feature Name **Partnum** Status Quantity MTP Origin-Based Routing 893014201 on ----

The following features have been temporarily enabled:

Feature Name **Partnum** Status Quantity Trial Period Left Zero entries found.

The following features have expired temporary keys:

Feature Name **Partnum** Zero entries found.

**10.** Back up the new changes, using the chg-db:action=backup:dest=fixed command.

These messages should appear; the active Maintenance and Administration Subsystem Processor (MASP) appears first.

BACKUP (FIXED): MASP A - Backup starts on active MASP. BACKUP (FIXED): MASP A - Backup on active MASP to fixed disk complete. BACKUP (FIXED): MASP A - Backup starts on standby MASP. BACKUP (FIXED): MASP A - Backup on standby MASP to fixed disk complete.

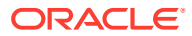

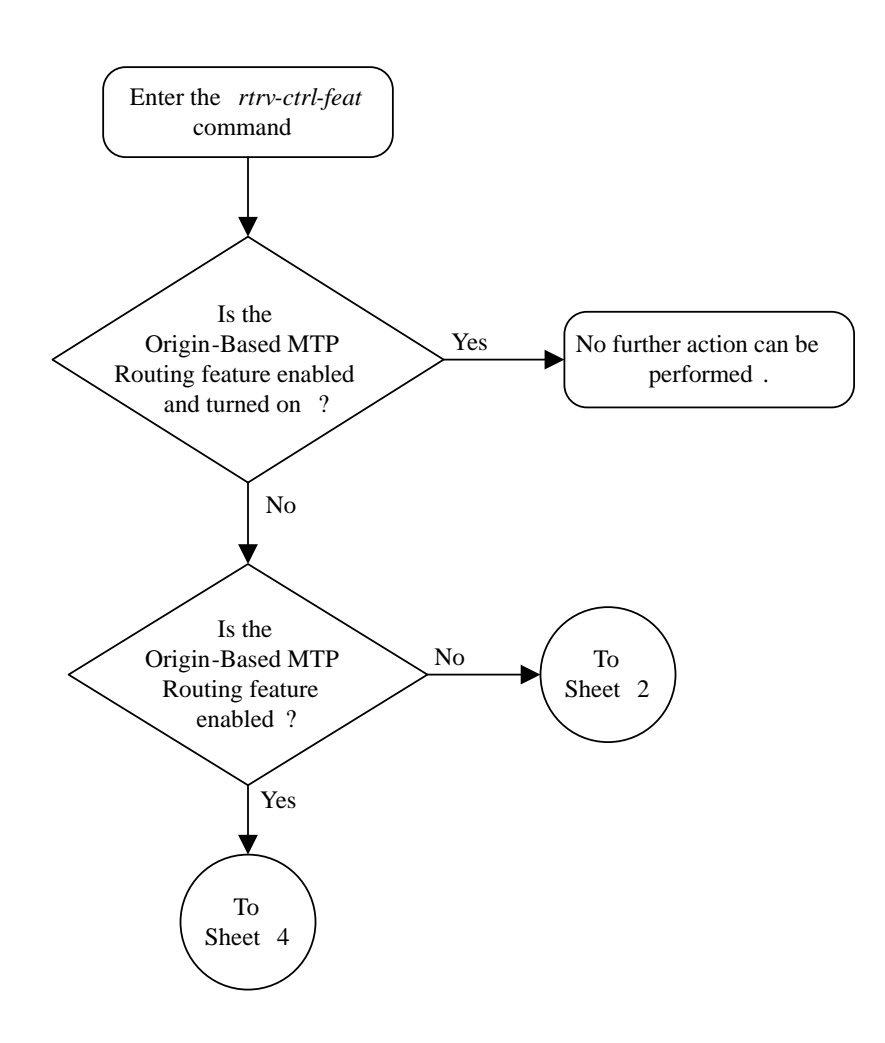

## **Figure 3-40 Activating the Origin-Based MTP Routing - Sheet 1 of 4 Feature**

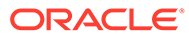

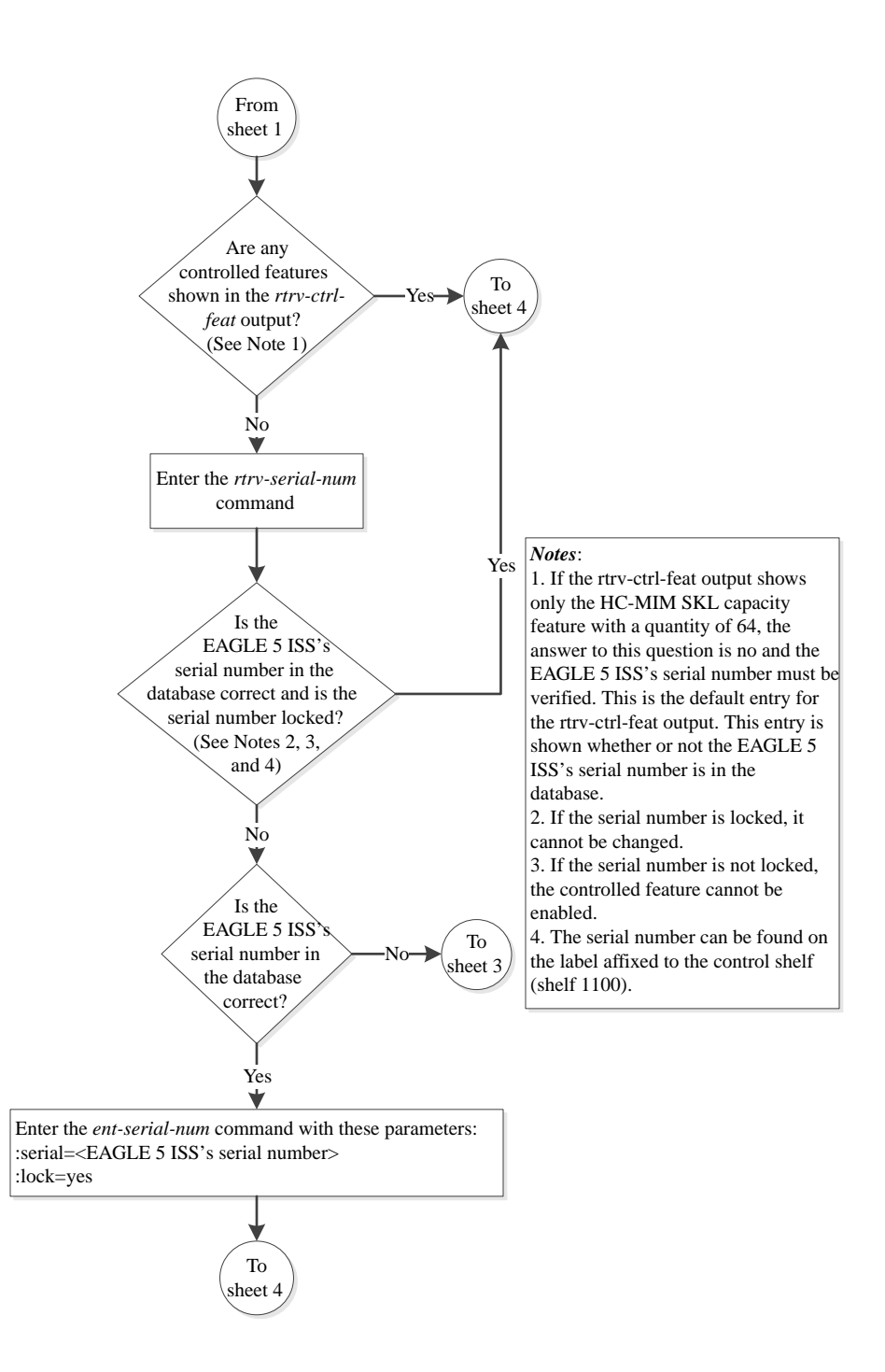

### **Figure 3-41 Activating the Origin-Based MTP Routing - Sheet 2 of 4**

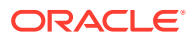

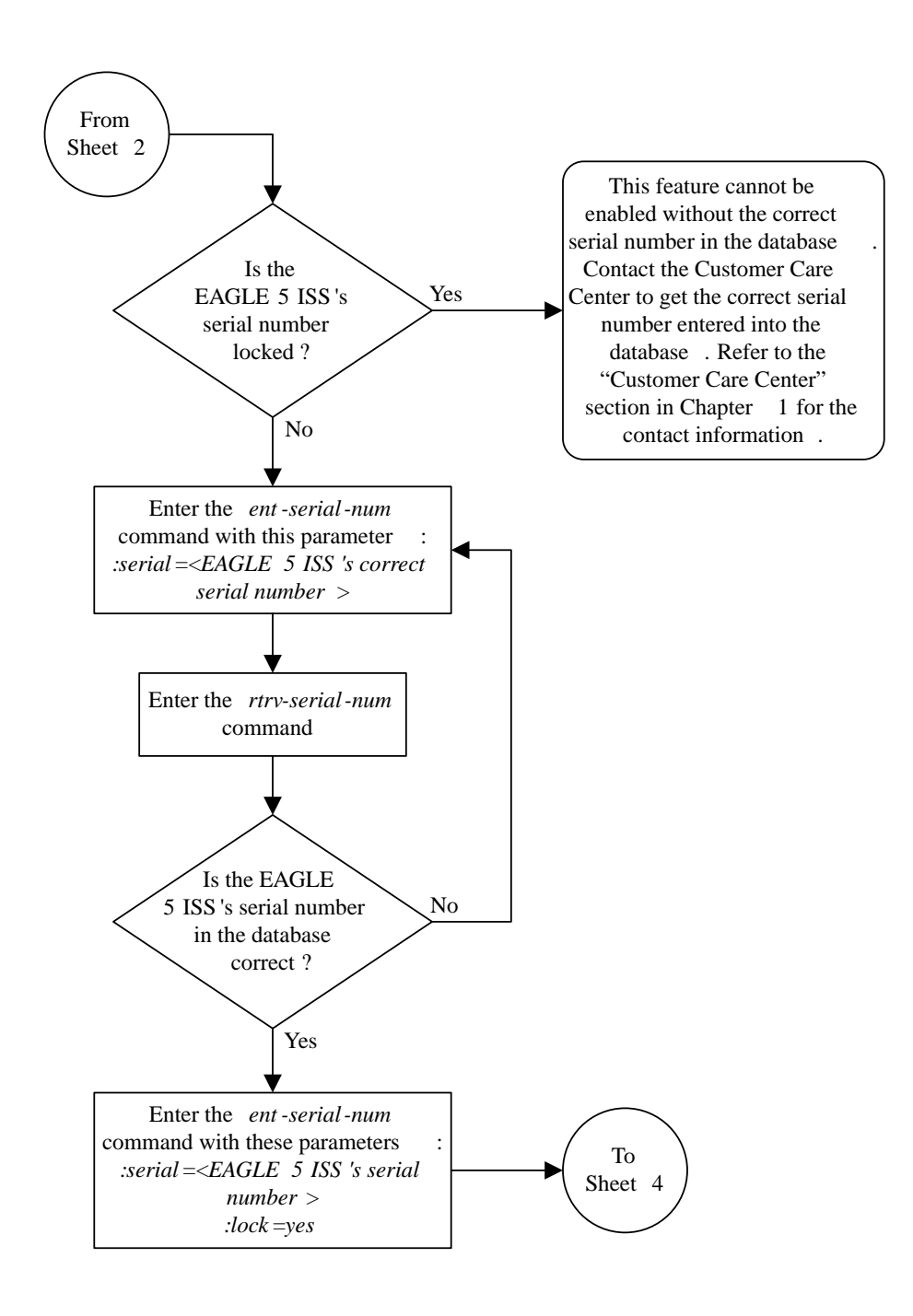

**Figure 3-42 Activating the Origin-Based MTP Routing - Sheet 3 of 4**

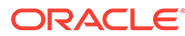

## **Figure 3-43 Activating the Origin-Based MTP Routing - Sheet 4 of 4**

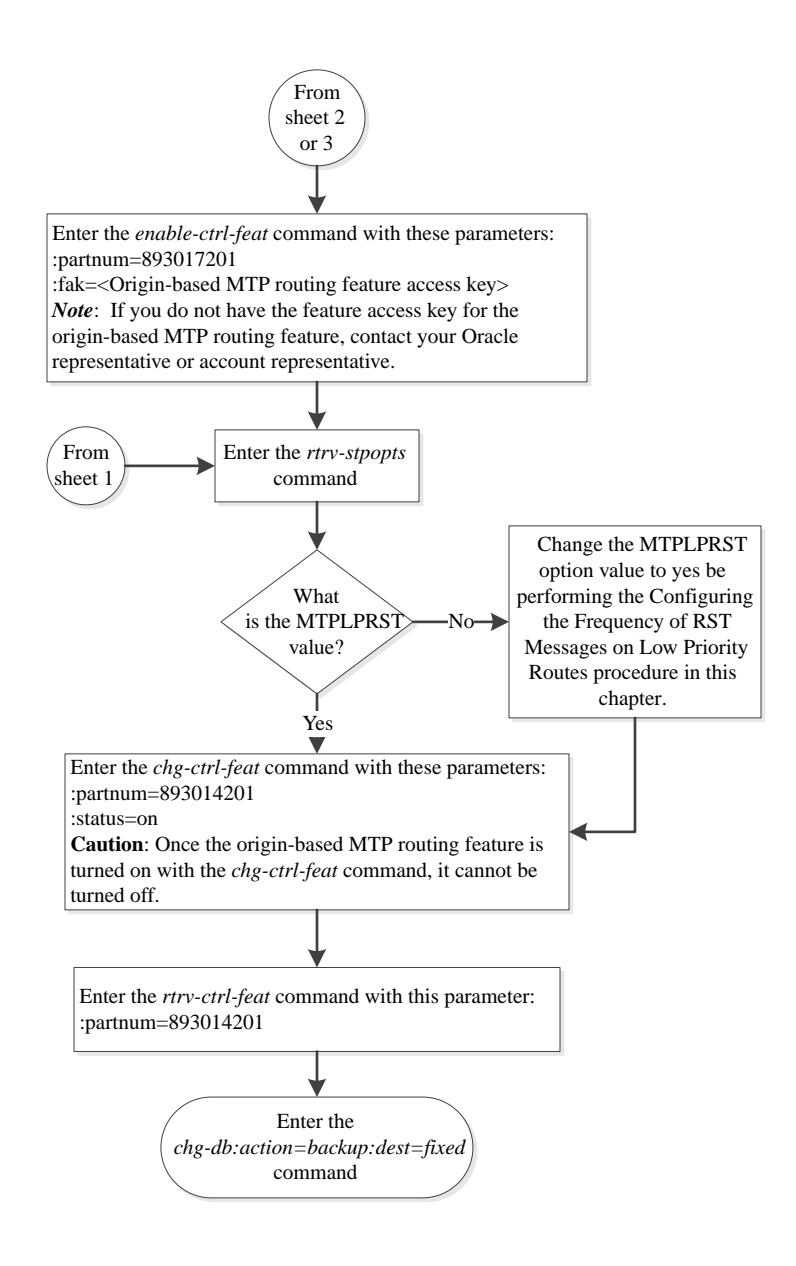

# <span id="page-738-0"></span>3.40 Configuring the Origin-Based MTP Routing SCCP OPC **Option**

This procedure is used to configure the option that determines which of the three **OPC** values can be used to route **SCCP** messages for the Origin-Based **MTP** Routing feature. The option is configured with the mobrsccpopc parameter of the chg-sccpopts command. The mobrsccpopc parameter has three values:

mtp – The original **OPC** in the message is used as the **OPC** value to use for routing the **SCCP** message.

sccp – If the **CGPA** portion of the message is route-on-dpcssn, the point code in the **CGPA** portion of the message, if the **CGPA** portion of the message is route-on-dpcssn, is used as the **OPC** value to use for routing the **SCCP** message. If the **CGPA** portion of the message is route-on-gt, the **MTP** option, the original **OPC** in the message, is used as the **OPC** value to use for routing the **SCCP** message.

tpc – The **EAGLE** 5 **ISS**'s true point code is used as the **OPC** value to use for routing the **SCCP** message.

If traffic originated from the Eagle, (for example, a **UDTS** message) then the incoming linkset name  $(i\text{lsn}$  parameter) of the exception route is not used in evaluating which exception route to use, if any. This is because since the traffic was generated by the Eagle it did not enter through any linkset.

The current value of the mobrsccpopc parameter is shown in the MOBRSCCPOPC field in the rtrv-sccpopts command output.

The mobrsccpopc parameter can be specified with the chg-sccpopts command, and the MOBRSCCPOPC field in the rtrv-sccpopts command output is displayed only if the Origin-Based MTP Routing feature is enabled and turned on. If the MOBRSCCPOPC field is not shown in the rtrv-sccpopts command output, perform the [Activating the Origin-Based MTP](#page-725-0) [Routing Feature](#page-725-0) procedure to enable and turn on the Origin-Based **MTP** Routing feature.

**1.** Display the existing value for the mobrsccpopc parameter by entering the rtrvsccpopts command.

If the Origin-Based **MTP** Routing feature is not enabled and turned on, this is an example of the possible output.

rlghncxa03w 06-10-17 16:02:05 GMT EAGLE5 36.0.0

SCCP OPTIONS ------------------------------- CLASS1SEQ off DFLTGTTMODE CdPA

If the Origin-Based **MTP** Routing feature is enabled and turned on, this is an example of the possible output.

rlghncxa03w 06-10-17 16:02:05 GMT EAGLE5 36.0.0

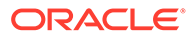

SCCP OPTIONS ------------------------------- CLASS1SEQ off DFLTGTTMODE CdPA MOBRSCCPOPC MTP

## **Note:**

The rtrv-sccpopts command output contains other fields that are not used by this procedure. If you wish to see all the fields displayed by the rtrv-sccpopts command, see the rtrv-sccpopts command description in the *Commands Manual*.

If the MOBRSCCPOPC field is not shown in the rtrv-sccpopts command output, perform the [Activating the Origin-Based MTP Routing Feature](#page-725-0) procedure to enable and turn on the Origin-Based **MTP** Routing feature.

**2.** Change the mobrsccpopc parameter value.

The value of the mobrsccpopc parameter must be different from the value shown in the rtrv-sccpopts output in step 1.

If you wish to use original **OPC** in the message is used as the **OPC** value to use for routing the **SCCP** message, enter this command.

chg-sccpopts:mobrsccpopc=mtp

If you wish to use the point code in the **CGPA** portion of the message is used as the **OPC** value to use for routing the **SCCP** message (when the **CGPA** portion of the message is route-on-dpcssn), enter this command.

chg-sccpopts:mobrsccpopc=sccp

If you wish to use the **EAGLE** 5 **ISS**'s true point code is used as the **OPC** value to use for routing the **SCCP** message, enter this command.

chg-sccpopts:mobrsccpopc=tpc

rlghncxa03w 06-10-07 00:22:57 GMT EAGLE5 36.0.0 CHG-SCCPOPTS: MASP A - COMPLTD

**3.** Verify the changes using the rtrv-sccpopts command.

This is an example of the possible output.

rlghncxa03w 06-10-17 16:02:05 GMT EAGLE5 36.0.0 SCCP OPTIONS ------------------------------- CLASS1SEQ off DFLTGTTMODE CdPA MOBRSCCPOPC MTP

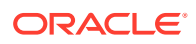

**Note:**

The rtrv-sccpopts command output contains other fields that are not used by this procedure. If you wish to see all the fields displayed by the rtrvsccpopts command, see the rtrv-sccpopts command description in the *Commands Manual*.

**4.** Back up the new changes using the chg-db:action=backup:dest=fixed command.

These messages should appear, the active **Maintenance and Administration Subsystem** Processor (**MASP**) appears first.

BACKUP (FIXED) : MASP A - Backup starts on active MASP. BACKUP (FIXED) : MASP A - Backup on active MASP to fixed disk complete. BACKUP (FIXED) : MASP A - Backup starts on standby MASP. BACKUP (FIXED) : MASP A - Backup on standby MASP to fixed disk complete.

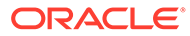

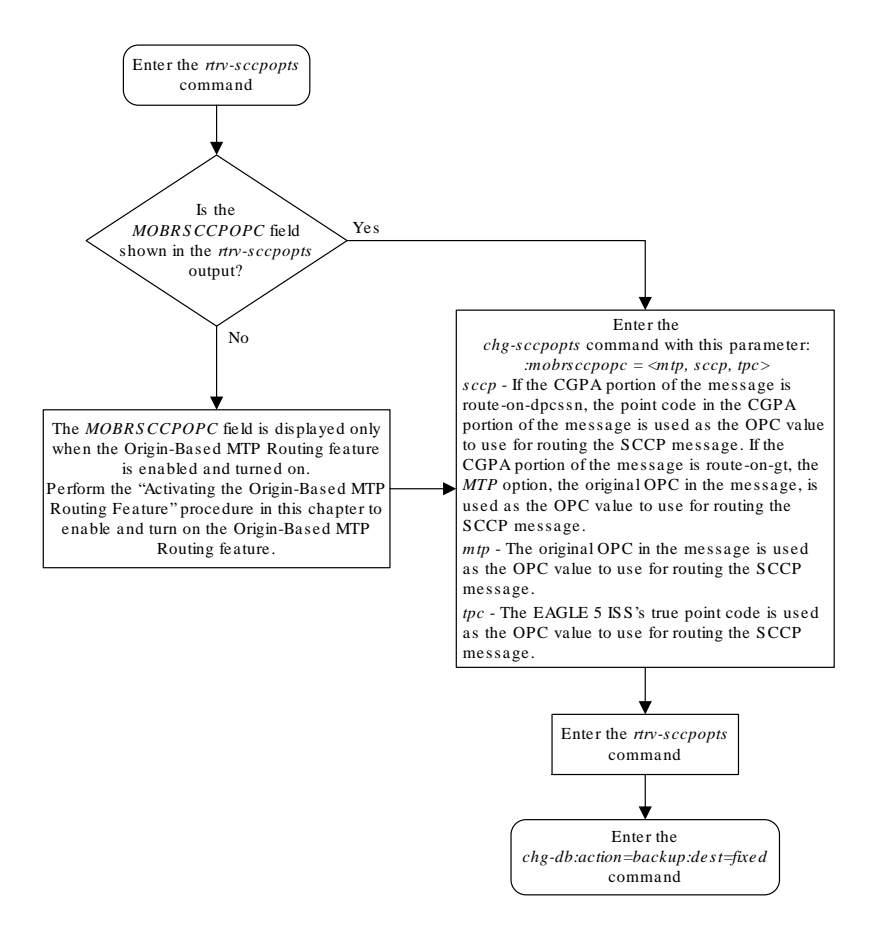

#### <span id="page-741-0"></span>**Figure 3-44 Configuring the Origin-Based MTP Routing SCCP OPC Option**

# 3.41 Adding an Exception Route Entry

This procedure is used to add an exception route to the database using the  $ent-trx$ command. The ent-rtx command uses these parameters.

: dpc/dpca/dpci/dpcn/dpcn24 – The destination point code of the node that the traffic is being sent to.

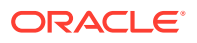

:opc/opca/opci/opcn/opcn24 – The originating point code of the node sending traffic to the EAGLE.

## **Note:**

See [Point Code Formats](#page-16-0) for a definition of the point code types that are used on the EAGLE and for a definition of the different formats that can be used for **ITU** national point codes.

: ilsn - The name of the linkset carrying incoming traffic to the EAGLE.

: lsn - The name of the linkset that will carry the traffic to the node specified by the destination point code.

:si – The service indicator value that will be assigned to the exception route. The value of the si parameter is 3 to 15.

:cic – The circuit identification code (**CIC**) value that will be assigned to an exception route containing a single CIC entry or the CIC value that begins a range of CICs that will be assigned to the exception route. The value of the cic parameter is 0 to 16383.

:ecic – The circuit identification code value that ends the range of CICs that will be assigned to the exception route. The value of the ecic parameter is 0 to 16383.

:  $rc$  – The relative cost value (priority) that will be assigned to the exception route. The value of the rc parameter is 0 to 99.

:force – This parameter allows an exception route to be added to the database even if the  $i$ lsn parameter value is the same as the  $\text{lsn}$  parameter value. This parameter has only one value, yes.

The combinations of these parameters that can be used with the  $ent-trx$  command are shown in [Table 3-27.](#page-754-0)

To add an exception route to the database, the Origin-Based **MTP** Routing feature must be enabled and turned on. If error message E4584 is displayed after the  $rtrv-rtx$  command is executed, the Origin-Based MTP Routing feature is not enabled or turned on.

E4584 Cmd Rej: MTP Origin Based Routing Feature must be ON

If the Origin-Based MTP Routing feature is not enabled or turned on, perform the [Activating](#page-725-0) [the Origin-Based MTP Routing Feature](#page-725-0) procedure to enable, if required, and turn on the Origin-Based MTP Routing feature.

The DPC value assigned to the exception route must be assigned to a route. If the required route is not shown in the  $rtrv$ - $rte$  output, perform on of these procedures to add the required route.

- [Adding a Route Containing an SS7 DPC](#page-546-0)
- [Adding a Route Containing a Cluster Point Code](#page-573-0)
- [Adding a Route Containing an IPGWx Linkset](#page-585-0)

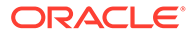

<span id="page-743-0"></span>The names of the linksets required specified for the  $\text{lsn}$  and  $\text{ilsn}$  parameters must be provisioned in the database. This can be verified by entering the  $rtrv-ls$ command. If the required linkset is not in the database, perform one of these procedures to add the linkset.

- [Adding an SS7 Linkset](#page-317-0)
- "Configuring an **IPGWx** Linkset," "Adding an IPSG M2PA Linkset," or "Adding an IPSG M3UA Linkset" procedures in *Database Administration - IP7 User's Guide*.

The linkset must be added according to the rules shown in the "Adding Linksets for Exception Routes" section.

#### **Adding Linksets for Exception Routes**

The linkset must be added according to the following rules:

- If the dpc value of the exception route entry is an **ANSI** point code, the adjacent point code of the lsn value must be an ANSI point code.
- If the exception route is an OPC-based exception route, the  $\circ p c$  parameter value cannot be the adjacent point code of the linkset that is specified by the  $\text{lsn}$ parameter value.
- If the dpc value of the exception route entry is an ITU-I point code, the adjacent point code of the lsn value must be an ITU-I point code. If the linkset contains an **SAPC** (secondary adjacent point code), the adjacent point code of the lsn value can be either an ITU-N or ITU-N24 point code if the sapc value is an ITU-I point code. If the adjacent point code of the  $\text{lsn}$  value is an ITU-N point code with a group code, when the exception route is added, the group code of the adjacent point code of the linkset does not have to be the same as the group code of the opcn value. If an ITU-N linkset is specified for the ilsn parameter, the group code of the adjacent point code of the ilsn value does not have to match the group code of the adjacent point code of the  $\text{lsn}$  value.
- If the  $dpc$  value of the exception route entry is an ITU-N point code, the adjacent point code of the lsn value must be an ITU-N point code.
	- If the  $dp<sub>c</sub>$  value of the exception route entry is an ITU-N point code with no group code assigned to the ITU-N point code, the adjacent point code of the lsn value or the adjacent point code of all the linksets in the routeset can be an ITU-I point code if the sapc (secondary adjacent point code) value is an ITU-N point code.
	- If the dpc value of the exception route entry is an ITU-N point code with a group code, the adjacent point code of the lsn value can be an ITU-I point code if the sapc value is an ITU-N point code. When the exception route is added, the group code of the dpcn value and the opcn value must be the same. The group code of the adjacent point code of the lsn value and the  $i$ lsn value must be the same. The group code of the  $\Delta p$ cn value must be the same as the group code of either the adjacent point code of the  $\text{lsn}$  value or the sapc (secondary adjacent point code) assigned to the  $1\,\mathrm{sn}$  value.
- If the  $dpc$  value of the exception route entry is an ITU-N24 point code, the adjacent point code of the lsn value must be an ITU-N24 point code. If the linkset contains an **SAPC** (secondary adjacent point code), the adjacent point code of the 1sn value can be an ITU-I point code if the sapc value is an ITU-N24 point code.

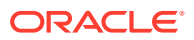

<span id="page-744-0"></span>The SAPC values assigned to the linksets can be verified by entering the rtrvls:lsn=<linkset name> command.

**1.** Display the exception routes in the database by entering the  $rtrv-rtx$  command. This is an example of the possible output.

rlghncxa03w 08-02-11 11:43:04 GMT EAGLE5 38.0.0

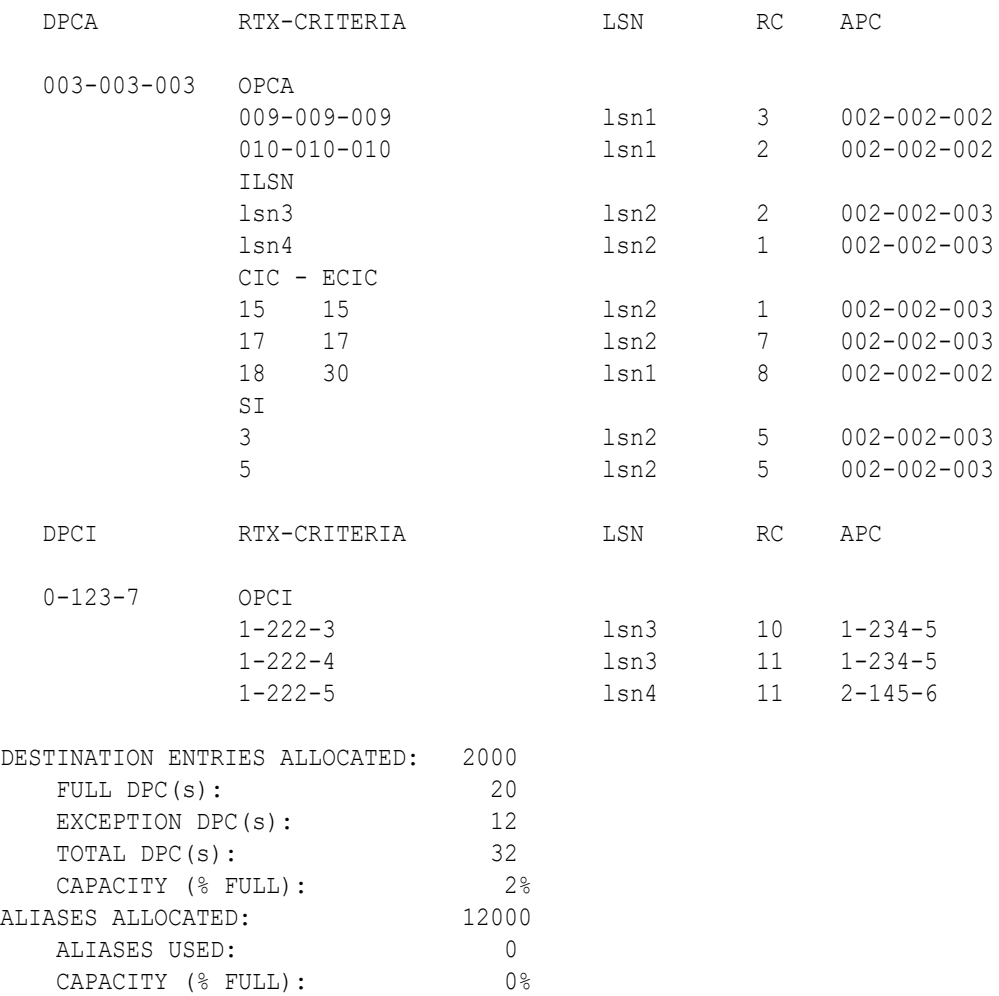

If the rtrv-rtx output contains any entries, the Origin-Based MTP Routing feature is enabled. Continue the procedure with [3.](#page-745-0)

If error message E4584 is displayed after the  $rtrv-tx$  command is executed, the Origin-Based MTP Routing feature is not turned on.

E4584 Cmd Rej: MTP Origin Based Routing Feature must be ON

If error message E4584 is displayed, perform the [Activating the Origin-Based MTP](#page-725-0) [Routing Feature](#page-725-0) procedure to enable, if required, and turn on the Origin-Based MTP Routing feature. After the Origin-Based MTP Routing feature is turned on, continue the procedure with [2.](#page-745-0)

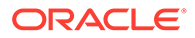

<span id="page-745-0"></span>**2.** Display the number of DPCs currently in the database and the number of DPCs that EAGLE can contain by entering the rtrv-dstn command with the msar=only parameter.

This is an example of the possible output.

```
rlghncxa03w 08-02-11 11:43:04 GMT EAGLE5 38.0.0
DESTINATION ENTRIES ALLOCATED: 2000
  FULL DPC(s): 20
  EXCEPTION DPC(s): 12
  TOTAL DPC(s): 32
  CAPACITY (% FULL): 2%
ALIASES ALLOCATED: 12000
   ALIASES USED: 0
  CAPACITY (% FULL): 0%
```
**3.** The number of entries in the EAGLE routing table consists of the number of DPCs provisioned by the ent-dstn command and the number of exception routes provisioned by ent-rtx command.

The number of entries in the EAGLE's routing table cannot exceed the number of DPCs allocated in the routing table, shown in the DESTINATION ENTRIES ALLOCATED: row of the rtrv-rtx and rtrv-dstn output. The EAGLE can contain a maximum of 10,000 entries in the routing table. The total number of entries provisioned in the routing table is shown in the  $\text{total}$  DPC(s): row of the rtrv-dstn or rtrv-rtx output. If adding the new exception route entry would exceed the number of DPCs allocated in the routing table, perform one of these actions:

- Increase the number of DPCs allocated in the routing table by performing the [Changing the DPC Quantity](#page-42-0) procedure.
- Remove enough entries from the routing table to allow the addition of the new exception routes by performing either the [Removing a Destination Point Code](#page-249-0) procedure or the [Removing a Route Exception Entry](#page-781-0) procedure.

After either these actions are performed, continue the procedure with 4.

## **Note:**

If adding the new exception route entry would exceed the number of DPCs allocated in the routing table and neither of these actions are performed, this procedure cannot be performed. If the number of DPCs provisioned in the routing table is10,000, the only action that can be performed that would allow the addition of new exception routes is to remove existing entries from the routing table.

If adding the new exception route entry would not exceed the number of DPCs allocated in the routing table, continue the procedure with 4.

**4.** Display the routes in the database by entering the rtry-rte command.

If the new exception route entry will be added to an existing DPC shown in the rtrv-rtx output, continue the procedure with [5](#page-747-0).

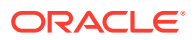

This is an example of the possible output.

rlghncxa03w 10-12-10 11:43:04 GMT EAGLE5 43.0.0 Extended Processing Time may be Required

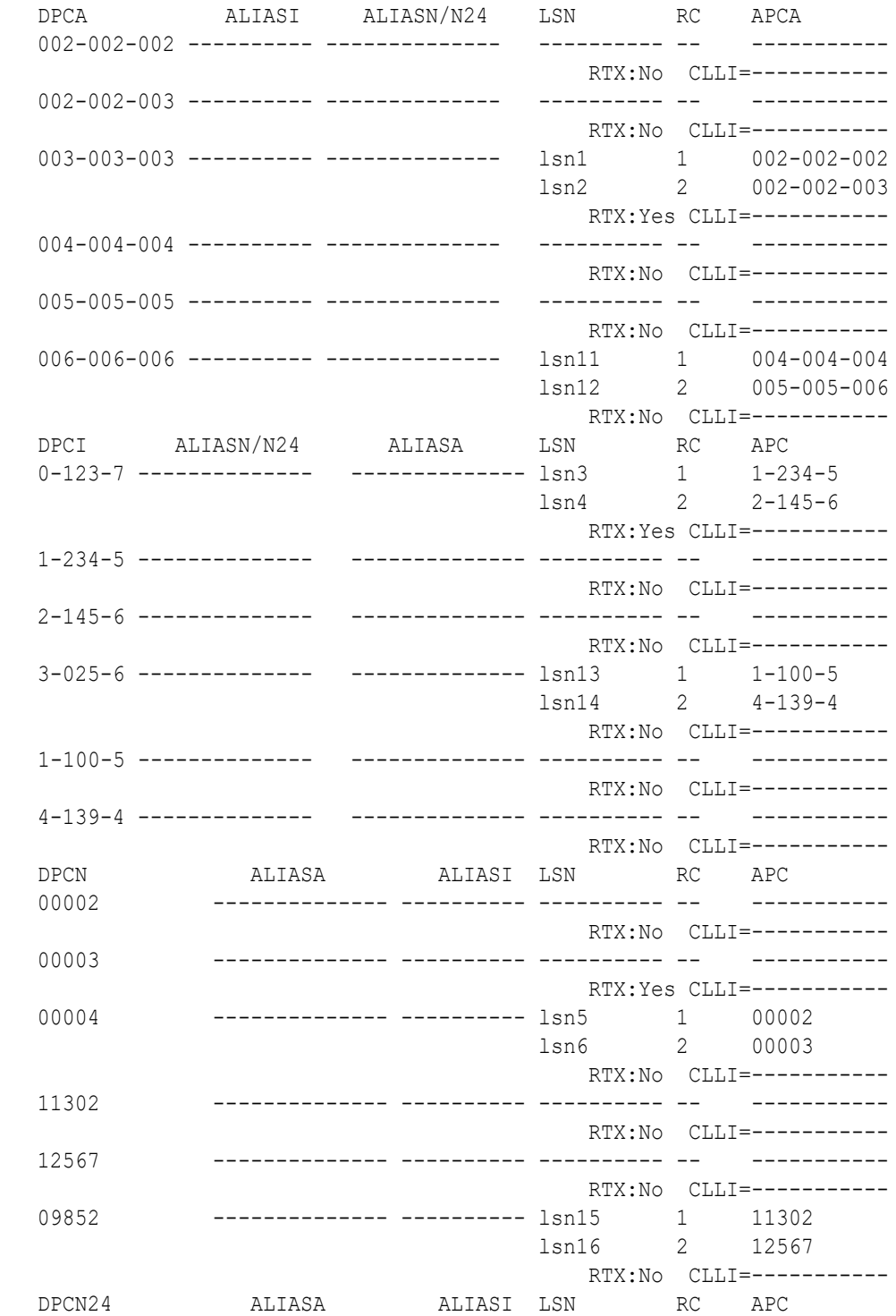

<span id="page-747-0"></span>The DPC value assigned to the exception route must be assigned to a route. If the required route is not shown in the rtrv-rte output, perform one of these procedures to add the required route.

- [Adding a Route Containing an SS7 DPC](#page-546-0)
- [Adding a Route Containing a Cluster Point Code](#page-573-0)
- [Adding a Route Containing an IPGWx Linkset](#page-585-0)

After the required routes have been configured, continue the procedure with 5.

**5.** Display the linksets in the database by entering the rtrv-ls command.

This is an example of the possible output.

rlghncxa03w 06-10-10 11:43:04 GMT EAGLE5 38.0.0

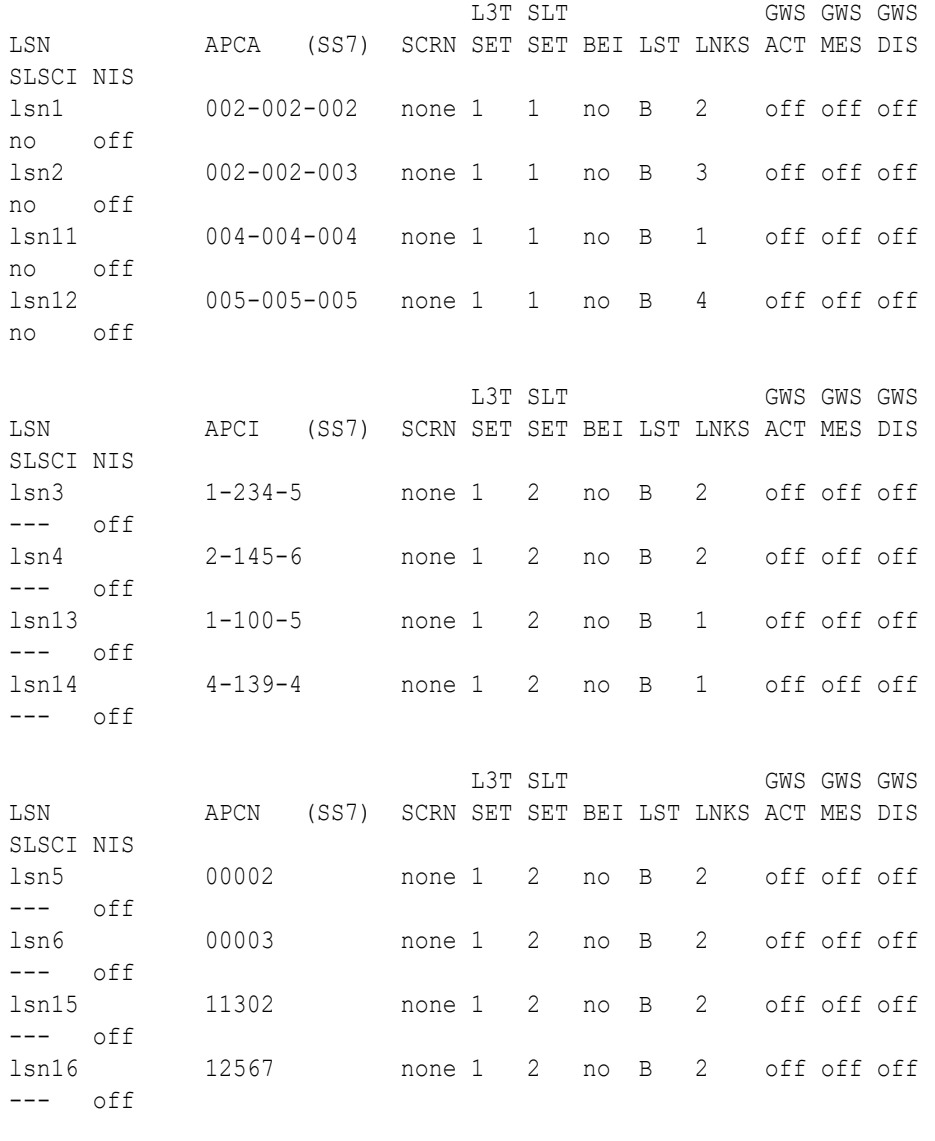

Link set table is (12 of 1024) 1% full.

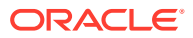

If the required linkset is not in the database, perform one of these procedures to add the linkset.

- [Adding an SS7 Linkset](#page-317-0)
- "Configuring an IPGWx Linkset," "Adding an IPSG M2PA Linkset," or "Adding an IPSG M3UA Linkset" procedures in *Database Administration - IP7 User's Guide*.

The linkset must be added according to the rules shown in the ["Adding Linksets for](#page-743-0) [Exception Routes"](#page-743-0) section.

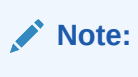

If the DPC exception route entry is an ANSI DPC, the adjacent point code of thelsn value must be an ANSI point code. If the DPC exception route entry is an ANSI DPC, continue the procedure wit[h7.](#page-750-0)

**6.** Display the linkset that will be assigned to the exception route entry by entering the rtrv-ls command with the name of the linkset.

For this example, enter these commands.

rtrv-ls:lsn=lsn13

This is an example of the possible output.

rlghncxa03w 08-02-11 11:43:04 GMT EAGLE5 38.0.0 L3T SLT GWS GWS GWS LSN APCI (SS7) SCRN SET SET BEI LST LNKS ACT MES DIS SLSCI NIS lsn13 1-100-5 none 1 2 no B 1 off off off -- off CLLI TFATCABMLQ MTPRSE ASL8 SLSOCBIT SLSRSB MULTGC ----------- 1 no --- none 7 no ITUTFR RANDSLS off all IPGWAPC MATELSN IPTPS LSUSEALM SLKUSEALM GTTMODE no ---------- --- --- --- CdPA LOC LINK SLC TYPE IPLIML2 1301 A 0 IPLIMI M2PA SAPCN 11211 Link set table is (12 of 1024) 1% full. rtrv-ls:lsn=lsn16

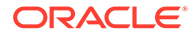

#### This is an example of the possible output.

rlghncxa03w 08-02-11 11:43:04 GMT EAGLE5 38.0.0 L3T SLT GWS GWS GWS LSN APCI (SS7) SCRN SET SET BEI LST LNKS ACT MES DIS SLSCI NIS lsn16 12567 none 1 2 no B 2 off off off --- off CLLI TFATCABMLQ MTPRSE ASL8 SLSOCBIT SLSRSB MULTGC ---------- 1 no --- none 7 no ITUTFR RANDSLS off all IPGWAPC MATELSN IPTPS LSUSEALM SLKUSEALM GTTMODE no ---------- --- --- --- CdPA LOC LINK SLC TYPE IPLIML2 1301 A 0 IPLIMI M2PA SAPCI  $5 - 067 - 1$ Link set table is (12 of 1024) 1% full.

If the linkset does not meet the criteria shown in the ["Adding Linksets for Exception](#page-743-0) [Routes"](#page-743-0) section, either choose another linkset from the rtrv-ls output in [5](#page-747-0) and repeat this step, or add a new linkset by performing one of these procedures:

- [Adding an SS7 Linkset](#page-317-0)
- "Configuring an IPGWx Linkset," "Adding an IPSG M2PA Linkset," or "Adding an IPSG M3UA Linkset" procedures in *Database Administration - IP7 User's Guide*.

The linkset must be added according to the rules shown in the ["Adding Linksets for](#page-743-0) [Exception Routes"](#page-743-0) section. After this step is performed, continue the procedure by performing one of these steps.

- If no more than two entries in the exception route will contain the same exception route criteria, except for the linkset name, continue the procedure with [14.](#page-754-0)
- If more than two entries in the exception route will contain the same exception route criteria, except for the linkset name, continue the procedure by performing one of these steps.
	- If more than two entries in an exception route that contain the same exception route criteria, except for the linkset name, are shown in the rtrv-rtx command in [1,](#page-744-0) continue the procedure with [14.](#page-754-0)
	- If more than two entries in an exception route that contain the same exception route criteria, except for the linkset name, are not shown in the rtrv-rtx command in [1,](#page-744-0) continue the procedure with [13.](#page-754-0)

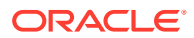

<span id="page-750-0"></span>**7.** Display the DPCs in the database by entering the rtrv-dstn command.

## **Note:**

If cluster point codes are displayed in thertry-rtx orrtry-rte outputs, skip this step and continue the procedure wit[h8.](#page-751-0)

This is an example of the possible output.

rlghncxa03w 10-12-10 11:43:04 GMT EAGLE5 43.0.0 Extended Processing Time may be Required DPCA CLLI BEI ELEI ALIASI ALIASN/N24 DMN 002-002-002 ----------- no --- ---------- -------------- SS7 002-002-003 ----------- no --- ---------- -------------- SS7 003-003-003 ----------- no --- ---------- -------------- SS7 004-004-004 ----------- no --- ---------- -------------- SS7 005-005-005 ----------- no --- ---------- -------------- SS7 006-006-006 ----------- no --- ---------- -------------- SS7 DPCI CLLI BEI ELEI ALIASA ALIASN/N24 DMN 1-234-5 ----------- no --- -------------- -------------- SS7 2-145-6 ----------- no --- -------------- -------------- SS7 0-123-7 ----------- no --- -------------- -------------- SS7 3-025-6 ----------- no --- -------------- -------------- SS7 1-100-5 ----------- no --- -------------- -------------- SS7 4-139-4 ----------- no --- -------------- -------------- SS7 5-067-1 ----------- no --- -------------- -------------- SS7 DPCN CLLI BEI ELEI ALIASA ALIASI DMN 00002 ----------- no --- -------------- ---------- SS7 00003 ----------- no --- -------------- ---------- SS7 00004 ----------- no --- -------------- ---------- SS7 09852 ----------- no --- -------------- ---------- SS7 11211 ----------- no --- -------------- ---------- SS7 11302 ----------- no --- -------------- ---------- SS7 12567 ----------- no --- -------------- ---------- SS7 DESTINATION ENTRIES ALLOCATED: 2000 FULL DPC(s): 20 EXCEPTION DPC(s): 12 TOTAL DPC(s): 32 CAPACITY (% FULL): 2% ALIASES ALLOCATED: 12000 ALIASES USED: 0 CAPACITY (% FULL): 0%

If a cluster point code is not shown in the  $rtrv-$ dstn output, continue the procedure with [12.](#page-752-0)

If a cluster point code is shown in the rtrv-dstn output, and the DPC of the exception route is not a member of a cluster point code, continue the procedure with [12](#page-752-0).

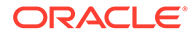

<span id="page-751-0"></span>If a cluster point code is shown in the rtrv-dstn output, and the DPC of the exception route is a member of a cluster point code, continue the procedure with 8.

**8.** Display the cluster point code by entering the rtrv-dstn command with the cluster point code.

For this example, enter this command.

rtrv-dstn:dpca=010-010-\*

This is an example of the possible output.

rlghncxa03w 10-12-10 11:43:04 GMT EAGLE5 43.0.0

 DPCA CLLI BEI ELEI ALIASI ALIASN/N24 DMN 010-010-\* ----------- no no ------------------------ SS7 SPCA NCAI RCAUSE NPRST SPLITIAM HMSMSC HMSCP SCCPMSGCNV ----------- yes none off none no no none Destination table is (33 of 2000) 1% full Alias table is (0 of 12000) 0% full

The DPC of an exception route cannot be a member of a cluster point code unless the NCAI value of the cluster point code is  $yes$ . If the NCAI value of the cluster point code is  $yes$ , continue the procedure with  $12$ .

If the NCAI value of the cluster point code is  $no$ , continue the procedure with  $9$ .

**9.** Verify that the NCR (Nested Cluster Routing) feature is on by entering the rtrvfeat command.

The entry  $NCR = on in the *rtrv-feat* command output shows that the NCR$ feature is on.

## **Note:**

The rtrv-feat command output contains other fields that are not used by this procedure. If you wish to see all the fields displayed by the $rtrv$ feat command, see the rtrv-feat command description in *Commands User's Guide*.

If the NCR feature is on, continue the procedure with [11](#page-752-0).

If the NCR feature is off, continue the procedure with 10.

**10.** Turn the NCR feature on by entering this command.

```
chg-feat:ncr=on
```
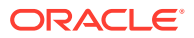

<span id="page-752-0"></span>**Note:**

Once the NCR feature is turned on with the chg-feat command, it cannot be turned off.

The NCR feature must be purchased before you turn the feature on with the chg-feat command. If you are not sure if you have purchased the NCR feature, contact your Sales Representative or Account Representative.

When this command has successfully completed, this message should appear.

```
rlghncxa03w 06-10-10 11:43:04 GMT EAGLE5 38.0.0
CHG-FEAT: MASP A - COMPLTD
```
**11.** Change the NCAI value for the cluster point code from no to yes by entering the chgdstn command with the cluster point code and the neai=yes parameter. For this example, enter this command.

chg-dstn:dpca=010-010-\*:ncai=yes.

When this command has successfully completed, this message should appear.

```
rlghncxa03w 08-02-11 15:35:05 GMT EAGLE5 38.0.0
DESTINATION ENTRIES ALLOCATED: 2000
  FULL DPC(s): 20
  EXCEPTION DPC(s): 12<br>NETWORK DPC(s): 0
  NETWORK DPC(s):
  CLUSTER DPC(s): 1
  TOTAL DPC(s): 33
  CAPACITY (% FULL): 1%
ALIASES ALLOCATED: 12000
   ALIASES USED: 0
  CAPACITY (% FULL): 0%
X-LIST ENTRIES ALLOCATED: 500
CHG-DSTN: MASP A - COMPLTD
```
## **Note:**

If theopclopca parameter will not be specified with theent-rtx command, continue the procedure with 12.

**12.** The opc/opca value of the exception route can be specified with the network cluster and network cluster member values of the point code as asterisks (\*).

If the network cluster and network cluster member values of the opc/opca value will not be specified as asterisks, continue the procedure by performing one of the steps shown at the end of this step.

If the network cluster and network cluster member values of the opc/opca value will be specified as asterisks, and the network indicator value of the  $\circ$ pc/opca value is 6 or

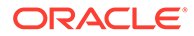

greater, continue the procedure by performing one of the steps shown at the end of this step.

If the network cluster and network cluster member values of the opc/opca value will be specified as asterisks, and the network indicator value of the opclopca value will be 1 through 5, the PCTYPE value shown in the  $rtrv-sid$  output must be OTHER. Enter the rtrv-sid command to verify the PCTYPE value.

This is an example of the possible output.

rlghncxa03w 06-10-10 11:43:04 GMT EAGLE5 38.0.0 PCA PCI PCN CLLI PCTYPE 001-001-001 1-001-1 00001 rlghncxa03w OTHER CPCA 002-002-004 002-002-005 002-002-006 002-002-007 002-002-008 002-002-009 004-002-001 004-003-003 050-060-070 CPCI 1-001-2 1-001-3 1-001-4 1-002-1 1-002-2 1-002-3 1-002-4 2-001-1 7-222-7 CPCN 00050 00060 00070 00100 00080 00090

If the PCTYPE value shown in the rtrv-sid output is OTHER, continue the procedure by performing one of the steps shown at the end of this step.

If the PCTYPE value shown in the rtrv-sid output is ANSI, Change the PCTYPE value of the self-identification of the EAGLE to OTHER by performing the [Changing](#page-112-0) [the Self-Identification of the EAGLE](#page-112-0) procedure. After the PCTYPE value is changed, continue the procedure by performing one of the steps shown at the end of this step.

Continue the procedure by performing one of these steps.

- If no more than two entries in the exception route will contain the same exception route criteria, except for the linkset name, continue the procedure with 14
- If more than two entries in the exception route will contain the same exception route criteria, except for the linkset name, continue the procedure by performing one of these steps.
	- If more than two entries in an exception route that contain the same exception route criteria, except for the linkset name, are shown in the  $rtrv-rtx$  command in [1,](#page-744-0) continue the procedure with  $14$ .
	- If more than two entries in an exception route that contain the same exception route criteria, except for the linkset name, are not shown in the  $rtrv-rtx$  command in [1,](#page-744-0) continue the procedure with [13.](#page-754-0)

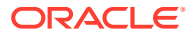

<span id="page-754-0"></span>**13.** For an exception route to have more than two entries with the same exception route criteria, except for the linkset name (the  $\text{lsn}$  parameter value), the 6-Way Loadsharing on Routesets feature must be enabled and turned on.

To verify the status of the 6-Way Loadsharing on Routesets feature, enter this command.

rtrv-ctrl-feat:partnum=893019801

The following is an example of the possible output.

rlghncxa03w 09-05-28 21:15:37 GMT EAGLE5 41.0.0 The following features have been permanently enabled:

Feature Name **Partnum** Status Quantity 6-Way LS on Routesets 893019801 on ----

The following features have been temporarily enabled:

Feature Name **Partnum** Status Quantity Trial Period Left Zero entries found.

The following features have expired temporary keys:

Feature Name **Partnum** Zero entries found.

If the 6-Way Loadsharing on Routesets feature is not enabled or not turned on, perform the [Activating the 6-Way Loadsharing on Routesets Feature](#page-865-0) procedure to enable and turn on the 6-Way Loadsharing on Routesets feature.

After the 6-Way Loadsharing on Routesets feature has been enabled and turned on, or if the rtrv-ctrl-feat output shows that the 6-Way Loadsharing on Routesets feature is enabled and turned on, continue this procedure with 14.

**14.** Add the exception route entry by entering the ent-rtx command and specifying the parameter combinations shown in Table 3-27 for the exception route criteria being assigned to the exception route.

| <b>OPC-Based</b><br><b>Exception Lists</b>                                                                                      | <b>ILSN-Based</b><br><b>Exception Lists</b>                                                                                 | <b>SI-Based</b><br><b>Exception Lists</b>                                                                                   | <b>Single CIC-</b><br><b>Based</b><br><b>Exception Lists</b>                                                              | <b>Range of CICs-</b><br><b>Based Exception</b><br><b>Lists</b>                                                             |
|----------------------------------------------------------------------------------------------------|----------------------------------------------------------------------------------------------------|----------------------------------------------------------------------------------------------------|----------------------------------------------------------------------------------------------------|----------------------------------------------------------------------------------------------------|
| :dpc/dpca/                                                                                                    | :dpc/dpca/                                                                                                    | :dpc/dpca/                                                                                                    | :dpc/dpca/                                                                                                    | :dpc/dpca/                                                                                                    |
| dpci/dpcn/                                                                                                    | dpci/dpcn/                                                                                                    | dpci/dpcn/                                                                                                    | dpci/dpcn/                                                                                                    | dpci/dpcn/                                                                                                    |
| $dpcn24 = DPC$ of<br>the exception<br>route shown in the<br>rtrv-rtx or<br>rtry-rte<br>outputs (See<br>Notes 1, 2, 3, and<br>5) | $dpcn24 = DPC of$<br>the exception<br>route shown in<br>the $rtrv-rtx$<br>or rtrv-rte<br>outputs (See<br>Notes 1, 2, and 3) | $dpcn24 = DPC of$<br>the exception<br>route shown in<br>the $rtrv-rtx$<br>or rtry-rte<br>outputs (See<br>Notes 1, 2, and 3) | $dpcn24 = DPC of$<br>the exception<br>route shown in<br>the rtry-rtx<br>or rtry-rte<br>outputs (See<br>Notes 1, 2, and 3) | $dpcn24 = DPC$ of<br>the exception<br>route shown in the<br>$rtrv-rtx$ or<br>rtry-rte<br>outputs (See<br>Notes 1, 2, and 3) |

**Table 3-27 Add Exception Route Parameter Combinations**

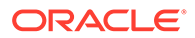

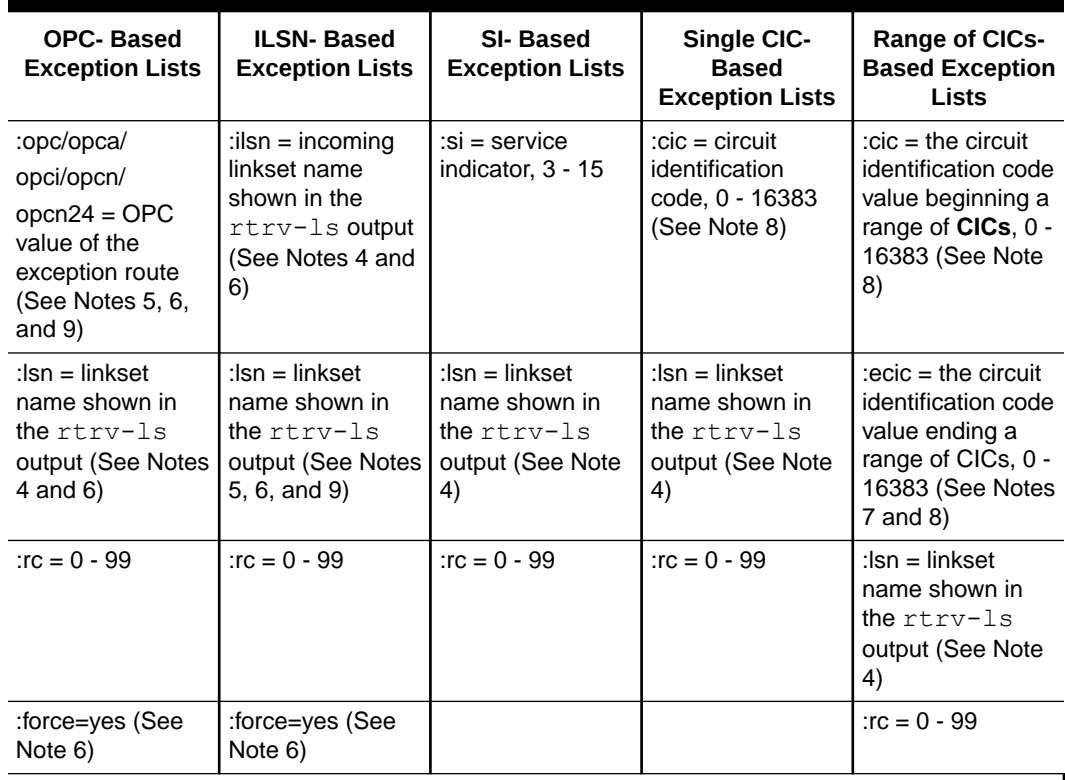

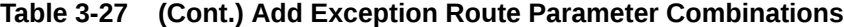

Notes:

1. The DPC of an exception route entry can contain only a maximum of two entries with the same RC value and with either the same OPC value, the same ILSN value, the same SI value, the same CIC value, or range of CIC values if the 6-Way Loadsharing on Routesets feature is not enabled or turned on. If the 6-Way Loadsharing on Routesets feature is enabled and turned on, the DPC of an exception route entry can contain more than two entries with the same RC value and with either the same OPC value, the same ILSN value, the same SI value, the same CIC value, or range of CIC values, the LSN value for each entry must be different.

2. Each DPC can contain a maximum of six entries with either the same OPC value, the same ILSN value, the same SI value, or the same range of CIC values. The LSN value for each entry must be different. If the 6-Way Loadsharing on Routesets feature is not enabled or turned on, the DPC of a route exception entry can contain only one entry with a single CIC value. If the 6-Way Loadsharing on Routesets feature is enabled and turned on, the DPC of a route exception entry can contain more than one entry with a single CIC value.

4. The linksets specified in this step must meet the criteria shown in the ["Adding Linksets for](#page-743-0) [Exception Routes"](#page-743-0) section.

5. The DPC value cannot be the same as the OPC value.

6. The force=yes parameter must be used if the LSN and ILSN values are the same, or if the OPC value is the same as the APC of the linkset specified by the  $\text{lsn}$  parameter.

7. The ecic parameter value must be greater than the cic parameter value.

8. The range of CIC values cannot overlap an existing range of CIC values. A single CIC value cannot be within a range of CIC values provisioned for another exception route entry. The cic or ecic values cannot be the same as any single CIC values provisioned for another exception route entry.

9. Asterisks can be used as the values for the network cluster and network cluster member portions of an ANSI point code value for the opc/opca parameter. For example, the opc/opca value could be 004-004- $*$  or 007- $*$ - $*$ . An opc/opca value containing all asterisks  $(*-*)$  is not allowed.

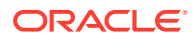
#### For this example, enter these commands.

ent-rtx:dpca=006-006-006:opca=125-150-175:lsn=lsn11:rc=10 ent-rtx:dpca=006-006-006:opci=2-103-1:lsn=lsn11:rc=20 ent-rtx:dpca=006-006-006:ilsn=lsn12:lsn=lsn11:rc=11 ent-rtx:dpca=006-006-006:ilsn=lsn13:lsn=lsn11:rc=12 ent-rtx:dpca=006-006-006:si=5:lsn=lsn12:rc=10 ent-rtx:dpca=006-006-006:cic=250:lsn=lsn12:rc=15 ent-rtx:dpca=006-006-006:cic=300:ecic=500:lsn=lsn12:rc=25 ent-rtx:dpci=3-025-6:opca=135-102-089:lsn=lsn13:rc=10 ent-rtx:dpci=3-025-6:opci=4-054-0:lsn=lsn13:rc=15 ent-rtx:dpci=3-025-6:opcn=00503:lsn=lsn13:rc=45 ent-rtx:dpci=3-025-6:ilsn=lsn2:lsn=lsn14:rc=20 ent-rtx:dpci=3-025-6:ilsn=lsn4:lsn=lsn13:rc=25 ent-rtx:dpci=3-025-6:ilsn=lsn16:lsn=lsn16:rc=50:force=yes ent-rtx:dpci=3-025-6:si=3:lsn=lsn13:rc=30 ent-rtx:dpci=3-025-6:cic=100:lsn=lsn14:rc=35 ent-rtx:dpci=3-025-6:cic=50:ecic=75:lsn=lsn13:rc=40 ent-rtx:dpcn=09852:opca=127-063-048:lsn=lsn15:rc=10 ent-rtx:dpcn=09852:opci=3-037-1:lsn=lsn16:rc=15 ent-rtx:dpcn=09852:opcn=00409:lsn=lsn13:rc=20 ent-rtx:dpcn=09852:ilsn=lsn13:lsn=lsn15:rc=25 ent-rtx:dpcn=09852:ilsn=lsn4:lsn=lsn16:rc=30 ent-rtx:dpcn=09852:si=4:lsn=lsn15:rc=35 ent-rtx:dpcn=09852:cic=1000:lsn=lsn16:rc=40 ent-rtx:dpcn=09852:cic=2000:ecic=3000:lsn=lsn15:rc=45

When each of these commands have successfully completed, this message should appear.

rlghncxa03w 08-02-11 08:28:30 GMT EAGLE5 38.0.0 ENT-RTX: MASP A - COMPLTD

- **15.** Verify the changes using the rtrv-rtx command, specifying these parameters depending on the exception route criteria specified in [14.](#page-754-0)
	- If the opclopcalopcilopcnlopcn24 parameter was specified in [14](#page-754-0)  enter these parameters and values specified in [14](#page-754-0) with the  $rtrv-rtx$  command – dpc/dpca/ dpci/dpcn/dpcn24, opc/opca/opci/opcn/opcn24, and lsn.
	- If the  $i$ lsn parameter was specified in  $14$  enter these parameters and values specified in [14](#page-754-0) with the rtrv-rtx command – dpc/dpca/dpci/dpcn/dpcn24, ilsn, and lsn.

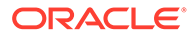

- $\cdot$  If the si parameter was specified in  $14$  enter these parameters and values specified in [14](#page-754-0) with the rtrv-rtx command – dpc/dpca/dpci/dpcn/ dpcn24, si, and lsn.
- $\cdot$  If only the cic parameter was specified in  $14$  enter these parameters and values specified in [14](#page-754-0) with the rtrv-rtx command – dpc/dpca/dpci/dpcn/ dpcn24, cic, and lsn.
- If the cic and ecic parameters were specified in  $14$  enter these parameters and values specified in  $14$  with the  $rtrv-tx$  command  $-\text{dpclpcal/dpc}i/$ dpcn/dpcn24, cic, ecic, and lsn.

## For this example, enter these commands.

rtrv-rtx:dpca=006-006-006:opca=125-150-175:lsn=lsn11

rlghncxa03w 08-02-11 08:28:30 GMT EAGLE5 38.0.0

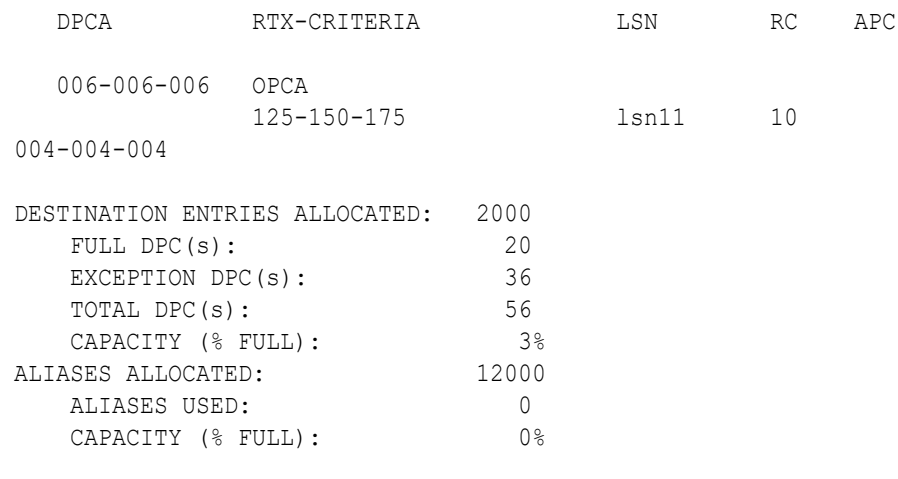

rtrv-rtx:dpca=006-006-006:opci=2-103-1:lsn=lsn11

rlghncxa03w 08-02-11 08:28:30 GMT EAGLE5 38.0.0

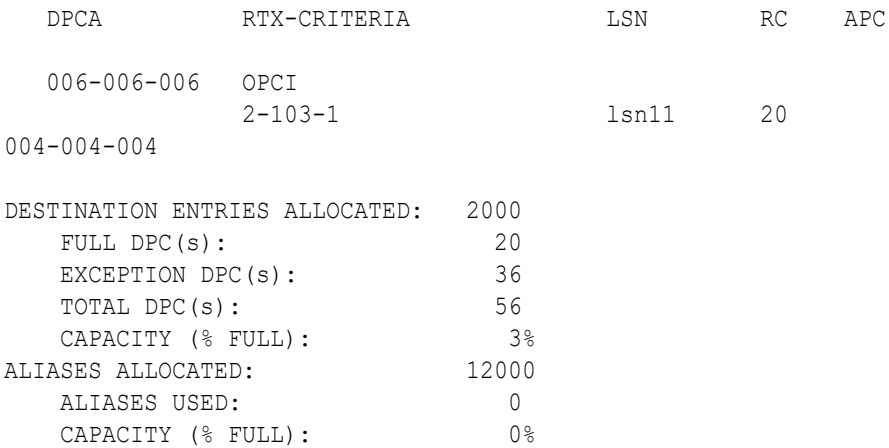

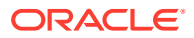

rtrv-rtx:dpca=006-006-006:ilsn=lsn12:lsn=lsn11 rlghncxa03w 08-02-11 08:28:30 GMT EAGLE5 38.0.0 DPCA RTX-CRITERIA LSN RC APC 006-006-006 ILSN lsn12 lsn11 11 004-004-004 DESTINATION ENTRIES ALLOCATED: 2000 FULL DPC(s): 20 EXCEPTION DPC(s): 36<br>TOTAL DPC(s): 56 TOTAL DPC(s): -<br>
CAPACITY (% FULL): 3%<br>
3%<br>
12000 ALIASES ALLOCATED: 12000 ALIASES USED: 0 CAPACITY (% FULL): 0% rtrv-rtx:dpca=006-006-006:ilsn=lsn13:lsn=lsn11 rlghncxa03w 08-02-11 08:28:30 GMT EAGLE5 38.0.0 DPCA RTX-CRITERIA LSN RC APC 006-006-006 ILSN lsn13 lsn11 12 004-004-004 DESTINATION ENTRIES ALLOCATED: 2000 FULL DPC(s): 20 EXCEPTION DPC(s): 36 TOTAL DPC(s): 56 CAPACITY (% FULL): 3% ALIASES ALLOCATED: 12000 ALIASES USED: 0 CAPACITY (% FULL): 0% rtrv-rtx:dpca=006-006-006:si=5:lsn=lsn12 rlghncxa03w 08-02-11 08:28:30 GMT EAGLE5 38.0.0 DPCA RTX-CRITERIA LSN RC APC 006-006-006 SI 5 lsn12 10 005-005-005 DESTINATION ENTRIES ALLOCATED: 2000 FULL DPC(s): 20 EXCEPTION DPC(s): 36 TOTAL DPC(s): 56 CAPACITY (% FULL): 3% ALIASES ALLOCATED: 12000

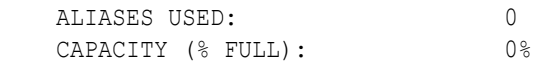

rtrv-rtx:dpca=006-006-006:cic=250:lsn=lsn12

rlghncxa03w 08-02-11 08:28:30 GMT EAGLE5 38.0.0

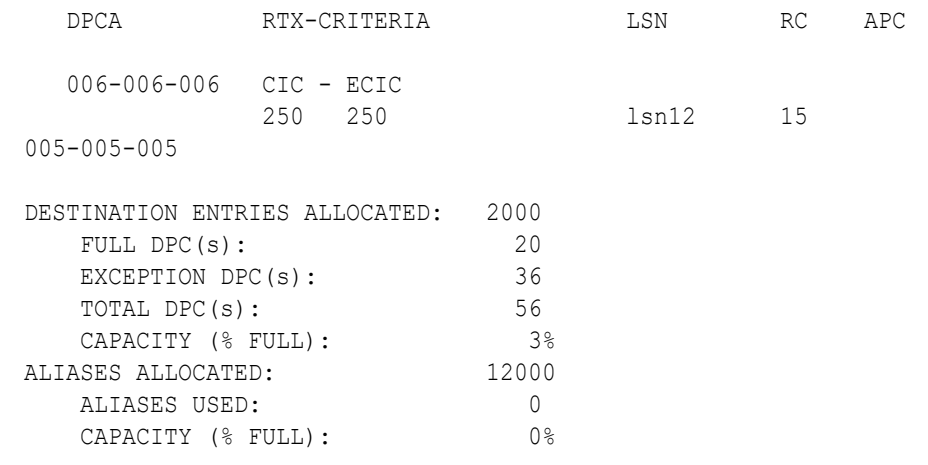

rtrv-rtx:dpca=006-006-006:cic=300:ecic=500:lsn=lsn12

rlghncxa03w 08-02-11 08:28:30 GMT EAGLE5 38.0.0

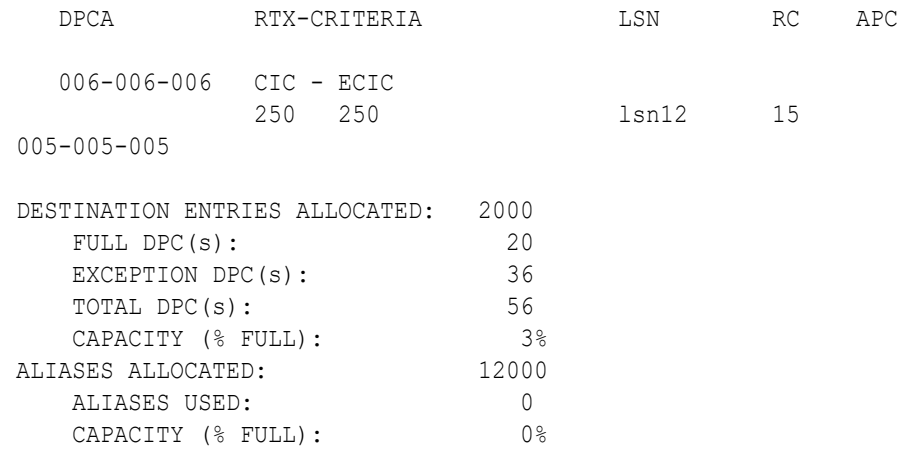

rtrv-rtx:dpci=3-025-6:opca=135-102-089:lsn=lsn13

rlghncxa03w 08-02-11 08:28:30 GMT EAGLE5 38.0.0

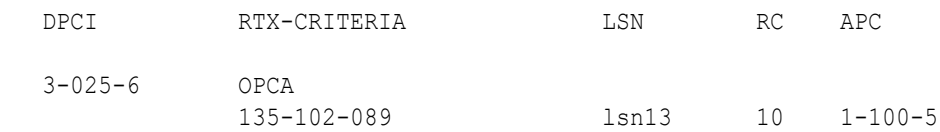

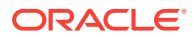

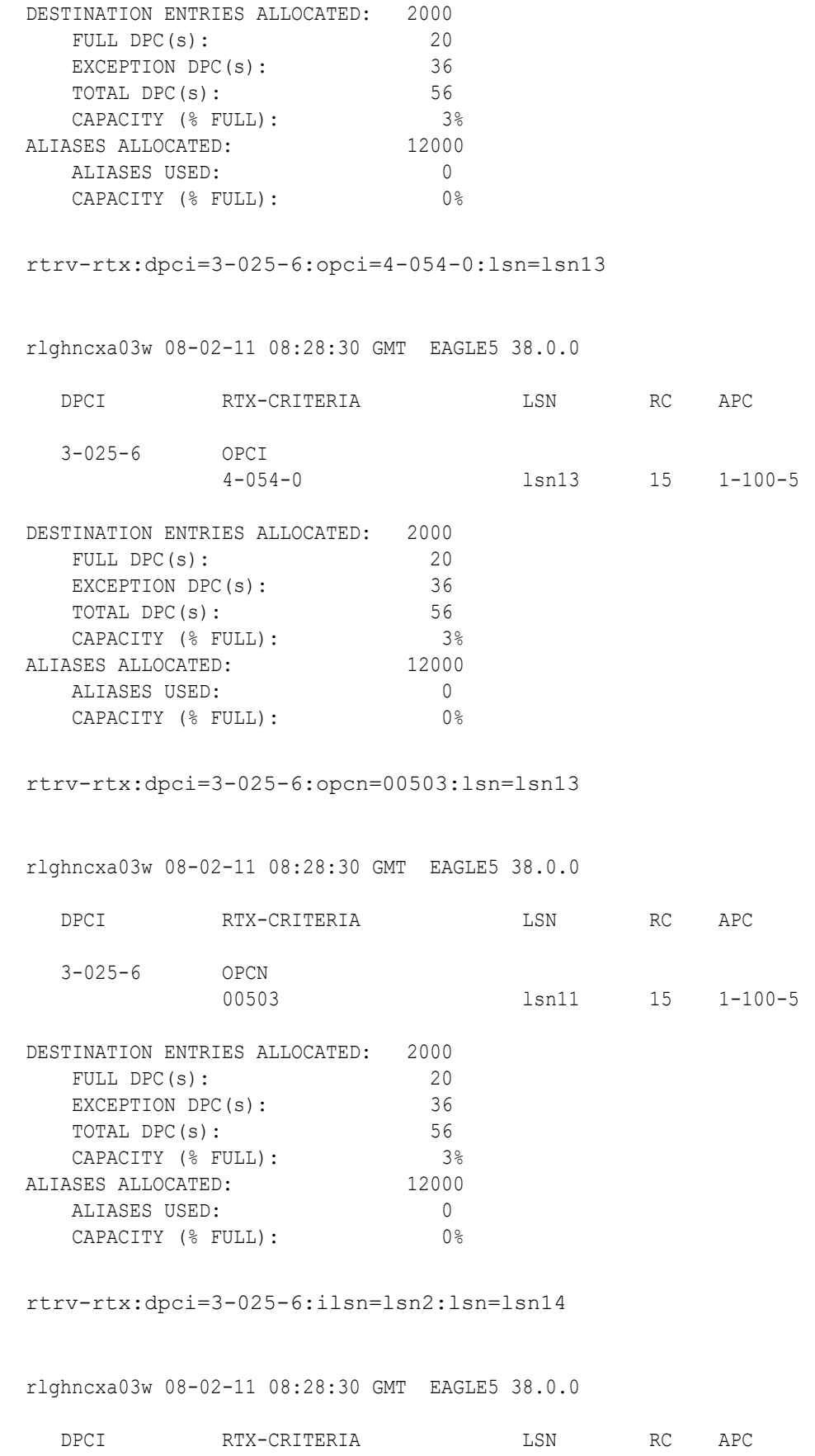

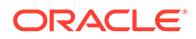

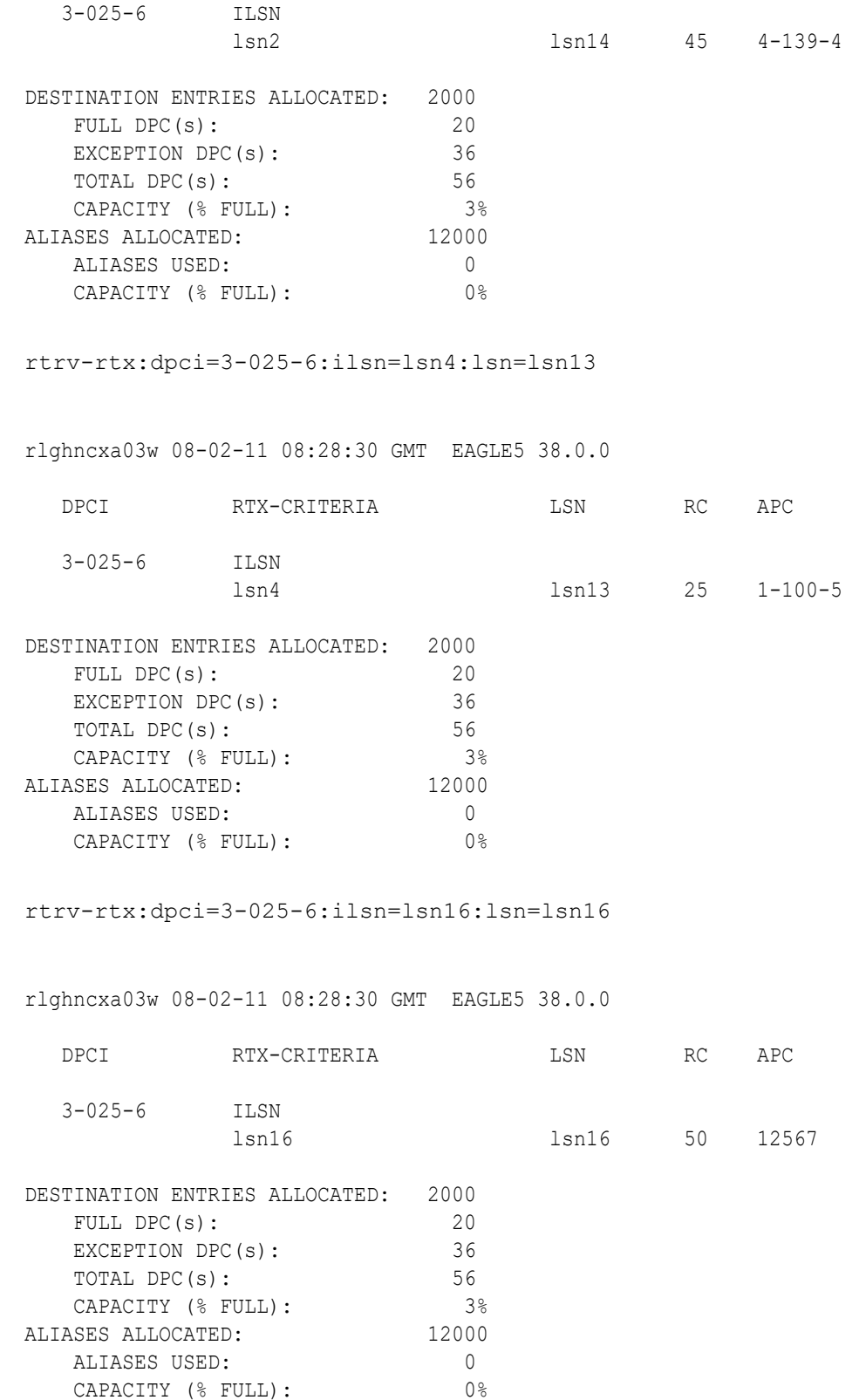

CAPACITY (% FULL):

```
rtrv-rtx:dpci=3-025-6:si=3:lsn=lsn13
rlghncxa03w 08-02-11 08:28:30 GMT EAGLE5 38.0.0
  DPCI RTX-CRITERIA LSN RC APC
   3-025-6 SI
             3 lsn13 30 1-100-5
DESTINATION ENTRIES ALLOCATED: 2000
  FULL DPC(s): 20
  EXCEPTION DPC(s): 36<br>TOTAL DPC(s): 56
  TOTAL DPC(s):
CAPACITY (% FULL): 3%
ALIASES ALLOCATED: 12000
   ALIASES USED: 0
  CAPACITY (% FULL): 0%
rtrv-rtx:dpci=3-025-6:cic=100:lsn=lsn14
rlghncxa03w 08-02-11 08:28:30 GMT EAGLE5 38.0.0
  DPCI RTX-CRITERIA LSN RC APC
   3-025-6 CIC - ECIC
             100 100 lsn14 35 4-139-4
DESTINATION ENTRIES ALLOCATED: 2000
  FULL DPC(s): 20
  EXCEPTION DPC(s): 36
  TOTAL DPC(s): 56
  CAPACITY (% FULL): 3%<br>SES ALLOCATED: 12000
ALIASES ALLOCATED:
   ALIASES USED: 0
  CAPACITY (% FULL): 0%
rtrv-rtx:dpci=3-025-6:cic=50:ecic=75:lsn=lsn13
rlghncxa03w 08-02-11 08:28:30 GMT EAGLE5 38.0.0
  DPCI RTX-CRITERIA LSN RC APC
   3-025-6 CIC - ECIC
             50 75 lsn13 40 1-100-5
DESTINATION ENTRIES ALLOCATED: 2000
  FULL DPC(s): 20
  EXCEPTION DPC(s): 36
  TOTAL DPC(s): 56<br>
CAPACITY (% FULL): 3%<br>
SES ALLOCATED: 12000
CAPACITY (% FULL): 3%
ALIASES ALLOCATED: 12000
```
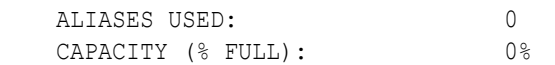

rtrv-rtx:dpcn=09852:opca=127-063-048:lsn=lsn15

rlghncxa03w 08-02-11 08:28:30 GMT EAGLE5 38.0.0

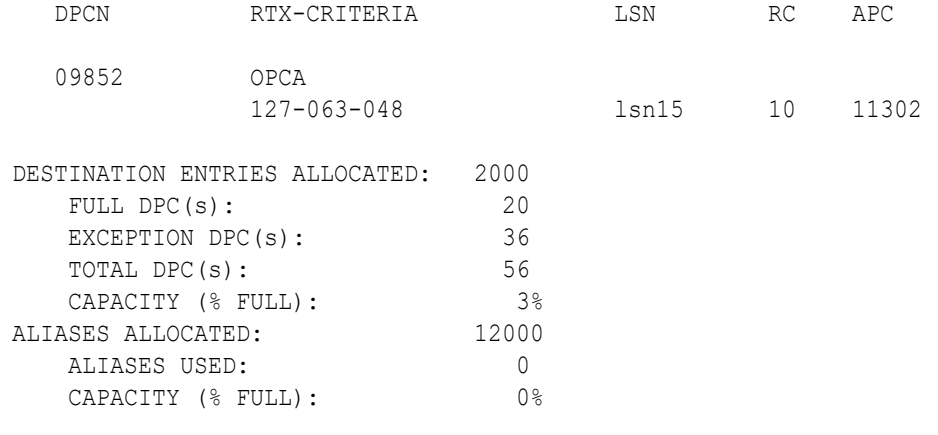

rtrv-rtx:dpcn=09852:opci=3-037-1:lsn=lsn16

rlghncxa03w 08-02-11 08:28:30 GMT EAGLE5 38.0.0

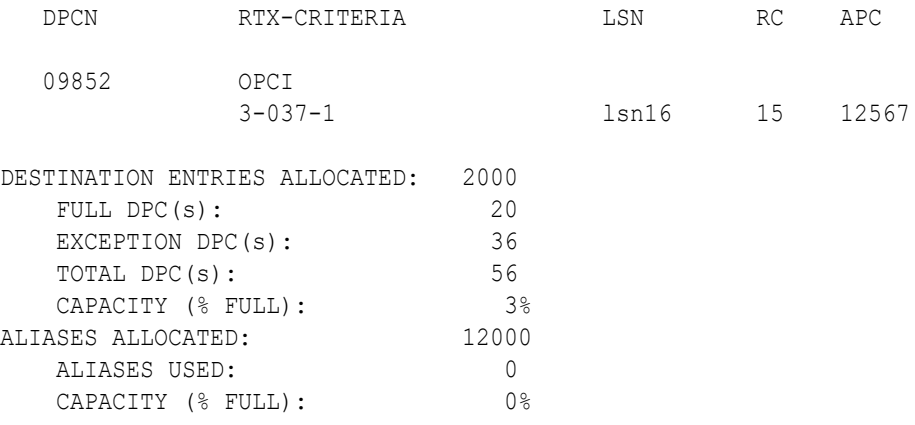

rtrv-rtx:dpcn=09852:opcn=00409:lsn=lsn13

rlghncxa03w 08-02-11 08:28:30 GMT EAGLE5 38.0.0

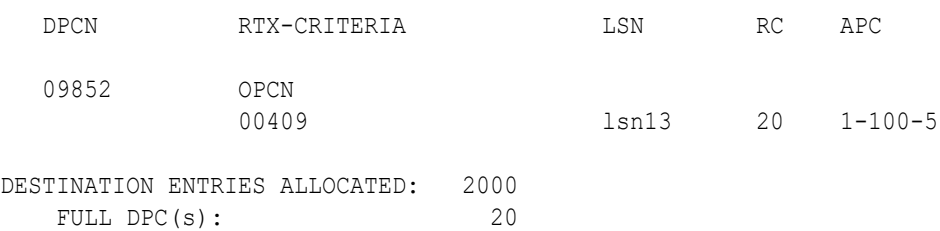

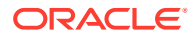

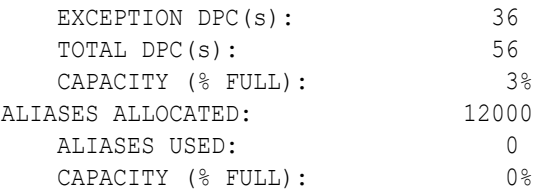

rtrv-rtx:dpcn=09852:ilsn=lsn13:lsn=lsn15

rlghncxa03w 08-02-11 08:28:30 GMT EAGLE5 38.0.0

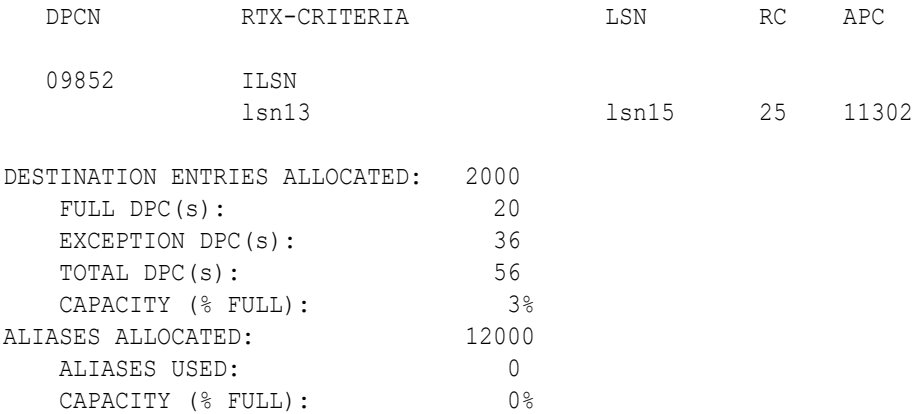

rtrv-rtx:dpcn=09852:ilsn=lsn4:lsn=lsn16

rlghncxa03w 08-02-11 08:28:30 GMT EAGLE5 38.0.0

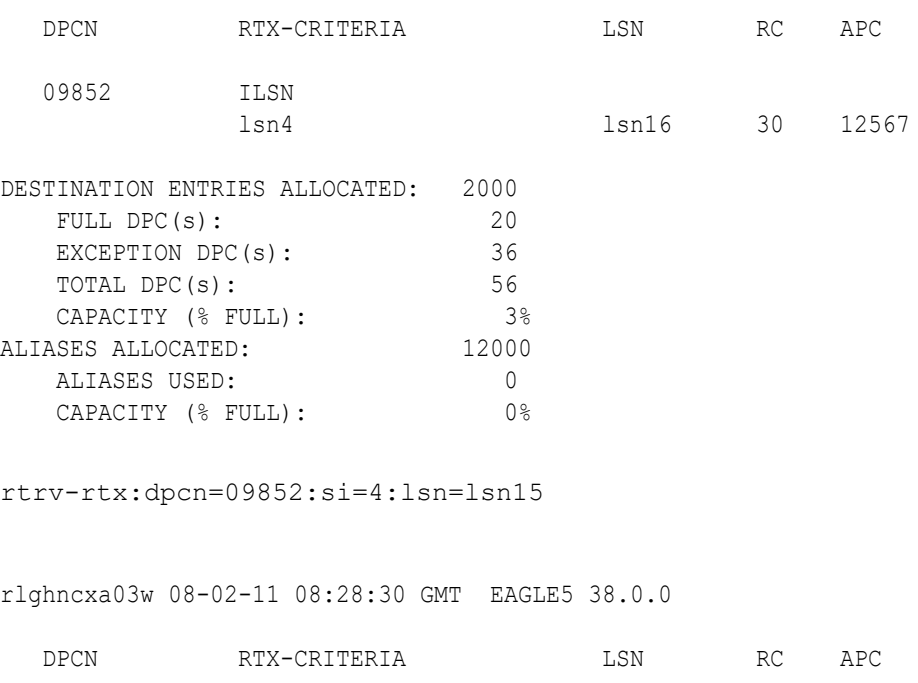

09852 SI

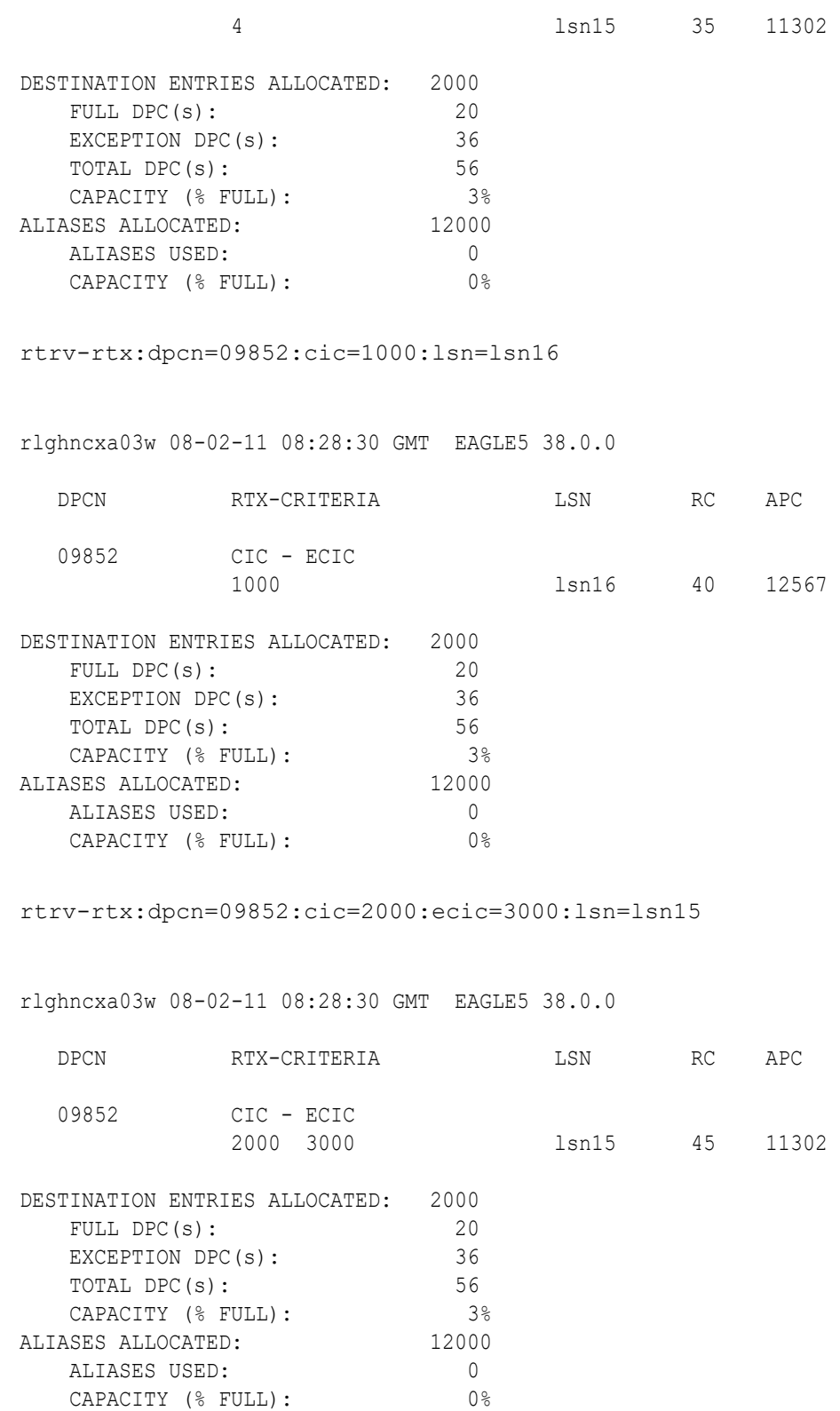

**16.** Back up the new changes using the chg-db:action=backup:dest=fixed command.

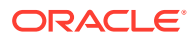

These messages should appear, the active **Maintenance and Administration Subsystem** Processor (**MASP**) appears first.

BACKUP (FIXED) : MASP A - Backup starts on active MASP. BACKUP (FIXED) : MASP A - Backup on active MASP to fixed disk complete. BACKUP (FIXED) : MASP A - Backup starts on standby MASP. BACKUP (FIXED) : MASP A - Backup on standby MASP to fixed disk complete.

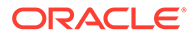

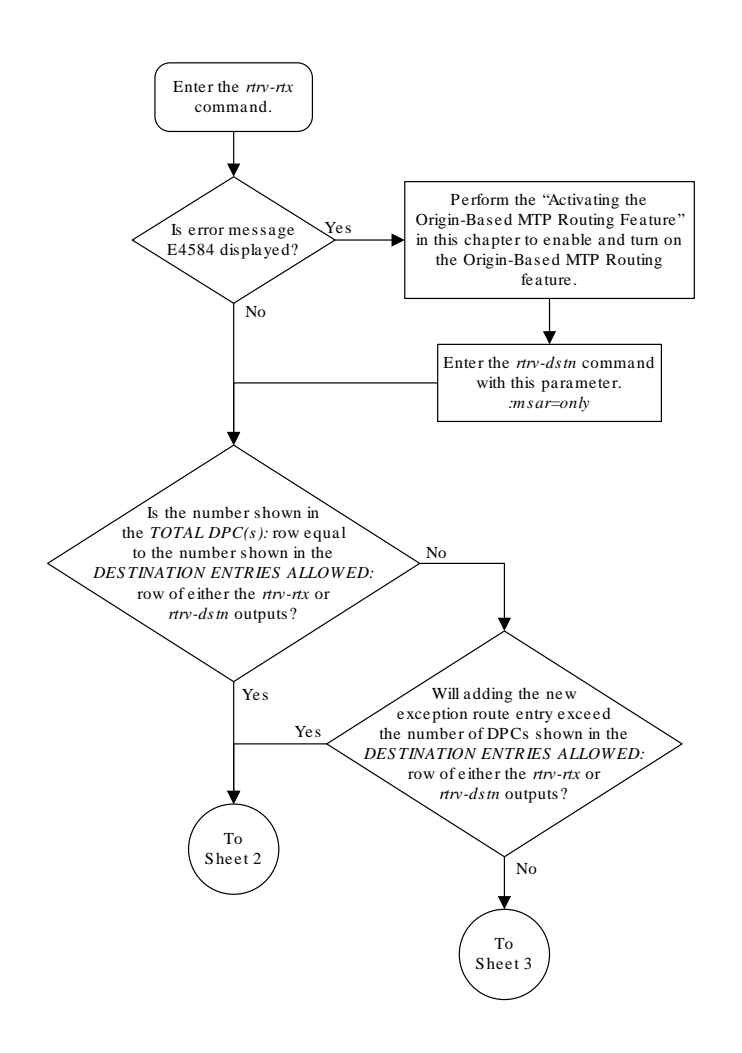

## **Figure 3-45 Adding an Exception Route Entry**

Sheet 1 of 10

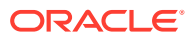

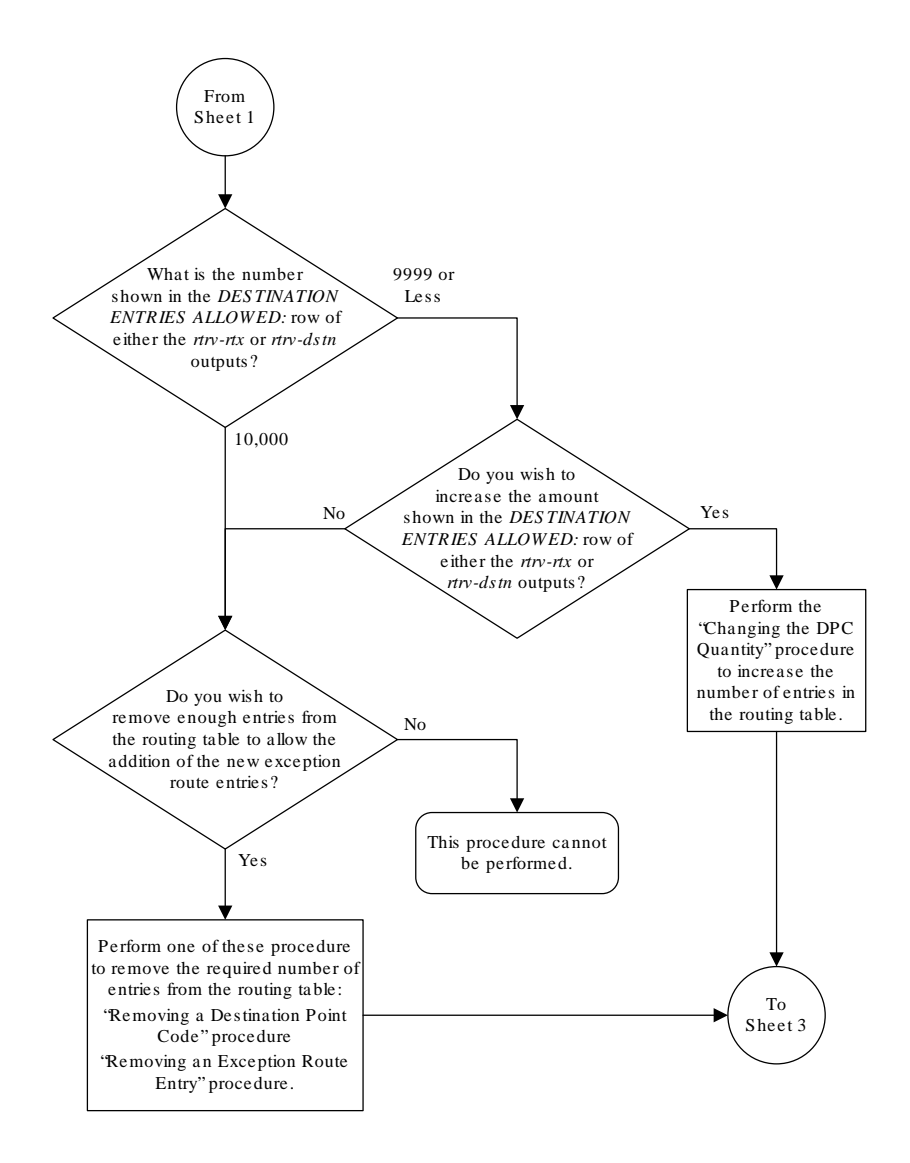

Sheet 2 of 10

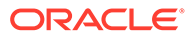

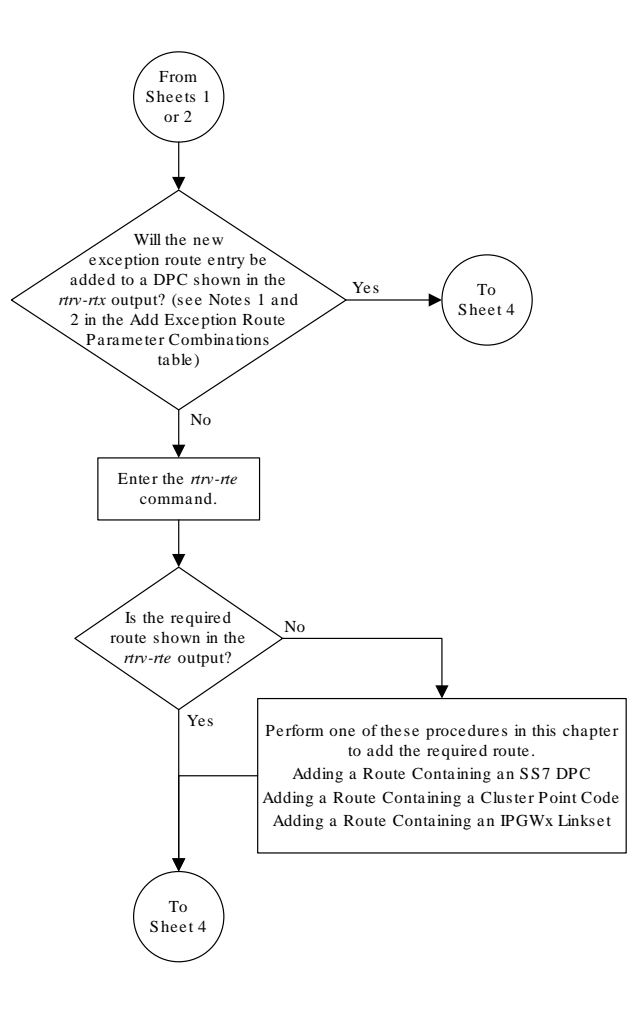

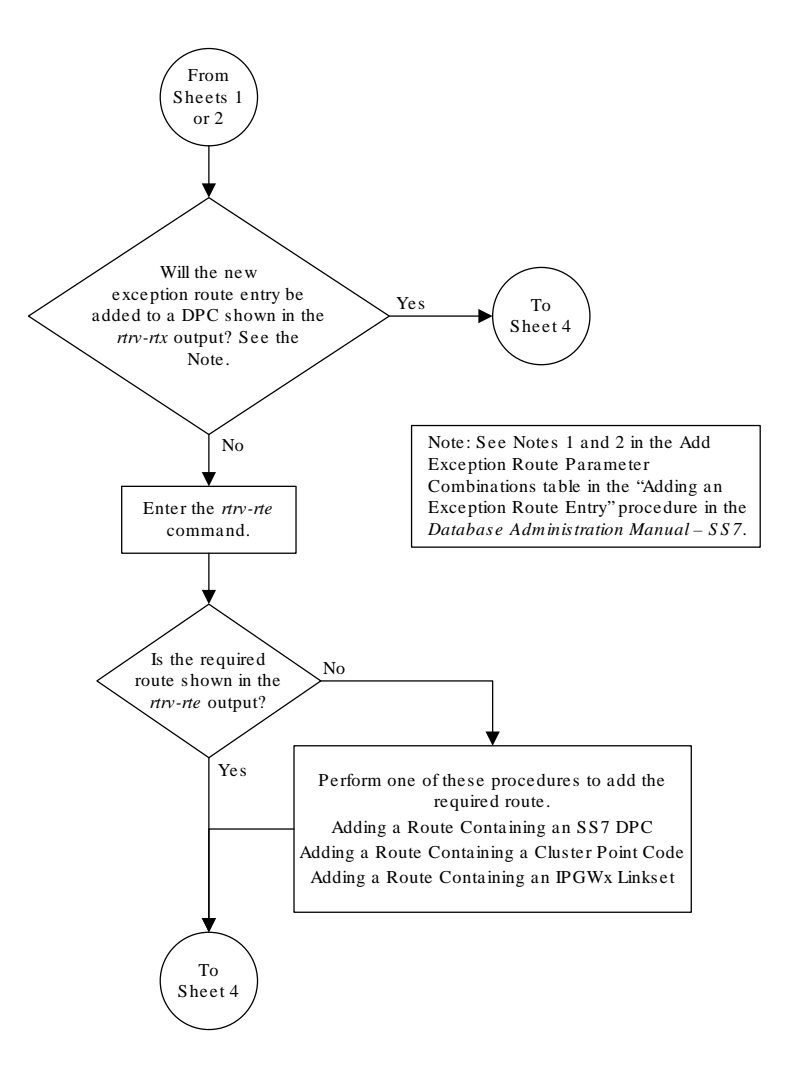

Sheet 3 of 10

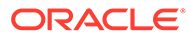

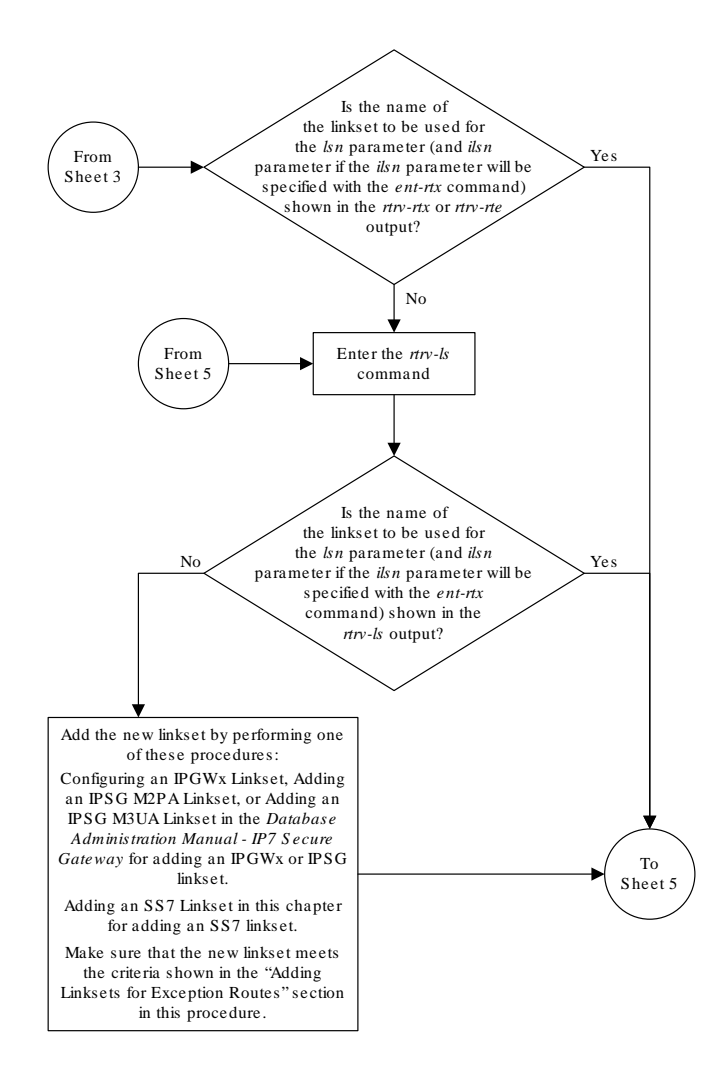

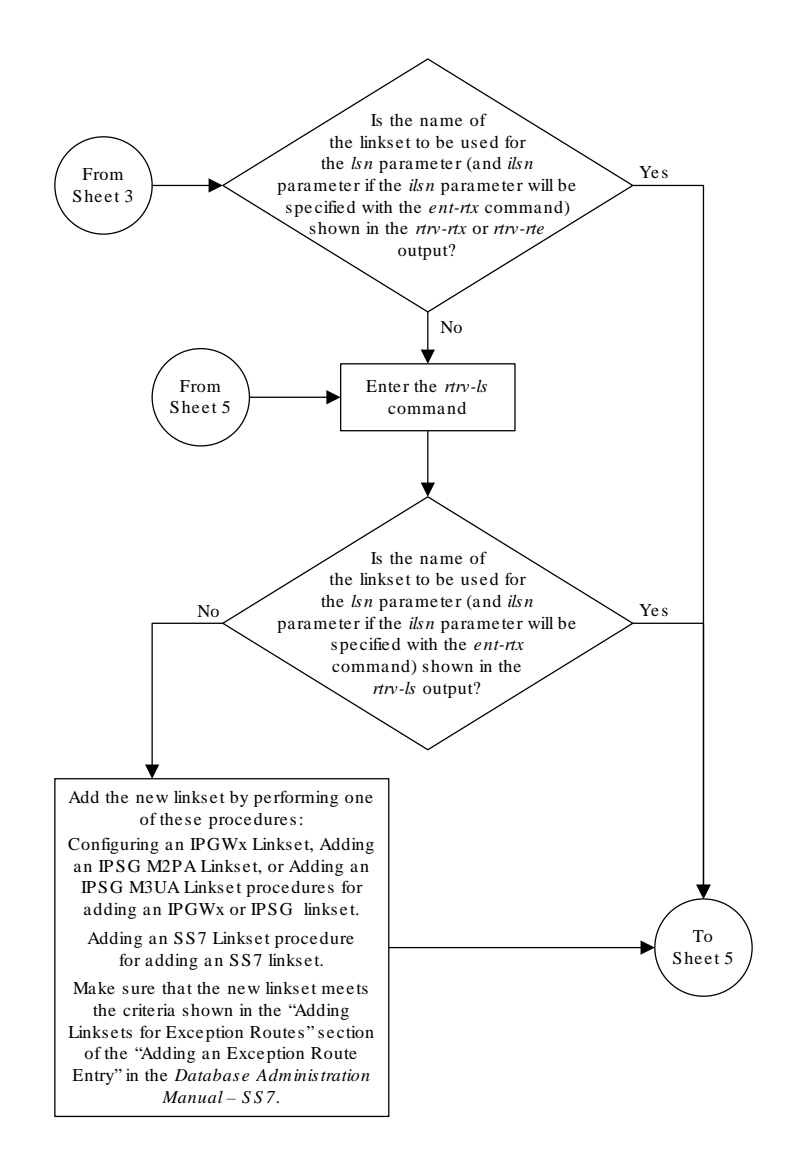

Sheet 4 of 10

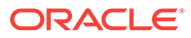

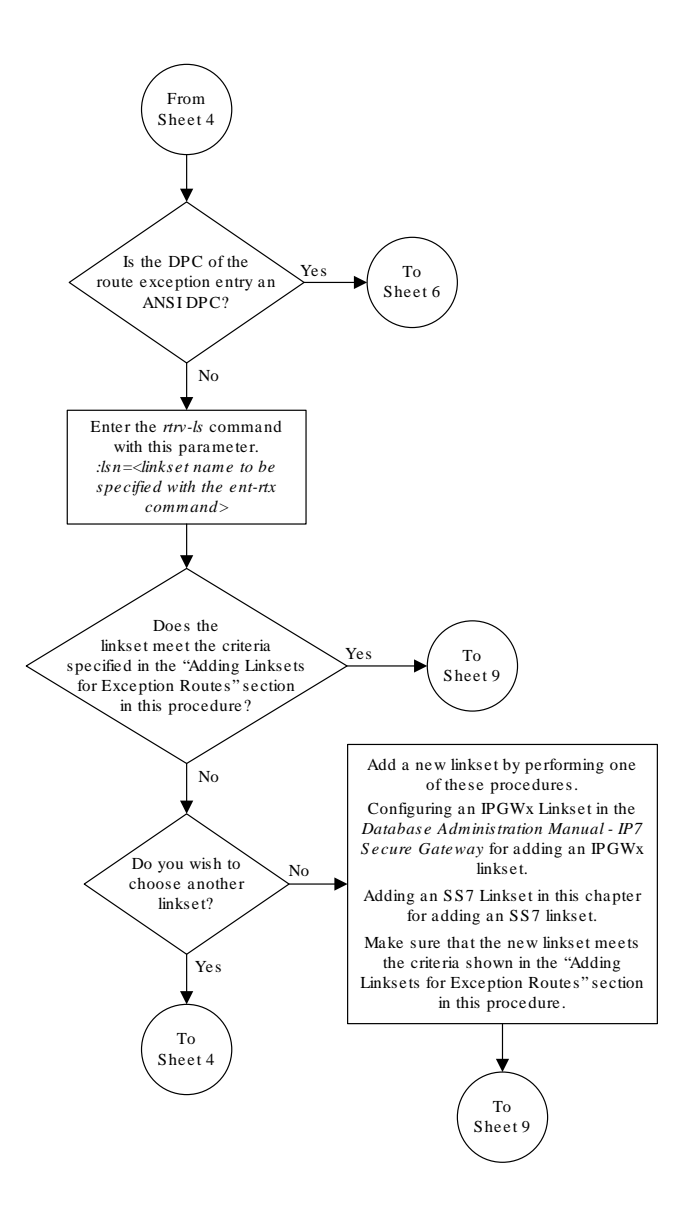

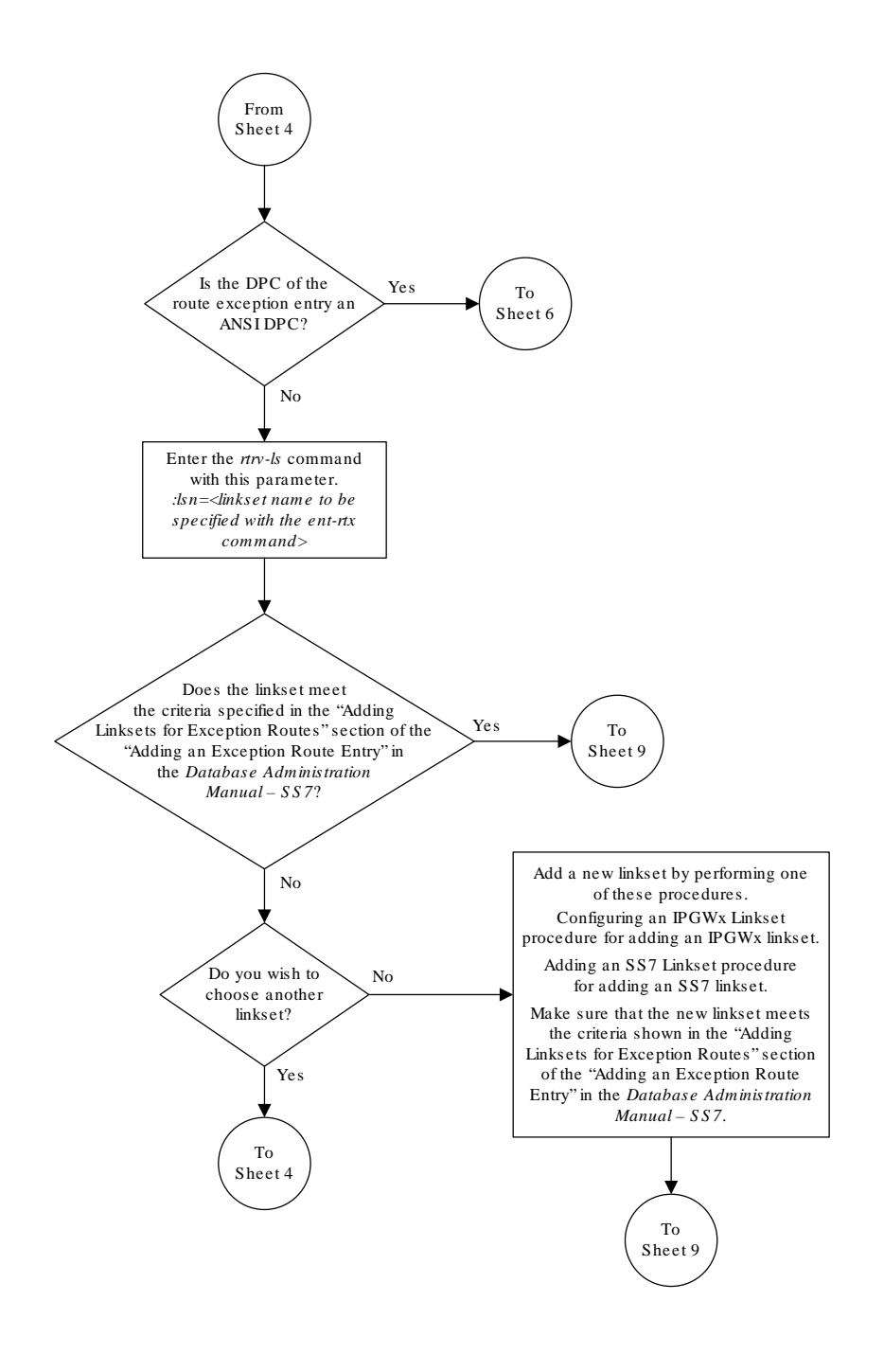

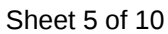

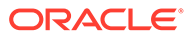

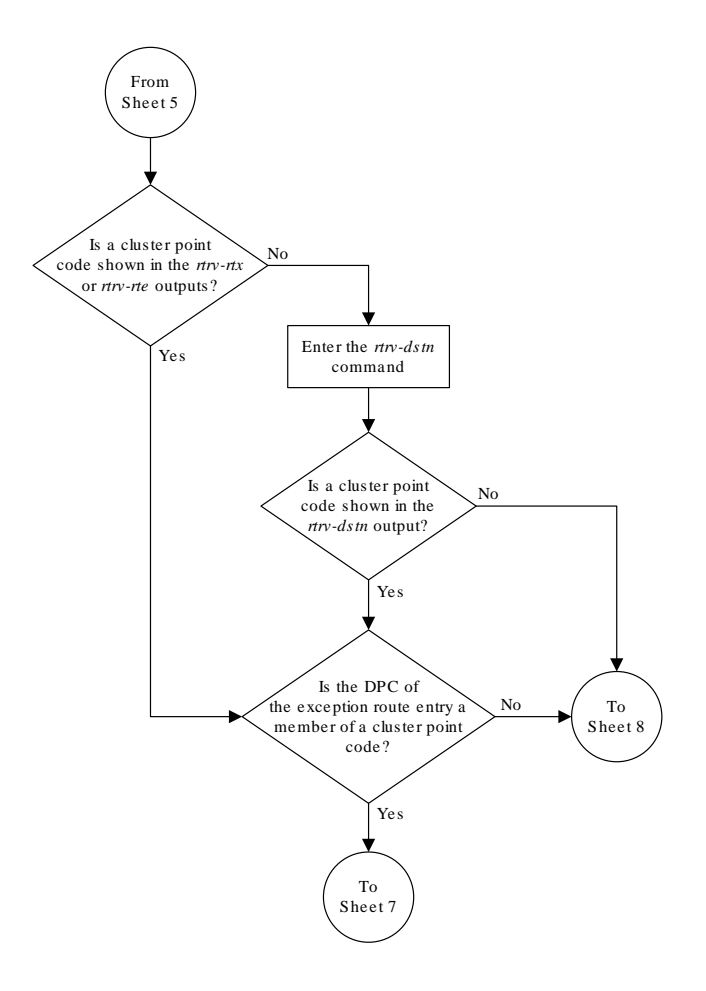

Sheet 6 of 10

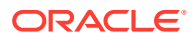

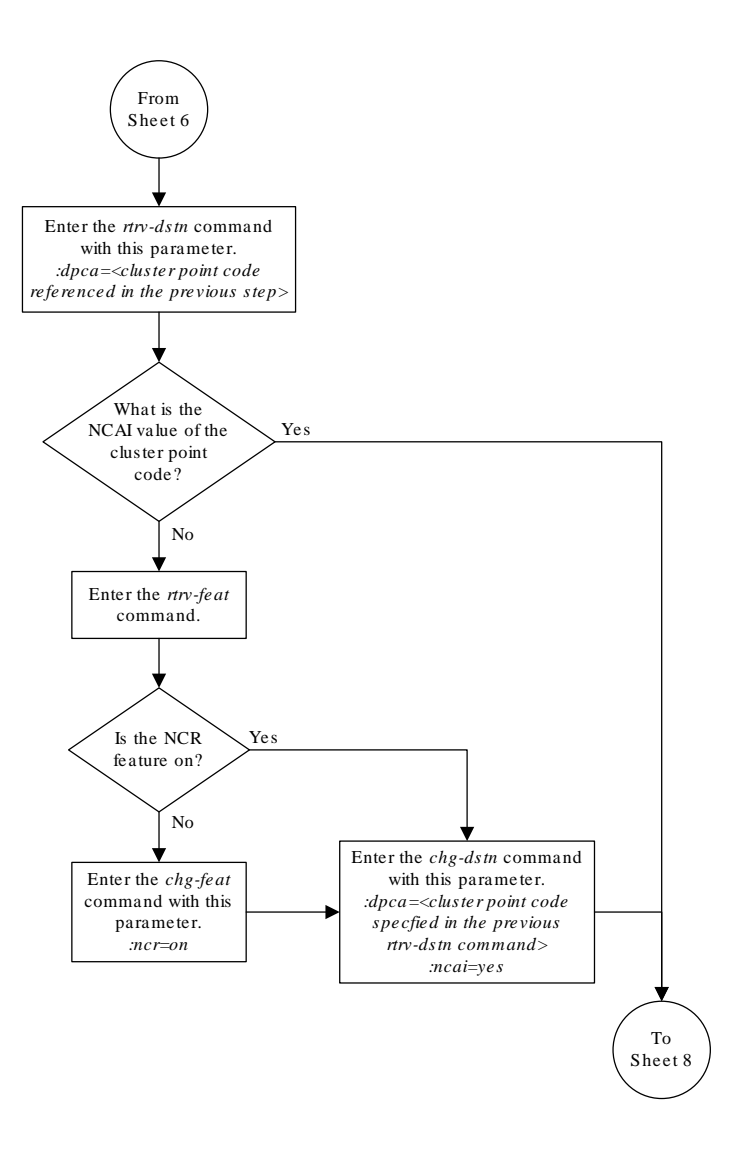

Sheet 7 of 10

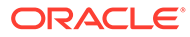

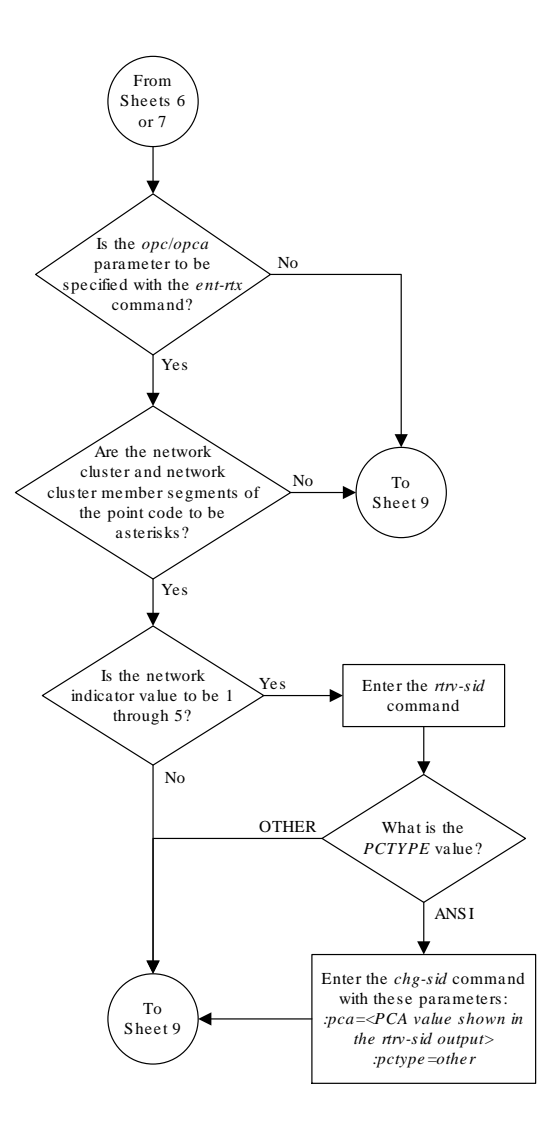

Sheet 8 of 10

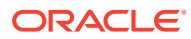

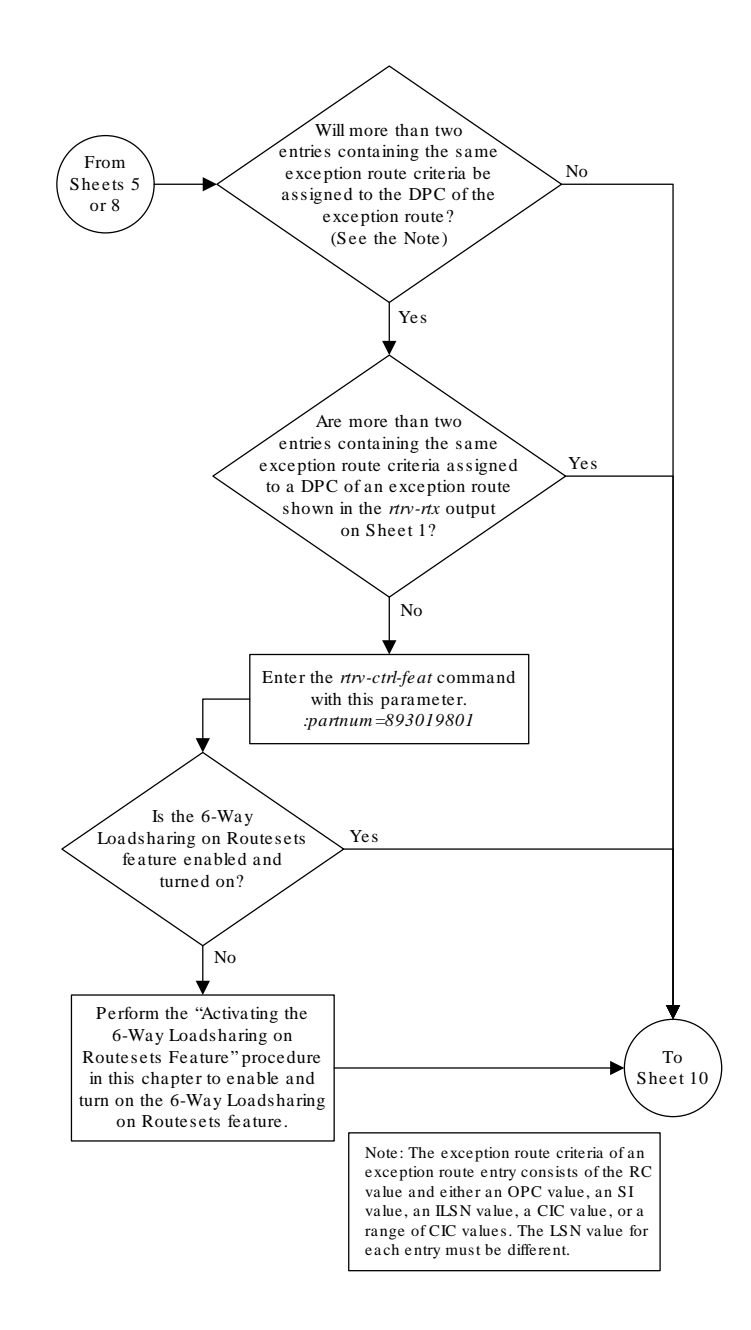

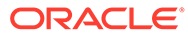

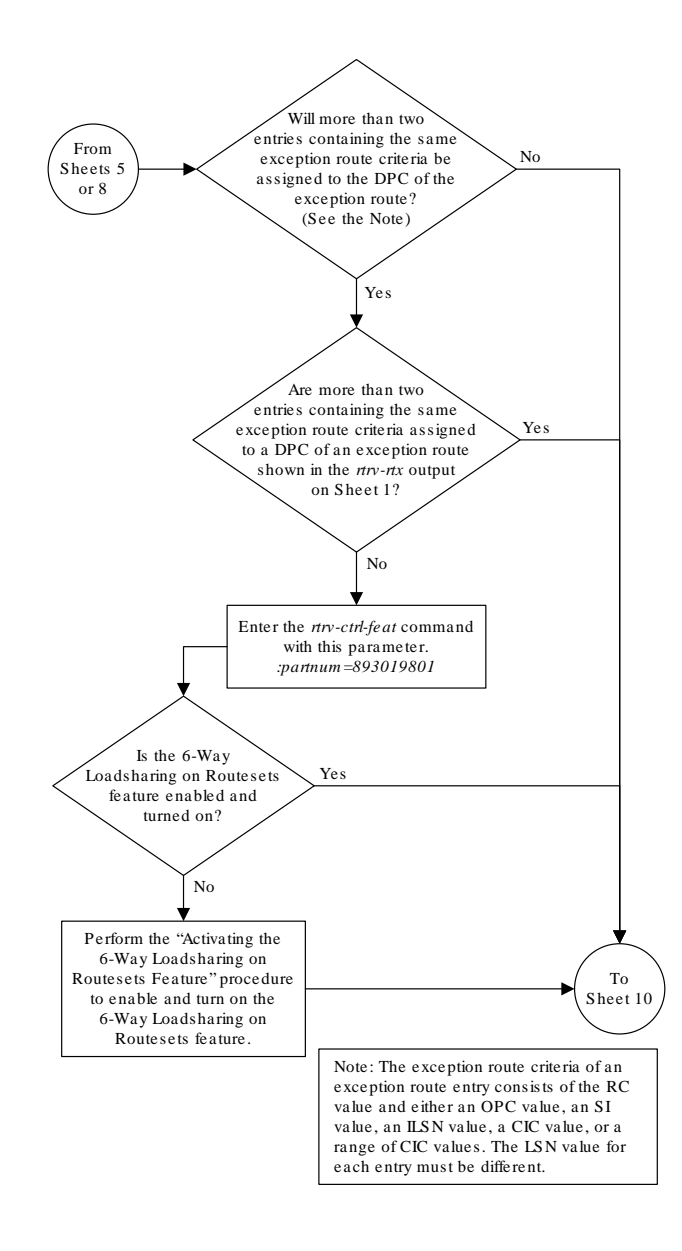

Sheet 9 of 10

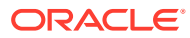

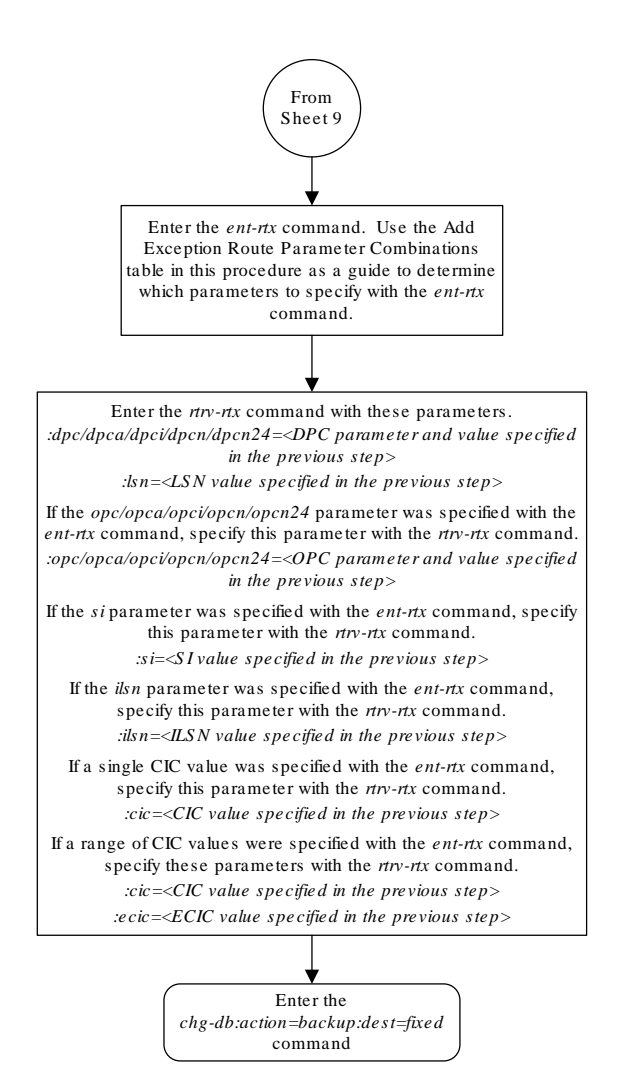

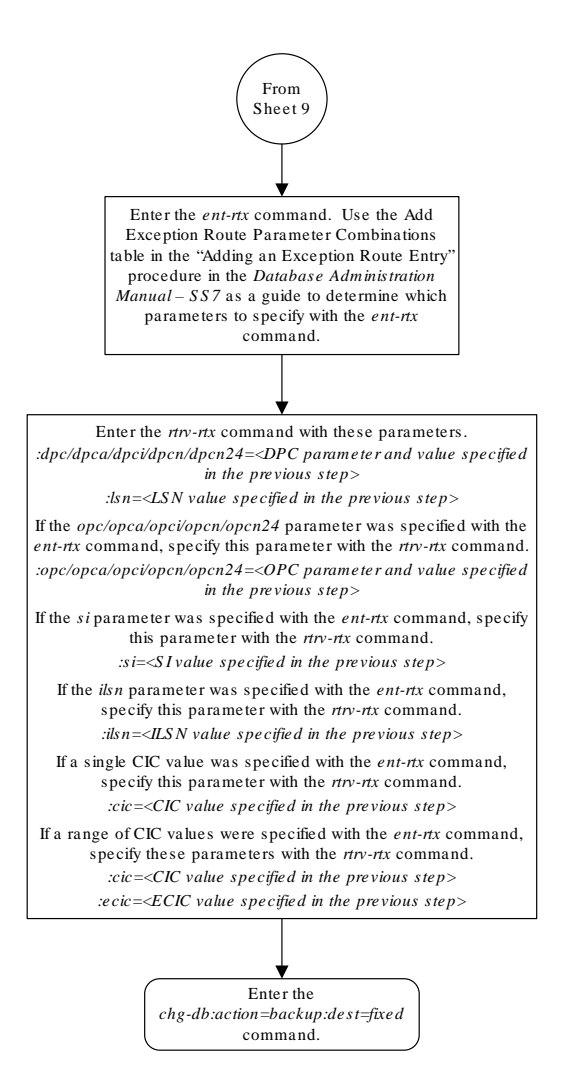

Sheet 10 of 10

# 3.42 Removing a Route Exception Entry

This procedure is used to remove an exception route from the database using the dlt-rtx command. The dlt-rtx command uses these parameters.

:dpc/dpca/dpci/dpcn/dpcn24 – The destination point code of the node that the traffic is being sent to.

:opc/opca/opci/opcn/opcn24 – The originating point code of the node sending traffic to the **EAGLE**.

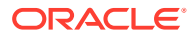

:ilsn – The name of the linkset carrying incoming traffic to the **EAGLE**.

:  $l$ sn – The name of the linkset carrying the traffic to the node specified by the destination point code.

 $:$   $\sin$  – The service indicator value assigned to the exception route.

:cic – The circuit identification code value assigned to an exception route containing a single **CIC** entry or the **CIC** value that begins a range of **CICs** assigned to the exception route.

:ecic – The circuit identification code value that ends the range of **CICs** assigned to the exception route.

: $all - This parameter, along with the force = yes parameter, allows all the exception routes$ containing the exception route criteria, **OPC**, **ILSN**, **SI**, **CIC**, **CIC** and **ECIC**, to be removed from the database. This parameter has only one value, yes.

:  $force - This parameter, along with the  $all = yes$  parameter, allows all the exception routes$ containing the exception route criteria, **OPC**, **ILSN**, **SI**, **CIC**, **CIC** and **ECIC**, to be removed from the database. This parameter has only one value, yes.

The values of all the parameters specified for the  $\text{dlt-tr}x$  command, except the  $\text{dll}=y$ es and  $force=yes$  parameters, must be shown in the  $rtrv-rtx$  output and must be assigned to the specified dpc/dpca/dpci/dpcn/dpcn24 value.

The combinations of these parameters that can be used with the  $dlt-trx$  command are shown in [Table 3-28.](#page-784-0)

**1.** Display the exception routes in the database by entering the  $rtrv-rtx$  command. This is an example of the possible output.

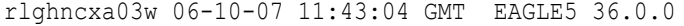

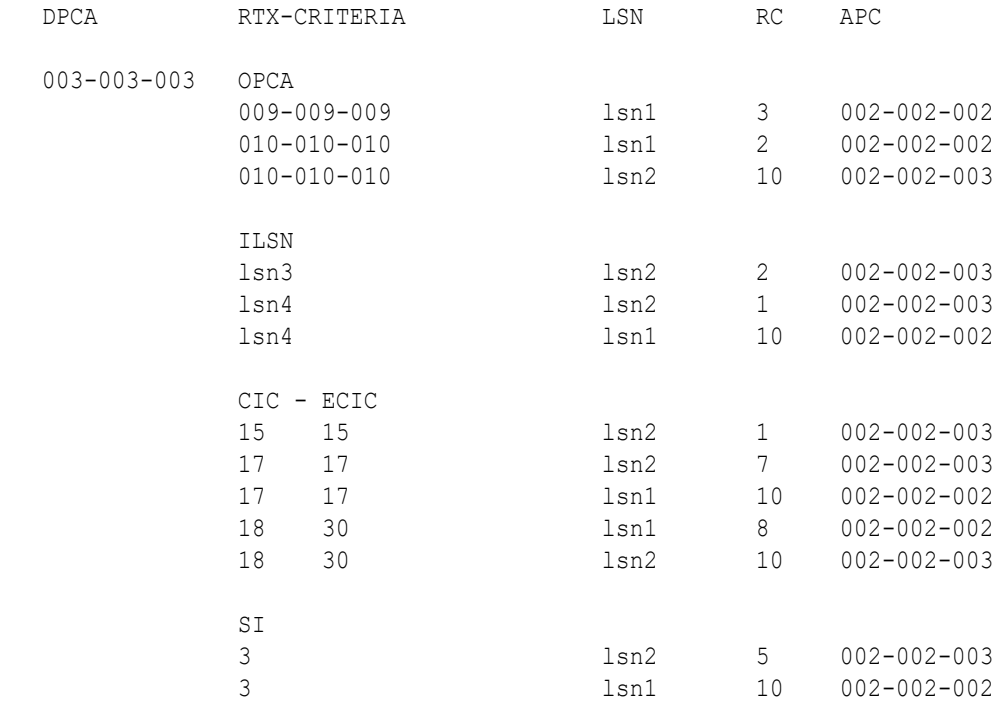

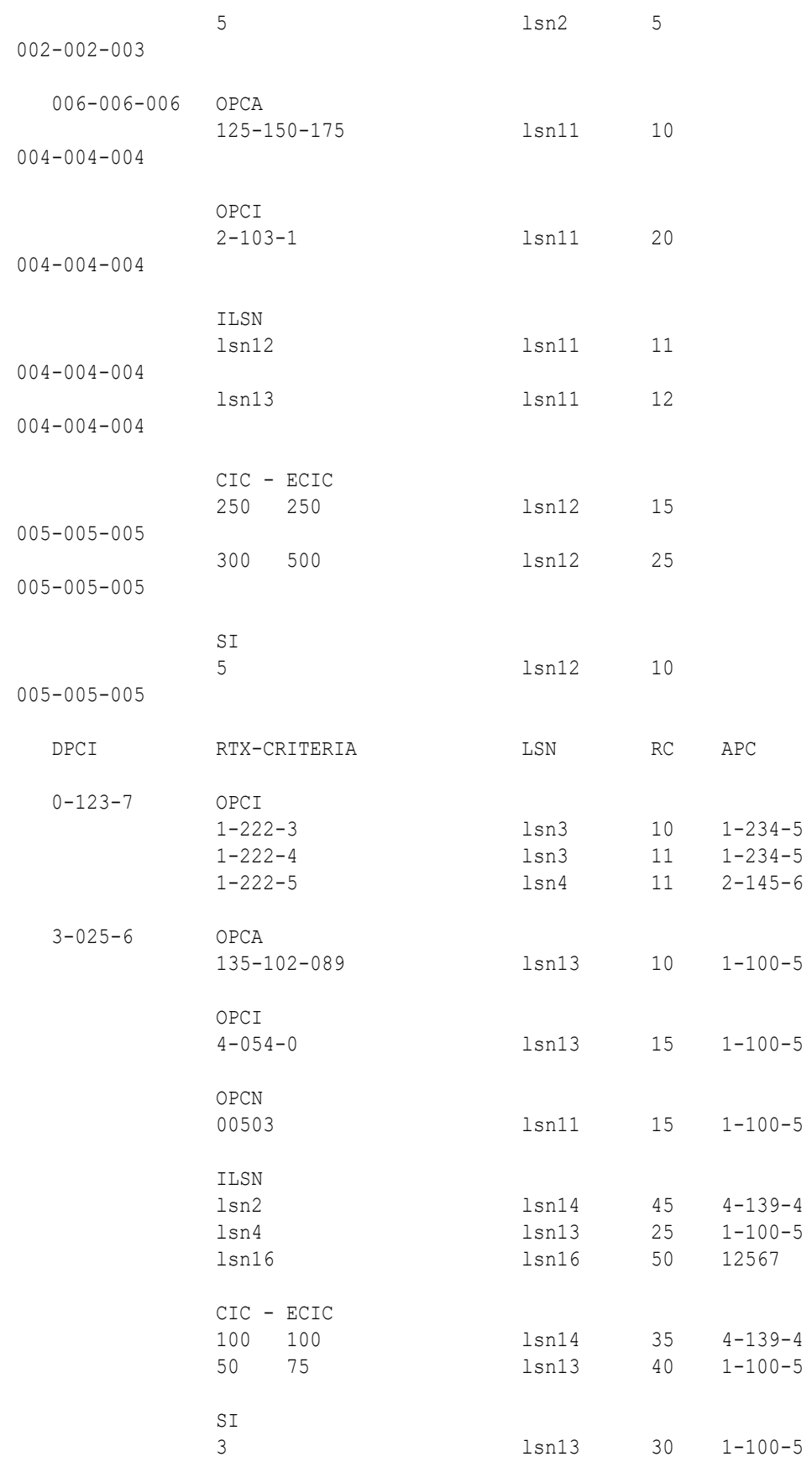

<span id="page-784-0"></span>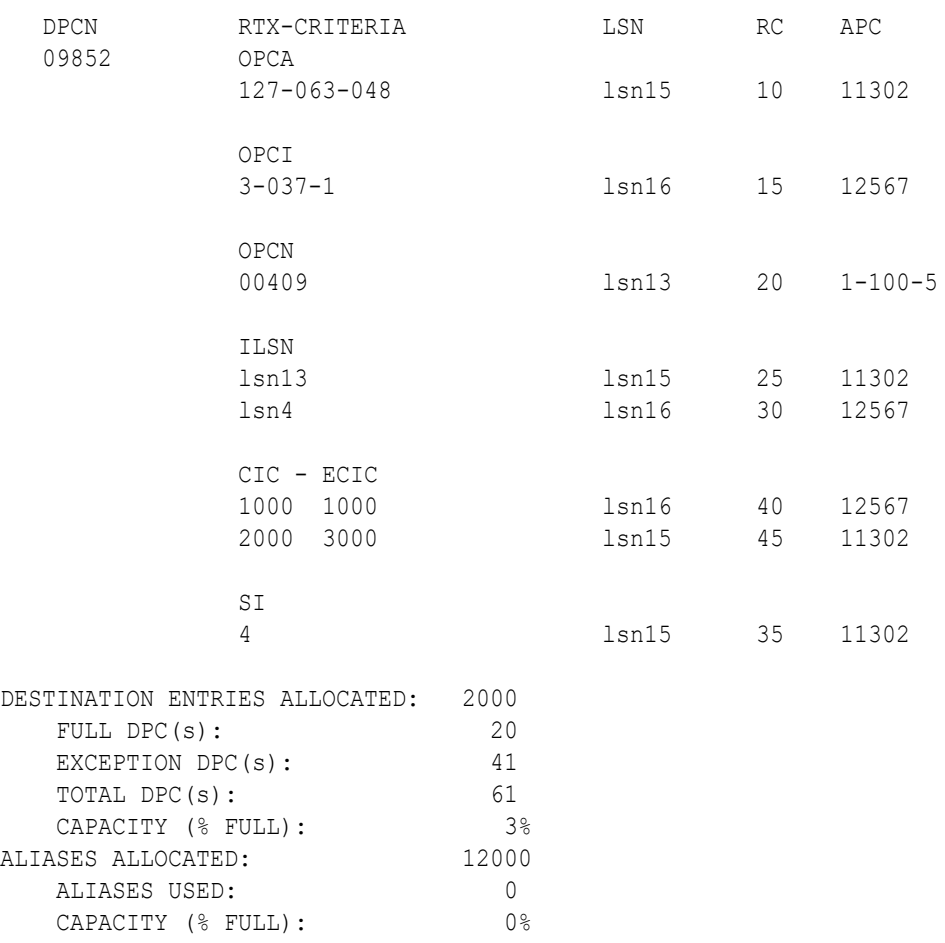

**2.** Remove the exception route entry by entering the  $dlt-trx$  command and specifying the parameter combinations shown in Table 3-28 for the exception route criteria being assigned to the exception route.

# **Table 3-28 Remove Exception Route Parameter Combinations**

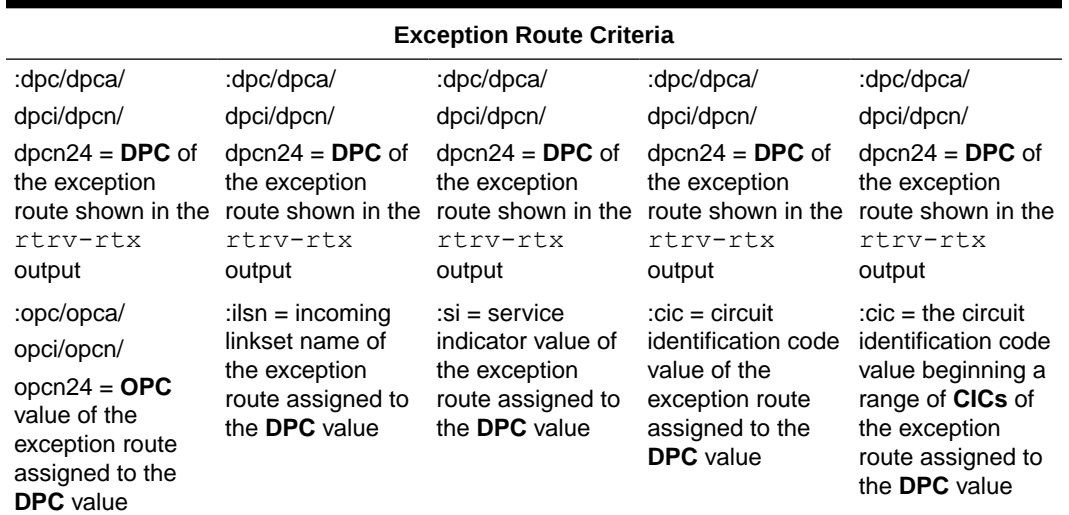

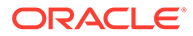

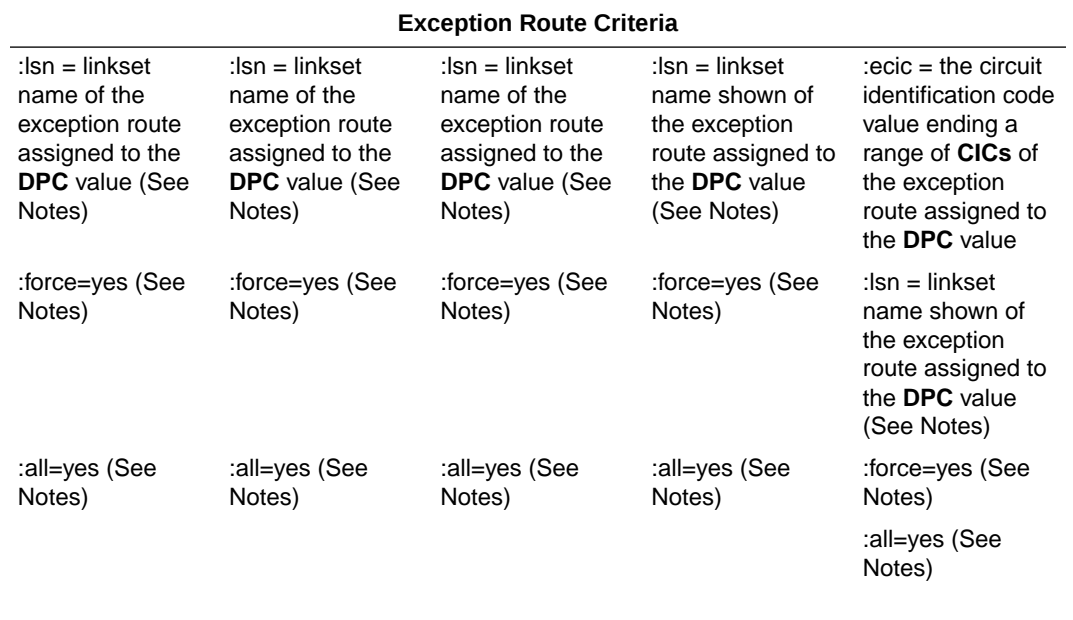

### **Table 3-28 (Cont.) Remove Exception Route Parameter Combinations**

## **Note:**

- **a.** The all=yes and force=yes parameter cannot be specified with the lsn parameter. If the all=yes parameter is specified, the force=yes parameter must be specified.
- **b.** If the exception route entry being removed contains only one entry for the specified exception route criteria, the all=yes and force=yes parameters can be specified, but do not have to be specified. If the all=yes and force=yes parameters are not specified, the lsn parameter must be specified.

For this example, enter these commands to remove a single entry for a specific exception route criteria.

dlt-rtx:dpca=003-003-003:opca=010-010-010:lsn=lsn1

dlt-rtx:dpca=003-003-003:ilsn=lsn4:lsn=lsn2

dlt-rtx:dpca=003-003-003:cic=17:lsn=lsn2

dlt-rtx:dpca=003-003-003:cic=18:ecic=30:lsn=lsn2

dlt-rtx:dpca=003-003-003:si=3:lsn=lsn1

## To remove all the entries for a specific exception route criteria, for this example enter these commands.

dlt-rtx:dpca=003-003-003:opca=010-010-010:all=yes:force=yes dlt-rtx:dpca=003-003-003:ilsn=lsn4:all=yes:force=yes dlt-rtx:dpca=003-003-003:cic=17:all=yes:force=yes dlt-rtx:dpca=003-003-003:cic=18:ecic=30:all=yes:force=yes dlt-rtx:dpca=003-003-003:si=3:all=yes:force=yes

When each of these commands have successfully completed, this message should appear.

```
rlghncxa03w 06-10-07 08:28:30 GMT EAGLE5 36.0.0
DLT-RTX: MASP A - COMPLTD
```
- **3.** Verify the changes using the  $rtrv-rtx$  command, specifying these parameters depending on the parameters specified in [2.](#page-784-0)
	- **a.** If the ilsn and lsn parameters were specified in [2](#page-784-0) enter these parameters and values specified in [2](#page-784-0) with the  $rtrv-rtx$  command  $-\frac{dpc}{dpca/dpci/dpcn/$ dpcn24, ilsn, and lsn.
	- **b.** If the si and lsn parameters were specified in [2](#page-784-0) enter these parameters and values specified in [2](#page-784-0) with the  $rtrv-rtx$  command  $-dpc/dpca/dpci/dpcn/$ dpcn24, si, and lsn.
	- **c.** If only the cic and lsn parameters were specified in [2](#page-784-0) enter these parameters and values specified in [2](#page-784-0) with the  $rtrv-rtx$  command  $-dpc/dpca/dpci/dpcn/$ dpcn24, cic, and lsn.
	- **d.** If the cic and ecic and lsn parameters were specified in [2](#page-784-0) enter these parameters and values specified in [2](#page-784-0) with the rtrv-rtx command - dpc/dpca/ dpci/dpcn/dpcn24, cic, ecic, and lsn.
	- **e.** If the opc/opca/opci/opcn/opcn24, all=yes, and force=yes parameters were specified in [2](#page-784-0) - enter these parameters and values specified in [2](#page-784-0) with the rtrv-rtx command – dpc/dpca/dpci/dpcn/dpcn24 and opc/opca/opci/ opcn/opcn24.
	- **f.** If the ilsn, all=yes, and force=yes parameters were specified in [2](#page-784-0)  enter these parameters and values specified in [2](#page-784-0) with the  $rtrv-rtx$  command  $-\frac{dpc}{dpca}$ dpci/dpcn/dpcn24 and ilsn.
	- **g.** If the si, all=yes, and force=yes parameters were specified in [2](#page-784-0)  enter these parameters and values specified in [2](#page-784-0) with the  $rtrv-rtx$  command  $-\frac{dpc}{dpca}$ dpci/dpcn/dpcn24 and si.
	- **h.** If only the cic, all=yes, and force=yes parameters were specified in [2](#page-784-0)  enter these parameters and values specified in [2](#page-784-0) with the  $rtrv-rtx$  command  $-\text{dpc}/$ dpca/dpci/dpcn/dpcn24 and cic.
	- **i.** If the cic, ecic, all=yes, and force=yes parameters were specified in [2](#page-784-0) enter these parameters and values specified in [2](#page-784-0) with the  $rtrv-rtx$  command  $-\text{dpc}/$ dpca/dpci/dpcn/dpcn24, cic, and ecic.

For this example, if a single entry for the specified exception route criteria was removed in step 2, enter these commands.

rtrv-rtx:dpca=003-003-003:opca=010-010-010:lsn=lsn1

rlghncxa03w 06-10-07 08:28:30 GMT EAGLE5 36.0.0 DESTINATION ENTRIES ALLOCATED: 2000 FULL DPC(s): 20 EXCEPTION DPC(s): 31

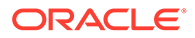

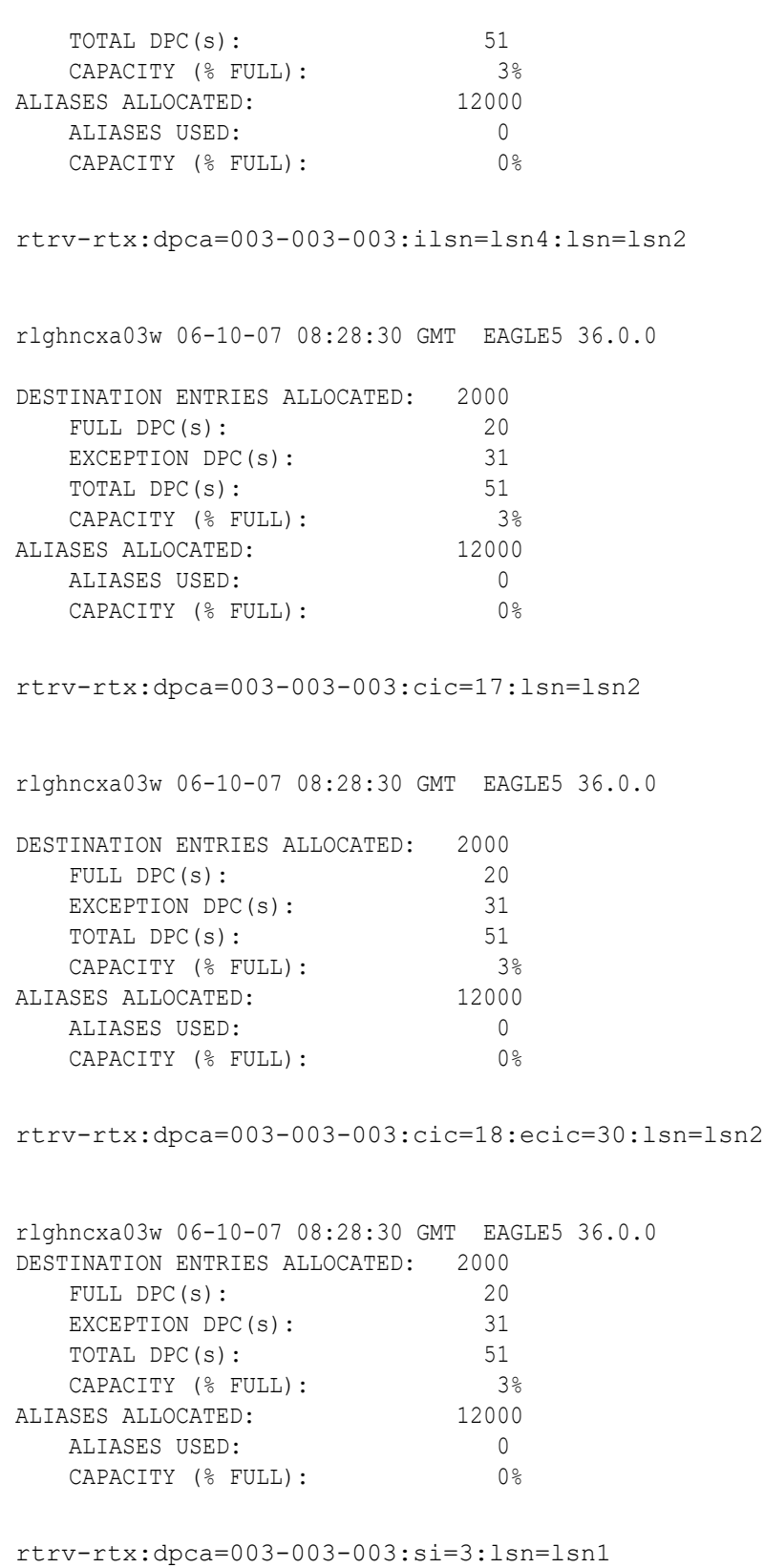

rlghncxa03w 06-10-07 08:28:30 GMT EAGLE5 36.0.0 DESTINATION ENTRIES ALLOCATED: 2000

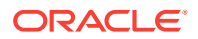

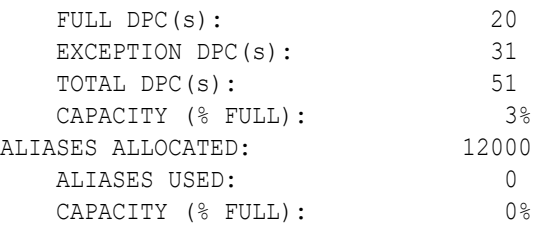

For this example, if multiple entries for a specific exception route criteria were removed in step 2, enter these commands.

```
rtrv-rtx:dpca=003-003-003:opca=010-010-010
```
rlghncxa03w 06-10-07 08:28:30 GMT EAGLE5 36.0.0

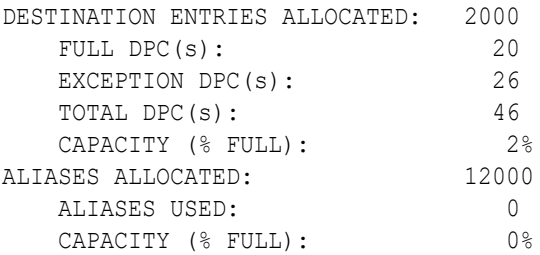

rtrv-rtx:dpca=003-003-003:ilsn=lsn4

rlghncxa03w 06-10-07 08:28:30 GMT EAGLE5 36.0.0

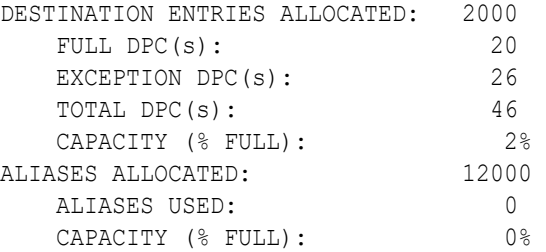

rtrv-rtx:dpca=003-003-003:cic=17

rlghncxa03w 06-10-07 08:28:30 GMT EAGLE5 36.0.0

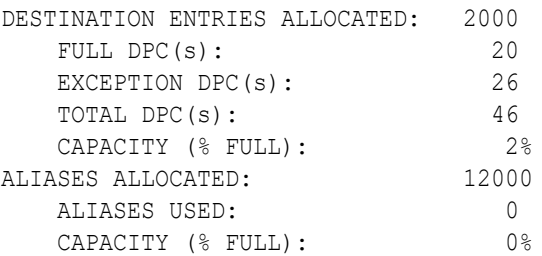

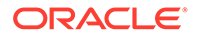

```
rtrv-rtx:dpca=003-003-003:cic=18:ecic=30
rlghncxa03w 06-10-07 08:28:30 GMT EAGLE5 36.0.0
DESTINATION ENTRIES ALLOCATED: 2000
  FULL DPC(s): 20
  EXCEPTION DPC(s): 26
  TOTAL DPC(s): 46
  CAPACITY (% FULL): 2%
ALIASES ALLOCATED: 12000
   ALIASES USED: 0
  CAPACITY (% FULL): 0%
rtrv-rtx:dpca=003-003-003:si=3
rlghncxa03w 06-10-07 08:28:30 GMT EAGLE5 36.0.0
DESTINATION ENTRIES ALLOCATED: 2000
  FULL DPC(s): 20
  EXCEPTION DPC(s): 26
  TOTAL DPC(s): 46
  CAPACITY (% FULL): 2%
ALIASES ALLOCATED: 12000
   ALIASES USED: 0
  CAPACITY (% FULL): 0%
```
**4.** Back up the new changes using the chg-db:action=backup:dest=fixed command. These messages should appear, the active **Maintenance and Administration Subsystem** Processor (**MASP**) appears first.

BACKUP (FIXED) : MASP A - Backup starts on active MASP. BACKUP (FIXED) : MASP A - Backup on active MASP to fixed disk complete. BACKUP (FIXED) : MASP A - Backup starts on standby MASP. BACKUP (FIXED) : MASP A - Backup on standby MASP to fixed disk complete.

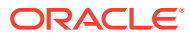

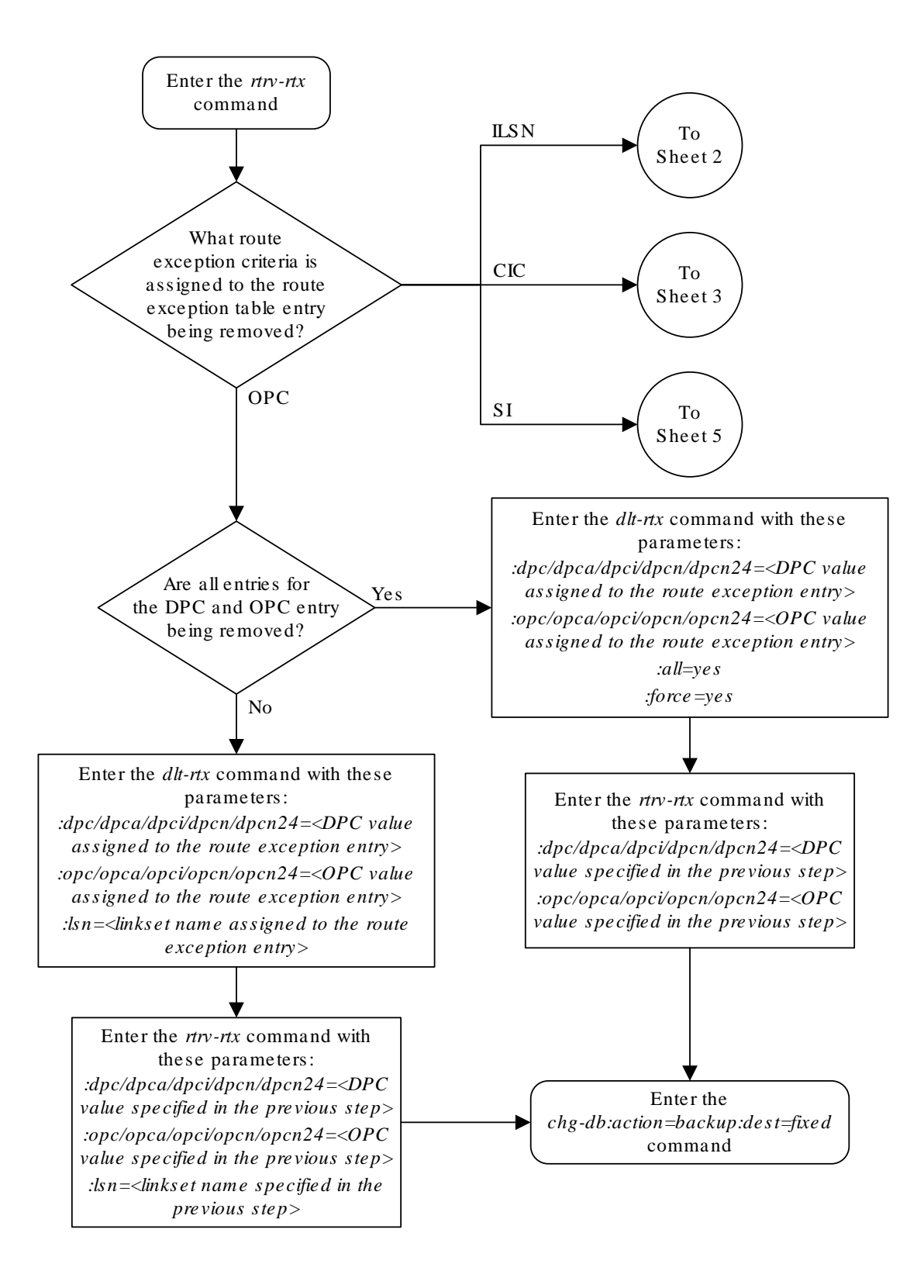

**Figure 3-46 Removing a Route Exception Entry**

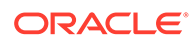

Sheet 1 of 5
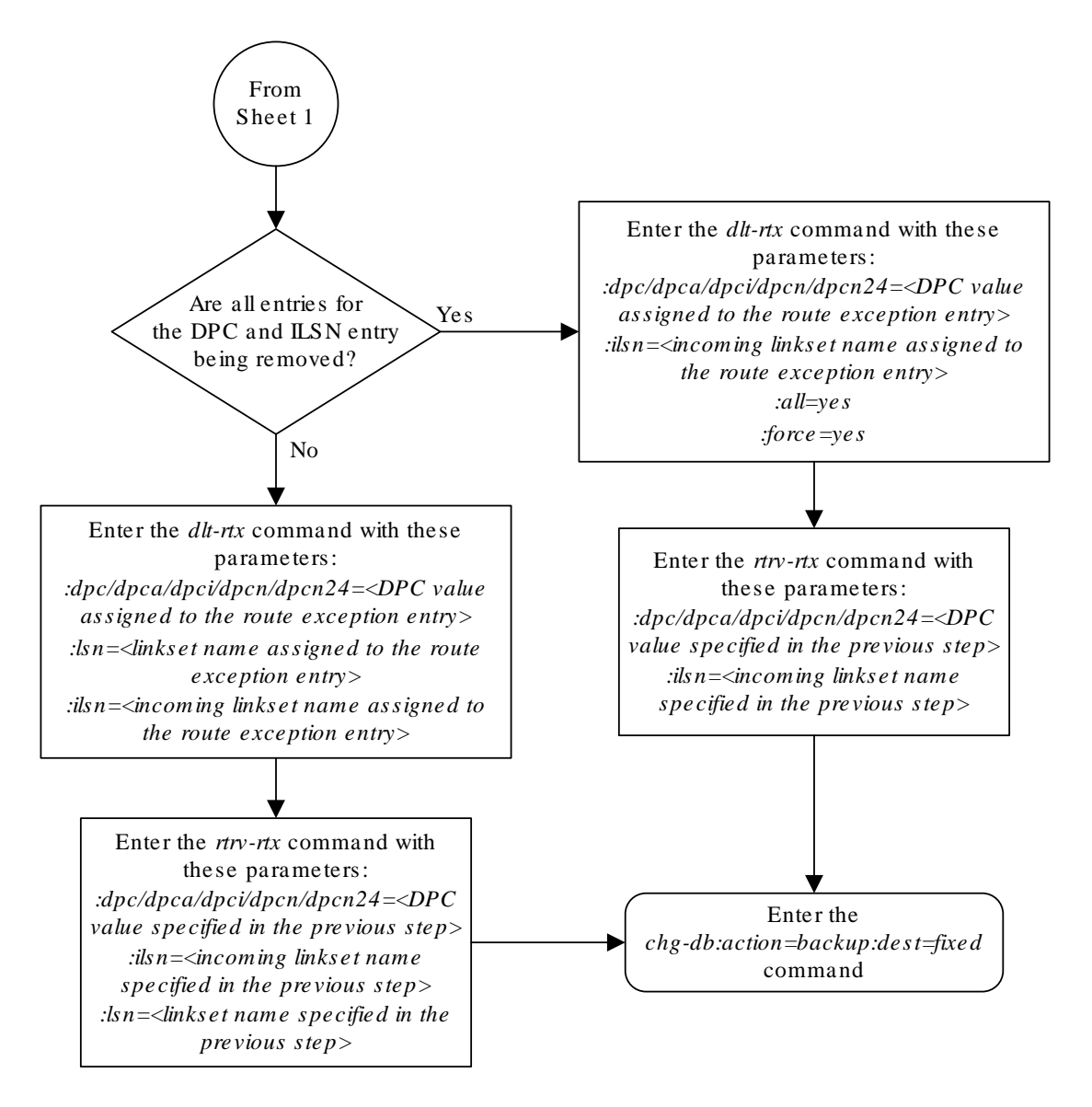

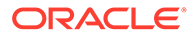

Sheet 2 of 5

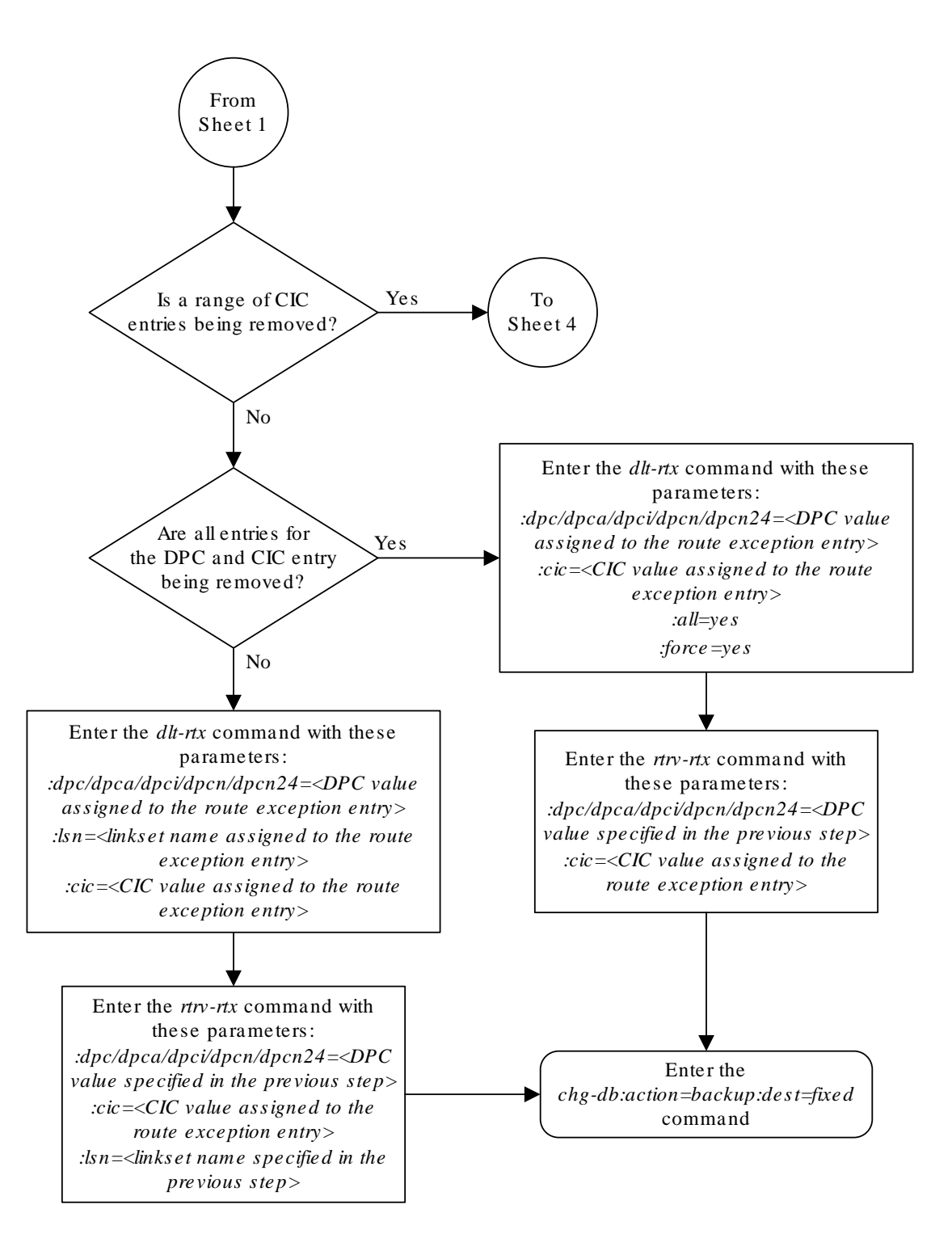

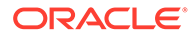

Sheet 3 of 5

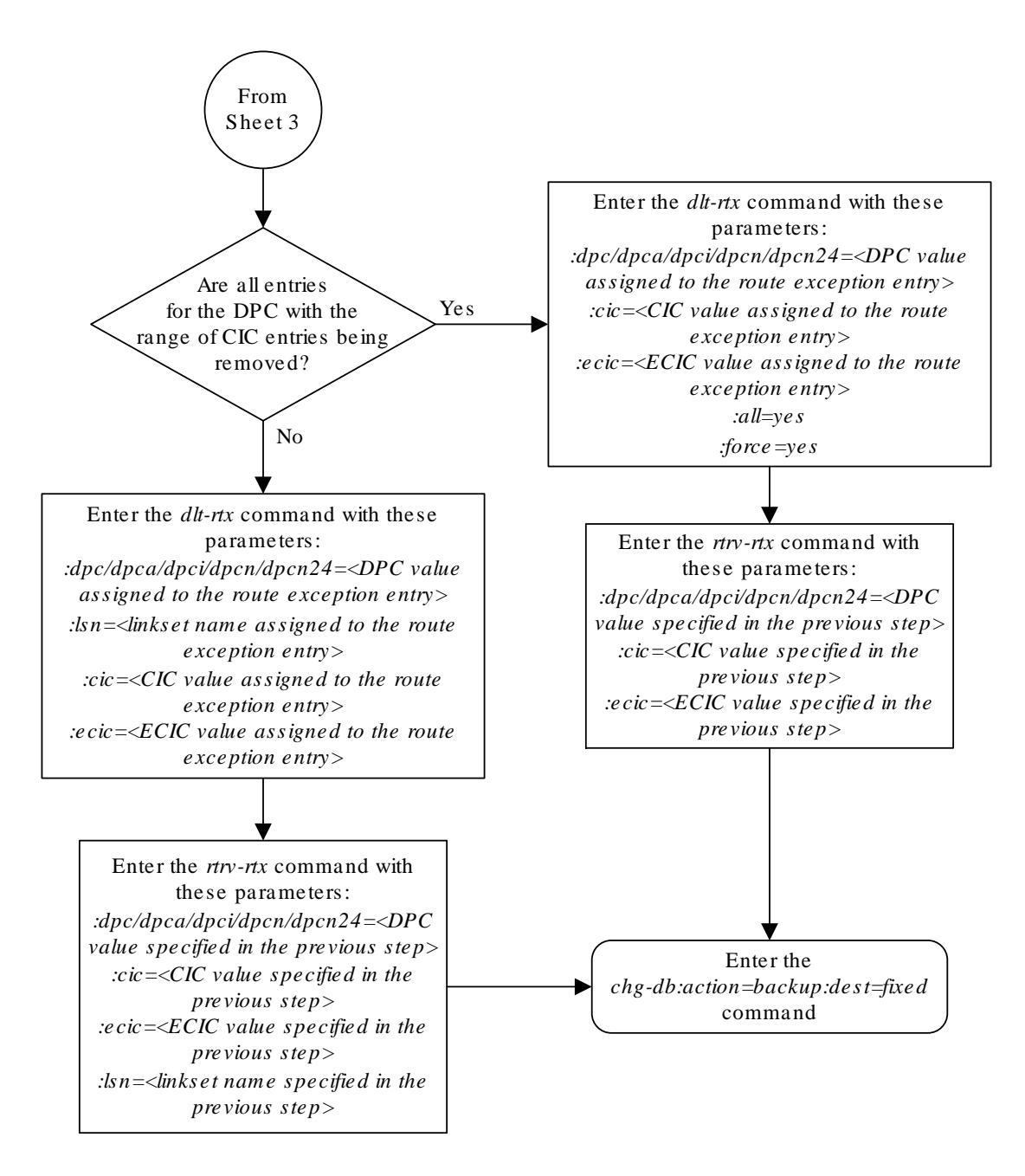

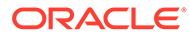

Sheet 4 of 5

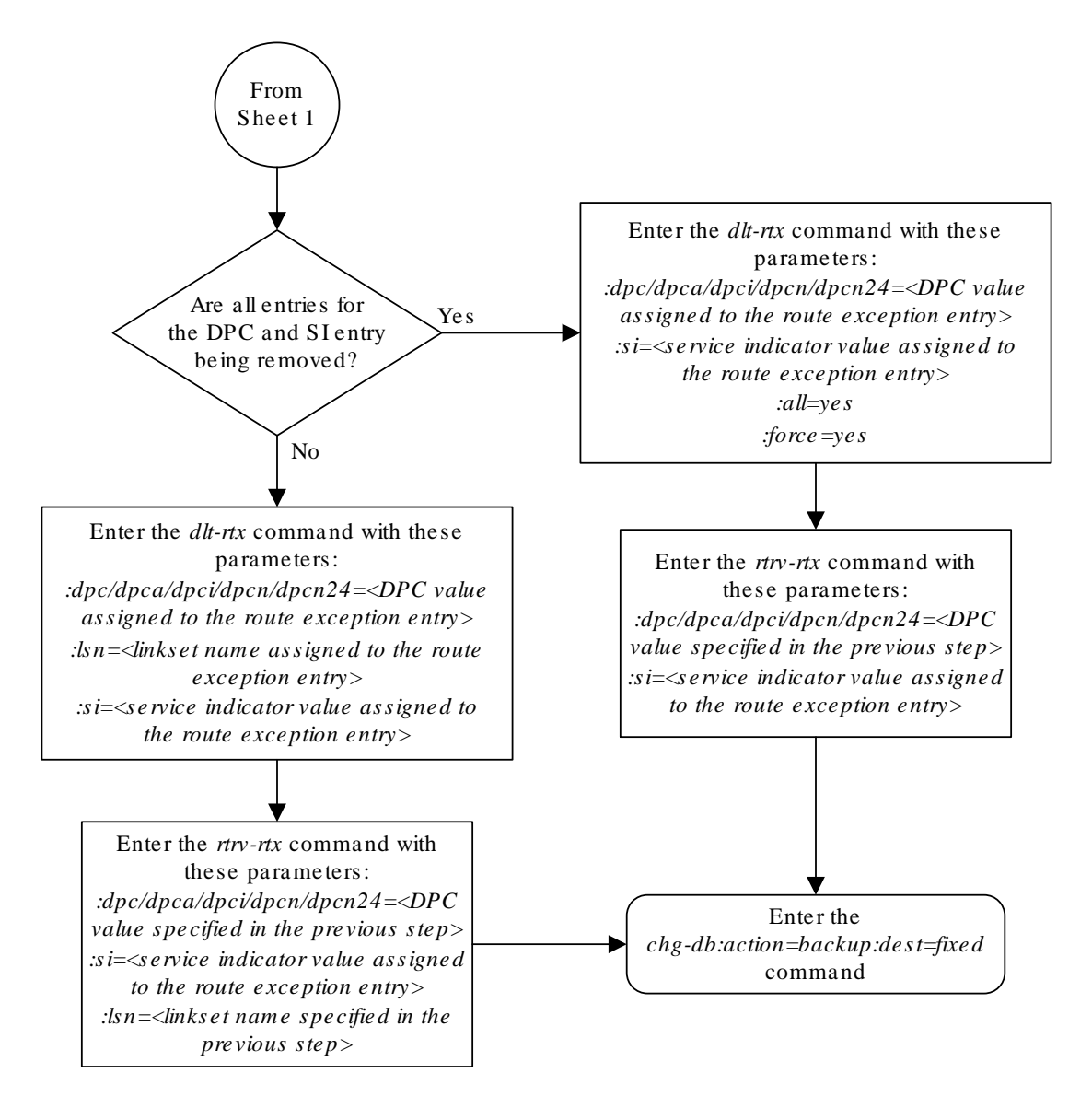

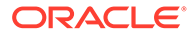

Sheet 5 of 5

# 3.43 Changing a Route Exception Entry

This procedure is used to change the attributes of an exception route in the database using the chg-rtx command. The attributes of the exception route that can be changed are the linkset ( $\text{lsn}$  parameter) and the relative cost ( $\text{rc}$  parameter) of the exception route.

The chg-rtx command uses these parameters.

:dpc/dpca/dpci/dpcn/dpcn24 – The destination point code of the node that the traffic is being sent to.

:opc/opca/opci/opcn/opcn24 – The originating point code of the node sending traffic to the **EAGLE** 5 **ISS**.

:ilsn – The name of the linkset carrying incoming traffic to the **EAGLE**.

:lsn – The name of the linkset that carries the traffic to the node specified by the destination point code.

:si – The service indicator value assigned to the exception route.

:cic – The circuit identification code value assigned to an exception route containing a single **CIC** entry or the **CIC** value that begins a range of **CICs** assigned to the exception route.

:ecic – The circuit identification code value that ends the range of **CICs** assigned to the exception route.

 $:$   $rc$  – The new relative cost value (priority) that will be assigned to the exception route. The value of the  $rc$  parameter is 0 to 99.

: nlsn – The name of the new linkset that will carry the traffic to the node specified by the destination point code.

:  $force - This parameter allows the exception route to be changed even if the  $ilsm$$ parameter value is the same as the nlsn parameter value. This parameter has only one value, yes.

The values of all the parameters specified for the  $chg$ - $rtx$  command, except the  $rc$ , nlsn, and force=yes parameters, must be shown in the rtrv-rtx output and must be assigned to the specified dpc/dpca/dpci/dpcn/dpcn24 value.

The combinations of these parameters that can be used with the  $chq-rtx$  command are shown in [Table 3-29](#page-807-0) .

The names of the linksets required specified for the nlsn parameter must be provisioned in the database. This can be verified by entering the  $rtrv-ls$  command. If the required linkset is not in the database, perform one of these procedures to add the linkset.

- [Adding an SS7 Linkset](#page-317-0)
- "Adding an X.25 Linkset" procedure in *Database Administration Features User's Guide*

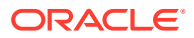

<span id="page-800-0"></span>• "Configuring an **IPGWx** Linkset," "Adding an IPSG M2PA Linkset," or "Adding an IPSG M3UA Linkset" procedures in *Database Administration - IP7 User's Guide*.

The linkset must be added according to the rules shown in the "Adding Linksets for Exception Routes" section.

#### **Adding Linksets for Exception Routes**

The linkset must be added according to the following rules:

- If the dpc value of the exception route entry is an **ANSI** point code, the adjacent point code of the new linkset must be an **ANSI** point code.
- If the exception route is an OPC-based exception route, the  $\circ$ pc parameter value cannot be the adjacent point code of the linkset that is specified by the lsn parameter value.
- If the dpc value of the exception route entry is an **ITU**-I point code, the adjacent point code of the new linkset must be an **ITU**-I point code. If the linkset contains an **SAPC** (secondary adjacent point code), the adjacent point code of the new linkset can be either an **ITU**-N or **ITU**-N24 point code if the sapc value is an **ITU**-I point code. If the adjacent point code of the nlsn value is an **ITU**-N point code with a group code, when the exception route is changed, the group code of the adjacent point code of the new linkset does not have to be the same as the group code of the opcn value. If an **ITU**-N linkset is specified for the  $ilsn$  parameter, the group code of the adjacent point code of the  $ilsn$ value does not have to match the group code of the adjacent point code of the nlsn value.
- If the adjacent point code of the nlsn value is an **ITU**-N point code with a group code, when the exception route is changed, the group code of the adjacent point code of the new linkset does not have to be the same as the group code of the opcn value. If an **ITU**-N linkset is specified for the ilsn parameter, the group code of the adjacent point code of the ilsn value does not have to match the group code of the adjacent point code of the nlsn value.
- If the dpc value of the exception route entry is an **ITU**-N point code, the adjacent point code of the nlsn value must be an **ITU**-N point code.
	- If the dpc value of the exception route entry is an **ITU**-N point code with no group code assigned to the **ITU**-N point code, the adjacent point code of the nlsn value or the adjacent point code of all the linksets in the routeset can be an **ITU**-I point code if the sapc (secondary adjacent point code) value is an **ITU**-N point code.
	- If the dpc value of the exception route entry is an **ITU**-N point code with a group code, the adjacent point code of the nlsn value can be an **ITU**-I point code if the sapc value is an **ITU**-N point code. When the exception route is changed, the group code of the adjacent point code of the  $nlsn$  value and the  $ilsn$  value must be the same. The group code of the dpcn value must be the same as the group code of either the adjacent point code of the nlsn value or the sapc (secondary adjacent point code) assigned to the nlsn value.
- If the dpc value of the exception route entry is an **ITU**-N24 point code, the adjacent point code of the lsn value must be an **ITU**-N24 point code. If the linkset contains an **SAPC** (secondary adjacent point code), the adjacent point code of the lsn value can be an **ITU**-I point code if the sapc value is an **ITU**-N24 point code.

The **SAPC** values assigned to the linksets can be verified by entering the rtrvls:lsn=<linkset name> command.

**1.** Display the exception routes in the database by entering the  $rtrv-rtx$  command.

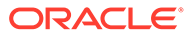

## This is an example of the possible output.

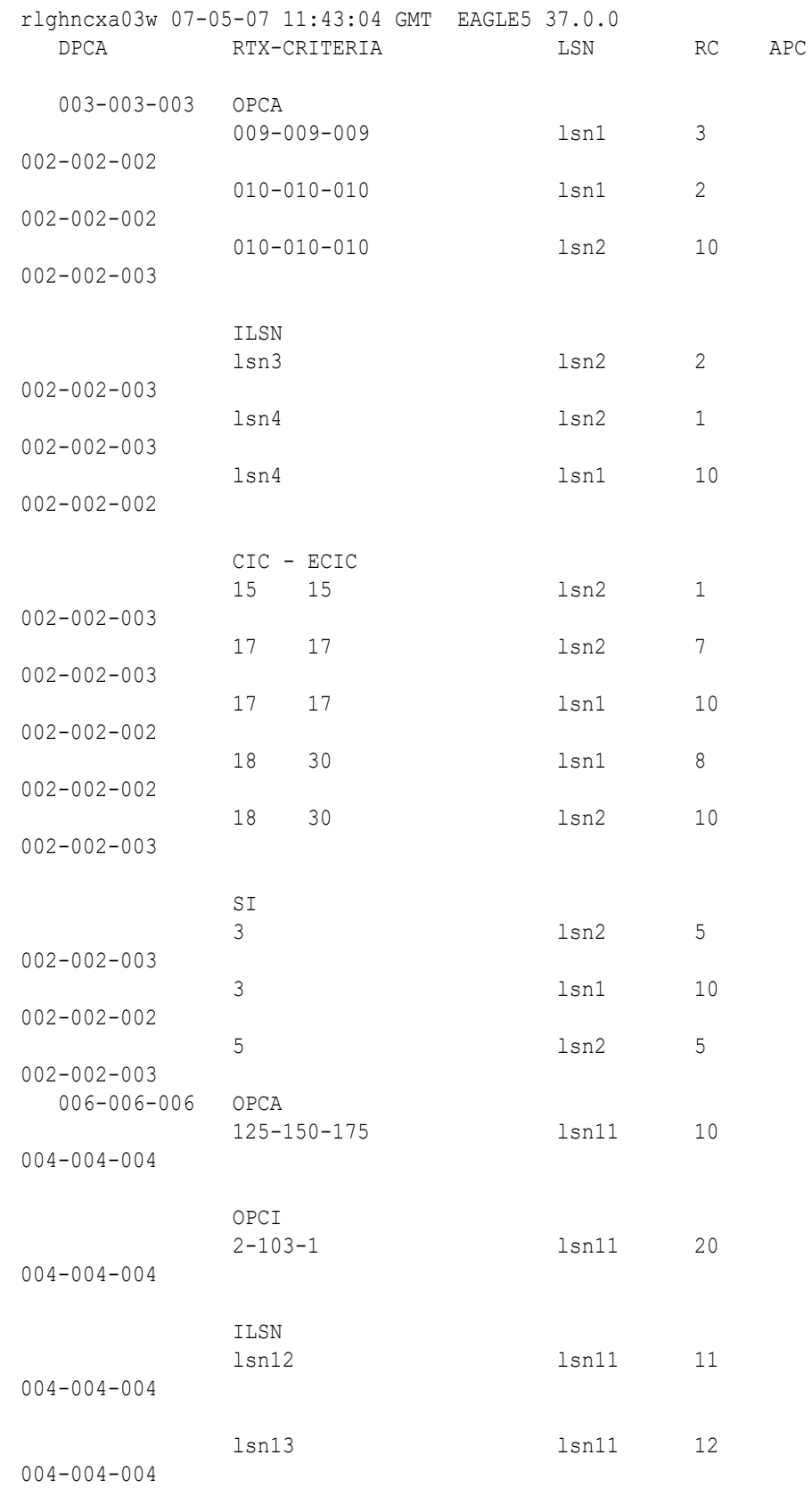

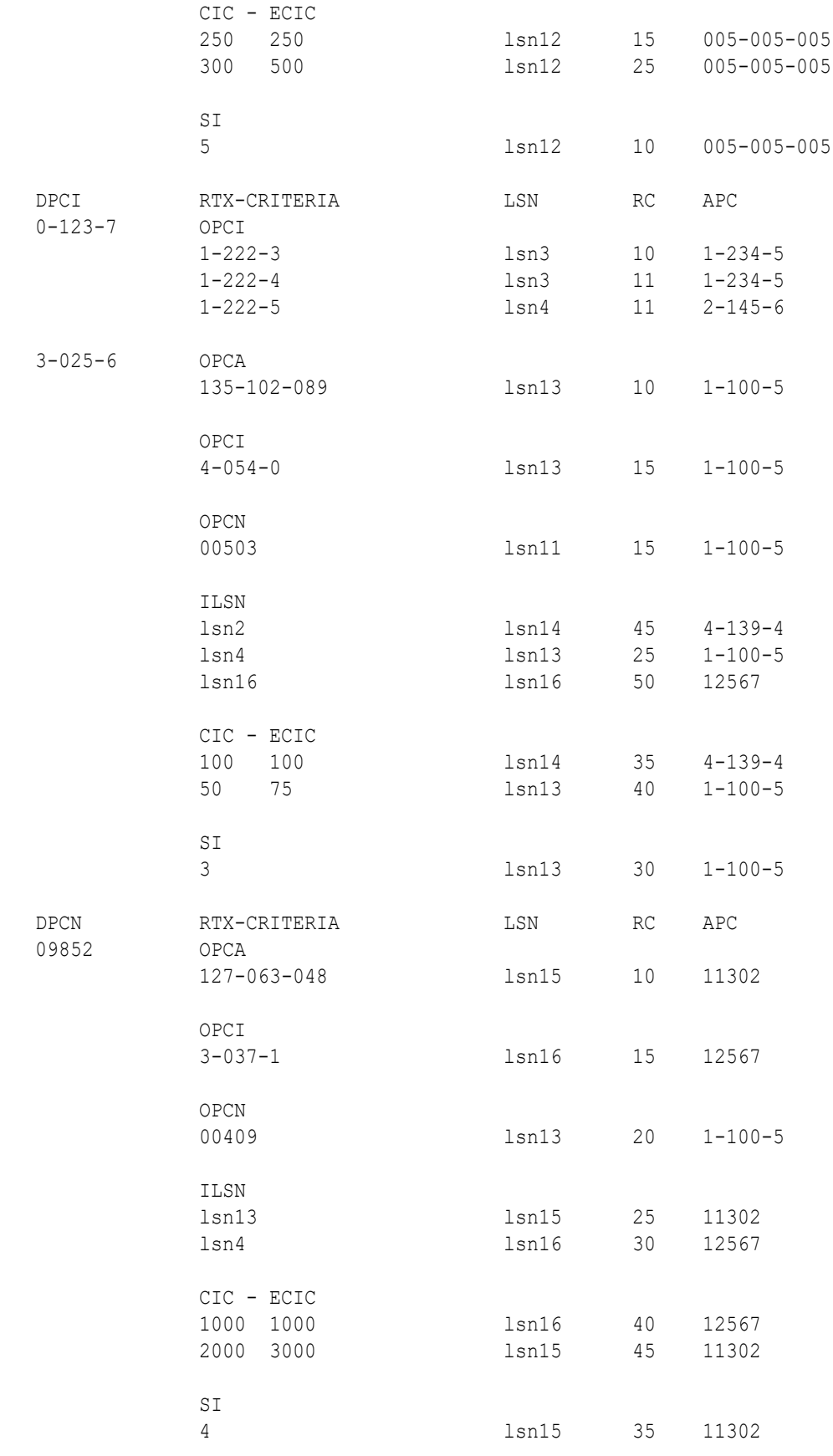

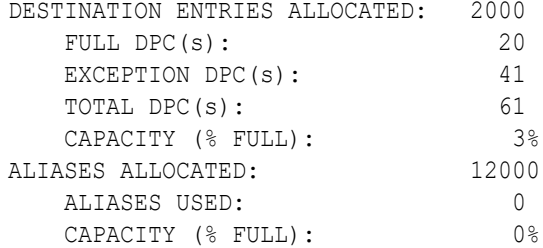

The DPC of an exception route entry can contain only a maximum of two entries with the same RC value and with either the same OPC value, the same ILSN value, the same single CIC value, the same range of CIC values, or the same SI value. The LSN value for each entry must be different. The DPC of an exception route entry can contain only one entry with a single CIC value. Continue the procedure by performing one of these steps.

- If no more than two entries in the exception route will contain the same exception route criteria, except for the linkset name, continue the procedure with [3](#page-804-0).
- If more than two entries in the exception route will contain the same exception route criteria, except for the linkset name, continue the procedure by performing one of these steps.
	- If more than two entries in an exception route that contain the same exception route criteria, except for the linkset name, are shown in this step, continue the procedure with [3.](#page-804-0)
	- If more than two entries in an exception route that contain the same exception route criteria, except for the linkset name, are not shown in this step, continue the procedure with 2.
- **2.** For an exception route to have more than two entries with the same exception route criteria, except for the linkset name (the lsn parameter value), the 6-Way Loadsharing on Routesets feature must be enabled and turned on.

To verify the status of the 6-Way Loadsharing on Routesets feature, enter this command.

rtrv-ctrl-feat:partnum=893019801

The following is an example of the possible output.

rlghncxa03w 09-05-28 21:15:37 GMT EAGLE5 41.0.0 The following features have been permanently enabled: Feature Name **Partnum** Status Quantity 6-Way LS on Routesets 893019801 on ---- The following features have been temporarily enabled: Feature Name **Partnum** Status Quantity Trial Period Left Zero entries found. The following features have expired temporary keys:

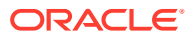

<span id="page-804-0"></span>Feature Name **Partnum** Zero entries found.

If the 6-Way Loadsharing on Routesets feature is not enabled or not turned on, perform [Activating the 6-Way Loadsharing on Routesets Feature](#page-865-0) to enable and turn on the 6-Way Loadsharing on Routesets feature.

After the 6-Way Loadsharing on Routesets feature has been enabled and turned on, or if the rtrv-ctrl-feat output shows that the 6-Way Loadsharing on Routesets feature is enabled and turned on, continue this procedure by performing one of these steps.

- If only the relative cost of the exception route ( $rc$  parameter) is being changed, continue the procedure with [5](#page-807-0).
- $\bullet$  If the name of the linkset that will be specified for the  $\ln n$  parameter is shown in the  $rtrv-rtx$  output, continue the procedure with [4](#page-805-0). If the name of the linkset is not shown in the rtrv-rtx output, continue the procedure with 3
- **3.** Display the linksets in the database by entering the rtrv-ls command.

This is an example of the possible output.

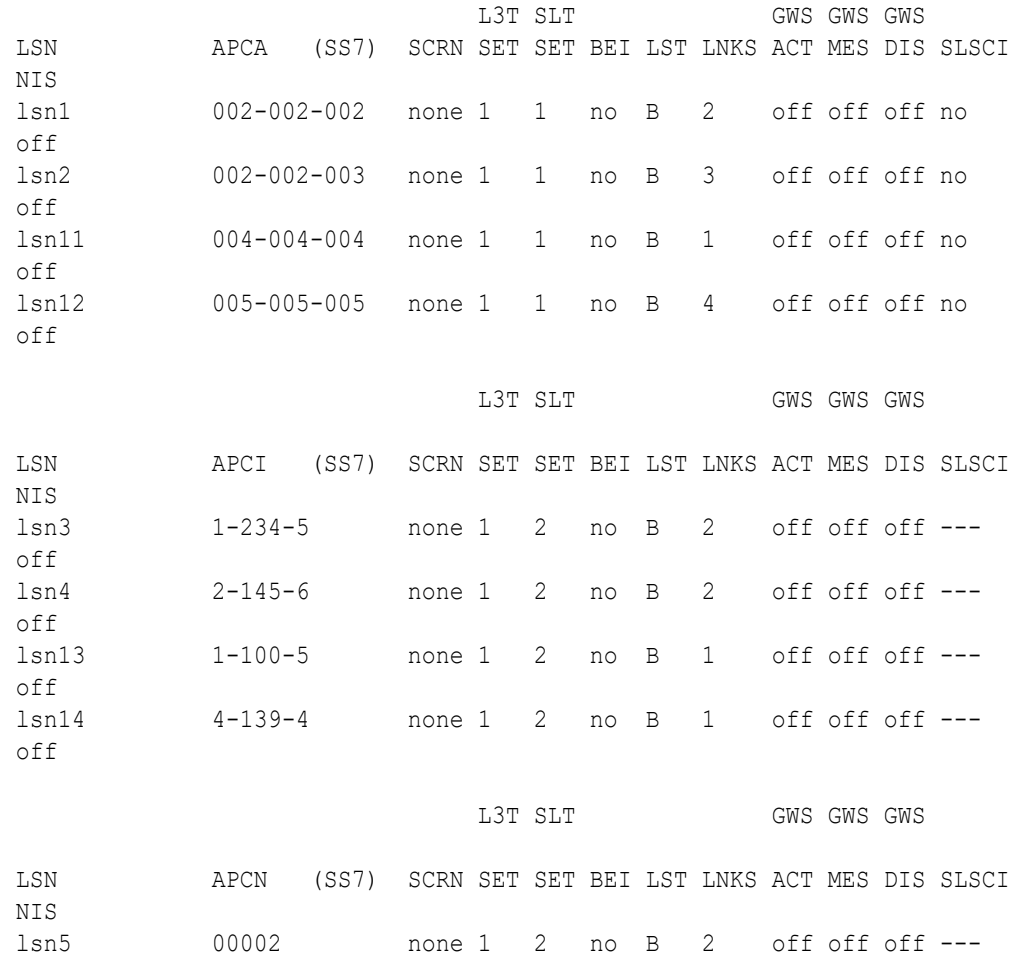

rlghncxa03w 06-10-10 11:43:04 GMT EAGLE5 36.0.0

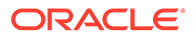

<span id="page-805-0"></span>off lsn6 00003 none 1 2 no B 2 off off off --- off lsn15 11302 none 1 2 no B 2 off off off --- off lsn16 12567 none 1 2 no B 2 off off off --- off

Link set table is (12 of 1024) 1% full.

If the required linkset is shown in the rtrv-ls output, continue the procedure with 4.

If the required linkset is not in the database, (see the ["Adding Linksets for](#page-800-0) [Exception Routes"](#page-800-0) section), perform one of these procedures to add the linkset.

- **a.** [Adding an SS7 Linkset](#page-317-0)
- **b.** "Adding an X.25 Linkset" procedure in *Database Administration Features User's Guide*
- **c.** "Configuring an **IPGWx** Linkset," "Adding an IPSG M2PA Linkset," or "Adding an IPSG M3UA Linkset" procedures in *Database Administration - IP7 User's Guide*.

The linkset must be added according to the rules shown in the ["Adding Linksets for](#page-800-0) [Exception Routes" s](#page-800-0)ection. After the new linkset has been added, continue the procedure with [5.](#page-807-0)

## **Note:**

If the **DPC** exception route entry is an **ANSIDPC**, the adjacent point code of the lsn value must be an **ANSI** point code. If the **DPC** exception route entry is an **ANSIDPC**, continue the procedure with [5](#page-807-0).

**4.** Display the linkset that will be assigned to the exception route entry by entering the  $rtrv-ls$  command with the name of the linkset.

For this example, enter these commands.

rtrv-ls:lsn=lsn13

This is an example of the possible output.

rlghncxa03w 06-10-17 11:43:04 GMT EAGLE5 36.0.0

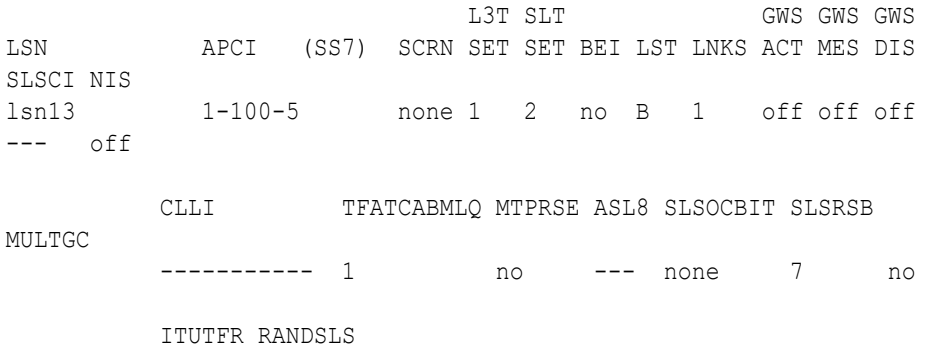

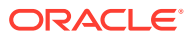

 off all IPGWAPC MATELSN IPTPS LSUSEALM SLKUSEALM GTTMODE no ---------- --- --- --- CdPA LOC LINK SLC TYPE IPLIML2 1301 A 0 IPLIMI M2PA SAPCN 11211 Link set table is (12 of 1024) 1% full.

```
rtrv-ls:lsn=lsn16
```
This is an example of the possible output.

rlghncxa03w 06-10-17 11:43:04 GMT EAGLE5 36.0.0 L3T SLT GWS GWS GWS LSN APCI (SS7) SCRN SET SET BEI LST LNKS ACT MES DIS SLSCI NIS lsn16 12567 none 1 2 no B 2 off off off -- off CLLI TFATCABMLQ MTPRSE ASL8 SLSOCBIT SLSRSB MULTGC ---------- 1 no --- none 7 no ITUTFR RANDSLS off all IPGWAPC MATELSN IPTPS LSUSEALM SLKUSEALM GTTMODE no ---------- --- --- --- CdPA LOC LINK SLC TYPE IPLIML2 1301 A 0 IPLIMI M2PA SAPCI  $5 - 067 - 1$ Link set table is (12 of 1024) 1% full.

If the linkset does not meet the criteria shown in the "Adding Linksets for Exception Routes" section, either choose another linkset with an **ITU**-I, **ITU**-N, or **ITU**-N24 adjacent point code from the  $rtrv-ls$  output in [3](#page-804-0) and repeat [4,](#page-805-0) or add a new linkset by performing one of these procedures:

- **a.** [Adding an SS7 Linkset](#page-317-0)
- **b.** "Configuring an **IPGWx** Linkset," "Adding an IPSG M2PA Linkset," or "Adding an IPSG M3UA Linkset" procedures in *Database Administration - IP7 User's Guide*.

The linkset must be added according to the rules shown in the ["Adding Linksets for](#page-800-0) [Exception Routes"](#page-800-0) section.

<span id="page-807-0"></span>**5.** Change the exception route entry by entering the chg-rtx command and specifying the parameter combinations shown in Table 3-29 for the exception route criteria being assigned to the exception route.

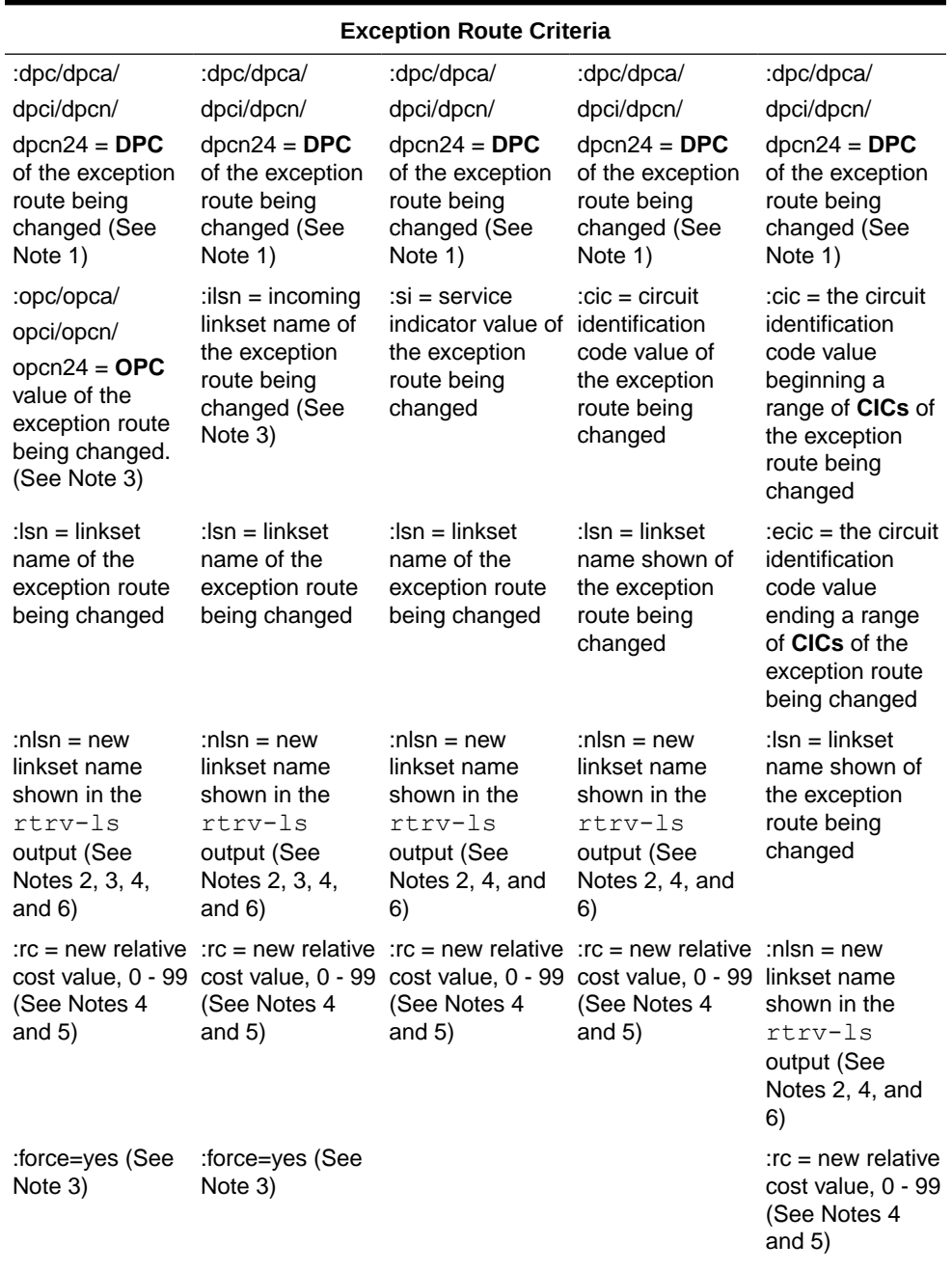

## **Table 3-29 Change Exception Route Parameter Combinations**

#### **Table 3-29 (Cont.) Change Exception Route Parameter Combinations**

#### **Exception Route Criteria**

#### Notes:

1. The **DPC** of an exception route entry can contain only a maximum of two entries with the same **RC** value and with either the same **OPC** value, the same **ILSN** value, the same **SI** value, the same **CIC** value, or range of **CIC** values if the 6-Way Loadsharing on Routesets feature is not enabled or turned on. If the 6-Way Loadsharing on Routesets feature is enabled and turned on, the **DPC** of an exception route entry can contain more than two entries with the same **RC** value and with either the same **OPC** value, the same **ILSN** value, the same **SI** value, the same **CIC** value, or range of **CIC** values, the **LSN** value for each entry must be different.

2. The new linkset specified in this step must meet the criteria shown in the ["Adding](#page-800-0)" [Linksets for Exception Routes"](#page-800-0) section.

3. The force=yes parameter must be used if the **LSN** and **ILSN** values are the same, or if the OPC value is the same as the APC of the linkset specified by the lsn parameter.

4. The nlsn or  $rc$  parameters, or both parameters, must be specified with the  $chq-rtx$ command.

5. The new  $rc$  parameter value must be different from the current  $rc$  parameter value.

6. The nlsn parameter value cannot be currently assigned to the DPC of the exception route that is being changed.

For this example, enter these commands.

```
chg-
rtx:dpca=003-003-003:opca=009-009-009:lsn=lsn1:nlsn=lsn2 :rc=20
chg-rtx:dpci=0-123-7:ilsn=lsn4:lsn=13:nlsn=lsn16
chg-rtx:dpci=0-123-7:cic=50:ecic=75:lsn=lsn13:rc=20
chg-rtx:dpcn=09852:cic=1000:lsn=lsn16:rc=45
chg-rtx:dpcn=09852:si=4:lsn=lsn15:nlsn=lsn16:rc=50
chg-rtx:dpcn=09852:ilsn=lsn13:nlsn=lsn13:force=yes
```
When each of these commands have successfully completed, this message should appear.

```
rlghncxa03w 06-10-07 08:28:30 GMT EAGLE5 36.0.0
CHG-RTX: MASP A - COMPLTD
```
### **Note:**

If the linkset name was changed in  $5$ , the  $1\text{sn}$  value for the  $rtrv-rtx$ command must be the  $nlsn$  value specified in  $5$ .

- **6.** Verify the changes using the rtrv-rtx command, specifying these parameters depending on the exception route criteria specified in [5](#page-807-0).
	- **a.** If the opc/opca/opci/opcn/opcn24 parameter was specified in [5](#page-807-0) enter these parameters and values specified in  $5$  with the  $rtrv$ - $rtx$  command –  $dpc/dpca/$ dpci/dpcn/dpcn24, opc/opca/opci/opcn/opcn24, and lsn.

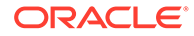

- **b.** If the ilsn parameter was specified in [5](#page-807-0) enter these parameters and values specified in [5](#page-807-0) with the rtrv-rtx command – dpc/dpca/dpci/dpcn/ dpcn24, ilsn, and lsn.
- **c.** If the si parameter was specified in [5](#page-807-0) enter these parameters and values specified in [5](#page-807-0) with the rtrv-rtx command – dpc/dpca/dpci/dpcn/ dpcn24, si, and lsn.
- **d.** If only the cic parameter was specified in [5](#page-807-0) enter these parameters and values specified in [5](#page-807-0) with the  $rtrv-rtx$  command  $-$  dpc/dpca/dpci/ dpcn/dpcn24, cic, and lsn.
- **e.** If the cic and ecic parameters were specified in [5](#page-807-0) enter these parameters and values specified in [5](#page-807-0) with the  $rtrv-tx$  command  $-\frac{dpc}{dpca/dpci}$ dpcn/dpcn24, cic, ecic, and lsn.

For this example, enter these commands.

rtrv-rtx:dpca=003-003-003:opca=009-009-009:lsn=lsn2

rlghncxa03w 06-10-07 08:28:30 GMT EAGLE5 36.0.0

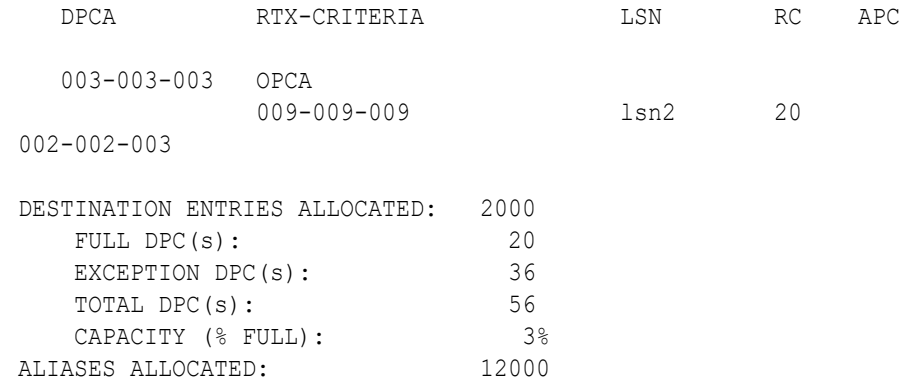

rtrv-rtx:dpci=3-025-6:ilsn=lsn4:lsn=lsn16

 ALIASES USED: 0 CAPACITY (% FULL): 0%

rlghncxa03w 06-10-07 08:28:30 GMT EAGLE5 36.0.0

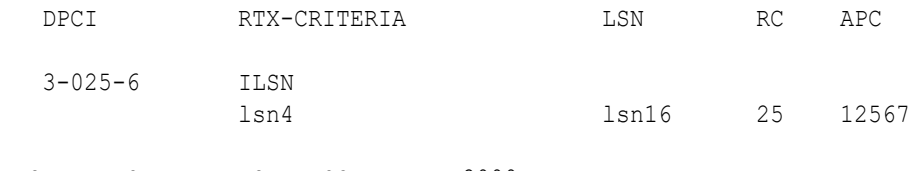

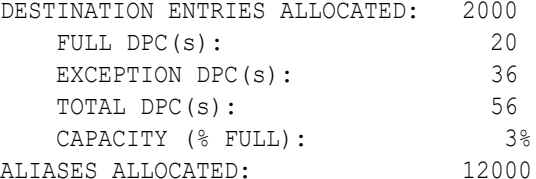

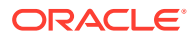

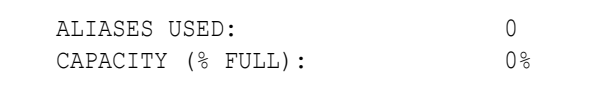

rtrv-rtx:dpci=3-025-6:cic=50:ecic=75:lsn=lsn13

rlghncxa03w 06-10-07 08:28:30 GMT EAGLE5 36.0.0

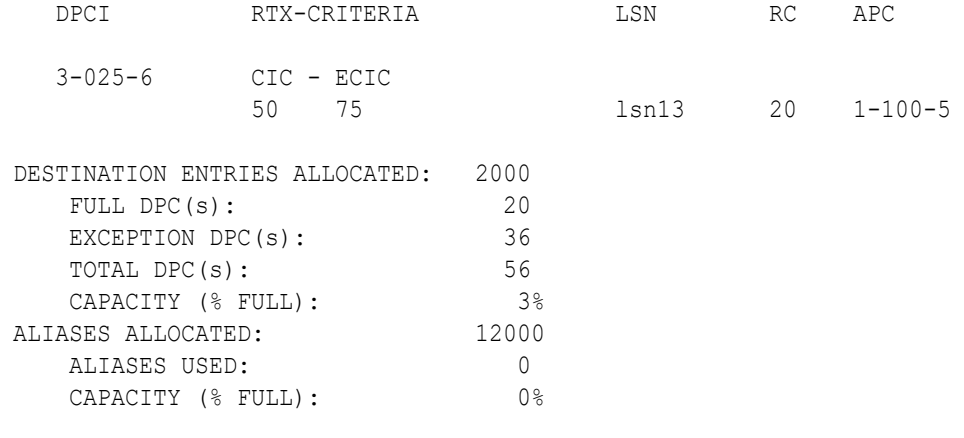

### rtrv-rtx:dpcn=09852:ilsn=lsn13:lsn=13

rlghncxa03w 06-10-07 08:28:30 GMT EAGLE5 36.0.0

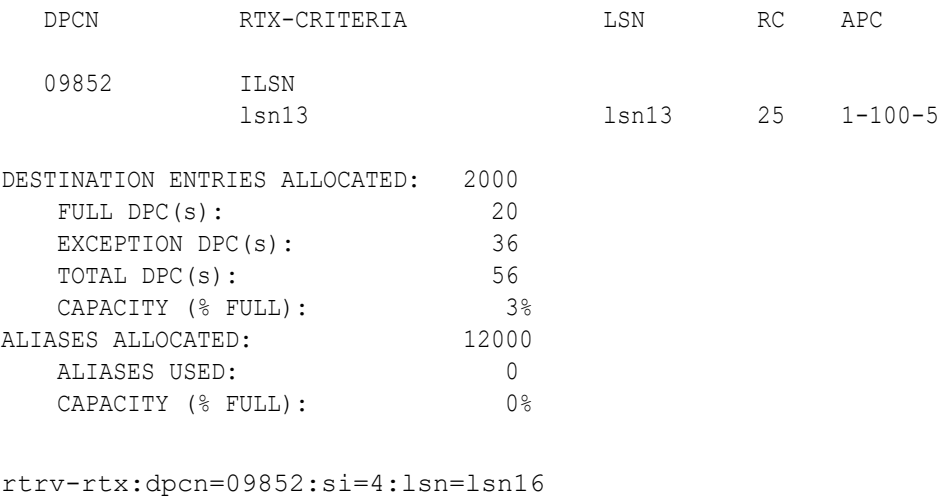

rlghncxa03w 06-10-07 08:28:30 GMT EAGLE5 36.0.0

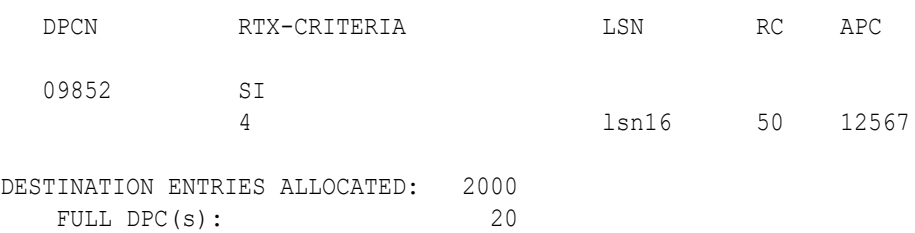

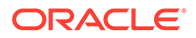

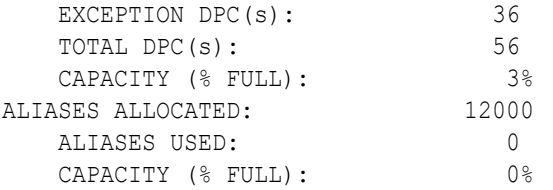

rtrv-rtx:dpcn=09852:cic=1000:lsn=lsn16

rlghncxa03w 06-10-07 08:28:30 GMT EAGLE5 36.0.0

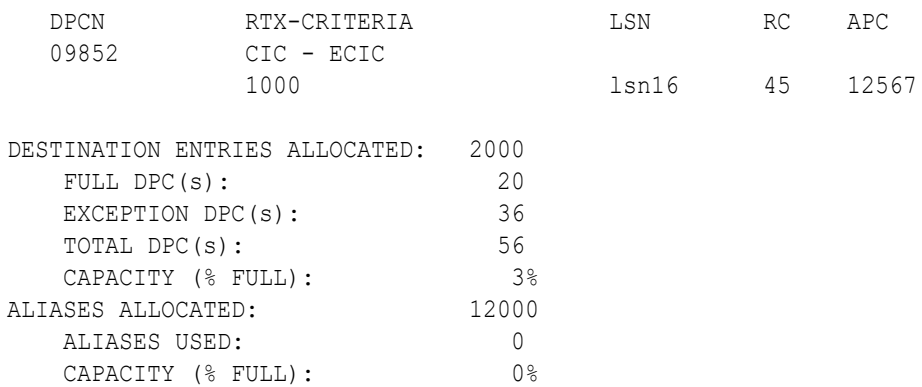

**7.** Back up the new changes using the chg-db:action=backup:dest=fixed command.

These messages should appear, the active **Maintenance and Administration Subsystem** Processor (**MASP**) appears first.

BACKUP (FIXED) : MASP A - Backup starts on active MASP. BACKUP (FIXED) : MASP A - Backup on active MASP to fixed disk complete. BACKUP (FIXED) : MASP A - Backup starts on standby MASP. BACKUP (FIXED) : MASP A - Backup on standby MASP to fixed disk complete.

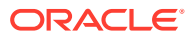

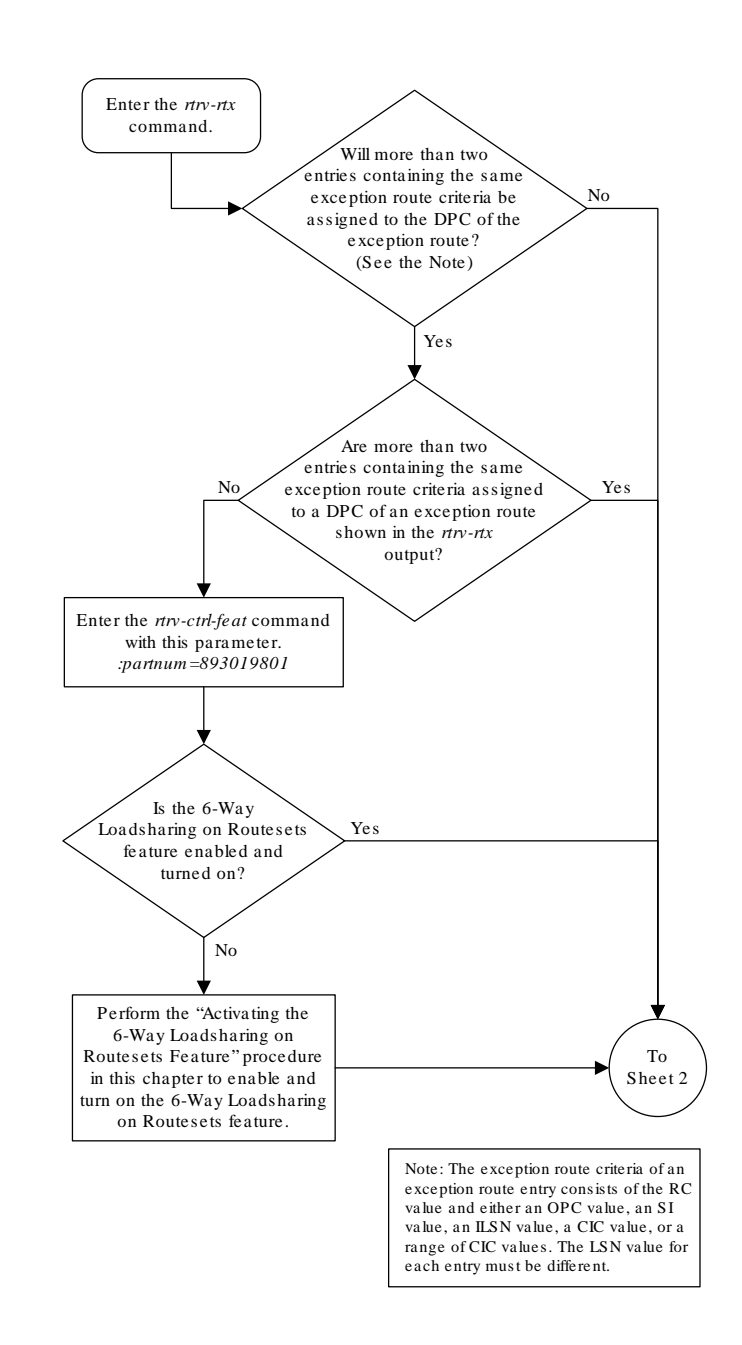

**Figure 3-47 Changing a Route Exception Entry**

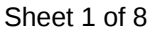

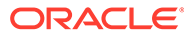

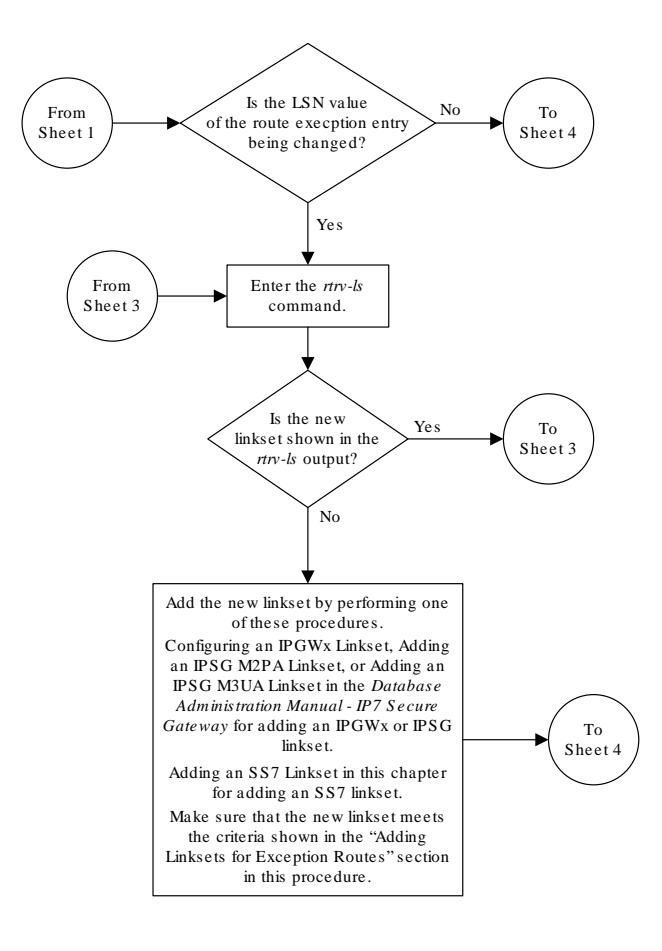

Sheet 2 of 8

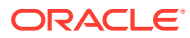

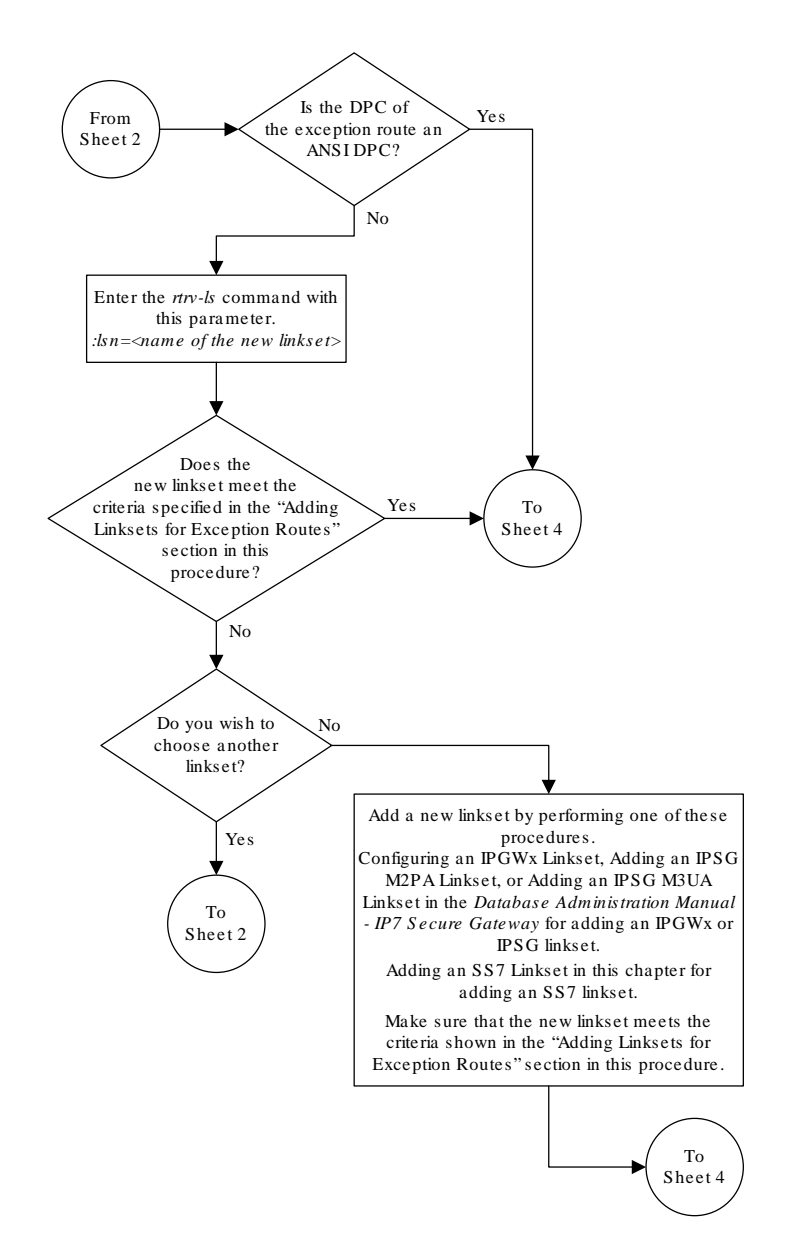

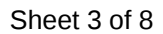

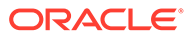

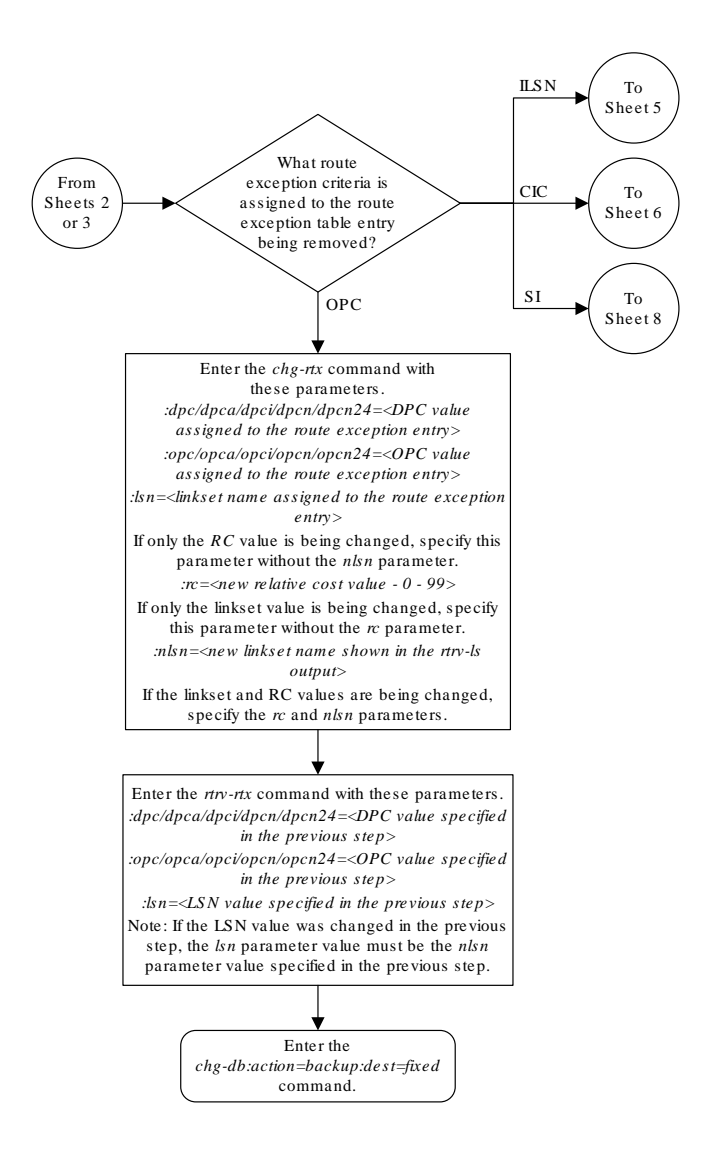

Sheet 4 of 8

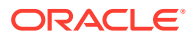

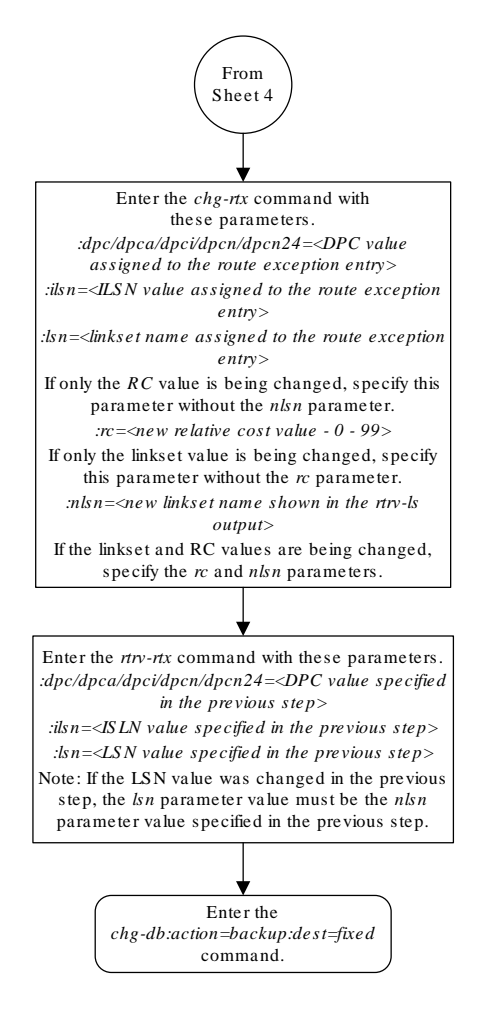

#### Sheet 5 of 8

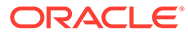

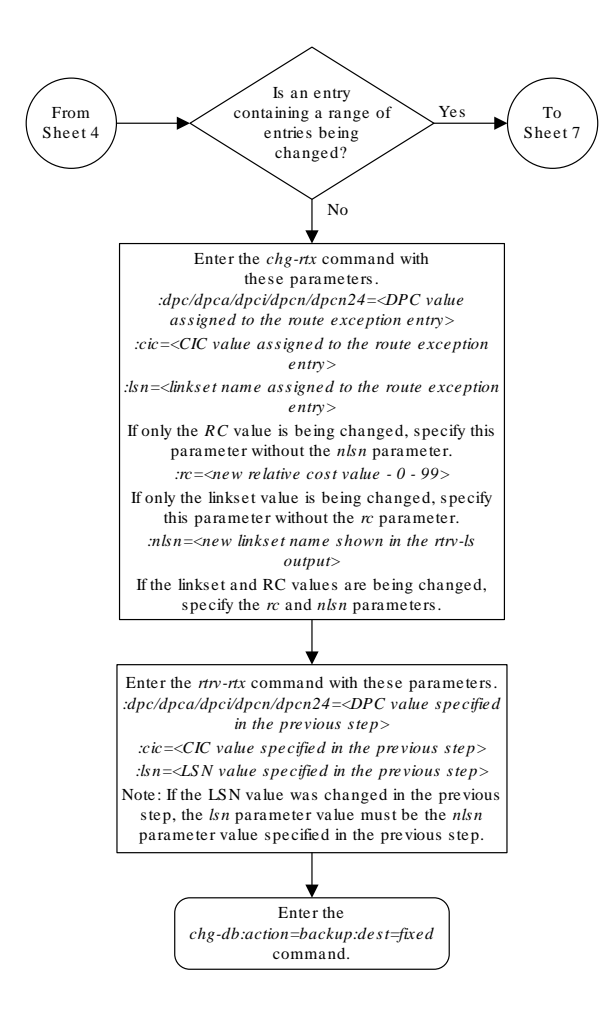

Sheet 6 of 8

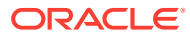

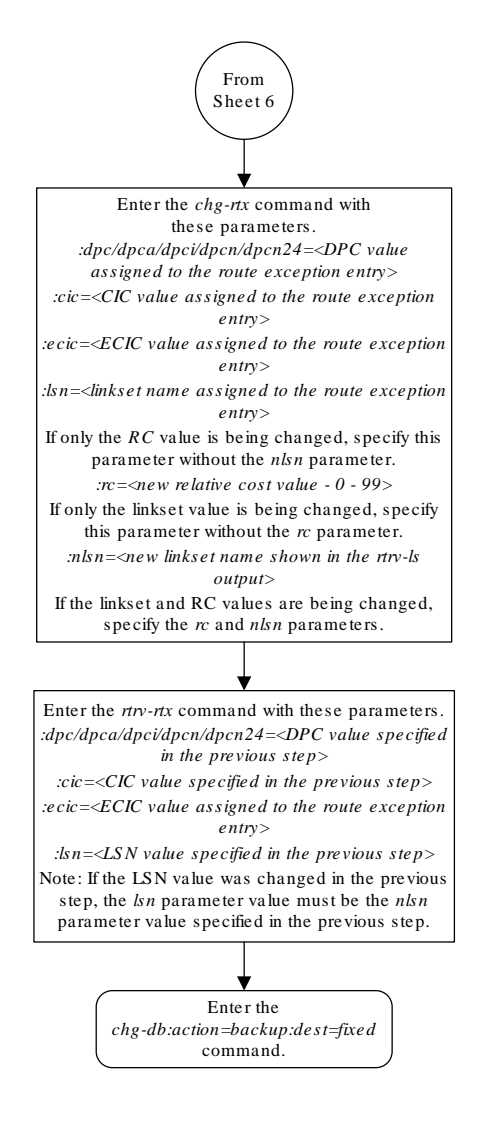

Sheet 7 of 8

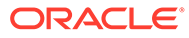

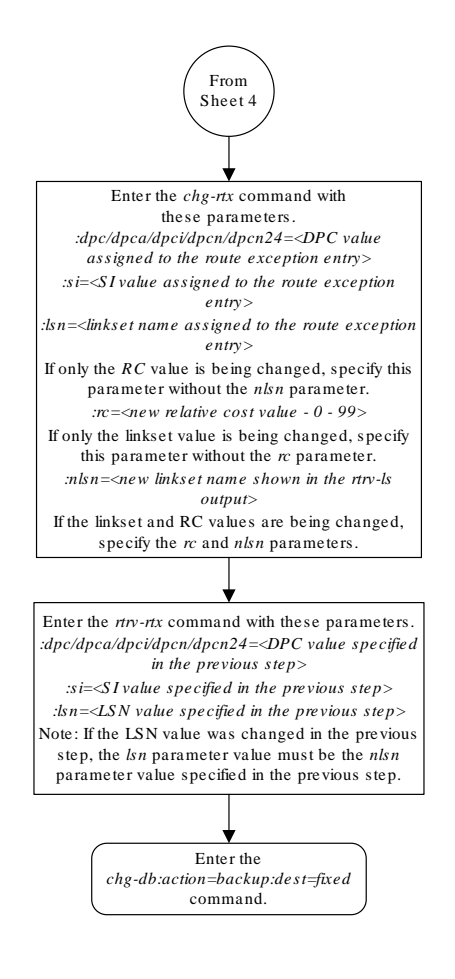

Sheet 8 of 8

# 3.44 Activating the Circular Route Auto-Recovery Feature

This procedure is used to enable and turn on the Circular Route Auto-Recovery feature using the feature's part number and a feature access key.

The feature access key for the Circular Route Auto-Recovery feature is based on the features part number and the serial number of the EAGLE, making the feature access key site-specific.

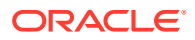

The enable-ctrl-feat command enables the feature by inputting the features access key and the features part number with these parameters:

: fak – The feature access key provided by Oracle.

:partnum – The Oracle-issued part number of the Circular Route Auto-Recovery feature, 893017601.

Once this feature is enabled, it is permanently enabled. This feature cannot be enabled with a temporary feature access key.

The enable-ctrl-feat command requires a valid serial number for the **EAGLE** to be configured in the database, and that this serial number is locked. This can be verified with the rtrv-serial-num command. The **EAGLE** is shipped with a serial number in the database, but the serial number is not locked. The serial number can be changed, if necessary, and locked once the **EAGLE** is on-site, by using the ent-serial-num command. The entserial-num command uses these parameters.

:serial – The serial number assigned to the EAGLE. The serial number is not case sensitive.

:lock – Specifies whether or not the serial number is locked. This parameter has only one value, yes, which locks the serial number. Once the serial number is locked, it cannot be changed.

### **Note:**

To enter and lock the **EAGLE**'s serial number, the ent-serial-num command must be entered twice, once to add the correct serial number to the database with the serial parameter, then again with the serial and the lock=yes parameters to lock the serial number. You should verify that the serial number in the database is correct before locking the serial number. The serial number can be found on a label affixed to the control shelf (shelf 1100).

The chg-ctrl-feat command uses these parameters:

:partnum – The Oracle-issued part number of the Circular Route Auto-Recovery feature, 893017601.

:status=on – used to turn the Circular Route Auto-Recovery feature on.

The status of the Circular Route Auto-Recovery feature is shown with the rtrv-ctrl-feat command.

Once the Circular Route Auto-Recovery feature has been turned on, it can be turned off. For more information on turning off the Circular Route Auto-Recovery feature, go to the [Turning](#page-827-0) [Off the Circular Route Auto-Recovery Feature](#page-827-0) procedure.

Once the Circular Route Auto-Recovery feature has been turned on, it automatically clears CRD when Far End Loopback is detected.

**1.** Display the controlled features in the database by entering the rtrv-ctrl-feat command. This is an example of the possible output.

rlghncxa03w 07-03-28 11:43:04 GMT EAGLE5 35.6.0 The following features have been permanently enabled:

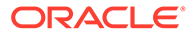

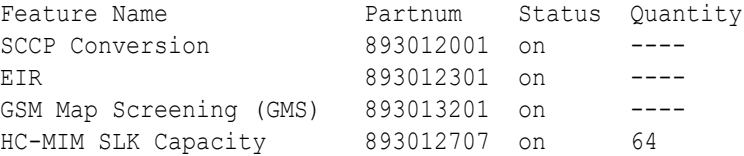

The following features have been temporarily enabled:

Feature Name **Partnum** Status Quantity Trial Period Left Zero entries found.

The following features have expired temporary keys:

```
Feature Name Partnum
Zero entries found.
```
If the Circular Route Auto-Recovery feature is enabled, the entry Circ Route Auto-Recovery is shown in the permanently enabled section of the rtrvctrl-feat output. If the status of the Circular Route Auto-Recovery feature is on, no further action can be performed.

If the Circular Route Auto-Recovery feature is enabled but not turned on, skips steps 2 through 6 and go to step 7.

If the Circular Route Auto-Recovery feature is not enabled, go to step 2.

### **Note:**

If the rtrv-ctrl-feat output in step 1 shows any controlled features, skip steps 2 through 5, and go to step 6. If the rtrv-ctrl-feat output shows only HC-MIM SLK Capacity feature with a quantity of 64, steps 2 through 5 must be performed.

**2.** Display the serial number in the database with the  $r$ trv-serial-num command.

This is an example of the possible output.

```
rlghncxa03w 07-05-28 21:15:37 GMT EAGLE5 37.0.0
System serial number = nt00001231
System serial number is not locked.
rlghncxa03w 07-10-28 21:15:37 GMT EAGLE5 37.0.0
Command Completed
```
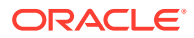

### **Note:**

If the serial number is correct and locked, skip steps 4, 5, and 6, and go to step 7. If the serial number is correct but not locked, skip steps 4 and 5, and go to step 6. If the serial number is not correct, but is locked, the Circular Route Auto-Recovery feature cannot be enabled and the remainder of this procedure cannot be performed. Contact the Customer Care Center to get an incorrect and locked serial number changed. Refer to [My Oracle Support \(MOS\)](#page-6-0) for the contact information. The serial number can be found on a label affixed to the control shelf (shelf 1100).

**3.** Enter the correct serial number into the database using the ent-serial-num command with the serial parameter.

For this example, enter this command.

ent-serial-num:serial=<EAGLE's correct serial number>

When this command has successfully completed, the following message should appear.

```
rlghncxa03w 07-05-28 21:15:37 GMT EAGLE5 37.0.0
ENT-SERIAL-NUM: MASP A - COMPLTD
```
**4.** Verify that the serial number entered into step 3 was entered correctly using the rtrvserial-num command.

This is an example of the possible output.

rlghncxa03w 07-05-28 21:15:37 GMT EAGLE5 37.0.0 System serial number = nt00001231

System serial number is not locked.

rlghncxa03w 07-05-28 21:15:37 GMT EAGLE5 37.0.0 Command Completed

If the serial number was not entered correctly, repeat steps 3 and 4 and re-enter the correct serial number.

**5.** Lock the serial number in the database by entering the ent-serial-num command with the serial number shown in step 2, if the serial number shown in step 2 is correct, or with the serial number shown in step 4, if the serial number was changed in step 3, and with the lock=yes parameter.

For this example, enter this command.

ent-serial-num:serial=<EAGLE's serial number>:lock=yes

When this command has successfully completed, the following message should appear.

```
rlghncxa03w 07-05-28 21:15:37 GMT EAGLE5 37.0.0
ENT-SERIAL-NUM: MASP A - COMPLTD
```
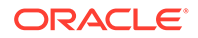

**6.** Enable the Circular Route Auto-Recovery feature by entering the enable-ctrlfeat command. For this example, enter this command.

```
enable-ctrl-feat:partnum=893017603:fak= <Circular Route Auto-
Recovery feature access key>
```
### **Note:**

The values for the feature access key (the fak parameter) are provided by Oracle. If you do not have the feature access key for the Circular Route Auto-Recovery feature, contact your Oracle Sales Representative or Account Representative.

When the enable-ctrl-feat command has successfully completed, this message should appear.

rlghncxa03w 07-05-28 21:15:37 GMT EAGLE5 37.0.0 ENABLE-CTRL-FEAT: MASP B - COMPLTD

**7.** Turn the Circular Route Auto-Recovery feature on by entering the chg-ctrlfeat command with the part number used in step 6 and the status=on parameter.

For this example, enter this command.

chg-ctrl-feat:partnum=893017601:status=on

When this command has successfully completed, the following message should appear.

```
rlghncxa03w 07-03-28 21:15:37 GMT EAGLE5 35.6.0
CHG-CTRL-FEAT: MASP A - COMPLTD
```
**8.** Verify the changes by entering this command.

rtrv-ctrl-feat:partnum=893017601

The following is an example of the possible output.

rlghncxa03w 07-05-28 21:15:37 GMT EAGLE5 37.0.0 The following features have been permanently enabled: Feature Name **Partnum** Status Quantity Circ Route Auto-Recovery 893017601 on ----The following features have been temporarily enabled: Feature Name **Partnum** Status Quantity Trial Period Left Zero entries found. The following features have expired temporary keys:

Feature Name Partnum Zero entries found.

**9.** Back up the new changes, using the chg-db:action=backup:dest=fixed command.

These messages should appear; the active **Maintenance and Administration Subsystem** Processor (**MASP**) appears first.

BACKUP (FIXED): MASP A - Backup starts on active MASP. BACKUP (FIXED): MASP A - Backup on active MASP to fixed disk complete. BACKUP (FIXED): MASP A - Backup starts on standby MASP. BACKUP (FIXED): MASP A - Backup on standby MASP to fixed disk complete.

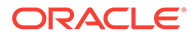

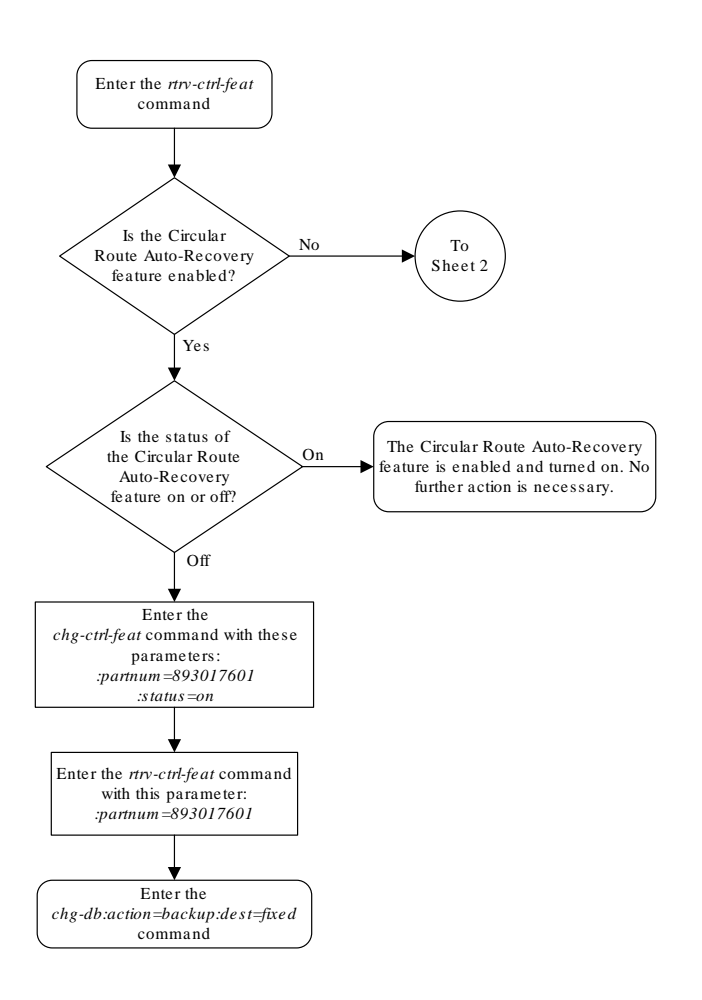

**Figure 3-48 Activating the Circular Route Auto-Recovery Feature**

Sheet 1 of 3

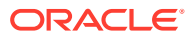

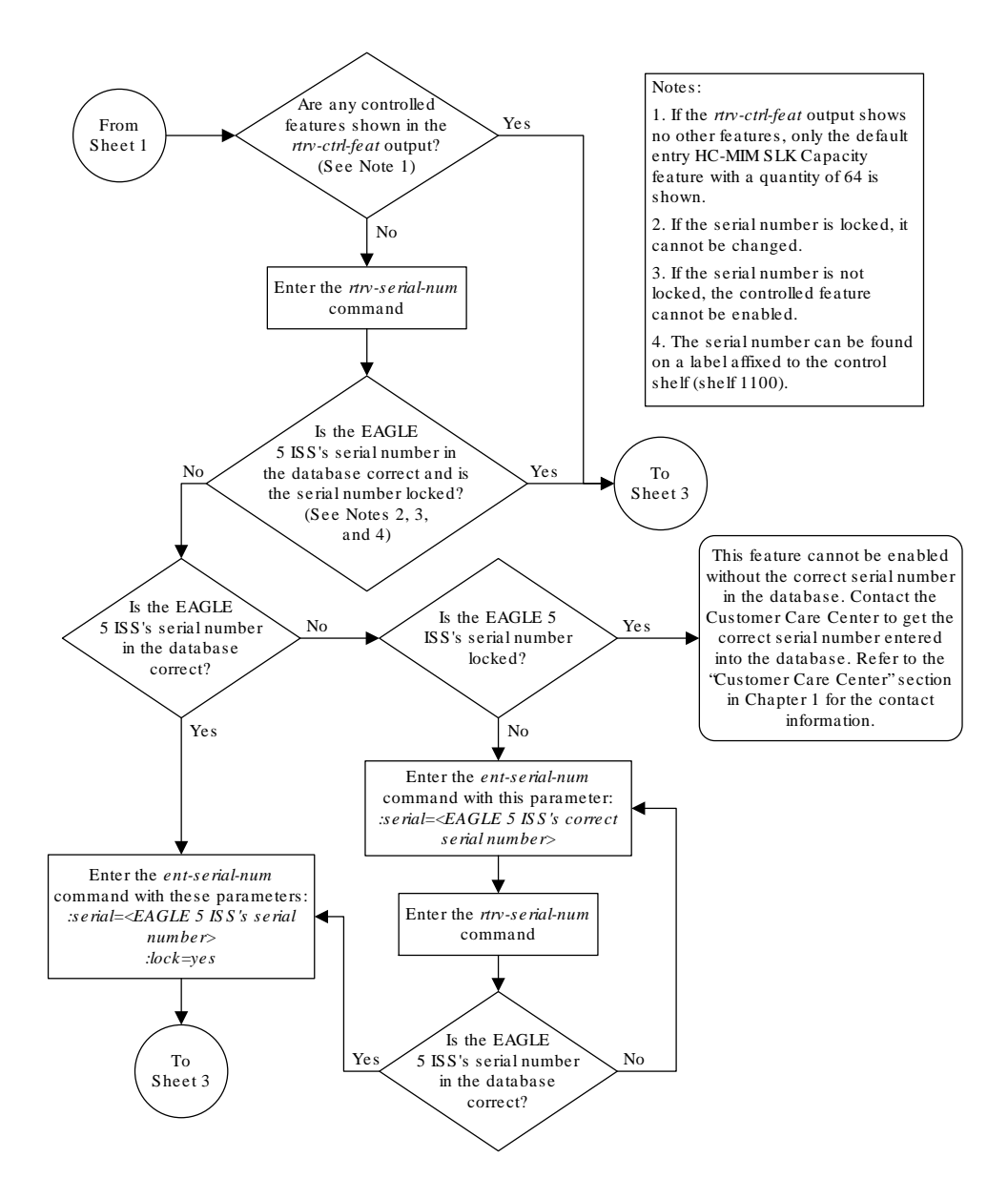

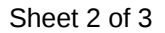

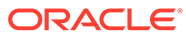

<span id="page-827-0"></span>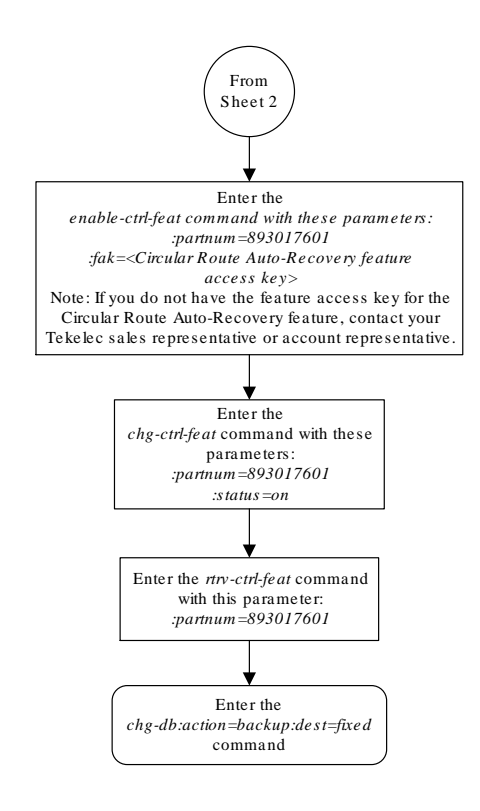

Sheet 3 of 3

# 3.45 Turning Off the Circular Route Auto-Recovery Feature

This procedure is used to turn off the Circular Route Auto-Recovery feature using the chg-ctrl-feat command.

The chg-ctrl-feat command uses these parameters:

:partnum – The Oracle-issued part number of the Circular Route Auto-Recovery feature, 893017601.

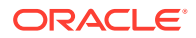
:status=off – used to turn off the Circular Route Auto-Recovery feature.

The status of the Circular Route Auto-Recovery feature must be on and is shown with the rtrv-ctrl-feat command.

#### **Caution:**

Circular Route Auto-Recovery will not be performed if the Circular Route Auto-Recovery feature is turned off.

**1.** Display the status of the Circular Route Auto-Recovery feature by entering the rtrvctrl-feat:partnum=893017601 command. The following is an example of the possible output.

rlghncxa03w 07-03-28 11:43:04 GMT EAGLE5 35.6.0 The following features have been permanently enabled:

Feature Name **Partnum** Status Quantity Circ Route Auto-Recovery 893017601 on ----

The following features have been temporarily enabled:

Feature Name **Partnum** Status Quantity Trial Period Left Zero entries found.

The following features have expired temporary keys:

Feature Name **Partnum** Zero entries found.

If the status of the Circular Route Auto-Recovery feature is off, or if the Circular Route Auto-Recovery feature is not enabled, this procedure cannot be performed.

**2.** Turn off the Circular Route Auto-Recovery feature by entering the chg-ctrl-feat command with the status=off parameter.

For this example, enter this command.

chg-ctrl-feat:partnum=893017601:status=off

When this command has successfully completed, the following message should appear.

rlghncxa03w 07-03-28 21:15:37 GMT EAGLE5 35.6.0 CHG-CTRL-FEAT: MASP A - COMPLTD

**3.** Verify that the Circular Route Auto-Recovery feature has been turned off by using the rtrv-ctrl-feat:partnum=893017601 command. The following is an example of the possible output.

rlghncxa03w 07-05-28 21:15:37 GMT EAGLE5 37.0.0 The following features have been permanently enabled:

Feature Name **Partnum** Status Quantity

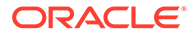

Circ Route Auto-Recovery 893017601 off ----The following features have been temporarily enabled: Feature Name **Partnum** Status Quantity Trial Period Left Zero entries found. The following features have expired temporary keys: Feature Name **Partnum** Zero entries found.

**4.** Back up the new changes, using the chg-db:action=backup:dest=fixed command.

These messages should appear; the active **Maintenance and Administration Subsystem** Processor (**MASP**) appears first.

BACKUP (FIXED): MASP A - Backup starts on active MASP. BACKUP (FIXED): MASP A - Backup on active MASP to fixed disk complete. BACKUP (FIXED): MASP A - Backup starts on standby MASP. BACKUP (FIXED): MASP A - Backup on standby MASP to fixed disk complete.

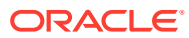

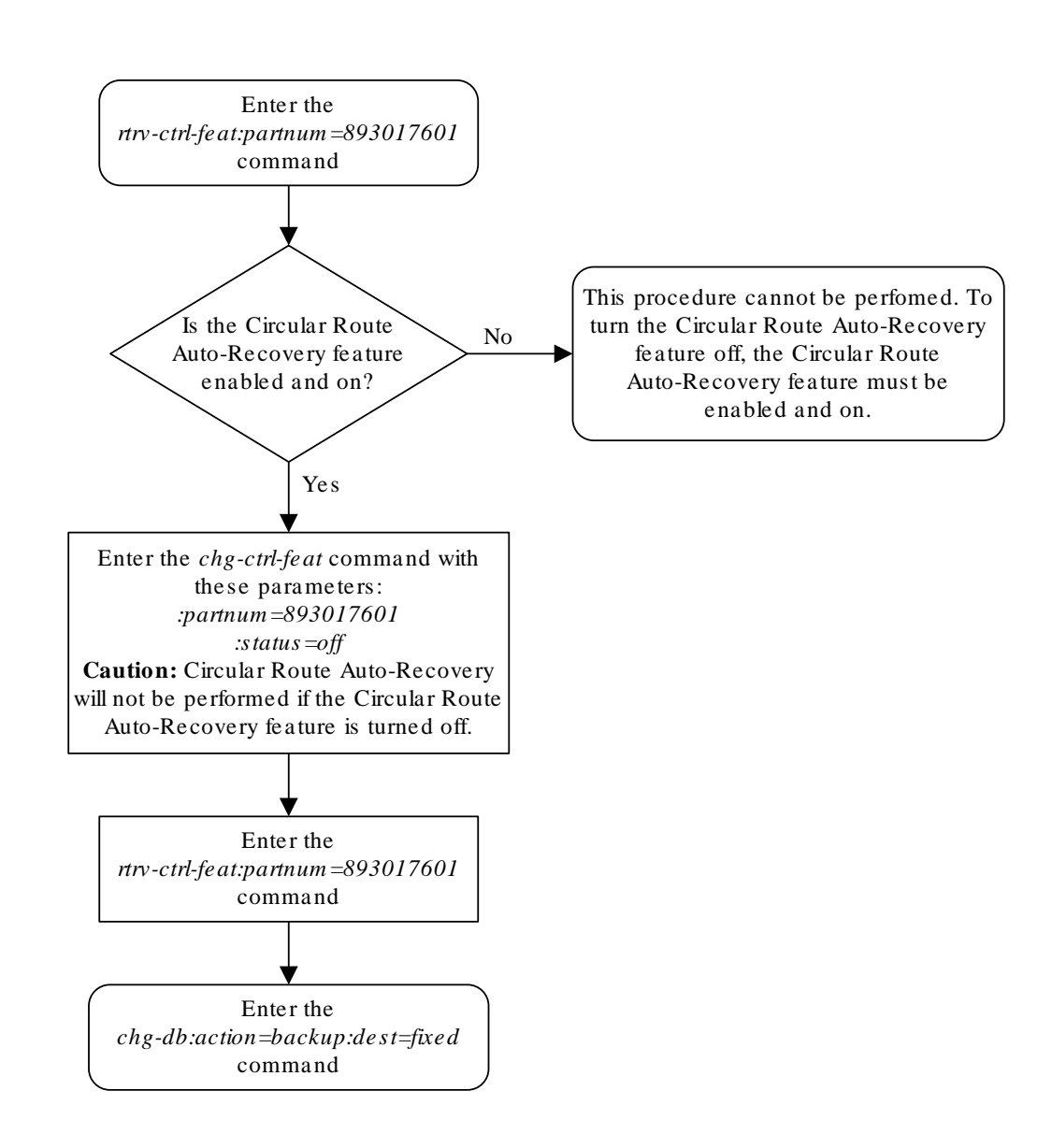

### **Figure 3-49 Turning Off the Circular Route Auto-Recovery Feature**

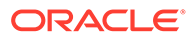

# 3.46 Activating the Enhanced Far-End Loopback Detection **Feature**

This procedure is used to enable and turn on the Enhanced Far-End Loopback Detection feature using the feature's part number and a feature access key.

The feature access key for the Enhanced Far-End Loopback Detection feature is based on the features part number and the serial number of the EAGLE, making the feature access key site-specific.

The enable-ctrl-feat command enables the feature by inputting the features access key and the features part number with these parameters:

:fak – The feature access key provided by Oracle.

:partnum – The Oracle-issued part number of the Enhanced Far-End Loopback Detection feature, 893017601.

Once this feature is enabled, it is permanently enabled. This feature cannot be enabled with a temporary feature access key.

The enable-ctrl-feat command requires a valid serial number for the **EAGLE** to be configured in the database, and that this serial number is locked. This can be verified with the rtrv-serial-num command. The **EAGLE** is shipped with a serial number in the database, but the serial number is not locked. The serial number can be changed, if necessary, and locked once the **EAGLE** is on-site, by using the entserial-num command. The ent-serial-num command uses these parameters.

:serial – The serial number assigned to the EAGLE. The serial number is not case sensitive.

 $:$   $lock -$  Specifies whether or not the serial number is locked. This parameter has only one value, yes, which locks the serial number. Once the serial number is locked, it cannot be changed.

#### **Note:**

To enter and lock the **EAGLE**'s serial number, the ent-serial-num command must be entered twice, once to add the correct serial number to the database with the serial parameter, then again with the serial and the lock=yes parameters to lock the serial number. You should verify that the serial number in the database is correct before locking the serial number. The serial number can be found on a label affixed to the control shelf (shelf 1100).

The chg-ctrl-feat command uses these parameters:

:partnum – The Oracle-issued part number of the Circular Route Auto-Recovery feature, 893018101.

:status=on – used to turn the Enhanced Far-End Loopback Detection feature on.

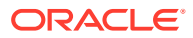

The status of the Enhanced Far-End Loopback Detection feature is shown with the rtrvctrl-feat command.

Once the Enhanced Far-End Loopback Detection feature has been turned on, it can be turned off. For more information on turning off the Enhanced Far-End Loopback Detection feature, go to the [Turning Off the Enhanced Far-End Loopback Detection Feature](#page-838-0) procedure.

Once the Enhanced Far-End Loopback Detection feature has been turned on, it significantly decreases the time required to take a link out of service. Whenever a trigger event occurs that indicates that Far-End Loopback may have occurred, the EAGLE will send an SLTM within 250 milliseconds after the trigger event has occurred. Normal processing of this SLTM will take the link out of service if the same SLTM is received at the OPC. The Enhanced Far-End Loopback feature will fail the link as quickly as possible. This rapid failure will prevent the EAGLE from marking DPCs as CRD-prohibited.

**1.** Display the controlled features in the database by entering the rtrv-ctrl-feat command. This is an example of the possible output.

rlghncxa03w 07-03-28 11:43:04 GMT EAGLE5 35.6.0 The following features have been permanently enabled:

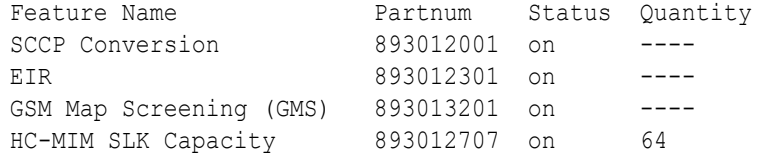

The following features have been temporarily enabled:

Feature Name **Partnum** Status Quantity Trial Period Left Zero entries found.

The following features have expired temporary keys:

Feature Name **Partnum** Zero entries found.

If the Enhanced Far-End Loopback Detection feature is enabled, the entry Enhanced Far-End Loopback is shown in the permanently enabled section of the rtrv-ctrlfeat output. If the status of the Enhanced Far-End Loopback Detection feature is on, no further action can be performed.

If the Enhanced Far-End Loopback Detection feature is enabled but not turned on, skips steps 2 through 6 and go to step 7.

If the Enhanced Far-End Loopback Detection feature is not enabled, go to step 2.

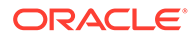

**Note:**

If the rtrv-ctrl-feat output in step 1 shows any controlled features, skip steps 2 through 5, and go to step 6. If the rtrv-ctrl-feat output shows only the HC-MIM SLK Capacity feature with a quantity of 64, steps 2 through 5 must be performed.

**2.** Display the serial number in the database with the  $r$ trv-serial-num command.

This is an example of the possible output.

```
rlghncxa03w 07-05-28 21:15:37 GMT EAGLE5 37.0.0
System serial number = nt00001231
System serial number is not locked.
rlghncxa03w 07-10-28 21:15:37 GMT EAGLE5 37.0.0
Command Completed
```
## **Note:**

If the serial number is correct and locked, skip steps 4, 5, and 6, and go to step 7. If the serial number is correct but not locked, skip steps 4 and 5, and go to step 6. If the serial number is not correct, but is locked, the Circular Route Auto-Recovery feature cannot be enabled and the remainder of this procedure cannot be performed. Contact the Customer Care Center to get an incorrect and locked serial number changed. Refer to #unique\_102 for the contact information. The serial number can be found on a label affixed to the control shelf (shelf 1100).

**3.** Enter the correct serial number into the database using the ent-serial-num command with the serial parameter.

For this example, enter this command.

ent-serial-num:serial=<EAGLE's correct serial number>

When this command has successfully completed, the following message should appear.

rlghncxa03w 07-05-28 21:15:37 GMT EAGLE5 37.0.0 ENT-SERIAL-NUM: MASP A - COMPLTD

**4.** Verify that the serial number entered into step 3 was entered correctly using the rtrv-serial-num command.

This is an example of the possible output.

```
rlghncxa03w 07-05-28 21:15:37 GMT EAGLE5 37.0.0
System serial number = nt00001231
```
ORACLE®

```
System serial number is not locked.
rlghncxa03w 07-05-28 21:15:37 GMT EAGLE5 37.0.0
Command Completed
```
If the serial number was not entered correctly, repeat steps 3 and 4 and re-enter the correct serial number.

**5.** Lock the serial number in the database by entering the ent-serial-num command with the serial number shown in step 2, if the serial number shown in step 2 is correct, or with the serial number shown in step 4, if the serial number was changed in step 3, and with the lock=yes parameter.

For this example, enter this command.

ent-serial-num:serial=<EAGLE's serial number>:lock=yes

When this command has successfully completed, the following message should appear.

```
rlghncxa03w 07-05-28 21:15:37 GMT EAGLE5 37.0.0
ENT-SERIAL-NUM: MASP A - COMPLTD
```
**6.** Enable the Enhanced Far-End Loopback Detection feature by entering the enablectrl-feat command. For this example, enter this command.

```
enable-ctrl-feat:partnum=893018103:fak= <Enhanced Far-End Loopback
Detection feature access key>
```
## **Note:**

The values for the feature access key (the  $f$ ak parameter) are provided by Oracle. If you do not have the feature access key for the Enhanced Far-End Loopback Detection feature, contact your Oracle Sales Representative or Account Representative.

When the enable-ctrl-feat command has successfully completed, this message should appear.

```
rlghncxa03w 07-05-28 21:15:37 GMT EAGLE5 37.0.0
ENABLE-CTRL-FEAT: MASP B - COMPLTD
```
**7.** Turn the Enhanced Far-End Loopback Detection feature on by entering the chg-ctrlfeat command with the part number used in step 6 and the status=on parameter.

For this example, enter this command.

chg-ctrl-feat:partnum=893018101:status=on

When this command has successfully completed, the following message should appear.

```
rlghncxa03w 07-03-28 21:15:37 GMT EAGLE5 35.6.0
CHG-CTRL-FEAT: MASP A - COMPLTD
```
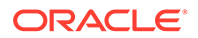

**8.** Verify the changes by entering this command.

```
rtrv-ctrl-feat:partnum=893018101
```
Zero entries found.

The following is an example of the possible output.

rlghncxa03w 07-05-28 21:15:37 GMT EAGLE5 37.0.0 The following features have been permanently enabled: Feature Name **Partnum** Status Quantity Enhanced Far-End Loopback 893018101 on ----The following features have been temporarily enabled: Feature Name **Partnum** Status Quantity Trial Period Left Zero entries found. The following features have expired temporary keys: Feature Name **Partnum** 

**9.** Back up the new changes, using the chg-db: action=backup: dest=fixed command.

These messages should appear; the active **Maintenance and Administration Subsystem** Processor (**MASP**) appears first.

BACKUP (FIXED): MASP A - Backup starts on active MASP. BACKUP (FIXED): MASP A - Backup on active MASP to fixed disk complete. BACKUP (FIXED): MASP A - Backup starts on standby MASP. BACKUP (FIXED): MASP A - Backup on standby MASP to fixed disk complete.

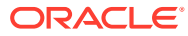

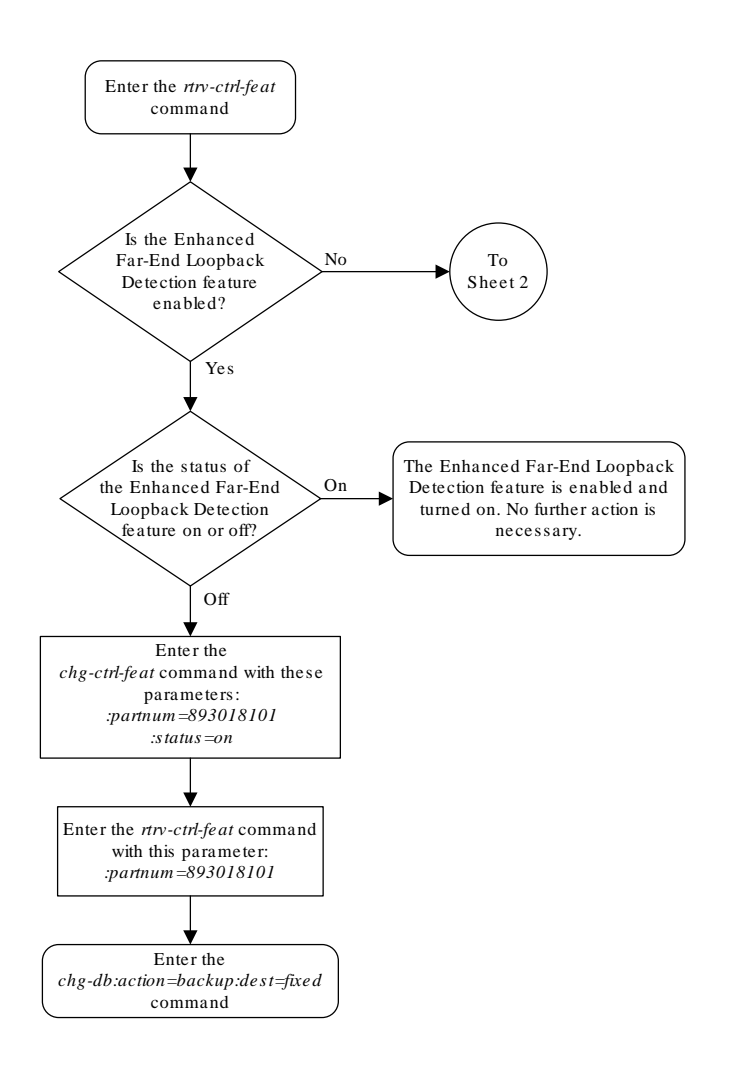

#### **Figure 3-50 Activating the Enhanced Far-End Loopback Detection Feature**

Sheet 1 of 3

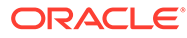

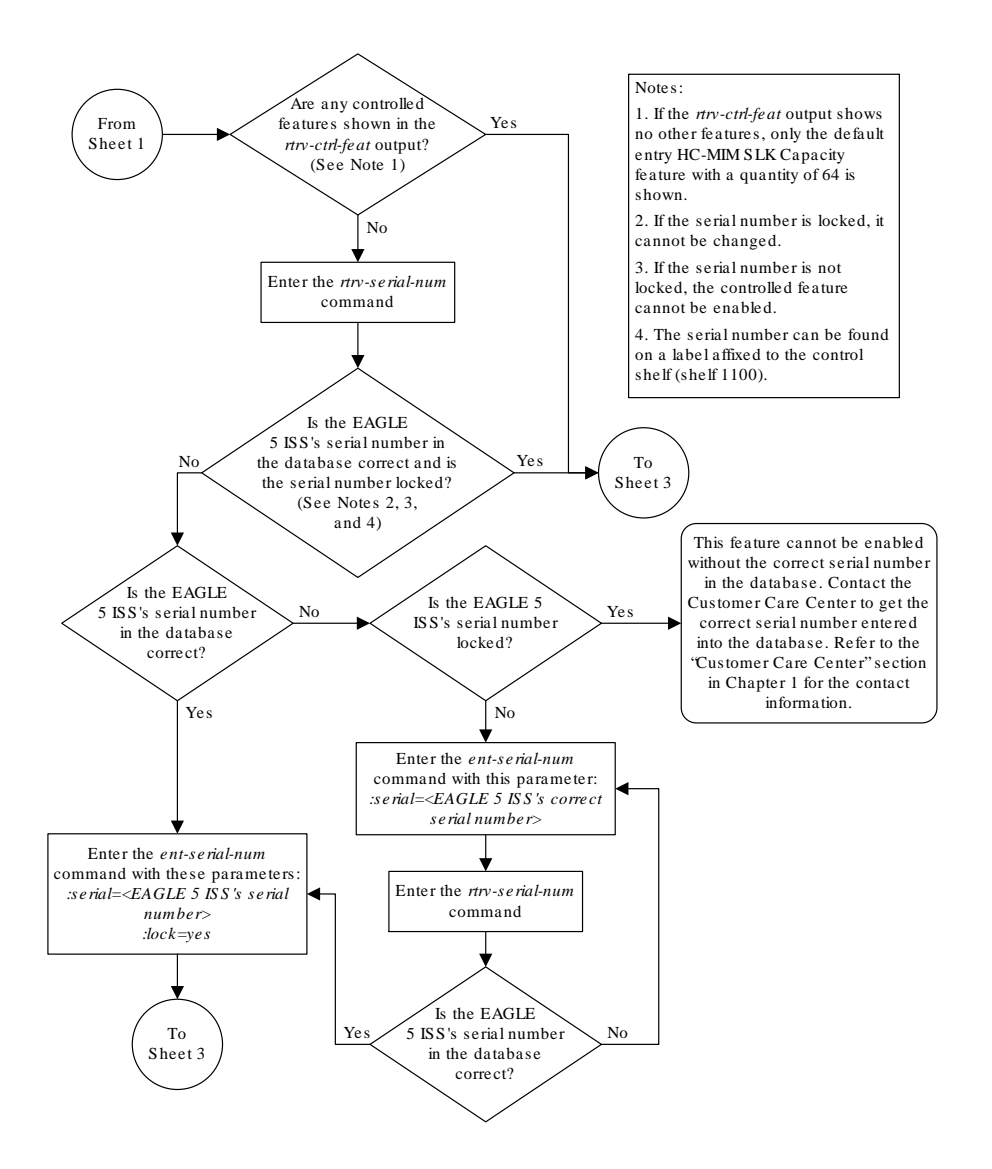

Sheet 2 of 3

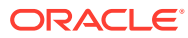

<span id="page-838-0"></span>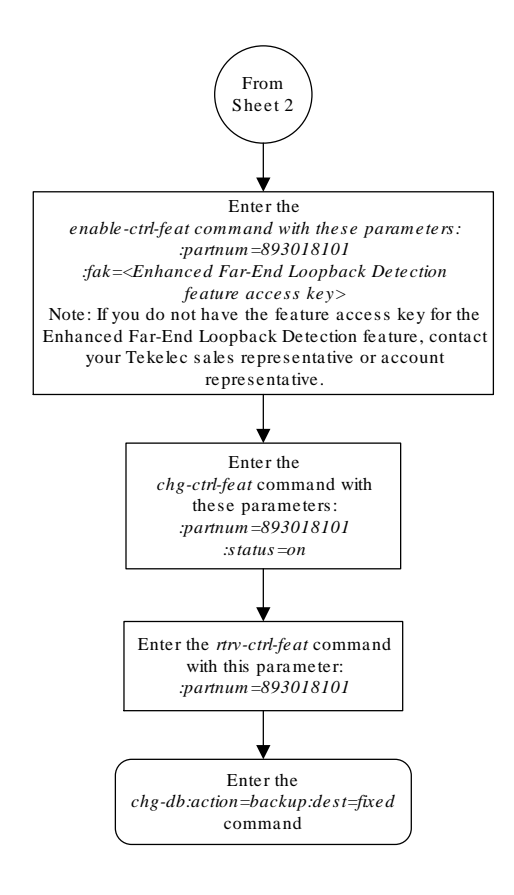

Sheet 3 of 3

## 3.47 Turning Off the Enhanced Far-End Loopback Detection Feature

This procedure is used to turn off the Enhanced Far-End Loopback Detection feature using the chg-ctrl-feat command.

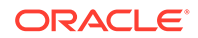

The chg-ctrl-feat command uses these parameters:

:partnum – The Oracle-issued part number of the Enhanced Far-End Loopback Detection feature, 893018101.

:status=off – used to turn off the Enhanced Far-End Loopback Detection feature.

The status of the Enhanced Far-End Loopback Detection feature must be on and is shown with the rtrv-ctrl-feat command.

## **Caution:**

Enhanced Far-End Loopback Detection will not be performed if the Enhanced Far-End Loopback Detection feature is turned off.

**1.** Display the status of the Enhanced Far-End Loopback Detection feature by entering the rtrv-ctrl-feat:partnum=893018101 command. The following is an example of the possible output.

rlghncxa03w 07-03-28 11:43:04 GMT EAGLE5 35.6.0 The following features have been permanently enabled:

Feature Name **Partnum** Status Quantity Enhanced Far-End Loopback 893018101 on ----

The following features have been temporarily enabled:

Feature Name **Partnum** Status Quantity Trial Period Left

Zero entries found.

The following features have expired temporary keys:

Feature Name **Partnum** Zero entries found.

If the status of the Enhanced Far-End Loopback Detection feature is off, or if the Enhanced Far-End Loopback Detection feature is not enabled, this procedure cannot be performed.

**2.** Turn off the Enhanced Far-End Loopback Detection feature by entering the chgctrl-feat command with the status=off parameter.

For this example, enter this command.

chg-ctrl-feat:partnum=893018101:status=off

When this command has successfully completed, the following message should appear.

```
rlghncxa03w 07-03-28 21:15:37 GMT EAGLE5 35.6.0
CHG-CTRL-FEAT: MASP A - COMPLTD
```
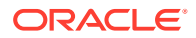

**3.** Verify that the Enhanced Far-End Loopback Detection feature has been turned off by using the rtrv-ctrl-feat:partnum=893018101 command. The following is an example of the possible output.

rlghncxa03w 07-05-28 21:15:37 GMT EAGLE5 37.0.0 The following features have been permanently enabled:

Feature Name **Partnum** Status Quantity Enhanced Far-End Loopback 893018101 on ----

The following features have been temporarily enabled:

Feature Name **Partnum** Status Quantity Trial Period Left Zero entries found.

The following features have expired temporary keys:

Feature Name Partnum Zero entries found.

**4.** Back up the new changes, using the chg-db:action=backup:dest=fixed command.

These messages should appear; the active **Maintenance and Administration Subsystem** Processor (**MASP**) appears first.

BACKUP (FIXED): MASP A - Backup starts on active MASP. BACKUP (FIXED): MASP A - Backup on active MASP to fixed disk complete. BACKUP (FIXED): MASP A - Backup starts on standby MASP. BACKUP (FIXED): MASP A - Backup on standby MASP to fixed disk complete.

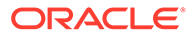

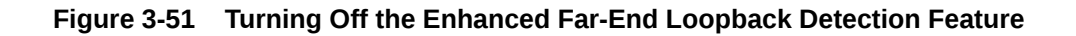

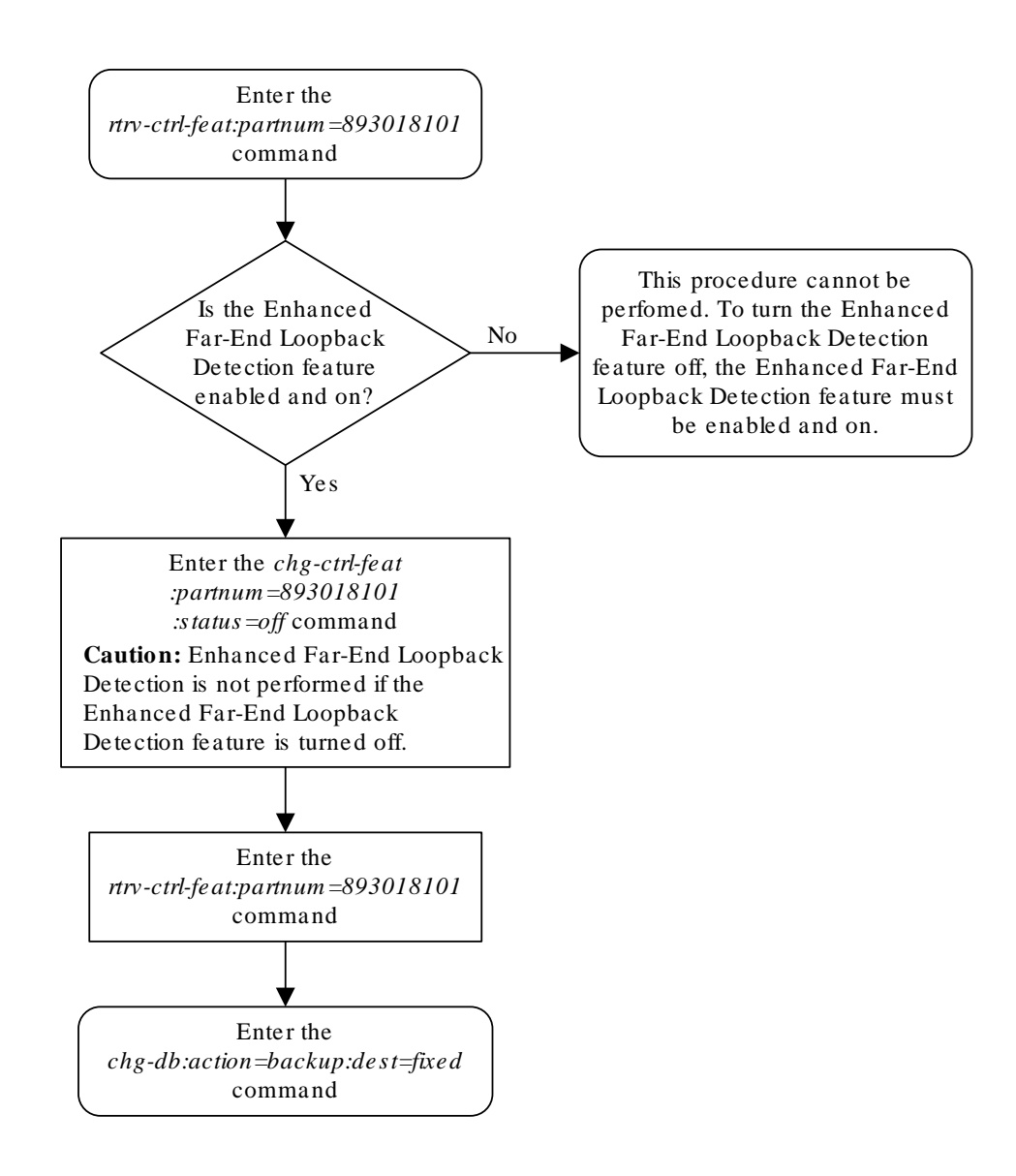

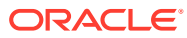

# 3.48 Activating the Multiple Linksets to Single Adjacent PC (MLS) Feature

This procedure is used to enable and turn on the Multiple Linksets to Single Adjacent PC (MLS) feature with the enable-ctrl-feat and chg-ctrl-feat commands.

The enable-ctrl-feat command enables the Multiple Linksets to Single Adjacent PC (MLS) feature by specifying the part number and feature access key for this feature with these parameters:

:fak – The feature access key supplied by Oracle. The feature access key contains 13 alphanumeric characters and is not case sensitive. If you do not have the feature access key for the proxy point code quantity you wish to enable, contact your Oracle Sales Representative or Account Representative.

:partnum – The Oracle-issued part number for the Multiple Linksets to Single Adjacent PC (MLS), 893019701.

The enable-ctrl-feat command requires a valid serial number for the **EAGLE** to be configured in the database, and that this serial number is locked. This can be verified with the rtrv-serial-num command. The **EAGLE** is shipped with a serial number in the database, but the serial number is not locked. The serial number can be changed, if necessary, and locked once the **EAGLE** is on-site, by using the ent-serial-num command. The entserial-num command uses these parameters.

:serial – The serial number assigned to the EAGLE. The serial number is not case sensitive.

:lock – Specifies whether or not the serial number is locked. This parameter has only one value, yes, which locks the serial number. Once the serial number is locked, it cannot be changed.

## **Note:**

To enter and lock the **EAGLE**'s serial number, the ent-serial-num command must be entered twice, once to add the correct serial number to the database with the serial parameter, then again with the serial and the lock=yes parameters to lock the serial number. You should verify that the serial number in the database is correct before locking the serial number. The serial number can be found on a label affixed to the control shelf (shelf 1100).

To enable the Multiple Linksets to Single Adjacent PC (MLS) feature, the Multiple Point Code feature must be turned on using the chg-feat command. The rtrv-feat command shows whether or not the Multiple Point Code feature is turned on.

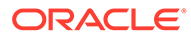

### <span id="page-843-0"></span>**Note:**

Once the Multiple Point Code feature is turned on with the chg-feat command, it cannot be turned off.

The Multiple Point Code feature must be purchased before you turn this feature on with the chg-feat command. If you are not sure if you have purchased the Multiple Point Code feature, contact your Oracle Sales Representative or Account Representative.

The chg-ctrl-feat command uses these parameters:

:partnum – The Oracle-issued part number of the Multiple Linksets to Single Adjacent PC (MLS) feature, 893019701.

:status=on – used to turn the Multiple Linksets to Single Adjacent PC (MLS) feature on.

The status of this feature in the **EAGLE** is shown with the rtrv-ctrl-feat command.

After this feature is enabled and turned on, an adjacent point code can be assigned to a maximum of six linksets.

**1.** Display the features that are enabled by entering the rtrv-ctrl-feat command.

The following is an example of the possible output.

```
rlghncxa03w 07-05-28 21:15:37 GMT EAGLE5 37.0.0
The following features have been permanently enabled:
Feature Name Partnum Status Quantity
Command Class Management 893005801 on ----
LNP Short Message Service 893006601 on ----
Intermed GTT Load Sharing 893006901 on ----
XGTT Table Expansion 893006101 on 4000000
XMAP Table Expansion 893007710 on 3000
Large System # Links 893005901 on 1500
Routesets 893006401 on 6000
HC-MIM SLK Capacity 893012707 on 64
The following features have been temporarily enabled:
Feature Name Partnum Status Quantity Trial
Period Left
Zero entries found.
The following features have expired temporary keys:
Feature Name Partnum
Zero entries found.
```
If the Multiple Linksets to Single Adjacent PC (MLS) feature is enabled and turned on, the entry  $MLS$  is shown in the permanently enabled section of the  $rtrv-$ 

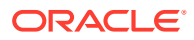

ctrl-feat output. If the status of the Origin-Based MTP Routing feature is on, no further action can be performed.

If the Multiple Linksets to Single Adjacent PC (MLS) feature is enabled but not turned on, continue the procedure with [9](#page-846-0).

If the Multiple Linksets to Single Adjacent PC (MLS) feature is not enabled, continue the procedure with 2.

**2.** Enter the rtrv-feat command and verify that the Multiple Point Code feature is turned on.

If the Multiple Point Code feature is on, the  $MPC = on$  entry appears in the output.

## **Note:**

The rtrv-feat command output contains other fields that are not used by this procedure. If you wish to see all the fields displayed by the rtrv-feat command, see the rtrv-feat command description in *Commands User's Guide*.

If the Multiple Point Code feature is not on, continue the procedure with 3.

If the Multiple Point Code feature is on, continue the procedure with [4](#page-845-0).

If the rtrv-ctrl-feat output in [1](#page-843-0) shows any controlled features, continue the procedure with [Oracle.](#page-846-0) If the rtrv-ctrl-feat output shows only the HC-MIM SLK Capacity feature with a quantity of 64, [4](#page-845-0) through [7](#page-845-0) must be performed.

**3.** Turn the Multiple Point Code feature on by entering this command.

```
chg-feat:mpc=on
```
## **Note:**

Once the Multiple Point Code feature is turned on with the chg-feat command, it cannot be turned off.

The Multiple Point Code feature must be purchased before you turn this feature on with the  $chq-feat$  command. If you are not sure if you have purchased the Multiple Point Code feature, contact your Oracle Sales Representative or Account Representative.

When the chg-feat has successfully completed, this message appears.

```
rlghncxa03w 07-05-28 11:43:04 GMT EAGLE5 37.0.0
CHG-FEAT: MASP A - COMPLTD
```
Continue the procedure with [4](#page-845-0).

If the rtrv-ctrl-feat output in [1](#page-843-0) shows any controlled features, continue the procedure with [Oracle.](#page-846-0) If the rtrv-ctrl-feat output shows only the HC-MIM SLK Capacity feature with a quantity of 64, [4](#page-845-0) through [7](#page-845-0) must be performed.

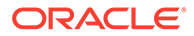

<span id="page-845-0"></span>**4.** Display the serial number in the database with the rtrv-serial-num command.

This is an example of the possible output.

rlghncxa03w 07-05-28 21:15:37 GMT EAGLE5 37.0.0 System serial number = nt00001231

System serial number is not locked, yet.

## **Note:**

If the serial number is correct and locked, continue the procedure with [Oracle](#page-846-0). If the serial number is correct but not locked, continue the procedure with 7. If the serial number is not correct, but is locked, the Multiple Linksets to Single Adjacent PC (MLS) feature cannot be enabled and the remainder of this procedure cannot be performed. Contact the Customer Care Center to get an incorrect and locked serial number changed. Refer to [My Oracle Support \(MOS\)](#page-6-0) for the contact information. The serial number can be found on a label affixed to the control shelf (shelf 1100).

**5.** Enter the correct serial number into the database using the ent-serial-num command with the serial parameter.

For this example, enter this command.

ent-serial-num:serial=<EAGLE's correct serial number>

When this command has successfully completed, the following message should appear.

```
rlghncxa03w 07-05-28 21:15:37 GMT EAGLE5 37.0.0
ENT-SERIAL-NUM: MASP A - COMPLTD
```
**6.** Verify that the serial number entered into 5 was entered correctly using the rtrvserial-num command.

This is an example of the possible output.

rlghncxa03w 07-05-28 21:15:37 GMT EAGLE5 37.0.0 System serial number = nt00001231

System serial number is not locked, yet.

If the serial number was not entered correctly, repeat 5 and 6 and re-enter the correct serial number.

**7.** Lock the serial number in the database by entering the ent-serial-num command with the serial number shown in  $4$ , if the serial number shown in  $4$  is correct, or with the serial number shown in 6 , if the serial number was changed in 5 , and with the lock=yes parameter.

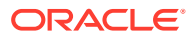

<span id="page-846-0"></span>For this example, enter this command.

ent-serial-num:serial=<EAGLE's serial number>:lock=yes

When this command has successfully completed, the following message should appear.

```
rlghncxa03w 07-05-28 21:15:37 GMT EAGLE5 37.0.0
ENT-SERIAL-NUM: MASP A - COMPLTD
```
**8.** Enable the Multiple Linksets to Single Adjacent PC (MLS) feature with the enablectrl-feat command specifying the part number for the Multiple Linksets to Single Adjacent PC (MLS) feature and the feature access key.

For this example, enter this command.

```
enable-ctrl-feat:partnum=893019701:fak=<Multiple Linksets to
Single Adjacent PC (MLS) feature access key>
```
#### **Note:**

A temporary feature access key cannot be specified to enable the Multiple Linksets to Single Adjacent PC (MLS) feature.

#### **Note:**

The values for the feature access key (the  $f$ ak parameter) are provided by Oracle. If you do not have the feature access key for the Multipl Linksets to Single Adjacent PC (MLS) feature you wish to enable, contact your Oracle Sales Representative or Account Representative.

When the enable-ctrl-feat command has successfully completed, this message should appear.

rlghncxa03w 07-05-28 21:15:37 GMT EAGLE5 37.0.0 ENABLE-CTRL-FEAT: MASP B - COMPLTD

**9.** Turn the Multiple Linksets to Single Adjacent PC (MLS) feature on by entering the chgctrl-feat command with the part number used in Oracle and the status=on parameter.

## **Caution:**

Once the Multiple Linksets to Single Adjacent PC (MLS) feature is turned on, it cannot be turned off.

For this example, enter this command.

chg-ctrl-feat:partnum=893019701:status=on

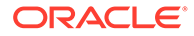

When this command has successfully completed, the following message should appear.

```
rlghncxa03w 06-10-28 21:15:37 GMT EAGLE5 36.0.0
CHG-CTRL-FEAT: MASP A - COMPLTD
```
**10.** Verify the changes by entering the rtrv-ctrl-feat command with the routeset quantity part number specified in [9](#page-846-0) .

For this example, enter this command.

rtrv-ctrl-feat:partnum=893019701

The following is an example of the possible output.

rlghncxa03w 07-05-28 21:15:37 GMT EAGLE5 37.0.0 The following features have been permanently enabled:

Feature Name **Partnum** Status Quantity Multiple Linkset to APC 893019701 on ----

The following features have been temporarily enabled:

Feature Name **Partnum** Status Quantity Trial Period Left Zero entries found.

The following features have expired temporary keys:

Feature Name **Partnum** Zero entries found.

**11.** Back up the new changes, using the chg-db:action=backup:dest=fixed command.

These messages should appear; the active **Maintenance and Administration Subsystem** Processor (**MASP**) appears first.

BACKUP (FIXED): MASP A - Backup starts on active MASP. BACKUP (FIXED): MASP A - Backup on active MASP to fixed disk complete. BACKUP (FIXED): MASP A - Backup starts on standby MASP. BACKUP (FIXED): MASP A - Backup on standby MASP to fixed disk complete.

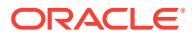

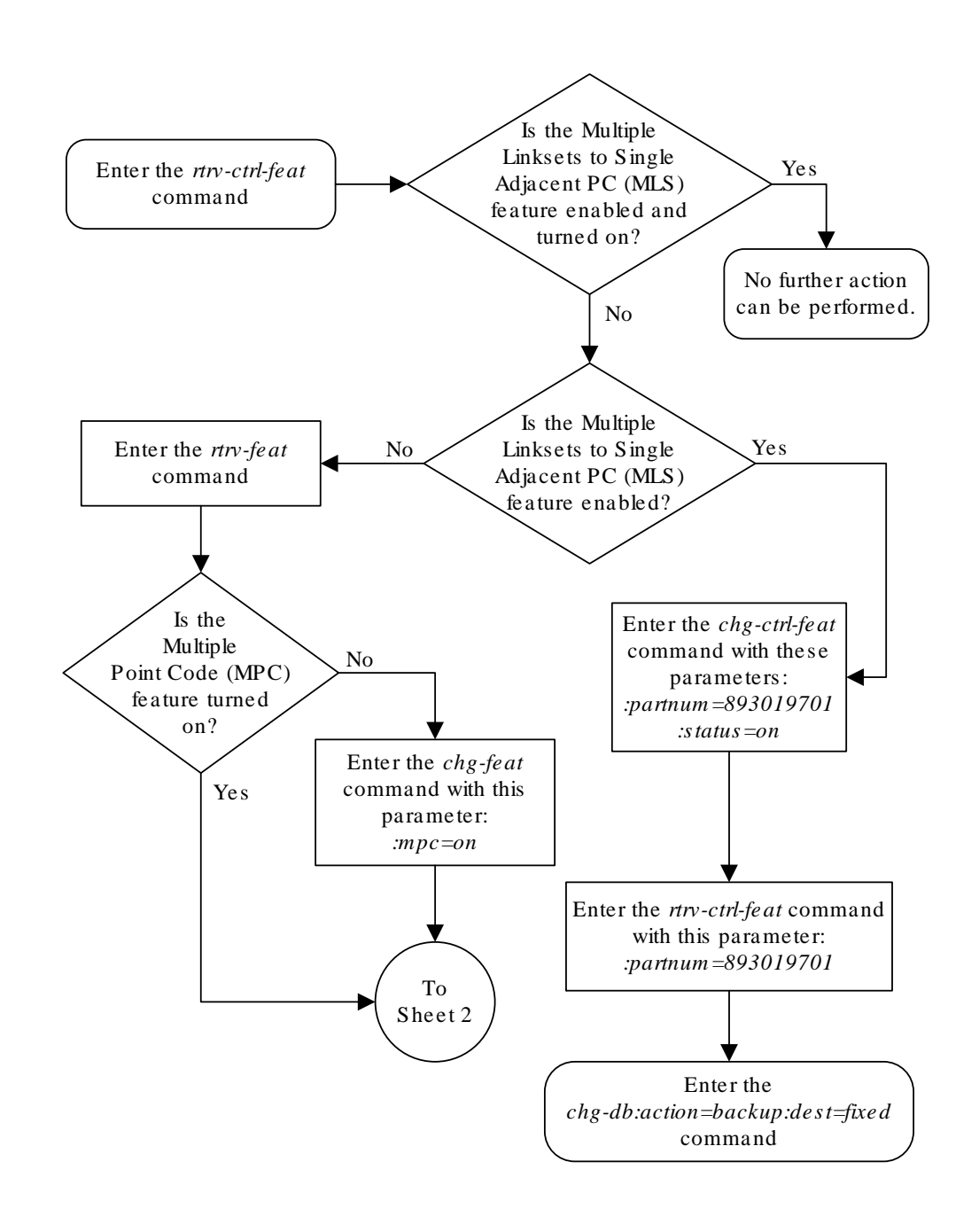

### **Figure 3-52 Activating the Multiple Linksets to Single Adjacent PC (MLS) Feature**

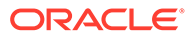

Sheet 1 of 4

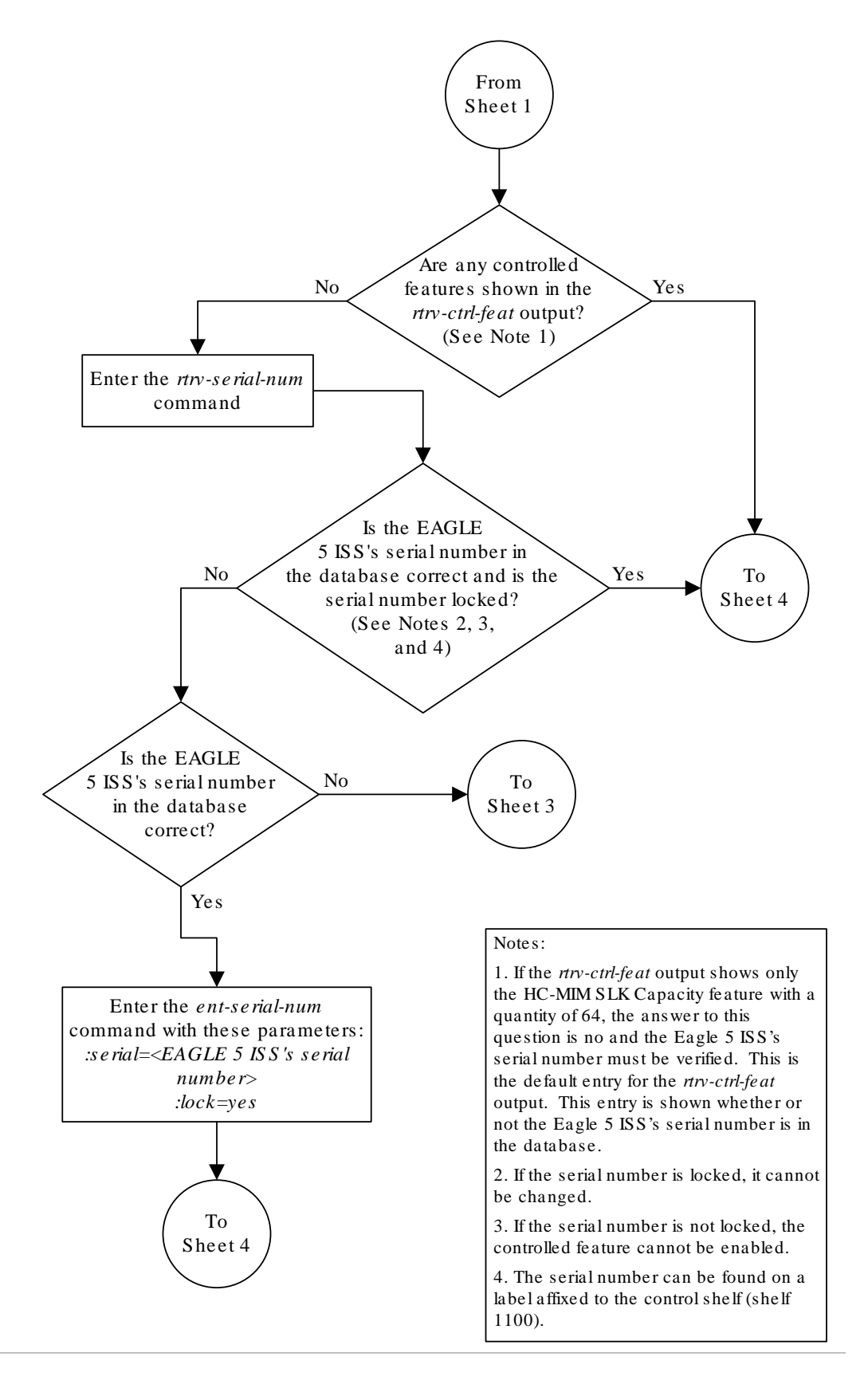

Sheet 2 of 4

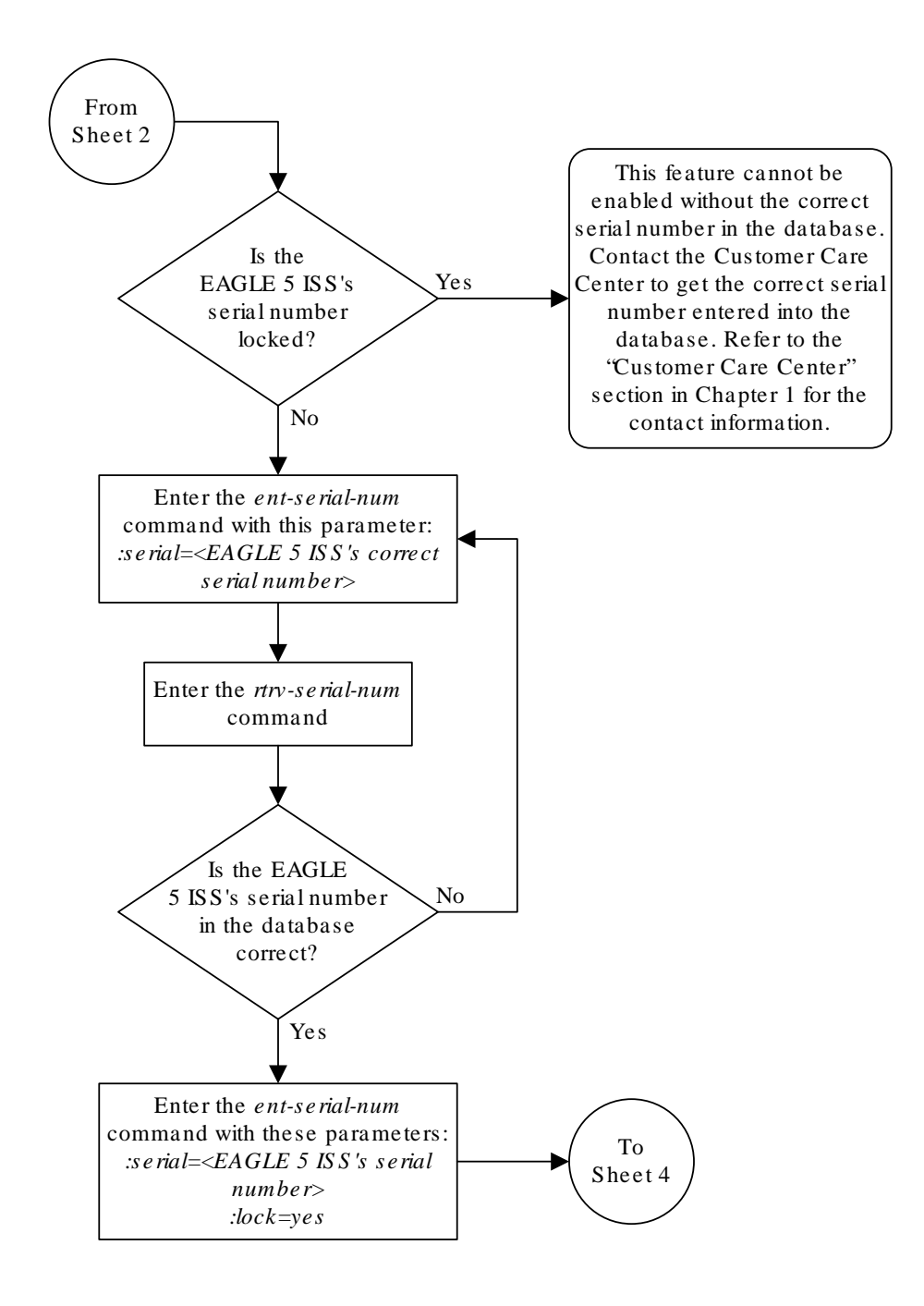

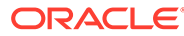

Sheet 3 of 4

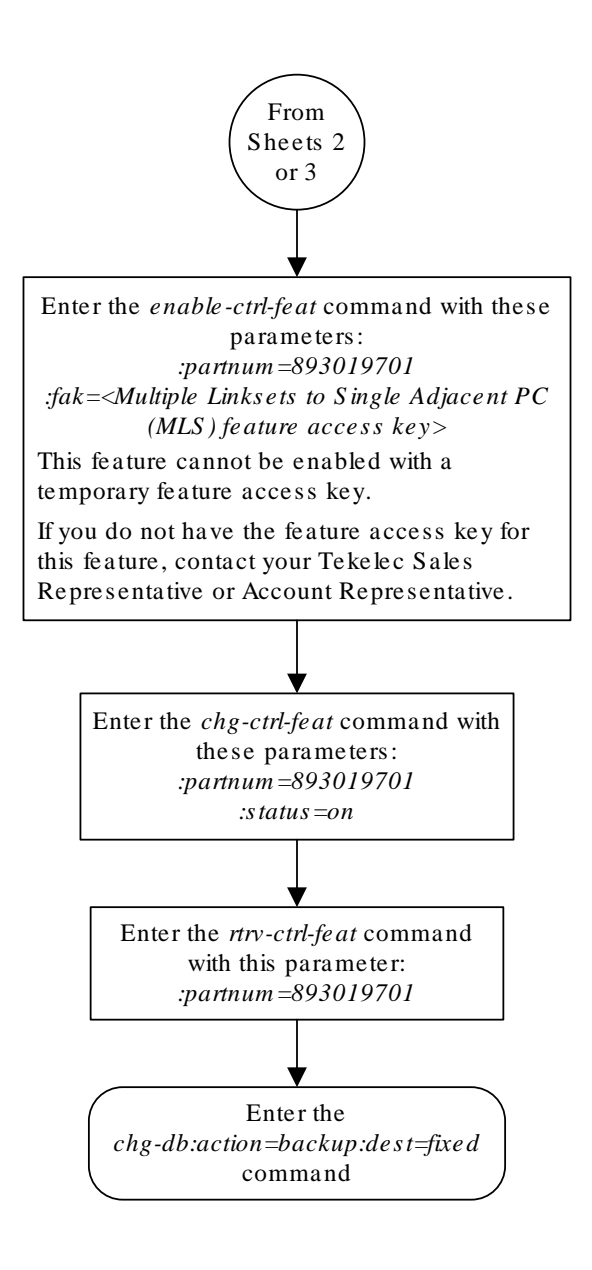

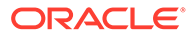

Sheet 4 of 4

## 3.49 Configuring the ITU Linkset NI Mapping Options

This procedure is used to configure the network indicator (NI) mapping options for an ITU-I or ITU-N linkset. These options are configured with the chg-lsopts command and these parameters.

:lsn - The name of the ITU-I or ITU-N linkset.

:icnimap - This parameter specifies the type of network indicator (**NI**) mapping for incoming MSUs on the linkset. The NI value in the incoming MSU is changed to the value specified by the icnimap parameter before processing the message. The values for this parameter are: itui2ituis, ituis2itui, itun2ituns, ituns2itun, or none.

- $i$ tui $2$ ituis Map the ITU international network indicator value to the ITU international spare network indicator value
- ituis2itui Map the ITU international spare network indicator value to the ITU international network indicator value
- itun2ituns Map the ITU national network indicator value to the ITU national spare network indicator value
- ituns2itun Map the ITU national spare network indicator value to the ITU national network indicator value
- none network indicator mapping is not performed on the specified linkset.

The value of the icnimap parameter for the linkset is not changed if the icnimap parameter is not specified with the chg-lsopts command. The system default value for the icnimap parameter is none.

:ognimap - This parameter specifies the type of network indicator (**NI**) mapping for outgoing MSUs on the linkset. The NI value in the processed MSU is changed to the value specified by the ognimap parameter for that linkset before routing the message to its intended destination. The values for this parameter are: itui2ituis, ituis2itui, itun2ituns, ituns2itun, or none.

- itui2ituis Map the ITU international network indicator value to the ITU international spare network indicator value
- ituis2itui Map the ITU international spare network indicator value to the ITU international network indicator value
- itun2ituns Map the ITU national network indicator value to the ITU national spare network indicator value
- ituns2itun Map the ITU national spare network indicator value to the ITU national network indicator value
- none network indicator mapping is not performed on the specified linkset.

The value of the  $\gamma$  ognimap parameter for the linkset is not changed if the  $\gamma$  ognimap parameter is not specified with the chg-lsopts command. The system default value for the ognimap parameter is none.

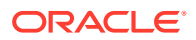

<span id="page-856-0"></span>To specify the icnimap and ognimap parameters, the ITU National and International Spare Point Code Support feature must be enabled. Refer to the [Activating the ITU National and](#page-64-0) [International Spare Point Code Support Feature](#page-64-0) procedure for information about enabling the ITU National and International Spare Point Code Support feature. Values for the icnimap and ognimap parameters other than none can be specified only for linksets that have ITU-I or 14-bit ITU-N adjacent point codes. If either the icnimap or ognimap parameters are specified for the chg-lsopts command, both parameters must be specified for the chglsopts command. The network indicator mapping value for incoming messages on the linkset must be compatible with the network indicator mapping value for the outgoing messages on the linkset. For example, if the icnimap=itui2ituis parameter is specified for the linkset, the ognimap=ituis2itui parameter must be specified for the linkset. Table 3-30 shows the relationship between the icnimap and ognimap parameter values.

#### **Table 3-30 Network Indicator Mapping Rules**

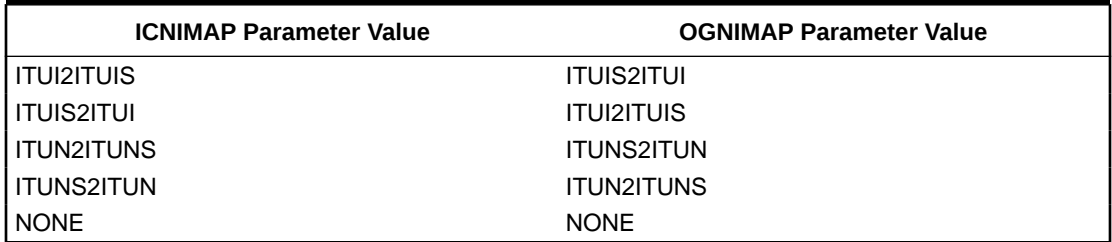

The values of the icnimap and ognimap parameters are shown in the ICNIMAP and OGNIMAP columns of the rtrv-ls output. The ICNIMAP and OGNIMAP columns are shown only if the linkset name  $(1\sin$  parameter) is specified with the  $rtrv-1s$  command, the ITU National and International Spare Point Code Support feature is enabled, and if the adjacent point code of the linkset is either an ITU-I or ITU-N point code.

**1.** Display the linksets that are provisioned in the database by entering the rtrv-ls command.

The following is an example of the possible output.

rlghncxa03w 08-08-10 11:43:04 GMT EAGLE5 39.0.0

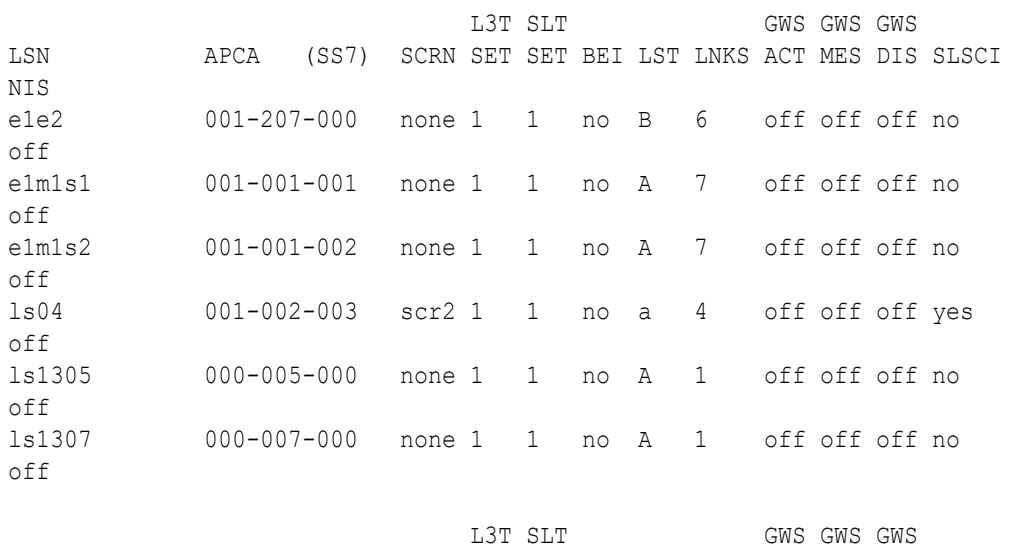

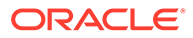

<span id="page-857-0"></span>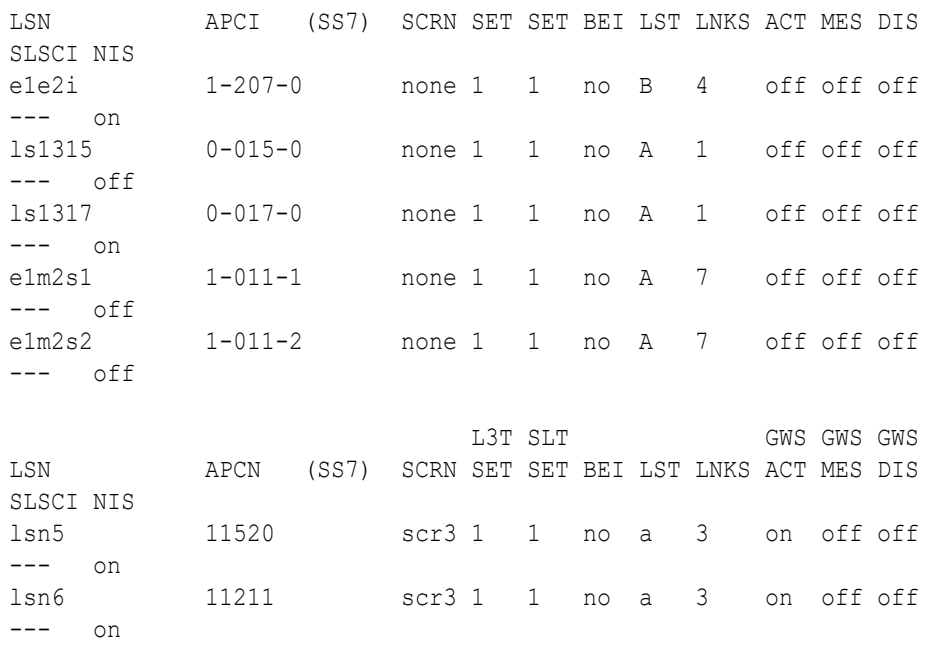

Link set table is (10 of 1024) 1% full.

This procedure can be performed only on ITU-I or ITU-N linksets. An ITU-I linkset is a linkset whose adjacent point code is shown in the APCI column of the rtrvls output. An ITU-N linkset is a linkset whose adjacent point code is shown in the APCN column of the rtrv-ls output. If no ITU-I or ITU-N linksets are shown in this step, this procedure cannot be performed.

If ITU-I or ITU-N linksets are shown in this step, continue the procedure with 2.

**2.** Display one of the ITU-I or ITU-N linksets shown in [1](#page-856-0) by entering the rtrv-1s command with the name of one of the ITU-I or ITU-N linksets shown in [1](#page-856-0). For this example, enter this command.

rtrv-ls:lsn=lsn5

The following is an example of the possible output.

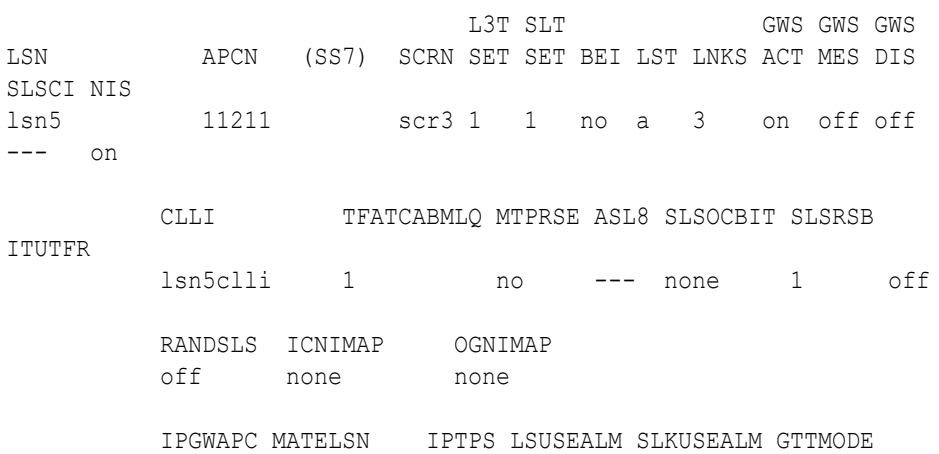

rlghncxa03w 09-07-17 11:43:04 GMT EAGLE5 41.1.0

 no ---------- --- --- --- CdPA L2T PCR PCR PCR LOC LINK SLC TYPE SET BPS ECM N1 N2 2105 b 0 LIMDS0 1 56000 BASIC --- -----2113 b 1 LIMDS0 1 56000 BASIC --- -----2111 a 2 LIMDS0 1 56000 BASIC ---Link set table is ( 24 of 1024) 2% full

The ITU NI mapping options are shown in the ICNIMAP and OGNIMAP columns in the rtrv-ls output. The ITU National and International Spare Point Support feature must be enabled for these columns to appear in the rtrv-ls output.

- If the ICNIMAP and OGNIMAP columns are shown in the rtrv-ls output, continue the procedure with 3.
- If the ICNIMAP and OGNIMAP columns are not shown in the  $rtrv-1s$  output, the ITU National and International Spare Point Code Support feature must be enabled. Perform the [Activating the ITU National and International Spare Point Code Support](#page-64-0) [Feature](#page-64-0) procedure to enable the ITU National and International Spare Point Code Support feature. After the ITU National and International Spare Point Code Support feature has been enabled, continue the procedure with 3.
- **3.** Configure the ITU network indicator mapping options for the linkset displayed in [2](#page-857-0) by entering the chg-lsopts command.

For this example, enter this command.

chg-lsopts:lsn=lsn5:icnimap=itun2ituns:ognimap=ituns2itun

## **Note:**

The network indicator mapping value for incoming messages on the linkset must be compatible with the network indicator mapping value for the outgoing messages on the linkset. For example, if the icnimap=itui2ituis parameter is specified for the linkset, the ognimap=ituis2itui parameter must be specified for the linkset. [Table 3-30](#page-856-0) shows the relationship between the icnimap and ognimap parameter values. The icnimap and ognimap parameter values entered in this step must be entered according to the relationships shown in [Table 3-30.](#page-856-0)

When this command has successfully completed, the following message should appear.

```
rlghncxa03w 08-08-28 21:18:37 GMT EAGLE5 39.0.0
Link set table is (13 of 1024) 1% full.
CHG-LSOPTS: MASP A - COMPLTD
```
**4.** Verify the changes by entering the rtrv-ls command with the name of the linkset specified in 3. For this example, enter this command.

```
rtrv-ls:lsn=lsn5
```
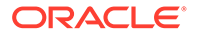

The following is an example of the possible output.

rlghncxa03w 09-07-17 11:43:04 GMT EAGLE5 41.1.0

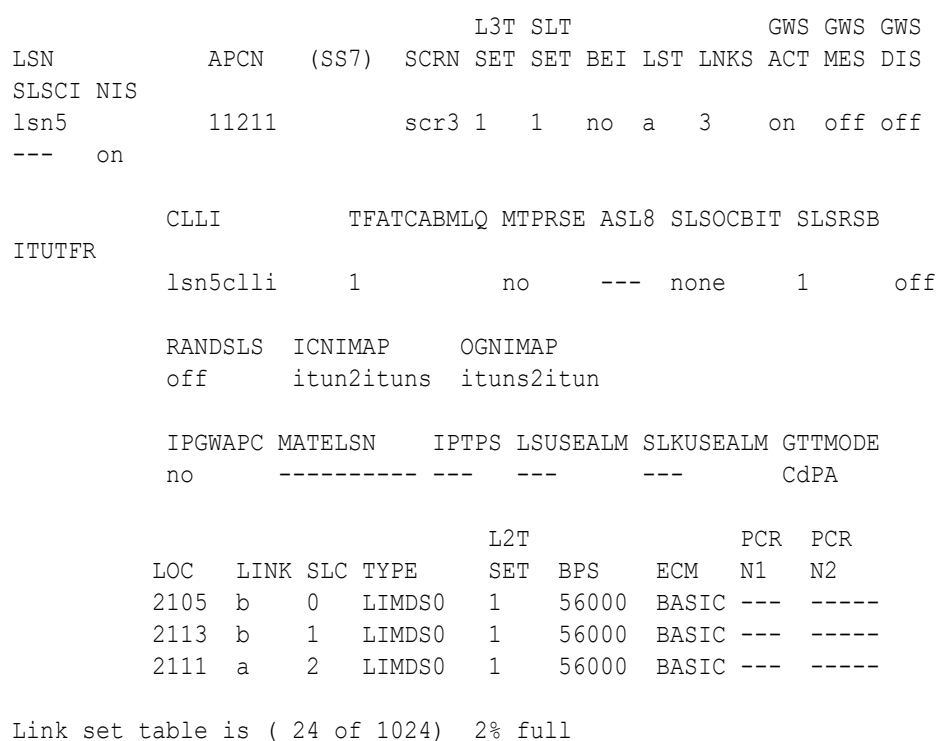

**5.** Back up the new changes using the chg-db:action=backup:dest=fixed command. These messages should appear, the active **Maintenance and Administration Subsystem** Processor (**MASP**) appears first.

BACKUP (FIXED) : MASP A - Backup starts on active MASP. BACKUP (FIXED) : MASP A - Backup on active MASP to fixed disk complete. BACKUP (FIXED) : MASP A - Backup starts on standby MASP. BACKUP (FIXED) : MASP A - Backup on standby MASP to fixed disk complete.

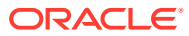

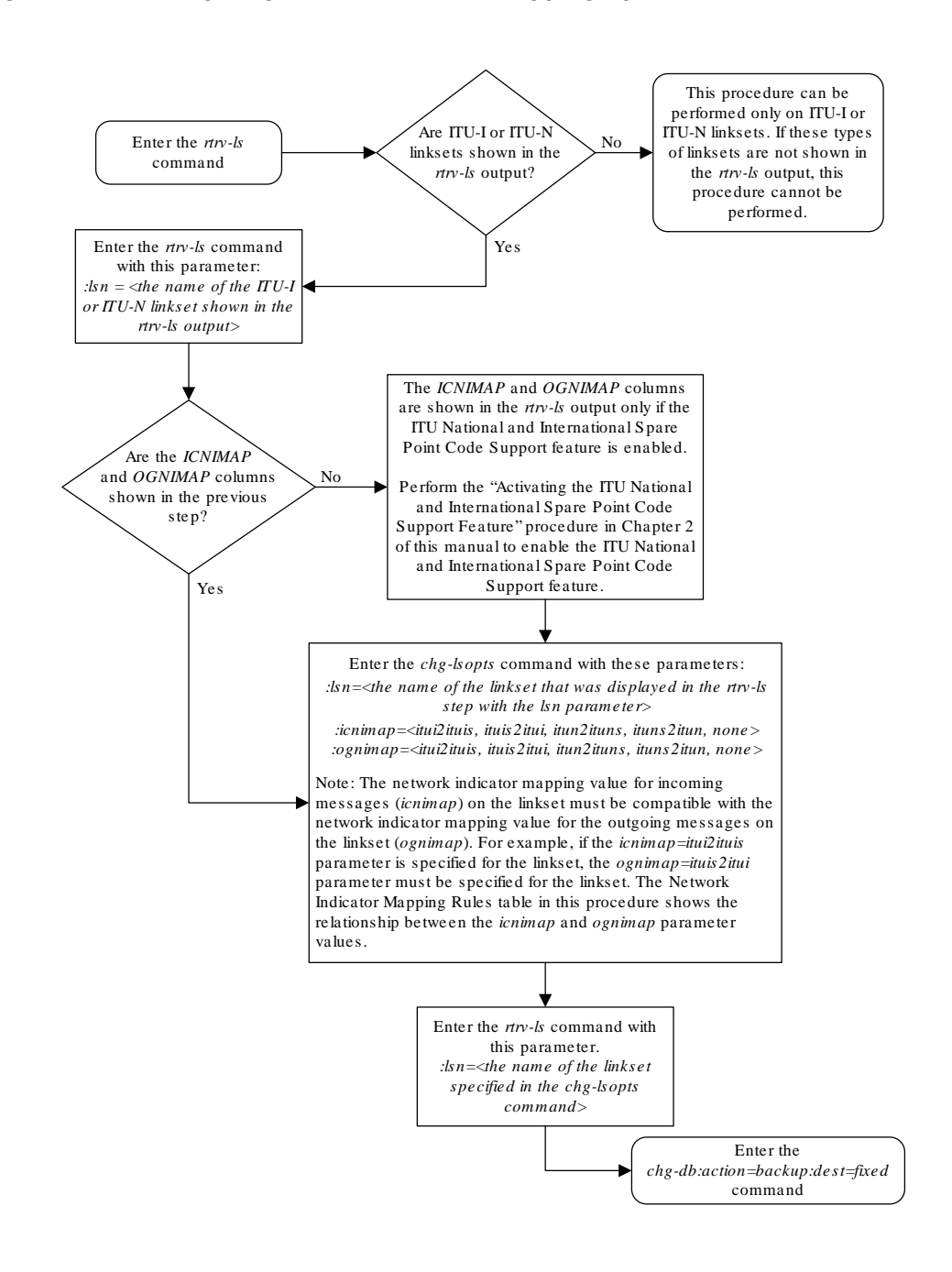

**Figure 3-53 Configuring the ITU Linkset NI Mapping Options**

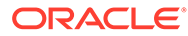

# <span id="page-861-0"></span>3.50 Configuring the Option for Handling Message Priorities for Messages Crossing into ITU-I and ITU-N Networks

This procedure is used to configure the option for handling the priority value of messages that cross into ITU-I and ITU-N networks using the chg-ss7opts command with these two parameters.

:msgpri2itui – This parameter specifies the priority value for messages that cross into an ITU-I network. The values for this parameter are:

- dflt The priority value for an MTP-routed message is set to 0. A message routed by Global Title Translation retains the priority value set by the incoming message.
- 0 3 The priority value for any message crossing into an ITU-I network is changed to this parameter value.

The system default value for the msgpri2itui parameter is dflt.

:msgpri2itun – This parameter specifies the priority value for messages that cross into an ITU-N or ITU-N24 network. The values for this parameter are:

- $dflt$  The priority value for an MTP-routed message is set to 0. A message routed by Global Title Translation retains the priority value set by the incoming message.
- 0 3 The priority value for any message crossing into an ITU-N or ITU-N24 network is changed to this parameter value. Messages crossing into an ANSI network are not affected.

The system default value for the msgpri2itun parameter is dflt.

These parameters are optional, but at least one of these parameters must be specified in this procedure. If a parameter is not specified, its value is not changed.

**1.** Display the existing values for the msgpri2itui and msgpri2itun parameters by entering the rtrv-ss7opts command.

This is an example of the possible output.

rlghncxa03w 09-03-17 16:02:05 GMT EAGLE5 40.1.0

SS7 OPTIONS ----------------------- MSGPRI2ITUI dflt MSGPRI2ITUN dflt

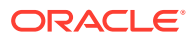

#### **Note:**

The rtrv-ss7opts command output contains other fields that are not used by this procedure. If you wish to see all the fields displayed by the rtrv-ss7opts command, see the rtrv-ss7opts command description in the *Commands Manual*.

**2.** Change the value of the msgpri2itui and msgpri2itun parameters.

The value specified in this step cannot be the same as the value shown in [1.](#page-861-0)

If you wish to change the value of the msgpri2itui parameter, specify the msgpri2itui parameter with the chg-ss7opts command. For this example, enter this command.

```
chg-ss7opts:msgpri2itui=1
```
If you wish to change the value of the msgpri2itun parameter, specify the msgpri2itun parameter with the chg-ss7opts command. For this example, enter this command.

```
chg-ss7opts:msgpri2itun=2
```
If you wish to change the value of both the msgpri2itui and msgpri2itun parameters, specify the  $m$ sqpri2itui and  $m$ sqpri2itun parameters with the chqss7opts command. For this example, enter this command. chg-ss7opts:msgpri2itui=1:msgpri2itun=2

When this command has successfully completed, this message should appear.

rlghncxa03w 09-03-07 00:22:57 GMT EAGLE5 40.1.0 CHG-SS7OPTS: MASP A - COMPLTD

**3.** Verify the changes using the rtrv-ss7opts command.

This is an example of the possible output.

rlghncxa03w 09-03-17 16:02:05 GMT EAGLE5 40.1.0

SS7 OPTIONS ----------------------- MSGPRI2ITUI 1 MSGPRI2ITUN 2

## **Note:**

The rtrv-ss7opts command output contains other fields that are not used by this procedure. If you wish to see all the fields displayed by the  $rtrv\text{-}ss7$ opts command, see the rtrv-ss7opts command description in the *Commands Manual*.

**4.** Back up the new changes using the chg-db:action=backup:dest=fixed command.

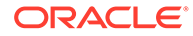

These messages should appear, the active **Maintenance and Administration Subsystem** Processor (**MASP**) appears first.

BACKUP (FIXED) : MASP A - Backup starts on active MASP. BACKUP (FIXED) : MASP A - Backup on active MASP to fixed disk complete. BACKUP (FIXED) : MASP A - Backup starts on standby MASP. BACKUP (FIXED) : MASP A - Backup on standby MASP to fixed disk complete.

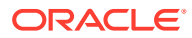
### **Figure 3-54 Configuring the Option for Handling Message Priorities for Messages Crossing into ITU-I and ITU-N Networks**

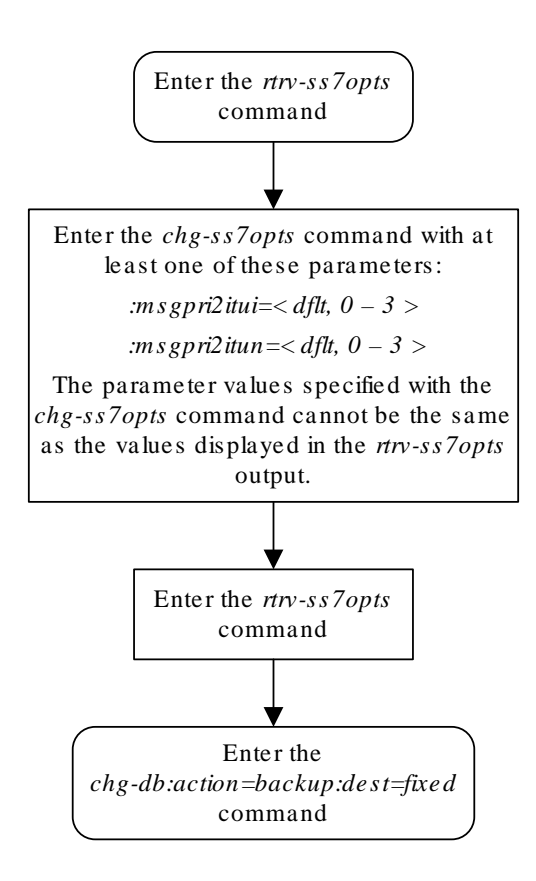

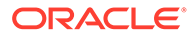

# 3.51 Activating the 6-Way Loadsharing on Routesets **Feature**

This procedure is used to enable and turn on the 6-Way Loadsharing on Routesets feature with the enable-ctrl-feat and chg-ctrl-feat commands.

The enable-ctrl-feat command enables the 6-Way Loadsharing on Routesets feature by specifying the part number and feature access key for this feature with these parameters:

:fak – The feature access key supplied by Oracle. The feature access key contains 13 alphanumeric characters and is not case sensitive. If you do not have the feature access key for the proxy point code quantity you wish to enable, contact your Oracle Sales Representative or Account Representative.

:partnum – The Oracle-issued part number for the 6-Way Loadsharing on Routesets feature, 893019801.

The enable-ctrl-feat command requires a valid serial number for the **EAGLE** to be configured in the database, and that this serial number is locked. This can be verified with the rtrv-serial-num command. The **EAGLE** is shipped with a serial number in the database, but the serial number is not locked. The serial number can be changed, if necessary, and locked once the **EAGLE** is on-site, by using the entserial-num command. The ent-serial-num command uses these parameters.

:serial – The serial number assigned to the EAGLE. The serial number is not case sensitive.

 $:$   $lock -$  Specifies whether or not the serial number is locked. This parameter has only one value, yes, which locks the serial number. Once the serial number is locked, it cannot be changed.

### **Note:**

To enter and lock the **EAGLE**'s serial number, the ent-serial-num command must be entered twice, once to add the correct serial number to the database with the serial parameter, then again with the serial and the lock=yes parameters to lock the serial number. You should verify that the serial number in the database is correct before locking the serial number. The serial number can be found on a label affixed to the control shelf (shelf 1100).

The chg-ctrl-feat command uses these parameters:

:partnum – The Oracle-issued part number of the 6-Way Loadsharing on Routesets feature, 893019801.

:status=on – used to turn the 6-Way Loadsharing on Routesets feature on.

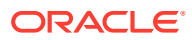

### **Caution:**

Once the 6-Way Loadsharing on Routesets feature is turned on, it cannot be turned off.

The status of this feature in the **EAGLE** is shown with the rtrv-ctrl-feat command.

After this feature is enabled and turned on, a maximum of six routes in a routeset can be assigned the same relative cost value.

**1.** Display the features that are enabled by entering the  $rtrv-ctrl-featcommand$ .

The following is an example of the possible output.

rlghncxa03w 09-05-28 21:15:37 GMT EAGLE5 41.0.0 The following features have been permanently enabled:

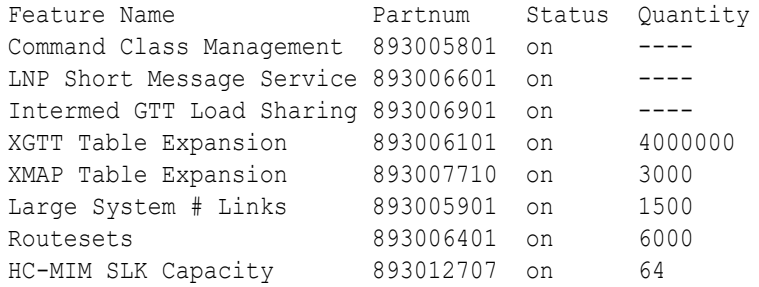

The following features have been temporarily enabled:

Feature Name **Partnum** Status Quantity Trial Period Left Zero entries found.

The following features have expired temporary keys:

Feature Name **Partnum** Zero entries found.

If the 6-Way Loadsharing on Routesets feature is enabled and turned on, the entry 6- Way LS on Routesets is shown in the permanently enabled section of the rtrvctrl-feat output. If the status of the 6-Way Loadsharing on Routesets feature is on, no further action can be performed.

If the 6-Way Loadsharing on Routesets feature is enabled but not turned on, continue the procedure with [7.](#page-868-0)

If the 6-Way Loadsharing on Routesets feature is not enabled, continue the procedure with [2](#page-867-0).

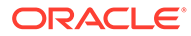

<span id="page-867-0"></span>**Note:**

If the rtrv-ctrl-feat output in this step shows any controlled features, continue the procedure with [Oracle.](#page-868-0) If the rtrv-ctrl-feat output shows only the HC-MIM SLK Capacity feature with a quantity of 64, 2 through [5](#page-868-0) must be performed.

**2.** Display the serial number in the database with the rtrv-serial-num command.

This is an example of the possible output.

```
rlghncxa03w 09-05-28 21:15:37 GMT EAGLE5 41.0.0
System serial number = nt00001231
```
System serial number is not locked, yet.

### **Note:**

If the serial number is correct and locked, continue the procedure with [Oracle](#page-868-0). If the serial number is correct but not locked, continue the procedure with [5.](#page-868-0) If the serial number is not correct, but is locked, the 6- Way Loadsharing on Routesets feature cannot be enabled and the remainder of this procedure cannot be performed. Contact the Customer Care Center to get an incorrect and locked serial number changed. Refer to [My Oracle Support \(MOS\)](#page-6-0) for the contact information. The serial number can be found on a label affixed to the control shelf (shelf 1100).

**3.** Enter the correct serial number into the database using the ent-serial-num command with the serial parameter.

For this example, enter this command.

ent-serial-num:serial=<EAGLE's correct serial number>

When this command has successfully completed, the following message should appear.

rlghncxa03w 09-05-28 21:15:37 GMT EAGLE5 41.0.0 ENT-SERIAL-NUM: MASP A - COMPLTD

**4.** Verify that the serial number entered into 3 was entered correctly using the rtrvserial-num command.

This is an example of the possible output.

```
rlghncxa03w 09-05-28 21:15:37 GMT EAGLE5 41.0.0
System serial number = nt00001231
System serial number is not locked, yet.
```
ORACLE®

If the serial number was not entered correctly, repeat [3](#page-867-0) and [4](#page-867-0) and re-enter the correct serial number.

<span id="page-868-0"></span>**5.** Lock the serial number in the database by entering the ent-serial-num command with the serial number shown in [2,](#page-867-0) if the serial number shown in [2](#page-867-0) is correct, or with the serial number shown in [4](#page-867-0), if the serial number was changed in [3,](#page-867-0) and with the  $lock=yes$ parameter.

For this example, enter this command.

```
ent-serial-num:serial=<EAGLE's serial number>:lock=yes
```
When this command has successfully completed, the following message should appear.

```
rlghncxa03w 09-05-28 21:15:37 GMT EAGLE5 41.0.0
ENT-SERIAL-NUM: MASP A - COMPLTD
```
**6.** Enable the 6-Way Loadsharing on Routesets feature with the enable-ctrl-feat command specifying the part number for the 6-Way Loadsharing on Routesets feature and the feature access key.

For this example, enter this command.

```
enable-ctrl-feat:partnum=893019801:fak=<6-Way Loadsharing on
Routesets feature access key>
```
### **Note:**

A temporary feature access key cannot be specified to enable the 6-Way Loadsharing on Routesets feature.

### **Note:**

The values for the feature access key (the  $f$ ak parameter) are provided by Oracle. If you do not have the feature access key for the 6-Way Loadsharing on Routesets feature, contact your Oracle Sales Representative or Account Representative.

When the enable-ctrl-feat command has successfully completed, this message should appear.

```
rlghncxa03w 09-05-28 21:15:37 GMT EAGLE5 41.0.0
ENABLE-CTRL-FEAT: MASP B - COMPLTD
```
**7.** Turn the 6-Way Loadsharing on Routesets feature on by entering the chg-ctrl-feat command with the part number used in Oracle and the status=on parameter.

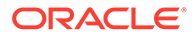

**Caution:**

Once the 6-Way Loadsharing on Routesets feature is turned on, it cannot be turned off.

For this example, enter this command.

chg-ctrl-feat:partnum=893019801:status=on

When this command has successfully completed, the following message should appear.

rlghncxa03w 09-05-28 21:15:37 GMT EAGLE5 41.0.0 CHG-CTRL-FEAT: MASP A - COMPLTD

**8.** Verify the changes by entering the rtrv-ctrl-featcommand with the routeset quantity part number specified in [7.](#page-868-0)

For this example, enter this command.

rtrv-ctrl-feat:partnum=893019801

The following is an example of the possible output.

rlghncxa03w 09-05-28 21:15:37 GMT EAGLE5 41.0.0 The following features have been permanently enabled:

Feature Name **Partnum** Status Quantity 6-Way LS on Routesets 893019801 on ----

The following features have been temporarily enabled:

Feature Name **Partnum** Status Quantity Trial Period Left Zero entries found.

The following features have expired temporary keys:

Feature Name **Partnum** Zero entries found.

**9.** Back up the new changes, using the chg-db:action=backup:dest=fixed command.

These messages should appear; the active **Maintenance and Administration Subsystem** Processor (**MASP**) appears first.

BACKUP (FIXED): MASP A - Backup starts on active MASP. BACKUP (FIXED): MASP A - Backup on active MASP to fixed disk complete. BACKUP (FIXED): MASP A - Backup starts on standby MASP.

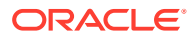

BACKUP (FIXED): MASP A - Backup on standby MASP to fixed disk complete.

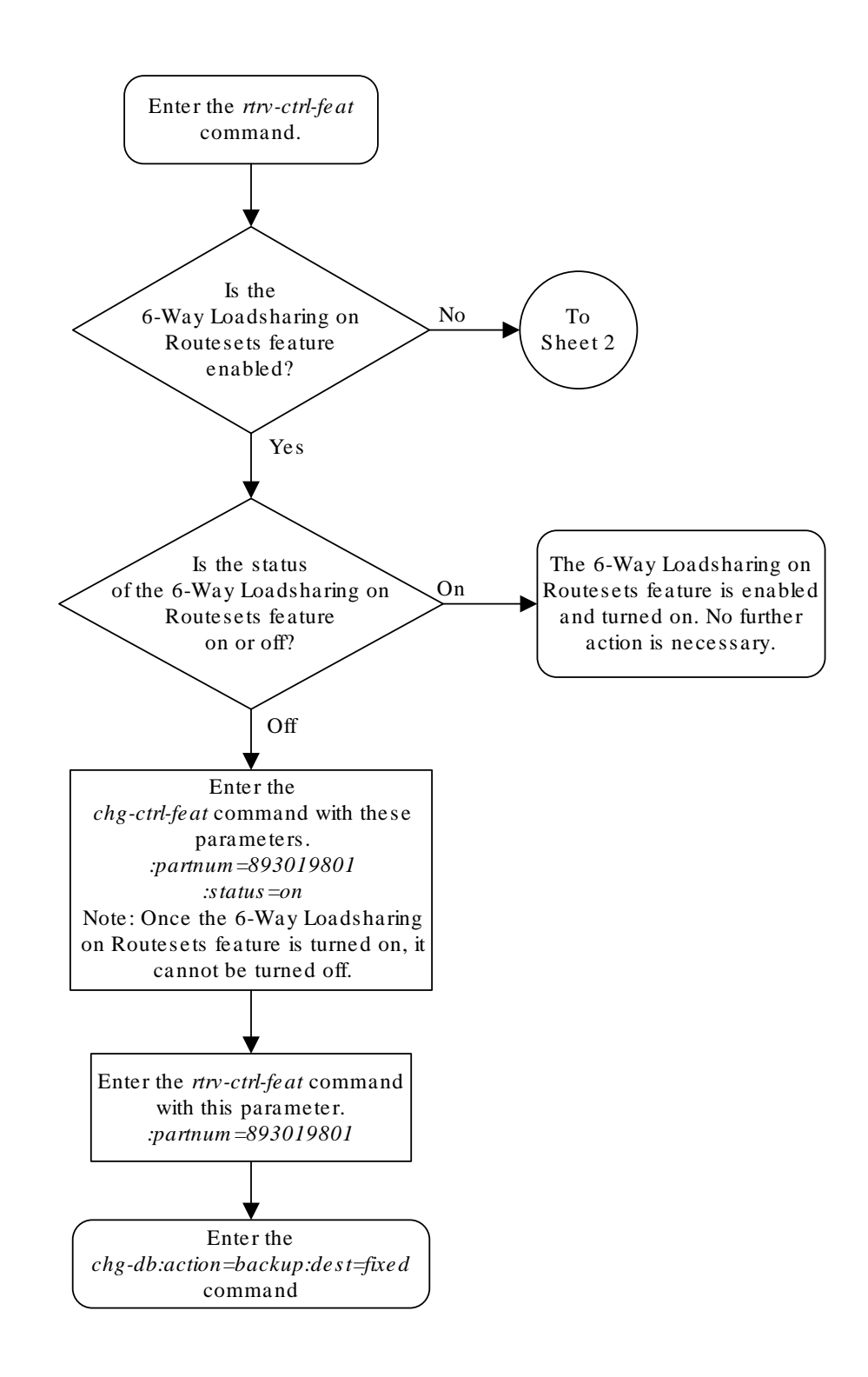

### **Figure 3-55 Activating the 6-Way Loadsharing on Routesets Feature**

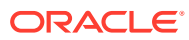

Sheet 1 of 4

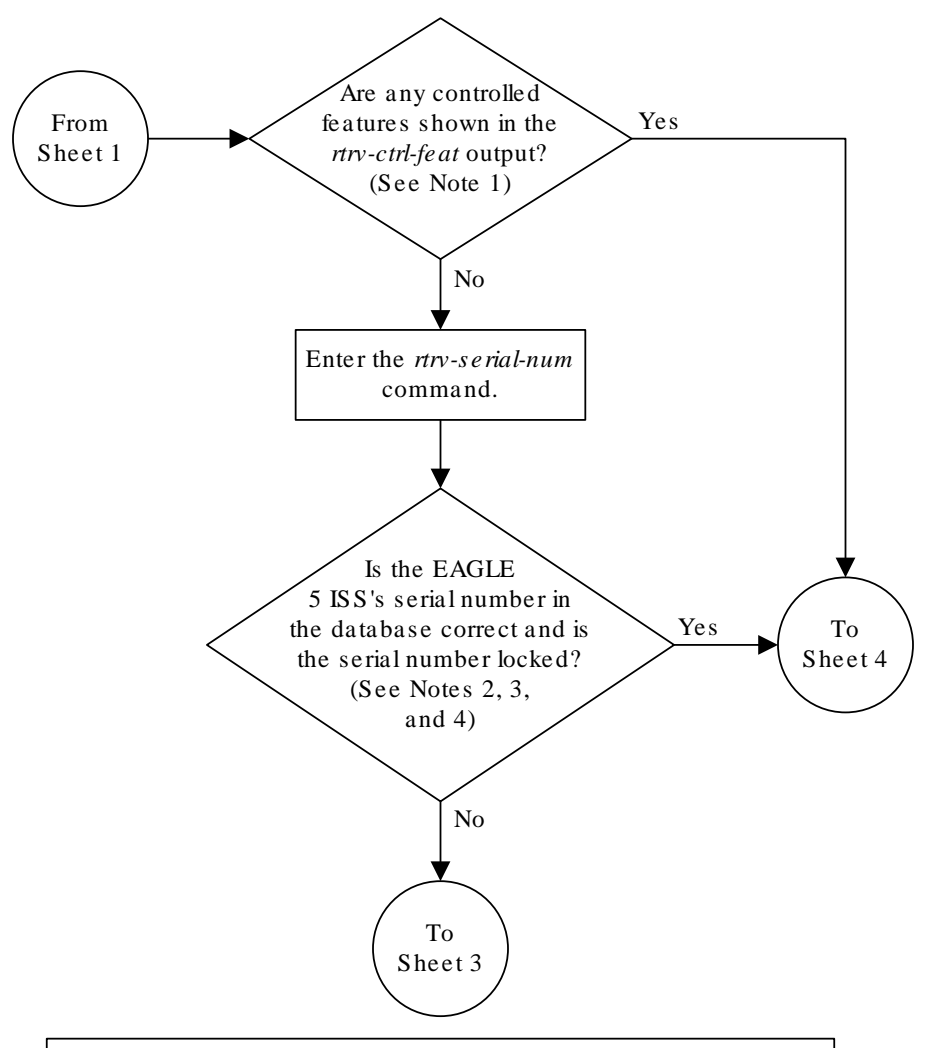

### Notes:

1. If the *rtrv-ctrl-feat* output shows only the HC-MIM SLK Capacity feature with a quantity of 64, the answer to this question is no and the Eagle 5 ISS's serial number must be verified. This is the default entry for the *rtrv-ctrl-feat* output. This entry is shown whether or not the Eagle 5 ISS's serial number is in the database .

2. If the serial number is locked, it cannot be changed.

3. If the serial number is not locked, the controlled feature cannot be enabled.

4. The serial number can be found on a label affixed to the control shelf (shelf 1100).

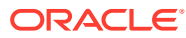

Sheet 2 of 4

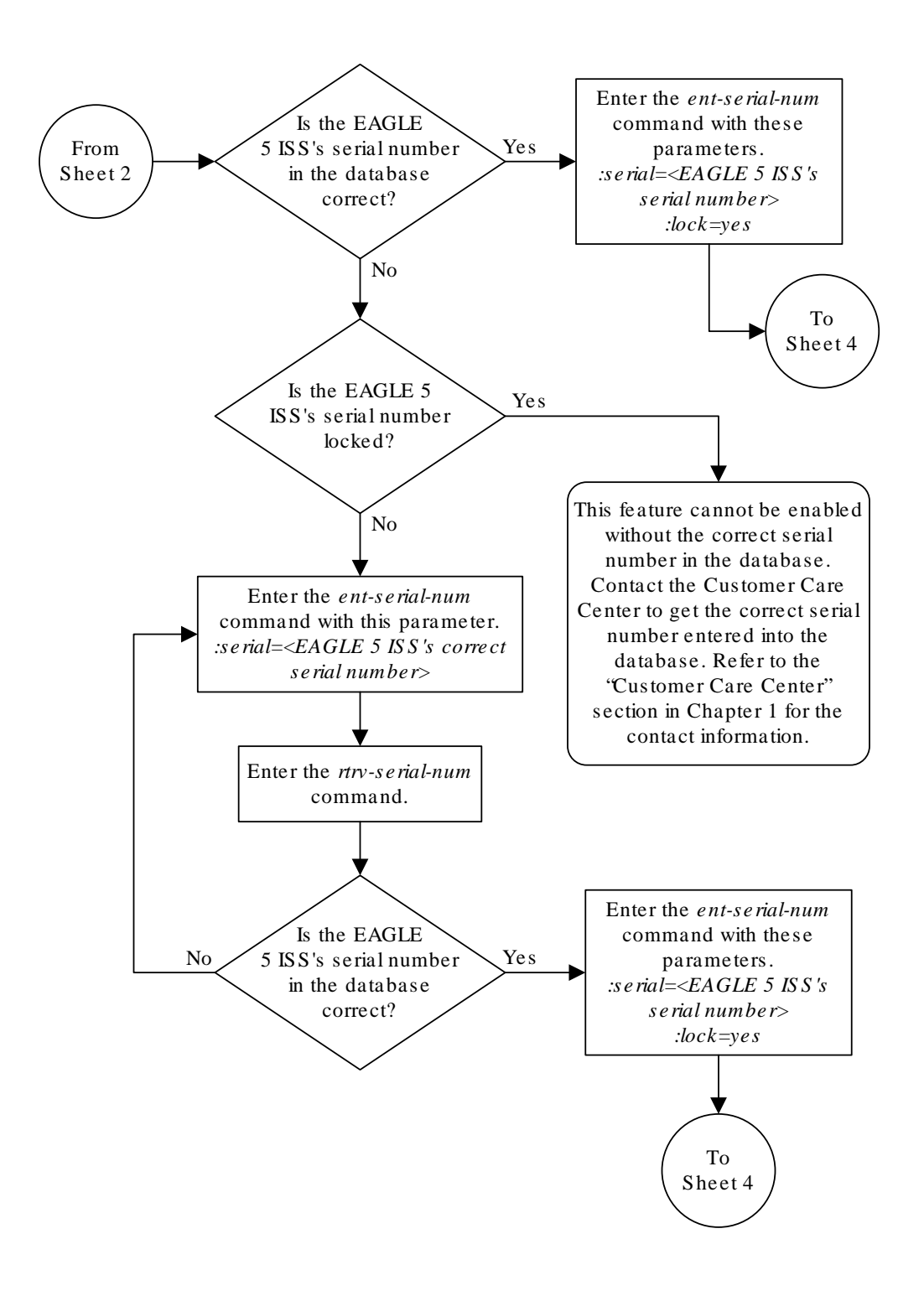

Sheet 3 of 4

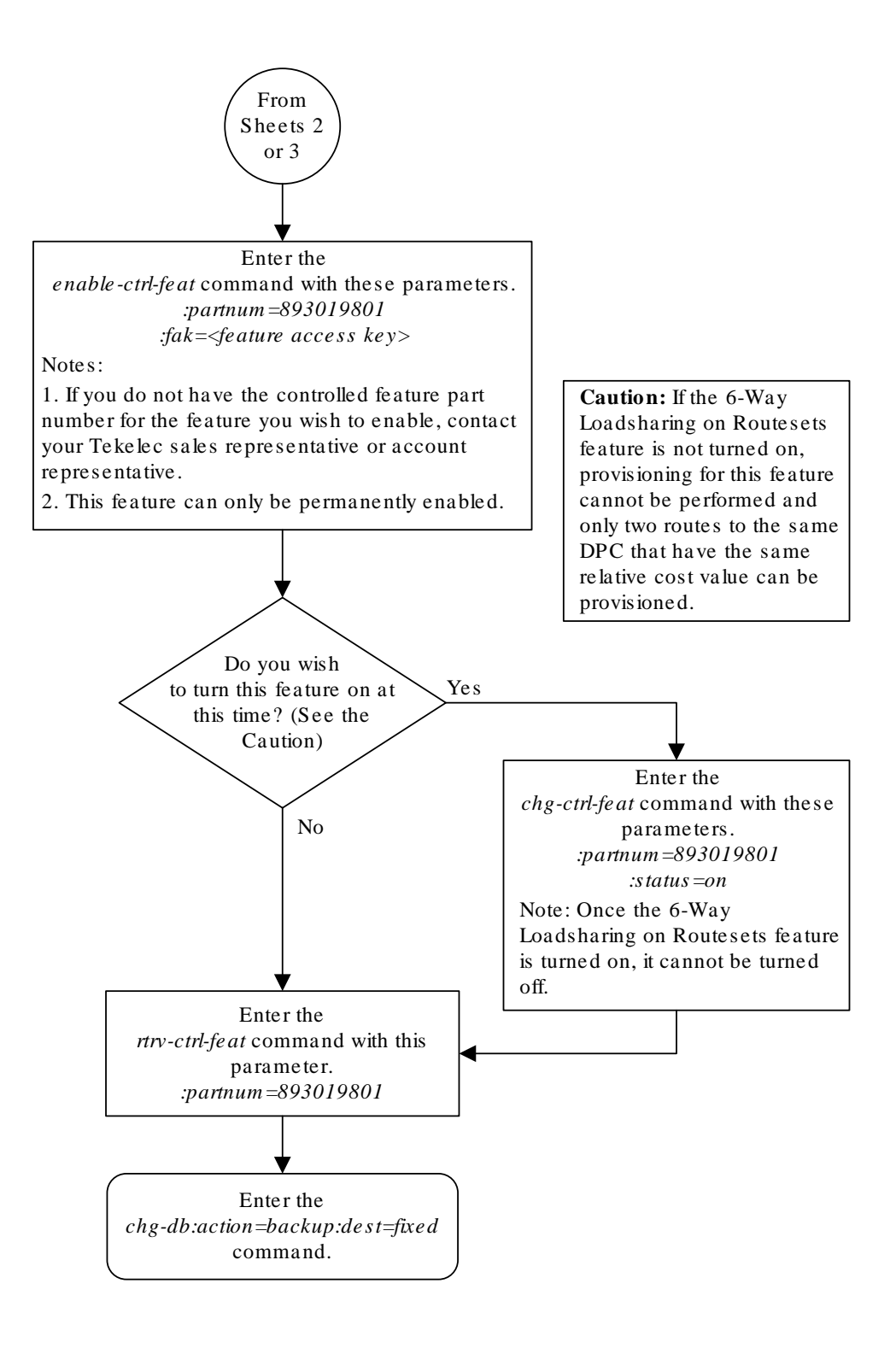

Sheet 4 of 4

# 4

# Point Code and CIC Translation Configuration

This chapter describes the procedures necessary to configure the Point Code and CIC Translation feature.

### 4.1 Introduction

The Point Code and CIC Translation (**PCT**) feature allows the EAGLE to change the destination point code (DPC) and originating point code (OPC) of an MTP-routed MSU to previously configured values. This functionality allows external networks to continue using the old point codes by emulating and mapping them to the new real point codes within the networks. The feature can also be used to change the circuit identifier code (**CIC**) for the MSU.

24-bit ITU-N point codes, spare point codes, and private point codes are not supported by PCT entries.

Network nodes can send and receive traffic to and from the emulated point code (**EPC**) without knowing the real point code that is being emulated by the emulated point code. This ability allows the real point code to be changed transparently from the rest of the network, which can continue using the emulated point code to route traffic.

For each incoming MTP-routed MSU, a DPC lookup is performed if the PCT feature is applied either by using the global setting defined by the chg-stpopts command or using the setting for the incoming linkset defined by the chg-lsopts command. If a translation is found during the DPC lookup, then the DPC of the MSU is replaced by the real point code as the MSU is received by the EAGLE. If the matching translation also contains provisioning for CIC translations, then the CIC of the MSU is changed to the value from the real CIC range.

For each incoming MTP-routed MSU, a DPC lookup and an OPC lookup are performed. If a translation is found during the DPC lookup, then the DPC of the MSU is replaced by the real point code as the MSU is received by the EAGLE. If a real CIC was provisioned in the translation, then the CIC of the MSU is changed to the value from the real CIC range.

If no matching translation is found during the DPC lookup, the OPC lookup is performed. If a translation is found during the OPC lookup, then the OPC of the MSU is replaced by the emulated point code as the MSU leaves the EAGLE. If the matching translation also contains provisioning for CIC translations, then the CIC of the MSU is changed to the value from the emulated CIC range. The OPC lookup is also performed on MTP-routed MSUs which are processed by the service module after feature processing has completed but before the service module sends the MSUs to an outbound LIM for routing. The OPC lookup is performed only on MSUs whose OPC is not the EAGLE's point code, a capability point code, or a secondary point code.

If no matching translation is found during the DPC lookup, the OPC lookup is performed. If a translation is found during the OPC lookup, then the OPC of the MSU is replaced by the emulated point code as the MSU leaves the EAGLE. If an emulated CIC was provisioned in the translation, then the CIC of the MSU is changed to the value from the emulated CIC range. The OPC lookup is also performed on SCCP MSUs after the GTT feature processing has completed but before the service module sends the MSUs to an outbound LIM for

<span id="page-880-0"></span>routing. The OPC lookup is performed only on MSUs whose OPC is not the EAGLE's point code, a capability point code, or a secondary point code.

To provision the PCT feature, these procedures must be performed.

- Changing the Point Code and CIC Translation Quantity Used to enable the number of PCT entries that the EAGLE can contain. The EAGLE can contain a maximum of 1000 PCT entries.
- [Adding a Point Code and CIC Translation Entry](#page-886-0) Used to add a PCT entry to the database.
- [Configuring the Point Code and CIC Translation STP Option](#page-902-0)  Used to configure a system-wide option for controlling the behavior of the PCT feature. This option has three values.
	- on The PCT feature is applied to all MSUs.
	- $off$  The PCT feature is not applied to any MSUs. This is the default value for this option.
	- 1set The PCT feature is applied to incoming MSUs or outgoing MSUs on a linkset whose PCT option value is on.
- [Configuring the Point Code and CIC Translation Linkset Option](#page-906-0) Used to configure the PCT value for a specific linkset when the system-wide option is set to  $l$ set. This option has two values.
	- on The PCT feature is applied to incoming MSUs or outgoing MSUs on a linkset.
	- off The PCT feature is not applied to incoming MSUs or outgoing MSUs on a linkset. This is the default value for this option.
- [Removing a Point Code and CIC Translation Entry](#page-899-0) used to remove a PCT entry from the database.

## 4.2 Changing the Point Code and CIC Translation Quantity

This procedure is used to increase the number of PCT (point code and CIC translations) entries that are allowed in the EAGLE. The EAGLE can contain a maximum of 1000 PCT entries.

The enable-ctrl-feat command enables the PCT quantity by specifying the part number for the PCT quantity and the PCT quantity's feature access key with these parameters.

:fak – The feature access key supplied by Oracle. The feature access key contains 13 alphanumeric characters and is not case sensitive. If you do not have the feature access key for the PCT quantity you wish to enable, contact your Oracle Sales Representative or Account Representative.

: partnum – The Oracle-issued part number for the PCT quantity shown in Table 4-1.

#### **Table 4-1 PCT Quantities and Part Numbers**

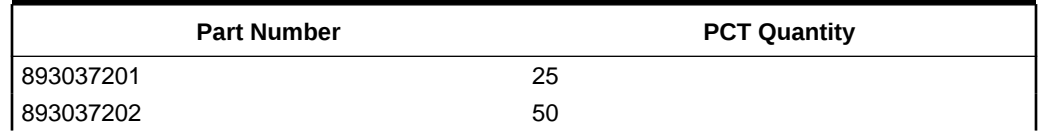

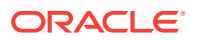

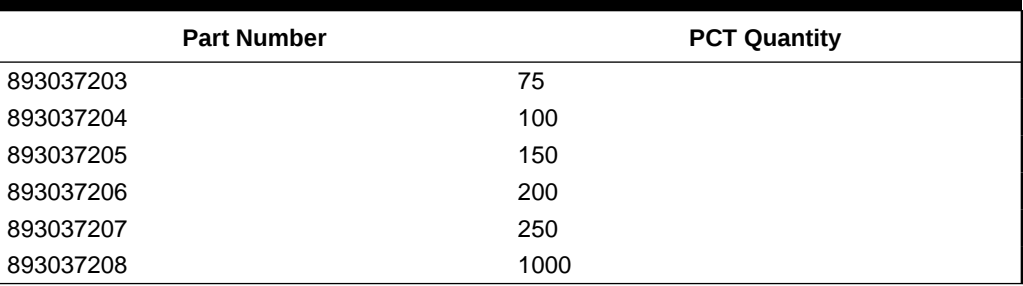

<span id="page-881-0"></span>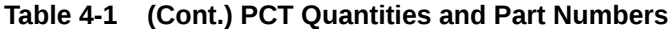

The enable-ctrl-feat command requires a valid serial number for the EAGLE to be configured in the database, and that this serial number is locked. This can be verified with the rtrv-serial-num command. The EAGLE is shipped with a serial number in the database, but the serial number is not locked. The serial number can be changed, if necessary, and locked once the EAGLE is on-site, by using the ent-serial-num command. The entserial-num command uses these parameters.

:serial – The serial number assigned to the EAGLE. The serial number is not case sensitive.

:lock – Specifies whether or not the serial number is locked. This parameter has only one value, yes, which locks the serial number. Once the serial number is locked, it cannot be changed.

### **Note:**

To enter and lock the EAGLE's serial number, the ent-serial-num command must be entered twice, once to add the correct serial number to the database with the serial parameter, then again with the serial and the lock=yes parameters to lock the serial number. You should verify that the serial number in the database is correct before locking the serial number. The serial number can be found on a label affixed to the control shelf (shelf 1100).

Once the PCT quantity is enabled with the enable-ctrl-feat command, the PCT quantity is also turned on. The  $chq-ctr1-feat$  command is not necessary to turn on the PCT quantity.

**1.** Display the features that are enabled by entering the rtrv-ctrl-featcommand.

The following is an example of the possible output.

rlghncxa03w 10-12-28 21:15:37 GMT EAGLE5 43.0.0 The following features have been permanently enabled: Feature Name Partnum Status Quantity Command Class Management 893005801 on ----

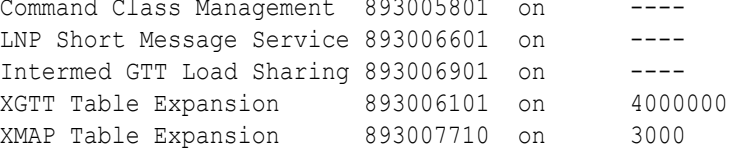

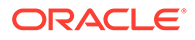

<span id="page-882-0"></span>Large System # Links 893005901 on 1500 Routesets 893006401 on 6000 HC-MIM SLK Capacity 893012707 on 64 The following features have been temporarily enabled: Feature Name **Partnum** Status Quantity Trial Period Left Zero entries found. The following features have expired temporary keys: Feature Name **Partnum** Zero entries found.

If a PCT quantity is shown in the rtrv-ctrl-feat output, and the enabled quantity is 1000, this procedure cannot be performed. The EAGLE can contain a maximum of 1000 PCT entries.

If a PCT quantity is shown in the  $rtrv-ctrl-feat$  output, and the enabled quantity is less than 1000, continue the procedure with [Oracle](#page-883-0).

If a PCT quantity is not shown in the  $rtrv-ctrl-feat$  output, continue the procedure by performing one of these steps.

- If the  $rtrv-ctrl-feat$  output in [1](#page-881-0) shows any controlled features, continue the procedure with [Oracle.](#page-883-0)
- If the rtry-ctrl-feat output shows only the HC-MIM SLK Capacity feature with a quantity of 64, 2 through [5](#page-883-0) must be performed. Continue the procedure with 2.
- **2.** Display the serial number in the database with the rtrv-serial-num command.

This is an example of the possible output.

```
rlghncxa03w 10-12-28 21:15:37 GMT EAGLE5 43.0.0
System serial number = nt00001231
System serial number is not locked.
rlghncxa03w 10-12-28 21:15:37 GMT EAGLE5 43.0.0
Command Completed
```
### **Note:**

If the serial number is correct and locked, continue the procedure with[Oracle](#page-883-0). If the serial number is correct but not locked, continue the procedure wit[h5.](#page-883-0) If the serial number is not correct, but is locked, a PCT quantity cannot be enabled and the remainder of this procedure cannot be performed. Contact the Customer Care Center to get an incorrect and locked serial number changed. Refer to the [My Oracle Support \(MOS\)](#page-6-0) section for the contact information. The serial number can be found on a label affixed to the control shelf (shelf 1100).

<span id="page-883-0"></span>**3.** Enter the correct serial number into the database using the ent-serial-num command with the serial parameter.

For this example, enter this command.

ent-serial-num:serial=<EAGLE's correct serial number>

When this command has successfully completed, the following message should appear.

rlghncxa03w 10-12-28 21:15:37 GMT EAGLE5 43.0.0 ENT-SERIAL-NUM: MASP A - COMPLTD

**4.** Verify that the serial number entered into 3 was entered correctly using the rtrvserial-num command.

This is an example of the possible output.

rlghncxa03w 10-12-28 21:15:37 GMT EAGLE5 43.0.0 System serial number = nt00001231 System serial number is not locked. rlghncxa03w 10-12-28 21:15:37 GMT EAGLE5 43.0.0 Command Completed

If the serial number was not entered correctly, repeat 3 and 4 and re-enter the correct serial number.

**5.** Lock the serial number in the database by entering the ent-serial-num command with the serial number shown in [2,](#page-882-0) if the serial number shown in [2](#page-882-0) is correct, or with the serial number shown in 4, if the serial number was changed in 3, and with the  $lock=yes$ parameter.

For this example, enter this command.

ent-serial-num:serial=<EAGLE's serial number>:lock=yes

When this command has successfully completed, the following message should appear.

rlghncxa03w 10-12-28 21:15:37 GMT EAGLE5 43.0.0 ENT-SERIAL-NUM: MASP A - COMPLTD

**6.** Enable a PCT quantity with the enable-ctrl-feat command specifying the part number for the point code, shown in [Table 4-1,](#page-880-0) and CIC translation quantity and the feature access key.

For this example, enter this command.

```
enable-ctrl-feat:partnum=893037203:fak=<feature access key for 75
PCT entries>
```
#### **Note:**

A temporary feature access key cannot be specified to enable the routeset quantity.

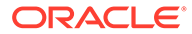

**Note:**

The values for the feature access key (the  $f$ akparameter) are provided by Oracle. If you do not have the feature access key for the PCT quantity you wish to enable, contact your Oracle Sales Representative or Account Representative.

When the enable-ctrl-feat command has successfully completed, this message should appear.

rlghncxa03w 10-12-28 21:15:37 GMT EAGLE5 43.0.0 ENABLE-CTRL-FEAT: MASP B - COMPLTD

**7.** Verify the changes by entering the rtrv-ctrl-feat command with the PCT quantity part number specified in [Oracle.](#page-883-0)

For this example, enter this command.

rtrv-ctrl-feat:partnum=893037203

The following is an example of the possible output.

rlghncxa03w 10-12-28 21:15:37 GMT EAGLE5 43.0.0 The following features have been permanently enabled:

Feature Name **Partnum** Status Quantity PC & CIC Translation 893037203 on 75

The following features have been temporarily enabled:

Feature Name **Partnum** Status Quantity Trial Period Left Zero entries found.

The following features have expired temporary keys:

Feature Name **Partnum** Zero entries found.

**8.** Back up the new changes, using the chg-db:action=backup:dest=fixed command.

These messages should appear; the active **Maintenance and Administration Subsystem** Processor (**MASP**) appears first.

BACKUP (FIXED): MASP A - Backup starts on active MASP. BACKUP (FIXED): MASP A - Backup on active MASP to fixed disk complete. BACKUP (FIXED): MASP A - Backup starts on standby MASP. BACKUP (FIXED): MASP A - Backup on standby MASP to fixed disk complete.

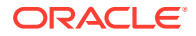

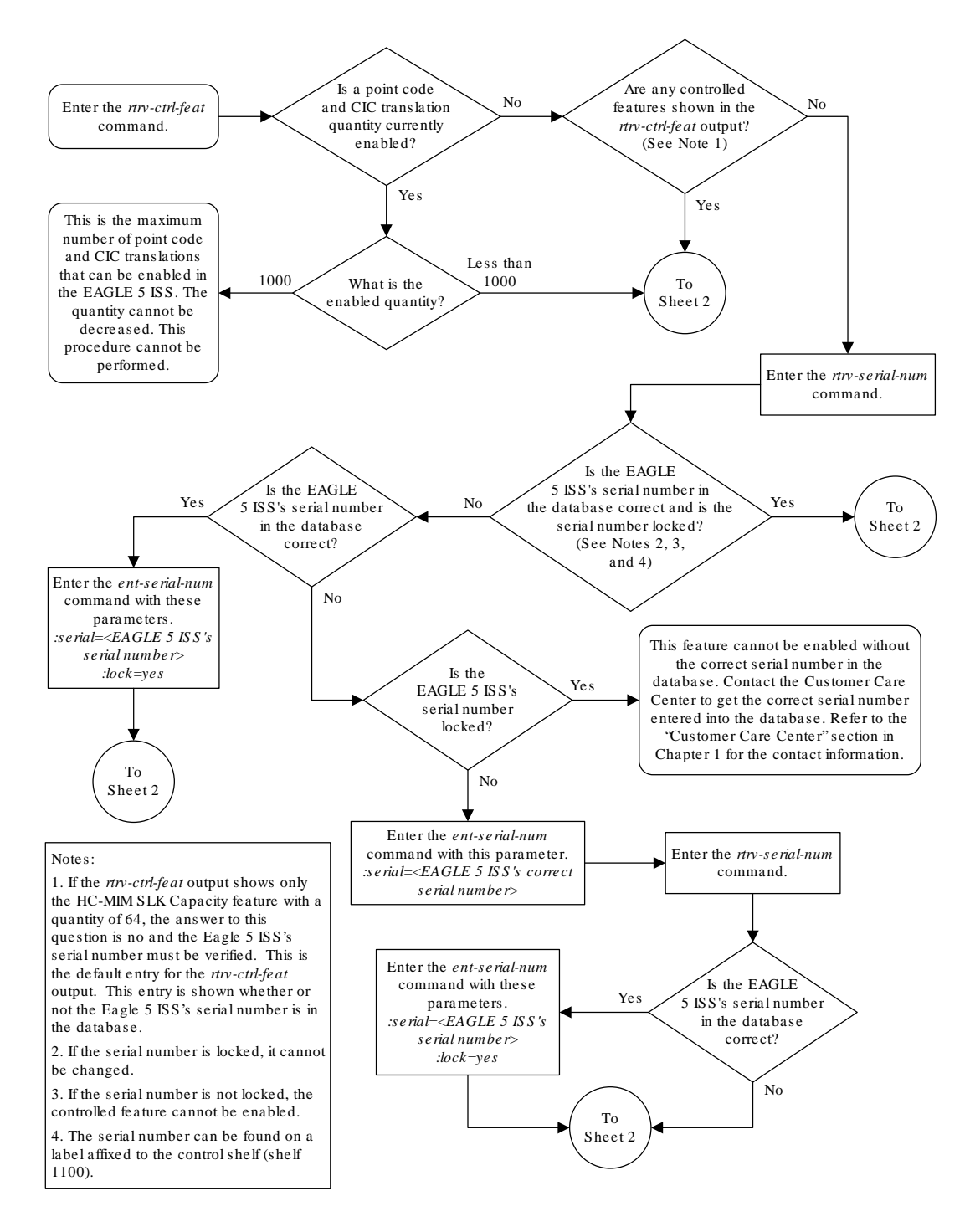

**Figure 4-1 Changing the Point Code and CIC Translation Quantity**

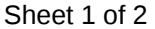

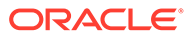

<span id="page-886-0"></span>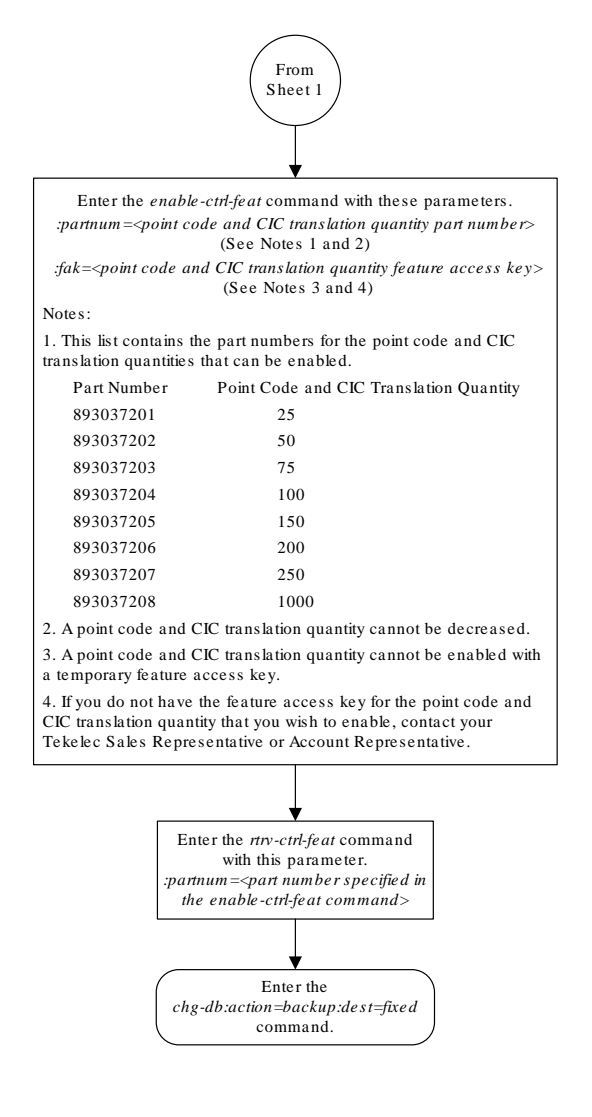

Sheet 2 of 2

## 4.3 Adding a Point Code and CIC Translation Entry

This procedure is used to add a PCT (point code and CIC translation) entry to the database, using the ent-pct command.

The ent-pct command uses the parameters shown in [Table 4-2.](#page-887-0)

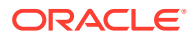

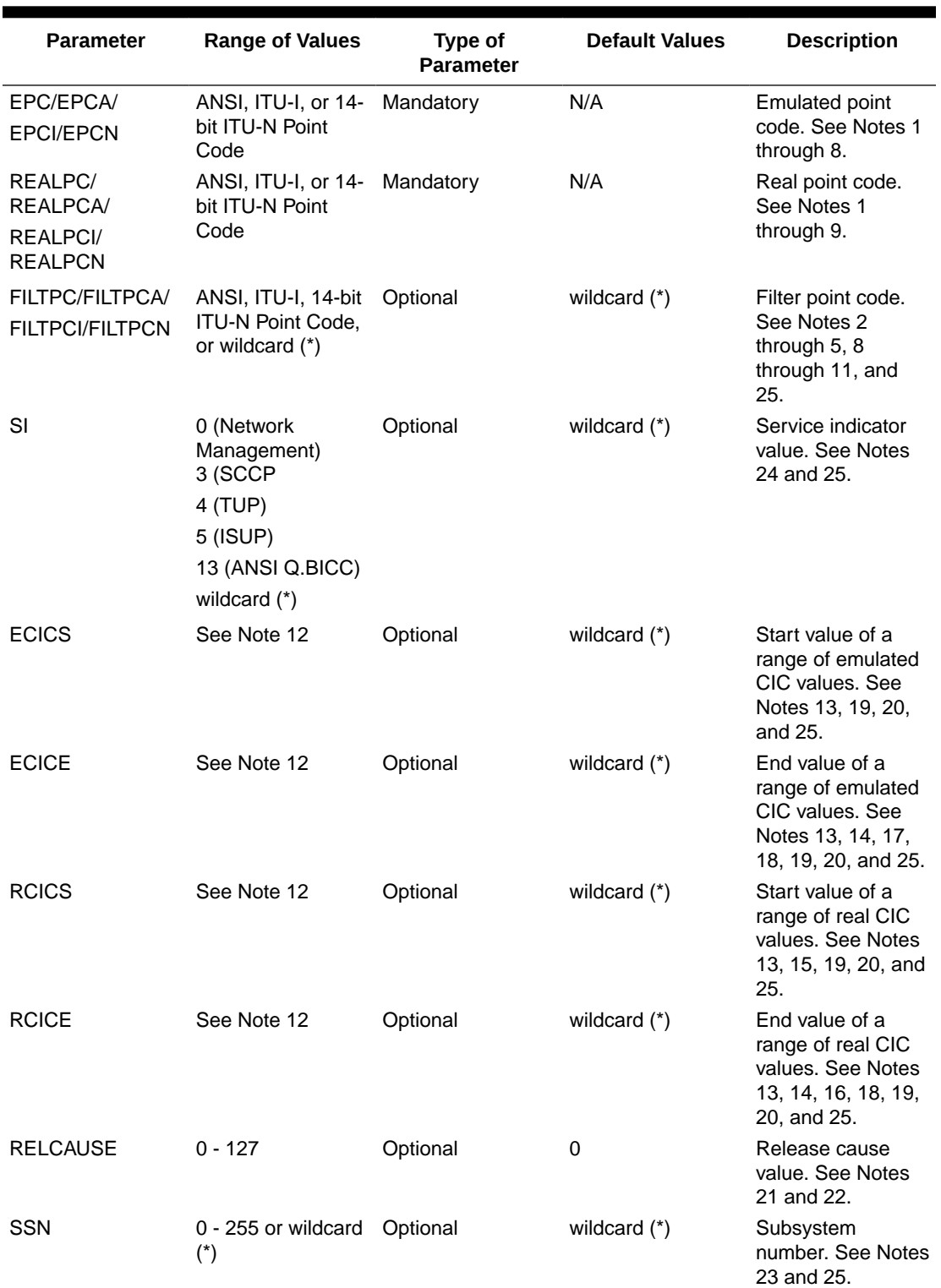

### <span id="page-887-0"></span>**Table 4-2 ENT-PCT Parameters**

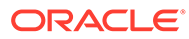

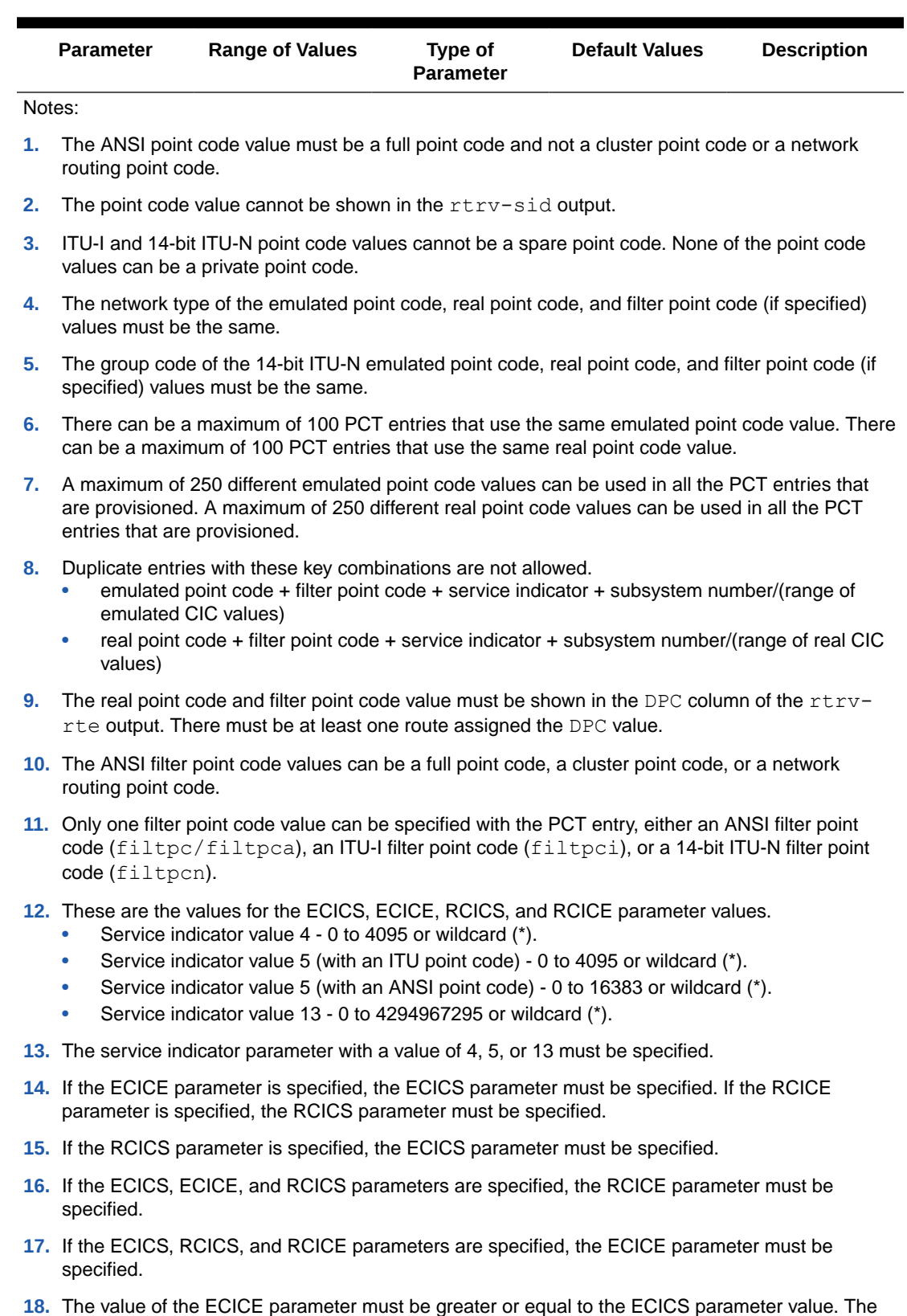

value of the RCICE parameter must be greater or equal to the RCICS parameter value.

**Table 4-2 (Cont.) ENT-PCT Parameters**

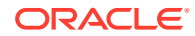

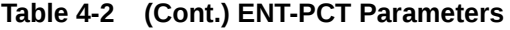

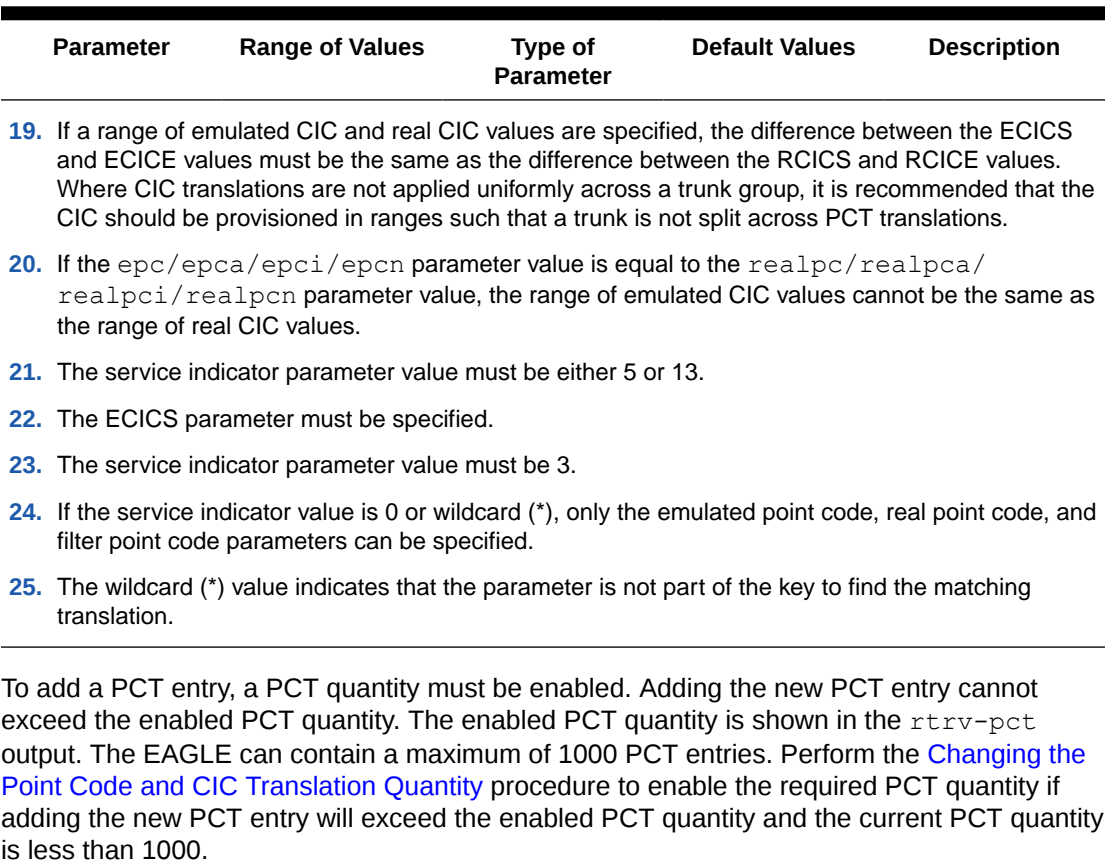

#### **Canceling the RTRV-RTE Command**

Because the  $rtrv$ - $rte$  command used in this procedure can output information for a long period of time, the rtrv-rte command can be canceled and the output to the terminal stopped. There are three ways that the rtrv-rte command can be canceled.

- Press the  $F9$  function key on the keyboard at the terminal where the  $r$ trv-rte command was entered
- Enter the canc-cmd without the  $\tan \theta$  parameter at the terminal where the  $\tan \theta$ command was entered
- Enter the canc-cmd:  $\tt{true} \times x \times$ , where  $\tt{xx}$  is the terminal where the  $\tt{rtrv-tte}$ command was entered, from another terminal other than the terminal where the  $rtrv$ rte command was entered. To enter the  $canc-cmd:turn=command$ . the terminal must allow Security Administration commands to be entered from it and the user must be allowed to enter Security Administration commands. The terminal's permissions can be verified with the  $rtrv-secu-trm$  command. The user's permissions can be verified with the rtrv-user or rtrv-secu-user commands.

For more information about the canc-cmd command, refer to *Commands User's Guide*.

**1.** Display the current PCT entries by entering the rtrv-pct command.

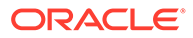

#### This is an example of the possible output.

rlghncxa03w 10-12-17 16:02:05 GMT EAGLE5 43.0.0 EPCA FILTPCA REALPCA SI SSN RELCAUSE 001-001-001 \* 002-002-002 5 --- 10  $ECICS = 10$   $ECICE = 20$  $RCICS = 30$   $RCICE = 40$  EPCI FILTPCI REALPCI SI SSN RELCAUSE 1-001-2 2-002-2 2-002-2 3 10 ---  $\text{ECICS} =$  ----------  $\text{ECICE} =$  ---------- RCICS = ---------- RCICE = ---------- EPCN FILTPCN REALPCN SI SSN RELCAUSE  $04-11-0-fr$  \* 0-6-4-0-fr \* --- --- ECICS = ---------- ECICE = ---------- RCICS = ---------- RCICE = ---------- Unique EPC is 3 of 250 Unique RealPC is 3 of 250

PCT table is (3 of 1000) 1% full.

If adding the PCT entry will exceed the enabled PCT quantity and the enabled PCT quantity is 1000, this procedure cannot be performed.

If adding the PCT entry will exceed the enabled PCT quantity and the enabled PCT quantity is less than 1000, perform the [Changing the Point Code and CIC](#page-880-0) [Translation Quantity](#page-880-0) procedure to enable the new PCT quantity. The new quantity must be greater than the current enabled quantity.

If adding the PCT entry will not exceed the enabled PCT quantity, or the [Changing](#page-880-0) [the Point Code and CIC Translation Quantity](#page-880-0) procedure has been performed, continue the procedure by performing one of these steps.

- If no entries are displayed in the  $r$ trv-pct output, continue the procedure with [3](#page-891-0).
- If entries are displayed in the  $rtrv-pct$  output, continue the procedure with 2.
- **2.** There can be a maximum of 100 PCT entries that use the same emulated point code value. There can be a maximum of 100 PCT entries that use the same real point code value.

The EAGLE contain a maximum of 250 unique emulated point code values and 250 unique real point code values.

If adding the new PCT entry will not exceed these maximum quantities, continue the procedure with [3.](#page-891-0)

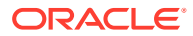

<span id="page-891-0"></span>If adding the new PCT entry will exceed these maximum quantities, the new PCT entry must contain one or more of these point code values, depending on the quantity that will be exceeded.

- If the EAGLE contains 100 PCT entries that use the same emulated point code value, a different emulated point code value must be used for the new PCT entry.
- If the EAGLE contains 100 PCT entries that use the same real point code value, a different real point code value must be used for the new PCT entry.
- If the EAGLE contains a maximum of 250 unique emulated point code values, the new entry must contain one of these emulated point code values.
- If the EAGLE contains a maximum of 250 unique real point code values, the new entry must contain one of these real point code values.
- Continue the procedure with 3
- **3.** Display the self-identification of the EAGLE using the rtrv-sid command.

This is an example of the possible output.

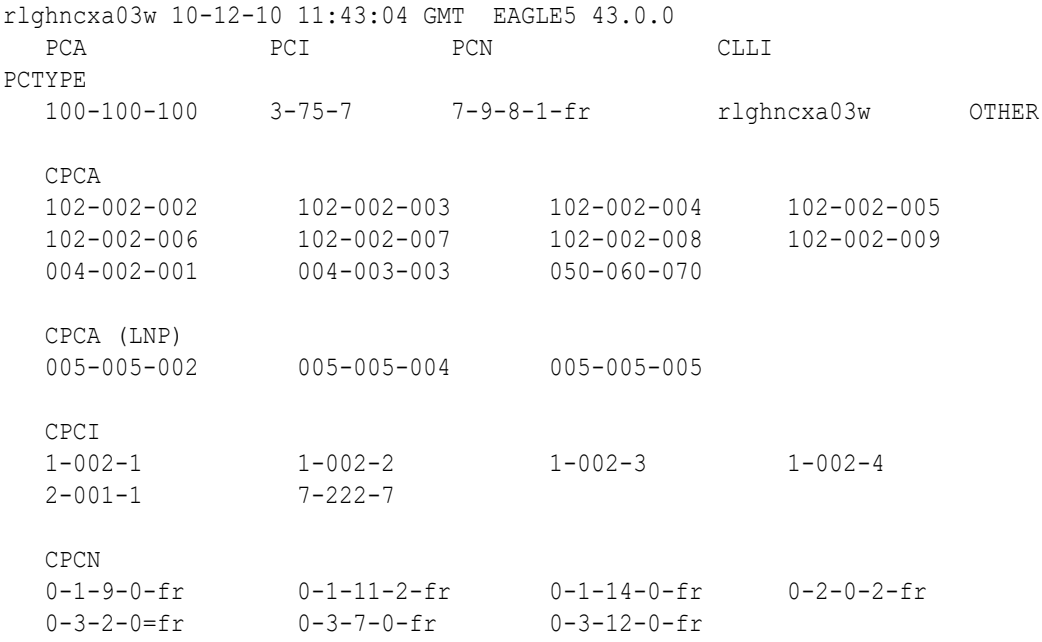

The emulated point code, real point code, or filter point code values cannot be shown in the rtrv-sid output.

**4.** Display the current secondary point codes, using the rtrv-spc command.

This is an example of the possible output.

```
rlghncxa03w 10-12-17 16:02:05 GMT EAGLE5 43.0.0
SPC (Secondary Point Codes)
SPCA
      001-010-010
```
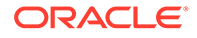

```
 002-010-010
      003-010-010
SPC-I
          1-253-5
          2-254-6
          3-255-7
SPC-N
         10-01-11-1-fr
         13-02-12-0-fr
SPC-N24
none
Secondary Point Code table is (8 of 40) 20% full
```
The emulated point code, real point code, and filter point code values cannot be shown in the rtrv-spc output.

**5.** Display the current route configuration using the rtrv-rte command. This is an example of the possible output.

rlghncxa03w 10-12-07 11:43:04 GMT EAGLE5 43.0.0 Extended Processing Time may be Required

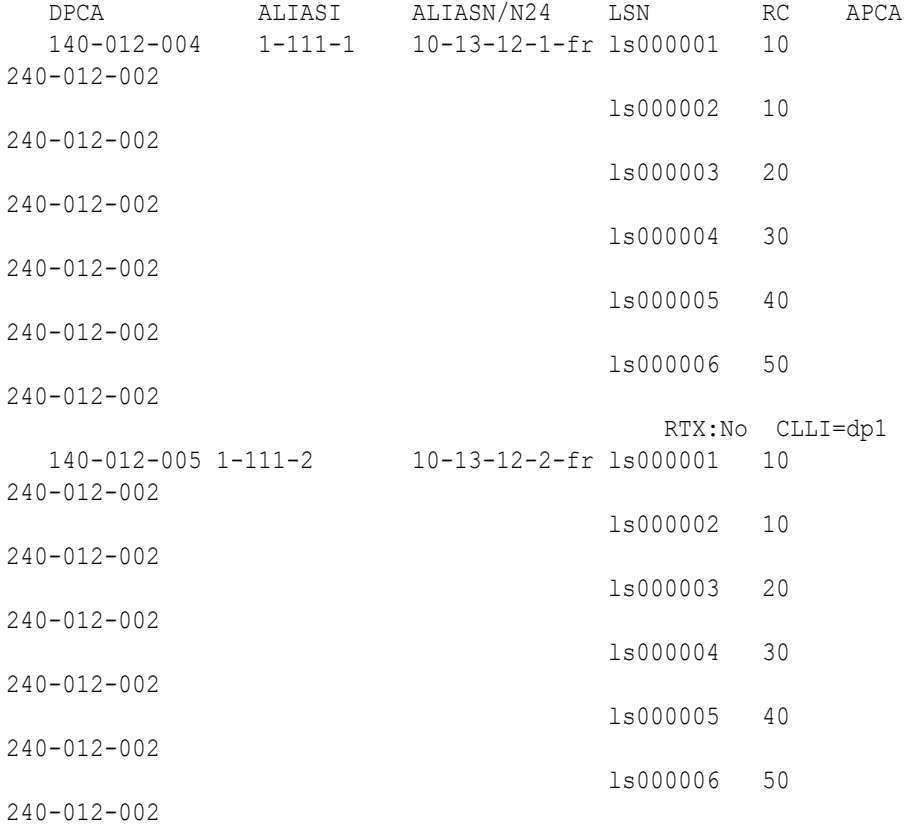

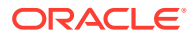

<span id="page-893-0"></span>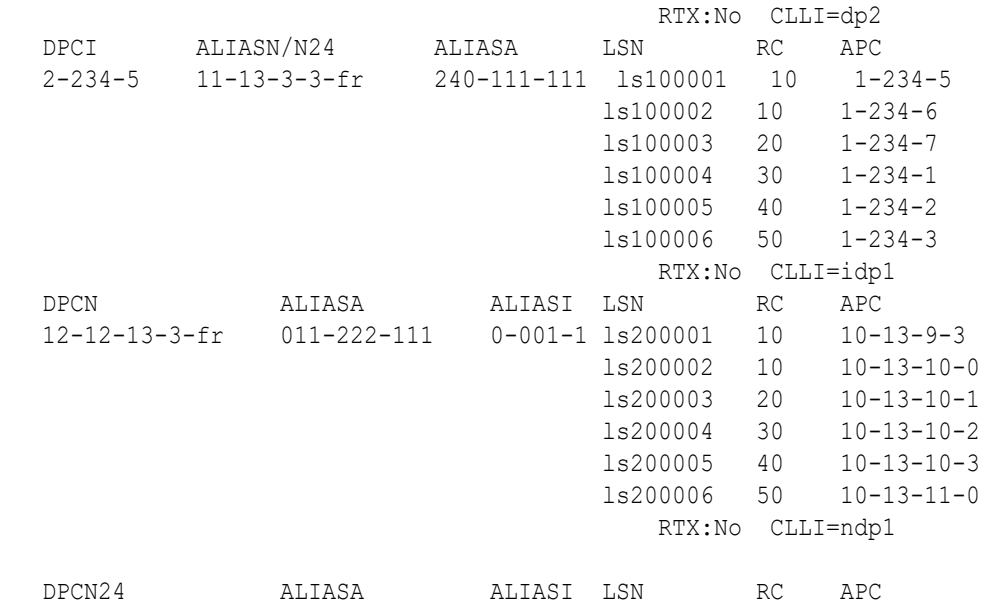

The real point code value, and the filter point code value if a point code value is specified for the filter point code parameter, must be the DPC of a routeset that contains at least one route.

The real point code value must be a full point code and cannot be a spare point code, a private point code, or a 24-bit ITU-N point code.

The filter point code value can be a full point code, a cluster point code, or a network routing point code. The filter point code value cannot be a spare point code, a private point code, or a 24-bit ITU-N point code.

The emulated point code, real point code, and filter point code values must be the same network type, either ANSI, ITU-I, or a 14-bit ITU-N point codes.

If the 14-bit ITU-N point codes contain group codes, the group codes of the emulated point code, real point code, and filter point code values must be the same.

If the required point codes for the PCT entry are not shown in the  $rtrv$ - $rte$  output, perform one of these procedures to add the routes with the required point code values.

- [Adding a Route Containing an SS7 DPC](#page-546-0)
- [Adding a Route Containing a Cluster Point Code](#page-573-0)
- [Adding a Route Containing an IPGWx Linkset](#page-585-0)

If the required point codes for the PCT entry are shown in the  $rtrv$ - $rte$  output, or one of the Adding a Route procedures was performed, continue the procedure with 6.

**6.** Add the PCT entry by entering the ent-pct command.

The epc/epca/epci/epcn and realpc/realpca/realpci/realpcn must be specified with the ent-pct command. All other parameters are optional.

The values for the ent-pct parameters and the rules for specifying these parameters are shown in [Table 4-2.](#page-887-0)

For this example, enter these commands.

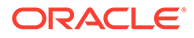

```
ent-
pct:epca=007-007-007:realpca=008-008-008:filtpca=009-009-009
:si=3:ssn=135
ent-
```

```
pct:epca=007-007-007:realpca=008-008-008:filtpca=010-010-010
:si=5 :ecics=200:ecice=224:rcics=300:rcice=324:relcause=50
```
When each of these commands have successfully completed, this message should appear.

```
rlghncxa03w 10-12-17 15:35:05 GMT EAGLE5 43.0.0
ENT-PCT: MASP A - COMPLTD
```
**7.** Verify the changes using the rtrv-pct command with the parameters and values that were entered in [6.](#page-893-0)

For this example, enter these commands.

```
rtrv-
pct:epca=007-007-007:realpca=008-008-008:filtpca=009-009-009
:si=3:ssn=135
```
This is an example of the possible output.

rlghncxa03w 10-12-17 16:02:05 GMT EAGLE5 43.0.0

EPCA FILTPCA REALPCA SI SSN RELCAUSE 007-007-007 009-009-009 008-008-008 3 135 --- 007-007-007 009-009-009 008-008-008 3 135 --- ECICS = ---------- ECICE = ---------- RCICS = ---------- RCICE = ----------

 Unique EPC is 4 of 250 Unique RealPC is 4 of 250

PCT table is (5 of 1000) 1% full.

#### rtrv-

pct:epca=007-007-007:realpca=008-008-008:filtpca=010-010-010 :si=5 :ecics=200:ecice=224:rcics=200:rcice=224:relcause=50

This is an example of the possible output.

rlghncxa03w 10-12-17 16:02:05 GMT EAGLE5 43.0.0

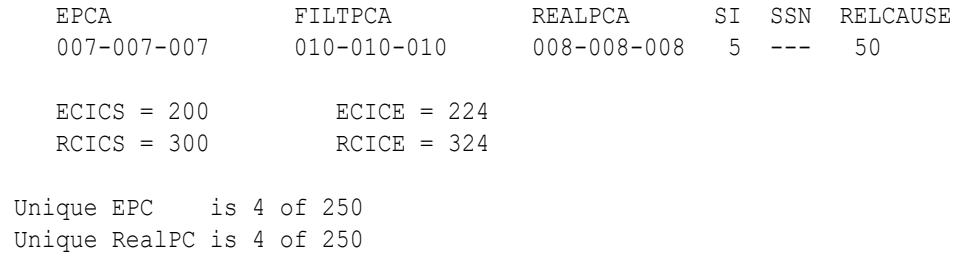

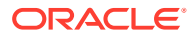

PCT table is (5 of 1000) 1% full.

**8.** Back up the new changes using the chg-db:action=backup:dest=fixed command.

These messages should appear; the active **Maintenance and Administration Subsystem** Processor (**MASP**) appears first.

BACKUP (FIXED) : MASP A - Backup starts on active MASP. BACKUP (FIXED) : MASP A - Backup on active MASP to fixed disk complete. BACKUP (FIXED) : MASP A - Backup starts on standby MASP. BACKUP (FIXED) : MASP A - Backup on standby MASP to fixed disk complete.

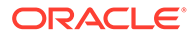

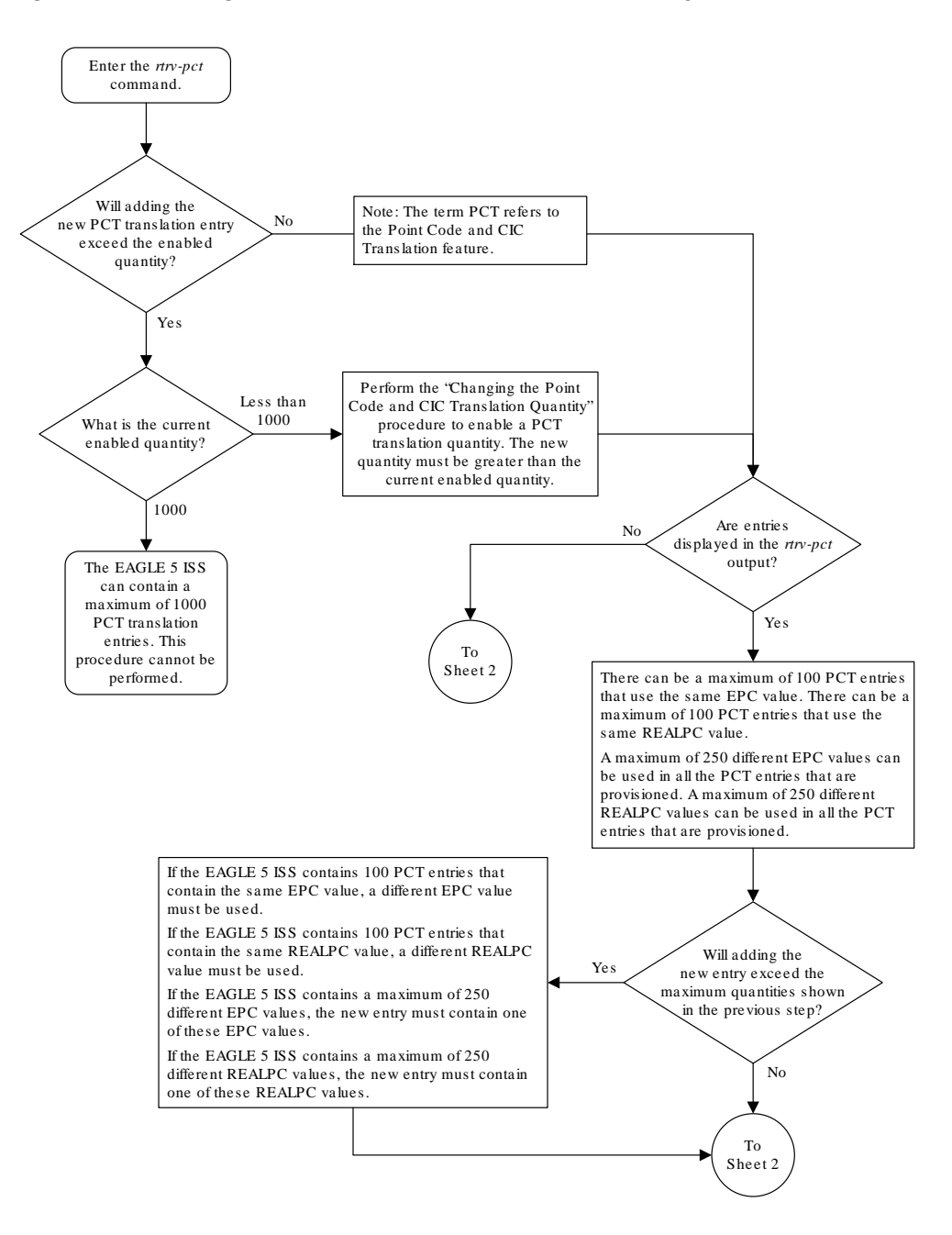

**Figure 4-2 Adding a Point Code and CIC Translation Entry**

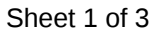

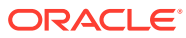

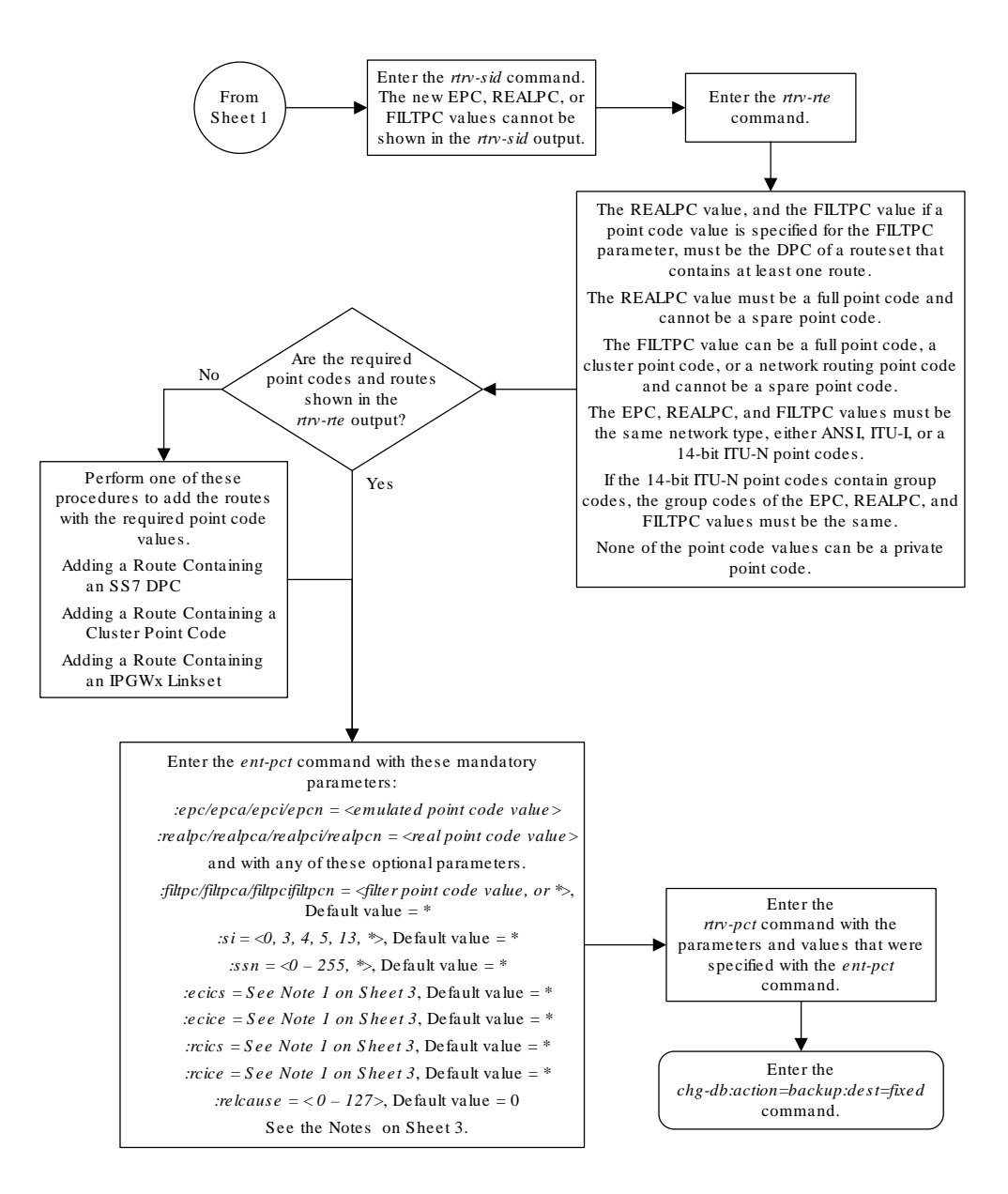

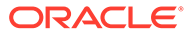

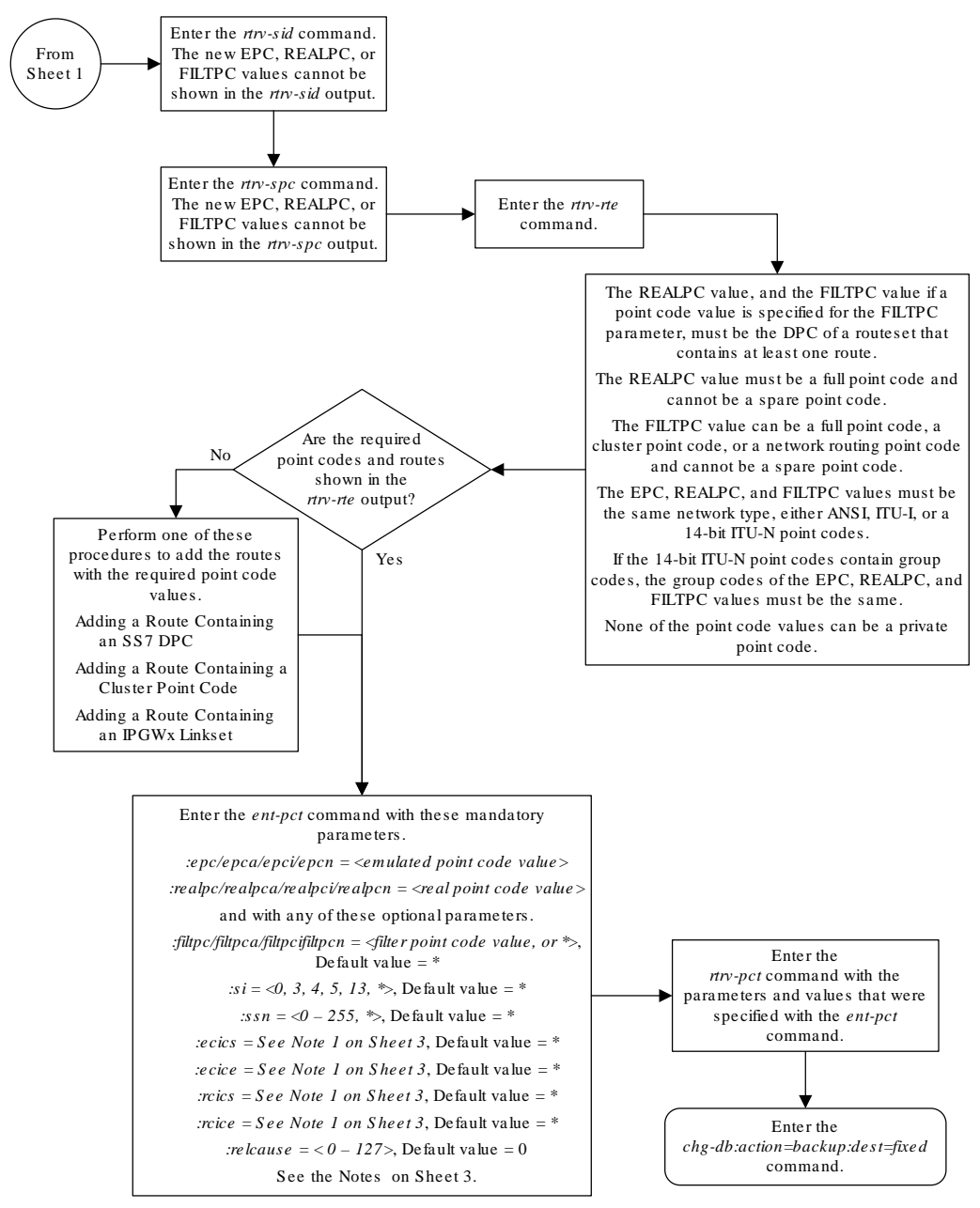

Sheet 2 of 3

<span id="page-899-0"></span>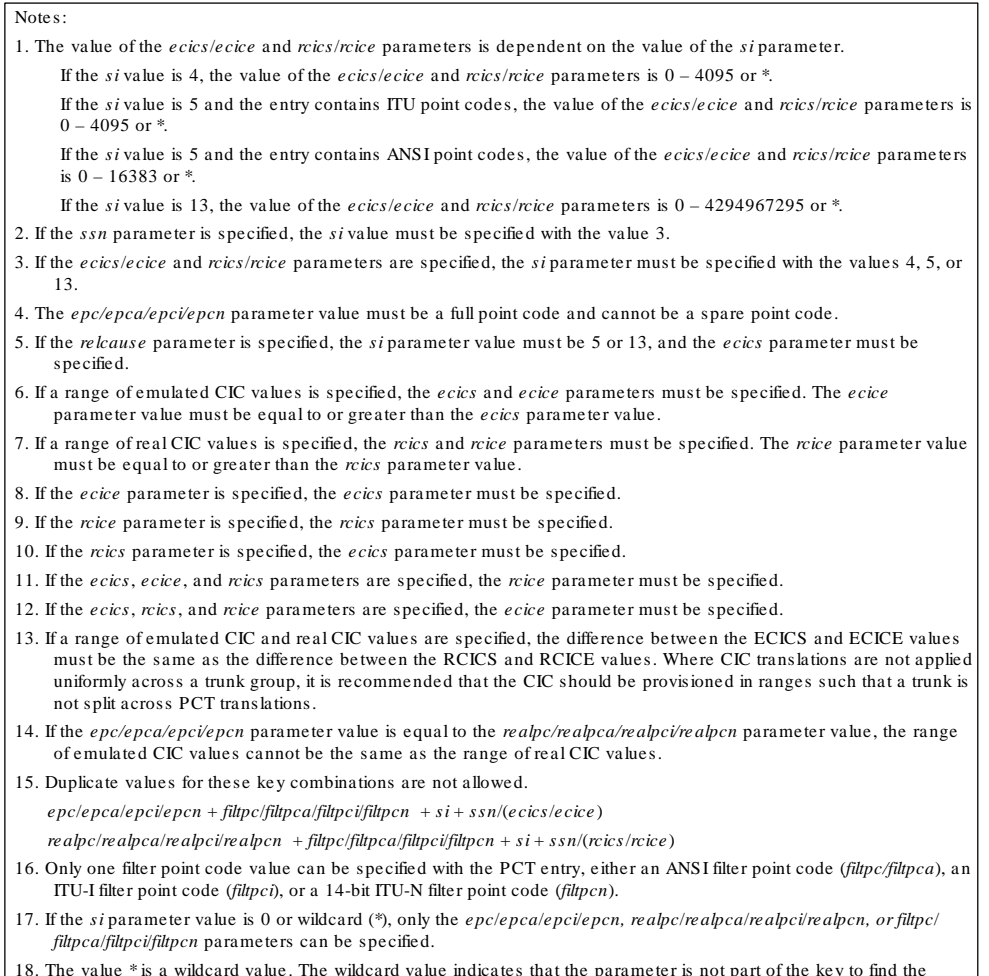

18. The value \* is a wildcard value . The wildcard value indicates that the parameter is not part of the key to find the matching translation.

Sheet 3 of 3

### 4.4 Removing a Point Code and CIC Translation Entry

This procedure is used to remove a PCT (point code and CIC translation) entry from the database, using the dlt-pct command.

The dlt-pct command uses these parameters.

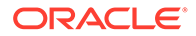
<span id="page-900-0"></span>:epc/epca/epci/epcn – The emulated point code of the PCT entry shown in the EPCA, EPCI or EPCN columns.

: realpc/realpca/realpci/realpcn – The real point code of the PCT entry shown in the REALPCA, REALPCI or REALPCN columns.

:filtpc/filtpca/filtpci/filtpcn – The filter point code of the PCT entry shown in the FILTPCA, FILTPCI or FILTPCN columns.

: $\sin$  – The service indicator value of the PCT entry shown in the  $\sin$  column.

: ssn - The subsystem number value of the PCT entry shown in the SSN column.

:ecics – The emulated CIC start value of the PCT entry shown in the ECICS field.

:ecice – The emulated CIC end value of the PCT entry shown in the ECICE field.

:rcics – The real CIC start value of the PCT entry shown in the RCICS field.

: rcice – The real CIC end value of the PCT entry shown in the RCICE field.

The PCT entry that is being removed must exist in the database. The values for the parameters of the PCT entry must be entered as shown in the rtrv-pct output. If dashes are shown in a field or column, the field or column has no value and the parameter that corresponds to that field or column cannot be specified with the  $dlt$ pct command.

**1.** Display the PCT entries by entering the rtrv-pct command.

This is an example of the possible output.

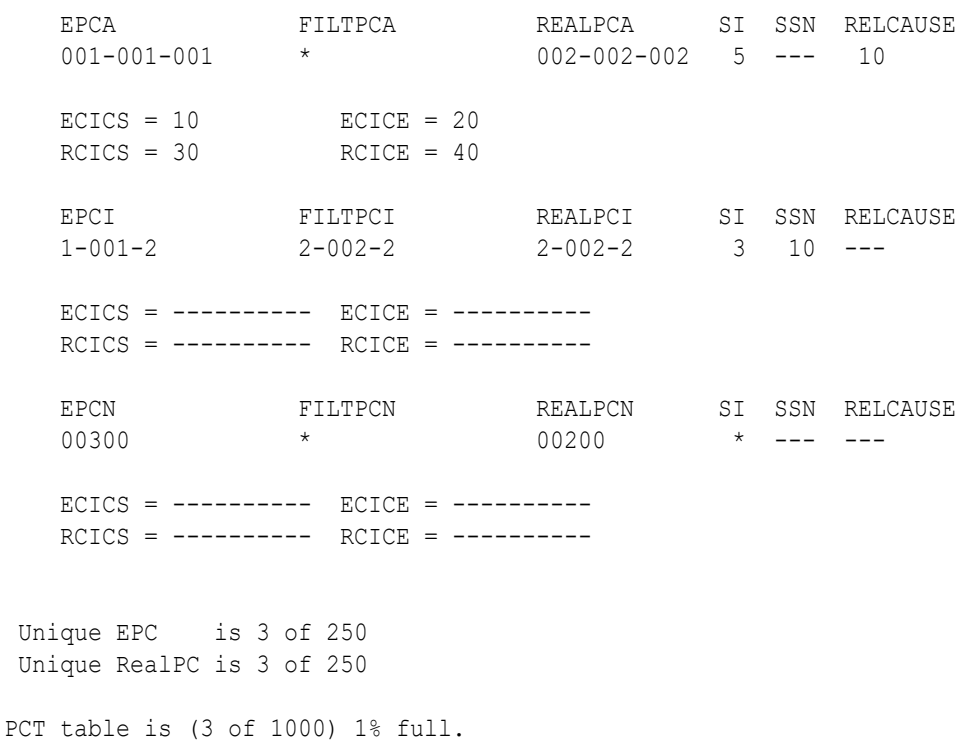

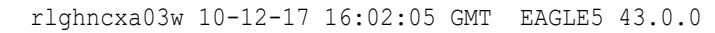

If no entries are shown in the rtrv-pct output, this procedure cannot be performed.

If entries are shown in the  $rtrv-pct$  output, continue the procedure with 2.

**2.** Remove the PCT entry from the database using the dlt-pct command with the values shown in the columns and fields of the PCT entry, shown in [1,](#page-900-0) that is being removed. For this example, enter this command.

```
d1t-pct:epca=001-001-001:realpca=002-002-002:filtpca=*:si=5:ecics=10
:ecice=20:rcics=30:rcice=40
```
When the  $dlt-pct$  command has successfully completed, this message should appear.

```
rlghncxa03w 10-12-17 15:35:05 GMT EAGLE5 43.0.0
DLT-PCT: MASP A - COMPLTD
```
**3.** Verify the changes using the rtrv-pct command with the parameters and values specified in 2. For this example, enter this command.

```
rtrv-
pct:epca=001-001-001:realpca=002-002-002:filtpca=*:si=5:ecics=10
:ecice=20:rcics=30:rcice=40
```
This message should appear.

E5401 Cmd Rej: Single translation entry not found

**4.** Back up the new changes, using the chg-db:action=backup:dest=fixed command. These messages should appear; the active **Maintenance and Administration Subsystem** Processor (**MASP**) appears first.

BACKUP (FIXED) : MASP A - Backup starts on active MASP. BACKUP (FIXED) : MASP A - Backup on active MASP to fixed disk complete. BACKUP (FIXED) : MASP A - Backup starts on standby MASP. BACKUP (FIXED) : MASP A - Backup on standby MASP to fixed disk complete.

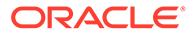

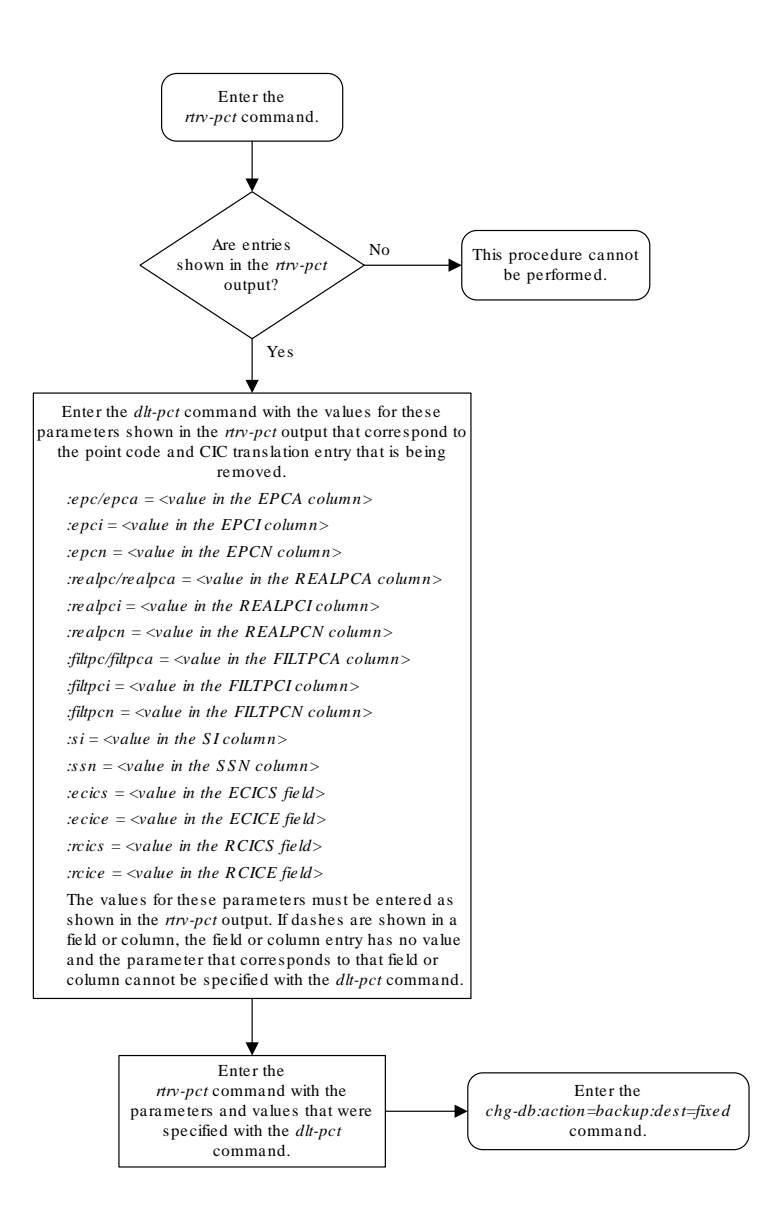

### <span id="page-902-0"></span>**Figure 4-3 Removing a Point Code and CIC Translation Entry**

# 4.5 Configuring the Point Code and CIC Translation STP **Option**

This procedure is used to configure the STP option for the PCT (Point Code and CIC Translation) feature using the chg-stpopts command with the pct parameter. The pct parameter has three values.

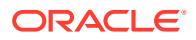

- on The PCT feature is applied to all MSUs.
- $\cdot$  of  $f$  The PCT feature is not applied to any MSUs.
- 1set The PCT feature is applied to incoming MSUs or outgoing MSUs on a linkset whose PCT option value is on.

The default value for the pct parameter is off.

The value of the pct parameter is shown in the PCT field of the rtrv-stpopts output. The PCT field of the rtrv-stpopts is shown only if a PCT quantity is enabled.

**1.** Display the features that are enabled by entering the rtrv-ctrl-featcommand.

The following is an example of the possible output.

rlghncxa03w 10-12-28 21:15:37 GMT EAGLE5 43.0.0 The following features have been permanently enabled:

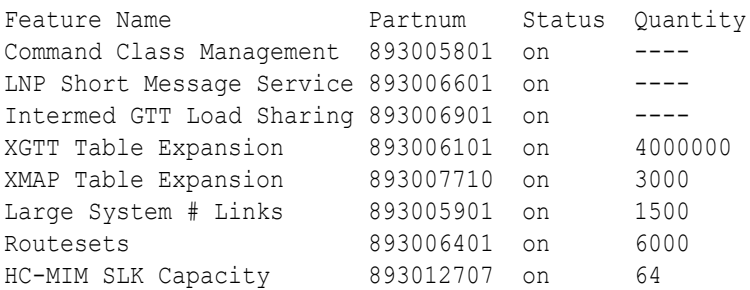

The following features have been temporarily enabled:

Feature Name **Partnum** Status Quantity Trial Period Left Zero entries found.

The following features have expired temporary keys:

Feature Name **Partnum** Zero entries found.

If a PCT quantity is not enabled, perform the [Changing the Point Code and CIC](#page-880-0) [Translation Quantity](#page-880-0) procedure to enable a PCT quantity. The value of the PCT field in the rtrv-stpopts output is set to the default value off. After the [Changing the Point Code](#page-880-0) [and CIC Translation Quantity](#page-880-0) procedure has been performed, continue the procedure with [3](#page-904-0).

If a PCT quantity is enabled, continue the procedure with 2.

**2.** Display the existing value for the pct parameter by entering the rtrv-stpopts command. This is an example of the possible output.

```
rlghncxa03w 10-12-17 16:02:05 GMT EAGLE5 43.0.0
STP OPTIONS 
---------------------------
PCT of f
```
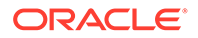

#### <span id="page-904-0"></span>**Note:**

The rtrv-stpopts command output contains other fields that are not used by this procedure. If you wish to see all the fields displayed by the rtrv-stpopts command, see the rtrv-stpopts command description in the*Commands Manual*.

- **3.** Change the value of the pct parameter. Enter one of these commands.
	- **a.** To change the pct parameter value to off, enter this command.

chg-stpopts:pct=off

**b.** To change the pct parameter value to on, enter this command.

chg-stpopts:pct=on

**c.** To change the pct parameter value to lset, enter this command.

chg-stpopts:pct=lset

When this command has successfully completed, this message should appear.

```
rlghncxa03w 10-12-17 16:02:05 GMT EAGLE5 43.0.0
CHG-STPOPTS: MASP A - COMPLTD
```
**4.** Verify the changes using the rtrv-stpopts command. This is an example of the possible output.

```
rlghncxa03w 10-12-17 16:02:05 GMT EAGLE5 43.0.0
STP OPTIONS 
---------------------------
PCT lset
```
### **Note:**

The rtrv-stpopts command output contains other fields that are not used by this procedure. If you wish to see all the fields displayed by the rtrv-stpopts command, see the rtrv-stpopts command description in the *Commands Manual*.

**5.** Back up the new changes using the chg-db: action=backup: dest=fixed command. These messages should appear, the active **Maintenance and Administration Subsystem** Processor (**MASP**) appears first.

```
BACKUP (FIXED) : MASP A - Backup starts on active MASP.
BACKUP (FIXED) : MASP A - Backup on active MASP to fixed disk 
complete.
BACKUP (FIXED) : MASP A - Backup starts on standby MASP.
BACKUP (FIXED) : MASP A - Backup on standby MASP to fixed disk 
complete.
```
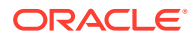

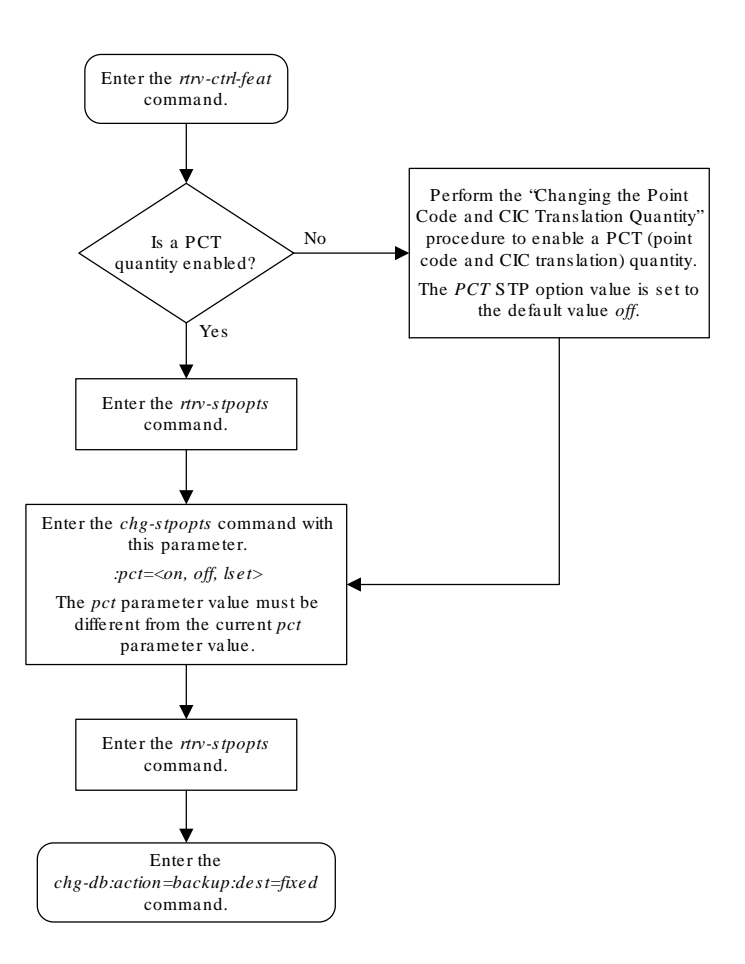

### **Figure 4-4 Configuring the Point Code and CIC Translation STP Option**

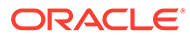

# 4.6 Configuring the Point Code and CIC Translation Linkset **Option**

This procedure is used to configure the PCT (point code and CIC translation) option for a linkset using the chg-lsopts command with the pct and lsn parameters.

The pct parameter has two values.

- on The PCT feature is applied to incoming MSUs or outgoing MSUs on a linkset.
- $\circ$  f  $f$  The PCT feature is not applied to incoming MSUs or outgoing MSUs on a linkset.

The default value for the pct parameter is  $\circ$  ff.

The lsn parameter value is the name of the linkset that is being changed. The lsn value is shown in the LSN column of the rtrv-ls output.

The value of the  $pct$  parameter of the linkset can be changed only if a PCT quantity is enabled. The pct parameter value the linkset will effect the linkset's traffic only if the PCT value in the rtrv-stpopts output is lset. The PCT field of the rtrv-stpopts is shown only if a PCT quantity is enabled.

The value of the  $pct$  parameter of the linkset is shown when an individual linkset is displayed by entering the rtrv-ls:lsn=<linkset name> command. The pct parameter value is shown in the PCT column.

#### **Canceling the RTRV-LS Command**

Because the rtrv-ls command used in this procedure can output information for a long period of time, the  $rtrv-1s$  command can be canceled and the output to the terminal stopped. There are three ways that the  $r$ trv-ls command can be canceled.

- Press the  $F9$  function key on the keyboard at the terminal where the  $r$ trv-ls command was entered.
- Enter the canc-cmd without the  $\text{trm}$  parameter at the terminal where the  $\text{trv}$ ls command was entered.
- Enter the canc-cmd:  $\tan x = x \times x$ , where  $\tan x \times x$  is the terminal where the  $\tan x \times x$ command was entered, from another terminal other that the terminal where the  $r$ trv-ls command was entered. To enter the canc-cmd:trm= $\langle xx \rangle$  command, the terminal must allow Security Administration commands to be entered from it and the user must be allowed to enter Security Administration commands. The terminal's permissions can be verified with the rtrv-secu-trm command. The user's permissions can be verified with the rtrv-user or rtrv-secu-user commands.

For more information about the canc-cmd command, go to the *Commands Manual*.

**1.** Display the features that are enabled by entering the rtrv-ctrl-feat command. The following is an example of the possible output.

rlghncxa03w 10-12-28 21:15:37 GMT EAGLE5 43.0.0

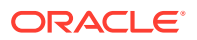

<span id="page-907-0"></span>The following features have been permanently enabled:

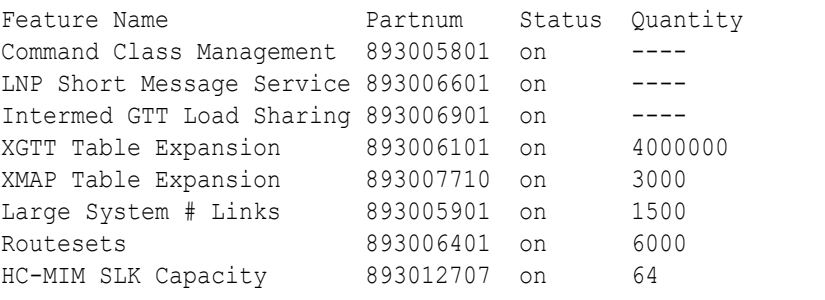

The following features have been temporarily enabled:

Feature Name **Partnum** Status Quantity Trial Period Left Zero entries found.

The following features have expired temporary keys:

Feature Name **Partnum** Zero entries found.

If a PCT quantity is not enabled, perform the [Changing the Point Code and CIC](#page-880-0) [Translation Quantity](#page-880-0) procedure to enable a PCT quantity. The PCT value for all linksets is set to the default value  $\circ$  f f and the value of the PCT field in the  $rtrv-stopots$  output is set to the default value  $\circ$  f f. After the [Changing the Point Code and CIC Translation](#page-880-0) [Quantity](#page-880-0) procedure has been performed, continue the procedure with 2.

If a PCT quantity is enabled, continue the procedure with 2.

**2.** Display the linksets in the database by entering the  $r$ trv-1s command. This is an example of the possible output.

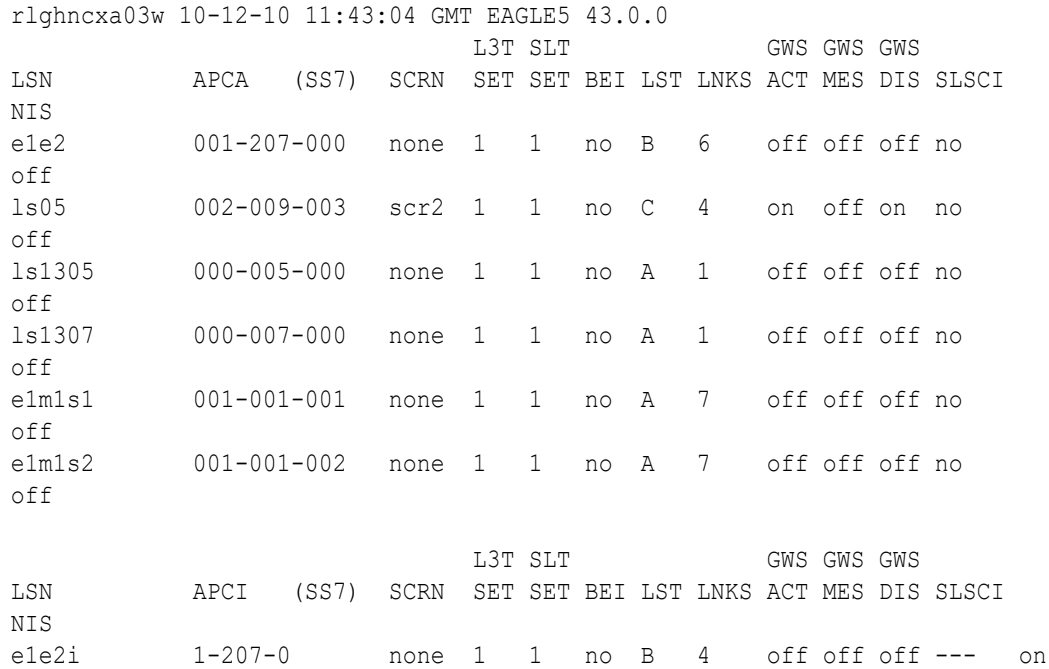

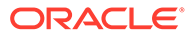

<span id="page-908-0"></span>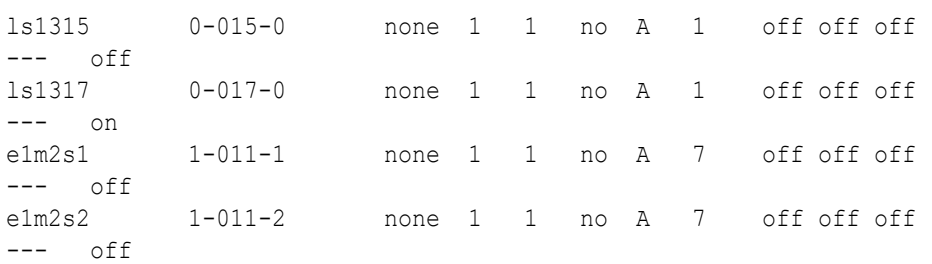

Link set table is (11 of 1024) 1% full.

**3.** Display the attributes of the linkset that is being changed by entering the  $r$ trv-ls command with the name of the linkset shown in [2](#page-907-0). For this example, enter these commands.

rtrv-ls:lsn=ls05

This is an example of the possible output.

rlghncxa03w 10-12-17 11:43:04 GMT EAGLE5 43.0.0 L3T SLT GWS GWS GWS LSN APCA (SS7) SCRN SET SET BEI LST LNKS ACT MES DIS SLSCI NIS ls05 002-009-003 scr2 1 1 no C 4 on off on no off SPCA CLLI TFATCABMLQ MTPRSE ASL8 ---------------- ----------- 2 --- no RANDSLS off IPSG IPGWAPC GTTMODE CGGTMOD PCT no no CdPA no off L2T PCR PCR PCR LOC LINK SLC TYPE SET BPS ECM N1 N2 1205 b 0 LIMDS0 1 56000 BASIC --- -----1213 b 1 LIMDS0 1 56000 BASIC --- ----- 1211 a 2 LIMDS0 1 56000 BASIC --- ----- 1207 b 3 LIMDS0 1 56000 BASIC --- -----Link set table is ( 24 of 1024) 2% full **4.** Change the PCT value of the linkset by entering one of these commands. The new PCT value of the linkset must be different from the current value.

**a.** To change the pct parameter value to off, enter this command.

chg-lsopts:lsn=ls05:pct=off

**b.** To change the pct parameter value to on, enter this command.

```
chg-lsopts:lsn=ls05:pct=on
```
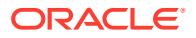

When this command has successfully completed, this message should appear.

rlghncxa03w 10-12-07 00:22:57 GMT EAGLE5 43.0.0 Link set table is (24 of 1024) 2% full. CHG-LSOPTS: MASP A - COMPLTD

**5.** Verify the changes by entering the  $r$ trv-1s command with the name of the linkset that was specified in [4.](#page-908-0) For this example, enter this command.

This is an example of the possible output.

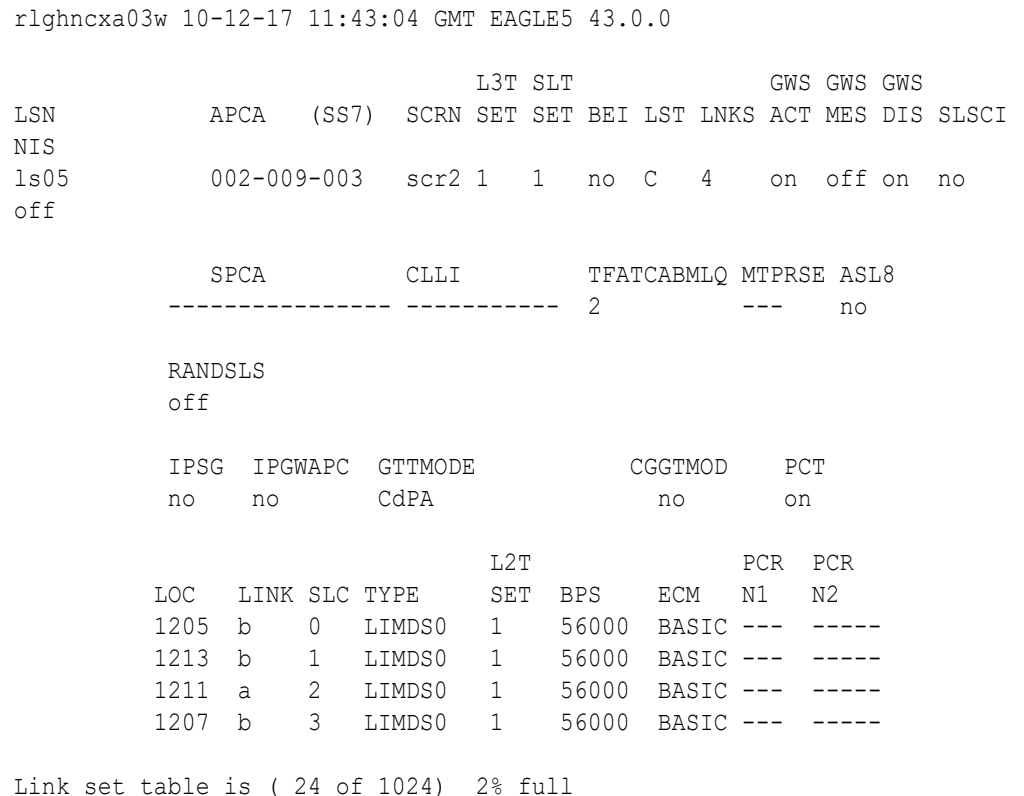

The PCT value of the linkset will have no effect on the linkset's traffic unless the PCT value shown in the  $rtrv-stports$  output  $(6)$  is lset.

**6.** Display the existing value for the pct parameter by entering the rtrv-stpopts command. This is an example of the possible output.

```
rlghncxa03w 10-12-17 16:02:05 GMT EAGLE5 43.0.0
STP OPTIONS 
---------------------------
PCT lset
```
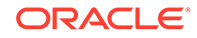

#### **Note:**

The rtrv-stpopts command output contains other fields that are not used by this procedure. If you wish to see all the fields displayed by the rtrv-stpopts command, see the rtrv-stpopts command description in the *Commands Manual*.

If the PCT value is is lset, continue the procedure with 7.

If the PCT value is either on or  $\circ$  ff, perform one of these actions.

- If you wish to change the  $PCT$  value to  $lset$ , perform the [Configuring the](#page-902-0) [Point Code and CIC Translation STP Option](#page-902-0) procedure. This procedure is finished.
- If you do not wish to change the PCT value to lset, continue the procedure with 7
- **7.** Back up the new changes using the chg-db: action=backup: dest=fixed command. These messages should appear, the active **Maintenance and Administration Subsystem** Processor (**MASP**) appears first.

BACKUP (FIXED) : MASP A - Backup starts on active MASP. BACKUP (FIXED) : MASP A - Backup on active MASP to fixed disk complete. BACKUP (FIXED) : MASP A - Backup starts on standby MASP. BACKUP (FIXED) : MASP A - Backup on standby MASP to fixed disk complete.

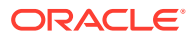

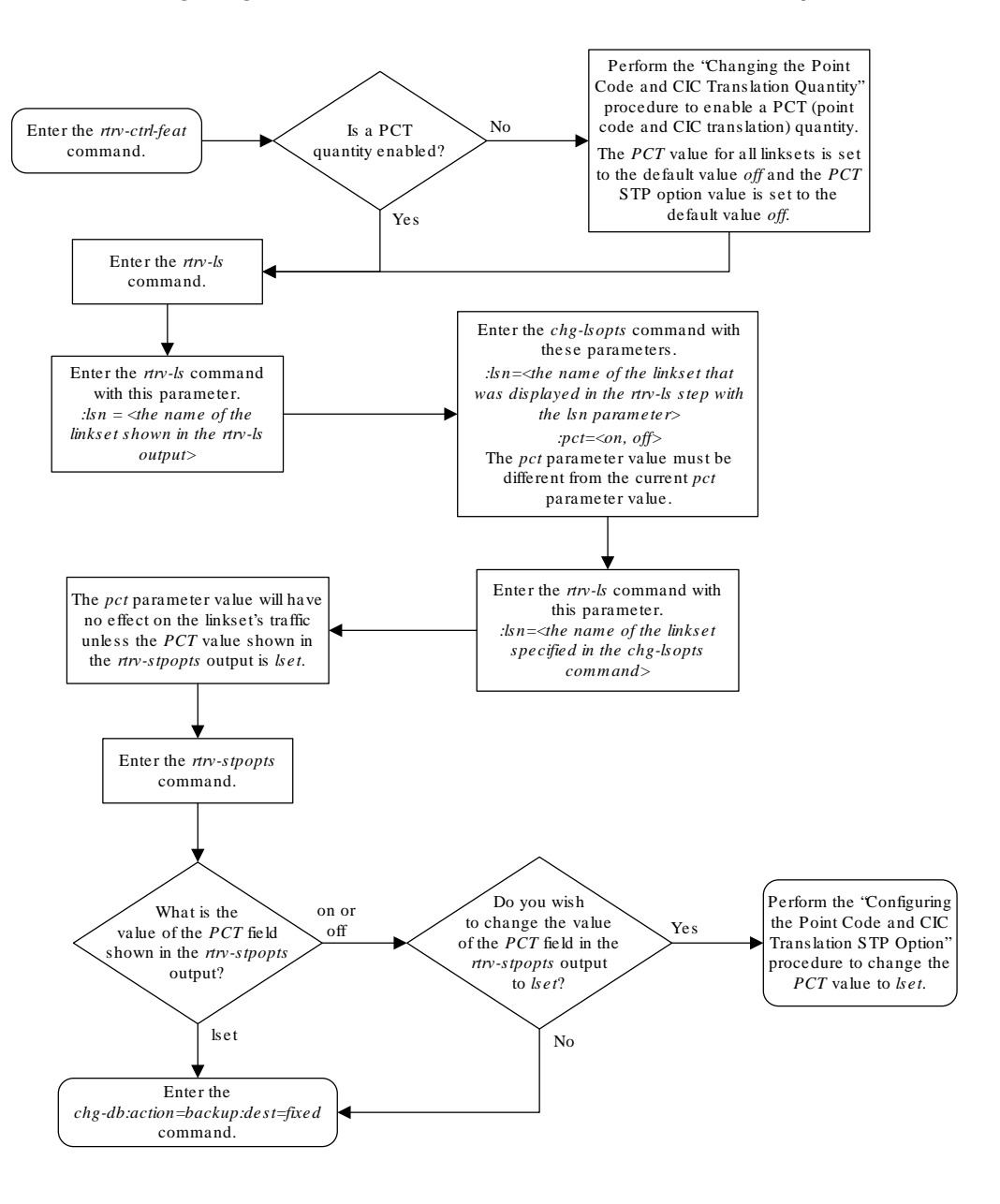

#### **Figure 4-5 Configuring the Point Code and CIC Translation Linkset Option**

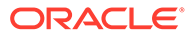

# A E1 Interface

Appendix A, E1 Interface, contains general information about the E1 interface and how to provision it.

# A.1 Introduction

The **E1** interface terminates or distributes **E1** facility signals for the purpose of processing the **SS7** signaling links carried by the **E1** carrier. The **E1** interface can be either a an **E1**/**T1 MIM** card, an **E5-E1T1-B** card, or SLIC card as shown in [Figure A-1,](#page-913-0) and [Figure A-2.](#page-914-0) The **E1**/**T1 MIM** or **E5-E1T1-B** card can also be used as a **T1** interface. This appendix describes how an **E1** interface is configured using either the the **E1**/**T1 MIM** card or **E5-E1T1-B** card. The **T1** interface configuration is described in [T1 Interface](#page-1068-0).

# **Note:**

The procedures in this appendix are used only to configure **E1** signaling links on the **E1**/**T1MIM** card or **E5-E1T1-B** card. To configure an **E1** high-speed signaling link (on the **LIME1ATM** card), go to the [Adding an ATM High-Speed Signaling Link](#page-1245-0) procedure.

The **E1**/**T1 MIM** card contains up to eight signaling links and allows the **EAGLE** to contain more than 500 signaling links.

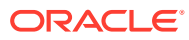

<span id="page-913-0"></span>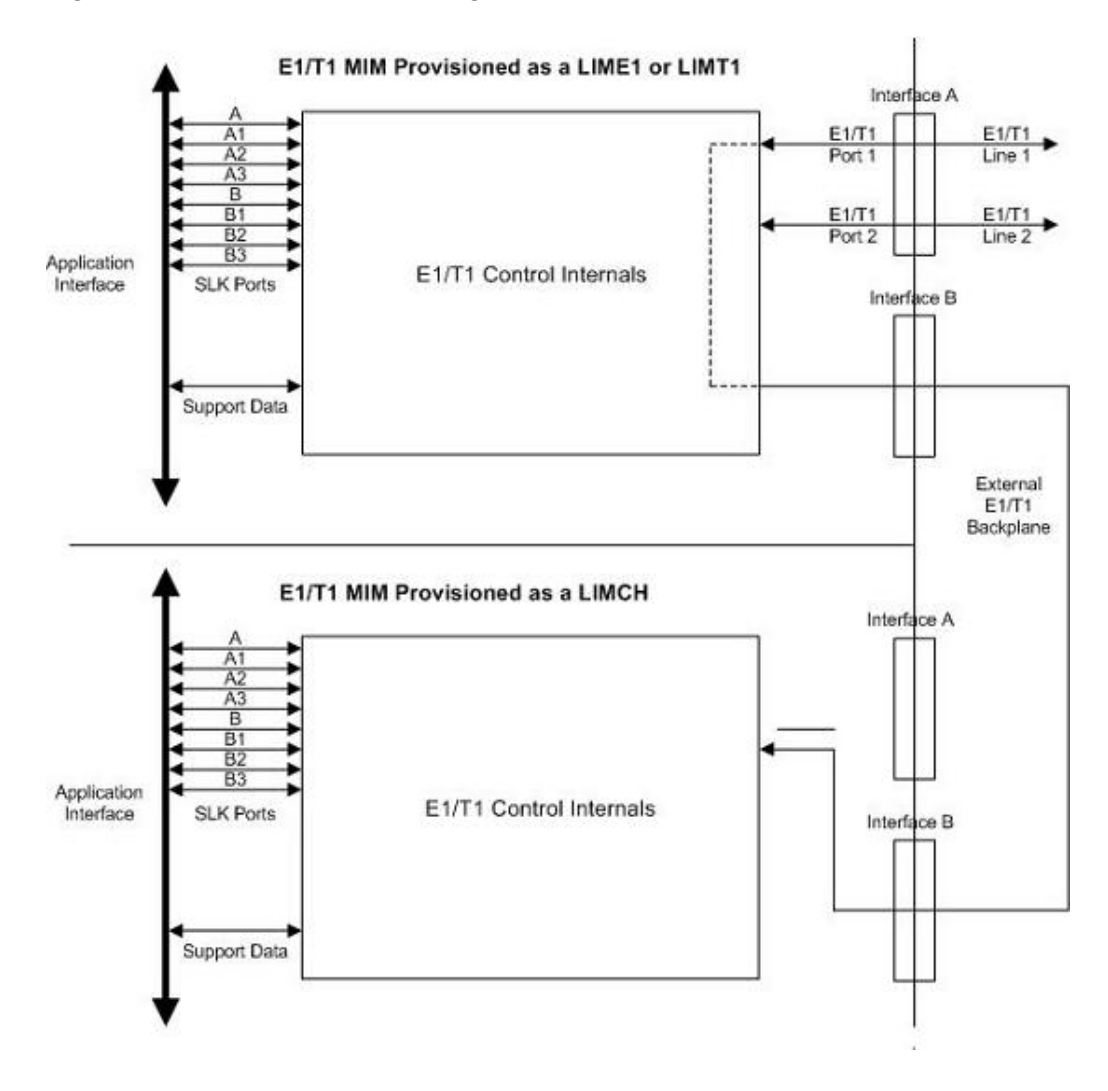

**Figure A-1 E1/T1 MIM Block Diagram**

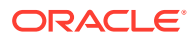

<span id="page-914-0"></span>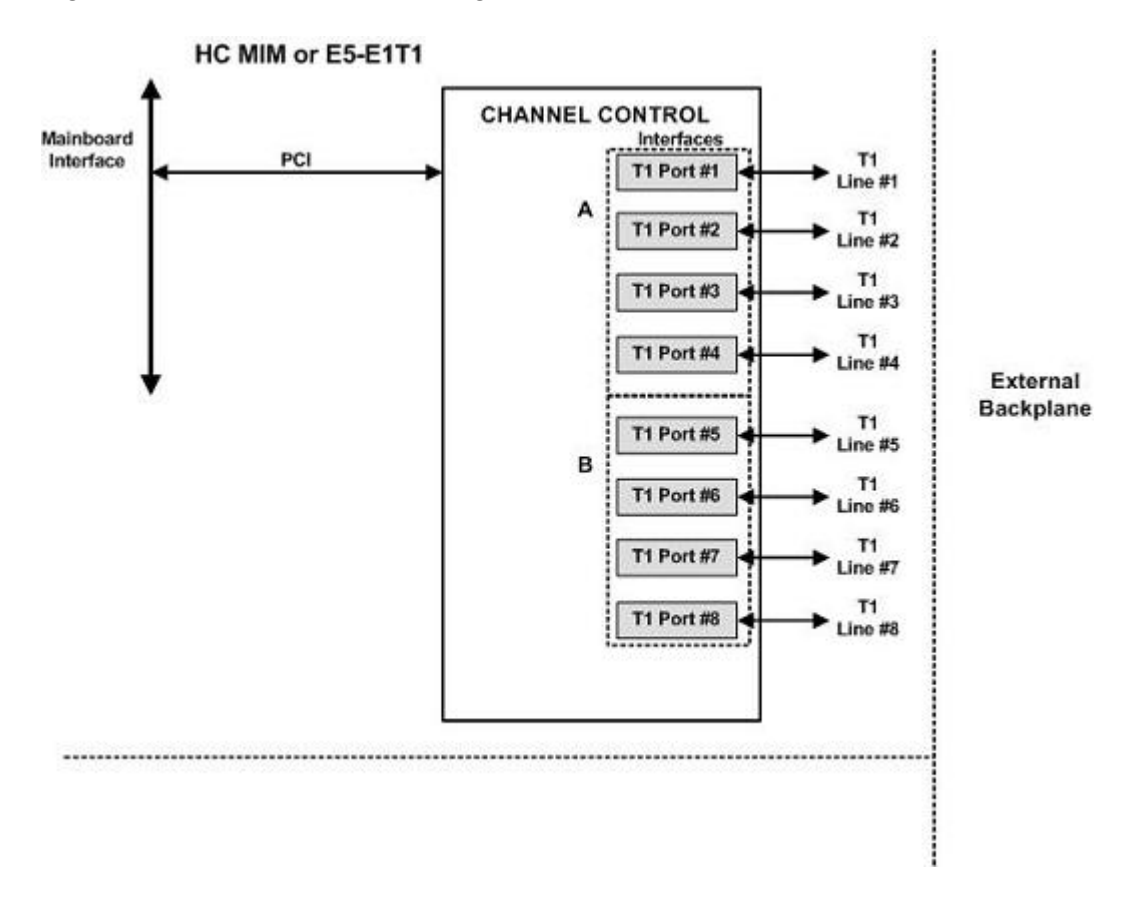

**Figure A-2 E5-E1T1-B Block Diagram**

Table A-1 provides an overview of the functions of the **E1** card and the channel card.

**Table A-1 Functional Overview of the E1 and Channel Card**

| Card         | <b>Function</b>                                                                                                    |  |  |
|--------------|----------------------------------------------------------------------------------------------------|--|--|
|              | Connectivity of both E1 interfaces to a 120<br>Ohm or 75 Ohm E1 interface. An external<br>adapter is required for the 75 Ohm interface.                                      |  |  |
| E1           | Processing up to a total of eight (only two if<br>an E1T1 MIM is being used) time slots from<br>the <b>E1</b> interfaces                                                     |  |  |
|              | Interface E1 port 1 through an external<br>backplane to channel cards for processing of<br>additional time slots                                                             |  |  |
|              | Processing up to eight (only two if an E1T1<br>MIM configured as a channel card is being<br>used) time slots from the <b>E1</b> interface                                    |  |  |
| Channel<br>۰ | Interface through an external backplane to an<br><b>E1</b> card to process up to eight (only two if an<br>E1T1 MIM configured as a channel card is<br>being used) time slots |  |  |

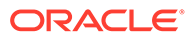

#### **Configured as an E1 Card**

Configured as an **E1** card, two separate and independent **E1** inputs can be terminated on an **E1** card. If an **E1**/**T1 MIM** is being used, one to eight bi-directional channels are extracted from the **E1** inputs and processed as **SS7** signaling links. Implemented as **E1 Link** Interface Modules, up to thirty two separate and independent **E1** inputs can be terminated in an **Extension Shelf**. The **E1** card can support signaling links transmitting at either 56 kbps or 64 kbps.

#### **Configured as a Channel Card**

In an Extension shelf equipped with an **E1** cabling backplane, an **E1** card terminates one or two **E1** inputs and connects the **E1** port 1 input to one of eight available busses on the **E1** cabling backplane. **Channel** cards also connected to the **E1** cabling backplane are able to extract any eight signaling channels from the same **E1** port 1 input. In this manner, up to 31 **E1** channels can be used for signaling - the 32nd channel is reserved for **E1** synchronization. The **E1** card can support signaling links transmitting at either 56 kbps or 64 kbps.

#### **Note:**

An E5-E1T1-B card cannot be used as a channel card.

**High Capacity Multi-Channel Interface Module (HC-MIM) and Eagle 5 - E1 T1 Interface (E5-E1T1)**

The EAGLE 5 - **E1 T1-B** Interface (**E5-E1T1-B**) provides access to eight **E1** ports residing on backplane connectors A and B. Each data stream consists of 31 **E1 DS0** signaling links assigned in a time-division multiplex manner. Each channel occupies a unique timeslot in the data stream and can be selected as a local signaling link on the interface card. A maximum of 64 **E1** signaling links can be assigned to an appropriate card. A maximum of 32 **E1** signaling links can be assigned to an **E5-E1T1-B** card.

To support the processing of signaling channels that are intermixed on trunks with voice or data channels, the **E5-E1T1-B** card allows **E1** ports to be channel bridged. This allows better utilization of **E1** bandwidth without dedicating entire trunks to signaling.

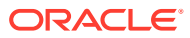

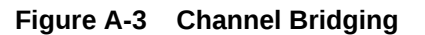

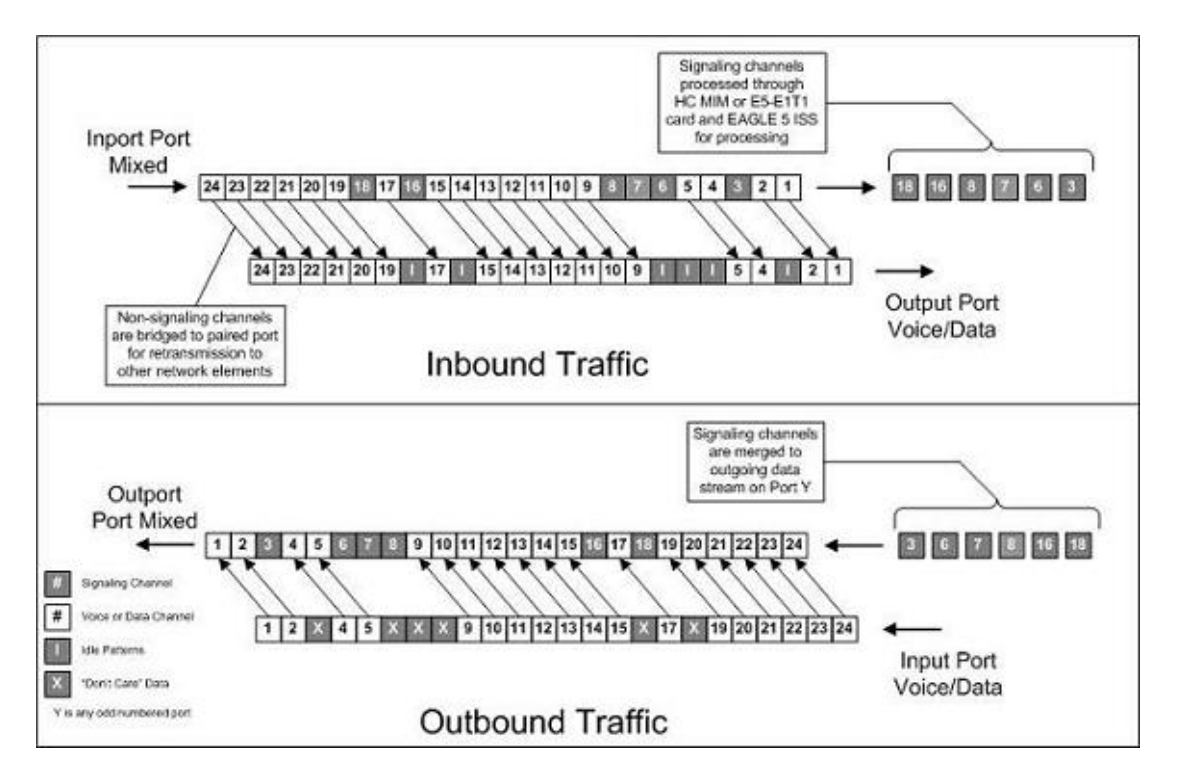

**Channel** bridging is implemented by pairing odd and even **E1** ports. The **E1** port selected for channel bridging is the odd numbered port (1, 3, 5, 7). When the **E1** port is selected for channel bridging, it is paired with its adjacent even numbered port (2, 4, 6, 8) as shown in Table A-2.

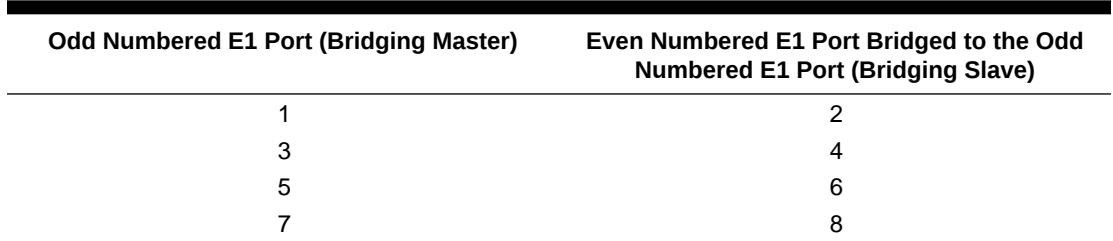

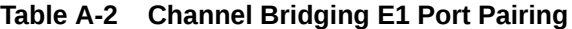

By pairing **E1** ports, the adjacent even numbered **E1** port could be used to allow data received on the bridging master (odd) **E1** port to reach downstream network elements. This interface is a bi-directional interface so data is also able to enter the bridging slave (even) **E1** port and leave the **EAGLE** through the bridging master (odd) **E1** port. There is a 1 to 1 correspondence between the timeslots on the bridging master and slave **E1** ports.

In order to use channel bridging without facility errors, both **E1** ports (bridging master and slave) must be synchronous (timed off the same clock source). This may be accomplished in one of the following ways:

• The bridging master **E1** port and the bridging slave **E1** port use timing recovered from each other (using the e1tsel=recovered parameter with either the ent-e1 or chg-e1 command). When provisioning channel bridged **E1** port, only the bridging master **E1** port

is provisioned with the ent-e1 or chg-e1 command. The bridging slave **E1** port is automatically provisioned with the same attributes as the bridging master **E1** port.

• Both the bridging master and slave **E1** ports are using an external clock source (using the e1tsel=external parameter when provisioning the channel bridged **E1** port with either the ent-e1 or chg-e1 command).

Any other methods used for timing could cause problems on the **E1** trunk and are not supported.

Idle patterns on the shadow channels, that is, the timeslots located on the bridging slave **E1** port that have been not been dropped from the bridging master **E1** port, are provided by the **EAGLE**. All other idle timeslots that are not dropped by the **EAGLE** must contain an idle pattern provided by the remote network elements connected to both **E1** ports (bridging master and slave). Without these patterns on the idle timeslots, instability of the **E1** signaling link may occur.

Provisioning of signaling links on the bridging slave **E1** port is not allowed while the bridging master **E1** port is channel bridged.

# A.2 Determining the Configuration

#### **External Interface Descriptions**

The **E1** Interface Backplane provides a method for extending individual **E1** channels from the **E1**-configured cards to any channel-configured cards in use. Note the following issues regarding the E1 backplane:

- Only one **E1**-configured card may be plugged into each bus on the backplane.
- When installing non-**E1** cards on the shelf equipped with the **E1** interface backplane, ensure that none of the slots to be used are cabled to the **E1** interface backplane. If a non-**E1** card is installed in a slot that is connected to the **E1** backplane, all **E1** cards on that bus may fail.
- Only one **E1** card may be connected (via the B port) to each bus of the **E1** cabling backplane, and all **SS7** links derived from any particular **E1** must be processed on the same shelf on which the incoming **E1** is terminated.
- Due to cable congestion, Oracle does not recommend use of the **E1** cabling backplane on the control shelf.
- If the control shelf is used, a maximum of 20 **E1** interfaces can be utilized in the control shelf.

The **E1** backplane is impedance-controlled for 120 Ohms and is designed for use with **RS**-485 transmission characteristics.

Descriptions of the **T1** hardware and the procedures for installing the **T1** hardware are contained in *Hardware Reference* and *Installation Guide*.

#### **Possible Configurations**

The **E1** backplane was designed to allow the maximum number of possible customer setups. It allows the customer to choose between several levels of diversity and convenience. Configurations depend on the number of cards configured as **E1** cards versus the number of cards configured as channel cards. The level of diversity

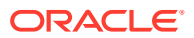

required by the customer also affects the configuration requirements. Note that all signals labelled "**E1** input" may be one or two **E1** ports depending on the cable used.

#### **Support of Two E1 Ports**

The **E1** card will support two **E1** ports, which are independently configurable. On an **E1** card, **E1** port 1 will support channel cards. The second port of that **E1** card will only support up to a maximum of eight time slots and will not support channel cards.

#### **Clocking Options**

Each **E1** interface must independently operate in one of two clocking modes. When configured as a channel card, an **E1** card is required for the channel card's clocking source.

- Slave Timing The default receive clock on the **E1** card will be used as the source of the transmit clock.
- Master Timing The transmit clock of the **E1** card will originate on this board. The oscillator on the board provides the clock source. *Note the oscillator is less accurate than the network clock*.

The Master Timing feature allows an **E1** signaling link to take its high-speed clock reference directly from an external high-speed master clock source.

#### **Support of E1 Framing Options**

The **E1** interfaces will independently support the following **E1** framing options. Selection of these options will be made by the  $\text{crc4}$  and cas parameters of either the ent-e1 or  $\text{chq-e1}$ commands.

- Clear **Channel** Signaling (**CCS**)
- **Channel** Associated Signaling (**CAS**)
- **Cyclic Redundancy Check** (**CRC4**)

The following provide for zero bit suppression: **HDB**3 (High Density Bipolar encoding of order 3).

On any given **E1** card, **CCS** and **CAS** are mutually exclusive and cannot be used together. However, **CRC4** may be added to either **CCS** or **CAS**.

#### **LIM-E1 Card to Channel Card Interface**

Whether the **E1**/channel card is operating as an **E1** card or a channel card, the card will map any eight channels from the **E1** interfaces to an **HDLC** controller (ports A, B, A1, B1, A2, B2, A3, B3 for the **E1**/**T1 MIM** card). These channels could be dropped either both from **E1** port 1 or one from **E1** port 1 and the other from **E1** port 2. When the **E1**/channel card is configured as an **E1** card, it will support the external **E1** cabling backplane interface from **E1** port 1 *(***E1** *port 2 will not have this capability)* to additional **E1**/channel cards, within the same shelf, configured as channel cards. Idle time slots not assigned to an **E1** card or a channel card will be filled with a one's pattern.

#### **Channel Support**

The **E1**/channel card will independently support either 56 kbps or 64 kbps on any channel.

#### **Configuring the Signaling Links**

The main consideration for the provisioning of E1s is to determine the number of E1s existing in the network and the equipment needed for grooming into the **EAGLE**. To utilize the

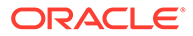

flexibility of the **E1** interface feature, you may want to determine the minimum number of **E1** cards needed to process the total number of **SS7** links and then consider diversity for reliability reasons.

Use the following points as guidelines when considering diversity for **E1**:

- If possible, no two E1s containing links from a common link set should be on the same **E1**/dual port channel card.
- If possible, no two E1s containing links from a common link set should be on adjacent **E1**/dual port channel cards where they are powered from the same fuse position.
- If possible, no two E1s containing links from a common link set should be terminated on the same shelf because of the shelf clock cabling, and is only an issue if using master clocking sync to the network
- If possible, no two links in a link set should arrive at the **EAGLE** on the same **E1**.
- If possible, for link sets containing more than two links, you should minimize the number of links in that link set on any given **E1**.

As an example, consider a network to be groomed into the **EAGLE** consisting of 30 E1s with a total number of 100 links where the largest link set size is 8. The most efficient way to provision the **EAGLE** would be to have four extension shelves equipped with the **E1** cabling backplane, one **E1** card, and 12 channel cards per shelf. Utilizing one B bus on each shelf, 25 signaling links would be terminated on each shelf for a total of 100. *This is also the minimum number of* **E1** *cards required for this example.*

With the same example but using the third and fifth bullets above as a consideration, the **EAGLE** would be provisioned with eight extension shelves equipped with the **E1** cabling backplane. Four of the shelves would be equipped with one **E1** card and six channel cards, and the other four shelves would be equipped with one **E1** card and five channel cards. *Since the largest link set size is eight, a total of eight* **E1** *cards is required.* Utilizing one B bus on each shelf, 13 signaling links would be terminated on each shelf with six channel cards, and 12 signaling links would be terminated on each shelf with five channel cards.

### **Note:**

When retrieving link information from the database, the links for an **E1** or channel card is not displayed until after the card is allowed.

#### **E1 Configuration Form**

Use the form provided below to record your **E1** configuration. An example of the required input is shown in italics under each column heading.

**Table A-3 E1 Signaling Link Configuration Form**

| Card<br>Location<br>and Port<br>(1201 A) | <b>Timeslot</b><br>(1) | E1 Number<br>(1) | E1 Card<br>Location<br>(1201) | Adjacent<br><b>Point Code</b><br>(4001) | Linkset<br>(STIME) | <b>SLC</b> (1) |
|------------------------------------------|------------------------|------------------|-------------------------------|-----------------------------------------|--------------------|----------------|
|------------------------------------------|------------------------|------------------|-------------------------------|-----------------------------------------|--------------------|----------------|

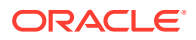

| Card<br>E1 Number<br>Timeslot<br>Location<br>and Port<br>(1)<br>(1)<br>(1201 A) | E1 Card<br>Location<br>(1201) | Adjacent<br><b>Point Code</b><br>(4001) | Linkset<br>(STIME) | SLC(1) |
|---------------------------------------------------------------------------------|-------------------------------|-----------------------------------------|--------------------|--------|
|---------------------------------------------------------------------------------|-------------------------------|-----------------------------------------|--------------------|--------|

**Table A-3 (Cont.) E1 Signaling Link Configuration Form**

# A.3 E1 Interface Configuration Procedures

This appendix contains these procedures because they contain information specific to the **E1** Interface:

- [Adding a LIM-E1 Card](#page-921-0)
- [Removing a LIM-E1 Card](#page-934-0)
- [Adding Channelized and non-Channel Bridged E1 Ports](#page-937-0)
- [Adding Channel Bridged E1 Ports](#page-958-0)
- [Adding Unchannelized E1 Ports](#page-976-0)
- [Removing the E1 Interface Parameters](#page-1005-0)
- [Changing the Attributes of a Channelized E1 Port](#page-1007-0)
- [Changing the Attributes of an Unchannelized E1 Port](#page-1017-0)
- [Making a Channel Bridged E1 Port from a Channelized E1 Port](#page-1023-0)

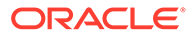

- <span id="page-921-0"></span>• [Making a Non-Channel Bridged E1 Port from a Channel Bridged E1 Port](#page-1039-0)
- [Adding an E1 Signaling Link](#page-1046-0)

Procedures for configuring the linksets and routes, for removing **SS7** signaling links (which includes **E1** signaling links), and for configuring the **HC MIM** temperature alarms are contained in [SS7 Configuration](#page-298-0) interface, therefore, are not included in this appendix.

The procedures contained in this appendix use a variety of commands. If more information on these commands is needed, go to *Commands User's Guide* to find the required information.

# A.4 Adding a LIM-E1 Card

The **LIM**-El card is provisioned as either an **E1** card or a channel card in the database using the ent-card command. The card being provisioned in the database can be one of these cards shown in Table A-4.

#### **Table A-4 E1 Card Part Numbers**

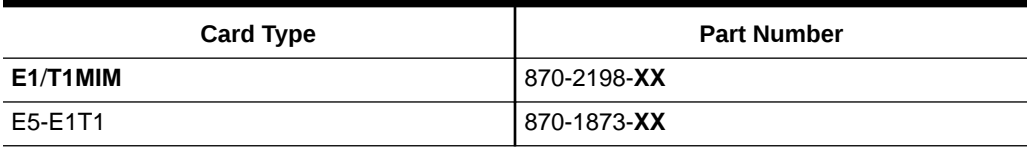

The ent-card command uses these parameters.

:loc – The location of the card being added to the database.

## **Note:**

The **HC**-**MIM** can be inserted only in a odd-numbered card location. The **HC**-**MIM** will not power up if it is inserted in an even-numbered card location. All the **E1** backplane cabling should be removed from the B connector for the slot that the **HC**-**MIM** will occupy.

The **HC**-**MIM** occupies two card locations, so the even numbered card location adjacent to the odd numbered slot where the **HC**-**MIM** has been inserted must be empty, as shown in Table A-5. The **HC**-**MIM** is connected to the network through the odd numbered card slot connector.

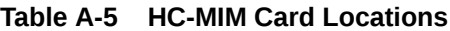

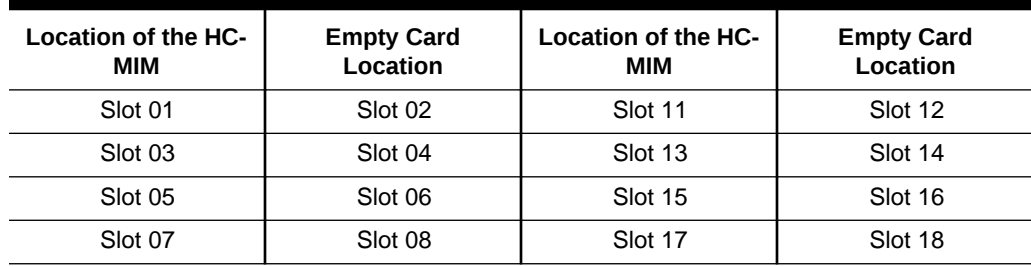

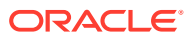

The **E1**, **E1**/**T1 MIM** and **E5-E1T1** cards occupy one card location. These cards can be placed in any card location except for even numbered card locations whose adjacent odd numbered card location is occupied by a card that occupies two card locations.

:type – The type of card being added to the database. For this procedure, the value of this parameter is lime1 (**E1** card) or limch (channel card).

# **Note:** The **HC**-**MIM** and **E5-E1T1** card cannot be provisioned as a channel card.

: appl – The application software that is assigned to the card. For this procedure, the value of this parameter is either ccs7itu or ss7ansi.

The shelf to which the card is to be added must already be in the database. This can be verified with the rtrv-shlf command. If the shelf is not in the database, see the Adding a Shelf procedure in *Database Administration - System Management User's Guide*.

The examples in this procedure are used to add the **LIM-E1** cards in card locations 1201, 1202, 1203, 1204, 1211, and 1212 to the database.

**1.** Display the cards in the **EAGLE** using the rtrv-card command.

```
rlghncxa03w 09-05-28 09:12:36 GMT EAGLE5 41.0.0
CARD TYPE APPL LSET NAME LINK SLC LSET NAME LINK SLC
1102 TSM GLS 
1113 GSPM OAM
1114 TDM-A
1115 GSPM OAM
1116 TDM-B
1117 MDAL
```
The cards should be distributed throughout the **EAGLE** for proper power distribution. Refer to *Installation Guide* for the shelf power distribution.

- **2.** Verify that the correct hardware has been installed on the **EAGLE** to support the **E1** card as shown in *Installation Guide*.
- **3.** Physically verify that the **E1** card has been installed into the card location that will be specified in [step 6](#page-924-0).

If the **E1** card is an **HC**-**MIM**, make sure the **HC**-**MIM** is installed according to the card location requirements shown in [Table A-5.](#page-921-0) If a card is installed and provisioned in the even numbered card location adjacent to the desired odd numbered card, either choose another card location to install and provision the **HC**-**MIM**, or remove the card in the even-numbered card location by performing the appropriate procedure shown in [Table A-6](#page-923-0) .

## **Note:**

**Channel** cards must be installed in the same shelf as the **E1** card that is servicing the timeslots on those channel cards.

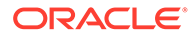

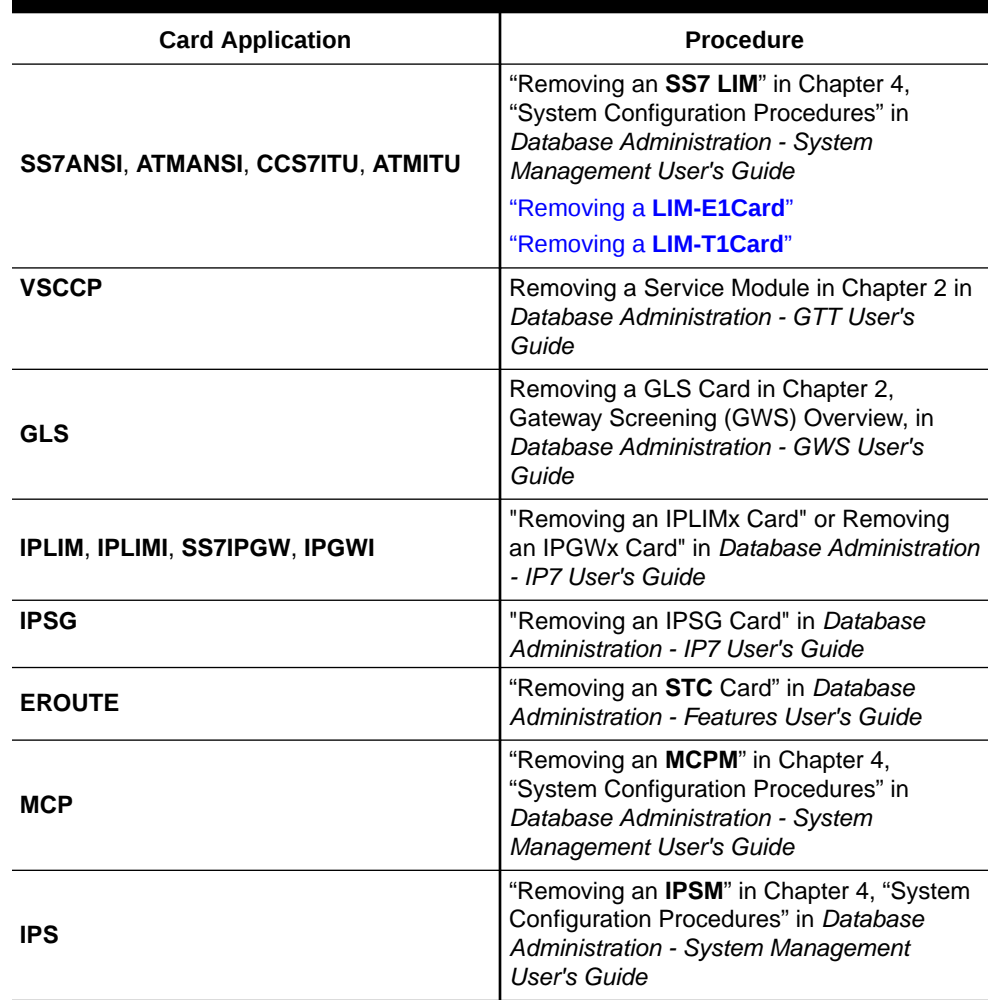

#### <span id="page-923-0"></span>**Table A-6 Card Removal Procedures**

# **Note:**

If the **E1** card being added in this procedure is not an **HC**-**MIM** or **E5- E1T1** card, continue the procedure with [7.](#page-924-0)

**4.** If the card is an EPM-B based card (E5-E1T1-B), enter the rtrv-stpopts command to verify whether or not the MFC option is on. If the card is not an EPM-B based card, continue the procedure with [5](#page-1078-0)

This is an example of the possible output.

```
rlghncxa03w 11-10-17 16:02:05 GMT EAGLE5 44.0.0
STP OPTIONS 
---------------------------
MFC off
```
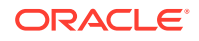

<span id="page-924-0"></span>The rtrv-stpopts command output contains other fields that are not used by this procedure. To see all fields displayed by the rtrv-stpopts command, see the rtrvstpopts command description in *Commands User's Guide*.

If the **MFC** option is off, perform the Configuring the MFC Option procedure in *Database Administration - System Management User's Guide* to turn on the MFC option.

If the MFC option is on or the MFC Option procedure in *Database Administration - System Management User's Guide* was performed in this step, continue the procedure with [5](#page-1078-0).

**5.** The Fan feature must be turned on. Enter the  $rtrv-freeat$  command to verify that the Fan feature is on.

If the Fan feature is on, shown in the  $rtrv-freeat$  output in this step, the FAN field should be set to on.

The rtrv-feat command output contains other fields that are not used by this procedure. To see all fields displayed by the rtrv-feat command, see the rtrv-feat command description in *Commands User's Guide*.

If the Fan feature is on, continue the procedure with [7.](#page-1079-0)

If the Fan feature is off, continue the procedure with  $6$ .

**6.** Turn the Fan feature on by entering this command.

chg-feat:fan=on

### **Note:**

Once the Fan feature is turned on with thechg-feat command, it cannot be turned off.

When the chg-feat has successfully completed, this message appears.

```
rlghncxa03w 11-10-28 11:43:04 GMT EAGLE5 44.0.0
CHG-FEAT: MASP A - COMPLTD
```
**7.** Add the card using the ent-card command. If the **LIM-E1** card is an **HC**-**MIM**, the **HC**-**MIM** can be only in a odd-numbered card location, and cannot be provisioned as a channel card. The **E5-E1T1** card cannot be provisioned as a channel card. The **E1**/ **T1MIM** and **E5-E1T1** cards occupy only one card location. These cards can be placed in any card location except for even numbered card locations whose adjacent odd numbered card location is occupied by a card that occupies two card locations.

For this example, enter these commands.

```
ent-card:loc=1201:type=lime1:appl=ccs7itu
ent-card:loc=1202:type=limch:appl=ccs7itu
ent-card:loc=1203:type=lime1:appl=ccs7itu
ent-card:loc=1204:type=limch:appl=ccs7itu
ent-card:loc=1211:type=lime1:appl=ccs7itu
ent-card:loc=1212:type=limch:appl=ccs7itu
```
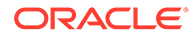

When each of these commands have successfully completed, this message should appear.

```
rlghncxa03w 06-10-12 09:12:36 GMT EAGLE5 36.0.0
ENT-CARD: MASP A - COMPLTD
```
**8.** Verify the changes using the rtrv-card command with the card location specified in [7](#page-924-0) .

For this example, enter these commands.

rtrv-card:loc=1201

rlghncxa03w 06-10-28 09:12:36 GMT EAGLE5 36.0.0 CARD TYPE APPL LSET NAME LINK SLC LSET NAME LINK SLC 1201 LIME1 CCS7ITU

rtrv-card:loc=1202

rlghncxa03w 06-10-28 09:12:36 GMT EAGLE5 36.0.0 CARD TYPE APPL LSET NAME LINK SLC LSET NAME LINK SLC 1202 LIMCH CCS7ITU

rtrv-card:loc=1203

rlghncxa03w 06-10-28 09:12:36 GMT EAGLE5 36.0.0 CARD TYPE APPL LSET NAME LINK SLC LSET NAME LINK SLC 1203 LIME1 CCS7ITU

rtrv-card:loc=1204

rlghncxa03w 06-10-28 09:12:36 GMT EAGLE5 36.0.0 CARD TYPE APPL LSET NAME LINK SLC LSET NAME LINK SLC 1204 LIMCH CCS7ITU

rtrv-card:loc=1211

rlghncxa03w 06-10-28 09:12:36 GMT EAGLE5 36.0.0 CARD TYPE APPL LSET NAME LINK SLC LSET NAME LINK SLC 1211 LIME1 CCS7ITU

rtrv-card:loc=1212

rlghncxa03w 06-10-28 09:12:36 GMT EAGLE5 36.0.0

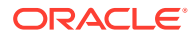

CARD TYPE APPL LSET NAME LINK SLC LSET NAME LINK SLC 1212 LIMCH CCS7ITU

**9.** Back up the new changes using the chg-db: action=backup: dest=fixed command.

These messages should appear, the active **Maintenance and Administration Subsystem** Processor (**MASP**) appears first.

BACKUP (FIXED) : MASP A - Backup starts on active MASP. BACKUP (FIXED) : MASP A - Backup on active MASP to fixed disk complete. BACKUP (FIXED) : MASP A - Backup starts on standby MASP. BACKUP (FIXED) : MASP A - Backup on standby MASP to fixed disk complete.

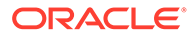

**Figure A-4 Adding a LIM-E1 Card**

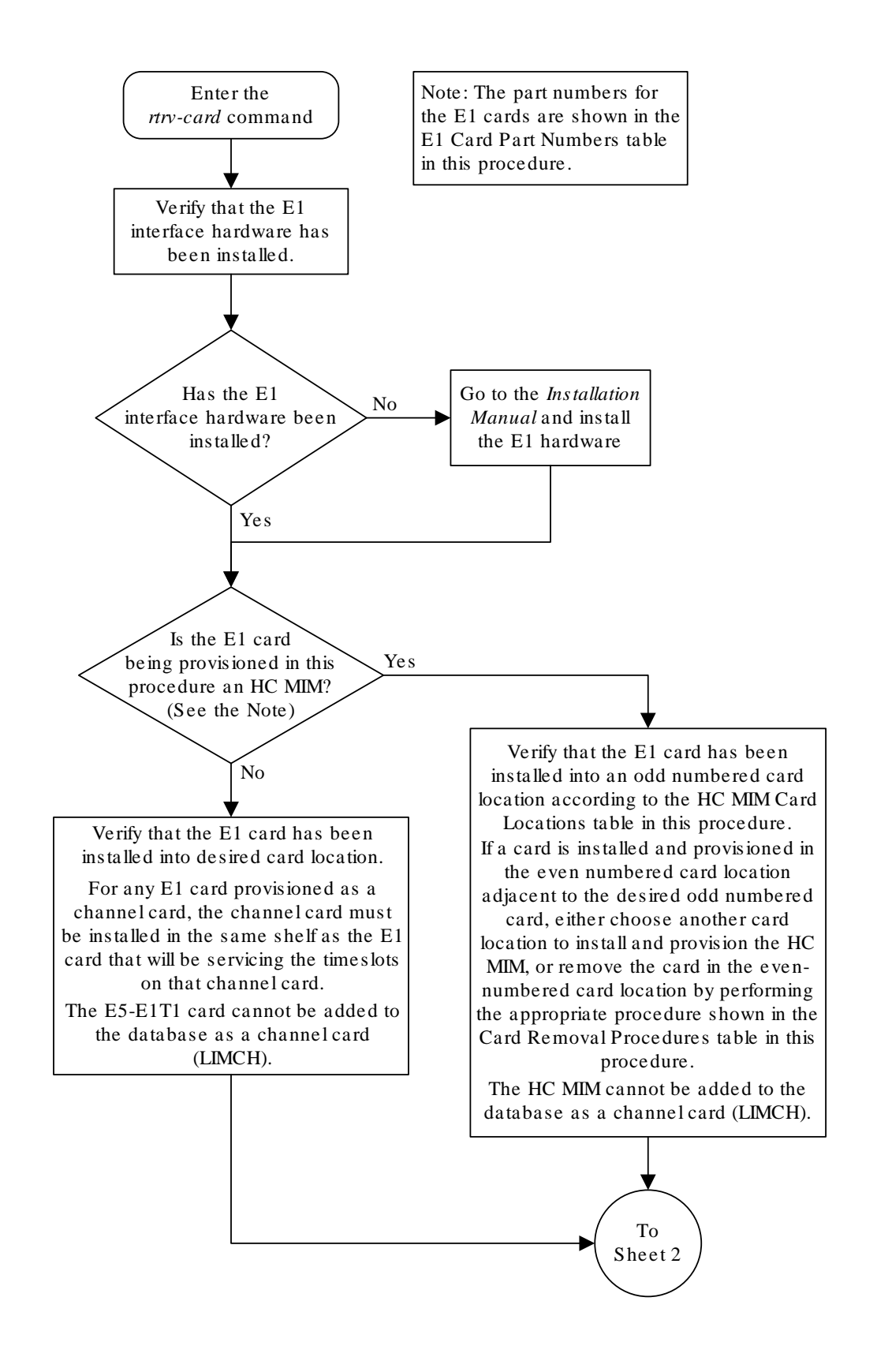

Sheet 1 of 4

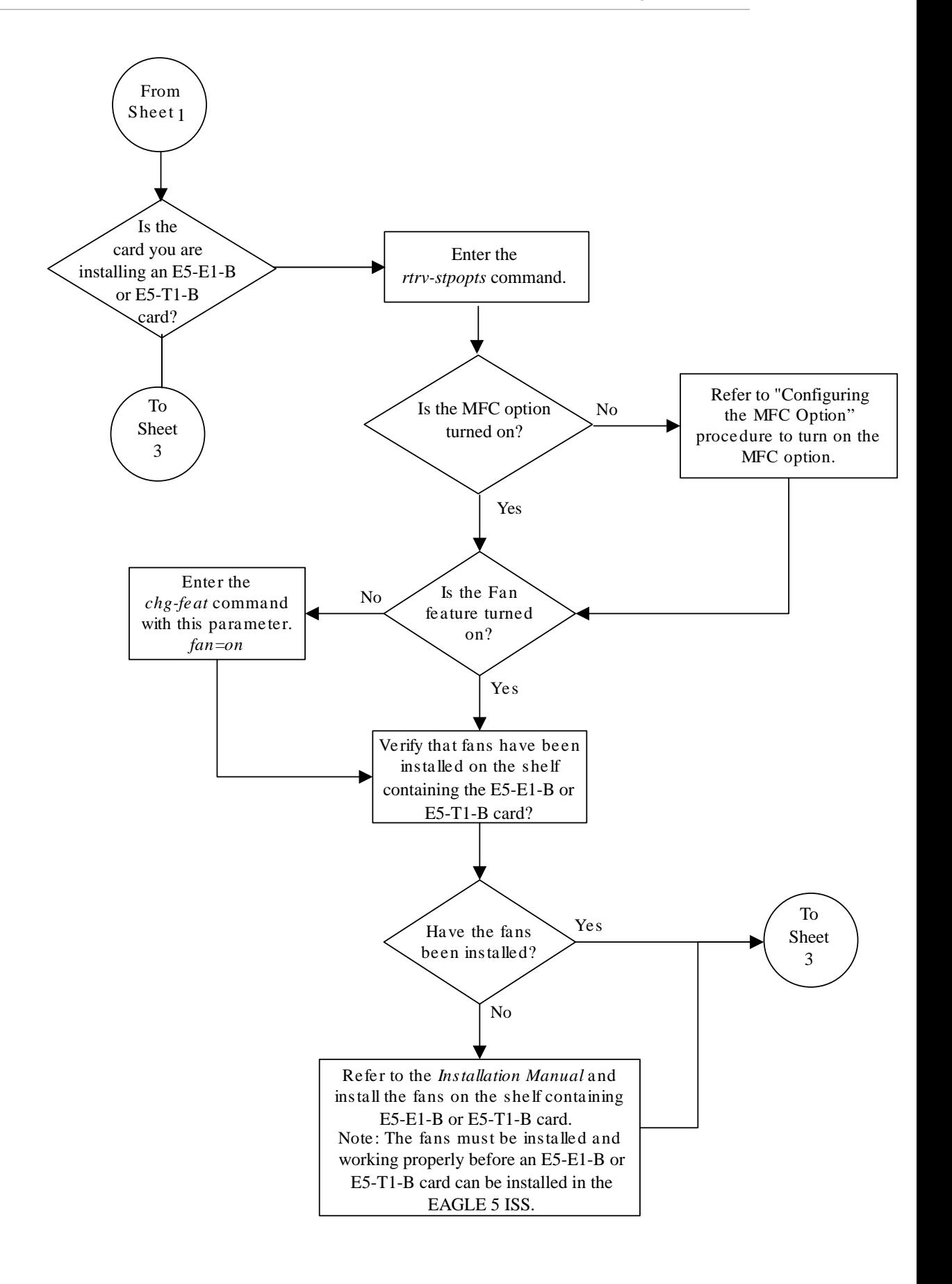

Sheet 2 of 4

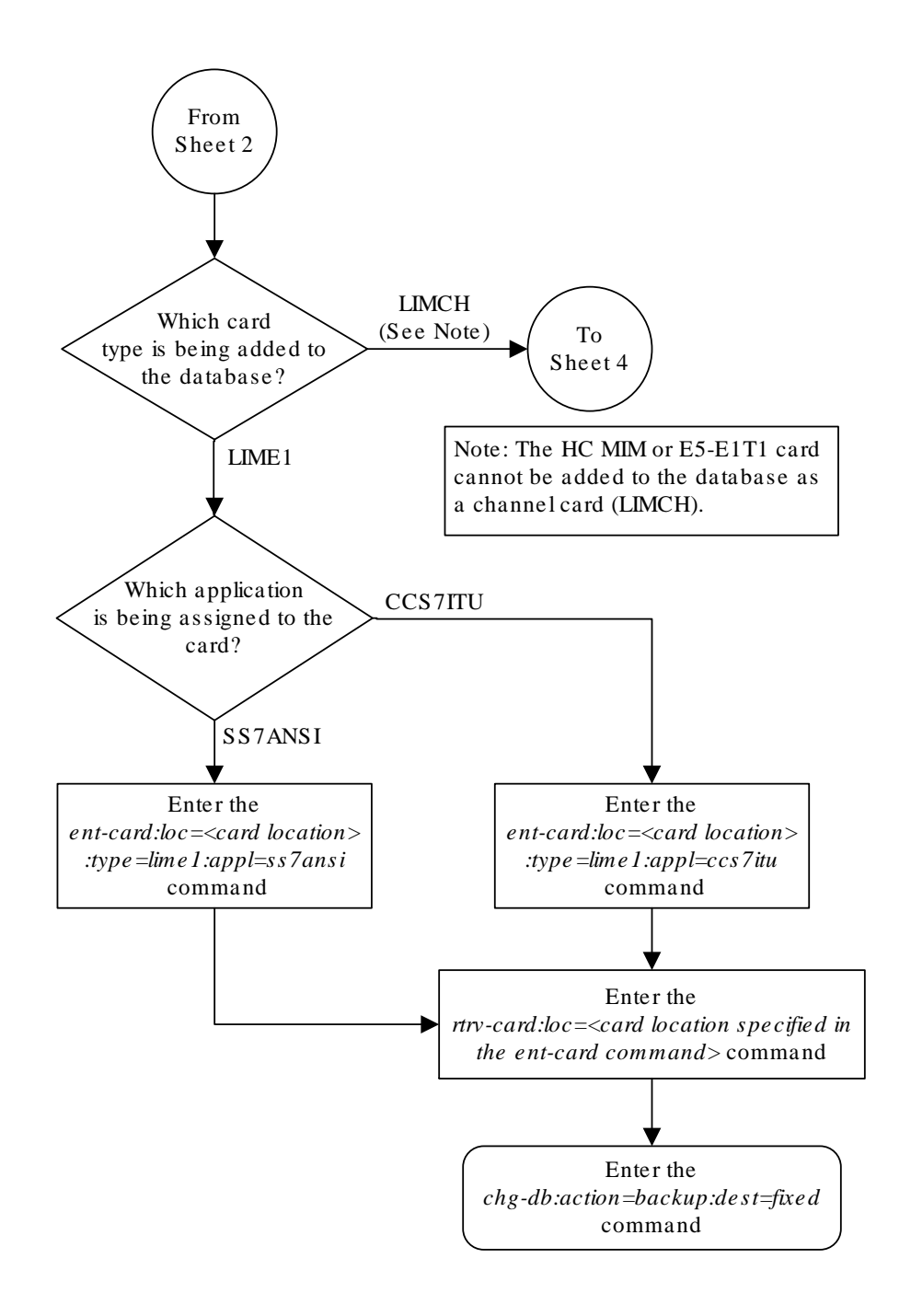

Sheet 3 of 4

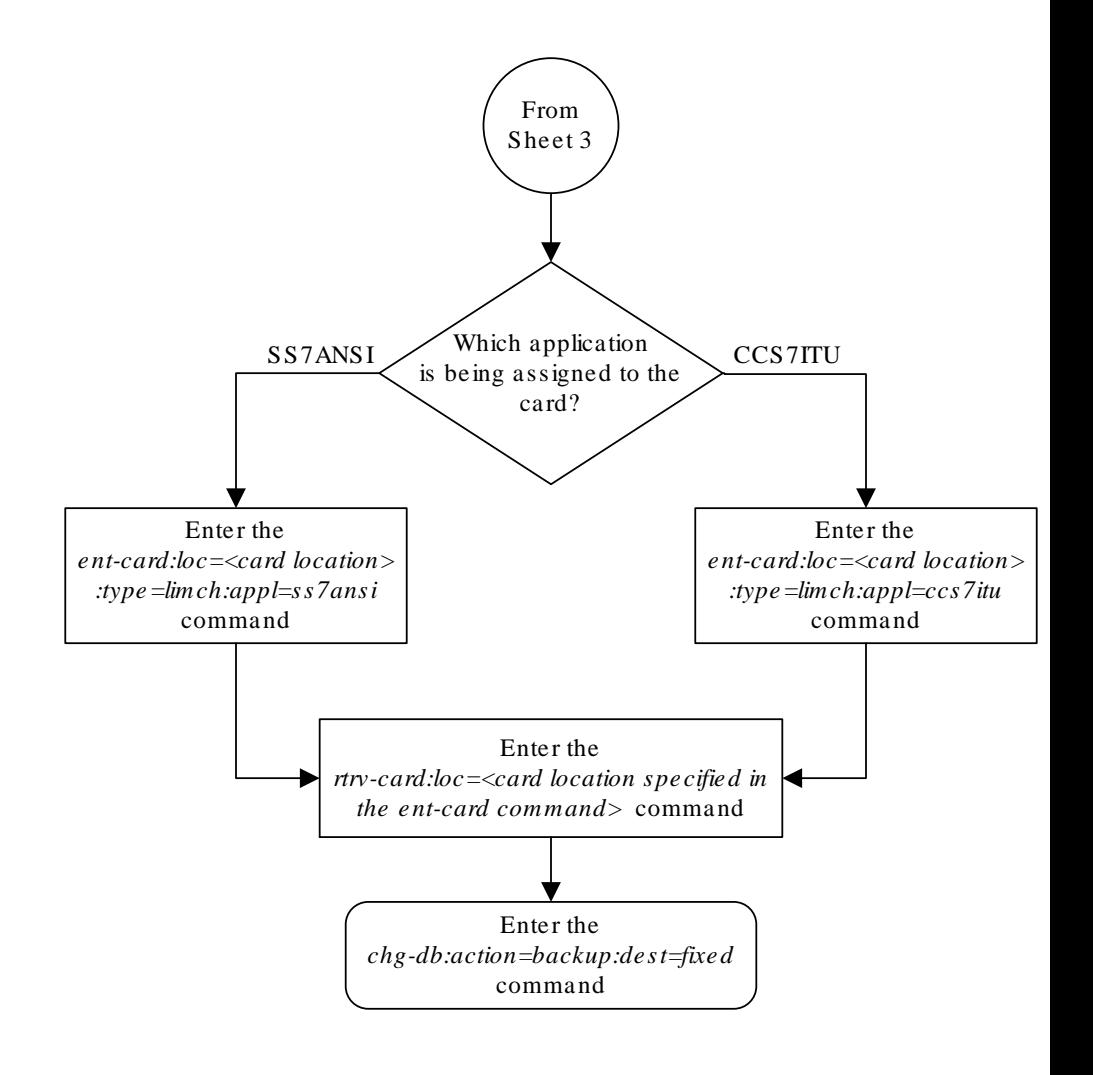

Sheeet 4 of 4

# <span id="page-934-0"></span>A.5 Removing a LIM-E1 Card

This procedure is used to remove either an **E1** card or a channel card from the database using the dlt-card command. The card being removed must exist in the database.

If an **E1** card is being removed, then no **E1** interfaces can be assigned to the card. This can be verified with the  $r$ trv-e1 command. Go to the [Removing the E1 Interface Parameters](#page-1005-0) procedure to remove the **E1** interfaces assigned to the **E1** card being removed from the database.

If only a channel card is being removed from the database, then no **SS7** signaling links can be assigned to the card. This can be verified with the  $rtrv-slk$  command. Go to the [Removing an SS7 Signaling Link](#page-537-0) procedure to remove the signaling links assigned to the channel card being removed from the database.

### **Caution:**

If the **E1** card or channel card is the last **SS7LIM** in service, removing this card from the database will cause **SS7** traffic to be lost and isolate the **EAGLE** from the network.

The examples in this procedure are used to remove the **E1** cards in card locations 1202 and 1203.

**1.** Display the cards in the database using the rtry-card command.

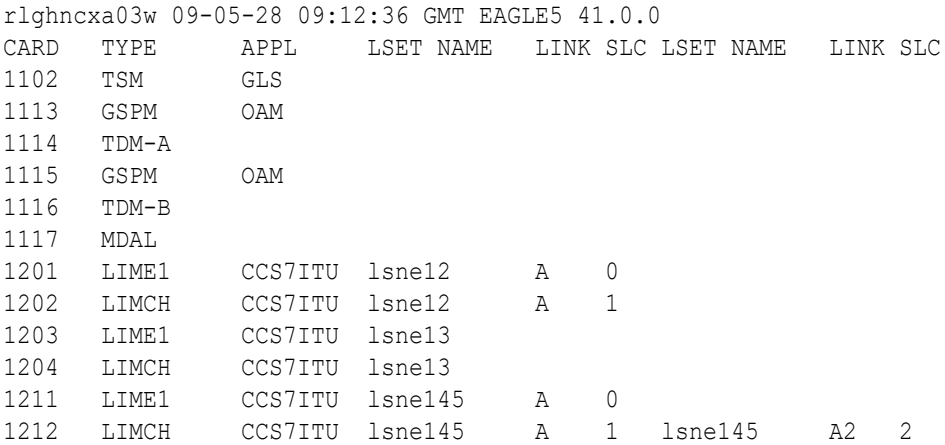

### **Note:**

If an **E1** card is being removed from the database, skip step 2 and go to step 3.

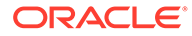

**2.** Display the signaling links on the channel card you wish to remove by entering the rtrv-slk command, specifying the card location shown in the rtrv-card command output. For this example, enter this command.

```
rtrv-slk:loc=1202
```
rlghncxa03w 06-10-19 21:17:04 GMT EAGLE5 36.0.0

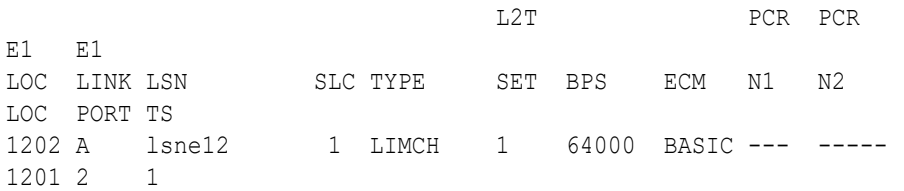

Go to the [Removing an SS7 Signaling Link](#page-537-0) procedure to remove the signaling links assigned to the channel card.

#### **Note:**

If only a channel card is being removed from the database, skip step 3 and go to step 4.

**3.** Display the **E1** interfaces assigned to the **E1** card being removed from the database using the  $rtrv-e1$  command with no parameters.

rlghncxa03w 06-10-19 21:17:04 GMT EAGLE5 36.0.0

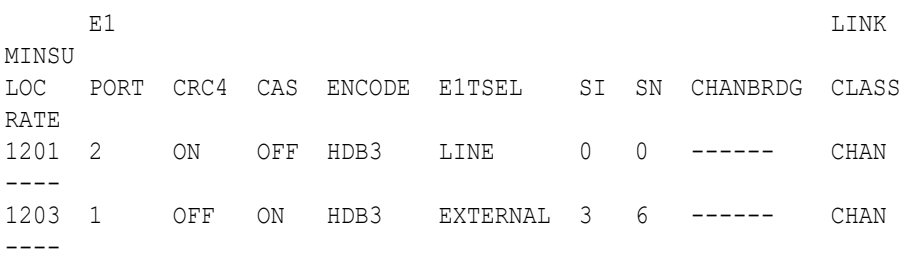

Go to the [Removing the E1 Interface Parameters](#page-1005-0) procedure to remove the **E1** interfaces assigned to the **E1** card.

**4.** Remove the card using the dlt-card command. The dlt-card command has only one parameter, loc, which is the location of the card. For this example, enter these commands.

```
dlt-card:loc=1201
```

```
dlt-card:loc=1203
```
**5.** Verify the changes using the rtrv-card command specifying the card that was removed in step 4. For this example, enter these commands.

```
rtrv-card:loc=1201
rtrv-card:loc=1202
```
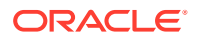
When these commands have successfully completed, this message should appear.

E2144 Cmd Rej: Location invalid for hardware configuration

**6.** Back up the new changes using the chg-db:action=backup:dest=fixed command. These messages should appear, the active **Maintenance and Administration Subsystem** Processor (**MASP**) appears first.

BACKUP (FIXED) : MASP A - Backup starts on active MASP. BACKUP (FIXED) : MASP A - Backup on active MASP to fixed disk complete. BACKUP (FIXED) : MASP A - Backup starts on standby MASP. BACKUP (FIXED) : MASP A - Backup on standby MASP to fixed disk complete.

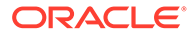

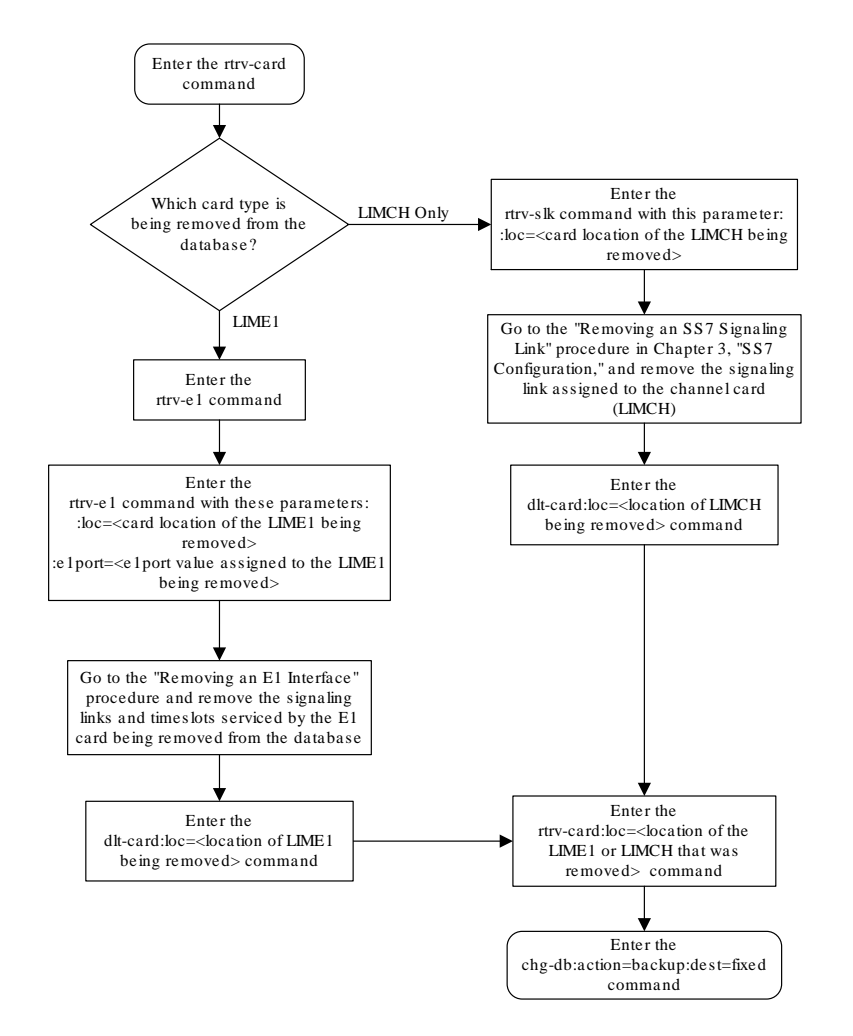

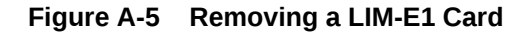

# A.6 Adding Channelized and non-Channel Bridged E1 Ports

The channelized and non-channel bridged **E1** ports are provisioned in the database using the ent-e1 command using these parameters.

:loc – The location of the **E1** card (card type lime1) that is servicing the **E1** signaling link. The location of a channel card (card type limch) cannot be specified for this parameter.

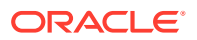

<span id="page-938-0"></span>:e1port – The **E1** port on the **E1** card used to service the **E1** signaling link. The e1port value cannot already be assigned to the  $E1$  card specified by the  $\log$  parameter.

:crc4 – Specifies whether or not **CRC4** is enabled on the **E1** signaling link. The default value is on (crc4=on).

:cas – Specifies whether **CAS** or **CCS** is used on the **E1** signaling link. **CAS** is enabled with the cas=on parameter. **CCS** is enabled with the cas=off parameter. The default value is **CCS** enabled (cas=off). The cas=on parameter cannot be specified for an **HC**-**MIM** or an **E5-E1T1** card.

:encode – Specifies the type of encoding or decoding that is used on the **E1** signaling link, either **HDB3** or **AMI**. The default value is **HDB3** encoding (encode=hdb3). **AMI** encoding can be specified only for an **HC**-**MIM**, or an **E5-E1T1** card.

:e1tsel – The timing source for the **E1** signaling link, master (external), slave (line), or recovered. The default value is slave timing (e1tsel=line).

The recovered timing source can be used only with the chanbrdg=on parameter and cannot be used in this procedure.

## **Note:**

To use an external high-speed master clock source other than **RS**-422, **TDMs** 870-0774-15 or later must be installed in card locations 1114 and 1116, and the **TDM** Global Timing Interface options must be configured. For more information, see [Configuring the Options for the TDM Global Timing Interface](#page-701-0).

:si – Specifies the value of the two spare international bits of **NFAS** data, from 0 to 3. The default value is 0  $(s_i=0)$ .

:sn – Specifies the value of the five spare national bits of **NFAS** data, from 0 to 31. The default value is 0  $(\text{sn}=0)$ .

The ent-e1 command contains other parameters that are not used in this procedure. These parameters and their usage are described in these sections:

- e1tsel=recovered, chanbrdg, and force=yes [Adding Channel Bridged E1 Ports](#page-958-0).
- linkclass and minsurate – [Adding Unchannelized E1 Ports.](#page-976-0)

The **E1** card specified in this procedure must be in the database. This can be verified with the rtrv-card command.

If the cas=on parameter is specified with the ent-e1 command, timeslot 16 cannot be used when the **E1** signaling link is provisioned with the ent-slk command in [Adding an E1](#page-1046-0) [Signaling Link](#page-1046-0).

The **E1** card cannot contain channelized and unchannelized **E1** ports.

**1.** Display the existing **E1** interfaces in the database using the  $r$ trv-e1 command with no parameters. This is an example of the possible output.

rlghncxa03w 06-10-19 21:17:04 GMT EAGLE5 36.0.0

**ORACLE** 

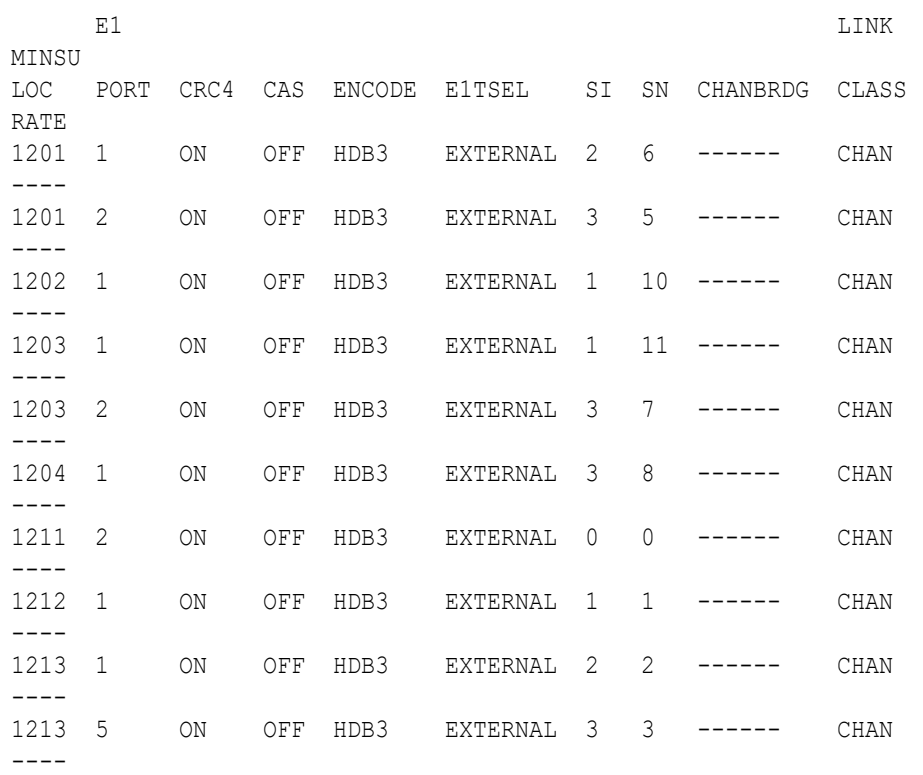

Continue the procedure by performing one of these substeps.

- **a.** If the **E1** card that the E1 port is being assigned to in this procedure is not shown in the rtrv-e1 output, or if the E1 card has unchannelized E1 ports assigned to it, continue the procedure with [2](#page-940-0) to verify if there are any E1 cards in the database that have no E1 ports assigned to them.
- **b.** If the rtrv-e1 output shows that the E1 card has channel bridged E1 ports assigned to it, or that E1 ports 3, 4, 5, 6, 7, or 8 are assigned to the E1 card, the E1 card is an HC MIM or an E5-E1T1 card. Continue the procedure with [7](#page-942-0) to add the E1 port with the parameters allowed for an HC MIM or an E5-E1T1 card.
- **c.** If the rtrv-e1 output shows that the E1 card does not have channel bridged E1 ports assigned to it, or that E1 ports 3, 4, 5, 6, 7, or 8 are not assigned to the E1 card, verify the type of E1 card that the E1 port will be assigned to. The E1 card types and their part numbers are shown in [Table A-4](#page-921-0). If the E1 card is an HC MIM or an E5-E1T1 card, continue the procedure by performing one of these steps.
	- If the E1 cards shown in this step are on the same shelf as the card that will contain the E1 port that is being added, and these cards have E1 ports 3 through 8 provisioned, contain channel bridged E1 ports, or unchannelized E1 ports, continue the procedure with [7](#page-942-0).
	- If the E1 cards shown in this step are not on the same shelf as the card that will contain the E1 port that is being added, continue the procedure with [3](#page-941-0).
	- If the E1 cards shown in this step are on the same shelf as the card that will contain the E1 port that is being added, and these cards do not have

E1 ports 3 through 8 provisioned, do not contain channel bridged E1 ports, or do not have unchannelized E1 ports, continue the procedure with [3](#page-941-0).

<span id="page-940-0"></span>**d.** If the E1 card you wish to use in this procedure has all the E1 ports that are allowed to be assigned to it, select another E1 card to add the E1 port to, or continue the procedure with 2 to verify if there are any E1 cards in the database that have no E1 ports assigned to them. Table A-7 shows the number of E1 ports that are allowed for the different E1 card types.

**Table A-7 Maximum Number of E1 Ports**

| <b>E1 Card Types</b> | <b>Maximum Number of E1 Ports</b> |
|----------------------|-----------------------------------|
| <b>HC MIM</b>        |                                   |
| F5-F1T1              |                                   |

**2.** Display the cards in the **EAGLE** using the rtrv-card command. This is an example of the possible output.

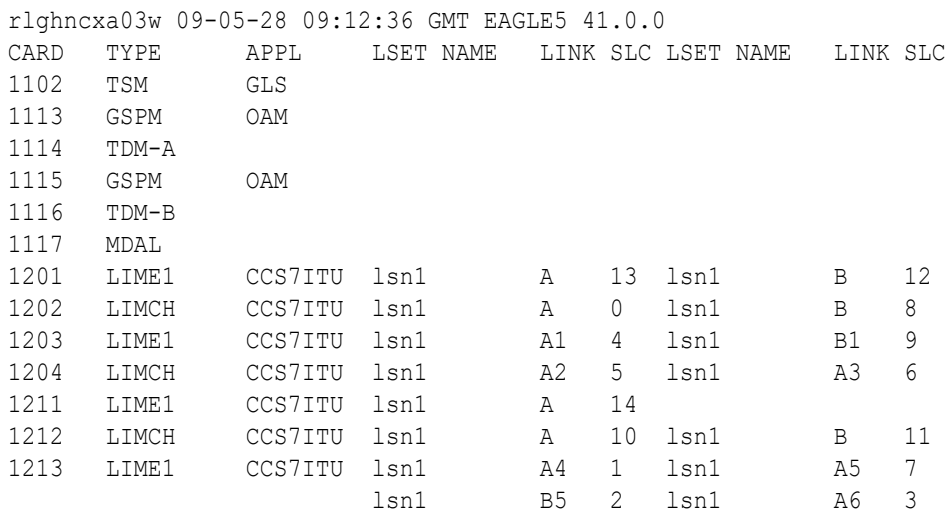

Continue the procedure by performing one of these substeps.

- **a.** If the desired E1 card is not shown in the  $r$ try-card output, perform [Adding a LIM-](#page-921-0)[E1 Card](#page-921-0) to add the desired E1 card. If you wish to assign E1 ports 3, 4, 5, 6, 7, or 8 to the E1 card, the E1 card being added must be an HC MIM or an E5-E1T1 card.
- **b.** If the E1 card that will be used in this procedure is an HC MIM or an E5-E1T1 card, continue the procedure by performing one of these steps.
	- If  $E1$  cards are shown in  $1$  that are on the same shelf as the card that will contain the E1 port that is being added, and these cards have E1 ports 3 through 8 provisioned, contain channel bridged E1 ports, or unchannelized E1 ports, continue the procedure with [7](#page-942-0) to add the E1 port with the parameters allowed for an HC MIM or an E5-E1T1 card.
	- $\bullet$  If no E[1](#page-938-0) cards, shown in 1, are not on the same shelf as the card that will contain the E1 port that is being added, continue the procedure with [3.](#page-941-0)
	- If  $E1$  cards are shown in [1](#page-938-0) that are on the same shelf as the card that will contain the E1 port that is being added, and these cards do not have E1 ports 3 through

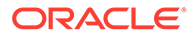

8 provisioned, do not contain channel bridged E1 ports, or do not have unchannelized E1 ports, continue the procedure with 3.

<span id="page-941-0"></span>**3.** Verify that **HIPR2** cards are installed in card locations 9 and 10 in the shelf containing the HC MIM or E5-E1T1 card that will contain the E1 port being added in this procedure by entering this command.

rept-stat-gpl:gpl=hipr2

This is an example of the possible output.

```
rlghncxa03w 09-07-05 08:12:53 GMT 41.1.0
GPL CARD RUNNING APPROVED TRIAL<br>
<code> HTPR2</code> 1109 126-002-000 126-002-000 126-0
HIPR2 1109 126-002-000 126-002-000 126-003-000
HIPR2 1110 126-002-000 126-002-000 126-003-000
HIPR2 1209 126-002-000 126-002-000 126-003-000
HIPR2 1210 126-002-000 126-002-000 126-003-000
HIPR2 1309 126-002-000 126-002-000 126-003-000
HIPR2 1310 126-002-000 126-002-000 126-003-000
HIPR2 2109 126-002-000 126-002-000 126-003-000
HIPR2 2110 126-002-000 126-002-000 126-003-000
Command Completed
```
If **HIPR2** cards are installed in the shelf containing the HC MIM or E5-E1T1 card, continue the procedure by performing one of these steps.

- If the card is an E5-E1T1 card, continue the procedure with [7.](#page-942-0)
- If the card is an HC MIM, continue the procedure with  $4$ .

If HIPR2 cards are not installed on the shelf containing the HC MIM or E5-E1T1 card, go to *Installation Guide* and install the HIPR2 cards. Once the HIPR2 cards have been installed, continue the procedure by performing one of these steps.

- If the card is an E5-E1T1 card, continue the procedure with [7.](#page-942-0)
- If the card is an HC MIM, continue the procedure with  $4$ .
- **4.** Verify whether or not that the Fan feature is on, by entering the rtrv-feat command. If the Fan feature is on, the entry  $FAN = on$  appears in the  $rtrv$ feat command output.

## **Note:**

The rtrv-feat command output contains other fields that are not used by this procedure. If you wish to see all the fields displayed by the  $rtrv$ feat command, see the rtrv-feat command description in *Commands User's Guide*.

If the Fan feature is on, continue the procedure with [7.](#page-942-0)

If the Fan feature is off, continue the procedure with Oracle.

**5.** Turn the Fan feature on by entering this command.

```
chg-feat:fan=on
```
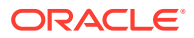

<span id="page-942-0"></span>**Note:**

Once the Fan feature is turned on with the chg-feat command, it cannot be turned off.

The Fan feature must be purchased before you turn this feature on with the chg-feat command. If you are not sure if you have purchased the Fan feature, contact your Sales Representative or Account Representative.

When the chg-feat has successfully completed, this message appears.

```
rlghncxa03w 09-05-28 11:43:04 GMT EAGLE5 41.0.0
CHG-FEAT: MASP A - COMPLTD
```
**6.** The shelf containing the HC MIM being added in this procedure must have fans installed. Verify whether or not fans are installed on the shelf.

If the fans are installed, continue the procedure with 7.

If the fans are not installed on the shelf containing the HC MIM, go to*Installation Guide* and install the fans. After the fans have been installed and tested, continue the procedure with 7.

**7.** Add the new **E1** interface information to the database using the ent-e1 command and the parameter combinations shown in Table A-8 , based on the type of **E1** card being used.

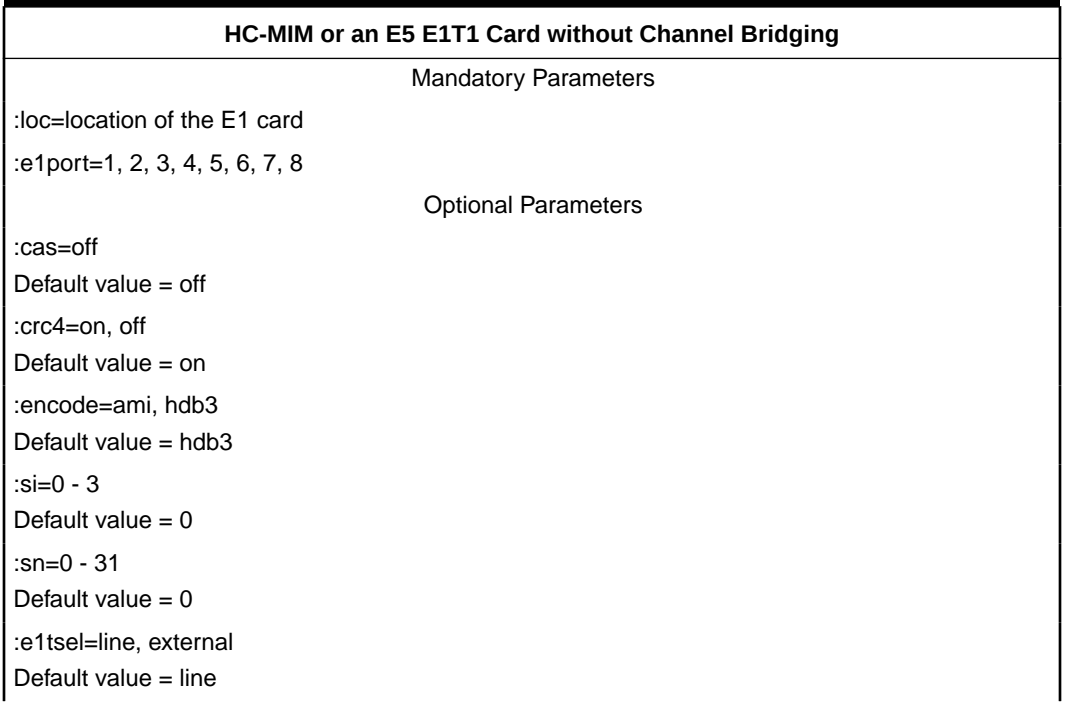

## **Table A-8 E1 Interface Parameter Combinations**

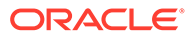

### **Table A-8 (Cont.) E1 Interface Parameter Combinations**

#### **HC-MIM or an E5 E1T1 Card without Channel Bridging**

### Notes:

1. **Channel** cards cannot be specified with the ent-e1 command.

2. To configure the **E1** port for master timing, use the e1tsel=external parameter.

```
3. The linkclass=chan parameter configures a channelized E1 port. Specifying the
linkclass=chan parameter in this procedure is unnecessary as this is the default value for
the linkclass parameter.
```
For this example, enter these commands.

```
ent-e1:loc=1203:e1port=2:encode=hdb3:e1tsel=line:si=1:sn=7
ent-e1:loc=1211:e1port=2:crc4=on:encode=hdb3:e1tsel=line
```

```
8. Verify the changes using the rtrv-e1 command specifying the card location and
   the e1 port value specified in 7. For this example, enter these commands.
```

```
rtrv-e1:loc=1203:e1port=2
```
rlghncxa03w 06-10-28 09:12:36 GMT EAGLE5 36.0.0

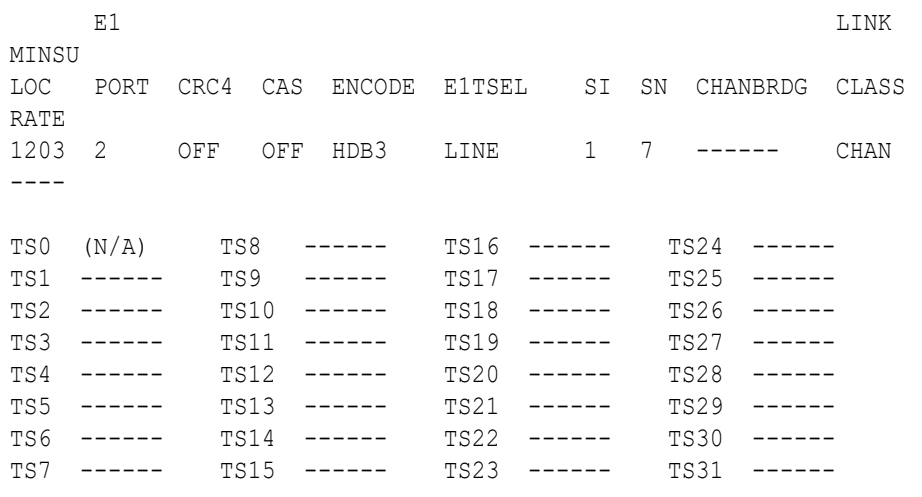

```
rtrv-e1:loc=1211:e1port=2
```
rlghncxa03w 06-10-28 09:12:36 GMT EAGLE5 36.0.0

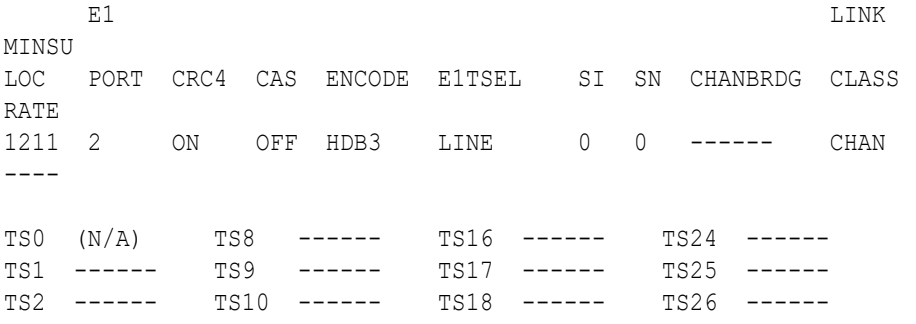

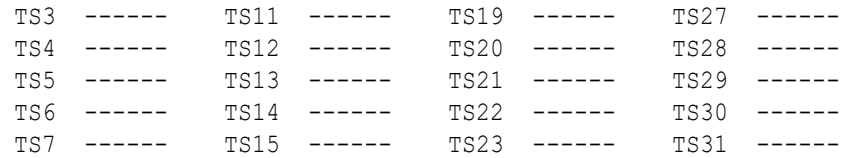

**9.** Back up the new changes using the chg-db: action=backup: dest=fixed command. These messages should appear, the active **Maintenance and Administration Subsystem** Processor (**MASP**) appears first.

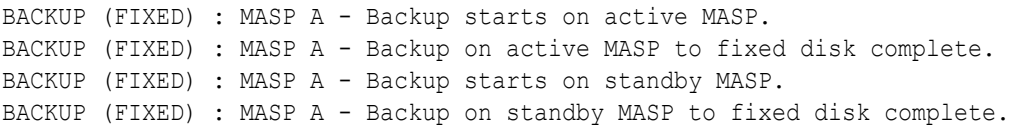

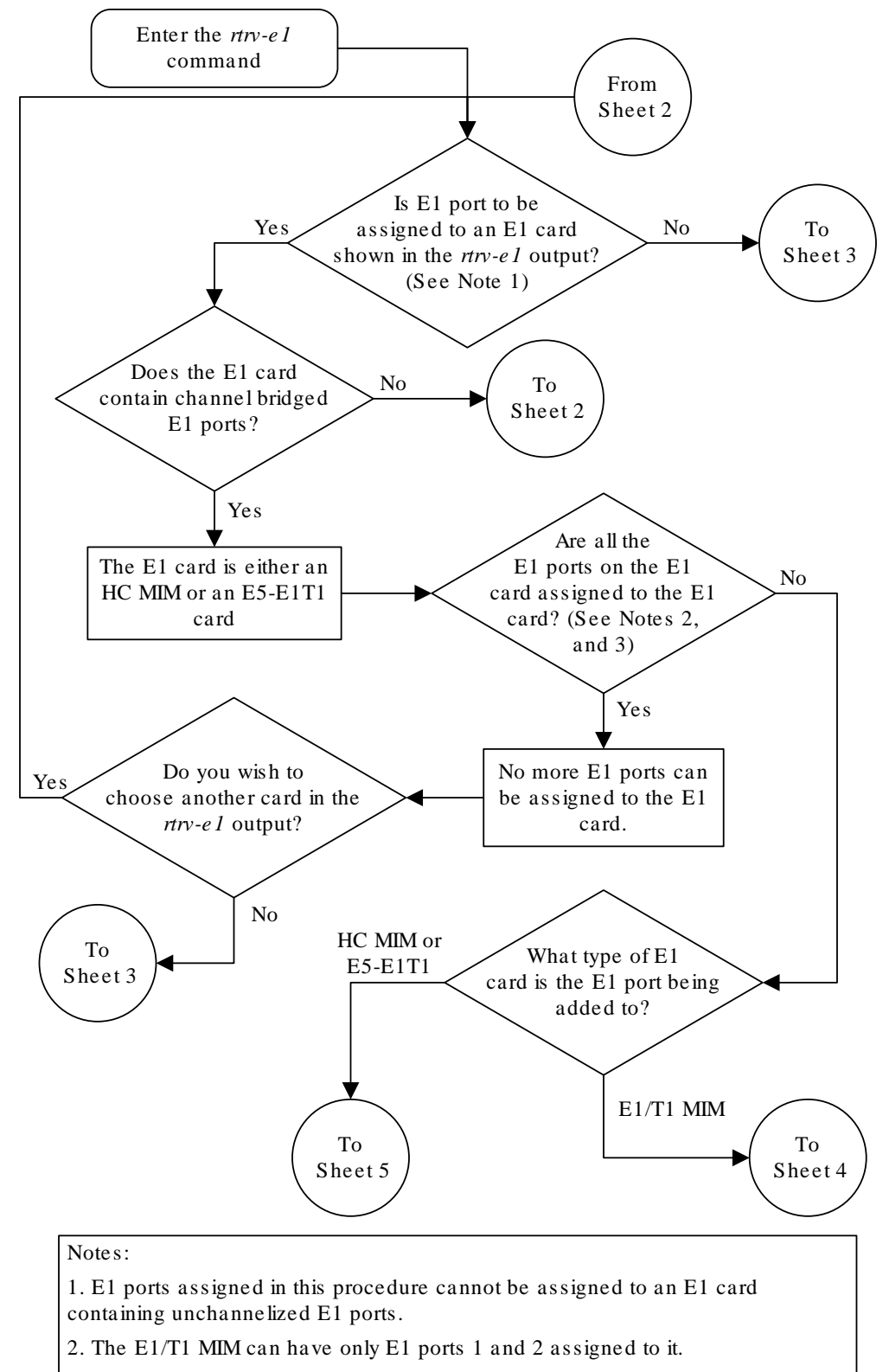

## **Figure A-6 Adding Channelized and non-Channel Bridged E1 Ports**

3. The HC MIM or E5-E1T1 card can have E1 ports 1 through 8 assigned to it.

Sheet 1 of 7

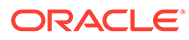

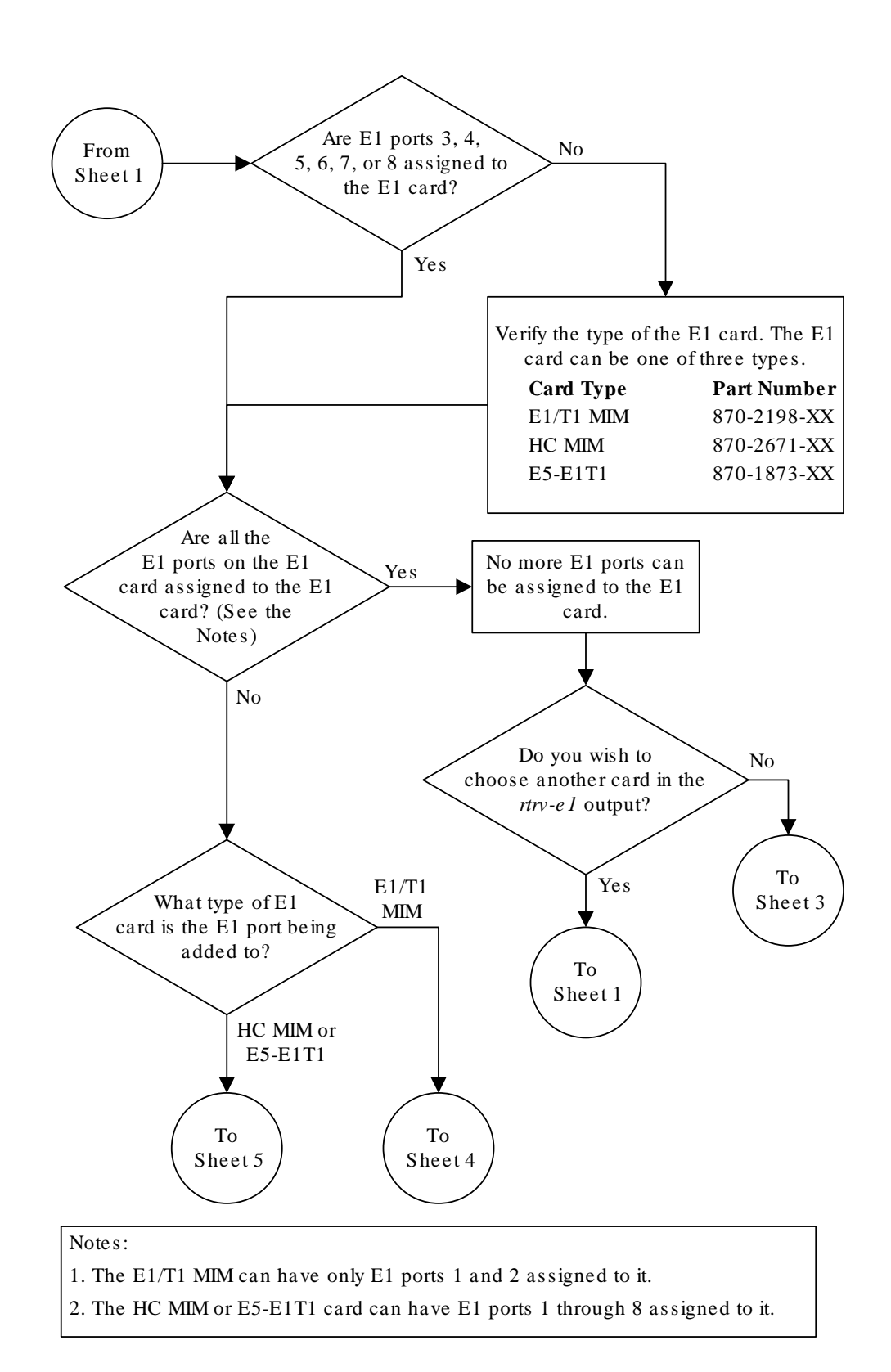

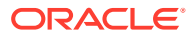

Sheet 2 of 7

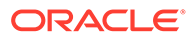

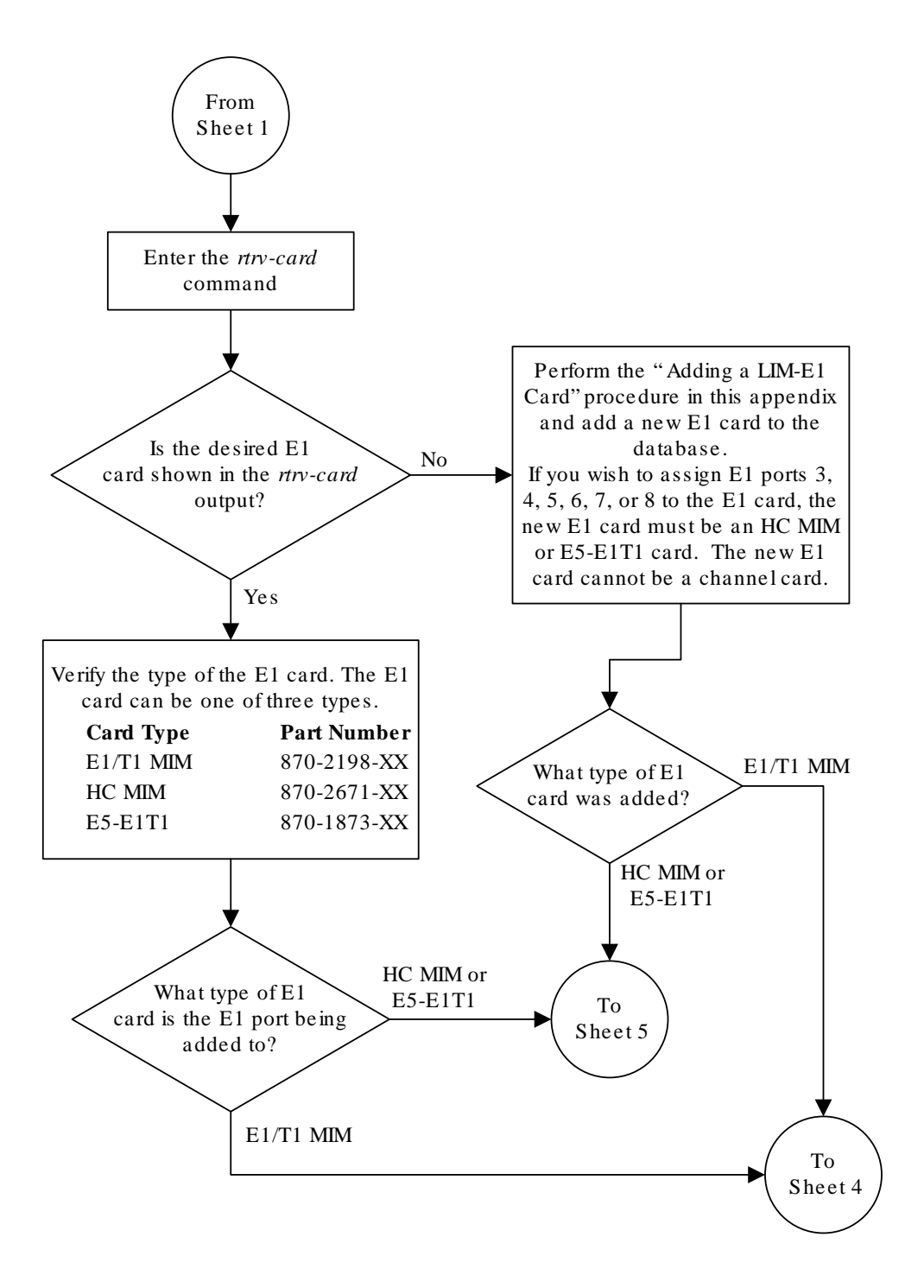

Sheet 3 of 7

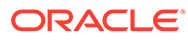

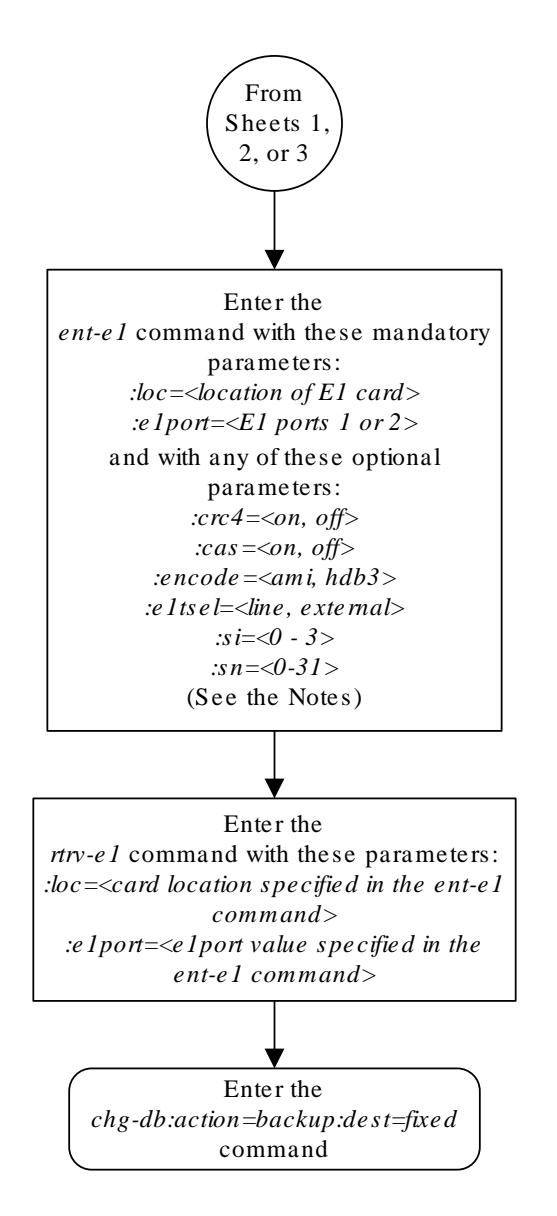

#### Notes:

1. Channel cards (LIMCH card types) cannot be specified with the *ent-e1*  command.

2. If the *cas=on* parameter is specified, timeslot 16 cannot be used when provisioning the E1 signaling link in the "Adding an E1 Signaling Link" procedure .

3. To configure the E1 interface for master timing, use the *e1tsel=external* parameter.

4. The *linkclass=chan* parameter configures a channelized E1 port. Specifying the *linkclass=chan*  parameter in this procedure is not necessary as this is the default value for the *linkclass* parameter.

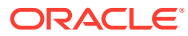

Sheet 4 of 7

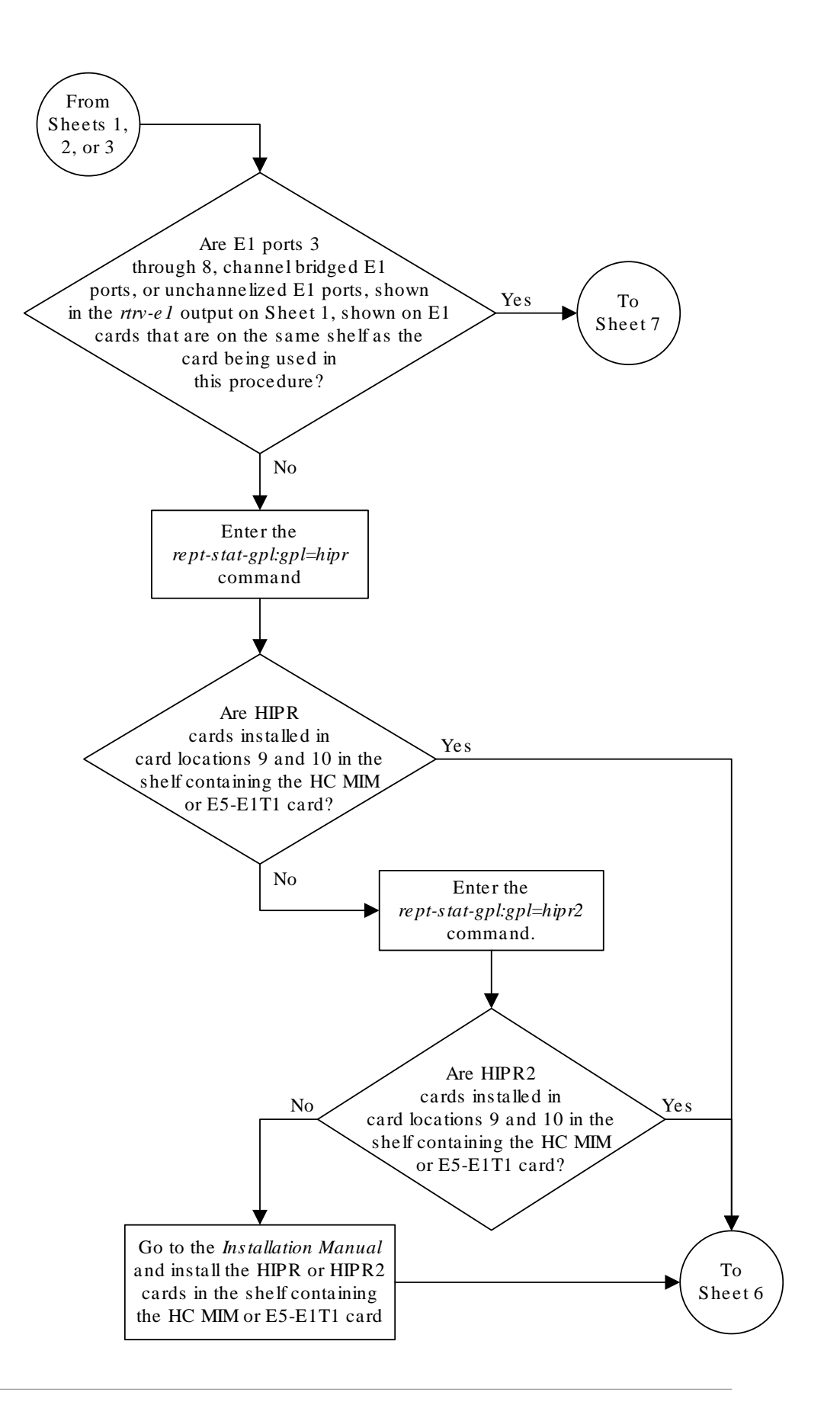

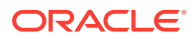

Sheet 5 of 7

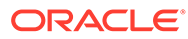

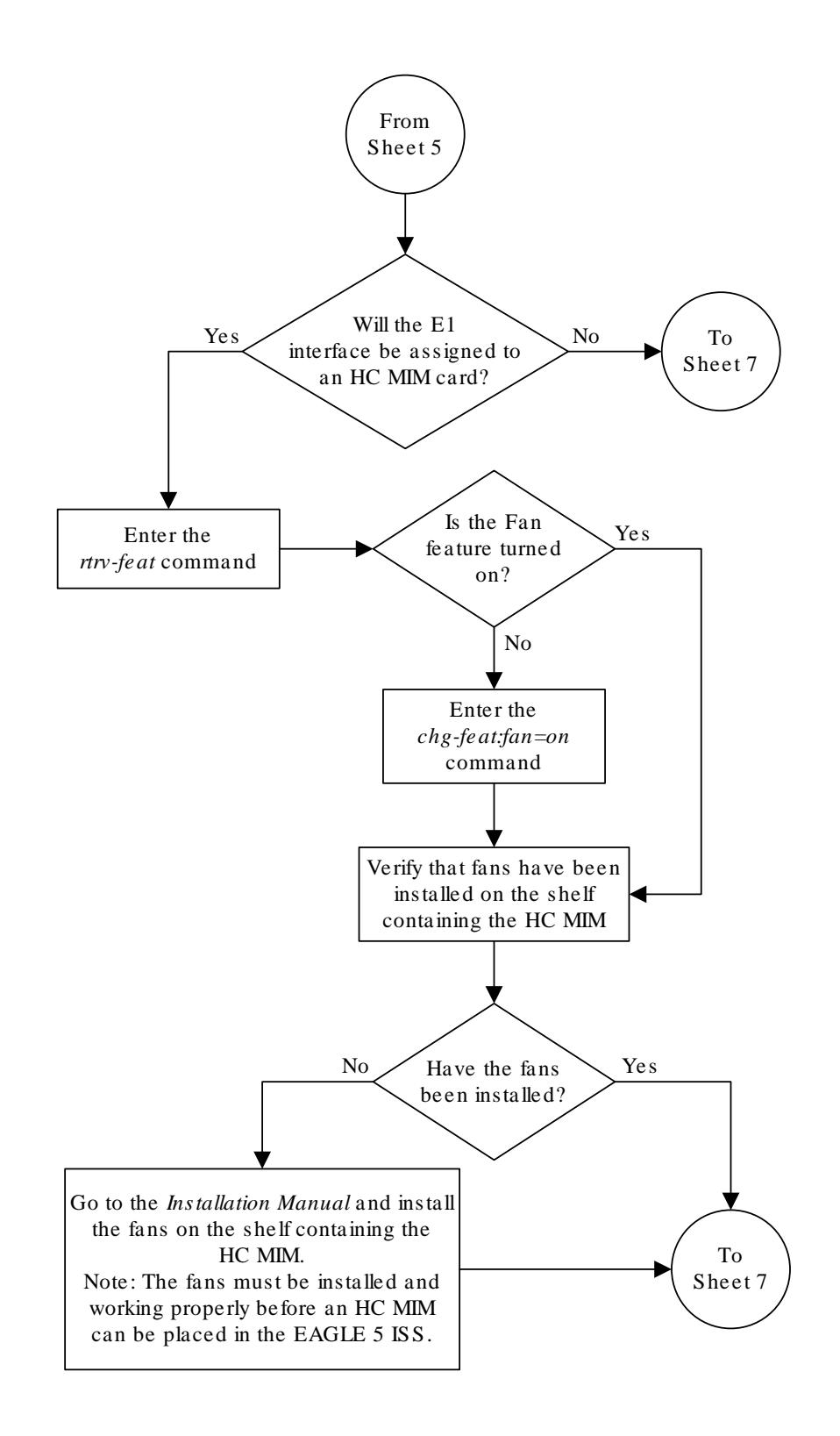

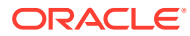

Sheet 6 of 7

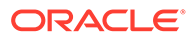

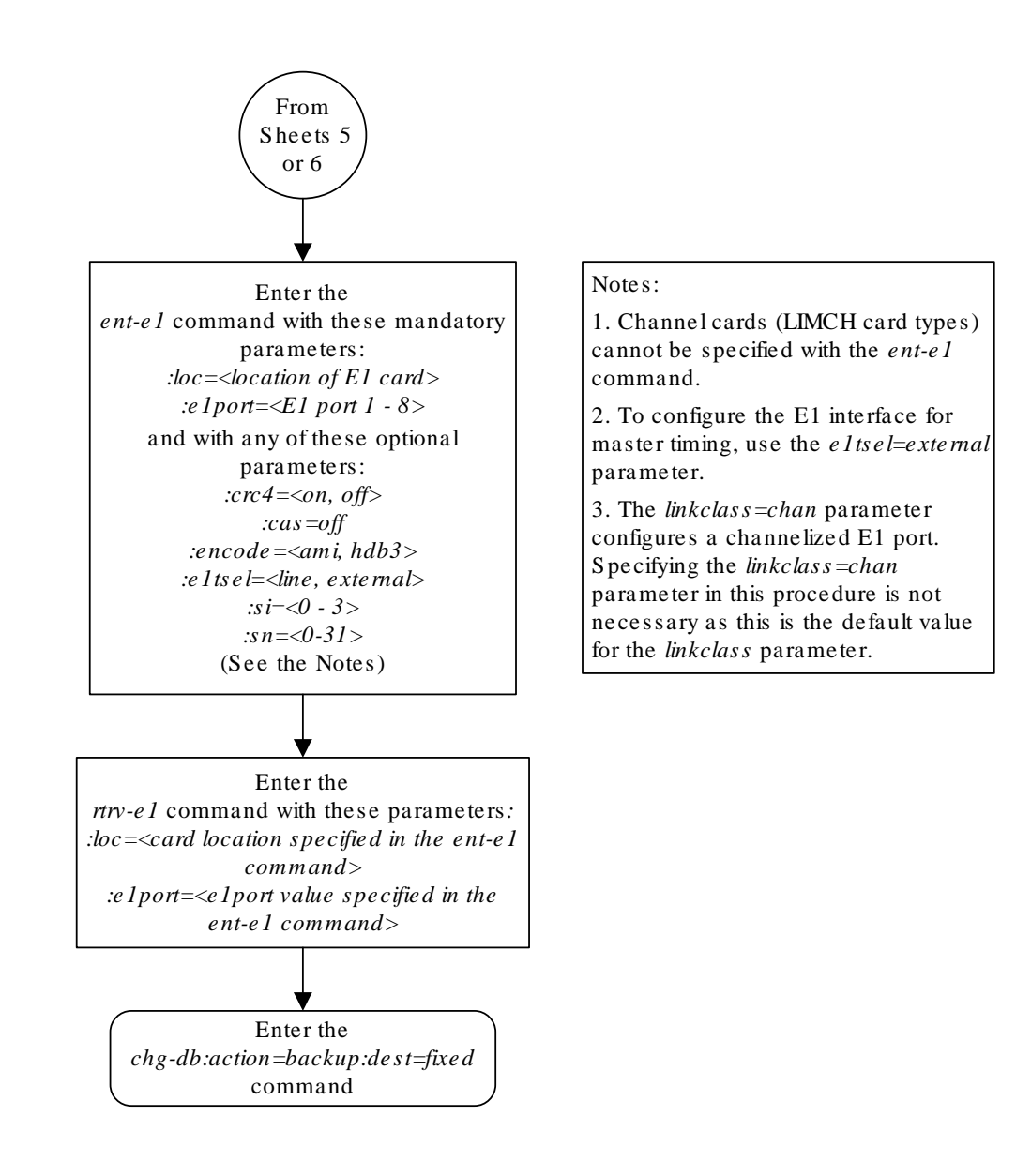

Sheet 7 of 7

# <span id="page-958-0"></span>A.7 Adding Channel Bridged E1 Ports

The channel bridged **E1** ports are provisioned in the database using the ent-e1 command using these parameters.

:loc – The location of the **E1** card (card type lime1) that is servicing the **E1** signaling link. The **E1** card must be an **HC**-**MIM** or an **E5-E1T1** card. The location of a channel card (card type limch) cannot be specified for this parameter.

:e1port – The **E1** port on the **E1** card used to service the **E1** signaling link. The e1port value cannot already be assigned to the **E1** card specified by the loc parameter.

:crc4 – Specifies whether or not **CRC4** is enabled on the **E1** signaling link. The default value is on (crc4=on).

:cas – Specifies whether **CAS** or **CCS** is used on the **E1** signaling link. **CAS** is enabled with the cas=on parameter. **CCS** is enabled with the cas=off parameter. The default value is **CCS** enabled (cas=off). The cas=on parameter cannot be specified for an **HC**-**MIM** or an **E5-E1T1** card.

:encode – Specifies the type of encoding or decoding that is used on the **E1** signaling link, either **HDB3** or **AMI**. The default value is **HDB3** encoding (encode=hdb3).

:e1tsel – The timing source for the **E1** signaling link, master (external) or recovered. The default value is slave timing  $(e1 \text{tsell=line})$  which cannot be used for a channel bridged **E1** port.

The recovered timing source can be used only with the chanbrdg=on parameter and uses the even numbered member of the bridged-pair as a clock source, ensuring that port in the pair can recover the timing from its partner.

## **Note:**

To use an external high-speed master clock source other than RS-422, TDMs 870-0774-15 or later must be installed in card locations 1114 and 1116, and the **TDM** Global Timing Interface options must be configured. For more information, see [Configuring the Options for the TDM Global Timing Interface](#page-701-0).

:si – Specifies the value of the two spare international bits of **NFAS** data, from 0 to 3. The default value is  $0$  ( $\sin 0$ ).

:sn – Specifies the value of the five spare national bits of **NFAS** data, from 0 to 31. The default value is 0  $(\text{sn}=0)$ .

:force=yes – Required when the even numbered **E1** port being channel bridged is provisioned in the database before this procedure is performed.

:chanbrdg – Specifies whether or not the odd numbered **E1** port specified in this procedure is channel bridged to its adjacent even numbered **E1** port. [Table A-9](#page-959-0) shows the **E1** ports that can be specified with the chanbrdg=on parameter and the even-numbered **E1** ports that are bridged to the odd numbered **E1** port.

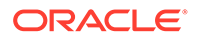

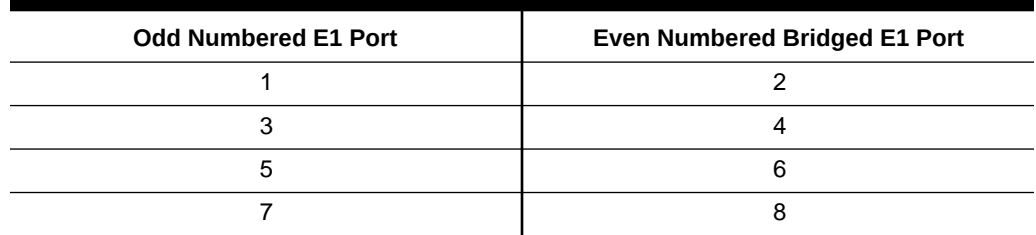

#### <span id="page-959-0"></span>**Table A-9 Channel Bridging Ports**

The ent-e1 command contains the linkclass and minsurate parameters that are not used in this procedure. These parameters and their usage are described in [Adding](#page-976-0) [Unchannelized E1 Ports](#page-976-0).

The **E1** card specified in this procedure must be in the database. This can be verified with the rtrv-card command.

The **E1** card cannot contain channelized and un-channelized **E1** ports.

**1.** Display the cards in the **EAGLE** using the rtrv-card command.

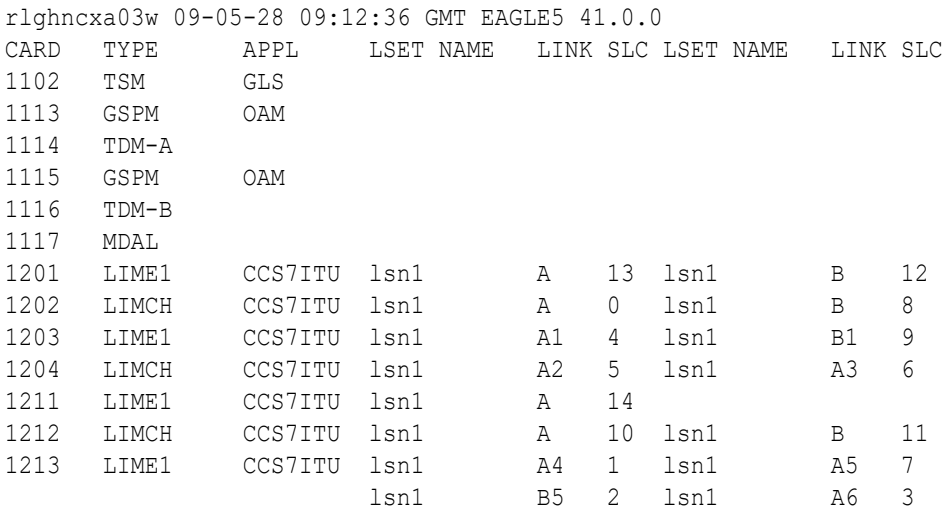

If there no LIME1 cards shown in the rtrv-card output, perform [Adding a LIM-](#page-921-0)[E1 Card](#page-921-0) to add an HC-MIM or an E5-E1T1 card to the database. Continue the procedure with 2.

If LIME1 cards are shown in the rtrv-card output, continue the procedure with 2.

**2.** Display the existing **E1** interfaces in the database using the rtrv-e1 command with no parameters. This is an example of the possible output.

rlghncxa03w 06-10-19 21:17:04 GMT EAGLE5 36.0.0

E1 LINK MINSU LOC PORT CRC4 CAS ENCODE E1TSEL SI SN CHANBRDG CLASS

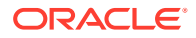

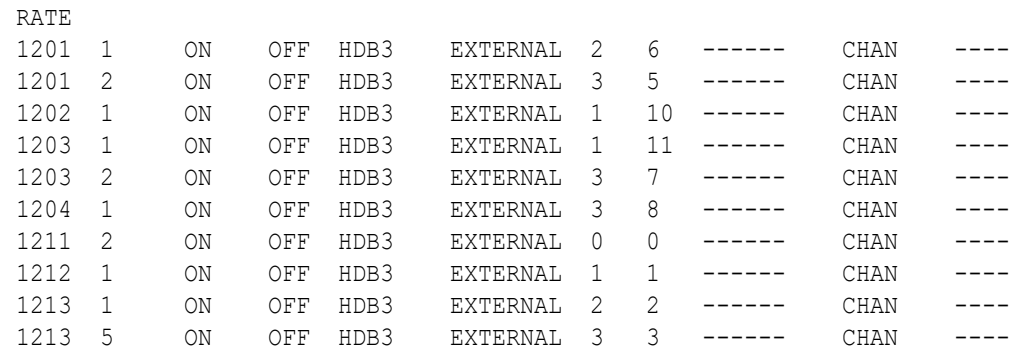

Continue the procedure by performing one of these substeps.

- **a.** If the rtrv-e1 output shows that the E1 card has E1 ports 3, 4, 5, 6, 7, or 8 assigned to it, or that E1 ports on the E1 card are channel bridged, continue this procedure with 3.
- **b.** Channel bridged E1 ports cannot be added to an E1 card containing unchannelized E1 ports. If the E1 card contains unchannelized E1 ports, choose another E1 card from [1](#page-959-0) and repeat this step, or add a new HC-MIM or an E5-E1T1 card by performing [Adding a LIM-E1 Card.](#page-921-0)
- **c.** If the rtrv-e1 output shows that the E1 card does not have E1 ports 3, 4, 5, 6, 7, or 8 assigned to it, or that E1 ports on the E1 card are not channel bridged, verify that the E1 card that the channel bridged E1 port will be assigned to is an HC-MIM or an E5-E1T1 card. The part number of the HC-MIM is 870-2671-XX. The part number of the E5-E1T1 is 870-1873-XX. If the E1 card is not an HC-MIM or an E5-E1T1 card, add a new HC-MIM or an E5-E1T1 card by performing [Adding a LIM-E1 Card.](#page-921-0)
	- If an existing E1 card is being used in this procedure continue the procedure with 3.
	- If an HC-MIM or an E5-E1T1 card was added in this substep or substep b, continue the procedure by performing one of these steps.
		- If the E1 cards shown in this step are on the same shelf as the card that will contain the E1 port that is being added, and these cards have E1 ports 3 through 8 provisioned, contain channel bridged E1 ports, or unchannelized E1 ports, continue the procedure with [8.](#page-963-0)
		- If the E1 cards shown in this step are not on the same shelf as the card that will contain the E1 port that is being added, continue the procedure with [4.](#page-961-0)
		- If the E1 cards shown in this step are on the same shelf as the card that will contain the E1 port that is being added, and these cards do not have E1 ports 3 through 8 provisioned, do not contain channel bridged E1 ports, or do not have unchannelized E1 ports, continue the procedure with [4](#page-961-0).
- **3.** Display the **E1** signaling links in the **EAGLE** by entering this command.

rtrv-slk:class=e1

This is an example of the possible output.

rlghncxa03w 06-10-19 21:17:04 GMT EAGLE5 36.0.0

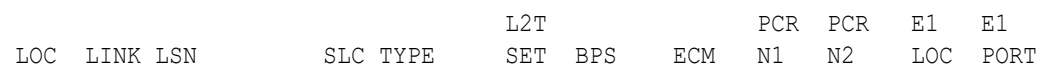

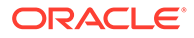

<span id="page-961-0"></span>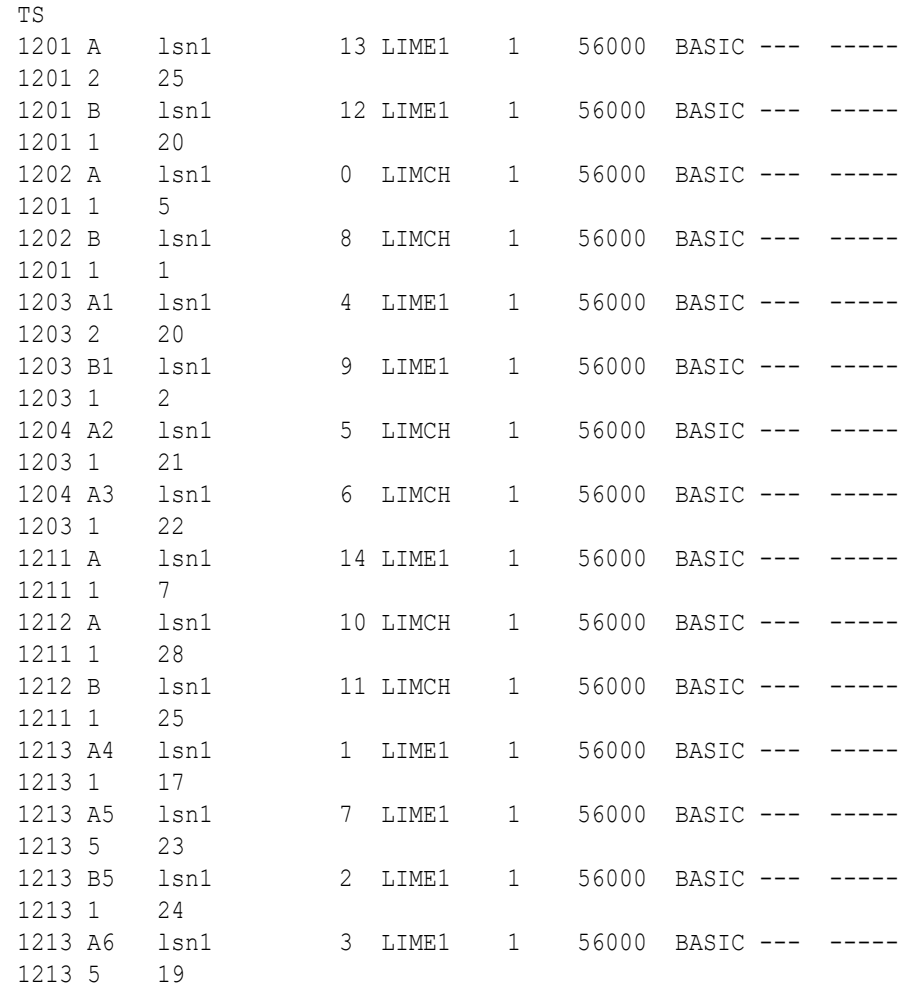

If an even numbered **E1** port is to be channel bridged, and that **E1** port is assigned to signaling links, these signaling links must be removed before the **E1** port can be channel bridged. Perform [Removing an SS7 Signaling Link](#page-537-0) and remove these signaling links. After the signaling links have been removed, continue the procedure with 4.

If the even numbered **E1** port to be channel bridged is not assigned to signaling links, continue the procedure with 4.

**4.** Verify that **HIPR2** cards are installed in card locations 9 and 10 in the shelf containing the HC MIM or E5-E1T1 card that will contain the E1 port being added in this procedure by entering this command.

rept-stat-gpl:gpl=hipr2

This is an example of the possible output.

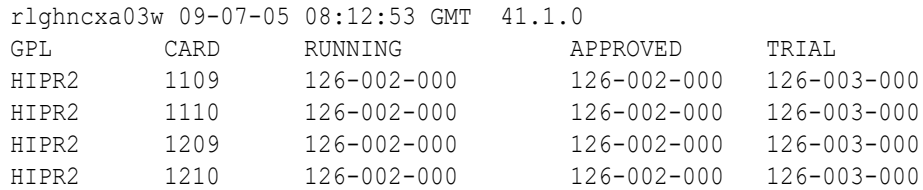

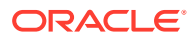

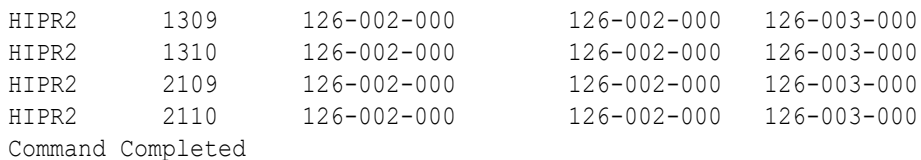

If **HIPR2** cards are installed in the shelf containing the HC MIM or E5-E1T1 card, continue the procedure by performing one of these steps.

- If the card is an E5-E1T1 card, continue the procedure with  $8$ .
- If the card is an HC MIM, continue the procedure with 5.

If HIPR2 cards are not installed on the shelf containing the HC MIM or E5-E1T1 card, go to *Installation Guide* and install the HIPR2 cards. Once the HIPR2 cards have been installed, continue the procedure by performing one of these steps.

- If the card is an E5-E1T1 card, continue the procedure with  $8$ .
- If the card is an HC MIM, continue the procedure with 5.
- **5.** Verify whether or not that the Fan feature is on, by entering the rtry-feat command. If the Fan feature is on, the entry  $FAN = on$  appears in the  $rtrv-feat$  command output.

#### **Note:**

The rtry-feat command output contains other fields that are not used by this procedure. If you wish to see all the fields displayed by the rtrv-feat command, see the rtrv-feat command description in *Commands User's Guide*.

If the Fan feature is on, continue the procedure with [8.](#page-963-0)

If the Fan feature is off, continue the procedure with Oracle.

**6.** Turn the Fan feature on by entering this command.

```
chg-feat:fan=on
```
## **Note:**

Once the Fan feature is turned on with the chg-feat command, it cannot be turned off.

The Fan feature must be purchased before you turn this feature on with the chg-feat command. If you are not sure if you have purchased the Fan feature, contact your Oracle Sales Representative or Account Representative.

When the chg-feat has successfully completed, this message appears.

```
rlghncxa03w 09-05-28 11:43:04 GMT EAGLE5 41.0.0
CHG-FEAT: MASP A - COMPLTD
```
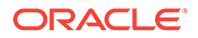

<span id="page-963-0"></span>**7.** The shelf containing the HC-MIM being added in this procedure must have fans installed. Verify whether or not fans are installed on the shelf.

If the fans are installed, continue the procedure with 8.

If the fans are not installed on the shelf containing the HC-MIM, go to *Installation Guide* and install the fans. After the fans have been installed and tested, continue the procedure with 8.

**8.** Add the new **E1** interface information to the database using the ent-e1 command and the parameter combinations shown in Table A-10.

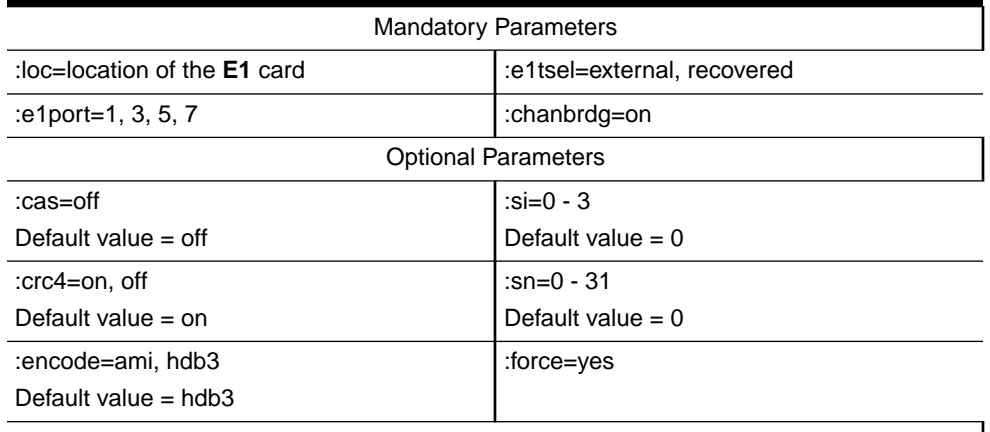

## **Table A-10 Channel Bridged E1 Port Combinations**

Notes:

1. **Channel** cards cannot be specified with the ent-e1 command.

2. To configure the **E1** port for master timing, use the e1tsel=external parameter.

3. The linkclass=chan parameter configures a channelized **E1** port. Specifying the linkclass=chan parameter in this procedure is unnecessary as this is the default value for the linkclass parameter.

4. The **E1** card cannot contain channelized and un-channelized **E1** ports.

5. The force=yes parameter must be used when the even numbered port being channel bridged is shown in the  $rtrv-e1$  output in [2](#page-959-0). If the even numbered port being channel bridged is not shown in the  $rtrv-e1$  output in [2](#page-959-0), the  $force=yes$  parameter cannot be used.

For this example, enter these commands.

```
ent-
e1:loc=1301:e1port=1:encode=hdb3:e1tsel=external:si=1:sn=7:c
hanbrdg=on
ent-e1:loc=1303:e1port=1:crc4=on:encode=hdb3:e1tsel=recovered:ch
anbrdg=on
```
**9.** Verify the changes using the  $rtrv$ -e1 command specifying the card location and the e1port value specified in  $8$ . For this example, enter these commands.

```
rtrv-e1:loc=1301:e1port=1
```
rlghncxa03w 06-10-28 09:12:36 GMT EAGLE5 36.0.0

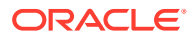

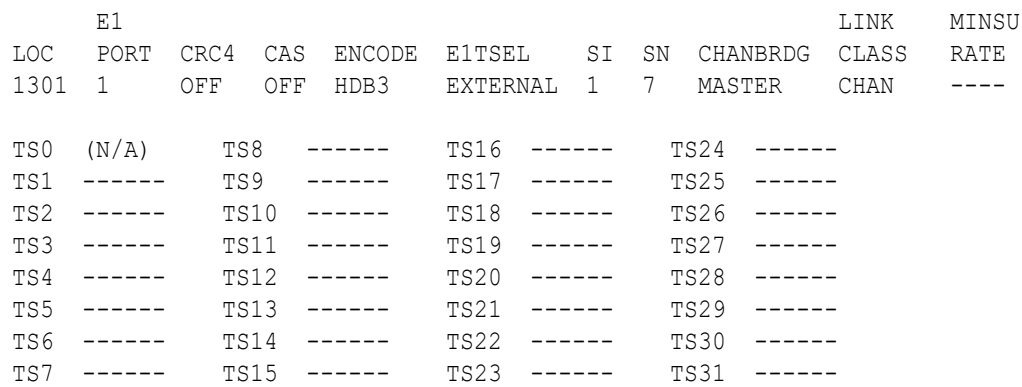

rtrv-e1:loc=1303:e1port=1

rlghncxa03w 06-10-28 09:12:36 GMT EAGLE5 36.0.0

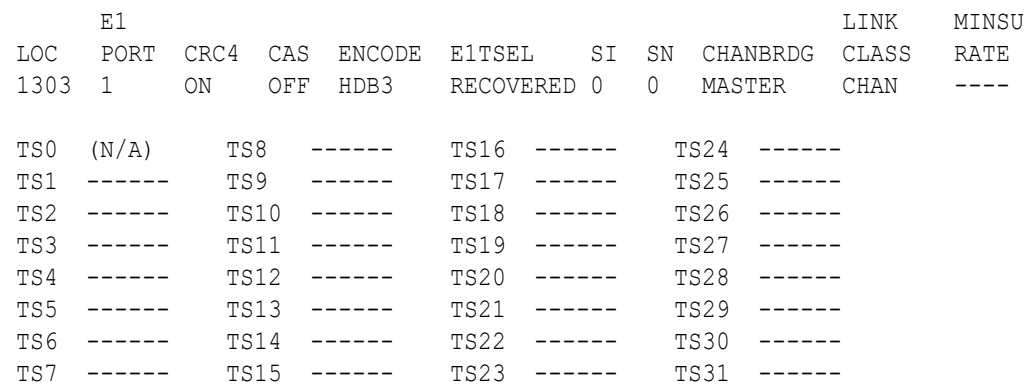

**10.** Back up the new changes using the chg-db:action=backup:dest=fixed command. These messages should appear, the active **Maintenance and Administration Subsystem** Processor (**MASP**) appears first.

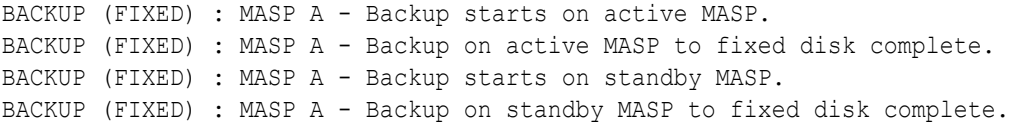

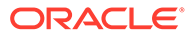

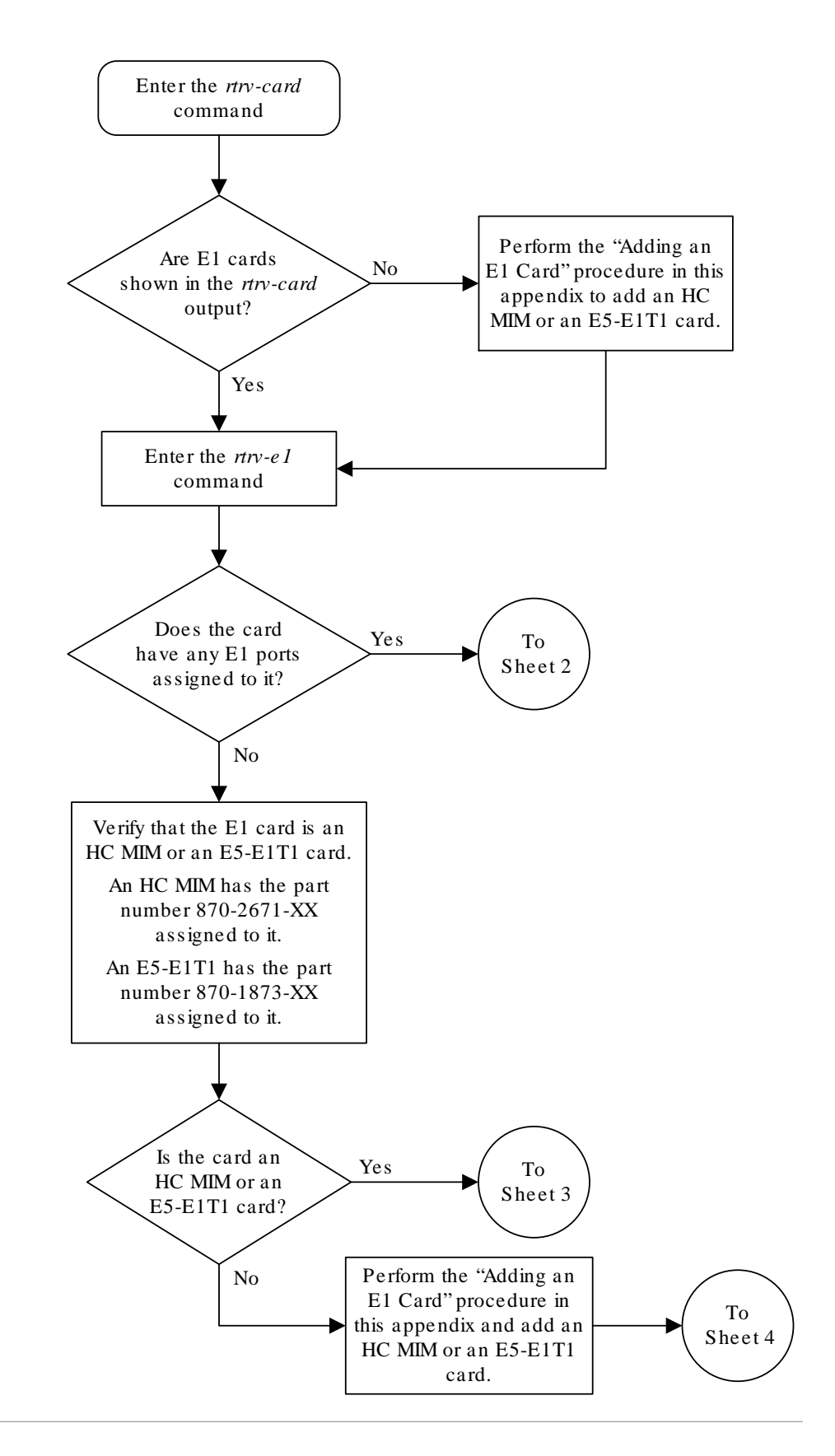

**Figure A-7 Adding Channel Bridged E1 Ports**

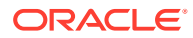

Sheet 1 of 6

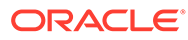

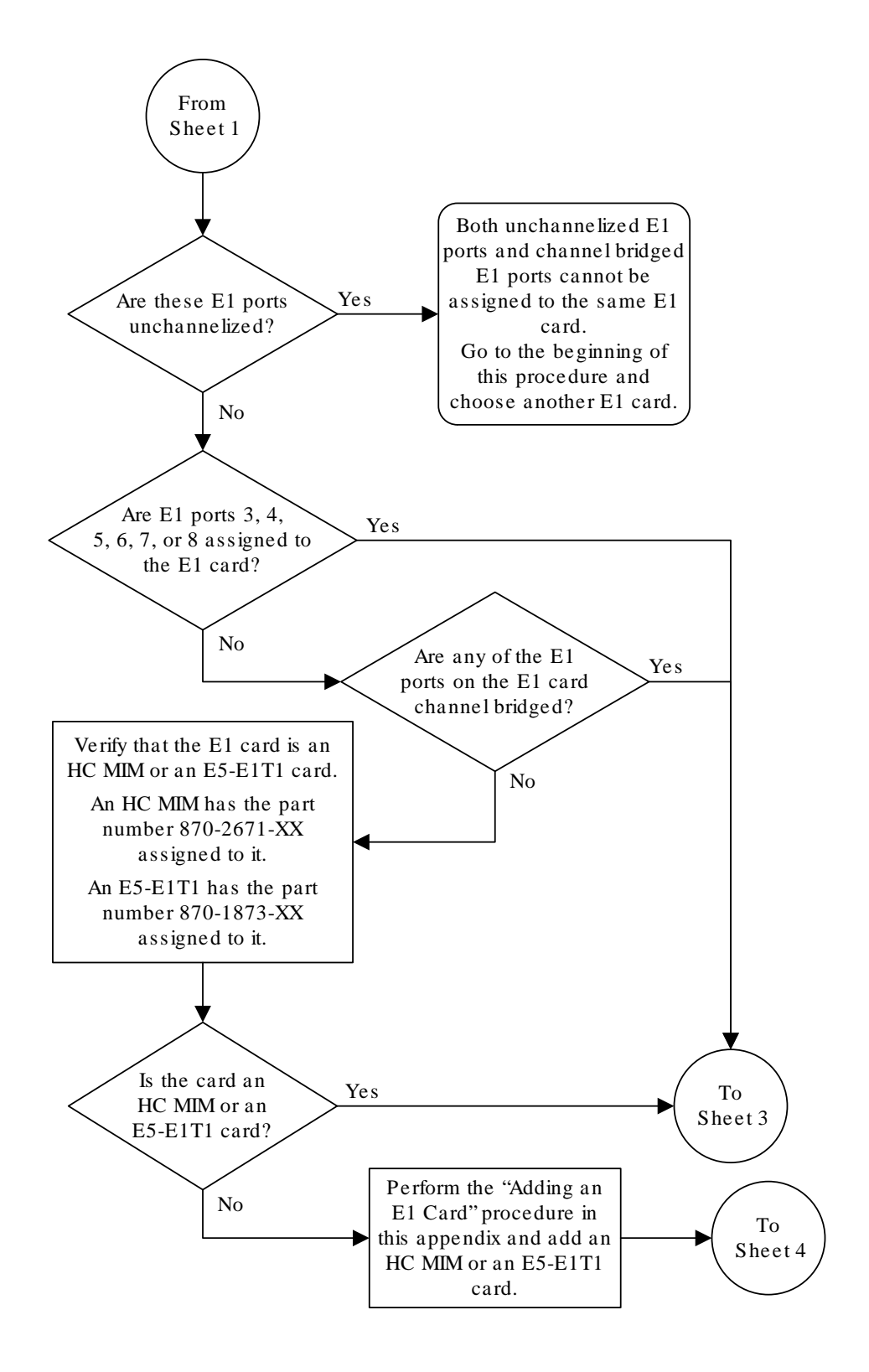

Sheet 2 of 6

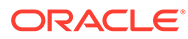

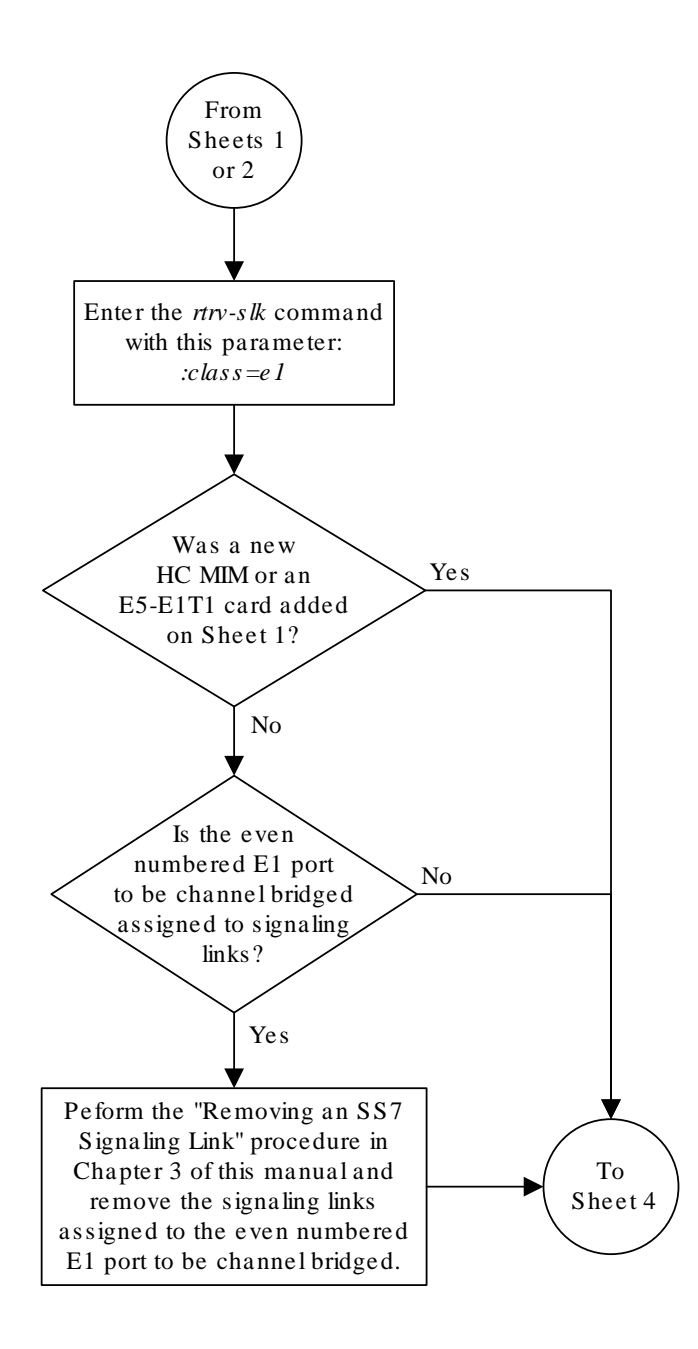

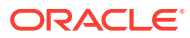

Sheet 3 of 6

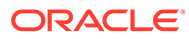

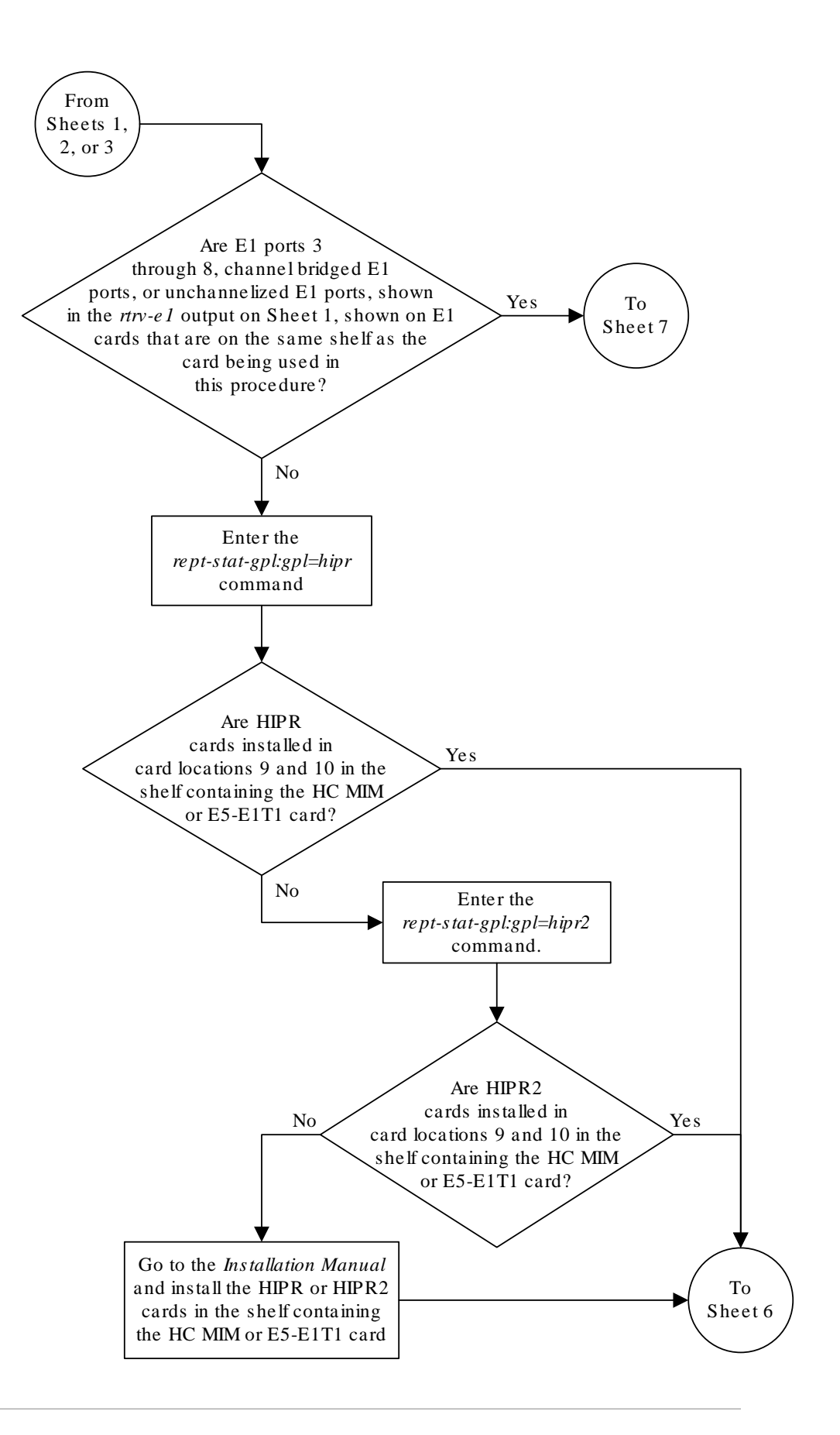
Sheet 4 of 6

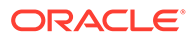

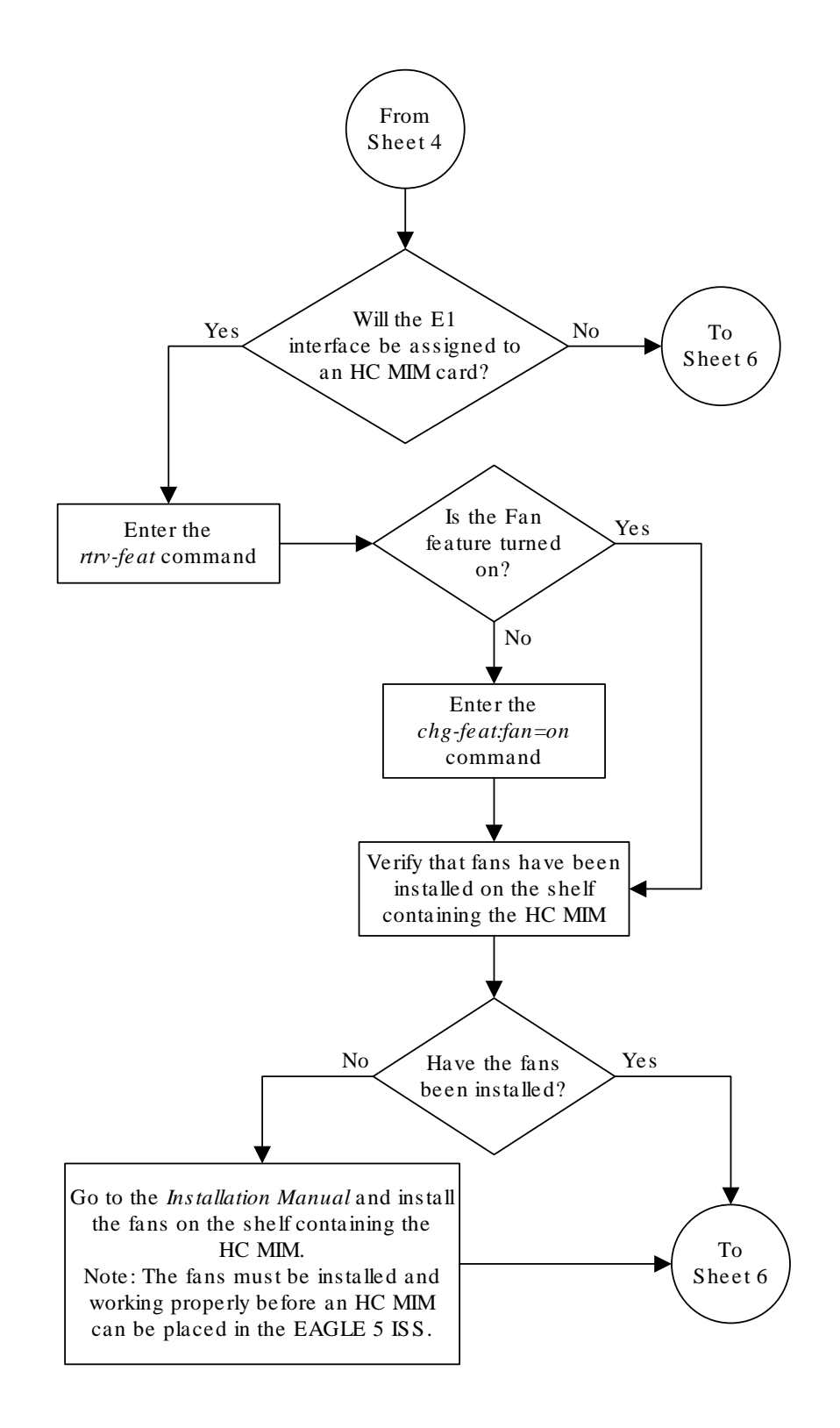

Sheet 5 of 6

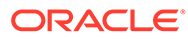

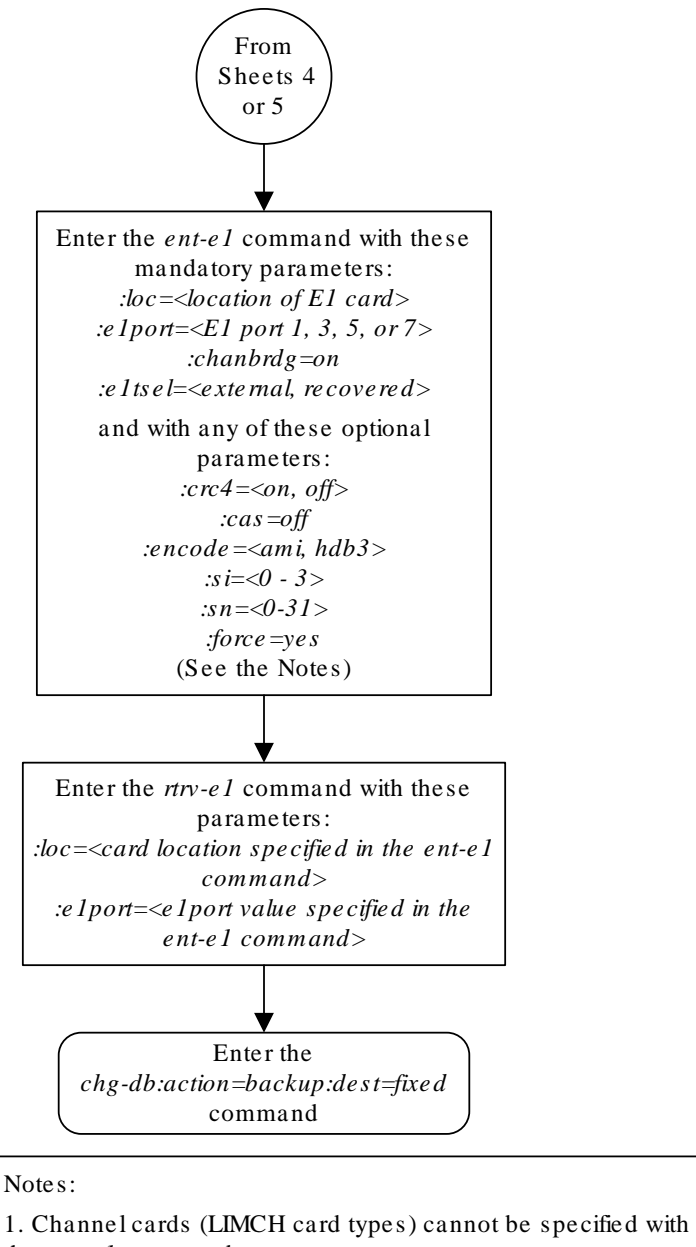

the *ent-e1* command. 2. To configure the E1 interface for master timing, use the

*e1tsel=external* parameter.

3. The *linkclass=chan* parameter configures a channelized E1 port. Specifying the *linkclass=chan* parameter in this procedure is not necessary as this is the default value for the *linkclass* parameter.

4. The *force=yes* parameter must be specified if the even numbered E1 port that will be channel bridged is already provisioned in the database .

Sheet 6 of 6

# A.8 Adding Unchannelized E1 Ports

The **E1** interface parameters are provisioned in the database using the ent-e1 command using these parameters.

:loc – The location of the **E1** card (card type lime1) that is servicing the **E1** signaling link. The **E1** card must be an **HC**-**MIM** or an **E5-E1T1** card. The location of a channel card (card type limch) cannot be specified for this parameter.

:e1port – The **E1** port on the **E1** card used to service the **E1** signaling link. The e1port value cannot already be assigned to the **E1** card specified by the loc parameter.

:crc4 – Specifies whether or not **CRC4** is enabled on the **E1** signaling link. The default value is on (crc4=on).

:cas – Specifies whether **CAS** or **CCS** is used on the **E1** signaling link. **CAS** is enabled with the cas=on parameter. **CCS** is enabled with the cas=off parameter. The default value is **CCS** enabled (cas=off). The cas=on parameter cannot be specified for an **HC**-**MIM** or an **E5-E1T1** card.

:encode – Specifies the type of encoding or decoding that is used on the **E1** signaling link, either **HDB3** or **AMI**. The default value is **HDB3** encoding (encode=hdb3).

:e1tsel – The timing source for the **E1** signaling link, master (external) or slave (line). The default value is slave timing  $(e1tsel=line)$ .

## **Note:**

To use an external high-speed master clock source other than RS-422, TDMs 870-0774-15 or later must be installed in card locations 1114 and 1116, and the **TDM** Global Timing Interface options must be configured. For more information, see [Configuring the Options for the TDM Global Timing Interface](#page-701-0).

:si – Specifies the value of the two spare international bits of **NFAS** data, from 0 to 3. The default value is  $0$  ( $\sin 0$ ).

:sn – Specifies the value of the five spare national bits of **NFAS** data, from 0 to 31. The default value is 0  $(\text{sn}=0)$ .

:linkclass – Indicates whether the **E1** port supports channelized (linkclass=chan) or un-channelized (linkclass=unchan) **E1** signaling links.

:minsurate – Specifies the minimum number of signaling units (**FISUs** and **LSSU**s) per second that are transmitted on the outbound **E1** signaling link during idle periods or when there is an unused portion of the link's bandwidth. The value of this parameter is from 500 to 2000 signaling units per second, with the default value of 1000 signaling units per second. The minsurate parameter can be specified only when an unchannelized **E1** port (linkclass=unchan parameter) is being configured.

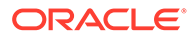

<span id="page-977-0"></span>The ent-e1 command contains the e1tsel=recovered, chanbrdg, and force=yes parameters. These parameters are not used in this procedure. These parameters and their usage are described in [Adding Channel Bridged E1 Ports.](#page-958-0)

The **E1** card specified in this procedure must be in the database. This can be verified with the rtrv-card command.

**1.** Display the cards in the **EAGLE** 5 **ISS** using the rtrv-card command.

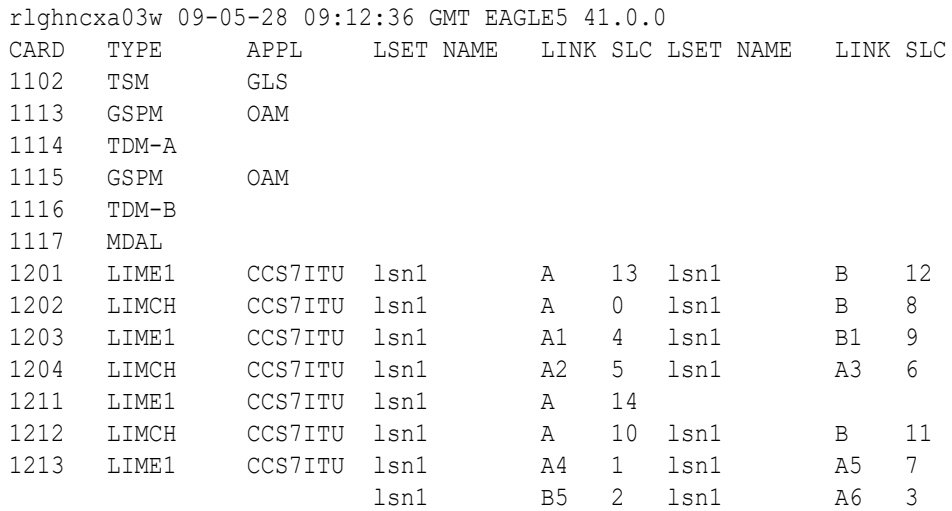

If there no **LIME1** cards shown in the rtrv-card output, perform [Adding a LIM-](#page-921-0)[E1 Card](#page-921-0) and add an **HC**-**MIM** or an **E5-E1T1** card to the database. After the card has been added, continue the procedure with 2.

**2.** Display the existing **E1** interfaces in the database using the rtrv-e1 command with no parameters.

This is an example of the possible output.

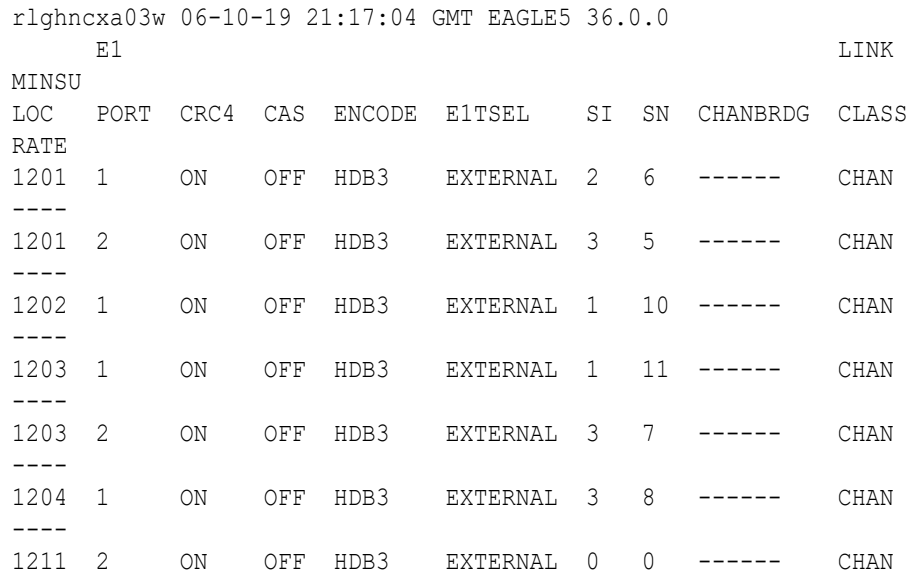

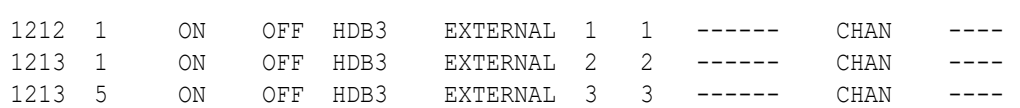

----

[Table A-11](#page-980-0) shows the maximum number of unchannelized E1 ports that the EAGLE can contain. If the rtrv-e1 output contains the maximum number of unchannelized **E1** ports, no other unchannelized **E1** ports can be added and this procedure cannot be performed.

If no **E1** ports are assigned to the **E1** card you wish to use in this procedure, verify that the **E1** card is an **HC**-**MIM** or an **E5-E1T1** card. The part number of the **HC**-**MIM** is 870-2671-**XX**. The part number of the **E5-E1T1** card is 870-1873-**XX** If the **E1** card is not an **HC**-**MIM** or an **E5-E1T1** card, either select another **E1** card from the rtrv-e1 output, or add a new **HC**-**MIM** by performing [Adding a LIM-E1 Card](#page-921-0).

If the **E1** card is an **HC**-**MIM** or an **E5-E1T1** card, and contains no unchannelized **E1** ports, continue the procedure with 3.

If **E1** ports are assigned to the **E1** card you wish to use in this procedure, and the **E1** ports on the **E1** card are channelized, unchannelized **E1** ports cannot be assigned to this **E1** card. **Unchannelized E1** ports cannot be assigned to an **E1** card that contains channelized **E1** ports. If the **E1** ports on the **E1** card are channelized, either select another **E1** card from the rtrv-e1 output, or add a new **HC**-**MIM** or an **E5-E1T1** card by performing [Adding a LIM-E1 Card.](#page-921-0) If all the **E1** ports shown in the rtrv-e1 output are channelized, add a new **HC**-**MIM** or an **E5-E1T1** card by performing [Adding a LIM-E1](#page-921-0) [Card.](#page-921-0)

An **HC**-**MIM** can contain a maximum of two unchannelized **E1** ports. An **E5-E1T1** card can contain only one unchannelized **E1** port. If the **E1** card you wish to use contains two unchannelized **E1** ports, the **E1** card is an **HC**-**MIM**. No additional unchannelized **E1** port cannot be added to this **E1** card. If the **E1** card you wish to use contains one unchannelized **E1** port, verify that the **E1** card is an **HC**-**MIM** or an **E5-E1T1** card. The part number of the **HC**-**MIM** is 870-2671-**XX**. The part number of the **E5-E1T1** card is 870-1873-**XX**. If the **E1** card is an **HC**-**MIM** with only one unchannelized **E1** port assigned, the unchannelized **E1** port can be added to this card. Continue the procedure with 3. If the **E1** card is an **E5-E1T1** card, the unchannelized **E1** port cannot be added to this **E1** card.

If the unchannelized **E1** port cannot be added to this card, repeat [1](#page-977-0) and [2](#page-977-0) to select another **E1** card to add the unchannelized **E1** port to, or add a new **HC**-**MIM** or **E5-E1T1** by performing [Adding a LIM-E1 Card.](#page-921-0)

**3.** Display the status of the SE-HSL SLK Capacity feature by entering the rtrv-ctrlfeat command.

rlghncxa03w 06-10-28 21:15:37 GMT EAGLE5 36.0.0 The following features have been permanently enabled:

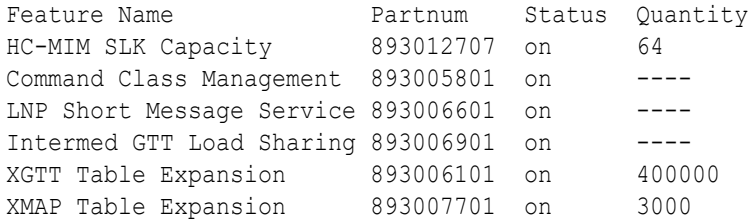

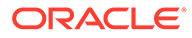

<span id="page-979-0"></span>The following features have been temporarily enabled: Feature Name **Partnum** Status Quantity Trial Period Left Zero entries found. The following features have expired temporary keys: Feature Name **Partnum** Zero entries found.

Continue the procedure by performing one of these substeps.

**a.** If an **SE-HSLSLK** quantity is not enabled, continue the procedure with 4.

### **Note:**

If the rtrv-ctrl-feat output in this step shows any controlled features, continue the procedure with  $8$ . If the  $rtrv-ctrl-feat$ output shows only the HC-MIM SLK Capacity feature with a quantity of 64, 4 through [7](#page-980-0) must be performed.

- **b.** If an SE-HSL SLK quantity is enabled, the entry SE-HSL SLK Capacity is shown in the rtrv-ctrl-feat output with one of the quantities shown in [Table A-11](#page-980-0). This quantity is the number of unchannelized E1 signaling links, and the number of unchannelized E1 ports, the EAGLE can contain. If the addition of the unchannelized E1 port in this procedure will not exceed the enabled SE-HSL SLK quantity, continue the procedure by performing one of these steps.
	- If E1 cards are shown in the  $rtrv-e1$  output in [2](#page-977-0) and these cards are on the same shelf as the card that will contain the E1 port that is being added, and these cards have E1 ports 3 through 8 provisioned, contain channel bridged E1 ports, or unchannelized E1 ports, continue the procedure with [14](#page-983-0).
	- $\cdot$  If E1 cards are shown in the  $rtrv-e1$  output in [2](#page-977-0) and these cards are not on the same shelf as the card that will contain the E1 port that is being added, continue the procedure with [10](#page-982-0).
	- $\cdot$  If E1 cards are shown in the  $rtrv-e1$  output in [2](#page-977-0) and these cards are on the same shelf as the card that will contain the E1 port that is being added, and these cards do not have E1 ports 3 through 8 provisioned, do not contain channel bridged E1 ports, or do not have unchannelized E1 ports, continue the procedure with [10.](#page-982-0)
- **c.** If an SE-HSL SLK quantity is enabled, and the addition of the unchannelized E1 port in this procedure will exceed the enabled SE-HSL SLK quantity, increase the enabled SE-HSL SLK quantity by performing [8](#page-980-0).
- **4.** Display the serial number in the database with the rtrv-serial-num command.

rlghncxa03w 06-10-28 21:15:37 GMT EAGLE5 36.0.0 System serial number = nt00001231

<span id="page-980-0"></span>System serial number is not locked, yet.

## **Note:**

If the serial number is correct and locked, continue the procedure with  $8$ . If the serial number is correct but not locked, continue the procedure with 7. If the serial number is not correct, but is locked, the SE-HSL SLK quantity cannot be enabled and the remainder of this procedure cannot be performed. Contact the Customer Care Center to get an incorrect and locked serial number changed. Refer to [My Oracle Support \(MOS\)](#page-6-0) for the contact information. The serial number can be found on a label affixed to the control shelf (shelf 1100).

**5.** Enter the correct serial number into the database using the ent-serial-num command with the serial parameter.

For this example, enter this command.

ent-serial-num:serial=<EAGLE's correct serial number>

**6.** Verify that the serial number entered in 5 was entered correctly using the rtrvserial-num command.

This is an example of the possible output.

rlghncxa03w 06-10-28 21:15:37 GMT EAGLE5 36.0.0 System serial number = nt00001231

System serial number is not locked, yet.

If the serial number was not entered correctly, repeat [4](#page-979-0) and 5 and re-enter the correct serial number.

**7.** Lock the serial number in the database by entering the ent-serial-num command with the serial number shown in [4](#page-979-0) , if the serial number shown in [4](#page-979-0) is correct, or with the serial number shown in  $6$ , if the serial number was changed in  $5$ , and with the  $1 \circ c \times y \circ s$ parameter.

For this example, enter this command.

ent-serial-num:serial=<EAGLE's serial number>:lock=yes

**8.** Enable the SE-HSL SLK quantity by entering the enable-ctrl-feat command specifying the part number for the desired SE-HSL SLK quantity and the feature access key.

The SE-HSL SLK quantity part numbers are shown in Table A-11.

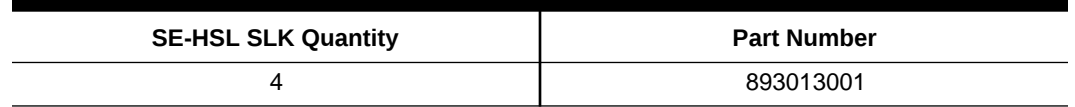

#### **Table A-11 SE-HSL SLK QuantityPart Numbers**

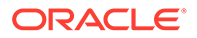

| <b>SE-HSL SLK Quantity</b> | <b>Part Number</b> |
|----------------------------|--------------------|
| 8                          | 893013002          |
| 16                         | 893013003          |
| 24                         | 893013004          |
| 32                         | 893013005          |
| 40                         | 893013006          |
| 48                         | 893013007          |
| 56                         | 893013008          |
| 64                         | 893013009          |
| 72                         | 893013010          |
| 80                         | 893013011          |
| 88                         | 893013012          |
| 96                         | 893013013          |
| 104                        | 893013014          |
| 112                        | 893013015          |
| 120                        | 893013016          |

**Table A-11 (Cont.) SE-HSL SLK QuantityPart Numbers**

For this example, enter this command.

enable-ctrl-feat:partnum=893013001:fak=<feature access key>

#### **Note:**

A temporary feature access key cannot be specified to enable the unchannelized **E1** signaling link quantity.

### **Note:**

The value for the feature access key (the fak parameter) is provided by Oracle. If you do not have the feature access key for the unchannelized **E1** signaling link quantity, contact your Oracle Sales Representative or Account Representative.

**9.** Verify the changes by entering the rtrv-ctrl-feat command with the unchannelized **E1** signaling link quantity (SE-HSL**SLK** Capacity feature) part number specified in [8](#page-980-0) .

Enter this command.

rtrv-ctrl-feat:partnum=893013001

rlghncxa03w 06-10-28 21:15:37 GMT EAGLE5 36.0.0 The following features have been permanently enabled:

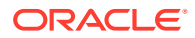

<span id="page-982-0"></span>Feature Name **Partnum** Status Quantity SE-HSL SLK Capacity 893013001 on 4 The following features have been temporarily enabled: Feature Name **Partnum** Status Quantity Trial Period Left Zero entries found. The following features have expired temporary keys: Feature Name **Partnum** Zero entries found.

Continue the procedure by performing one of these steps.

- If E1 cards are shown in the  $rtrv-e1$  output in [2](#page-977-0) and these cards are on the same shelf as the card that will contain the E1 port that is being added, and these cards have E1 ports 3 through 8 provisioned, contain channel bridged E1 ports, or unchannelized E1 ports, continue the procedure with [14.](#page-983-0)
- If E1 cards are shown in the  $r$ trv-e1 output in [2](#page-977-0) and these cards are not on the same shelf as the card that will contain the E1 port that is being added, continue the procedure with 10.
- If E1 cards are shown in the  $rtrv-e1$  output in [2](#page-977-0) and these cards are on the same shelf as the card that will contain the E1 port that is being added, and these cards do not have E1 ports 3 through 8 provisioned, do not contain channel bridged E1 ports, or do not have unchannelized E1 ports, continue the procedure with 10.
- **10.** Verify that **HIPR2** cards are installed in card locations 9 and 10 in the shelf containing the HC MIM or E5-E1T1 card that will contain the E1 port being added in this procedure by entering this command.

rept-stat-gpl:gpl=hipr2

This is an example of the possible output.

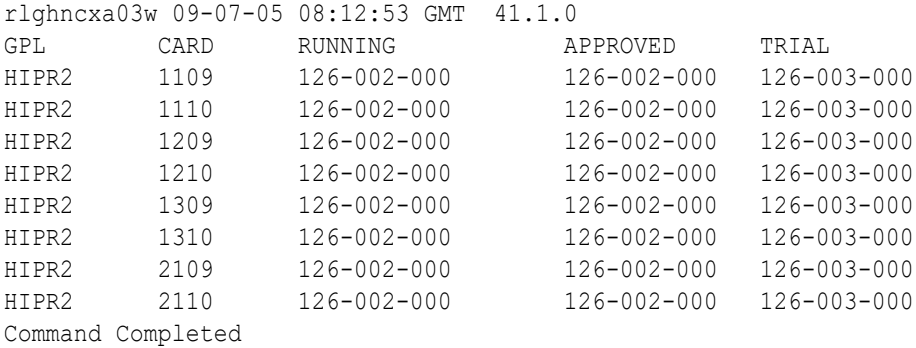

If **HIPR2** cards are installed in the shelf containing the HC MIM or E5-E1T1 card, continue the procedure by performing one of these steps.

- If the card is an E5-E1T1 card, continue the procedure with [14](#page-983-0).
- If the card is an HC MIM, continue the procedure with  $11$ .

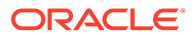

<span id="page-983-0"></span>If HIPR2 cards are not installed on the shelf containing the HC MIM or E5-E1T1 card, go to *Installation Guide* and install the HIPR2 cards. Once the HIPR2 cards have been installed, continue the procedure by performing one of these steps.

- If the card is an E5-E1T1 card, continue the procedure with 14.
- If the card is an HC MIM, continue the procedure with  $11$ .
- **11.** Verify whether or not that the Fan feature is on, by entering the  $rtrv-freeat$ command. If the Fan feature is on, the entry  $FAN = on$  appears in the  $r$ trvfeat command output.

### **Note:**

The rtrv-feat command output contains other fields that are not used by this procedure. If you wish to see all the fields displayed by the  $rtrv$ feat command, see the rtrv-feat command description in *Commands User's Guide*.

If the Fan feature is on, continue the procedure with 14.

If the Fan feature is off, continue the procedure with Oracle.

**12.** Turn the Fan feature on by entering this command.

```
chg-feat:fan=on
```
### **Note:**

Once the Fan feature is turned on with the chg-feat command, it cannot be turned off.

The Fan feature must be purchased before you turn this feature on with the chg-feat command. If you are not sure if you have purchased the Fan feature, contact your Sales Representative or Account Representative.

When the chg-feat has successfully completed, this message appears.

```
rlghncxa03w 09-05-28 11:43:04 GMT EAGLE5 41.0.0
CHG-FEAT: MASP A - COMPLTD
```
**13.** The shelf containing the HC-MIM being added in this procedure must have fans installed. Verify whether or not fans are installed on the shelf.

If the fans are installed, continue the procedure with 14.

If the fans are not installed on the shelf containing the HC-MIM, go to *Installation Guide* and install the fans. After the fans have been installed and tested, continue the procedure with 14.

**14.** Add the unchannelized **E1** port to the database using the ent-e1 command and the parameter combinations shown in [Table A-12.](#page-984-0)

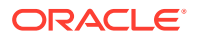

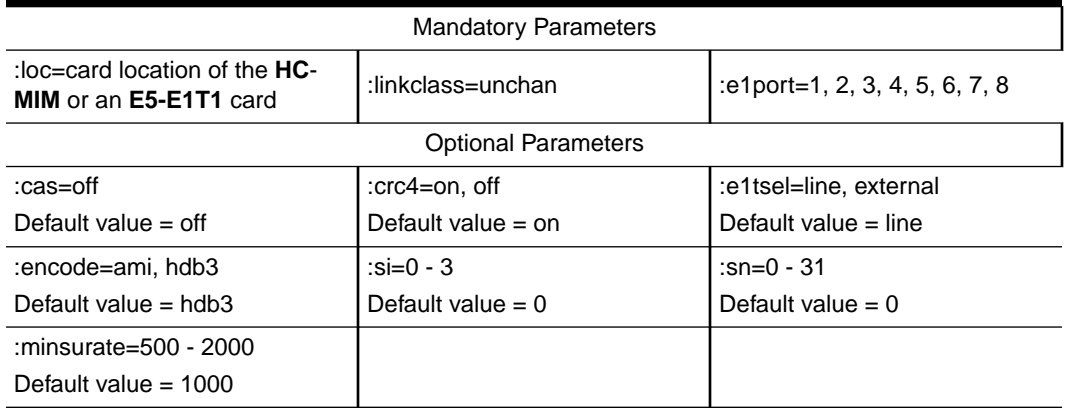

#### <span id="page-984-0"></span>**Table A-12 Unchannelized E1 Port Parameter Combinations**

For this example, enter these commands.

```
ent-
```

```
e1:loc=1305:e1port=2:encode=hdb3:e1tsel=line:si=1:sn=7 :linkclass
=unchan
```

```
ent-
e1:loc=1307:e1port=2:crc4=on:encode=hdb3:e1tsel=external :linkcla
ss=unchan
```
**15.** Verify the changes using the  $rtrv-e1$  command specifying the card location and the e1port value specified in [14](#page-983-0) .

For this example, enter these commands.

rtrv-e1:loc=1305:e1port=2

rlghncxa03w 06-10-28 09:12:36 GMT EAGLE5 36.0.0

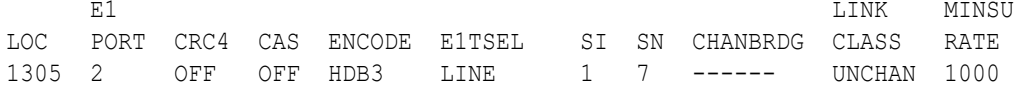

rtrv-e1:loc=1307:e1port=2

rlghncxa03w 06-10-28 09:12:36 GMT EAGLE5 36.0.0 E1 LINK MINSU LOC PORT CRC4 CAS ENCODE E1TSEL SI SN CHANBRDG CLASS RATE 1307 2 ON OFF HDB3 EXTERNAL 0 0 ------ UNCHAN 1000

**16.** Back up the new changes using the chg-db:action=backup:dest=fixed command.

These messages should appear, the active **Maintenance and Administration Subsystem** Processor (**MASP**) appears first.

BACKUP (FIXED) : MASP A - Backup starts on active MASP. BACKUP (FIXED) : MASP A - Backup on active MASP to fixed disk complete.

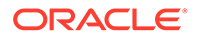

BACKUP (FIXED) : MASP A - Backup starts on standby MASP. BACKUP (FIXED) : MASP A - Backup on standby MASP to fixed disk complete.

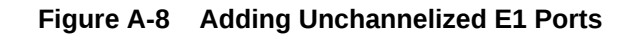

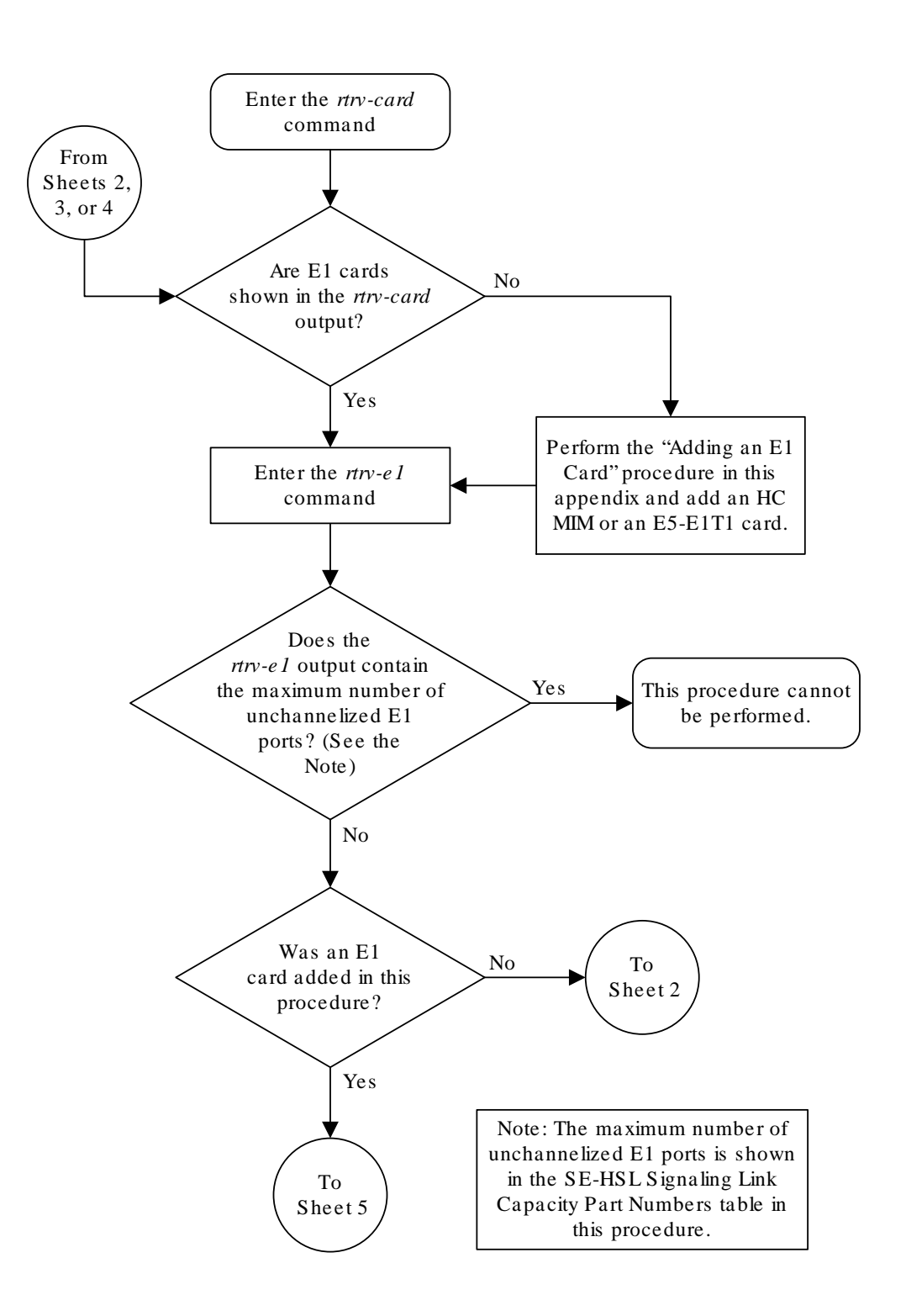

Sheet 1 of 10

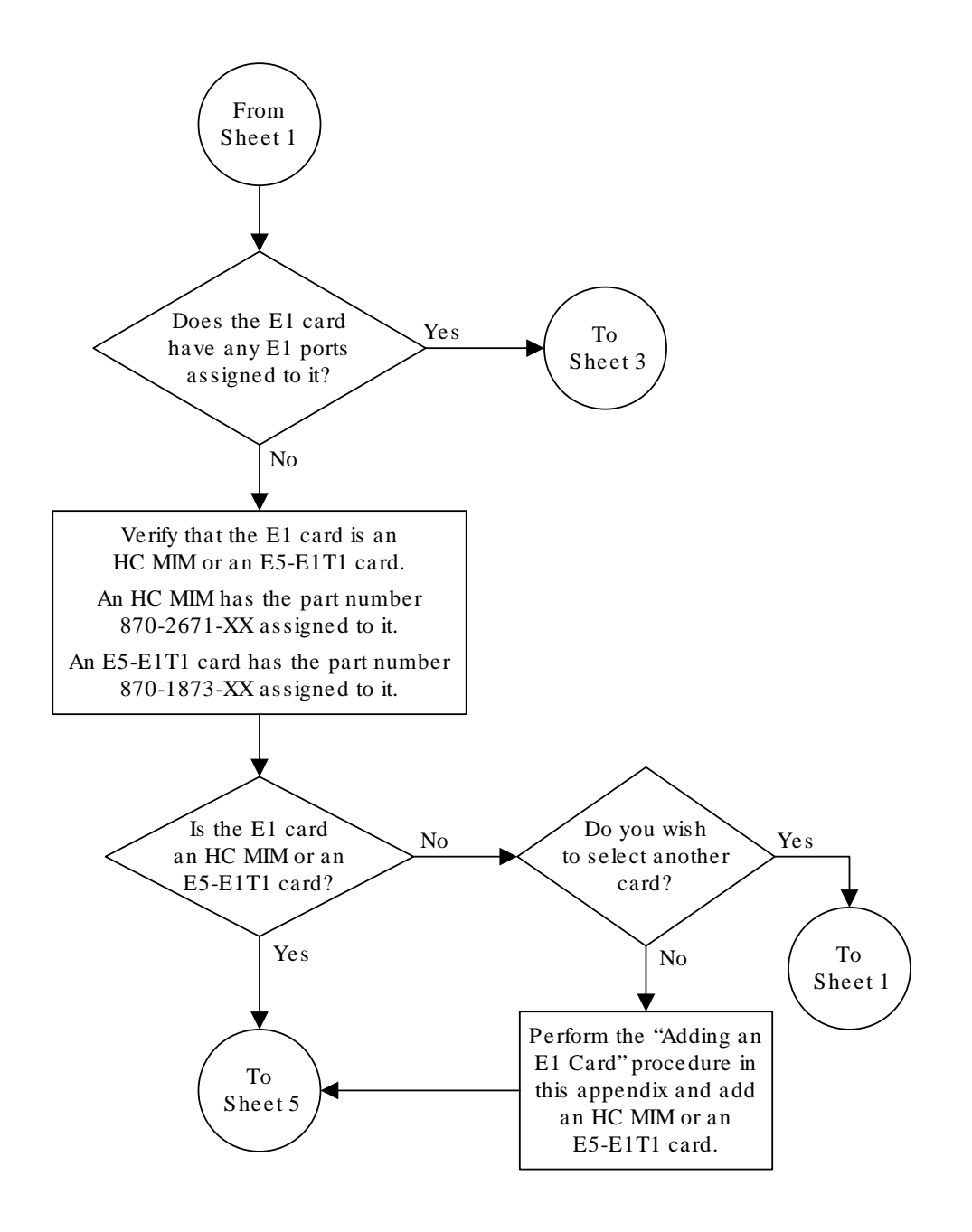

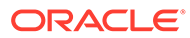

Sheet 2 of 10

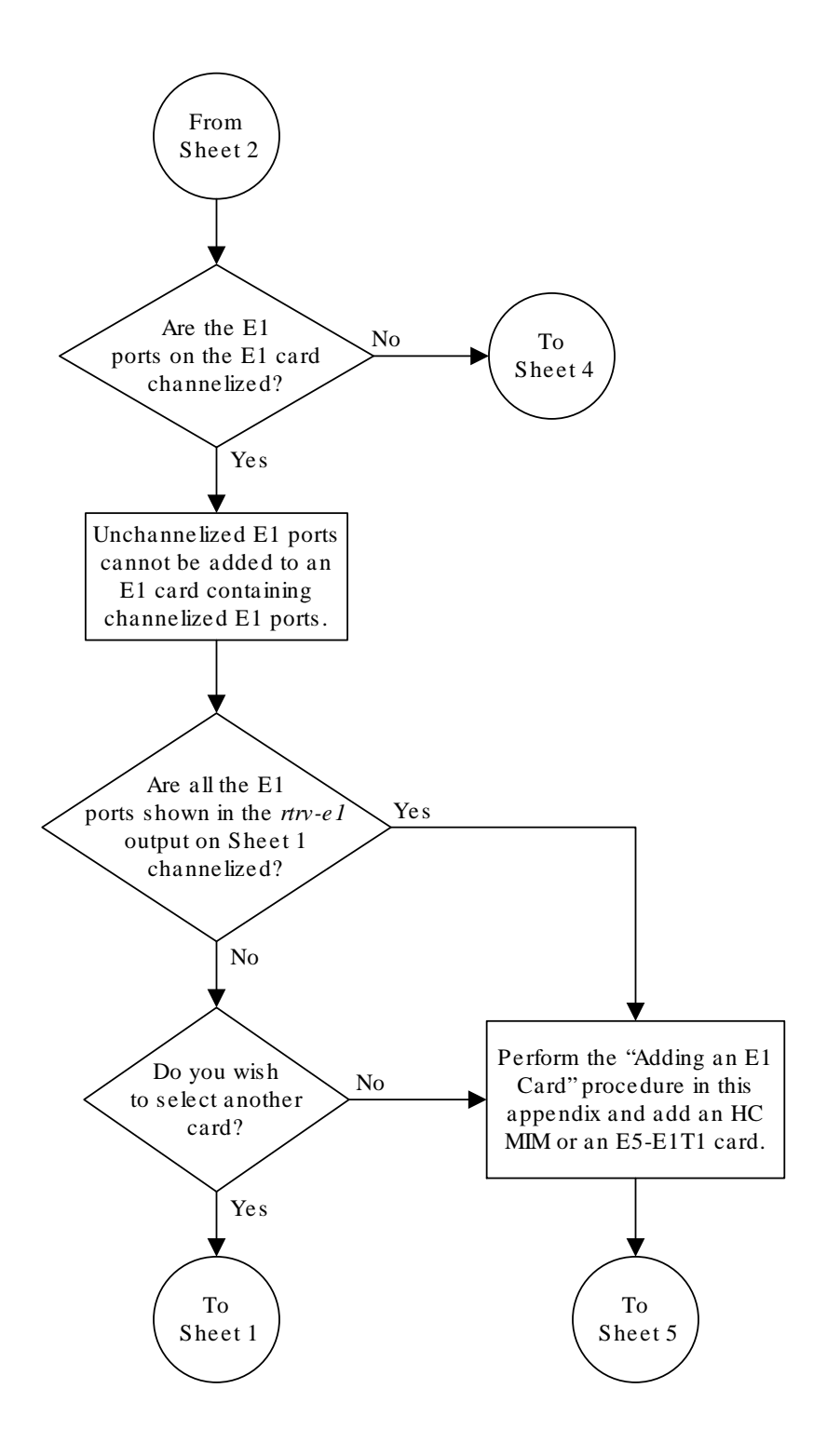

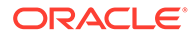

Sheet 3 of 10

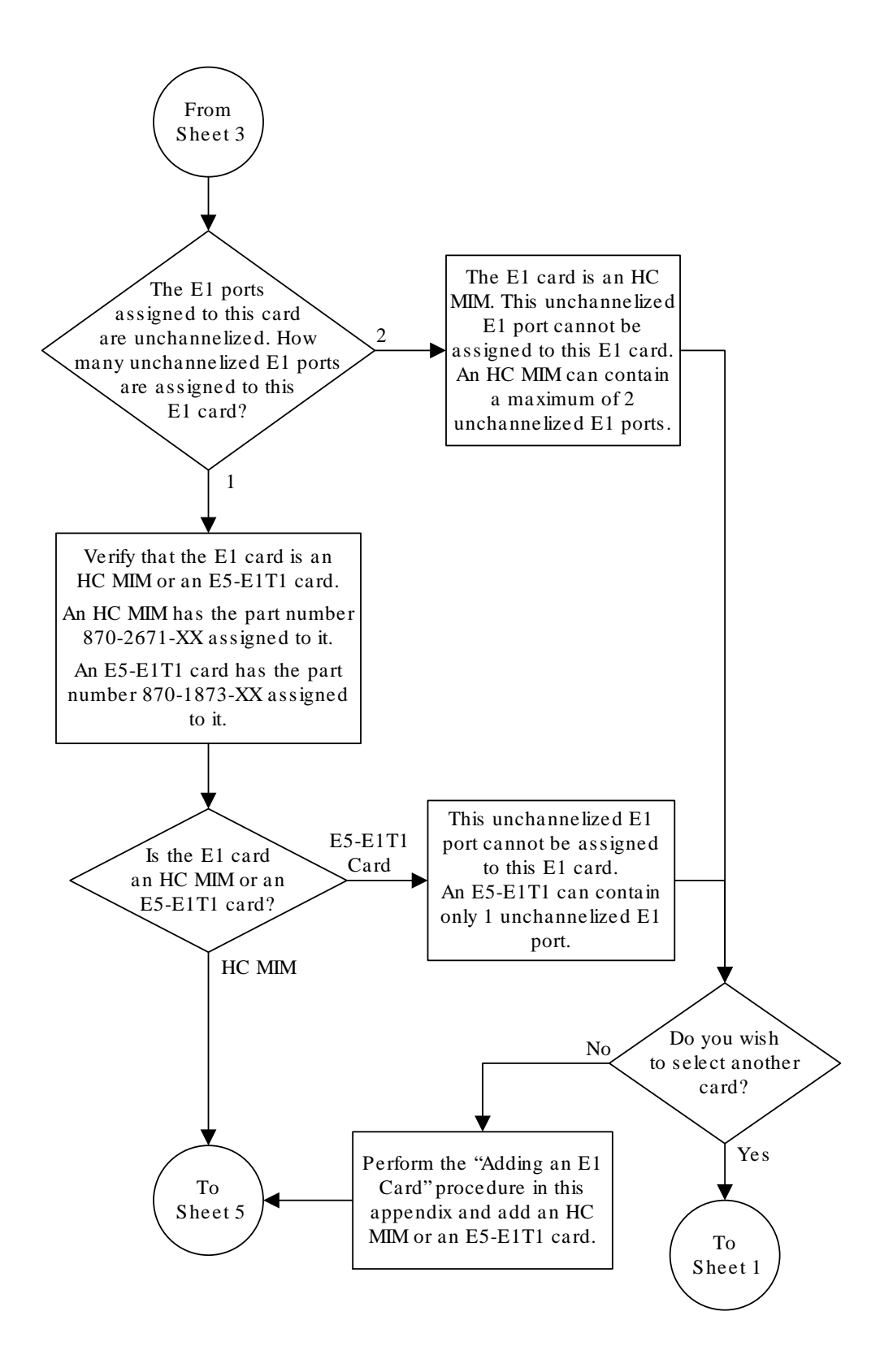

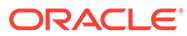

Sheet 4 of 10

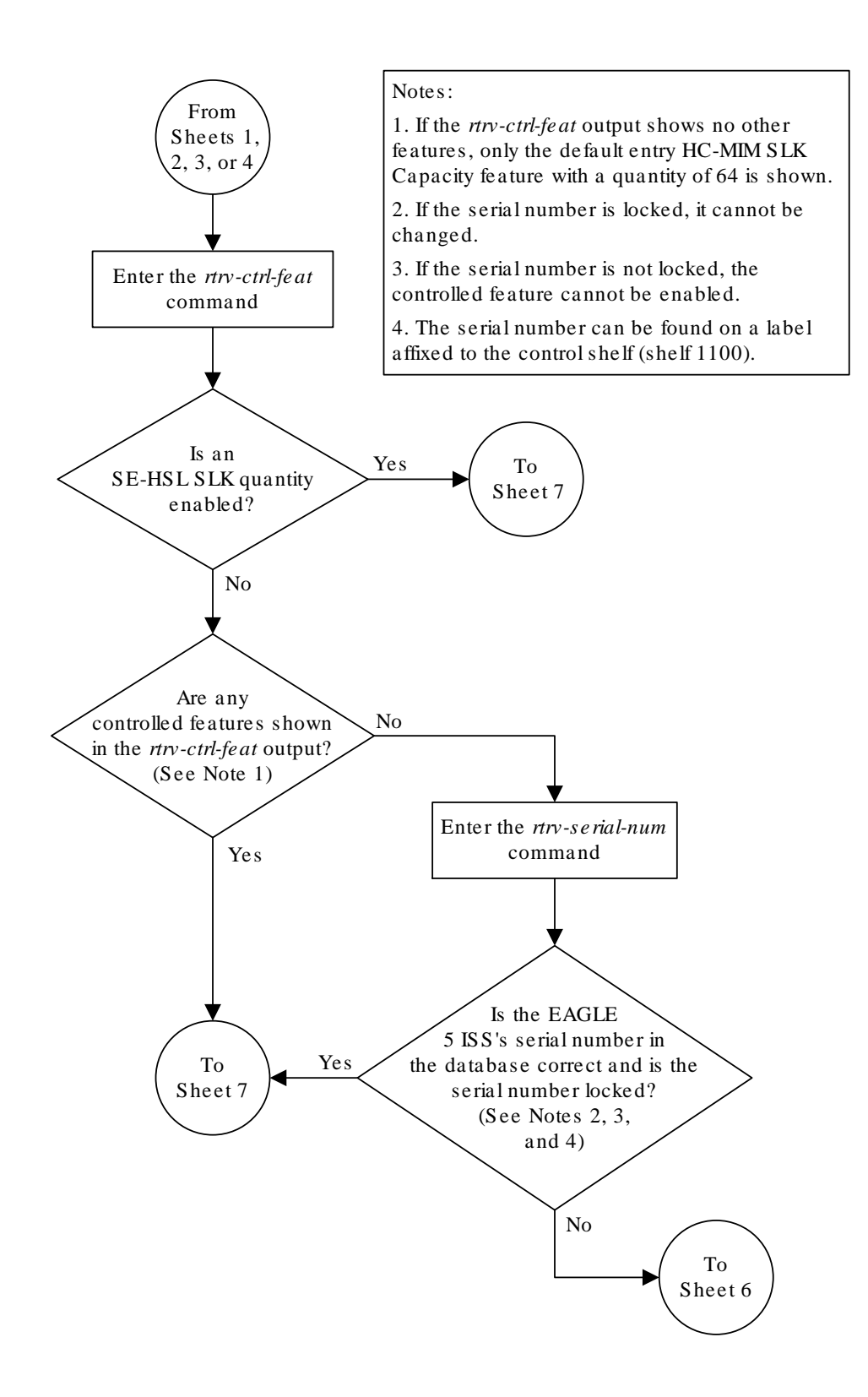

Sheet 5 of 10

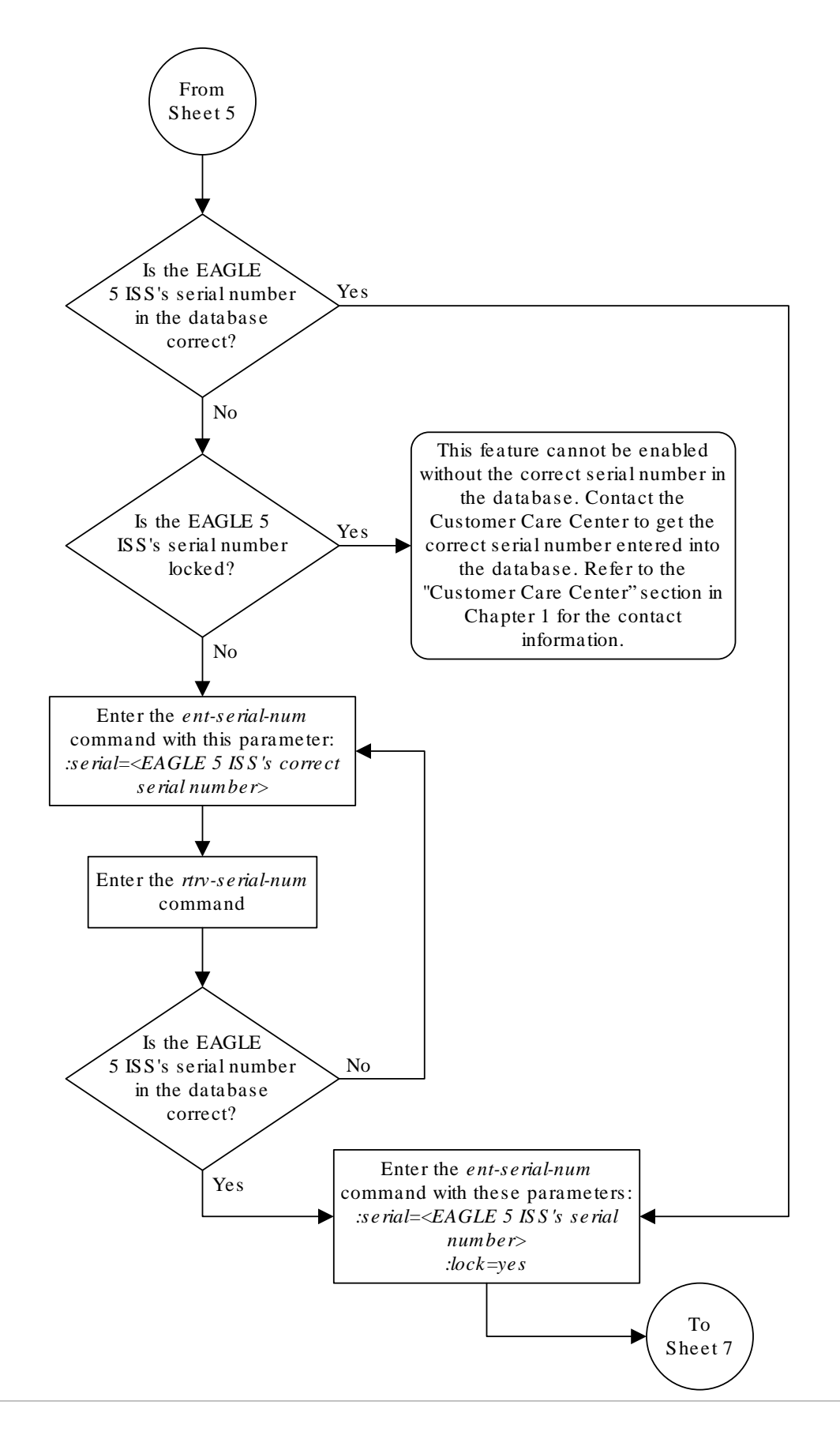

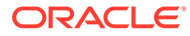

Sheet 6 of 10

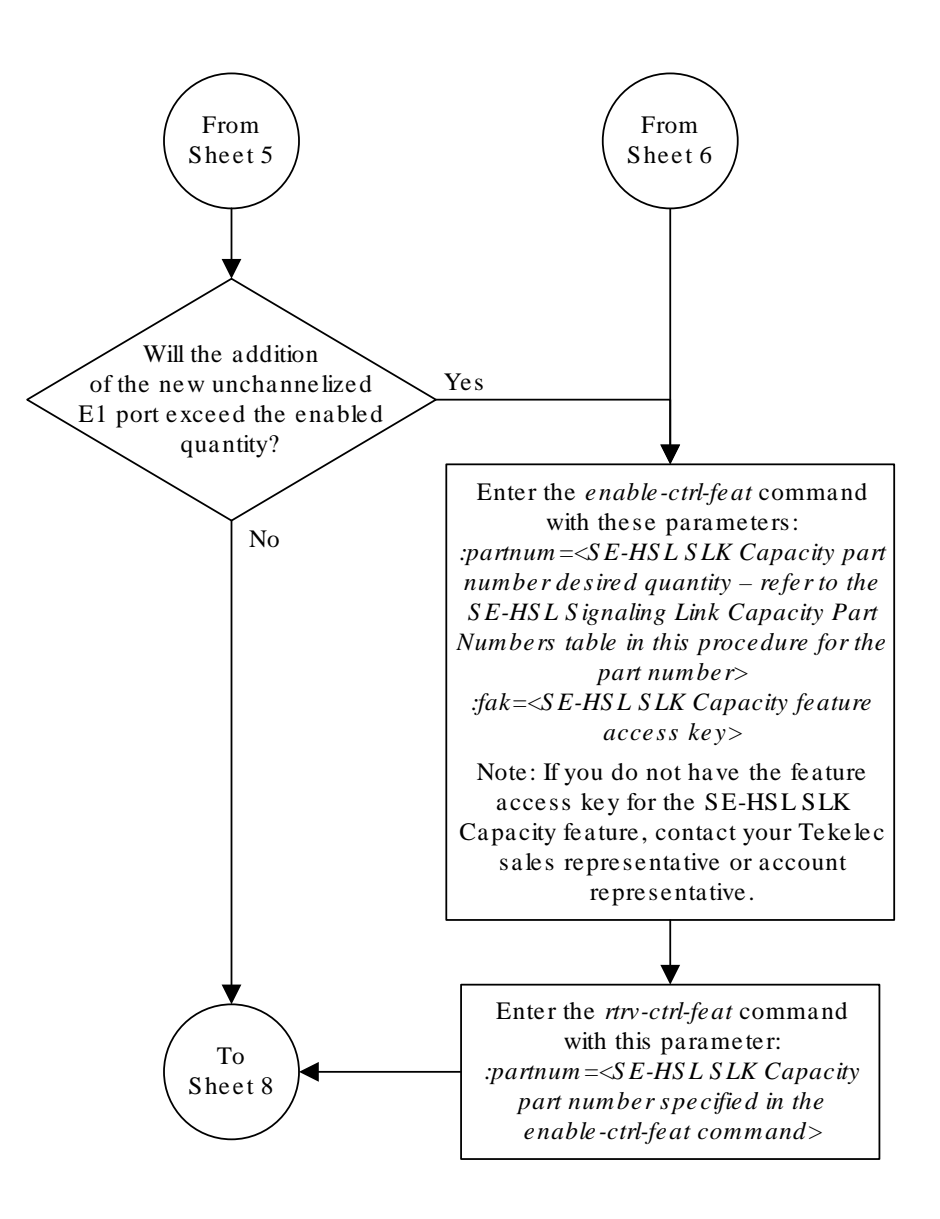

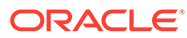

Sheet 7 of 10

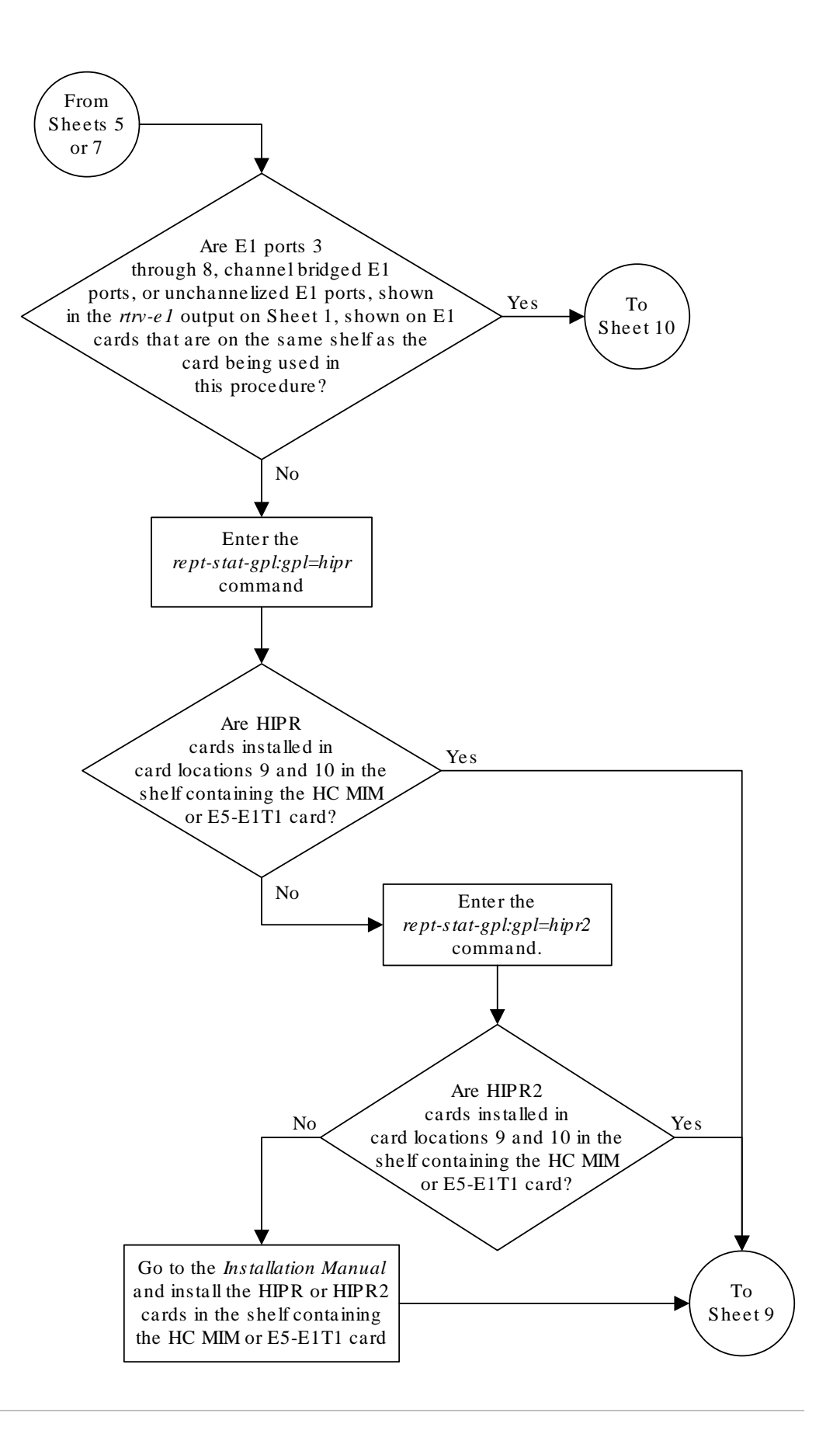

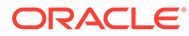

Sheet 8 of 10

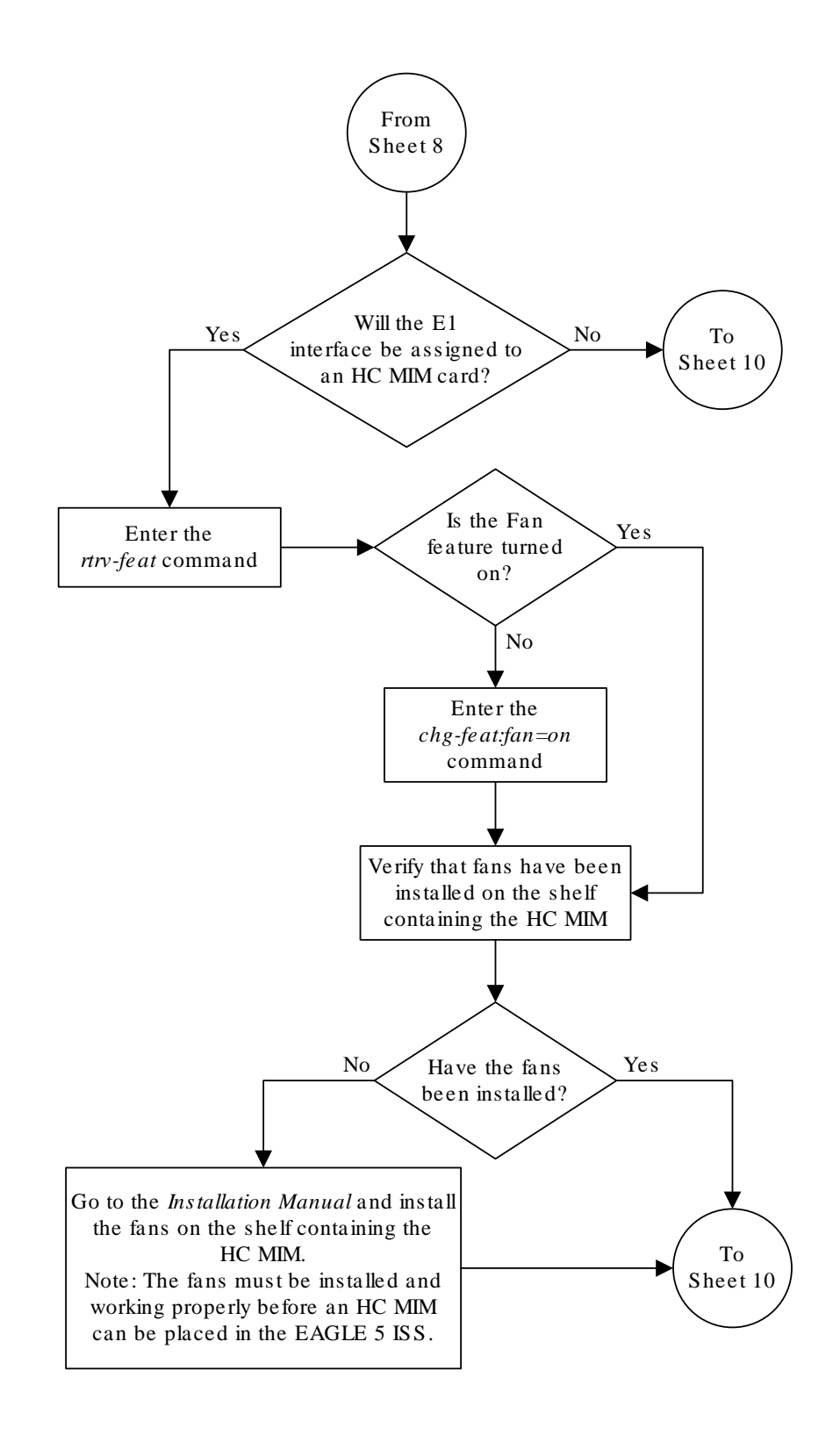

Sheet 9 of 10

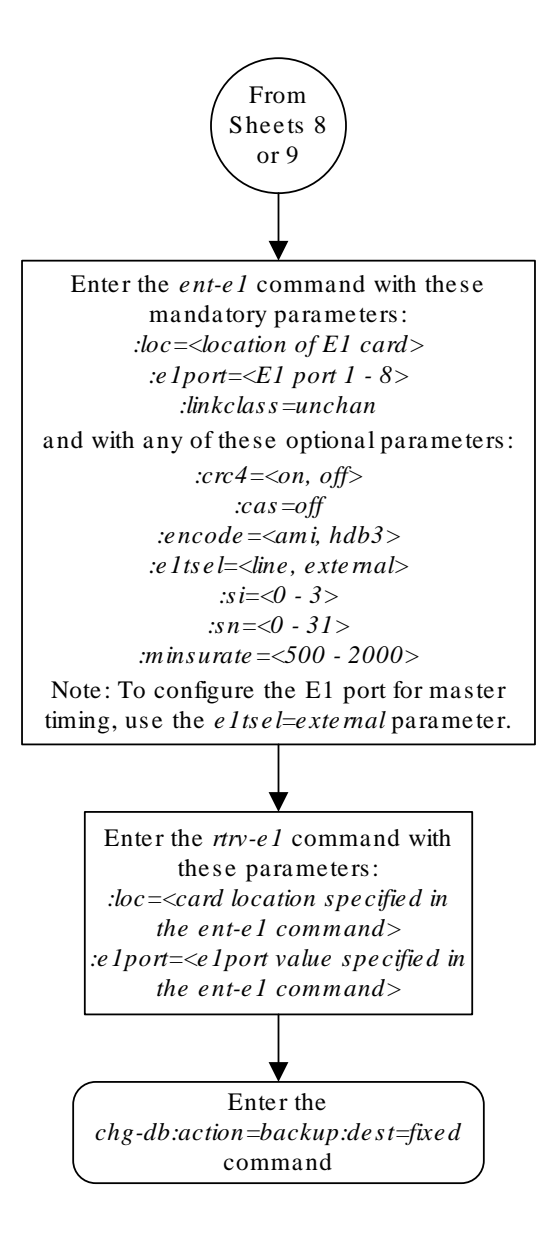

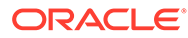

Sheet 10 of 10

## A.9 Removing the E1 Interface Parameters

This procedure is used to remove an  $E1$  interface from the database using the  $d1t-e1$ command using these parameters.

:loc – The location of the **E1** card (card type lime1) containing the **E1** interface being removed.

:e1port – The **E1** port on the **E1** card containing the **E1** interface being removed.

The **E1** interface to be removed must exist in the database. This can be verified in step 1.

To remove the **E1** interface information contained on an **E1** card, all signaling links serviced by that **E1** card must be removed from the database. This can be verified with the rtrv-e1 command, specifying the card location and E1PORT on the **E1** card, and the rtrv-slk command, specifying the location of any cards (**E1** or channel cards) shown in the rtrv-e1 output. If there are any signaling links being serviced by the **E1** card, go to the [Removing an SS7 Signaling Link](#page-537-0) procedure and remove these signaling links.

Even numbered **E1** ports cannot be removed if the even numbered **E1** port is channel bridged. Remove the corresponding odd numbered **E1** port (see [Table A-5\)](#page-921-0) to remove the even numbered channel bridged **E1** port.

**1.** Display the existing **E1** interfaces in the database using the rtrv-e1 command with no parameters.

rlghncxa03w 06-10-19 21:17:04 GMT EAGLE5 36.0.0

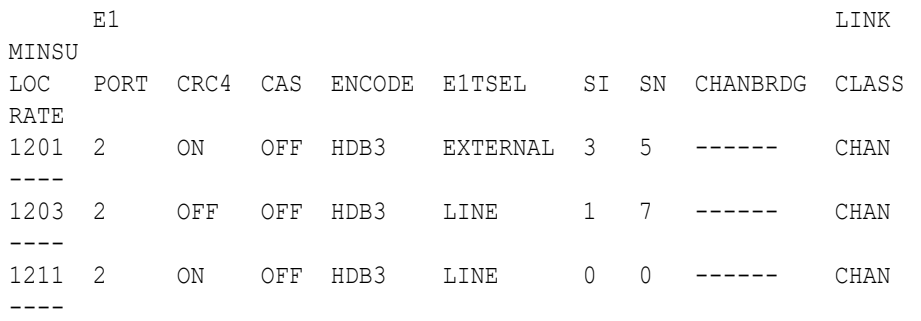

If the **E1** port being removed is an even numbered **E1** port and is channel bridged, select the corresponding odd numbered **E1** port to remove (see [Table A-5\)](#page-921-0) and go to step 2.

If the even numbered **E1** port is not channel bridged, it can be removed with the dlt-e1 command. go to step 2.

**2.** Display the timeslots that are serviced by the **E1** card containing the **E1** interface information to be removed using the  $r$ trv-e1 command specifying the card location and the e1port value from step 1. For this example, enter this command.

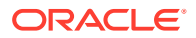

```
rtrv-e1:loc=1201:e1port=2
```
E1 LINK MINSU LOC PORT CRC4 CAS ENCODE E1TSEL SI SN CHANBRDG CLASS RATE 1201 2 ON OFF HDB3 EXTERNAL 3 5 ------ CHAN ---- TS0 (N/A) TS8 ------ TS16 ------ TS24 ------ TS1 1201,A TS9 ------ TS17 ------ TS25 ------ TS2 ------ TS10 ------ TS18 ------ TS26 ------ TS3 ------ TS11 ------ TS19 ------ TS27 ------ TS4 ------ TS12 ------ TS20 ------ TS28 ------ TS5 1202,A TS13 ------ TS21 ------ TS29 ------ TS6 ------ TS14 ------ TS22 ------ TS30 ------ TS7 ------ TS15 ------ TS23 ------ TS31 ------

rlghncxa03w 06-10-28 09:12:36 GMT EAGLE5 36.0.0

If this step shows any timeslots that are serviced by the **E1** card, go to the [Removing an](#page-537-0) [SS7 Signaling Link](#page-537-0) procedure and remove the timeslots and signaling links serviced by the **E1** card.

**3.** Remove the **E1** interface information to the database using the  $dlt-e1$  command specifying the card location of the **E1** card and the E1PORT on that card. For this example, enter these commands.

```
dlt-e1:loc=1201:e1port=2
```
**4.** Verify the changes using the  $r$ trv-e1 command with the card location and the e1port value specified in 3 .

For this example, enter this command.

rtrv-e1:loc=1201:e1port=2

rlghncxa03w 10-04-19 21:17:04 GMT EAGLE5 42.0.0 E4055 Cmd Rej: The E1PORT at the specified location is not equipped

**5.** Back up the new changes using the chg-db: action=backup: dest=fixed command. These messages should appear, the active **Maintenance and Administration Subsystem** Processor (**MASP**) appears first.

BACKUP (FIXED) : MASP A - Backup starts on active MASP. BACKUP (FIXED) : MASP A - Backup on active MASP to fixed disk complete. BACKUP (FIXED) : MASP A - Backup starts on standby MASP. BACKUP (FIXED) : MASP A - Backup on standby MASP to fixed disk complete.

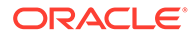

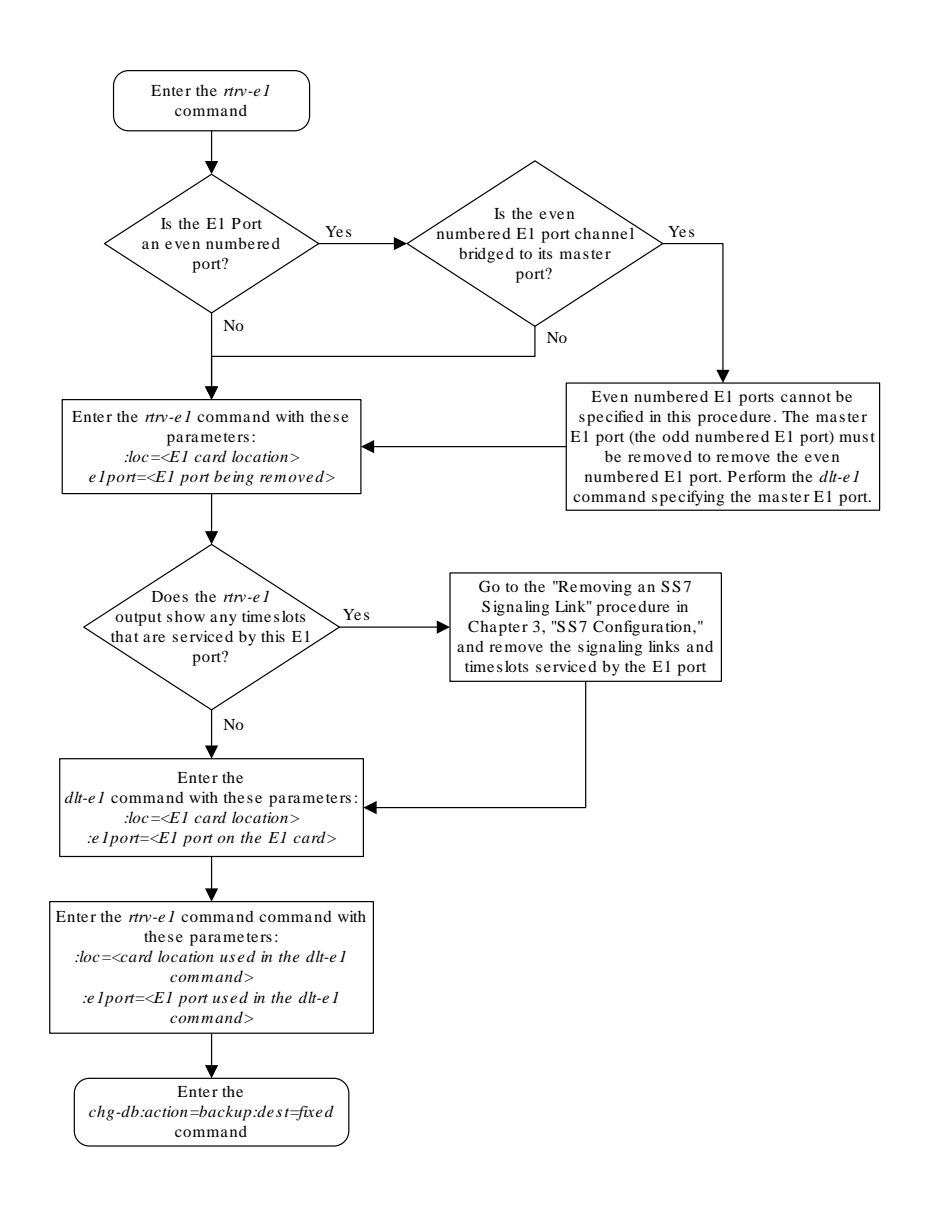

#### **Figure A-9 Removing the E1 Interface Parameters**

# A.10 Changing the Attributes of a Channelized E1 Port

This procedure is used to change the attributes of a channelized **E1** port using the chg-e1 command. A channelized E1 port is an E1 port whose LINKCLASS value is CHAN, shown in the LINKCLASS column in the rtrv-e1 output. Other actions can be performed on E1 ports. To perform these actions on the E1 ports, perform one of these procedures.

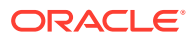
- To change the attributes of an unchannelized E1 port [Changing the Attributes of an](#page-1017-0) [Unchannelized E1 Port](#page-1017-0)
- To make a channel bridged E1 port from a channelized E1 port - [Making a Channel](#page-1023-0) [Bridged E1 Port from a Channelized E1 Port](#page-1023-0)
- To make a non-channel bridged E1 port from a channel bridged E1 port - [Making a Non-](#page-1039-0)[Channel Bridged E1 Port from a Channel Bridged E1 Port](#page-1039-0)

To change the attributes of a channelized E1 port, these parameters are used with the  $\text{chg}-\text{chg}-\text{chg}$ e1 command.

:  $\text{loc}$  – The location of the E1 card (card type  $\text{limel}$ ) that is servicing the E1 signaling link. The location of a channel card (card type limch) cannot be specified for this parameter. The E1 card can be either an **E1/T1 MIM**, an **HC -MIM**, or an **E5-E1T1** card.

: e1port – The E1 port being changed in this procedure.

:crc4 – Specifies whether or not **CRC4** is enabled on the E1 signaling link.

:cas – Specifies whether **CAS** or **CCS** is used on the E1 signaling link. CAS is enabled with the cas=on parameter. CCS is enabled with the cas=off parameter. The cas=on parameter cannot be specified for an HC-MIM, or an E5-E1T1 card.

:encode – Specifies the type of encoding or decoding that is used on the E1 signaling link, either **HDB3** or **AMI**. AMI encoding can be specified only for an E1/T1 MIM, an HC-MIM, or an E5-E1T1 card.

:e1tsel – The timing source for the E1 signaling link, master timing (external), slave timing (line), or recovered.

The recovered timing source can be used only with the chanbrdg=on parameter and uses the even numbered member of the bridged-pair as a clock source, ensuring that port in the pair can recover the timing from its partner.

#### **Note:**

To use an external high-speed master clock source other than RS-422, TDMs 870-0774-15 or later must be installed in card locations 1114 and 1116, and the **TDM** Global Timing Interface options must be configured. For more information, see [Configuring the Options for the TDM Global Timing Interface](#page-701-0).

:si – Specifies the value of the two spare international bits of **NFAS** data, from 0 to 3.

:sn – Specifies the value of the five spare national bits of **NFAS** data, from 0 to 31.

The **E1** card specified in this procedure must be in the database. This can be verified with the rtrv-e1 command.

If either the crc4, cas, encode, or e1tsel values are being changed, all the signaling links serviced by the E1 card must be taken out of service.

If the signaling link being serviced by the  $E1$  card is using timeslot 16, the  $cas=on$  parameter cannot be specified with the chg-e1 command.

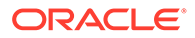

#### <span id="page-1009-0"></span>**1.** Display the existing **E1** interfaces in the database using the rtrv-e1 command with no parameters.

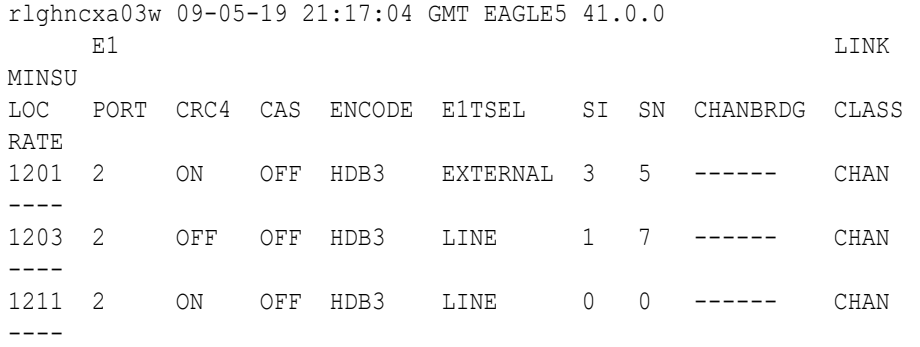

A channelized E1 port is an E1 port whose LINKCLASS value is CHAN.

If there are no channelized E1 ports shown in the  $r$ trv-e1 output, this procedure cannot be performed.

If there are channelized E1 ports shown in the  $r$ trv-e1 output, continue the procedure by performing one of these steps.

- If the crc4, cas, encode, or eltsel parameters are being changed in this procedure, continue the procedure with 2.
- If the crc4, cas, encode, or eltsel parameters are not being changed in this procedure, continue the procedure by performing one of these steps.
	- $-$  If the E1 port is channel bridged (the entry MASTER is shown in the CHANBRDG column for the odd numbered  $E1$  port in the  $rtrv-e1$  output), or if E1 ports 3 through 8 are assigned to the E1 card, the card is either an HC-MIM or an E5-E1T1 card. Continue the procedure with [7](#page-1011-0).
	- If the E1 port is not channel bridged, or if E1 ports 3 through 8 are not assigned to the E1 card, continue the procedure with  $6$  to verify the type of E1 card that the E1 port is assigned to.
- **2.** Display the timeslots that are serviced by the **E1** card containing the E1port that is being changed using the  $rtrv$ -e1 command specifying the card location and the e1port value from 1.

For this example, enter this command.

rtrv-e1:loc=1201:e1port=2

rlghncxa03w 09-05-28 09:12:36 GMT EAGLE5 41.0.0

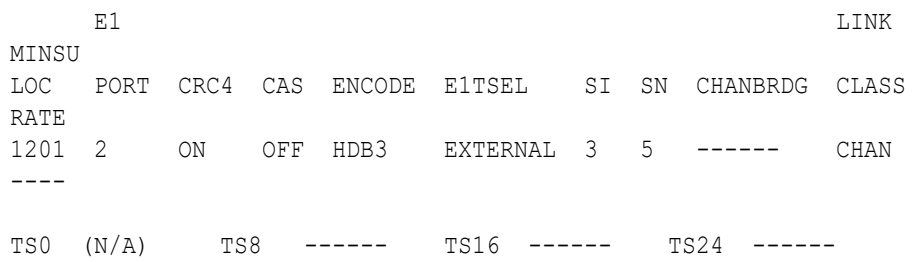

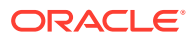

<span id="page-1010-0"></span>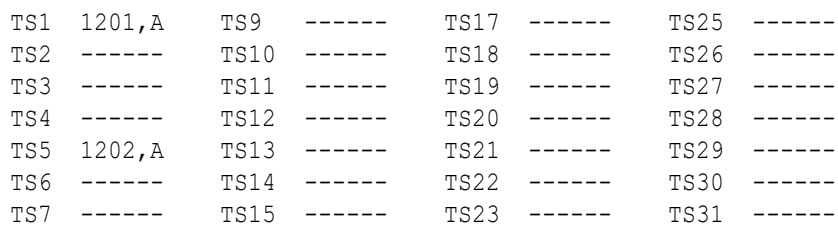

**3.** Display the signaling links that are assigned to the E1 card by entering the rtrv-slk command with the card location specified in [2.](#page-1009-0) For this example, enter this command.

```
rtrv-slk:loc=1201
```
rlghncxa03w 09-05-19 21:17:04 GMT EAGLE5 41.0.0

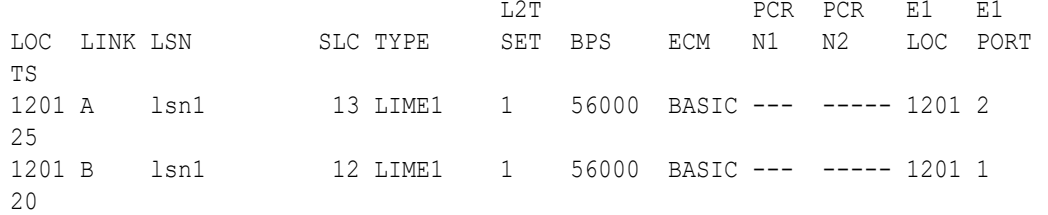

**4.** Check the status of the signaling links shown in 3 using the rept-stat-slk command with the card location and signaling link.

For this example, enter these commands.

rept-stat-slk:loc=1201:link=a

rlghncxa03w 09-05-23 13:06:25 GMT EAGLE5 41.0.0 SLK LSN CLLI PST SST AST 1201,A lsn1 ----------- IS-NR Avail ---- ALARM STATUS = No Alarms UNAVAIL REASON = -- E1 status =  $1201$ , RCVRY-E1F: FAC-E1 Port 2 available

rept-stat-slk:loc=1201:link=b

rlghncxa03w 09-05-23 13:06:25 GMT EAGLE5 41.0.0 SLK LSN CLLI PST SST AST 1201, B 1sn1 ----------- IS-NR Avail ----ALARM STATUS = No Alarms UNAVAIL REASON = --E1 status = 1201, RCVRY-E1F:FAC-E1 Port 1 available

If all the signaling links shown in this step are out of service, continue the procedure by performing one of these steps.

• If the E1 port is channel bridged (the entry MASTER is shown in the CHANBRDG column for the odd numbered E1 port in the rtrv-e1 output), or if E1 ports 3

through 8 are assigned to the E1 card, the card is either an HC-MIM or an E5- E1T1 card. Continue the procedure with 7.

<span id="page-1011-0"></span>If the E1 port is not channel bridged, or if E1 ports 3 through 8 are not assigned to the E1 card, continue the procedure with  $6$  to verify the type of E1 card that the E1 port is assigned to.

If any of the signaling links shown in this step are in service, continue the procedure with 5.

**5.** Deactivate the in service signaling links shown in [4](#page-1010-0) using the dact-slk command.

For this example, enter these commands.

```
dact-slk:loc=1201:link=a
```
dact-slk:loc=1201:link=b

rtrv-stp:type=lime1

After the signaling links have been deactivated, continue the procedure by performing one of these steps.

- If the E1 port is channel bridged (the entry MASTER is shown in the CHANBRDG column for the odd numbered E1 port in the  $rtrv-e1$  output), or if E1 ports 3 through 8 are assigned to the E1 card, the card is either an HC-MIM or an E5- E1T1 card. Continue the procedure with 7.
- If the E1 port is not channel bridged, or if E1 ports 3 through 8 are not assigned to the E1 card, continue the procedure with  $6$  to verify the type of E1 card that the E1 port is assigned to.
- **6.** Display the LIME1 cards in the database by entering this command.

```
rlghncxa03w 09-05-30 11:07:17 EST EAGLE 41.0.0
Card Part Number Rev Serial Number Type DB APPL 
GPL Version
---- ----------- --- ------------- ---- -- ---- 
-----------
1201 870-2671-02 C 10145689323 LIME1 512M SS7ANSI 
126-034-000
1203 870-1873-01 C 10345690569 LIME1 512M SS7ANSI 
126-034-000
1211 870-1873-01 C 10346790570 LIME1 512M SS7ANSI 
126-034-000
```
Command Completed.

The part numbers and the card types of the E1 cards are shown in [Table A-4.](#page-921-0)

**7.** Change the **E1** port using the chg-e1 command and the parameter combinations shown in [Table A-13](#page-1012-0) , based on the type of **E1** card being used.

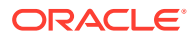

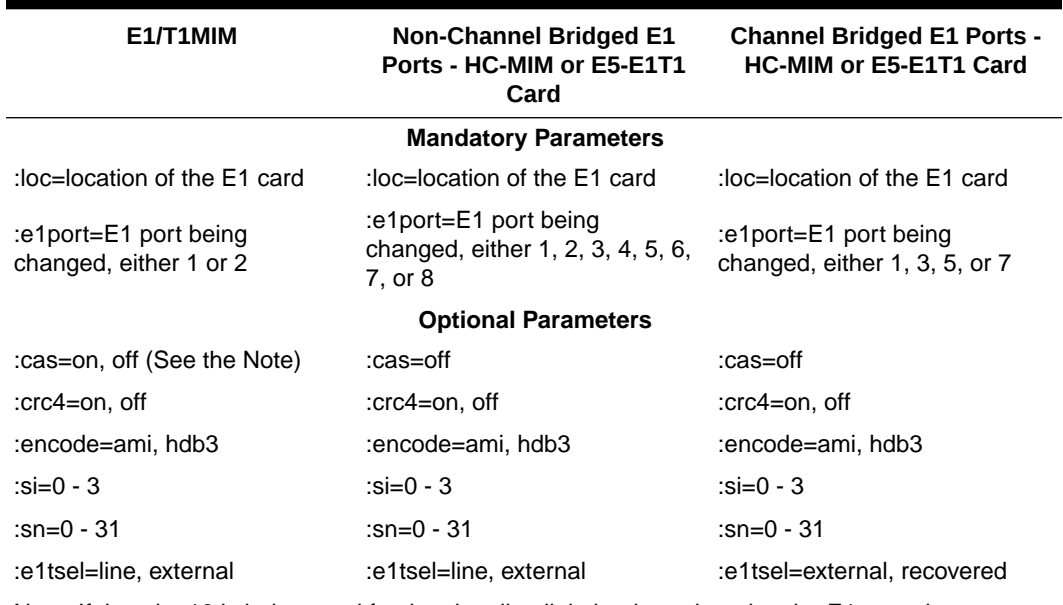

#### <span id="page-1012-0"></span>**Table A-13 E1 Interface Parameter Combinations**

Note: If timeslot 16 is being used for the signaling link that is assigned to the E1 port, the cas value must be off.

For this example, enter this command.

chg-e1:loc=1201:e1port=2:crc4=off:encode=hdb3:si=1:sn=9

**8.** Verify the changes using the  $rtrv-e1$  command specifying the card location and the e1port value specified in [7](#page-1011-0).

For this example, enter this command.

rtrv-e1:loc=1201:e1port=2

rlghncxa03w 09-05-28 09:12:36 GMT EAGLE5 41.0.0

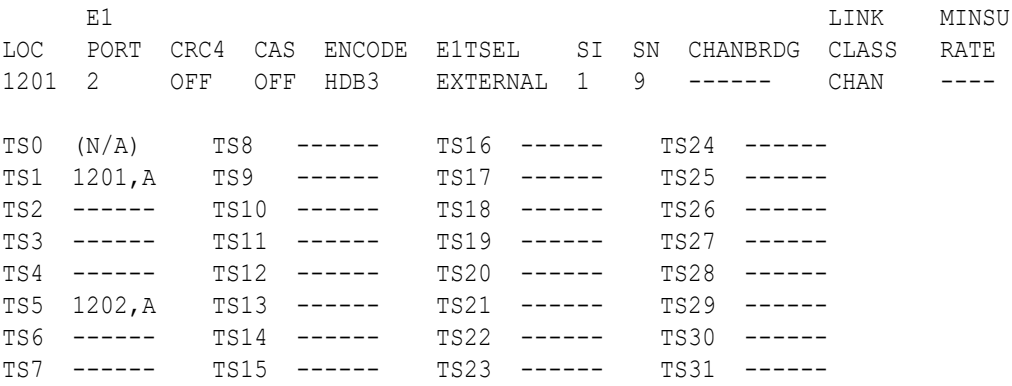

If the signaling links were not deactivated in [5](#page-1011-0), continue the procedure with [10.](#page-1013-0) If the signaling links were deactivated in [5,](#page-1011-0) continue the procedure with 9.

**9.** Activate the signaling links that were deactivated in [5](#page-1011-0) using the  $act-slk$  command. For this example, enter these commands.

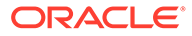

<span id="page-1013-0"></span>act-slk:loc=1201:link=a

act-slk:loc=1201:link=b

When each of these commands have successfully completed, this message should appear.

```
rlghncxa03w 09-05-07 08:41:12 GMT EAGLE5 41.0.0
Activate Link message sent to card
```
**10.** Back up the new changes using the chg-db:action=backup:dest=fixed command.

These messages should appear, the active **Maintenance and Administration Subsystem** Processor (**MASP**) appears first.

BACKUP (FIXED) : MASP A - Backup starts on active MASP. BACKUP (FIXED) : MASP A - Backup on active MASP to fixed disk complete. BACKUP (FIXED) : MASP A - Backup starts on standby MASP. BACKUP (FIXED) : MASP A - Backup on standby MASP to fixed disk complete.

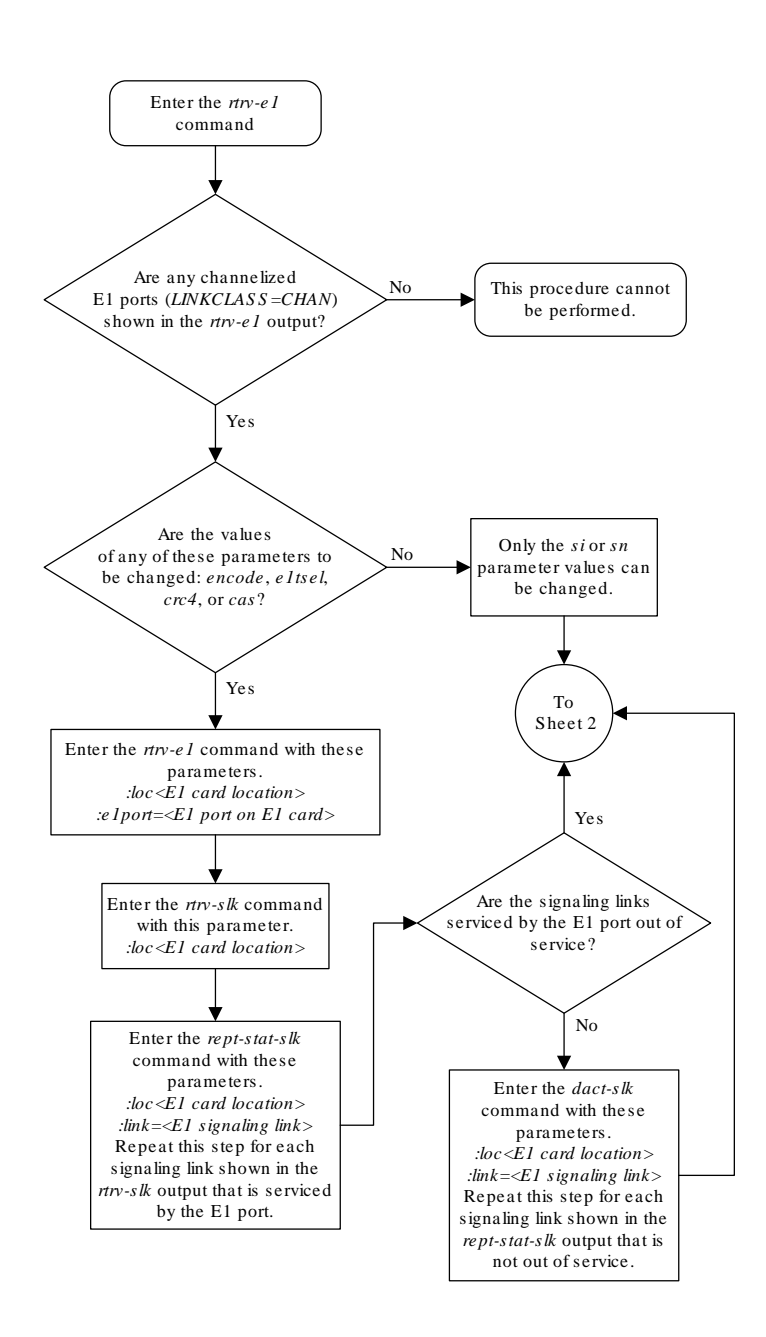

**Figure A-10 Changing the Attributes of a Channelized E1 Port**

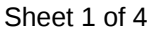

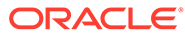

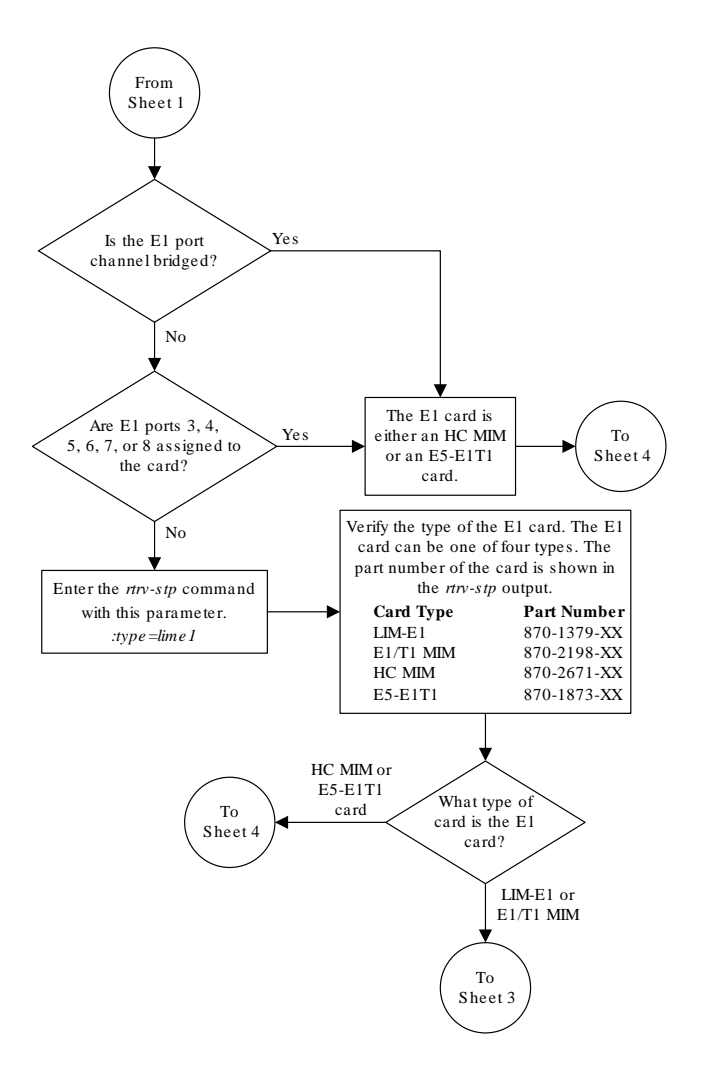

Sheet 2 of 4

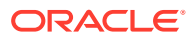

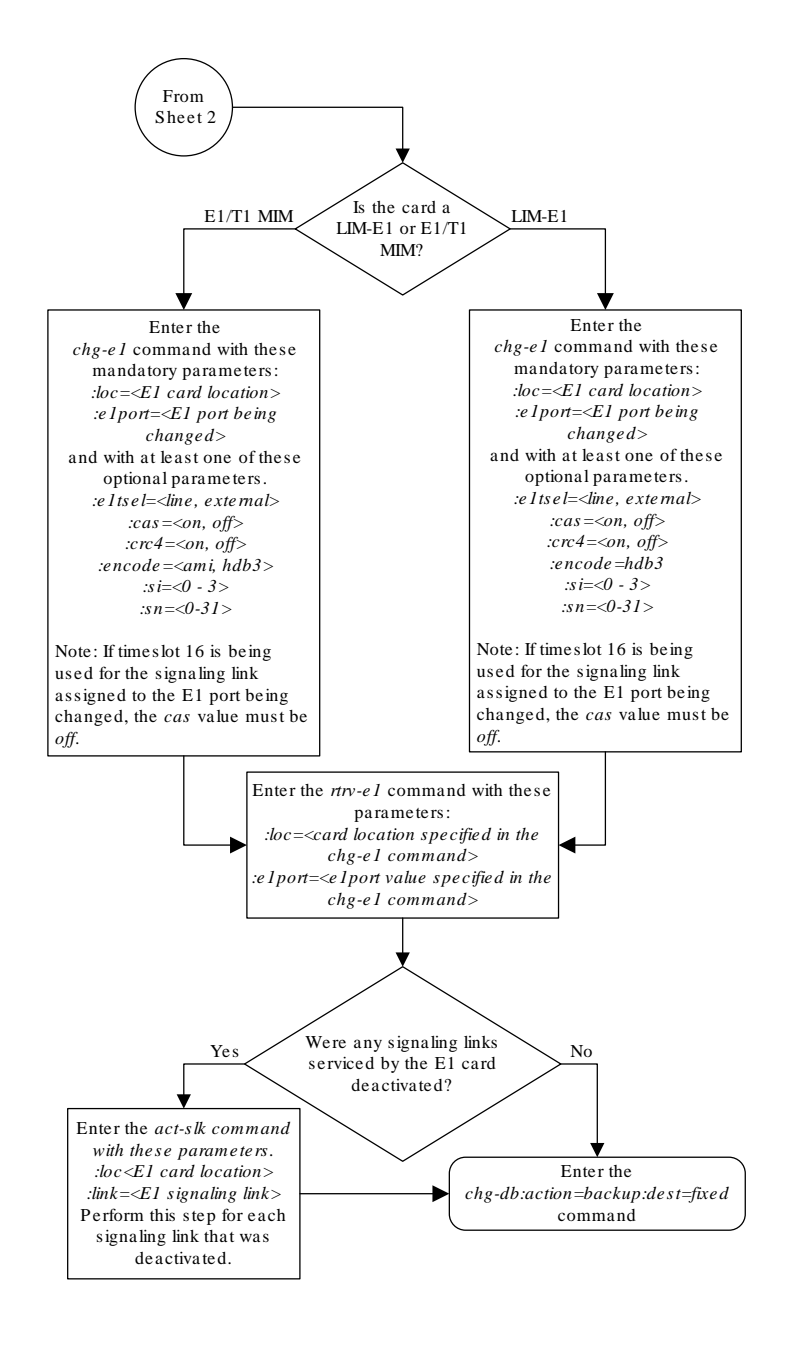

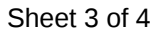

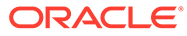

<span id="page-1017-0"></span>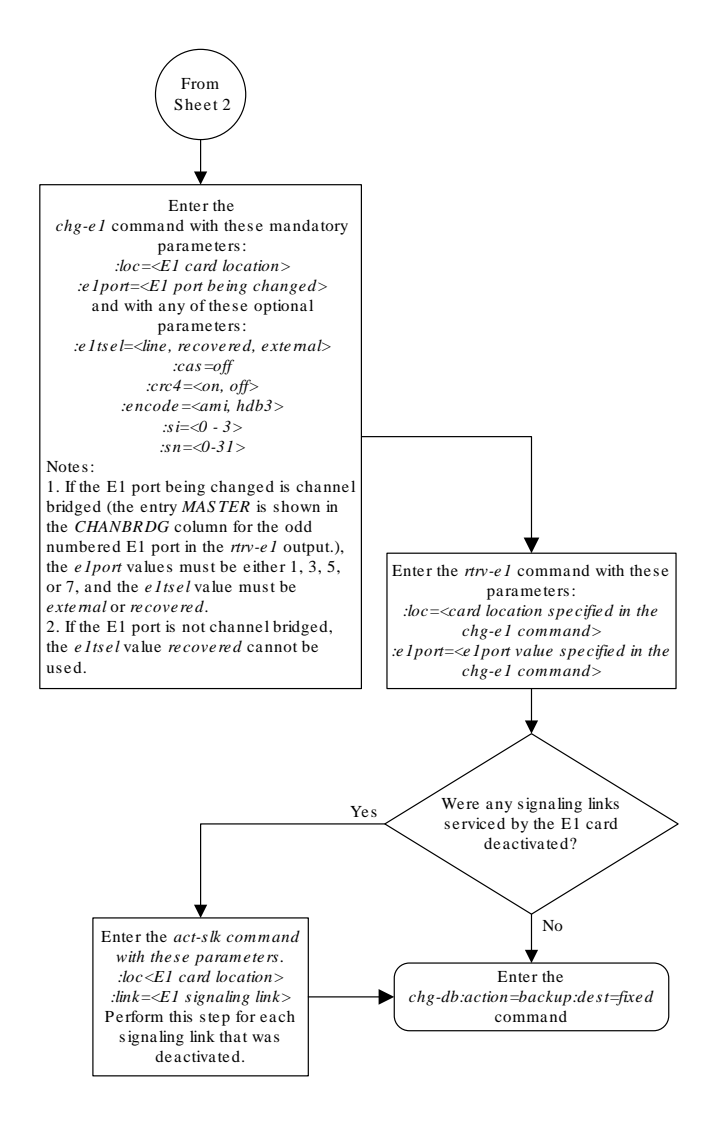

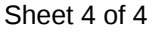

# A.11 Changing the Attributes of an Unchannelized E1 Port

This procedure is used to change the attributes of an unchannelized **E1** port using the chg-e1 command. An unchannelized E1 port is an E1 port whose LINKCLASS value is UNCHAN, shown in the LINKCLASS column in the rtrv-e1 output. Other actions can be performed on E1 ports. To perform these actions on the E1 ports, perform one of these procedures.

To change the attributes of a channelized E1 port - [Changing the Attributes of a](#page-1007-0) [Channelized E1 Port](#page-1007-0)

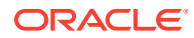

- <span id="page-1018-0"></span>• To make a channel bridged E1 port from a channelized E1 port - [Making a Channel](#page-1023-0) [Bridged E1 Port from a Channelized E1 Port](#page-1023-0)
- To make a non-channel bridged E1 port from a channel bridged E1 port - [Making a Non-](#page-1039-0)[Channel Bridged E1 Port from a Channel Bridged E1 Port](#page-1039-0)

To change the attributes of an unchannelized E1 port, these parameters are used with the chg-e1 command.

:  $\log -$  The location of the E1 card that contains the unchannelized E1 port (card type  $\lim_{\epsilon \to 0}$ ) that is servicing the E1 signaling link. The location of a channel card (card type limch) cannot be specified for this parameter. The E1 card can be either an HC-MIM or an E5-E1T1 card.

: e1port – The E1 port being changed in this procedure.

:crc4 – Specifies whether or not **CRC4** is enabled on the E1 signaling link.

:cas – Specifies whether **CAS** or **CCS** is used on the E1 signaling link. CAS is enabled with the cas=on parameter. CCS is enabled with the cas=off parameter. For an unchannelized E1 port, the cas value must be  $\circ$ ff.

:encode – Specifies the type of encoding or decoding that is used on the E1 signaling link, either **HDB3** or **AMI**.

:e1tsel – The timing source for the E1 signaling link, master (external) or slave (line).

#### **Note:**

To use an external high-speed master clock source other than RS-422, TDMs 870-0774-15 or later must be installed in card locations 1114 and 1116, and the **TDM** Global Timing Interface options must be configured. For more information, see [Configuring the Options for the TDM Global Timing Interface](#page-701-0).

:si – Specifies the value of the two spare international bits of **NFAS** data, from 0 to 3.

:sn – Specifies the value of the five spare national bits of **NFAS** data, from 0 to 31.

:minsurate – Specifies the minimum number of signaling units (**FISUs** and **LSSUs**) per second that are transmitted on the outbound E1 signaling link during idle periods or when there is an unused portion of the link's bandwidth. The value of this parameter is from 500 to 2000 signaling units per second, with the default value of 1000 signaling units per second.

The E1 card specified in this procedure must be in the database. This can be verified with the rtrv-e1 command.

If either the crc4, cas, encode, or e1tsel values are being changed, all the signaling links serviced by the E1 card must be taken out of service.

**1.** Display the existing E1 interfaces in the database using the  $r$ trv-e1 command with no parameters.

rlghncxa03w 09-05-19 21:17:04 GMT EAGLE5 41.0.0

E1 LINK MINSU

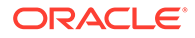

<span id="page-1019-0"></span>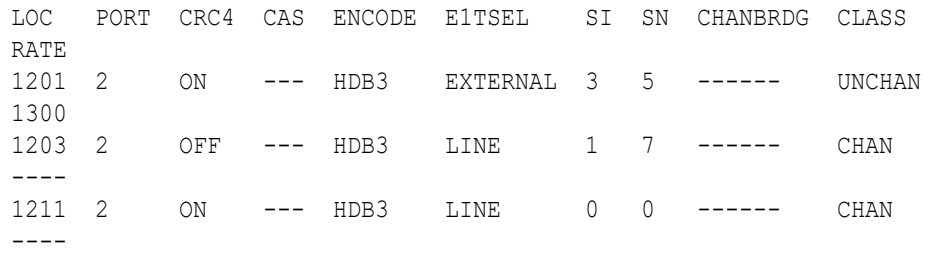

An unchannelized E1 port is an E1 port whose LINKCLASS value is UNCHAN.

If there are no unchannelized E1 ports shown in the  $r$ trv-e1 output, this procedure cannot be performed.

If there are unchannelized E1 ports shown in the  $r$ trv-e1 output, continue the procedure by performing one of these steps.

- If the  $\text{crc4}, \text{cas}, \text{encode}, \text{or } \text{eftsel parameters}$  are being changed in this procedure, continue the procedure with 2.
- If the crc4, cas, encode, or e1tsel parameters are not being changed in this procedure, continue the procedure with [5](#page-1020-0).
- **2.** Display the signaling links that are assigned to the  $E1$  card by entering the  $r$ trv $s1k$  command with the card location shown in [1.](#page-1018-0) For this example, enter this command.

```
rtrv-slk:loc=1201
```
rlghncxa03w 09-05-19 21:17:04 GMT EAGLE5 41.0.0

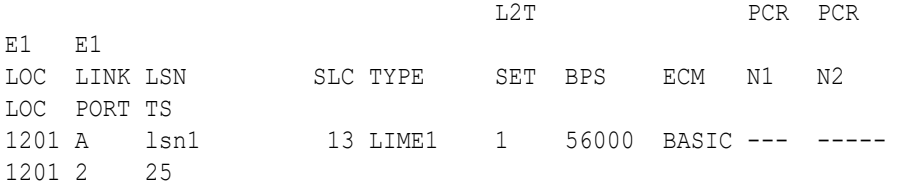

**3.** Check the status of the signaling links shown in 2 using the rept-stat-slk command with the card location and signaling link.

For this example, enter these commands.

rept-stat-slk:loc=1201:link=a

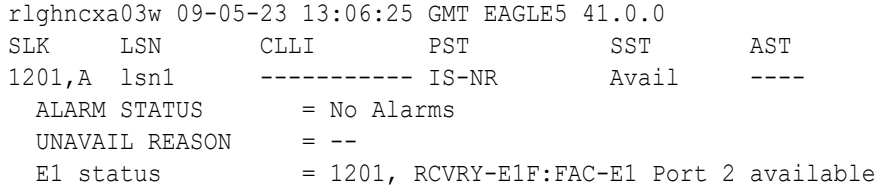

If all the signaling links shown in this step are out of service, continue the procedure with [5.](#page-1020-0)

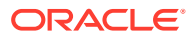

If any of the signaling links shown in this step are in service, continue the procedure with 4.

<span id="page-1020-0"></span>**4.** Deactivate the signaling links shown in [3](#page-1019-0) using the dact-slk command.

For this example, enter this command.

dact-slk:loc=1201:link=a

**5.** Change the E1 port using the chg-e1 command and the parameter combinations shown in Table A-14.

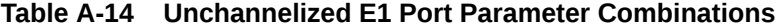

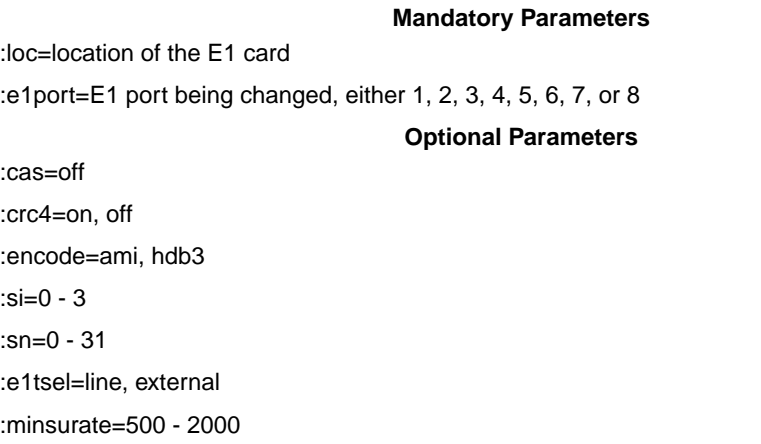

For this example, enter this command.

chg-e1:loc=1201:e1port=2:crc4=off:encode=hdb3:si=1:sn=9

**6.** Verify the changes using the  $r$ trv-e1 command specifying the card location and the e1port value specified in 5.

For this example, enter these commands.

rtrv-e1:loc=1201:e1port=2

rlghncxa03w 09-05-28 09:12:36 GMT EAGLE5 41.0.0

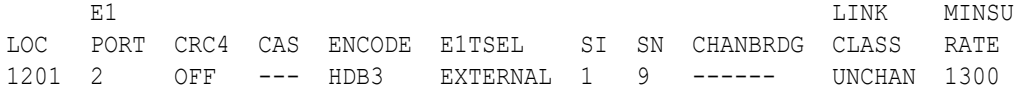

If the signaling links were not deactivated in  $4$ , continue the procedure with  $8$ . If the signaling links were deactivated in 4, continue the procedure with 7.

**7.** Activate the signaling links that were deactivated in 4 using the  $act-slk$  command. For this example, enter this command.

```
act-slk:loc=1201:link=a
```
**8.** Back up the new changes using the chg-db:action=backup:dest=fixed command.

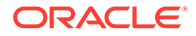

These messages should appear, the active **Maintenance and Administration Subsystem** Processor (**MASP**) appears first.

BACKUP (FIXED) : MASP A - Backup starts on active MASP. BACKUP (FIXED) : MASP A - Backup on active MASP to fixed disk complete. BACKUP (FIXED) : MASP A - Backup starts on standby MASP. BACKUP (FIXED) : MASP A - Backup on standby MASP to fixed disk complete.

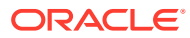

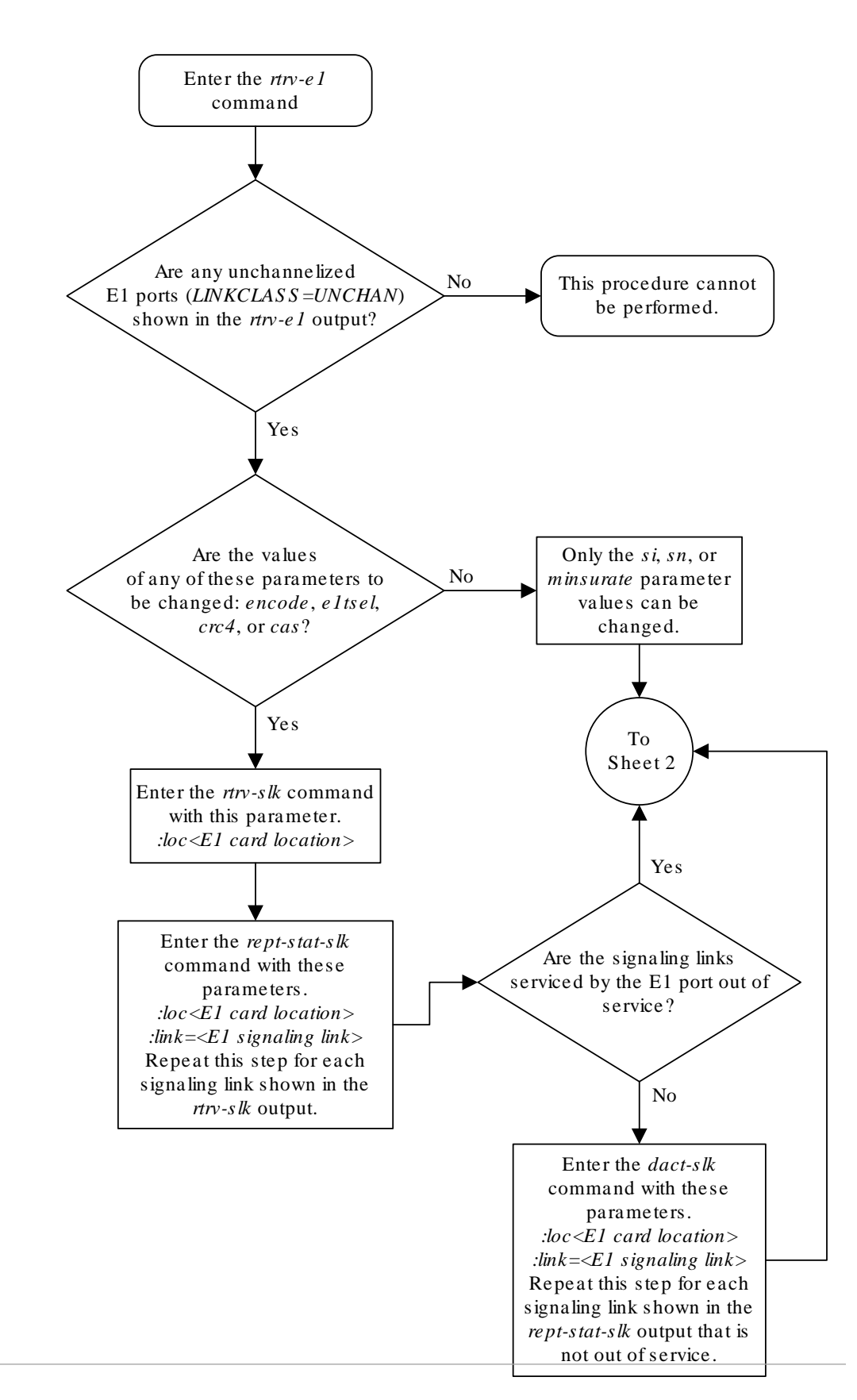

**Figure A-11 Changing the Attributes of an Unchannelized E1 Port**

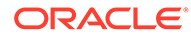

<span id="page-1023-0"></span>Sheet 1 of 2

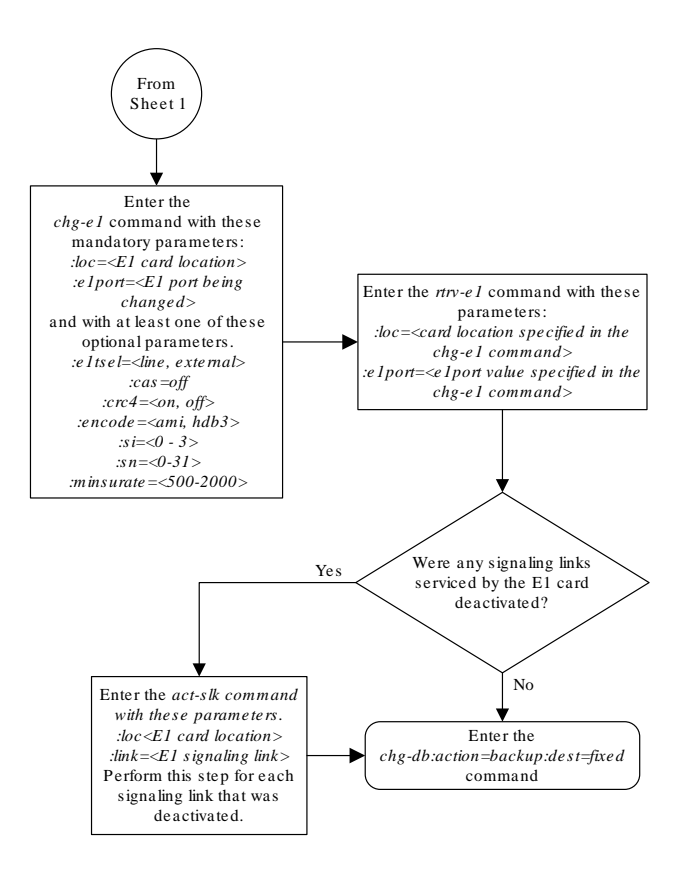

Sheet 2 of 2

# A.12 Making a Channel Bridged E1 Port from a Channelized E1 Port

This procedure is used to make a channel bridged E1 port from a channelized E1 port that is not channel bridged using the chg-e1 command. A channelized E1 port is an E1 port whose LINKCLASS value is CHAN, shown in the LINKCLASS column in the

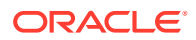

rtrv-e1 output. A non-channel bridged E1 port is an odd numbered E1 port that contains dashes in the CHANBRDG column in the  $r$ try-e1 output. Other actions can be performed on E1 ports. To perform these actions on the E1 ports, perform one of these procedures.

- To change the attributes of a channelized E1 port - [Changing the Attributes of a](#page-1007-0) [Channelized E1 Port](#page-1007-0)
- To change the attributes of an unchannelized E1 port [Changing the Attributes of an](#page-1017-0) [Unchannelized E1 Port](#page-1017-0)
- To make a non-channel bridged E1 port from a channel bridged E1 port - [Making a Non-](#page-1039-0)[Channel Bridged E1 Port from a Channel Bridged E1 Port](#page-1039-0)

To make a channel bridged E1 port from a channelized E1 port, these parameters are used with the chg-e1 command.

:  $\log -$  The location of the E1 card (card type  $\lim_{n \to \infty} 1$ ) that contains the odd numbered channelized E1 port. The location of a channel card (card type limch) cannot be specified for this parameter. The E1 card can be either an **HC-MIM,** or an **E5-E1T1** card.

: e1port – The E1 port being changed in this procedure. Only the odd numbered E1 ports, 1, 3, 5, or 7, can be specified for a channel bridged E1 port.

:crc4 – Specifies whether or not **CRC4** is enabled on the E1 signaling link.

:cas – Specifies whether **CAS** or **CCS** is used on the E1 signaling link. CAS is enabled with the cas=on parameter. CCS is enabled with the cas=off parameter. For a channel bridged E1 port, the cas parameter value must be  $\circ$  ff.

:encode – Specifies the type of encoding or decoding that is used on the E1 signaling link, either **HDB3** or **AMI**.

:e1tsel – The timing source for the E1 signaling link, master (external) or recovered.

The recovered timing source uses the even numbered member of the bridged-pair as a clock source, ensuring that port in the pair can recover the timing from its partner.

#### **Note:**

To use an external high-speed master clock source other than RS-422, TDMs 870-0774-15 or later must be installed in card locations 1114 and 1116, and the **TDM** Global Timing Interface options must be configured. For more information, see the [Configuring the Options for the TDM Global Timing Interface](#page-701-0) procedure.

:si – Specifies the value of the two spare international bits of **NFAS** data, from 0 to 3.

:sn – Specifies the value of the five spare national bits of **NFAS** data, from 0 to 31.

:chanbrdg – Specifies whether or not the odd numbered E1 port specified in this procedure is channel bridged to its adjacent even numbered E1 port. [Table A-15](#page-1025-0) shows the E1 ports that can be specified with the chanbrdg=on parameter and the even-numbered  $E1$  ports that are bridged to the odd numbered E1 port.

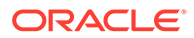

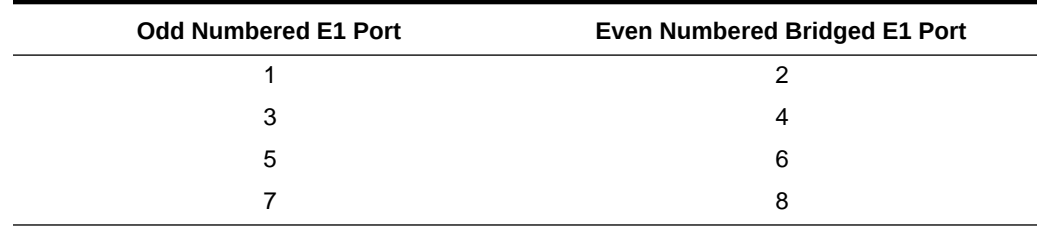

<span id="page-1025-0"></span>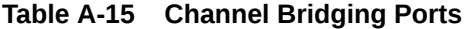

:force=yes – required when the even numbered E1 port being channel bridged is provisioned in the database before this procedure is performed.

The E1 card specified in this procedure must be in the database. This can be verified with the rtry-e1 command.

If either the crc4, cas, encode, or e1tsel values are being changed, all the signaling links serviced by the E1 card must be taken out of service.

**1.** Display the existing E1 ports in the database using the  $rtrv$ -e1 command with no parameters.

```
rlghncxa03w 09-05-19 21:17:04 GMT EAGLE5 41.0.0
E1 LINK
MINSU
LOC PORT CRC4 CAS ENCODE E1TSEL SI SN CHANBRDG CLASS 
RATE
1201 1 ON OFF HDB3 EXTERNAL 3 5 ------ CHAN 
----
1201 2 ON OFF HDB3 EXTERNAL 3 5 ------ CHAN 
----
1203 2 OFF OFF HDB3 LINE 1 7 ------ CHAN 
----
1211 2 ON OFF HDB3 LINE 0 0 ------ CHAN 
----
```
A channelized E1 port is an E1 port whose LINKCLASS value is CHAN.

If there are no odd numbered channelized E1 ports that are not channel bridged shown in the  $rtrv$ -e1 output, this procedure cannot be performed.

If odd numbered channelized E1 ports that are not channel bridged are shown in the rtrv-e1 output, continue the procedure by performing one of these steps.

- If the E1 card contains channel bridged E1 ports, or contains E1 ports 3 through 8, continue the procedure with by performing one of these steps.
	- If the crc4, cas, encode, or e1tsel parameters are not being changed in this procedure, continue the procedure by performing one of these steps.
		- If E1 cards are shown in the  $rtrv-e1$  output in 1 that are on the same shelf as the card that contains the E1 port that is being changed, and these cards have E1 ports 3 through 8 provisioned,

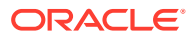

contain channel bridged E1 ports, or unchannelized E1 ports, continue the procedure by performing one of these steps.

- If the adjacent E1 port is provisioned (see Table  $A-15$ ), continue the procedure with [11.](#page-1031-0)
- \* If the adjacent E1 port is not provisioned, continue the procedure with [12.](#page-1032-0)
- $*$  If E1 cards are not shown in the  $r$ trv-e1 output in [1](#page-1025-0) that are on the same shelf as the card that will contain the E1 port that is being added, continue the procedure with [7.](#page-1029-0)
- $*$  If E[1](#page-1025-0) cards are shown in the  $rtrv-e1$  output in 1 that are on the same shelf as the card that contains the E1 port that is being changed, and these cards do not have E1 ports 3 through 8 provisioned, do not contain channel bridged E1 ports, or do not have unchannelized E1 ports, continue the procedure with [7](#page-1029-0).
- If the crc4, cas, encode, or e1tsel parameters are being changed in this procedure, continue the procedure with [3.](#page-1027-0)
- If the E1 card does not contain channel bridged E1 ports, or does not contain E1 ports 3 through 8, continue the procedure with 2.
- **2.** Display the LIME1 cards in the database by entering this command.

```
rtrv-stp:type=lime1
```
rlghncxa03w 09-05-30 11:07:17 EST EAGLE 41.0.0

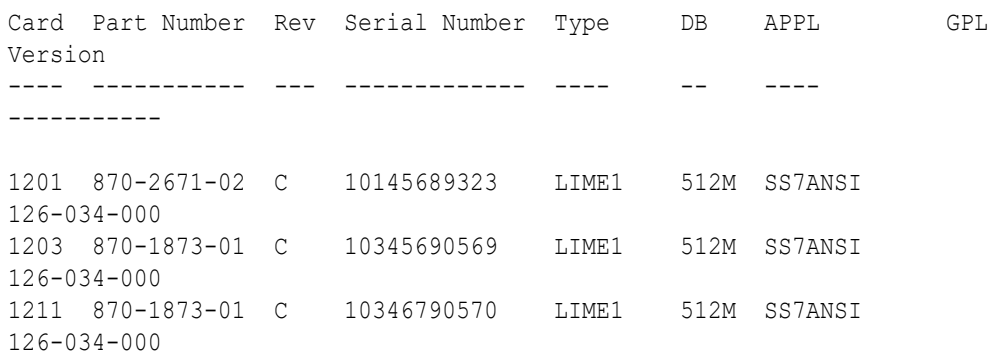

Command Completed.

The part numbers and the card types of the E1 cards are shown in [Table A-4.](#page-921-0)

If the E1 card is an E1/T1 MIM, this card cannot be used in this procedure, Choose another E1 port on another HC-MIM or E5-E1t1 card and repeat this procedure from [1](#page-1025-0). If no HC-MIMs or E5-E1T1 cards are present in the EAGLE 5 ISS, this procedure cannot be performed.

If the E1 card is either an HC-MIM card or an E5-E1T1 card, continue the procedure by performing one of these steps.

- If the crc4, cas, encode, or e1tsel parameters are not being changed in this procedure, continue the procedure by performing one of these steps.
	- If E[1](#page-1025-0) cards are shown in the  $rtrv-e1$  output in 1 that are on the same shelf as the card that contains the E1 port that is being changed, and these cards have

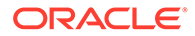

<span id="page-1027-0"></span>E1 ports 3 through 8 provisioned, contain channel bridged E1 ports, or unchannelized E1 ports, continue the procedure by performing one of these steps.

- $*$  If the adjacent E1 port is provisioned (see [Table A-15\)](#page-1025-0), continue the procedure with [11.](#page-1031-0)
- \* If the adjacent E1 port is not provisioned, continue the procedure with [12](#page-1032-0).
- If E1 cards are not shown in the  $r$ trv-e1 output in [1](#page-1025-0) that are on the same shelf as the card that will contain the E1 port that is being added, continue the procedure with [7.](#page-1029-0)
- $-$  If E[1](#page-1025-0) cards are shown in the  $r$ trv-e1 output in 1 that are on the same shelf as the card that contains the E1 port that is being changed, and these cards do not have E1 ports 3 through 8 provisioned, do not contain channel bridged E1 ports, or do not have unchannelized E1 ports, continue the procedure with [7](#page-1029-0).
- If the crc4, cas, encode, or eltsel parameters are being changed in this procedure, continue the procedure with 3.
- **3.** Display the timeslots that are serviced by the E1 card containing the E1 port being changed using the  $r$ trv-e1 command specifying the card location and the e1port value from [1.](#page-1025-0)

For this example, enter this command.

```
rtrv-e1:loc=1201:e1port=1
```
rlghncxa03w 09-05-28 09:12:36 GMT EAGLE5 41.0.0

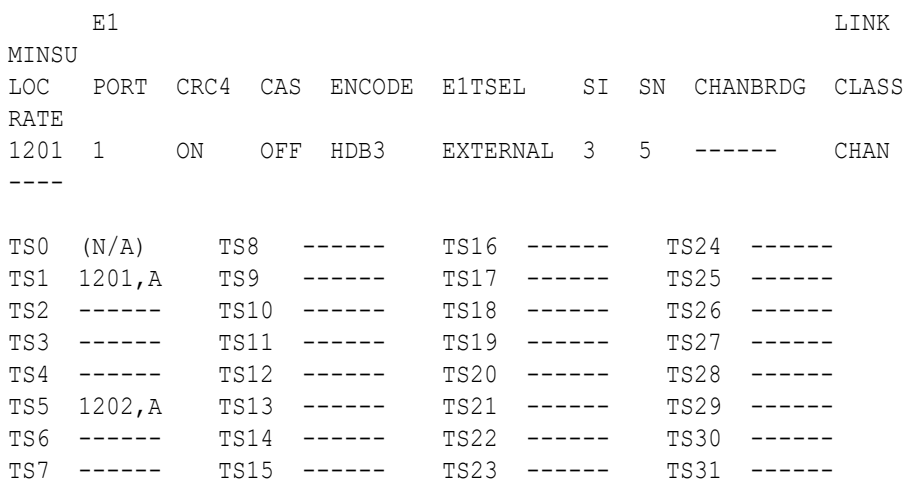

**4.** Display the signaling links that are assigned to the E1 card by entering the rtrv $s1k$  command with the card location specified in 3. For this example, enter this command.

```
rtrv-slk:loc=1201
```
rlghncxa03w 09-05-19 21:17:04 GMT EAGLE5 41.0.0 Example 2.1 and 2.1 and 2.1 and 2.1 and 2.1 and 2.1 and 2.1 and 2.1 and 2.1 and 2.1 and 2.1 and 2.1 and 2.1 and 2.1 and 2.1 and 2.1 and 2.1 and 2.1 and 2.1 and 2.1 and 2.1 and 2.1 and 2.1 and 2.1 and 2.1 and 2.1 and 2.1 an

ORACLE®

<span id="page-1028-0"></span>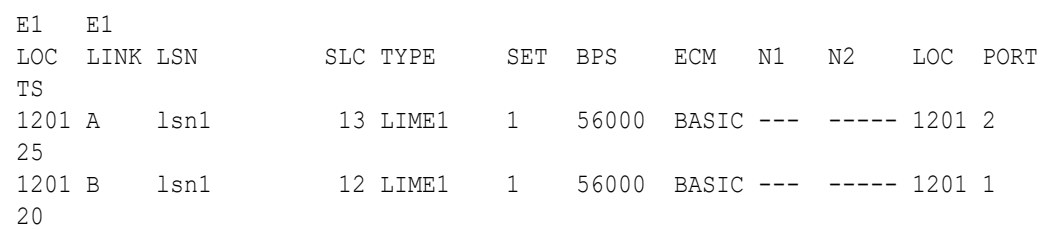

**5.** Check the status of the signaling links shown in [3](#page-1027-0) using the rept-stat-slk command with the card location and signaling link.

For this example, enter these commands.

rept-stat-slk:loc=1201:link=a

rlghncxa03w 09-05-23 13:06:25 GMT EAGLE5 41.0.0 SLK LSN CLLI PST SST AST 1201,A lsn1 ----------- IS-NR Avail ---- ALARM STATUS = No Alarms UNAVAIL REASON = --E1 status = 1201, RCVRY-E1F:FAC-E1 Port 2 available

rept-stat-slk:loc=1201:link=b

```
rlghncxa03w 09-05-23 13:06:25 GMT EAGLE5 41.0.0
SLK LSN CLLI PST SST AST
1201,B lsn1 ----------- IS-NR Avail ----
 ALARM STATUS = No Alarms
 UNAVAIL REASON = --
 E1 status = 1201, RCVRY-E1F: FAC-E1 Port 1 available
```
If all the signaling links shown in this step are out of service, continue the procedure by performing one of these steps.

- If E[1](#page-1025-0) cards are shown in the  $rtrv-e1$  output in 1 that are on the same shelf as the card that contains the E1 port that is being changed, and these cards have E1 ports 3 through 8 provisioned, contain channel bridged E1 ports, or unchannelized E1 ports, continue the procedure by performing one of these steps.
	- If the adjacent  $E1$  port is provisioned (see [Table A-15\)](#page-1025-0), continue the procedure with [11.](#page-1031-0)
	- If the adjacent E1 port is not provisioned, continue the procedure with [12.](#page-1032-0)
- If E1 cards are not shown in the  $r$ trv-e1 output in [1](#page-1025-0) that are on the same shelf as the card that will contain the E1 port that is being added, continue the procedure with [7.](#page-1029-0)
- If E[1](#page-1025-0) cards are shown in the  $rtrv-e1$  output in 1 that are on the same shelf as the card that contains the E1 port that is being changed, and these cards do not have E1 ports 3 through 8 provisioned, do not contain channel bridged E1 ports, or do not have unchannelized E1 ports, continue the procedure with [7.](#page-1029-0)

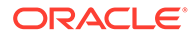

If any of the signaling links shown in this step are in service, continue the procedure with 6.

<span id="page-1029-0"></span>**6.** Deactivate the signaling links shown in [5](#page-1028-0) using the dact-slk command.

For this example, enter these commands.

dact-slk:loc=1201:link=a dact-slk:loc=1201:link=b

Continue the procedure by performing one of these steps.

- If E[1](#page-1025-0) cards are shown in the  $r$ trv-e1 output in 1 that are on the same shelf as the card that contains the E1 port that is being changed, and these cards have E1 ports 3 through 8 provisioned, contain channel bridged E1 ports, or unchannelized E1 ports, continue the procedure by performing one of these steps.
	- $-$  If the adjacent E1 port is provisioned (see [Table A-15\)](#page-1025-0), continue the procedure with [11.](#page-1031-0)
	- $-$  If the adjacent E1 port is not provisioned, continue the procedure with [12.](#page-1032-0)
- $\cdot$  If E1 cards are not shown in the  $r$ trv-e1 output in [1](#page-1025-0) that are on the same shelf as the card that will contain the E1 port that is being added, continue the procedure with 7.
- If E[1](#page-1025-0) cards are shown in the  $r$ trv-e1 output in 1 that are on the same shelf as the card that contains the E1 port that is being changed, and these cards do not have E1 ports 3 through 8 provisioned, do not contain channel bridged E1 ports, or do not have unchannelized E1 ports, continue the procedure with 7.
- **7.** Verify that **HIPR2** cards are installed in card locations 9 and 10 in the shelf containing the HC MIM or E5-E1T1 card that will contain the E1 port being changed in this procedure by entering this command.

rept-stat-gpl:gpl=hipr2

This is an example of the possible output.

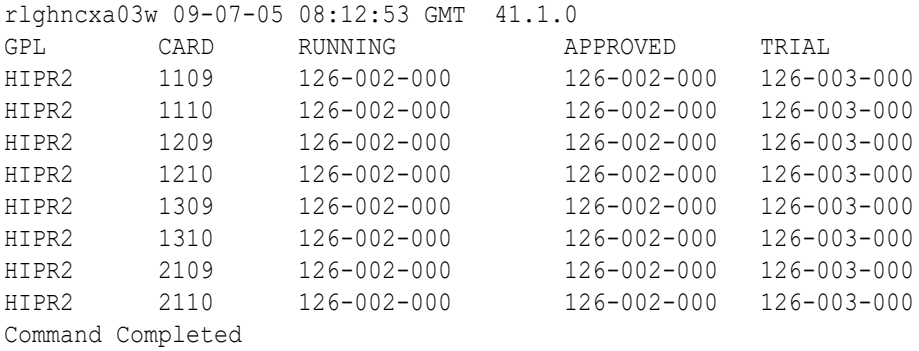

If **HIPR2** cards are installed in the shelf containing the HC MIM or E5-E1T1 card, continue the procedure by performing one of these steps.

If the card is an E5-E1T1 card, continue the procedure by performing one of these steps.

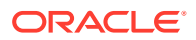

- $-$  If the adjacent E1 port is provisioned (see [Table A-15\)](#page-1025-0), continue the procedure with [11.](#page-1031-0)
- $-$  If the adjacent E1 port is not provisioned, continue the procedure with [12.](#page-1032-0)
- If the card is an HC-MIM, continue the procedure with  $8$ .

If HIPR2 cards are not installed on the shelf containing the HC MIM or E5-E1T1 card, go to *Installation Guide* and install the HIPR2 cards. Once the HIPR2 cards have been installed, continue the procedure by performing one of these steps.

- If the card is an E5-E1T1 card, continue the procedure by performing one of these steps.
	- If the adjacent E1 port is provisioned (see [Table A-15\)](#page-1025-0), continue the procedure with [11.](#page-1031-0)
	- $-$  If the adjacent E1 port is not provisioned, continue the procedure with [12.](#page-1032-0)
- If the card is an HC-MIM, continue the procedure with  $8$ .
- **8.** Verify whether or not that the Fan feature is on, by entering the rtrv-feat command. If the Fan feature is on, the entry  $FAN = on$  appears in the  $r$ trv-feat command output.

#### **Note:**

The rtrv-feat command output contains other fields that are not used by this procedure. If you wish to see all the fields displayed by the rtrv-feat command, see the rtrv-feat command description in the *Commands User's Guide*.

If the Fan feature is on, continue the procedure by performing one of these steps.

- $\bullet$  If the adjacent E1 port is provisioned (see [Table A-15\)](#page-1025-0), continue the procedure with [11](#page-1031-0).
- If the adjacent E1 port is not provisioned, continue the procedure with [12.](#page-1032-0)

If the Fan feature is off, continue the procedure with 9.

**9.** Turn the Fan feature on by entering this command.

```
chg-feat:fan=on
```
### **Note:**

Once the Fan feature is turned on with the chg-feat command, it cannot be turned off.

The Fan feature must be purchased before you turn this feature on with the chg-feat command. If you are not sure if you have purchased the Fan feature, contact your Sales Representative or Account Representative.

**10.** The shelf containing the HC-MIM being added in this procedure must have fans installed. Verify whether or not fans are installed on the shelf.

If the fans are not installed on the shelf containing the HC-MIM, go to the *Installation User's Guide* and install the fans.

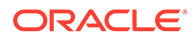

<span id="page-1031-0"></span>After the fans have been installed and tested, or if the fans were already installed. continue the procedure by performing one of these steps.

- $\cdot$  If the adjacent E1 port is provisioned (see [Table A-15\)](#page-1025-0), continue the procedure with 11.
- If the adjacent E1 port is not provisioned, continue the procedure with [12.](#page-1032-0)
- **11.** Display the **E1** signaling links in the database by entering this command.

```
rtrv-slk:class=e1
```
rlghncxa03w 09-05-19 21:17:04 GMT EAGLE5 41.0.0

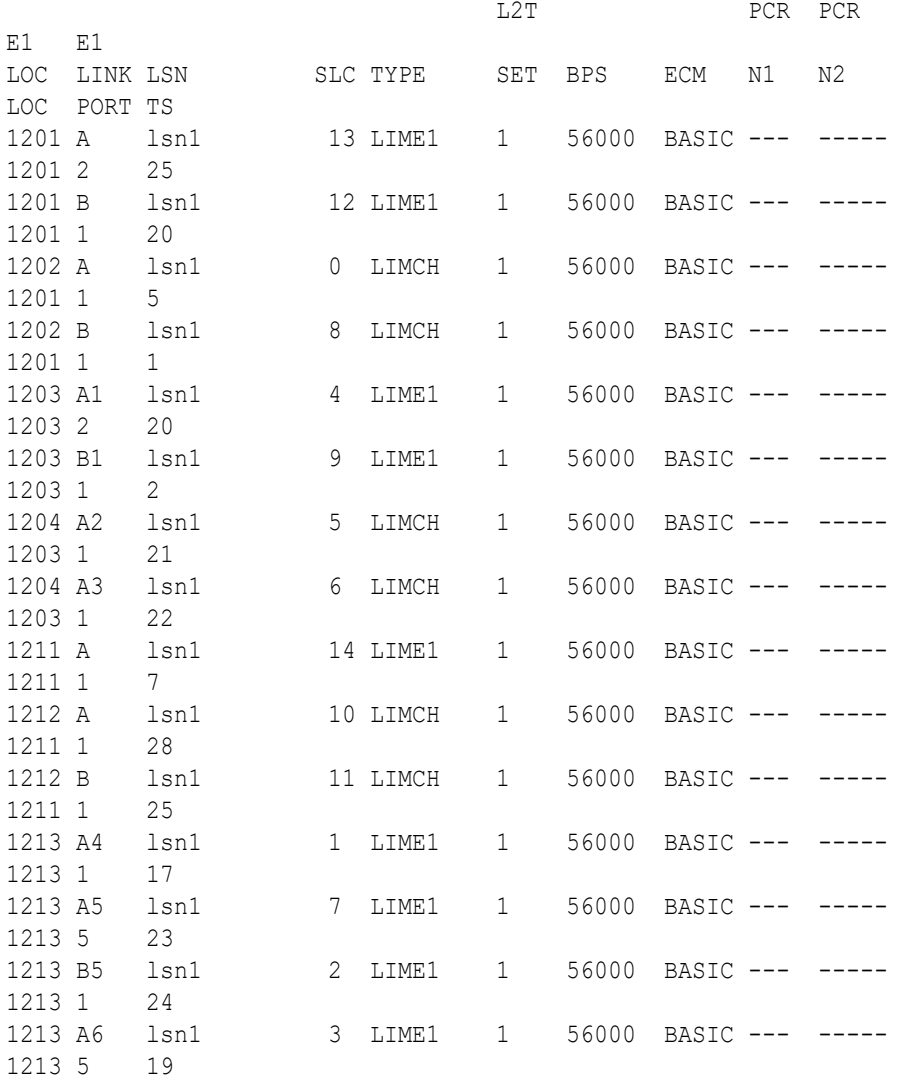

If an even numbered **E1** port is to be channel bridged, and that **E1** port is assigned to signaling links, these signaling links must be removed before the **E1** port can be channel bridged. Perform [Removing an SS7 Signaling Link](#page-537-0) to remove these signaling links. After the signaling links have been removed, continue the procedure with [12](#page-1032-0).

If the even numbered **E1** port to be channel bridged is not assigned to signaling links, continue the procedure with [12](#page-1032-0).

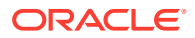

<span id="page-1032-0"></span>**12.** Change the E1 port using the chg-e1 command and the parameter combinations shown in Table A-16.

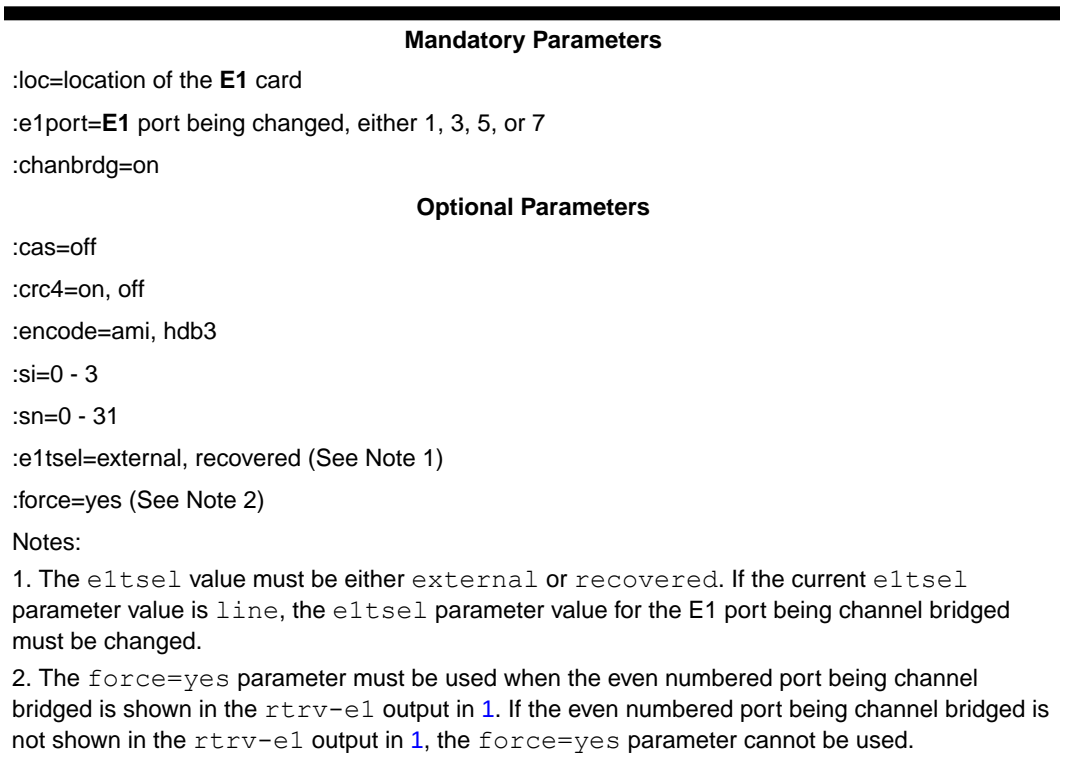

#### **Table A-16 Channel Bridged E1 Port Parameter Combinations**

For this example, enter this command.

```
chg-
e1:loc=1201:e1port=1:crc4=off:encode=ami:si=1:sn=9:chanbrdg=on:fo
rce=yes
```
**13.** Verify the changes using the  $rtrv-e1$  command specifying the card location and the e1port value specified in 12.

For this example, enter these commands.

```
rtrv-e1:loc=1201:e1port=1
```
rlghncxa03w 09-05-28 09:12:36 GMT EAGLE5 41.0.0

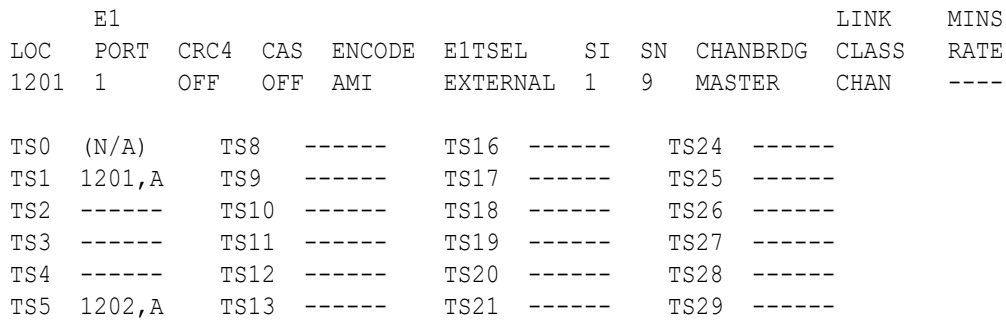

TS6 ------ TS14 ------ TS22 ------ TS30 ------ TS7 ------ TS15 ------ TS23 ------ TS31 ------

If the signaling links were not deactivated in  $6$ , continue the procedure with  $15$ .

If the signaling links were deactivated in [6,](#page-1029-0) continue the procedure with 14.

**14.** Activate the signaling links that were deactivated in [6](#page-1029-0) using the act-slk command.

For this example, enter these commands.

act-slk:loc=1201:link=a

act-slk:loc=1202:link=a

**15.** Back up the new changes using the chg-db:action=backup:dest=fixed command.

These messages should appear, the active **Maintenance and Administration Subsystem** Processor (**MASP**) appears first.

BACKUP (FIXED) : MASP A - Backup starts on active MASP. BACKUP (FIXED) : MASP A - Backup on active MASP to fixed disk complete. BACKUP (FIXED) : MASP A - Backup starts on standby MASP. BACKUP (FIXED) : MASP A - Backup on standby MASP to fixed disk complete.

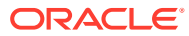

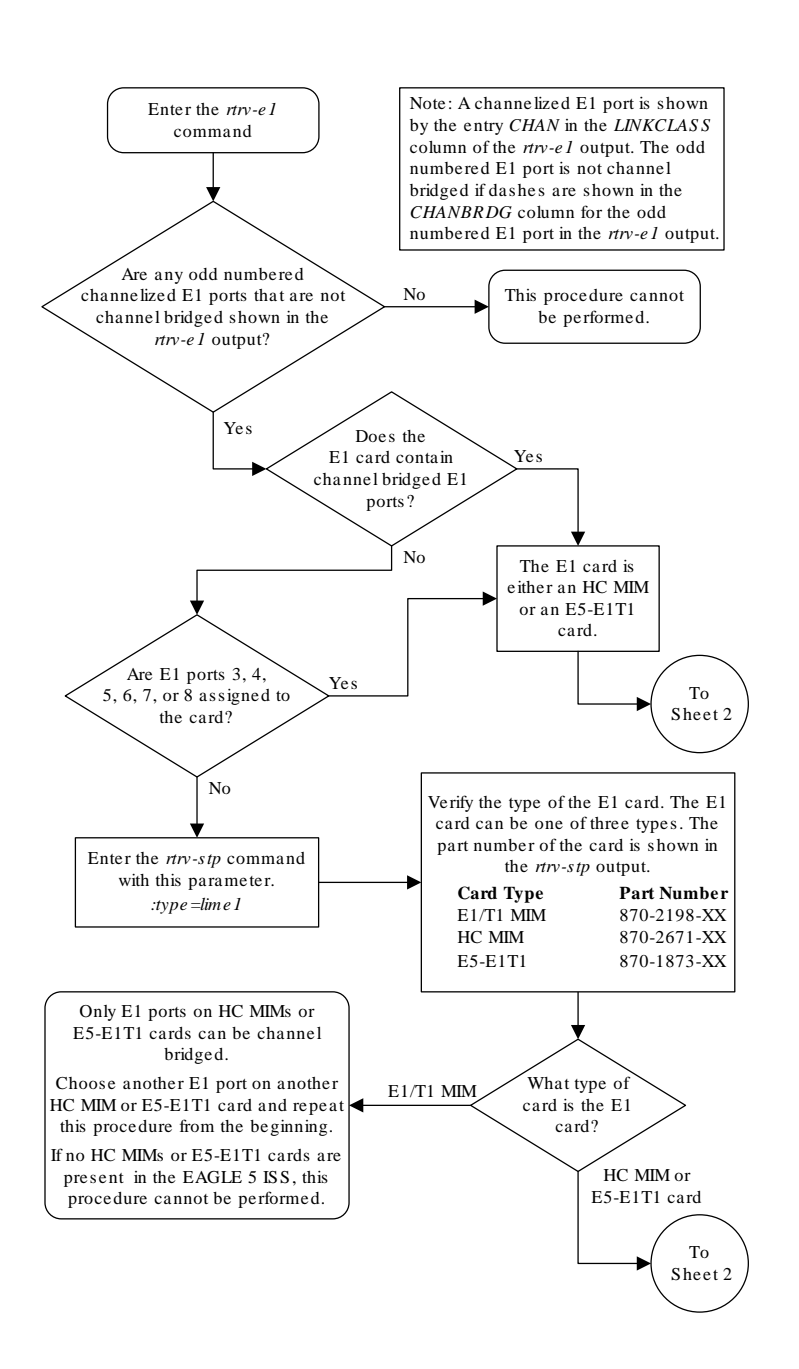

#### **Figure A-12 Making a Channel Bridged E1 Port from a Channelized E1 Port**

Sheet 1 of 6

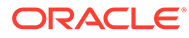

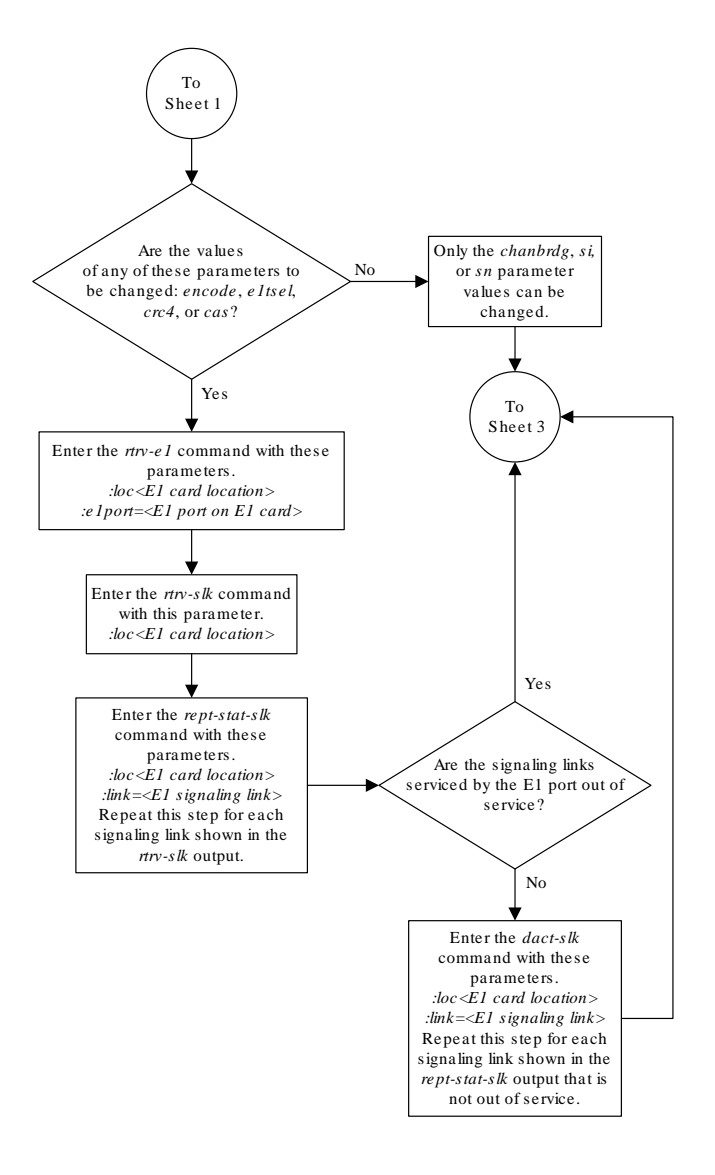

Sheet 2 of 6

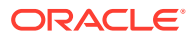

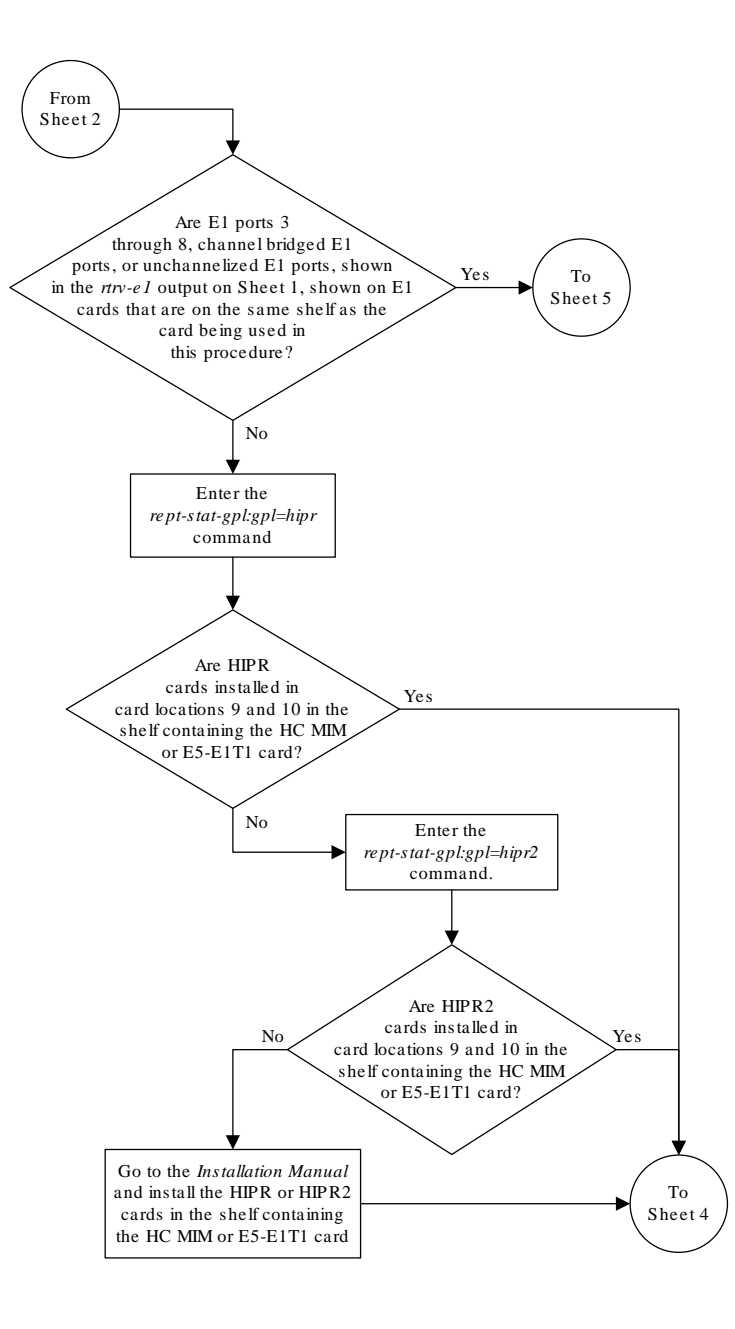

Sheet 3 of 6

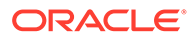

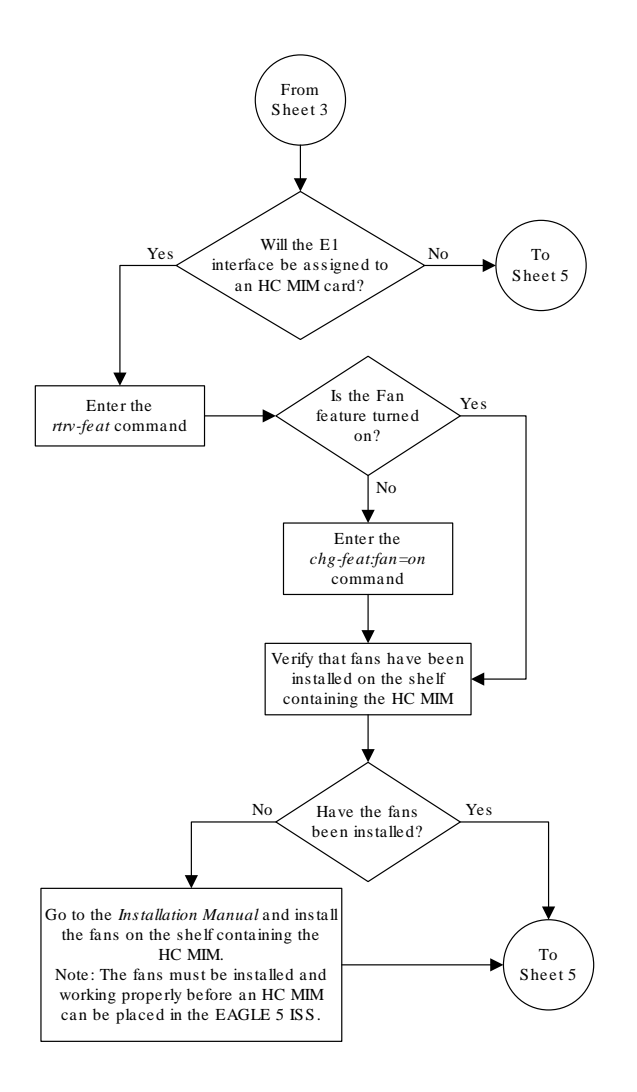

Sheet 4 of 6

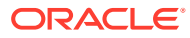

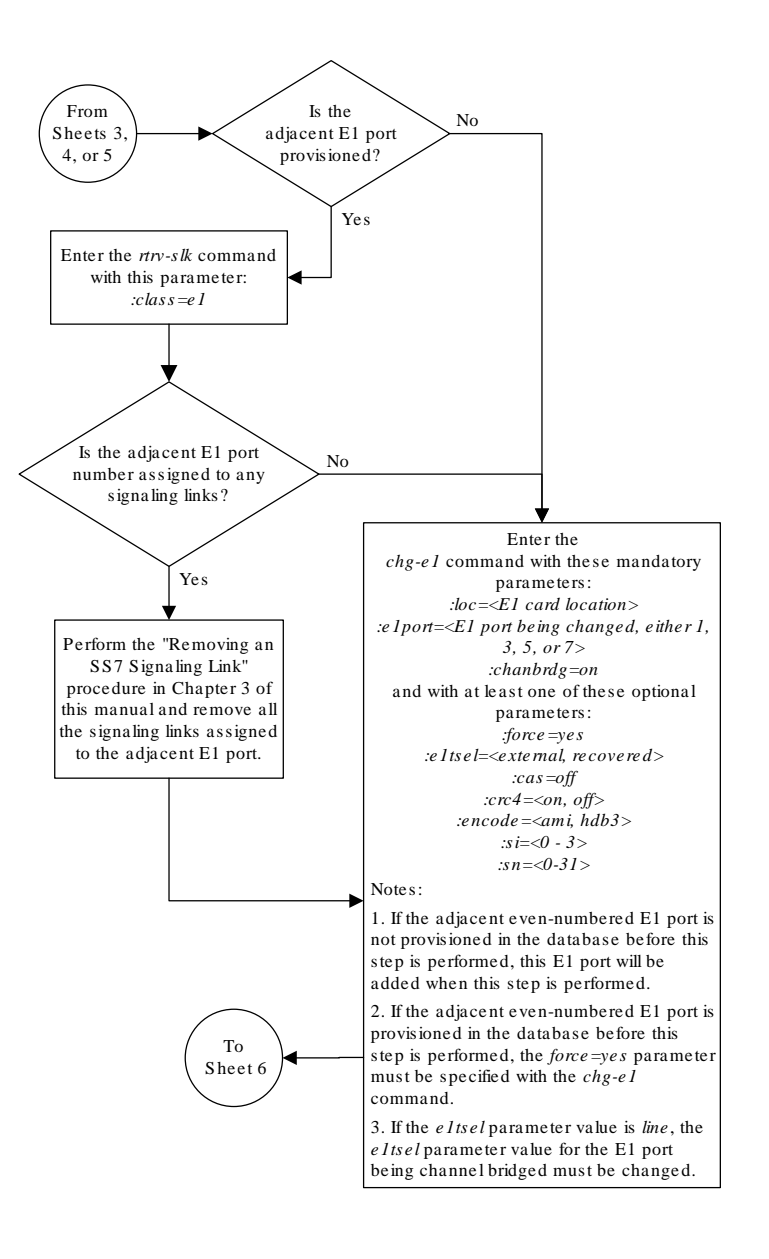

Sheet 5 of 6

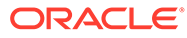

<span id="page-1039-0"></span>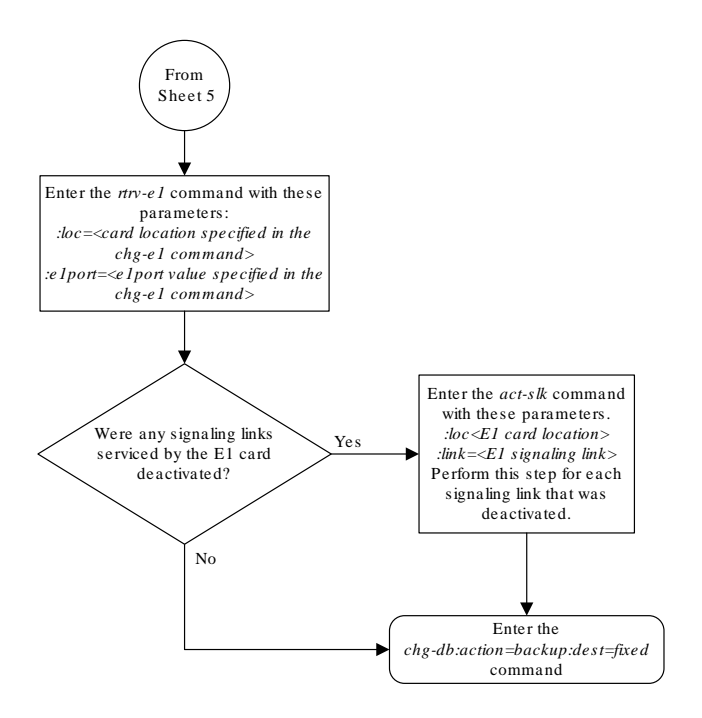

Sheet 6 of 6

# A.13 Making a Non-Channel Bridged E1 Port from a Channel Bridged E1 Port

This procedure is used to make a non-channel bridged **E1** port from a channel bridged E1 port using the  $chg$ -e1 command. A channel bridged E1 port is an odd numbered E1 port that contains the entry MASTER in the CHANBRDG column in the  $rtrv-e1$ output. Other actions can be performed on E1 ports. To perform these actions on the E1 ports, perform one of these procedures.

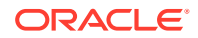

- To change the attributes of a channelized E1 port - [Changing the Attributes of a](#page-1007-0) [Channelized E1 Port](#page-1007-0)
- To change the attributes of an unchannelized E1 port [Changing the Attributes of an](#page-1017-0) [Unchannelized E1 Port](#page-1017-0)
- To make a channel bridged E1 port from a channelized E1 port that is not channel bridged - [Making a Channel Bridged E1 Port from a Channelized E1 Port](#page-1023-0)

To make a non-channel bridged E1 port from a channel bridged E1 port, these parameters are used with the chg-e1 command.

:  $\log -$  The location of the E1 card (card type  $\lim_{n \to \infty} 1$ ) that contains the channel bridged E1 port. The location of a channel card (card type  $limch$ ) cannot be specified for this parameter. The E1 card can be either an **HC-MIM** or an **E5-E1T1** card.

: e1port – The E1 port being changed in this procedure. Only the odd numbered E1 ports, 1, 3, 5, or 7, can be specified for a channel bridged E1 port.

:crc4 – Specifies whether or not **CRC4** is enabled on the E1 signaling link.

:cas – Specifies whether **CAS** or **CCS** is used on the E1 signaling link. CAS is enabled with the cas=on parameter. CCS is enabled with the cas=off parameter. Only HC-MIMs or E5- E1T1 cards can contain channel bridged E1 ports. For HC-MIMs or E5-E1T1 cards, the cas parameter value must be off.

:encode – Specifies the type of encoding or decoding that is used on the E1 signaling link, either **HDB3** or **AMI**.

:e1tsel – The timing source for the E1 signaling link, master (external) or slave (line). If the eltsel value for the channel bridged E1 port is recovered, the eltsel value must be changed to either line or external when the channel bridged E1 port is changed to a non-channel bridged E1 port.

## **Note:**

To use an external high-speed master clock source other than RS-422, TDMs 870-0774-15 or later must be installed in card locations 1114 and 1116, and the **TDM** Global Timing Interface options must be configured. For more information, see [Configuring the Options for the TDM Global Timing Interface](#page-701-0).

:si – Specifies the value of the two spare international bits of **NFAS** data, from 0 to 3.

:sn – Specifies the value of the five spare national bits of **NFAS** data, from 0 to 31.

:chanbrdg=off – Specifies that the odd numbered E1 port specified in this procedure is not channel bridged to its adjacent even numbered E1 port.

The E1 card specified in this procedure must be in the database. This can be verified with the rtrv-e1 command.

If either the crc4, cas, encode, or e1tsel values are being changed, all the signaling links serviced by the E1 card must be taken out of service.

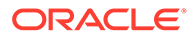

#### <span id="page-1041-0"></span>**1.** Display the existing **E1** interfaces in the database using the rtrv-e1 command with no parameters.

rlghncxa03w 09-05-19 21:17:04 GMT EAGLE5 41.0.0

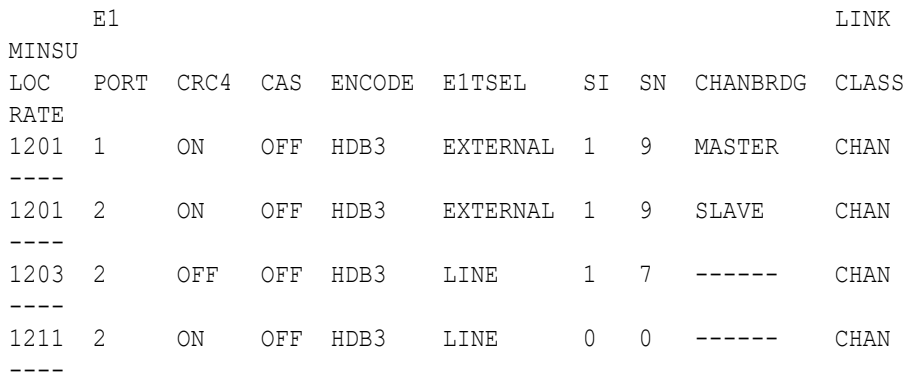

A channel bridged E1 port is an odd numbered E1 port that contains the entry MASTER in the CHANBRDG column in the rtrv-e1 output.

If there are no channel bridged  $E1$  ports shown in the  $rtrv-e1$  output, this procedure cannot be performed.

If channel bridged  $E1$  ports shown in the  $r$ trv-e1 output, continue the procedure by performing one of these steps.

- If the crc4, cas, encode, or e1tsel parameters are not being changed in this procedure, continue the procedure with [6](#page-1042-0).
- If the crc4, cas, encode, or eltsel parameters are being changed in this procedure, continue the procedure with 2.
- **2.** Display the timeslots that are serviced by the E1 card containing the E1 interface information to be changed using the  $r$ trv-e1 command specifying the card location and the e1port value of the channel bridged E1 port from 1.

For this example, enter this command.

```
rtrv-e1:loc=1201:e1port=1
```
rlghncxa03w 09-05-28 09:12:36 GMT EAGLE5 41.0.0

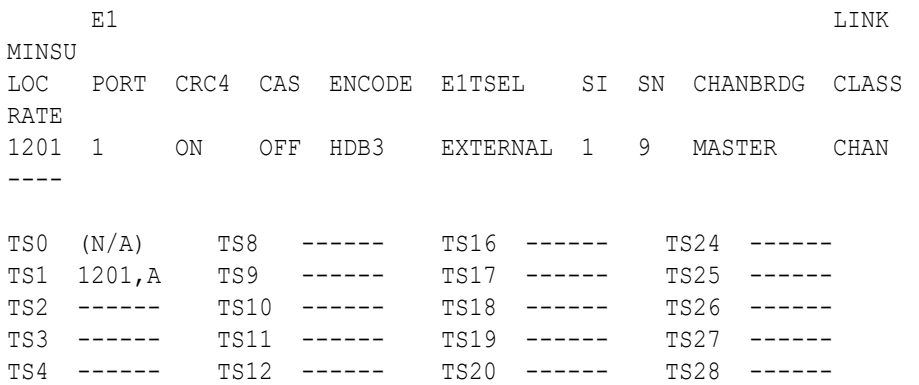

<span id="page-1042-0"></span>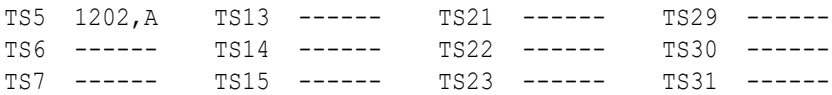

**3.** Display the signaling links that are assigned to the  $E1$  card by entering the  $r$ trv-slk command with the card location specified in [2.](#page-1041-0) For this example, enter this command.

```
rtrv-slk:loc=1201
```
rlghncxa03w 09-05-19 21:17:04 GMT EAGLE5 41.0.0

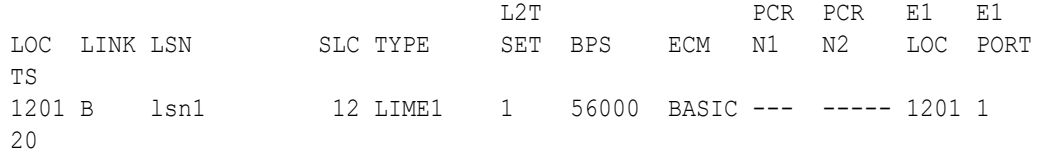

**4.** Check the status of the signaling links shown in 3 using the rept-stat-slk command with the card location and signaling link.

For this example, enter these commands.

rept-stat-slk:loc=1201:link=b

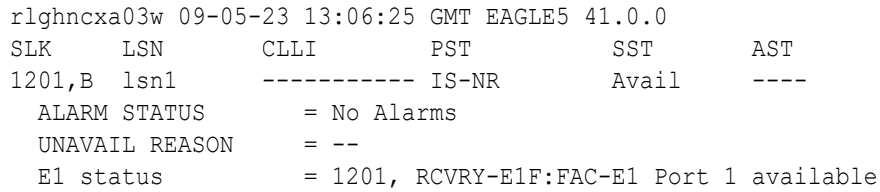

If all the signaling links shown in this step are out of service, continue the procedure with 6.

If any of the signaling links shown in this step are in service, continue the procedure with 5.

**5.** Deactivate the signaling links shown in 4 using the dact-slk command.

For this example, enter this command.

```
dact-slk:loc=1201:link=b
```
When this command has successfully completed, this message should appear.

```
rlghncxa03w 09-05-07 08:41:12 GMT EAGLE5 41.0.0
Deactivate Link message sent to card
```
**6.** Change the E1 port using the chg-e1 command and the parameter combinations shown in Table A-17.

**Table A-17 Non-Channel Bridged E1 Port Parameter Combinations**

**Mandatory Parameters**

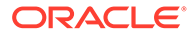

# :loc=location of the E1 card :e1port=E1 port being changed, either 1, 3, 5, or 7 :chanbrdg=off **Optional Parameters** :cas=off :crc4=on, off :encode=ami, hdb3 :si=0 - 3 :sn=0 - 31 :e1tsel=line, external. If the current e1tsel value is recovered, the e1tsel value must be changed to either line or external. For this example, enter this command.

### **Table A-17 (Cont.) Non-Channel Bridged E1 Port Parameter Combinations**

```
chg-
e1:loc=1201:e1port=1:crc4=off:encode=ami:si=2:sn=6:chanbrdg=
off
```
### **Note:**

When the chanbrdg=off parameter is specified with the chg-e1 command, the even numbered E1 port that was channel bridged to the E1 port specified in this step is removed from the database.

**7.** Verify the changes using the  $rtrv$ -e1 command specifying the card location and the e1port value specified in [6.](#page-1042-0)

For this example, enter these commands.

```
rtrv-e1:loc=1201:e1port=1
```
rlghncxa03w 09-05-28 09:12:36 GMT EAGLE5 41.0.0

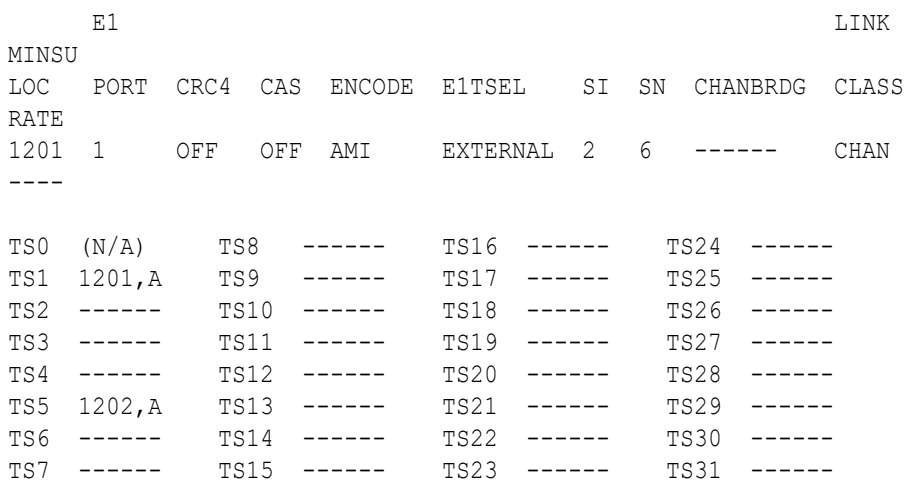

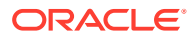
If the signaling links were not deactivated in [5](#page-1042-0), continue the procedure with 9.

If the signaling links were deactivated in  $5$ , continue the procedure with  $8$ .

**8.** Activate the signaling links that were deactivated in [5](#page-1042-0) using the  $act-s1k$  command. For this example, enter these commands.

act-slk:loc=1201:link=b

**9.** Back up the new changes using the chg-db: action=backup: dest=fixed command.

These messages should appear, the active **Maintenance and Administration Subsystem** Processor (**MASP**) appears first.

BACKUP (FIXED) : MASP A - Backup starts on active MASP. BACKUP (FIXED) : MASP A - Backup on active MASP to fixed disk complete. BACKUP (FIXED) : MASP A - Backup starts on standby MASP. BACKUP (FIXED) : MASP A - Backup on standby MASP to fixed disk complete.

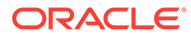

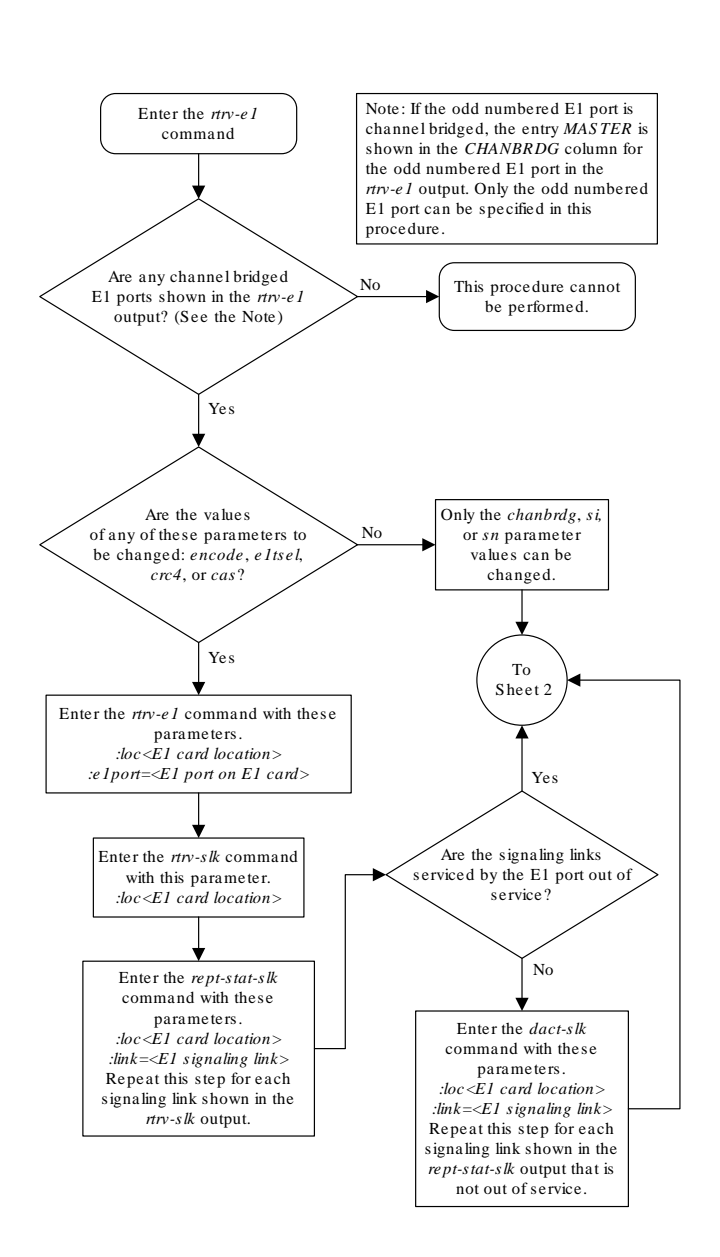

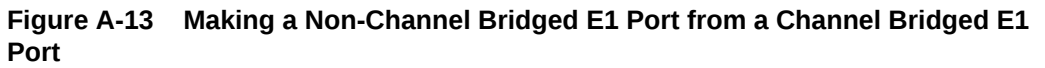

Sheet 1 of 2

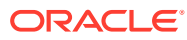

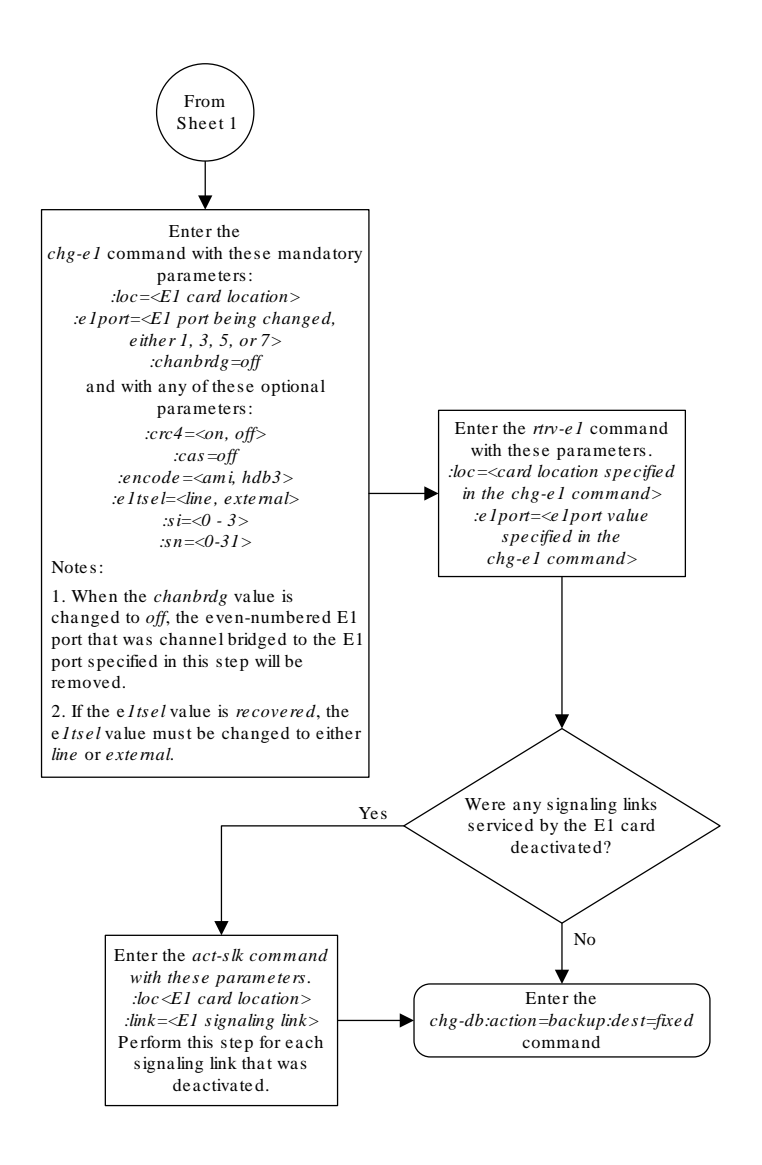

Sheet 2 of 2

# A.14 Adding an E1 Signaling Link

This procedure is used to add an **E1** signaling link to the database using the ent-slk command and these parameters.

:loc – The card location of the card that the **E1** signaling link will be assigned to.

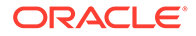

:  $\frac{1}{\ln k}$  – The signaling link on the card specified in the  $\frac{1}{\ln k}$  parameter.

:lsn – The name of the linkset that will contain the signaling link.

:slc – The signaling link code. The **SLC** must be unique within the linkset. It must be the same at both the **EAGLE** location and the distant node.

:bps – The transmission rate for the link in bits per second.

:  $e$ cm – Error correction method, either  $base$  or  $per$ . The default value for this parameter is basic.

:pcrn1 – The threshold of the number of **MSUs** available for retransmission. If the error correction method being used is PCR (:ecm=pcr), and this threshold is reached, no new **MSUs** or **FISUs** are sent. The retransmission cycle is continued up to the last **MSU** entered into the retransmission buffer in the order in which they were originally transmitted.

:pcrn2 – The threshold of the number of **MSU** octets available for retransmission. If the error correction method being used is  $PCR$  (: $ecm=pcr$ ), and this threshold is reached, no new **MSUs** or **FISUs** are sent. The retransmission cycle is continued up to the last **MSU** entered into the retransmission buffer in the order in which they were originally transmitted.

:ts – The timeslot on the **E1** card or channel card being used for the **E1** signaling link.

:e1port – The **E1** port on the **E1** card that is servicing the timeslot selected for the **E1** signaling link.

:e1loc – The location of the **E1** card servicing the timeslot selected for the **E1** signaling link. This parameter can be specified only when provisioning **E1** signaling links on channel cards.

:l2tset – The level 2 timer set table assigned to the **E1** signaling link. The type of linkset the **E1** signaling link is assigned to and the **E1** card's application determines the value of the 12tset parameter. The level 2 timer set tables are defined in [Changing](#page-643-0) [Level 2 Timers](#page-643-0) .

The ent-slk command contains other optional parameters that can be used to configure a signaling link. These parameters are not shown here because they are not necessary to provision an **E1** signaling link. These parameters are explained in more detail in [Adding an SS7 Signaling Link](#page-521-0), or in the ent-slk command description in *Commands User's Guide*.

These items must be configured in the database before an **E1** signaling link can be added:

- Shelf see Adding a Shelf in *Database Administration System Management User's Guide*
- E1 **Card** (card type lime1) or **ChannelCard** (card type limch) running either the ss7ansior ccs7itu applications - see [Adding a LIM-E1 Card](#page-921-0) procedure
- Destination **Point Code** see the [Adding a Destination Point Code](#page-223-0) procedure.
- Linkset [Adding an SS7 Linkset](#page-317-0) .

Verify that the link has been physically installed (all cable connections have been made).

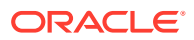

Timeslot 16 ( $ts=16$ ) cannot be specified for an **E1** signaling link if the **E1** interface servicing this link has **CAS** enabled. This is shown by the entry on in the CAS field of the  $rtrv$ -e1 output.

If the  $E1$  signaling link is assigned to a channel card (card type  $limch$ ), the e1port parameter cannot be specified. The e1port parameter value defaults to 1.

All **E1** signaling links in a linkset can use either the 56000 or 64000 transmission rate. The transmission rate for the **E1** signaling links in the linkset do not have to be the same.

The values for the ts parameter must be from 1 to 31.

The linkset must be in the database. The number of signaling links in a linkset cannot exceed 16. This can be verified with the  $rtrv-ls$  command.

The **APC** of the linkset assigned to the signaling link must be in the **SS7** domain. Use the rtrv-dstn command to verify the domain of the **APC** of the linkset.

The pcrn1 or pcrn2 parameters can only be specified if the  $\epsilon$ cm=pcr parameter is specified.

If the **E1** signaling link is being assigned to an unchannelized **E1** port (shown by the entry UNCHAN in the LINKCLASS field in the  $rtrv-e1$  output), you cannot specify the  $ts$ parameter. An **E1** signaling link containing an unchannelized **E1** port can be assigned only to an **HC**-**MIM** or an **E5-E1T1** card. A maximum of two **E1** signaling links containing an unchannelized **E1** port can be assigned to an **HC**-**MIM**. The link parameter value for these links must be either a or b. A maximum of one **E1** signaling link containing an unchannelized **E1** port can be assigned to an **E5-E1T1** card. The link parameter value for this link must be a. The transmission rate (bps parameter) for an unchannelized **E1** signaling link is 1984000 bits per second. The  $bps$  parameter is optional, and if not specified with the  $ent-slk$ command, the bps parameter value defaults to 1984000 bits per seconds.

If the **E1** signaling link is being assigned to a channel bridged **E1** port (shown by the entries MASTER or SLAVE in the CHANBRDG field in the rtrv-e1 output), the **E1** port value for the signaling link must be the odd numbered ( MASTER ) **E1** port.

If the **E1** card is not an **HC**-**MIM** or an **E5-E1T1** card, a maximum of 2 or 8 **E1** signaling links can be assigned to the card. The range of  $\text{link}$  parameter values is dependent on the type of **E1** card the signaling link is assigned to. If the **E1** card is an **E1**/**T1MIM**, the link parameter values are A - A3, or B - B3, allowing a maximum of 8 signaling links on the card.

If the **E1** signaling link is being assigned to a channelized **E1** port (shown by the entry CHAN in the LINKCLASS field in the rtrv-e1 output) on an **HC**-**MIM**, the link parameter values are A - A31 or B - B31. An **HC**-**MIM** can contain a maximum of 64 channelized **E1** signaling links. If signaling links A16 to A31, or B16 to B31 will be assigned to the card, the **FAN** feature must be turned on. The status of the FAN feature is shown in the rtrv-feat command output. The shelf containing the **HC**-**MIM** being added in this procedure must have fans installed. If the fans are not installed on the shelf containing the **HC**-**MIM**, go to *Installation Guide* and install the fans.

If the **E1** signaling link is being assigned to a channelized **E1** port (shown by the entry CHAN in the LINKCLASS field in the rtrv-e1 output) on an **E5-E1T1** card, the link parameter values are A - A15 or B - B15. An **E5-E1T1** card can contain a maximum of 32 channelized **E1** signaling links.

To configure the **EAGLE** to perform circular routing detection test on the signaling links, perform the [Configuring Circular Route Detection](#page-660-0) procedure.

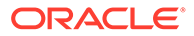

**Note:**

Circular route detection is not supported in **ITU** networks.

To provision a **EAGLE** with more than 1200 signaling links, the **EAGLE** must have certain levels of hardware installed. See the [Requirements for EAGLEs Containing](#page-1292-0) [more than 1200 Signaling Links](#page-1292-0) section for more information on these hardware requirements.

The **EAGLE** can contain a mixture of low-speed, **E1**, **T1**, **ATM** high-speed, and **IP** signalling links. The [Determining the Number of High-Speed and Low-Speed Signaling](#page-1292-0) [Links](#page-1292-0) section describes how to determine the quantities of the different types of signaling links the **EAGLE** can have.

#### **Configuring Signaling Links on LIM-E1 Cards**

The main consideration for the provisioning of **LIM-E1** cards into the **EAGLE** is to determine the number of **LIM-E1** cards existing in the network and the equipment needed for expanding the signaling link capacity of the **EAGLE**. To utilize the flexibility of the **E1** interface feature, you may want to determine the minimum number of **LIM-E1** cards needed to process the total number of **SS7** links and then consider diversity for reliability reasons.

Use the following points as guidelines when considering diversity for **E1**:

- If possible, no two **LIM-E1** cards containing links from a common link set should be on the same **E1**/dual port **ChannelCard**.
- If possible, no two **LIM-E1** cards containing links from a common link set should be on adjacent **E1**/dual port **Channel** Cards where they are powered from the same fuse position.
- If possible, no two **LIM-E1** cards containing links from a common link set should be terminated on the same shelf because of the shelf clock cabling, and is only an issue if using master clocking sync to the network
- If possible, no two links in a link set should arrive at the **EAGLE** on the same **LIM-E1** card.
- If possible, for link sets containing more than two links, you should minimize the number of links in that link set on any given **LIM-E1** card.

As an example, consider a network consisting of 30 **LIM-E1** cards with a total number of 100 links where the largest link set size is 8. The most efficient way to provision the **EAGLE** would be to have 4 extension shelves equipped with the **E1** Cabling Backplane, 1 **E1Card**, and 12 **Channel** Cards per shelf. Utilizing 1 "B" bus on each shelf, 25 signaling links would be terminated on each shelf for a total of 100. *This is also the minimum number of* **LIM-E1** *Cards required for this example.*

With the same example but using the third and fifth bullets above as a consideration, the **EAGLE** would be provisioned with 8 extension shelves equipped with the **E1** Cabling Backplane. Four of the shelves would be equipped with 1 **E1Card** and 6 **Channel** Cards, and the other 4 shelves would be equipped with 1 **E1Card** and 5 **Channel** Cards. *Since the largest link set size is 8, a total of 8* **LIM-E1** *Cards is required.* Utilizing 1 "B" bus on each shelf, 13 signaling links would be terminated on each shelf with 6 **Channel** Cards, and 12 signaling links would be terminated on each shelf with 5 **Channel** Cards.

#### **Example Signaling Link Configuration**

This examples used in this procedure are based on Table A-18.

| <b>SLK LOC</b> | <b>SLK</b><br><b>LINK</b> | <b>LSN</b>         | <b>SLC</b>  | <b>TYPE</b>       | <b>BPS</b> | TS  | E1PORT         | E1LOC |
|----------------|---------------------------|--------------------|-------------|-------------------|------------|-----|----------------|-------|
| 1201           | A                         | LSNE <sub>12</sub> | $\mathbf 0$ | LIME <sub>1</sub> | 64000      | 1   | $\overline{2}$ | N/A   |
| 1202           | A                         | LSNE12             | 1           | <b>LIMCH</b>      | 64000      | 5   | 1              | 1201  |
| 1203           | A                         | LSNE <sub>13</sub> | 0           | LIME <sub>1</sub> | 64000      | 8   | 2              | N/A   |
| 1204           | A                         | LSNE <sub>13</sub> | 1           | <b>LIMCH</b>      | 64000      | 12  | 1              | 1203  |
| 1211           | A                         | LSNE145 0          |             | LIME <sub>1</sub> | 56000      | 10  | $\overline{2}$ | N/A   |
| 1212           | A                         | <b>LSNE145 1</b>   |             | <b>LIMCH</b>      | 56000      | 14  | 1              | 1211  |
| 1212           | A                         | <b>LSNE145 2</b>   |             | <b>LIMCH</b>      | 56000      | 20  | 1              | 1211  |
| 1301           | A                         | LSN <sub>6</sub>   | 0           | LIME <sub>1</sub> | 1984000    | N/A | 4              | N/A   |
| 1303           | B                         | <b>LSN7</b>        | 0           | LIME <sub>1</sub> | 1984000    | N/A | 7              | N/A   |

**Table A-18 E1 Signaling Link Configuration Table**

#### **Canceling the REPT-STAT-SLK and RTRV-SLK Commands**

Because the rept-stat-slk and rtrv-slk commands used in this procedure can output information for a long period of time, the  $\text{rept-stat-slk}$  and  $\text{rtrv-slk}$  commands can be canceled and the output to the terminal stopped. There are three ways that the rept-statslk and rtrv-slk commands can be canceled.

- Press the F9 function key on the keyboard at the terminal where the rept-stat-slk or rtrv-slk commands were entered.
- Enter the canc-cmd without the trm parameter at the terminal where the rept-statslk or rtrv-slk commands were entered.
- Enter the canc-cmd:  $\tan x = x \times x$ , where  $\langle x \times x \rangle$  is the terminal where the rept-statslk or  $r$ trv-slk commands were entered, from another terminal other that the terminal where the rept-stat-slk or rtrv-slk commands was entered. To enter the canccmd: trm=<xx> command, the terminal must allow Security Administration commands to be entered from it and the user must be allowed to enter Security Administration commands. The terminal's permissions can be verified with the rtrv-secu-trm command. The user's permissions can be verified with the rtrv-user or rtrv-secuuser commands.

For more information about the canc-cmd command, go to the *Commands User's Guide*.

**1.** Display the cards in the database using the rtrv-card command.

```
rlghncxa03w 09-05-28 09:12:36 GMT EAGLE5 41.0.0
CARD TYPE APPL LSET NAME LINK SLC LSET NAME LINK SLC
1102 TSM GLS 
1113 GSPM OAM
1114 TDM-A
1115 GSPM OAM
1116 TDM-B
1117 MDAL
```
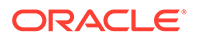

<span id="page-1051-0"></span>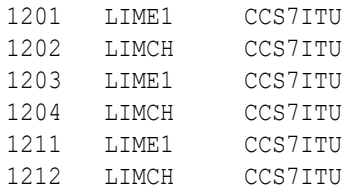

If the required **E1** card or channel card is not in the database, perform [Adding a](#page-921-0) [LIM-E1 Card](#page-921-0) to add the required cards to the database.

**2.** Display the current linkset configuration using the rtrv-1s command.

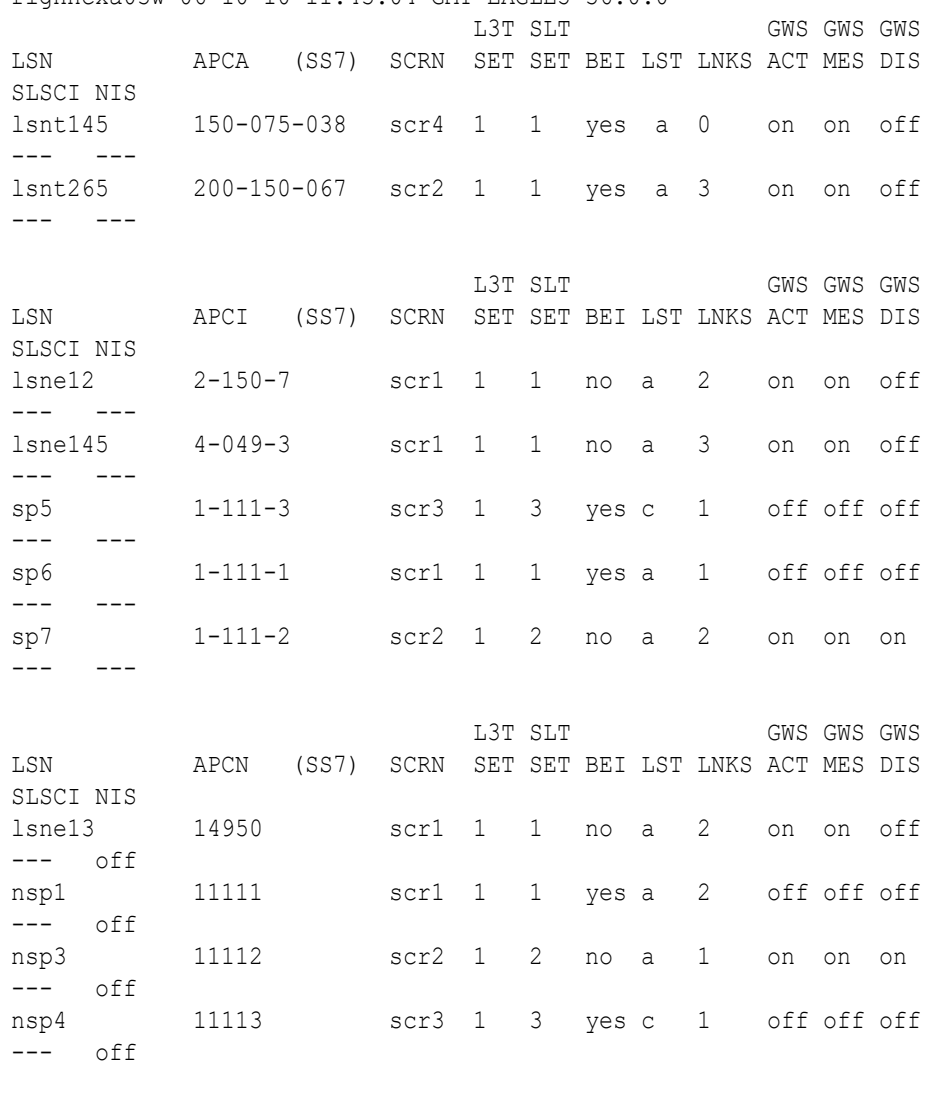

rlghncxa03w 06-10-10 11:43:04 GMT EAGLE5 36.0.0

Link set table is ( 11 of 1024) 1% full

If the desired linkset is not in the database, perform [Adding an SS7 Linkset](#page-317-0) to add the linkset to the database. After the linkset has been added to the database, continue the procedure with [4](#page-1054-0).

If the desired linkset is in the database, continue the procedure with [3.](#page-1052-0)

<span id="page-1052-0"></span>**3.** Display the attributes of the linkset that will contain the new signaling link by entering the rtrv-ls command with the name of the linkset shown in [2](#page-1051-0). For this example, enter these commands.

rtrv-ls:lsn=lsne12 rlghncxa03w 08-12-10 11:43:04 GMT EAGLE5 40.0.0 L3T SLT GWS GWS GWS LSN APCI (SS7) SCRN SET SET BEI LST LNKS ACT MES DIS SLSCI NIS lsne12 2-150-7 scr1 1 1 yes A 2 on on off no off SPCI CLLI TFATCABMLQ MTPRSE ASL8 ---------------- ----------- 2 --- --- SLSRSB RANDSLS ITUTFR 1 off off IPSG IPGWAPC GTTMODE CGGTMOD no no CdPA no L2T PCR PCR E1 E1 LOC LINK SLC TYPE SET BPS ECM N1 N2 LOC PORT TS 1201 A1 2 LIME1 11 56000 BASIC --- ----- 1201 2 20 1201 B 3 LIME1 11 56000 BASIC --- ----- 1201 2 10 Link set table is (11 of 1024) 1% full. rtrv-ls:lsn=lsne13 rlghncxa03w 08-12-10 11:43:04 GMT EAGLE5 40.0.0 L3T SLT GWS GWS GWS LSN APCN (SS7) SCRN SET SET BEI LST LNKS ACT MES DIS SLSCI NIS lsne13 14950 scr1 1 1 no A 2 on on off no off

SPCN CLLI TFATCABMLQ MTPRSE ASL8 --------------- ----------- 1 SLSRSB RANDSLS ITUTFR 1 off off IPSG IPGWAPC GTTMODE CGGTMOD no no CdPA no

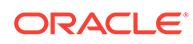

L2T PCR PCR E1 E1 LOC LINK SLC TYPE SET BPS ECM N1 N2 LOC PORT TS 1203 A1 2 LIME1 11 56000 BASIC --- ----- 1203 2 4 1203 A3 3 LIME1 11 56000 BASIC --- ----- 1203 2 3 Link set table is (11 of 1024) 1% full. rtrv-ls:lsn=lsne145 rlghncxa03w 08-12-10 11:43:04 GMT EAGLE5 40.0.0 L3T SLT GWS GWS GWS LSN APCI (SS7) SCRN SET SET BEI LST LNKS ACT MES DIS SLSCI NIS lsne145 4-049-3 scr1 1 1 yes A 3 on on off no off SPCI CLLI TFATCABMLO MTPRSE ASL8 --------------- ----------- 2 SLSRSB RANDSLS ITUTFR 1 off off IPSG IPGWAPC GTTMODE CGGTMOD no no CdPA no L2T PCR PCR E1 E1 LOC LINK SLC TYPE SET BPS ECM N1 N2 LOC PORT TS 1211 A1 3 LIME1 11 56000 BASIC --- ----- 1211 2 17 1211 B 4 LIME1 11 56000 BASIC --- ----- 1211 2 13 1211 B1 5 LIME1 11 56000 BASIC --- ----- 1211 2 2

Link set table is (11 of 1024) 1% full.

The signaling link cannot be assigned to a linkset whose IPSG or IPGWAPC values are yes. If either the IPSG or IPGWAPC value for the linkset is yes, repeat the procedure from [2](#page-1051-0) and choose another linkset.

If the IPSG and IPGWAPC values for the linkset are no, continue the procedure with [4](#page-1054-0).

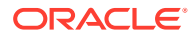

<span id="page-1054-0"></span>**4.** Display the current signaling link configuration using the rtrv-slk command.

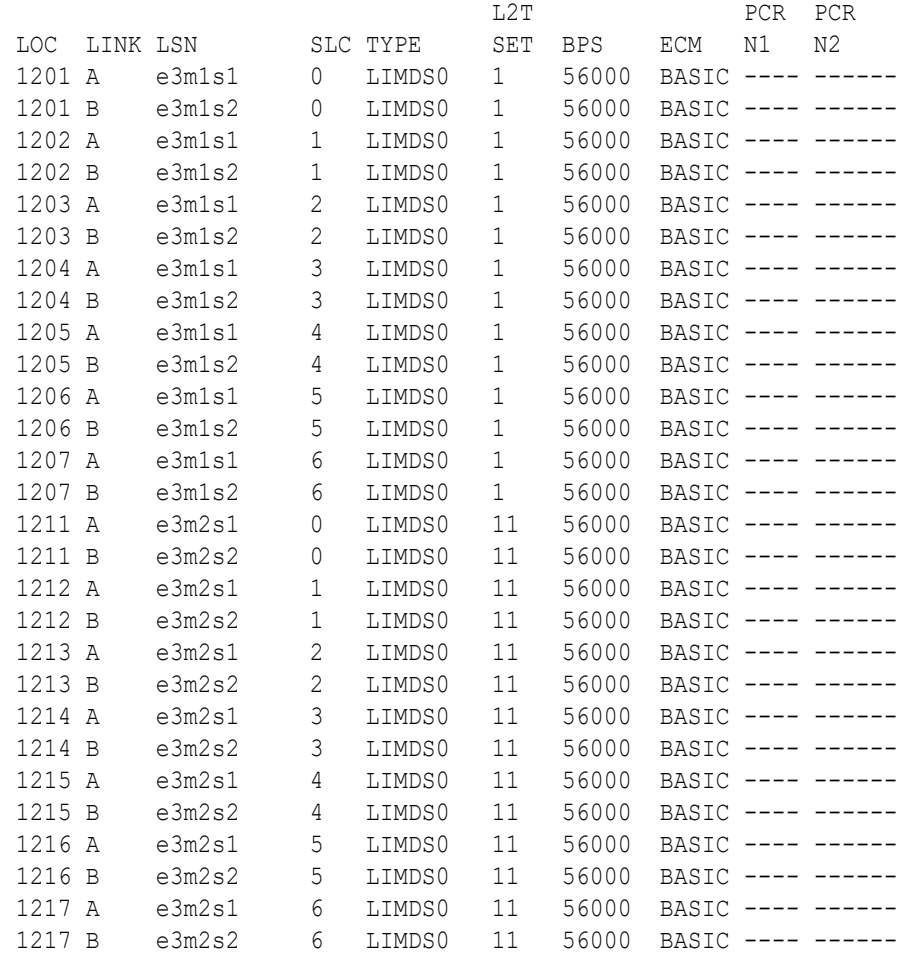

rlghncxa03w 09-07-19 21:16:37 GMT EAGLE5 41.1.0

```
SLK TABLE is ( 28 of 1200) 2% full.
```
If the addition of the new signaling link will exceed the maximum number of signaling links the EAGLE can have (in this example, the maximum number of signaling links is 1200), and the maximum number of signaling links is 2800, this procedure cannot be performed. The EAGLE cannot contain more than 2800 signaling links.

If the addition of the new signaling link will exceed the maximum number of signaling links the EAGLE can have, and the maximum number of signaling links is less than 2800, perform the [Enabling the Large System # Links Controlled Feature](#page-298-0) procedure to enable the desired quantity of signaling links.

If the addition of the new signaling link will not exceed the maximum number of signaling links the EAGLE can have, or if a new signaling link quantity was enabled, continue the procedure by performing one of these steps.

- If the signaling link will be assigned to a channel card (LIMCH), continue the procedure with [10](#page-1057-0).
- If the signaling link will be assigned to a LIME1 card, continue the procedure with [5.](#page-1055-0)

#### <span id="page-1055-0"></span>**5.** Display the **E1** interfaces that will be assigned to the **E1** signaling link using the rtrv-e1 command with no parameters.

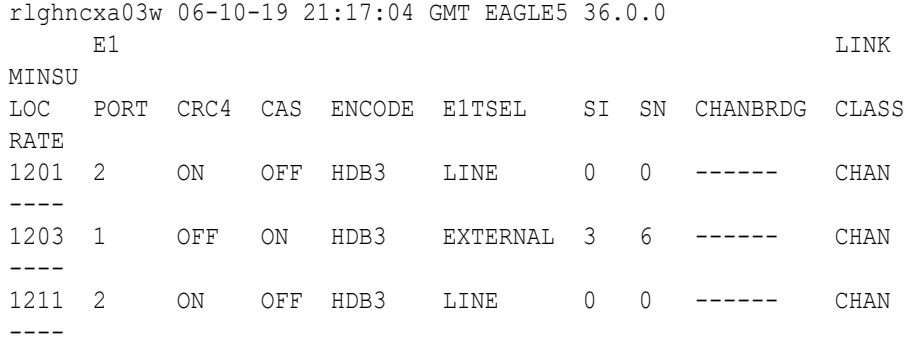

If the desired E1 port and E1 card combination is shown in the  $rtrv$ -e1 output, continue the procedure with 6.

If the desired **E1** port and **E1** card combination is not shown in the rtrv-e1 output, add the **E1** port and **E1** card combination to the database by performing the one of these procedures:

- [Adding Channelized and non-Channel Bridged E1 Ports](#page-937-0)
- [Adding Channel Bridged E1 Ports](#page-958-0)
- [Adding Unchannelized E1 Ports](#page-976-0).

After the desired E1 port and E1 card combination has been added to the database, continue the procedure with 6.

**6.** Verify the card type of the card that will contain the new E1 signaling link by entering this command.

rtrv-stp:type=lime1

rlghncxa03w 08-12-30 11:07:17 EST EAGLE 40.0.0

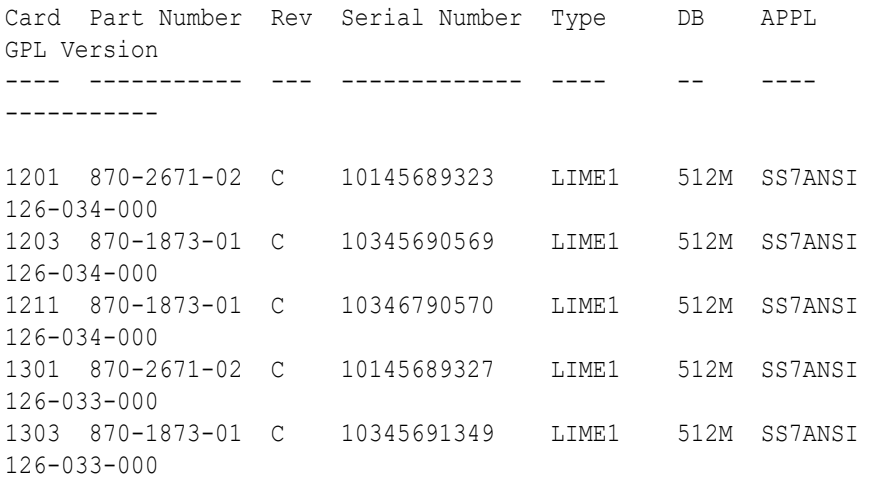

Command Completed.

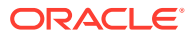

The **E1** card types and their part numbers are shown in [Table A-4](#page-921-0).

If the new E1 signaling link will be assigned to an E1T1 MIM, or E5-E1T1 card, continue the procedure with [10](#page-1057-0).

If the new E1 signaling link will be assigned to an HC-MIM, and the link parameter value of the new signaling link is A-A15 or B-B15, continue the procedure with [10.](#page-1057-0)

If the new E1 signaling link will be assigned to an HC-MIM, and the  $\text{link parameter}$ value of the new signaling link is A16-A31 or B16-B31, continue the procedure by performing one of these steps.

- If the link parameter values A16-A31 or B16-B31 are shown in the  $rtrv-slk$ output in [4,](#page-1054-0) and the new signaling link will be assigned to a card on the same shelf as the cards the contain the link parameter values A16-A31 or B16-B31, continue the procedure with [10](#page-1057-0).
- If the  $\text{link parameter}$  values A16-A31 or B16-B31 are shown in the  $\text{rtrv-slk}$ output in [4,](#page-1054-0) and the new signaling link will be assigned to a card that is not on the same shelf as the cards the contain the link parameter values A16-A31 or B16-B31, continue the procedure with 9.
- If the  $\text{link}$  parameter values A16-A31 or B16-B31 are not shown in the  $\text{rtrv-slk}$ output in [4,](#page-1054-0) continue the procedure with 7.
- **7.** Verify whether or not that the Fan feature is on, by entering the  $rtrv-freeat$  command.

If the Fan feature is on, the entry  $FAN = on$  appears in the  $rtrv-freeat$  command output.

## **Note:**

The rtrv-feat command output contains other fields that are not used by this procedure. If you wish to see all the fields displayed by the rtrv-feat command, see the rtrv-feat command description in *Commands User's Guide*.

If the Fan feature is on, continue the procedure with 9.

**8.** Turn the Fan feature on by entering this command.

```
chg-feat:fan=on
```
## **Note:**

Once the Fan feature is turned on with the chg-feat command, it cannot be turned off.

The Fan feature must be purchased before you turn this feature on with the chg-feat command. If you are not sure if you have purchased the Fan feature, contact your Oracle Sales Representative or Account Representative.

**9.** The shelf containing the **HC**-**MIM** being added in this procedure must have fans installed. Verify whether or not fans are installed on the shelf.

If the fans are installed, continue the procedure with [10.](#page-1057-0)

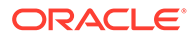

<span id="page-1057-0"></span>If the fans are not installed on the shelf containing the **HC**-**MIM**, go to *Installation Guide* and install the fans. Once the fans have been installed and tested, 10 . The fans must be working properly before an **HC**-**MIM** can be placed in the **EAGLE**.

**10.** Add the **E1** signaling links using the ent-slk command.

Enter the ent-slk command with the parameter combinations shown in Table A-19.

| Links<br>assigned to<br>a Channel<br>Card                                                                                                    | E1 Signaling E1 Signaling E1 Signaling<br>Links<br>assigned to<br><b>an E1/T1</b><br><b>MIM</b>                                                                            | Links<br>assigned to<br>an HC-MIM<br>with a<br>Channelized<br>E1 Port                                                                     | E1 Signaling<br>Links<br>assigned to<br>an HC-MIM<br>with an<br><b>Unchanneliz</b><br>ed E1 Port         | <b>Links</b><br>assigned to<br>an E5-E1T1<br><b>Card with a</b><br><b>Channelized</b><br>E1 Port | E1 Signaling E1 Signaling<br>Links<br>assigned to<br>an E5-E1T1<br><b>Card with an</b><br>Unchanneliz<br>ed E1 Port |  |  |  |
|----------------------------------------------------------------------------------------------------|----------------------------------------------------------------------------------------------------|----------------------------------------------------------------------------------------------------|----------------------------------------------------------------------------------------------------|--------------------------------------------------------------------------------------------------|----------------------------------------------------------------------------------------------------|--|--|--|
|                                                                                                    | <b>Mandatory Parameters</b>                                                                                                    |                                                                                                    |                                                                                                    |                                                                                                  |                                                                                                    |  |  |  |
| :loc= <the< td=""><td>:loc=<the< td=""><td>:loc=<the< td=""><td>:loc=<the< td=""><td><math>:</math>loc=<the< td=""><td>:loc=<the< td=""></the<></td></the<></td></the<></td></the<></td></the<></td></the<> | :loc= <the< td=""><td>:loc=<the< td=""><td>:loc=<the< td=""><td><math>:</math>loc=<the< td=""><td>:loc=<the< td=""></the<></td></the<></td></the<></td></the<></td></the<> | :loc= <the< td=""><td>:loc=<the< td=""><td><math>:</math>loc=<the< td=""><td>:loc=<the< td=""></the<></td></the<></td></the<></td></the<> | :loc= <the< td=""><td><math>:</math>loc=<the< td=""><td>:loc=<the< td=""></the<></td></the<></td></the<> | $:$ loc= <the< td=""><td>:loc=<the< td=""></the<></td></the<>                                    | :loc= <the< td=""></the<>                                                                                           |  |  |  |
| location of                                                                                                    | location of                                                                                                    | location of                                                                                                    | location of                                                                                              | location of                                                                                      | location of                                                                                                    |  |  |  |
| the channel                                                                                                    | the LIME1                                                                                                    | the LIME1                                                                                                    | the LIME1                                                                                                | the LIME1                                                                                        | the LIME1                                                                                                    |  |  |  |
| card>                                                                                                    | card>                                                                                                    | card                                                                                                    | card                                                                                                    | card>                                                                                            | card                                                                                                    |  |  |  |
| :link=A - A3,<br>B - B3                                                                                                    | :link=A - A3,<br><b>B</b> - B3                                                                                                    | : $link=A - A31$ .<br><b>B</b> - B31 (See<br>Note 2)                                                                                      | : $link = A$ or $B$                                                                                      | :link=A - A15,<br>B - B15                                                                        | :link=A                                                                                                    |  |  |  |
| :Isn= <the< td=""><td>:Isn=<the< td=""><td>:Isn=<the< td=""><td>:Isn=<the< td=""><td>:Isn=<the< td=""><td>:Isn=<the< td=""></the<></td></the<></td></the<></td></the<></td></the<></td></the<>              | :Isn= <the< td=""><td>:Isn=<the< td=""><td>:Isn=<the< td=""><td>:Isn=<the< td=""><td>:Isn=<the< td=""></the<></td></the<></td></the<></td></the<></td></the<>              | :Isn= <the< td=""><td>:Isn=<the< td=""><td>:Isn=<the< td=""><td>:Isn=<the< td=""></the<></td></the<></td></the<></td></the<>              | :Isn= <the< td=""><td>:Isn=<the< td=""><td>:Isn=<the< td=""></the<></td></the<></td></the<>              | :Isn= <the< td=""><td>:Isn=<the< td=""></the<></td></the<>                                       | :Isn= <the< td=""></the<>                                                                                           |  |  |  |
| name of the                                                                                                    | name of the                                                                                                    | name of the                                                                                                    | name of the                                                                                              | name of the                                                                                      | name of the                                                                                                    |  |  |  |
| linkset>                                                                                                    | linkset>                                                                                                    | linkset>                                                                                                    | linkset>                                                                                                 | linkset>                                                                                         | linkset>                                                                                                    |  |  |  |
| :slc= $0 - 15$                                                                                                    | : $slc = 0 - 15$                                                                                                    | : $slc = 0 - 15$                                                                                                    | :slc= $0 - 15$                                                                                           | : $slc = 0 - 15$                                                                                 | $:$ slc= 0 - 15                                                                                                    |  |  |  |
| :e1loc= <the<br>location of<br/>the LIME1<br/>card&gt;</the<br>                                                                                                    | e1port= 1 or:<br>2                                                                                                    |                                                                                                    |                                                                                                    | :e1port= $1 - 8$ :e1port= $1 - 8$ :e1port= $1 - 8$ :e1port= $1 - 8$                              |                                                                                                    |  |  |  |
| : $ts = 1 - 31$<br>(See Note 1)                                                                                                    | :ts= 1 - 31<br>(See Note 1)                                                                                                    | :ts= 1 - 31                                                                                                    |                                                                                                    | : $ts = 1 - 31$                                                                                  |                                                                                                    |  |  |  |
|                                                                                                    |                                                                                                    |                                                                                                    | <b>Optional Parameters</b>                                                                               |                                                                                                  |                                                                                                    |  |  |  |
| :bps=56000,                                                                                                    | :bps=56000,                                                                                                    | :bps=56000,                                                                                                    | :bps=198400                                                                                              | :bps=56000,                                                                                      | :bps=198400                                                                                                    |  |  |  |
| 64000                                                                                                    | 64000                                                                                                    | 64000                                                                                                    | 0                                                                                                    | 64000                                                                                            | 0                                                                                                    |  |  |  |
| Default value                                                                                                    | Default value                                                                                                    | Default value                                                                                                    | Default value                                                                                            | Default value                                                                                    | Default value                                                                                                    |  |  |  |
| $= 56000$                                                                                                    | $= 56000$                                                                                                    | $= 56000$                                                                                                    | $= 19840000$                                                                                             | $= 56000$                                                                                        | $= 19840000$                                                                                                    |  |  |  |
| :ecm=basic,                                                                                                    | :ecm=basic,                                                                                                    | :ecm=basic,                                                                                                    | :ecm=basic,                                                                                              | :ecm=basic,                                                                                      | :ecm=basic,                                                                                                    |  |  |  |
| pcr                                                                                                    | pcr                                                                                                    | pcr                                                                                                    | pcr                                                                                                    | pcr                                                                                              | pcr                                                                                                    |  |  |  |
| Default value                                                                                                    | Default value                                                                                                    | Default value                                                                                                    | Default value                                                                                            | Default value                                                                                    | Default value                                                                                                    |  |  |  |
| = basic                                                                                                    | $=$ basic                                                                                                    | = basic                                                                                                    | $=$ basic                                                                                                | $=$ basic                                                                                        | = basic                                                                                                    |  |  |  |
| : $pcrn1 = 1 -$                                                                                                    | : $pcrn1 = 1 -$                                                                                                    | : pcrn1 = $1 -$                                                                                                    | : pcrn1 = $1 -$                                                                                          | : $pcrn1 = 1 -$                                                                                  | : $pcrn1 = 1 -$                                                                                                    |  |  |  |
| 127 (See                                                                                                    | 127 (See                                                                                                    | 127 (See                                                                                                    | 127 (See                                                                                                 | 127 (See                                                                                         | 1023 (See                                                                                                    |  |  |  |
| Note 3)                                                                                                    | Note 3)                                                                                                    | Note 3)                                                                                                    | Note 3)                                                                                                  | Note 3)                                                                                          | Note 3)                                                                                                    |  |  |  |
| Default value                                                                                                    | Default value                                                                                                    | Default value                                                                                                    | Default value                                                                                            | Default value                                                                                    | Default value                                                                                                    |  |  |  |
| = 76                                                                                                    | = 76                                                                                                    | = 76                                                                                                    | $= 76$                                                                                                   | = 76                                                                                             | = 608                                                                                                    |  |  |  |
| :pcrn2=300 -                                                                                                    | :pcrn2=300 -                                                                                                    | :pcrn2=300 -                                                                                                    | :pcrn2=300 -                                                                                             | :pcrn2=300 -                                                                                     | pcrn2=7200:                                                                                                    |  |  |  |
| 35500 (See                                                                                                    | 35500 (See                                                                                                    | 35500 (See                                                                                                    | 35500 (See                                                                                               | 35500 (See                                                                                       | - 287744                                                                                                    |  |  |  |
| Note 3)                                                                                                    | Note 3)                                                                                                    | Note 3)                                                                                                    | Note 3)                                                                                                  | Note 3)                                                                                          | (See Note 3)                                                                                                    |  |  |  |
| Default value                                                                                                    | Default value                                                                                                    | Default value                                                                                                    | Default value                                                                                            | Default value                                                                                    | Default value                                                                                                    |  |  |  |
| $= 3800$                                                                                                    | $= 3800$                                                                                                    | $= 3800$                                                                                                    | $= 3800$                                                                                                 | $= 3800$                                                                                         | $= 32224$                                                                                                    |  |  |  |

**Table A-19 E1 Signaling Link Parameter Combinations**

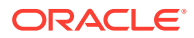

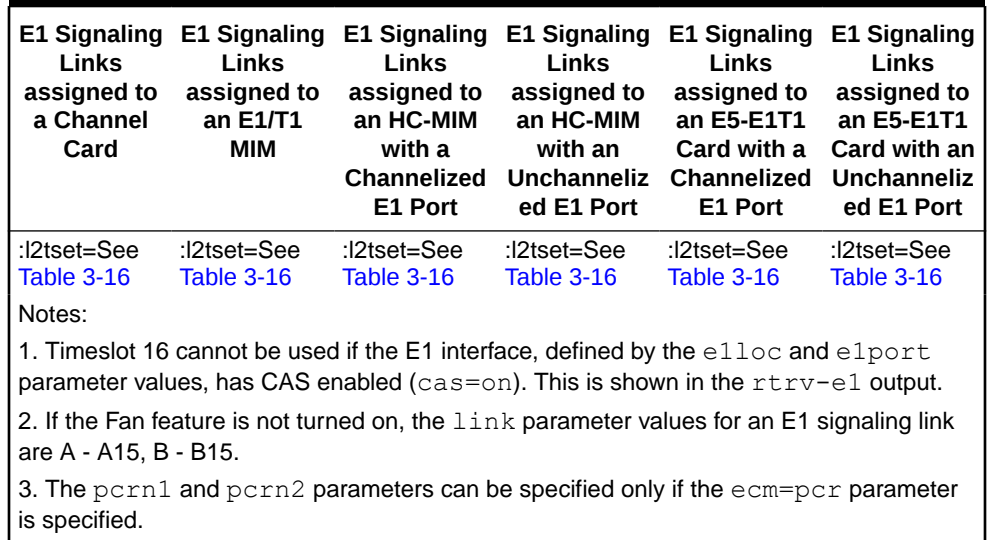

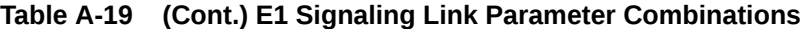

If the **E1** signaling link is being assigned to an unchannelized **E1** port (shown by the entries UNCHAN in the LINKCLASS field in the rtrv-e1 output), you cannot specify the ts parameter. The transmission rate (bps parameter) for an unchannelized **E1** signaling link is 1984000 bits per second. The bps parameter is optional, and if not specified with the ent-slk command, the bps parameter value defaults to 1984000 bits per seconds. It is recommended that unchannelized **E1** signaling links are assigned to linksets that do not contain other types of signaling links.

For this example, enter these commands.

```
ent-slk:loc=1201:link=a:lsn=lsne12:slc=2:bps=64000:ts=1:e1port=2
ent-
slk:loc=1202:link=a:lsn=lsne12:slc=3:bps=64000:ts=5:e1loc=1201
ent-slk:loc=1203:link=a:lsn=lsne13:slc=2:bps=64000:ts=8:e1port=2
ent-
slk:loc=1204:link=a:lsn=lsne13:slc=3:bps=64000:ts=12:e1loc=1203
ent-
slk:loc=1211:link=a:lsn=lsne145:slc=3:bps=56000:ts=10:e1port=2
ent-
slk:loc=1212:link=a:lsn=lsne145:slc=4:bps=56000:ts=14:e1loc=1211
ent-
slk:loc=1212:link=a2:lsn=lsne145:slc=5:bps=56000:ts=20:e1loc=1211
ent-slk:loc=1301:link=a:lsn=lsn6:slc=0:e1port=4
ent-slk:loc=1303:link=b:lsn=lsn7:slc=0:e1port=7
```
### **Note:**

If adding the new signaling link will result in more than 700 signaling links in the database and the OAMHCMEAS value in the rtrv-measopts output is on, the scheduled UI measurement reports will be disabled.

<span id="page-1059-0"></span>**11.** Verify the changes using the rtrv-slk command, specifying the card location and signaling link entered in [10](#page-1057-0) .

For this example, enter these commands.

rtrv-slk:loc=1201 rlghncxa03w 08-12-19 21:17:04 GMT EAGLE5 40.0.0 L2T PCR PCR PCR E1 E1 LOC LINK LSN SLC TYPE SET BPS ECM N1 N2 LOC PORT TS 1201 A lsne12 2 LIME1 1 64000 BASIC --- ----- 1201 2 1 rtrv-slk:loc=1202 rlghncxa03w 08-12-19 21:17:04 GMT EAGLE5 40.0.0 L2T PCR PCR PCR E1 E1 LOC LINK LSN SLC TYPE SET BPS ECM N1 N2 LOC PORT TS<br>1202 A lsr 1sne12 3 LIMCH 1 64000 BASIC --- -----1201 1 5 rtrv-slk:loc=1203 rlghncxa03w 08-12-19 21:17:04 GMT EAGLE5 40.0.0 L2T PCR PCR E1 E1 LOC LINK LSN SLC TYPE SET BPS ECM N1 N2 LOC PORT TS 1203 A lsne13 2 LIME1 1 64000 BASIC --- ----- 1203 2 8 rtrv-slk:loc=1204 rlghncxa03w 08-12-19 21:17:04 GMT EAGLE5 40.0.0 L2T PCR PCR PCR E1 E1 LOC LINK LSN SLC TYPE SET BPS ECM N1 N2 LOC PORT TS 1204 A lsne13 3 LIMCH 1 64000 BASIC --- ----- 1203 1 12 rtrv-slk:loc=1211

rlghncxa03w 08-12-19 21:17:04 GMT EAGLE5 40.0.0

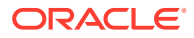

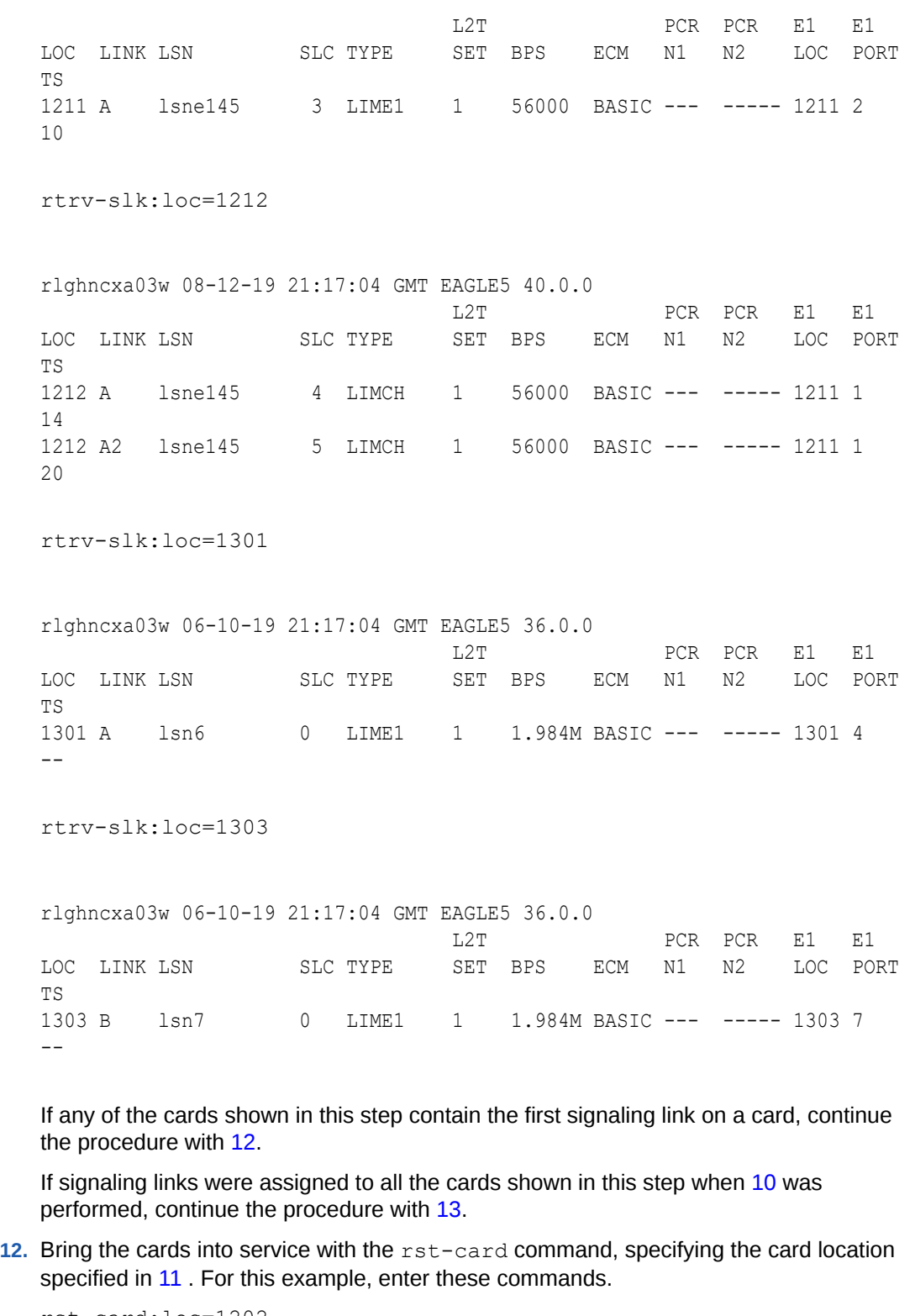

rst-card:loc=1202 rst-card:loc=1204 rst-card:loc=1212 rst-card:loc=1301 rst-card:loc=1303 <span id="page-1061-0"></span>When each of these commands have successfully completed, this message should appear.

```
rlghncxa03w 06-10-23 13:05:05 GMT EAGLE5 36.0.0
Card has been allowed.
```
**13.** Activate all signaling links on the cards using the act-slk command, specifying the card location and signaling link specified in  $11$ . For this example, enter these commands.

```
act-slk:loc=1201:link=a
act-slk:loc=1202:link=a
act-slk:loc=1203:link=a
act-slk:loc=1204:link=a
act-slk:loc=1211:link=a
act-slk:loc=1212:link=a
act-slk:loc=1212:link=a2
act-slk:loc=1301:link=a
act-slk:loc=1303:link=b
```
When each of these commands have successfully completed, this message should appear.

rlghncxa03w 06-10-07 08:31:24 GMT EAGLE5 36.0.0 Activate Link message sent to card

**14.** Check the status of the signaling links added in [10](#page-1057-0) using the rept-stat-slk command with the card location and signaling link. The state of each signaling link should be in service normal (**IS-NR**) after the link has completed alignment (shown in the PST field). For this example, enter these commands.

rept-stat-slk:loc=1201:link=a

```
rlghncxa03w 06-10-23 13:06:25 GMT EAGLE5 36.0.0
SLK LSN CLLI PST SST AST
1201,A lsne12 ----------- IS-NR Avail ----
 ALARM STATUS = No Alarms
 UNAVAIL REASON = --
 E1 status = 1201, RCVRY-E1F: FAC-E1 Port 2 available
rept-stat-slk:loc=1202:link=a
rlghncxa03w 06-10-23 13:06:25 GMT EAGLE5 36.0.0
SLK LSN CLLI PST SST AST
1202, A lsne12 ----------- IS-NR Avail ----
 ALARM STATUS = No Alarms
```
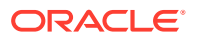

```
UNAVAIL REASON = --
 E1 status = 1201, RCVRY-E1F: FAC-E1 Port 1 available
rept-stat-slk:loc=1203:link=a
rlghncxa03w 06-10-23 13:06:25 GMT EAGLE5 36.0.0
SLK LSN CLLI PST SST AST
1203,A lsne12 ----------- IS-NR Avail ----
 ALARM STATUS = No Alarms
 UNAVAIL REASON = --
 E1 status = 1203, RCVRY-E1F:FAC-E1 Port 2 available
rept-stat-slk:loc=1204:link=a
rlghncxa03w 06-10-23 13:06:25 GMT EAGLE5 36.0.0
SLK LSN CLLI PST SST AST
1204, A lsne12 ----------- IS-NR Avail ----
 ALARM STATUS = No Alarms
 UNAVAIL REASON = --
 E1 status = 1203, RCVRY-E1F: FAC-E1 Port 1 available
rept-stat-slk:loc=1211:link=a
rlghncxa03w 06-10-23 13:06:25 GMT EAGLE5 36.0.0
SLK LSN CLLI PST SST AST
1211, A lsne145 ----------- IS-NR Avail ----
ALARM STATUS = No Alarms
 UNAVAIL REASON = --
 E1 status = 1211, RCVRY-E1F:FAC-E1 Port 2 available
rept-stat-slk:loc=1212:link=a
rlghncxa03w 06-10-23 13:06:25 GMT EAGLE5 36.0.0
SLK LSN CLLI PST SST AST
1212,A lsne145 ----------- IS-NR Avail ----
ALARM STATUS = No Alarms
 UNAVAIL REASON = --
 E1 status = 1211, RCVRY-E1F: FAC-E1 Port 1 available
rept-stat-slk:loc=1212:link=a2
rlghncxa03w 06-10-23 13:06:25 GMT EAGLE5 36.0.0
SLK LSN CLLI PST SST AST
1212,A2 lsne145 ----------- IS-NR Avail ----
 ALARM STATUS = No Alarms
```
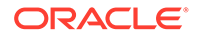

```
UNAVAIL REASON = --
 E1 status = 1211, RCVRY-E1F: FAC-E1 Port 1 available
rept-stat-slk:loc=1301:link=a
rlghncxa03w 06-10-23 13:06:25 GMT EAGLE5 36.0.0
SLK LSN CLLI PST SST AST
1303,A lsn6 ----------- IS-NR Avail ----
 ALARM STATUS = No Alarms
 UNAVAIL REASON = --
 E1 status = 1301, RCVRY-E1F: FAC-E1 Port 4 available
rept-stat-slk:loc=1303:link=b
rlghncxa03w 06-10-23 13:06:25 GMT EAGLE5 36.0.0
SLK LSN CLLI PST SST AST
1303, B 1sn7 ----------- IS-NR Avail ----
 ALARM STATUS = No Alarms
 UNAVAIL REASON = --
 E1 status = 1303, RCVRY-E1F:FAC-E1 Port 7 available
```
**15.** Back up the new changes using the chg-db:action=backup:dest=fixed command.

These messages should appear, the active **Maintenance and Administration Subsystem** Processor (**MASP**) appears first.

BACKUP (FIXED) : MASP A - Backup starts on active MASP. BACKUP (FIXED) : MASP A - Backup on active MASP to fixed disk complete. BACKUP (FIXED) : MASP A - Backup starts on standby MASP. BACKUP (FIXED) : MASP A - Backup on standby MASP to fixed disk complete.

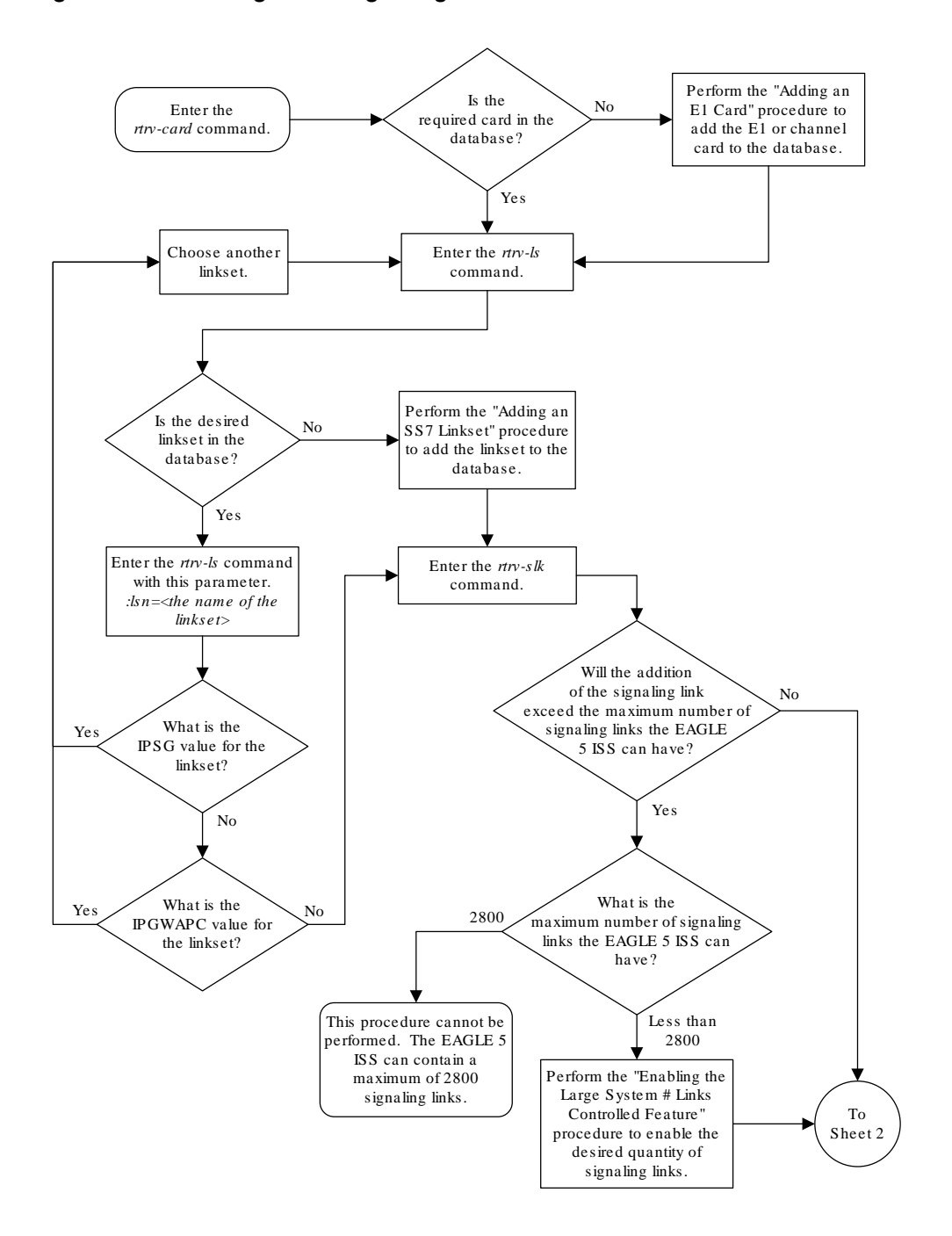

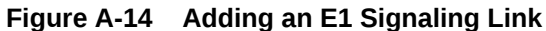

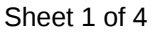

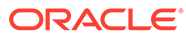

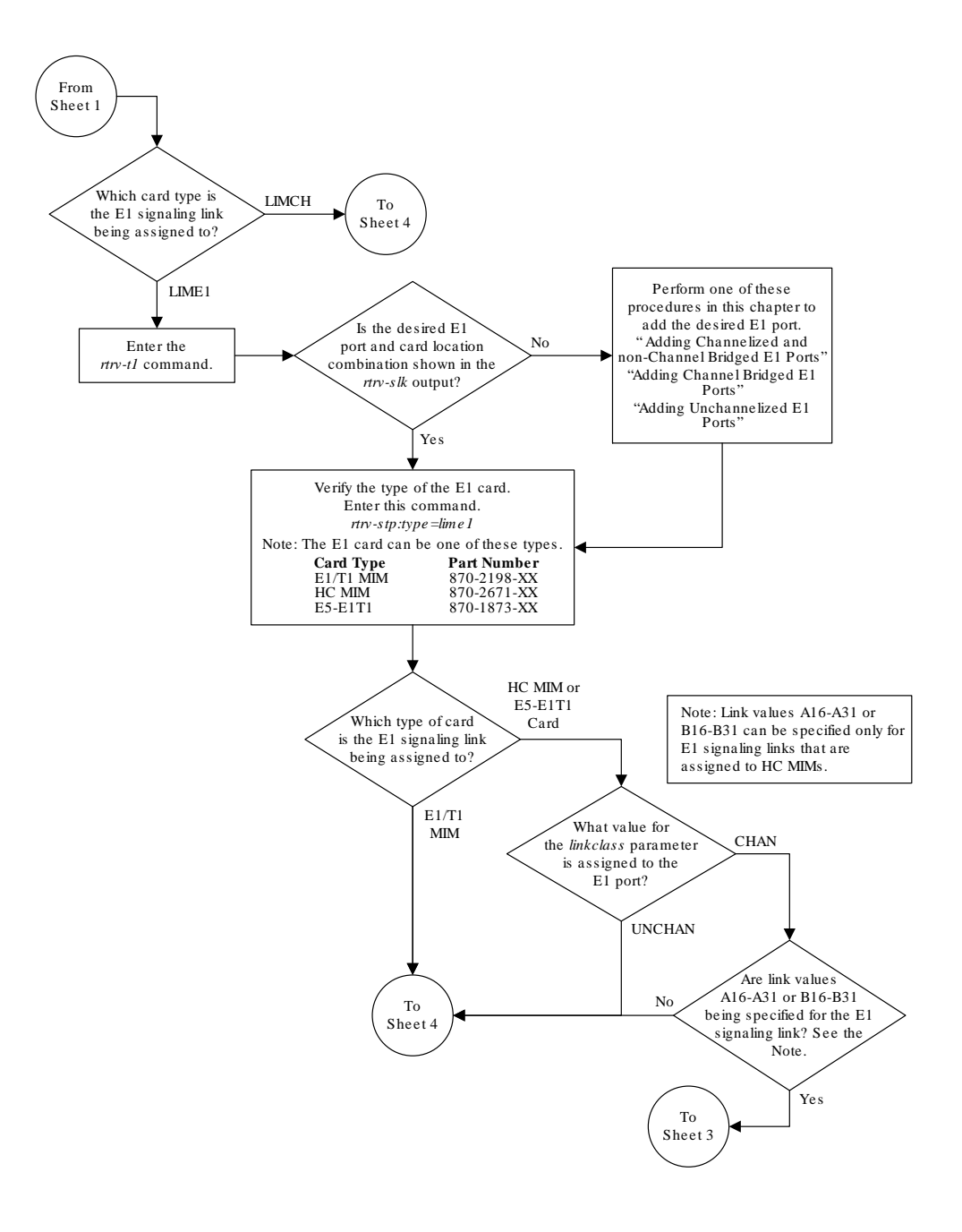

Sheet 2 of 4

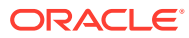

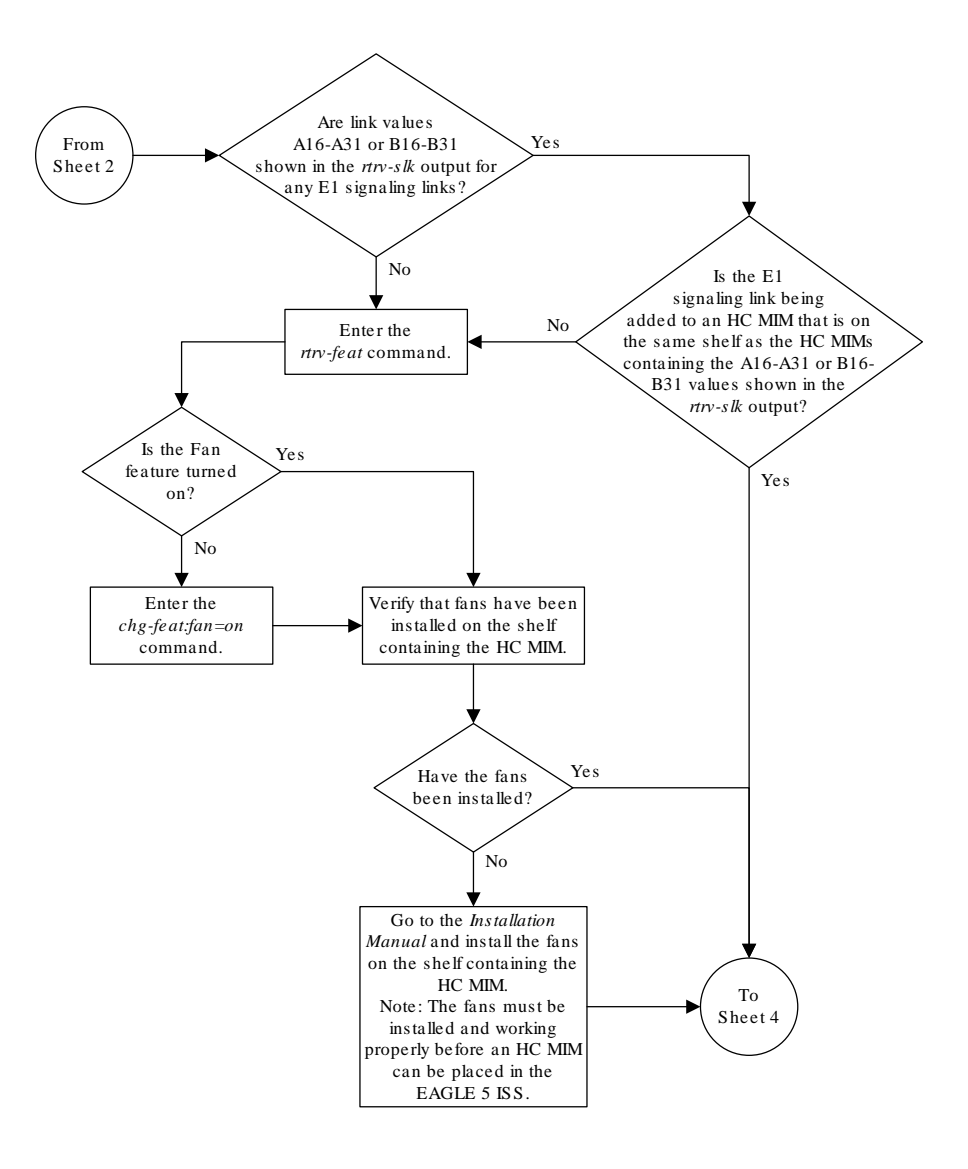

Sheet 3 of 4

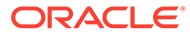

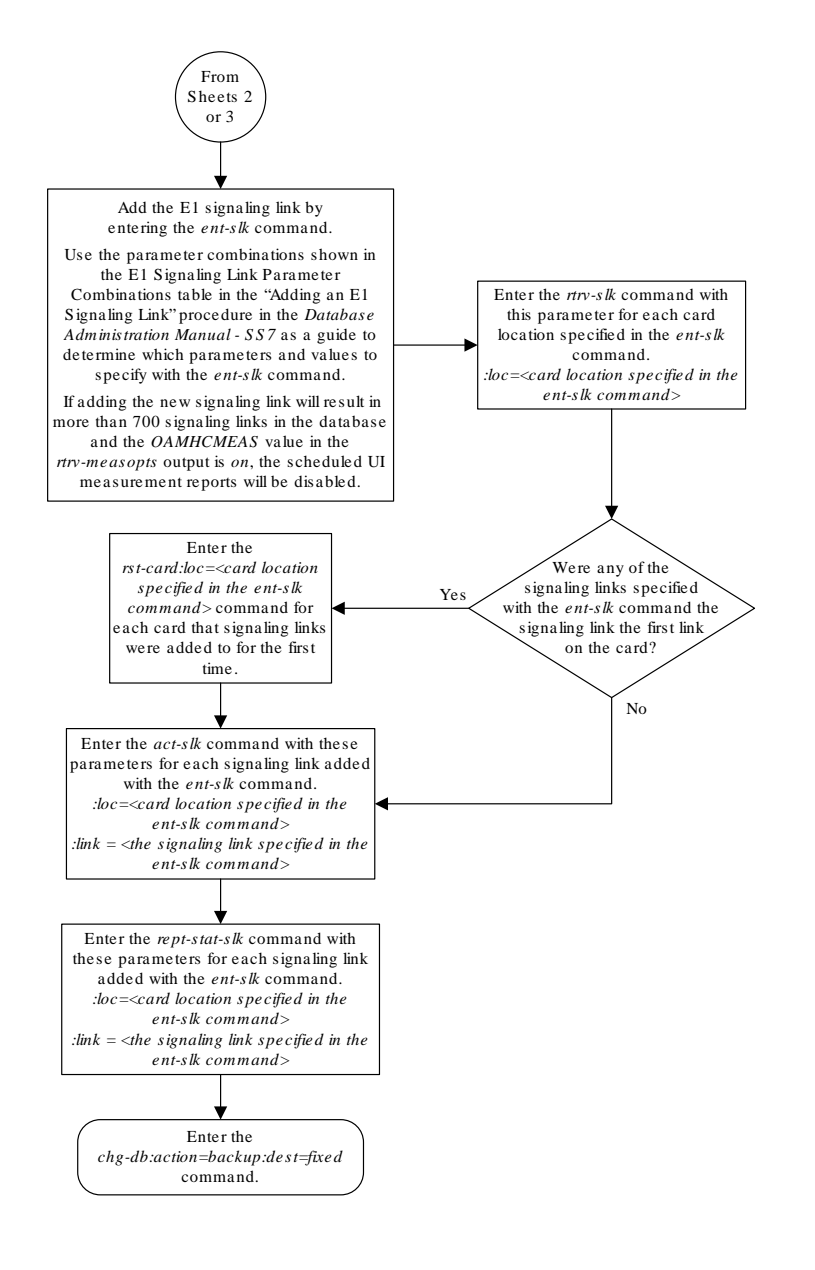

Sheet 4 of 4

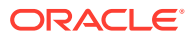

# B T1 Interface

Appendix B, T1 Interface, contains general information about the T1 interface and how to provision it.

# B.1 Introduction

The **T1** interface terminates or distributes **T1** facility signals for the purpose of processing the **SS7** signaling links carried by the **T1** carrier. The **T1** interface can be either an **E1**/**T1 MIM** or an **HC**-**MIM**, or an **E5-E1T1** card as shown in [Figure B-1](#page-1069-0) and [Figure B-2.](#page-1070-0) The **E1**/**T1 MIM**, **HC**-**MIM**, or **E5-E1T1** card can also be used as an **E1** interface. This appendix describes how the **T1** interface is configured. The **E1** interface configuration is described in [E1 Interface](#page-912-0) The **E1**/**T1 MIM** contain up to eight signaling links and allows the **EAGLE** to contain more than 500 signaling links.

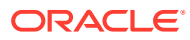

<span id="page-1069-0"></span>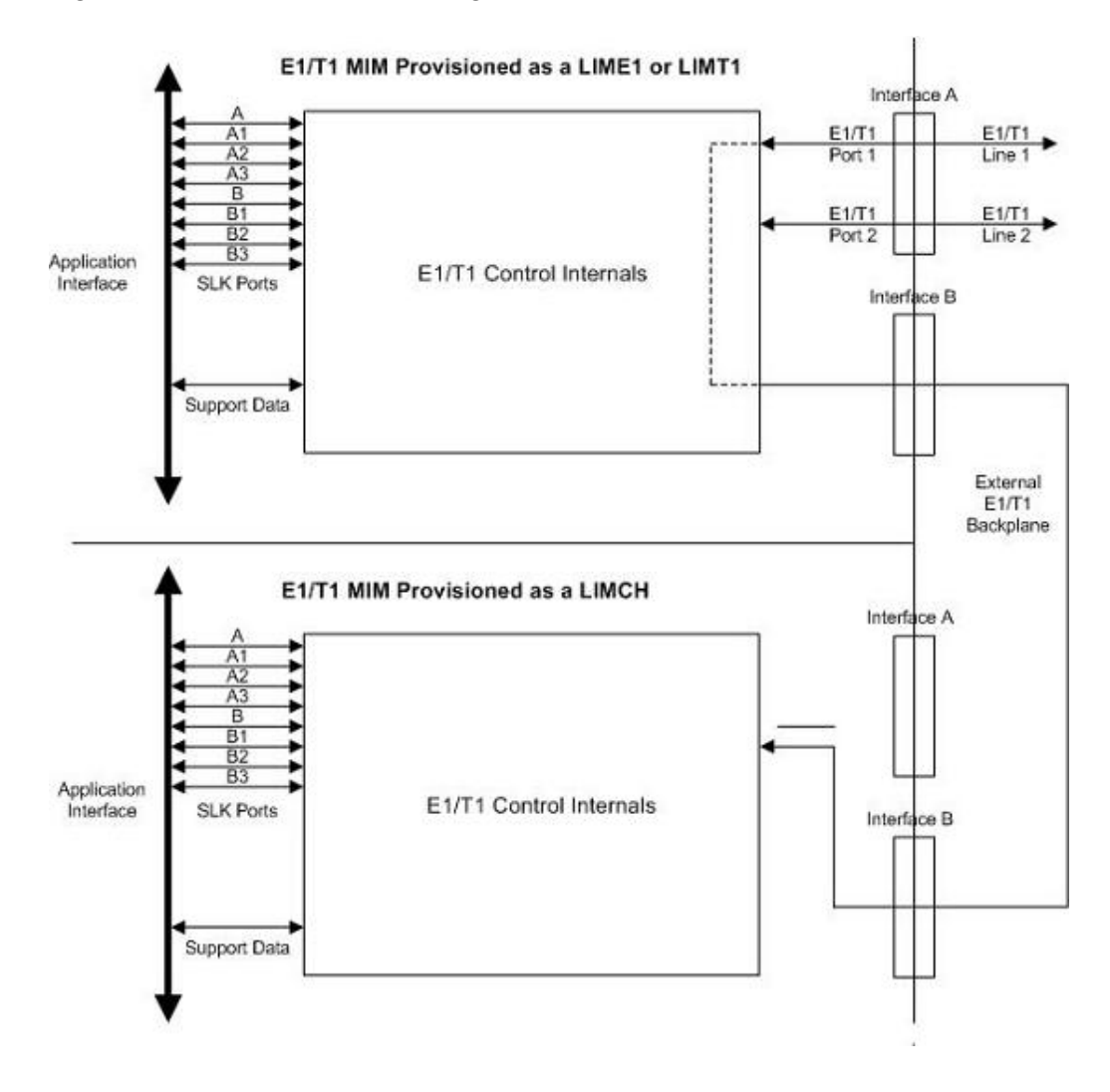

**Figure B-1 E1/T1 MIM Block Diagram**

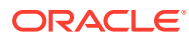

<span id="page-1070-0"></span>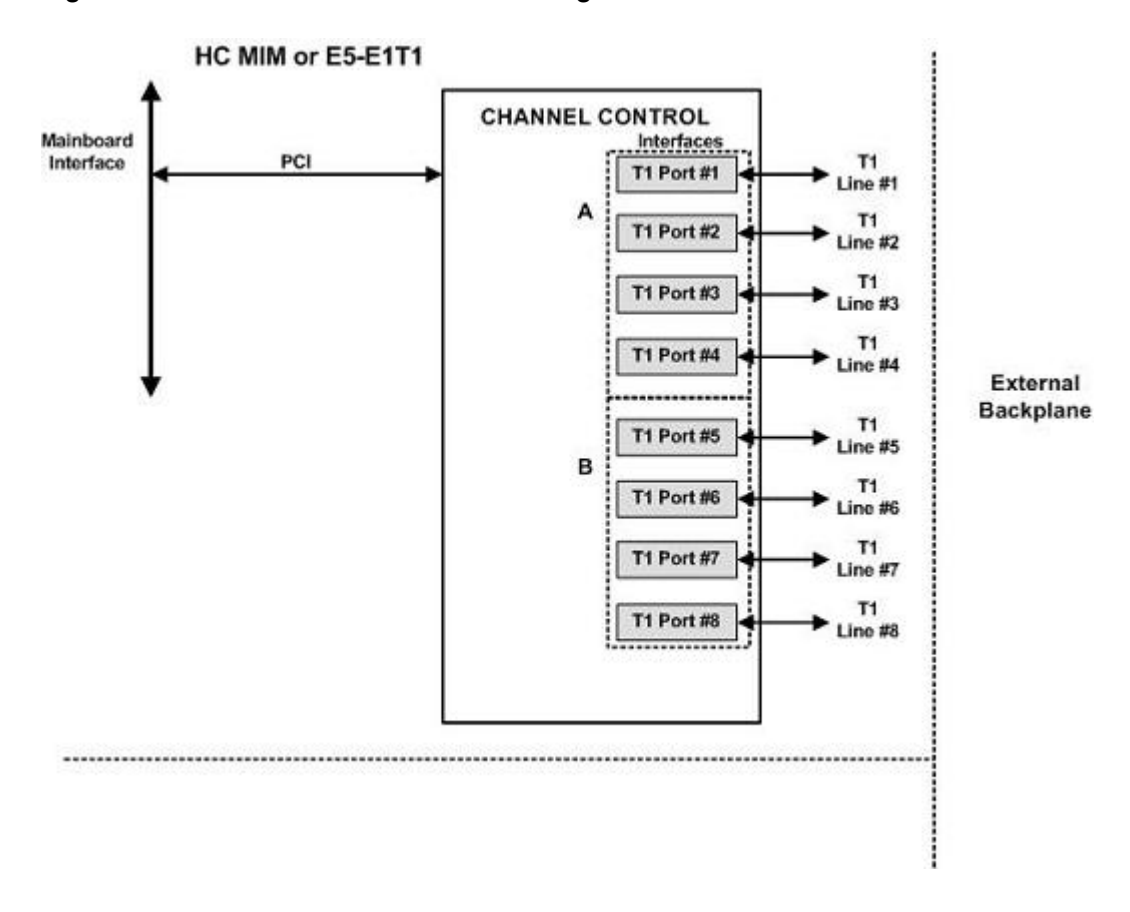

**Figure B-2 HC MIM or E5-E1T1 Block Diagram**

Table B-1 provides an overview of the functions of the **T1** card and the channel card.

**Table B-1 Functional Overview of the T1 and Channel Card**

| <b>Function</b><br>Card |                                                                                                    |  |
|-------------------------|----------------------------------------------------------------------------------------------------|--|
|                         | Connectivity of both <b>T1</b> interfaces to a 100<br>۰<br>Ohm interface.<br>Processing of a total of eight time slots from<br>$\bullet$<br>the T1 interfaces<br>Interface T1 port 1 through an external<br>$\bullet$<br>backplane to channel cards for processing of |  |
|                         | additional time slots                                                                                                    |  |
| <b>Channel</b>          | Processing of eight time slots from the T1<br>$\bullet$<br>interface<br>Interface through an external backplane to a<br>۰<br>T1 card to process eight time slots                                                                                                    |  |

#### **Configured as a T1 Card**

Configured as a **T1** card, two separate and independent **T1** inputs can be terminated on a **T1**/ channel card. From one or two bi-directional **T1** facility inputs, one to eight bi-directional channels are extracted and processed as **SS7** signaling links. Implemented as **T1 Link** Interface Modules, up to 24 separate and independent **T1** inputs can be terminated in an extension shelf. The transmission rate of signaling links on the **MIM** card must be 56 kbps.

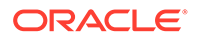

#### **Configured as a Channel Card**

In an extension shelf equipped with the **T1** backplane, a **T1** configured card terminates one or two **T1** inputs and connects the **T1** port 1 input to one of eight available busses on the **T1** cabling backplane. Other **T1** cards configured as channel cards also connected to the **T1** cabling backplane are able to extract any eight signaling channels from the same **T1** port 1 input. The transmission rate of signaling links on the **MIM** card configured as a channel card must be 56 kbps.

**Note:** An **HCMIM** or an **E5-E1T1** card cannot be used as a channel card.

**High Capacity Multi-Channel Interface Module (HC-MIM) and Eagle 5 - E1 T1 Interface (E5-E1T1)**

The **High Capacity Multi-Channel Interface Module** (**HC**-**MIM**) and EAGLE 5 - **E1 T1** Interface (**E5-E1T1**) provides access to eight **T1** ports residing on backplane connectors A and B. Each data stream consists of 24 **T1 DS0** signaling links assigned in a time-division multiplex manner. Each channel occupies a unique timeslot in the data stream and can be selected as a local signaling link on the interface card. A maximum of 64 **T1** signaling links can be assigned to an **HC**-**MIM**. A maximum of 32 **T1** signaling links can be assigned to an **E5-E1T1** card.

To support the processing of signaling channels that are intermixed on trunks with voice or data channels, the **HC**-**MIM** and **E5-E1T1** card allows **T1** ports to be channel bridged. This allows better utilization of **T1** bandwidth without dedicating entire trunks to signaling.

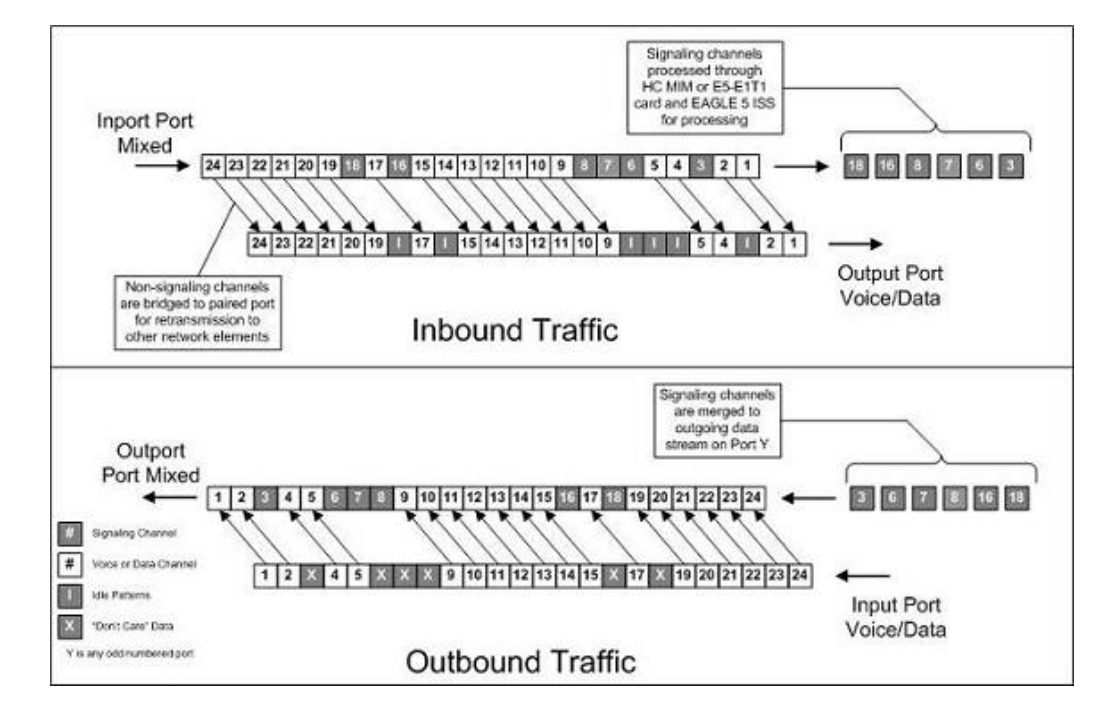

#### **Figure B-3 Channel Bridging**

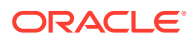

**Channel** bridging is implemented by pairing odd and even **T1** ports. The **T1** port selected for channel bridging is the odd numbered port (1, 3, 5, 7). When the **T1** port is selected for channel bridging, it is paired with its adjacent even numbered port (2, 4, 6, 8) as shown in Table B-2.

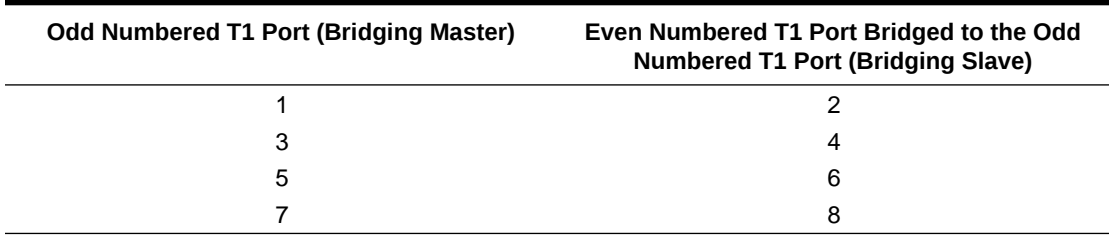

#### **Table B-2 Channel Bridging T1 Port Pairing**

By pairing **T1** ports, the adjacent even numbered **T1** port could be used to allow data received on the bridging master (odd) **T1** port to reach downstream network elements. This interface is a bi-directional interface so data is also able to enter the bridging slave (even) **T1** port and leave the **EAGLE** through the bridging master (odd) **T1** port. There is a 1 to 1 correspondence between the timeslots on the bridging master and slave **T1** ports.

In order to use channel bridging without facility errors, both **T1** ports (bridging master and slave) must be synchronous (timed off the same clock source). This may be accomplished in one of the following ways:

- The bridging master **T1** port and the bridging slave **T1** port use timing recovered from each other (using the t1tsel=recovered parameter with either the ent-t1 or chg-t1 command). When provisioning channel bridged **T1** port, only the bridging master **T1** port is provisioned with the  $ent-t1$  or  $chq-t1$  command. The bridging slave **T1** port is automatically provisioned with the same attributes as the bridging master **T1** port.
- Both the bridging master and slave **T1** ports are using an external clock source (using the t1tsel=external parameter when provisioning the channel bridged **T1** port with either the ent-t1 or chg-t1 command).

Any other methods used for timing could cause problems on the **T1** trunk and are not be supported.

Idle patterns on the shadow channels, that is, the timeslots located on the bridging slave **T1** port that have been not been dropped from the bridging master **T1** port, are provided by the **EAGLE**. All other idle timeslots that are not dropped by the **EAGLE** must contain an idle pattern provided by the remote network elements connected to both **T1** ports (bridging master and slave). Without these patterns on the idle timeslots, instability of the **T1** signaling link may occur.

Provisioning of signaling links on the bridging slave **T1** port is not allowed while the bridging master **T1** port is channel bridged.

# B.2 Determining the Configuration

#### **External Interface Descriptions**

The **T1** backplane provides a method for extending individual **T1** channels from the **T1** configured cards to any channel-configured cards in use. Note the following issues regarding the **T1** backplane:

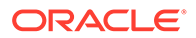

- Only one **T1**-configured card may be plugged into each bus on the backplane.
- When installing non-**T1** cards on the shelf equipped with the **T1** interface backplane, ensure that none of the slots to be used are cabled to the **T1** interface backplane. If a non-**T1** card is installed in a slot that is connected to the **T1** backplane, all **T1** cards on that bus may fail.
- Only one **T1** card may be connected (via the B port) to each bus of the **T1** backplane, and all **SS7** links derived from any particular **T1** must be processed on the same shelf on which the incoming **T1** is terminated.
- Due to cable congestion, Oracle does not recommend use of the **T1** cabling backplane on the control shelf.
- If the control shelf is used, a maximum of 20 **T1** interfaces can be utilized in the control shelf.

Descriptions of the **T1** hardware and the procedures for installing the **T1** hardware are contained in *Hardware Reference* and *Installation Guide*.

The procedure for removing a **T1** signaling link is the same as removing an **SS7** signaling link, so to remove a **T1** signaling link from the database, go to the [Removing](#page-537-0) [an SS7 Signaling Link](#page-537-0) procedure.

#### **Possible Configurations**

The **T1** backplane was designed to allow the maximum number of possible customer setups. It allows the customer to choose between several levels of diversity and convenience. Configurations depend on the number of cards configured as **T1** cards versus the number of cards configured as channel cards. The level of diversity required by the customer also affects the configuration requirements. Note that all signals labeled "**T1** input" may be one or two **T1** ports depending on the cable used.

#### **Support of Two T1 Ports**

The **E1**/**T1 MIM** will support two **T1** ports, which are independently configurable. On a **T1** card, **T1** port 1 will support channel cards. The second port of that **T1** card will only support up to a maximum of eight time slots and will not support channel cards.

#### **Clocking Options**

Each **T1** interface must independently operate in one of two clocking modes. When configured as a channel card, a **T1** card is required for the channel card's clocking source.

- Slave Timing The default receive clock on the **LIM-T1** card will be used as the source of the transmit clock.
- Master Timing The transmit clock of the **LIM-T1** card. The Master Timing feature allows a **T1** signaling link to take its high-speed clock reference directly from an external high-speed master clock source.

#### **Support of T1 Framing Options**

The **T1** interfaces independently support either the **SF** (superframe format) or **ESF** (extended superframe format) **T1** framing options. Selection of these options is made by the framing parameter of either the ent-t1 or chg-t1 commands.

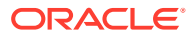

### **LIM-T1 Card to Channel Card Interface**

Whether the **T1** card is operating as a **T1** card or a channel card, the card will map any eight channels from the **T1** interfaces to an **HDLC** controller (ports A, B, A1, A2, A3, B1, B2, B3). These eight channels could be dropped either both from **T1** port 1 or one from **T1** port 1 and the other from **T1** port 2. When the **T1** card is configured as a **T1** card, it will support the external **T1** cabling backplane interface from **T1** port 1 *(***T1** *port 2 will not have this capability)* to additional **T1** cards, within the same shelf, configured as channel cards. Idle time slots not assigned to a **T1** card or a channel card will be filled with a one's pattern.

#### **T1 Configuration Form**

Use the form provided below to record your **T1** configuration. An example of the required input is shown in italics under each column heading.

**Table B-3 T1 Signaling Link Configuration Form**

| Card<br>Location<br>and Port<br>(1201 A) | Timeslot (1) | <b>T1 Number</b><br>$\boldsymbol{(1)}$ | T1 Card<br>Location<br>(1201) | Adjacent<br><b>Point Code</b><br>(4001) | Linkset<br>(STIME) | SLC(1) |
|------------------------------------------|--------------|----------------------------------------|-------------------------------|-----------------------------------------|--------------------|--------|
|------------------------------------------|--------------|----------------------------------------|-------------------------------|-----------------------------------------|--------------------|--------|

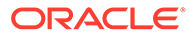

# B.3 T1 Interface Configuration Procedures

This appendix contains these procedures because they contain information specific to the **T1** Interface:

- Adding a LIM-T1 Card
- [Removing a LIM-T1 Card](#page-1083-0)
- [Adding Channelized and non-Channel Bridged T1 Ports](#page-1087-0)
- [Adding Channel Bridged T1 Ports](#page-1106-0)
- [Adding Unchannelized T1 Ports](#page-1124-0)
- [Removing the T1 Interface Parameters](#page-1149-0)
- [Changing the Attributes of a Channelized T1 Port](#page-1151-0)
- [Changing the Attributes of an Unchannelized E1 Port](#page-1017-0)
- [Making a Channel Bridged T1 Port from a Channelized T1 Port](#page-1166-0)
- [Making a Non-Channel Bridged T1 Port from a Channel Bridged T1 Port](#page-1182-0)
- [Adding a T1 Signaling Link](#page-1188-0)

Procedures for configuring the linksets and routes, for removing **SS7** signaling links (which includes **T1** signaling links), and for configuring the **HC MIM** temperature alarms are contained in [SS7 Configuration](#page-298-0) These procedures contain no information that is specific to the **T1** interface, therefore, are not included in this appendix.

The procedures contained in this appendix use a variety of commands. If more information on these commands is needed, go to the *Commands Manual* to find the required information.

# B.4 Adding a LIM-T1 Card

The **LIM-T1** card is provisioned as either a **T1** card or a channel card in the database using the ent-card command. The card being provisioned in the database can be one of these cards shown in Table B-4.

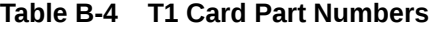

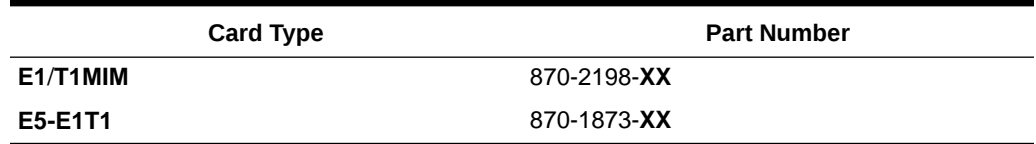

The ent-card command uses these parameters.

:loc – The location of the card being added to the database.

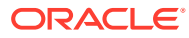

### <span id="page-1076-0"></span>**Note:**

The **HC**-**MIM** can be inserted in an odd-numbered card location only. The **HC**-**MIM** will not power up if it is inserted in an even-numbered card location. All **T1** backplane cabling should be removed from the B connector for the slot that the **HC**-**MIM** will occupy.

The **HC**-**MIM** occupies two card locations, so the even numbered card location adjacent to the odd numbered slot where the **HC**-**MIM** has been inserted must be empty, as shown in Table B-5. The **HC**-**MIM** is connected to the network through the odd numbered card slot connector.

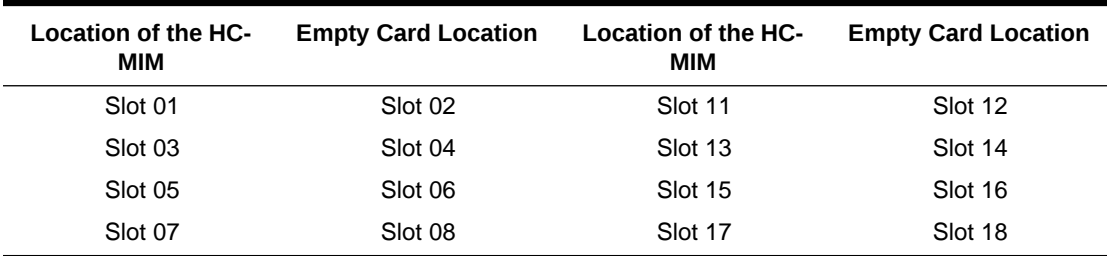

#### **Table B-5 HC-MIM Card Locations**

The **E1**/**T1 MIM** and **E5-E1T1** card occupies one card location. These cards can be placed in any card location except for even numbered card locations whose adjacent odd numbered card location is occupied by a card that occupies two card locations.

:type – The type of card being added to the database. For this procedure, the value of this parameter is limt1 (**T1** card) or limch (channel card).

#### **Note:**

The **E5-E1T1** card cannot be provisioned as a channel card.

: appl – The application software that is assigned to the card. For this procedure, the value of this parameter is either ccs7itu or ss7ansi.

:force – Allow the **LIM** to be added to the database even if there are not enough service modules in the **EAGLE** to support the number of **LIMs** in the **EAGLE**. This parameter is obsolete and is no longer used.

The shelf to which the card is to be added must already be in the database. This can be verified with the  $rtrv-shlf$  command. If the shelf is not in the database, see the Adding a Shelf procedure in *Database Administration - System Management User's Guide*.

The examples in this procedure are used to add the **LIM-T1** cards in card locations 1215 and 1216 to the database.

**1.** Display the cards in the **EAGLE** using the rtrv-card command.

rlghncxa03w 09-05-28 09:12:36 GMT EAGLE5 41.0.0 CARD TYPE APPL LSET NAME LINK SLC LSET NAME LINK SLC

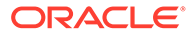

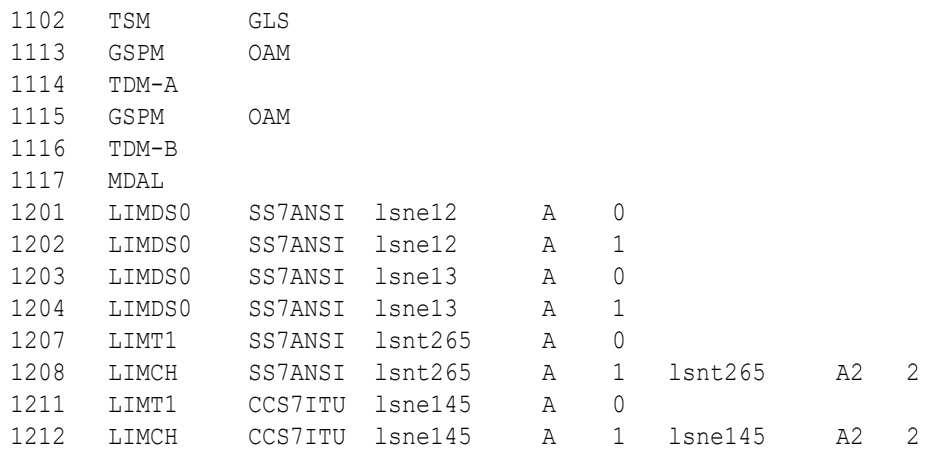

The cards should be distributed throughout the **EAGLE** for proper power distribution. Refer to *Installation Guide* for the shelf power distribution.

- **2.** Verify that the correct hardware has been installed on the **EAGLE** to support the **LIM-T1** card as shown in *Installation User's Guide*.
- **3.** Physically verify that the T1 card has been installed into the card location that will be specified in [7](#page-1079-0).

If the T1 card is an HC-MIM, make sure the HC-MIM is installed according to the card location requirements shown in [Table B-5](#page-1076-0). If a card is installed and provisioned in the even-numbered card location adjacent to the desired odd numbered card, choose another card location to install and provision the HC-MIM, or remove the card in the even-numbered card location by performing the appropriate procedure shown in Table B-6.

### **Note:**

Channel cards must be installed in the same shelf as the T1 card that is servicing the timeslots on those channel cards.

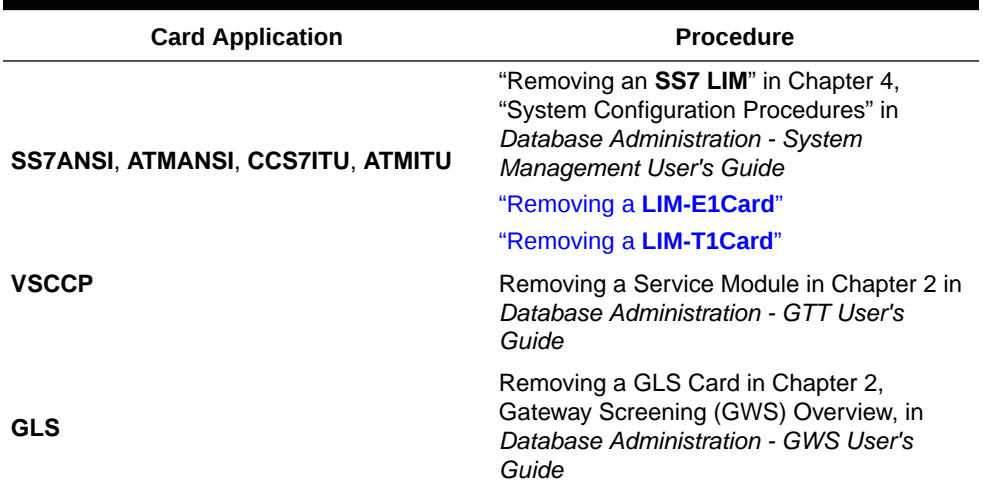

#### **Table B-6 Card Removal Procedures**

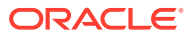

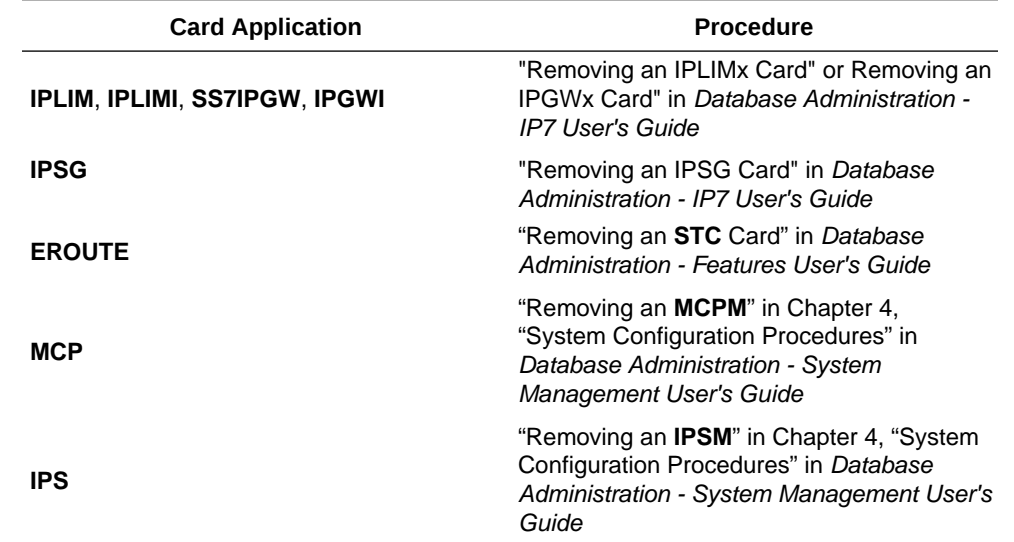

#### **Table B-6 (Cont.) Card Removal Procedures**

**4.** If the card is an EPM-B based card (E5-E1T1-B), enter the rtrv-stpopts command to verify whether or not the MFC option is on. If the card is not an EPM-B based card, continue the procedure with 5

This is an example of the possible output.

```
rlghncxa03w 11-10-17 16:02:05 GMT EAGLE5 44.0.0
STP OPTIONS 
---------------------------
MFC off
```
The rtrv-stpopts command output contains other fields that are not used by this procedure. To see all fields displayed by the  $rtrv-stports$  command, see the  $rtrv$ stpopts command description in *Commands User's Guide*.

If the **MFC** option is off, perform the Configuring the MFC Option procedure in *Database Administration - System Management User's Guide* to turn on the MFC option.

If the MFC option is on or the MFC Option procedure in *Database Administration - System Management User's Guide* was performed in this step, continue the procedure with 5.

**5.** The Fan feature must be turned on. Enter the rtrv-feat command to verify that the Fan feature is on.

If the Fan feature is on, shown in the  $rtrv-freeat$  output in this step, the FAN field should be set to on.

The rtrv-feat command output contains other fields that are not used by this procedure. To see all fields displayed by the rtrv-feat command, see the rtrv-feat command description in *Commands User's Guide*.

If the Fan feature is on, continue the procedure with [7.](#page-1079-0)

If the Fan feature is off, continue the procedure with [6.](#page-1079-0)

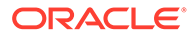

<span id="page-1079-0"></span>**6.** Turn the Fan feature on by entering this command.

chg-feat:fan=on

**Note:** Once the Fan feature is turned on with thechg-feat command, it cannot be turned off.

When the chg-feat has successfully completed, this message appears.

```
rlghncxa03w 11-10-28 11:43:04 GMT EAGLE5 44.0.0
CHG-FEAT: MASP A - COMPLTD
```
**7.** Add the card using the ent-card command. If the **LIM-T1** card is an **HC**-**MIM**, the **HC**-**MIM** can be only in a odd-numbered card location, and cannot be provisioned as a channel card.

For this example, enter these commands.

ent-card:loc=1215:type=limt1:appl=ss7ansi

ent-card:loc=1216:type=limch:appl=ss7ansi

**8.** Verify the changes using the  $rtrv-card$  command with the card location specified in 7 .

For this example, enter these commands.

rtrv-card:loc=1215

rlghncxa03w 06-10-28 09:12:36 GMT EAGLE5 36.0.0 CARD TYPE APPL LSET NAME LINK SLC LSET NAME LINK SLC 1215 LIMT1 SS7ANSI

rtrv-card:loc=1216

rlghncxa03w 06-10-28 09:12:36 GMT EAGLE5 36.0.0 CARD TYPE APPL LSET NAME LINK SLC LSET NAME LINK SLC 1216 LIMCH SS7ANSI

**9.** Back up the new changes using the chg-db:action=backup:dest=fixed command.

These messages should appear, the active **Maintenance and Administration Subsystem** Processor (**MASP**) appears first.

BACKUP (FIXED) : MASP A - Backup starts on active MASP. BACKUP (FIXED) : MASP A - Backup on active MASP to fixed disk complete. BACKUP (FIXED) : MASP A - Backup starts on standby MASP.

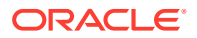
BACKUP (FIXED) : MASP A - Backup on standby MASP to fixed disk complete.

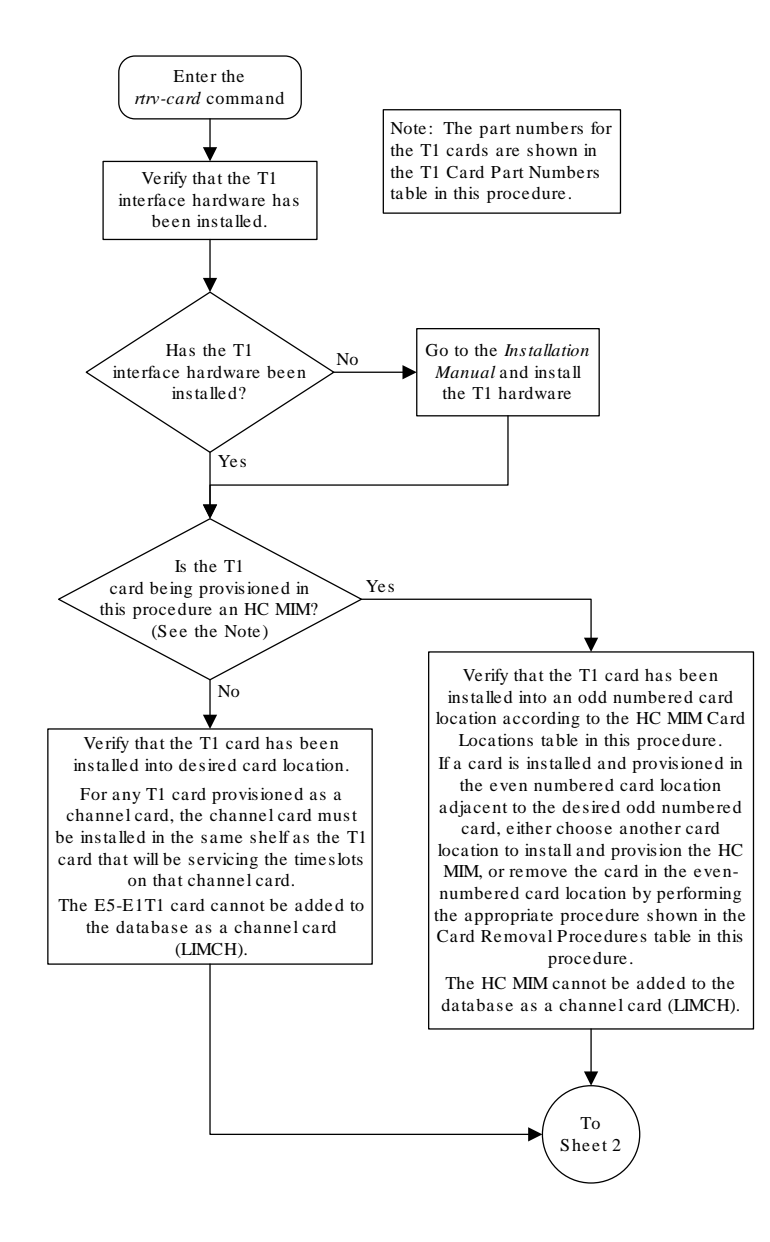

#### **Figure B-4 Adding a LIM-T1 Card**

Sheet 1 of 4

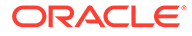

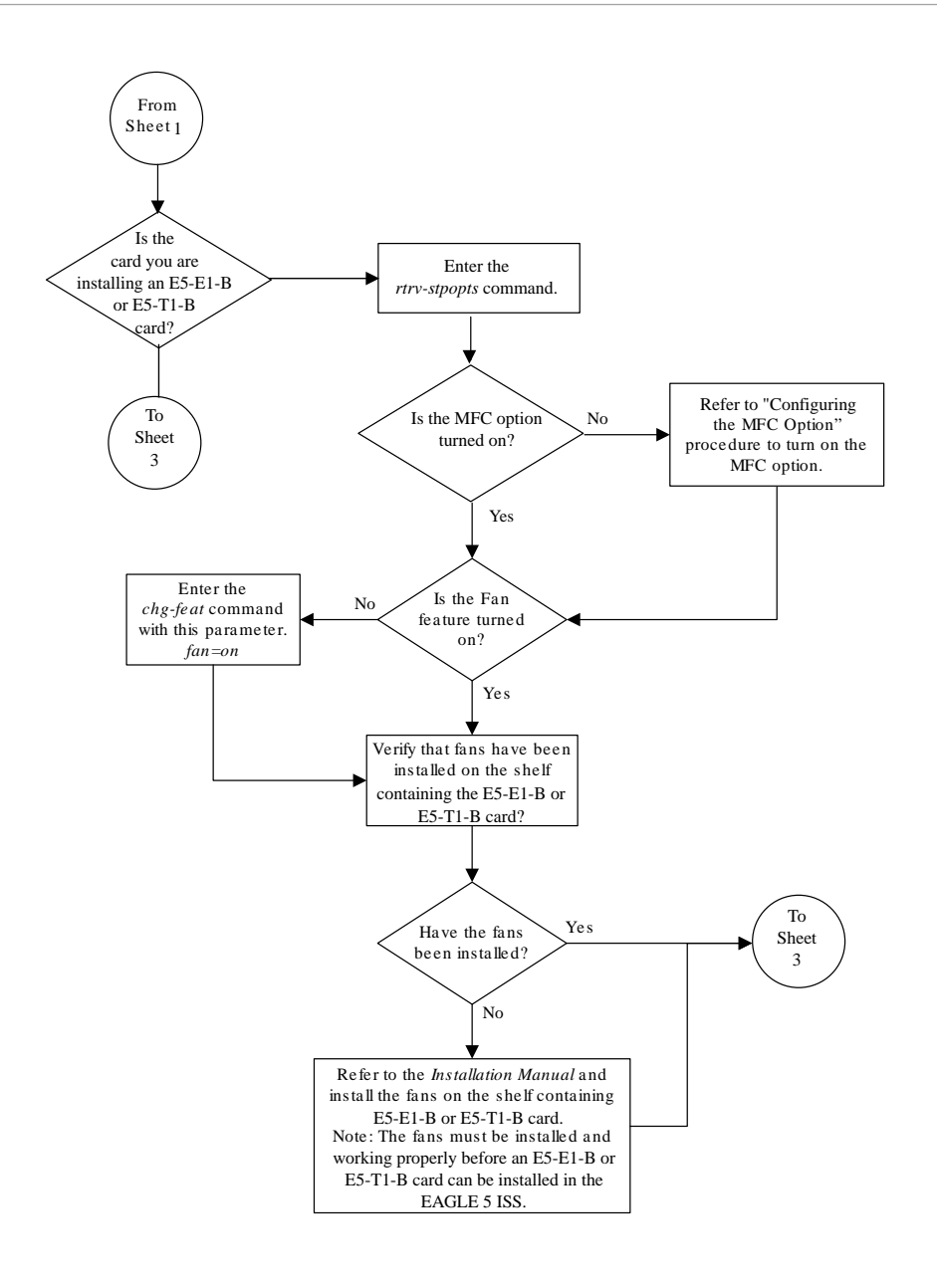

Sheet 2 of 4

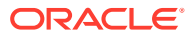

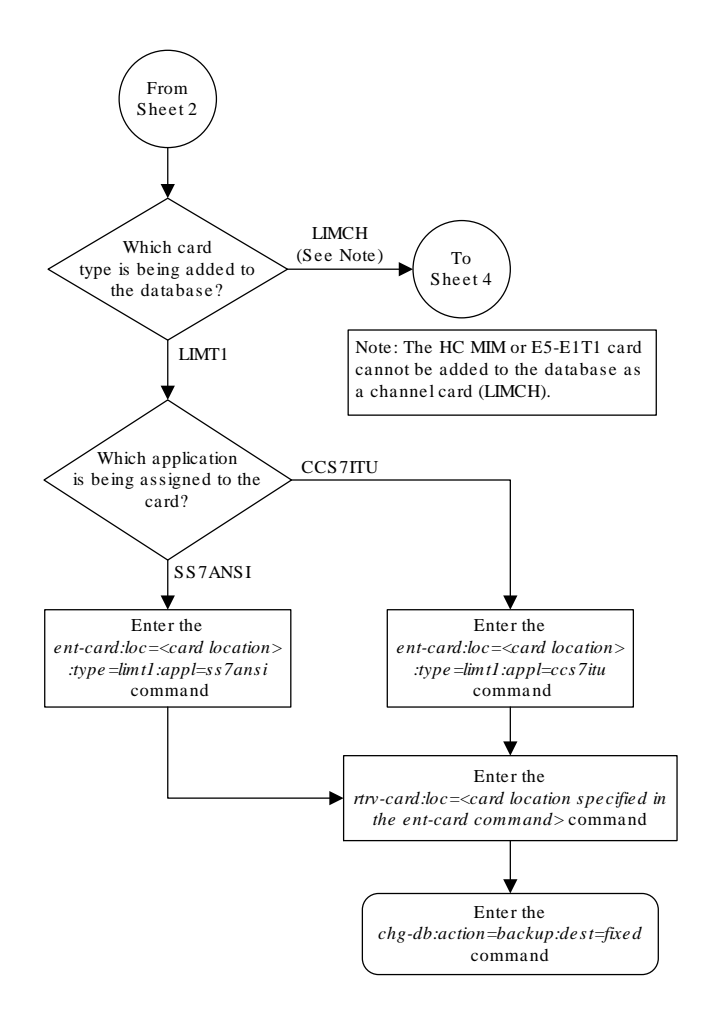

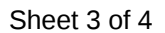

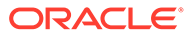

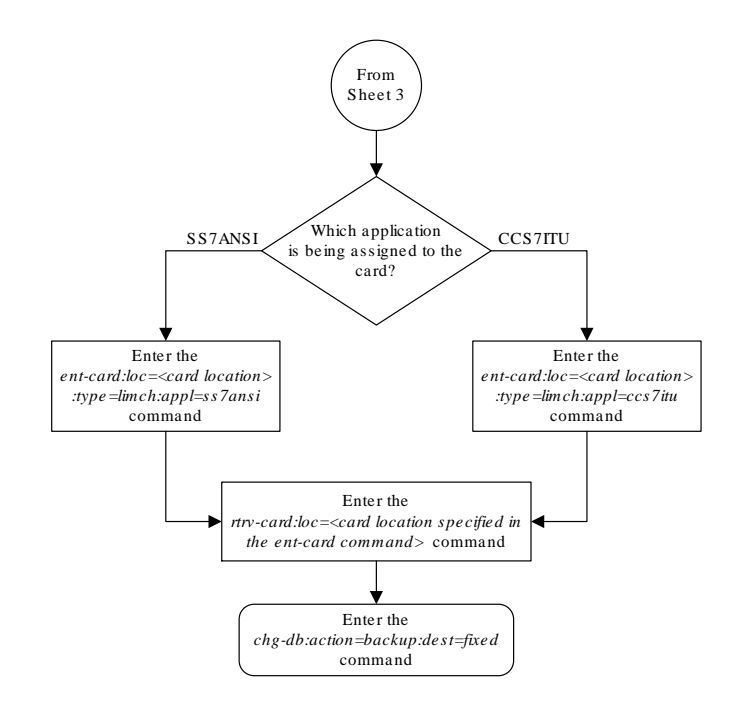

Sheet 4 of 4

# B.5 Removing a LIM-T1 Card

This procedure is used to remove either a **T1** card or a channel card from the database using the dlt-card command. The card being removed must exist in the database.

If a **T1** card is being removed, then no **T1** interfaces can be assigned to the card. This can be verified with the  $rtrv-t1$  command. Go to the [Removing the T1 Interface](#page-1149-0) [Parameters](#page-1149-0) procedure to remove the **T1** interfaces assigned to the **T1** card being removed from the database.

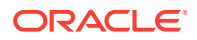

If only a channel card is being removed from the database, then no **SS7** signaling links can be assigned to the card. This can be verified with the  $r$ trv-slk command. Go to the [Removing an SS7 Signaling Link](#page-537-0) procedure to remove the signaling links assigned to the channel card being removed from the database.

## **Caution:**

If the **T1** card or channel card is the last **SS7LIM** in service, removing this card from the database will cause **SS7** traffic to be lost and isolate the **EAGLE** 5 **ISS** from the network.

The examples in this procedure are used to remove the **T1** cards in card locations 1207 and 1208.

**1.** Display the cards in the database using the  $r$ trv-card command. This is an example of the possible output.

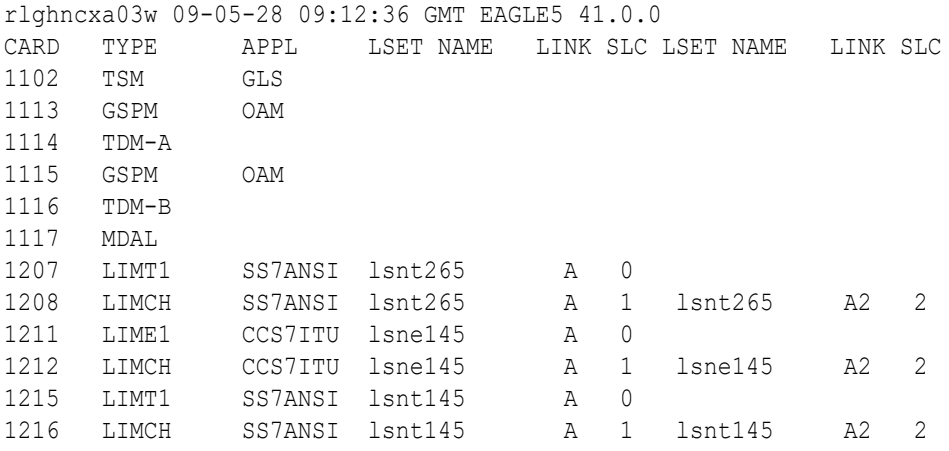

## **Note:**

If a **T1** card is being removed from the database, skip step 2 and go to step 3.

**2.** Display the signaling links on the channel card you wish to remove by entering the rtrv $s1k$  command, specifying the card location shown in the  $rtrv$ -card command output. For this example, enter this command.

```
rtrv-slk:loc=1208
```
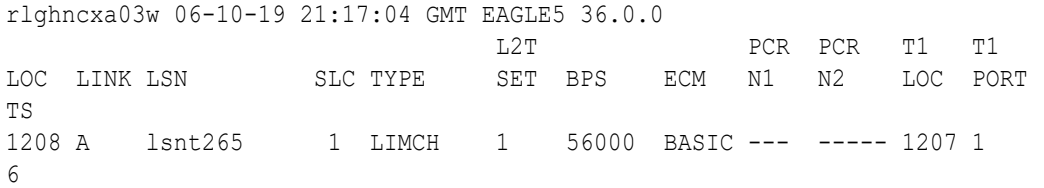

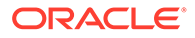

1208 A2 lsnt265 2 LIMCH 1 56000 BASIC --- ----- 1207 1 17

Go to the [Removing an SS7 Signaling Link](#page-537-0) procedure to remove the signaling links assigned to the channel card.

#### **Note:**

If only a channel card is being removed from the database, skip step 3 and go to step 4.

**3.** Display the **T1** interfaces assigned to the **T1** card being removed from the database using the  $rtrv-t1$  command with no parameters.

rlghncxa03w 09-05-19 21:17:04 GMT EAGLE5 41.0.0

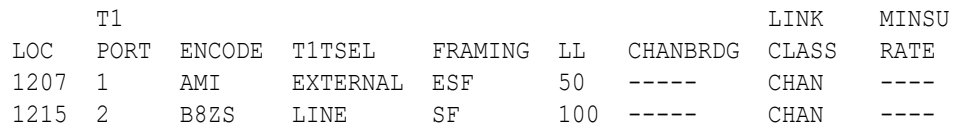

Go to the [Removing the T1 Interface Parameters](#page-1149-0) procedure to remove the **T1** interfaces assigned to the **T1** card.

**4.** Remove the card using the dlt-card command. The dlt-card command has only one parameter,  $l_{\text{occ}}$ , which is the location of the card. For this example, enter these commands.

```
dlt-card:loc=1207
dlt-card:loc=1208
```
**5.** Verify the changes using the rtry-card command specifying the card that was removed in step 4. For this example, enter these commands.

```
rtrv-card:loc=1207
```
rtrv-card:loc=1208

When these commands have successfully completed, this message should appear.

E2144 Cmd Rej: Location invalid for hardware configuration

**6.** Back up the new changes using the chg-db:action=backup:dest=fixed command. These messages should appear, the active **Maintenance and Administration Subsystem** Processor (**MASP**) appears first.

```
BACKUP (FIXED) : MASP A - Backup starts on active MASP.
BACKUP (FIXED) : MASP A - Backup on active MASP to fixed disk 
complete.
BACKUP (FIXED) : MASP A - Backup starts on standby MASP.
```
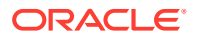

BACKUP (FIXED) : MASP A - Backup on standby MASP to fixed disk complete.

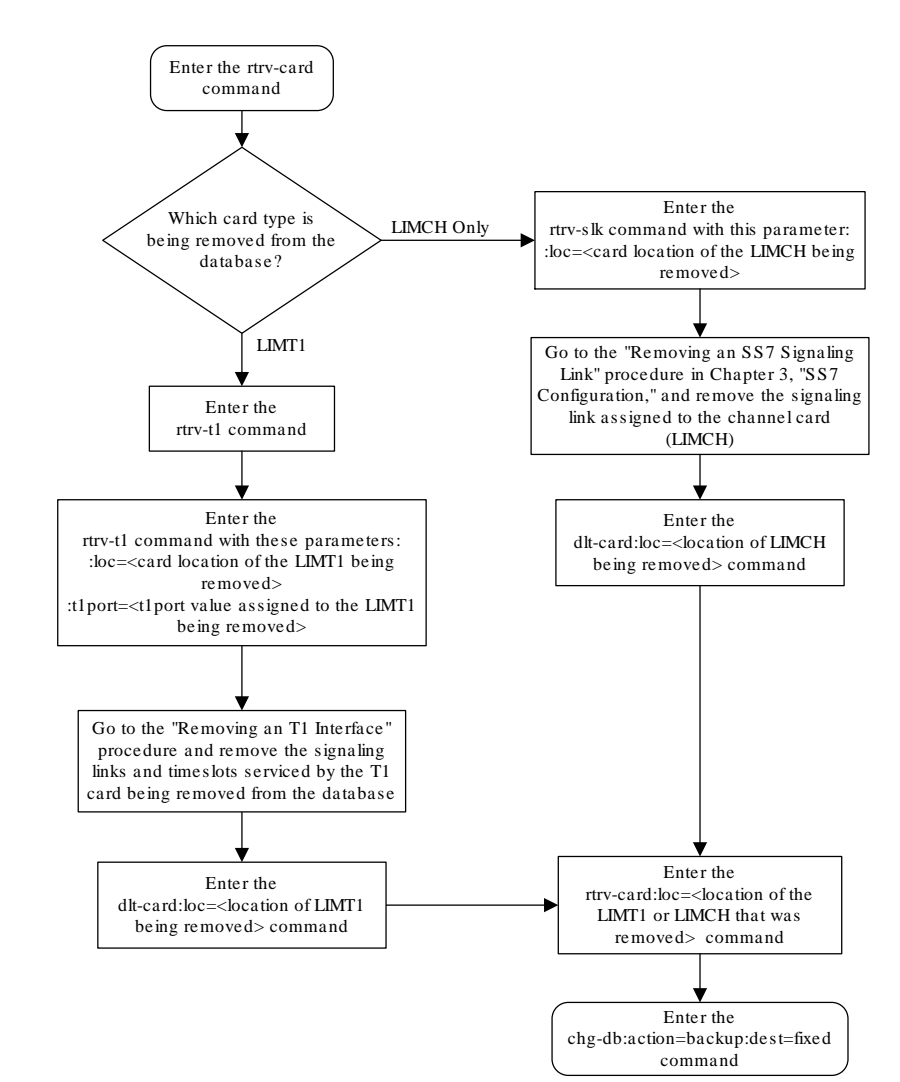

**Figure B-5 Removing a LIM-T1 Card**

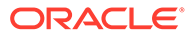

# B.6 Adding Channelized and non-Channel Bridged T1 Ports

The channelized and non-channel bridged **T1** ports are provisioned in the database using the ent-t1 command using these parameters.

:  $loc - The location of the T1 card (card type  $limit1$ ) that is serving the T1 signaling$ link. The location of a channel card (card type  $limch$ ) cannot be specified for this parameter.

:  $t1$  port – The T1 port on the T1 card used to service the T1 signaling link. The  $t1$  port value cannot already be assigned to the T1 card specified by the  $loc$ parameter.

:encode – Specifies the type of encoding or decoding that is used on the T1 signaling link, either **B8ZS** or **AMI**. The default value is **B8ZS** encoding (encode=b8zs).

:t1tsel – The timing source for the T1 signaling link, master (external), slave (line), or recovered. The default value is slave timing (t1tsel=line).

The recovered timing source can be used only with the chanbrdg=on parameter and cannot be used in this procedure.

#### **Note:**

To use an external high-speed master clock source other than RS-422, **TDM**s 870-0774-15 or later must be installed in card locations 1114 and 1116, and the TDM Global Timing Interface options must be configured. For more information, refer to [Configuring the Options for the TDM Global Timing](#page-701-0) [Interface.](#page-701-0)

: framing – Specifies the framing format to be used on the TI signaling link, either  $sf$ or esf. The default value is sf (framing=sf).

 $: 11$  – The length of the cable, in feet, used for the T1 signaling link. The value of the ll parameter is from 0 to 655. The default value for this parameter is 133.

The  $ent-t1$  command contains other parameters that are not used in this procedure. These parameters and their usage are described in these sections:

- t1tsel=recovered, chanbrdg, and force=yes [Adding Channel Bridged T1](#page-1106-0) [Ports](#page-1106-0).
- framing=esfperf, linkclass, and minsurate [Adding Unchannelized T1](#page-1124-0) [Ports](#page-1124-0).

The **T1** card specified in this procedure must be in the database. This can be verified with the rtry-card command.

The **T1** card cannot contain channelized and unchannelized T1 ports.

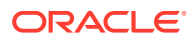

<span id="page-1088-0"></span>**1.** Display the existing **T1** interfaces in the database using the  $rtrv-t1$  command with no parameters.

rlghncxa03w 09-05-19 21:17:04 GMT EAGLE5 41.0.0

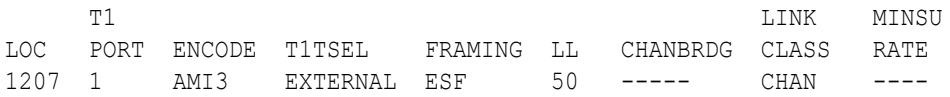

Continue the procedure by performing one of these substeps.

- **a.** If the **T1** card that the T1 port is being assigned to in this procedure is not shown in the rtrv-t1 output, or if the T1 card has unchannelized T1 ports assigned to it, continue the procedure with [2](#page-1089-0) to verify if there are any T1 cards in the database that have no T1 ports assigned to them.
- **b.** If the rtrv-t1 output shows that the T1 card has channel bridged T1 ports assigned to it, or that T1 ports 3, 4, 5, 6, 7, or 8 are assigned to the T1 card, the T1 card is an HC-MIM or an E5-E1T1 card. Continue the procedure with [7](#page-1091-0) to add the T1 port with the parameters allowed for an HC-MIM or an E5-E1T1 card.
- **c.** If the rtrv-t1 output shows that the T1 card does not have channel bridged T1 ports assigned to it, or that T1 ports 3, 4, 5, 6, 7, or 8 are not assigned to the T1 card, verify the type of T1 card that the T1 port will be assigned to. The T1 card types and their part numbers are shown in [Table B-4.](#page-1075-0) If the T1 card is an HC-MIM or an E5- E1T1 card, continue the procedure by performing one of these steps.
	- If the T1 cards shown in this step are on the same shelf as the card that will contain the T1 port that is being added, and these cards have T1 ports 3 through 8 provisioned, contain channel bridged T1 ports, or unchannelized T1 ports, continue the procedure with [7](#page-1091-0).
	- If the T1 cards shown in this step are not on the same shelf as the card that will contain the T1 port that is being added, continue the procedure with [3](#page-1089-0).
	- If the T1 cards shown in this step are on the same shelf as the card that will contain the T1 port that is being added, and these cards do not have T1 ports 3 through 8 provisioned, do not contain channel bridged T1 ports, or do not have unchannelized T1 ports, continue the procedure with [3.](#page-1089-0)
- **d.** If the T1 card you wish to use in this procedure has all the T1 ports that are allowed to be assigned to it, select another T1 card to add the T1 port to, or continue the procedure with [2](#page-1089-0) to verify if there are any T1 cards in the database that have no T1 ports assigned to them. Table B-7 shows the number of T1 ports that are allowed for the different T1 card types.

#### **Table B-7 Maximum Number of T1 Ports**

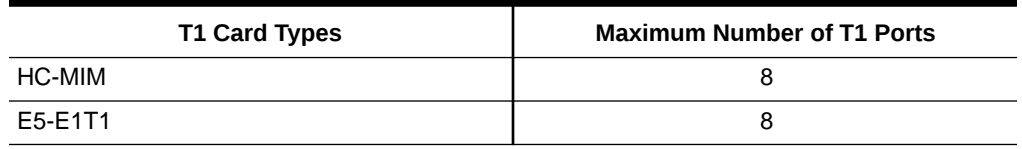

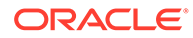

<span id="page-1089-0"></span>**2.** Display the cards in the **EAGLE** using the rtrv-card command.

```
rlghncxa03w 09-05-28 09:12:36 GMT EAGLE5 41.0.0
CARD TYPE APPL LSET NAME LINK SLC LSET NAME LINK SLC
1102 TSM GLS 
1113 GSPM OAM
1114 TDM-A
1115 GSPM OAM
1116 TDM-B
1117 MDAL
1207 LIMT1 SS7ANSI lsnt265 A 0 
1208 LIMCH SS7ANSI lsnt265 A 1 lsnt265 A2 2 
1211 LIME1 CCS7ITU lsne145 A 0 
1212 LIMCH CCS7ITU lsne145 A 1 lsne145 A2 2 
1215 LIMT1 SS7ANSI 
1216 LIMCH SS7ANSI
```
Continue the procedure by performing one of these substeps.

- **a.** If the desired T1 card is not shown in the  $rtrv$ -card output, perform [Adding](#page-1075-0) [a LIM-T1 Card](#page-1075-0) to add the desired T1 card. If you wish to assign T1 ports 3, 4, 5, 6, 7, or 8 to the T1 card, the T1 card being added must be an HC-MIM or an E5-T1T1 card.
- **b.** If the desired T1 card is shown in the  $r$ try-card output, verify the type of T1 card that the T1 port will be assigned to. The T1 card types and their part numbers are shown in [Table B-4](#page-1075-0).
- **c.** If the T1 card that will be used in this procedure is an HC-MIM or an E5-E1T1 card, continue the procedure by performing one of these steps.
	- If T1 cards are shown in [1](#page-1088-0) that are on the same shelf as the card that will contain the T1 port that is being added, and these cards have T1 ports 3 through 8 provisioned, contain channel bridged T1 ports, or unchannelized T1 ports, continue the procedure with [7](#page-1091-0) to add the T1 port with the parameters allowed for an HC-MIM or an E5-E1T1 card.
	- $\cdot$  If no T1 cards, shown in [1,](#page-1088-0) are not on the same shelf as the card that will contain the T1 port that is being added, continue the procedure with 3.
	- $\cdot$  If T1 cards are shown in [1](#page-1088-0) that are on the same shelf as the card that will contain the T1 port that is being added, and these cards do not have T1 ports 3 through 8 provisioned, do not contain channel bridged T1 ports, or do not have unchannelized T1 ports, continue the procedure with 3.
- **3.** Verify that **HIPR2** cards are installed in card locations 9 and 10 in the shelf containing the HC MIM or E5-E1T1 card that will contain the T1 port being added in this procedure by entering this command.

rept-stat-gpl:gpl=hipr2

This is an example of the possible output.

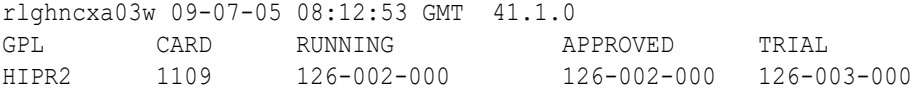

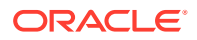

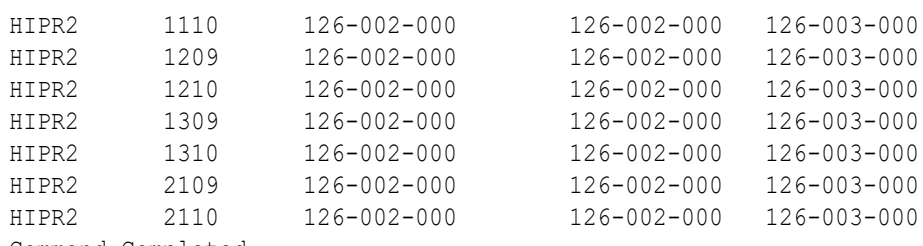

Command Completed

If **HIPR2** cards are installed in the shelf containing the HC MIM or E5-E1T1 card, continue the procedure by performing one of these steps.

- If the card is an E5-E1T1 card, continue the procedure with [7.](#page-1091-0)
- If the card is an HC MIM, continue the procedure with  $4$ .

If HIPR2 cards are not installed on the shelf containing the HC MIM or E5-E1T1 card, go to *Installation User's Guide* and install the HIPR2 cards. Once the HIPR2 cards have been installed, continue the procedure by performing one of these steps.

- If the card is an E5-E1T1 card, continue the procedure with [7.](#page-1091-0)
- If the card is an HC MIM, continue the procedure with  $4$ .
- **4.** Verify whether or not that the Fan feature is on, by entering the rtrv-feat command. If the Fan feature is on, the entry  $FAN = on$  appears in the  $rtrv-feat$  command output.

### **Note:**

The rtrv-feat command output contains other fields that are not used by this procedure. If you wish to see all the fields displayed by the rtrv-feat command, see the rtrv-feat command description in *Commands User's Guide*.

If the Fan feature is on, continue the procedure with [7.](#page-1091-0)

If the Fan feature is off, continue the procedure with 5.

**5.** Turn the Fan feature on by entering this command.

chg-feat:fan=on

## **Note:**

Once the Fan feature is turned on with the chg-feat command, it cannot be turned off.

The Fan feature must be purchased before you turn this feature on with the chg-feat command. If you are not sure if you have purchased the Fan feature, contact your Sales Representative or Account Representative.

**6.** The shelf containing the HC-MIM being added in this procedure must have fans installed. Verify whether or not fans are installed on the shelf.

If the fans are installed, continue the procedure with [7](#page-1091-0).

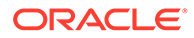

<span id="page-1091-0"></span>If the fans are not installed on the shelf containing the HC-MIM, go to *Installation User's Guide* and install the fans. After the fans have been installed and tested, continue the procedure with 7.

**7.** Add the new T1 interface information to the database using the ent-t1 command and the parameter combinations shown in Table B-8, based on the type of T1 card being used.

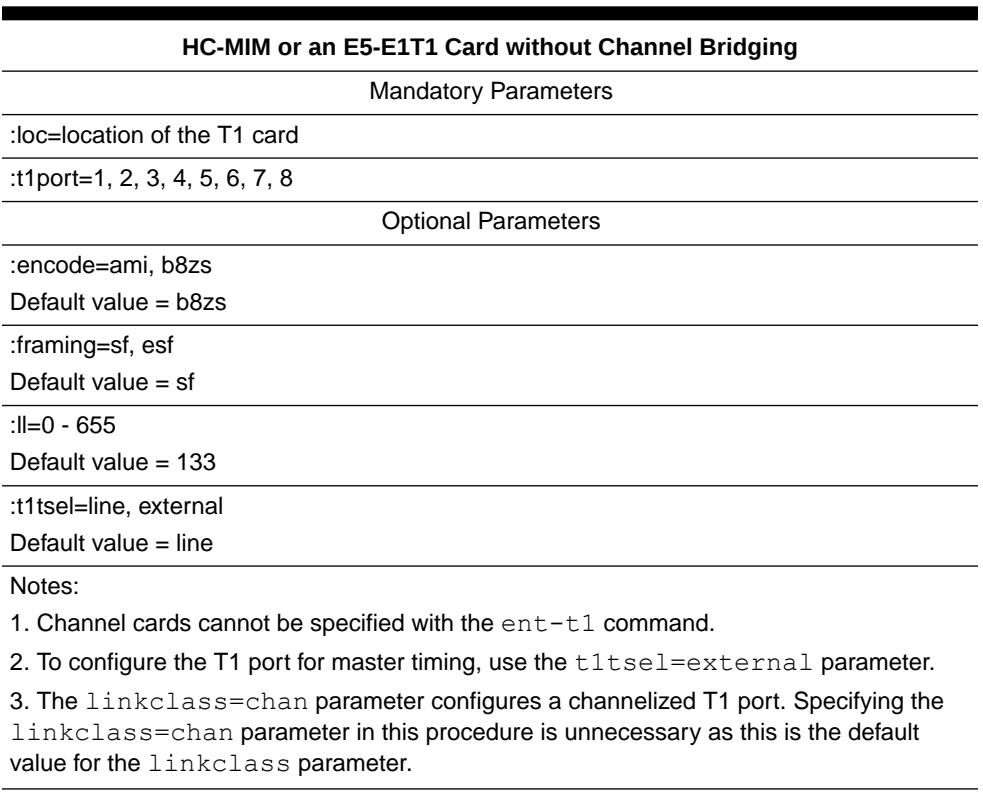

### **Table B-8 T1 Interface Parameter Combinations**

For this example, enter these commands.

```
ent-
t1:loc=1215:t1port=2:encode=b8zs:t1tsel=line:framing=sf:ll=1
00
```
**8.** Verify the changes using the  $rtrv-t1$  command specifying the card location and the t1port value specified in 7. For this example, enter this command.

```
rtrv-t1:loc=1215:t1port=2
```
rlghncxa03w 09-05-28 09:12:36 GMT EAGLE5 41.0.0

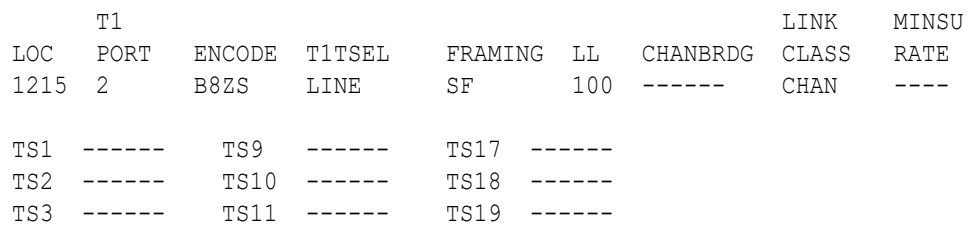

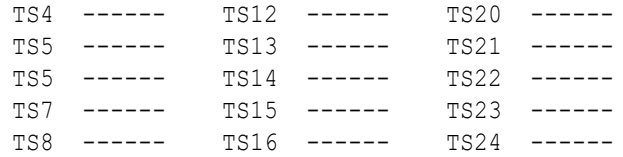

**9.** Back up the new changes using the chg-db:action=backup:dest=fixed command. These messages should appear, the active **Maintenance and Administration Subsystem** Processor (**MASP**) appears first.

```
BACKUP (FIXED) : MASP A - Backup starts on active MASP.
BACKUP (FIXED) : MASP A - Backup on active MASP to fixed disk complete.
BACKUP (FIXED) : MASP A - Backup starts on standby MASP.
BACKUP (FIXED) : MASP A - Backup on standby MASP to fixed disk complete.
```
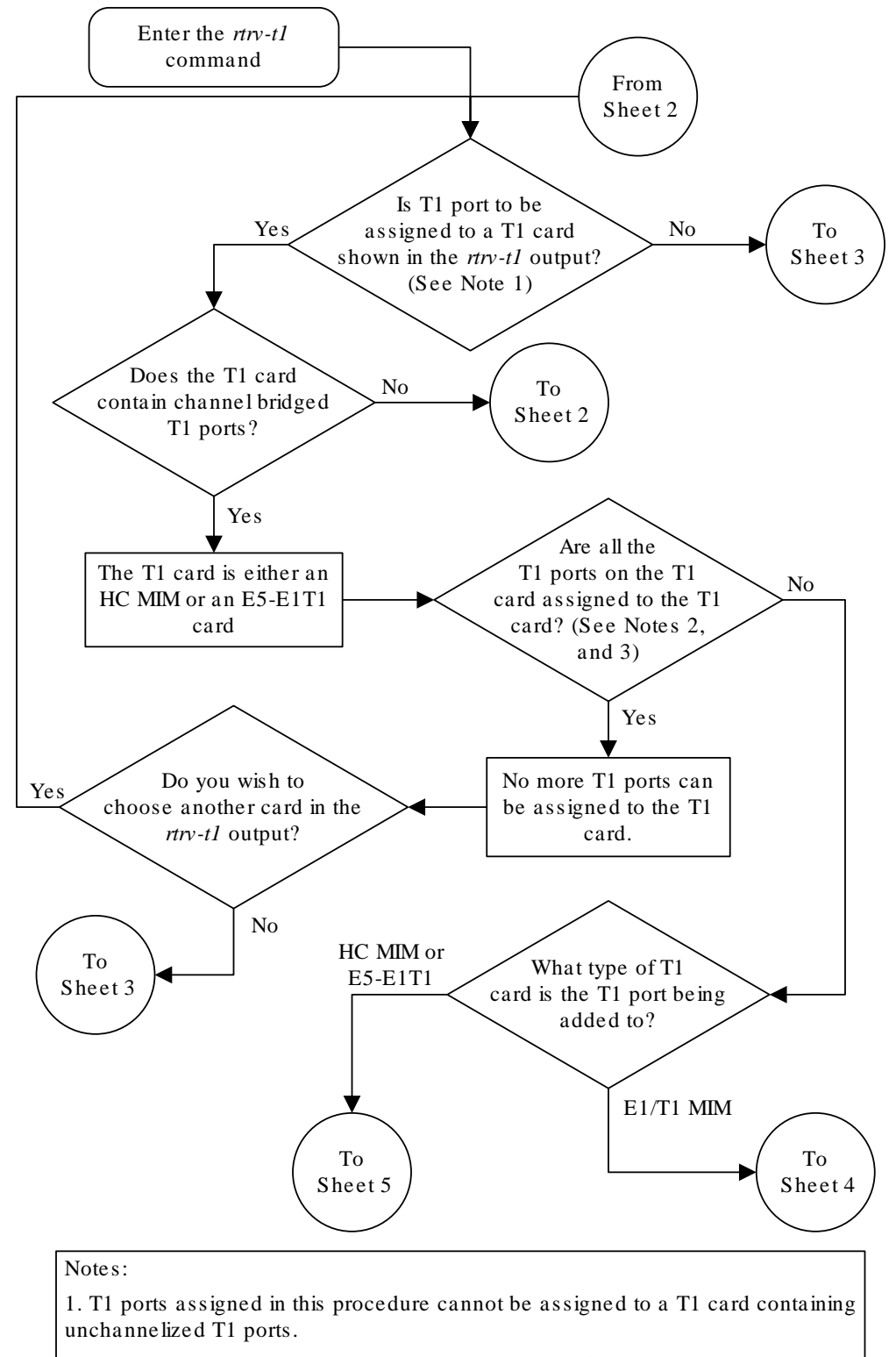

#### **Figure B-6 Adding Channelized and non-Channel Bridged T1 Ports**

- 2. The E1/T1 MIM can have only T1 ports 1 and 2 assigned to it.
- 3. The HC MIM or E5-E1T1 card can have T1 ports 1 through 8 assigned to it.

Sheet 1 of 7

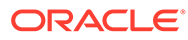

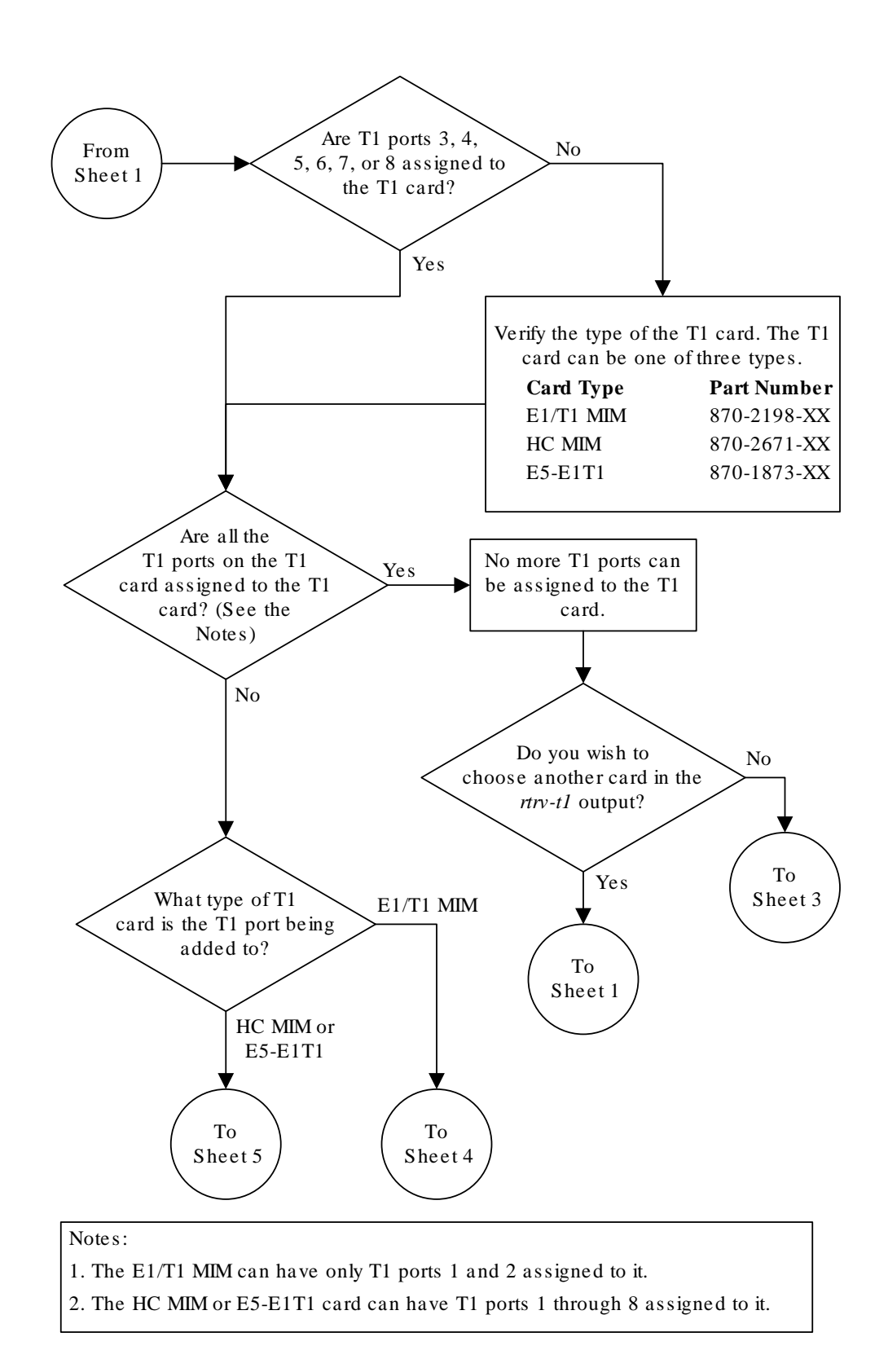

Sheet 2 of 7

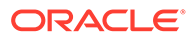

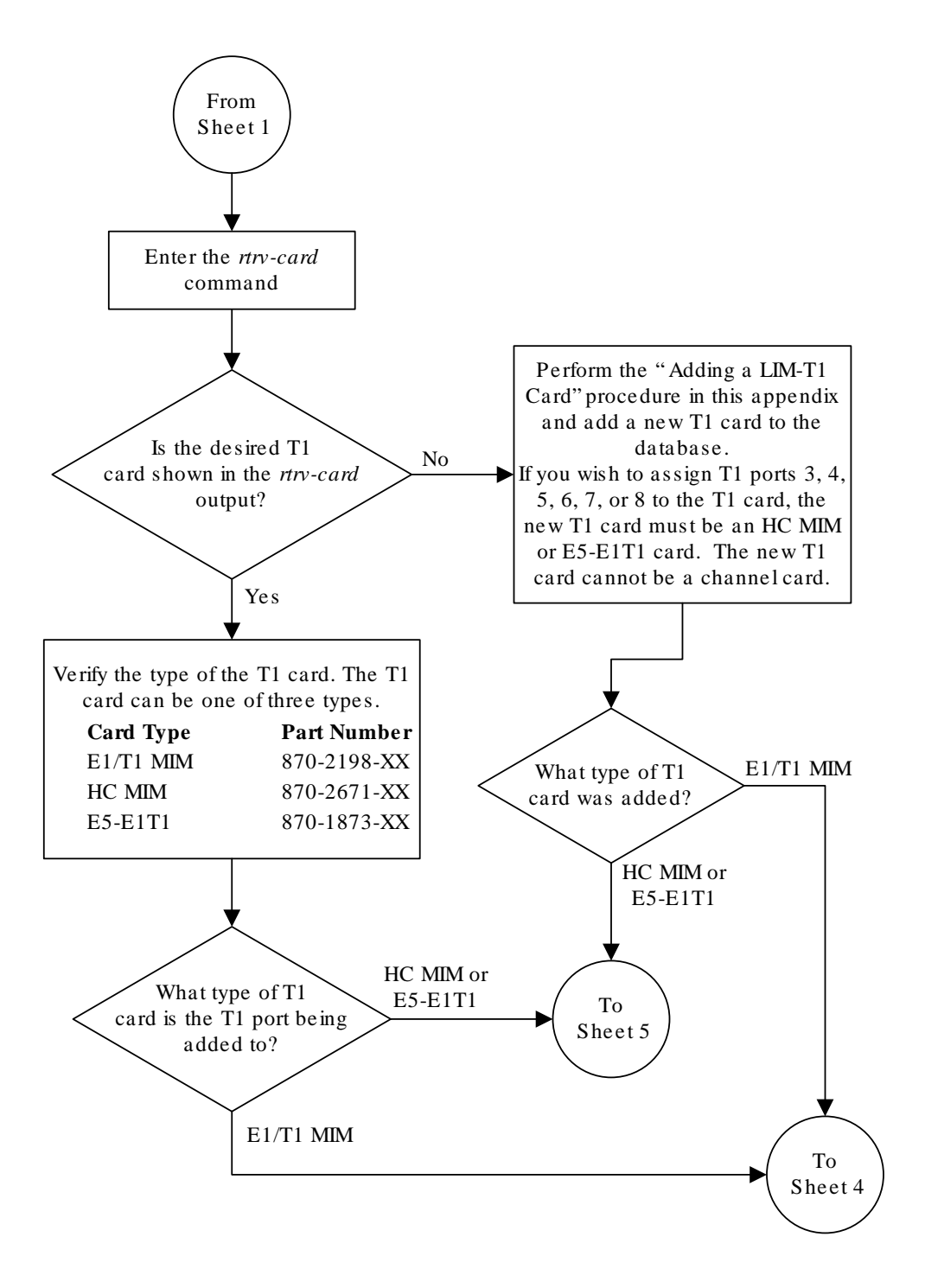

Sheet 3 of 7

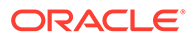

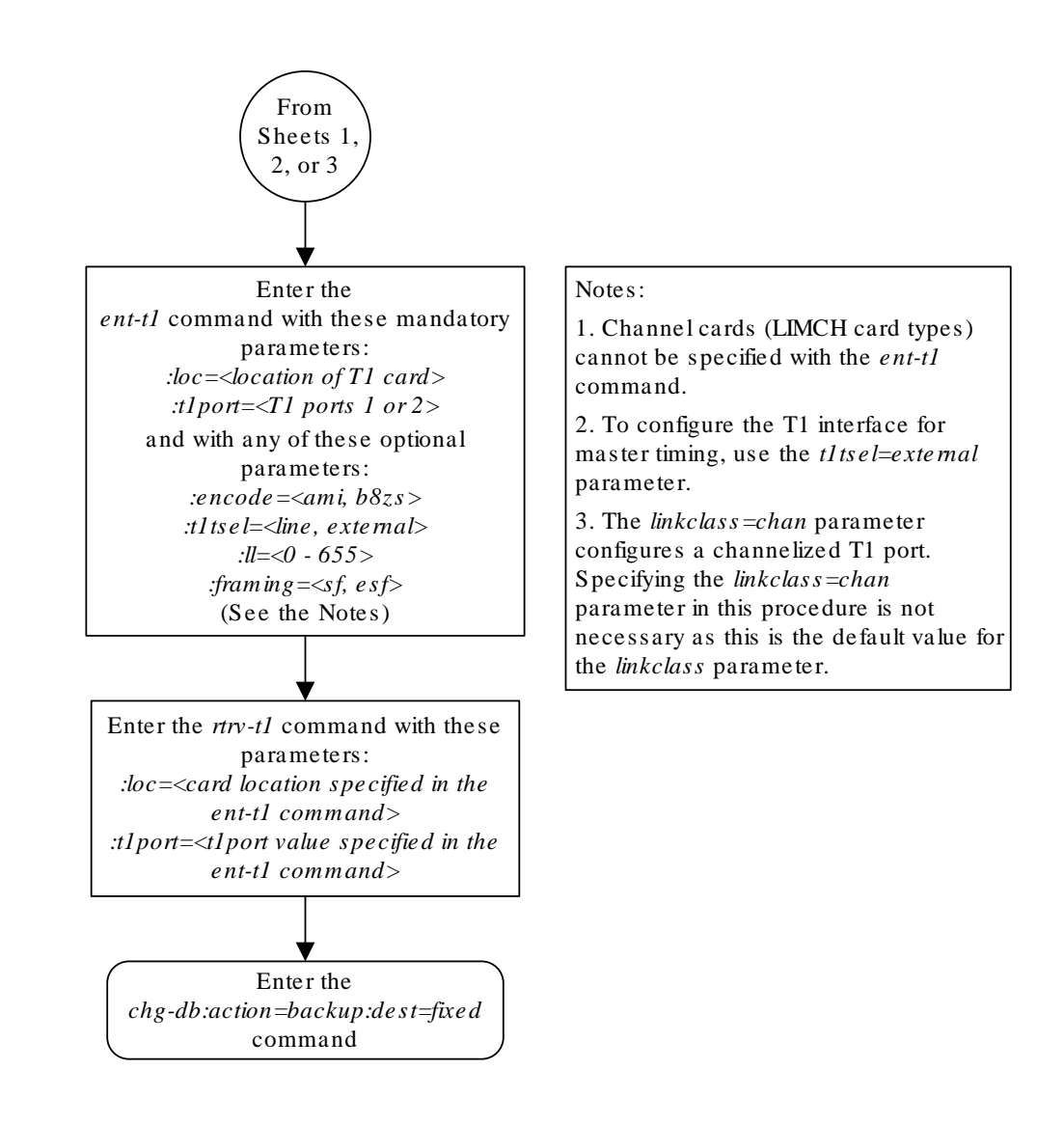

Sheet 4 of 7

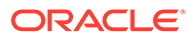

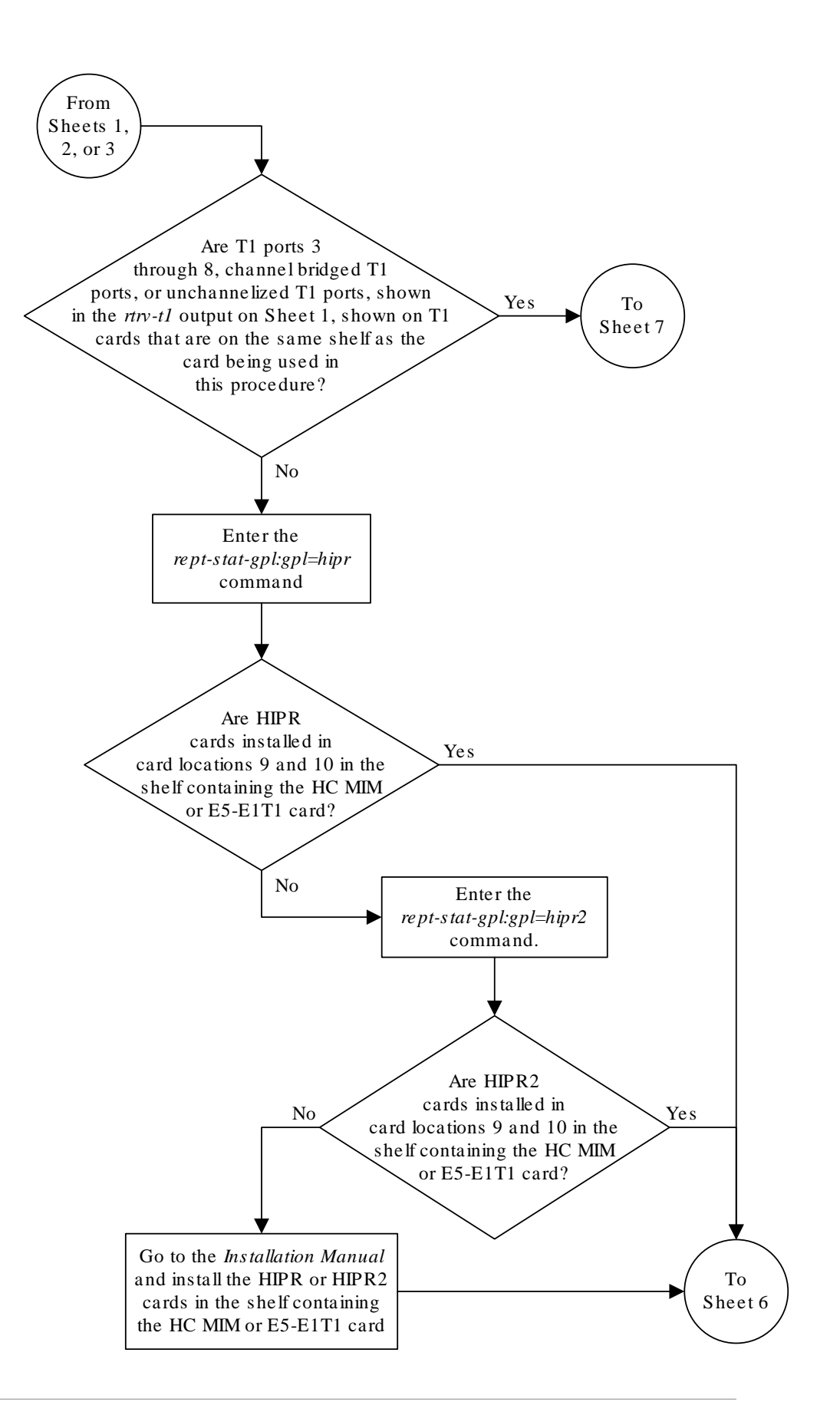

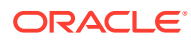

Sheet 5 of 7

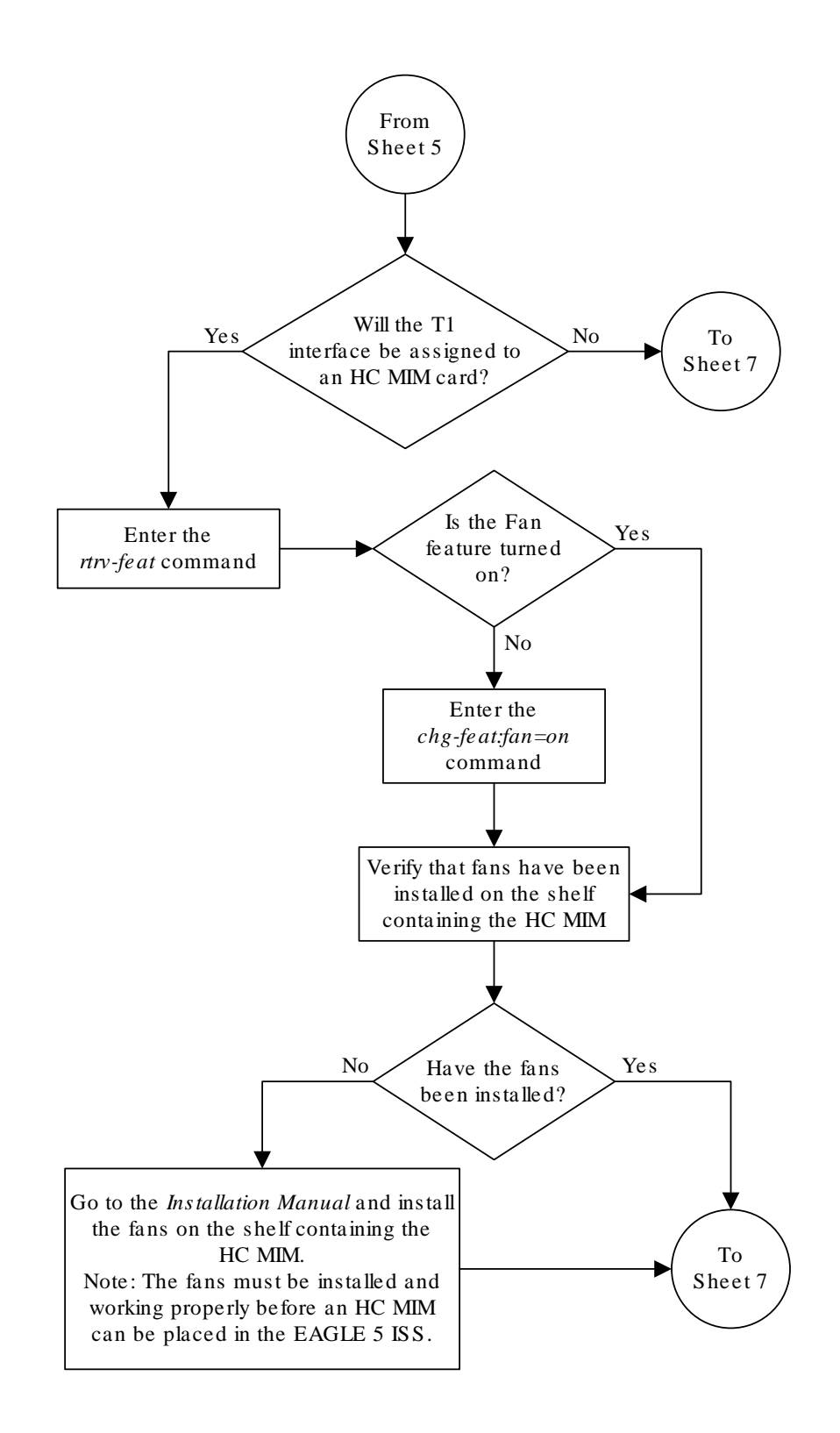

Sheet 6 of 7

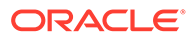

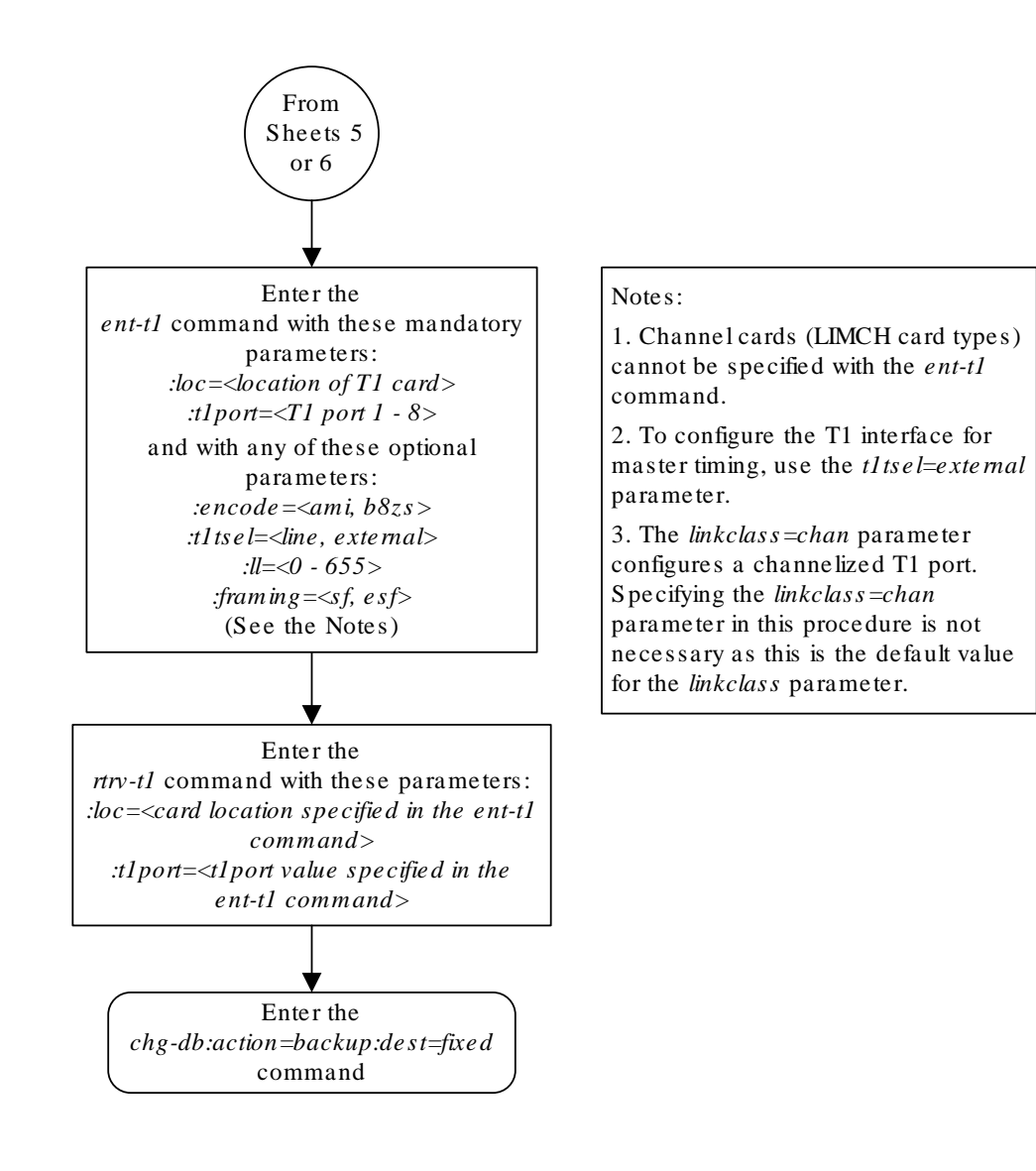

Sheet 7 of 7

# <span id="page-1106-0"></span>B.7 Adding Channel Bridged T1 Ports

The channel bridged  $T1$  ports are provisioned in the database using the  $ent-t1$  command using these parameters.

:  $loc - The location of the T1 card (card type limit1) that is serving the T1 signaling link.$ The T1 card must be an **HC MIM** or an **E5-E1T1** card. The location of a channel card (card type limch) cannot be specified for this parameter.

:  $t1$ port – The T1 port on the T1 card used to service the T1 signaling link. The  $t1$ port value cannot already be assigned to the T1 card specified by the  $\log$  parameter.

:encode – Specifies the type of encoding or decoding that is used on the T1 signaling link, either **B8ZS** or **AMI**. The default value is B8ZS encoding (encode=b8zs).

:t1tsel – The timing source for the T1 signaling link, master (external) or recovered. The default value is slave timing  $(t 1 t)$  selection which cannot be used for a channel bridged t1 port.

The recovered timing source can be used only with the chanbrdg=on parameter and uses the even numbered member of the bridged-pair as a clock source, ensuring that port in the pair can recover the timing from its partner.

## **Note:**

To use an external high-speed master clock source other than RS-422, **TDMs** 870-0774-15 or later must be installed in card locations 1114 and 1116, and the TDM Global Timing Interface options must be configured. For more information, see [Configuring the Options for the TDM Global Timing Interface](#page-701-0).

:framing – Specifies the framing format to be used on the TI signaling link, either sf or esf. The default value is sf (framing=sf).

:  $11$  – The length of the cable, in feet, used for the T1 signaling link. The value of the  $11$ parameter is from 0 to 655. The default value for this parameter is 133.

:force=yes – Required when the even numbered T1 port being channel bridged is provisioned in the database before this procedure is performed.

:chanbrdg – Specifies whether or not the odd numbered T1 port specified in this procedure is channel bridged to its adjacent even numbered T1 port. Table B-9 shows the T1 ports that can be specified with the chanbrdg=on parameter and the even-numbered  $T1$  ports that are bridged to the odd numbered T1 port.

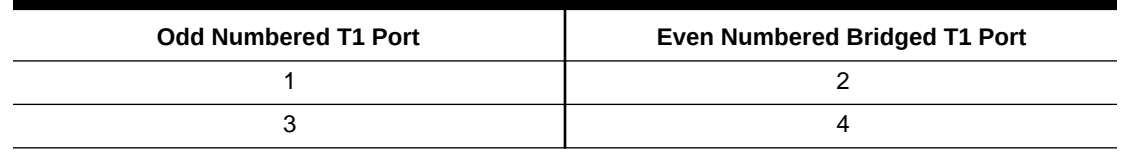

#### **Table B-9 Channel Bridging Ports**

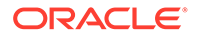

| <b>Odd Numbered T1 Port</b> | <b>Even Numbered Bridged T1 Port</b> |
|-----------------------------|--------------------------------------|
|                             |                                      |
|                             |                                      |

<span id="page-1107-0"></span>**Table B-9 (Cont.) Channel Bridging Ports**

The ent-t1 command contains the framing=esfperf, linkclass, and minsurate parameters that are not used in this procedure. These parameters and their usage are described in [Adding Unchannelized T1 Ports.](#page-1124-0)

The T1 card specified in this procedure must be in the database. This can be verified with the rtry-card command.

The T1 card cannot contain channelized and un-channelized **T1** ports.

**1.** Display the cards in the **EAGLE** using the rtrv-card command.

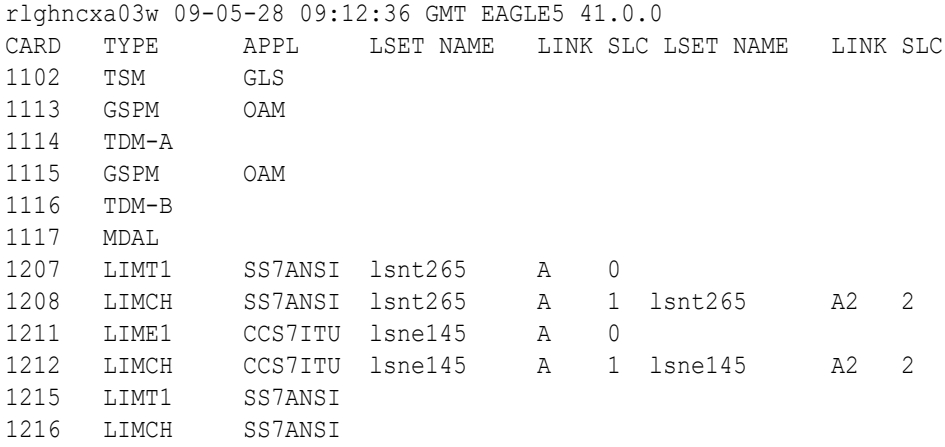

If there are no **LIMT1** cards shown in the rtrv-card output, perform [Adding a](#page-1075-0) [LIM-T1 Card](#page-1075-0) to add an HC-MIM or E5-E1T1 card to the database. Continue the procedure with 2.

If **LIMT1** cards are shown in the rtrv-card output, continue the procedure with 2.

**2.** Display the existing T1 interfaces in the database using the rtrv-t1 command with no parameters.

rlghncxa03w 09-05-19 21:17:04 GMT EAGLE5 41.0.0

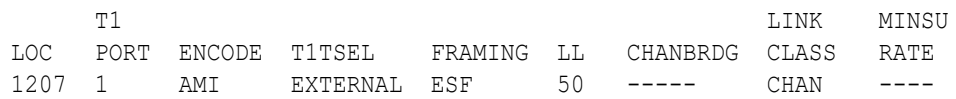

Channel bridged T1 ports cannot be added to a T1 card containing unchannelized T1 ports. If the T1 card contains unchannelized T1 ports, choose another T1 card

from [1](#page-1107-0) and repeat this step, or add a new H- MIM or an E5-E1T1 card by performing [Adding a LIM-T1 Card](#page-1075-0).

If the  $rtrv-t1$  output shows that the T1 card has T1 ports 3, 4, 5, 6, 7, or 8 assigned to it, or that T1 ports on the T1 card are channel bridged, continue the procedure with 3.

If the  $rtrv-t1$  output shows that the T1 card does not have T1 ports 3, 4, 5, 6, 7, or 8 assigned to it, or that T1 ports on the T1 card are not channel bridged, verify that the T1 card that the channel bridged T1 port will be assigned to is an HC-MIM or an E5-E1T1 card. The part number of the HC-MIM is 870-2671-XX. The part number of the E5-E1T1 is 870-1873-XX. If the T1 card is not an HC-MIM or an E5-E1T1 card, add a new HC-MIM or an E5-E1T1 card by performing [Adding a LIM-T1 Card](#page-1075-0).

After the new HC-MIM or E5-E1T1 card has been added, continue the procedure with [8](#page-1110-0).

Continue the procedure by performing one of these substeps:

- **a.** If the rtrv-t1 output shows that the T1 card has T1 ports 3, 4, 5, 6, 7, or 8 assigned to it, or that T1 ports on the T1 card are channel bridged, continue this procedure with 3.
- **b.** Channel bridged T1 ports cannot be added to an T1 card containing unchannelized T1 ports. If the T1 card contains unchannelized T1 ports, choose another T1 card from [1](#page-1107-0) and repeat this step, or add a new HC-MIM or an E5-E1T1 card by performing [Adding a LIM-T1 Card](#page-1075-0).
- **c.** If the rtrv-t1 output shows that the T1 card does not have T1 ports 3, 4, 5, 6, 7, or 8 assigned to it, or that T1 ports on the T1 card are not channel bridged, verify that the T1 card that the channel bridged T1 port will be assigned to is an HC-MIM or an E5-E1T1 card. The part number of the HC-MIM is 870-2671-XX. The part number of the E5-E1T1 is 870-1873-XX. If the T1 card is not an HC-MIM or an E5-E1T1 card, add a new HC-MIM or an E5-E1T1 card by performing [Adding a LIM-T1 Card](#page-1075-0).
	- If an existing T1 card is being used in this procedure continue the procedure with 3.
	- If an HC-MIM or an E5-E1T1 card was added in this substep or substep b, continue the procedure by performing one of these steps.
		- If the T1 cards shown in this step are on the same shelf as the card that will contain the T1 port that is being added, and these cards have T1 ports 3 through 8 provisioned, contain channel bridged T1 ports, or unchannelized T1 ports, continue the procedure with [8](#page-1110-0).
		- If the T1 cards shown in this step are not on the same shelf as the card that will contain the T1 port that is being added, continue the procedure with [4](#page-1109-0).
		- If the T1 cards shown in this step are on the same shelf as the card that will contain the T1 port that is being added, and these cards do not have T1 ports 3 through 8 provisioned, do not contain channel bridged T1 ports, or do not have unchannelized T1 ports, continue the procedure with [4](#page-1109-0).
- **3.** Display the T1 signaling links in the EAGLE by entering this command.

rtrv-slk:class=t1

rlghncxa03w 09-05-19 21:17:04 GMT EAGLE5 41.0.0

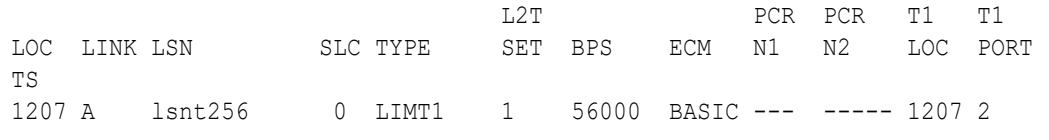

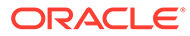

<span id="page-1109-0"></span>2 1208 A lsnt256 1 LIMCH 1 56000 BASIC --- ----- 1207 1 4 1208 A2 lsnt256 2 LIMCH 1 56000 BASIC --- ----- 1207 1 6

If an even numbered T1 port is to be channel bridged, and that T1 port is assigned to signaling links, these signaling links must be removed before the T1 port can be channel bridged. Perform [Removing an SS7 Signaling Link](#page-537-0) to remove these signaling links. After the signaling links have been removed, continue the procedure with 4.

If the even numbered T1 port to be channel bridged is not assigned to signaling links, continue the procedure with 4.

**4.** Verify that **HIPR2** cards are installed in card locations 9 and 10 in the shelf containing the HC MIM or E5-E1T1 card that will contain the T1 port being added in this procedure by entering this command.

rept-stat-gpl:gpl=hipr2

This is an example of the possible output.

```
rlghncxa03w 09-07-05 08:12:53 GMT 41.1.0
```
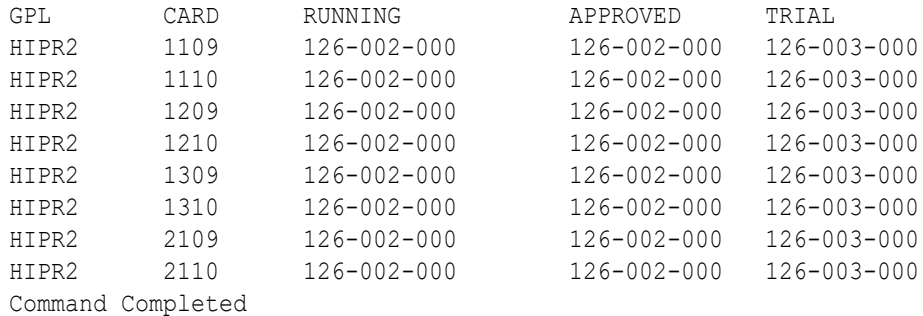

If **HIPR2** cards are installed in the shelf containing the HC MIM or E5-E1T1 card, continue the procedure by performing one of these steps.

- If the card is an E5-E1T1 card, continue the procedure with  $8$ .
- If the card is an HC MIM, continue the procedure with 5.

If HIPR2 cards are not installed on the shelf containing the HC MIM or E5-E1T1 card, go to *Installation Guide* and install the HIPR2 cards. Once the HIPR2 cards have been installed, continue the procedure by performing one of these steps.

- If the card is an E5-E1T1 card, continue the procedure with  $8$ .
- If the card is an HC MIM, continue the procedure with 5.
- **5.** Verify whether or not that the Fan feature is on, by entering the rtrv-feat command. If the Fan feature is on, the entry  $FAN = on$  appears in the  $r$ trvfeat command output.

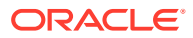

<span id="page-1110-0"></span>**Note:** The rtrv-feat command output contains other fields that are not used by this procedure. If you wish to see all the fields displayed by the rtrv-feat command, see the rtrv-feat command description in *Commands User's Guide*.

If the Fan feature is on, continue the procedure with  $8$ .

If the Fan feature is off, continue the procedure with 6.

**6.** Turn the Fan feature on by entering this command.

```
chg-feat:fan=on
```
## **Note:**

Once the Fan feature is turned on with the chg-feat command, it cannot be turned off.

The Fan feature must be purchased before you turn this feature on with the chg-feat command. If you are not sure if you have purchased the Fan feature, contact your Sales Representative or Account Representative.

When the chg-feat has successfully completed, this message appears.

```
rlghncxa03w 09-05-28 11:43:04 GMT EAGLE5 41.0.0
CHG-FEAT: MASP A - COMPLTD
```
**7.** The shelf containing the HC-MIM being added in this procedure must have fans installed. Verify whether or not fans are installed on the shelf.

If the fans are installed, continue the procedure with 8.

If the fans are not installed on the shelf containing the HC-MIM, go to *Installation Guide* and install the fans. After the fans have been installed and tested, continue the procedure with **8** 

**8.** Add the new T1 interface information to the database using the ent-t1 command and the parameter combinations shown in Table B-10.

| <b>Mandatory Parameters</b>  |                             |
|------------------------------|-----------------------------|
| :loc=location of the T1 card | :t1tsel=external, recovered |
| :t1port=1, 3, 5, 7           | :chanbrdg=on                |
| <b>Optional Parameters</b>   |                             |
| framing=sf, esf:             | : $II=0 - 655$              |
| Default value $=$ sf         | Default value = $133$       |

**Table B-10 Channel Bridged T1 Port Combinations**

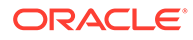

#### **Table B-10 (Cont.) Channel Bridged T1 Port Combinations**

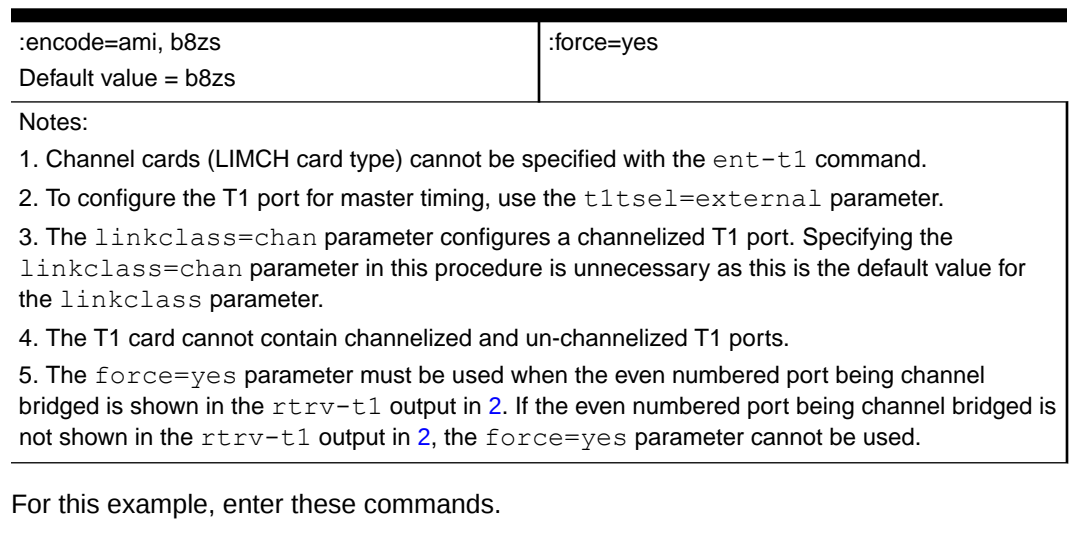

entt1:loc=1215:t1port=1:encode=b8zs:t1tsel=external:chanbrdg=on entt1:loc=1217:t1port=1:encode=ami:t1tsel=recovered :chanbrdg=o n

**9.** Verify the changes using the rtrv-t1 command specifying the card location and the  $t1$ port value specified in [8.](#page-1110-0) For this example, enter these commands.

rtrv-t1:loc=1215:t1port=1

rlghncxa03w 09-05-28 09:12:36 GMT EAGLE5 41.0.0

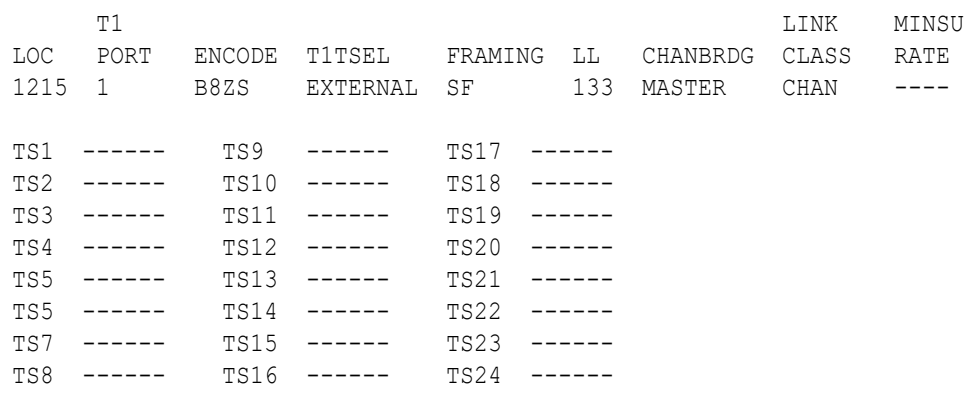

rtrv-t1:loc=1217:t1port=1

This is an example of the possible output.

rlghncxa03w 09-05-28 09:12:36 GMT EAGLE5 41.0.0

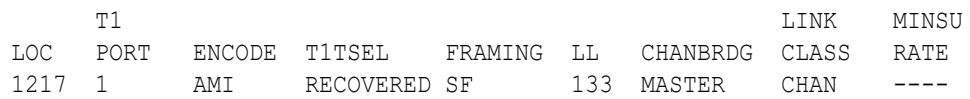

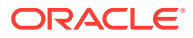

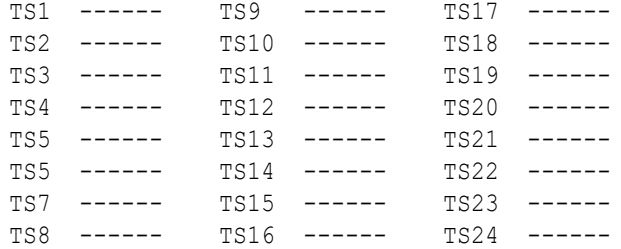

**10.** Back up the new changes using the chg-db:action=backup:dest=fixed command. These messages should appear, the active **Maintenance and Administration Subsystem** Processor (**MASP**) appears first.

BACKUP (FIXED) : MASP A - Backup starts on active MASP. BACKUP (FIXED) : MASP A - Backup on active MASP to fixed disk complete. BACKUP (FIXED) : MASP A - Backup starts on standby MASP. BACKUP (FIXED) : MASP A - Backup on standby MASP to fixed disk complete.

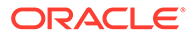

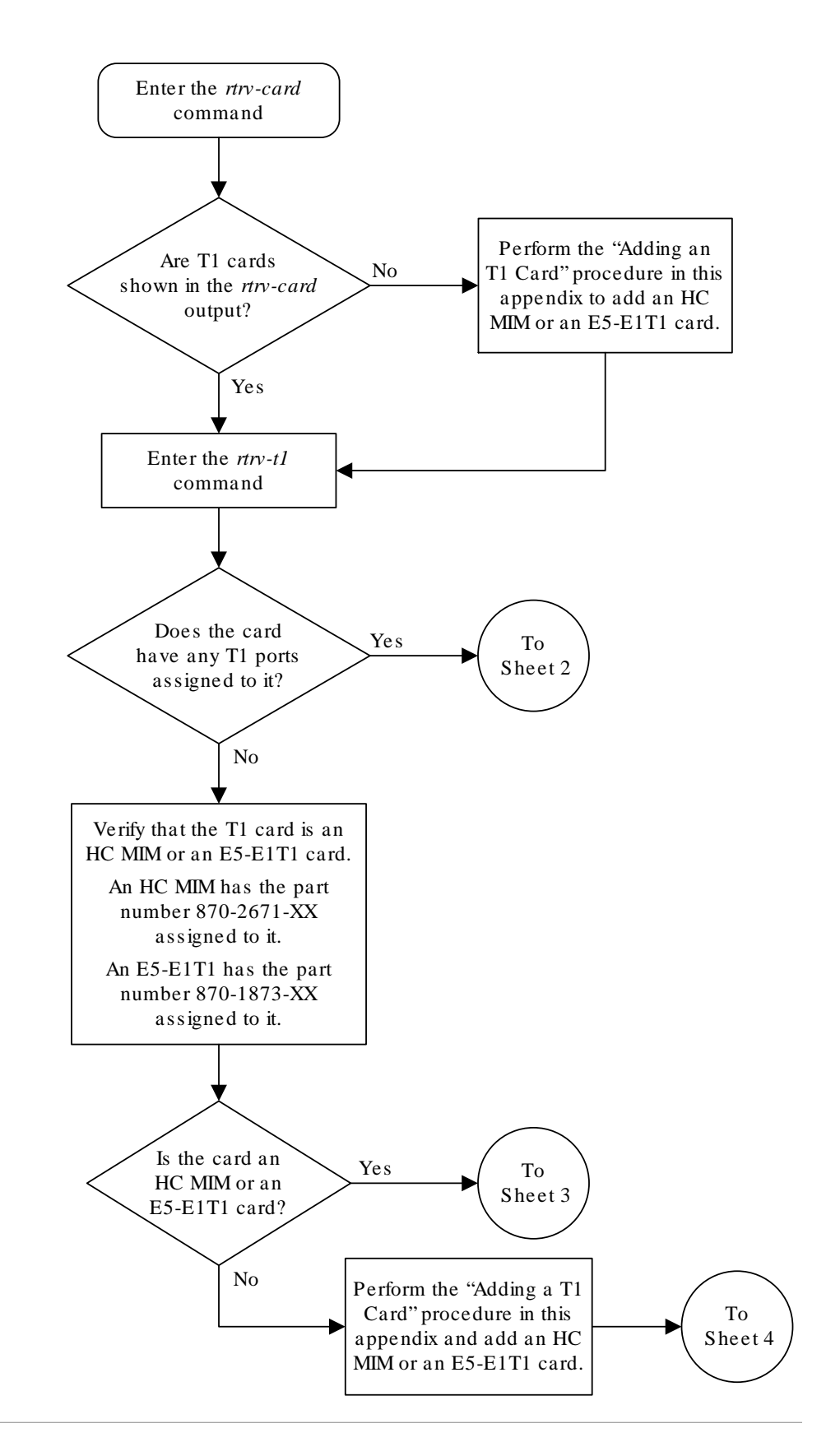

**Figure B-7 Adding Channel Bridged T1 Ports**

Sheet 1 of 6

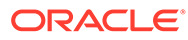

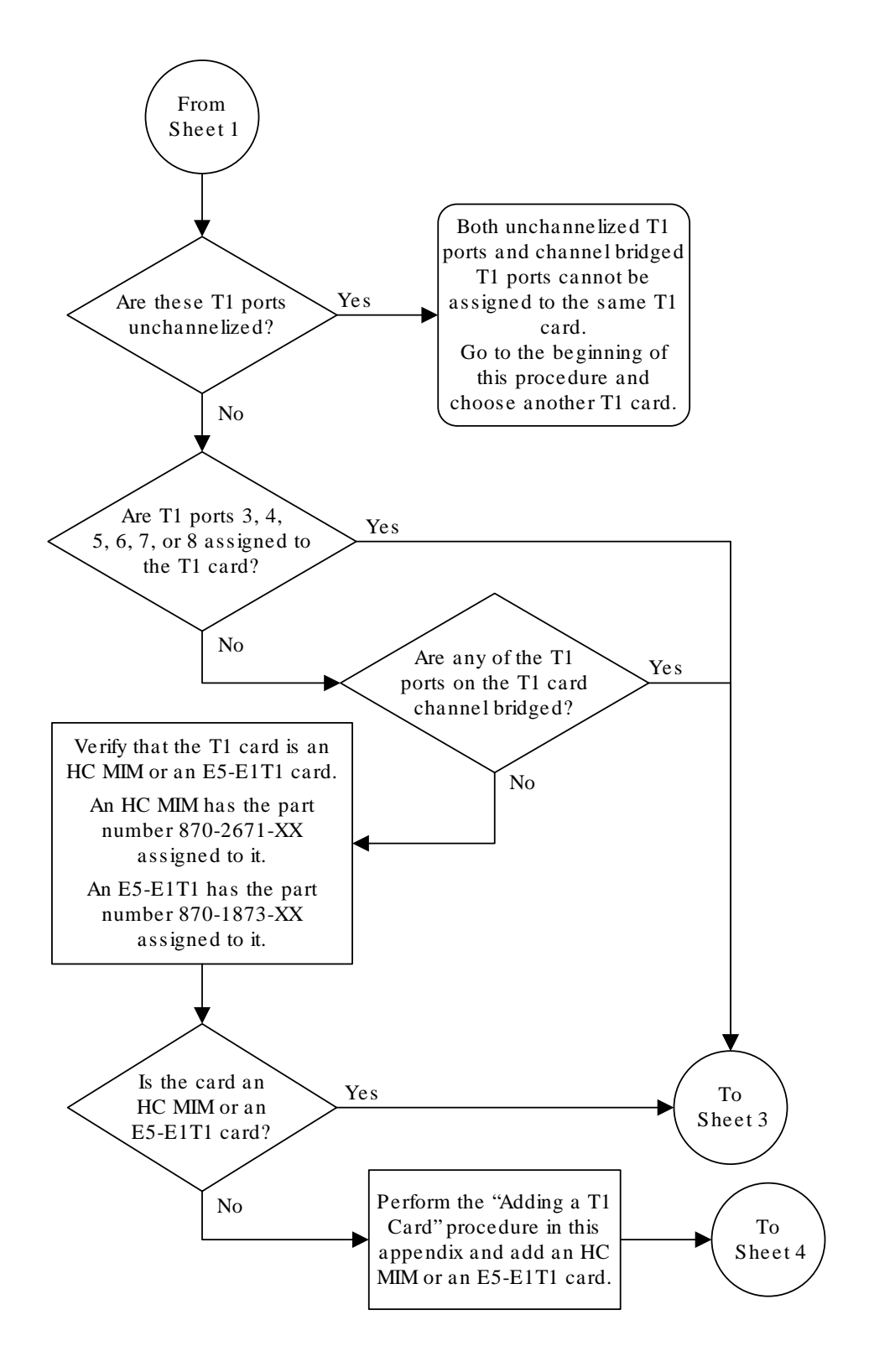
Sheet 2 of 6

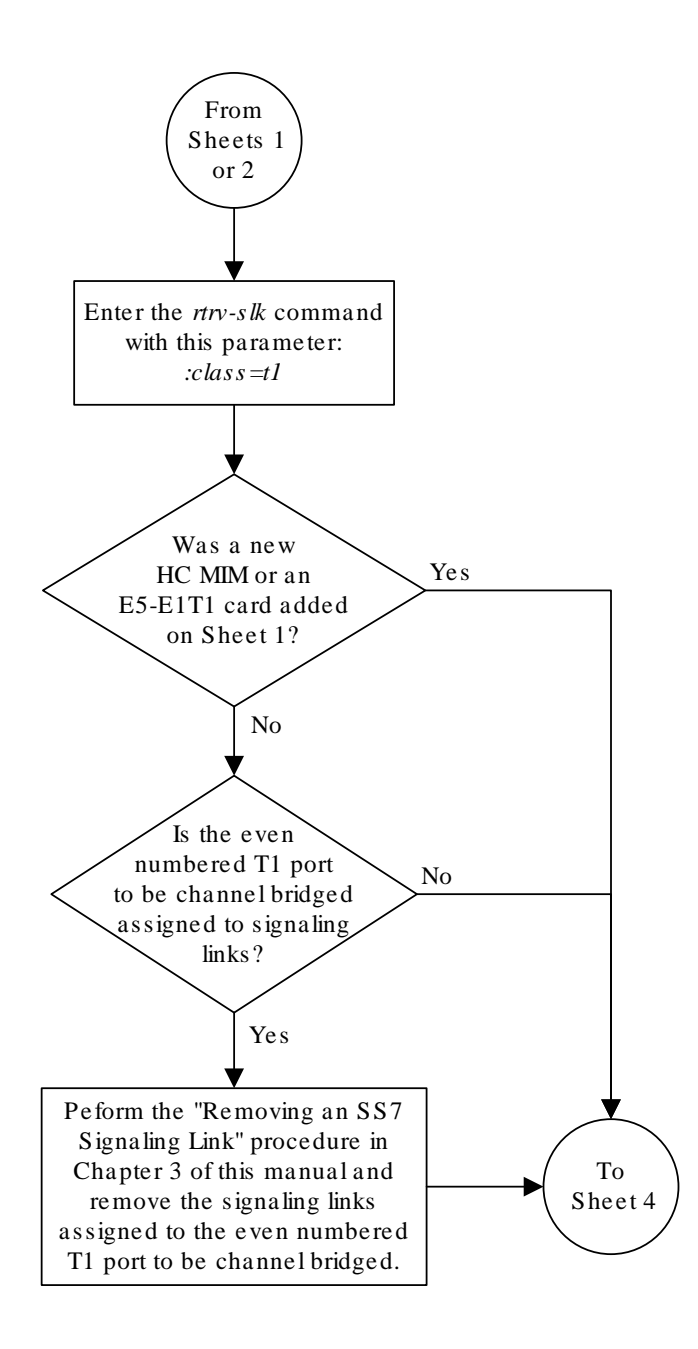

Sheet 3 of 6

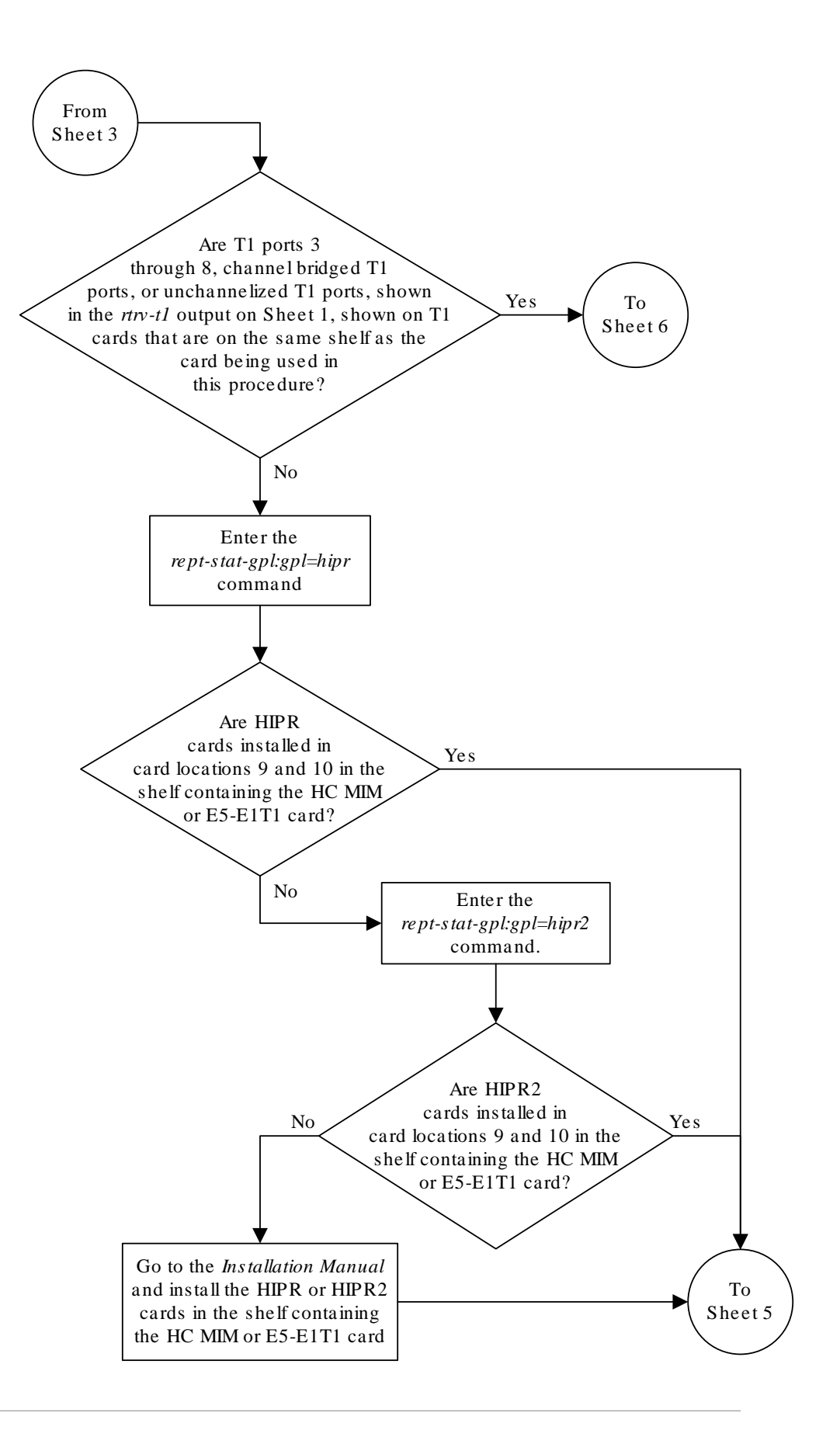

Sheet 4 of 6

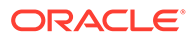

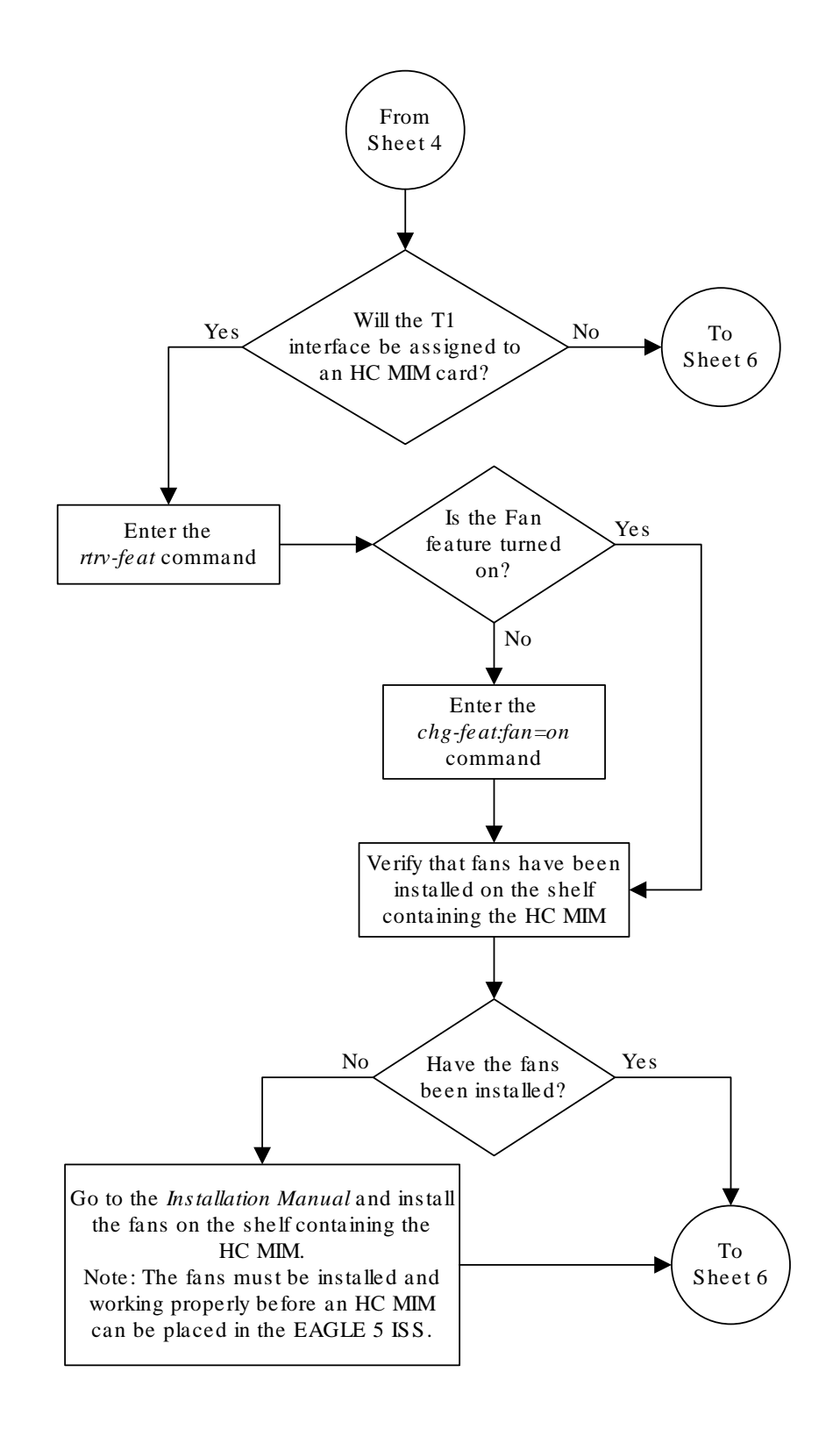

Sheet 5 of 6

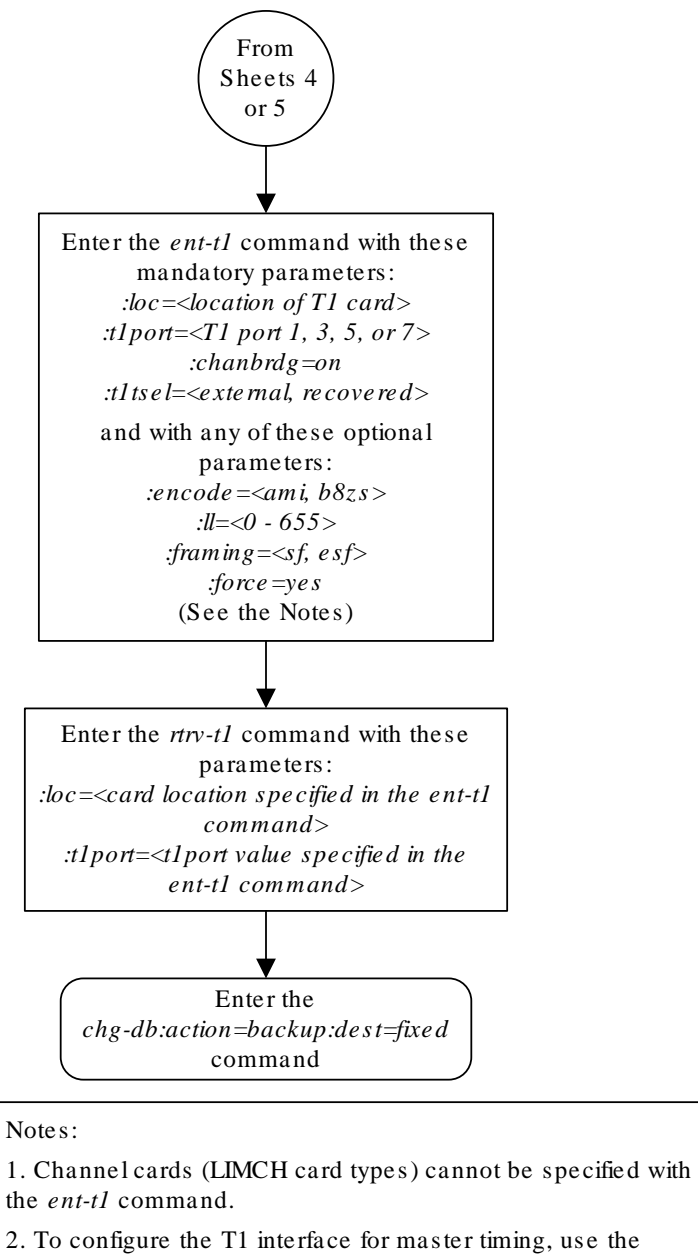

*t1tsel=external* parameter.

3. The *linkclass=chan* parameter configures a channelized T1 port. Specifying the *linkclass=chan* parameter in this procedure is not necessary as this is the default value for the *linkclass* parameter.

4. The *force=yes* parameter must be specified if the even numbered T1 port that will be channel bridged is already provisioned in the database .

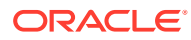

Sheet 6 of 6

# B.8 Adding Unchannelized T1 Ports

An unchannelized T1 port is provisioned in the database using the  $ent-t1$  command with these parameters.

:loc – The location of the **T1** card (card type limt1) that is servicing the **T1** signaling link. The **T1** card must be an **E5-E1T1** card. The location of a channel card (card type limch) cannot be specified for this parameter.

:t1port – The **T1** port on the **T1** card used to service the **T1** signaling link. The t1port value cannot already be assigned to the **T1** card specified by the loc parameter.

:encode – Specifies the type of encoding or decoding that is used on the T1 signaling link, either **B8ZS** or **AMI**. The default value is **B8ZS** encoding (encode=b8zs).

:t1tsel – The timing source for the T1 signaling link, master (external) or slave (line). The default value is slave timing  $(t1tsel=line)$ .

The recovered timing source can be used only with the chanbrdg=on parameter and cannot be used in this procedure.

### **Note:**

To use an external high-speed master clock source other than RS-422, **TDMs** 870-0774-15 or later must be installed in card locations 1114 and 1116, and the TDM Global Timing Interface options must be configured. For more information, refer to [Configuring the Options for the TDM Global Timing Interface.](#page-701-0)

: framing – Specifies the framing format to be used on the TI signaling link, either  $sf$ , esf, or esfperf. The esfperf value enables T1 performance monitoring for low level reports embedded in the transmit data stream of a T1 interface configured for ESF framing. The default value is sf (framing=sf).

:  $11 -$  The length of the cable, in feet, used for the T1 signaling link. The value of the  $11$ parameter is from 0 to 655. The default value for this parameter is 133.

:linkclass=unchan – Indicates that the **T1** port supports un-channelized T1 signaling links.

:minsurate – Specifies the minimum number of signaling units (**FISUs** and **LSSU**s) per second that are transmitted on the outbound **T1** signaling link during idle periods or when there is an unused portion of the link's bandwidth. The value of this parameter is from 400 to 1600 signaling units per second, with the default value of 1000 signaling units per second. The minsurate parameter can be specified only when an unchannelized **T1** port (linkclass=unchan parameter) is being configured.

The ent-t1 command contains the t1tsel=recovered, chanbrdg, and force=yes parameters. These parameters are not used in this procedure. These parameters and their usage are described in [Adding Channel Bridged T1 Ports.](#page-1106-0)

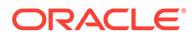

<span id="page-1125-0"></span>The **T1** card specified in this procedure must be in the database. This can be verified with the rtrv-card command.

**1.** Display the cards in the **EAGLE** using the rtrv-card command.

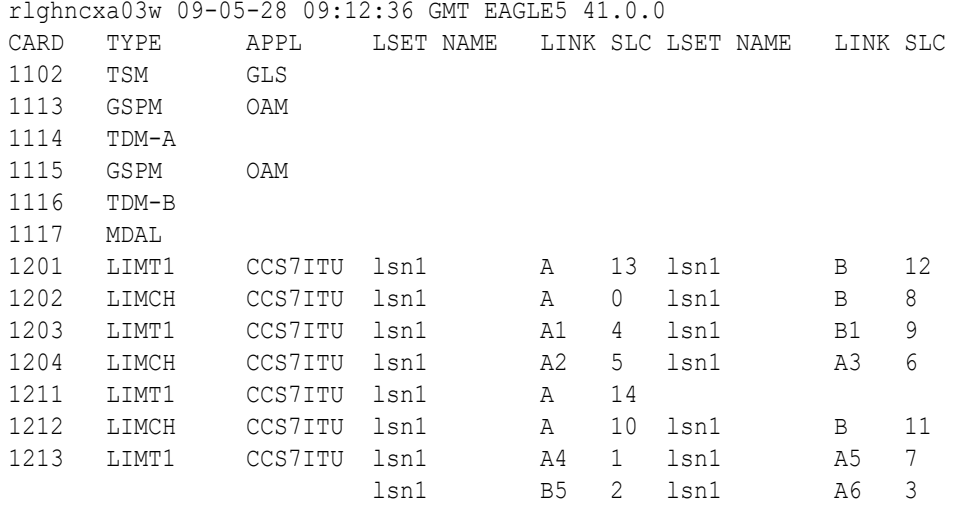

If there no **LIMT1** cards shown in the rtrv-card output, perform [Adding a LIM-](#page-1075-0)[T1 Card](#page-1075-0) to add an **E5-E1T1** card to the database. After the card has been added, continue the procedure with 2

**2.** Display the existing T1 interfaces in the database using the rtrv-t1 command with no parameters.

rlghncxa03w 09-05-19 21:17:04 GMT EAGLE5 41.0.0

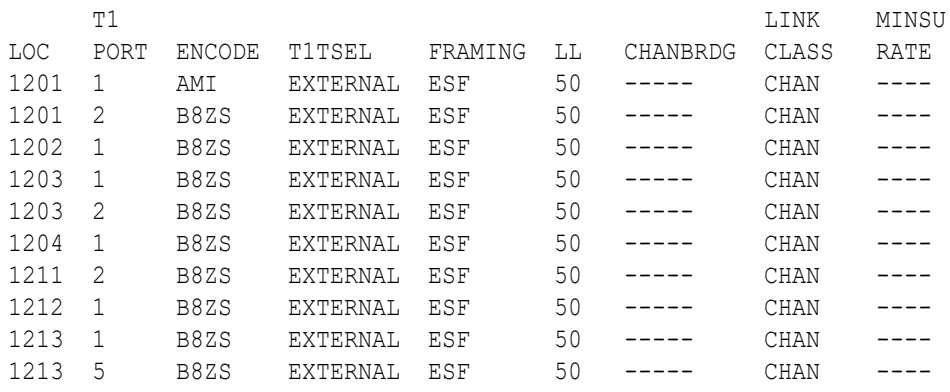

The EAGLE can contain a maximum of 180 unchannelized **T1** ports. If the rtrv $t1$  output shows that there are 180 unchannelized T1 ports, no other unchannelized T1 ports can be added and this procedure cannot be performed.

If no T1 ports are assigned to the T1 card you wish to use in this procedure, verify that the T1 card is an E5-E1T1 card. The part number of the E5-E1T1 card is 870-1873-XX. An E5-E1T1 card can contain only one unchannelized T1 port. No other types of T1 ports can be assigned to a T1 card that contains an unchannelized T1 port. If the T1 card is not an E5-E1T1 card, either select another

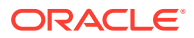

T1 card from the  $rtrv-t1$  output, or add a new E5-E1T1 by performing [Adding a LIM-T1](#page-1075-0) [Card.](#page-1075-0) If the T1 card is an E5-E1T1 card, and contains no T1 ports, continue the procedure with 3.

If the unchannelized T[1](#page-1125-0) port cannot be added to this card, repeat 1 and [2](#page-1125-0) to select another T1 card to add the unchannelized T1 port to, or add a new E5-E1T1 by performing [Adding a LIM-T1 Card.](#page-1075-0)

**3.** Display the status of the ST-HSL-A SLK Capacity feature by entering the rtrv-ctrlfeat command.

The following is an example of the possible output.

rlghncxa03w 09-05-28 21:15:37 GMT EAGLE5 41.0.0 The following features have been permanently enabled: Feature Name **Partnum** Status Quantity HC-MIM SLK Capacity 893012707 on 64 Command Class Management 893005801 on ---- LNP Short Message Service 893006601 on ----Intermed GTT Load Sharing 893006901 on ---- XGTT Table Expansion 893006101 on 400000 XMAP Table Expansion 893007701 on 3000 The following features have been temporarily enabled: Feature Name **Partnum** Status Quantity Trial Period Left Zero entries found. The following features have expired temporary keys: Feature Name **Partnum** Zero entries found.

Continue the procedure by performing one of these substeps.

**a.** If an ST-HSL-A SLK quantity is not enabled, continue the procedure with [4.](#page-1127-0)

### **Note:**

If the rtrv-ctrl-feat output shows only the HC-MIM SLK Capacity feature with a quantity of 64, [4](#page-1127-0) through [7](#page-1128-0) must be performed. If the  $rtrv$ ctrl-feat output in this step shows any other controlled features, continue the procedure with [8](#page-1128-0).

**b.** If an ST-HSL-A SLK quantity is enabled, the entry ST-HSL-A SLK Capacity is shown in the rtrv-ctrl-feat output with a quantity of 4 to 180 in increments of 8. The quantities that can be provisioned and their part numbers are shown in [Table B-11](#page-1128-0). This quantity is the number of unchannelized T1 signaling links, and the number of unchannelized T1 ports, the EAGLE 5 ISS can contain. If the addition of the unchannelized T1 port in this procedure will not exceed the enabled ST-HSL-A SLK quantity, continue the procedure by performing one of these steps.

- <span id="page-1127-0"></span>If T1 cards are shown in the  $rtrv-t1$  output in [2](#page-1125-0) and these cards are on the same shelf as the card that will contain the T1 port that is being added, and these cards have T1 ports 3 through 8 provisioned, contain channel bridged T1 ports, or unchannelized T1 ports, continue the procedure with [11](#page-1130-0).
- If T1 cards are shown in the  $rtrv-t1$  output in [2](#page-1125-0) and these cards are not on the same shelf as the card that will contain the T1 port that is being added, continue the procedure with [10](#page-1129-0).
- If T1 cards are shown in the  $rtrv-t1$  output in [2](#page-1125-0) and these cards are on the same shelf as the card that will contain the T1 port that is being added, and these cards do not have T1 ports 3 through 8 provisioned, do not contain channel bridged T1 ports, or do not have unchannelized T1 ports, continue the procedure with [10.](#page-1129-0)
- **c.** If an ST-HSL-A SLK quantity is enabled, and the addition of the unchannelized T1 port in this procedure will exceed the enabled ST-HSL-A SLK quantity, increase the enabled ST-HSL-A SLK quantity by performing [8](#page-1128-0).
- **4.** Display the serial number in the database with the rtrv-serial-num command.

```
rlghncxa03w 09-05-28 21:15:37 GMT EAGLE5 41.0.0
System serial number = nt00001231
```

```
System serial number is not locked, yet.
```
## **Note:**

If the serial number is correct and locked, continue the procedure with [8.](#page-1128-0) If the serial number is correct but not locked, continue the procedure with [7](#page-1128-0). If the serial number is not correct, but is locked, the ST-HSL-A SLK quantity cannot be enabled and the remainder of this procedure cannot be performed. Contact the Customer Care Center to get an incorrect and locked serial number changed. Refer to [My Oracle Support \(MOS\)](#page-6-0) for the contact information. The serial number can be found on a label affixed to the control shelf (shelf 1100).

**5.** Enter the correct serial number into the database using the ent-serial-num command with the serial parameter.

For this example, enter this command.

ent-serial-num:serial=<EAGLE's correct serial number>

**6.** Verify that the serial number entered in 5 was entered correctly using the rtrvserial-num command.

```
rlghncxa03w 09-05-28 21:15:37 GMT EAGLE5 41.0.0
System serial number = nt00001231
```
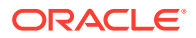

<span id="page-1128-0"></span>System serial number is not locked, yet.

If the serial number was not entered correctly, repeat [4](#page-1127-0) and [5](#page-1127-0) and re-enter the correct serial number.

**7.** Lock the serial number in the database by entering the ent-serial-num command with the serial number shown in [4,](#page-1127-0) if the serial number shown in  $4$  is correct, or with the serial number shown in  $6$ , if the serial number was changed in [5,](#page-1127-0) and with the  $1 \circ c \times y \circ s$ parameter.

For this example, enter this command.

ent-serial-num:serial=<EAGLE's serial number>:lock=yes

**8.** Enable an ST-HSL-A SLK quantity by entering the enable-ctrl-feat command specifying the part number for the desired ST-HSL-A SLK quantity and the feature access key.

The ST-HSL-A SLK quantity part numbers are shown in Table B-11.

| <b>ST-HSL-A SLK</b><br>Quantity | <b>Part Number</b> | <b>ST-HSL-A SLK</b><br>Quantity | <b>Part Number</b> |
|---------------------------------|--------------------|---------------------------------|--------------------|
| 4                               | 893027301          | 96                              | 893027313          |
| 8                               | 893027302          | 104                             | 893027314          |
| 16                              | 893027303          | 112                             | 893027315          |
| 24                              | 893027304          | 120                             | 893027316          |
| 32                              | 893027305          | 128                             | 893027317          |
| 40                              | 893027306          | 136                             | 893027318          |
| 48                              | 893027307          | 144                             | 893027319          |
| 56                              | 893027308          | 152                             | 893027320          |
| 64                              | 893027309          | 160                             | 893027321          |
| 72                              | 893027310          | 168                             | 893027322          |
| 80                              | 893027311          | 176                             | 893027323          |
| 88                              | 893027312          | 180                             | 893027324          |

**Table B-11 ST-HSL-A SLK Quantity Part Numbers**

For this example, enter this command.

enable-ctrl-feat:partnum=893027301:fak=<feature access key>

### **Note:**

A temporary feature access key cannot be specified to enable the ST-HSL-A SLK quantity quantity.

<span id="page-1129-0"></span>**Note:**

The value for the feature access key (the fak parameter) is provided by Oracle. If you do not have the feature access key for the ST-HSL-A SLK quantity, contact your Oracle Sales Representative or Account Representative.

**9.** Verify the changes by entering the rtrv-ctrl-feat command with the ST-HSL-A SLK quantity part number specified in [8.](#page-1128-0)

Enter this command.

rtrv-ctrl-feat:partnum=893027301

The following is an example of the possible output.

rlghncxa03w 09-05-28 21:15:37 GMT EAGLE5 41.0.0 The following features have been permanently enabled:

Feature Name **Partnum** Status Quantity ST-HSL-A SLK Capacity 893027301 on 4

The following features have been temporarily enabled:

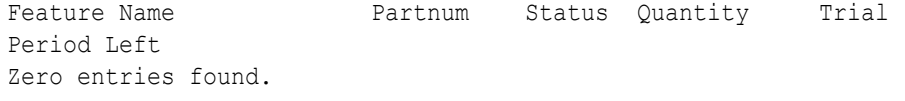

The following features have expired temporary keys:

Feature Name **Partnum** Zero entries found.

Continue the procedure by performing one of these steps.

- If T1 cards are shown in the  $rtrv-t1$  output in [2](#page-1125-0) and these cards are on the same shelf as the card that will contain the T1 port that is being added, and these cards have T1 ports 3 through 8 provisioned, contain channel bridged T1 ports, or unchannelized T1 ports, continue the procedure with [11](#page-1130-0).
- If T1 cards are shown in the  $rtrv-t1$  output in [2](#page-1125-0) and these cards are not on the same shelf as the card that will contain the T1 port that is being added, continue the procedure with 10.
- If T1 cards are shown in the  $rtrv-t1$  output in [2](#page-1125-0) and these cards are on the same shelf as the card that will contain the T1 port that is being added, and these cards do not have T1 ports 3 through 8 provisioned, do not contain channel bridged T1 ports, or do not have unchannelized T1 ports, continue the procedure with 10.
- **10.** Verify that **HIPR2** cards are installed in card locations 9 and 10 in the shelf containing the E5-E1T1 card that will contain the T1 port being added in this procedure by entering this command.

rept-stat-gpl:gpl=hipr2

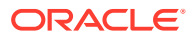

#### <span id="page-1130-0"></span>This is an example of the possible output.

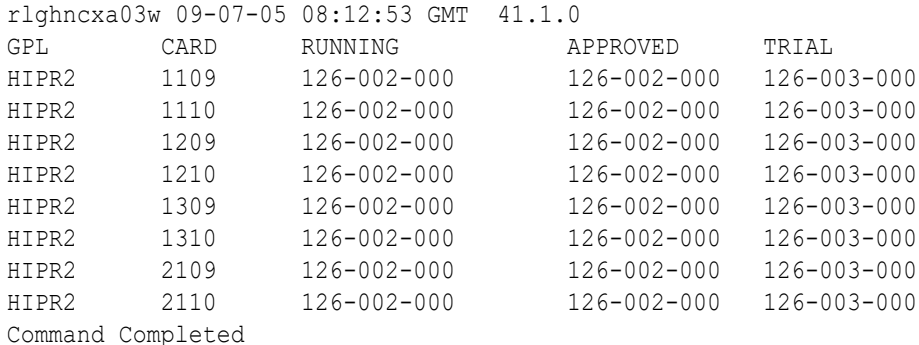

If **HIPR2** cards are installed in the shelf containing the E5-E1T1 card, continue the procedure with 11.

If HIPR2 cards are not installed on the shelf containing the E5-E1T1 card, go to *Installation Guide* and install the HIPR2 cards. Once the HIPR2 cards have been installed, continue the procedure with 11.

**11.** Add the unchannelized T1 port to the database using the ent-t1 command and the parameter combinations shown in Table B-12.

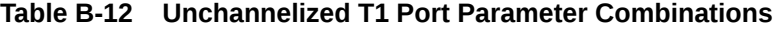

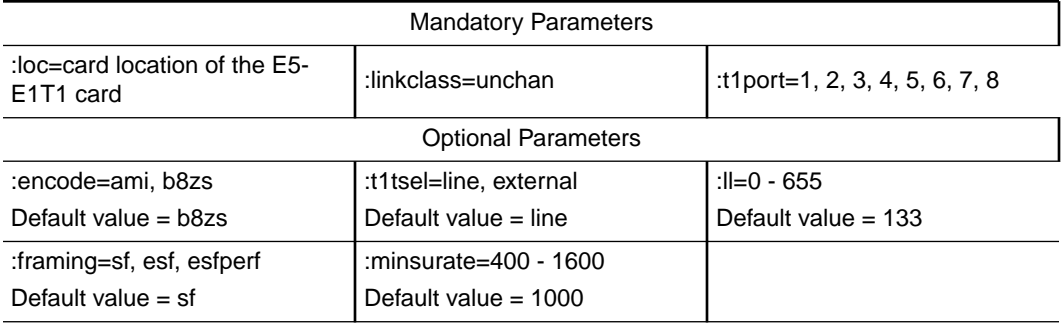

For this example, enter these commands.

```
ent-
t1:loc=1305:t1port=2:encode=b8zs:t1tsel=line:framing=esfperf:ll=2
00 :minsurate=1200:linkclass=unchan
```
entt1:loc=1307:t1port=2:encode=ami:t1tsel=external:linkclass=unchan

**12.** Verify the changes using the  $rtrv-t1$  command specifying the card location and the t1port value specified in 11.

For this example, enter these commands.

```
rtrv-t1:loc=1305:t1port=2
```
rlghncxa03w 09-05-28 09:12:36 GMT EAGLE5 41.0.0

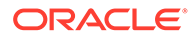

T1 LINK MINSU LOC PORT ENCODE T1TSEL FRAMING LL CHANBRDG CLASS RATE 1305 2 B8ZS LINE ESFPERF 200 ----- UNCHAN 1200 rtrv-t1:loc=1307:t1port=2 rlghncxa03w 09-05-28 09:12:36 GMT EAGLE5 41.0.0 T1 LINK MINSU LOC PORT ENCODE T1TSEL FRAMING LL CHANBRDG CLASS RATE<br>1307 2 AMI EXTERNAL SF 133 ----- UNCHAN 1000 1307 2 AMI EXTERNAL SF 133 -----

**13.** Back up the new changes using the chg-db:action=backup:dest=fixed command.

These messages should appear, the active **Maintenance and Administration Subsystem** Processor (**MASP**) appears first.

BACKUP (FIXED) : MASP A - Backup starts on active MASP. BACKUP (FIXED) : MASP A - Backup on active MASP to fixed disk complete. BACKUP (FIXED) : MASP A - Backup starts on standby MASP. BACKUP (FIXED) : MASP A - Backup on standby MASP to fixed disk complete.

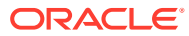

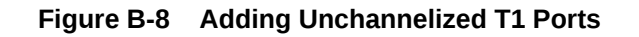

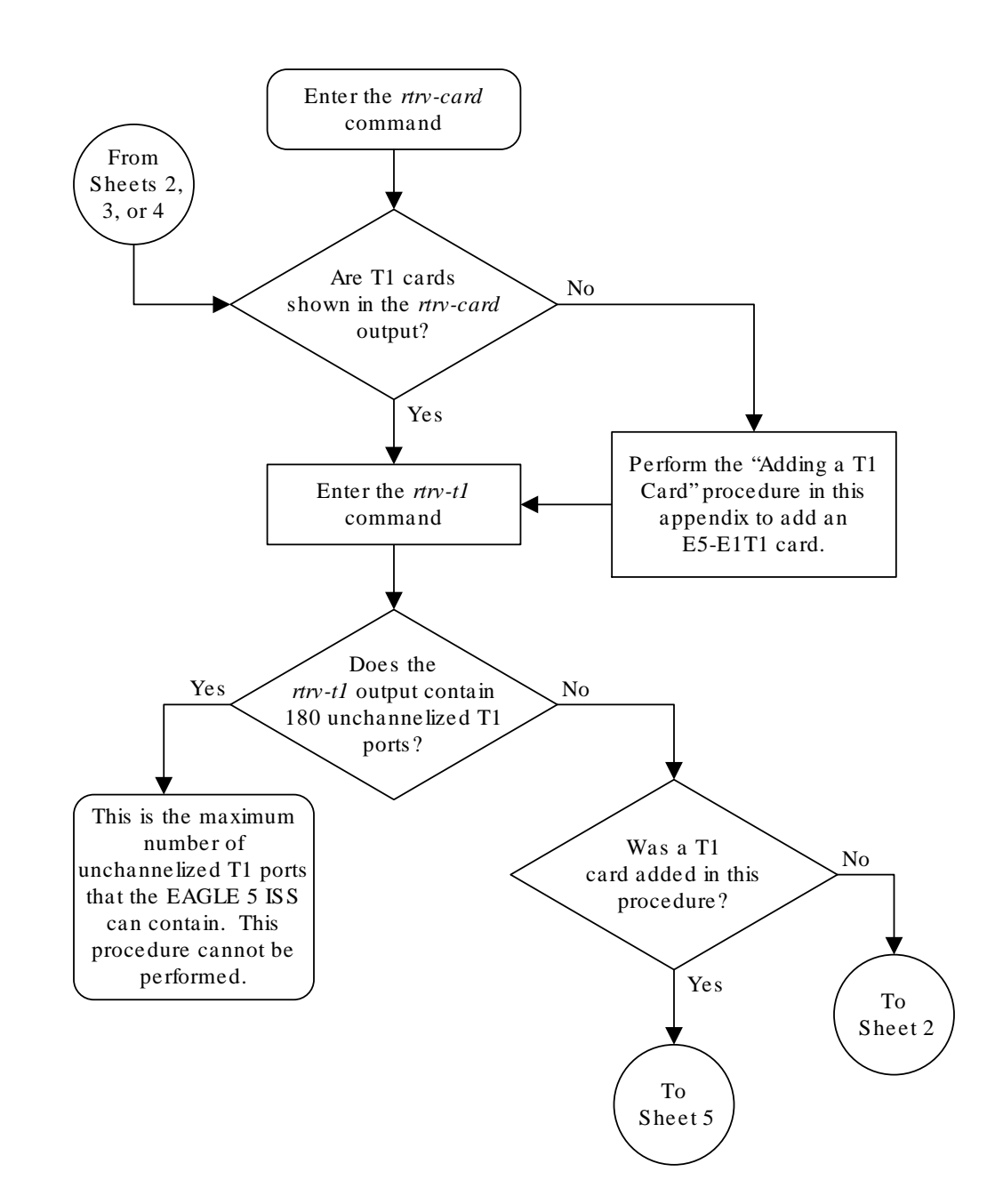

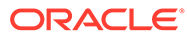

Sheet 1 of 9

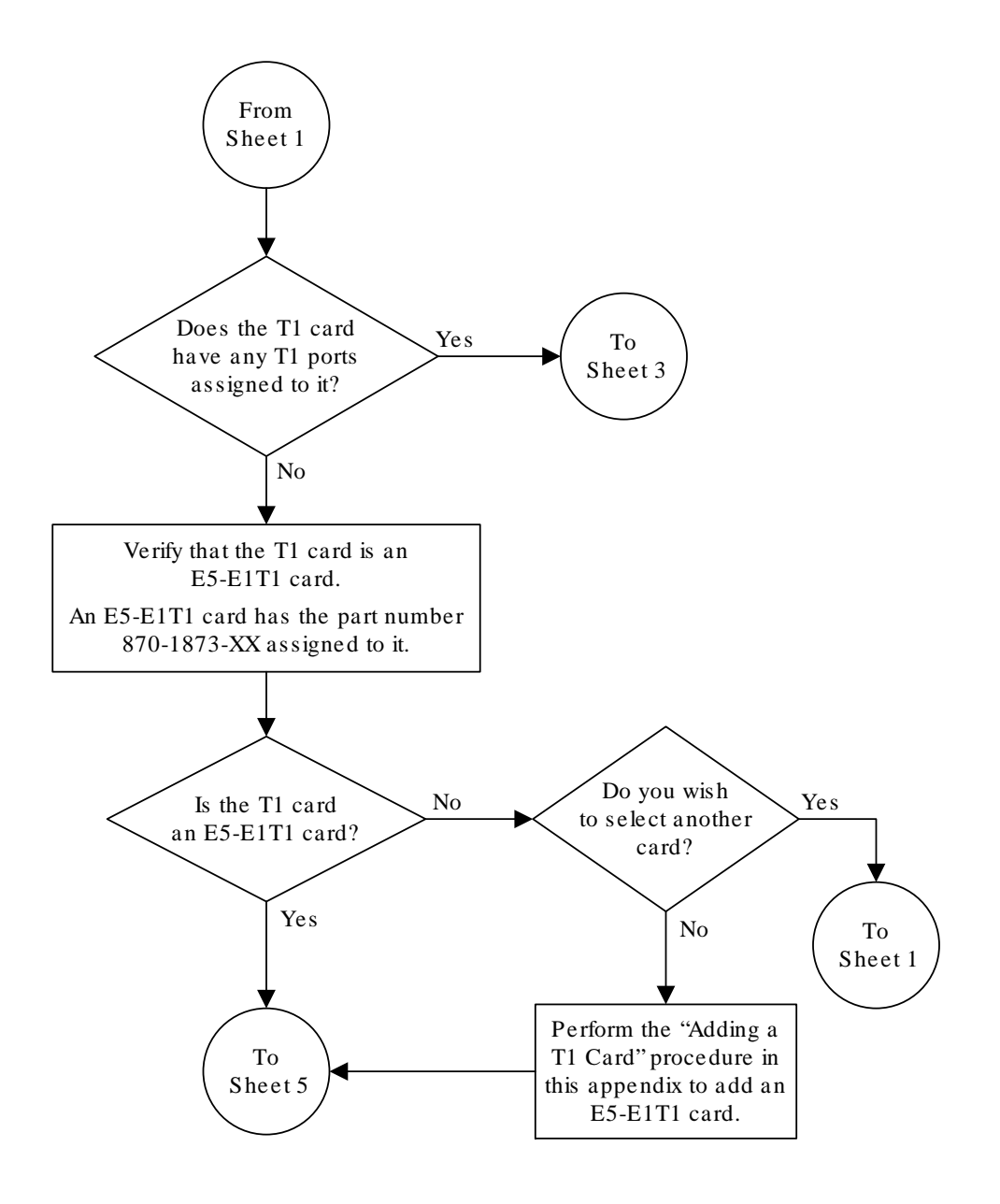

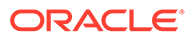

Sheet 2 of 9

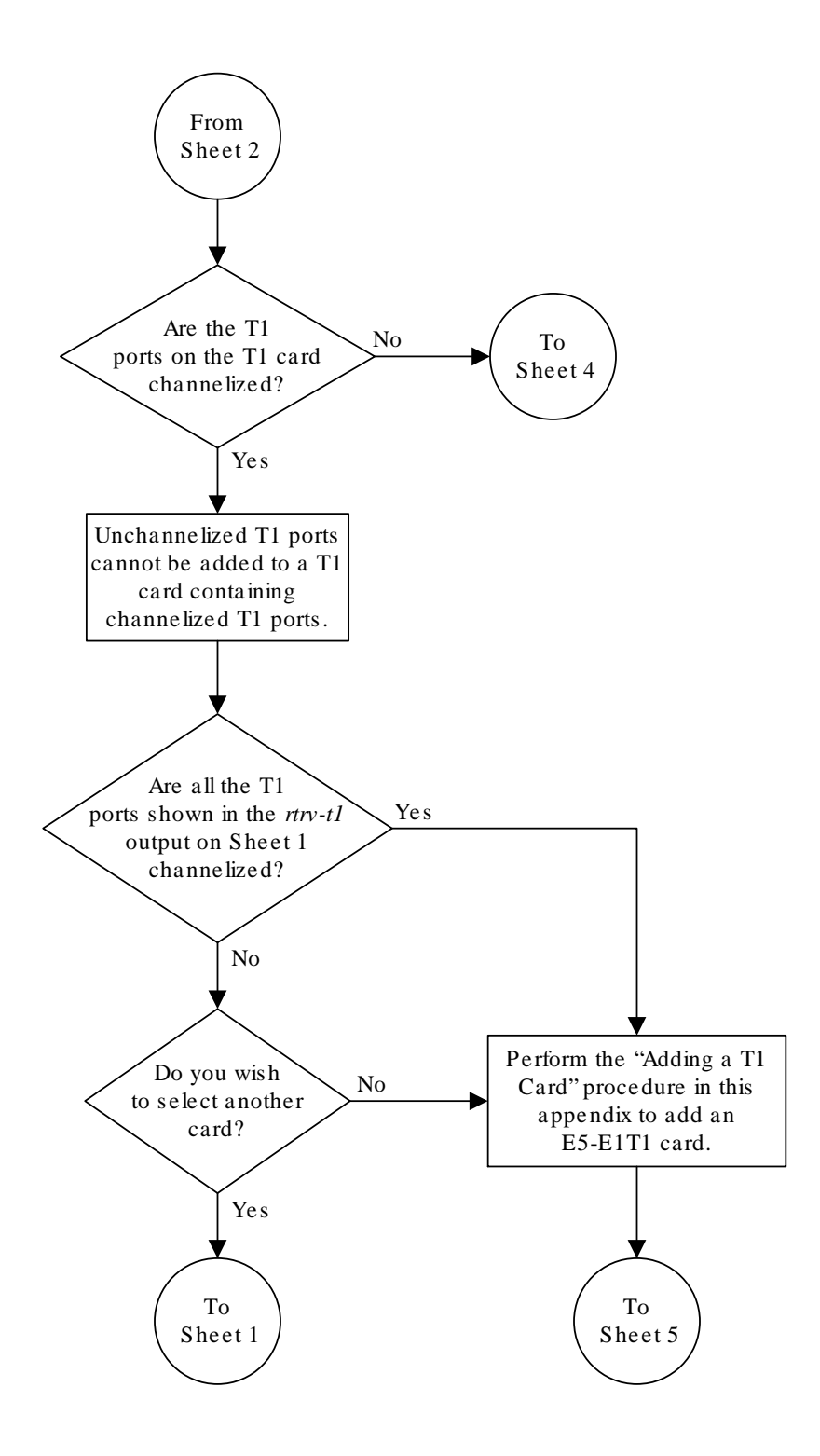

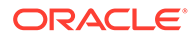

Sheet 3 of 9

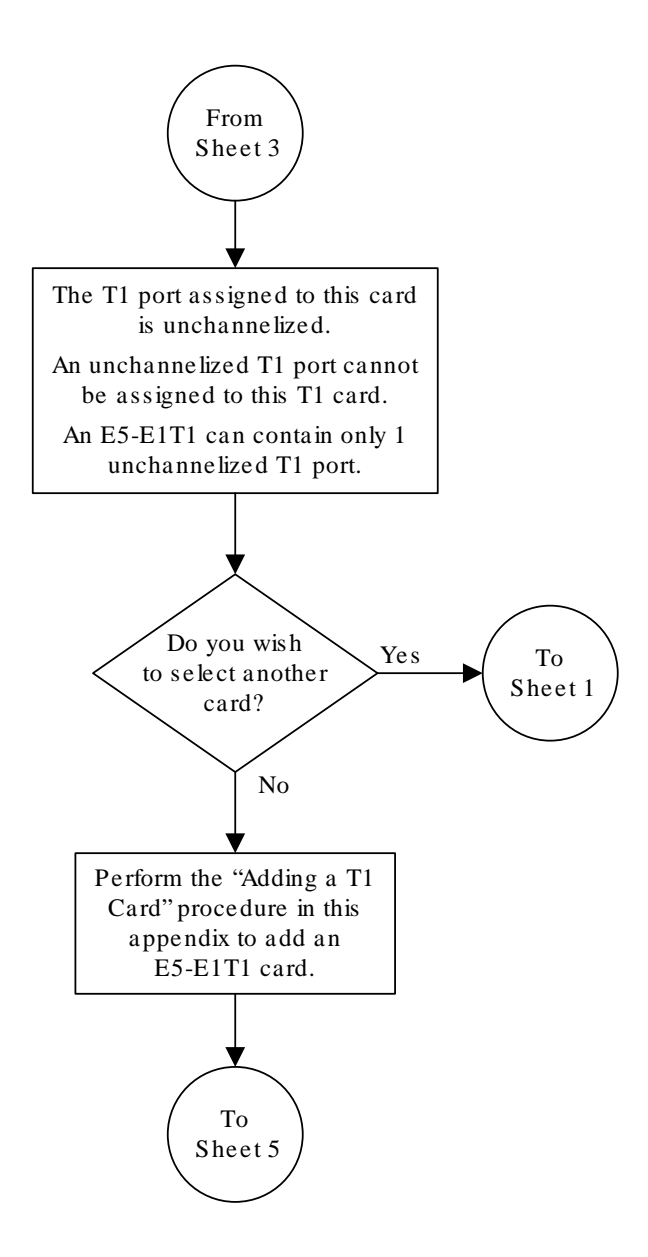

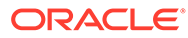

Sheet 4 of 9

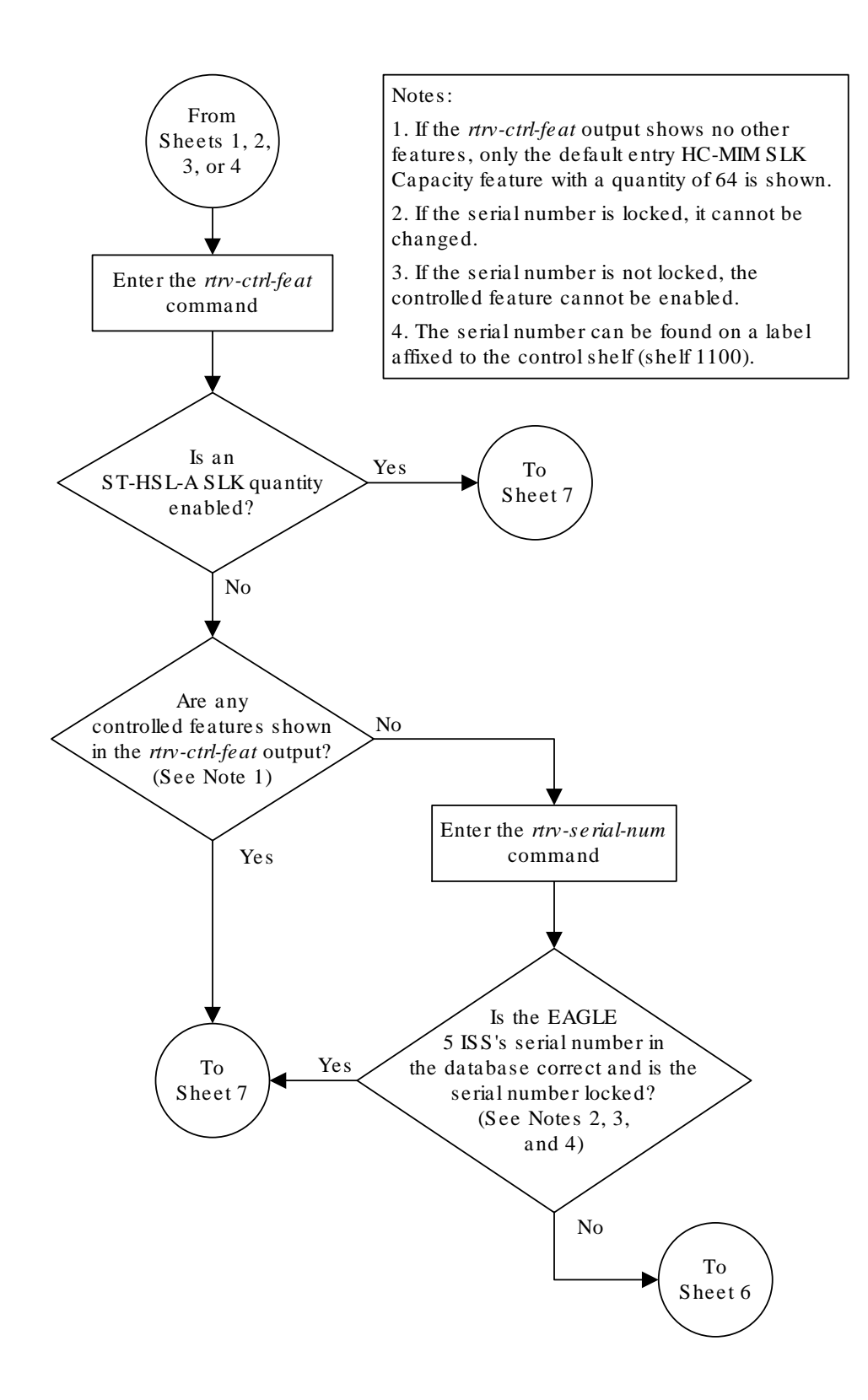

Sheet 5 of 9

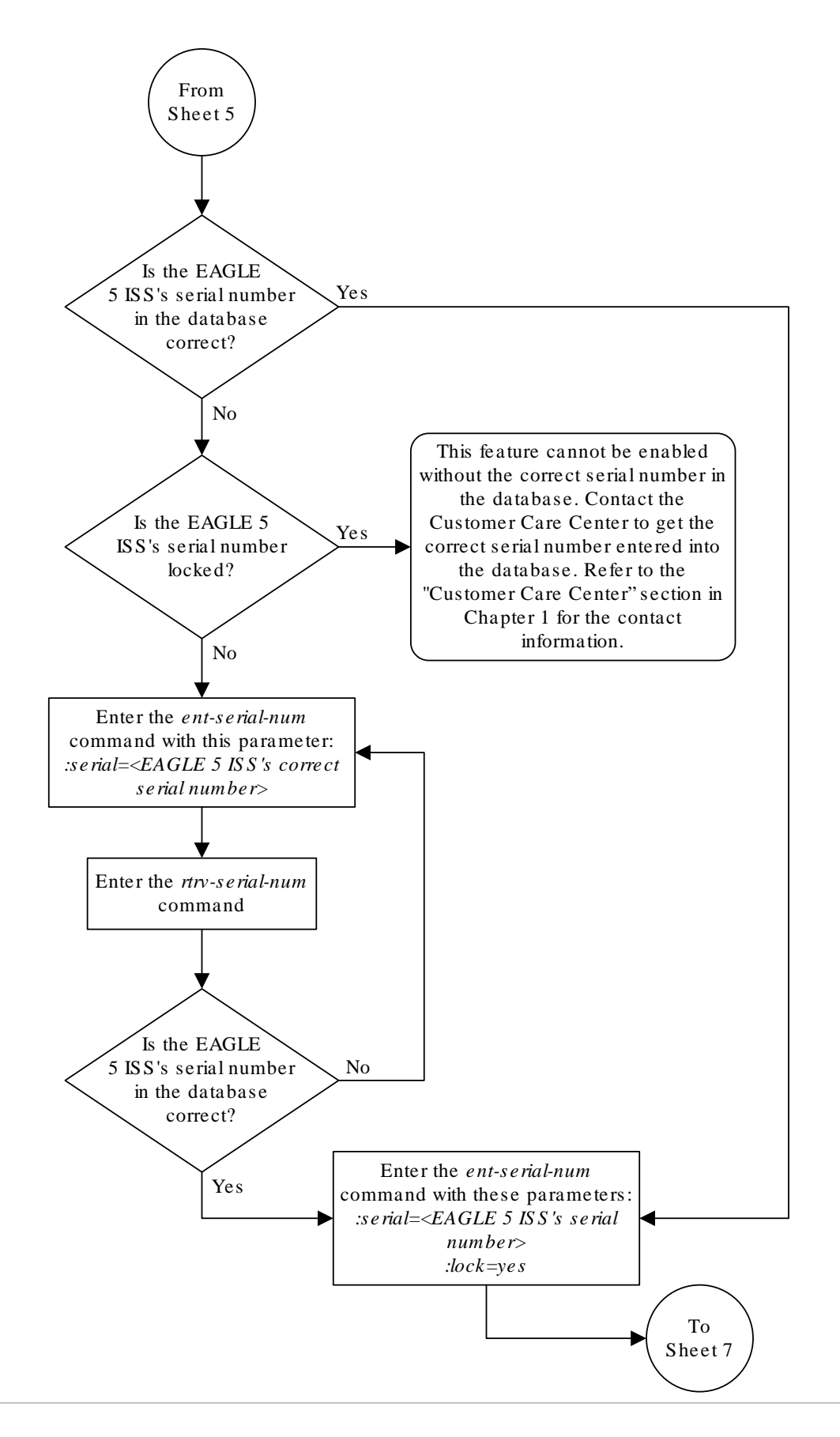

Sheet 6 of 9

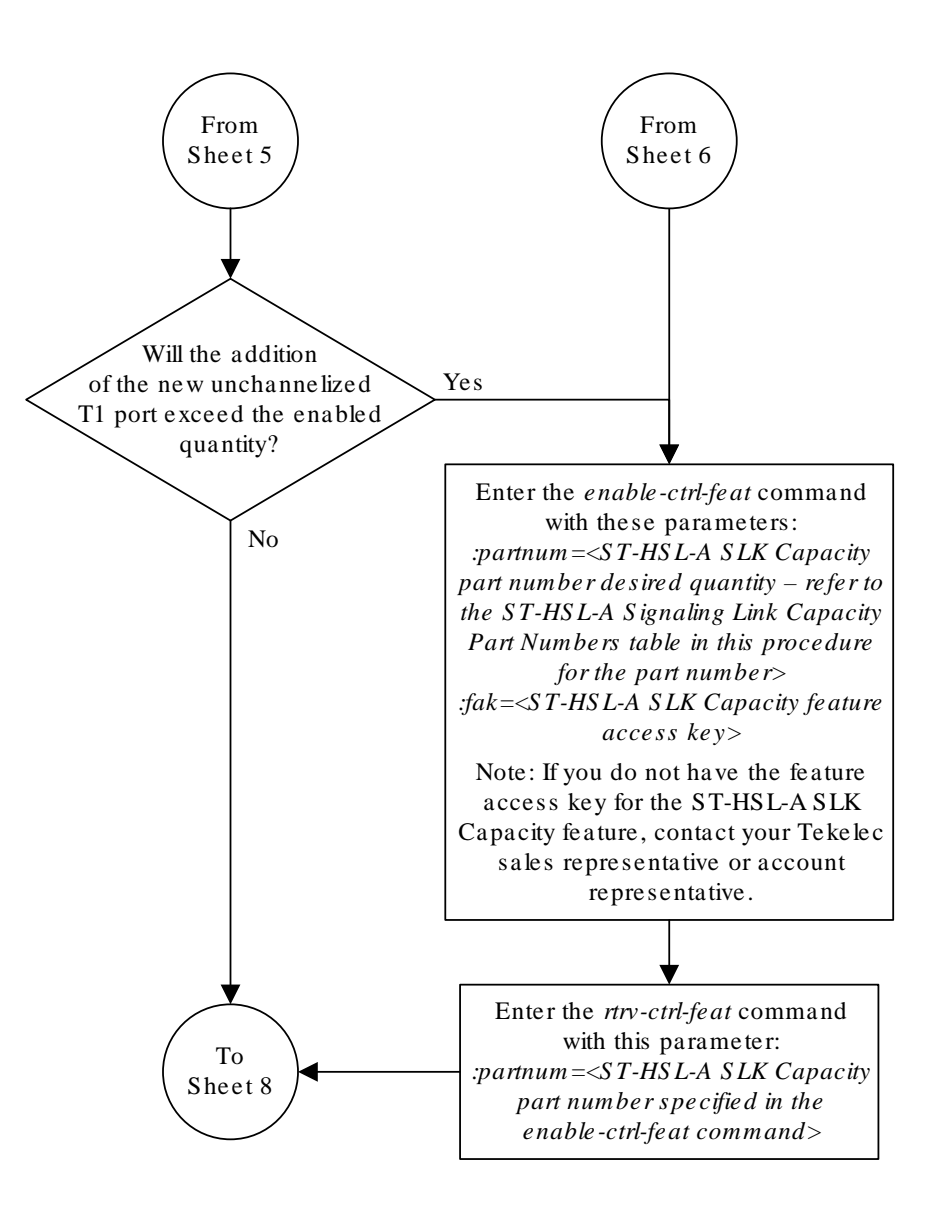

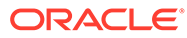

Sheet 7 of 9

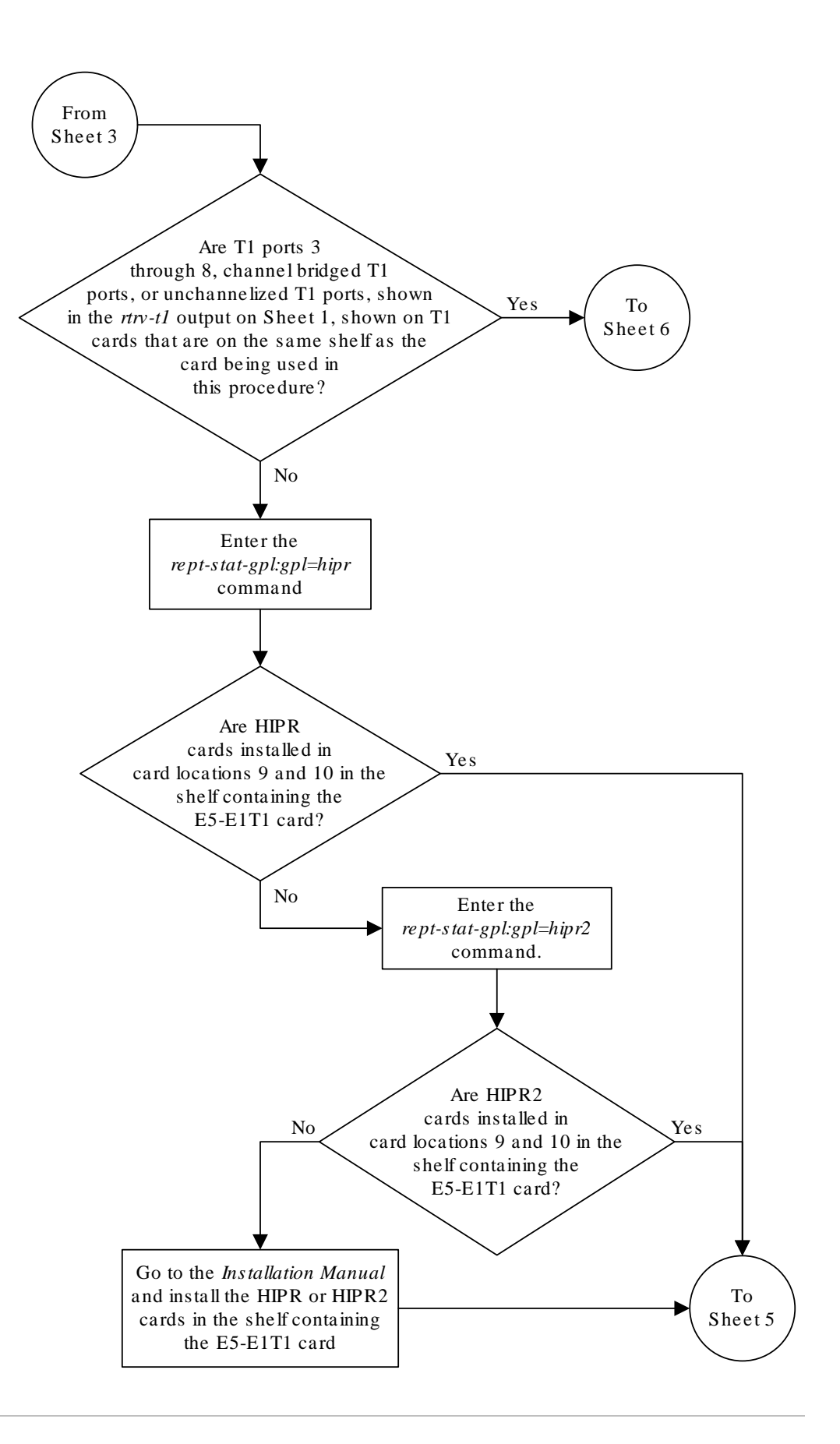

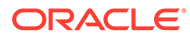

Sheet 8 of 9

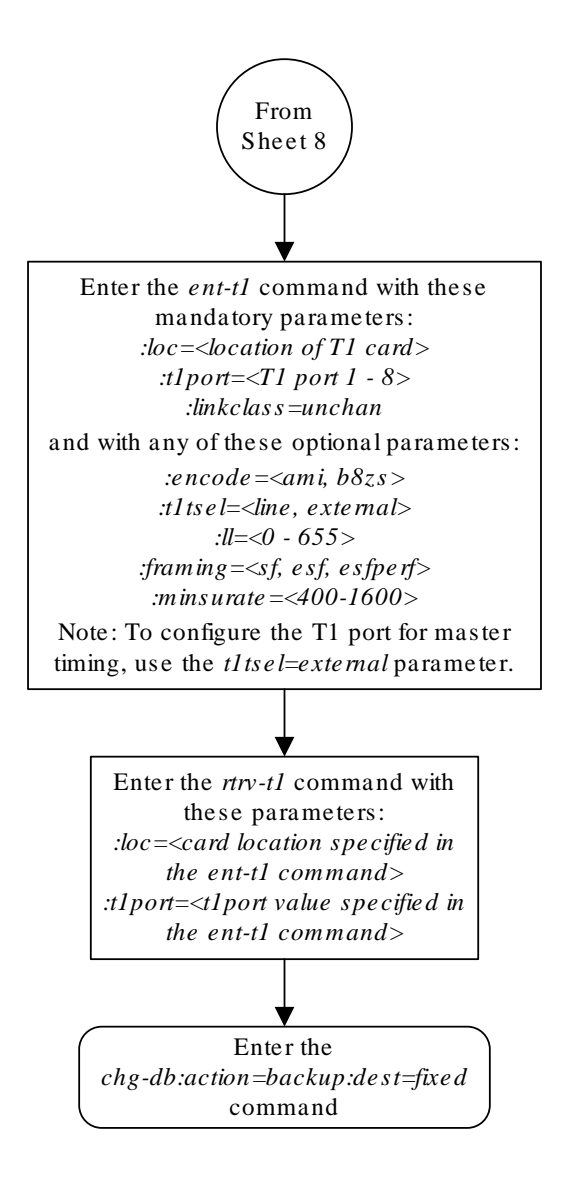

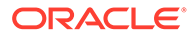

Sheet 9 of 9

# B.9 Removing the T1 Interface Parameters

This procedure is used to remove a  $T1$  interface from the database using the  $dlt-t1$ command using these parameters.

:loc – The location of the **T1** card (card type limt1) containing the **T1** interface being removed.

:t1port – The **T1** port on the **T1** card containing the **T1** interface being removed.

The **T1** interface to be removed must exist in the database. This can be verified in step 1.

To remove the **T1** interface information contained on a **T1** card, all signaling links serviced by that **T1** card must be removed from the database. This can be verified with the rtrv-t1 command, specifying the card location and t1port value on the **T1** card, and the rtrv-slk command, specifying the location of any cards (**T1** or channel cards) shown in the  $rtrv-t1$  output. If there are any signaling links being serviced by the **T1** card, go to the [Removing an SS7 Signaling Link](#page-537-0) procedure and remove these signaling links.

Even numbered **T1** ports cannot be removed if the even numbered **T1** port is channel bridged. Remove the corresponding odd numbered **T1** port (see [Table B-5\)](#page-1076-0) to remove the even numbered channel bridged **T1** port.

**1.** Display the existing **T1** interfaces in the database using the  $rtrv-t1$  command with no parameters.

rlghncxa03w 09-05-19 21:17:04 GMT EAGLE5 41.0.0

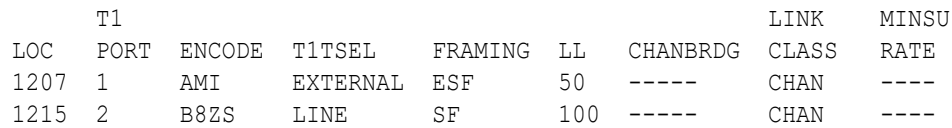

If the **T1** port being removed is an even numbered **T1** port and is channel bridged, select the corresponding odd numbered **T1** port to remove (see [Table B-5](#page-1076-0)) and go to step 2.

If the even numbered **T1** port is not channel bridged, it can be removed with the dlt-t1 command. go to step 2.

**2.** Display the timeslots that are serviced by the **T1** card containing the **T1** interface information to be removed using the  $rtrv-t1$  command specifying the card location and the t1port value from step 1. For this example, enter this command.

rtrv-t1:loc=1207:t1port=1

rlghncxa03w 09-05-28 09:12:36 GMT EAGLE5 41.0.0

T1 LINK MINSU

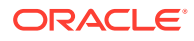

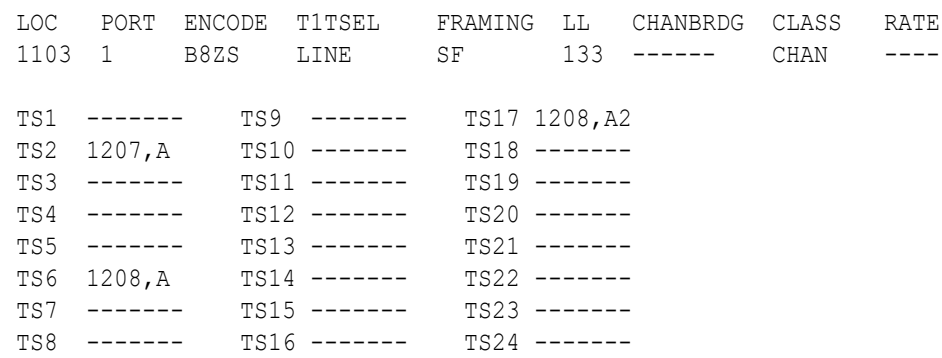

If this step shows any timeslots that are serviced by the **T1** card, go to the [Removing an](#page-537-0) [SS7 Signaling Link](#page-537-0) procedure and remove the timeslots and signaling links serviced by the **T1** card.

**3.** Remove the  $T1$  interface information to the database using the  $d1t-t1$  command specifying the card location of the **T1** card and the **T1** port on that card. For this example, enter these commands.

```
dlt-t1:loc=1207:t1port=1
```
**4.** Verify the changes using the rtrv-t1 command with the card location and the t1port value specified in 3 .

For this example, enter this command.

rtrv-t1:loc=1207:t1port=1

rlghncxa03w 10-04-19 21:17:04 GMT EAGLE5 42.0.0 E2737 Cmd Rej: The T1PORT at the specified location is not equipped

**5.** Back up the new changes using the chg-db:action=backup:dest=fixed command. These messages should appear, the active **Maintenance and Administration Subsystem** Processor (**MASP**) appears first.

BACKUP (FIXED) : MASP A - Backup starts on active MASP. BACKUP (FIXED) : MASP A - Backup on active MASP to fixed disk complete. BACKUP (FIXED) : MASP A - Backup starts on standby MASP. BACKUP (FIXED) : MASP A - Backup on standby MASP to fixed disk complete.

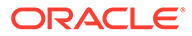

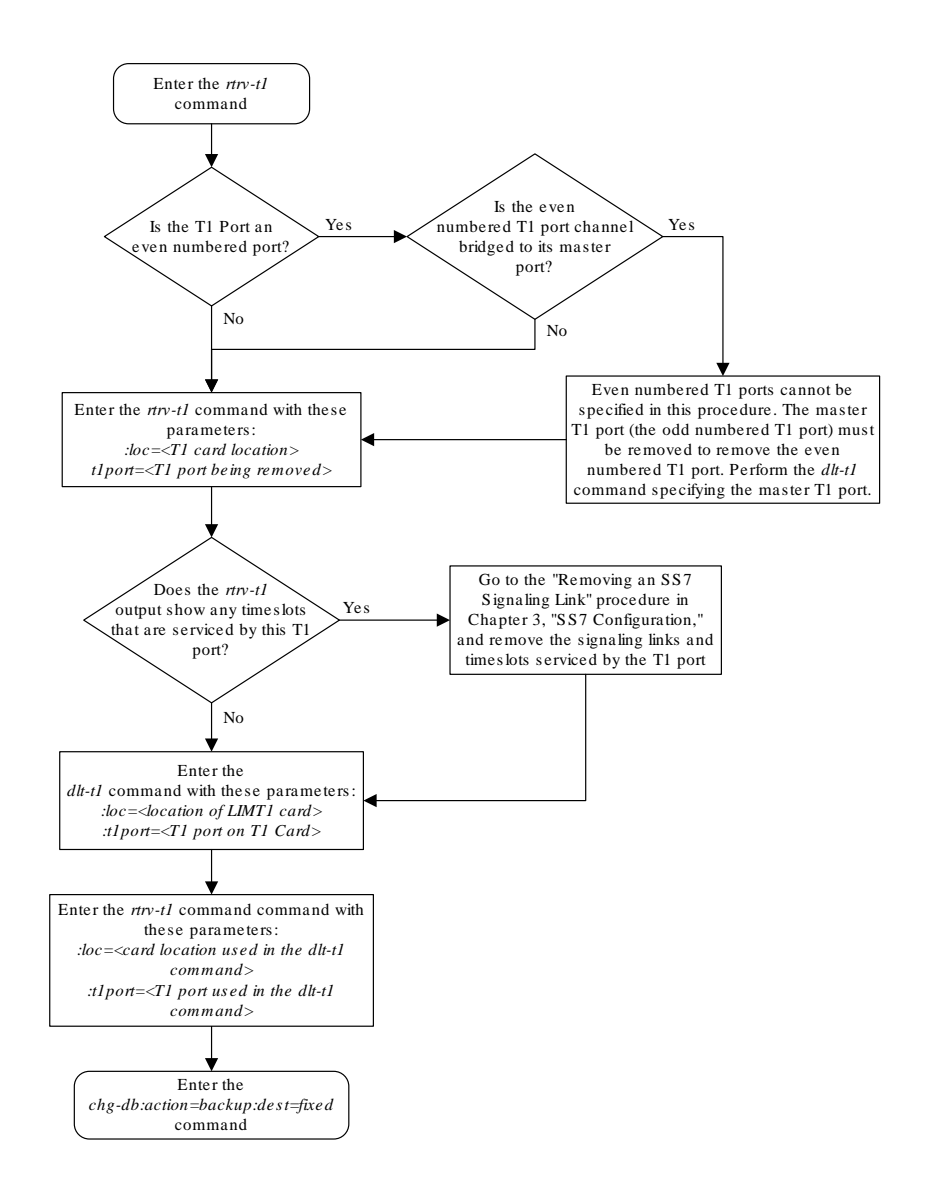

#### **Figure B-9 Removing the T1 Interface Parameters**

# B.10 Changing the Attributes of a Channelized T1 Port

This procedure is used to change the attributes of a channelized **T1** port using the chg-t1 command. A channelized T1 port is a T1 port whose LINKCLASS value is CHAN, shown in the LINKCLASS column in the rtrv-t1 output. Other actions can be performed on T1 ports. To perform these actions on the T1 ports, perform one of these procedures.

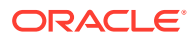
- <span id="page-1152-0"></span>To change the attributes of an unchannelized T1 port - [Changing the Attributes of an](#page-1160-0) [Unchannelized T1 Port](#page-1160-0)
- To make a channel bridged T1 port from a channelized T1 port - [Making a Channel](#page-1166-0) [Bridged T1 Port from a Channelized T1 Port](#page-1166-0)
- To make a non-channel bridged T1 port from a channel bridged T1 port [Making a Non-](#page-1182-0)[Channel Bridged T1 Port from a Channel Bridged T1 Port](#page-1182-0)

To change the attributes of a channelized T1 port, these parameters are used with the  $\text{chg}-\text{Hg}$ t1 command.

:  $loc - The location of the T1 card (card type  $limit1$ ) that contains the T1 port that is being$ changed. The location of a channel card (card type limch) cannot be specified for this parameter. The T1 card can be either an **E1/T1 MIM**, an **HC-MIM**, or an **E5-E1T1** card.

: t1port - The T1 port being changed in this procedure.

:encode – Specifies the type of encoding or decoding that is used on the T1 signaling link, either **B8ZS** or **AMI**.

:t1tsel – The timing source for the T1 signaling link, master (external), slave (line), or recovered.

The recovered timing source can be used only with the chanbrdg=on parameter and uses the even numbered member of the bridged-pair as a clock source, ensuring that port in the pair can recover the timing from its partner.

#### **Note:**

To use an external high-speed master clock source other than RS-422, TDMs 870-0774-15 or later must be installed in card locations 1114 and 1116, and the **TDM** Global Timing Interface options must be configured. For more information, see [Configuring the Options for the TDM Global Timing Interface](#page-701-0).

:  $f$ raming – Specifies the framing format to be used on the T1 signaling link, either  $sf$  or esf.

:  $11$  – The length of the cable, in feet, used for the T1 signaling link. The value of the  $11$ parameter is from 0 to 655.

The T1 card specified in this procedure must be in the database. This can be verified with the rtrv-t1 command.

If either the encode, t1tsel, framing, or ll values are being changed, all the signaling links serviced by the T1 card must be taken out of service.

**1.** Display the existing **T1** interfaces in the database using the  $r$ trv-t1 command with no parameters.

rlghncxa03w 09-05-19 21:17:04 GMT EAGLE5 41.0.0

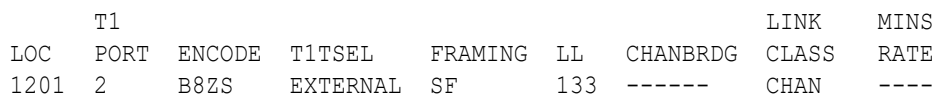

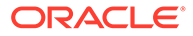

<span id="page-1153-0"></span>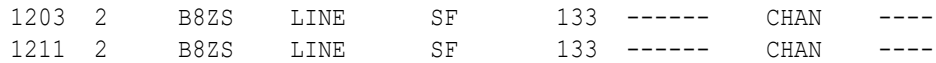

A channelized T1 port is a T1 port whose LINKCLASS value is CHAN.

If there are no channelized T1 ports shown in the  $rtrv-t1$  output, this procedure cannot be performed.

If there are channelized T1 ports shown in the  $rtrv-t1$  output, continue the procedure with 2.

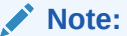

At least one of the optional parameters encode, tltsel, framing, or 11 must be specified. If none of these parameters are specified with the chg-t1 command, this procedure cannot be performed.

**2.** Display the timeslots that are serviced by the T1 card containing the T1 port that is being changed using the  $rtrv-t1$  command specifying the card location and the t1port value from [1.](#page-1152-0)

For this example, enter this command.

rtrv-t1:loc=1201:t1port=2

rlghncxa03w 09-05-28 09:12:36 GMT EAGLE5 41.0.0

T1 LINK MINS LOC PORT ENCODE T1TSEL FRAMING LL CHANBRDG CLASS RATE 1201 2 B8ZS EXTERNAL SF 133 ------ CHAN ---- TS1 1201,A TS9 ------- TS17 ------- TS2 ------- TS10 ------- TS18 ------- TS3 ------- TS11 ------- TS19 ------- TS4 ------- TS12 ------- TS20 ------- TS5 1202,A TS13 ------- TS21 ------- TS6 ------- TS14 ------- TS22 ------- TS7 ------- TS15 ------- TS23 ------- TS8 ------- TS16 ------- TS24 -------

**3.** Display the signaling links that are assigned to the T1 card by entering the rtrvslk command with the card location specified in 2. For this example, enter this command.

rtrv-slk:loc=1201

rlghncxa03w 09-05-19 21:17:04 GMT EAGLE5 41.0.0

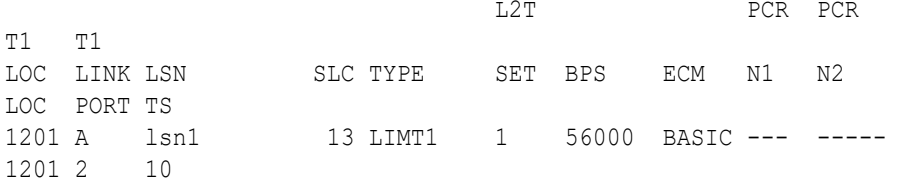

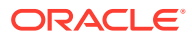

<span id="page-1154-0"></span>1201 B lsn1 12 LIMT1 1 56000 BASIC --- ----- 1201 1 9

**4.** Check the status of the signaling links shown in [3](#page-1153-0) using the rept-stat-slk command with the card location and signaling link.

For this example, enter these commands.

rept-stat-slk:loc=1201:link=a

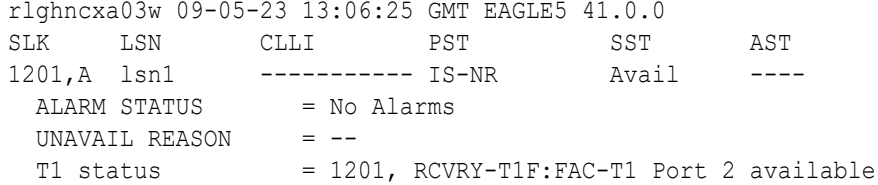

rept-stat-slk:loc=1201:link=b

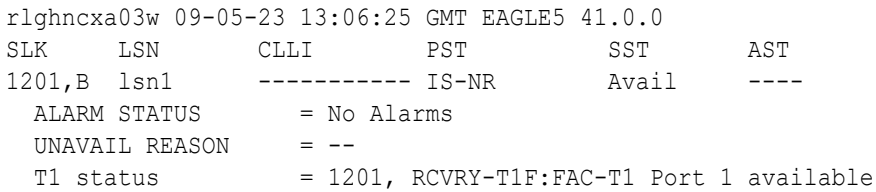

If all the signaling links shown in this step are out of service, continue the procedure by performing one of these steps.

- If the T1 port is channel bridged (the entry MASTER is shown in the CHANBRDG column for the odd numbered T1 port in the  $rtrv-t1$  output), or if T1 ports 3 through 8 are assigned to the T1 card, the card is either an HC MIM or an E5-E1T1 card. Continue the procedure with [7](#page-1155-0).
- If the T1 port is not channel bridged, or if T1 ports 3 through 8 are not assigned to the T1 card, continue the procedure with [6](#page-1155-0) to verify the type of T1 card that the T1 port is assigned to.

If any of the signaling links shown in this step are in service, continue the procedure with 5.

**5.** Deactivate the signaling links shown in 4 using the dact-slk command.

For this example, enter these commands.

```
dact-slk:loc=1201:link=a
```
dact-slk:loc=1201:link=b

When each of these commands have successfully completed, this message should appear.

```
rlghncxa03w 09-05-07 08:41:12 GMT EAGLE5 41.0.0
Deactivate Link message sent to card
```
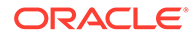

<span id="page-1155-0"></span>After the signaling links have been deactivated, continue the procedure by performing one of these steps.

- If the T1 port is channel bridged (the entry MASTER is shown in the CHANBRDG column for the odd numbered T1 port in the rtrv-t1 output), or if T1 ports 3 through 8 are assigned to the T1 card, the card is either an HC-MIM or an E5- E1T1 card. Continue the procedure with 7.
- If the T1 port is not channel bridged, or if T1 ports 3 through 8 are not assigned to the T1 card, continue the procedure with 6 to verify the type of T1 card that the T1 port is assigned to.
- **6.** Display the LIMT1 cards in the database by entering this command.

```
rtrv-stp:type=limt1
```
rlghncxa03w 09-05-30 11:07:17 EST EAGLE 41.0.0

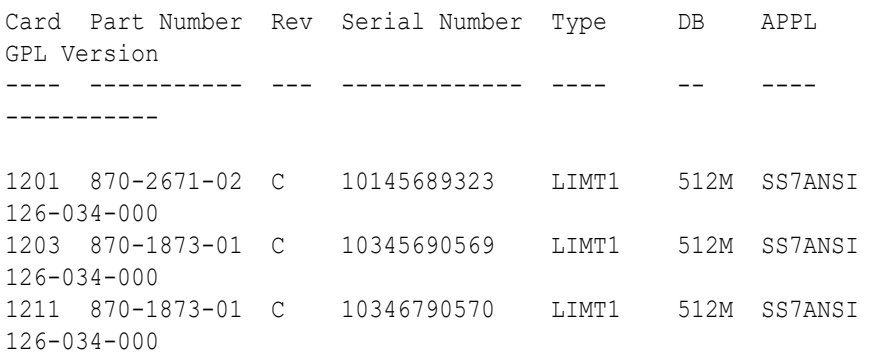

Command Completed.

The part numbers and the card types of the T1 cards are shown in [Table B-4.](#page-1075-0)

**7.** Change the T1 port using the chg-t1 command and the parameter combinations shown in Table B-13, based on the type of T1 card being used.

| E1/T1MIM                                           | Non-Channel Bridged T1<br>Ports - HC-MIM or E5-E1T1<br>Card              | <b>Channel Bridged T1 Ports</b><br>- HC-MIM or E5-E1T1 Card |
|----------------------------------------------------|--------------------------------------------------------------------------|-------------------------------------------------------------|
| <b>Mandatory Parameters</b>                        |                                                                          |                                                             |
| : $loc=$ location of the T1 card                   | : $loc = location of the T1 card$                                        | : $loc = location of the T1 card$                           |
| :t1port= $T1$ port being<br>changed, either 1 or 2 | :t1port= $T1$ port being<br>changed, either 1, 2, 3, 4, 5,<br>6, 7, or 8 | :t1port= $T1$ port being<br>changed, either 1, 3, 5, or 7   |
| <b>Optional Parameters</b>                         |                                                                          |                                                             |
| :encode=ami, b8zs                                  | :encode=ami, b8zs                                                        | :encode=ami, b8zs                                           |
| :t1tsel=line, external                             | :t1tsel=line, external                                                   | :t1tsel=external, recovered                                 |
| framing=sf, esf:                                   | :framing=sf, esf                                                         | :framing=sf, esf                                            |
| :II=0 - 655                                        | :II=0 - 655                                                              | :II=0 - 655                                                 |

**Table B-13 T1 Interface Parameter Combinations**

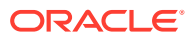

For this example, enter this command.

```
chg-
t1:loc=1201:t1port=2:encode=ami:encode=line:framing=esf:ll=200
```
**8.** Verify the changes using the  $rtrv-t1$  command specifying the card location and the t1port value specified in [7](#page-1155-0).

For this example, enter these commands.

```
rtrv-t1:loc=1201:t1port=2
```
rlghncxa03w 09-05-28 09:12:36 GMT EAGLE5 41.0.0

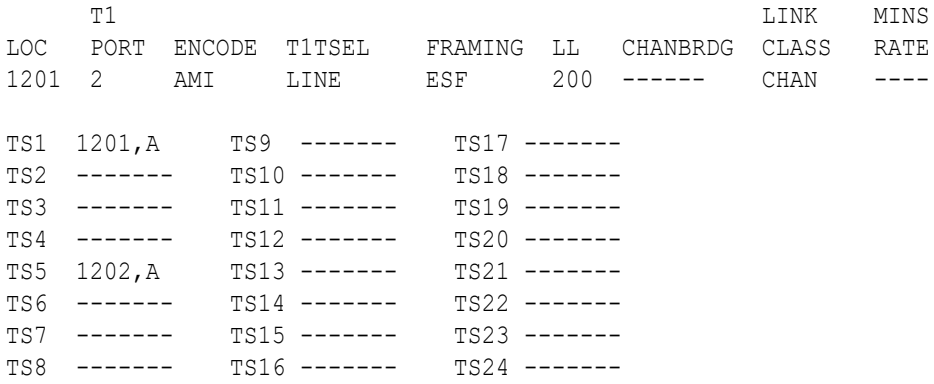

If the signaling links were not deactivated in [5](#page-1154-0), continue the procedure with 10.

If the signaling links were deactivated in [5,](#page-1154-0) continue the procedure with 9.

**9.** Activate the signaling links that were deactivated in [5](#page-1154-0) using the  $act-slk$  command.

For this example, enter these commands.

```
act-slk:loc=1201:link=a
```

```
act-slk:loc=1201:link=b
```
When each of these commands have successfully completed, this message should appear.

rlghncxa03w 09-05-07 08:41:12 GMT EAGLE5 41.0.0 Activate Link message sent to card

**10.** Back up the new changes using the chg-db:action=backup:dest=fixed command.

These messages should appear, the active **Maintenance and Administration Subsystem** Processor (**MASP**) appears first.

```
BACKUP (FIXED) : MASP A - Backup starts on active MASP.
BACKUP (FIXED) : MASP A - Backup on active MASP to fixed disk complete.
BACKUP (FIXED) : MASP A - Backup starts on standby MASP.
BACKUP (FIXED) : MASP A - Backup on standby MASP to fixed disk complete.
```
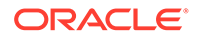

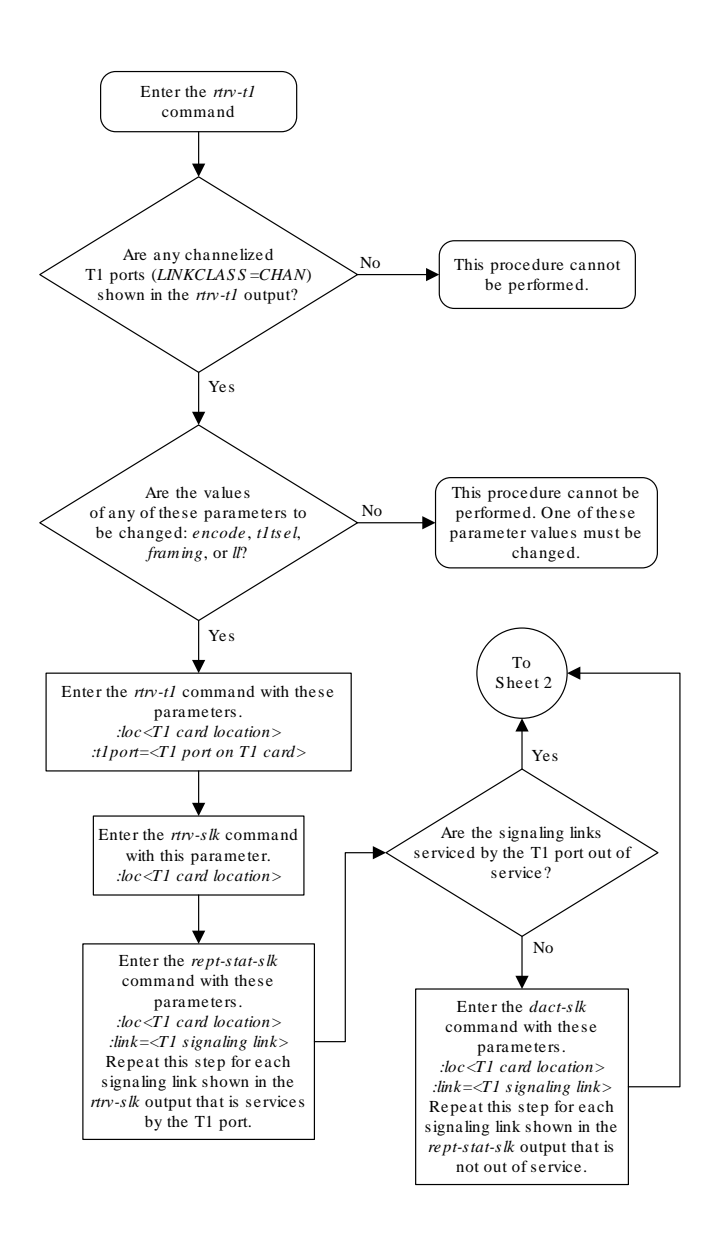

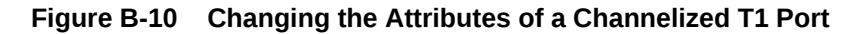

Sheet 1 of 4

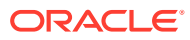

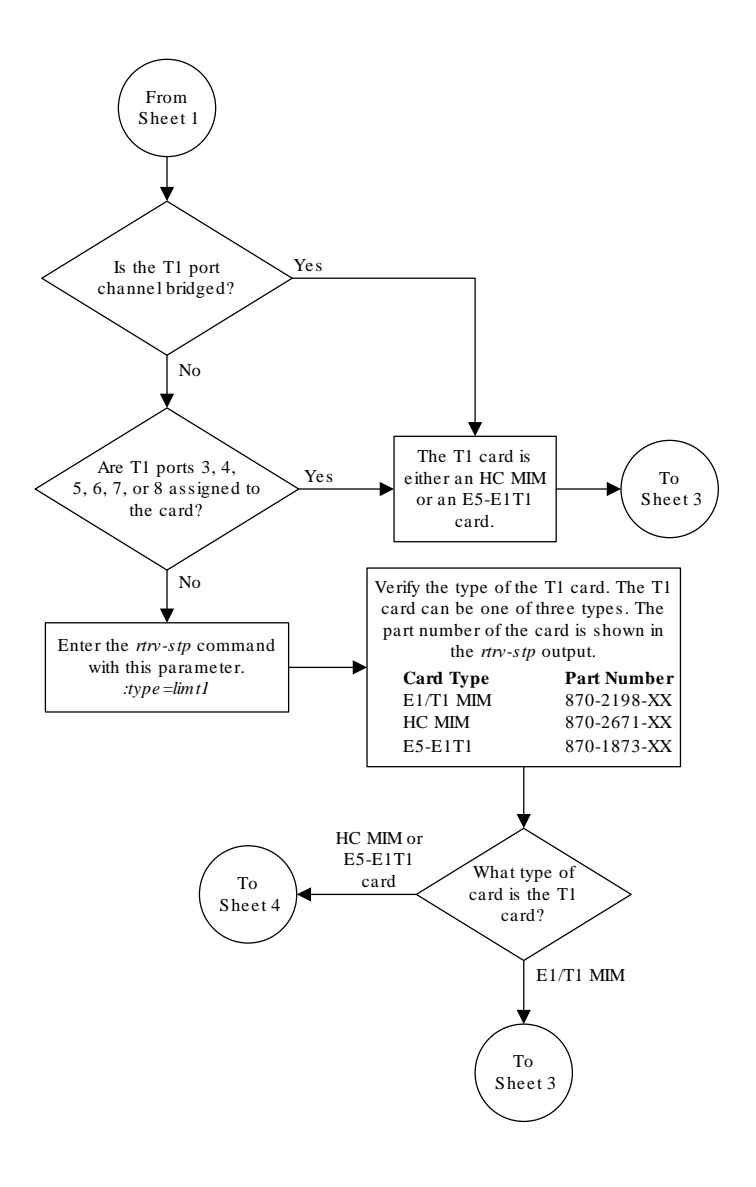

Sheet 2 of 4

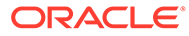

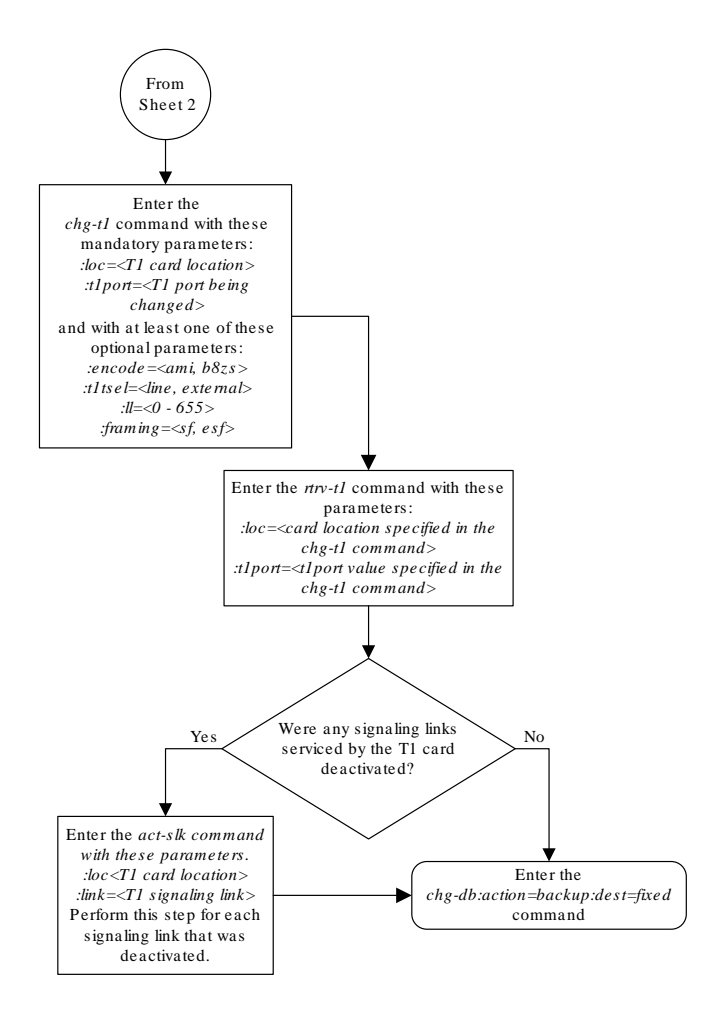

Sheet 3 of 4

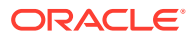

<span id="page-1160-0"></span>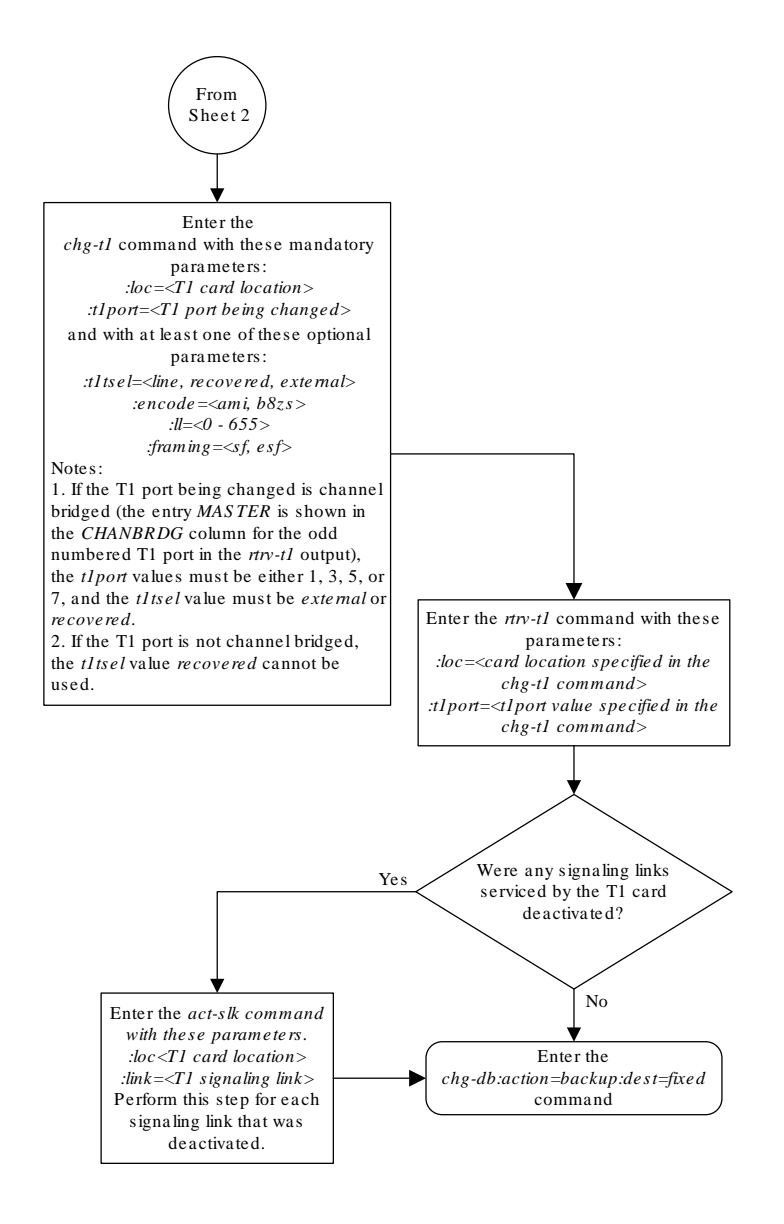

Sheet 4 of 4

# B.11 Changing the Attributes of an Unchannelized T1 Port

This procedure is used to change the attributes of an unchannelized **T1** port using the chgt1 command. An unchannelized T1 port is an T1 port whose LINKCLASS value is UNCHAN, shown in the LINKCLASS column in the  $rtrv-t1$  output. Other actions can be performed on T1 ports. To perform these actions on the T1 ports, perform one of these procedures.

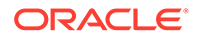

- <span id="page-1161-0"></span>• To change the attributes of a channelized T1 port - [Changing the Attributes of a](#page-1151-0) [Channelized T1 Port](#page-1151-0)
- To make a channel bridged T1 port from a channelized T1 port - [Making a Channel](#page-1166-0) [Bridged T1 Port from a Channelized T1 Port](#page-1166-0)
- To make a non-channel bridged T1 port from a channel bridged T1 port [Making a](#page-1182-0) [Non-Channel Bridged T1 Port from a Channel Bridged T1 Port](#page-1182-0)

To change the attributes of an unchannelized T1 port, these parameters are used with the chg-t1 command.

:  $\log -$  The location of the T1 card (card type  $\lim_{x \to 0} 1$ ) that is servicing the T1 signaling link. The location of a channel card (card type  $limch$ ) cannot be specified for this parameter. The T1 card can be either an HC-MIM or an E5-E1T1 card.

:t1port – The T1 port being changed in this procedure.

:encode – Specifies the type of encoding or decoding that is used on the T1 signaling link, either **B8ZS** or **AMI**.

:t1tsel – The timing source for the T1 signaling link, master (external) or slave (line).

## **Note:**

To use an external high-speed master clock source other than RS-422, TDMs 870-0774-15 or later must be installed in card locations 1114 and 1116, and the **TDM** Global Timing Interface options must be configured. For more information, see [Configuring the Options for the TDM Global Timing](#page-701-0) [Interface.](#page-701-0)

:  $framing -$  Specifies the framing format to be used on the T1 signaling link, either sf, esf, or esfperf.

 $: 11$  – The length of the cable, in feet, used for the T1 signaling link. The value of the ll parameter is from 0 to 655.

:minsurate – Specifies the minimum number of signaling units (**FISUs** and **LSSUs**) per second that are transmitted on the outbound T1 signaling link during idle periods or when there is an unused portion of the link's bandwidth. The value of this parameter is from 400 to 1600 signaling units per second, with the default value of 1000 signaling units per second. The minsurate parameter can be specified only for un unchannelized T1 port (linkclass=unchan parameter).

The **T1** card specified in this procedure must be in the database. This can be verified with the rtry-t1 command.

If either the encode, t1tsel, framing, or ll values are being changed, all the signaling links serviced by the T1 card must be taken out of service.

**1.** Display the existing T1 interfaces in the database using the  $rtrv-t1$  command with no parameters.

rlghncxa03w 09-05-19 21:17:04 GMT EAGLE5 41.0.0

ORACLE®

<span id="page-1162-0"></span>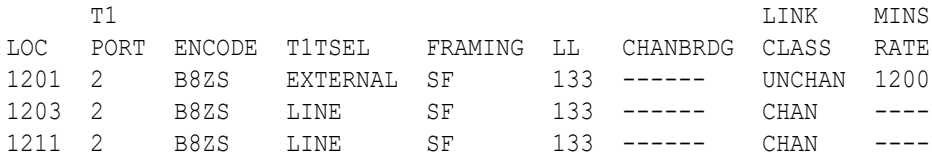

An unchannelized T1 port is an T1 port whose LINKCLASS value is UNCHAN.

If there are no unchannelized  $T1$  ports shown in the  $rtrv-t1$  output, this procedure cannot be performed.

If there are unchannelized T1 ports shown in the  $rtrv-t1$  output, continue the procedure by performing one of these steps.

- If the encode, tltsel, framing, or ll parameters are being changed in this procedure, continue the procedure with 2.
- If the encode, t1tsel, framing, or 11 parameters are not being changed in this procedure, continue the procedure with [5.](#page-1163-0)
- **2.** Display the signaling links that are assigned to the T1 card by entering the  $rtrv-slk$ command with the card location shown in [1](#page-1161-0). For this example, enter this command.

```
rtrv-slk:loc=1201
```
rlghncxa03w 09-05-19 21:17:04 GMT EAGLE5 41.0.0

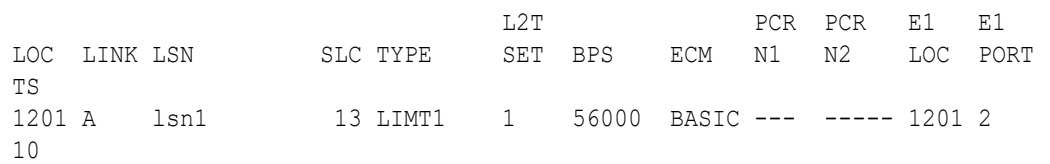

**3.** Check the status of the signaling links shown in 2 using the rept-stat-slk command with the card location and signaling link.

For this example, enter these commands.

rept-stat-slk:loc=1201:link=a

rlghncxa03w 09-05-23 13:06:25 GMT EAGLE5 41.0.0 SLK LSN CLLI PST SST AST 1201,A lsn1 ----------- IS-NR Avail ---- ALARM STATUS = No Alarms UNAVAIL REASON  $=$  -- $T1$  status = 1201, RCVRY-T1F: FAC-T1 Port 2 available

If all the signaling links shown in this step are out of service, continue the procedure with [5.](#page-1163-0)

If any of the signaling links shown in this step are in service, continue the procedure with 4.

**4.** Deactivate the signaling links shown in 3 using the dact-slk command.

For this example, enter these commands.

```
dact-slk:loc=1201:link=a
```
When this command has successfully completed, this message should appear.

```
rlghncxa03w 09-05-07 08:41:12 GMT EAGLE5 41.0.0
Deactivate Link message sent to card
```
**5.** Change the T1 port using the chg-t1 command and the parameter combinations shown in Table B-14.

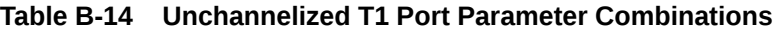

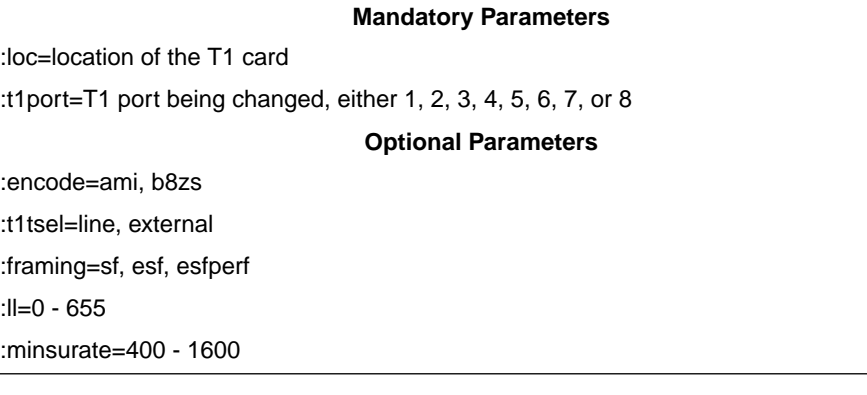

For this example, enter this command.

rlghncxa03w 09-05-19 21:17:04 GMT EAGLE5 41.0.0

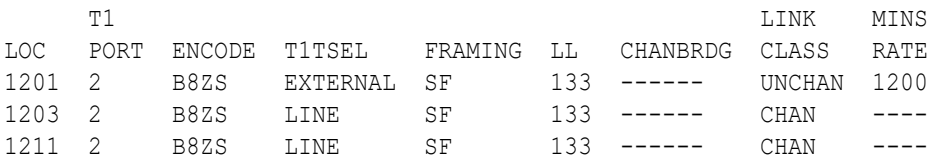

```
chg-
t1:loc=1201:t1port=2:encode=ami:t1tsel=line:framing=esfperf:
ll=300:minsurate=700
```
**6.** Verify the changes using the  $rtrv-t1$  command specifying the card location and the t1port value specified in 5.

For this example, enter these commands.

rtrv-t1:loc=1201:t1port=2

rlghncxa03w 09-05-28 09:12:36 GMT EAGLE5 41.0.0

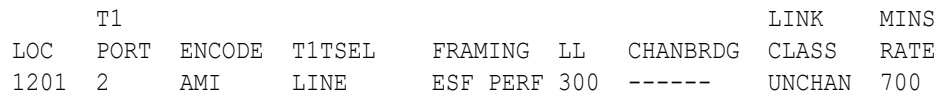

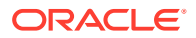

If the signaling links were not deactivated in  $4$ , continue the procedure with  $8$ .

If the signaling links were deactivated in [4,](#page-1162-0) continue the procedure with 7.

**7.** Activate the signaling links that were deactivated in [4](#page-1162-0) using the  $act-s1k$  command. For this example, enter this command.

```
act-slk:loc=1201:link=a
```
rlghncxa03w 09-05-07 08:41:12 GMT EAGLE5 41.0.0 Activate Link message sent to card

**8.** Back up the new changes using the chg-db: action=backup: dest=fixed command.

These messages should appear, the active **Maintenance and Administration Subsystem** Processor (**MASP**) appears first.

BACKUP (FIXED) : MASP A - Backup starts on active MASP. BACKUP (FIXED) : MASP A - Backup on active MASP to fixed disk complete. BACKUP (FIXED) : MASP A - Backup starts on standby MASP. BACKUP (FIXED) : MASP A - Backup on standby MASP to fixed disk complete.

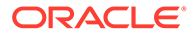

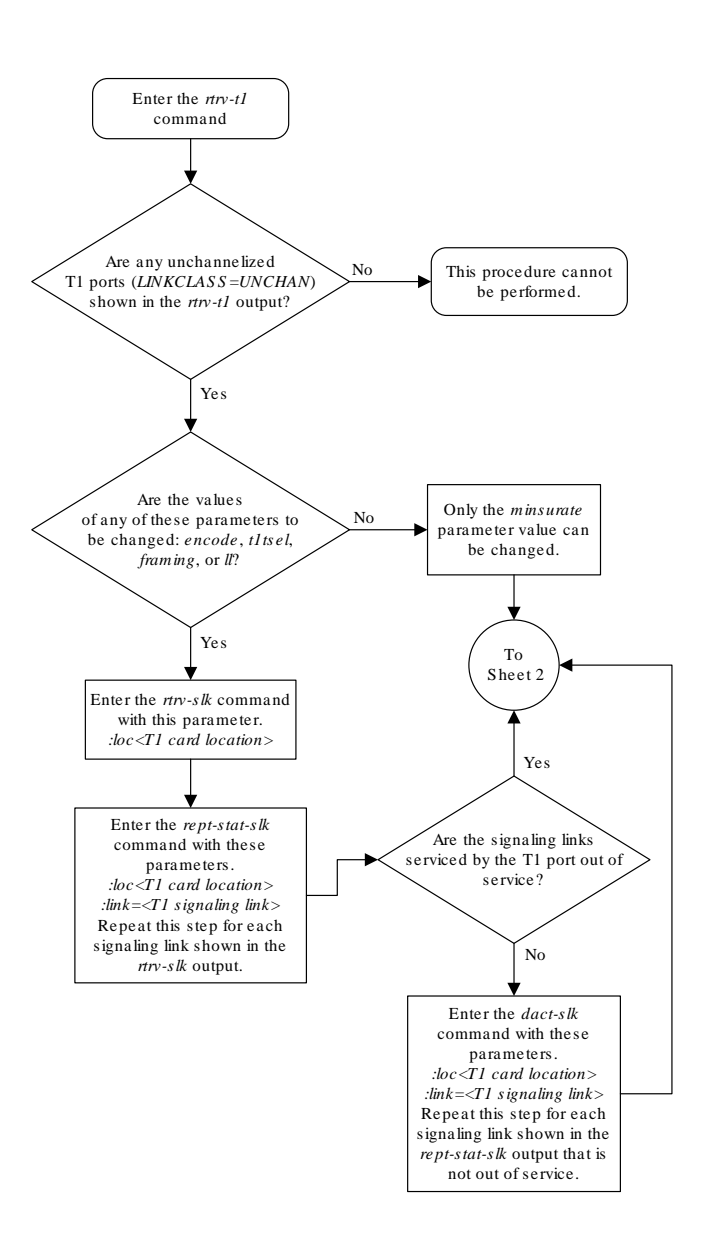

**Figure B-11 Changing the Attributes of an Unchannelized T1 Port**

Sheet 1 of 2

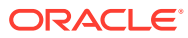

<span id="page-1166-0"></span>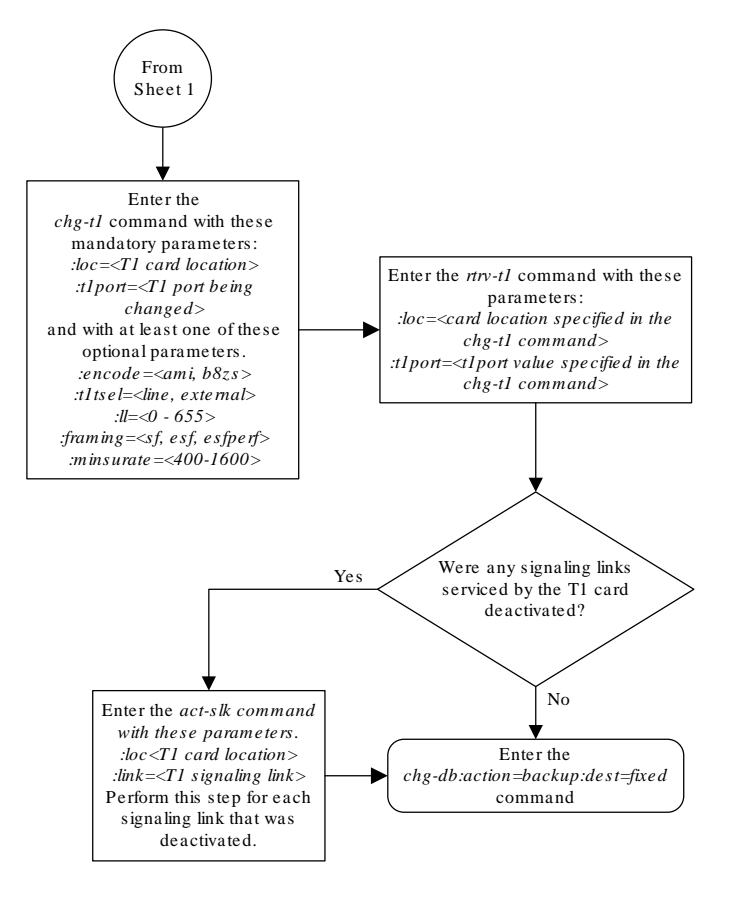

Sheet 2 of 2

# B.12 Making a Channel Bridged T1 Port from a Channelized T1 Port

This procedure is used to make a channel bridged T1 port from a channelized T1 port that is not channel bridged using the chg-t1 command. A channelized T1 port is a T1 port whose

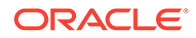

LINKCLASS value is CHAN, shown in the LINKCLASS column in the rtrv-t1 output. A non-channel bridged T1 port is an odd numbered T1 port that contains dashes in the CHANBRDG column in the  $rtrv-t1$  output. Other actions can be performed on T1 ports. To perform these actions on the T1 ports, perform one of these procedures.

- To change the attributes of a channelized T1 port [Changing the Attributes of a](#page-1151-0) [Channelized T1 Port](#page-1151-0)
- To change the attributes of an unchannelized T1 port - [Changing the Attributes of](#page-1160-0) [an Unchannelized T1 Port](#page-1160-0)
- To make a non-channel bridged T1 port from a channel bridged T1 port [Making a](#page-1182-0) [Non-Channel Bridged T1 Port from a Channel Bridged T1 Port](#page-1182-0)

To make a channel bridged T1 port from a channelized T1 port, these parameters are used with the chg-t1 command.

:  $loc - The location of the T1 card (card type limit1) that contains the odd numbered$ channelized T1 port. The location of a channel card (card type limch) cannot be specified for this parameter. The T1 card can be either an **HC-MIM** or an **E5-E1T1** card.

:t1port – The T1 port being changed in this procedure. Only the odd numbered T1 ports, 1, 3, 5, or 7, can be specified for a channel bridged T1 port.

:encode – Specifies the type of encoding or decoding that is used on the T1 signaling link, either **B8ZS** or **AMI**.

:t1tsel – The timing source for the T1 signaling link, master (external) or recovered.

The recovered timing source can be used only with the chanbrdg=on parameter and uses the even numbered member of the bridged-pair as a clock source, ensuring that port in the pair can recover the timing from its partner.

## **Note:**

To use an external high-speed master clock source other than RS-422, TDMs 870-0774-15 or later must be installed in card locations 1114 and 1116, and the **TDM** Global Timing Interface options must be configured. For more information, see [Configuring the Options for the TDM Global Timing](#page-701-0) [Interface.](#page-701-0)

: framing – Specifies the framing format to be used on the TI signaling link, either  $sf$ or esf. The default value is sf (framing=sf).

:  $11 -$  The length of the cable, in feet, used for the T1 signaling link. The value of the 11 parameter is from 0 to 655.

:chanbrdg – Specifies whether or not the odd numbered T1 port specified in this procedure is channel bridged to its adjacent even numbered T1 port. [Table B-15](#page-1168-0) shows the T1 ports that can be specified with the chanbrdg=on parameter and the even-numbered T1 ports that are bridged to the odd numbered T1 port.

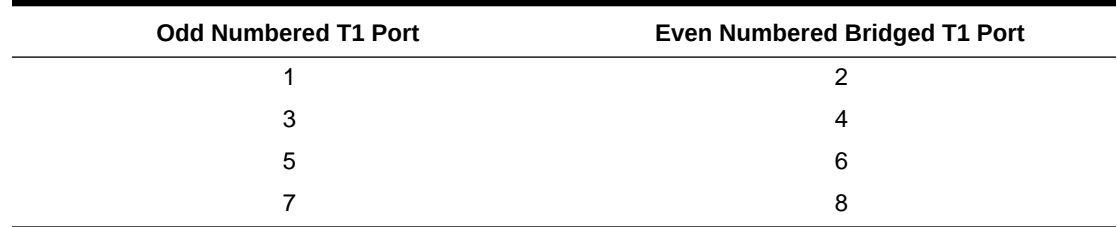

<span id="page-1168-0"></span>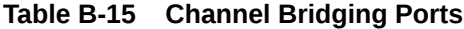

:force=yes – required when the even numbered **T1** port being channel bridged is provisioned in the database before this procedure is performed.

The T1 card specified in this procedure must be in the database. This can be verified with the rtrv-t1 command.

If either the encode, t1tsel, framing, or ll values are being changed, all the signaling links serviced by the T1 card must be taken out of service.

**1.** Display the existing T1 ports in the database using the rtrv-t1 command with no parameters.

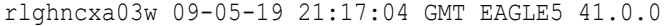

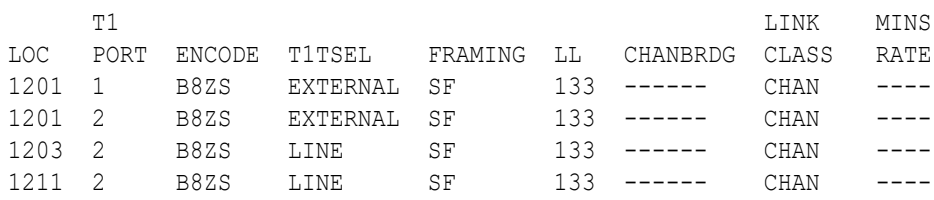

A channelized T1 port is an T1 port whose LINKCLASS value is CHAN.

If there are no odd numbered channelized T1 ports that are not channel bridged shown in the rtrv-t1 output, this procedure cannot be performed.

If odd numbered channelized T1 ports that are not channel bridged are shown in the rtrv-t1 output, continue the procedure by performing one of these steps.

- If the T1 card contains channel bridged T1 ports, or contains T1 ports 3 through 8, continue the procedure with by performing one of these steps.
	- If the encode, t1tsel, framing, or 11 parameters are not being changed in this procedure, continue the procedure by performing one of these steps.
		- $*$  If T1 cards are shown in the  $rtrv-t1$  output in 1 that are on the same shelf as the card that contains the T1 port that is being changed, and these cards have T1 ports 3 through 8 provisioned, contain channel bridged T1 ports, or unchannelized T1 ports, continue the procedure by performing one of these steps.
			- \* If the adjacent T1 port is provisioned (see Table B-15), continue the procedure with [11.](#page-1174-0)
			- If the adjacent  $T_1$  port is not provisioned, continue the procedure with [12](#page-1175-0).

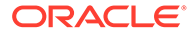

- $*$  If T[1](#page-1168-0) cards are not shown in the  $rtrv-t1$  output in 1 that are on the same shelf as the card that will contain the T1 port that is being added, continue the procedure with [7.](#page-1172-0)
- $*$  If T1 cards are shown in the  $rtrv-t1$  output in [1](#page-1168-0) that are on the same shelf as the card that contains the T1 port that is being changed, and these cards do not have T1 ports 3 through 8 provisioned, do not contain channel bridged T1 ports, or do not have unchannelized T1 ports, continue the procedure with [7.](#page-1172-0)
- If the encode, tltsel, framing, or 11 parameters are being changed in this procedure, continue the procedure with [3](#page-1170-0).
- If the T1 card does not contain channel bridged T1 ports, or does not contain T1 ports 3 through 8, continue the procedure with 2.
- **2.** Display the LIMT1 cards in the database by entering this command.

```
rtrv-stp:type=limt1
```
rlghncxa03w 09-05-30 11:07:17 EST EAGLE 41.0.0

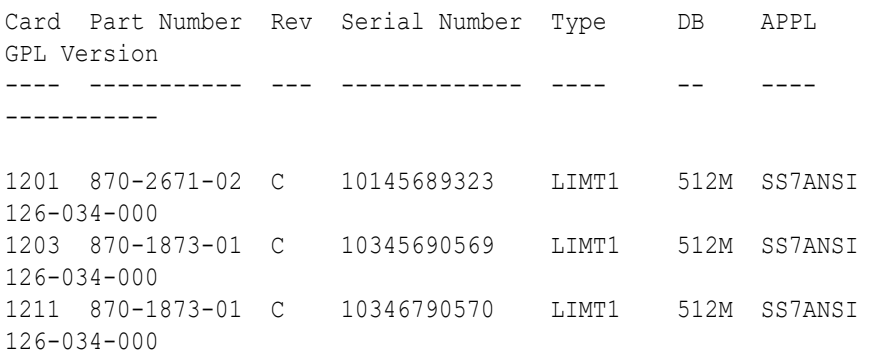

Command Completed.

The part numbers and the card types of the T1 cards are shown in [Table B-4.](#page-1075-0)

If the T1 card is an E1/T1 MIM, this card cannot be used in this procedure, Choose another T1 port on another HC-MIM or E5-E1t1 card and repeat this procedure from [1](#page-1168-0). If no HC-MIMs or E5-E1T1 cards are present in the EAGLE, this procedure cannot be performed.

If the T1 card is either an HC-MIM card or an E5-E1T1 card, continue the procedure by performing one of these steps.

- If the encode, tltsel, framing, or 11 parameters are not being changed in this procedure, continue the procedure by performing one of these steps.
	- $-$  If T1 cards are shown in the  $r$ trv-t1 output in [1](#page-1168-0) that are on the same shelf as the card that contains the T1 port that is being changed, and these cards have T1 ports 3 through 8 provisioned, contain channel bridged T1 ports, or unchannelized T1 ports, continue the procedure by performing one of these steps.
		- If the adjacent  $T1$  port is provisioned (see [Table B-15](#page-1168-0)), continue the procedure with [11.](#page-1174-0)

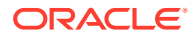

- $*$  If the adjacent T1 port is not provisioned, continue the procedure with  $12$ .
- <span id="page-1170-0"></span> $-$  If T[1](#page-1168-0) cards are not shown in the  $rtrv-t1$  output in 1 that are on the same shelf as the card that contains the T1 port that is being changed, continue the procedure with [7.](#page-1172-0)
- $-$  If T1 cards are shown in the  $rtrv-t1$  output in [1](#page-1168-0) that are on the same shelf as the card that contains the T1 port that is being changed, and these cards do not have T1 ports 3 through 8 provisioned, do not contain channel bridged T1 ports, or do not have unchannelized T1 ports, continue the procedure with [7](#page-1172-0).
- If the encode, t1tsel, framing, or ll parameters are being changed in this procedure, continue the procedure with 3.
- **3.** Display the timeslots that are serviced by the T1 card containing the T1 port being changed using the rtrv-t1 command specifying the card location and the t1port value from [1](#page-1168-0).

For this example, enter this command.

rtrv-t1:loc=1201:t1port=1

rlghncxa03w 09-05-28 09:12:36 GMT EAGLE5 41.0.0

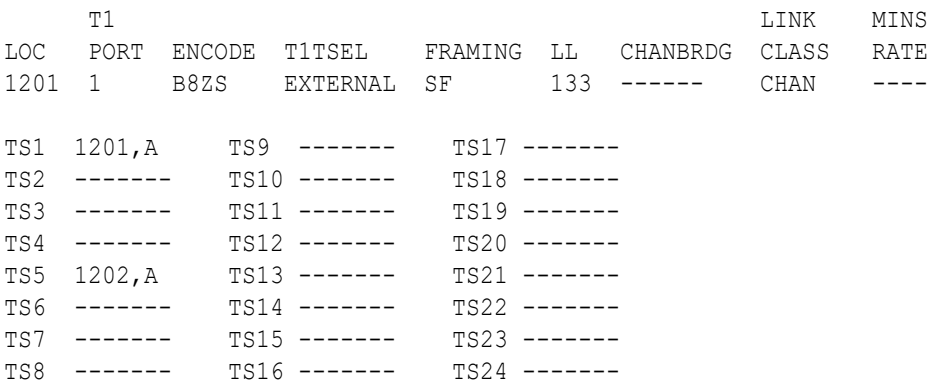

**4.** Display the signaling links that are assigned to the T1 card by entering the rtrv-slk command with the card location specified in 3. For this example, enter this command.

rtrv-slk:loc=1201

rlghncxa03w 09-05-19 21:17:04 GMT EAGLE5 41.0.0

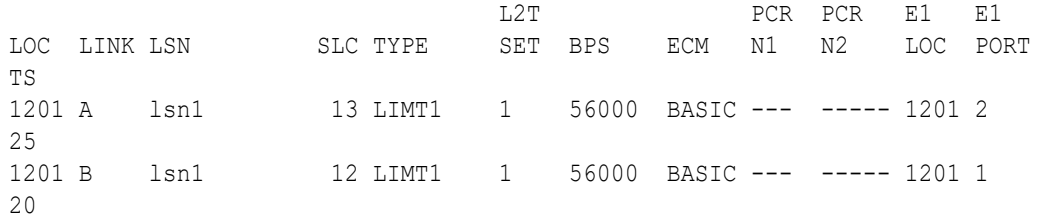

**5.** Check the status of the signaling links shown in 3 using the rept-stat-slk command with the card location and signaling link.

For this example, enter these commands.

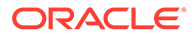

```
rept-stat-slk:loc=1201:link=a
rlghncxa03w 09-05-23 13:06:25 GMT EAGLE5 41.0.0
SLK LSN CLLI PST SST AST
1201,A lsn1 ----------- IS-NR Avail ----
 ALARM STATUS = No Alarms
 UNAVAIL REASON = - T1 status = 1201, RCVRY-T1F:FAC-T1 Port 2 available
rept-stat-slk:loc=1201:link=b
rlghncxa03w 09-05-23 13:06:25 GMT EAGLE5 41.0.0
SLK LSN CLLI PST SST AST
1201,B lsn1 ----------- IS-NR Avail ----
 ALARM STATUS = No Alarms
 UNAVAIL REASON = --
```
If all the signaling links shown in this step are out of service, continue the procedure by performing one of these steps.

T1 status = 1201, RCVRY-T1F:FAC-T1 Port 1 available

- If T1 cards are shown in the  $rtrv-t1$  output in [1](#page-1168-0) that are on the same shelf as the card that contains the T1 port that is being changed, and these cards have T1 ports 3 through 8 provisioned, contain channel bridged T1 ports, or unchannelized T1 ports, continue the procedure by performing one of these steps.
	- If the adjacent T1 port is provisioned (see [Table B-15](#page-1168-0)), continue the procedure with [11.](#page-1174-0)
	- If the adjacent T1 port is not provisioned, continue the procedure with [12](#page-1175-0).
- If T[1](#page-1168-0) cards are not shown in the  $rtrv-t1$  output in 1 that are on the same shelf as the card that will contain the T1 port that is being added, continue the procedure with [7.](#page-1172-0)
- If T1 cards are shown in the  $rtrv-t1$  output in [1](#page-1168-0) that are on the same shelf as the card that contains the T1 port that is being changed, and these cards do not have T1 ports 3 through 8 provisioned, do not contain channel bridged T1 ports, or do not have unchannelized T1 ports, continue the procedure with [7.](#page-1172-0)

If any of the signaling links shown in this step are in service, continue the procedure with 6.

**6.** Deactivate the signaling links shown in [5](#page-1170-0) using the dact-slk command.

For this example, enter these commands.

```
dact-slk:loc=1201:link=a
dact-slk:loc=1201:link=b
```
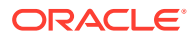

<span id="page-1172-0"></span>When each of these commands have successfully completed, this message should appear.

```
rlghncxa03w 09-05-07 08:41:12 GMT EAGLE5 41.0.0
Deactivate Link message sent to card
```
Continue the procedure by performing one of these steps.

- If T1 cards are shown in the  $rtrv-t1$  output in [1](#page-1168-0) that are on the same shelf as the card that contains the T1 port that is being changed, and these cards have T1 ports 3 through 8 provisioned, contain channel bridged T1 ports, or unchannelized T1 ports, continue the procedure by performing one of these steps.
	- $-$  If the adjacent T1 port is provisioned (see [Table B-15](#page-1168-0)), continue the procedure with **11**.
	- $-$  If the adjacent T1 port is not provisioned, continue the procedure with [12](#page-1175-0).
- If T[1](#page-1168-0) cards are not shown in the  $rtrv-t1$  output in 1 that are on the same shelf as the card that will contain the T1 port that is being added, continue the procedure with 7.
- If T1 cards are shown in the  $rtrv-t1$  output in [1](#page-1168-0) that are on the same shelf as the card that contains the T1 port that is being changed, and these cards do not have T1 ports 3 through 8 provisioned, do not contain channel bridged T1 ports, or do not have unchannelized T1 ports, continue the procedure with 7.
- **7.** Verify that **HIPR2** cards are installed in card locations 9 and 10 in the shelf containing the HC MIM or E5-E1T1 card that will contain the T1 port being changed in this procedure by entering this command.

```
rept-stat-gpl:gpl=hipr2
```
This is an example of the possible output.

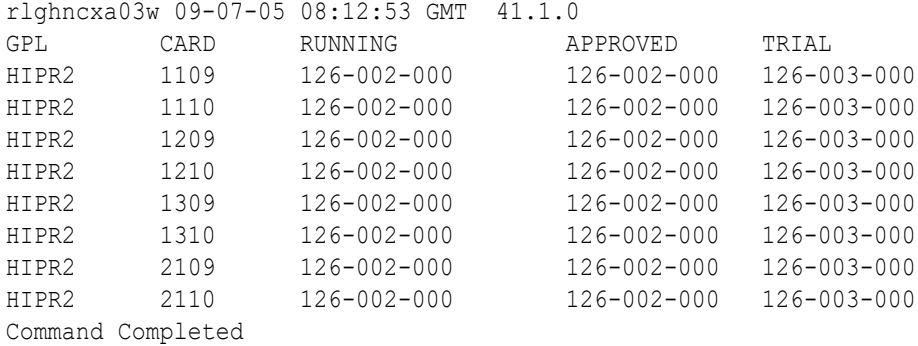

If HIPR2 cards are installed in the shelf containing the HC-MIM or E5-E1T1 card, continue the procedure by performing one of these steps.

- If the card is an E5-E1T1 card, continue the procedure by performing one of these steps.
	- $-$  If the adjacent T1 port is provisioned (see [Table B-15](#page-1168-0)), continue the procedure with [11.](#page-1174-0)
	- If the adjacent T1 port is not provisioned, continue the procedure with [12](#page-1175-0).

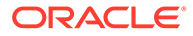

 $\cdot$  If the card is an HC-MIM, continue the procedure with 8.

If HIPR2 cards are not installed on the shelf containing the HC-MIM or E5-E1T1 card, go to *Installation Guide* and install the HIPR2 cards. Once the HIPR2 cards have been installed, continue the procedure by performing one of these steps.

- If the card is an E5-E1T1 card, continue the procedure by performing one of these steps.
	- $-$  If the adjacent T1 port is provisioned (see [Table B-15](#page-1168-0)), continue the procedure with [11.](#page-1174-0)
	- If the adjacent T1 port is not provisioned, continue the procedure with [12](#page-1175-0).
- If the card is an HC-MIM, continue the procedure with  $8$ .
- **8.** Verify whether or not that the Fan feature is on, by entering the  $rtrv-freeat$ command. If the Fan feature is on, the entry  $FAN = on$  appears in the  $rtrv$ feat command output.

# **Note:**

The rtrv-feat command output contains other fields that are not used by this procedure. If you wish to see all the fields displayed by the  $rtrv$ feat command, see the rtrv-feat command description in *Commands User's Guide*.

If the Fan feature is on, continue the procedure by performing one of these steps.

- If the adjacent T1 port is provisioned (see [Table B-15](#page-1168-0)), continue the procedure with [11.](#page-1174-0)
- If the adjacent T1 port is not provisioned, continue the procedure with [12](#page-1175-0).

If the Fan feature is off, continue the procedure with Oracle.

**9.** Turn the Fan feature on by entering this command.

chg-feat:fan=on

# **Note:**

Once the Fan feature is turned on with the chg-feat command, it cannot be turned off.

The Fan feature must be purchased before you turn this feature on with the chg-feat command. If you are not sure if you have purchased the Fan feature, contact your Sales Representative or Account Representative.

When the chg-feat has successfully completed, this message appears.

```
rlghncxa03w 09-05-28 11:43:04 GMT EAGLE5 41.0.0
CHG-FEAT: MASP A - COMPLTD
```
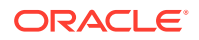

<span id="page-1174-0"></span>**10.** The shelf containing the HC-MIM being added in this procedure must have fans installed. Verify whether or not fans are installed on the shelf.

If the fans are not installed on the shelf containing the HC-MIM, go to *Installation Guide* and install the fans.

After the fans have been installed and tested, or if the fans were already installed. continue the procedure by performing one of these steps.

- If the adjacent T1 port is provisioned (see [Table B-15](#page-1168-0)), continue the procedure with 11.
- If the adjacent T1 port is not provisioned, continue the procedure with [12](#page-1175-0).

**11.** Display the **T1** signaling links in the database by entering this command.

```
rtrv-slk:class=t1
```
rlghncxa03w 09-05-19 21:17:04 GMT EAGLE5 41.0.0

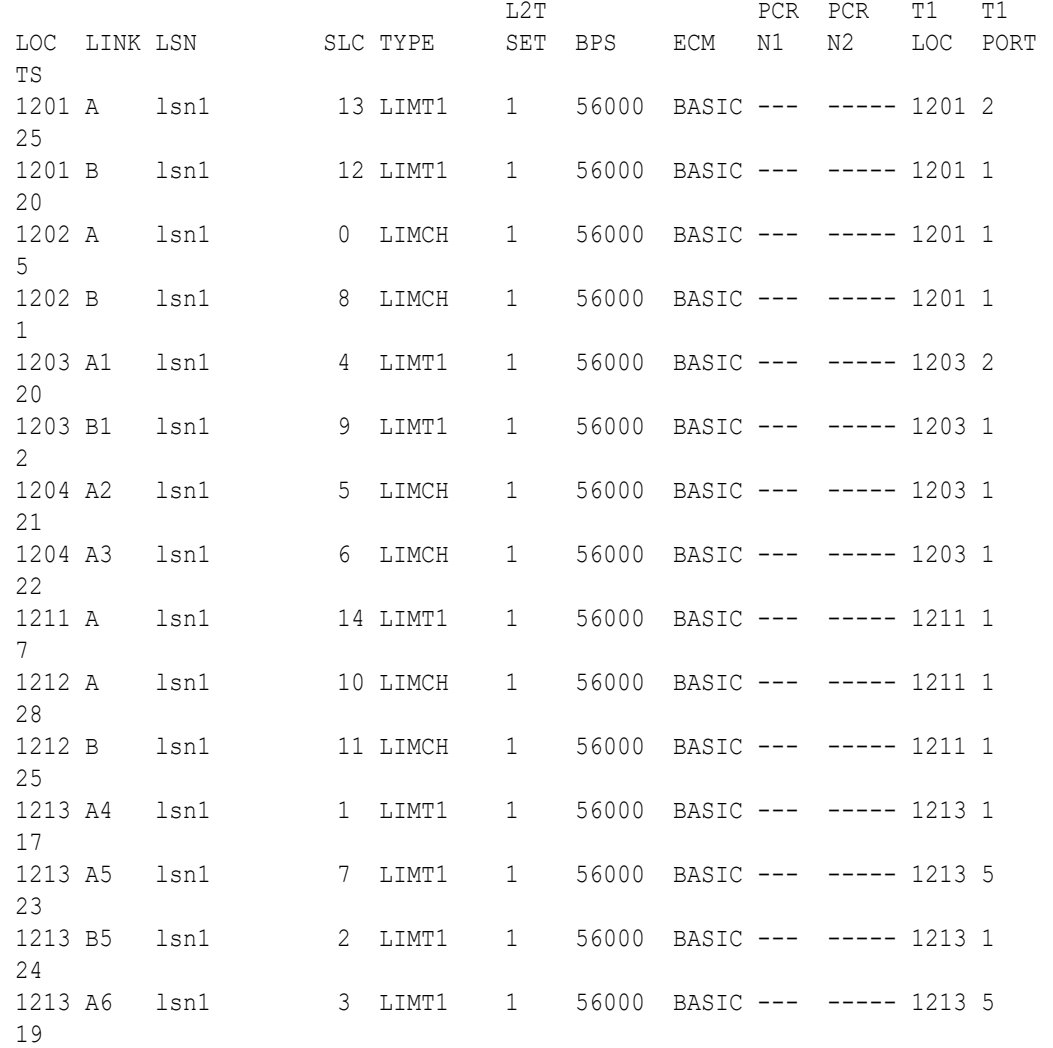

If an even numbered **T1** port is to be channel bridged, and that **T1** port is assigned to signaling links, these signaling links must be removed before the **T1** port can be channel

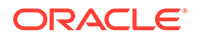

<span id="page-1175-0"></span>bridged. Perform [Removing an SS7 Signaling Link](#page-537-0) to remove these signaling links. After the signaling links have been removed, continue the procedure with 12.

If the even numbered **T1** port to be channel bridged is not assigned to signaling links, continue the procedure with 12.

**12.** Change the T1 port using the chg-t1 command and the parameter combinations shown in Table B-16.

#### **Table B-16 Channel Bridged T1 Port Parameter Combinations**

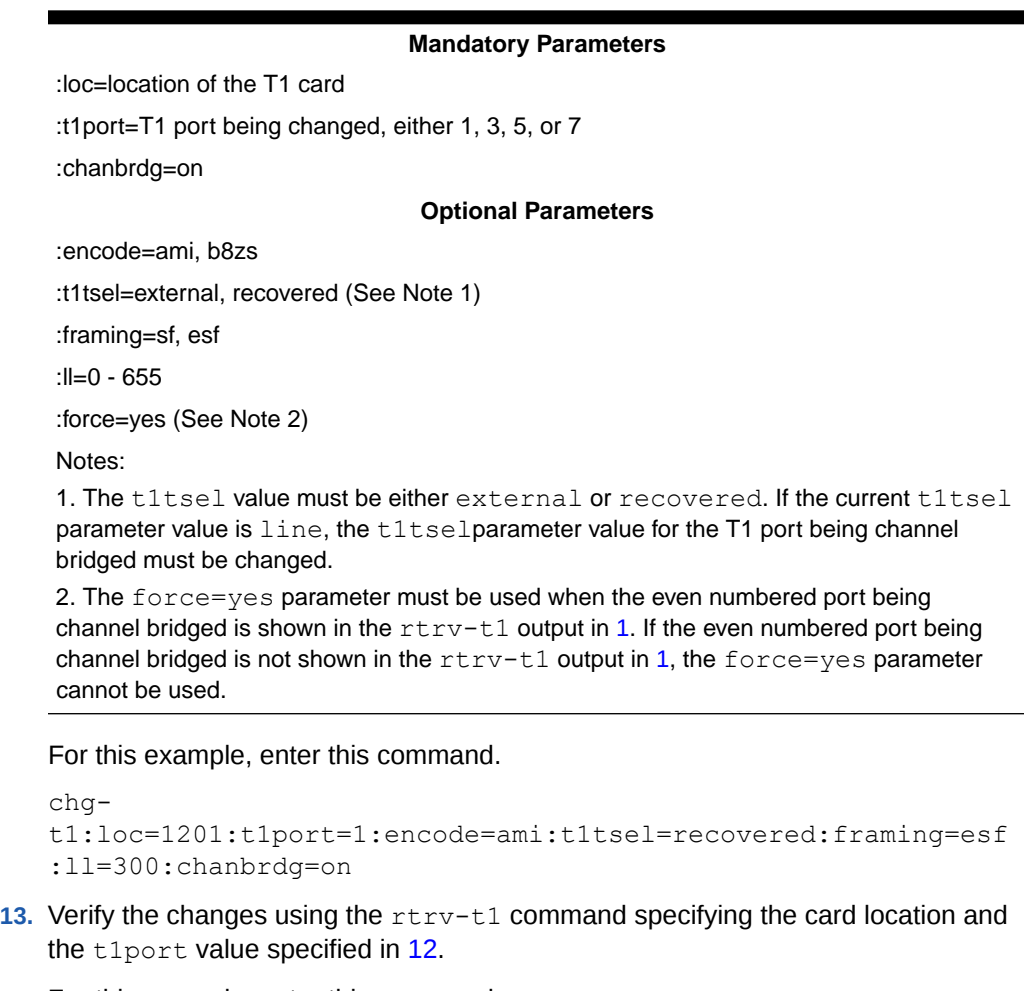

For this example, enter this command.

rtrv-t1:loc=1201:t1port=1

rlghncxa03w 09-05-28 09:12:36 GMT EAGLE5 41.0.0

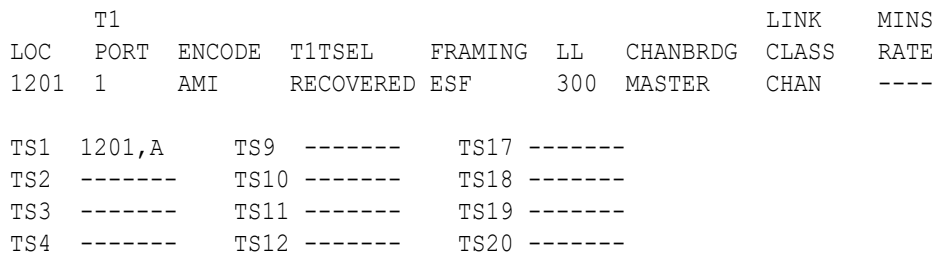

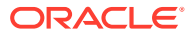

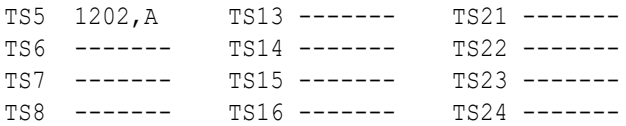

If the signaling links were not deactivated in  $6$ , continue the procedure with  $15$ .

If the signaling links were deactivated in  $6$ , continue the procedure with  $14$ .

**14.** Activate the signaling links that were deactivated in [6](#page-1171-0) using the  $act-slk$  command.

For this example, enter these commands.

act-slk:loc=1201:link=a

act-slk:loc=1201:link=b

When each of these commands have successfully completed, this message should appear.

rlghncxa03w 09-05-07 08:41:12 GMT EAGLE5 41.0.0 Activate Link message sent to card

**15.** Back up the new changes using the chg-db:action=backup:dest=fixed command.

These messages should appear, the active **Maintenance and Administration Subsystem** Processor (**MASP**) appears first.

BACKUP (FIXED) : MASP A - Backup starts on active MASP. BACKUP (FIXED) : MASP A - Backup on active MASP to fixed disk complete. BACKUP (FIXED) : MASP A - Backup starts on standby MASP. BACKUP (FIXED) : MASP A - Backup on standby MASP to fixed disk complete.

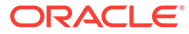

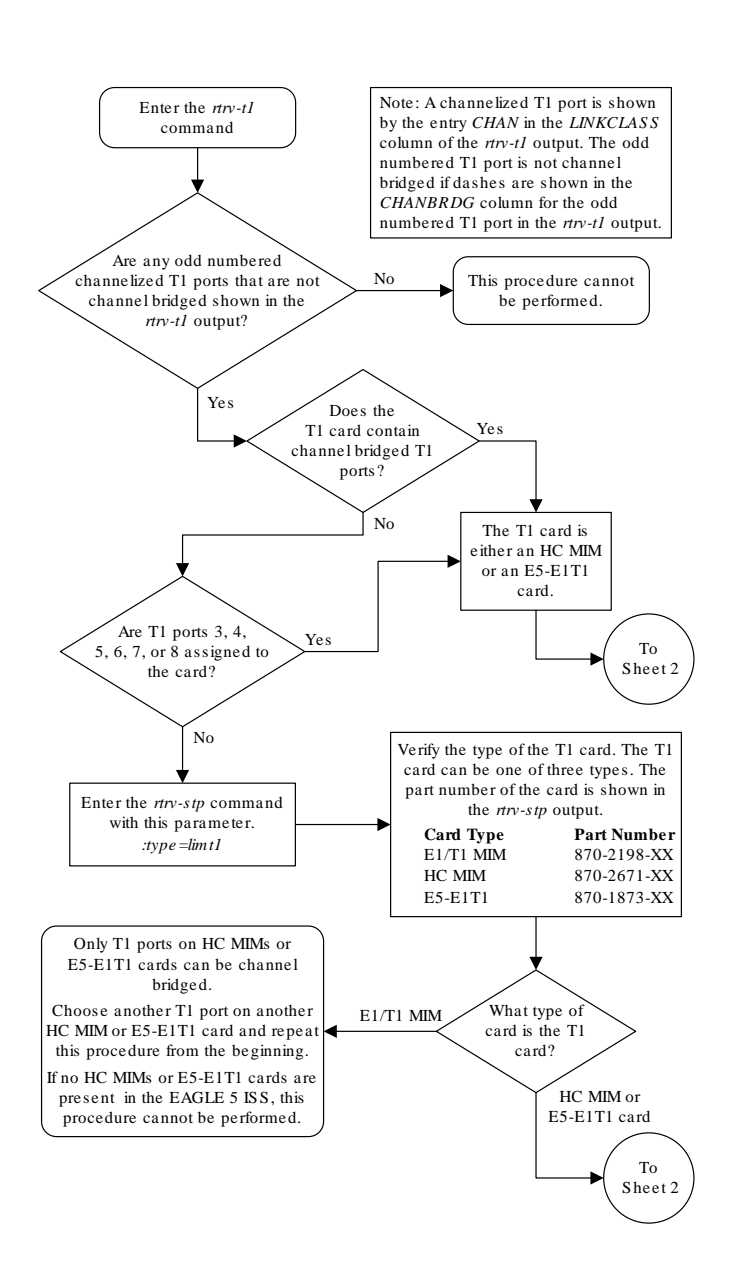

#### **Figure B-12 Making a Channel Bridged T1 Port from a Channelized T1 Port**

Sheet 1 of 6

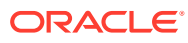

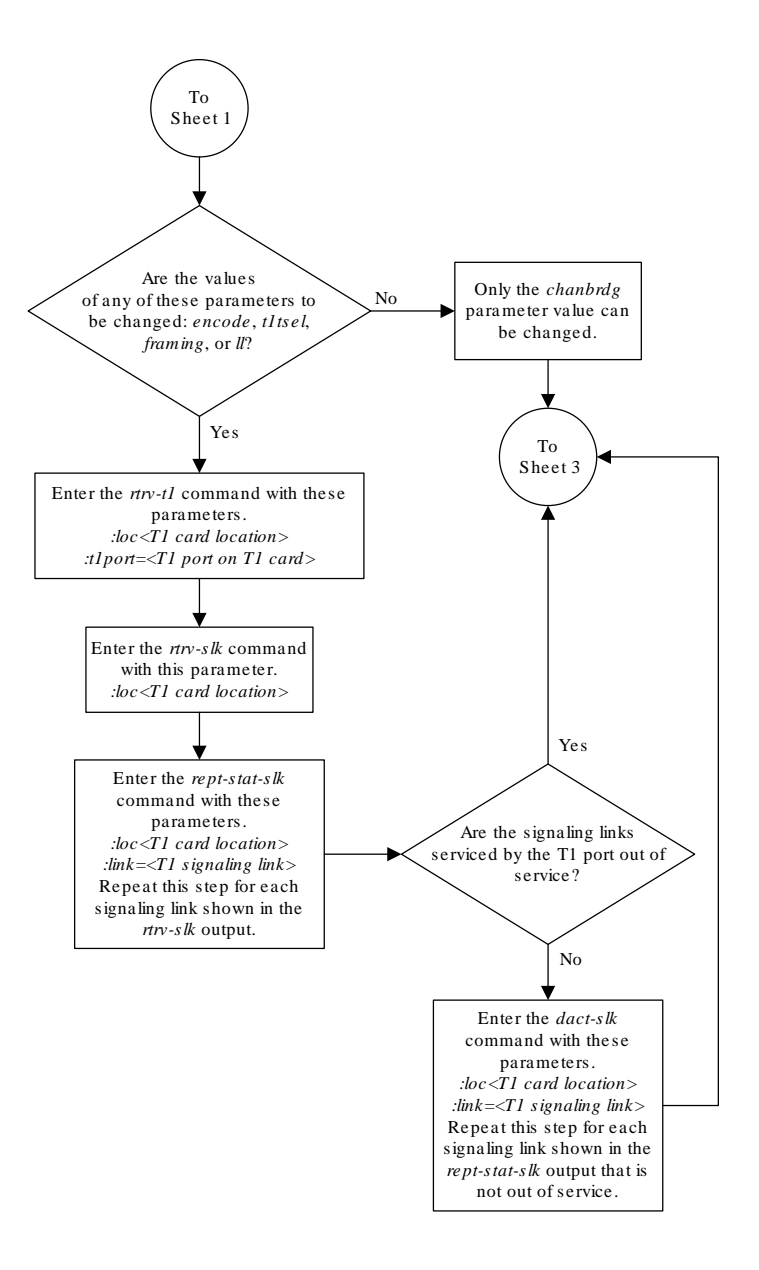

Sheet 2 of 6

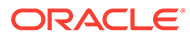

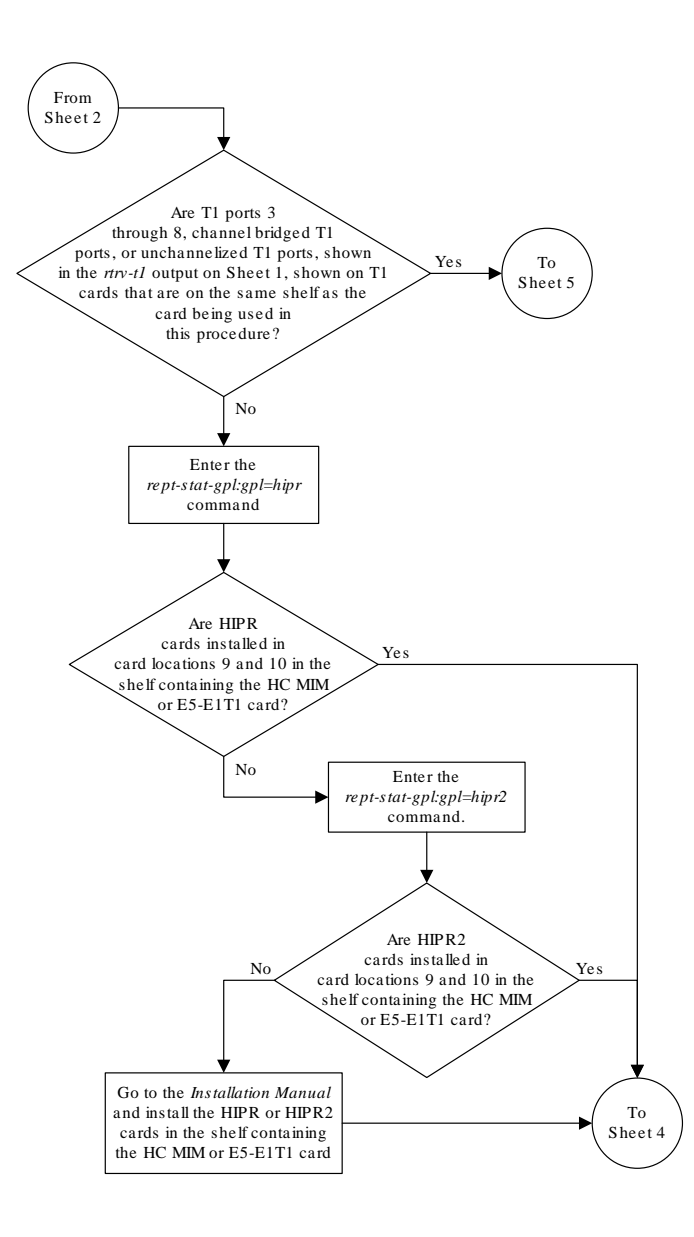

Sheet 3 of 6

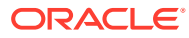

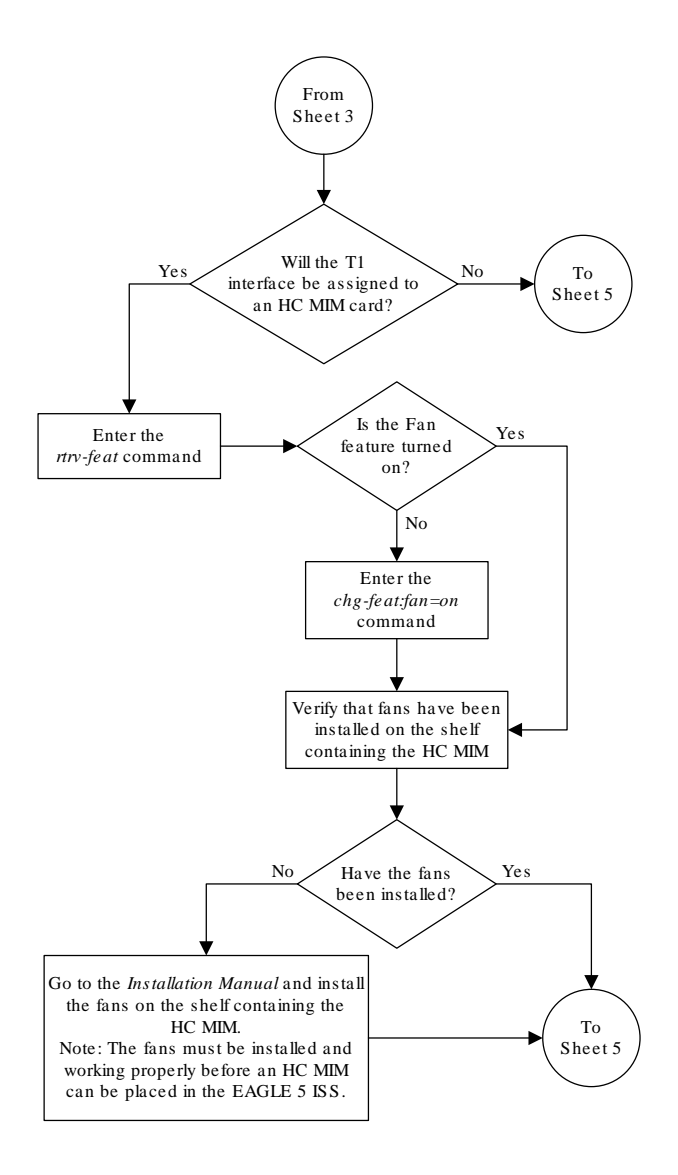

Sheet 4 of 6

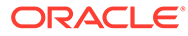

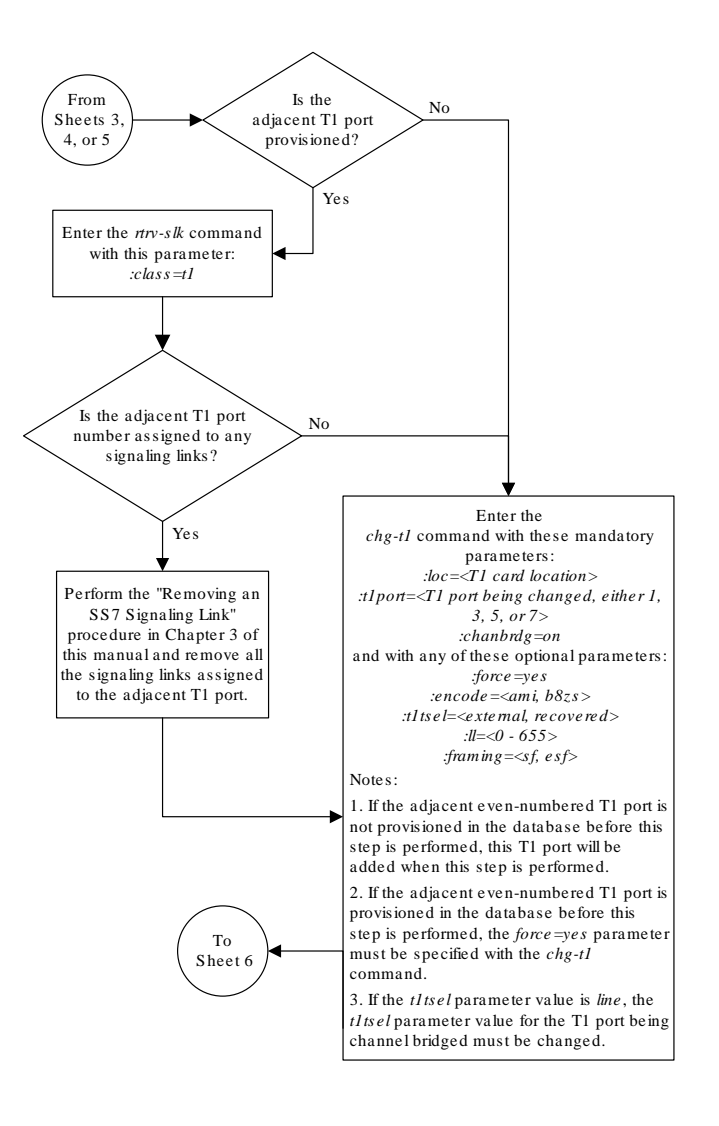

Sheet 5 of 6

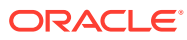

<span id="page-1182-0"></span>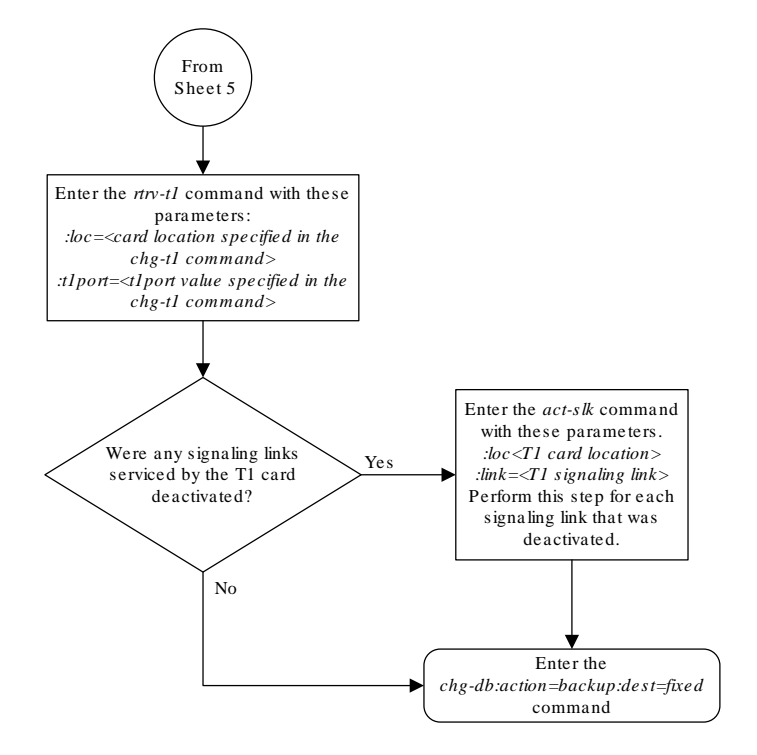

Sheet 6 of 6

# B.13 Making a Non-Channel Bridged T1 Port from a Channel Bridged T1 Port

This procedure is used to make a non-channel bridged **T1** port from a channel bridged T1 port using the chg-t1 command. A channel bridged T1 port is an odd numbered T1 port that

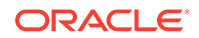

<span id="page-1183-0"></span>contains the entry MASTER in the CHANBRDG column in the rtrv-t1 output. Other actions can be performed on T1 ports. To perform these actions on the T1 ports, perform one of these procedures.

- To change the attributes of a channelized T1 port [Changing the Attributes of a](#page-1151-0) [Channelized T1 Port](#page-1151-0)
- To change the attributes of an unchannelized T1 port - [Changing the Attributes of](#page-1160-0) [an Unchannelized T1 Port](#page-1160-0)
- To make a channel bridged T1 port from a channelized T1 port that is not channel bridged - [Making a Channel Bridged T1 Port from a Channelized T1 Port](#page-1166-0)

To make a non-channel bridged T1 port from a channel bridged T1 port, these parameters are used with the chg-t1 command.

:  $\log -$  The location of the T1 card (card type  $\lim_{x \to 1}$ ) that contains the channel bridged T1 port. The location of a channel card (card type  $limch$ ) cannot be specified for this parameter. The T1 card can be either an **HC-MIM** or an **E5-E1T1** card.

:  $t1$  port – The T1 port being changed in this procedure. Only the odd numbered T1 ports, 1, 3, 5, or 7, can be specified for a channel bridged T1 port.

:encode – Specifies the type of encoding or decoding that is used on the T1 signaling link, either **B8ZS** or **AMI**.

:t1tsel – The timing source for the T1 signaling link, master (external) or slave (line). If the t1tsel value for the channel bridged T1 port is recovered, the t1tsel value must be changed to either line or external when the channel bridged T1 port is changed to a non-channel bridged T1 port.

## **Note:**

To use an external high-speed master clock source other than RS-422, TDMs 870-0774-15 or later must be installed in card locations 1114 and 1116, and the **TDM** Global Timing Interface options must be configured. For more information, see [Configuring the Options for the TDM Global Timing](#page-701-0) [Interface.](#page-701-0)

:chanbrdg=off – Specifies that the odd numbered T1 port specified in this procedure is not channel bridged to its adjacent even numbered T1 port.

The **T1** card specified in this procedure must be in the database. This can be verified with the rtrv-t1 command.

If either the encode, t1tsel, framing, or ll values are being changed, all the signaling links serviced by the T1 card must be taken out of service.

**1.** Display the existing T1 interfaces in the database using the  $rtrv-t1$  command with no parameters.

rlghncxa03w 09-05-19 21:17:04 GMT EAGLE5 41.0.0

 T1 LINK MINS LOC PORT ENCODE T1TSEL FRAMING LL CHANBRDG CLASS RATE

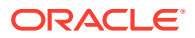

<span id="page-1184-0"></span>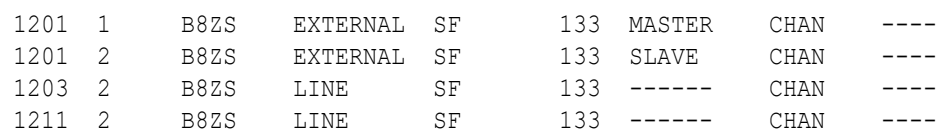

A channel bridged T1 port is an odd numbered T1 port that contains the entry MASTER in the CHANBRDG column in the rtrv-t1 output.

If there are no channel bridged  $T1$  ports shown in the  $rtrv-t1$  output, this procedure cannot be performed.

If channel bridged T1 ports shown in the  $rtrv-t1$  output, continue the procedure by performing one of these steps.

- If the encode, tltsel, framing, or ll parameters are not being changed in this procedure, continue the procedure with [6.](#page-1185-0)
- If the encode, tltsel, framing, or ll parameters are being changed in this procedure, continue the procedure with 2.
- **2.** Display the timeslots that are serviced by the **T1** card containing the **T1** interface information to be changed using the  $rtrv-t1$  command specifying the card location and the t[1](#page-1183-0)port value from 1.

For this example, enter this command.

```
rtrv-t1:loc=1201:t1port=1
```
rlghncxa03w 09-05-28 09:12:36 GMT EAGLE5 41.0.0

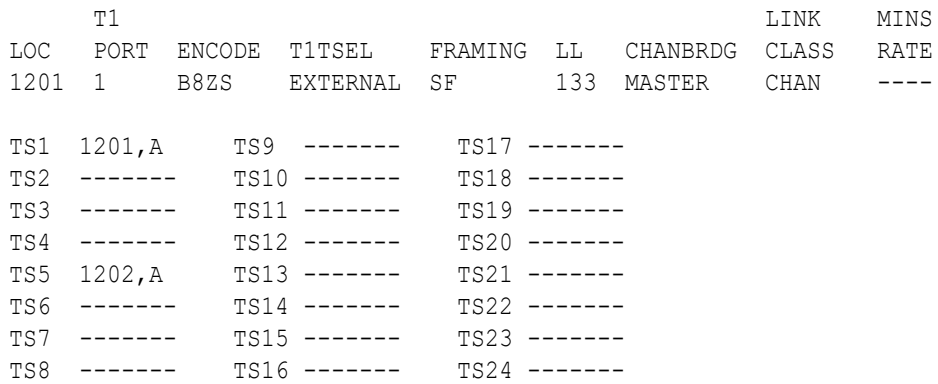

**3.** Display the signaling links that are assigned to the T1 card by entering the rtrv-slk command with the card location specified in 2. For this example, enter this command.

rtrv-slk:loc=1201

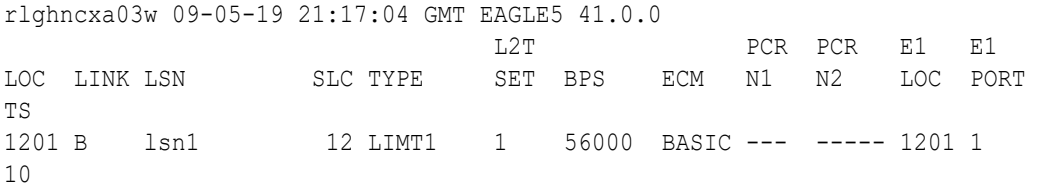

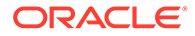

<span id="page-1185-0"></span>**4.** Check the status of the signaling links shown in [3](#page-1184-0) using the rept-stat-slk command with the card location and signaling link.

For this example, enter these commands.

```
rept-stat-slk:loc=1201:link=b
```
rlghncxa03w 09-05-23 13:06:25 GMT EAGLE5 41.0.0 SLK LSN CLLI PST SST AST 1201, B 1sn1 ----------- IS-NR Avail ----ALARM STATUS = No Alarms UNAVAIL REASON  $=$   $-$ T1 status = 1201, RCVRY-T1F:FAC-T1 Port 1 available

If all the signaling links shown in this step are out of service, continue the procedure with 6.

If any of the signaling links shown in this step are in service, continue the procedure with 5.

**5.** Deactivate the signaling links shown in 4 using the dact-slk command.

For this example, enter these commands.

dact-slk:loc=1201:link=b

When this command has successfully completed, this message should appear.

rlghncxa03w 09-05-07 08:41:12 GMT EAGLE5 41.0.0 Deactivate Link message sent to card

**6.** Change the T1 port using the chg-t1 command and the parameter combinations shown in Table B-17.

#### **Table B-17 Non-Channel Bridged T1 Port Parameter Combinations**

```
Mandatory Parameters
:loc=location of the T1 card
:t1port=T1 port being changed, either 1, 3, 5, or 7
:chanbrdg=off
                                 Optional Parameters
:encode=ami, b8zs
:framing=sf, esf
:ll=0 - 655
:t1tsel=line, external. If the current t1tsel value is recovered, the t1tsel value
must be changed to either line or external.
For this example, enter this command.
```

```
chg-
t1:loc=1201:t1port=1:encode=ami:framing=esf:ll=500:t1tsel=li
ne:chanbrdg=off
```
ORACLE®

**Note:**

When the chanbrdg=off parameter is specified with the chg-t1 command, the even numbered T1 port that was channel bridged to the T1 port specified in this step is removed from the database.

**7.** Verify the changes using the  $rtrv-t1$  command specifying the card location and the t1port value specified in [6.](#page-1185-0)

For this example, enter these commands.

rtrv-t1:loc=1201:t1port=1

rlghncxa03w 09-05-28 09:12:36 GMT EAGLE5 41.0.0

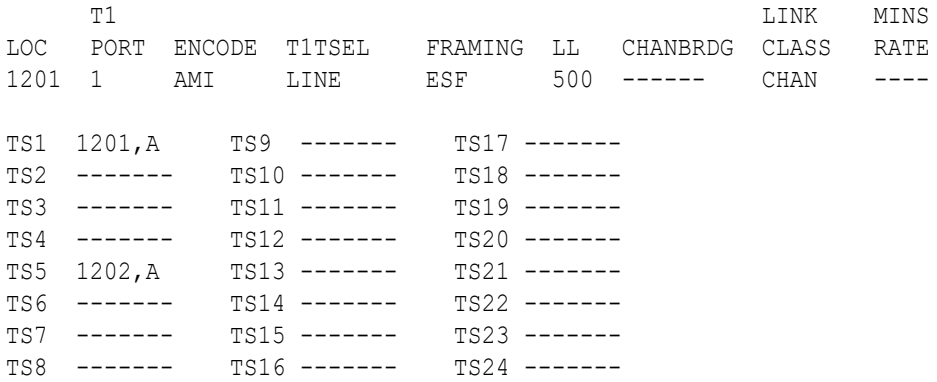

If the signaling links were not deactivated in [5](#page-1185-0), continue the procedure with 9.

If the signaling links were deactivated in  $5$ , continue the procedure with  $8$ .

**8.** Activate the signaling links that were deactivated in [5](#page-1185-0) using the  $act-slk$  command.

For this example, enter these commands.

act-slk:loc=1201:link=b

When this command has successfully completed, this message should appear.

rlghncxa03w 09-05-07 08:41:12 GMT EAGLE5 41.0.0 Activate Link message sent to card

**9.** Back up the new changes using the chg-db:action=backup:dest=fixed command.

These messages should appear, the active **Maintenance and Administration Subsystem** Processor (**MASP**) appears first.

```
BACKUP (FIXED) : MASP A - Backup starts on active MASP.
BACKUP (FIXED) : MASP A - Backup on active MASP to fixed disk complete.
BACKUP (FIXED) : MASP A - Backup starts on standby MASP.
BACKUP (FIXED) : MASP A - Backup on standby MASP to fixed disk complete.
```
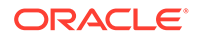

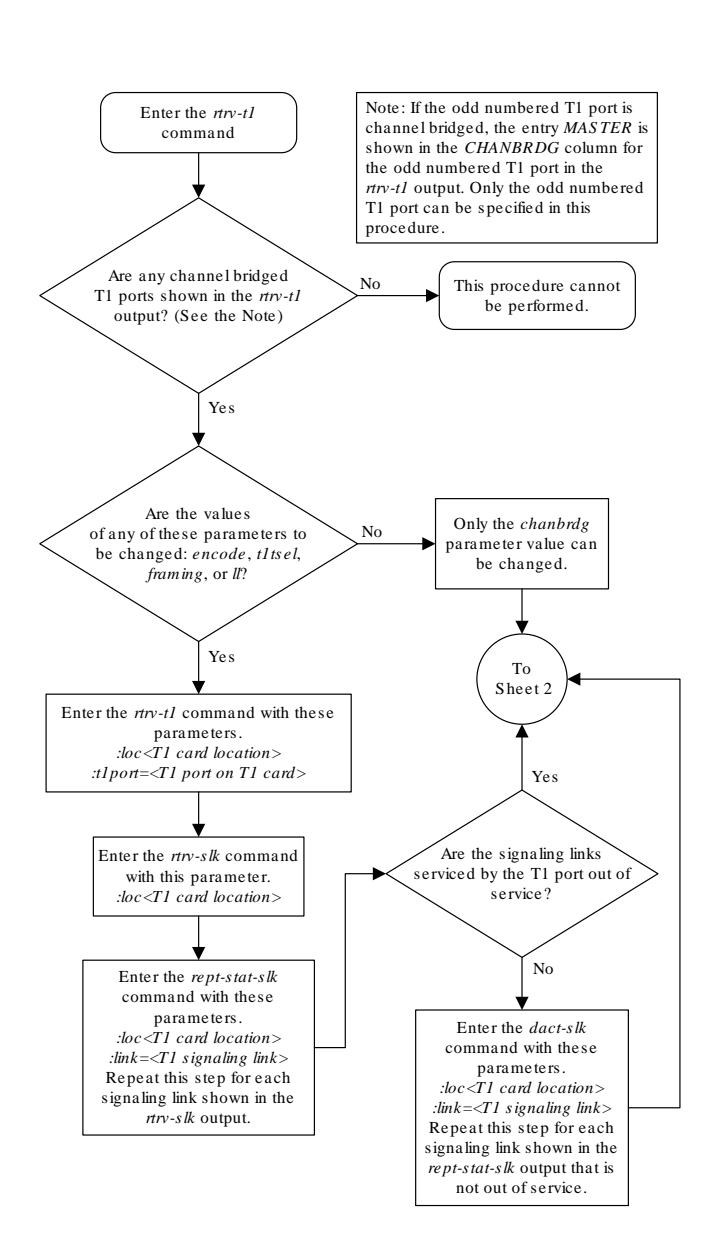

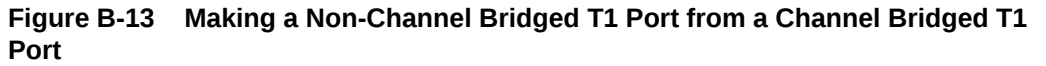

Sheet 1 of 2

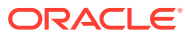
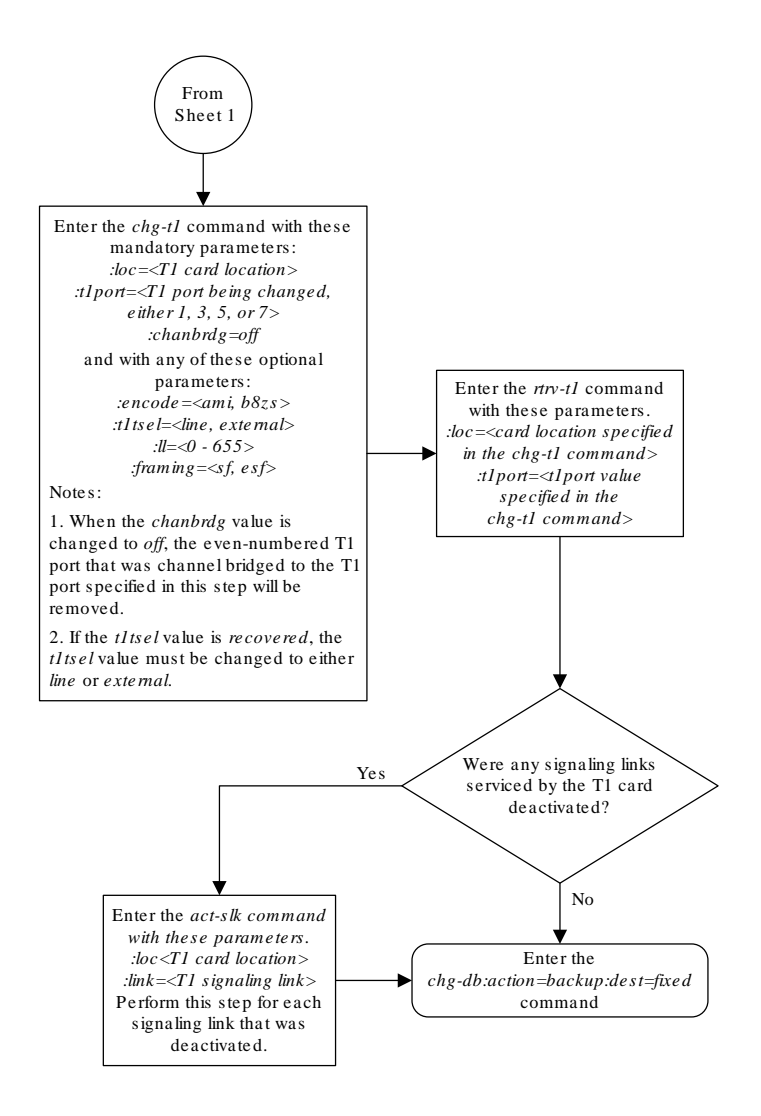

Sheet 2 of 2

# B.14 Adding a T1 Signaling Link

This procedure is used to add a **T1** signaling link to the database using the ent-slk command and these parameters.

:loc – The card location of the card that the **T1** signaling link will be assigned to.

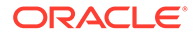

:  $\frac{1}{\ln k}$  – The signaling link on the card specified in the  $\frac{1}{\ln k}$  parameter.

:lsn – The name of the linkset that will contain the signaling link.

:slc – The signaling link code. The **SLC** must be unique within the linkset. It must be the same at both the **EAGLE** location and the distant node.

:bps – The transmission rate for the link in bits per second.

:  $e$ cm – Error correction method, either  $base$  or  $per$ . The default value for this parameter is basic.

:pcrn1 – The threshold of the number of **MSUs** available for retransmission. If the error correction method being used is PCR (:ecm=pcr), and this threshold is reached, no new **MSUs** or **FISU**s are sent. The retransmission cycle is continued up to the last **MSU** entered into the retransmission buffer in the order in which they were originally transmitted.

:pcrn2 – The threshold of the number of **MSU** octets available for retransmission. If the error correction method being used is **PCR** ( $:$   $:$   $\in$  $\text{cm}$  $=$  $\text{pc}$ ), and this threshold is reached, no new **MSUs** or **FISU**s are sent. The retransmission cycle is continued up to the last **MSU** entered into the retransmission buffer in the order in which they were originally transmitted.

:ts – The timeslot on the **T1** card or channel card being used for the **T1** signaling link.

:t1port – The **T1** port on the **T1** card that is servicing the timeslot selected for the **T1** signaling link.

:t1loc – The location of the **T1** card servicing the timeslot selected for the **T1** signaling link. This parameter can be specified only when provisioning **T1** signaling links on channel cards.

:l2tset – The level 2 timer set table assigned to the **T1** signaling link. The type of linkset the **T1** signaling link is assigned to and the **T1** card's application determines the value of the l2tset parameter. The level 2 timer set tables are defined in the [Changing Level 2 Timers](#page-643-0) procedure.

The ent-slk command contains other optional parameters that can be used to configure a signaling link. These parameters are not shown here because they are not necessary to provision a **T1** signaling link. These parameters are explained in more detail in the [Adding an SS7 Signaling Link](#page-521-0) procedure, or in the ent-slk command description in the *Commands User's Guide*.

These items must be configured in the database before a **T1** signaling link can be added:

- Shelf see "Adding a Shelf" in *Database Administration System Management User's Guide*
- T1 **Card** (card type limt1) or **ChannelCard** (card type limch) running either the ss7ansi or ccs7itu applications - see [Adding a LIM-T1 Card](#page-1075-0) procedure
- Destination **Point Code** see the [Adding a Destination Point Code](#page-223-0) procedure.
- Linkset [Adding an SS7 Linkset](#page-317-0) .

Verify that the link has been physically installed (all cable connections have been made).

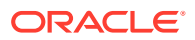

**T1** port 2 (t1port=2) cannot be specified when the **T1** signaling link is assigned to a channel card (card type limch).

The value of the bps parameter must be either 56000 or 64000.

The values for the  $ts$  parameter must be from 1 to 24.

The linkset must be in the database. The number of signaling links in a linkset cannot exceed 16. This can be verified with the  $rtrv-ls$  command.

The **APC** of the linkset assigned to the signaling link must be in the **SS7** domain. Use the rtrv-dstn command to verify the domain of the **APC** of the linkset.

The pcrn1 or pcrn2 parameters can only be specified if the ecm=pcr parameter is specified.

If the T1 signaling link is being assigned to an unchannelized T1 port (shown by the entry UNCHAN in the LINKCLASS field in the  $rtrv-t1$  output), you cannot specify the  $ts$ parameter. A T1 signaling link containing an unchannelized T1 port can be assigned only to an **E5-E1T1** card. A maximum of one T1 signaling link containing an unchannelized T1 port can be assigned to an E5-E1T1 card. The  $\text{link}$  parameter value for this link must be a. The transmission rate (bps parameter) for an unchannelized T1 signaling link is 1536000 bits per second. The  $bps$  parameter is optional, and if not specified with the  $ent-slk$  command, the bps parameter value defaults to 1536000 bits per seconds.

If the **T1** signaling link is being assigned to a channel bridged **T1** port (shown by the entries MASTER or SLAVE in the CHANBRDG field in the rtrv-t1 output), the **T1** port value for the signaling link must be the odd numbered (MASTER) **T1** port.

If the **T1** card is an **E1**/**T1 MIM**, a maximum of 8 **T1** signaling links can be assigned to the card. The range of link parameter values is dependent on the type of **T1** card the signaling link is assigned to. The link parameter values for **T1** signaling links assigned to **E1**/**T1 MIMs** are A - A3, or B - B3, allowing a maximum of 8 signaling links on the card.

If the T1 signaling link is being assigned to a channelized T1 port (shown by the entry CHAN in the LINKCLASS field in the rtrv-t1 output) on an HC-MIM, a maximum of 64 **T1** signaling links can be assigned to the card. The link parameter values for **T1** signaling links assigned to **HC**-**MIMs** are A - A31, or B - B31. If signaling links A16 to A31, or B16 to B31 will be assigned to the card, the **FAN** feature must be turned on. The status of the **FAN** feature is shown in the rtrv-feat command output. The shelf containing the **HC**-**MIM** being added in this procedure must have fans installed. If the fans are not installed on the shelf containing the **HC**-**MIM**, go to *Installation Guide* and install the fans.

If the T1 signaling link is being assigned to a channelized T1 port (shown by the entry  $CHAN$ in the LINKCLASS field in the  $rtrv-t1$  output) on an E5-E1T1 card, a maximum of 32 **T1** signaling links can be assigned to the card. The link parameter values for **T1** signaling links assigned to **E5-E1T1** cards are A - A15 or B - B15.

To configure the **EAGLE** to perform circular routing detection test on the signaling links, perform the [Configuring Circular Route Detection](#page-660-0) procedure.

#### **Note:**

Circular route detection is not supported in **ITU** networks.

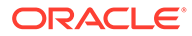

To provision a **EAGLE** with more than 1200 signaling links, the **EAGLE** must have certain levels of hardware installed. See the [Requirements for EAGLEs Containing](#page-1292-0) [more than 1200 Signaling Links](#page-1292-0) section for more information on these hardware requirements.

The **EAGLE** can contain a mixture of low-speed, **E1**, **T1**, **ATM** high-speed, and **IP** signaling links. The [Determining the Number of High-Speed and Low-Speed Signaling](#page-1292-0) [Links](#page-1292-0) section describes how to determine the quantities of the different types of signaling links the **EAGLE** can have.

#### **Canceling the REPT-STAT-SLK and RTRV-SLK Commands**

Because the rept-stat-slk and rtrv-slk commands used in this procedure can output information for a long period of time, the rept-stat-slk and rtrv-slk commands can be canceled and the output to the terminal stopped. There are three ways that the rept-stat-slk and rtrv-slk commands can be canceled.

- Press the F9 function key on the keyboard at the terminal where the rept-statslk or rtrv-slk commands were entered.
- Enter the canc-cmd without the  $t_{\text{rm}}$  parameter at the terminal where the reptstat-slk or rtrv-slk commands were entered.
- Enter the canc-cmd:  $\text{trm}=\langle x x \rangle$ , where  $\langle x x \rangle$  is the terminal where the reptstat-slk or rtrv-slk commands were entered, from another terminal other that the terminal where the rept-stat-slk or rtrv-slk commands was entered. To enter the canc-cmd: trm=<xx> command, the terminal must allow Security Administration commands to be entered from it and the user must be allowed to enter Security Administration commands. The terminal's permissions can be verified with the rtrv-secu-trm command. The user's permissions can be verified with the rtrv-user or rtrv-secu-user commands.

For more information about the canc-cmd command, go to *Commands User's Guide*.

**1.** Display the cards in the database using the rtry-card command.

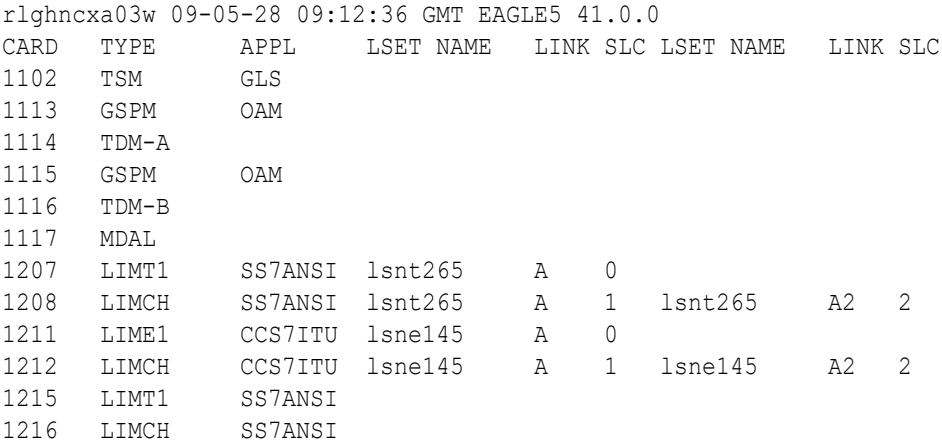

If the required **T1** card or channel card is not in the database, perform [Adding a](#page-1075-0) [LIM-T1 Card](#page-1075-0) to add the required cards to the database.

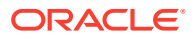

# <span id="page-1192-0"></span>**2.** Display the current linkset configuration using the rtrv-1s command. This is an example of the possible output.

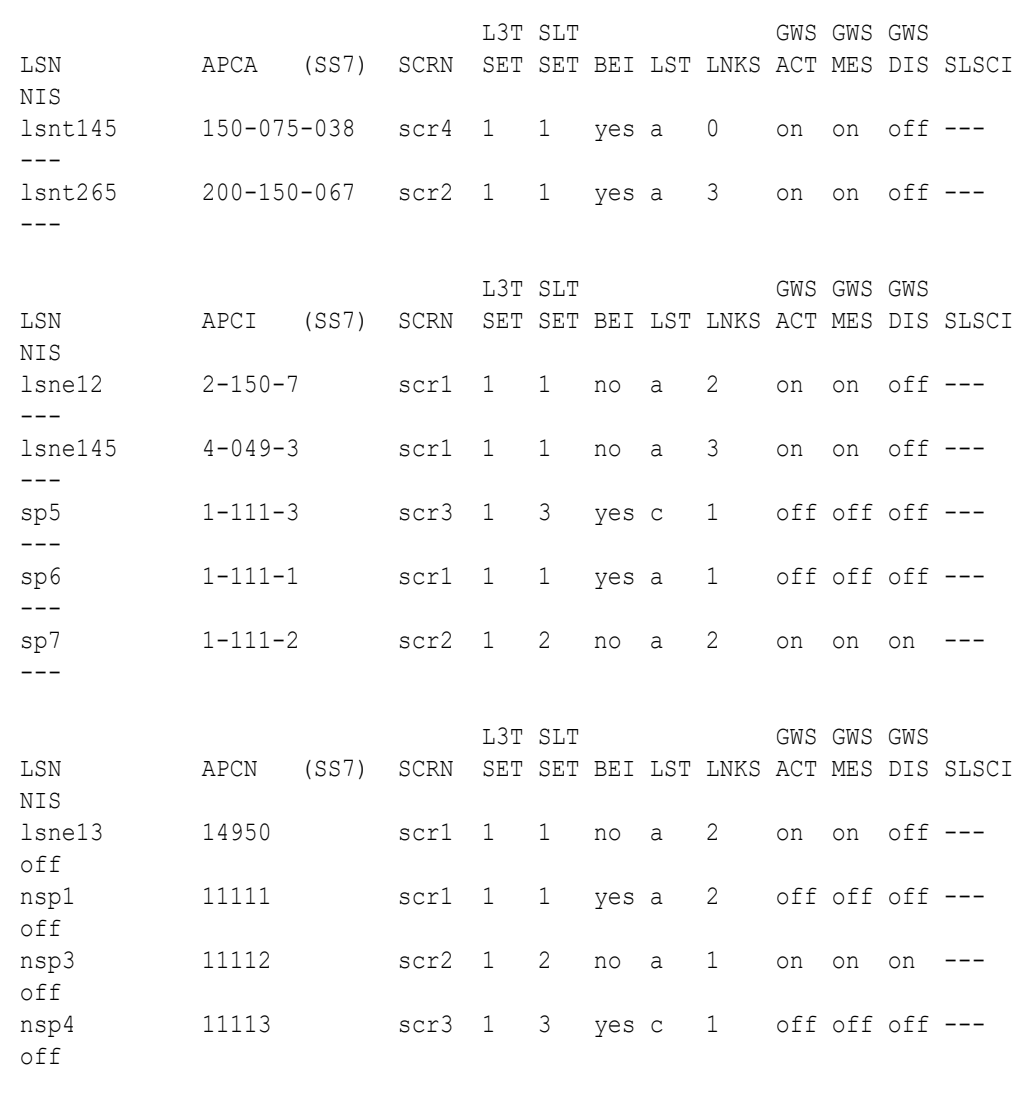

rlghncxa03w 06-10-10 11:43:04 GMT EAGLE5 36.0.0

Link set table is ( 11 of 1024) 1% full

If the desired linkset is not in the database, perform [Adding an SS7 Linkset](#page-317-0) to add the linkset to the database. After the linkset has been added to the database, continue the procedure with [4.](#page-1193-0)

If the desired linkset is in the database, continue the procedure with 3.

**3.** Display the attributes of the linkset that will contain the new signaling link by entering the rtrv-ls command with the name of the linkset shown in 2. For this example, enter this command.

```
rtrv-ls:lsn=lsnt145
```
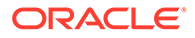

<span id="page-1193-0"></span>This is an example of the possible output.

rlghncxa03w 08-12-10 11:43:04 GMT EAGLE5 40.0.0 L3T SLT GWS GWS GWS LSN APCA (SS7) SCRN SET SET BEI LST LNKS ACT MES DIS SLSCI NIS lsnt145 150-075-038 scr4 1 1 yes a 0 on on off  $---$ SPCA CLLI TFATCABMLQ MTPRSE ASL8 ---------------- ----------- 1 --- no RANDSLS off IPSG IPGWAPC GTTMODE CGGTMOD no no CdPA no

Link set table is (11 of 1024) 1% full.

The signaling link cannot be assigned to a linkset whose IPSG or IPGWAPC values are yes. If either the IPSG or IPGWAPC value for the linkset is yes, repeat the procedure from [2](#page-1192-0) and choose another linkset.

If the IPSG and IPGWAPC values for the linkset are no, continue the procedure with 4.

**4.** Display the current signaling link configuration using the rtrv-slk command. This is an example of the possible output.

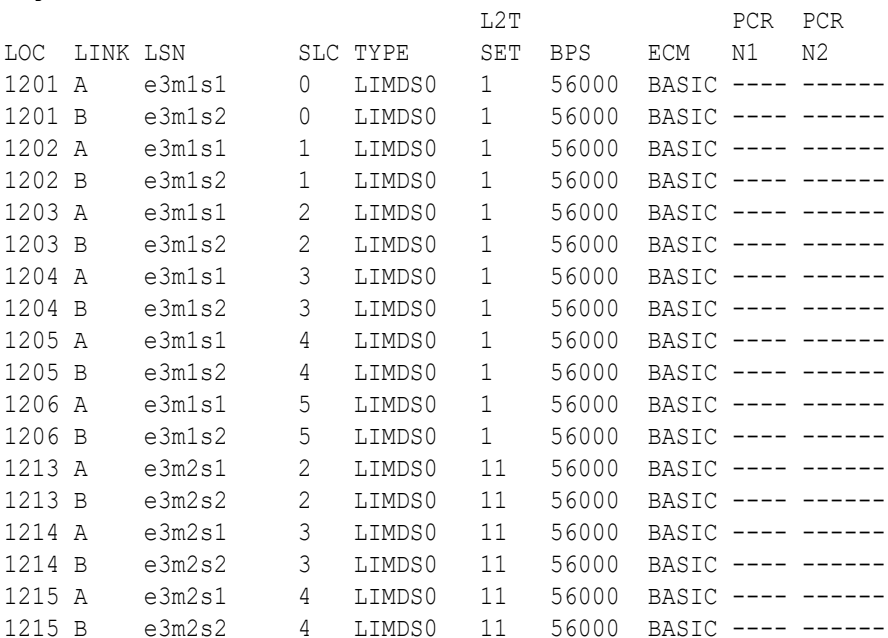

rlghncxa03w 09-07-19 21:16:37 GMT EAGLE5 41.1.0

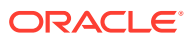

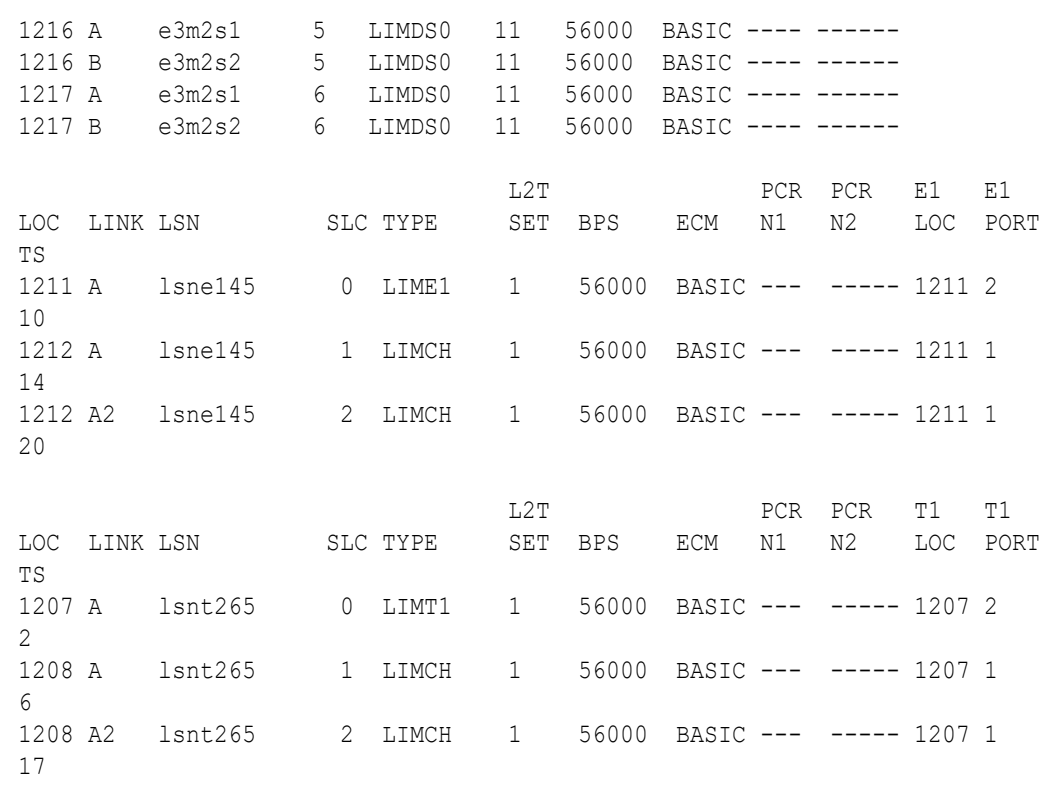

SLK TABLE is ( 28 of 1200) 2% full.

If the addition of the new signaling link will exceed the maximum number of signaling links the EAGLE can have (in this example, the maximum number of signaling links is 1200), and the maximum number of signaling links is 2800, this procedure cannot be performed. The EAGLE cannot contain more than 2800 signaling links.

If the addition of the new signaling link will exceed the maximum number of signaling links the EAGLE can have, and the maximum number of signaling links is less than 2800, perform the [Enabling the Large System # Links Controlled Feature](#page-298-0) procedure to enable the desired quantity of signaling links.

If the addition of the new signaling link will not exceed the maximum number of signaling links the EAGLE can have, or if a new signaling link quantity was enabled, continue the procedure by performing one of these steps.

- If the signaling link will be assigned to a channel card (LIMCH), continue the procedure with [10](#page-1196-0).
- If the signaling link will be assigned to a LIMT1 card, continue the procedure with  $5$ .
- **5.** Display the **T1** interfaces that will be assigned to the **T1** signaling link using the rtrv-t1 command with no parameters.

rlghncxa03w 09-05-19 21:17:04 GMT EAGLE5 41.0.0

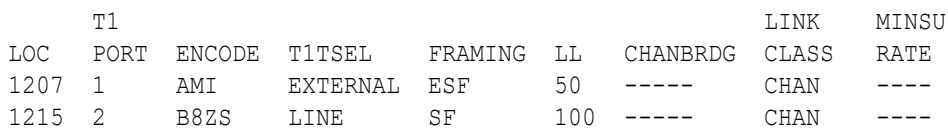

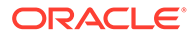

If the desired T1 port and T1 card combination is shown in the  $rtrv$ -e1 output, continue the procedure with 6.

If the desired **T1** port and **T1** card combination is not shown in the  $rtrv-t1$ output, add the **T1** port and **T1** card combination to the database by performing one of these procedures.

- [Adding Channelized and non-Channel Bridged T1 Ports](#page-1087-0)
- [Adding Channel Bridged T1 Ports](#page-1106-0)
- [Adding Unchannelized T1 Ports](#page-1124-0)

After the desired T1 port and T1 card combination has been added to the database, continue the procedure with 6.

**6.** Verify the card type of the card that will contain the new T1 signaling link by entering this command.

rtrv-stp:type=limt1

rlghncxa03w 08-12-30 11:07:17 EST EAGLE 40.0.0

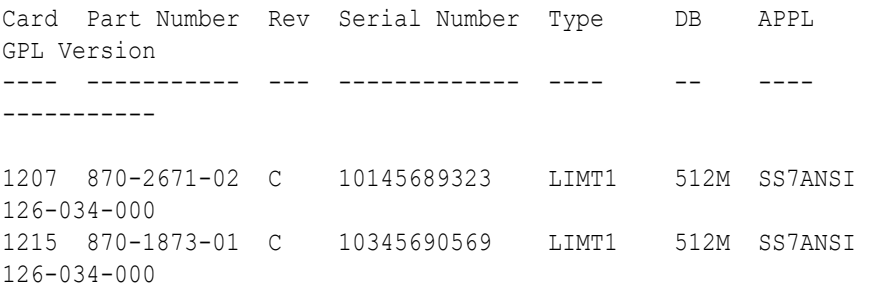

Command Completed.

The **T1** card types and their part numbers are shown in [Table B-4](#page-1075-0).

If the new T1 signaling link will be assigned to a E1/T1 MIM or E5-E1T1 card, continue the procedure with [10.](#page-1196-0)

If the new E1 signaling link will be assigned to an HC-MIM, and the  $\text{link}$ parameter value of the new signaling link is A-A15 or B-B15, continue the procedure with [10](#page-1196-0).

If the new E1 signaling link will be assigned to an HC-MIM, and the  $\text{link}$ parameter value of the new signaling link is A16-A31 or B16-B31, continue the procedure by performing one of these steps.

- If the link parameter values A16-A31 or B16-B31 are shown in the rtrv $s1k$  output in [4](#page-1193-0), and the new signaling link will be assigned to a card on the same shelf as the cards the contain the link parameter values A16-A31 or B16-B31, continue the procedure with [10](#page-1196-0).
- If the link parameter values A16-A31 or B16-B31 are shown in the rtrv-slk output in [4](#page-1193-0), and the new signaling link will be assigned to a card that is not on the same shelf as the cards the contain the  $\text{link}$  parameter values A16-A31 or B16-B31, continue the procedure with [9](#page-1196-0).

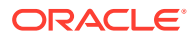

- If the link parameter values A16-A31 or B16-B31 are not shown in the  $rtrv-slk$ output in [4,](#page-1193-0) continue the procedure with 7.
- <span id="page-1196-0"></span>**7.** Verify whether or not that the Fan feature is on, by entering the  $rtrv-freeat$  command. If the Fan feature is on, the entry  $FAN = on$  appears in the  $rtrv-free$  command output.

# **Note:**

The rtrv-feat command output contains other fields that are not used by this procedure. If you wish to see all the fields displayed by the rtrv-feat command, see the rtrv-feat command description in *Commands User's Guide*.

If the Fan feature is on, continue the procedure with 9.

**8.** Turn the Fan feature on by entering this command.

```
chg-feat:fan=on
```
# **Note:**

Once the Fan feature is turned on with the  $chq-feat$  command, it cannot be turned off.

The Fan feature must be purchased before you turn this feature on with the chg-feat command. If you are not sure if you have purchased the Fan feature, contact your Oracle Sales Representative or Account Representative.

**9.** The shelf containing the **HC**-**MIM** being added in this procedure must have fans installed. Verify whether or not fans are installed on the shelf.

If the fans are installed, continue the procedure with 10.

If the fans are not installed on the shelf containing the **HC**-**MIM**, go to *Installation Guide* and install the fans. Once the fans have been installed and tested, 10 . The fans must be working properly before an **HC**-**MIM** can be placed in the **EAGLE**.

**10.** Add the T1 signaling links using the ent-slk command.

Enter the ent-slk command with the parameter combinations shown in Table B-18.

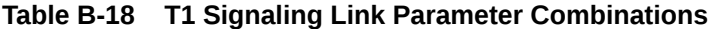

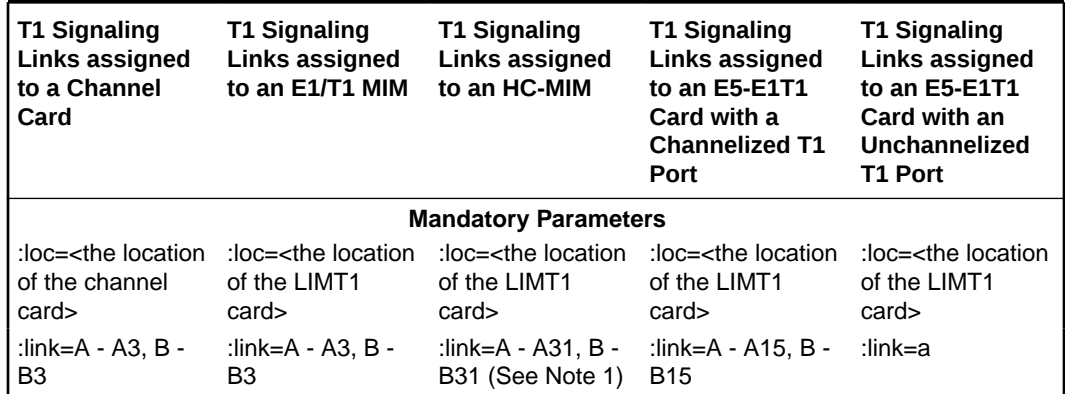

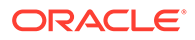

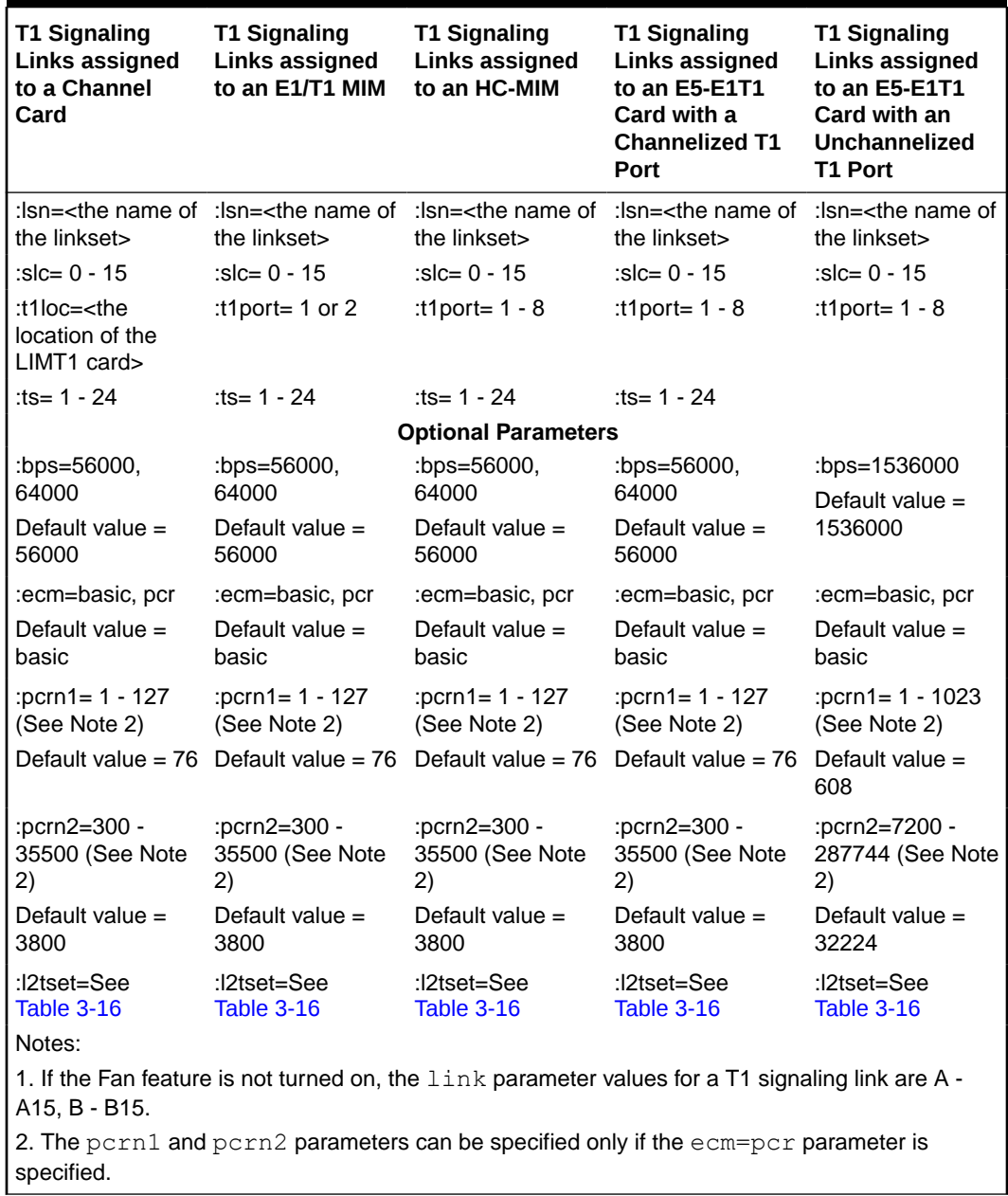

# **Table B-18 (Cont.) T1 Signaling Link Parameter Combinations**

### For this example, enter these commands.

```
ent-
slk:loc=1215:link=a:lsn=lsnt145:slc=0:bps=56000:ts=3:t1port=
2
ent-
slk:loc=1216:link=a:lsn=lsnt145:slc=1:bps=56000:ts=11:t1loc=
1215
ent-
slk:loc=1216:link=a2:lsn=lsnt145:slc=2:bps=56000:ts=19:t1loc
=1215
```
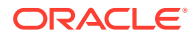

```
ent-
slk:loc=2211:link=a:t1port=1:lsn=lsnt1:slc=0:ecm=pcr:pcrn1=90:pcr
n2=9000
```
# **Note:**

If adding the new signaling link will result in more than 700 signaling links in the database and the OAMHCMEAS value in the rtrv-measopts output is on, the scheduled UI measurement reports will be disabled.

**11.** Verify the changes using the  $rtrv-slk$  command, specifying the card location and signaling link entered in [10](#page-1196-0). This is an example of the possible output.

```
rtrv-slk:loc=1215
```
rlghncxa03w 06-10-19 21:17:04 GMT EAGLE5 36.0.0

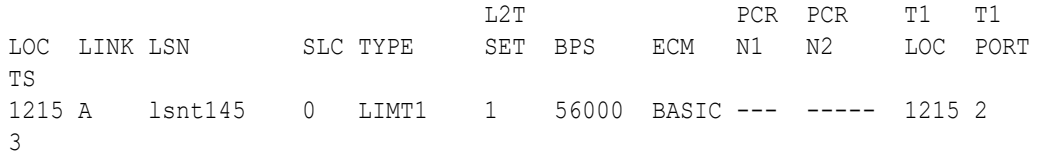

rtrv-slk:loc=1216

rlghncxa03w 06-10-19 21:17:04 GMT EAGLE5 36.0.0

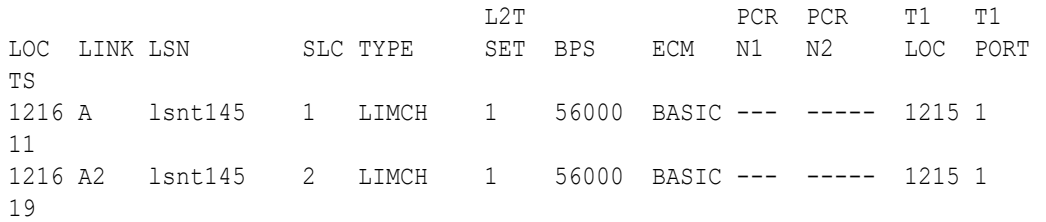

rtrv-slk:loc=2211

rlghncxa03w 09-05-19 21:17:04 GMT EAGLE5 41.0.0

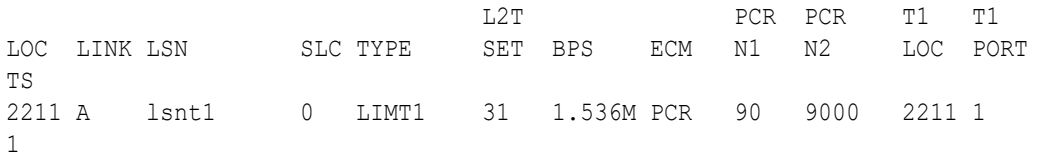

If any of the cards shown in this step contain the first signaling link on a card, continue the procedure with [12](#page-1199-0).

If signaling links were assigned to all the cards shown in this step when [10](#page-1196-0) was performed, continue the procedure with [13.](#page-1199-0)

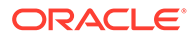

<span id="page-1199-0"></span>**12.** Bring the cards into service with the rst-card command, specifying the card location specified in [10](#page-1196-0) . For this example, enter these commands.

```
rst-card:loc=1215
rst-card:loc=1216
rst-card:loc=2211
```
When each of these commands have successfully completed, this message should appear.

```
rlghncxa03w 06-10-23 13:05:05 GMT EAGLE5 36.0.0
Card has been allowed.
```
**13.** Activate all signaling links on the cards using the act-slk command, specifying the card location and signaling link specified in [10](#page-1196-0) . For this example, enter these commands.

```
act-slk:loc=1215:link=a
act-slk:loc=1216:link=a
act-slk:loc=1216:link=a2
act-slk:loc=2211:link=a
```
When each of these commands have successfully completed, this message should appear.

```
rlghncxa03w 06-10-07 08:31:24 GMT EAGLE5 36.0.0
Activate Link message sent to card
```
**14.** Check the status of the signaling links added in [10](#page-1196-0) using the rept-stat-slk command with the card location and signaling link. The state of each signaling link should be in service normal (**IS-NR**) after the link has completed alignment (shown in the PST field). For this example, enter these commands.

rept-stat-slk:loc=1215:link=a

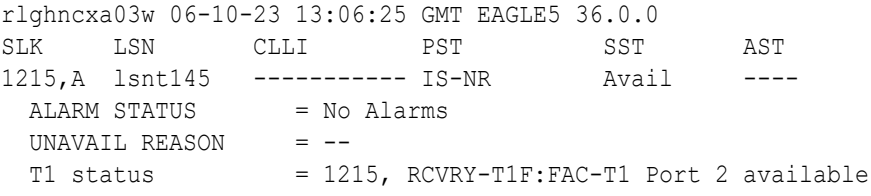

rept-stat-slk:loc=1216:link=a

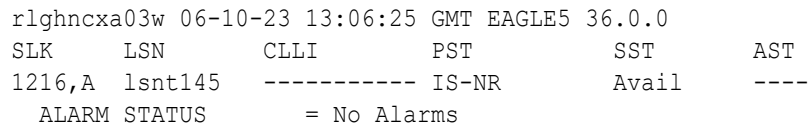

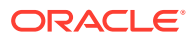

```
UNAVAIL REASON = --
  T1 status = 1215, RCVRY-T1F:FAC-T1 Port 1 available
rept-stat-slk:loc=1216:link=a2
rlghncxa03w 06-10-23 13:06:25 GMT EAGLE5 36.0.0
SLK LSN CLLI PST SST AST
1216,A2 lsnt145 ----------- IS-NR Avail ----
 ALARM STATUS = No Alarms
 UNAVAIL REASON = --
 T1 status = 1215, RCVRY-T1F: FAC-T1 Port 1 available
rept-stat-slk:loc=2211:link=a
rlghncxa03w 06-10-23 13:06:25 GMT EAGLE5 36.0.0
SLK LSN CLLI PST SST AST
2211,A lsnt1 ----------- IS-NR Avail ----
 ALARM STATUS = No Alarms
 UNAVAIL REASON = --
 T1 status = 2211, RCVRY-T1F:FAC-T1 Port 1 available
```
**15.** Back up the new changes using the chg-db:action=backup:dest=fixed command. These messages should appear, the active **Maintenance and Administration Subsystem** Processor (**MASP**) appears first.

BACKUP (FIXED) : MASP A - Backup starts on active MASP. BACKUP (FIXED) : MASP A - Backup on active MASP to fixed disk complete. BACKUP (FIXED) : MASP A - Backup starts on standby MASP. BACKUP (FIXED) : MASP A - Backup on standby MASP to fixed disk complete.

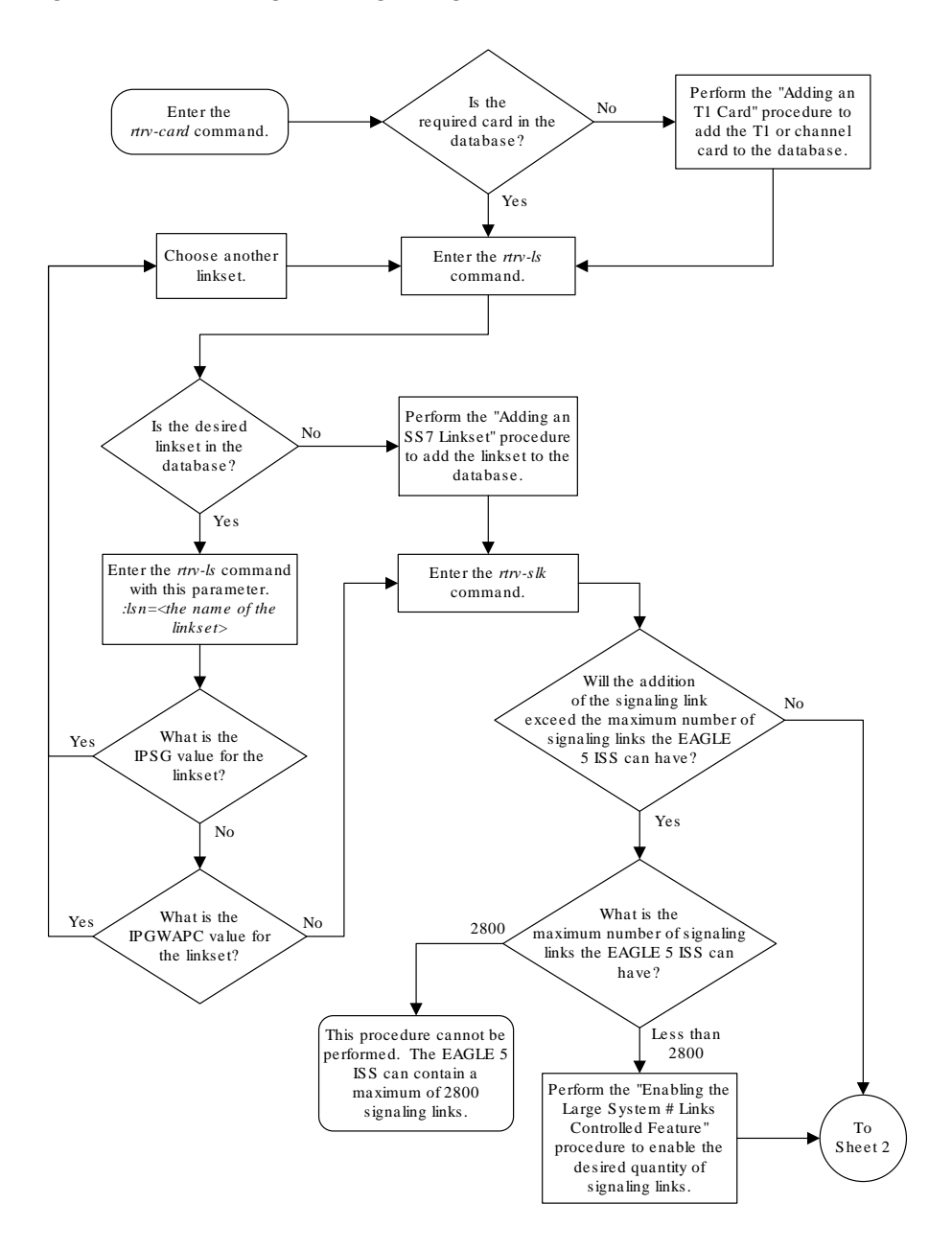

**Figure B-14 Adding a T1 Signaling Link**

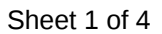

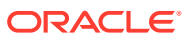

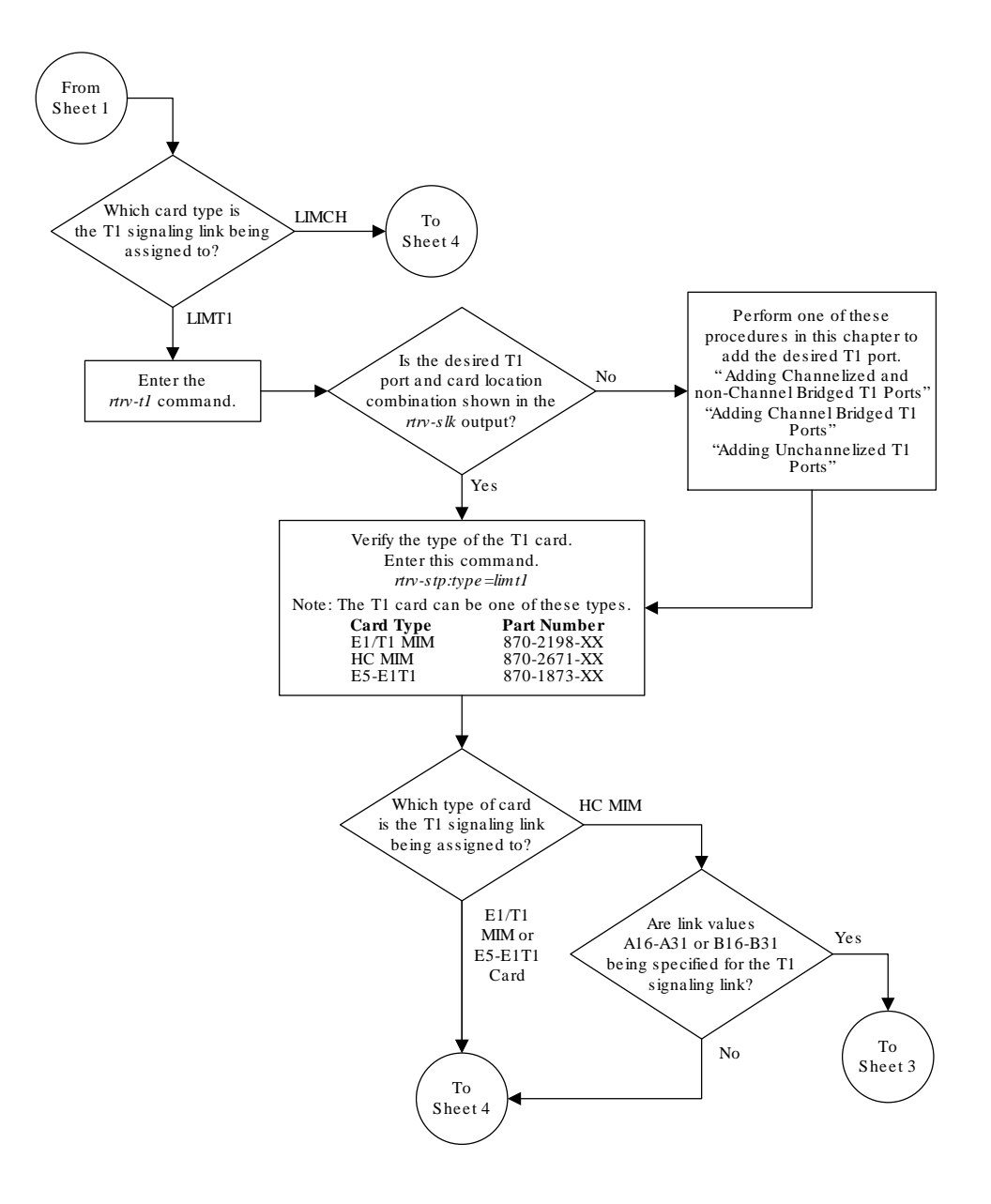

Sheet 2 of 4

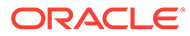

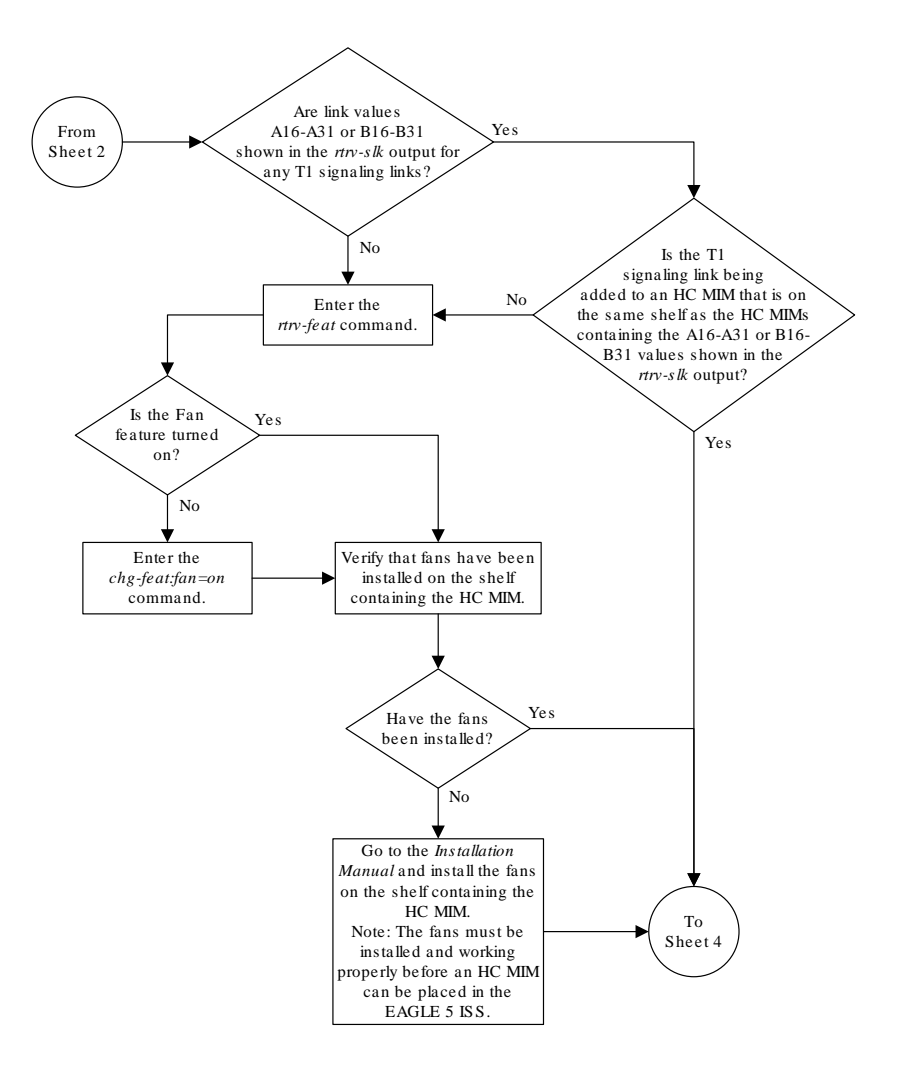

Sheet 3 of 4

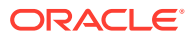

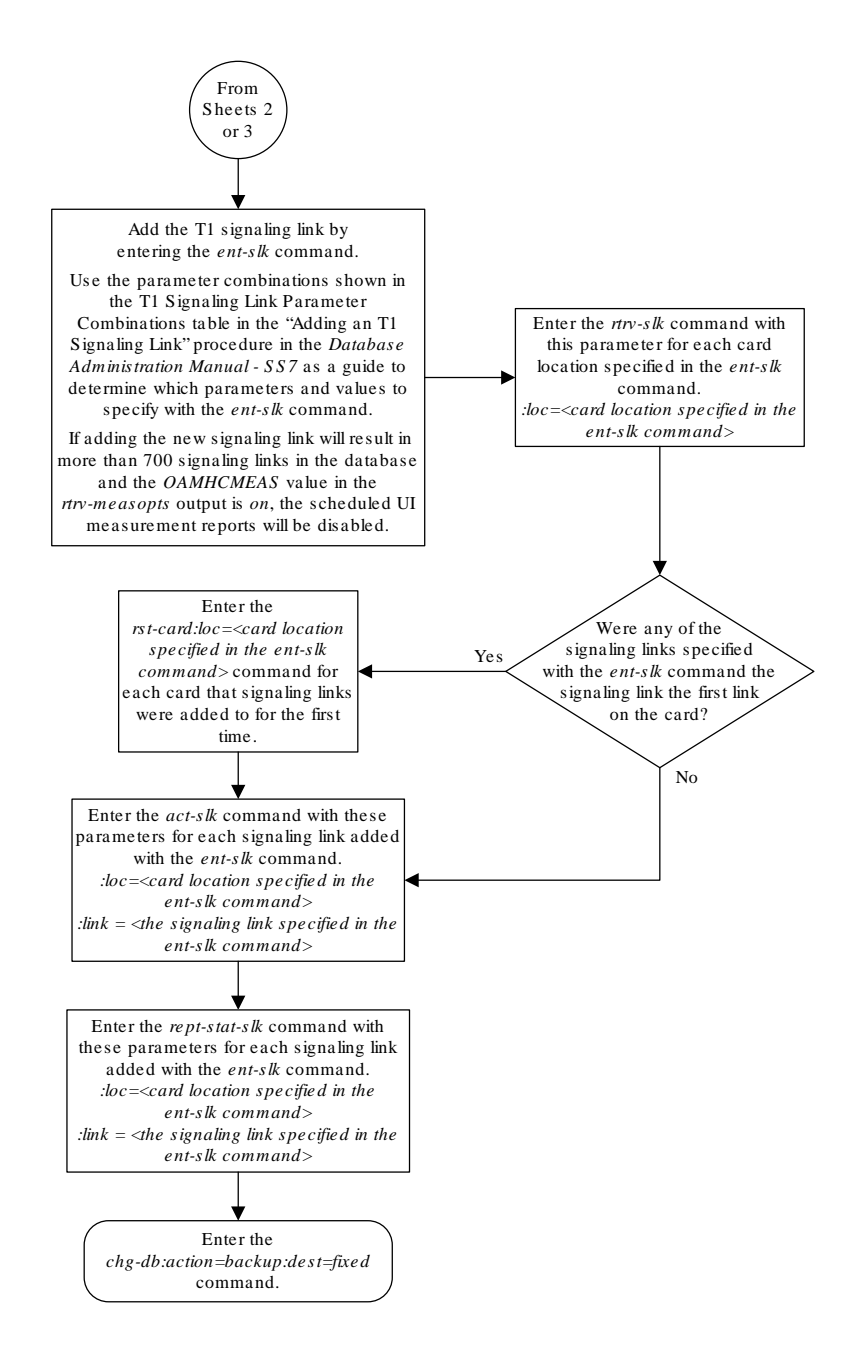

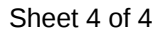

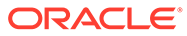

# C ATM Signaling Link Configuration

Appendix C, ATM Signaling Link Configuration, contains general information about the ATM high-speed signaling links and how to provision them.

# C.1 Introduction

**ATM** (**Asynchronous Transfer Mode**) is a transport mechanism that uses virtual connections for transporting information across the network. The **ATM** layer uses the **VPI** and **VCI** fields to define multiple Virtual **Channel** Connections (**VCC**). Within each **VCC**, the **PTI** field is used to distinguish one type of traffic from another. A true **ATM** switch can support multiple **VPI**/**VCI** combinations. The **EAGLE** supports only a single **VPI**/**VCI** combination.

**ATM** is a specific packet-oriented transfer mode that uses an asynchronous time division multiplexing technique to multiplex information flow in fixed blocks, called cells. **ATM** replaces **MTP**-1 (Signaling Data **Link** Functions) and **MTP**-2 (**Signaling Link** Functions) in the **SS7** protocol stack.

Signaling data link functions (**MTP**-1) are provided by an appropriate physical layer in combination with the **ATM** layer, signaling link functions (**MTP**-2) are provided by the Signaling **ATM** Adaptation Layer (**SAAL**), and the signaling network functions are provided by **MTP** level 3. [Figure C-1](#page-1206-0) illustrates the high-speed link protocol model for **CCS NEs**.

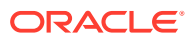

<span id="page-1206-0"></span>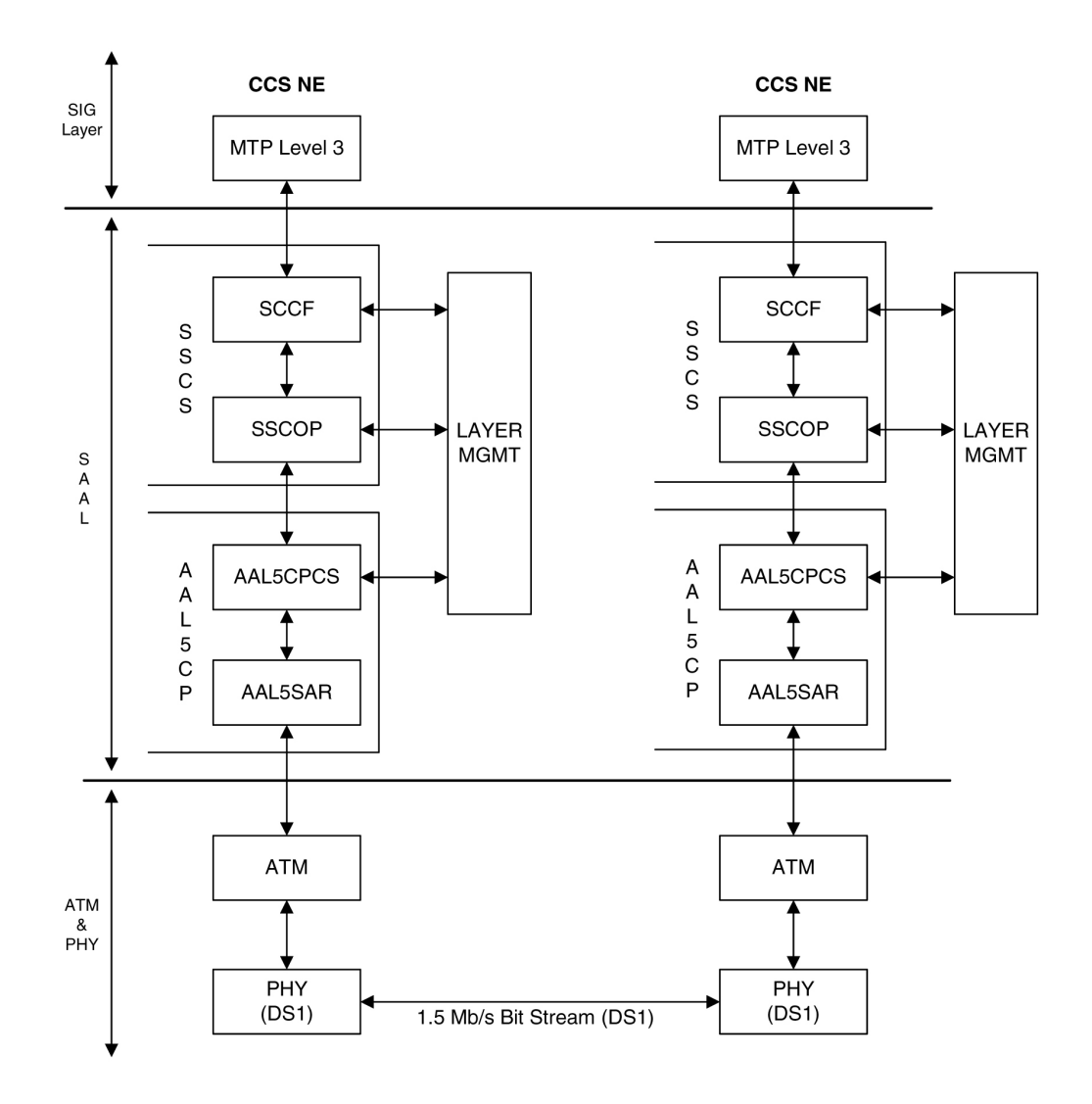

**Figure C-1 High-Speed Link Protocol Model for CCS Network Elements**

[Figure C-2](#page-1207-0) illustrates some slight differences between the **SAAL** and **ATM** layers and the actual protocol stack used in the Oracle implementation. These differences are as a result of 3 reasons:

- The **AATM** hardware provides **AAL5CP** protocol support (primarily segmentation and reassembly of User Data **PDUs**), thus providing the **AAL5CP** functionality in hardware not software. The **AATM** hardware also provides **CRC10** support for O**AM** F5 **ATM** cell flows.
- The **ATM** driver is not a defined block in the protocol model, but is needed in the Oracle implementation to control and interface with the **AATM** hardware. The **ATM** driver provides the software interface to the hardware **AAL5CP** functionality. The **ATM** driver also provides the **ATMM** (**ATM Layer Management**) functions that are supported in the **EAGLE**.
- As a part of providing **ATM** (**MTP**-level 2 equivalent) functionality into the existing **EAGLE** software (based on **MTP**-3 and **MTP**- 2, not **MTP**-3 and **SAAL**), some of the interfaces to and from **MTP** level 3 will be to and from **MAAL** (rather than **SSCF** handling all **MTP**-3 interaction).

<span id="page-1207-0"></span>The **EAGLE** implements an **ANSI ATM** high-speed signaling link, transmitting at a rate of 1.544 Mbps, and an **E1 ATM** high-speed signaling link, transmitting at a rate of 2.048 Mbps. Most of the **ANSI** and **E1 ATM** implementations are the same, but there are a few differences. The descriptions in this appendix apply to both implementations. Any differences between **ANSI** and **E1 ATM** are noted.

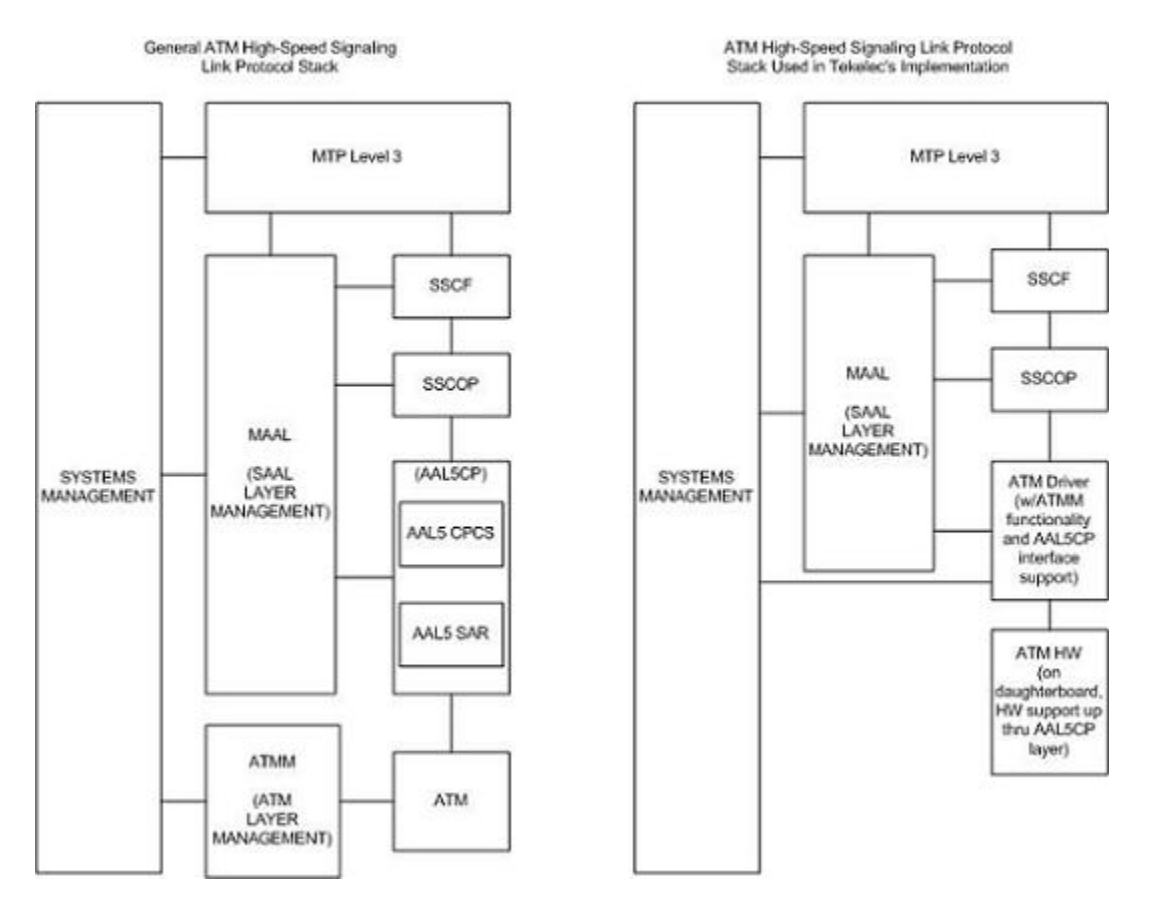

# **Figure C-2 ATM High-Speed Signaling Link Protocol Stack vs. Oracle Implementation in the EAGLE**

Another way of viewing the high-speed signaling link implementation is to consider the frame formats of the data that is relevant at the various protocol stack layers. [Figure C-3](#page-1208-0) illustrates the differences between the frame formats for high-speed signaling link layers versus the frame formats for traditional (**MTP**-2 & **MTP**-1) low-speed signaling link layers.

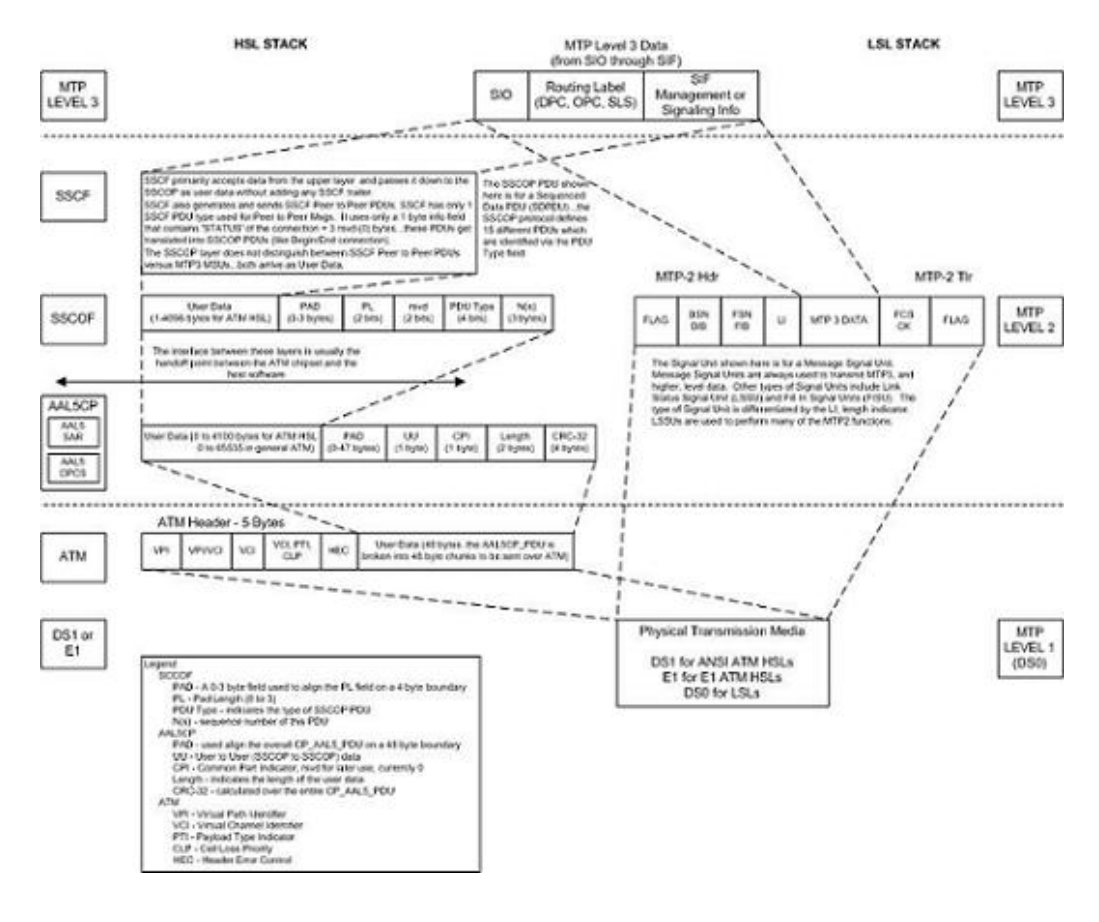

# <span id="page-1208-0"></span>**Figure C-3 Frame Formats for High-Speed and Low-Speed Signaling Link Protocol Stacks**

Based on Figure C-3, the following conclusions can be made regarding the **ATM** traffic and how **ATM** is used to carry **MTP3** data:

- The **ATM** layer uses the **VPI** and **VCI** fields to define multiple Virtual **Channel** Connections (**VCC**). Within each **VCC**, the **PTI** field is used to distinguish 1 type of traffic from another. A true **ATM** switch can support multiple **VPI**/**VCI** combinations. The **EAGLE** high-speed signaling link implementation needs to support only a single **VPI**/**VCI** combination.
- The **ATM** stack contains built in fields that are used to check the integrity of the data that is received across the **T1** connection. The **ATM** cell **HEC** field and the **AAL5CP CRC**-32 fields are used for data integrity.
- **MTP3** data (or **MSUs**) is transferred as User Data at the **ATM** cell level. A single **MSU** will require 1 or more **ATM** cells to transfer that **MSU**.
- A significant amount of **ATM** protocol overhead is involved in transferring **MSUs**. The overhead includes:
	- **ATM** cell headers
	- **AAL5CP** layer pad bytes and trailer
	- **SSCOP** layer pad bytes and trailer
- In addition to transferring **MSUs**, the **ATM** stack is capable of transferring

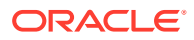

- **SSCOP** Peer to Peer Messages these are used primarily for connection setup and tear down and the acknowledgment of transferred data
- **SSCF** Peer to Peer Messages these are used primarily for high-speed signaling link alignment and proving

### **ATM Protocol Encapsulation**

Two main types of data are delivered using **ATM**: **SDUs** and **OAM** cells. **SDUs** provide peerto-peer information and user data (**MSUs**). **OAM** cells are used for operations and maintenance of the **ATM** connection. Figure C-4 provides the data encapsulation through the **ATM** stack. **MTP3** is a user of **SSCF** and passes all **PDUs** directly to it.

### **Figure C-4 ATM Protocol Encapsulation**

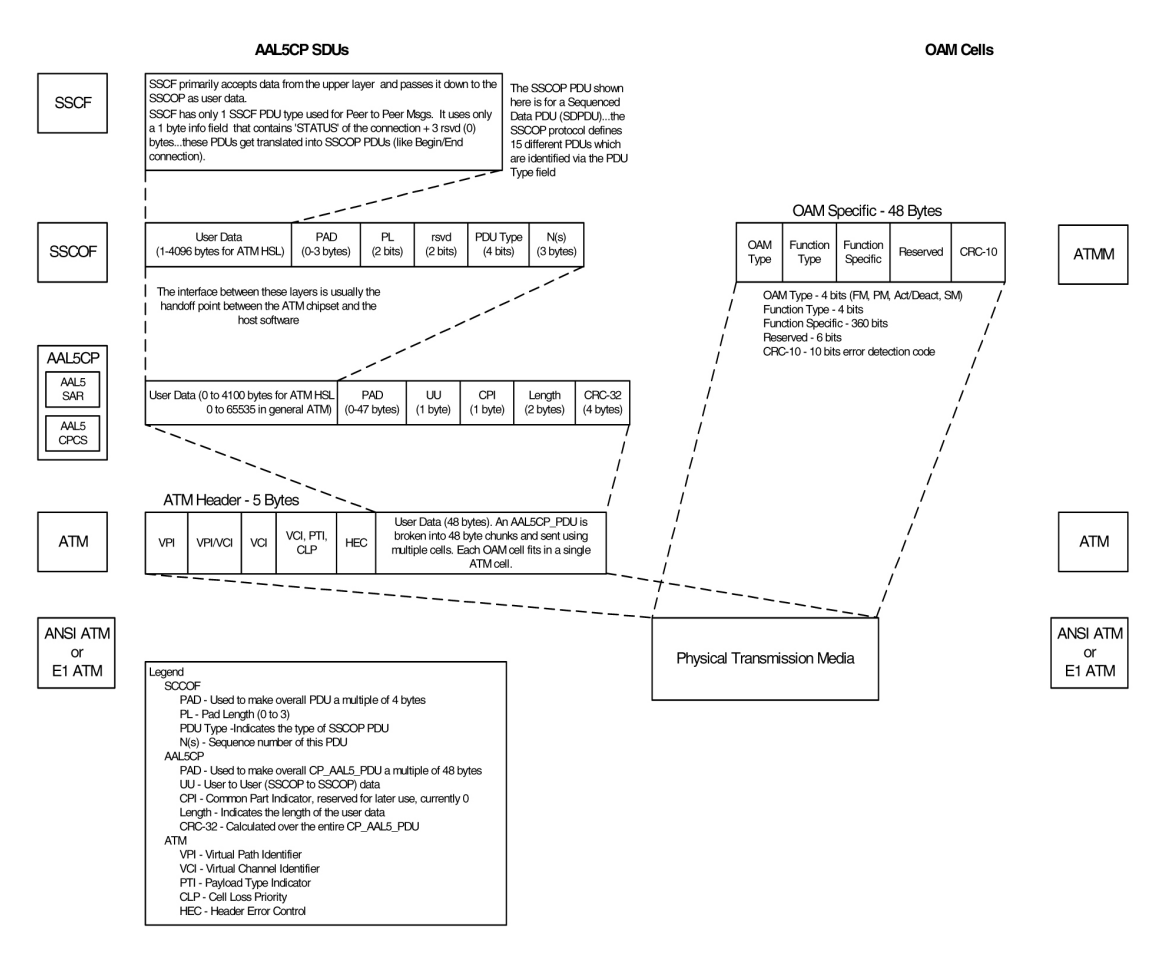

#### **Payload Scrambling**

Payload scrambling uses the  $x^{43}+1$  scrambling function.

# **Idle Cells**

Idle cells uses the following 5-byte header format:

0x00 0x00 0x00 0x01 0x52.

The content of the information field shall be 0x6A repeated 48 times.

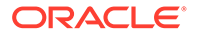

Since idle cells are transmitted on **VPI**=0, **VCI**=0, they are immediately discarded by the receiving end.

# <span id="page-1210-0"></span>C.2 Overview of the ATM High-Speed Signaling Link LIM **Operation**

To other cards in the **EAGLE** , the **ANSI ATM** and **E1 ATM** high-speed signaling link cards look and operate similar to any other **LIMs** (with the exception of subtle differences related to load balancing for **SCCP** traffic), but has the potential for increased data throughput with respect to traditional **EAGLE LIMs**.

The **ANSI** and **E1 ATM** high-speed signaling link cards can perform gateway screening, copy and redirect, conversion and any of the other **EAGLE** features that any other **LIM** can perform (with the exception of link fault sectionalization).

A functional block diagram of the **ATM** high-speed signaling link is shown in Figure C-5.

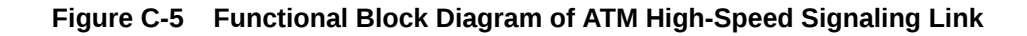

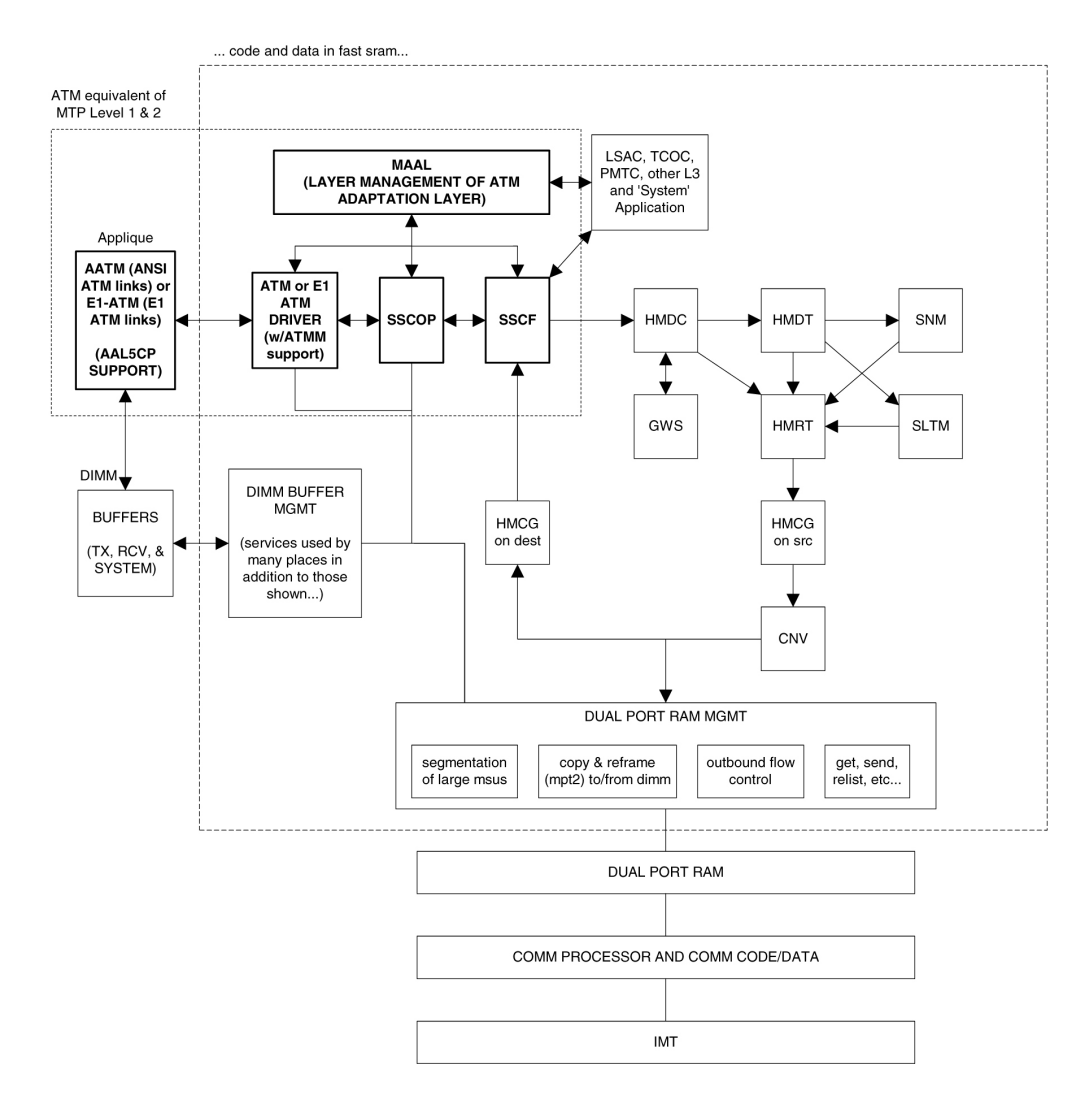

The following sections provide more details for each of the new applications/processes (indicated by the bold boxes in [Figure C-5](#page-1210-0)) required for the **ATM** high-speed signaling link implementation. These sections will include information such as:

- the specification(s) that defines the layer
- highlights of the functionality provided by the application/process (what problems are being solved here)
- any limitations/restrictions from specifications that apply to the **EAGLE** implementation
- other information as appropriate

### **Applique**

### **ANSI ATM**

The **ANSI ATM** hardware consists of an **AATM** applique connected to an **HCAP** or **HCAP**-T main assembly. The **AATM** hardware provides the following functionality:

- support for the **DS1**, **ATM**, and **AAL5CP** layers of the **ATM** high-speed signaling link protocol stack as indicated in [Figure C-1](#page-1206-0).
- **DS1** Layer support
	- generate **DS1** signals
	- support for **DS1** defect reporting:
		- \* **LOS**
		- \* LOF
		- \* LCD
		- \* In-band **AIS** signals
	- support for loopback testing at the **DS1** level
	- support for **DS1** performance measurements and performance monitoring
- **ATM** Layer support
	- idle cell insertion/removal
	- provide adequate indications of **ATM** layer errors:
		- invalid **ATM** header patterns
		- \* unsupported **VPI**/**VCI** combinations
		- \* unsupported **PTI** values
		- \* cells discarded due to header error control
		- \* out of cell delineation anomalies
	- header error control field to be automatically inserted/checked by the hardware
	- **CLP** field of cells received is made available to software
	- ability to **DMA** received cells directly to **DIMM** receive buffers
	- ability to **DMA** cells to transmit directly from **DIMM** transmit buffers
	- needs to support interleaved transmit/reception of data from different **VPI**/**VCI** combinations, or from **OAM** F5 flows as opposed to user data flows, these need to each be passed to higher layers using different queues or data structures

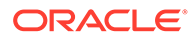

- congestion indications for cells are made available to software; software can set the congestion indications for outbound traffic.
- **OAM** F5 cell support
	- only end to End **OAM** F5 cells for a **VCC** need to be supported
	- shall support generation (outbound) and processing (inbound) of **OAM** cell types for **VCC** F5 flows
	- shall indicate reception of these cells in a distinct manner from user data cells
	- provide **CRC**-10 checking/generation for these frames
- **AAL5CP** Layer support
	- perform the segmentation/reassembly required for user data cells and ability to pass user data to/from the **SSCOP** in an efficient manner (whether this is via some linked list of **ATM** cells that together make up 1 **AAL5CP**\_PDU, or via regrouping **ATM** cells as they arrive into 1 continuous **AAL5CP**\_PDU is implementation dependent).
	- provide **CRC**-32 generation/checking for **AAL5CP**\_PDUs
	- should stuff outbound **AAL5CP**\_PDUs with 0 in the **CPI** field
	- appropriate error checking and indications for errors
		- **CRC** errors
		- Length errors
		- \* CPI errors
	- some fields of the **AAL5CP**\_PDU need to be passed to/from the higher layers
		- \* **UU**
		- \* CLP
		- Congestion indication

# **E1 ATM**

The **E1 ATM** hardware consists of an **E1 ATM** applique connected to an **HCAP** or **HCAP**-T main assembly. The **E1 ATM** hardware performs the same functions as the **ANSI ATM** hardware, with these exceptions:

- support for the **E1**, **ATM**, and **AAL5CP** layers of the **ATM** high-speed signaling link protocol stack as indicated in [Figure C-5](#page-1210-0).
- **E1** layer support
	- Support **CRC**-4
	- Support Si and Sn insertion in **Channel** 0
	- Support **E1** defect reporting:
		- \* **LOS**
		- \* LOF
		- \* LCD
- **OAM** F5 cell support only end-to-end **OAM** F5 cells for a **VCC** are required to be supported

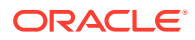

# **E1 Overview**

This section provides an overview of **E1**, its protocol and characteristics.

# **Frame Structure**

**E1** is a 2.048 Mbps interface. It has a frame structure of 256 bits that is repeated at a rate of 8 **KHz**. The 256-bit frame is broken into 32 eight-bit time timeslots, numbered 0 to 31, as shown in Figure C-6. Timeslots can also be referred to as channels.

# **Figure C-6 E1 Frame Structure**

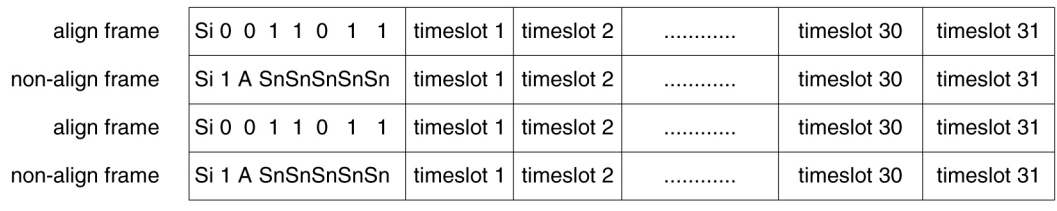

Si - International Usage Spare Bit Sn - National Usage Spare Bit A - Alarm Bit

# **Timeslot 0**

Timeslot 0 is used for frame alignment and **CRC** functions. Alternating frames contain the Frame Alignment Signal (**FAS**), X0011011, where X is supplied from the International Usage Spare Bit information (Si). Frames without the **FAS** carry Si, **Alarm**, and Sn information. Bit 1 is set to 1 to prevent accidental emulation of the **FAS**.

Si is reserved for international usage. **CRC**-4 specified below is one specific use. If no use is specified, Si should be set to 1. Sn is a 5-bit field (value  $0 - 31$ ). 'A' is an alarm bit. If set, it indicates a remote alarm indication.

# **CRC-4**

A **CRC**-4 multi-frame structure is shown in [Figure C-7.](#page-1214-0) **CRC**-4 uses timeslot 0 primarily to aid in frame alignment validation but can be used to monitor error performance as well. A **CRC** multi-frame consists of timeslot 0 information from 16 consecutive frames. Each **CRC**-4 multiframe is divided into 2 eight-frame sub-multi-frames (**SMF**).

Bit 1 is used to carry 3 different pieces of information:

- A multi-frame alignment word is a repeating 6-bit code (001011) that is located in frames 1,3,5,7,9, and 11.
- A 4-bit **CRC** code word (C1, C2, C3, C4), which is a data check on the previous 8 **E1** frames. The check covers the data for all 32 timeslots. (8 frames \* 256 bits/frame = 2048 bits) Each **SMF** has its own code word. The code word for **SMF** I is in frames 0, 2, 4 and 6. The code word for **SMF II** is in frames 8, 10, 12, and 14.
- E (**CRC**-4 Error indication) bits, present in frames 13 and 15.

The **Alarm** Indication Signal is received in **Channel** 0, Bit 3 of the non-alignment frame. If this bit is set, it indicates a Remote **Alarm** Indication. As with the **ANSI ATM**, this condition is ignored.

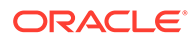

<span id="page-1214-0"></span>Bits 2 through 8 follow the standard **E1** frame structure.

If **CRC**-4 in on, the provisioned Si information is not used. Instead, bit 0 is used for **CRC4** information, **CRC4** error reporting, and for multiframe alignment (see Figure C-7).

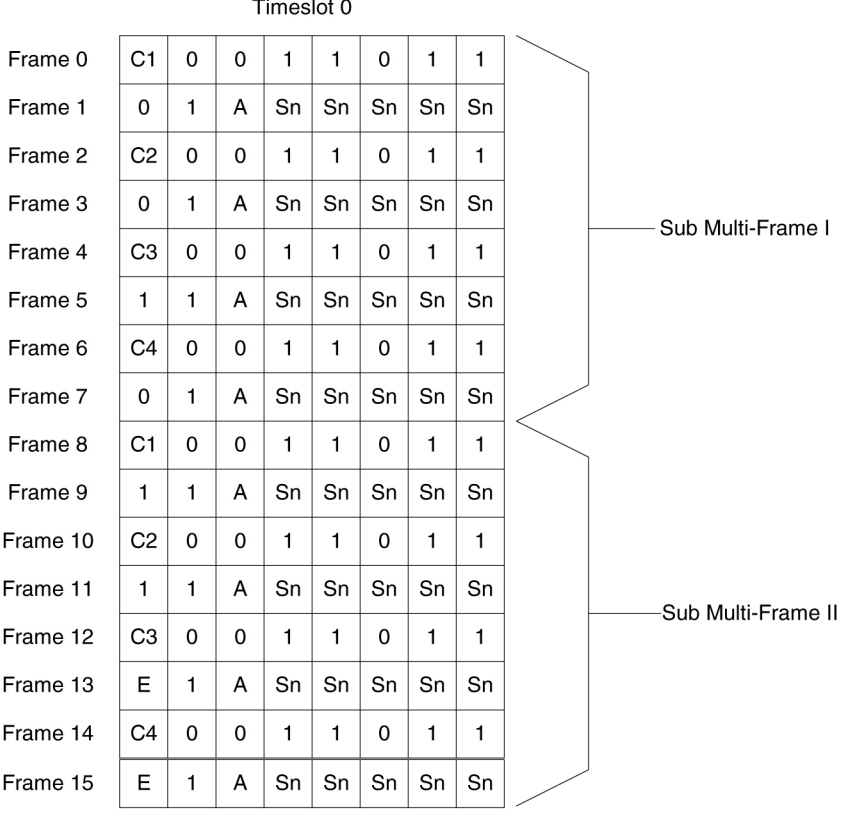

# **Figure C-7 CRC-4 Multiframe Structure**

E - CRC-4 Error Indication Bits

C1 to C4 - Cyclic Redundancy Check 4 bits

Sn - National Spare Bits

A - Remote Alarm Indication

# **ATM Mapping into E1**

Data channels 1 – 15 and 17 - 31 carries the data for a single **ATM** channel, as shown in [Figure C-8.](#page-1215-0) Note that the **ATM** cell size does not map directly over the **E1** frame format, so the **ATM** cell can start in any data channel. The data is octet-aligned.

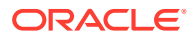

<span id="page-1215-0"></span>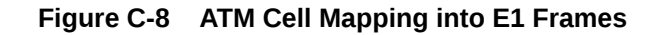

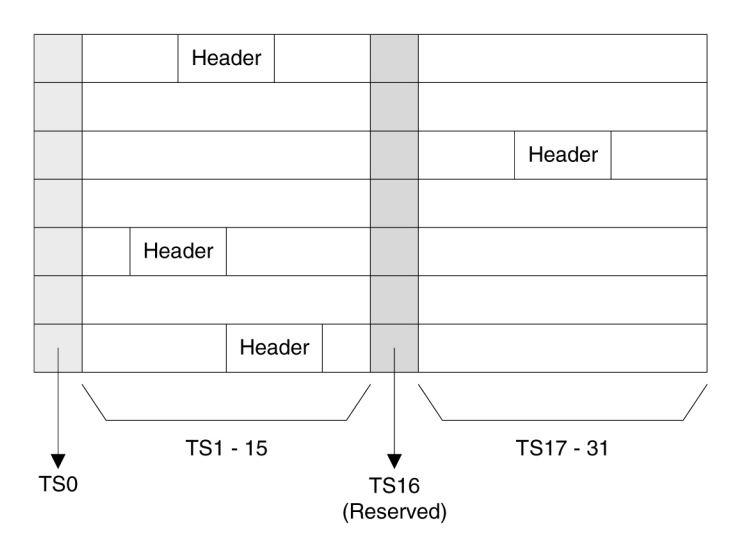

### **ATM Driver**

The **ATM** driver is a software module, residing as part of the **ATMANSI** or **ATMITU** applications, that provides the code required to interface between the **AATM** hardware and the **SSCOP** layer and **ATM Layer Management** interfaces. The primary functions of the driver include:

- initialization and control of the **AATM** hardware
- interface between **AATM** hardware signals and data structures and the relevant messages/data to/from the **SSCOP** and **ATM Layer Management** layers
- provide the **DIMM** buffer management interface required for the **AATM** hardware for user data received and transmitted (that is, provide free receive buffer lists for the **AATM** hardware after grabbing buffers from **DIMM** mgmt, provide information detailing where to transmit user data from, etc.)
- some of the functions listed above in the **AATM** hardware section (such as providing separate 'receive channels' for **OAM** F5 vs. user data cells to/from higher levels) may actually be performed in this layer based on the actual **ATM** hardware solution selected
- the only type of **AAL** service needed is for **AAL** Type 5 (**AAL5**)
- the **AATM** hardware and **ATM** driver together make up the common part of the **SAAL** layer, also known as the **Common Part Convergence Sublayer** (**CPCS**) or **AAL5CP**, when the **AAL** type in question is **AAL5**.

# **E1 ATM Driver**

The **E1 ATM** driver is a software module that provides the interface between the **E1 ATM** hardware, the **SSCOP** layer, and **ATM Layer Management** Module. The **E1 ATM** driver exists only in the **ATMITU** application. The basic structure is based upon the **ANSI ATM** driver present in the **ATMANSI** application. The primary changes to the existing **ANSI ATM** driver include:

- initialization and control of the new **E1 ATM** appliqué.
- remove **T1** support of 4 Kbps data link (**BOCs**, including performance reports and **T1** loopback tests)

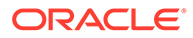

• verify correct **E1 ATM** appliqué is installed and reboot if not

#### **SSCOP**

The primary task of the **SSCOP** (**Service Specific Connection Oriented Protocol**) is to provide assured data delivery between **AAL** connection endpoints. The **SSCOP** is 1 of 2 parts (the other being the **SSCF**) of the Service Specific part of the **SAAL** layer (also known as the **SSCS**, the **Service Specific Convergence Sublayer** of the **SAAL**). The other part of the **SAAL** Layer is the **CPCS** (which was just mentioned in the **ATM** driver). Breaking the **SSCS** into 2 sublayers allows a common connection oriented protocol with error recovery (the **SSCOP**) to provide a generic reliable data transfer service for different **AAL** interfaces defined by different **SSCF** layers. The primary functions of the **SSCOP** layer include:

- transfer of user data with sequence integrity
- error correction by selective retransmission
- flow control
- connection control
- error reporting to layer management
- connection maintenance in the prolonged absence of data transfer
- local data retrieval by the user of the **SSCOP**
- error detection of protocol control information
- status reporting

#### **SSCF**

The primary task of the **SSCF** (**Service Specific Coordination Function**) is to map the services provided by the lower layers of the **SAAL** to the needs of a specific higher layer user. For the **ATM** high-speed signaling link, the higher layer user is the **MTP**-3 protocol.

- maps signals/primitives from **MTP**-3 (**SSCF** user) to **SSCOP**, and vice versa.
- performs local retrieve function, required by the changeover order.
- flow control on transmit direction (SSCF notifies the user of congestion levels)
- maintains and controls the link status
- generates necessary reports to **ATM Layer Management** (primarily the cause for the release of the **SSCOP** connection)
- implements some **SSCF** to **SSCF**, peer to peer messages primarily related to connection establishment and release
- controls local and remote processor outage and recovery
- controls the alignment procedure

For an **E1 ATM** high-speed signaling link, the link proving default values are significantly different compared to an **ANSI ATM** high-speed signaling link. [Table C-1](#page-1217-0) illustrates the different link proving values.

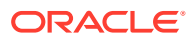

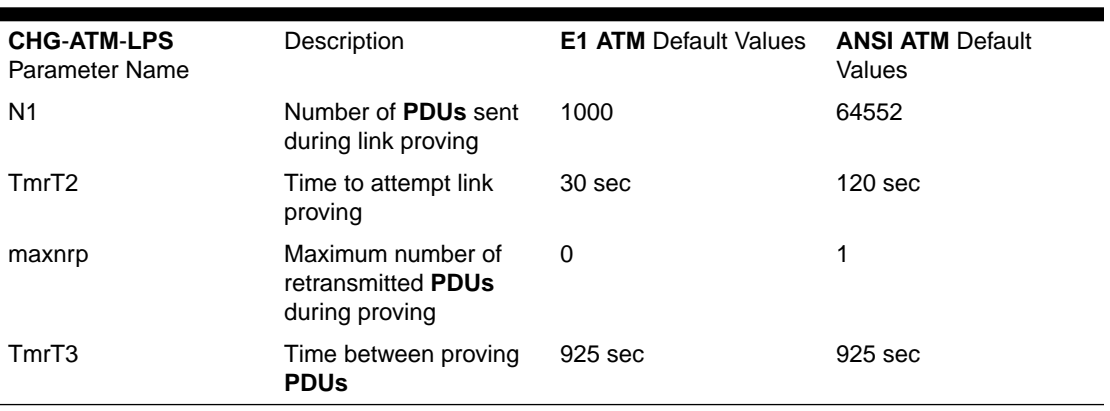

<span id="page-1217-0"></span>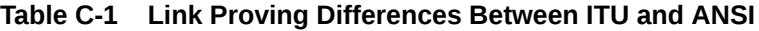

The time required for normal **ANSI** proving is approximately 60 seconds (925 **Sec/pdu** \* 64552 **PDUs** = 60 seconds). This time is greater than TmrT2 value for an **E1 ATM** highspeed signaling link (30 seconds), so a link with **E1 ATM** defaults would have gone out of service before a link with **ANSI ATM** defaults finishes proving. Thus, great care must be taken to ensure that compatible proving numbers are assigned to a signaling link.

### **ATM and SAAL Layer Management Interfaces**

The primary task of the **ATM** and **SAAL** layer management layers is to map requests and indications between the system management for the **EAGLE** and the individual **ATM**, **AAL5CP**, **SSCOP**, and **SSCF** layers. This functionality is actually achieved using two management modules, which both interface to the system management.

#### **ATM Layer Management**

**ATM** layer management is achieved with the **ATMM** (**ATM** layer management module). The **ATMM** provides a supporting role for system management functions which include fault, performance, configuration, security and resource management functions. It is the job of the system management to coordinate with different layers locally to perform all tasks associated with these functions. The **ATMM** entity uses two types of interactions with the **ATM** entity to perform its functions. The first type of interaction is for the exchange of info between the **ATM** and **ATMM** entity. The second type of interaction is for peer to peer communication between **ATMM** entities (between the two nodes on both ends of the high-speed signaling link). This second interaction is achieved by sending and receiving and processing **OAM** F5 cells in the **ATM** high-speed signaling link implementation. The primary functions provided by the **ATMM** for an **ANSI ATM** high-speed signaling link include:

- **OAM** F5 fault management: includes alarm surveillance, loopback using **OAM** cells, and continuity check
- **OAM** F5 performance management: includes activation and deactivation of performance monitoring, forward and backward monitoring and reporting of performance to system management.

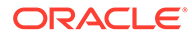

# **Note:**

The general **ATMM** layer is capable of performing performance management functionality. The **ATMM** layer implemented by **ATM** highspeed signaling link does not support this capability.

The primary functions provided by the **ATMM** for an **E1 ATM** high-speed signaling link include only **OAM** F5 fault management: loopback by **OAM** cells. All other forms of **OAM** F5 management and **OAM** F5 performance management are not supported.

# **SAAL Layer Management**

The **SAAL** layer management includes interfaces to and from **AAL5CP**, **SSCOP**, **SSCF**, and system management. **SAAL** layer management supports the following functions:

- error processing for these layers
- error monitoring for in-service links
- detection of excessive time with no credit
- detection of closely spaced **SSCOP** recoveries
- measurements
- duration of presence in the in-service state
- signaling link failures
- signaling link restoration
- handling of processor outage conditions
- management of signaling link proving

# C.3 ATM High-Speed Signaling Link Testing Capability

#### **Local Loopback Support**

There are five link testing capabilities for an **ATM** high-speed signaling link. All five of these tests can be used for an **ANSI ATM** high-speed signaling link; three of these tests can be used for an **E1 ATM** high-speed signaling link. [Table C-2](#page-1219-0) gives a description of each test and shows which the type of **ATM** high-speed signaling link each test can be used. [Figure C-9](#page-1221-0) and [Figure C-10](#page-1222-0) show diagrams of each test.

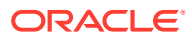

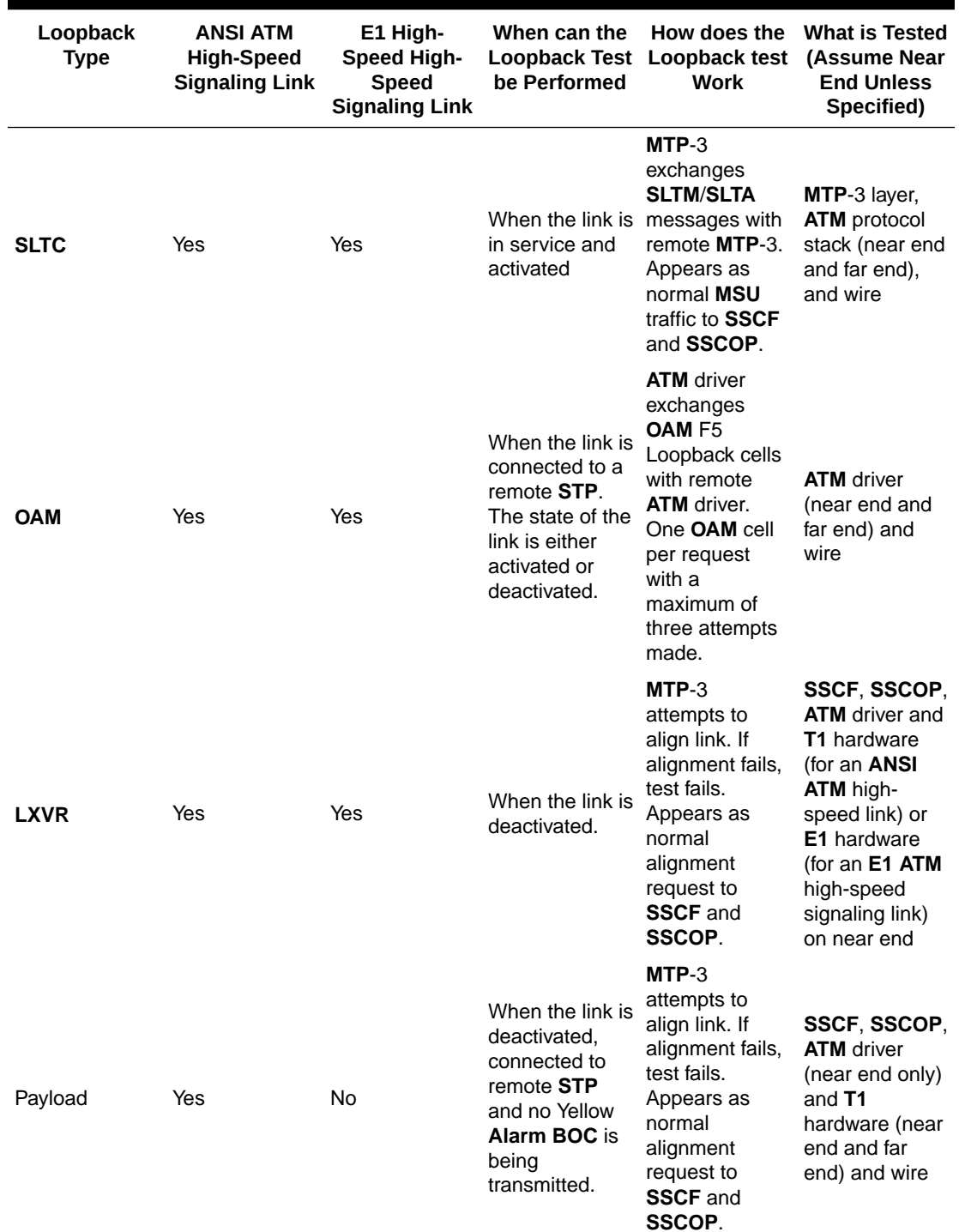

<span id="page-1219-0"></span>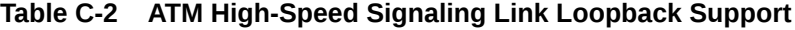

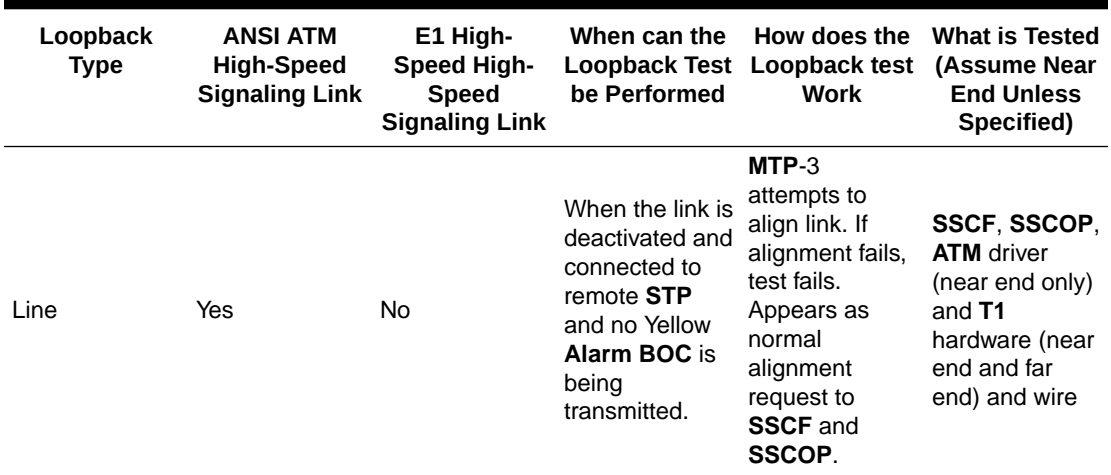

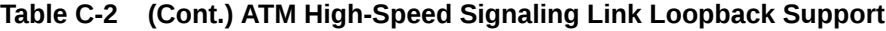

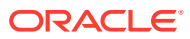

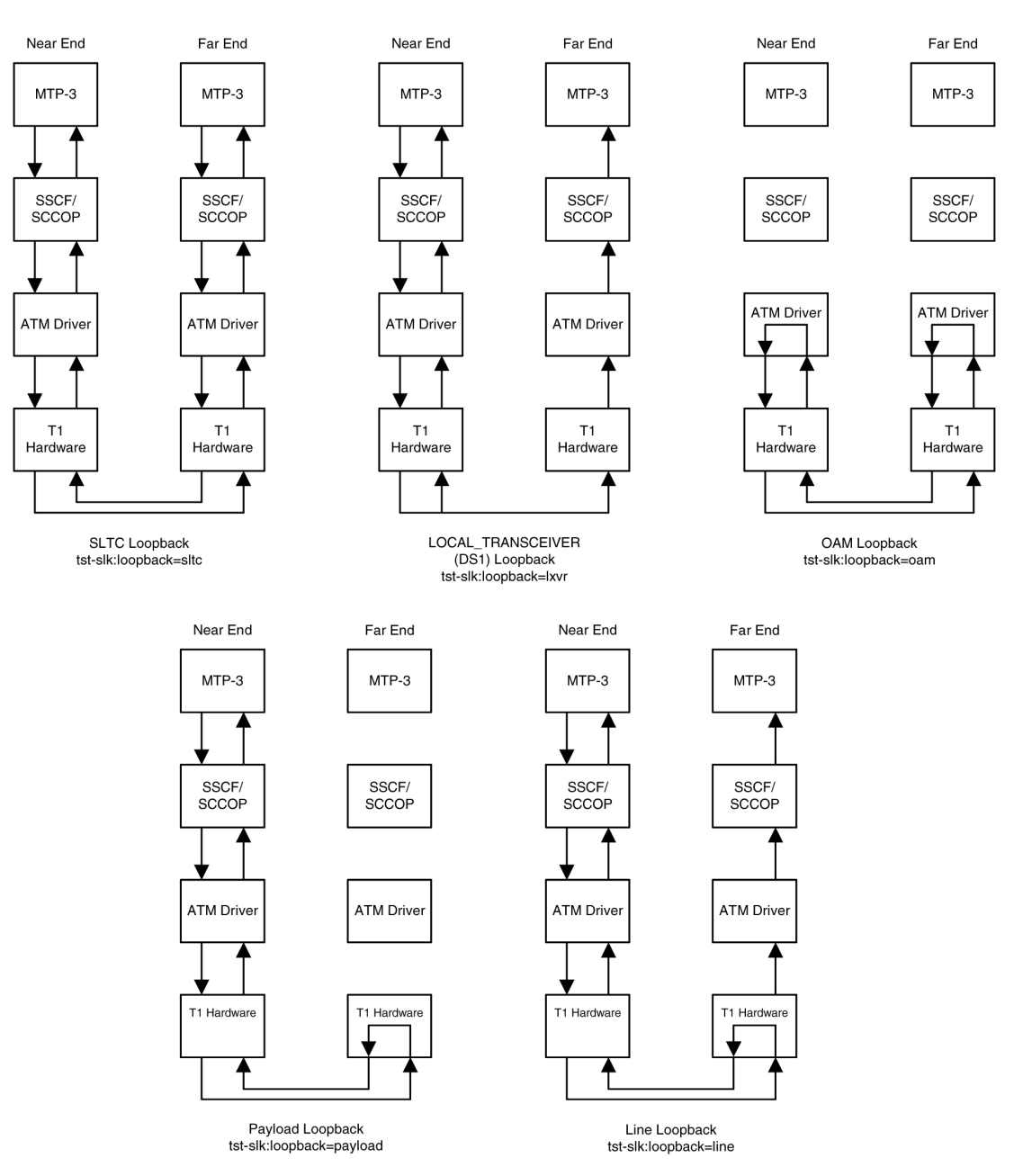

# <span id="page-1221-0"></span>**Figure C-9 ANSI ATM High-Speed Signaling Link Loopback Support**

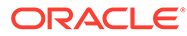

<span id="page-1222-0"></span>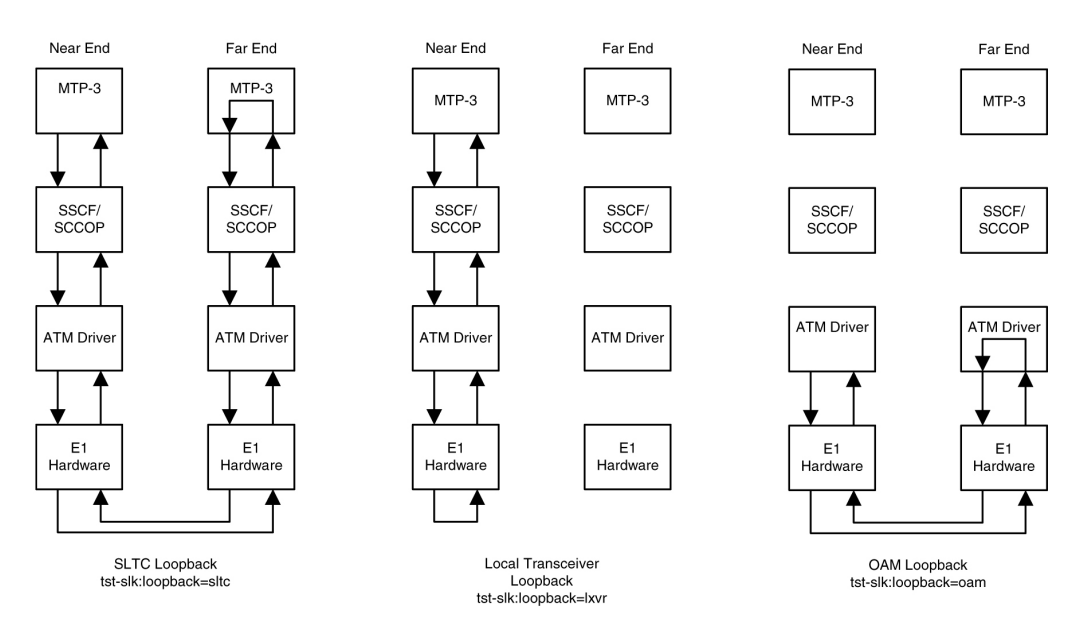

# **Figure C-10 E1 ATM High-Speed Signaling Link Loopback Support**

# **Remote Loopback Support**

The **LIM** containing the **ATM** high-speed signaling link must provide remote loopback support so that the **EAGLE** 5 **ISS** can act as the far end **STP** as shown in [Figure C-9](#page-1221-0) or Figure C-10. The support provided for **ATM** high-speed signaling link cards is identical to low-speed signaling link cards by providing the same initialization and detection capabilities.

- **initialization** The **MTP**-3 layer, independent of hardware interface, allows remote loopbacks when the link is deactivated. Upon receiving a bit-oriented code for a line or payload loopback, the **ATM** high-speed signaling link reprograms the **AATM** hardware if **MTP**-3 has determined a remote loopback is allowed.
- **detection** Every 500 ms, the hardware is read to determine if remote loopback is in progress and the maintenance block is updated. This generates a **UAM** to the local node. For **DS1** links, an **AATM** hardware register is read to determine if the **T1** layer is currently configured for remote loopback.

# **Link Status Logging Capability**

The Enhanced **Link** Diagnostics capability stores link status information. The link status information is divided into 2 categories: service data and alignment data. Currently, each logging routine can store up to 69 events, all of which can be displayed using the rept-stat-slk command. The service data and alignment data categories are described in the following sections.

#### **Service Data Category**

Service events and their timestamps are buffered during transitions between the In-Service/Data Transfer Ready states and all other states. This buffer contains a history of the link failure reasons (as seen from Level 2's point of view) and the subsequent realignments. Each entry in the buffer is either the link failure reason and time, or the time the link came back in service. [Table C-3](#page-1223-0) provides a list of all high-speed signaling link failure reasons, however, not all of these failures will show up in the service data.

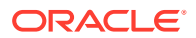

<span id="page-1223-0"></span>Several types of failure that are recognized by Level 3 (like **Changeover** Order Received or Failed **SLT**) are mapped to a Stop Commanded event at Level 2. If the history indicates the link did not realign after the failure, the alignment data buffer shows the reason the link was unable to be realigned.

The service data history contains only the high-speed signaling link failure reason as seen by Level 2. As highlighted above, there actual failure reason can be hidden from the Level 2 Service Data if it is an event that is detected by level 3. For example, there are many reasons why Level 3 sends a Stop command to Level 2, such as link deactivated by user, changeover order received, false link congestion, etc. Therefore, the service data should only be used as a guide in determining a link failure.

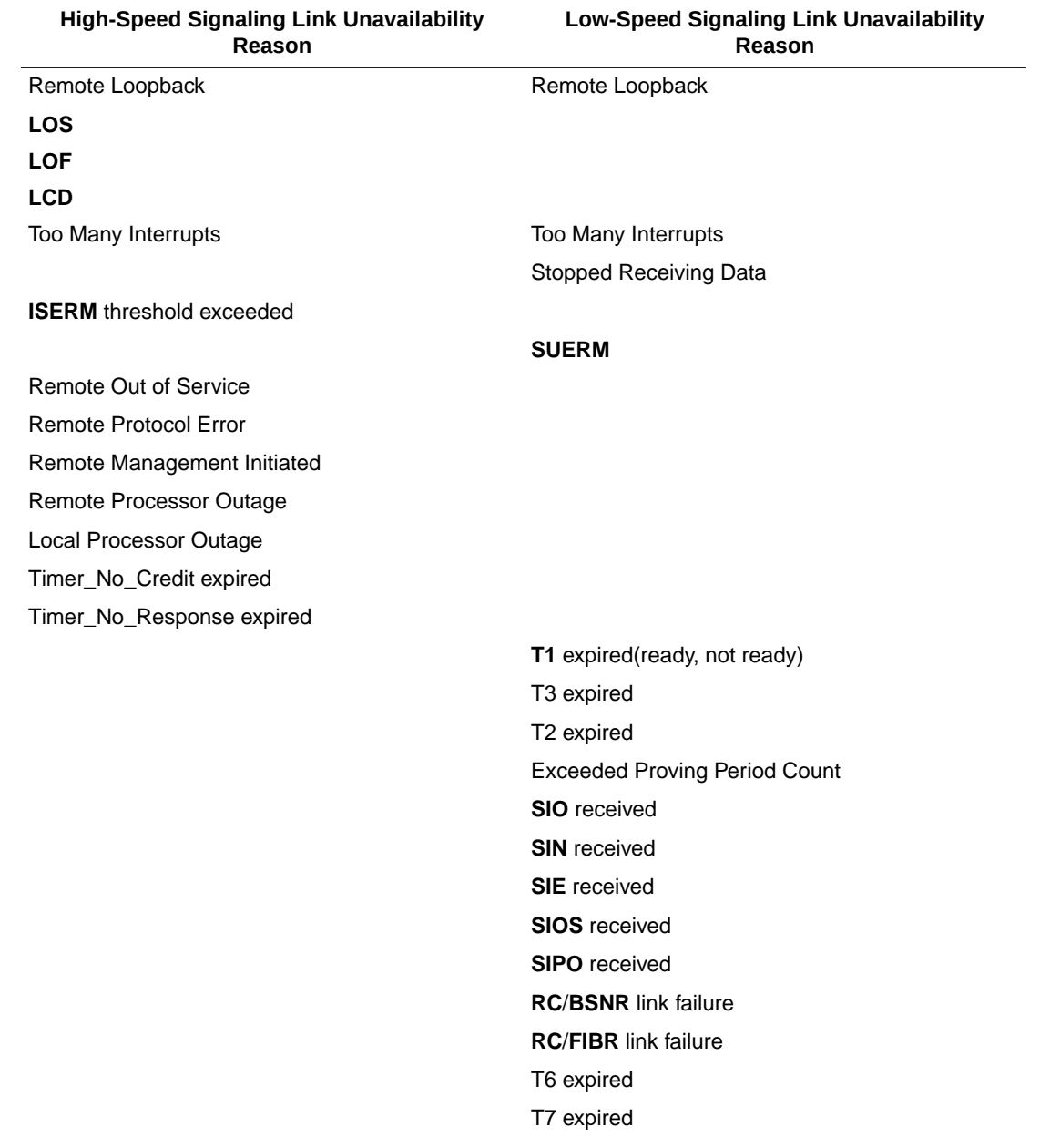

# **Table C-3 High-Speed Signaling Link vs. Low-Speed Signaling Link Unavailability Reasons by Priority**
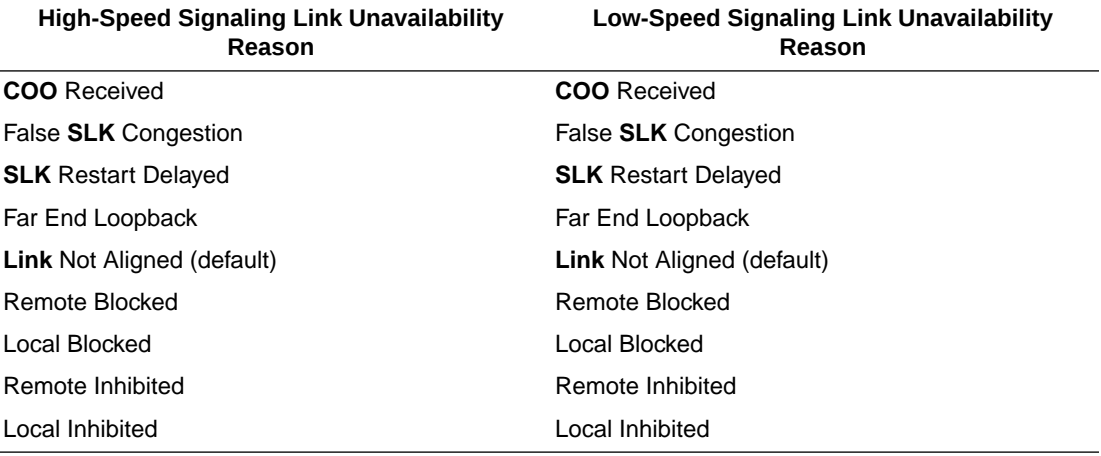

**Table C-3 (Cont.) High-Speed Signaling Link vs. Low-Speed Signaling Link Unavailability Reasons by Priority**

## **Alignment Data Category**

Alignment events are buffered at all times when link is not in service. Only the first unique occurrence of an event and its timestamp is buffered. High-speed signaling link alignment events are divided into:

- **SSCOP**, **SSCF** and **MAAL** state transitions
- **SSCOP** and **SSCF** transmitted **PDUs**
- **SSCOP** and **SSCF** received **PDUs**
- Special level 1 events.

Table C-4, [Table C-5](#page-1225-0), and [Table C-6](#page-1225-0) list all the possible alignment events sorted by event type.

## **Table C-4 High-Speed Signaling Link State Transition Alignment Events**

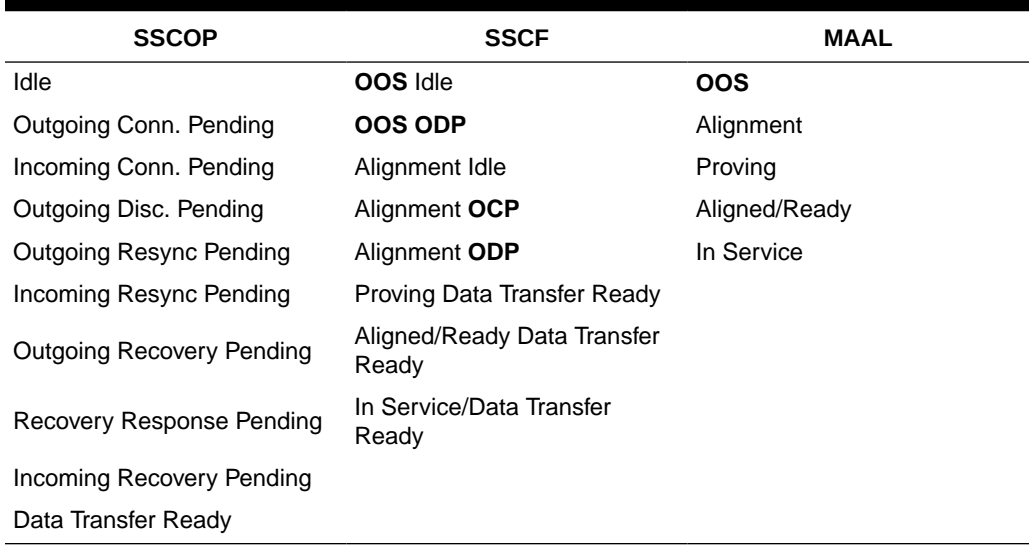

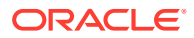

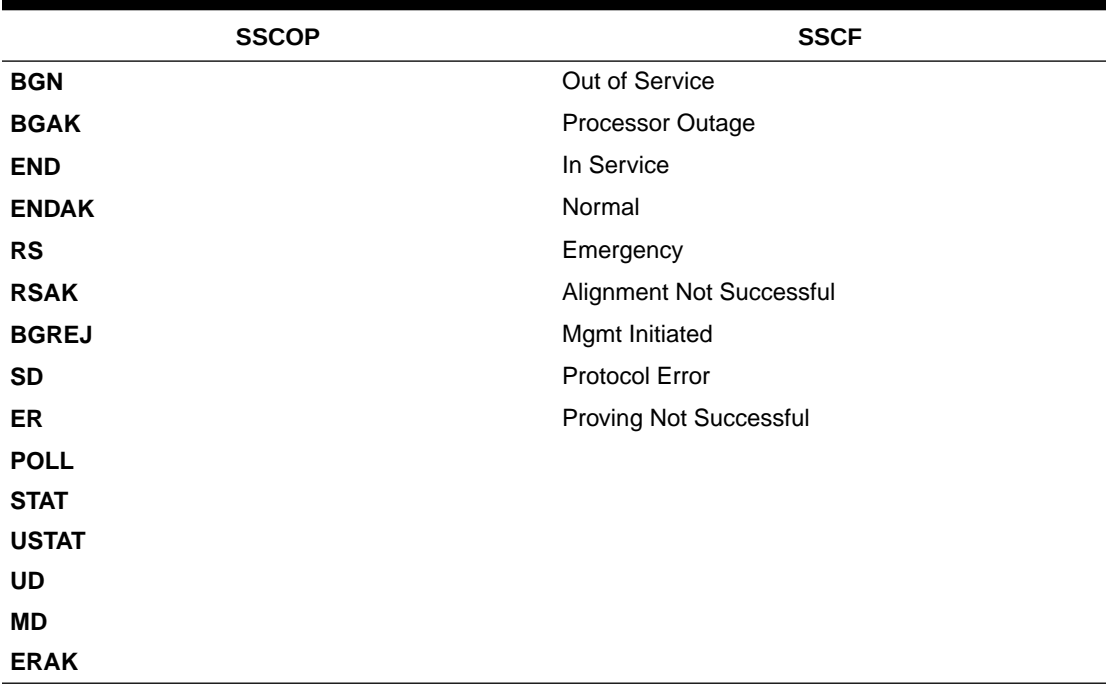

## <span id="page-1225-0"></span>**Table C-5 High-Speed Signaling Link Transmitted/Received Alignment PDUs**

# **Table C-6 High-Speed Signaling Link Special Level 1 Alignment Events**

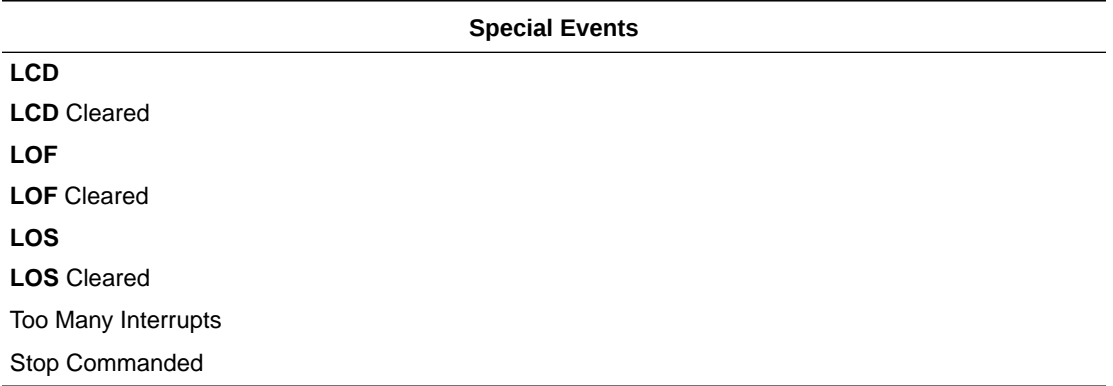

### **Display of Buffered Data**

The buffered data are displayed using the rept-stat-slk command. All events are buffered with the day and time of the event. The buffered timestamp is displayed in a day of year and time of day format (**YY**-**MM**-**DD HH**:**MM**:**SS**.sss). The time of day and day of year are passed to the **LIM** card when polling for the maintenance block. A timer on the **LIM** card, with a 5 millisecond granularity, provides the millisecond portion of the time displayed. The user has the ability to request either alignment data, service data or both be displayed. A maximum of 69 service and/or alignment events are displayed. However, the user has the ability to display only the last 10 alignment events. See the *Commands Manual* for a description of the rept-stat-slk command.

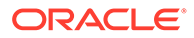

# C.4 Large MSUs

As shown in [Figure C-3,](#page-1208-0) a general purpose implementation of the **ATM** high-speed signaling link protocol stack would allow for large **MSUs** to be transferred across an **ANSI** or **E1 ATM** high-speed signaling link. The **SSCOP** layer can handle user data from **SSCF** that is up to 4096 bytes long. Since the **SSCF** layer does not add a trailer to **MTP3** data, the **ATM** protocol stack is able to transfer **MTP3** data packets up to 4096 bytes. When the **SSCOP** trailer is added, 4100 bytes of user data are handed to the **AAL5CP** layer.

These **MSU** sizes are much larger than the **MTP3** data size currently supported by a low-speed signaling link. Currently, the largest **MSU** transferred on a low-speed signaling link is 279 bytes (2 flag bytes, 3 level 2 header bytes, 2 **FCS** bytes, and 272 bytes of **MTP3** data). A large **MSU** is any **MSU** that contains 273 to 4096 bytes of **MTP** data.

The **ATM** high-speed signaling link (**ANSI** or **E1**) does not support large **MSUs**. Either **UIM** 1172 or 1173 is generated when a large **MSU** is received. See the [UIMs](#page-1228-0) section for more information on these **UIMs**.

# C.5 Unsolicited Messages

There are two types of unsolicited messages that are generated, alarm messages (**UAMs**) and information messages (**UIMs**).

## **Link Unavailability UAMs**

The signaling link **UAM** format includes a **CLASS** output. This identifies the corresponding link as either an **MTP2** or **SAAL** link class (the **SAAL** link class is used for high-speed signaling links).

Example:

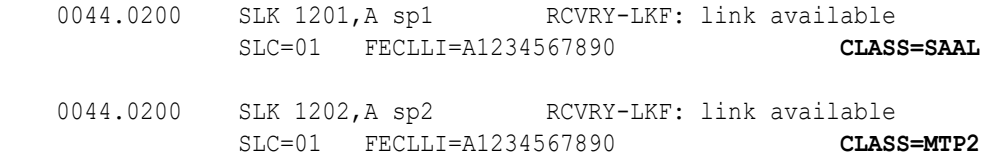

[Table C-3](#page-1223-0) provides a summary of high-speed signaling link and low-speed signaling link unavailable reasons listed from highest priority to lowest.

Table C-7 shows the **UAMs** that correspond link failures on an high-speed signaling link. All signaling link alarms have a severity level of major, except for **UAM** 200, which shows that the link failure has been cleared. All alarms are output to the **Link** Maintenance output group.

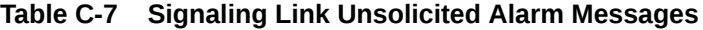

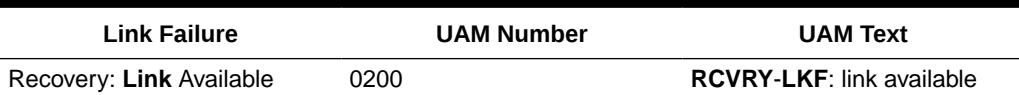

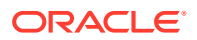

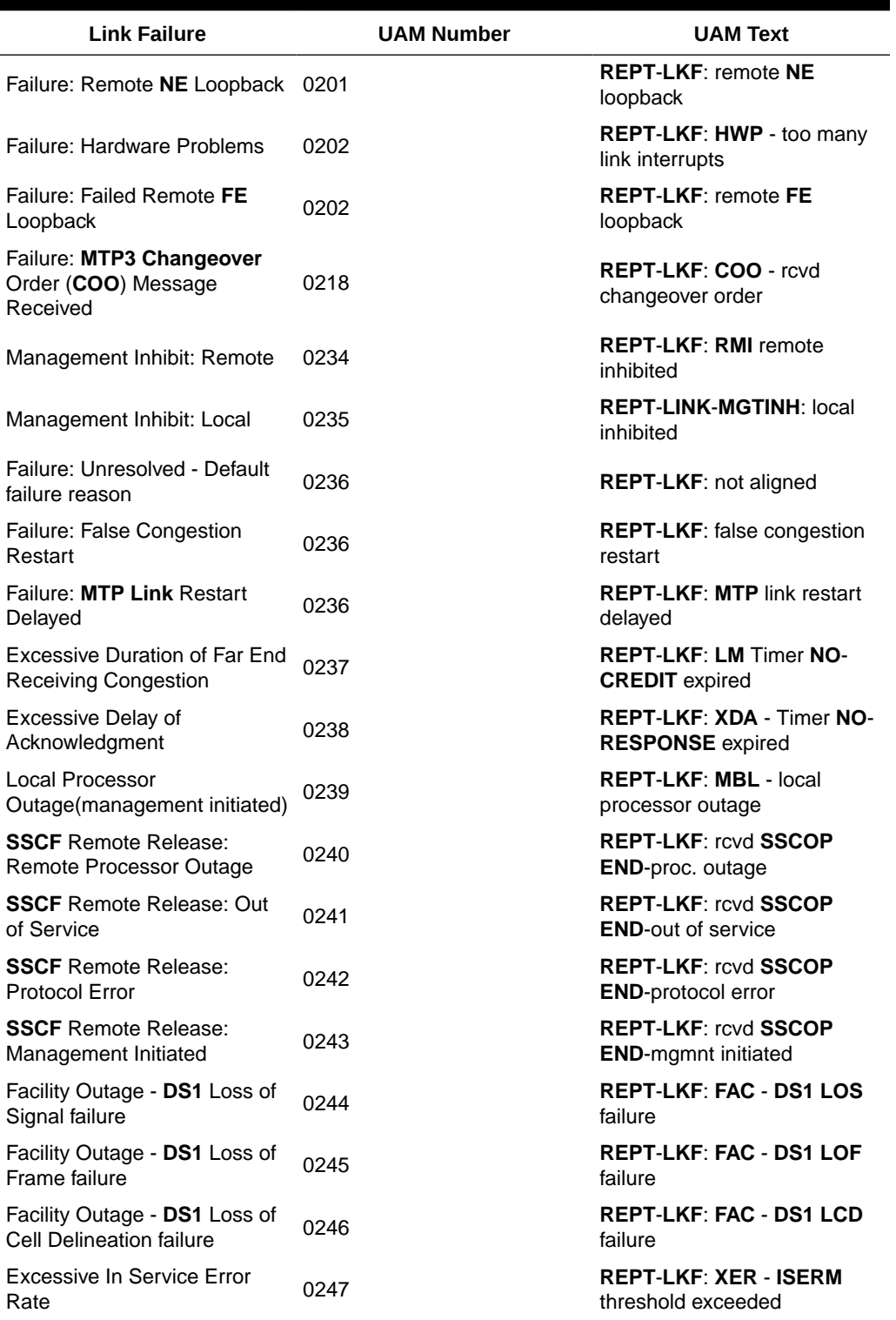

# **Table C-7 (Cont.) Signaling Link Unsolicited Alarm Messages**

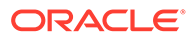

### <span id="page-1228-0"></span>**UIMs**

There are two types **UIMs** generated with **ATM** high-speed signaling links, **UIMs** for large **MSUs** and **UIMs** for the loopback tests. **UIMs** 1172 and 1173 are generated for **MTP MSUs** (1172) and **SCCP MSUs** (1173).

The large **MSUs** are discarded at the receiving **ATM** high-speed signaling link rather than the outbound link.

#### **UIM** 1172 Example

0018.1172 CARD 1103 INFO REPT-OVSZMSG: MTP MSU too large to route. LEN=279 SIO=03 DPC=001-001-001 OPC=002-002-002 LSN=A1234567 Report Date: 97-10-30 Time: 16:27:19

## **UIM** 1173 Example

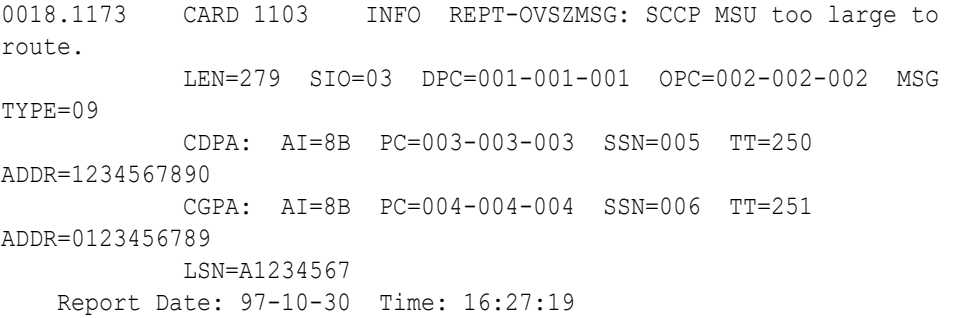

The **UIMs** shown in Table C-8 are generated when loopback tests performed on the **ATM** high-speed signaling link are completed.

| UIM # | <b>Severity</b> | <b>Message Text</b>  | <b>UIM is Generated</b><br>When $\dots$                                                 |
|-------|-----------------|----------------------|-----------------------------------------------------------------------------------------|
| 1156  | None            | Loopback success     | loopback test passes.                                                                   |
| 1157  | None            | Loopback failed      | loopback test failed.                                                                   |
| 1158  | None            | Loopback aborted     | request to activate link<br>is received while<br>running a loopback.                    |
| 1159  | None            | Loopback in progress | loopback request<br>received while the<br>same loopback test is<br>already in progress. |

**Table C-8 Loopback Test UIMs**

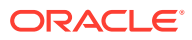

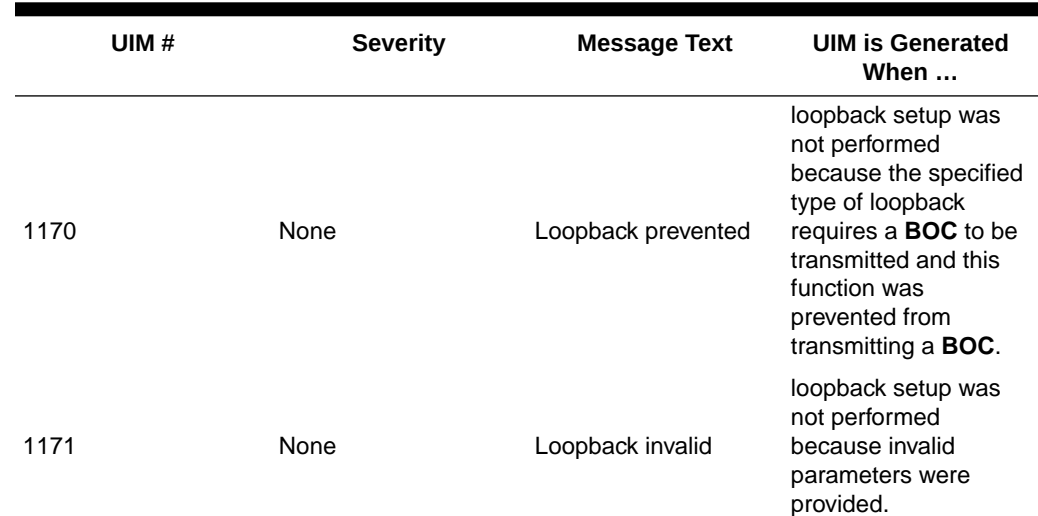

#### <span id="page-1229-0"></span>**Table C-8 (Cont.) Loopback Test UIMs**

# C.6 ATM High-Speed Signaling Link Configuration

An **ATM** high-speed signaling link is configured using these commands:

- ent-card Used to add the either the **ANSIATM** or **E1ATMLIMs**
- $ent-slk Used$  to add the signaling link
- chg-atm-lps Used to change the **ATM** signaling link parameters. The **ATM** signaling link parameters control the behavior of the **ATM** high-speed signaling links. These parameters are not configured with the ent-slk command and are assigned default values when the **ATM** high-speed signaling link is added to the database.

To configure an **ATM** high-speed signaling link, perform these procedures:

- Adding an ATM High-Speed LIM
- [Adding an ATM High-Speed Signaling Link](#page-1245-0)
- [Changing an ATM High-Speed Signaling Link Parameter Set](#page-1284-0) .

Procedures for configuring the linksets and routes, and for removing **SS7** signaling links (which includes **ATM** high-speed signaling links), are contained in [SS7 Configuration](#page-298-0). The procedure for removing the **LIM** containing the **ATM** high-speed signaling link is contained in the *Database Administration Manual - System Management*. These procedures contain no information that is specific to **ATM** high-speed signaling links, therefore, are not included in this appendix.

The procedures contained in this appendix use a variety of commands. If more information on these commands is needed, go to the *Commands Manual* to find the required information.

# C.7 Adding an ATM High-Speed LIM

This procedure is used to add an ATM high-speed LIM to the database using the ent-card command.

The ent-card command uses these parameters.

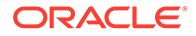

<span id="page-1230-0"></span>:loc – The location of the card being added to the database.

: type – The type of card being added to the database.

:appl – The application software that is assigned to the card.

:  $force - If the global title translation feature is on, the force =  $vec$ ) parameter allows$ the **LIM** to be added to the database even if the current **SCCP** transactions-persecond threshold is unable to support the additional **SCCP** transaction-per-second capacity created by adding the **LIM**. This parameter is obsolete and is no longer used.

# **Note:**

As of Release 46.6, E5-ATM refers to the E5-ATM-B (P/N 870-2972-xx) card.

Table C-9 shows the valid card type  $({\text{type}})$  and card application  $({\text{app1}})$  combinations for the **ATM** high-speed **LIM**s being added to the database and the names and part numbers of the hardware. This can be used to verify that the **ATM** high-speed **LIM** being added to the database matches the card physically installed in the **EAGLE**. See the [Determining the Number of High-Speed and Low-Speed Signaling Links](#page-1292-0) section for information on the maximum number of **ATM** high-speed **LIMs** that can be configured in the database.

## **Table C-9 ATM High-Speed LIM Card Type and Card Application Combinations**

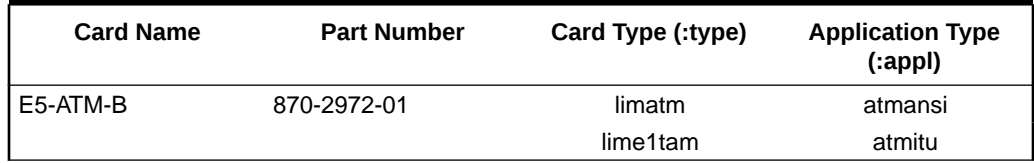

The shelf to which the card is to be added, must already be in the database. This can be verified with the  $rtrv-shlf$  command. If the shelf is not in the database, go to the Adding a Shelf procedure in the *Database Administration - System Management User's Guide* and add the shelf.

The examples in this procedure are used to add the cards shown in Table C-10 to the database.

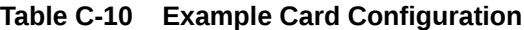

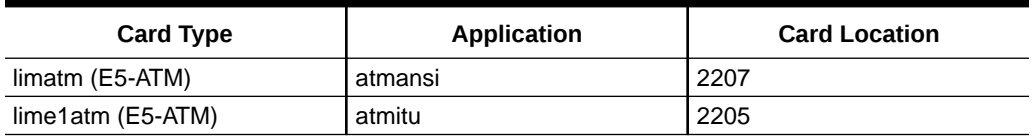

# **Note:**

If an E5-ATM is being added as the ATM high-speed LIM, verify the temperature alarm threshold settings for the E5-ATM card by performing the [Changing the High-Capacity Card Temperature Alarm Thresholds](#page-719-0) procedure.

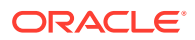

**1.** Display the cards in the database using the rtrv-card command.

This is an example of the possible output.

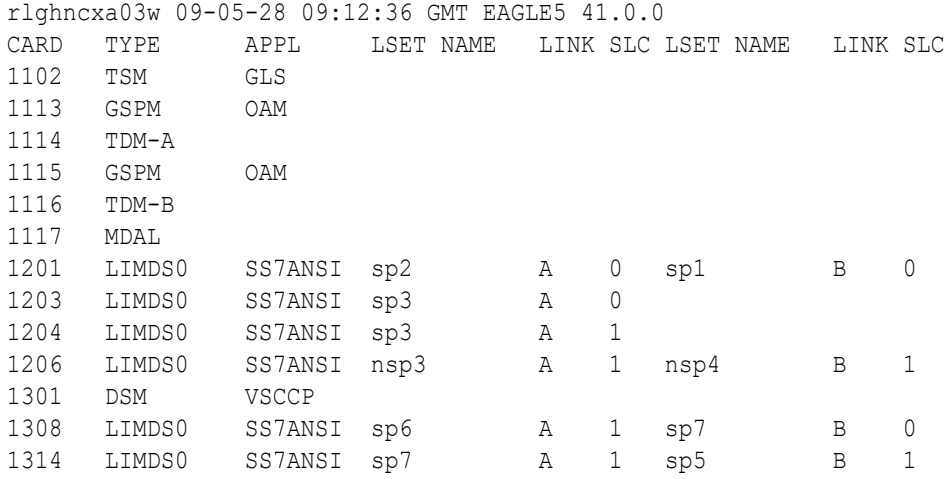

The cards should be distributed throughout the **EAGLE** for proper power distribution. Refer to *Installation Guide* for the shelf power distribution.

- **2.** Using [Table C-9](#page-1230-0) as a reference, verify that the card has been physically installed into the proper location.
	- If an E5-ATM card is not being provisioned in this procedure, continue the procedure with [7](#page-1233-0).
	- If an E5-ATM card is being provisioned in this procedure, continue the procedure with the next step.
- **3.** Verify that HIPR2 cards are installed at card locations 9 and 10 in the shelf where the E5- ATM card will be installed. Enter this command..

rept-stat-gpl:gpl=hipr2

This is an example of the possible output.

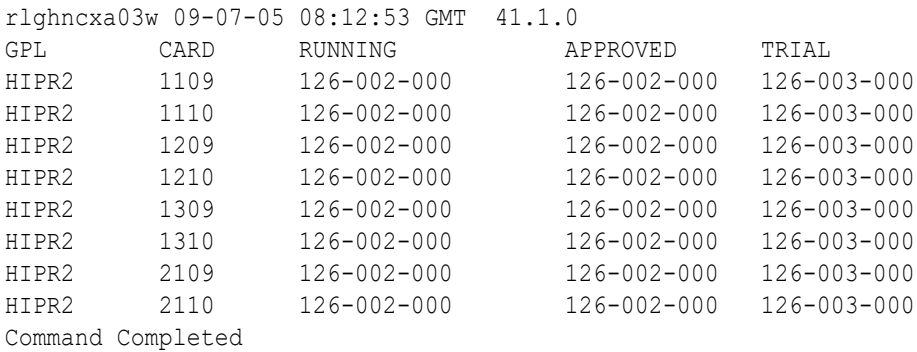

If **HIPR2** cards are installed at card locations 9 and 10 in the shelf where the E5-ATM card will be installed, continue the procedure with [7](#page-1233-0).

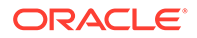

If HIPR2 cards are not installed at card locations 9 and 10 in the shelf where the E5-ATM card will be installed, go to *Installation Guide* and install the HIPR2 cards. Once the HIPR2 cards have been installed, continue the procedure with [7.](#page-1233-0)

**4.** If the card is an EPM-B based card (E5-ATM-B), enter the rtrv-stpopts command to verify whether or not the MFC option is on. If the card is not an EPM-B based card, continue the procedure with 5

This is an example of the possible output.

```
rlghncxa03w 11-10-17 16:02:05 GMT EAGLE5 44.0.0
STP OPTIONS 
---------------------------
MFC off
```
The rtrv-stpopts command output contains other fields that are not used by this procedure. To see all fields displayed by the rtrv-stpopts command, see the rtrv-stpopts command description in the *Commands User's Guide*.

If the **MFC** option is off, perform the Configuring the MFC Option procedure in *Database Administration - System Management User's Guide* to turn on the MFC option.

If the MFC option is on or the MFC Option procedure in *Database Administration - System Management User's Guide* was performed in this step, continue the procedure with [7.](#page-1233-0)

**5.** The Fan feature must be turned on. If the fan feature is off, enter the rtrv-feat command to verify that the Fan feature is on.

If the Fan feature is on, shown in the  $r$ trv-feat output in this step, the FAN field should be set to on.

The rtrv-feat command output contains other fields that are not used by this procedure. To see all fields displayed by the rtrv-feat command, see the rtrv-feat command description in *Commands User's Guide*.

If the Fan feature is on, continue the procedure with [7.](#page-1233-0)

If the Fan feature is off, continue the procedure with  $6$ .

**6.** Turn the Fan feature on by entering this command.

```
chg-feat:fan=on
```
### **Note:**

Once the Fan feature is turned on with thechg-feat command, it cannot be turned off.

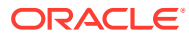

<span id="page-1233-0"></span>When the chg-feat has successfully completed, this message appears.

```
rlghncxa03w 11-10-28 11:43:04 GMT EAGLE5 44.0.0
CHG-FEAT: MASP A - COMPLTD
```
**7.** Add the card using the ent-card command. For this example, enter these commands.

ent-card:loc=1318:type=limatm:appl=atmansi ent-card:loc=2101:type=lime1atm:appl=atmitu ent-card:loc=2207:type=limatm:appl=atmansi

ent-card:loc=2205:type=lime1atm:appl=atmitu

When each of these commands have successfully completed, this message should appear.

```
rlghncxa03w 06-10-12 09:12:36 GMT EAGLE5 36.0.0
ENT-CARD: MASP A - COMPLTD
```
**8.** Verify the changes using the  $r$ trv-card command with the card location specified.

For this example, enter these commands.

```
rtrv-card:loc=1318
```
This is an example of the possible output.

rlghncxa03w 06-10-28 09:12:36 GMT EAGLE5 36.0.0 CARD TYPE APPL LSET NAME LINK SLC LSET NAME LINK SLC 1318 LIMATM ATMANSI

rtrv-card:loc=2101

This is an example of the possible output.

rlghncxa03w 06-10-28 09:12:36 GMT EAGLE5 36.0.0 CARD TYPE APPL LSET NAME LINK SLC LSET NAME LINK SLC 2101 LIME1ATM ATMITU

rtrv-card:loc=2207

This is an example of the possible output.

rlghncxa03w 06-10-28 09:12:36 GMT EAGLE5 36.0.0 CARD TYPE APPL LSET NAME LINK SLC LSET NAME LINK SLC 2207 LIMATM ATMANSI

rtrv-card:loc=2205

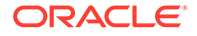

This is an example of the possible output.

rlghncxa03w 06-10-28 09:12:36 GMT EAGLE5 36.0.0 CARD TYPE APPL LSET NAME LINK SLC LSET NAME LINK SLC 2205 LIME1ATM ATMITU

**9.** Back up the new changes using the chg-db: action=backup: dest=fixed command.

These messages should appear, the active **Maintenance and Administration Subsystem** Processor (**MASP**) appears first.

BACKUP (FIXED) : MASP A - Backup starts on active MASP. BACKUP (FIXED) : MASP A - Backup on active MASP to fixed disk complete. BACKUP (FIXED) : MASP A - Backup starts on standby MASP. BACKUP (FIXED) : MASP A - Backup on standby MASP to fixed disk complete.

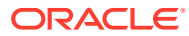

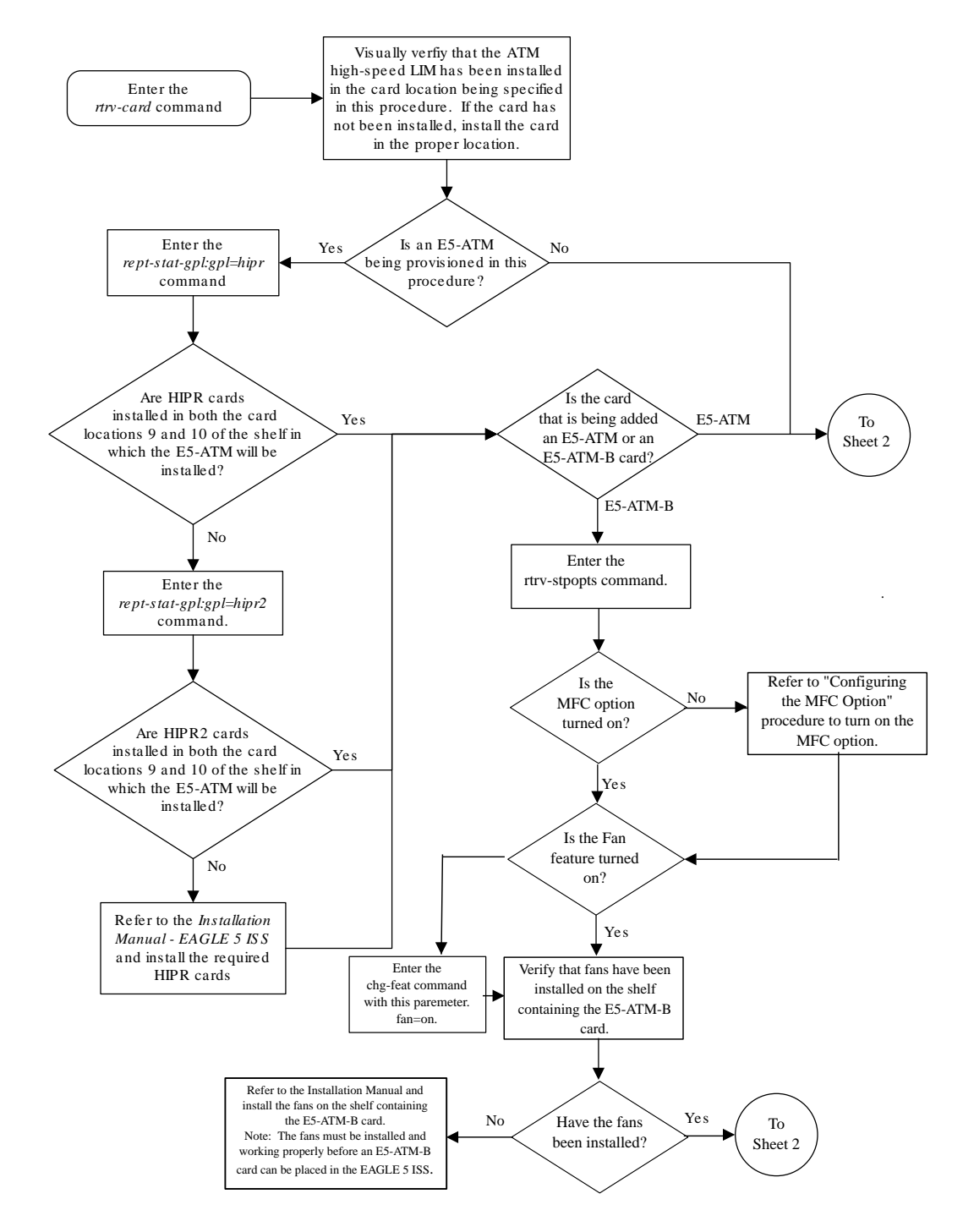

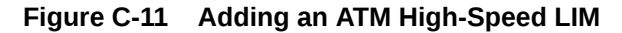

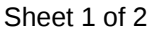

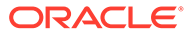

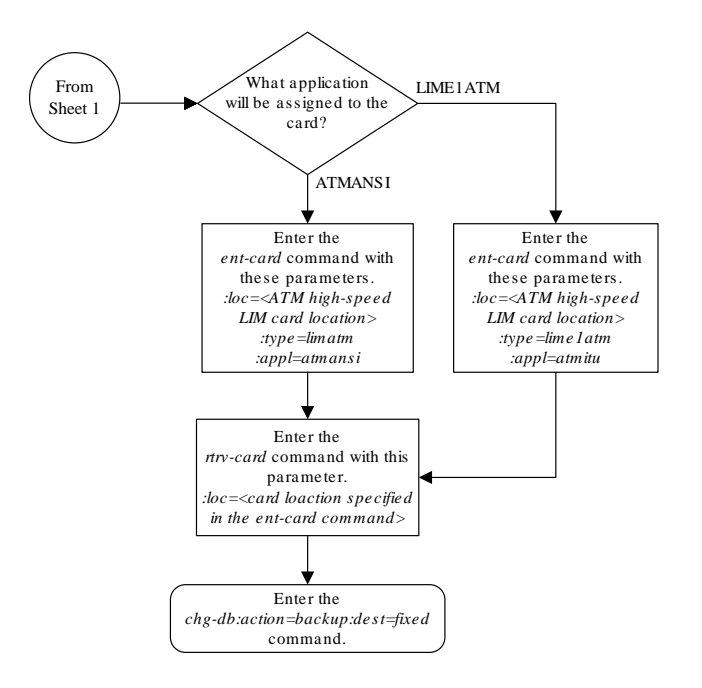

Sheet 2 of 2

# C.8 Changing the Three Links per E5-ATM-B Card Quantity

This procedure is used to increase the number of E5-ATM-Bs that can contain three signaling links. There is maximum of 250 E5-ATM-Bs that can contain three signaling links. The EAGLE contains a maximum of 250 card slots for signaling links.

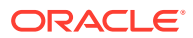

## <span id="page-1237-0"></span>**Note:**

As of Release 46.6, E5-ATM refers to the E5-ATM-B (P/N 870-2972-xx) card.

The enable-ctrl-feat command enables the Three Links per E5-ATM Card quantity, in groups of 5 E5-ATMs, by specifying the part number for the 3 Links per E5-ATM Card quantity and the Three Links per E5-ATM Card quantity's feature access key with these parameters:

:fak – The feature access key supplied by Oracle. The feature access key contains 13 alphanumeric characters and is not case sensitive. If you do not have the feature access key for the Three Links per E5-ATM Card quantity you wish to enable, contact your Oracle Sales Representative or Account Representative.

:partnum – The Oracle-issued part number for the Three Links per E5-ATM Card quantity shown in Table C-11.

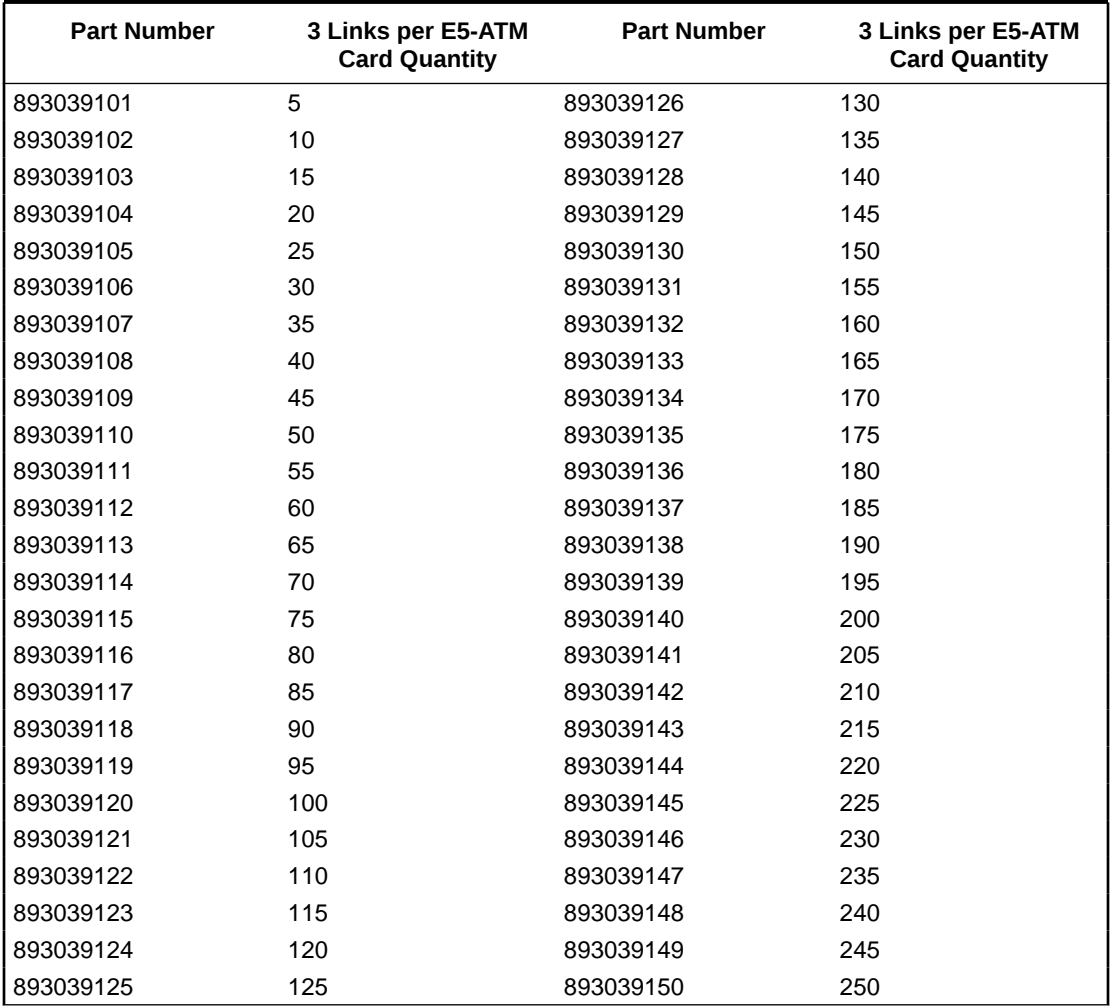

### **Table C-11 3 Links per E5-ATM-B Card Quantities and Part Numbers**

The enable-ctrl-feat command requires a valid serial number for the EAGLE to be configured in the database, and that this serial number is locked. This can be verified with the

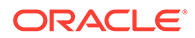

<span id="page-1238-0"></span>rtrv-serial-num command. The EAGLE is shipped with a serial number in the database, but the serial number is not locked. The serial number can be changed, if necessary, and locked once the EAGLE is on-site, by using the ent-serial-num command. The ent-serial-num command uses these parameters.

:serial – The serial number assigned to the EAGLE. The serial number is not case sensitive.

:lock – Specifies whether or not the serial number is locked. This parameter has only one value, yes, which locks the serial number. Once the serial number is locked, it cannot be changed.

# **Note:**

To enter and lock the EAGLE's serial number, the ent-serial-num command must be entered twice, once to add the correct serial number to the database with the serial parameter, then again with the serial and the lock=yes parameters to lock the serial number. You should verify that the serial number in the database is correct before locking the serial number. The serial number can be found on a label affixed to the control shelf (shelf 1100).

Once the proxy point code quantity is enabled with the enable-ctrl-feat command, the proxy point code is also turned on. The chg-ctrl-feat command is not necessary to turn on the proxy point code quantity.

A 3 Links per E5-ATM quantity cannot be enabled for the first time if there are any ATM high-speed signaling links in the database whose VCI value is greater than 16383. These signaling links must be removed by performing the [Removing an SS7](#page-537-0) [Signaling Link](#page-537-0) procedure. These signaling links can be added back to the database by performing the [Adding an ATM High-Speed Signaling Link](#page-1245-0) procedure. The VCI value for these signaling links must be 16383 or less. If a 3 Links per E5-ATM quantity is being increased from a currently enabled 3 Links per E5-ATM quantity, then there are no ATM high-speed signaling links in the database whose VCI value is greater than 16383.

**1.** Display the features that are enabled by entering the rtrv-ctrl-feat command.

The following is an example of the possible output.

rlghncxa03w 10-12-28 21:15:37 GMT EAGLE5 43.0.0 The following features have been permanently enabled:

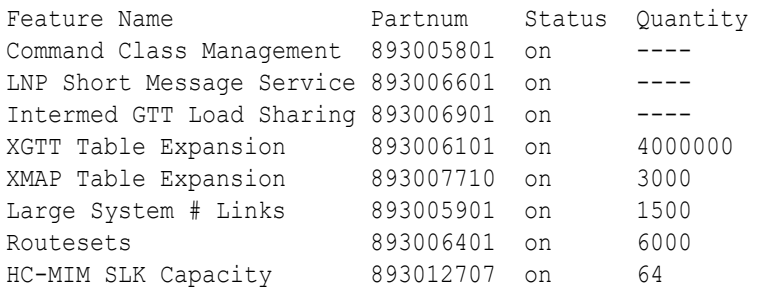

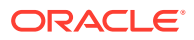

<span id="page-1239-0"></span>3 Links per E5-ATM Card 893039105 on 25

The following features have been temporarily enabled:

Feature Name **Partnum** Status Quantity Trial Period Left Zero entries found.

The following features have expired temporary keys:

Feature Name **Partnum** Zero entries found.

If a 3 Links per E5-ATM Card quantity is enabled, the entry  $3$  Links per  $E5-ATM$ Card is shown in the rtrv-ctrl-feat output.

If a 3 Links per E5-ATM Card quantity is shown in the rtrv-ctrl-feat output and that quantity is 250, the new quantity cannot be enabled. This is the maximum number of E5- ATMs that can contain 3 signaling links.

If a 3 Links per E5-ATM Card quantity is shown in the rtrv-ctrl-feat output and that quantity is less than 250, continue the procedure with [Oracle.](#page-1241-0)

If a 3 Links per E5-ATM Card quantity is not shown in the rtrv-ctrl-feat output, continue the procedure with 2.

If the rtrv-ctrl-feat output in [1](#page-1238-0) shows any controlled features, continue the procedure with [6.](#page-1240-0) If the rtrv-ctrl-feat output shows only the HC-MIM SLK Capacity feature with a quantity of 64, 2 through [5](#page-1240-0) must be performed.

**2.** Display the serial number in the database with the rtrv-serial-num command.

This is an example of the possible output.

```
rlghncxa03w 10-12-28 21:15:37 GMT EAGLE5 43.0.0
System serial number = <EAGLE serial number>
```
System serial number is not locked.

# **Note:**

If the serial number is correct and locked, continue the procedure wit[h6.](#page-1240-0) If the serial number is correct but not locked, continue the procedure wit[h5.](#page-1240-0) If the serial number is not correct, but is locked, a 3 Links per E5-ATM quantity cannot be enabled and the remainder of this procedure cannot be performed. Contact the Customer Care Center to get an incorrect and locked serial number changed. Refer to [My Oracle Support \(MOS\)](#page-6-0) for the contact information. The serial number can be found on a label affixed to the control shelf (shelf 1100).

**3.** Enter the correct serial number into the database using the ent-serial-num command with the serial parameter.

For this example, enter this command.

ent-serial-num:serial=<EAGLE's correct serial number>

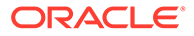

<span id="page-1240-0"></span>When this command has successfully completed, the following message should appear.

rlghncxa03w 10-12-28 21:15:37 GMT EAGLE5 43.0.0 ENT-SERIAL-NUM: MASP A - COMPLTD

**4.** Verify that the serial number entered in [3](#page-1239-0) was entered correctly using the rtrvserial-num command.

This is an example of the possible output.

```
rlghncxa03w 10-12-28 21:15:37 GMT EAGLE5 43.0.0
System serial number = <EAGLE correct serial number>
System serial number is not locked.
```
If the serial number was not entered correctly, repeat [3](#page-1239-0) and 4 and re-enter the correct serial number.

**5.** Lock the serial number in the database by entering the ent-serial-num command with the serial number shown in [2](#page-1239-0), if the serial number shown in [2](#page-1239-0) is correct, or with the serial number shown in 4, if the serial number was changed in **[3,](#page-1239-0) and with the lock=yes parameter.** 

For this example, enter this command.

ent-serial-num:serial=<EAGLE's serial number>:lock=yes

When this command has successfully completed, the following message should appear.

rlghncxa03w 10-12-28 21:15:37 GMT EAGLE5 43.0.0 ENT-SERIAL-NUM: MASP A - COMPLTD

**6.** Display the ATM high-speed signaling links by entering this command.

rtrv-slk:type=saal

This is an example of the possible output.

rlghncxa03w 10-12-19 21:16:37 GMT EAGLE5 43.0.0

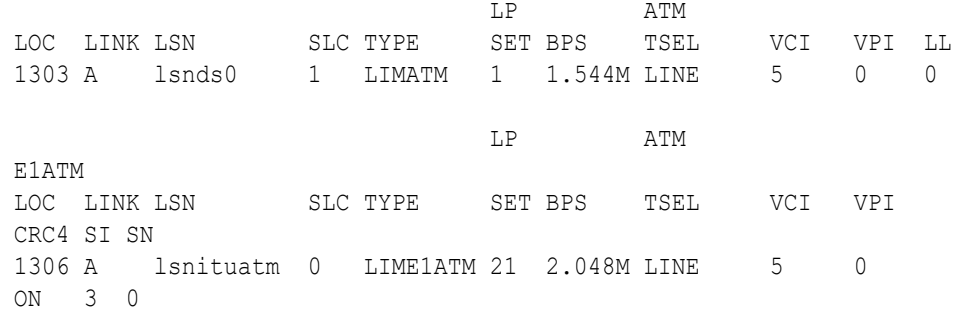

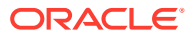

```
SLK table is (29 of 1200) 2% full.
```
If no entries are displayed in the  $r$ trv-slk output, continue the procedure with Oracle.

If entries are displayed in the  $rtrv-slk$  output and the VCI value of all the signaling links is 16383 of less, continue the procedure with Oracle.

If entries are displayed in the  $rtrv-slk$  output and the VCI value of any of the signaling links is greater than 16383, perform the [Removing an SS7 Signaling Link](#page-537-0) to remove these signaling links. If you wish to add these signaling links back into the database, perform the [Adding an ATM High-Speed Signaling Link](#page-1245-0) procedure. The VCI value of these signaling links must ne 16383 or less. After the signaling links have been removed, and added back into the database if desired, continue the procedure with Oracle.

**7.** Enable a 3 Links per E5-ATM Card quantity with the enable-ctrl-feat command specifying the part number for the 3 Links per E5-ATM Card quantity and the feature access key.

The part numbers and 3 Links per E5-ATM Card quantities are shown in [Table C-11.](#page-1237-0)

For this example, enter this command.

enable-ctrl-feat:partnum=893039106:fak=<3 Links per E5-ATM Card feature access key for 30 E5-ATMs>

# **Note:**

A temporary feature access key cannot be specified to enable the 3 Links per E5-ATM Card quantity.

# **Note:**

The values for the feature access key (the fak parameter) are provided by Oracle. If you do not have the feature access key for the 3 Links per E5-ATM Card quantity you wish to enable, contact your Oracle Sales Representative or Account Representative.

When the enable-ctrl-feat command has successfully completed, this message should appear.

rlghncxa03w 10-12-28 21:15:37 GMT EAGLE5 43.0.0 ENABLE-CTRL-FEAT: MASP B - COMPLTD

**8.** Verify the changes by entering the  $rtrv-ctrl-feat$  command with the 3 Links per E5-ATM Card quantity part number specified in Oracle.

For this example, enter this command.

```
rtrv-ctrl-feat:partnum=893039106
```
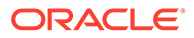

The following is an example of the possible output.

rlghncxa03w 10-12-28 21:15:37 GMT EAGLE5 43.0.0 The following features have been permanently enabled:

Feature Name **Partnum** Status Quantity 3 Links per E5-ATM Card 893039106 on 30

The following features have been temporarily enabled:

Feature Name **Partnum** Status Quantity Trial Period Left Zero entries found.

The following features have expired temporary keys:

Feature Name **Partnum** Zero entries found.

**9.** Back up the new changes, using the chg-db:action=backup:dest=fixed command.

These messages should appear; the active **Maintenance and Administration Subsystem** Processor (**MASP**) appears first.

BACKUP (FIXED): MASP A - Backup starts on active MASP. BACKUP (FIXED): MASP A - Backup on active MASP to fixed disk complete. BACKUP (FIXED): MASP A - Backup starts on standby MASP. BACKUP (FIXED): MASP A - Backup on standby MASP to fixed disk complete.

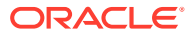

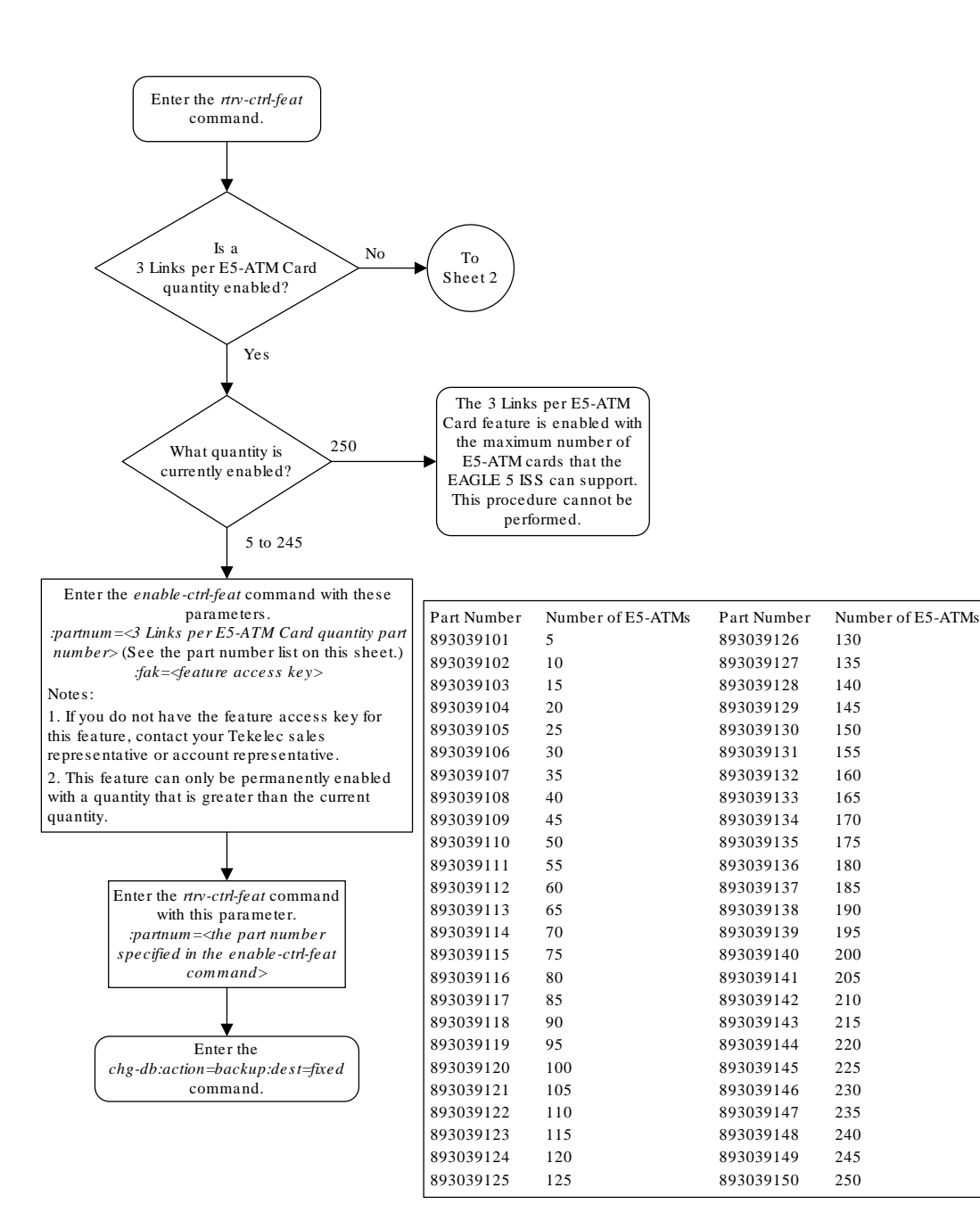

## **Figure C-12 Changing the Three Links per E5-ATM Card Quantity**

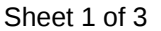

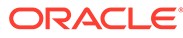

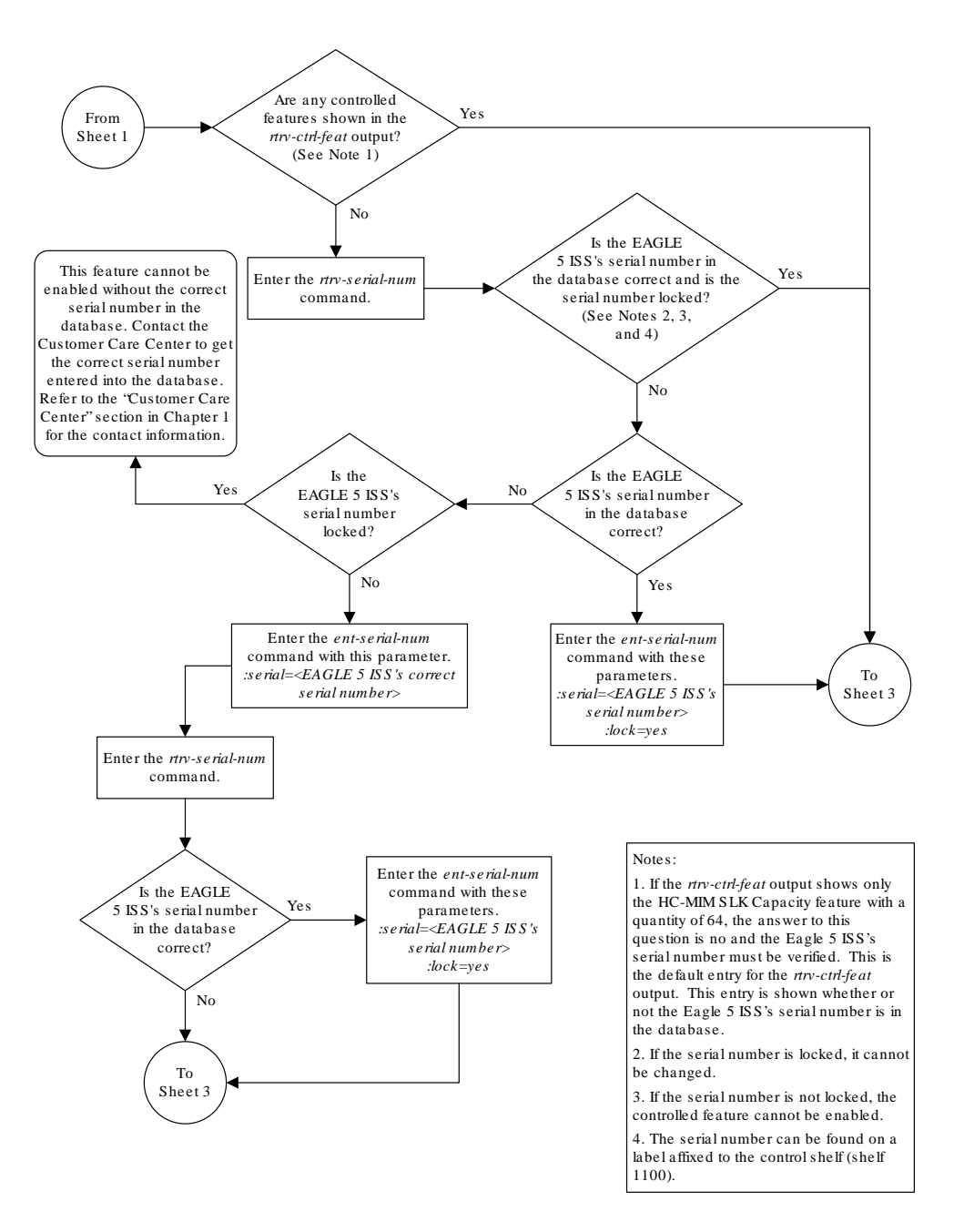

Sheet 2 of 3

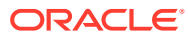

<span id="page-1245-0"></span>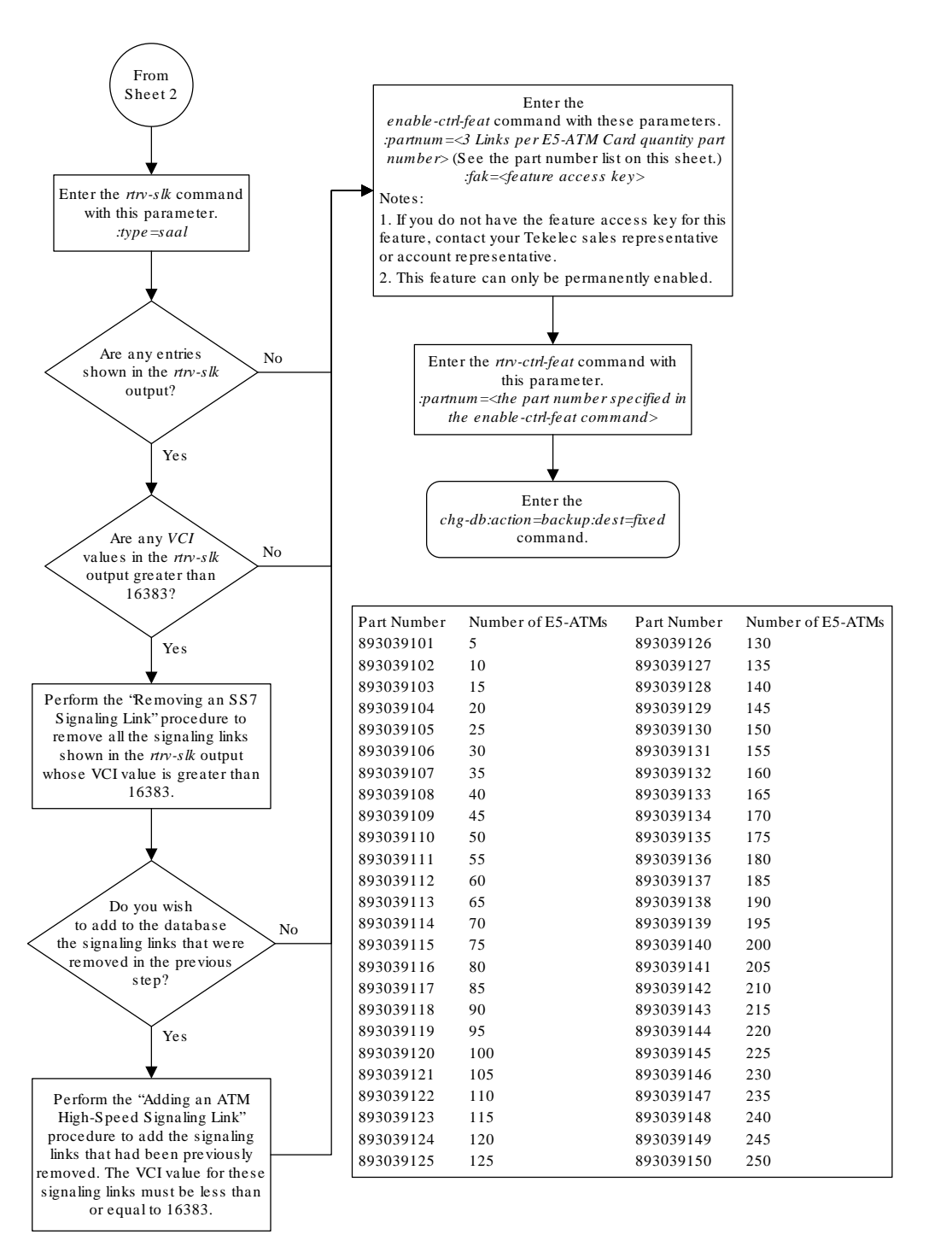

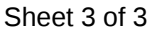

# C.9 Adding an ATM High-Speed Signaling Link

This procedure is used to add an **ANSI ATM** or **E1** ATM high-speed signaling link to the database using the ent-slk command. The ent-slk command uses these parameters.

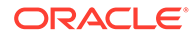

:loc – The card location of the **LIM** that the **ATM** high-speed signaling link will be assigned to. The cards specified by this parameter are ATM high-speed LIMs.

: link - The signaling link on the card specified in the loc parameter.

:lsn – The name of the linkset that will contain the signaling link.

:slc – The signaling link code. The **SLC** must be unique within the linkset. It must be the same at both the EAGLE location and the distant node.

:bps – The transmission rate for the link in bits per second.

:lpset – link parameter set identifier – the ATM signaling parameter set. An ATM signaling link can be assigned to any of 30 parameter sets.

:atmtsel – ATM timing selector – The source of the timing for the ATM signaling link, internal, line, or external. Internal timing for an ANSI ATM signaling link is derived from an internal clock source operating at 1.544 **MHz** ± 50 ppm. For an E1 ATM signaling link, internal timing is derived from an internal clock source operating at 2.048 MHz  $\pm$ 50 ppm. Line timing is derived from its received data stream, if present. External timing is derived from a clock source external to the EAGLE. Line timing is the default value for this parameter.

## **Caution:**

The atmtsel=internal parameter is only supported for lab use and not for live traffic.

# **Note:**

If the atmtsel=external parameter is specified with the ent-slk command, make sure that the correct **TDM** (P/N 870-0774-10 or later) is installed in card slots 1114 and 1116. Make sure that the external master clock source is connected to the EAGLE.

### **Note:**

To use an external high-speed master clock source other than RS-422, TDMs 870-0774-15 or later must be installed in card locations 1114 and 1116, and the TDM Global Timing Interface options must be configured. For more information, see the [Configuring the Options for the TDM Global Timing](#page-701-0) [Interface](#page-701-0) procedure.

 $:$   $vci$  – virtual channel identifier – The identifier of the virtual channel used by the ATM signaling link for virtual channel connections.

 $:$   $vpi$  – virtual path identifier – The identifier of the virtual path used by the ATM signaling link for virtual path connections.

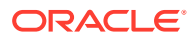

: 11 – The length of the cable used for the **ANSI** ATM signaling link. The value of the 11 parameter is from 0 to 7, with each number representing a range of cable lengths, shown in Table C-12. The default value for this parameter is 0.

| <b>LL Parameter Value</b> | <b>ATMSignaling Link Cable Length</b>    |
|---------------------------|------------------------------------------|
| 0                         | $0$ to 110 feet                          |
|                           | 110 to 220 feet                          |
| $\mathfrak{p}$            | 220 to 330 feet                          |
| 3                         | 330 to 440 feet                          |
| 4                         | 440 to 550 feet                          |
| 5                         | 550 to 660 feet                          |
| 6                         | more than 660 feet                       |
|                           | used for external line buildout networks |

**Table C-12 ATM Signaling Link Cable Lengths**

:e1atmcrc4 – Specifies whether or not **CRC4** is enabled on the E1 ATM high-speed signaling link.

:e1atmsi – Specifies the value of the two spare international bits of **NFAS** data, from 0 to 3 for the E1 ATM high-speed signaling link.

:e1atmsn – Specifies the value of the five spare national bits of NFAS data, from 0 to 31 for the E1 ATM high-speed signaling link.

The  $ent-slk$  command contains other optional parameters that can be used to configure a signaling link. These parameters are not shown here because they cannot be used to provision an ATM high-speed signaling link. These parameters are explained in more detail in the [Adding an SS7 Signaling Link](#page-521-0) procedure, or in the ent-slk command description in the *Commands Manual*.

These items must be configured in the database before an ATM high-speed signaling link can be added:

- Shelf see Adding a Shelf in the *Database Administration Manual System Management*
- Card see [Adding an ATM High-Speed LIM](#page-1229-0)
- Destination Point Code see [Adding a Destination Point Code](#page-223-0)
- Linkset see [Adding an SS7 Linkset.](#page-317-0)

Adding the ATM high-speed signaling link cannot exceed the total provisioned system TPS shown in the  $rtrv-tps$  output. The amount of TPS for an ATM high-speed signaling link is shown in this list.

- ANSI ATM high-speed signaling link 1630 TPS
- ITU ATM high-speed signaling link 2038 TPS

If adding the ATM high-speed signaling link will exceed the maximum total provisioned system TPS, and the maximum total provisioned system TPS is 500,000, perform the "Activating the HIPR2 High Rate Mode" feature in the *Database Administration Manual - System Management* to enable and turn on the HIPR2 High Rate Mode feature. When the HIPR2 High Rate Mode feature is enabled and turned on, the maximum total provisioned system TPS is increased to 750,000. If the maximum total provisioned system TPS is

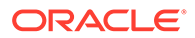

750,000, or the maximum total provisioned system TPS is 500,000 and will not be increased, and adding the ATM high-speed signaling link will exceed the maximum total provisioned system TPS, the ATM high-speed signaling link cannot be added unless the amount of available TPS is reduced enough to allow the ATM high-speed signaling link to be added. The available TPS can be reduced by performing one or more of these actions.

- The IP TPS values of some IPGWx linksets have to be changed.
- The MAXSLKTPS values of some IPSG linksets (and the RSVDSLKTPS values if necessary) have to be changed.
- Some ATM high-speed signaling links have to be removed.
- An IPLIMx card that contains signaling links has to be removed.

Verify that the link has been physically installed (all cable connections have been made).

To configure the EAGLE to perform circular routing detection test on the signaling links, [Configuring Circular Route Detection](#page-660-0) procedure.

# **Note:**

Circular route detection is not supported in **ITU** networks.

To provision a EAGLE with more than 1200 signaling links, the EAGLE must have certain levels of hardware installed. See the [Requirements for EAGLEs Containing](#page-1292-0) [more than 1200 Signaling Links](#page-1292-0) section for more information on these hardware requirements.

The EAGLE can contain a mixture of low-speed, E1, T1, ATM high-speed, and **IP** signaling links. The [Determining the Number of High-Speed and Low-Speed Signaling](#page-1292-0) [Links](#page-1292-0) section describes how to determine the quantities of the different types of signaling links the EAGLE can have.

### **ATM High-Speed Signaling Link Parameter Combinations**

Table C-13 shows the parameter combinations that can be specified for ATM highspeed signaling links with the  $ent-slk$  command, and the parameters and values that can be used to provision each type of ATM high-speed signaling link.

# **Table C-13 ATM High-Speed Signaling Link Parameter Combinations**

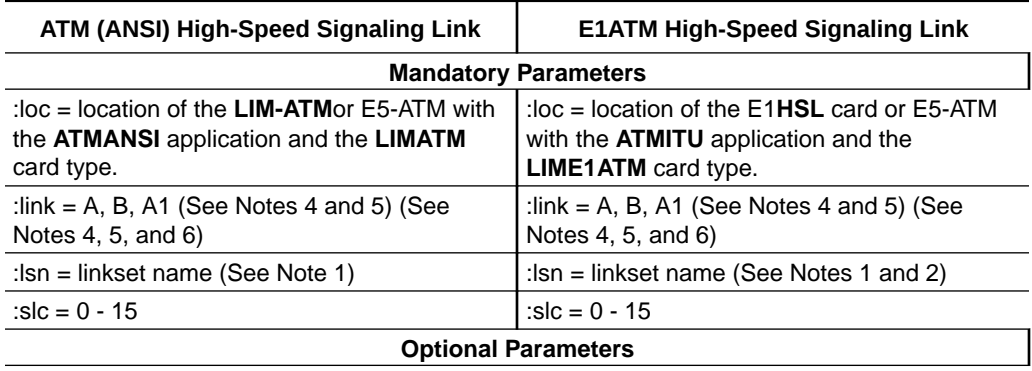

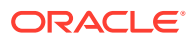

| ATM (ANSI) High-Speed Signaling Link                   | <b>E1ATM High-Speed Signaling Link</b>                 |  |
|--------------------------------------------------------|--------------------------------------------------------|--|
| :bps = $1544000$                                       | :bps = $2048000$                                       |  |
| default value = $1544000$                              | default value = $2048000$                              |  |
| : $\mu$ pset = 1 - 30                                  | : $\mu$ pset = 1 - 30                                  |  |
| $default value = 1$                                    | $default value = 1$                                    |  |
| :atmtsel = line, internal, external                    | :atmtsel = line, internal, external                    |  |
| $default value = line$                                 | $default value = line$                                 |  |
| : $vci = 0 - 65535$ (See Note 3)(See Notes 3 and<br>7) | : $vci = 0 - 65535$ (See Note 3)(See Notes 3 and<br>7) |  |
| default value $= 5$                                    | default value $= 5$                                    |  |
| : $vpi = 0 - 4095$                                     | : $vpi = 0 - 4095$                                     |  |
| default value = $0$                                    | default value = $0$                                    |  |
| : $\  = 0 - 7$                                         | :e1atmcrc4 = on, off                                   |  |
| default value $= 0$                                    | $default value = off$                                  |  |
|                                                        | :e1atmsi = $0 - 3$                                     |  |
|                                                        | default value $=$ 3                                    |  |
|                                                        | :e1atmsn = $0 - 31$                                    |  |
|                                                        | default value $= 0$                                    |  |

**Table C-13 (Cont.) ATM High-Speed Signaling Link Parameter Combinations**

Notes:

- **1.** The linkset adjacent point code (**APC**) type must match the card's application (ATMANSI ANSI APC/ATMITU - ITU-I, ITU-N APC). The domain of the linkset adjacent point code must be SS7. A linkset can contain a maximum of 16 signaling links.
- **2.** E1ATM signaling links (signaling links assigned to cards running the ATMITU application) cannot be assigned to linksets containing 24-bit ITU-N APCs (APCN24) or SAPCs (SAPCN24).
- **3.** The values 0 4 and 6 31 cannot be specified for the vci parameter. These values are reserved.
- **4.** The port parameter can be used in place of thelink parameter to specify the signaling link on the card.
- **5.** The link parameter value B can be used only if the ATM high-speed LIM is an E5-ATM card.
- **6.** The link parameter value A1 can be used only if the ATM high-speed LIM is an E5-ATM card. A 3 Links per E5-ATM Card quantity must be enabled.
- **7.** If a 3 Links per E5-ATM Card quantity is enabled, the vci value cannot be greater than 16383.

#### **Canceling the REPT-STAT-SLK and RTRV-SLK Commands**

Because the rept-stat-slk and rtrv-slk commands used in this procedure can output information for a long period of time, the  $\text{rept-stat-slk}$  and  $\text{rtrv-slk}$  commands can be canceled and the output to the terminal stopped. There are three ways that the rept-statslk and rtrv-slk commands can be canceled.

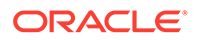

- Press the F9 function key on the keyboard at the terminal where the rept-statslk or rtrv-slk commands were entered.
- Enter the canc-cmd without the  $\tan \theta$  parameter at the terminal where the reptstat-slk or rtrv-slk commands were entered.
- Enter the canc-cmd: $\text{trm}=\langle x x \rangle$ , where  $\langle x x \rangle$  is the terminal where the reptstat-slk or rtrv-slk commands were entered, from another terminal other that the terminal where the rept-stat-slk or rtrv-slk commands was entered. To enter the  $canc-cmd:tm=command$ . the terminal must allow Security Administration commands to be entered from it and the user must be allowed to enter Security Administration commands. The terminal's permissions can be verified with the rtrv-secu-trm command. The user's permissions can be verified with the rtrv-user or rtrv-secu-user commands.

For more information about the canc-cmd command, go to the *Commands Manual*.

**1.** Display the maximum number of signaling links the EAGLE can have and the number of signaling links that are currently provisioned by entering the  $rtrv$ tbl-capacity command.

This is an example of the possible output.

rlghncxa03w 09-07-19 21:16:37 GMT EAGLE5 41.1.0 SLK table is ( 7 of 1200) 1% full

# **Note:**

Thertrv-tbl-capacity command output contains other fields that are not used by this procedure. If you wish to see all the fields displayed by thertrv-tbl-capacity command, refer to thertrv-tblcapacitycommand description in the*Commands Manual*.

If the addition of the new signaling link will exceed the maximum number of signaling links the EAGLE can have (in this example, the maximum number of signaling links is 1200), and the maximum number of signaling links is 2800, this procedure cannot be performed. The EAGLE cannot contain more than 2800 signaling links.

If the addition of the new signaling link will exceed the maximum number of signaling links the EAGLE can have, and the maximum number of signaling links is less than 2800, perform the [Enabling the Large System # Links Controlled](#page-298-0) [Feature](#page-298-0) procedure to enable the desired quantity of signaling links. After the new quantity of signaling links has been enabled, continue the procedure with [3](#page-1252-0).

If the addition of the new signaling link will not exceed the maximum number of signaling links the EAGLE can have, continue the procedure with [3](#page-1252-0).

**2.** Display the current signaling link configuration using the rtrv-slk command.

## This is an example of the possible output.

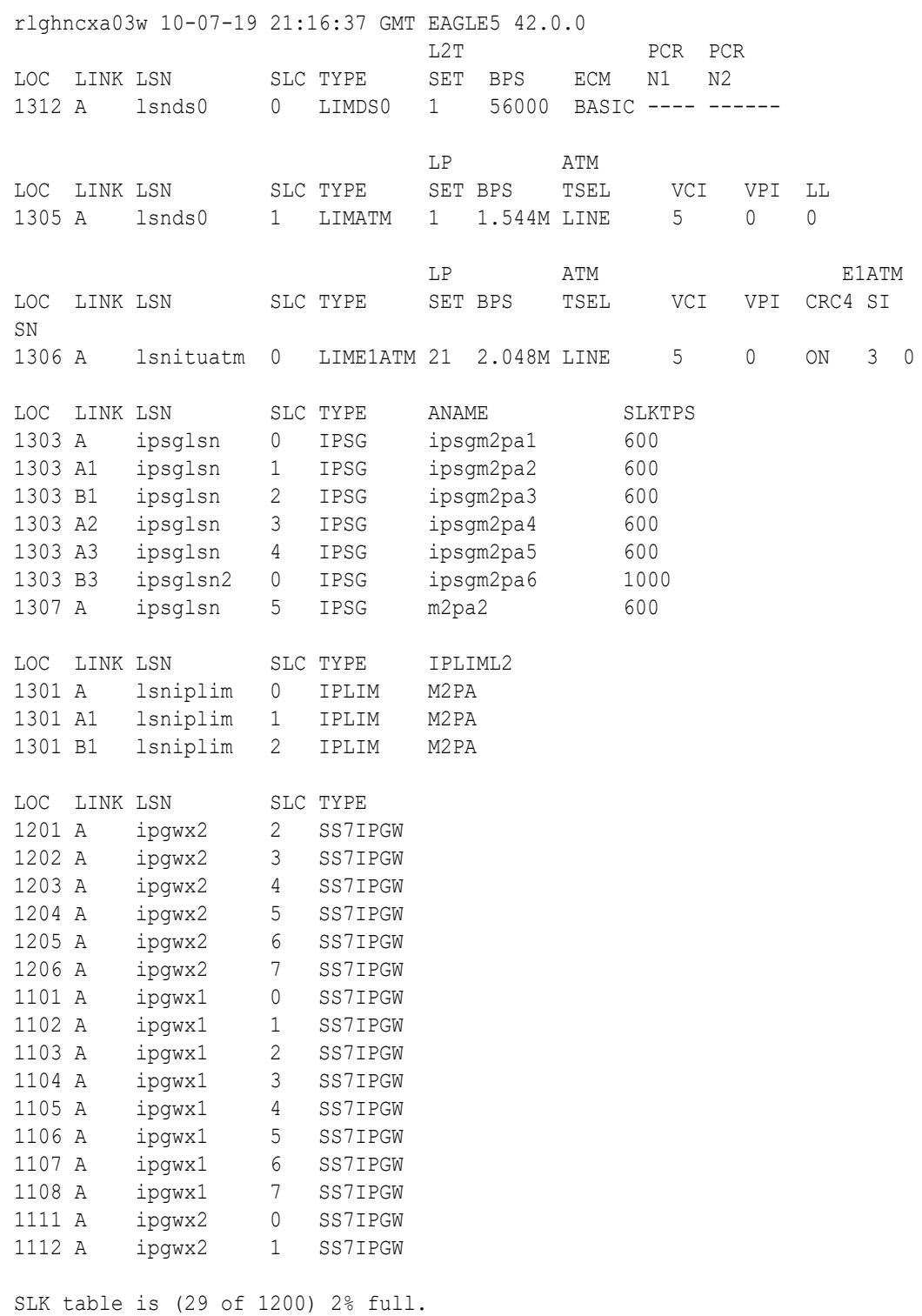

If the addition of the new signaling link will exceed the maximum number of signaling links the EAGLE can have (in this example, the maximum number of signaling links is

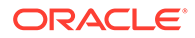

<span id="page-1252-0"></span>1200), and the maximum number of signaling links is 2800, this procedure cannot be performed. The EAGLE cannot contain more than 2800 signaling links.

If the addition of the new signaling link will exceed the maximum number of signaling links the EAGLE can have, and the maximum number of signaling links is less than 2800, perform the [Enabling the Large System # Links Controlled](#page-298-0) [Feature](#page-298-0) procedure to enable the desired quantity of signaling links. After the new quantity of signaling links has been enabled, continue the procedure with 3.

If the addition of the new signaling link will not exceed the maximum number of signaling links the EAGLE can have, continue the procedure with 3.

**3.** Display the total provisioned system TPS by entering the rtrv-tps command. This is an example of the possible output.

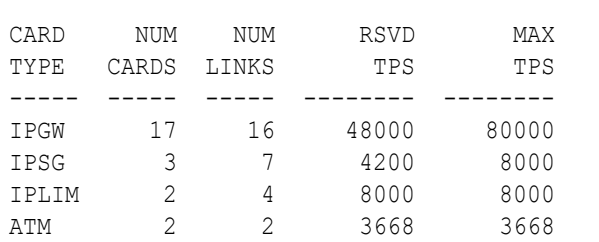

rlghncxa03w 10-07-10 16:20:46 GMT EAGLE 42.0.0

Total provisioned System TPS (99668 of 500000) 20%

Command Completed.

An ANSI ATM high-speed signaling link uses 1630 TPS. An ITU ATM high-speed signaling link uses 2038 TPS. If adding the ATM high-speed signaling link will not exceed the maximum total provisioned system TPS, continue the procedure with [9](#page-1260-0)[8](#page-1259-0).

If adding the ATM high-speed signaling link will exceed the maximum total provisioned system TPS, and the maximum total provisioned system TPS is 500,000, perform the "Activating the HIPR2 High Rate Mode" feature in the *Database Administration Manual - System Management* to enable and turn on the HIPR2 High Rate Mode feature. When the HIPR2 High Rate Mode feature is enabled and turned on, the maximum total provisioned system TPS is increased to 750,000. After the HIPR2 High Rate Mode feature has been enabled and turned on, continue the procedure with [9](#page-1260-0)[8](#page-1259-0).

If the maximum total provisioned system TPS is 750,000, or the maximum total provisioned system TPS is 500,000 and will not be increased, and adding the ATM high-speed signaling link will exceed the maximum total provisioned system TPS, the ATM high-speed signaling link cannot be added unless the amount of available TPS is reduced enough to allow the ATM high-speed signaling link to be added. The available TPS can be increased by performing one or more of these actions.

- The IP TPS values of some IPGWx linksets have to be changed. To perform this action, continue the procedure with [6.](#page-1254-0)
- The MAXSLKTPS values of some IPSG linksets (and the RSVDSLKTPS values if necessary) have to be changed. To perform this action, continue the procedure with [6.](#page-1254-0)

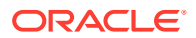

- <span id="page-1253-0"></span>Some ATM high-speed signaling links have to be removed. To perform this action, continue the procedure with 4.
- An IPLIMx card that contains signaling links has to be removed. To perform this action, continue the procedure with [5](#page-1254-0).

# **Note:**

If none of these actions are performed, the ATM high-speed signaling link cannot be added and the remainder of this procedure cannot be performed.

**4.** Display the ATM high-speed signaling links by entering this command.

rtrv-slk:type=saal

This is an example of the possible output.

rlghncxa03w 10-07-19 21:16:37 GMT EAGLE5 42.0.0

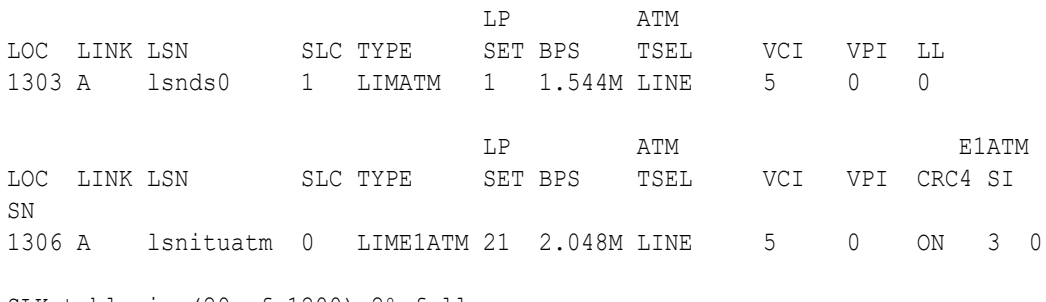

SLK table is (29 of 1200) 2% full.

If ATM high-speed signaling links are shown in the  $rtrv-slk$  output, perform the [Removing an SS7 Signaling Link](#page-537-0) procedure to remove some of the ATM high-speed signaling links.

If ATM high-speed signaling links are not displayed in the  $rtrv-slk$  output, perform one or more of these actions to increase the available TPS.

# **Note:**

If one or more of these actions are not performed to increase the available TPS and the available TPS will not allow the ATM high-speed signaling link to be added, the ATM high-speed signaling link cannot be added and the remainder of this procedure cannot be performed.

- The IP TPS values of some IPGWx linksets have to be changed. To perform this action, continue the procedure with [6](#page-1254-0).
- The MAXSLKTPS values of some IPSG linksets (and the RSVDSLKTPS values if necessary) have to be changed. To perform this action, continue the procedure with [6.](#page-1254-0)
- Some ATM high-speed signaling links have to be removed. To perform this action, continue the procedure with 4.

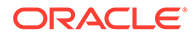

<span id="page-1254-0"></span>• An IPLIMx card that contains signaling links has to be removed. To perform this action, continue the procedure with 5.

If you do not wish to perform other actions to increase the available TPS and the available TPS will allow the ATM high-speed signaling link to be added, continue the procedure with [9](#page-1260-0)[8](#page-1259-0).

**5.** Display the signaling links that are assigned to IPLIMx cards by entering this command.

```
rtrv-slk:type=iplim
```
This is an example of the possible output.

rlghncxa03w 10-07-19 21:16:37 GMT EAGLE5 42.0.0

LOC LINK LSN SLC TYPE ANAME SLKTPS 1301 A lsniplim 0 IPLIM M2PA 1301 A1 lsniplim 1 IPLIM M2PA 1301 B1 lsniplim 2 IPLIM M2PA SLK table is (29 of 1200) 2% full.

If IPLIMx cards containing signaling links are shown in the rtrv-slk output, perform the " Removing an IPLIMx Card" procedure in the *Database Administration Manual - IP7 Secure Gateway* to remove an IPLIMx card and its associated signaling links.

If IPLIMx cards containing signaling links are not displayed in the  $rtrv-slk$ output, perform one or more of these actions to increase the available TPS.

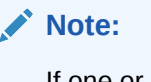

If one or more of these actions are not performed to increase the available TPS and the available TPS will not allow the ATM high-speed signaling link to be added, the ATM high-speed signaling link cannot be added and the remainder of this procedure cannot be performed.

- The IP TPS values of some IPGWx linksets have to be changed. To perform this action, continue the procedure with 6.
- The MAXSLKTPS values of some IPSG linksets (and the RSVDSLKTPS values if necessary) have to be changed. To perform this action, continue the procedure with 6.
- Some ATM high-speed signaling links have to be removed. To perform this action, continue the procedure with [4](#page-1253-0).

If you do not wish to perform other actions to increase the available TPS and the available TPS will allow the ATM high-speed signaling link to be added, continue the procedure with [9](#page-1260-0)[8](#page-1259-0).

**6.** Display the IPGWx and IPSG linksets by entering this command.

```
rept-stat-iptps
```
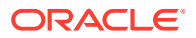

#### This is an example of the possible output.

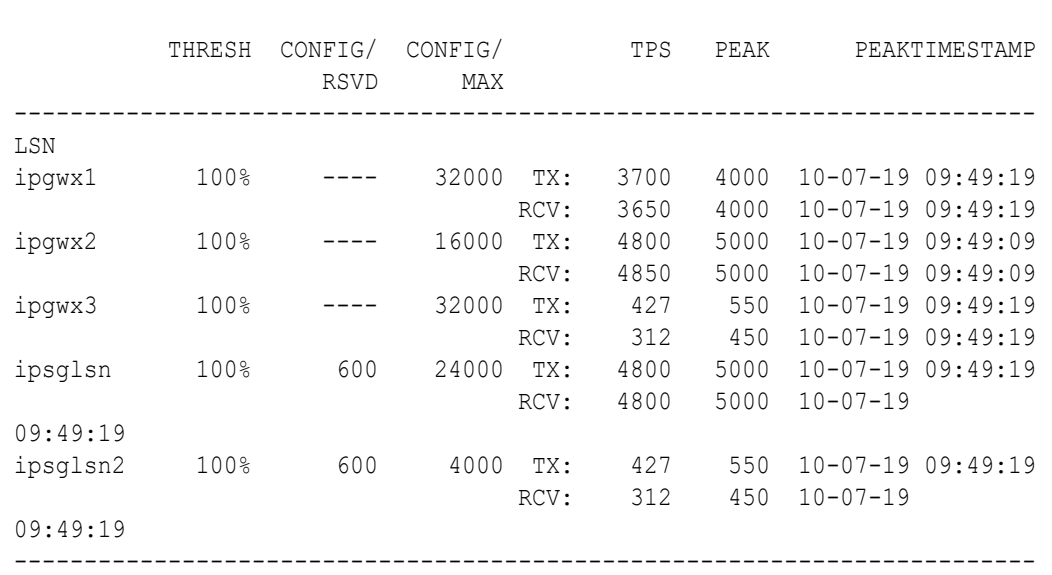

rlghncxa03w 10-07-19 21:16:37 GMT EAGLE5 42.0.0 IP TPS USAGE REPORT

Command Completed.

If linksets are displayed in the rept-stat-iptps output, continue the procedure with 7.

If linksets are not displayed in the rept-stat-iptps output, perform one or more of these actions to increase the available TPS.

# **Note:**

If one or more of these actions are not performed to increase the available TPS and the available TPS will not allow the ATM high-speed signaling link to be added, the ATM high-speed signaling link cannot be added and the remainder of this procedure cannot be performed.

- An IPLIMx card that contains signaling links has to be removed. To perform this action, continue the procedure with [5](#page-1254-0).
- Some ATM high-speed signaling links have to be removed. To perform this action, continue the procedure with [4](#page-1253-0).

If you do not wish to perform other actions to increase the available TPS and the available TPS will allow the ATM high-speed signaling link to be added, continue the procedure with [9](#page-1260-0)[8](#page-1259-0).

**7.** Display the attributes of the linksets shown in [6](#page-1254-0) by entering the  $rtrv-ls$  command with the name of the linkset shown in [6](#page-1254-0).

For this example enter these commands.

```
rtrv-ls:lsn=ipgwx1
```
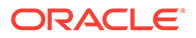

#### This is an example of the possible output.

rlghncxa03w 10-07-19 21:16:37 GMT EAGLE5 42.0.0 L3T SLT GWS GWS GWS LSN APCA (SS7) SCRN SET SET BEI LST LNKS ACT MES DIS SLSCI NIS ipgwx1 001-001-002 none 1 1 no A 8 off off off no off SPCA CLLI TFATCABMLQ MTPRSE ASL8 ---------------- ----------- 4 --- no RANDSLS off IPSG IPGWAPC GTTMODE CGGTMOD no yes CdPA no MATELSN IPTPS LSUSEALM SLKUSEALM ---------- 32000 100% 80% LOC LINK SLC TYPE 1101 A 0 SS7IPGW 1102 A 1 SS7IPGW 1103 A 2 SS7IPGW 1104 A 3 SS7IPGW 1105 A 4 SS7IPGW 1106 A 5 SS7IPGW 1107 A 6 SS7IPGW 1108 A 7 SS7IPGW Link set table is (8 of 1024) 1% full. rtrv-ls:lsn=ipgwx2 This is an example of the possible output. rlghncxa03w 10-07-19 21:16:37 GMT EAGLE5 42.0.0 L3T SLT GWS GWS GWS LSN APCA (SS7) SCRN SET SET BEI LST LNKS ACT MES DIS SLSCI NIS ipgwx2 001-001-003 none 1 1 no A 8 off off off no off SPCA CLLI TFATCABMLQ MTPRSE ASL8 ---------------- ----------- 4 --- no RANDSLS off

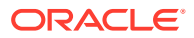

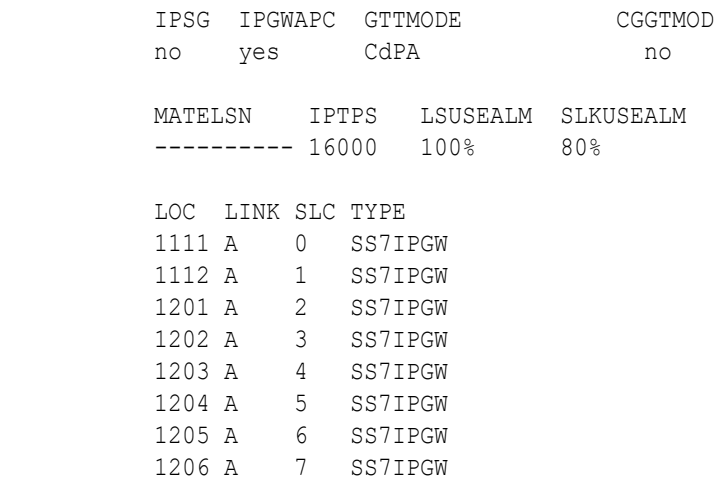

Link set table is (8 of 1024) 1% full.

rtrv-ls:lsn=ipgwx3

This is an example of the possible output.

rlghncxa03w 10-07-19 21:16:37 GMT EAGLE5 42.0.0

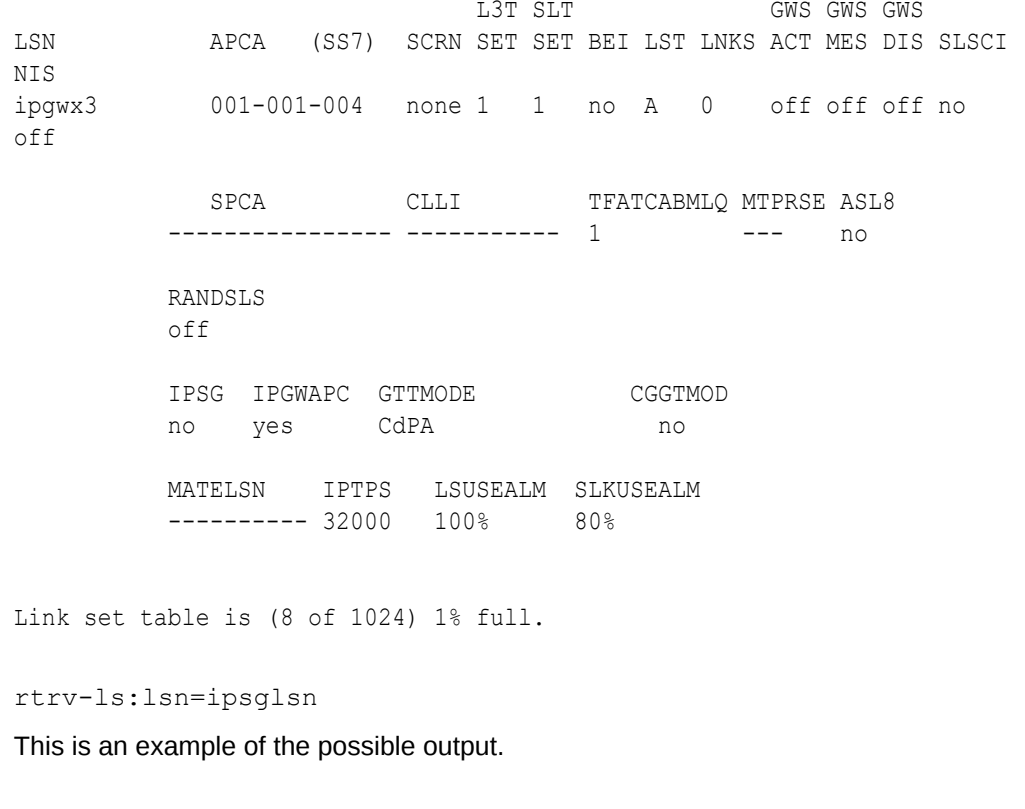

rlghncxa03w 10-07-19 21:16:37 GMT EAGLE5 42.0.0

L3T SLT GWS GWS GWS

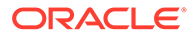

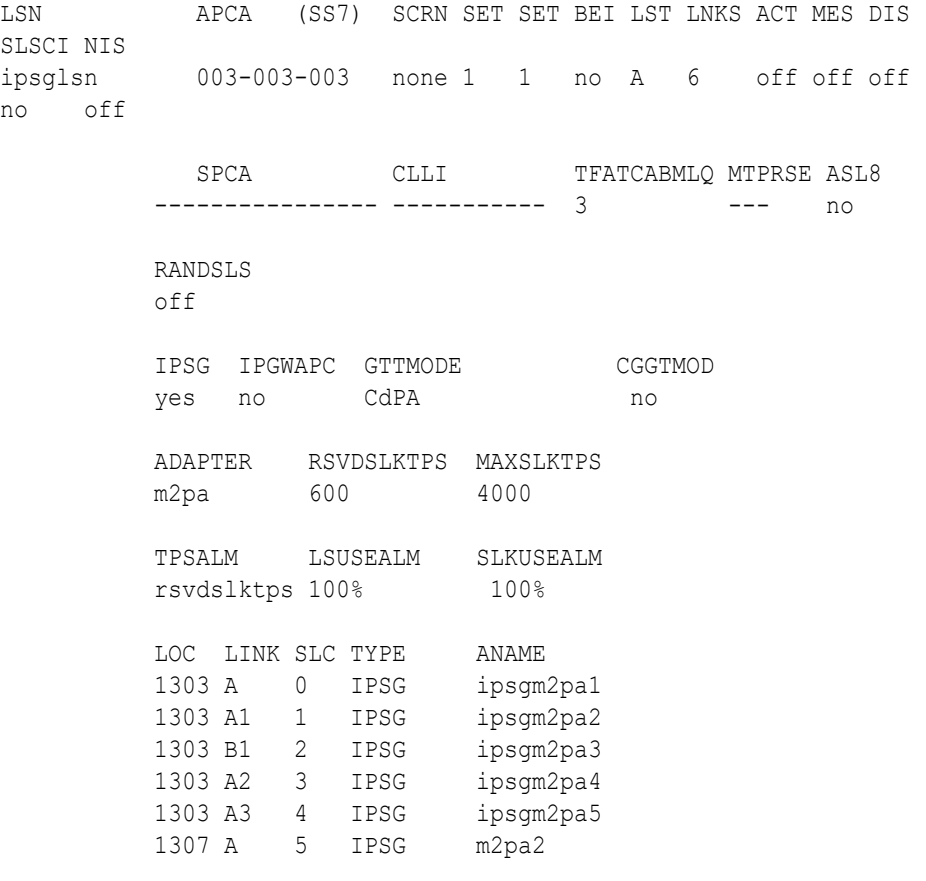

Link set table is (8 of 1024) 1% full.

# rtrv-ls:lsn=ipsglsn2

This is an example of the possible output.

rlghncxa03w 10-07-19 21:16:37 GMT EAGLE5 42.0.0

![](_page_1258_Picture_134.jpeg)

<span id="page-1259-0"></span> TPSALM LSUSEALM SLKUSEALM rsvdslktps 100% 100% LOC LINK SLC TYPE ANAME 1303 B3 0 IPSG ipsgm2pa6

Link set table is (8 of 1024) 1% full.

Perform one of both of these actions as necessary.

- Perform the "Configuring an IPGWx Linkset" procedure in the *Database Administration Manual - IP7 Secure Gateway* to change the IPTPS value for any linksets shown in the rtrv-ls output whose IPGWAPC value is yes.
- Perform the "Changing an IPSG M2PA Linkset" procedure (for linkset whose IPSG value is yes and ADAPTER value is M2PA) or the "Changing an IPSG M3UA Linkset" procedure (for linkset whose IPSG value is yes and ADAPTER value is M3UA) in the *Database Administration Manual - IP7 Secure Gateway* to change the MAXSLKTPS value (and RSVDSLKTPS value if necessary) for any linksets shown in the rtrv-ls output.

Perform one of both of these actions to increase the available TPS if needed.

- An IPLIMx card that contains signaling links has to be removed. To perform this action, continue the procedure with [5](#page-1254-0).
- Some ATM high-speed signaling links have to be removed. To perform this action, continue the procedure with [4](#page-1253-0).

If you do not wish to perform other actions to increase the available TPS and the available TPS will allow the ATM high-speed signaling link to be added, continue the procedure with [98](#page-1260-0).

**8.** Display the current signaling link configuration using the rtrv-slk command.

This is an example of the possible output.

![](_page_1259_Picture_200.jpeg)

![](_page_1259_Picture_13.jpeg)
<span id="page-1260-0"></span>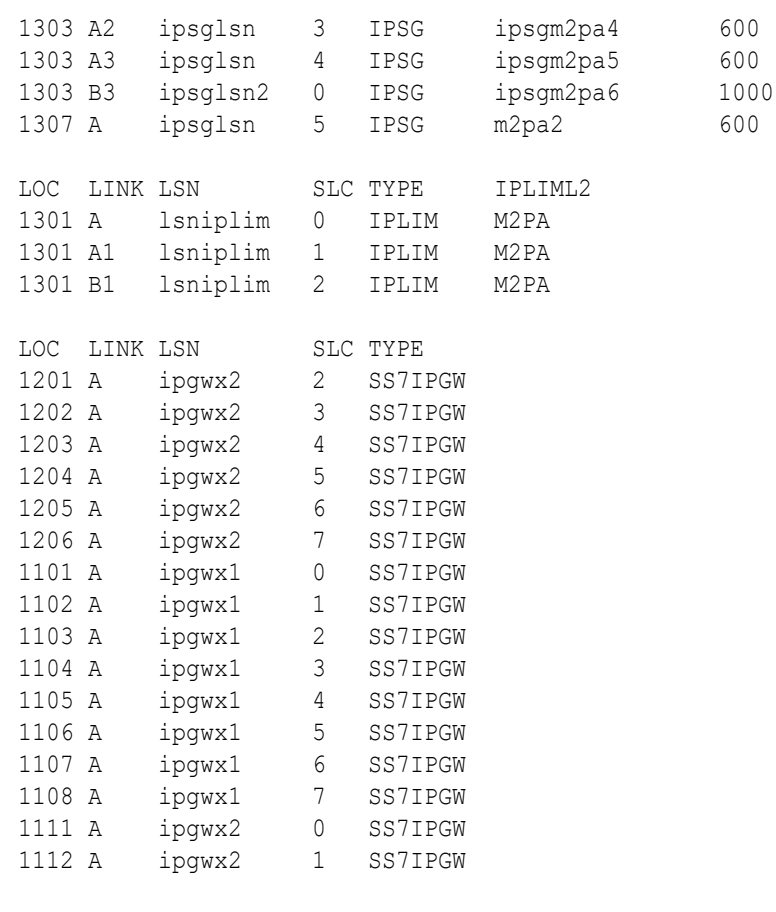

SLK table is (29 of 1200) 2% full.

**9.** Display the cards in the database using the rtrv-card command.

This is an example of the possible output.

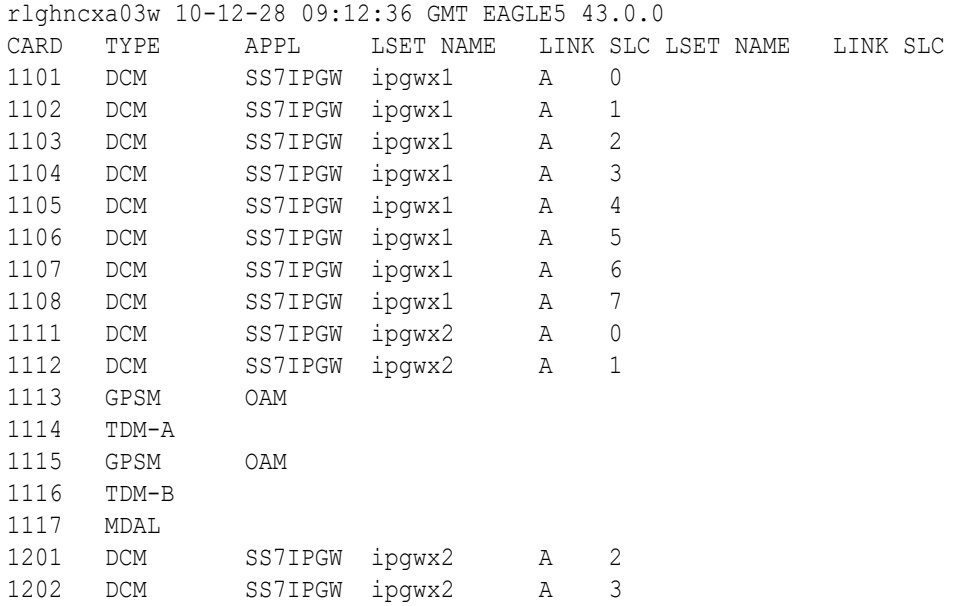

<span id="page-1261-0"></span>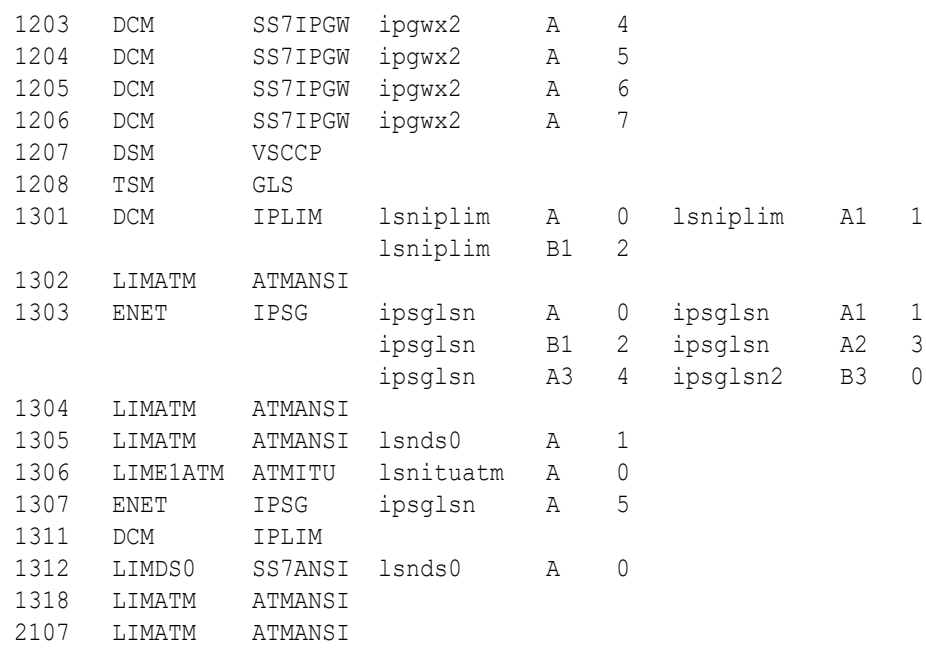

If the ATM high-speed LIM is not shown in the  $rtrv$ -card output,, perform the [Adding](#page-1229-0) [an ATM High-Speed LIM](#page-1229-0) procedure to add the ATM high-speed LIM to the database. If the link value of the new signaling link will be A1 or B, the card must be an E5-ATM. After the card has been added, perform one of these steps.

- $\bullet$  If the link value of the new signaling link will be A or B, continue the procedure with [15](#page-1265-0).
- $\bullet$  If the link value of the new signaling link will be A1, continue the procedure with [11.](#page-1262-0)

After the [Adding an ATM High-Speed LIM](#page-1229-0) procedure has been performed, or if the ATM high-speed LIM is shown in the  $rtrv$ -card output, continue the procedure with [15.](#page-1265-0)

If the ATM high-speed LIM is shown in the rtrv-card output, perform one of these steps.

- $\bullet$  If the link value of the new signaling link will be A, continue the procedure with [15.](#page-1265-0)
- If the link value of the new signaling link will be A1 or B, continue the procedure with 10.
- **10.** Display the status of the card that the new signaling link will be assigned to by entering the rept-stat-card command with the location of the card from [9](#page-1260-0). For this example, enter this command.

rept-stat-card:loc=2107

This is an example of the possible output.

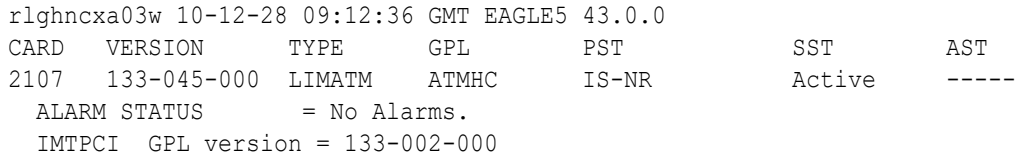

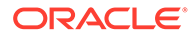

```
 BLVXW6 GPL version = 133-002-000
  BLDIAG6 GPL version = 133-002-000
  BLBEPM GPL version = 133-002-000
  BLCPLD GPL version = 133-002-000
 IMT BUS A = Conn
 IMT BUS B = Conn
  CURRENT TEMPERATURE = 38C (101F)
 PEAK TEMPERATURE: = 38C (101F) [07-11-23 06:10]
  SIGNALING LINK STATUS
    SLK PST LS CLLI
    A IS-NR lsnatm1 -----------
Command Completed.
```
If the GPL value is ATMHC, the card is an E5-ATM. Continue the procedure by performing one of these steps.

- If the  $\text{link}$  value of the new signaling link will be B, continue the procedure with [15.](#page-1265-0)
- If the  $\text{link}$  value of the new signaling link will be A1, continue the procedure with 11.

If the GPL value is ATMANSI or ATMITU, the card is not an E5-ATM. Repeat [9](#page-1260-0) and choose another card.

**11.** Display the status of the EAGLE features by entering the rtrv-ctrl-feat command.

This is an example of the possible output.

```
rlghncxa03w 10-12-28 21:15:37 GMT EAGLE5 43.0.0
The following features have been permanently enabled:
Feature Name Partnum Status Quantity
Command Class Management 893005801 on ----
LNP Short Message Service 893006601 on ----
Intermed GTT Load Sharing 893006901 on ----
XGTT Table Expansion 893006101 on 4000000
XMAP Table Expansion 893007710 on 3000
Large System # Links 893005901 on 1500
Routesets 893006401 on 6000
HC-MIM SLK Capacity 893012707 on 64
3 Links per E5-ATM Card 893039105 on 25
The following features have been temporarily enabled:
Feature Name Partnum Status Quantity Trial
Period Left
Zero entries found.
The following features have expired temporary keys:
Feature Name Partnum
Zero entries found.
```
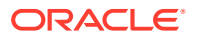

<span id="page-1263-0"></span>To specify the link value A1 for the new signaling link, a 3 Links per E5-ATM Card quantity must be enabled. A 3 Links per E5-STM Card quantity is shown in the  $rtrv$ ctrl-feat output with the entry 3 Links per E5-ATM Card.

Perform the [Changing the Three Links per E5-ATM-B Card Quantity](#page-1236-0) procedure to enable a 3 Links per E5-ATM Card quantity, if a 3 Links per E5-ATM Card quantity is not enabled. After the 3 Links per E5-ATM Card quantity has been enabled, continue the procedure by performing one of these steps.

- If [10](#page-1261-0) was not performed, continue the procedure with 12.
- If [10](#page-1261-0) was performed, continue the procedure by performing one of these steps.
	- If the card's state is OOS-MT-DSBLD, continue the procedure with [15](#page-1265-0).
	- $-$  If the card's state is not OOS-MT-DSBLD, continue the procedure with [13.](#page-1264-0) Before the card's state can be OOS-MT-DSBLD, the state of the signaling links that are assigned to the card must be OOS-MT-DSBLD.

If a 3 Links per E5-ATM Card quantity is enabled, continue the procedure by performing one of these steps.

- If adding the new signaling link will not exceed the enabled quantity, continue the procedure with 12.
- If adding the new signaling link will exceed the enabled quantity, continue the procedure by performing one of these steps.
	- If the enabled quantity is 250, the signaling link with the  $\lim_{h \to 0} k$  value A1 cannot be added. The EAGLE can contain a maximum of 250 E5-ATMs that have signaling links with the  $\text{link value A1}$ . Continue the procedure by performing one of these steps.
		- \* If the E5-ATM contains signaling links with the link values A and B, continue the procedure with  $9$  to choose another card to add the signaling link to.
		- \* If the E5-ATM does not contain signaling links with the LINK values A and B, continue the procedure with [15](#page-1265-0) and add the signaling link to the E5-ATM with the link value A or B (the link value on the E5-ATM that is not assigned to a signaling link).
	- If the enabled quantity is less than 250, perform the [Changing the Three Links](#page-1236-0) [per E5-ATM-B Card Quantity](#page-1236-0) procedure to enable a 3 Links per E5-ATM Card quantity. After the 3 Links per E5-ATM Card quantity has been enabled, continue the procedure by performing one of these steps.
		- If  $10$  was not performed, continue the procedure with  $12$ .
		- \* If [10](#page-1261-0) was performed, continue the procedure by performing one of these steps.
			- If the card's state is OOS-MT-DSBLD, continue the procedure with [15](#page-1265-0).
			- If the card's state is not OOS-MT-DSBLD, continue the procedure with [13](#page-1264-0). Before the card's state can be OOS-MT-DSBLD, the state of the signaling links that are assigned to the card must be OOS-MT-DSBLD.
- **12.** Display the status of the card that the new signaling link will be assigned to by entering the rept-stat-card command with the location of the card from [9](#page-1260-0). For this example, enter this command.

```
rept-stat-card:loc=2107
```
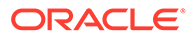

<span id="page-1264-0"></span>This is an example of the possible output.

```
rlghncxa03w 10-12-28 09:12:36 GMT EAGLE5 43.0.0
CARD VERSION TYPE GPL PST SST
AST
2107 133-045-000 LIMATM ATMHC IS-NR Active 
-----
 ALARM STATUS = No Alarms.
  IMTPCI GPL version = 133-002-000
  BLVXW6 GPL version = 133-002-000
  BLDIAG6 GPL version = 133-002-000
  BLBEPM GPL version = 133-002-000
  BLCPLD GPL version = 133-002-000
 IMT BUS A = Conn
 IMT BUS B = Conn
  CURRENT TEMPERATURE = 38C (101F)
 PEAK TEMPERATURE: = 38C (101F) [07-11-23 06:10]
  SIGNALING LINK STATUS
    SLK PST LS LS CLLI
    A IS-NR lsnatm1 -----------
Command Completed.
```
If the card's state is OOS-MT-DSBLD, continue the procedure with [15](#page-1265-0).

If the card's state is not OOS-MT-DSBLD, continue the procedure with 13. Before the card's state can be OOS-MT-DSBLD, the state of the signaling links that are assigned to the card must be OOS-MT-DSBLD.

**13.** Deactivate the signaling links that are assigned to the card shown in [10](#page-1261-0) or [12](#page-1263-0) by entering the dact-slk command. For this example, enter this command.

```
dact-slk:loc=2107:link=a
```
When the command has successfully completed, this message should appear.

```
rlghncxa03w 10-12-07 08:41:12 GMT EAGLE5 43.0.0
Deactivate Link message sent to card
```
Repeat this step for each signaling link shown in [10](#page-1261-0) or [12](#page-1263-0) whose state is not OOS-MT-DSBLD.

**14.** Place that card that was specified in 13 out of service by entering the inh-card or the rmv-card command. The function of the inh-card and the rmv-card commands are the same. For this example, enter this command.

```
inh-card:loc=2107
```
When this command has successfully completed, this message should appear.

```
rlghncxa03w 10-12-07 11:11:28 GMT EAGLE5 43.0.0
Card has been inhibited.
```
**15.** Display the current linkset configuration using the rtrv-1s command. This is an example of the possible output.

```
rlghncxa03w 10-12-10 11:43:04 GMT EAGLE5 43.0.0
```
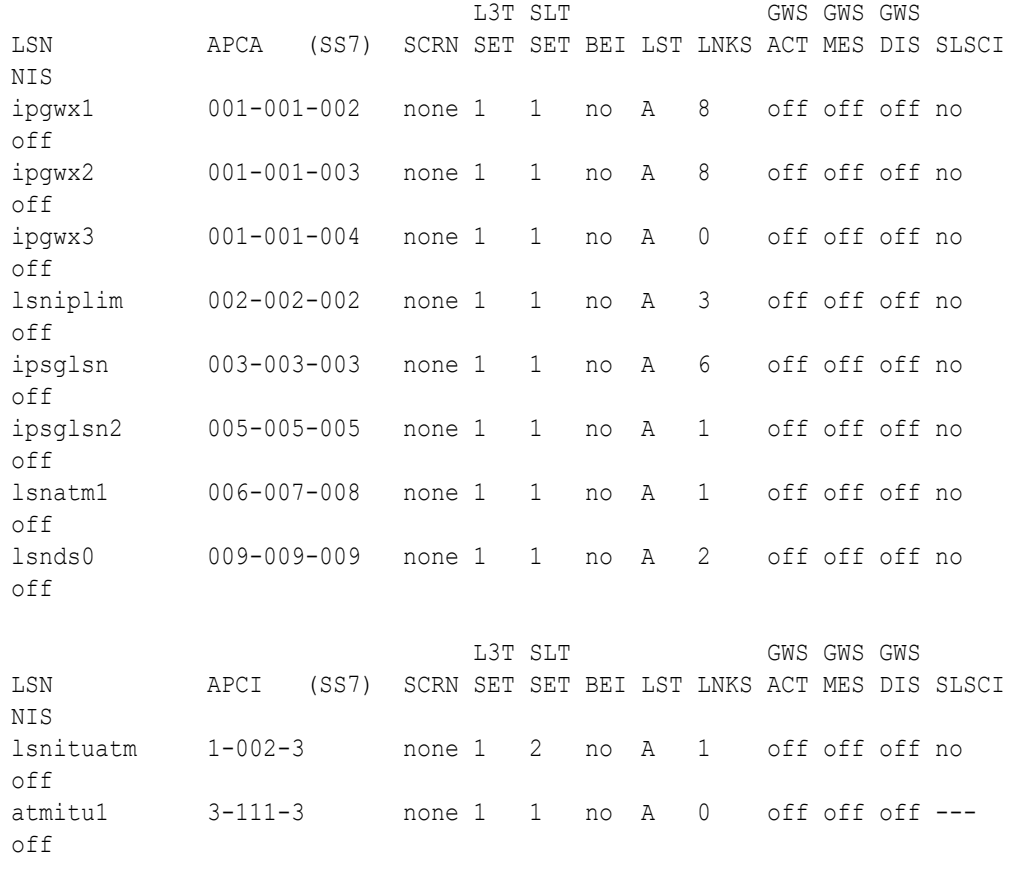

Link set table is (10 of 1024) 1% full.

If the desired linkset is not in the database, perform [Adding an SS7 Linkset](#page-317-0) to add the linkset to the database. After the linkset has been added to the database, continue the procedure by performing one of these steps.

- If the lpset parameter will be specified for the signaling link, continue the procedure with [17.](#page-1266-0)
- If the lpset parameter will not be specified for the signaling link, continue the procedure with [18](#page-1267-0).

If the desired linkset is in the database, continue the procedure with 16.

**16.** Display the linkset that the signaling link is being assigned to using the rtrv-1s command, specifying the name of the linkset that the signaling link is being assigned to.

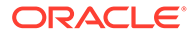

<span id="page-1266-0"></span>For this example, enter this command.

rtrv-ls:lsn=atmitu1

This is an example of the possible output.

```
rlghncxa03w 06-10-17 11:43:04 GMT EAGLE5 36.0.0
                          L3T SLT GWS GWS GWS
LSN APCI (SS7) SCRN SET SET BEI LST LNKS ACT MES DIS 
SLSCI NIS
atmitu1 3-111-3 none 1 1 no A 0 off off off 
no off
          SPCI CLLI TFATCABMLO MTPRSE ASL8
         ---------------- ----------- 1 no --- 
         SLSOCBIT SLSRSB RANDSLS MULTGC ITUTFR
         none 1 off yes off
         IPSG IPGWAPC GTTMODE CGGTMOD
         no no CdPA no
         SAPCN
        1234-aa
        1235-bb
        1200-zz
Link set table is (9 of 1024) 1% full.
```
Linksets containing 24-bit ITU-N adjacent point codes (APCN24) or secondary adjacent point codes (SAPCN24) cannot be assigned to a E1ATM high-speed signaling link. Go back to [15](#page-1265-0) and choose another linkset, or perform the [Adding an](#page-317-0) [SS7 Linkset](#page-317-0) procedure to add the linkset to the database that does not contain either a 24-bit ITU-N APC or SAPC.

The signaling link cannot be assigned to a linkset whose IPSG or IPGWAPC values are yes. If either the IPSG or IPGWAPC value for the linkset is yes, repeat the procedure from [15](#page-1265-0) and choose another linkset.

If the IPSG and IPGWAPC values for the linkset are no, continue the procedure by performing one of these steps.

- If the lpset parameter will be specified for the signaling link, continue the procedure with 17.
- If the lpset parameter will not be specified for the signaling link, continue the procedure with [18](#page-1267-0).
- **17.** Display the existing values for the **ATM** link parameter set that will be assigned to the signaling link using the rtrv-atm-lps command specifying the link parameter set.

For this example, enter this command.

```
rtrv-atm-lps:lpset=25
```
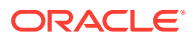

<span id="page-1267-0"></span>This is an example of the possible output.

rlghncxa03w 06-10-28 16:02:05 GMT EAGLE5 36.0.0 ATM LINK PARAMETER SET TIMERS AND PARAMETERS (TIMERS IN SECONDS) SSCOP PARAMETERS TMR TMR TMR TMR TMR<br>CC KALIVE NORSP POLL IDLE LPSET MAXCC MAXPD MAXSTAT CC 25 4 500 67 0.2 0.125 1.5 0.150 0.125 SSCF-NNI PARAMETERS TMRT1 TMRT2 TMRT3 N1 05.0 30.0 0.000925 1000 SAAL PARAMETERS MAX TMR TNRNO TMR N TMR NRP SREC CRED ERM BLK PROV 0 3600 1.5 0.125 3 0600.0 NONCONFIGURABLE PARAMETERS SDU UU FC FC SIZE SIZE N NR BC TSUP TLOSS ERMSM THRES 272 4 9 -- -- 120 1.3 0.1 0.244

If you wish to change the values in this ATM parameter set, perform [Changing an ATM](#page-1284-0) [High-Speed Signaling Link Parameter Set](#page-1284-0).

### **Caution:**

Changing the values in this ATM link parameter set will impact the performance of all the signaling links using this ATM parameter set.

After the [Changing an ATM High-Speed Signaling Link Parameter Set](#page-1284-0) procedure has been performed, or if the values in this **ATM** parameter set were not changed, continue the procedure with 18.

**18.** Add the signaling link to the database using the ent-slk command.

Use [Table C-13](#page-1248-0) as a guide for the parameters that can be specified with the  $ent-slk$ command. For this example, enter these commands.

```
ent-
slk:loc=1302:link=a:lsn=atmansi0:slc=0:bps=1544000:lpset=3 :atmts
el=external:vci=35:vpi=15:ll=0
ent-
slk:loc=1304:link=a:lsn=atmansi1:slc=0:bps=1544000:lpset=4 :atmts
el=internal:vci=100:vpi=20:ll=2
ent-
slk:loc=1318:link=a:lsn=atmansi1:slc=1:bps=1544000:lpset=9 :atmts
el=line:vci=150:vpi=25:ll=4
```
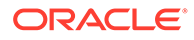

```
ent-
slk:loc=2101:link=a:lsn=atmitu1:slc=0:bps=2048000:lpset=25 :
atmtsel=line:vci=150:vpi=25:e1atmcrc4=on:e1atmsi=1:e1atmsn=2
\Omegaent-
slk:loc=2105:link=a:lsn=atmitu1:slc=1:bps=2048000:lpset=25 :
atmtsel=line:vci=35:vpi=15:e1atmcrc4=on:e1atmsi=2:e1atmsn=15
ent-
slk:loc=2205:link=a:lsn=atmitu2:slc=0:bps=2048000:lpset=20 :
atmtsel=external:vci=200:vpi=100:e1atmcrc4=on:e1atmsi=3:e1at
msn=10
ent-
slk:loc=2205:link=b:lsn=atmitu2:slc=1:bps=2048000:lpset=18 :
atmtsel=line:vci=250:vpi=200:e1atmcrc4=on:e1atmsi=1:e1atmsn=
30
ent-
slk:loc=2207:link=a:lsn=atmansi2:slc=0:bps=1544000:lpset=12
:atmtsel=external:vci=200:vpi=100:ll=4
ent-
slk:loc=2207:link=b:lsn=atmansi2:slc=1:bps=1544000:lpset=14
:atmtsel=line:vci=300:vpi=150:ll=4
ent-
slk:loc=2107:link=a1:lsn=atmansi2:slc=2:bps=1544000:lpset=13
:atmtsel=line:vci=300:vpi=150:ll=4
```
When each of these commands have successfully completed, this message should appear.

```
rlghncxa03w 06-10-07 08:29:03 GMT EAGLE5 36.0.0
ENT-SLK: MASP A - COMPLTD
```
#### **Note:**

If adding the new signaling link will result in more than 700 signaling links in the database and the OAMHCMEAS value in thertrv-measopts output ison, the scheduled UI measurement reports will be disabled.

**19.** Verify the changes using the rtrv-slk command with the loc and link parameter values specified in [18](#page-1267-0) .

For this example, enter these commands.

rtrv-slk:loc=1302

This is an example of the possible output.

rlghncxa03w 06-10-19 21:16:37 GMT EAGLE5 36.0.0

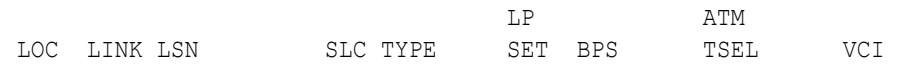

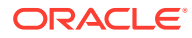

VPI LL 1302 A atmansi0 0 LIMATM 3 1.544M EXTERNAL 35 15 0

rtrv-slk:loc=1304

This is an example of the possible output.

rlghncxa03w 10-07-19 21:16:37 GMT EAGLE5 42.0.0

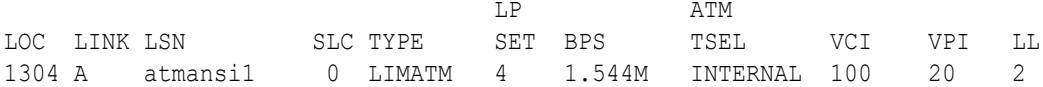

rtrv-slk:loc=1318

This is an example of the possible output.

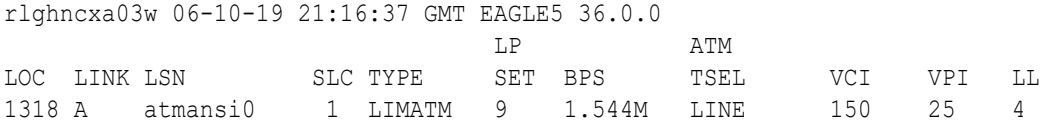

rtrv-slk:loc=2101

This is an example of the possible output.

rlghncxa03w 06-10-19 21:16:37 GMT EAGLE5 36.0.0 LP ATM E1ATM LOC LINK LSN SLC TYPE SET BPS TSEL VCI VPI CRC4 SI SN 2101 A atmitu1 0 LIME1ATM 5 2.048M LINE 150 2 ON 1 20

rtrv-slk:loc=2105

This is an example of the possible output.

rlghncxa03w 06-10-19 21:16:37 GMT EAGLE5 36.0.0 LP ATM E1ATM LOC LINK LSN SLC TYPE SET BPS TSEL VCI VPI CRC4 SI SN 2105 A atmitu1 1 LIME1ATM 5 2.048M LINE 35 15 ON 2 15

rtrv-slk:loc=2205

This is an example of the possible output.

rlghncxa03w 06-10-19 21:16:37 GMT EAGLE5 36.0.0

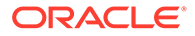

 LP ATM E1ATM LOC LINK LSN SLC TYPE SET BPS TSEL VCI VPI CRC4 SI SN 2205 A atmitu2 0 LIME1ATM 20 2.048M EXTERNAL 200 100 ON 3 10 2205 B atmitu2 1 LIME1ATM 18 2.048M LINE 250 200 ON 1 30

rtrv-slk:loc=2207

This is an example of the possible output.

rlghncxa03w 06-10-19 21:16:37 GMT EAGLE5 36.0.0

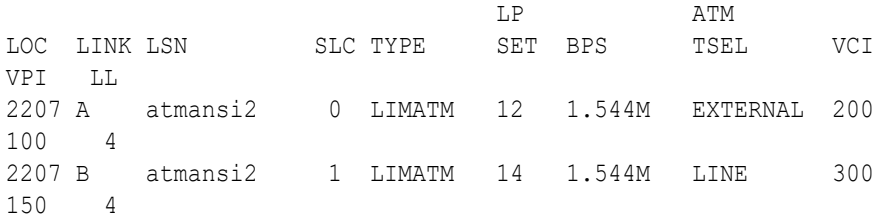

rtrv-slk:loc=2107:link=a1

This is an example of the possible output.

rlghncxa03w 10-12-19 21:16:37 GMT EAGLE5 43.0.0

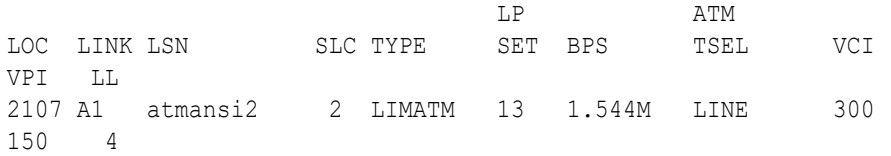

If any of the cards shown in this step contain the first signaling link on a card, or if [14](#page-1264-0) was performed, continue the procedure with 20.

If signaling links were assigned to all the cards shown in this step when [18](#page-1267-0) was performed, or if [14](#page-1264-0) was not performed, continue the procedure with [21.](#page-1271-0)

**20.** Bring into service the cards that contain the first signaling link on that card or that were taken out of service in [14](#page-1264-0) by entering either the alw-card or rst-card command with the location of the card specified in [18](#page-1267-0). The function of the  $a1w$ card and the rst-card commands are the same.If the signaling link added in [18](#page-1267-0) was the first signaling link assigned to the card, that card must be brought into service with the rst-card command, specifying the location of the card specified in [18.](#page-1267-0)

For this example, enter these commands.

```
rst-card:loc=1302
```
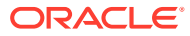

<span id="page-1271-0"></span>rst-card:loc=1304 rst-card:loc=1318 rst-card:loc=2101 rst-card:loc=2105 rst-card:loc=2205 rst-card:loc=2207

When each of these commands have successfully completed, this message should appear.

```
rlghncxa03w 06-10-23 13:05:05 GMT EAGLE5 36.0.0
Card has been allowed.
```
**21.** Activate all signaling links on the cards using the act-slk command, specifying the card location and signaling link specified in [18.](#page-1267-0)

For this example, enter these commands.

```
act-slk:loc=1302:link=a
act-slk:loc=1304:link=a
act-slk:loc=1318:link=a
act-slk:loc=2101:link=a
act-slk:loc=2105:link=a
act-slk:loc=2205:link=a
act-slk:loc=2205:link=b
act-slk:loc=2207:link=a
act-slk:loc=2207:link=b
act-slk:loc=2107:link=a1
```
When each of these commands have successfully completed, this message should appear.

```
rlghncxa03w 06-10-07 08:31:24 GMT EAGLE5 36.0.0
Activate Link message sent to card
```
**22.** Check the status of the signaling links added in [18](#page-1267-0) using the rept-stat-slk command with the loc and link parameter values specified in [18](#page-1267-0).

The state of each signaling link should be in service normal  $(IS-NR)$  after the link has completed alignment (shown in the PST field). For this example, enter these commands.

rept-stat-slk:loc=1302:link=a

This is an example of the possible output.

rlghncxa03w 06-10-19 21:16:37 GMT EAGLE5 36.0.0 SLK LSN CLLI PST SST AST 1302, A atmansi0 ----------- IS-NR Avail ----

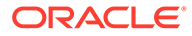

```
ALARM STATUS = No Alarms
 UNAVAIL REASON = --
Command Completed.
```
rept-stat-slk:loc=1304:link=a

This is an example of the possible output.

```
rlghncxa03w 06-10-19 21:16:37 GMT EAGLE5 36.0.0
SLK LSN CLLI PST SST AST
1304,A atmansi1 ----------- IS-NR Avail ----
 ALARM STATUS = No Alarms
 UNAVAIL REASON = --
Command Completed.
```
rept-stat-slk:loc=1318:link=a

This is an example of the possible output.

```
rlghncxa03w 06-10-19 21:16:37 GMT EAGLE5 36.0.0
SLK LSN CLLI PST SST AST
1318, A atmansi1 ----------- IS-NR Avail ----
 ALARM STATUS = No Alarms
 UNAVAIL REASON = --
Command Completed.
```

```
rept-stat-slk:loc=2101:link=a
```
This is an example of the possible output.

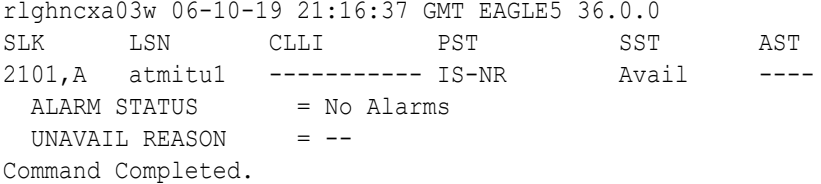

rept-stat-slk:loc=2105:link=a

This is an example of the possible output.

```
rlghncxa03w 06-10-19 21:16:37 GMT EAGLE5 36.0.0
SLK LSN CLLI PST SST AST<br>2105,A atmitu1 ----------- IS-NR Avail ---
2105,A atmitu1 ----------- IS-NR Avail ----
 ALARM STATUS = No Alarms
 UNAVAIL REASON = --
Command Completed.
```
rept-stat-slk:loc=2205:link=a

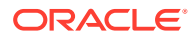

This is an example of the possible output.

```
rlghncxa03w 06-10-19 21:16:37 GMT EAGLE5 36.0.0
SLK LSN CLLI PST SST AST
2205,A atmitu2 ----------- IS-NR Avail ----
 ALARM STATUS = No Alarms
 UNAVAIL REASON = -Command Completed.
```
rept-stat-slk:loc=2205:link=b

This is an example of the possible output.

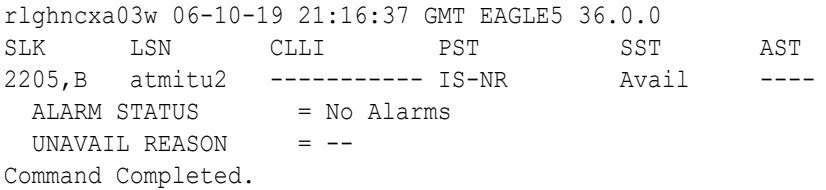

rept-stat-slk:loc=2207:link=a

This is an example of the possible output.

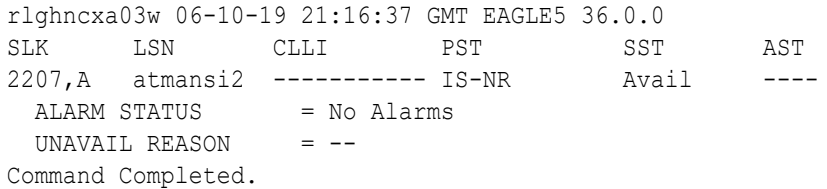

rept-stat-slk:loc=2207:link=b

This is an example of the possible output.

rlghncxa03w 06-10-19 21:16:37 GMT EAGLE5 36.0.0 SLK LSN CLLI PST SST AST 2207,B atmansi2 ----------- IS-NR Avail ---- ALARM STATUS = No Alarms UNAVAIL REASON  $=$   $-$ Command Completed.

rept-stat-slk:loc=2107:link=a1

This is an example of the possible output.

rlghncxa03w 10-12-19 21:16:37 GMT EAGLE5 43.0.0 SLK LSN CLLI PST SST AST 2107,A1 atmansi2 ----------- IS-NR Avail ----

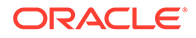

```
ALARM STATUS = No Alarms
 UNAVAIL REASON = --
Command Completed.
```
**23.** Back up the new changes using the chg-db:action=backup:dest=fixed command.

These messages should appear, the active **Maintenance and Administration Subsystem** Processor (**MASP**) appears first.

BACKUP (FIXED) : MASP A - Backup starts on active MASP. BACKUP (FIXED) : MASP A - Backup on active MASP to fixed disk complete. BACKUP (FIXED) : MASP A - Backup starts on standby MASP. BACKUP (FIXED) : MASP A - Backup on standby MASP to fixed disk complete.

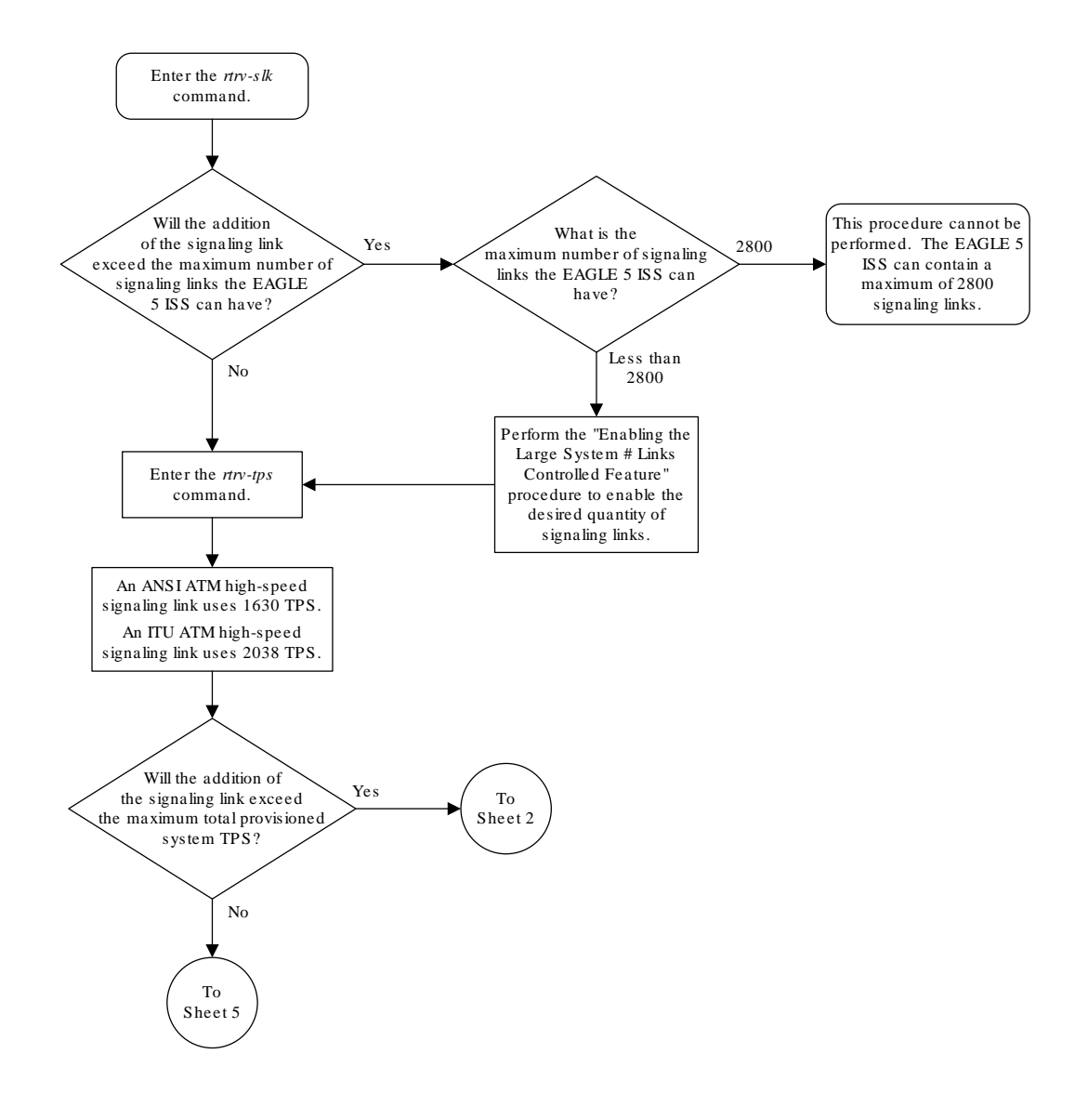

**Figure C-13 Adding an ATM High-Speed Signaling Link**

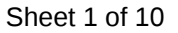

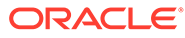

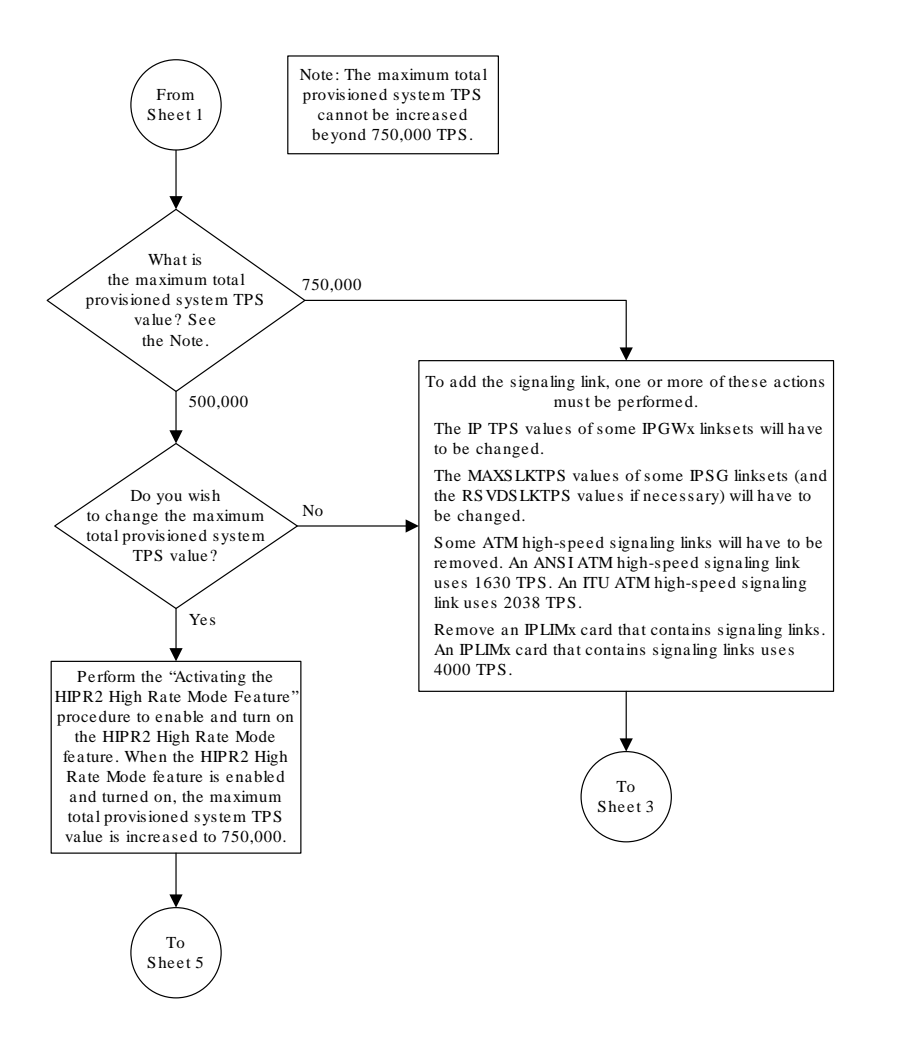

Sheet 2 of 10

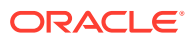

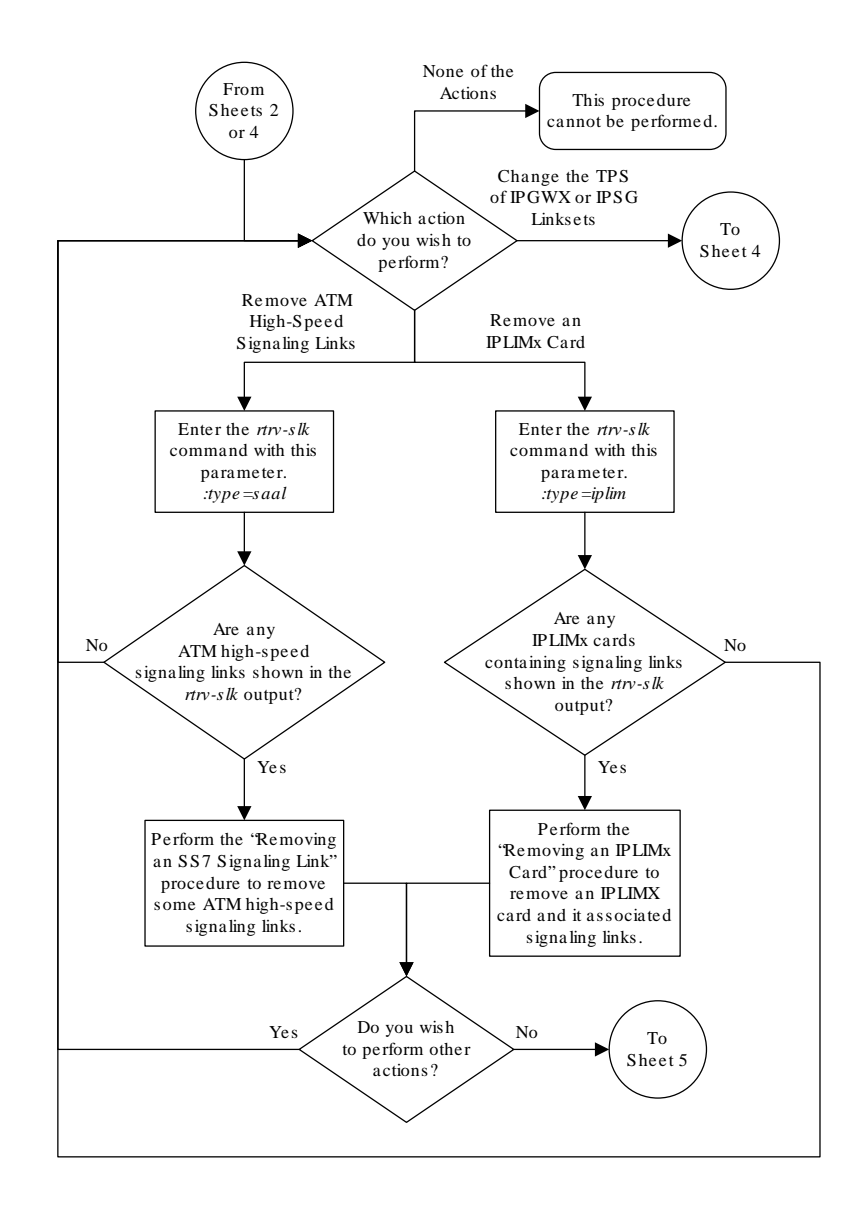

Sheet 3 of 10

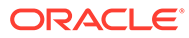

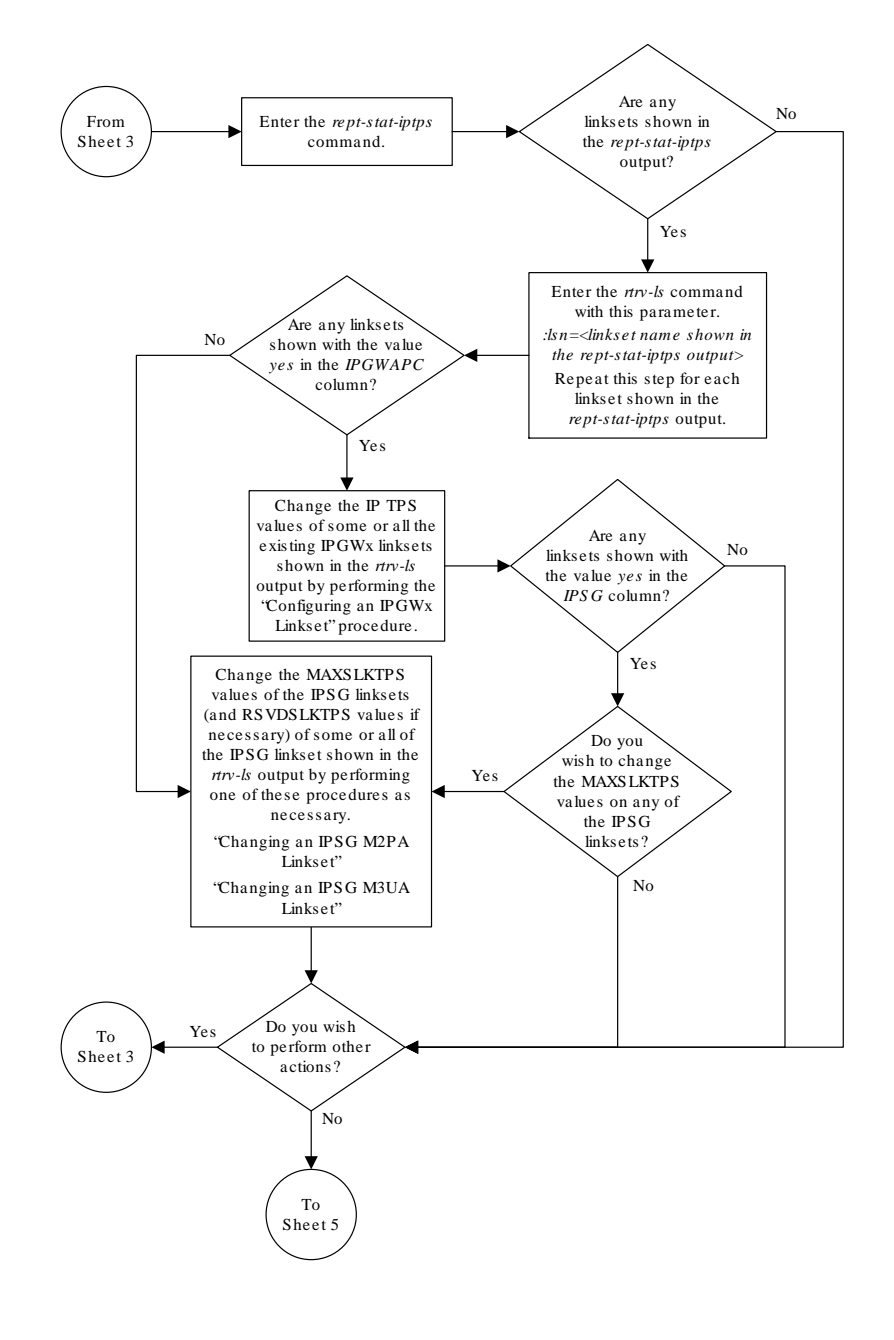

Sheet 4 of 10

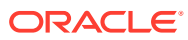

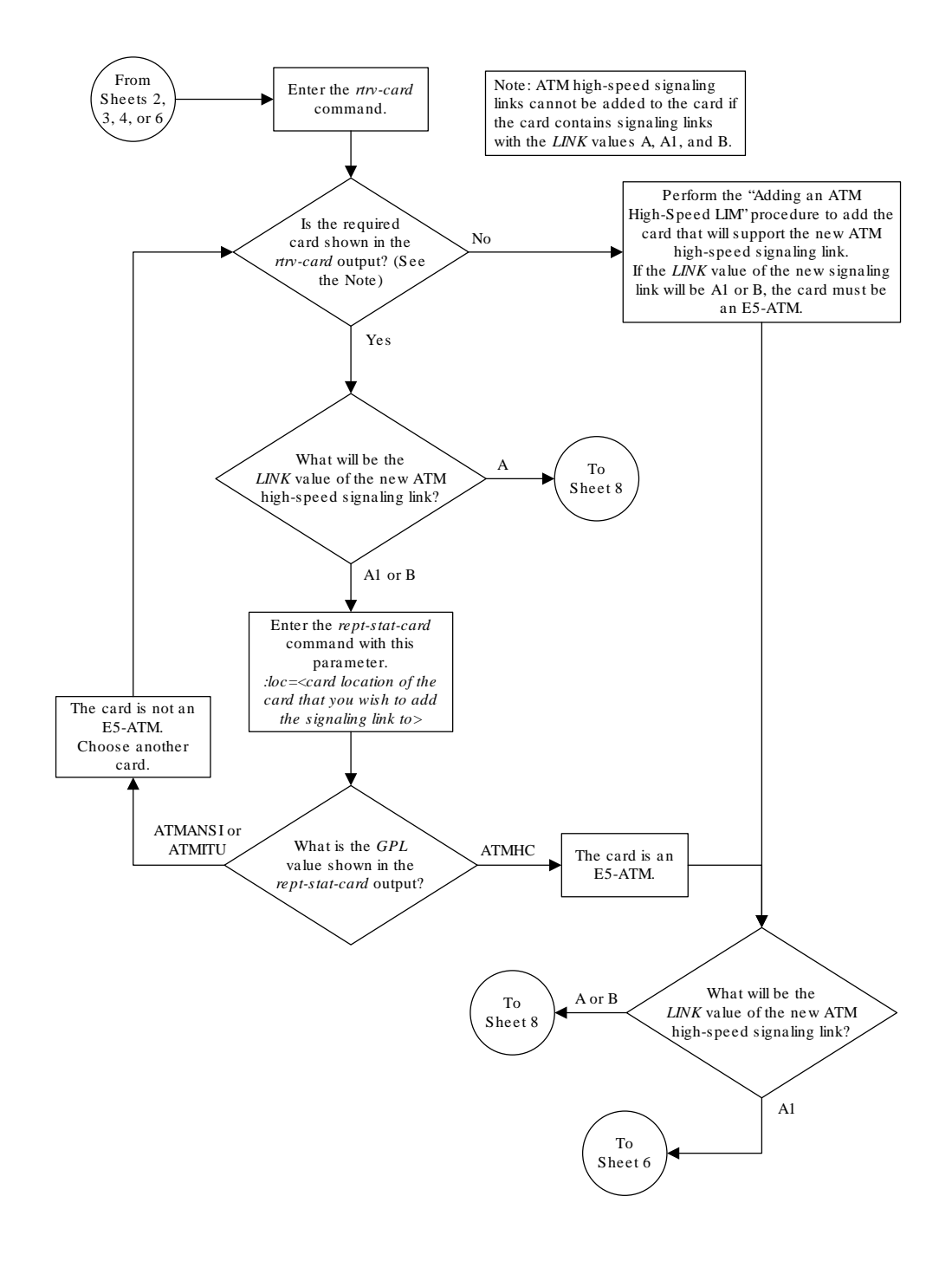

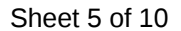

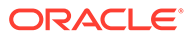

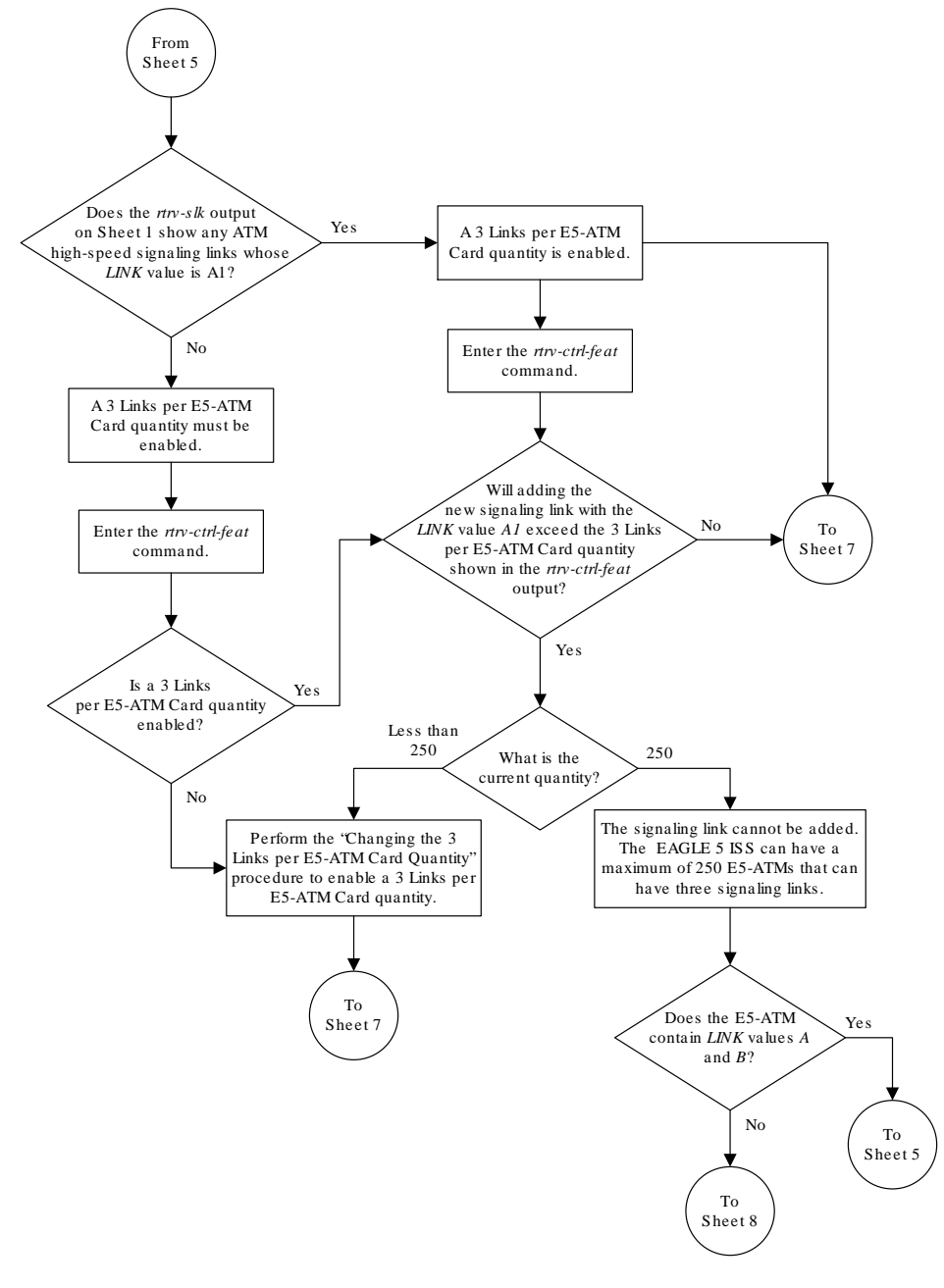

Sheet 6 of 10

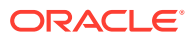

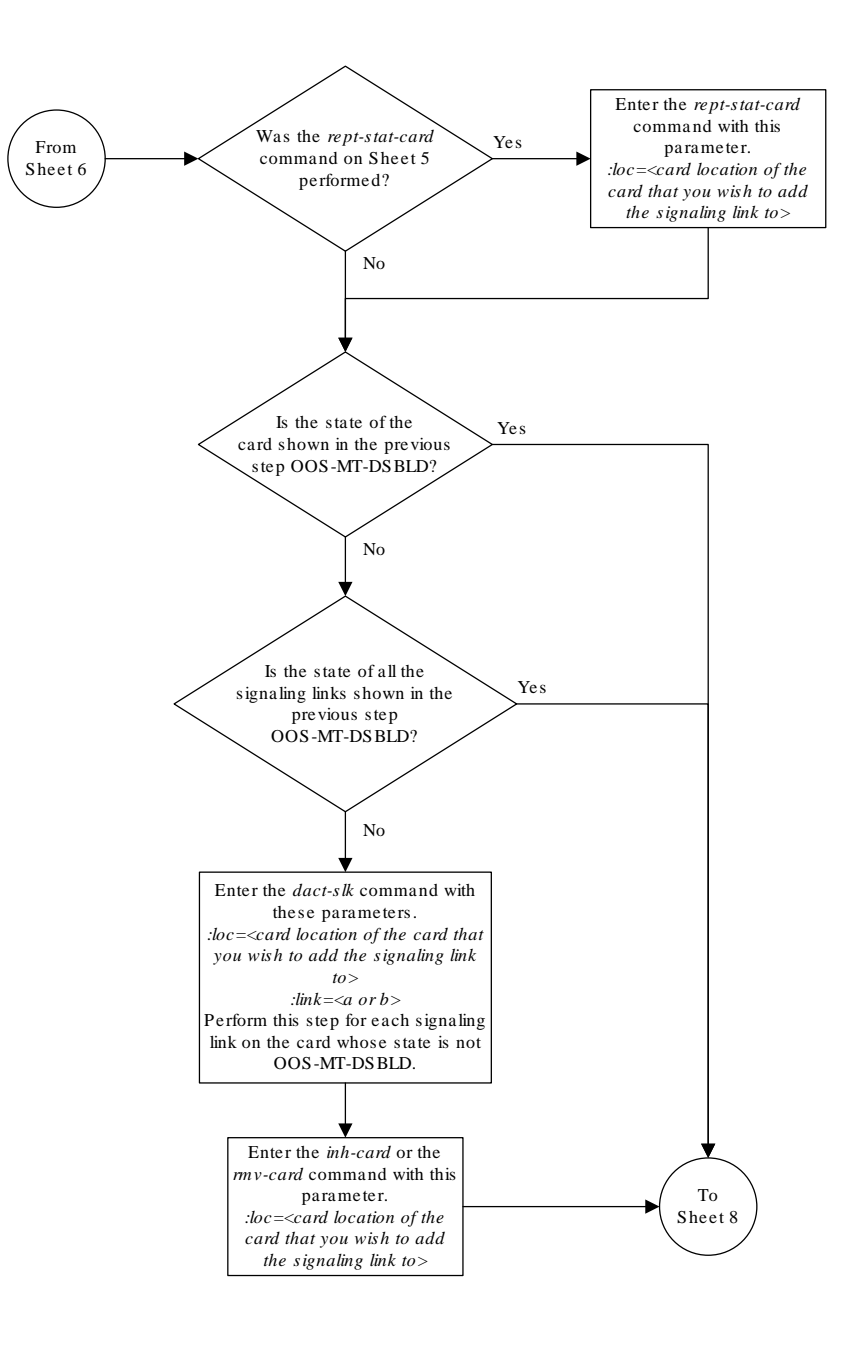

Sheet 7 of 10

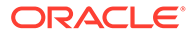

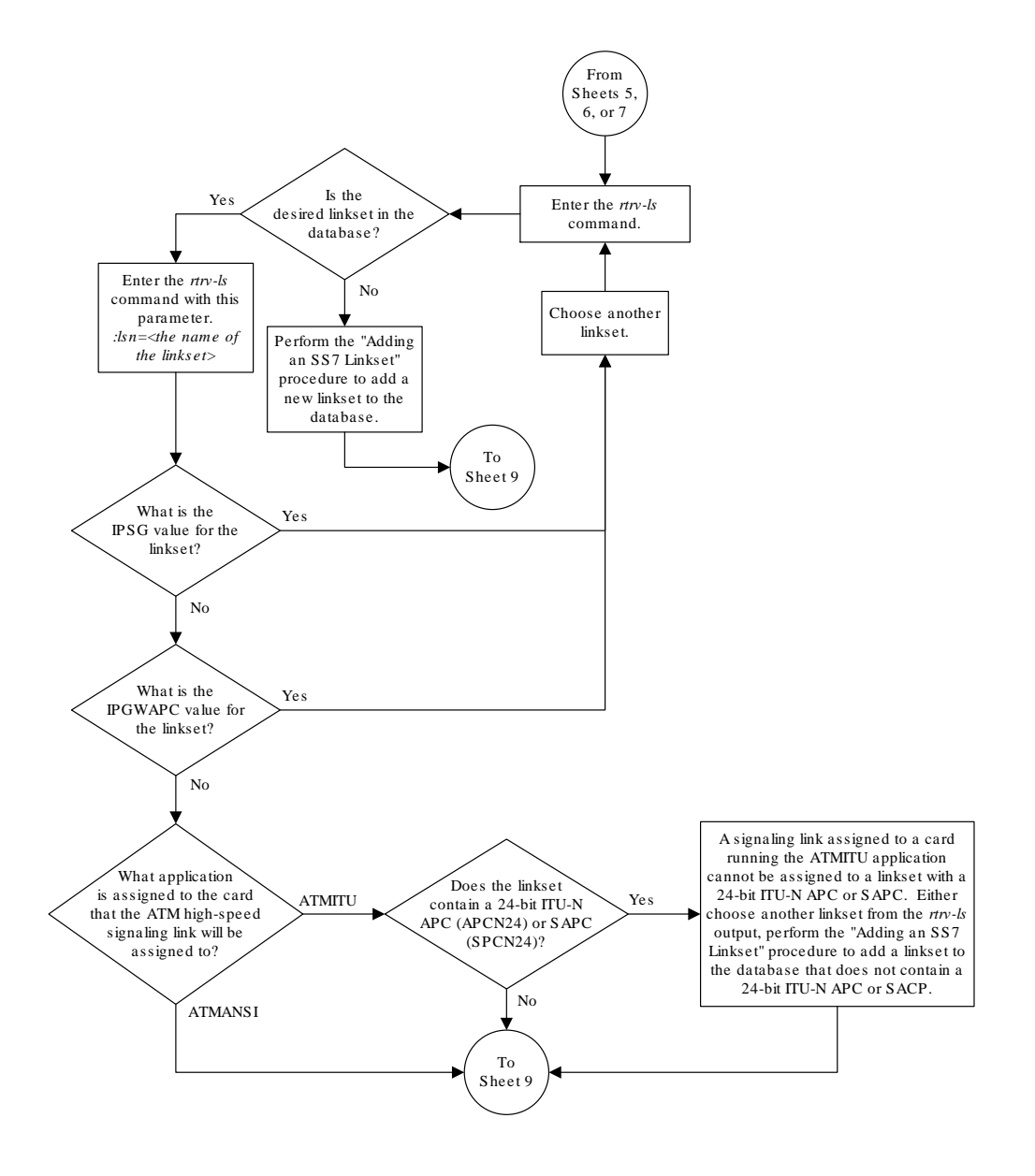

Sheet 8 of 10

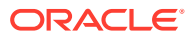

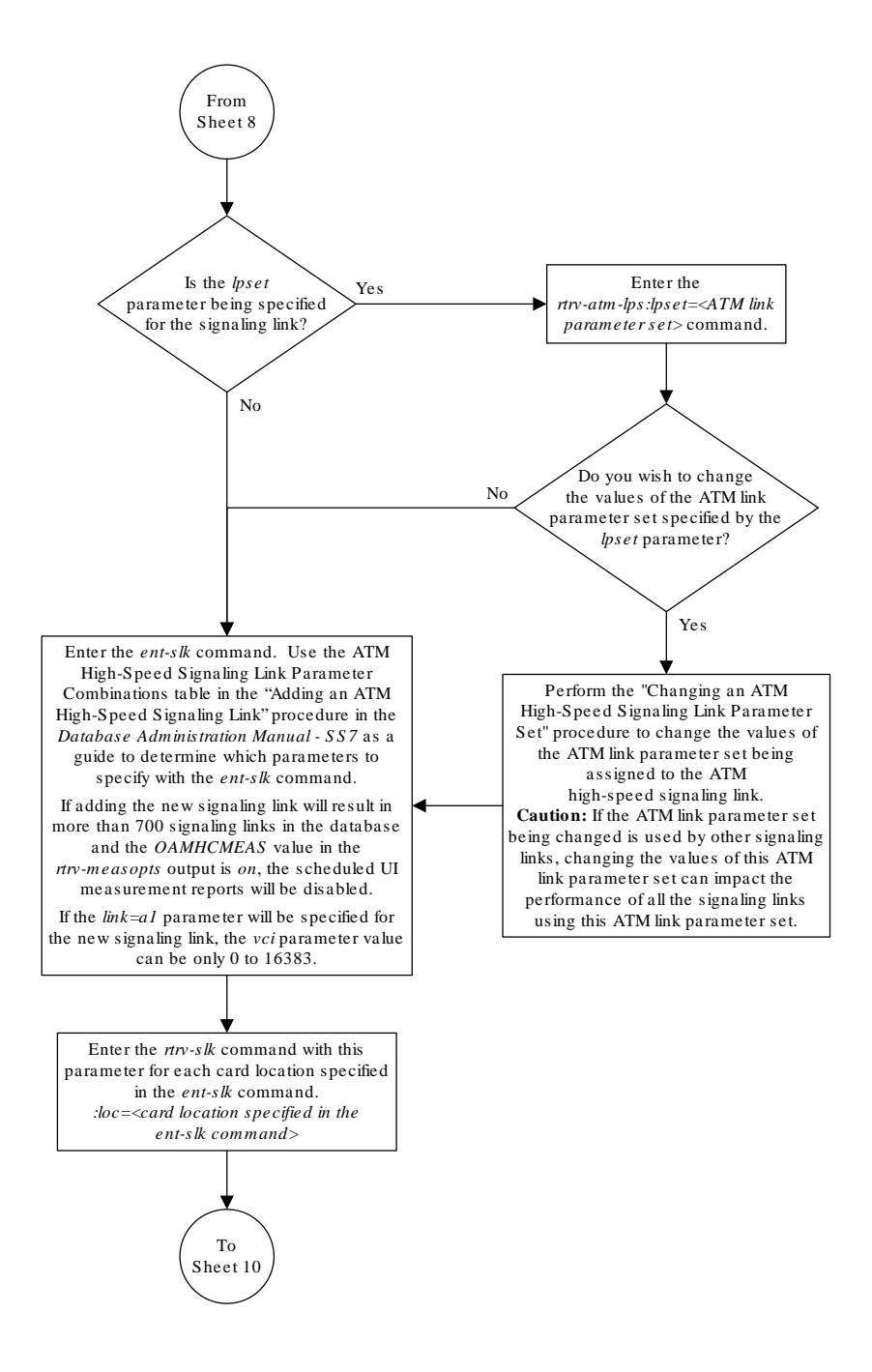

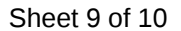

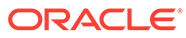

<span id="page-1284-0"></span>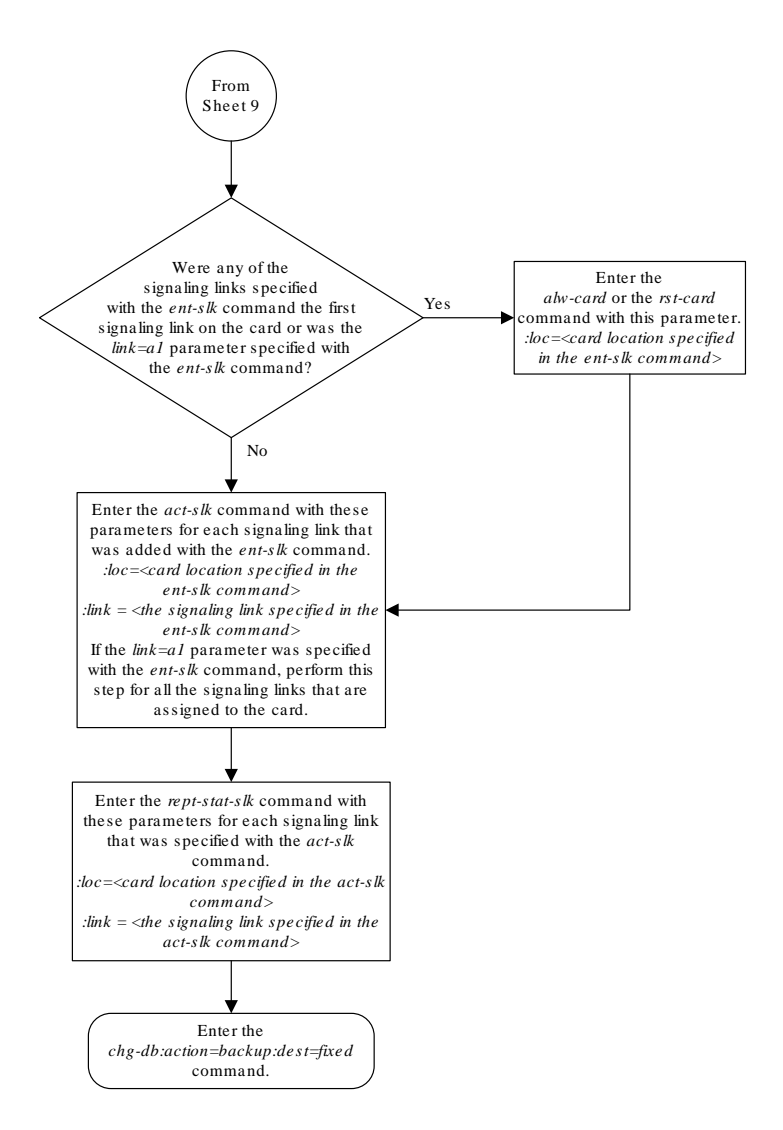

Sheet 10 of 10

### C.10 Changing an ATM High-Speed Signaling Link Parameter Set

This procedure is used to change any of the **ATM** signaling link parameters using the chg-atm-lps command or to copy the values from one link parameter set to another.

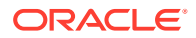

#### **Caution:**

Changing the values in an ATM link parameter set will impact the performance of all the signaling links using the ATM parameter set being changed.

The chg-atm-lps command uses these parameters.

:lpset – the link parameter set being changed.

Range of values  $-1 - 30$ 

:action – copy a set of ATM signaling link parameters from one parameter set to another.

Value – copy

:srclpset – the ATM signaling link parameter set used as a source for the action=copy parameter.

Range of values  $-1 - 30$ 

:maxcc – the maximum number of transmissions of a **BGN**, **END**, **ER**, or **RS PDU**

Range of values  $-1 - 10$ 

System default  $-4$ 

:maxpd – the maximum number of **SD PDUs** that can be sent before a **POLL** is sent

Range of values  $-5 - 2120$ 

System default – 500

:maxstat – the maximum number of list elements in a **STAT PDU**

Range of values  $-3 - 67$ 

System default – 67

:tmrcc – the timer, in milliseconds, used during the connection phase to guard against unacknowledged **BGN**, **END**, **ER** or **RS PDUs**

Range of values – 100 - 2000

System default – 200

:tmrkalive – the timer, in milliseconds, used during the transient phase when no **SD PDUs** are being sent to keep connection up

Range of values – 25 - 500

System default – 100

:tmrnorsp – the timer, in milliseconds, used to check that **STAT PDUs** are arriving often enough

Range of values – 500 - 2000

System default – 1500

:tmrpoll – the timer, in milliseconds, used to guarantee that **POLL PDUs** are sent often enough

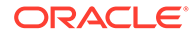

Range of values – 25 - 500

System default – 100

:tmridle – the timer, in milliseconds, used during the idle phase when no **SD PDUs** are being sent to limit time in the idle phase

Range of values – 25 - 1000

System default – 100

:tmrt1 – the time, in milliseconds, between link release action and the next link reestablish action during alignment

Range of values – 1000 - 15000

System default – 5000

:tmrt2 – the total time, in milliseconds, that **SSCF** will attempt alignment

Range of values – 15000 - 180000

System default (**ANSI ATM**) – 120000

System default (**E1 ATM**) – 30000

:tmrt3 – the time, in microseconds, between proving **PDUs**

Range of values – 450 - 23000

System default – 925

:n1 – the number of **PDUs** sent during proving

Range of values – 500 - 64552

System default (**ANSI ATM**) – 64552

System default (**E1 ATM**) – 1000

:maxnrp – the maximum number of retransmitted **PDUs** during proving

Range of values (**ANSI ATM**) – 1 - 10

Range of values (**E1 ATM**) – 0 - 10

System default (**ANSI ATM**) – 1

System default (**E1 ATM**) – 0

:tmrsrec – the timer, in milliseconds, used to prohibit closely spaced **SSCOP** recoveries from occurring

Range of values – 60000 - 10800000

System default – 3600000

:tmrnocred – the timer, in milliseconds, used when no credit exists and **PDUs** are available to be sent

Range of values – 1000 - 6000

System default – 1500

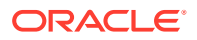

:tmrerm – the error rate monitor interval, in milliseconds

Range of values – 25 - 500

System default – 100

:  $nblk - the number of monitoring intervals per block$ 

Range of values  $-1 - 10$ 

System default  $-3$ 

:  $t_{\text{improv}}$  – the timer, in milliseconds, used to monitor the status of a link after it is placed into service

Range of values – 60000 - 1200000

System default – 600000

**Link** parameter sets 20 and 30 cannot be changed. The values in link parameter set 20 are set to the **ANSI** default values. The values in link parameter set 30 are set to the **ITU** default values. The values in link parameter set 20 and 30 can be copied to another link parameter set.

The values of the lpset and srclpset parameters cannot be the same.

The action and the srclpset parameters must be specified together.

If the action parameter is specified, only the lpset and srclpset parameters can be specified.

For any parameters not specified with the  $chq$ -atm-lps command, the values for those parameters are not changed.

The ATM parameter set values applied to ATM high-speed signaling links are displayed with the rtrv-atm-lps and rtrv-atm-prm commands. The values displayed with the rtrvatm-prm command are not configurable. These values are:

PCR – The maximum or peak cell rate for the **VCL** (virtual channel link).

DS1 PCR value – 3622

 $E1$  PCR value  $-4528$ 

SCR – The average or sustainable cell rate supported on the **VCL**.

DS1 SCR value – 3622

 $E1$  PCR value  $-4528$ 

BT – Burst tolerance. The number of consecutive cells on the **VCL** permitted on the **ATM** interface by the enforcement process, given the **PCR** and the line speed.

Value – 210

CDVT – The amount of cell delay variation, in microseconds, for the **VCL** in the network ingress direction.

Value – 100

QoS – Quality of service. The performance objectives that must be met by the **ATM VCL** when it must discard cells during enforcement of the traffic parameters.

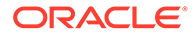

#### Value – 3

MaxVPC – The maximum number of simultaneously active Virtual Path Connections (**VPCs**) supported (by the **ATM** interface).

Value – 0

MAXVCC – The maximum number of simultaneously active Virtual Circuit Connections (**VCCs**) supported.

Value – 1

AllocVPI BITS – The number of bits to be used in the **VPIs** in the **ATM** cells for the **VPLs** terminated on the **ATM** interface.

Value – 12

AllocVCI BITS – The number of allocated **VCI** bits to be used in the **VPIs** in the **ATM** cells for the **VCLs** supported on the **ATM** interface.

Value  $-16$ .

The rtrv-atm-lps command shows parameter values that cannot be configured with the chg-atm-lps command. These values are:

SDU SIZE – The maximum size, in octets, of the **SDU**

Value – 272

UU SIZE – The size, in octets of the **SSCOP UU**

Value – 4

N – The monitoring intervals needed to span the time when messages are not released from buffers as a result of a 400 millisecond error event.

Value – 9

FCNR – The moving credit increment value

Value – **NULL**

FCBC – The moving credit allocation frequency

Value – **NULL**

TSUP – The superblock timer value, in seconds

Value – 120

TLOSS – the stat loss limit timer value, in seconds

Value  $-1.3$ 

ERMSM – The exponential smoothing factor using in **ERM**

Value  $-0.1$ 

THRES – The threshold for comparing the running QoS computation by the **ERM**

Value – 0.244

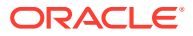

For this example, the values **ATM** link parameter set 5 are being changed to these values.

maxcc = 8 **PDUs**

maxpd = 2000 **PDUs**

maxstat = 45 **PDUs**

 $t$ mrc $c$  = 1500 milliseconds

tmrkalive = 500 milliseconds

tmrnorsp = 1000 milliseconds

 $t$ mrt $1 = 10000$  milliseconds

tmrt2 = 19000 milliseconds

tmrt3 = 3000 microseconds

n1 = 10000 **PDUs**

maxnrp = 7 attempts

tmrsrec = 750000 milliseconds

nblk = 6 monitoring intervals per block

**1.** Display the existing values for the ATM link parameter set being changed using the rtrv-atm-lps command specifying the link parameter set being changed. For this example, enter this command.

rtrv-atm-lps:lpset=5

This is an example of the possible output.

rlghncxa03w 06-10-28 16:02:05 GMT EAGLE5 36.0.0 ATM LINK PARAMETER SET TIMERS AND PARAMETERS (REAL NUMBERS IN SECONDS) SSCOP PARAMETERS TMR TMR TMR TMR TMR LPSET MAXCC MAXPD MAXSTAT CC KALIVE NORSP POLL IDLE 5 4 500 67 0.2 0.1 1.5 0.1 0.1 SSCF-NNI PARAMETERS TMRT1 TMRT2 TMRT3 N1 05.0 120.0 0.000925 64552 SAAL PARAMETERS MAX TMR TNRNO TMR N TMR NRP SREC CRED ERM BLK PROV 1 3600.0 1.5 0.1 3 0600.0 NONCONFIGURABLE PARAMETERS SDU UU FC FC SIZE SIZE N NR BC TSUP TLOSS ERMSM THRES 272 4 9 -- -- 120 1.3 0.1 0.244

**2.** Change the values of the ATM link parameter set with the chg-atm-lps command specifying the link parameter set. For this example, enter this command.

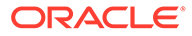

```
chg-atm-
lps:lpset=5:maxcc=8:maxpd=2000:maxstat=45:tmrcc=1500 :tmrkal
ive=500:tmrnorsp=1000:tmrt1=10000:tmrt2=19000 :tmrt3=3000:n1
=10000:maxnrp=7:tmrsrec=750000:nblk=6
```
This message should appear.

```
rlghncxa03w 06-10-28 00:22:57 GMT EAGLE5 36.0.0
CHG-ATM-LPS: MASP A - COMPLTD
```
**3.** Verify the changes using the  $rtrv-\text{atm-lps}$  command and the link parameter set specified in step 2. For this example, enter this command.

rtrv-atm-lps:lpset=5

This is an example of the possible output.

rlghncxa03w 06-10-28 16:02:05 GMT EAGLE5 36.0.0 ATM LINK PARAMETER SET TIMERS AND PARAMETERS (REAL NUMBERS IN SECONDS) SSCOP PARAMETERS TMR TMR TMR TMR TMR LPSET MAXCC MAXPD MAXSTAT CC KALIVE NORSP POLL IDLE 5 8 2000 45 1.5 0.5 1.0 0.1 0.1 SSCF-NNI PARAMETERS TMRT1 TMRT2 TMRT3 N1 10.0 019.0 0.003000 10000 SAAL PARAMETERS MAX TMR TNRNO TMR N TMR<br>NRP SREC CRED ERM BLK PROT CRED ERM BLK PROV 7 0750.0 1.5 0.1 6 0600.0 NONCONFIGURABLE PARAMETERS SDU UU FC FC SIZE SIZE N NR BC TSUP TLOSS ERMSM THRES 272 4 9 -- -- 120 1.3 0.1 0.244

**4.** Back up the new changes using the chg-db:action=backup:dest=fixed command. These messages should appear, the active **Maintenance and Administration Subsystem** Processor (**MASP**) appears first.

BACKUP (FIXED) : MASP A - Backup starts on active MASP. BACKUP (FIXED) : MASP A - Backup on active MASP to fixed disk complete. BACKUP (FIXED) : MASP A - Backup starts on standby MASP. BACKUP (FIXED) : MASP A - Backup on standby MASP to fixed disk complete.

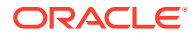

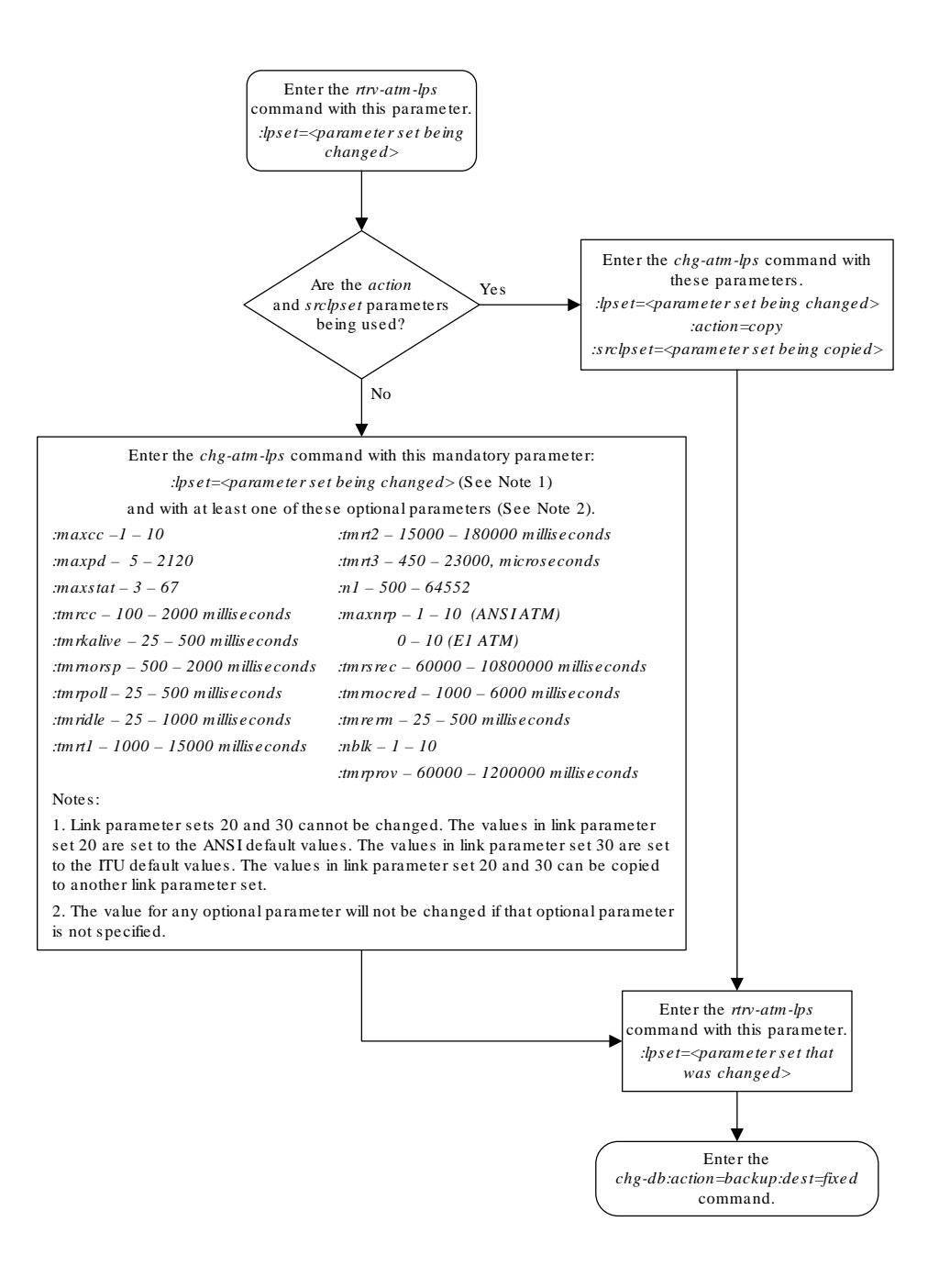

#### **Figure C-14 Changing an ATM High-Speed Signaling Link Parameter Set**

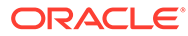

# D Reference Information

Appendix D, Reference Information, contains the following information that is used by more than one procedure in this manual: Requirements for EAGLEs Containing more than 700 Signaling Links Determining the Number of High-Speed and Low-Speed Signaling Links

### D.1 Requirements for EAGLEs Containing more than 1200 Signaling Links

To provision an EAGLE with more than 1200 signaling links (currently the EAGLE can have maximum capacities of 1200, 1500, 2000, or 2800 signaling links), the following additional requirements must be met:

- The Measurements Platform feature must be enabled. Perform these procedures in *Database Administration - System Management User's Guide* to enable the Measurements Platform Feature:
	- Adding an MCPM
	- Configuring the IP Communications Link for the Measurements Platform Feature
	- Adding an FTP Server
- To provision more than 1200 signaling links, the Large System # Links controlled feature must be enabled for 1500, 2000, or 2800 signaling links. For more information on enabling this feature, go to the [Enabling the Large System # Links Controlled Feature](#page-298-0) procedure.

## D.2 Determining the Number of High-Speed and Low-Speed Signaling Links

The EAGLE can contain these quantities of signaling links.

- The maximum number of IP signaling links (signaling links assigned to IPLIMx cards, IPGWx cards, or IPSG cards) or ATM high-speed signaling links (signaling links (signaling links assigned to cards running either **ATMANSI** or **ATMITU** applications), is limited by the total provisioned system **TPS** (transactions per second). If the HIPR2 High Rate Mode feature is not enabled or turned on, the total provisioned system TPS is 500,000 TPS. If the HIPR2 High Rate Mode feature is enabled and turned on, the total provisioned system TPS is 1,000,000 (1M) TPS. The total provisioned system TPS is shown in the rtry-tps output. The EAGLE supports these quantities.
	- 187 IPLIMx cards with each card supporting 4000 TPS. An IPLIMx card can contain up to 16 signaling links. For more information about configuring an IPLIMx signaling link, see the "Adding an IPLIMx Signaling Link" procedure in *Database Administration - IP7 User's Guide*. The EAGLE can support a maximum of 250 IPLIMx cards but not all the IPLIMx cards can contain provisioned signaling links.

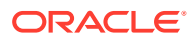

- 187 IPGWx cards with each card supporting 4000 TPS. An IPGWx card can contain one signaling link. For more information about configuring an IPGWx signaling link, see the "Adding an IPGWx Signaling Link" procedure in *Database Administration - IP7 User's Guide*. The EAGLE can support a maximum of 250 IPGWx cards if the TPS that is assigned to some of the IPGWx cards is less than 4000, and there are no other types of cards are in the database other than the control cards.
- 150 IPSG cards with each card supporting 5000 TPS. An IPSG card can contain up to 32 (128 for SLIC) signaling links. For more information about configuring an IPSG signaling link, see the "Adding an IPSG M2PA Signaling Link" procedure or "Adding an IPSG M3UA Signaling Link" procedure in *Database Administration - IP7 User's Guide*. The EAGLE can support a maximum of 250 IPSG cards if the TPS that is assigned to some of the IPSG cards is less than 5000, and there are no other types of cards are in the database other than the control cards.
- The amount of TPS for an ANSI ATM high-speed signaling link is 1630. The amount of TPS for an ITU ATM high-speed signaling link is 2038. The EAGLE supports a maximum of 460 ANSI ATM high-speed signaling links and a maximum or 368 ITU ATM high-speed signaling links.
- A maximum of 80 unchannelized **E1** signaling links. An HC MIM can contain two unchannelized E1 signaling links. An E5-E1T1 card can contain one unchannelized E1 signaling link.
- A maximum of 180 unchannelized T1 signaling links. An unchannelized T1 signaling link can be assigned only to an E5-E1T1 card. An E5-E1T1 card can contain one unchannelized T1 signaling link.

The EAGLE can contain a maximum of 250 cards. This quantity does not include the control cards. The sum of the quantities of the signaling links shown in this list cannot be provisioned in the EAGLE as the EAGLE cannot contain enough cards to support the sum of the quantities of these signaling links.

Other signaling links, not shown in this list, can be provisioned if there is space in the shelves for the cards that support these signaling links, and the enabled signaling link quantity is not exceeded.

This hardware is the only hardware that is supported for an EAGLE containing 2001 to 2800 signaling links.

- **E5-E1T1-B**
- **E5-ATM-B**
- **E5-SM8G**
- **E5-ENET-B**
- **E5-STC** card for the EAGLE 5 Integrated Monitoring Support feature

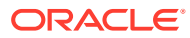